# **AT Commands Interface Guide for Firmware 7.44**

## **Interface Guide**

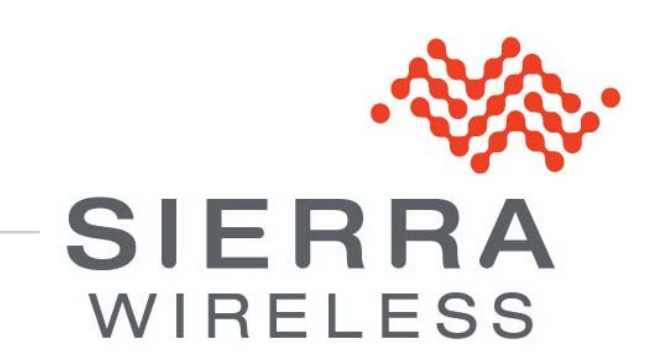

**WM\_DEV\_OAT\_UGD\_079 017 August 24, 2010** 

## **Important Notice**

Due to the nature of wireless communications, transmission and reception of data can never be guaranteed. Data may be delayed, corrupted (i.e., have errors) or be totally lost. Although significant delays or losses of data are rare when wireless devices such as the Sierra Wireless modem are used in a normal manner with a well-constructed network, the Sierra Wireless modem should not be used in situations where failure to transmit or receive data could result in damage of any kind to the user or any other party, including but not limited to personal injury, death, or loss of property. Sierra Wireless accepts no responsibility for damages of any kind resulting from delays or errors in data transmitted or received using the Sierra Wireless modem, or for failure of the Sierra Wireless modem to transmit or receive such data.

## **Safety and Hazards**

Do not operate the Sierra Wireless modem in areas where blasting is in progress, where explosive atmospheres may be present, near medical equipment, near life support equipment, or any equipment which may be susceptible to any form of radio interference. In such areas, the Sierra Wireless modem **MUST BE POWERED OFF**. The Sierra Wireless modem can transmit signals that could interfere with this equipment. Do not operate the Sierra Wireless modem in any aircraft, whether the aircraft is on the ground or in flight. In aircraft, the Sierra Wireless modem **MUST BE POWERED OFF**. When operating, the Sierra Wireless modem can transmit signals that could interfere with various onboard systems.

*Note: Some airlines may permit the use of cellular phones while the aircraft is on the ground and the door is open. Sierra Wireless modems may be used at this time.* 

The driver or operator of any vehicle should not operate the Sierra Wireless modem while in control of a vehicle. Doing so will detract from the driver or operator's control and operation of that vehicle. In some states and provinces, operating such communications devices while in control of a vehicle is an offence.

# **Limitations of Liability**

This manual is provided "as is". Sierra Wireless makes no warranties of any kind, either expressed or implied, including any implied warranties of merchantability, fitness for a particular purpose, or noninfringement. The recipient of the manual shall endorse all risks arising from its use.

The information in this manual is subject to change without notice and does not represent a commitment on the part of Sierra Wireless. SIERRA WIRELESS AND ITS AFFILIATES SPECIFICALLY DISCLAIM LIABILITY FOR ANY AND ALL DIRECT, INDIRECT, SPECIAL, GENERAL, INCIDENTAL, CONSEQUENTIAL, PUNITIVE OR EXEMPLARY DAMAGES INCLUDING, BUT NOT LIMITED TO, LOSS OF PROFITS OR REVENUE OR ANTICIPATED PROFITS OR REVENUE ARISING OUT OF THE USE OR INABILITY TO USE ANY SIERRA WIRELESS PRODUCT, EVEN IF SIERRA WIRELESS AND/OR ITS AFFILIATES HAS BEEN ADVISED OF THE POSSIBILITY OF SUCH DAMAGES OR THEY ARE FORESEEABLE OR FOR CLAIMS BY ANY THIRD PARTY.

Notwithstanding the foregoing, in no event shall Sierra Wireless and/or its affiliates aggregate liability arising under or in connection with the Sierra Wireless product, regardless of the number of events, occurrences, or claims giving rise to liability, be in excess of the price paid by the purchaser for the Sierra Wireless product.

## **Patents**

Portions of this product may be covered by some or all of the following US patents:

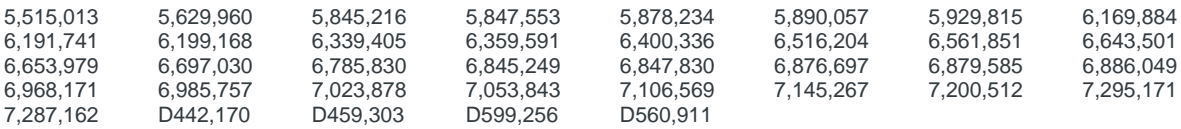

and other patents pending.

This product includes technology licensed from QUALCOMM® 3G

Manufactured or sold by Sierra Wireless or its licensees under one or more patents licensed from InterDigital Group.

# **Copyright**

© 2010 Sierra Wireless. All rights reserved.

# **Trademarks**

AirCard<sup>®</sup> and Watcher<sup>®</sup> are registered trademarks of Sierra Wireless. Sierra Wireless™, AirPrime™, AirLink™, AirVantage™ and the Sierra Wireless logo are trademarks of Sierra Wireless.

,  $\Box, \Box^{\circ},$  inSIM $^{\circ}$ , "YOU MAKE IT, WE MAKE IT WIRELESS $^{\circledast, \circ}$  , WAVECOM<sup>®</sup>, WISMO<sup>®</sup>, Wireless Microprocessor<sup>®</sup>, Wireless CPU<sup>®</sup>, Open AT<sup>®</sup> are filed or registered trademarks of Sierra Wireless S.A. in France and/or in other countries.

Windows® and Windows Vista® are registered trademarks of Microsoft Corporation.

Macintosh and Mac OS are registered trademarks of Apple Inc., registered in the U.S. and other countries.

QUALCOMM® is a registered trademark of QUALCOMM Incorporated. Used under license.

Other trademarks are the property of the respective owners.

## **Contact Information**

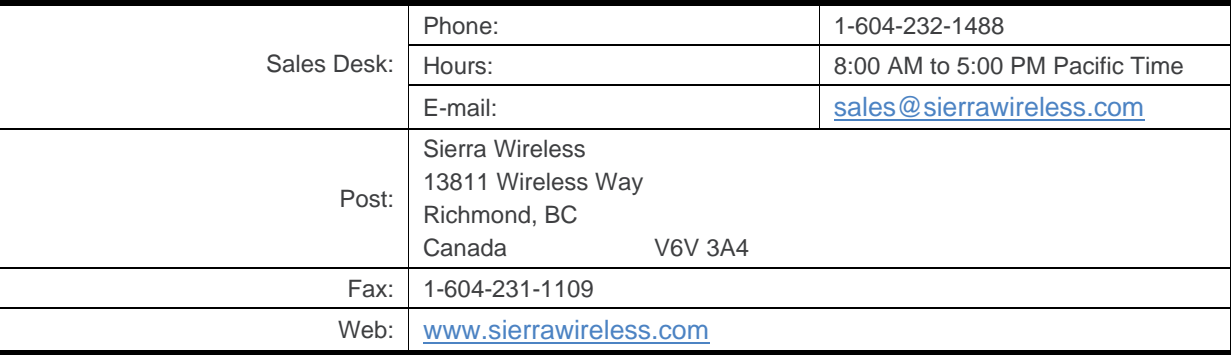

Consult our website for up-to-date product descriptions, documentation, application notes, firmware upgrades, troubleshooting tips, and press releases: [www.sierrawireless.com](http://www.sierrawireless.com/)

# **Document History**

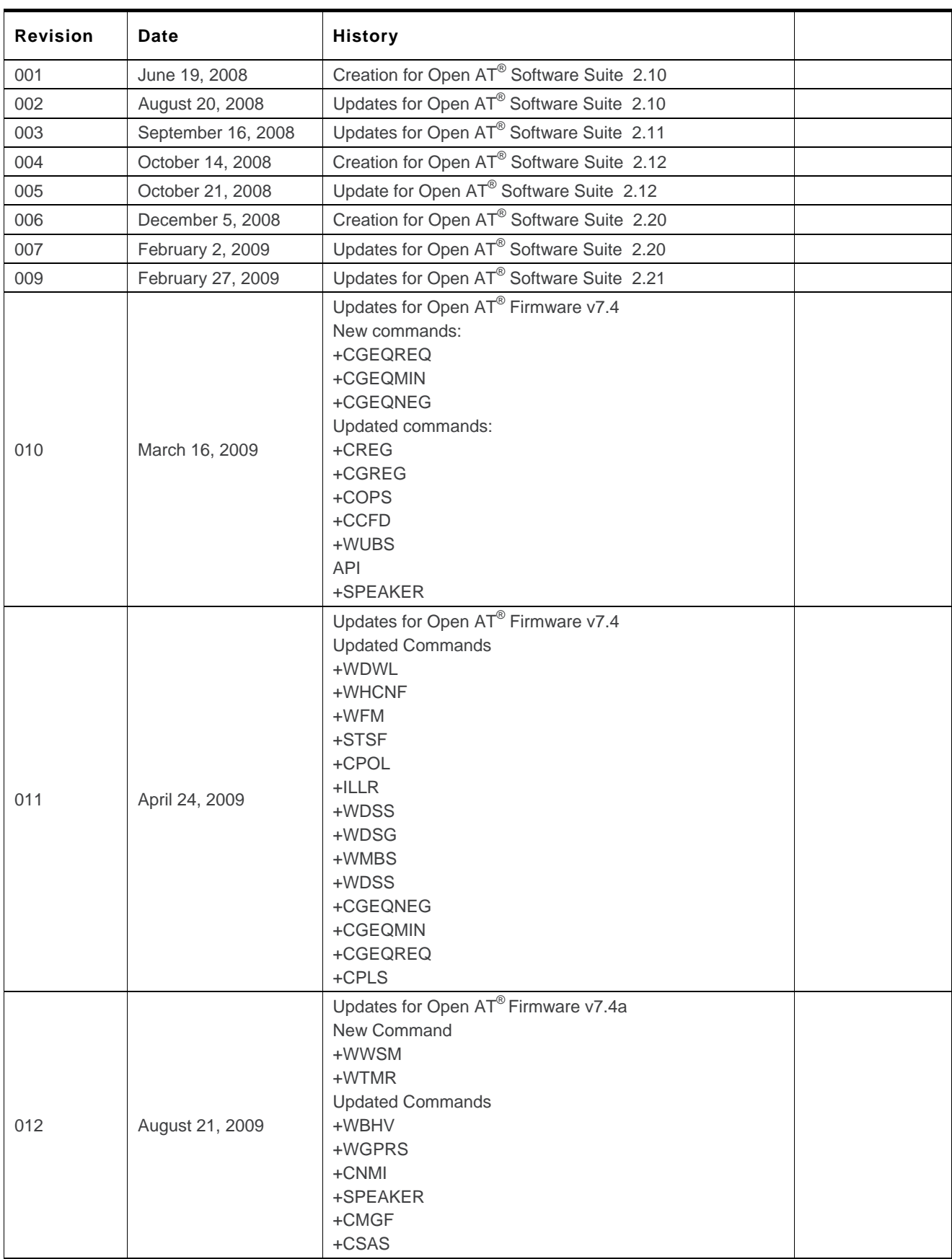

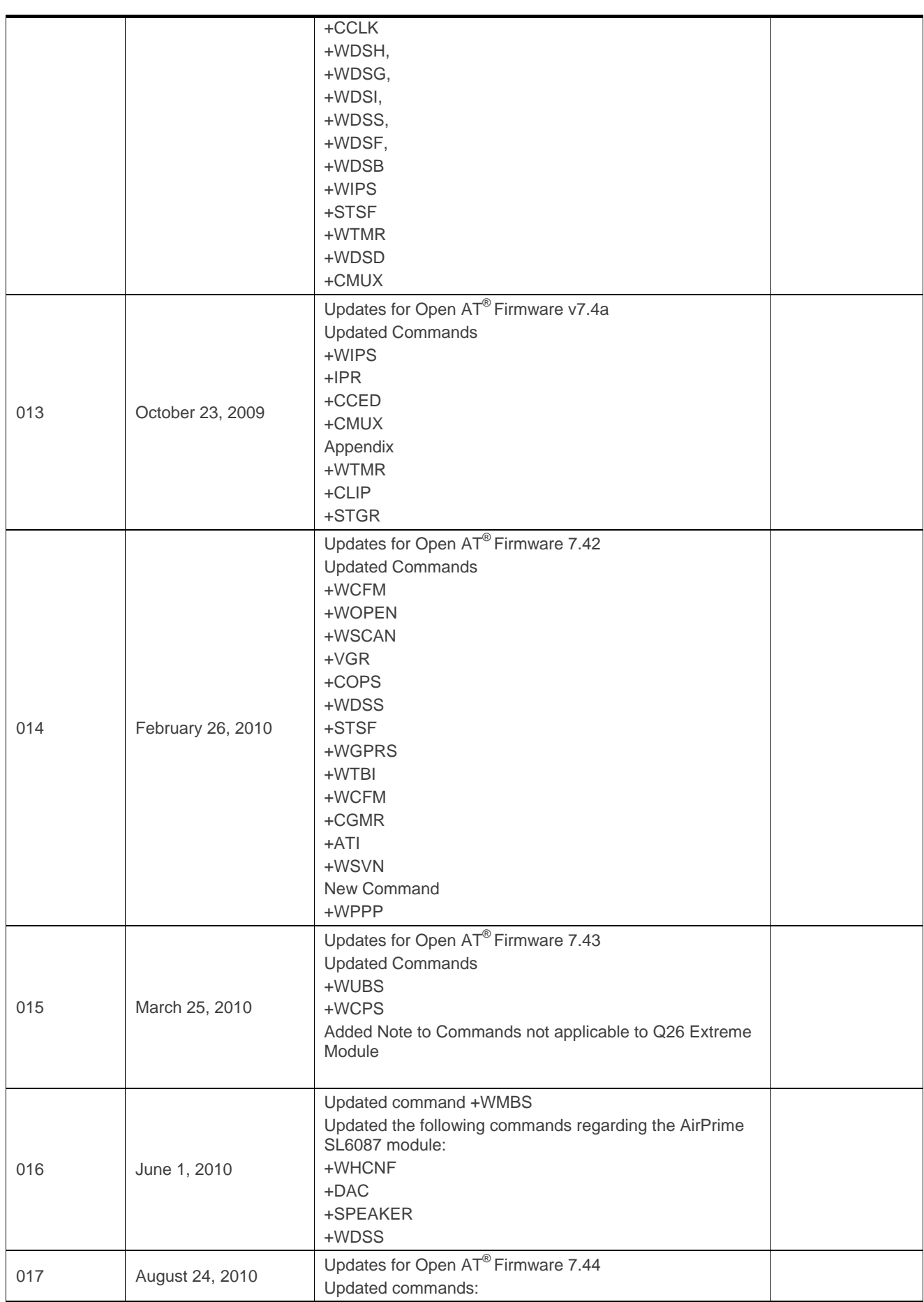

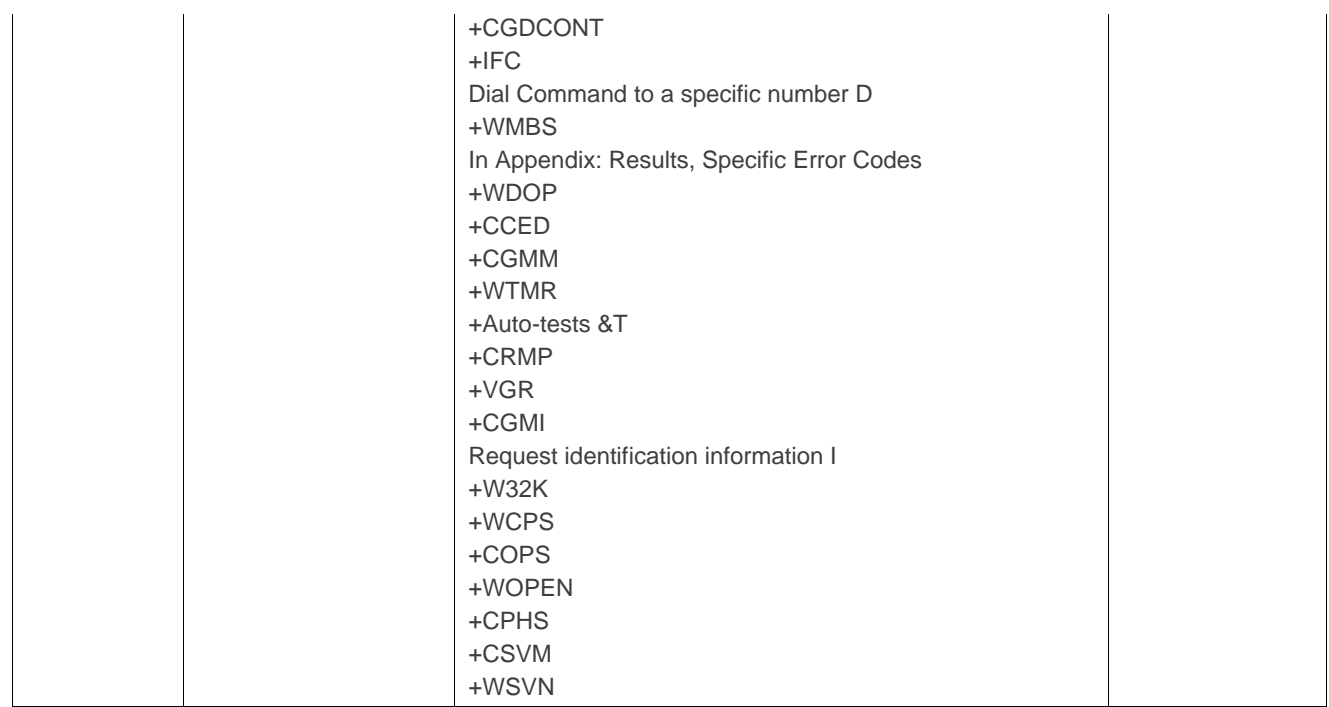

# **SOVERVIEW**

The aim of this document is to provide Sierra Wireless customers with a full description of the AT commands associated with the Firmware 7.44 software release.

*Note: Though all features are documented in this manual, new features may still be in beta stage at publication and therefore may not yet be validated. Please refer to the Customer Release Note for complete and detailed information regarding beta and validated features at time of release.* 

# **Contents**

#### **[VOLUME 1](#page-9-0)**

- **[Introduction](#page-13-0)**
- **[AT Commands Features](#page-23-0)**
- **[Basic commands](#page-28-0)**
- **[Identifications commands](#page-31-0)**
- **Open AT®  [Commands](#page-57-0)**
- **[Global Configuration Commands](#page-69-0)**
- **Wireless CPU®  [Status Commands](#page-146-0)**
- **[Serial Port Commands](#page-171-0)**
- **[Security Commands](#page-204-0)**
- **[Time Management Commands](#page-221-0)**

#### **[VOLUME 2](#page-226-0)**

- **[GSM Network Commands](#page-231-0)**
- **[Call Control Commands](#page-274-0)**
- **[Data Commands](#page-307-0)**
- **[GPRS Commands](#page-328-0)**
- **[PLMN Commands](#page-406-0)**

#### **[VOLUME 3](#page-429-0)**

- **[Phonebooks Commands](#page-434-0)**
- **[Short message Commands](#page-481-0)**
- **[SIM Commands](#page-545-0)**
- **[SIM ToolKit Commands](#page-561-0)**
- **[Supplementary Services Commands](#page-589-0)**

#### **[VOLUME 4](#page-630-0)**

- **21 [Audio Commands](#page-636-0)**
- **[22 I/O Commands](#page-734-0)**
- **23 [Battery Commands](#page-747-0)**
- **24 [CPHS Commands](#page-765-0)**
- **[25 Fax Commands](#page-778-0)**
- **26 [Fax class 2 Commands](#page-791-0)**
- **[27 Remote Device Management Services Commands](#page-819-0)**

#### **[APPENDIX](#page-855-0)**

- **1 [Codes and Values](#page-858-0)**
- **2 [Examples](#page-878-0)**
- **3 [Technical Appendixes](#page-912-0)**
- **4 [Interoperability](#page-940-0)**

# <span id="page-9-0"></span>**AT Commands Interface Guide for Firmware 7.44**

## **Volume 1**

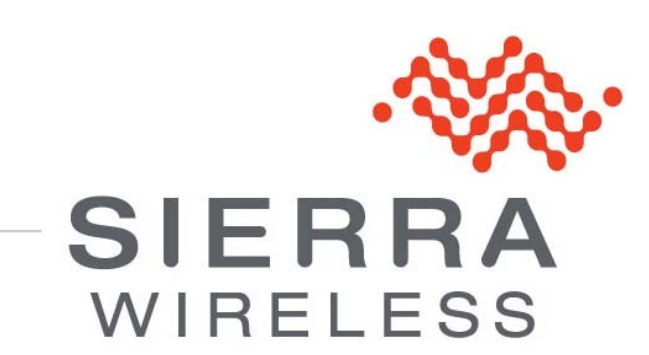

**WM\_DEV\_OAT\_UGD\_079 017 August 24, 2010** 

# ->> Contents

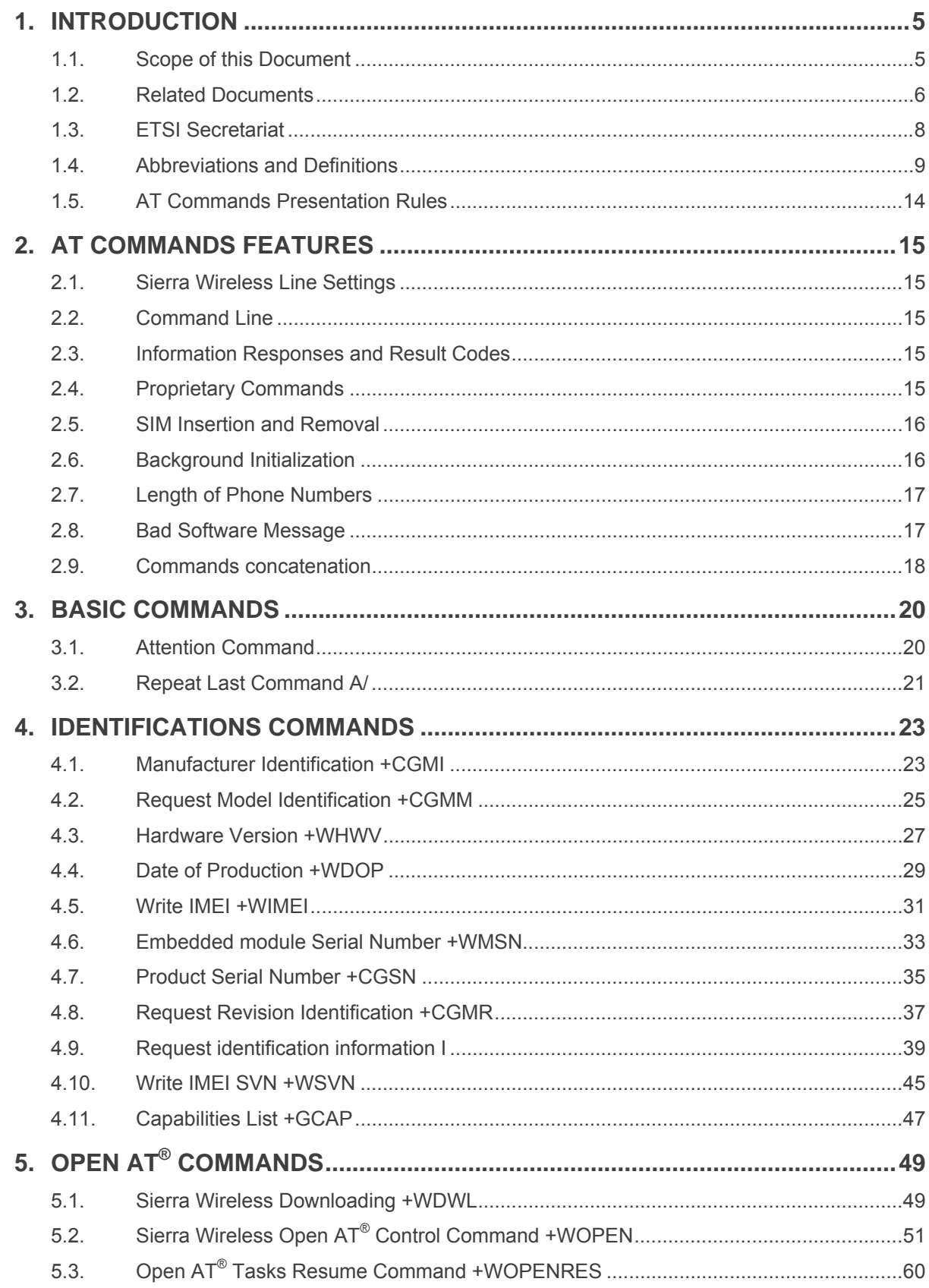

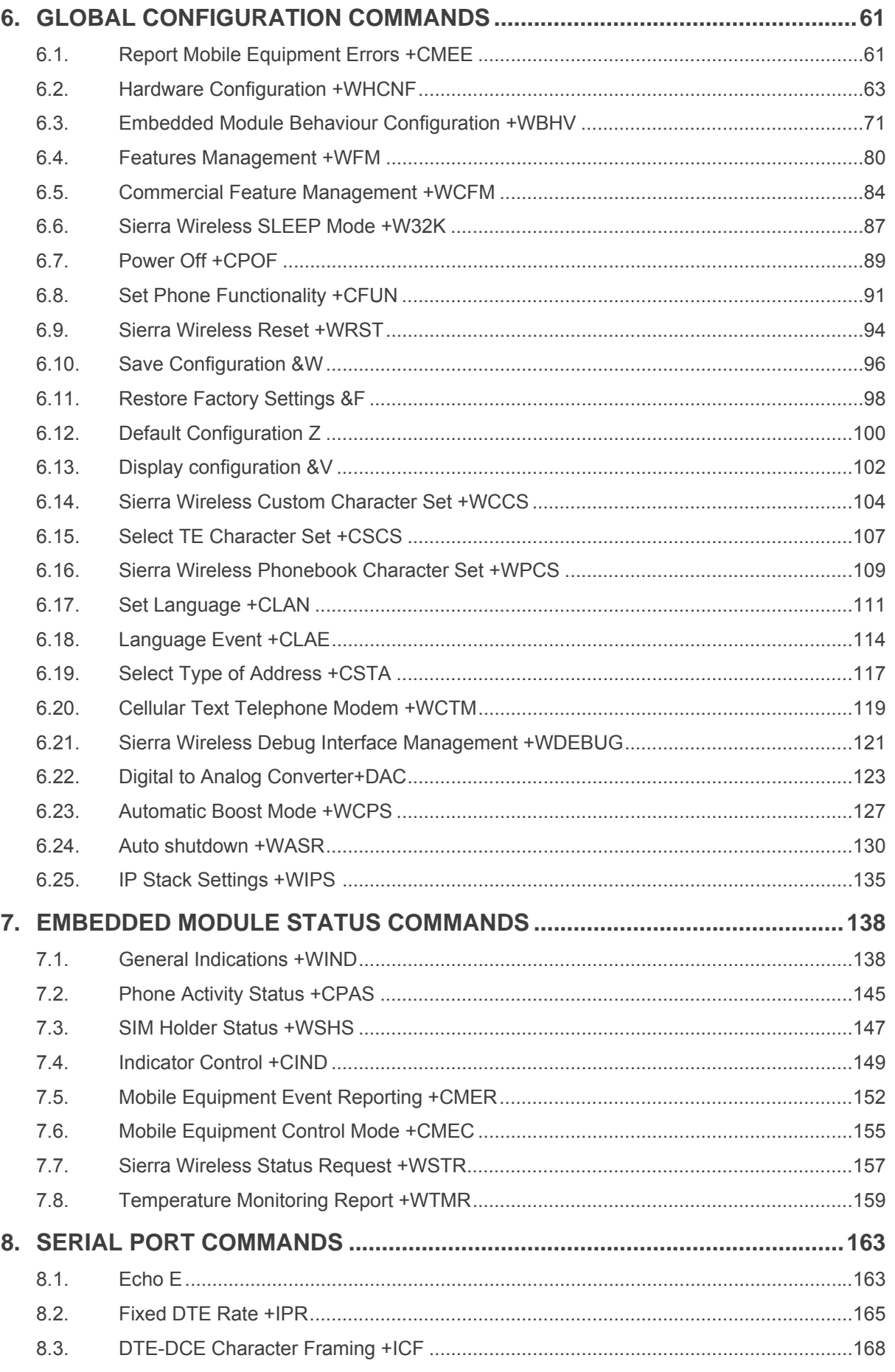

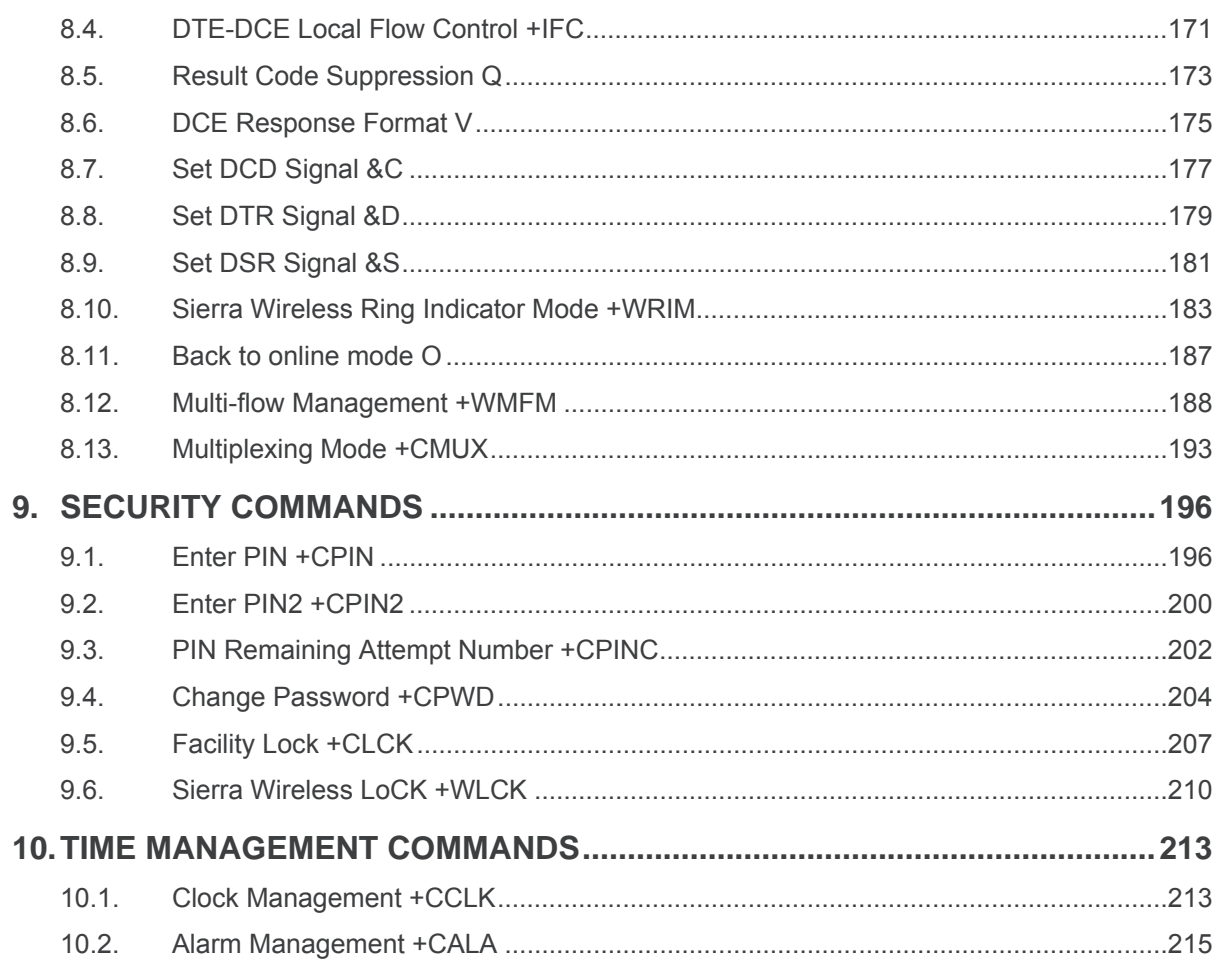

# <span id="page-13-1"></span><span id="page-13-0"></span>**1.** Introduction

## **1.1. Scope of this Document**

This document describes the AT-command based messages exchanged between an application and Sierra Wireless products in order to manage GSM/GPRS related events or services.

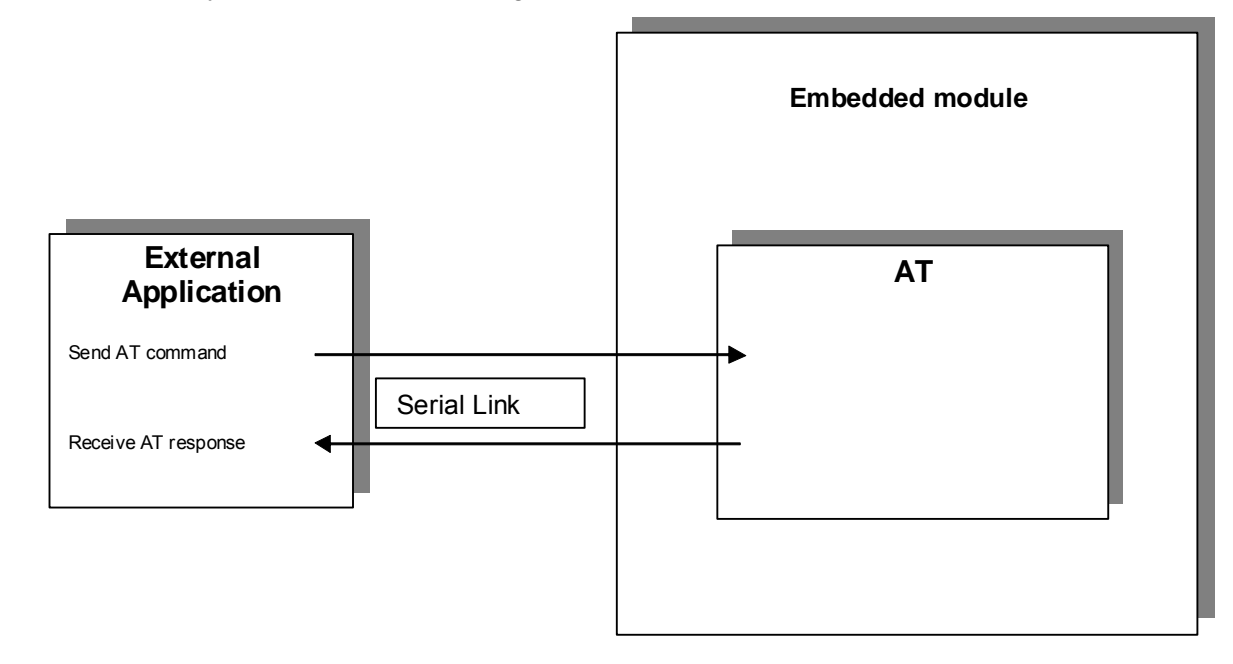

## <span id="page-14-0"></span>**1.2. Related Documents**

This interface specification is based on the following recommendations:

- *[1] ETSI GSM 07.05: Digital cellular telecommunications system (Phase 2); Use of DTE-DCE interface for Short Message Service (SMS) and Cell Broadcast Service (CBS)*
- *[2] ETSI GSM 07.07: Digital cellular telecommunications system (Phase 2); AT command set for GSM Mobile Equipment (ME)*
- *[3] ITU-T Recommendation V.25 ter: Serial asynchronous automatic dialing and control*
- *[4] ETSI GSM 03.40: Digital cellular telecommunications system (Phase 2); Technical implementation of the Short Message Service (SMS) Point-to-Point (PP)*
- *[5] ETSI GSM 03.38: Digital cellular telecommunications system (Phase 2); Alphabets and languagespecific information*
- *[6] ETSI GSM 04.80: Digital cellular telecommunications system (Phase 2): Mobile radio interface layer 3, Supplementary service specification, Formats and coding*
- [7] 3GPP 05.02: 3<sup>rd</sup> Generation Partnership Project; Technical Specification Group GSM/EDGE-*Radio Access Network; Multiplexing and multiple access on the radio path – 3GPP TS 05.02 V6.9.2 (2001-04)*
- *[8] 3GPP 24.008: Mobile radio interface Layer 3 specification; Core network protocols; Stage 3*
- *[9] 3GPP TS 11.11 Specification of the Subscriber Identity Module Mobile Equipment (SIM-ME) Interface*
- *[10] 3GPP TS 05.08 Radio subsystem link control*
- *[11] 3GPP TS 23.040 Technical realization of the Short Message Service (SMS);*
- *[12] 3GPP TS 22.042 Network Identity and Time Zone (NITZ) service description; Stage 1*
- *[13] 3GPP TS 51.011 Specification of the Subscriber Identity Module Mobile Equipment (SIM-ME) interface*
- *[14] 3GPP TS 27-010 Terminal Equipment to User Equipment (TE-UE) multiplexer protocol*
- *[15] 3GPP 23.014 Support of Dual Tone Multi Frequency (DTMF) signaling*
- *[16] ISO 639 Langages Codes*
- *[17] 3GPP 27 060 Packet domain; Mobile Station (MS) supporting Packet Switched services*
- *[18] 3GPP TS 23.038 Alphabets and language-specific information*
- *[19]* 3*GPP TS 27.005 Use of Data Terminal Equipment Data Circuit terminating Equipment (DTE-DCE) interface for Short Message Service (SMS) and Cell Broadcast Service (CBS)*
- *[20] ETSI GSM 11.14 Digital cellular telecommunications system (Phase 2+); Specification of the SIM Application Toolkit for the Subscriber Identity Module - Mobile Equipment (SIM - ME) interface*
- *[21] 3GPP TS 23.003 Digital cellular telecommunications system (Phase 2+) (GSM); Universal Mobile Telecommunications System (UMTS); Numbering, addressing and identification*
- *[22] ETSI GSM 02.24 Digital cellular telecommunications system (Phase 2+) (GSM);Description of Charge Advice Information (CAI)*
- *[23] ETSI GSM 02.86 Digital cellular telecommunications system (Phase 2+) (GSM);Advice of Charge (AoC) Supplementary Services - Stage 1*
- *[24] ETSI GSM 02.90 Digital cellular telecommunications system (Phase 2+) (GSM);Unstructured Supplementary Service Data (USSD) - Stage 1*
- *[25] ETSI GSM 02.85 Digital cellular telecommunications system (Phase 2+) (GSM);Closed User Group (CUG) Supplementary Services - Stage 1*
- *[26] 3GPP 27.007:Digital cellular telecommunications system (Phase 2+) (GSM); Universal Mobile Telecommunications System (UMTS);AT command set for 3GPP User Equipment (UE) (Release 1999)*
- *[27] 3GPP 23.107:Universal Mobile Telecommunications System (UMTS);QoS Concept and Architecture (Release 1999)*
- *[28] 3GPP 24.008: European digital cellular telecommunication system (Phase 2+). Mobile radio interface layer 3 specification. (Release 1999)*

## <span id="page-16-0"></span>**1.3. ETSI Secretariat**

The following addresses may be of use in obtaining the latest GSM/GPRS recommendations:

**Postal address**: F-06921 Sophia Antipolis CEDEX – France

**Office address**: 650 Route des Lucioles – Sophia Antipolis – Valbonne – France

**Web address: <http://www.etsi.org/>**

**Tel:** +33 4 92 94 42 00

**Fax:** +33 4 93 65 47 16

## <span id="page-17-0"></span>**1.4. Abbreviations and Definitions**

#### **1.4.1. Abbreviations**

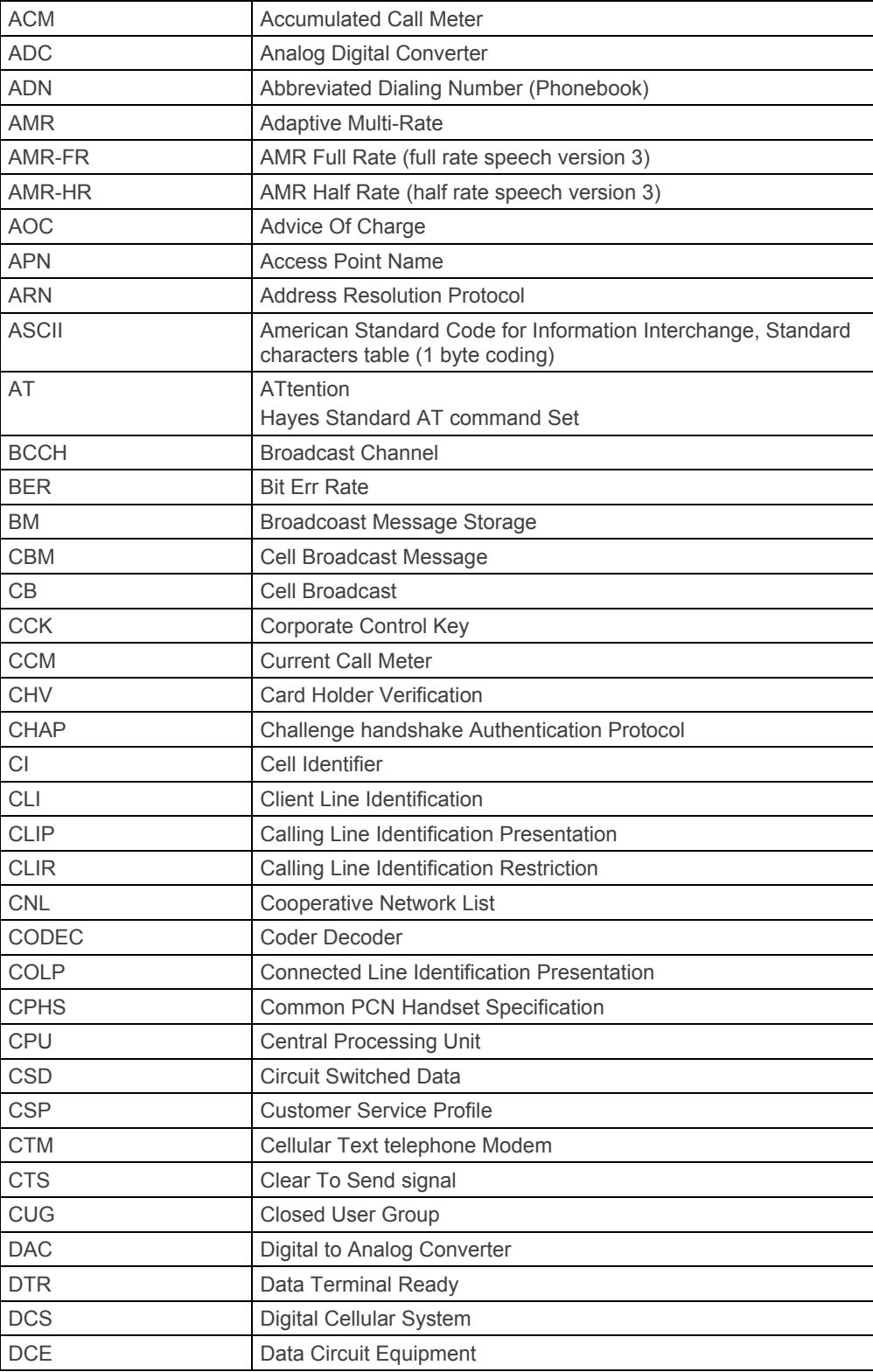

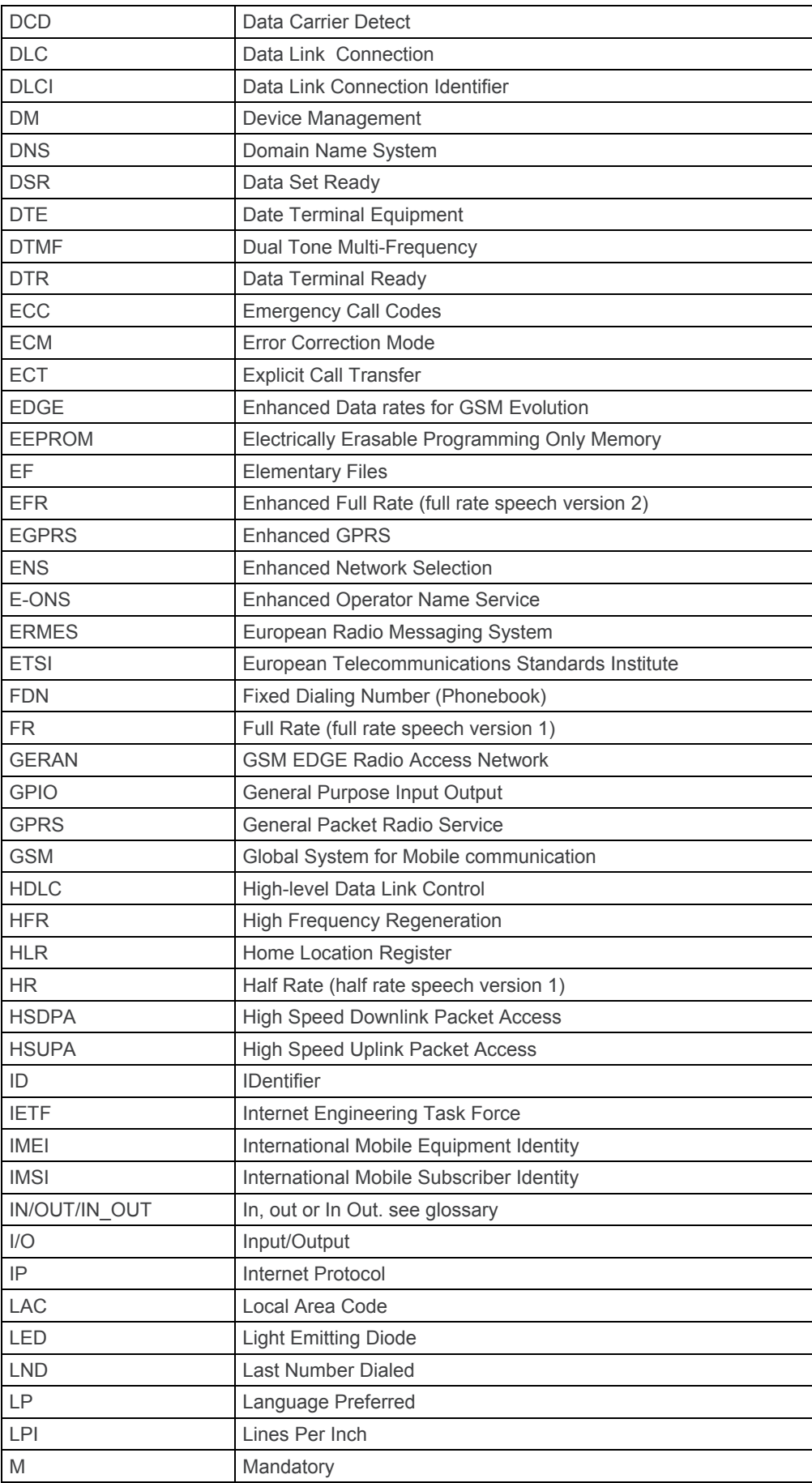

WM\_DEV\_OAT\_UGD\_079 Rev. 017 Volume 1 August 24, 2010 10

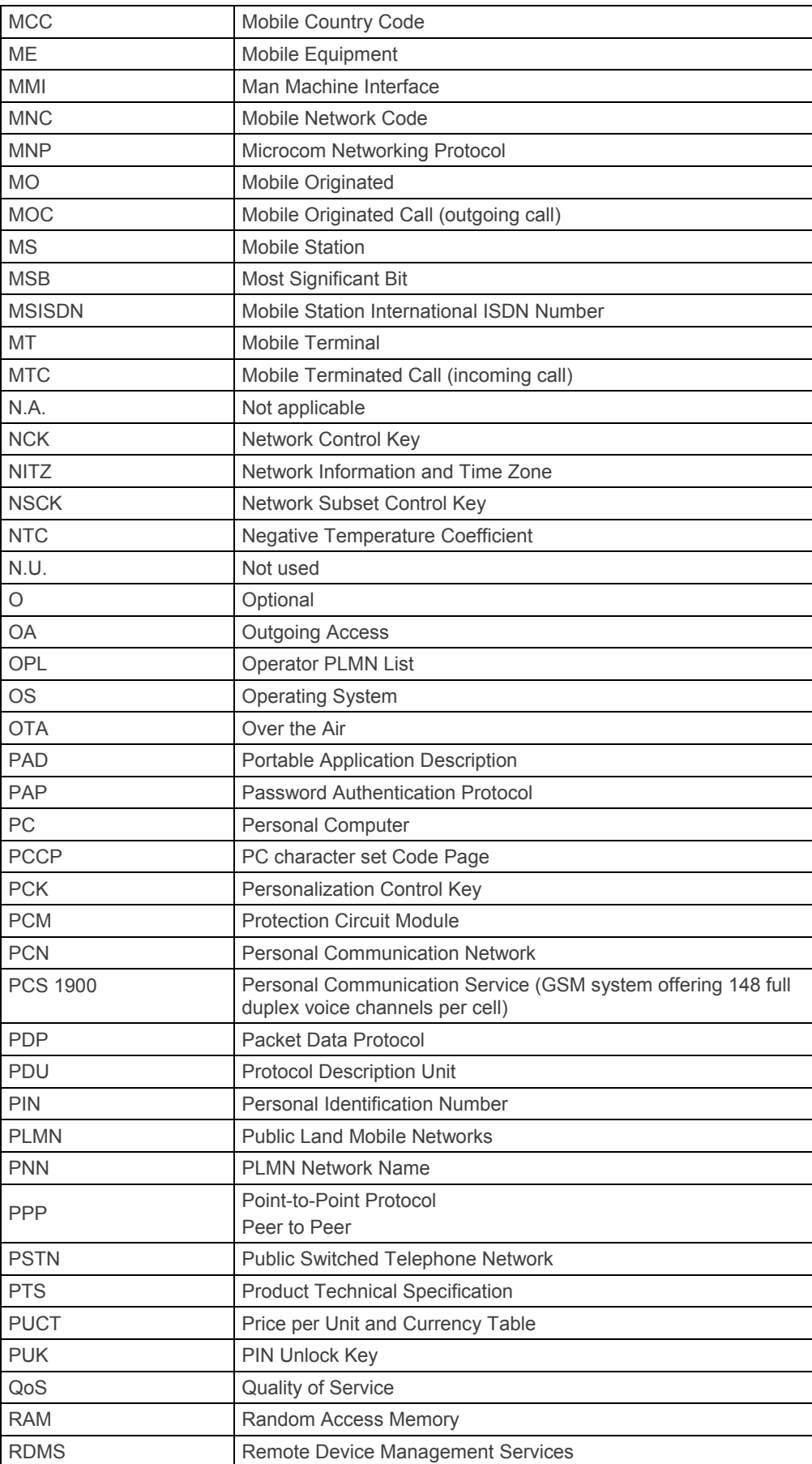

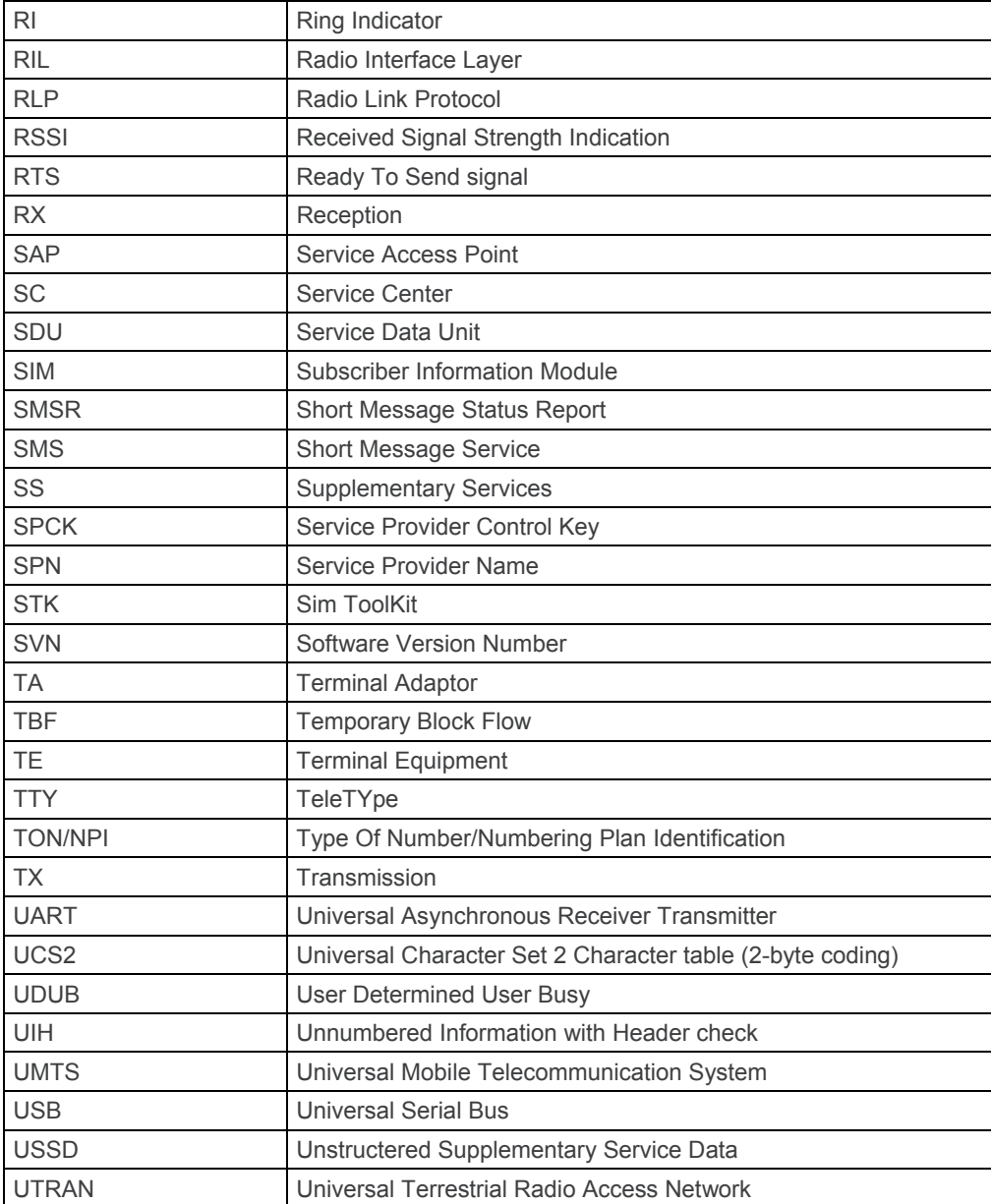

#### **1.4.2. Definitions**

The words "Mobile Station" (MS) or "Mobile Equipment" (ME) are used for mobile terminals supporting GSM/GPRS services.

Terminal Equipment is the Man-Machine Interface of a GSM/GPRS device (modem or handset). A TE can be a handset MMI or the AT command line interface.

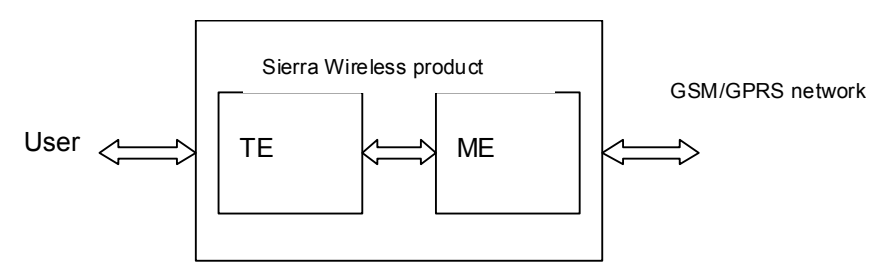

A call from a GSM/GPRS mobile station to the PSTN is called a "mobile originated call" (MOC) or "outgoing call", and a call from a fixed network to a GSM/GPRS mobile station is called a "mobile terminated call" (MTC) or "incoming call"

In this document, the word "product" refers to any Sierra Wireless product supporting the AT commands interface.

#### **1.4.3. Logos**

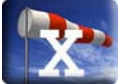

This picture indicates the +WIND indication from which the AT command is allowed. X values can be: 1, 3, 4, 16.

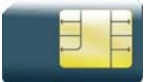

This picture indicates that a SIM card must be inserted to support the AT command.

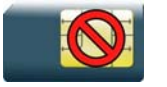

This picture indicates that an AT command is supported even if the SIM card is absent.

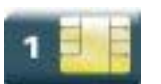

This picture indicates that the PIN 1 /CHV 1 code must be entered to support the AT command.

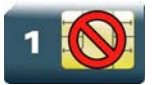

This picture indicates that an AT command is supported even if the PIN 1 /CHV 1 code is not entered.

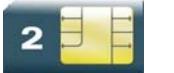

This picture indicates that the PIN 2 /CHV 2 code must be entered to support the AT command.

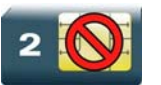

This picture indicates that an AT command is supported even if the PIN 2/CHV 2 code is not entered.

## <span id="page-22-0"></span>**1.5. AT Commands Presentation Rules**

The AT commands are presented in the present documentation as follows:

- A "Description" section provides general information on the AT command (or response) behaviour.
- A "Syntax" section describes the command and response syntaxes and all parameters description.
- A "Parameters and Defined Values" section describes all parameters and values.
- A "Parameter Storage" presents the command used to store the parameter value and/or the command used to restore the parameter default value.
- An "Examples" section presents the real use of the described command.
- A "Note" section can also be included indicating some remarks about the command use.
- Figures are provided where necessary

# <span id="page-23-1"></span><span id="page-23-0"></span>**2. AT Commands Features**

## **2.1. Sierra Wireless Line Settings**

A serial link handler is set with the following default values (factory settings):

- speed according to customer choice at order time,
- 8 bits data,
- 1 stop bit,
- no parity.
- RTS/CTS flow control.

Please use the +IPR, +IFC and +ICF commands to change these settings.

## **2.2. Command Line**

Commands always start with AT and finish with a <CR> character, excepted A/ command.

## **2.3. Information Responses and Result Codes**

Responses start and end with <CR><LF>, except for the ATV0 DCE response format and the ATQ1 (result code suppression) commands.

- If command syntax is incorrect, the "**ERROR**" string is returned.
- If command syntax is correct but transmitted with wrong parameters, the "**+CME ERROR:** <Err>" or "**+CMS ERROR:** <SmsErr>" strings is returned with adequate error codes if CMEE was previously set to 1. By default, CMEE is set to 0, and the error message is only "ERROR".
- If the command line has been executed successfully, an "OK" string is returned.

In some cases, such as "AT+CPIN?" or (unsolicited) incoming events, the product does not return the "OK" string as a response.

In the following examples <CR> and <CR><LF> are intentionally omitted.

*Note: The command syntax accepts negative parameters. If the command parameter is negative and out of the acceptable range, the "+CME ERROR: 3" string is returned if CMEE was previously set to 1.* 

## **2.4. Proprietary Commands**

When a command is Sierra Wireless proprietary, the information is indicated in the command description.

## <span id="page-24-0"></span>**2.5. SIM Insertion and Removal**

SIM card insertion and removal procedures are supported. There are software functions relying on positive reading of the hardware SIM detect pin. This pin state (open/closed) is permanently monitored.

When the SIM detect pin indicates that a card is present in the SIM connector, the product tries to set up a logical SIM session. The logical SIM session will be set up or not depending on whether the detected card is a SIM card or not. The AT+CPIN? command delivers the following responses:

- If the SIM detect pin indicates "absent", the response to AT+CPIN? is "+CME ERROR: 10" (SIM not inserted).
- If the SIM detect pin indicates "present", and the inserted card is a SIM card, the response to AT+CPIN? is "+CPIN: xxx" depending on SIM PIN state.
- If the SIM detect pin indicates "present", and the inserted card is not a SIM card, the response to AT+CPIN? is "+CME ERROR: 10".
- These last two states are not provided immediately due to background initialization. Between the hardware SIM detect pin indicating "present" and the final results, the AT+CPIN? sends "+CME ERROR: 515" (Please wait, init in progress).

When the SIM detect pin indicates card absence, and if a SIM card was previously inserted, an IMSI detach procedure is performed, all user data is removed from the product (phonebooks, SMS etc.). The product then switches to emergency mode.

## **2.6. Background Initialization**

After entering the PIN 1/CHV 1, some SIM user data files are loaded into the product (phonebooks, SMS status, etc.). Please be aware that it might take some time to read a large phonebook.

The AT+CPIN? command response occurs after PIN checking. After this response user data is loaded in background. This means that some data may not be available just when PIN entry is confirmed by "OK". The reading of phonebooks will then be refused by "+CME ERROR: 515" or "+CMS ERROR: 515" meaning, "Please wait, service is not available yet, init in progress".

This type of answer may be sent by the product at several points:

- when trying to execute another AT command before the previous one is completed (before response),
- when switching from ADN to FDN (or FDN to ADN) and trying to read the relevant phonebook immediately,
- when asking for +CPIN? status immediately after SIM insertion and before the product has determined if the inserted card is a valid SIM card.

## <span id="page-25-0"></span>**2.7. Length of Phone Numbers**

Phone numbers can be made of up to 80 digits. The 20 first digits are stored in SIM, in the phonebook file ( $EF<sub>ADN</sub>$ ,  $EF<sub>FDN</sub>$  or  $EF<sub>LND</sub>$ ) corresponding to the selected phonebook. The next digits are stored in other extension SIM files ( $EF_{EXT1}$  or  $EF_{EXT2}$ ).

As an example:

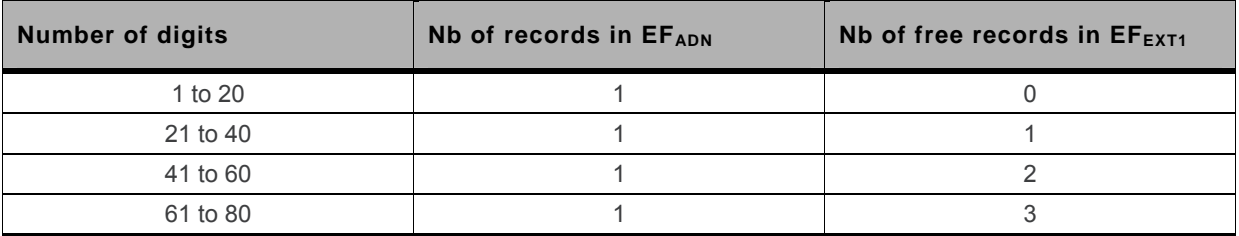

If there is no more free records in the  $EF_{FXT1}$ , the behaviour is:

- if user tries to store an entry of more than 20 digits: +CME ERROR: 20,
- if user tries to dial a number of more than 20 digits: +CME ERROR: 20.

As the maximum length for the numbers (in ADN, FDN, LND) phonebooks is 80 digits:

• if user tries to dial a number of more than 80 digits: +CME ERROR: 26.

Before performing a call, the number of free records in the  $EF_{EXT1}$  is checked, to be able to store the dialed number.

- if there are free records left, the call is setup
- otherwise, +CME ERROR: 20 errors are returned (memory full).

Please refer to Recommendation 3GPP 11.11 [9] for more details.

## **2.8. Bad Software Message**

The Sierra Wireless embedded module is designed to be downloaded with specific software. When the user has to take in charge the software download, it is necessary to be sure that the compatible software is downloaded. If the software downloaded is either corrupt or non-compatible, the message BAD SOFTWARE is displayed. To remedy, reinstall the initial specific software version.

*Note: If the embedded module is still displaying BAD SOFTWARE, only Sierra Wireless or a distributor can recover it.* 

## <span id="page-26-0"></span>**2.9. Commands concatenation**

The Sierra Wireless embedded module supports basic AT commands and extended AT commands concatenation.

#### **2.9.1. Basic Syntax commands**

#### **2.9.1.1. Basic Syntax command format**

The format of Basic Syntax commands, except for the D and S commands, is as follows:

<command>[<number>]

where **<command>** is either a single character, or the "**&**" character (IA5 2/6) followed by a single character. Characters used in <command> shall be taken from the set of alphabetic characters.

**<number>** may be a string of one or more characters from "0" through "9" representing a decimal integer value. Commands that expect a **<number>** are noted in the description of the command (see clause 6). If a command expects **<number>** and it is missing (**<command>** is immediately followed in the command line by another **<command>** or the termination character), the value "0" is assumed. If a command does not expect a <number> and a number is present, an **ERROR** is generated. All leading "0"s in **<number>** are ignored by the DCE.

Additional commands may follow a command (and associated parameter, if any) on the same command line without any character required for separation. The actions of some commands cause the remainder of the command line to be ignored (e.g., A).

See the D command for details on the format of the information that follows it.

#### **2.9.1.2. S-parameters**

Commands that begin with the letter "**S**" constitute a special group of parameters known as "Sparameters". These differ from other commands in important respects. The number following the "**S**" indicates the "parameter number" being referenced. If the number is not recognized as a valid parameter number, an **ERROR** result code is issued.

Immediately following this number, either a "**?**" or "**=**" character (IA5 3/15 or 3/13, respectively) shall appear. "**?**" is used to read the value of the indicated S-parameter; "**=**" is used to set the S-parameter to a new value.

```
S<parameter_number>?
```
**S<parameter\_number>= [<value>]** 

If the "**=**" is used, the new value to be stored in the S-parameter is specified in decimal following the "**=**". If no value is given (i.e., the end of the command line occurs or the next command follows immediately), the S-parameter specified may be set to 0, or an **ERROR** result code issued and the stored value left unchanged. The ranges of acceptable values are given in the description of each Sparameter.

If the "**?**" is used, the DCE transmits a single line of information text to the DTE. For S-parameters defined in this Recommendation, the text portion of this information text consists of exactly three characters, giving the value of the S-parameter in decimal, with leading zeroes included.

#### **2.9.1.3. Concatenating commands after extended syntax commands**

Additional commands may follow an extended syntax command on the same command line if a semicolon (";", IA5 3/11) is inserted after the preceding extended command as a separator. The semicolon is not necessary when the extended syntax command is the last command on the command line.

#### **2.9.1.4. Concatenating commands after basic format commands**

Extended syntax commands may appear on the same command line after a basic syntax command without a separator, in the same manner as concatenation of basic syntax commands.

# <span id="page-28-1"></span><span id="page-28-0"></span>**3. Basic commands**

## **3.1. Attention Command**

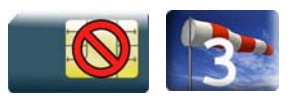

### **3.1.1. Description**

This command always returns OK.

## **3.1.2. Syntax**

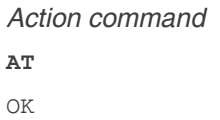

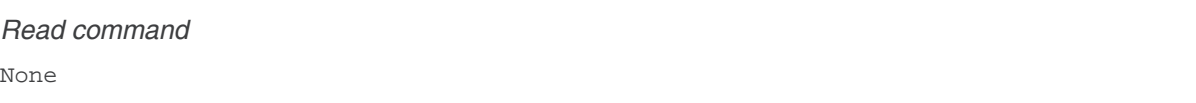

*Test command*  None

#### **3.1.3. Parameters and Defined Values**

None

#### **3.1.4. Parameter Storage**

None

#### **3.1.5. Examples**

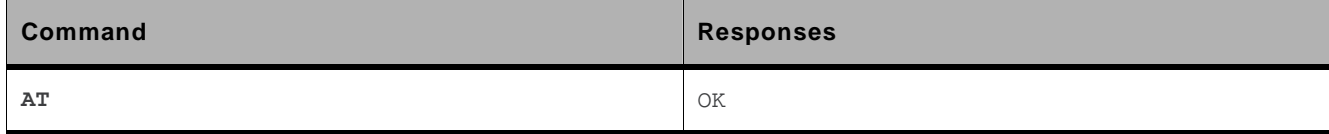

## <span id="page-29-0"></span>**3.2. Repeat Last Command A/**

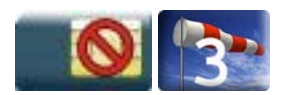

#### **3.2.1. Description**

This command repeats the last command of the open session. Only the A/ command itself cannot be repeated.

If this command is the first one of the open session, the response is OK without any treatment.

## **3.2.2. Syntax**

```
Action command 
A/ 
Note: The response depends on the previous command
```
*Read command* 

None

*Test command*  None

#### **3.2.3. Parameters and Defined Values**

None.

#### **3.2.4. Parameter Storage**

None.

## **3.2.5. Examples**

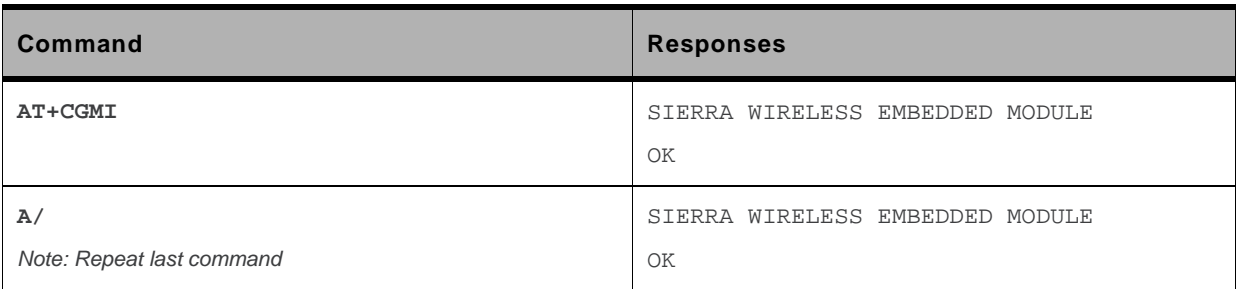

# <span id="page-31-1"></span><span id="page-31-0"></span>**4. Identifications commands**

## **4.1. Manufacturer Identification +CGMI**

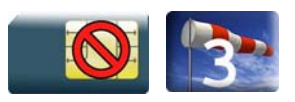

### **4.1.1. Description**

This command gives the manufacturer identification.

## **4.1.2. Syntax**

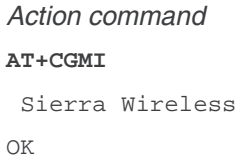

*Read command*  None

*Test command*  None

#### **4.1.3. Parameters and Defined Values**

None.

#### **4.1.4. Parameter Storage**

None.

#### **4.1.5. Examples**

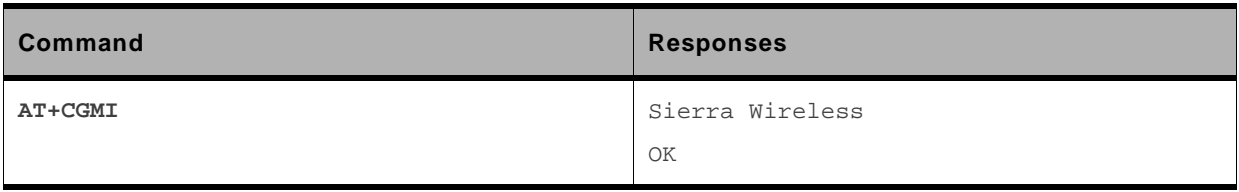

## <span id="page-33-0"></span>**4.2. Request Model Identification +CGMM**

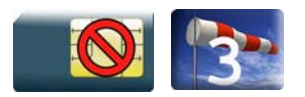

#### **4.2.1. Description**

This command is used to get the model identification text.

## **4.2.2. Syntax**

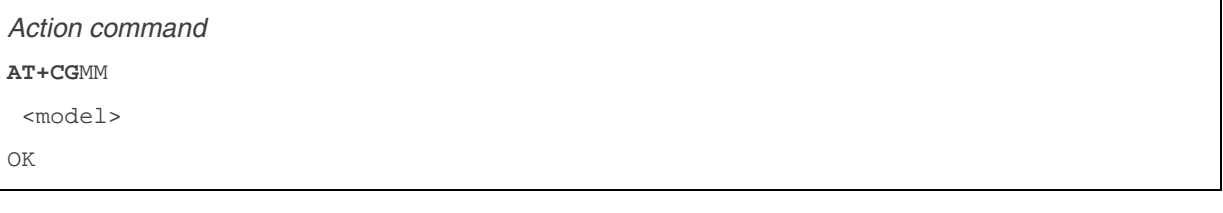

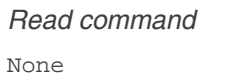

*Test command*  None

#### **4.2.3. Parameters and Defined Values**

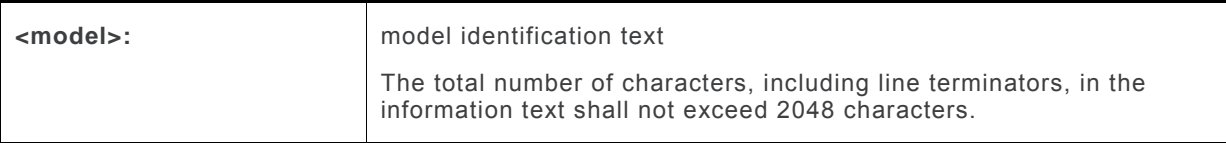

#### **4.2.4. Parameter Storage**

None.

#### **4.2.5. Examples**

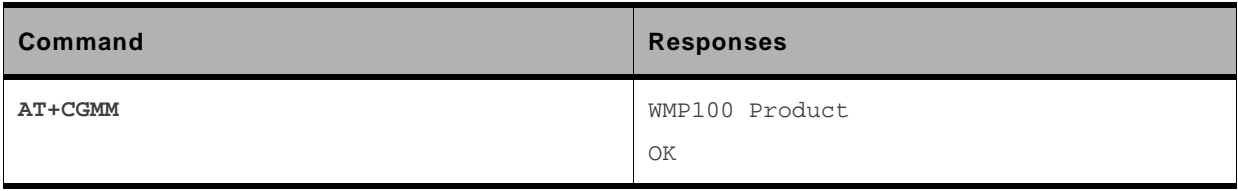

## <span id="page-35-0"></span>**4.3. Hardware Version +WHWV**

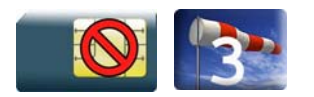

#### **4.3.1. Description**

This Sierra Wireless proprietary command gets the hardware version.

## **4.3.2. Syntax**

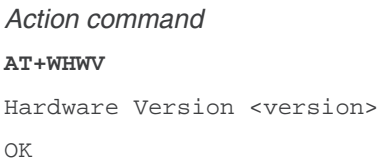

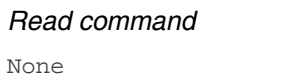

*Test command*  **AT+WHWV=?** OK

### **4.3.3. Parameters and Defined Values**

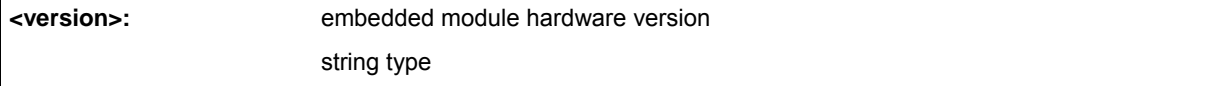

#### **4.3.4. Parameter Storage**

None.
# **4.3.5. Examples**

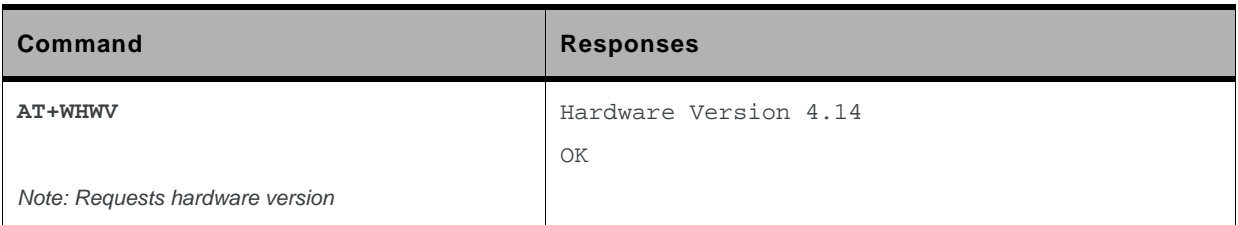

# **4.4. Date of Production +WDOP**

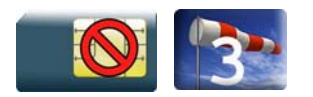

#### **4.4.1. Description**

This Sierra Wireless proprietary command gets the date of production.

# **4.4.2. Syntax**

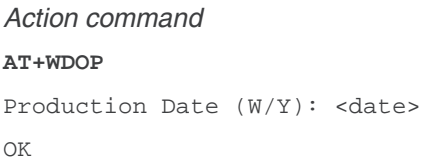

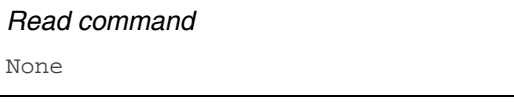

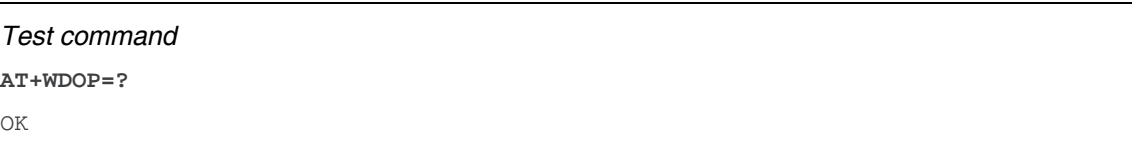

# **4.4.3. Parameters and Defined Values**

<date>: production date string format for date is: ww/y where ww is the week number (range: 01-53) and y the year.

#### **4.4.4. Parameter Storage**

## **4.4.5. Examples**

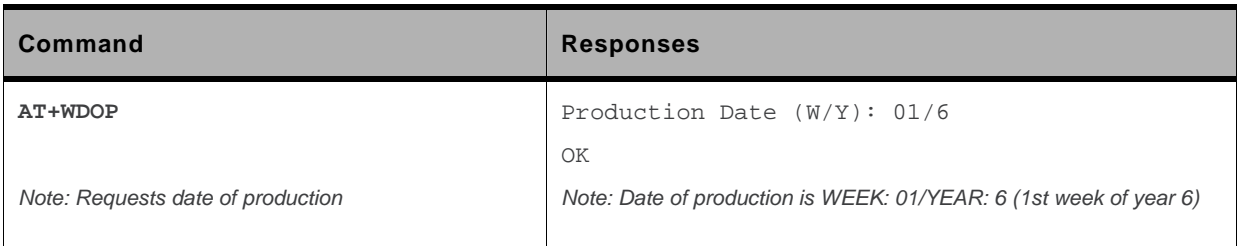

# **4.5. Write IMEI +WIMEI**

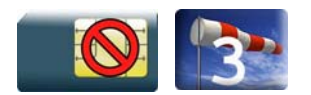

### **4.5.1. Description**

This Sierra Wireless proprietary command downloads the IMEI. This operation is possible only if the embedded module contains the default IMEI.

The IMEI can only be downloaded once.

No password is needed. If the download is not correct, only Sierra Wireless can reset the IMEI.

# **4.5.2. Syntax**

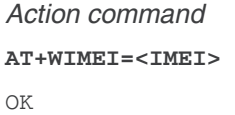

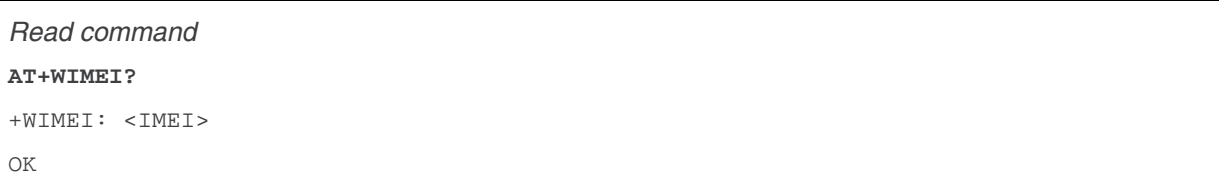

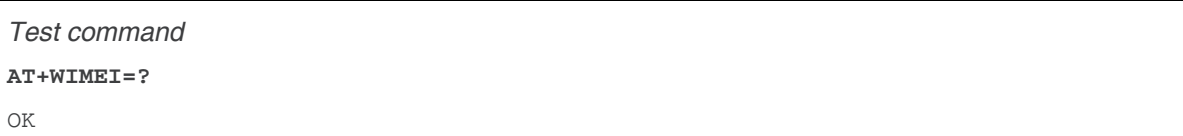

#### **4.5.3. Parameters and Defined Values**

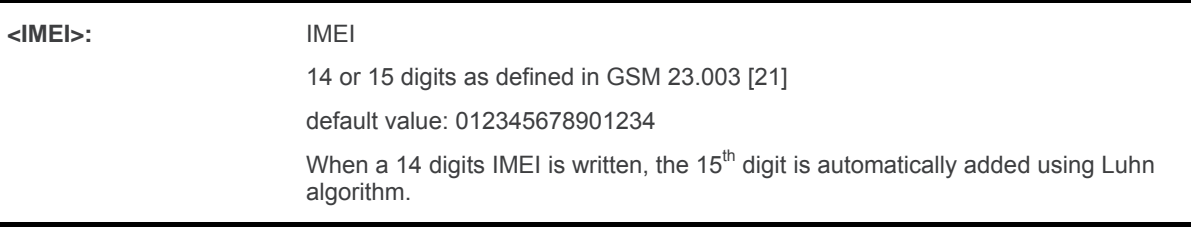

# **4.5.4. Parameter Storage**

None.

#### **4.5.5. Examples**

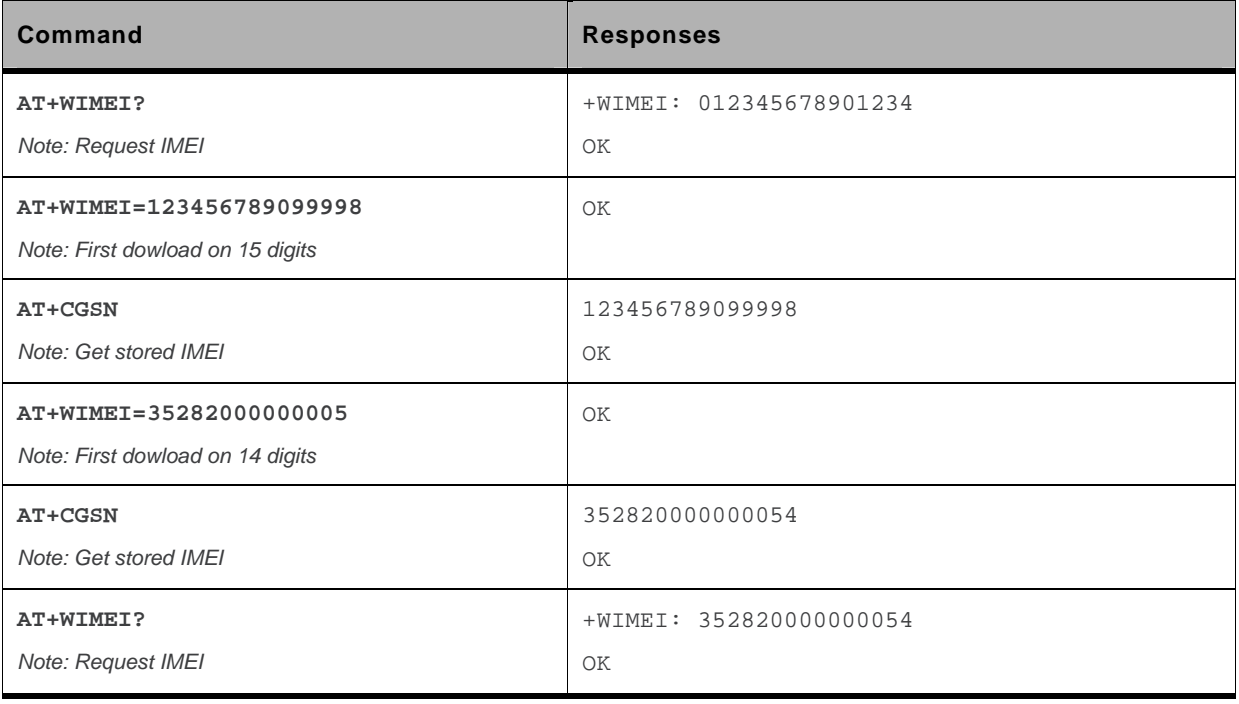

# **4.6. Embedded module Serial Number +WMSN**

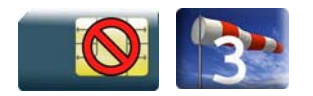

#### **4.6.1. Description**

This Sierra Wireless proprietary command returns the serial number of the embedded module.

# **4.6.2. Syntax**

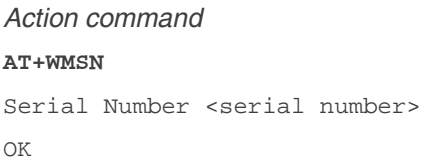

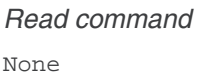

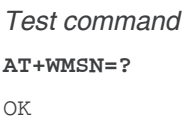

# **4.6.3. Parameters and Defined Values**

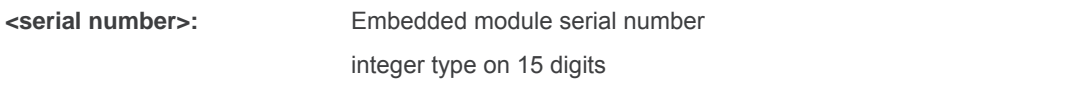

#### **4.6.4. Parameter Storage**

# **4.6.5. Examples**

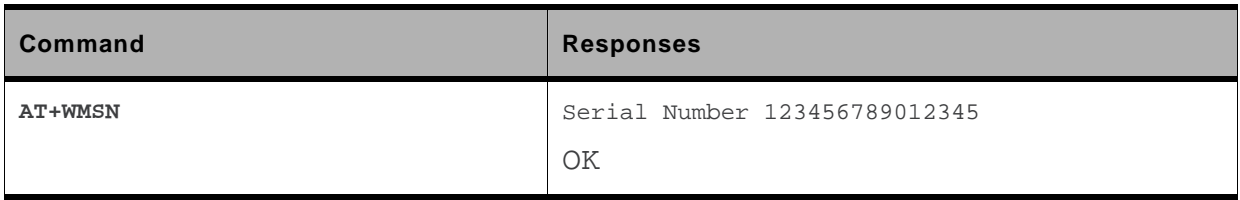

# **4.7. Product Serial Number +CGSN**

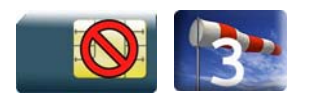

#### **4.7.1. Description**

This command allows the user application to get the IMEI of the product.

# **4.7.2. Syntax**

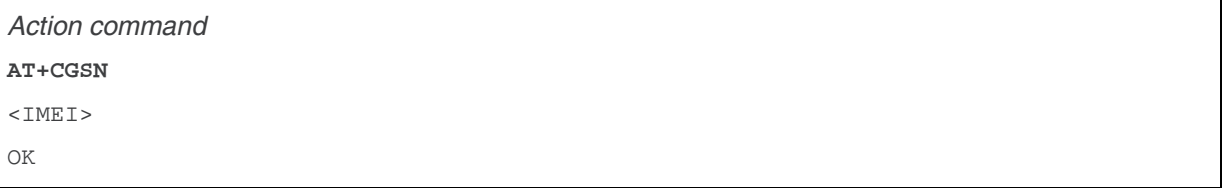

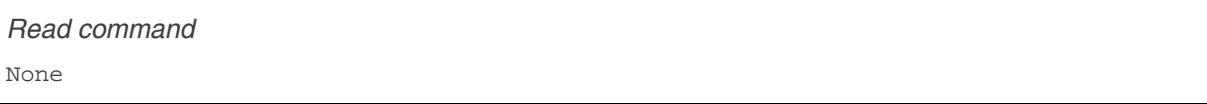

*Test command*  None

#### **4.7.3. Parameters and Defined Values**

**<IMEI>:** Embedded module IMEI (15 digits number)

#### **4.7.4. Parameter Storage**

# **4.7.5. Examples**

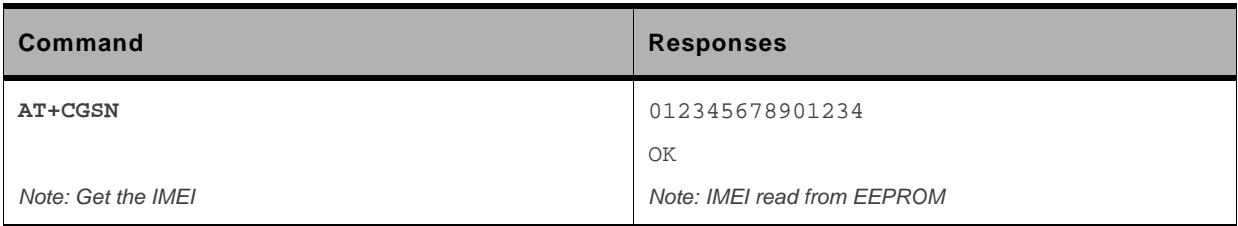

# **4.8. Request Revision Identification +CGMR**

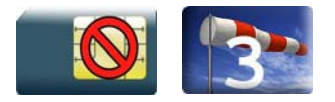

### **4.8.1. Description**

This command is used to get the revised software version.

### **4.8.2. Syntax**

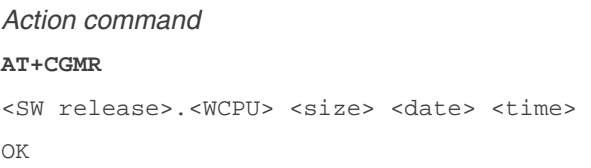

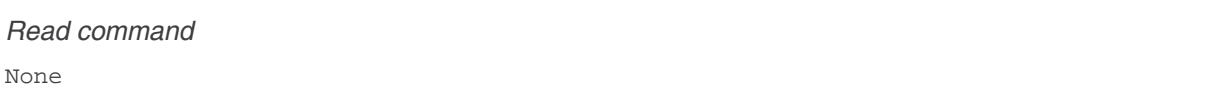

*Test command*  None

# **4.8.3. Parameters and Defined Values**

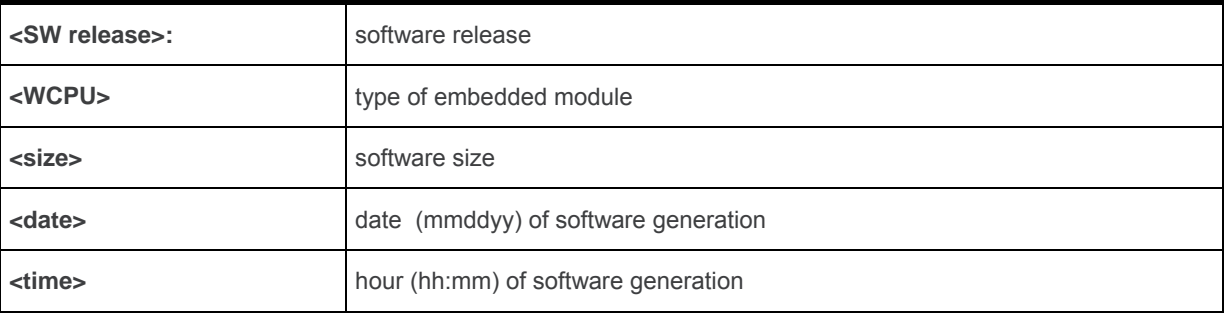

#### **4.8.4. Parameter Storage**

# **4.8.5. Examples**

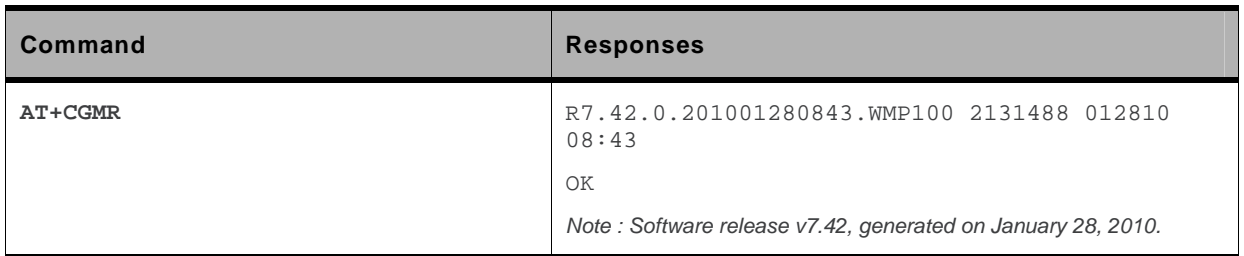

# **4.9. Request identification information I**

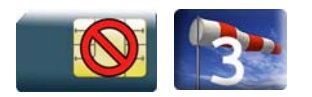

#### **4.9.1. Description**

This command causes the product to transmit one or more lines of specific information text.

# **4.9.2. Syntax**

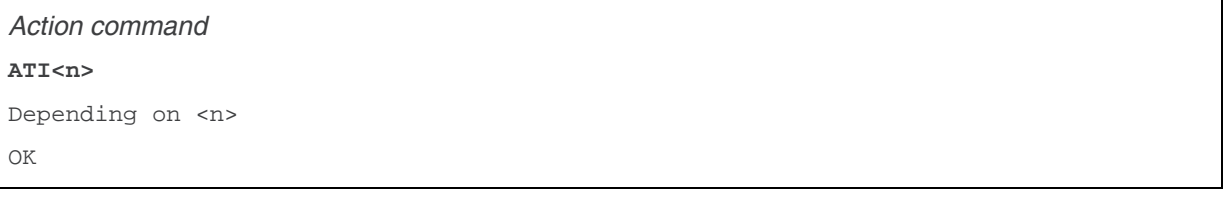

*Read command*  None

*Test command*  None

#### **4.9.3. Parameters and Defined Values**

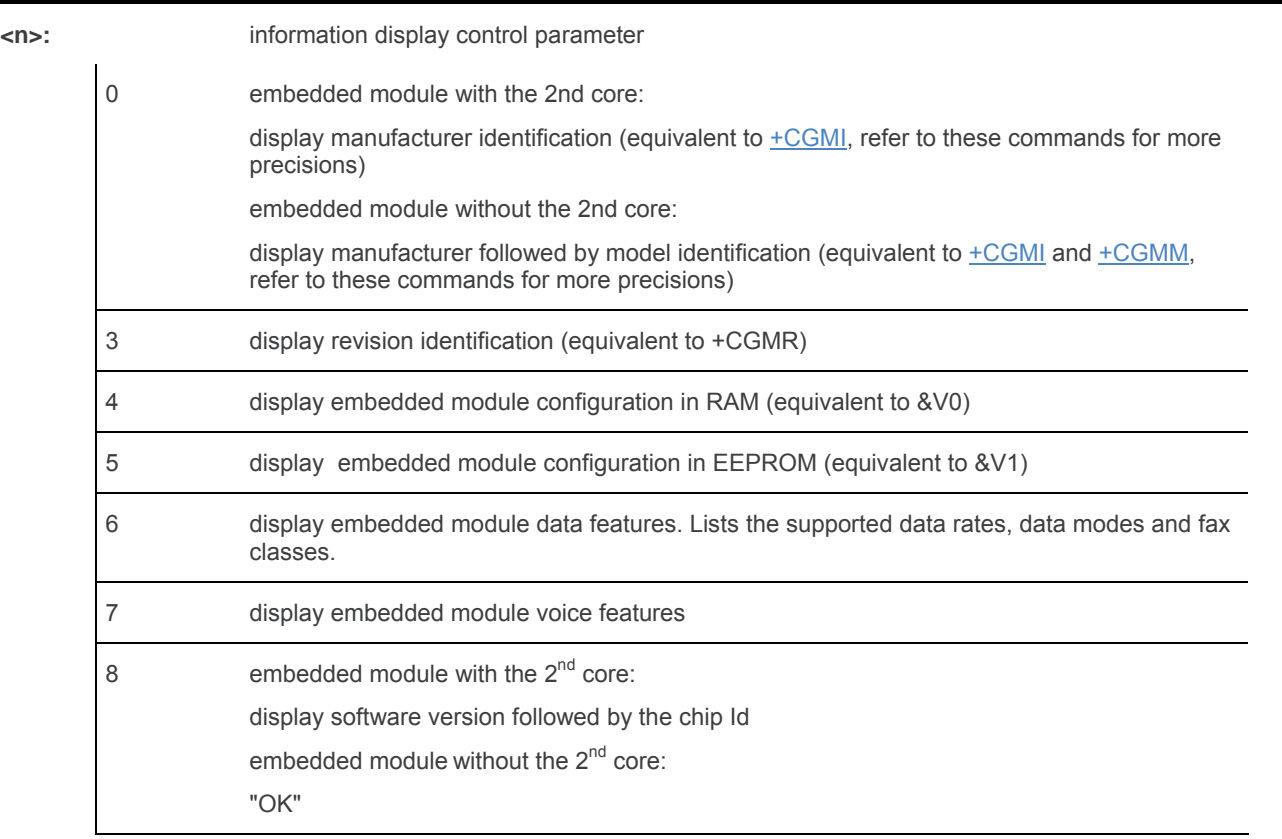

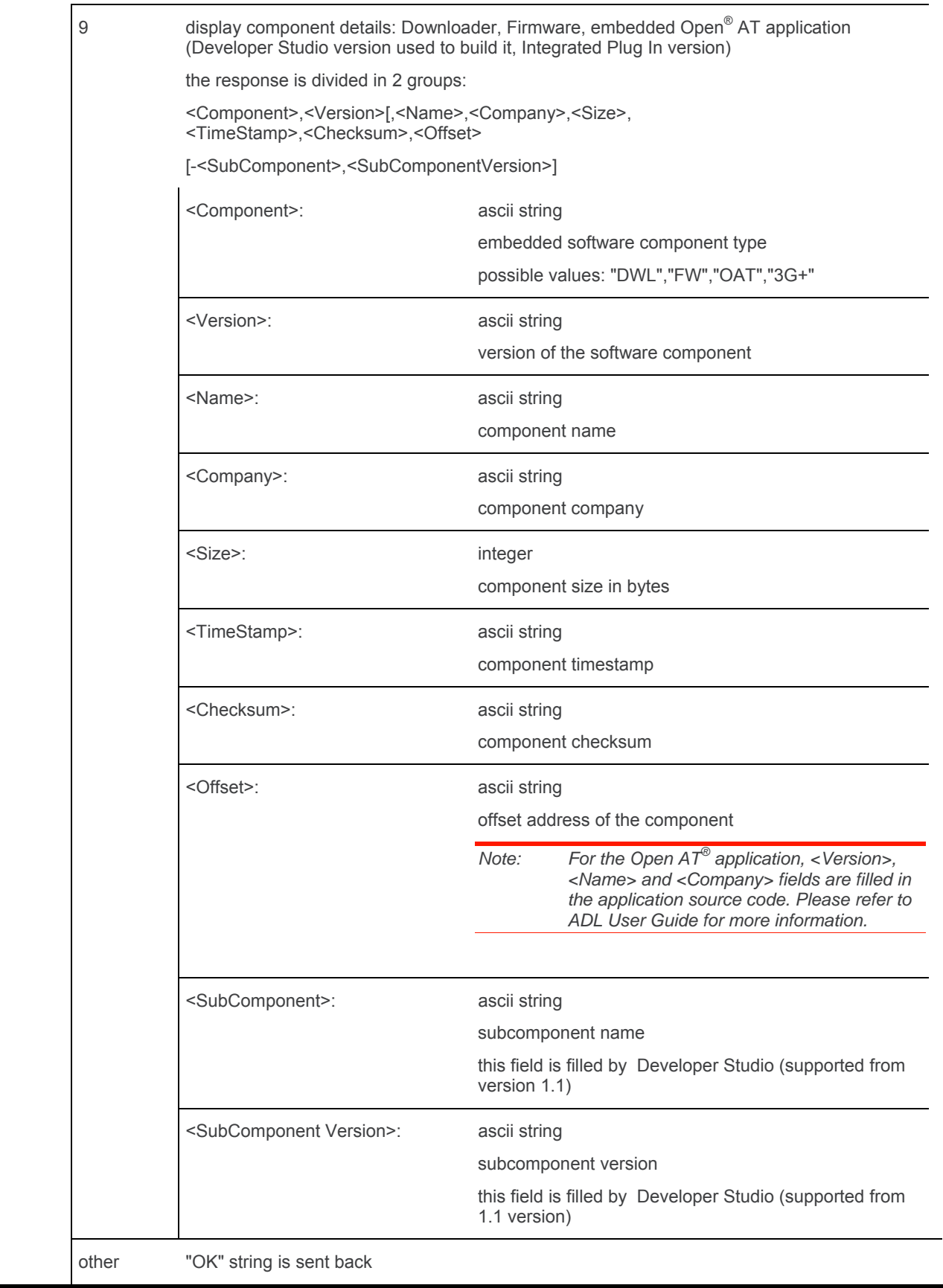

*Note: The 2nd core is the other brand chip used in Sierra Wireless embedded module. For example, the Icera chip is the 2nd core used in Q26Extreme product.* 

WM\_DEV\_OAT\_UGD\_079 Rev. 017 Volume 1 August 24, 2010 41

### **4.9.4. Parameter Storage**

None.

### **4.9.5. Examples**

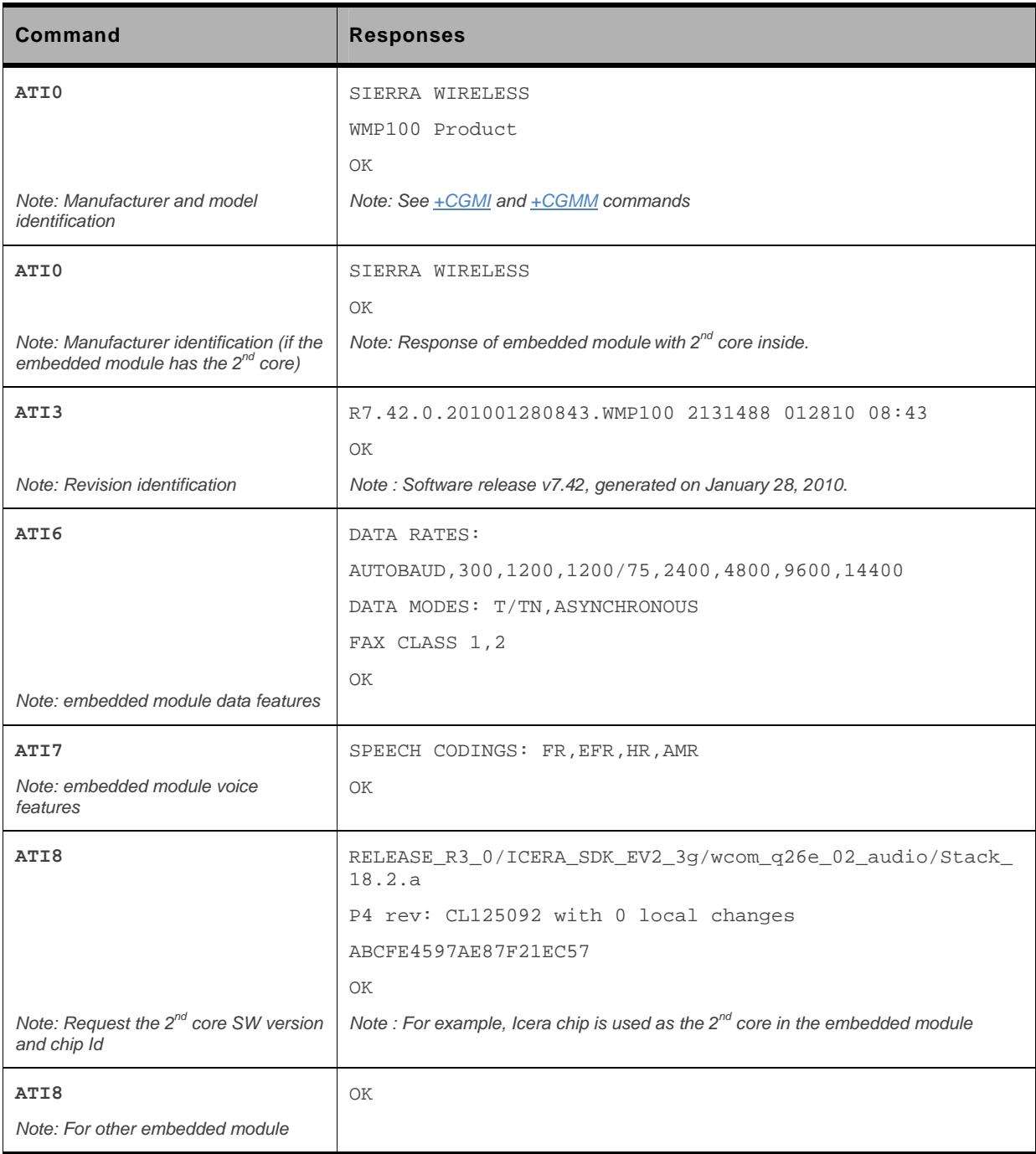

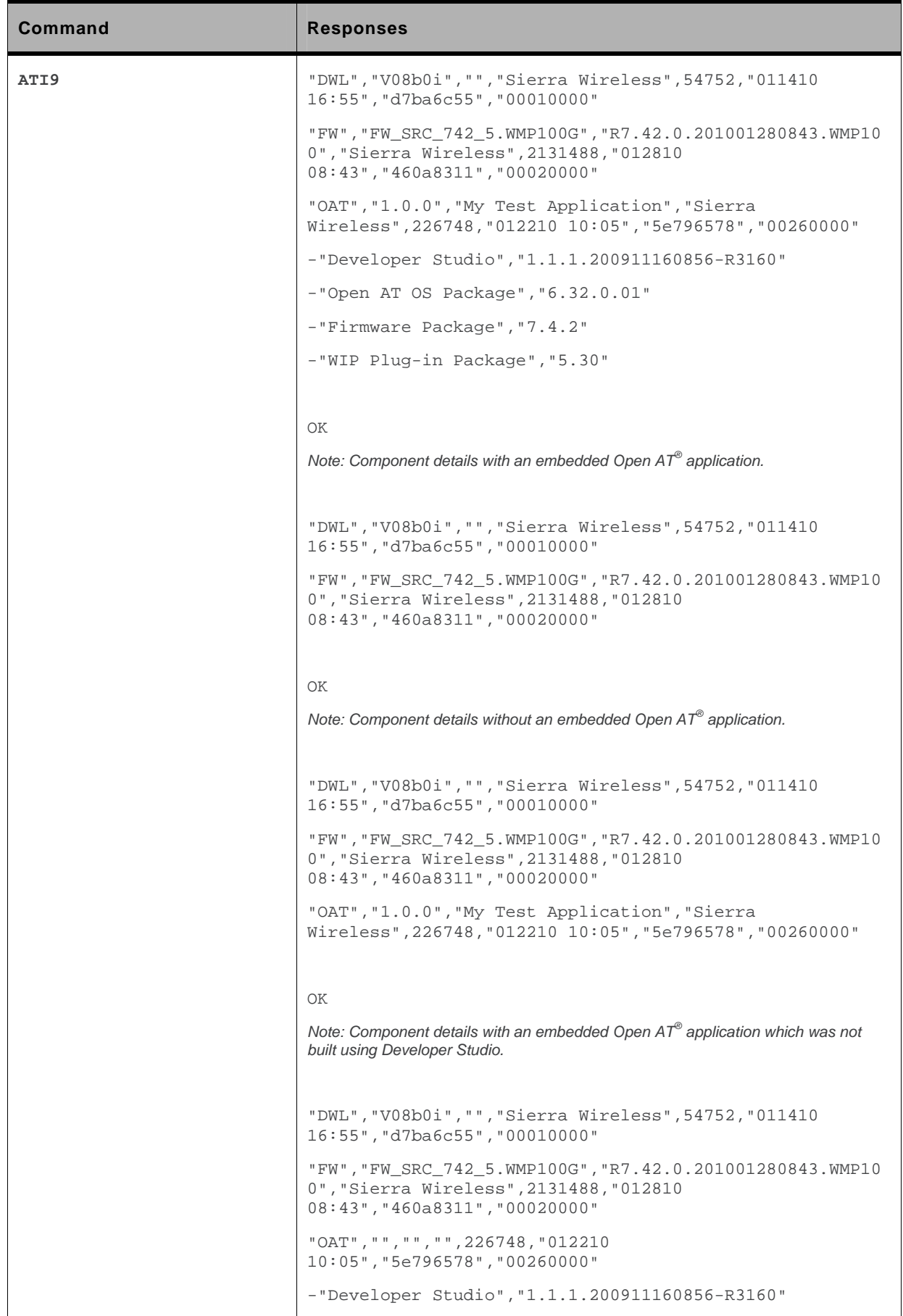

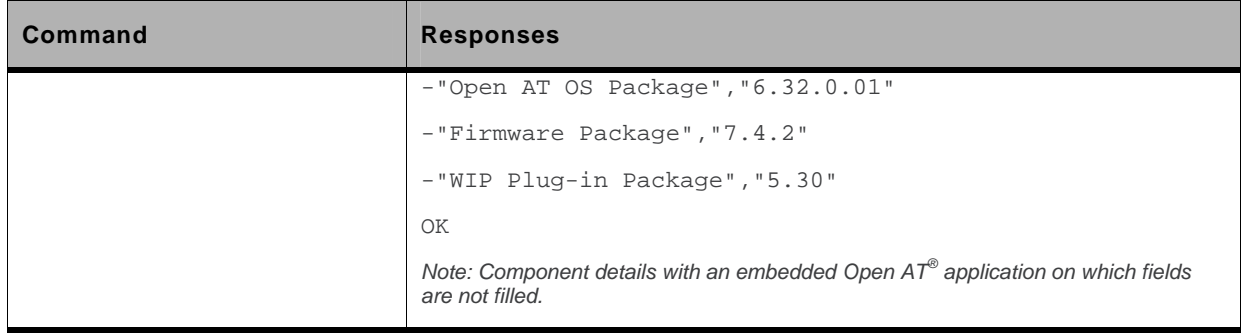

# **4.10. Write IMEI SVN +WSVN**

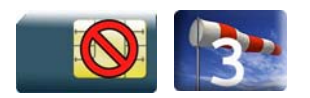

#### **4.10.1. Description**

This Sierra Wireless proprietary command updates the IMEI SVN.

# **4.10.2. Syntax**

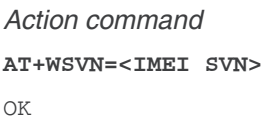

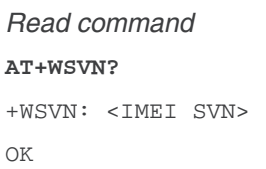

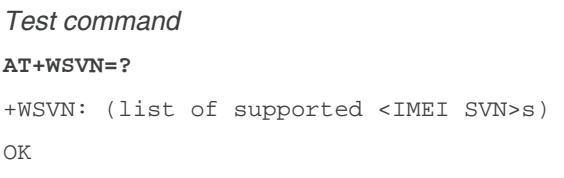

# **4.10.3. Parameters and Defined Values**

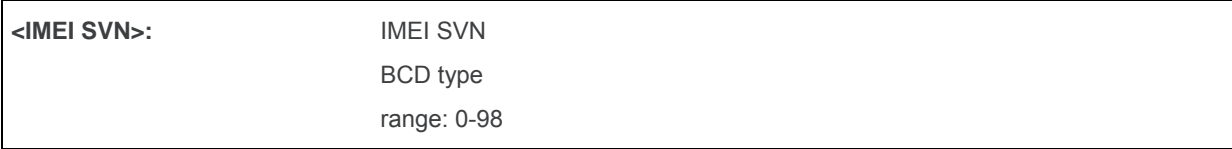

# **4.10.4. Parameter Storage**

None.

#### **4.10.5. Examples**

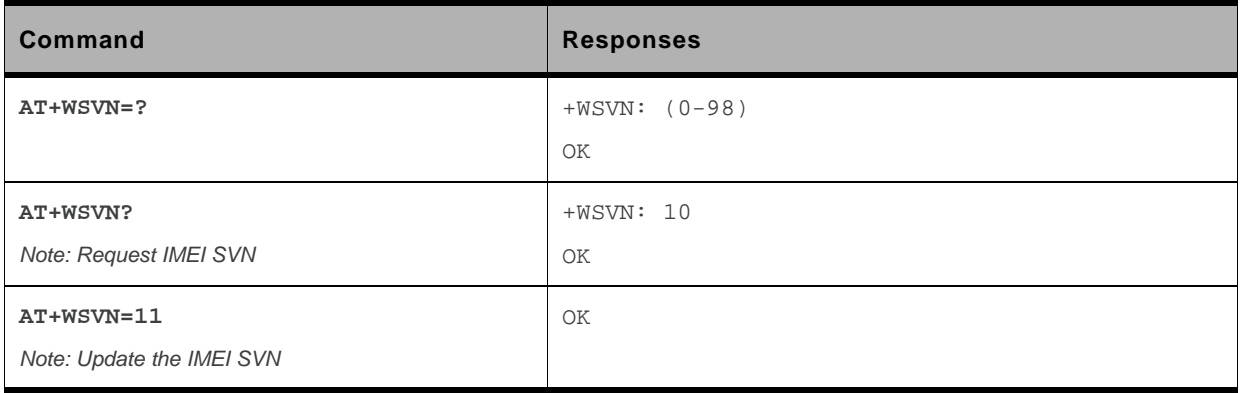

# **4.11. Capabilities List +GCAP**

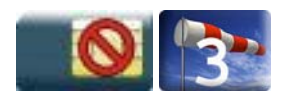

#### **4.11.1. Description**

This command returns the complete list of capabilities.

# **4.11.2. Syntax**

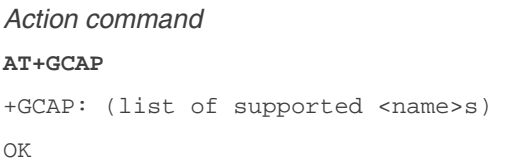

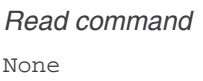

*Test command*  None

# **4.11.3. Parameters and Defined Values**

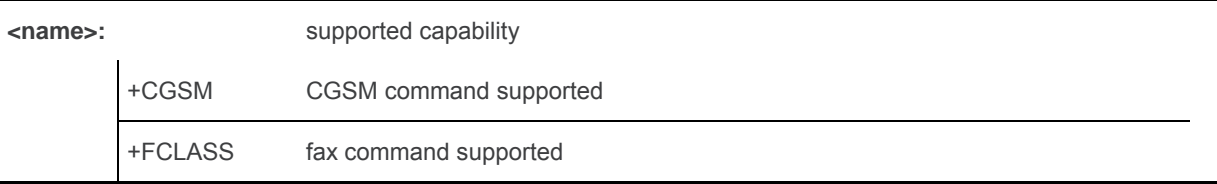

# **4.11.4. Parameter Storage**

# **4.11.5. Examples**

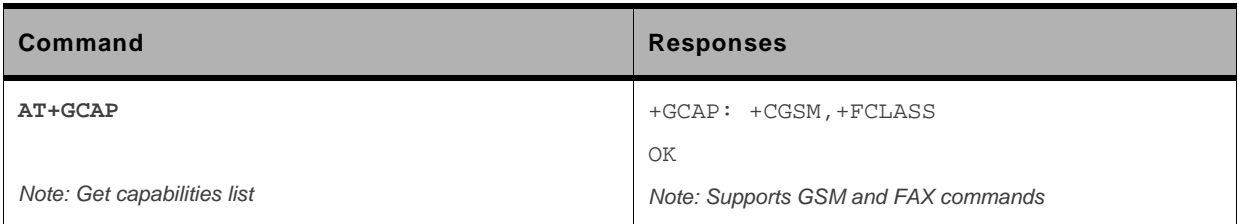

# **5. Open AT® Commands**

# **5.1. Sierra Wireless Downloading +WDWL**

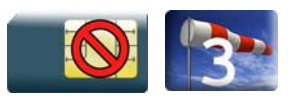

### **5.1.1. Description**

This Sierra Wireless proprietary command switches the product to download mode. After downloading, the embedded module should be reset using AT+CFUN=1.

# **5.1.2. Syntax**

*Action command*  **AT+WDWL**  +WDWL: 0 *Note: Downloading in progress. NACK character is sent every second by the embedded module.* 

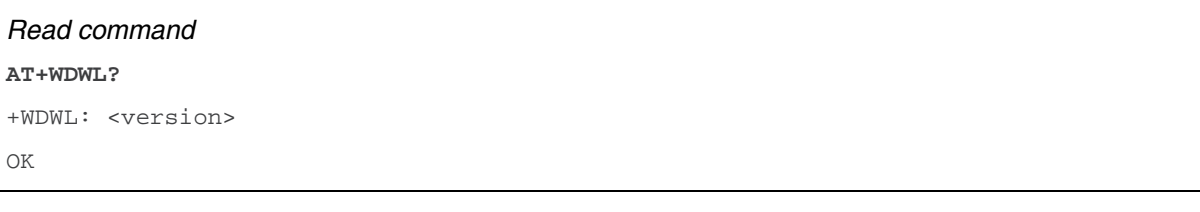

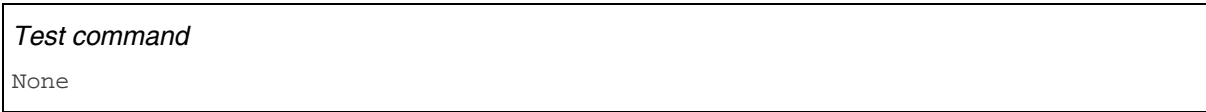

# **5.1.3. Parameters and Defined Values**

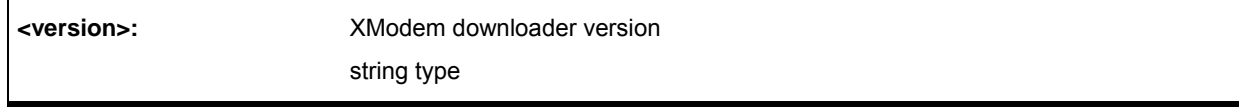

# **5.1.4. Parameter Storage**

# **5.1.5. Examples**

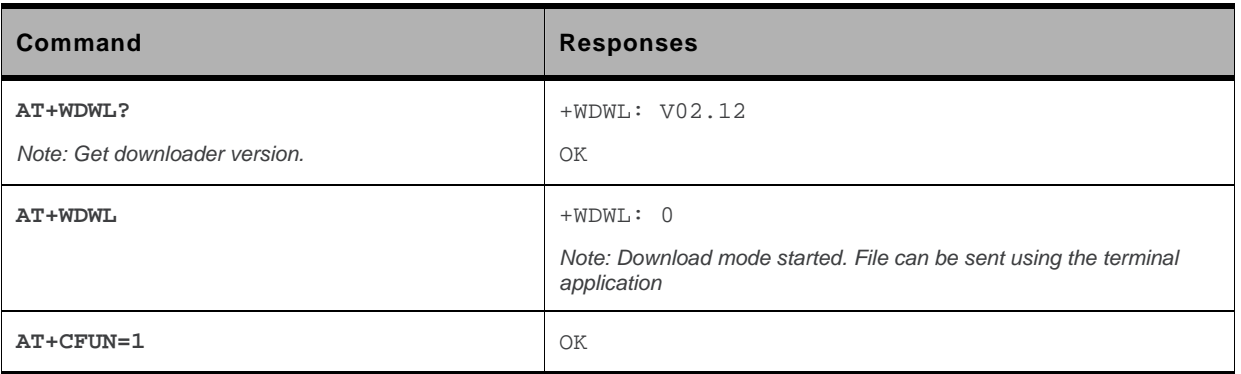

#### **5.1.6. Notes**

+WDWL command allows launching the download process only on UART1, UART 2 and USB ports (and not on multiplexed port (see  $\pm$ CMUX command)).

Because a reset is made when the AT+WDWL command is sent to the embedded module, the host application should support the reset on USB port if this command is sent on this port (USB disconnection and reconnection in USB CDC mode).

Downloading is performed using the Xmodem protocol or 1K-Xmodem (checksum only, CRC is not supported) protocol.

The flow control of the hyperterminal has to be set to "Hardware".

**Caution:** *Software damages may occur if power is lost or if a hardware reset occurs during the downloading phase. If it occurs, send again AT + WDWL command to the embedded module and download again the file.* 

### **5.2. Sierra Wireless Open AT® Control Command +WOPEN**

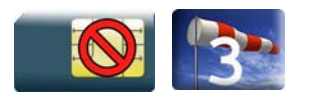

#### **5.2.1. Description**

This Sierra Wireless proprietary command performs the start, stop, delete, and get information about the current Open AT<sup>®</sup> embedded application.

This command also erases the Open AT $^{\circ}$  flash objects storage place, and configures the Application & Data (A&D) storage place size (including IDS storage place). Please refer to the Open AT<sup>®</sup> development guides for more information.

This command permits to configure the Open AT® Safe Boot. This service prevents the Open AT<sup>®</sup> application from starting when defined keys of the keyboard are pressed.

#### **5.2.2. Syntax**

• If  $<$ Mode $>=$ 0,1,3,4 or 5

*Action command*  **AT+WOPEN=<Mode>**  OK

 $\bullet$  If  $<$ Mode $> = 2$ 

*Action command*  **AT+WOPEN=<Mode>**  +WOPEN: <Mode>,<IntVersion>[,<ExtVersion>] OK

• If <Mode>=6

```
Action command 
AT+WOPEN=<Mode>[,<A&Dsize>] 
+WOPEN: <Mode>,<A&DSize>,<OatSize> 
\capK
```
#### • If <Mode>=7

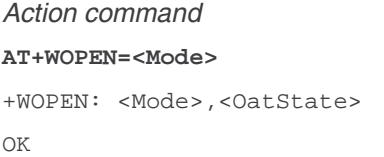

• If <Mode>=8

*Action command* 

**AT+WOPEN=<Mode>[,<SafeBootState>[,<Key1>[,<Key2>]]]** 

```
+WOPEN: <Mode>[,<SafeBootState>[,<Key1>[,<Key2>]]]
```
OK

#### *Read command*

#### **AT+WOPEN?**

+WOPEN: <Mode>

OK

#### *Test command*

#### **AT+WOPEN=?**

```
+WOPEN: (list of supported <Mode>s),(list of supported <A&DSize>s),(list of 
supported <Key1>s),(list of supported <Key2>s) 
OK
```
#### **5.2.3. Parameters and Defined Values**

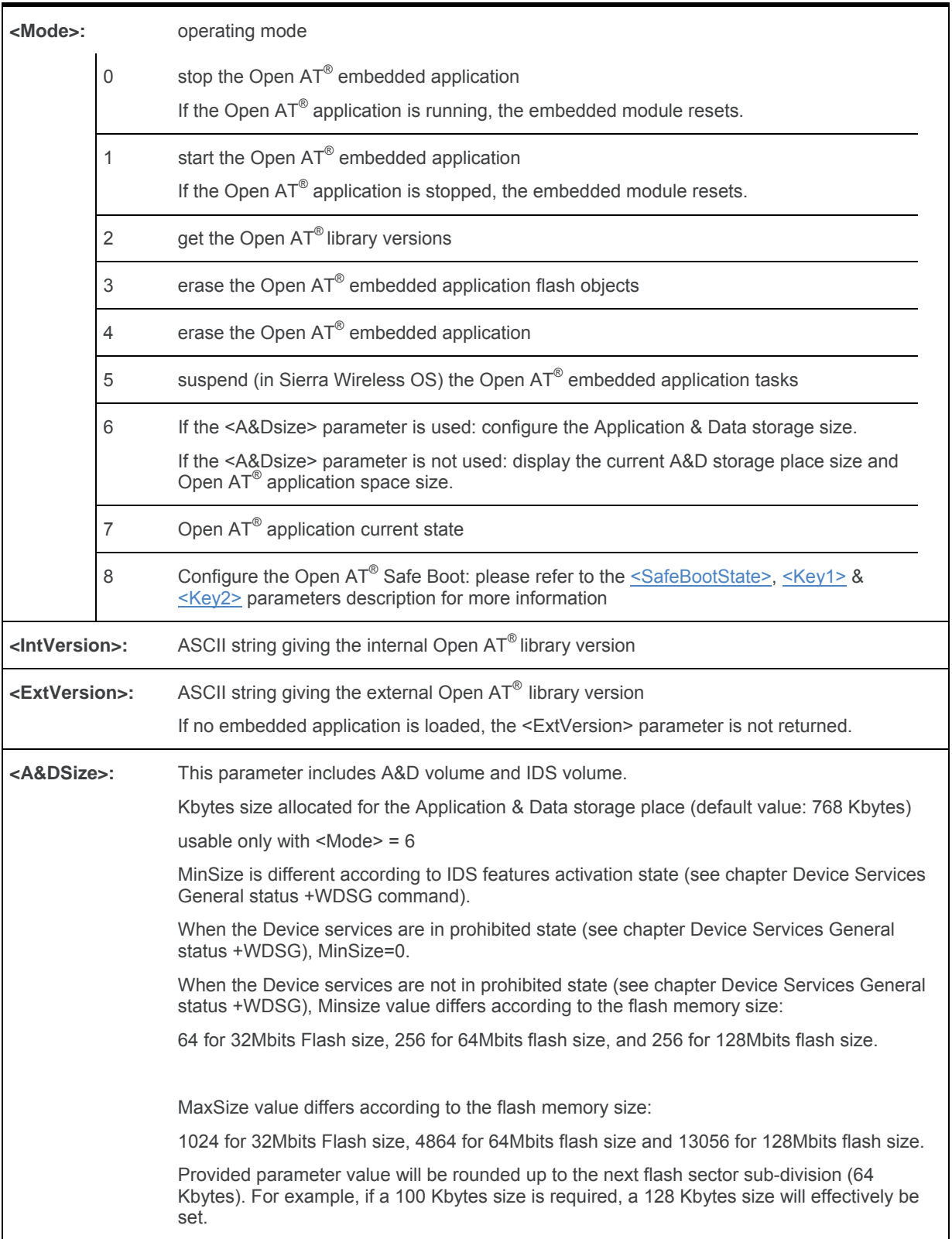

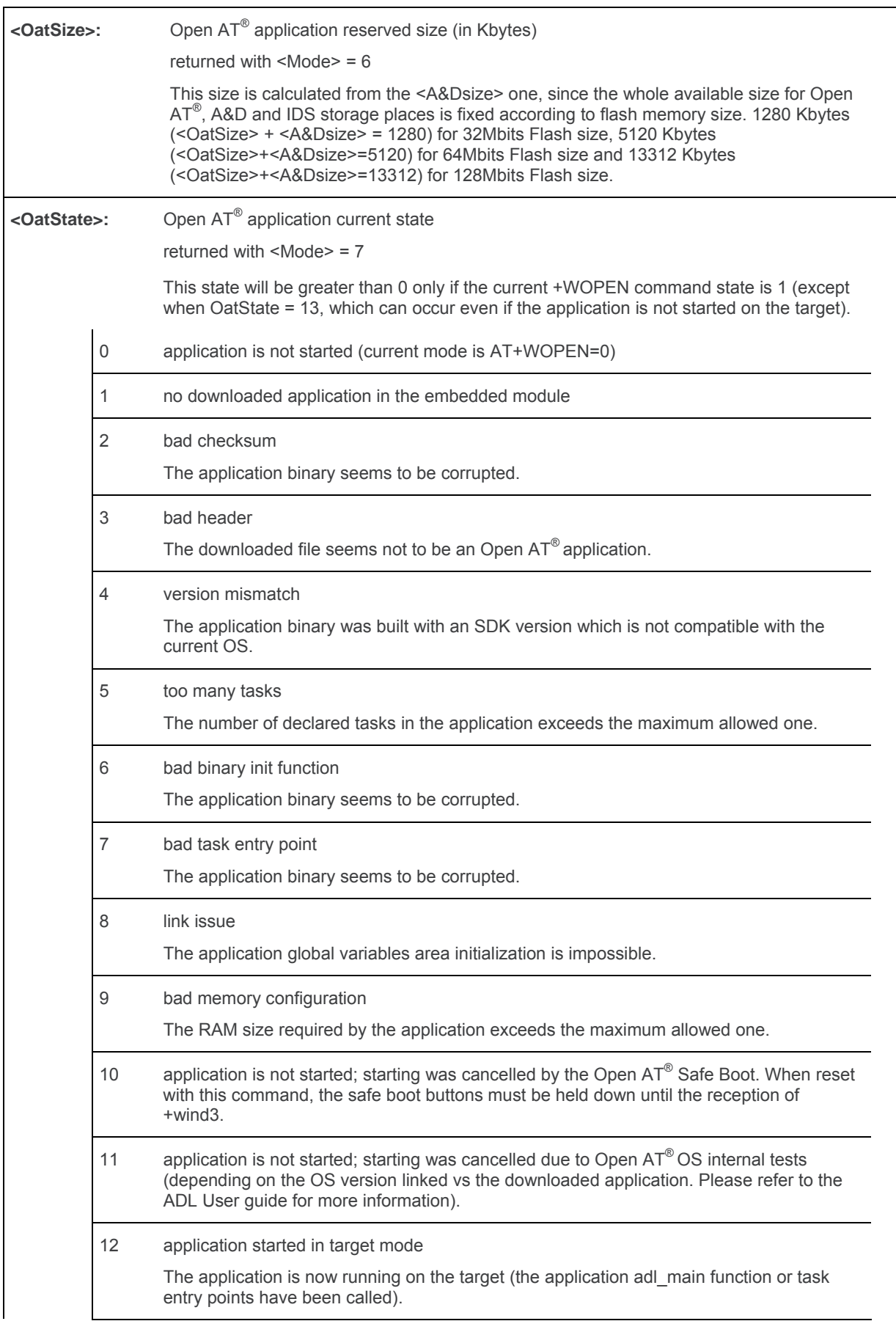

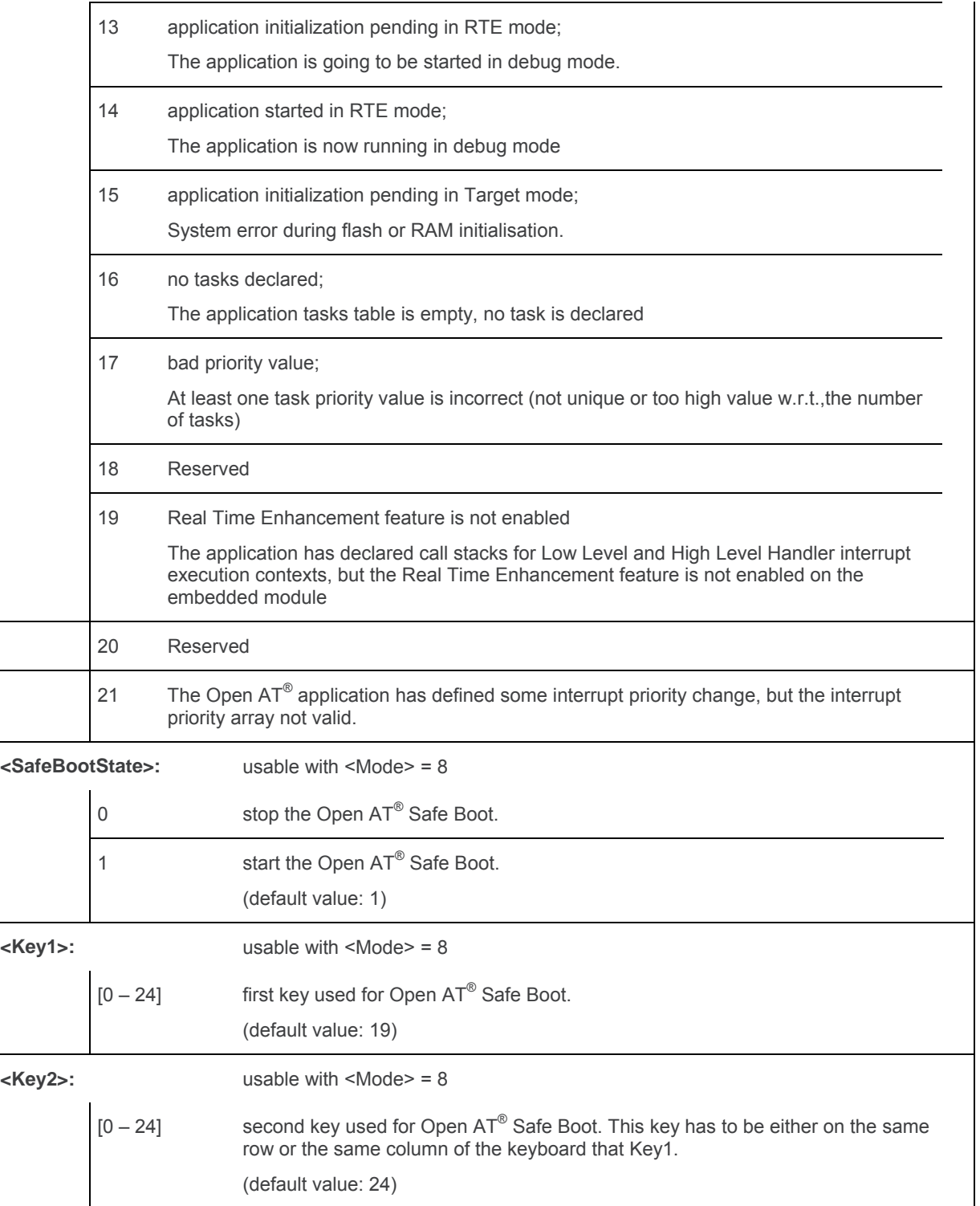

#### **5.2.4. Parameter storage**

The <Mode>, <A&Dsize>, <Key1> and <Key2> parameters are stored in EEPROM without using the AT&W command. The default value can be restored using AT&F.

# **5.2.5. Examples**

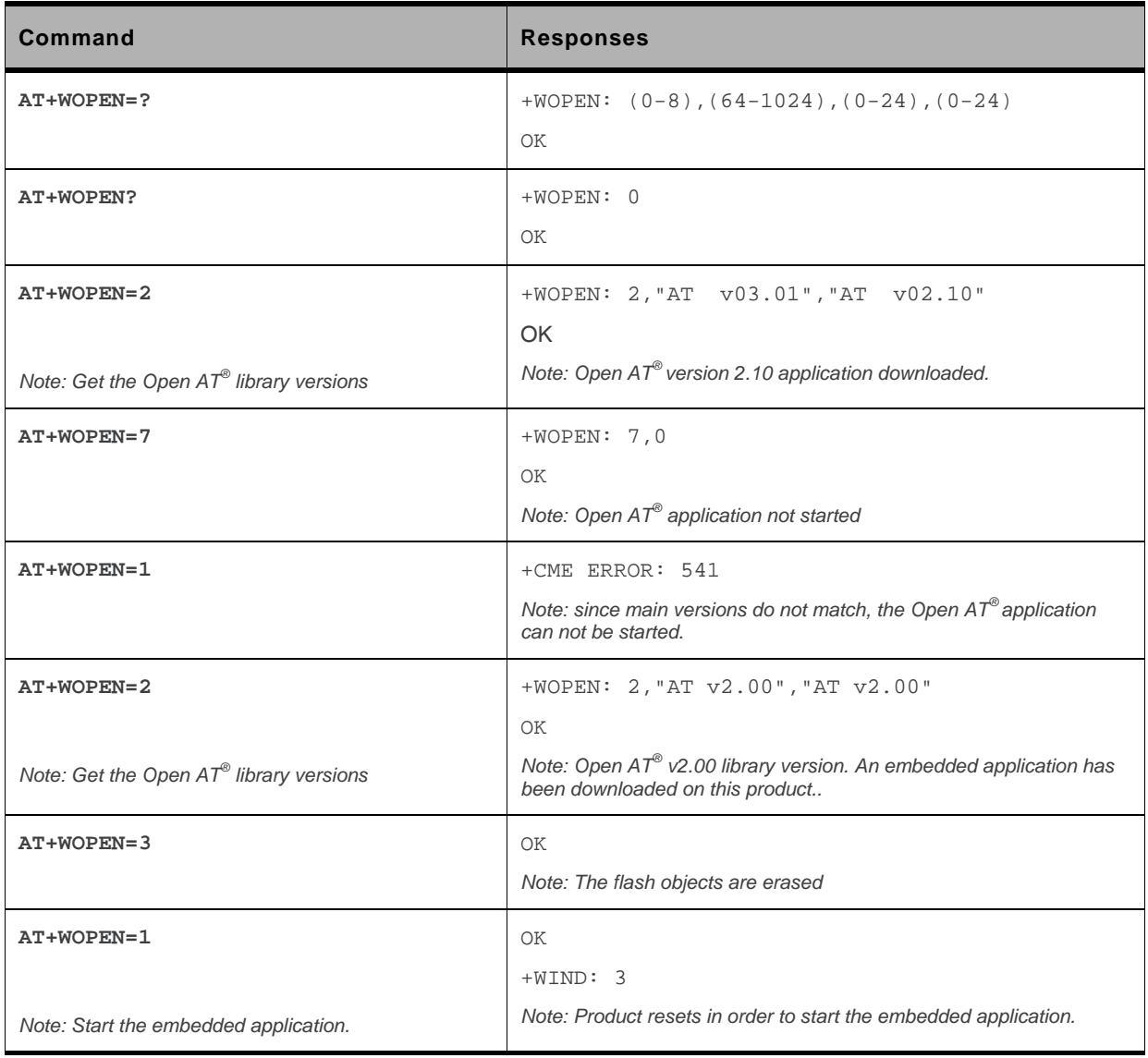

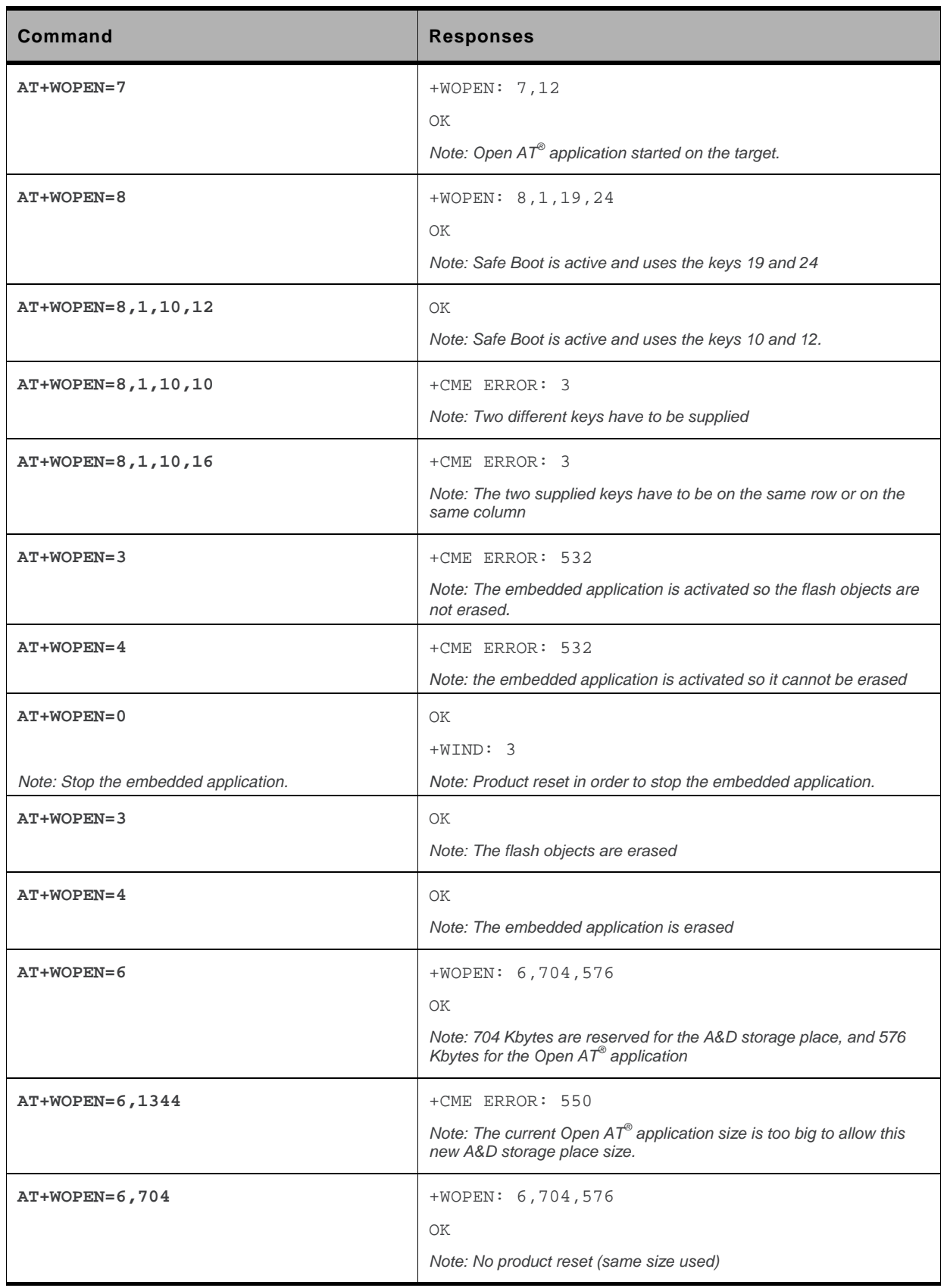

WM\_DEV\_OAT\_UGD\_079 Rev. 017 Volume 1 August 24, 2010 57

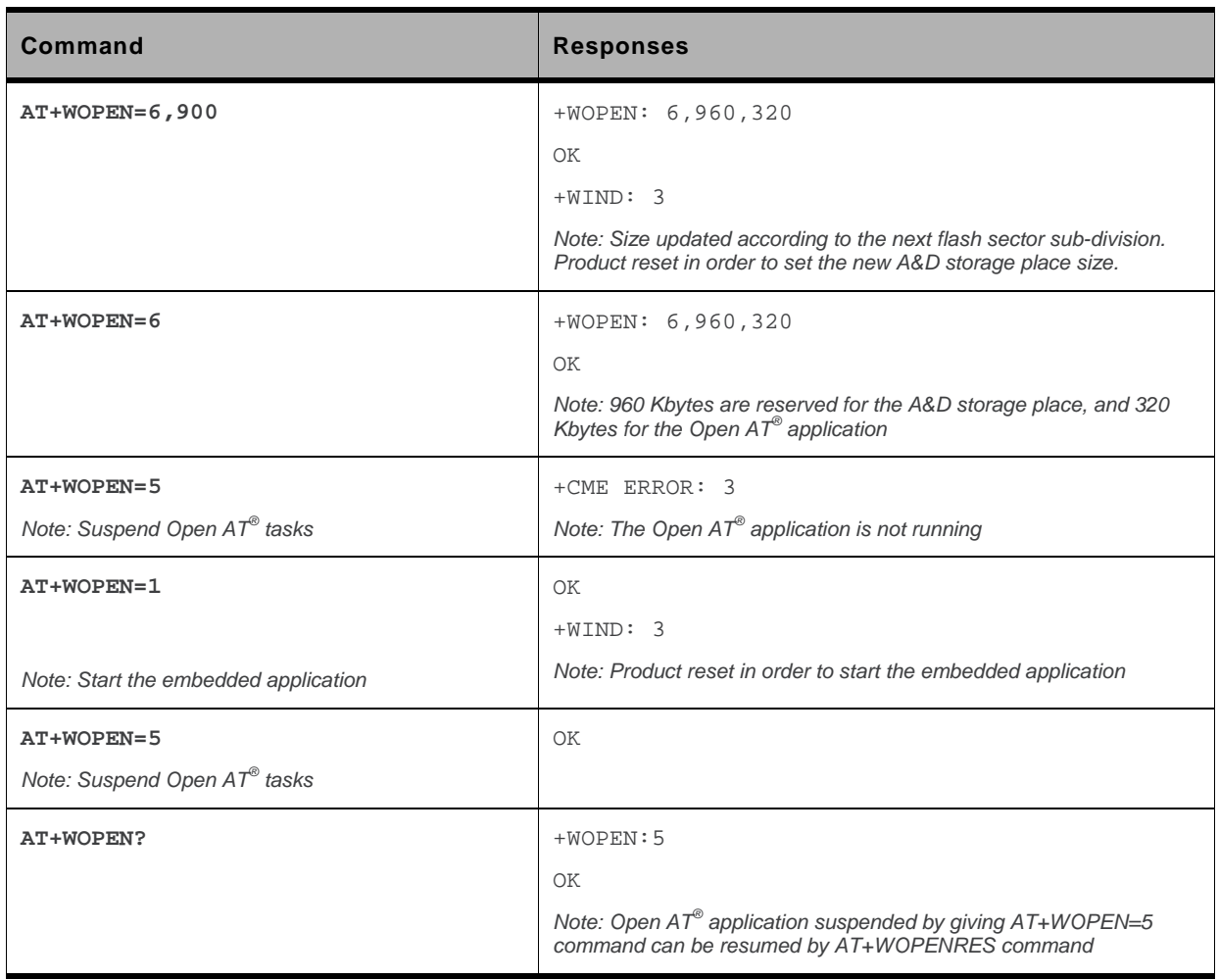

#### **5.2.6. Notes**

For mode = 1: if the main version numbers returned by the AT+WOPEN=2 command do not match, the command will reply "+CME ERROR: 541"

 $-Mode$  = 3 and  $-Mode$  = 4 are only available if the Open AT® embedded application is stopped (AT+WOPEN=0).

Open  $AT^{\circledast}$  embedded applications can be resumed with  $AT+WOPENRES$  command.

The command returns an error when trying to use a key not available for Open Open AT $^{\circ}$  Safe Boot.

The external Open  $AT^{\circledast}$  library version is not returned in the "AT+WOPEN=2" response.when an Open AT<sup>®</sup> application is corrupted. This happens when the application download was incomplete, and when the CRC is corrupted, then the application decompression is impossible.

**Caution:** *With <Mode> = 6, any A&D size change will lead to the area format process (this process will take some seconds on start-up, before the "+WIND: 3" indication display (up to 1.5 second per 64 Kbytes flash sector size can be considered as a maximum); all A&D cells data will be erased.* 

USB restrictions:

Starting or stopping an Open AT® application resets the Sierra Wireless embedded module. When these AT commands (AT+WOPEN=1 or AT+WOPEN=0) are sent to the Sierra Wireless embedded module by using the USB serial port, the user must:

1. Close the USB serial port as soon as the command is sent to the Sierra Wireless embedded module. This means that the OK response cannot be received by the user application.

2. Wait sufficient time to allow the Sierra Wireless embedded module to reset. Usually, the user must wait 1 second before reopening the USB serial port.

# **5.3. Open AT® Tasks Resume Command +WOPENRES**

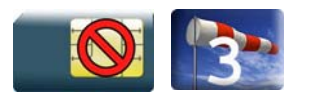

### **5.3.1. Description**

This Sierra Wireless proprietary command allows to resume the suspended Open  $AT^{\circledast}$  embedded application.

# **5.3.2. Syntax**

*Action command* 

**AT+WOPENRES**

OK

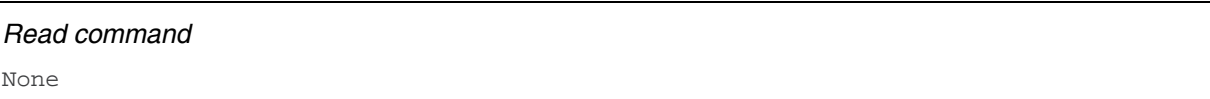

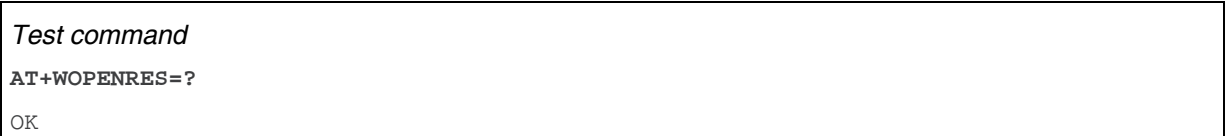

#### **5.3.3. Parameters and Defined Values**

None.

#### **5.3.4. Parameter Storage**

None

#### **5.3.5. Examples**

# **128. Global Configuration Commands**

# **6.1. Report Mobile Equipment Errors +CMEE**

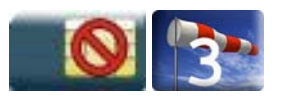

#### **6.1.1. Description**

This command defines the method for returning error messages. The simple ERROR message can be replaced by the verbose method to include the results codes +CME ERROR: <err>. (See section "ME error result code: +CME ERROR" in the "Appendixes" of the present document for "+CME ERROR" result codes description. See section "Message service failure result code: +CMS ERROR" in the "Appendixes" of the present document for "+CMS ERROR" result codes).

# **6.1.2. Syntax**

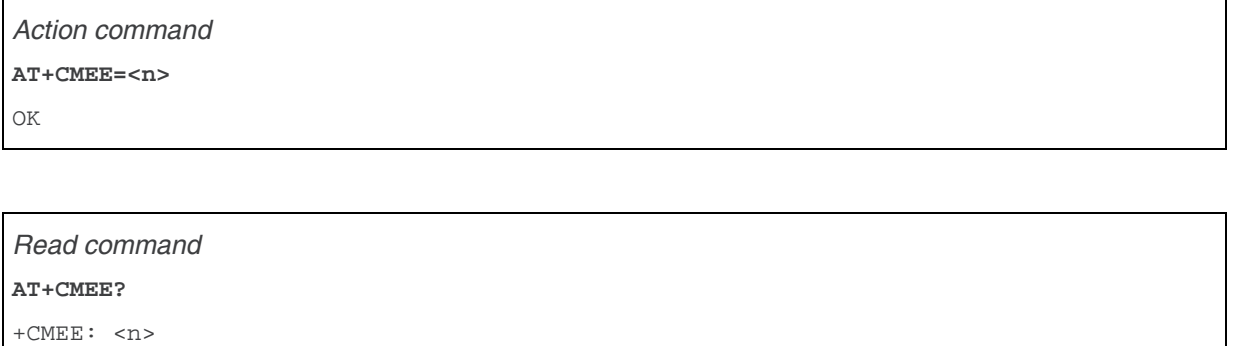

OK

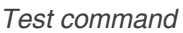

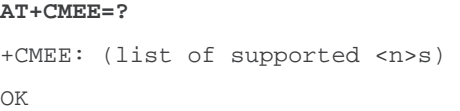

#### **6.1.3. Parameters and Defined Values**

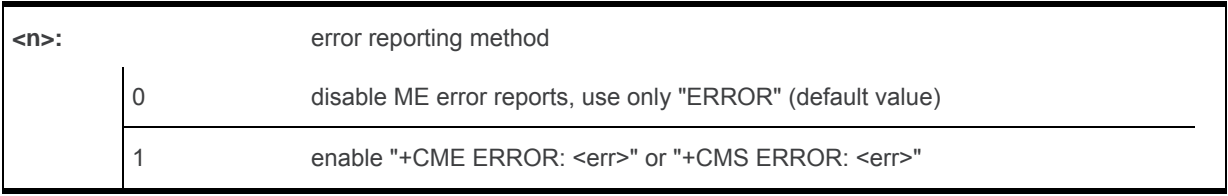

#### **6.1.4. Parameter Storage**

The <n> parameter is stored in EEPROM using AT&W command. The default value can be restored using AT&F.

# **6.1.5. Examples**

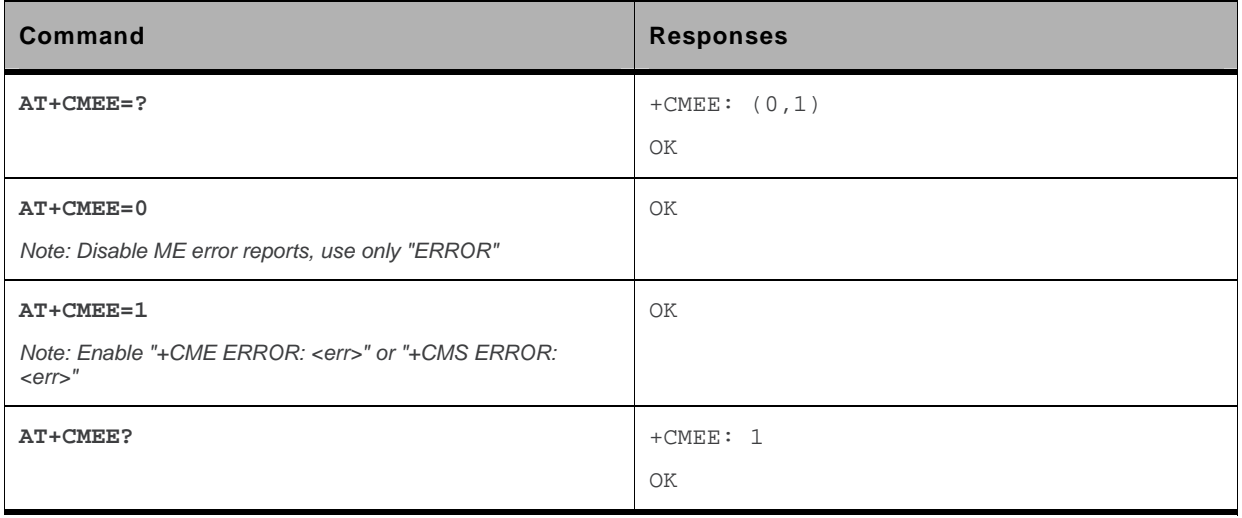

# **6.2. Hardware Configuration +WHCNF**

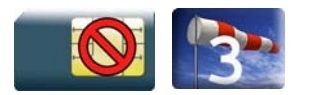

#### **6.2.1. Description**

This Sierra Wireless proprietary command allows to:

• activate or deactivate the keypad functionality in the embedded module when available. When the keypad is deactivated, ten more I/0 pins will be free to be used (see PTS documentation for more information).

The new setting to activate or deactive the keypad will be in effect after the next module restart. With the keypad activation, ten GPIO pins are subsequently used by the keypad and cannot be used by other applications.

• activate or deactivate the flash LED (activity status indication)

The new setting will be taken into account after a restart.

If the software downloaded is either corrupted or non-compatible, the flash LED is in "very quick flash" mode even if the flash LED is deactivated.

• activate or deactivate the 32 kHz clock to output on a pin of the embedded module. When the 32 kHz feature is deactivated, one more I/0 pin will be free to be used (see PTS documentation for more information).

The new setting will be taken into account immediately after the 32 kHz feature activation or deactivation. With the 32 kHz feature activation, one I/O pin is immediately used to output the clock and this pin is no more usable as an I/O pin (until the 32 kHz feature will be deactivated).

This command allows the users to activate or deactivate the management of Voltage Indication pin used by an External SIM Switch to know the power supply level to use as SIM Vcc. User can choose the I/O pin which will be allocated for the feature among available I/O (see +WIOM AT command). If user does not use the command, a default I/O is defined (see PTS documentation for more information).

The new setting will be taken into account after a restart. The I/O pin is allocated after the restart during the embedded module initialization.

- This command allows the users to select the InSIM switch mode. User without adding an external SIM card will be able to make some usage of the network (SMS, GPRS). They can also insert an external SIM card which can have precedence over the embedded SIM. Three modes which are provided are:
	- External SIM privileged (default) External SIM selected if detected, otherwise internal SIM is selected if feature is activated
	- External SIM only External SIM selected, whatever the state of the external SIM
	- Internal SIM only Internal SIM selected, whatever the state of the external SIM
- This command allows the users to activate or deactivate the Diversity Antenna Test which is used for test purpose at customer factory.

The new setting will be taken into account after a restart such that the diversity antenna will be used as main antenna.

The Diversity Antenna Test feature is available only on specific product; for example, the Q26Extreme
### **6.2.2. Syntax**

• For  $style>$  = 0 and 2

#### *Action command*

```
AT+WHCNF=<type>,<mode> 
[+WHCNF: <type>,<status>]
```
OK

• For  $lt; type$  = 1, 4 and 5

*Action command* 

#### **AT+WHCNF=<type>,<mode>**

```
[+WHCNF: <type>, <status>, <resetFlag>]
OK
```
• For  $lt$ ype $>$  = 3

#### *Action command*

```
AT+WHCNF=<type>,<mode>[,<GpioId>][,<Polarity>]
```

```
[+WHCNF: <type>,<status>,<resetFlag>[,< GpioId>,<Polarity>]]
OK
```
#### *Read command*

```
AT+WHCNF? 
+WHCNF: <type>, <status>[, <resetFlag>[, <GpioId>, <Polarity>]]
[+WHCNF: <type>,<status>[,<resetFlag>[,<GpioId>,<Polarity>]][…]] 
OK
```
#### *Test command*

#### **AT+WHCNF=?**

```
+WHCNF: <type>,(list of supported <mode>s)[,(list of supported <GpioId>s,(list of 
supported <Polarity>s]
[+WHCNF: <type>,(list of supported <mode>s)[,(list of supported <GpioId>s,(list of 
supported <Polarity>s][…]] 
OK
```
## **6.2.3. Parameters and Defined Values**

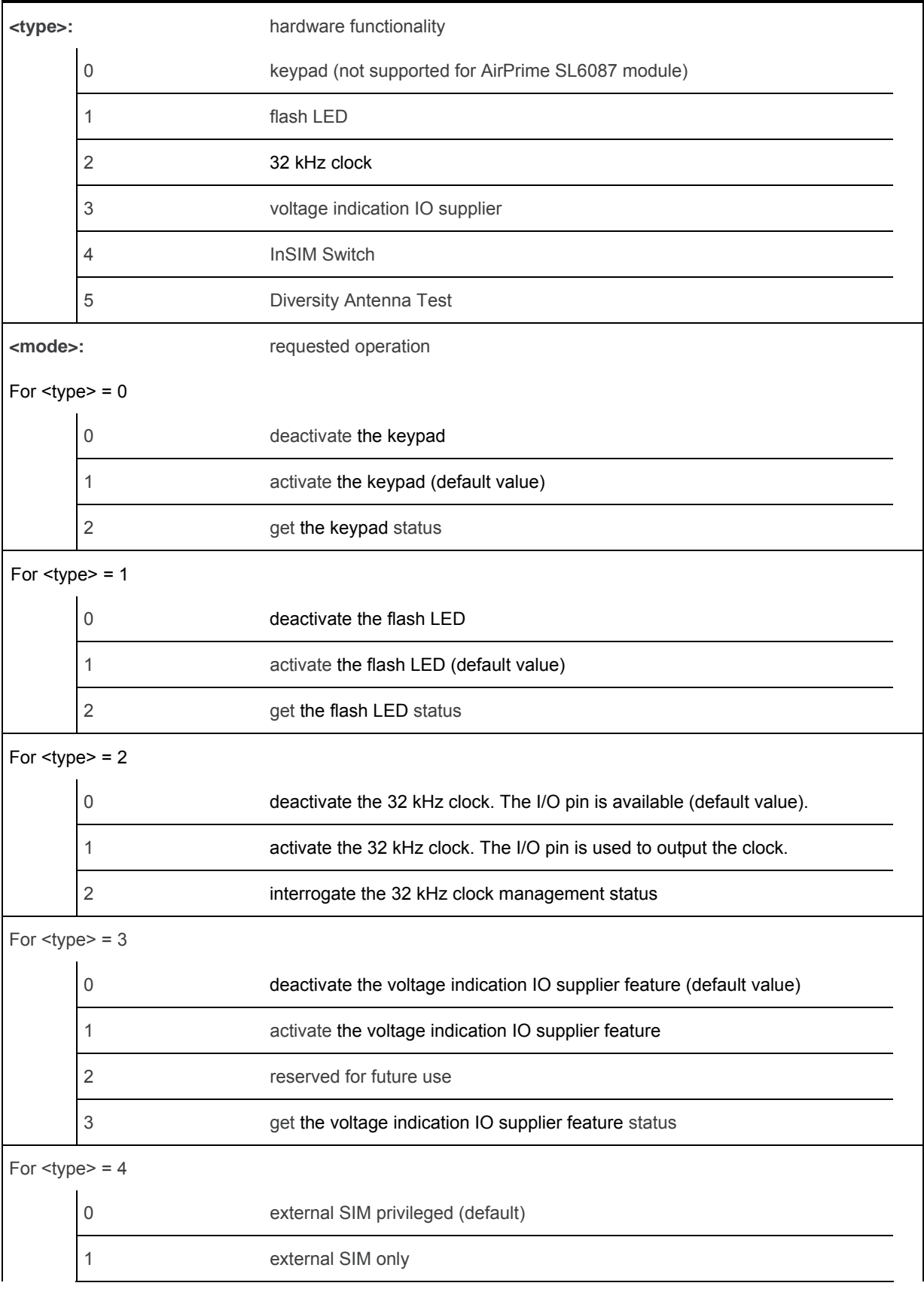

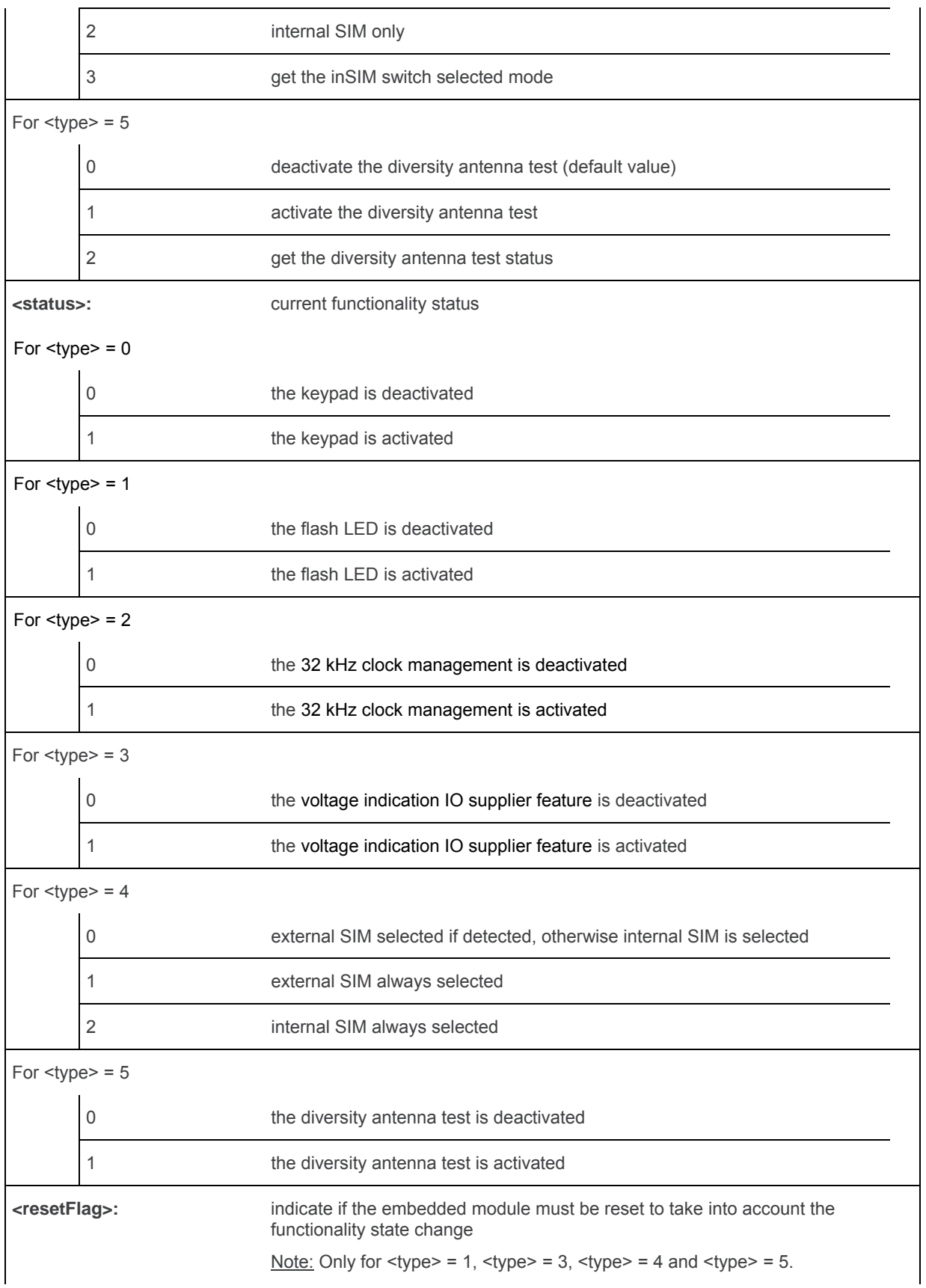

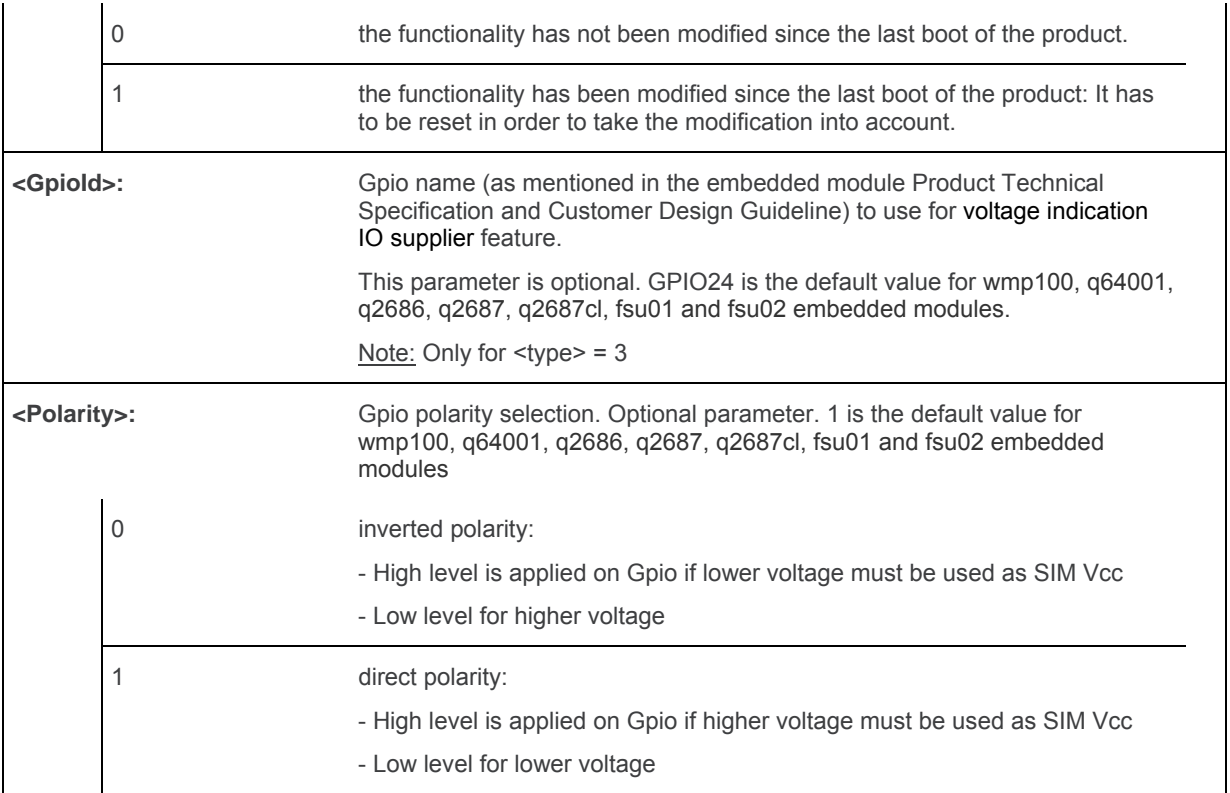

#### **6.2.4. Parameter storage**

For each kind of <type> parameter, the <mode>parameter is stored in EEPROM without using At&W. Default values can be restored using AT&F.

For <type>=3, <GpioId> and <Polarity> parameters value are stored in EEPROM without using AT&W. Default values cannot be restored using AT&F.

# **6.2.5. Examples**

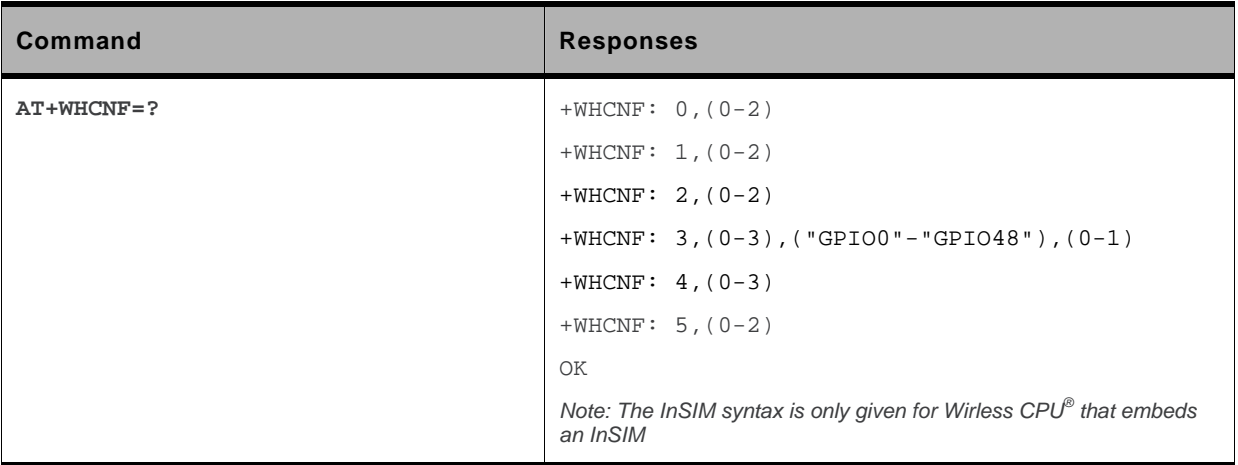

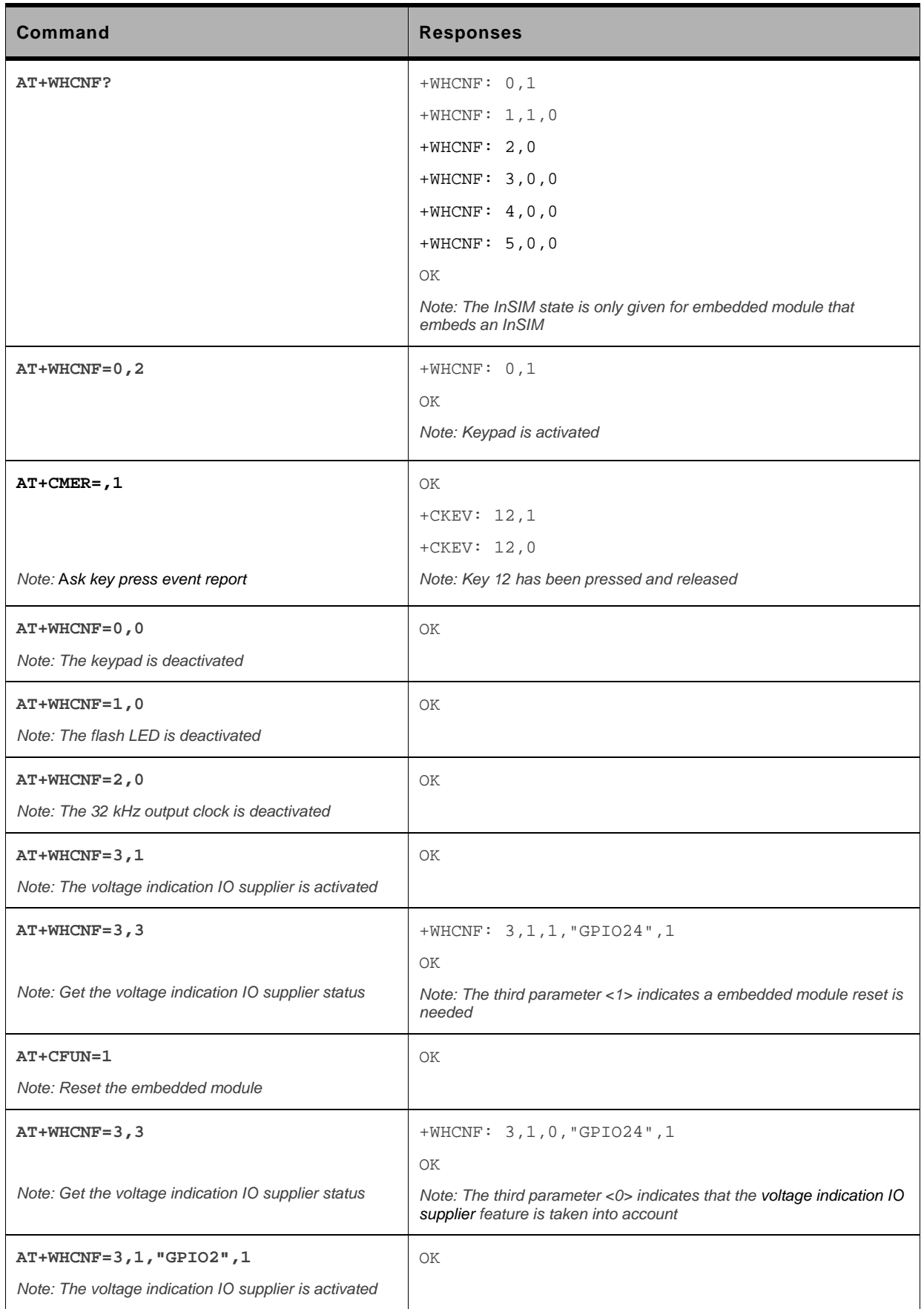

WM\_DEV\_OAT\_UGD\_079 Rev. 017 Volume 1 August 24, 2010 68

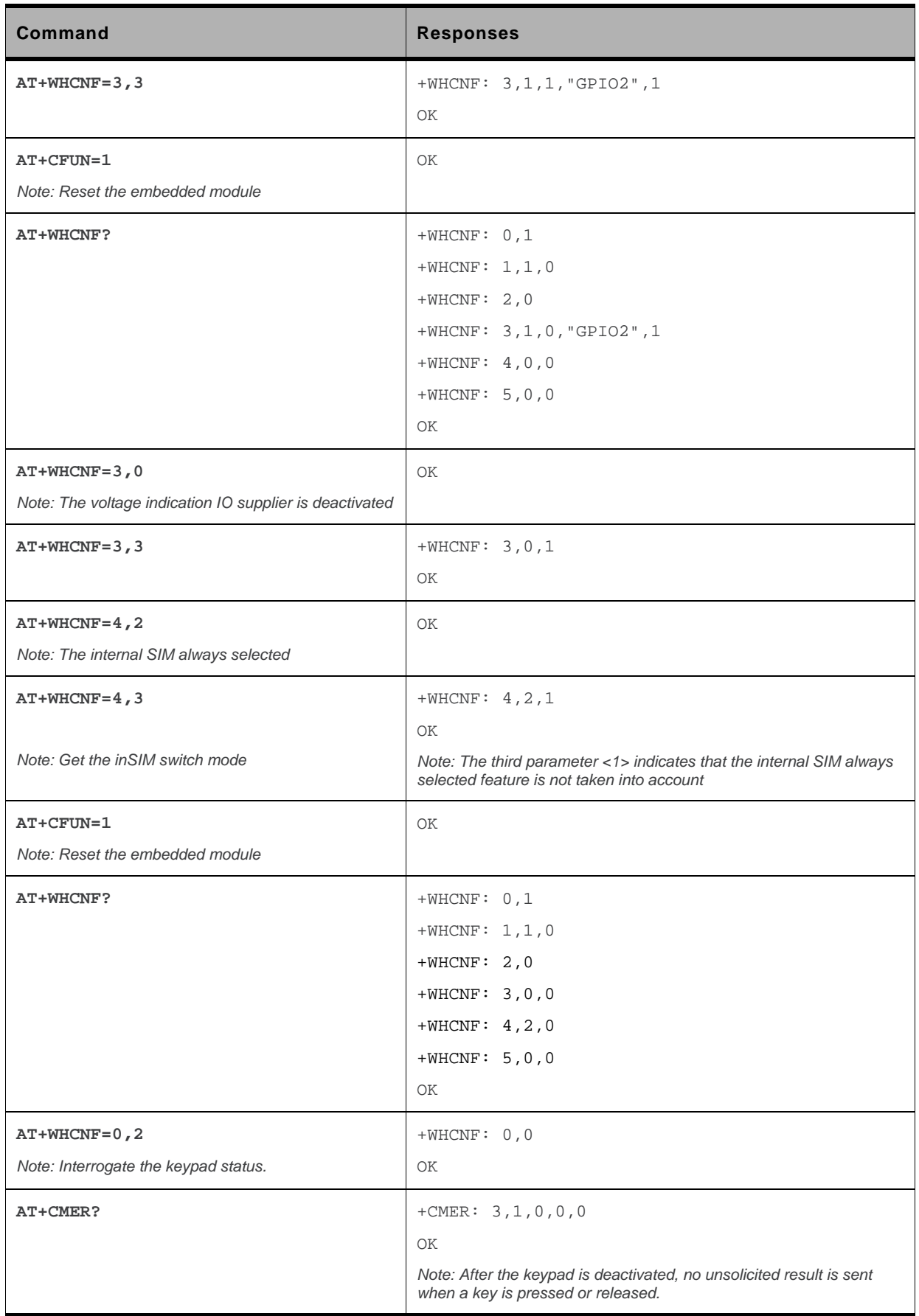

WM\_DEV\_OAT\_UGD\_079 Rev. 017 Volume 1 August 24, 2010 69

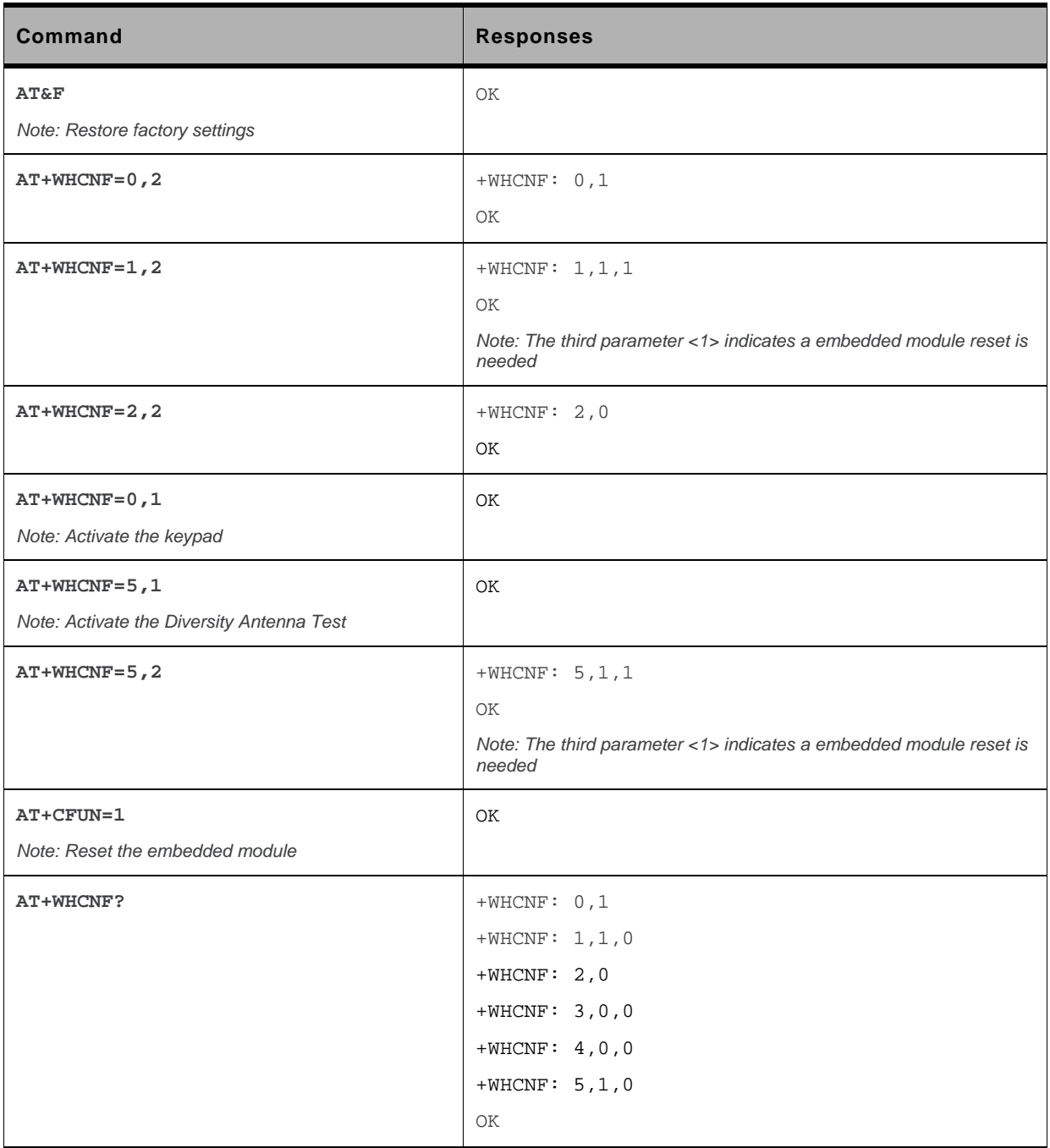

### **6.2.6. Notes**

- To activate the voltage indication IO supplier feature with this command, you must select a single voltage (i.e. 3v only or 1v8 only) with the Sierra Wireless feature command (AT+WFM). It's this voltage that will be used by the electrical SIM interface of the embedded module. This selection with AT+WFM must be the current settings (i.e. the reset flag must be equal to 0).
- The mode 4 allows choosing the InSIM mode for the embedded module start is only available on the embedded module that embeds an InSIM. For other embedded modules, the *+CME ERROR: 3* will be returned
- Keypad is not supported for AirPrime SL6087 module; parameter <type>=0 is therefore unavailable for the SL6087.

## **6.3. Embedded Module Behaviour Configuration +WBHV**

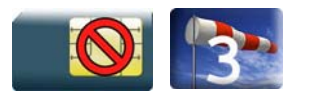

# **6.3.1. Description**

This Sierra Wireless proprietary command allows the user to configure the behaviour of the embedded module.

# **6.3.2. Syntax**

```
Action command
```

```
AT+WBHV=<parameter1>[,<parameter2>][,<parameter3>]] 
For <parameter1>=6
[+WBHV: <parameter1>,<parameter2>,<parameter3>]
Else
```

```
[+WBHV: <parameter1>,<parameter2>[,<resetFlag>]]
OK
```

```
Read command 
AT+WBHV? 
+WBHV: <parameter1>,<parameter2>[,<resetFlag>] 
Except for <parameter1>=6:
+WBHV: <parameter1>,<parameter2>,<parameter3> 
[+WBHV: <parameter1>,<parameter2>[,<resetFlag>][...]]
OK
```
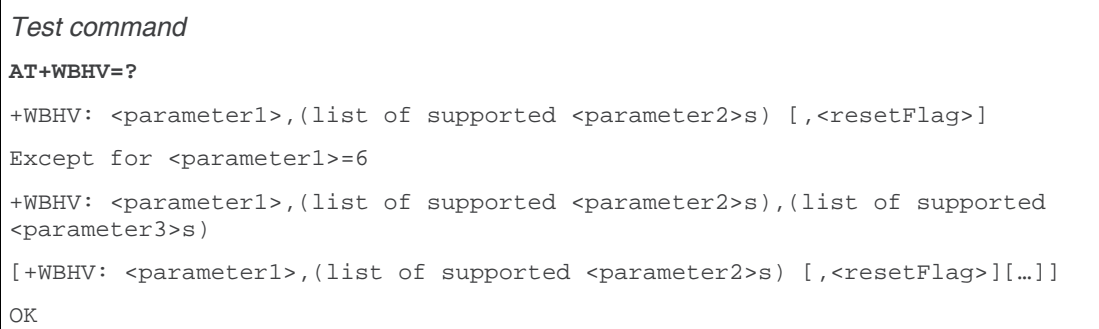

# **6.3.3. Parameters and Defined Values**

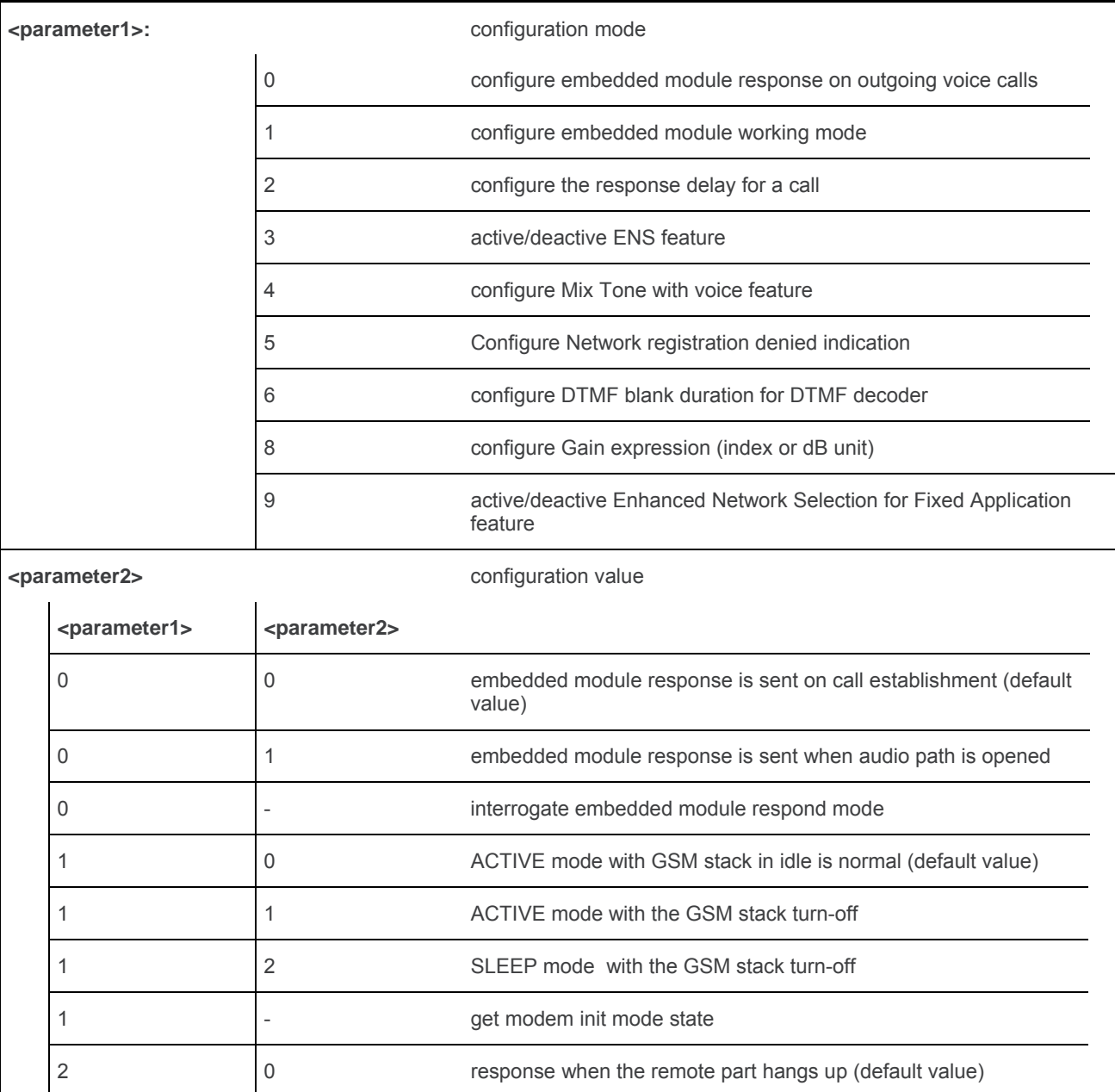

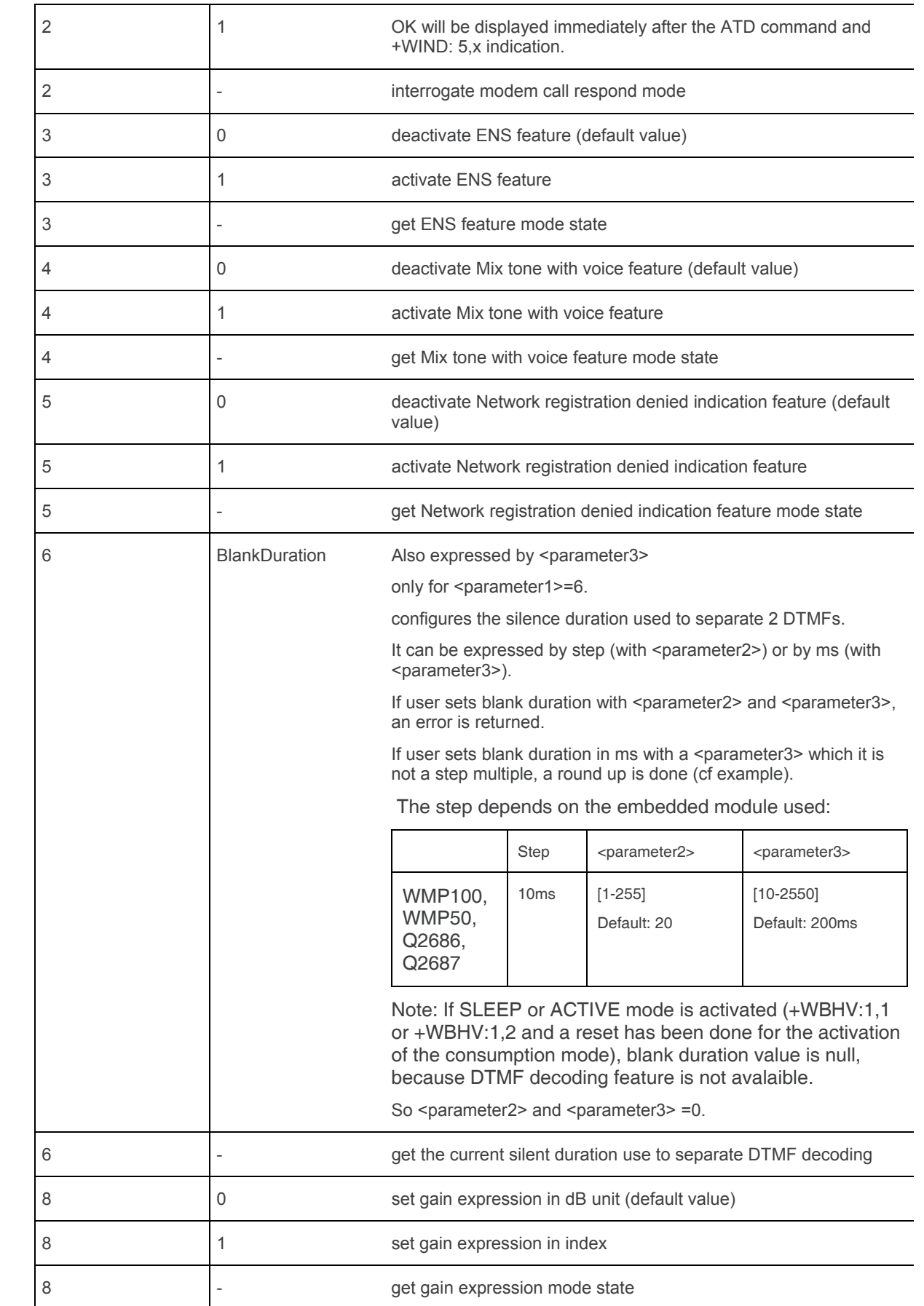

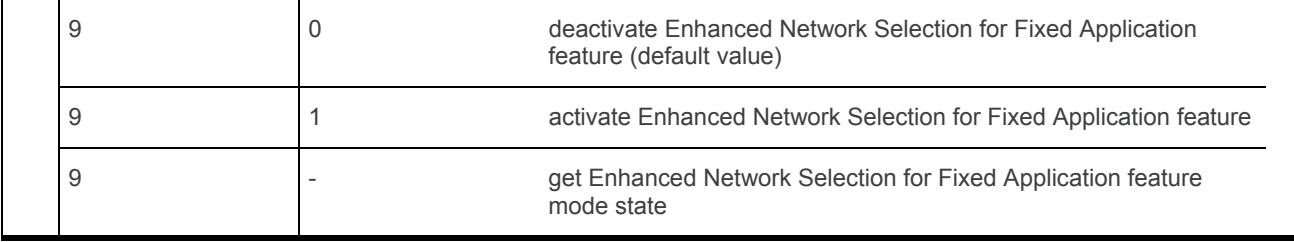

# **6.3.4. Parameter Storage**

<parameter1>, <parameter2> and <parameter3> are stored without using AT&W command. The default values can be restored using AT&F.

# **6.3.5. Examples**

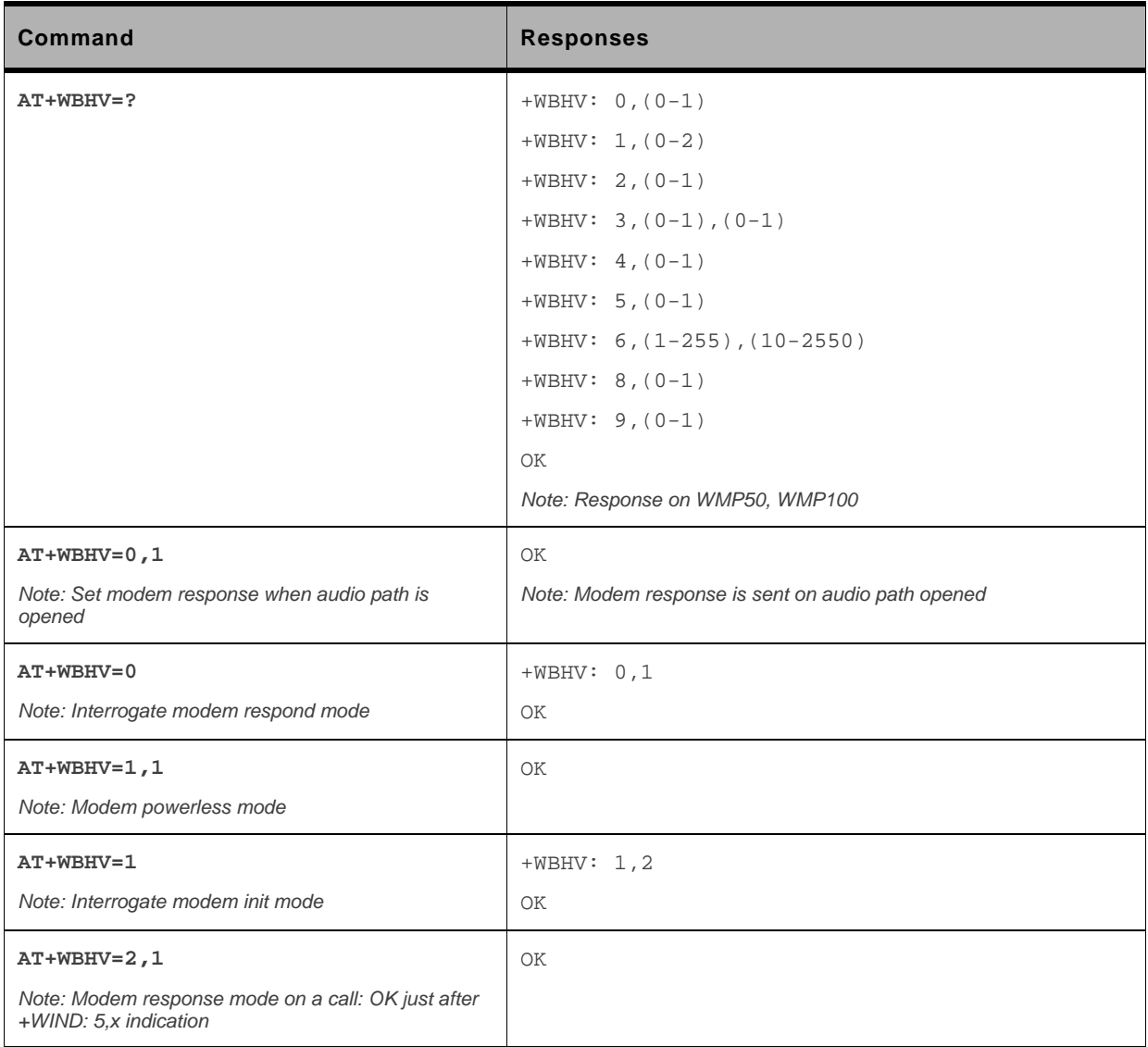

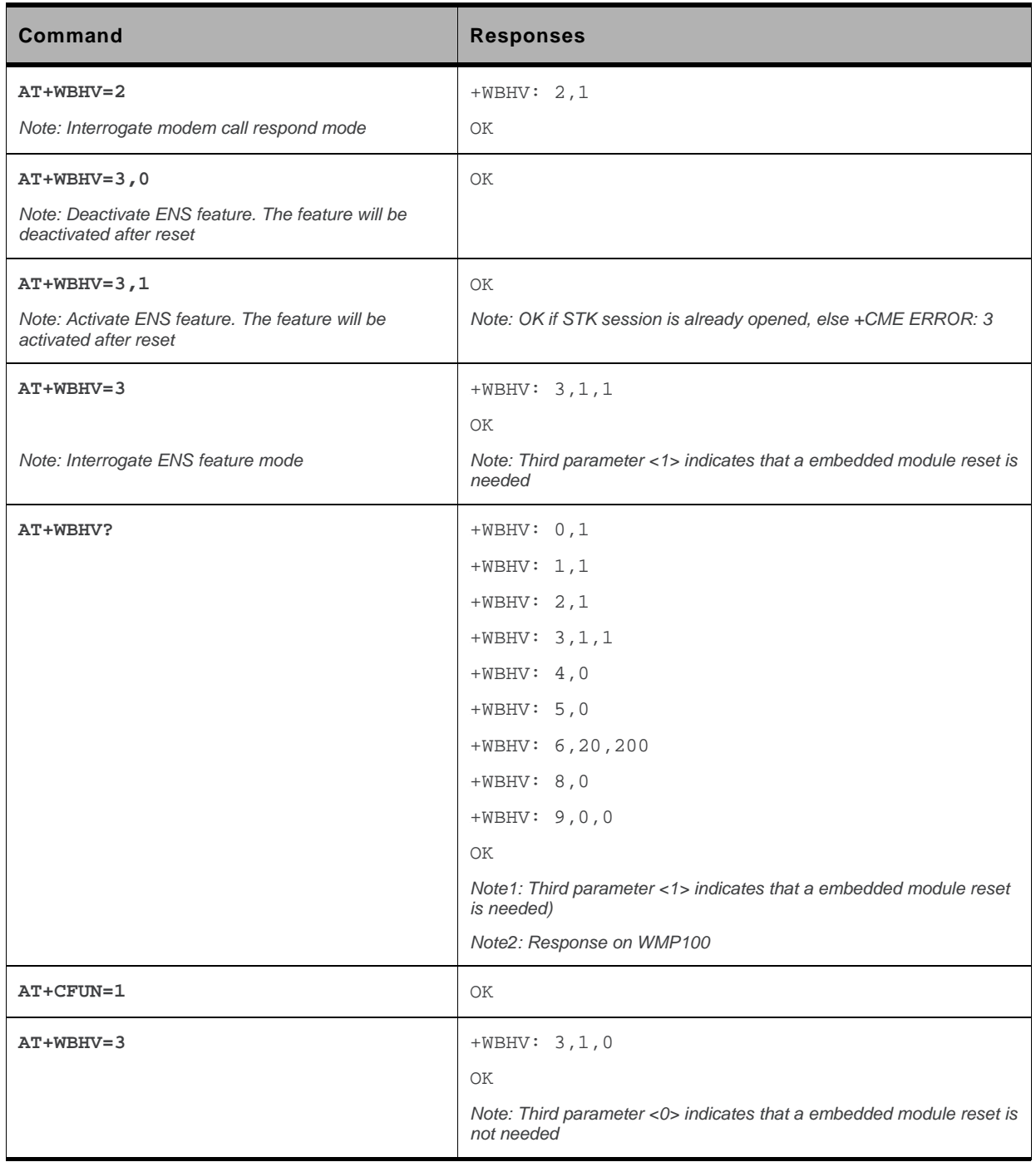

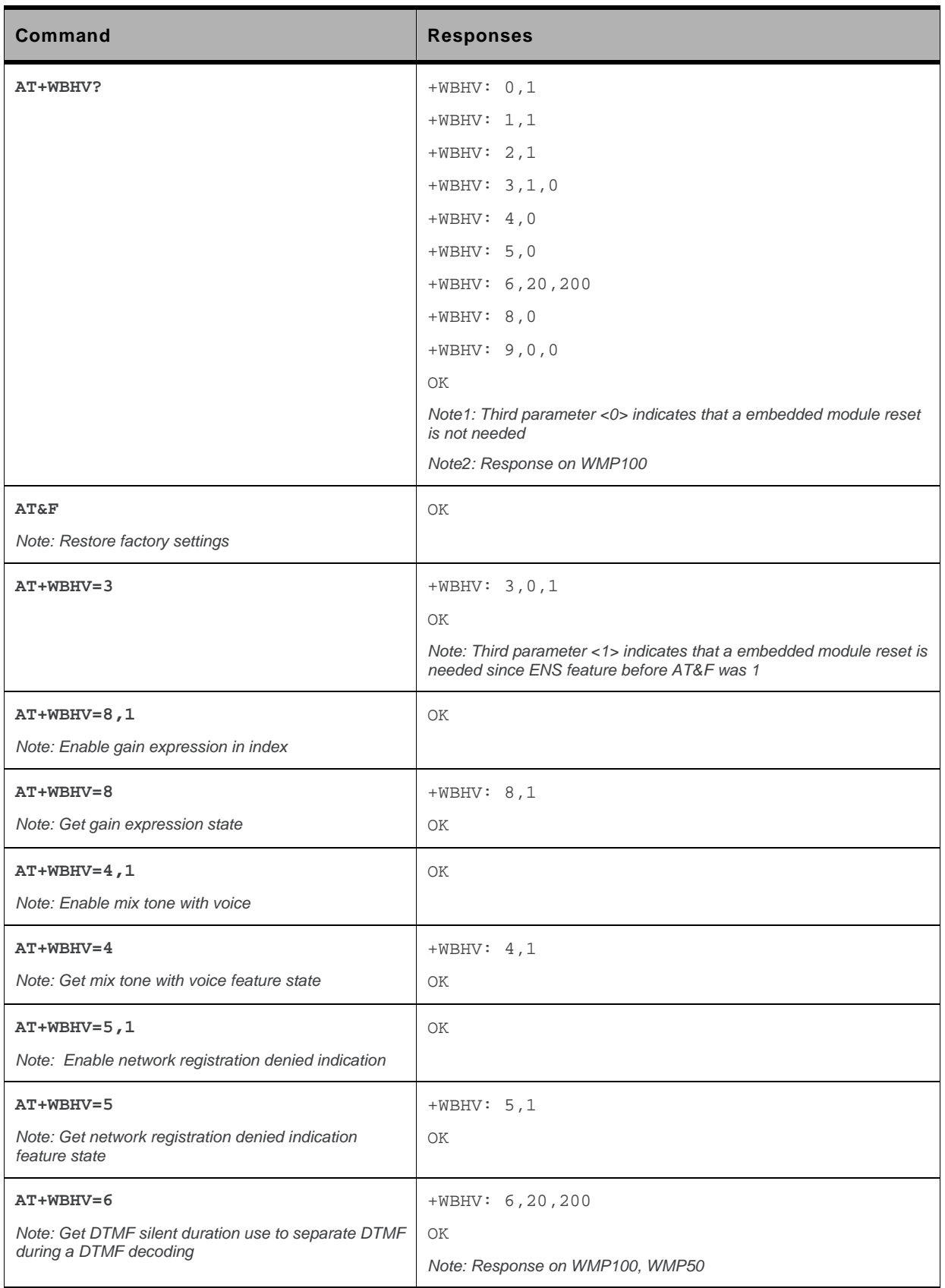

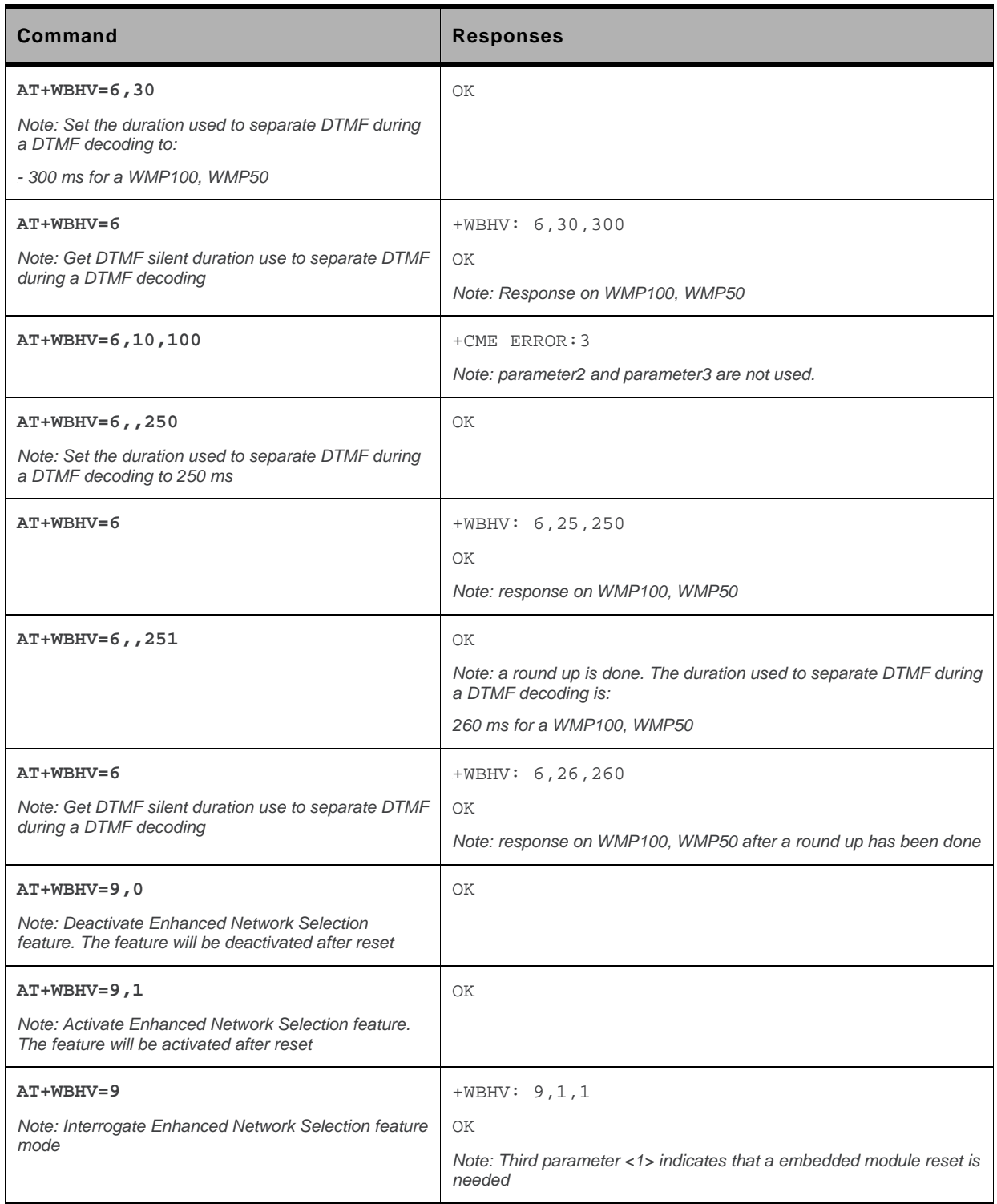

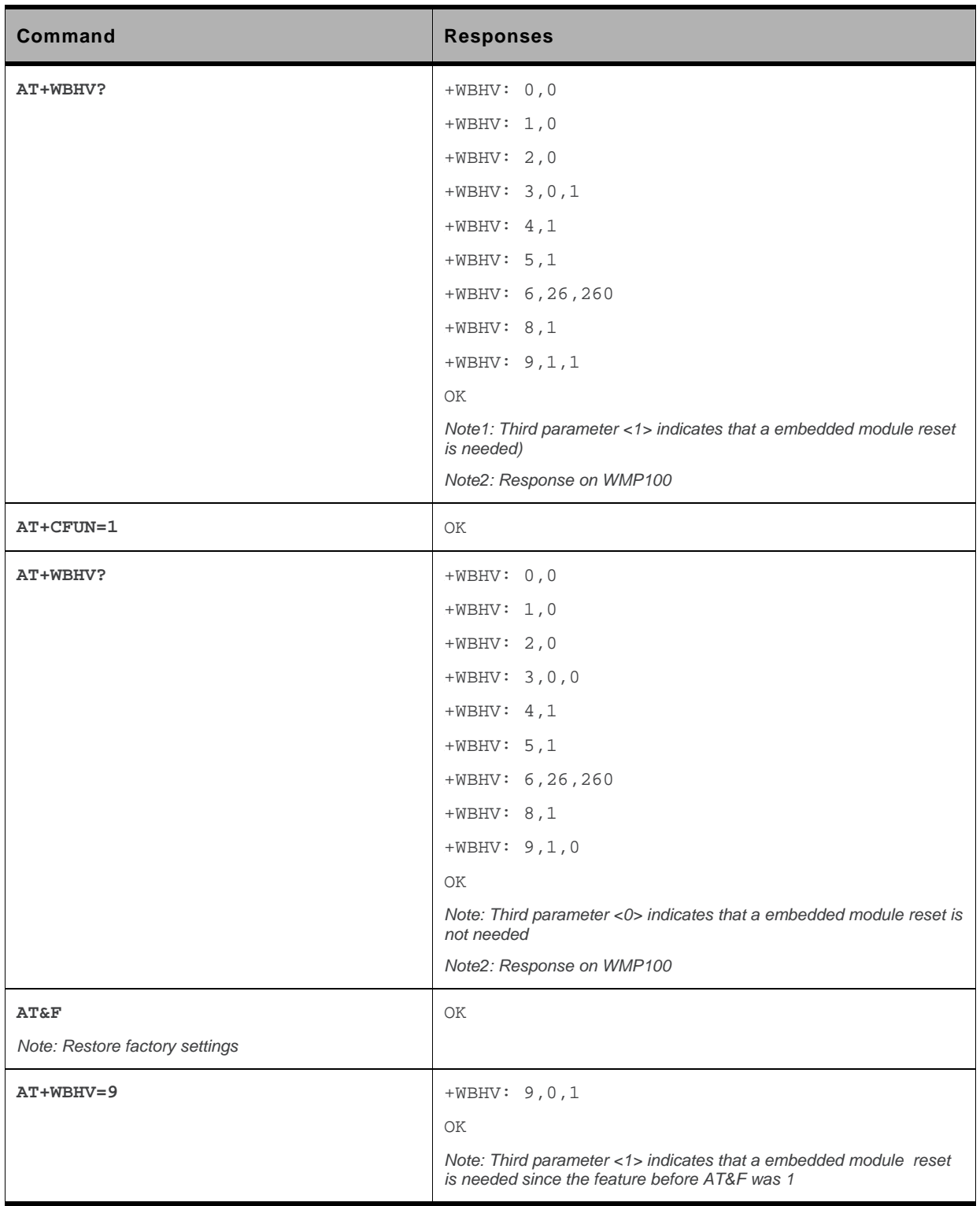

### **6.3.6. Notes**

If <parameter1> value is 0, the command is used to configure when the embedded module sends the response of an outgoing voice call.

If <parameter1> value is 1, the command is used to configure the embedded module power consumption mode.

If <parameter1> value is 2, the command is used to configure when the embedded module sends the response for a call.

If <parameter1> value is 3, the command is used to activate/deactivate ENS feature.

If <parameter1> value is 3, new setting will be taken into account only after a embedded module reset. To be able to activate ENS Feature, a STK session must be opened (AT+STSF=1), otherwise +CME ERROR: 3 occurs.

The mix tone with voice feature (<parameter1>= 4) does not allow cutting the voice when the embedded module plays a tone during a voice communication.

The network registration denied indication feature (<pparameter1>= 5) is used to change the +CREG indication response to return the cause of the network registration reject.

The DTMF blank duration feature (<parameter1 $>= 6$ ) is used to configure the threshold in ms used to separate 2 DTMF when we use the DTMF decoding feature.

The gain expression mode  $\langle$  -parameter1>= 8) allows to choose how to express gain for audio command (ex:+WTONE). The gain can be expressed in dB unit or in index (see table in the corresponding AT command paragraph).

The Enhanced Network Selection for Fixed Application feature (<parameter>=9) is used to speed up the embedded module registration to the network at switch on and when it stays in a fixed location. This feature also enhances the embedded module power consumption.

If <parameter1> value is 9, new setting will be taken into account only after a embedded module reset or GSM stack restart (AT+CFUN=1,0).

# **6.4. Features Management +WFM**

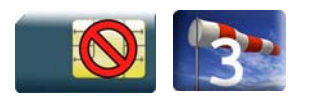

## **6.4.1. Description**

#### This Sierra Wireless proprietary command enables or disables specific selected features.

Once a feature is successfully enabled or disabled, the product needs to be reset to take the modification into account.

## **6.4.2. Syntax**

#### *Action command*

```
201HAT+WFM=<mode>[,<FtrID>] 
20H[+WFM: <FtrID>,<status>,<resetFlag> 
203H[+WFM: <FtrID>,<status>,<resetFlag>[…]]] 
OK
```
#### *Read command*

None

*Test command* 

None

### **6.4.3. Parameters and Defined Values**

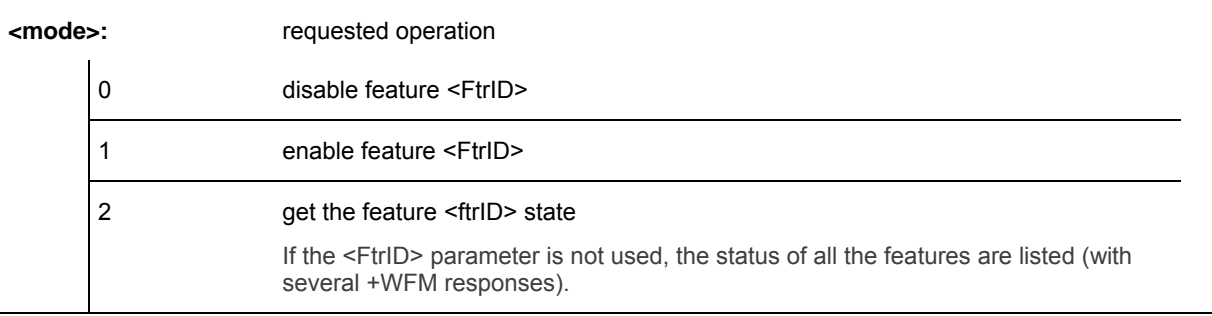

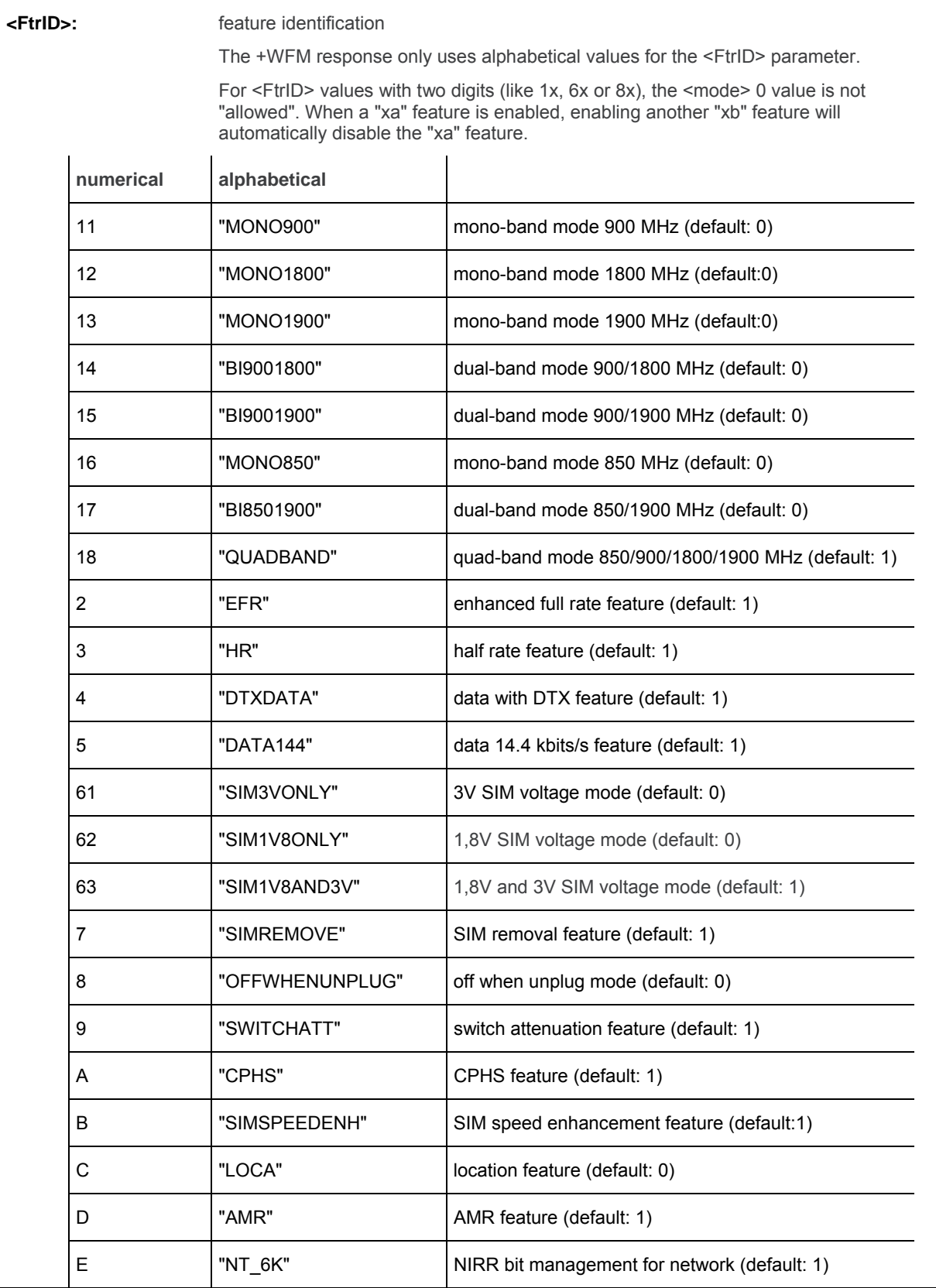

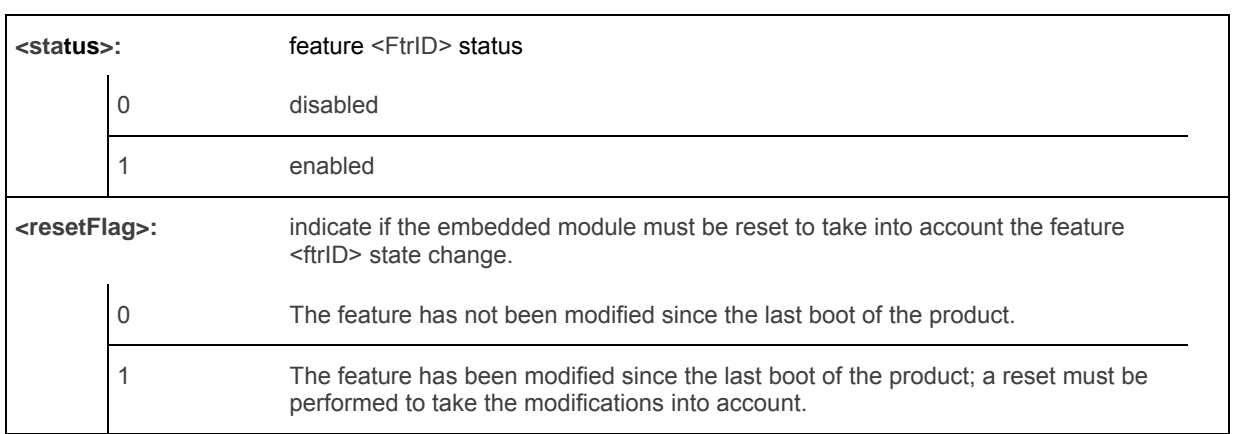

# **6.4.4. Parameter Storage**

The <status> parameter is stored in EEPROM without using AT&W.

# **6.4.5. Examples**

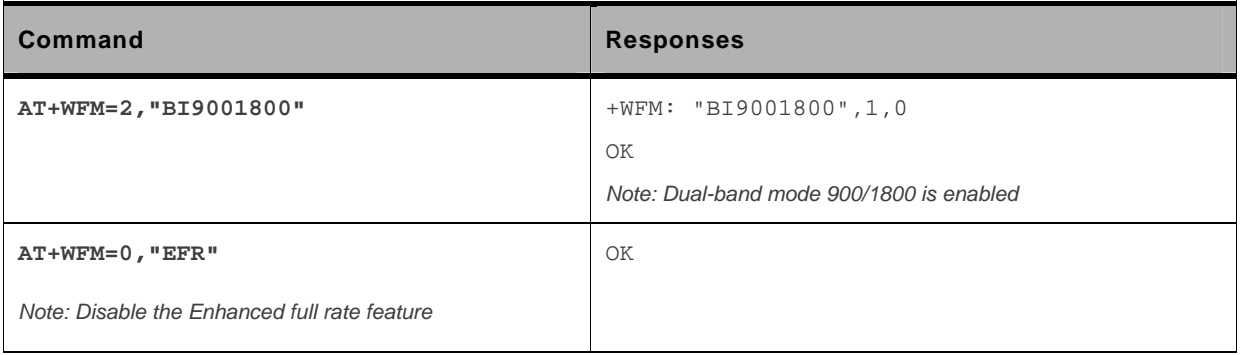

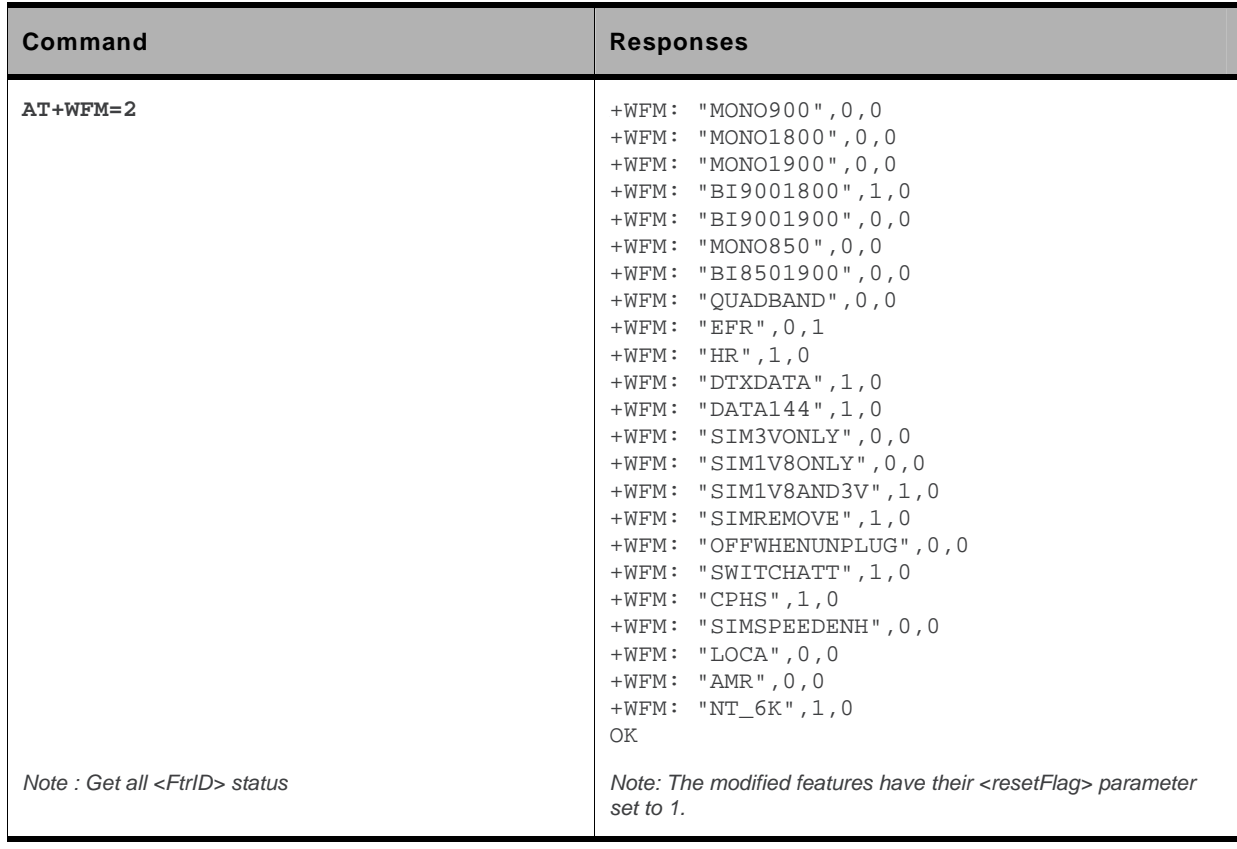

### **6.4.6. Notes**

- 21H"MONO900", "MONO850", "MONO1800", "MONO1900", "BI9001900", "BI9001800", "BI8501900" and "QUADBAND" features are read-only. In order to change the band selection, use the +WMBS command.
- The "SIMREMOVE" feature and AT+WIND=1 enable "+WIND: 1" and "+WIND: 2" unsolicited responses for SIM insertion and extraction.
- When the "OFFWHENUNPLUG" feature is activated, if the pin interrupt is set, an AT+CPOF is executed.
- When the "SWITCHATT" feature is activated, the switch attenuation algorithm is available to the +ECHO command.
- "AMR" feature can only be activated for AMR product. If the AMR function is not available, its activation or deactivation has neither effect nor error response.
- "SIMREMOVE" feature cannot be changed for product using the InSIM v1 (i.e. product that used only the internal SIM without any way to connect an external SIM).

# **6.5. Commercial Feature Management +WCFM**

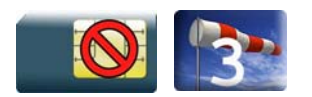

## **6.5.1. Description**

This Sierra Wireless proprietary command enables or disables Sierra Wireless specific features. Disabling a feature can be done with no restriction, but a password is required to enable features. This command is used only on request of Sierra Wireless

Once a feature is successfully enabled or disabled, the product needs to be reset to take the modification into account.

# **6.5.2. Syntax**

*Action command* 

```
218HAT+WCFM=<mode>[,<FtrMask>[,<PassWord>]]
```

```
[+WCFM: <FtrMask>,<resetFlag>]
```
OK

*Read command* 

None

*Test command*  None

## **6.5.3. Parameters and Defined Values**

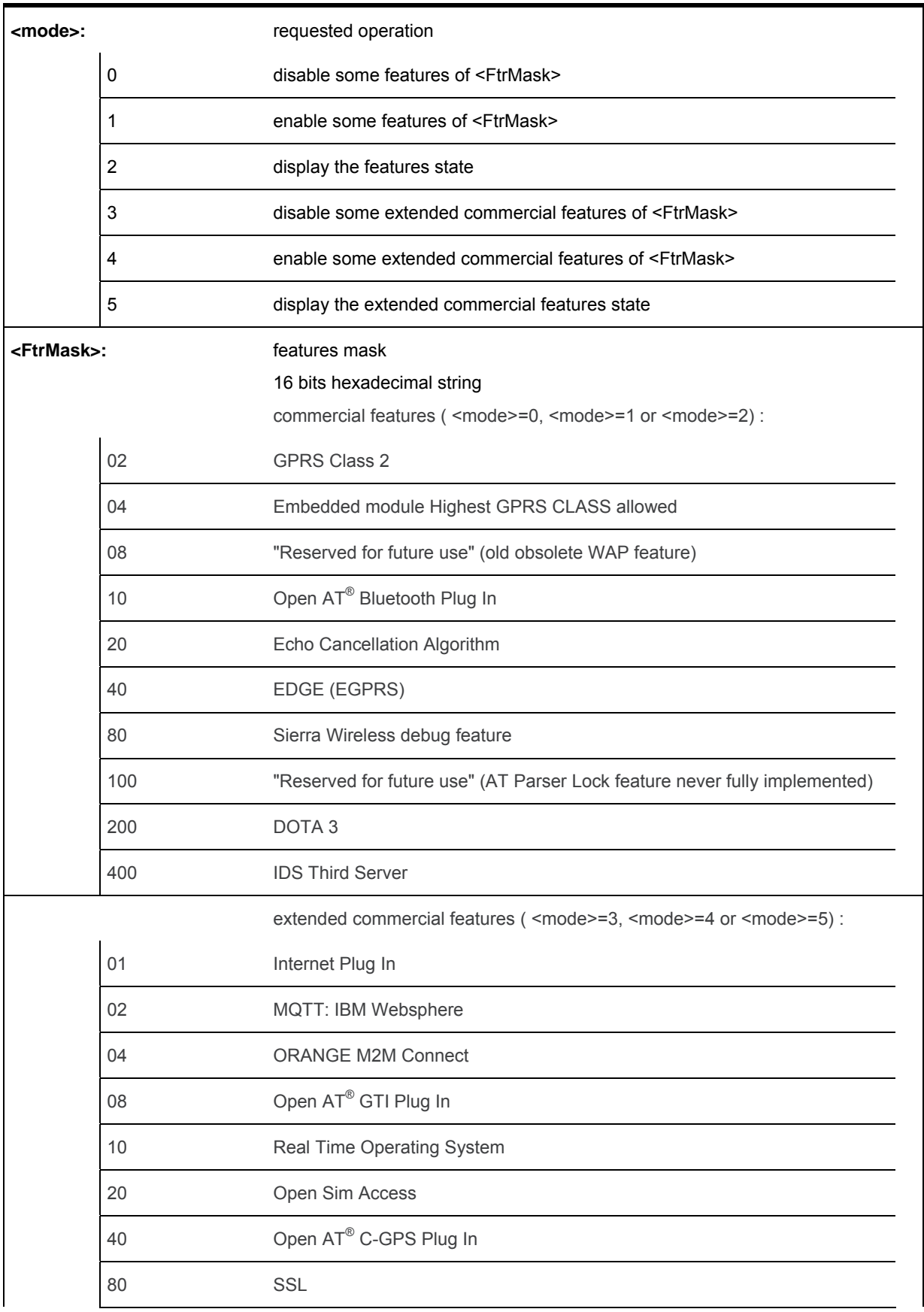

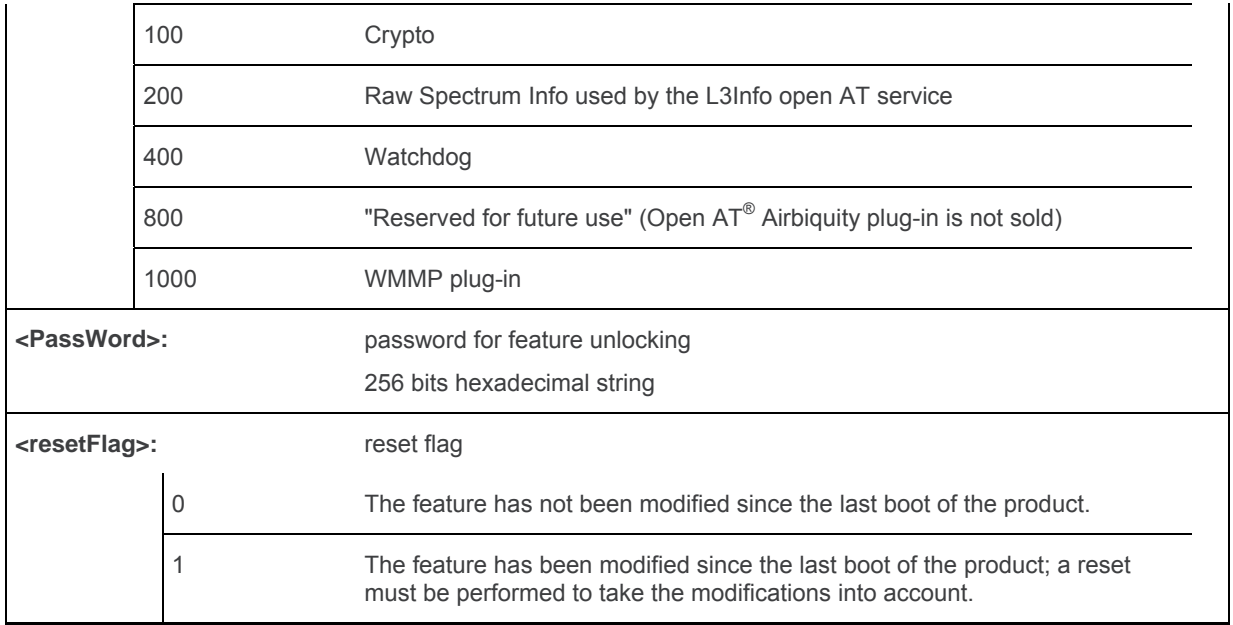

# **6.5.4. Parameter Storage**

The <FtrMask> parameter is stored in EEPROM without using AT&W.

# **6.5.5. Examples**

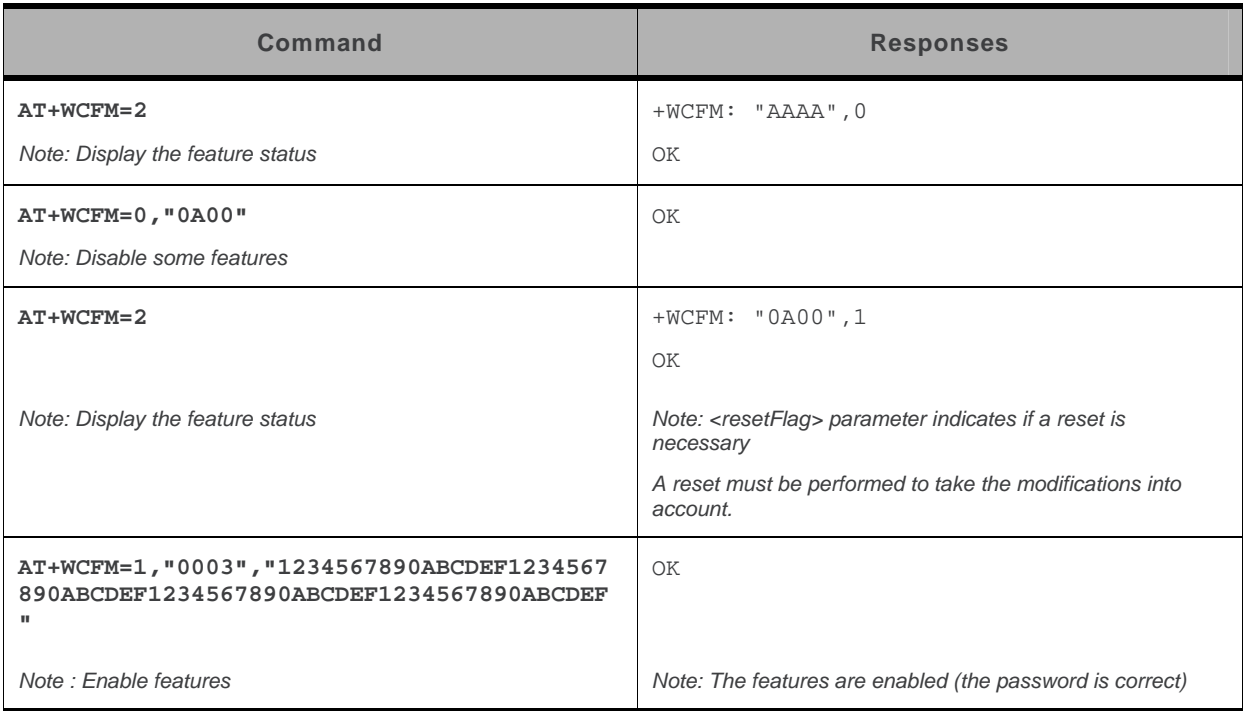

# **6.6. Sierra Wireless SLEEP Mode +W32K**

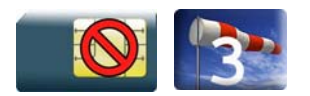

### **6.6.1. Description**

This Sierra Wireless proprietary command allows the SLEEP mode to be enabled or disabled. This command also allows to ignore or not the DTR signal for the SLEEP mode.

With this command, a specific procedure on RS232 serial link is requested to activate or deactivate SLEEP mode.

# **6.6.2. Syntax**

*Action command*  27H**AT+W32K=<mode>[,<DTRSignalUsed>]**  OK

*Read command*  None

*Test command* 

None

# **6.6.3. Parameters and Defined Values**

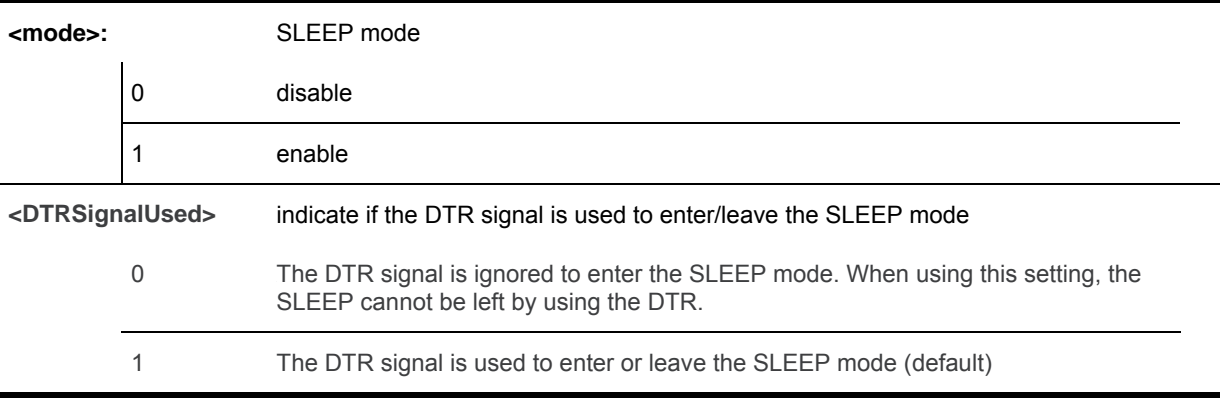

## **6.6.4. Parameter Storage**

None.

## **6.6.5. Examples**

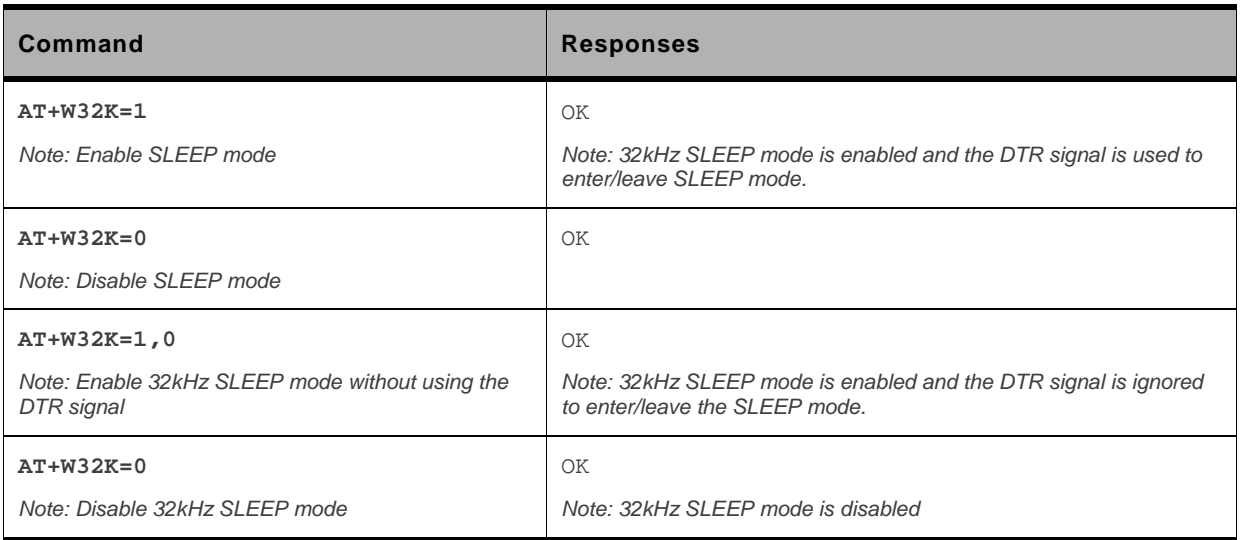

### **6.6.6. Notes**

- When power down mode is entered, the product uses a 32kHz internal clock during inactivity stages (despite of its nominal internal clock).
- When enabled, power down mode is active after 1 to 15 seconds. The mode is not stored in EEPROM: the command has to be repeated after a reset.
- When enabled with "the DTR signal ignored", DTR signal is not taken into account to enter or leave the SLEEP mode. The customer application needs to focus particularly on all sleep and wake-up conditions without using the UART.
- The optional parameter <DTRSignalUsed> only applies to UART1 (and not UART2, CMUX virtual ports).
- For additional information
	- about power down mode, see Application Note on Power Down Control via RS232,
	- <sup>■</sup> about embedded module's working modes, please refer to the Appendixes of the AT Commands Interface Guide,
	- about RS232 serial link procedure to activate or deactivate the SLEEP mode, please refer to the Appendixes of the AT Commands Interface Guide.
- When enabled with "the DTR signal ignored" the embedded module exits slow idle mode on keypress and re-enters slow idle mode after all Open AT<sup>®</sup> treatments.

# **6.7. Power Off +CPOF**

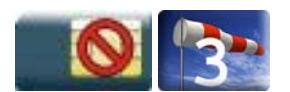

# **6.7.1. Description**

This Sierra Wireless proprietary command stops the GSM software stack and the hardware layer or the embedded module activity. The AT+CFUN=0 command is equivalent to +CPOF.

*Note:* In autobaud mode, after a +CPOF unsolicited information waking up the embedded module is sent at 9600 bps until an AT command is sent. When an AT command is sent, the embedded module will *synchronize to the sender speed. (see CAUTION in section 8.2 Fixed DTE rate +IPR in Serial Ports Commands section).* 

# **6.7.2. Syntax**

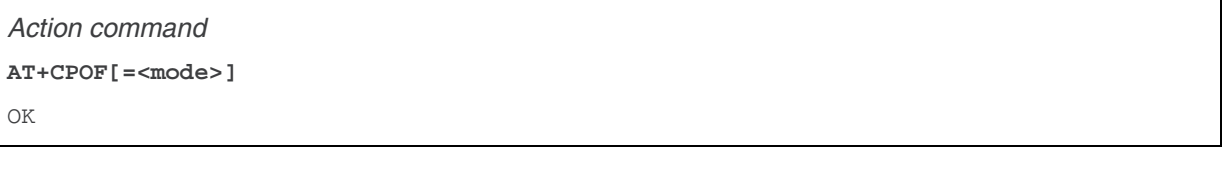

*Read command*  None

*Test command*  None

# **6.7.3. Parameters and Defined Values**

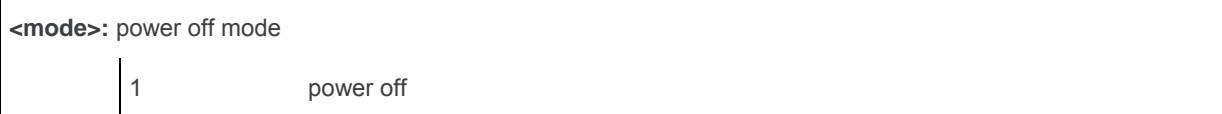

# **6.7.4. Parameter Storage**

None.

# **6.7.5. Examples**

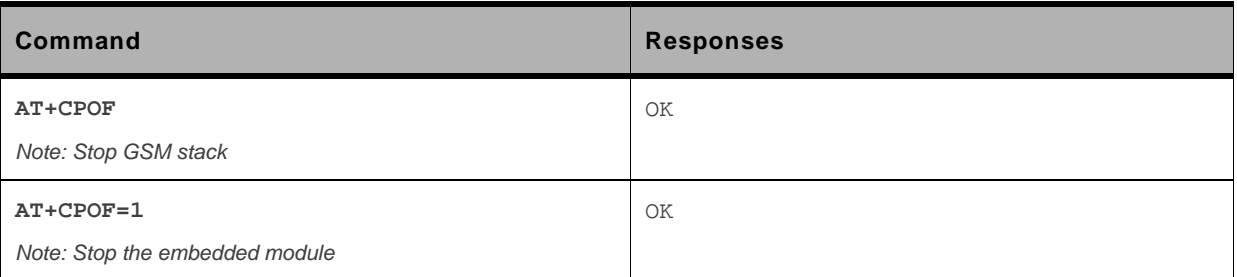

# **6.7.6. Notes**

After AT+CPOF=1, the embedded module will not respond to AT commands. To reset, use the hard reset.

# **6.8. Set Phone Functionality +CFUN**

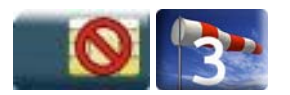

## **6.8.1. Description**

This command selects the functionality level for the mobile station.

When the application wants to stop the product with a power off, or if the application wants to force the product to execute an IMSI DETACH procedure, then it must send:

AT+CFUN=0 (equivalent to +CPOF).

This command executes an IMSI DETACH and makes a backup copy of some internal parameters in SIM and in EEPROM. The SIM card cannot be accessed.

If the mobile equipment is not powered off by the application after this command has been sent, a restart command (AT+CFUN=1 or AT+CFUN=1,1) will have to be issued to restart the GSM registration process.

If the mobile equipment is turned off after this command, then a power on will restart the GSM registration process.

The AT+CFUN=1 (or AT+CFUN=1,1) command restarts the entire GSM stack and GSM functionality: a complete software reset is performed. All parameters are reset to their previous values if AT&W was not used.

The AT+CFUN=1,0 command set the MT full functionality without reset. If the command can be used after a AT+CFUN=0, AT+CPOF or AT+CFUN=4, else a +CME ERROR: 3 is returned. The RF and SIM are accessible.

The AT+CFUN=4 command stops the RF (performs an IMSI DETACH if the embedded module is registered) and keeps access to the SIM. All AT commands related to SIM access are allowed.

After performing a Power-OFF using +CPOF or AT+CFUN=0 command, the AT+CFUN=4 command returns +CME ERROR: 3.

If entries are written in the phonebook  $(+CPBW)$  and if the product is reset directly before  $+CPBW$ response (AT+CFUN=1 or AT+CFUN=1,1, with no previous AT+CFUN=0 command), some entries may be lost (the SIM task does not have enough time to write entries in the SIM card).

In addition, the OK response will be sent at the last saved (AT&W) baud rate defined by the +IPR command. With the autobauding mode, the response can be sent at a different baud rate, it is therefore preferable to save the defined baud rate with AT&W before sending the AT+CFUN=1 (or AT+CFUN=1,1) command.

Normally, when using UART1 or UART2 to manage the embedded module, the OK response is sent to the application after the embedded module reset.

**Caution:** When using the emulated serial port, the OK response is not provided. In addition, the embedded *module reset will cause the USB stack to stop. From the host's point of view, it is similar to a USB cable disconnection. As a consequence, the host will uninstall the Sierra Wireless USB driver and the application will reference a non valid driver.* 

## **6.8.2. Syntax**

```
Action command 
249HAT+CFUN=<fun>[,<rst>] 
OK
```
*Read command*  **AT+CFUN?**  +CFUN: <fun> OK

```
Test command 
AT+CFUN=? 
250H+CFUN: (list of supported <fun>s),(list of supported <rst>s) 
OK
```
# **6.8.3. Parameters and Defined Values**

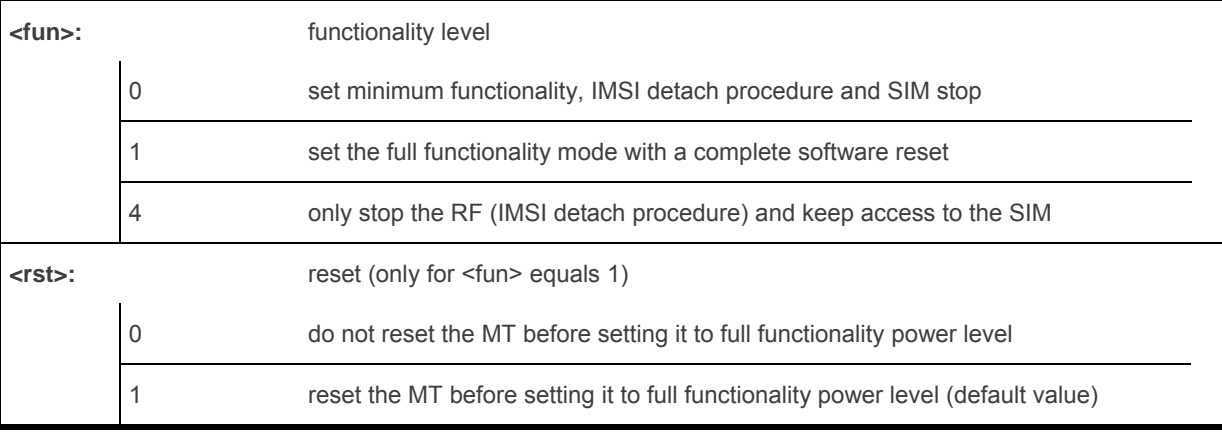

# **6.8.4. Parameter Storage**

None.

# **6.8.5. Examples**

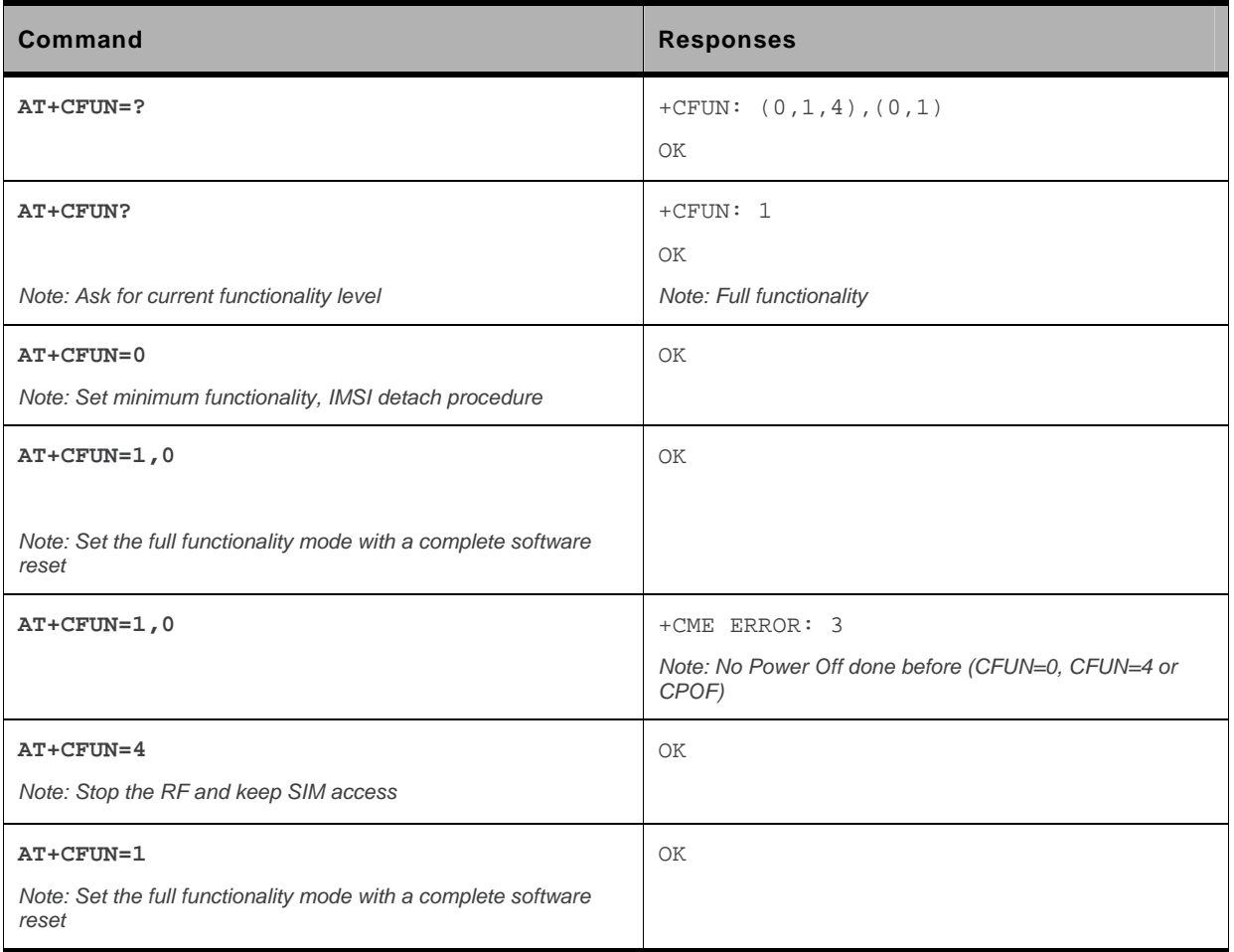

# **6.9. Sierra Wireless Reset +WRST**

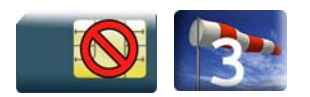

## **6.9.1. Description**

This Sierra Wireless proprietary command resets the embedded module after a programmed delay. The embedded module will reset cyclically until this mode is disabled.

# **6.9.2. Syntax**

*Action command*  257H**AT+WRST=<Mode>,<Delay>**  OK

*Read command*  **AT+WRST?**  258H+WRST: <Mode>[,<Delay>,<RemainTime>] OK

*Test command*  **AT+WRST=?** 

OK

## **6.9.3. Parameters and Defined Values**

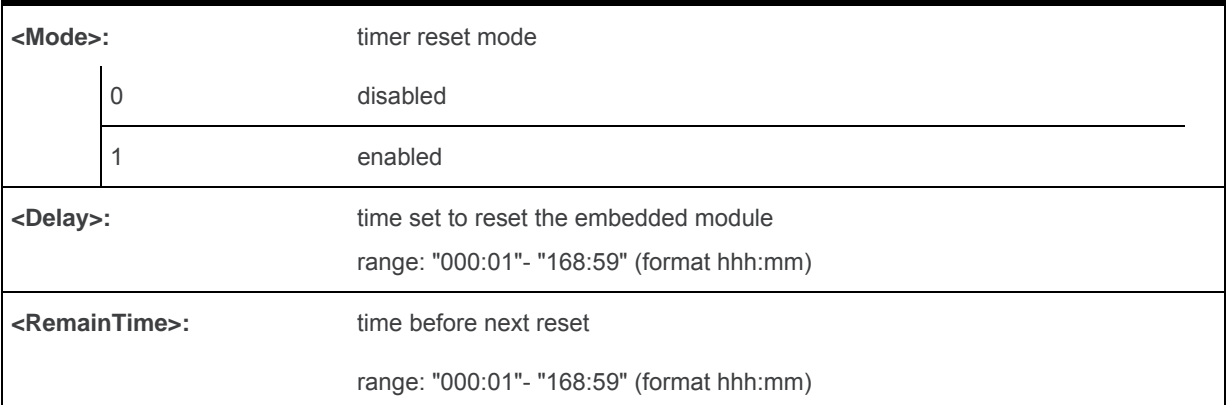

# **6.9.4. Parameter Storage**

The <Mode> and <Delay> parameters are stored in EEPROM without using AT&W.

# **6.9.5. Examples**

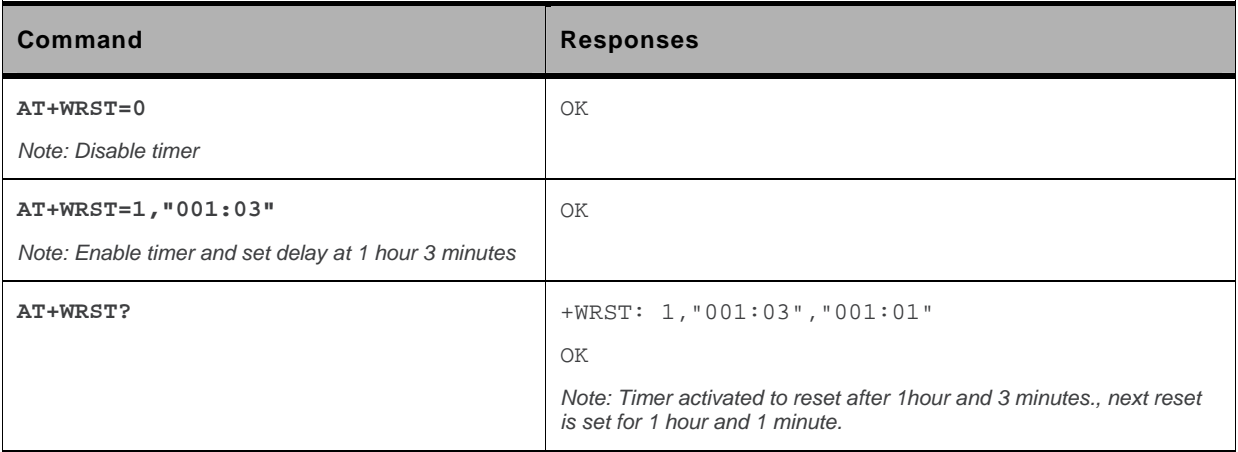

# **6.9.6. Notes**

**Caution:** *: +WRST command is strictly forbidden when the user application communicates with the Sierra Wireless embedded module by using the USB serial port.* 

# **6.10. Save Configuration &W**

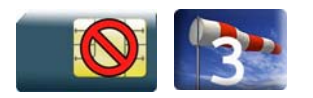

# **6.10.1. Description**

This command writes the active configuration into a non-volatile memory (EEPROM).

# **6.10.2. Syntax**

*Action command*  **AT&W**  OK

*Read command*  None

*Test command*  None

# **6.10.3. Parameters and Defined Values**

None.

### **6.10.4. Parameter Storage**

None.

# **6.10.5. Examples**

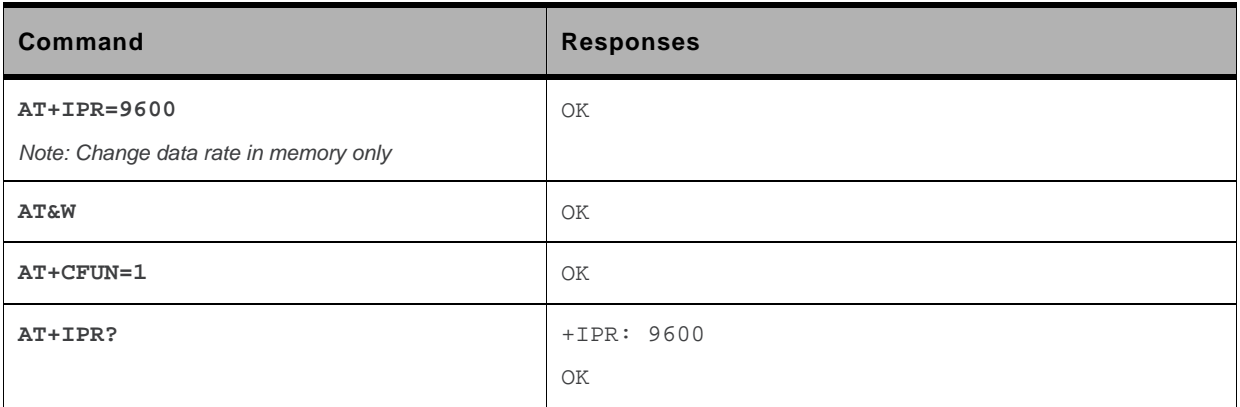

# **6.11. Restore Factory Settings &F**

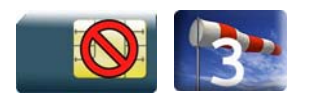

# **6.11.1. Description**

This command is used to restore factory settings from EEPROM.

# **6.11.2. Syntax**

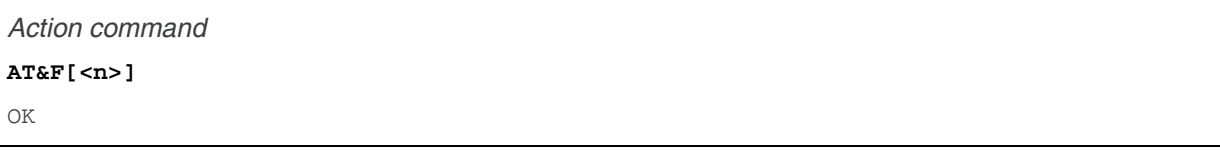

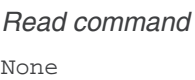

*Test command*  None

# **6.11.3. Parameters and Defined Values**

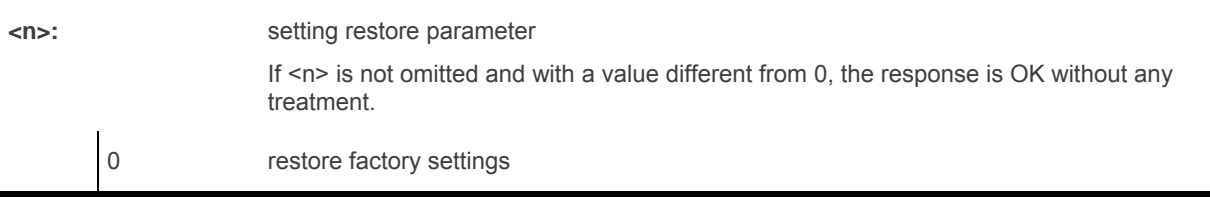

# **6.11.4. Parameter Storage**

None.

# **6.11.5. Examples**

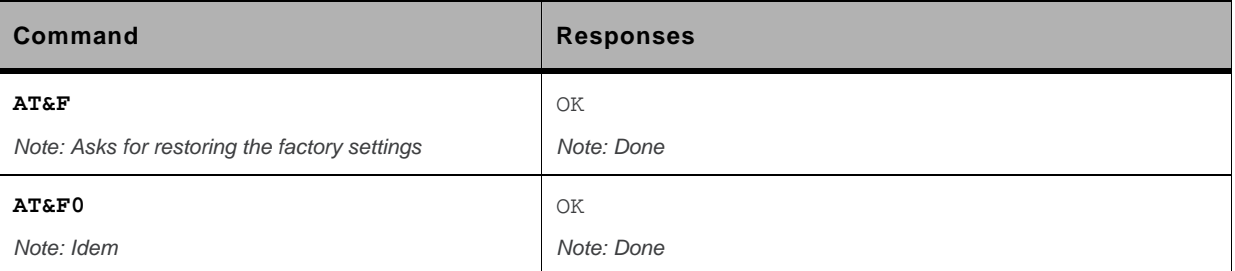

## **6.11.6. Notes**

For each parameter, the section "Parameter Storage" specifies which default values can be restored using AT&F. The parameters are restored in RAM and in E2P, overwriting the profile set with AT&W.

This command does not update the +IPR command.
# **6.12. Default Configuration Z**

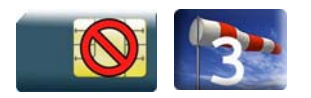

## **6.12.1. Description**

This command restores the configuration profile from non-volatile memory (EEPROM).

# **6.12.2. Syntax**

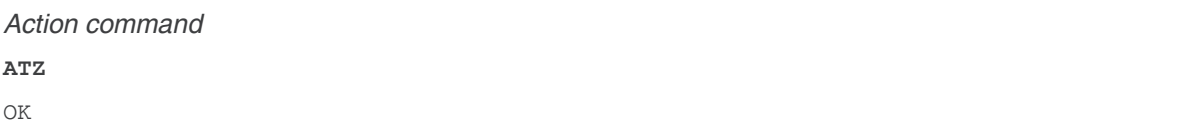

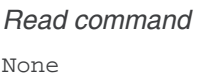

*Test command*  None

## **6.12.3. Parameters and Defined Values**

None.

### **6.12.4. Parameter Storage**

None

# **6.12.5. Examples**

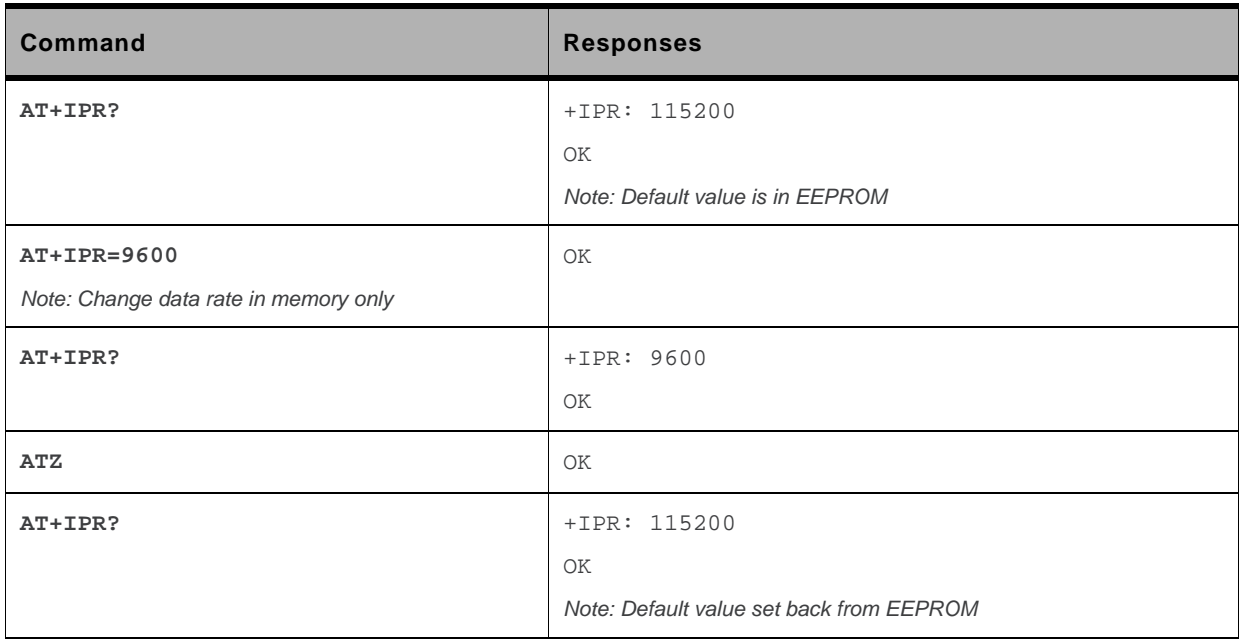

# **6.13. Display configuration &V**

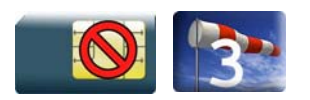

### **6.13.1. Description**

This command is used to display the embedded module configuration.

# **6.13.2. Syntax**

*Action command* 

```
AT&V[<n>] 
Q:<val1> V:<val2> S0:<val3> S2:<val4> S3:<val5> S4:<val6> S5:<val7> 
+CR:<val8> +CRC:<val9> +CMEE:<val10> +CBST:<val11> 
+SPEAKER:<val12> +ECHO:<val13> &C:<val14> &D:<val15> %C:<val16> 
[+IPR:<val17>] +ICF:<val18> +IFC:<val19> 
OK 
264HNote: For each <valx> parameter, please refer to the corresponding command.
```
*Read command*  None

*Test command*  None

### **6.13.3. Parameters and Defined Values**

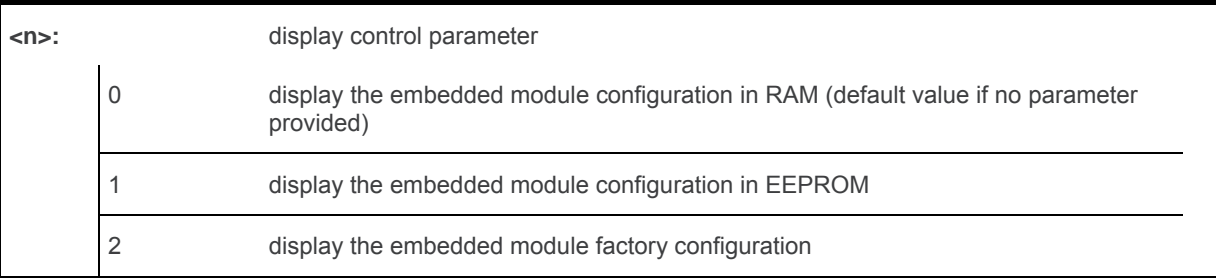

## **6.13.4. Parameter Storage**

None.

## **6.13.5. Examples**

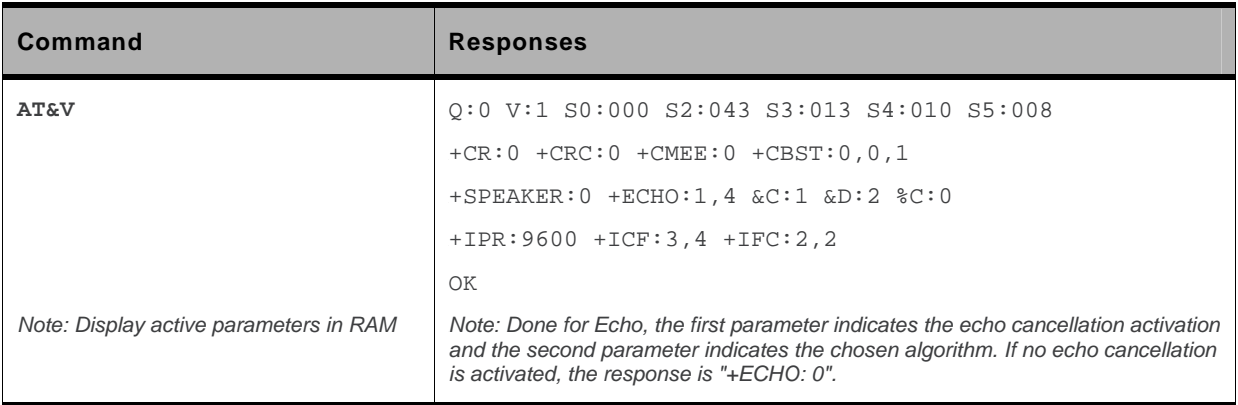

## **6.13.6. Notes**

The parameters displayed are the following:

- For  $\langle n \rangle = 0$  or 1
	- Q:val1, V:val2, S0:val3, S2:val4, S3:val5, S4:val6, S5:val7, +CR:val8, +CRC:val9, +CMEE:val10, +CBST:val11, +SPEAKER:val12, +ECHO:val13, &C:val14, &D:val15, %C:val16 27H +IPR:val17, +ICF:val18, +IFC:val19
- For  $\langle n \rangle = 2$

Q:val1, V:val2, S0:val3, S2:val4, S3:val5, S4:val6, S5:val7, +CR:val8, +CRC:val9, +CMEE:val10, +CBST:val11, +SPEAKER:val12, +ECHO:val13, &C:val14, &D:val15, %C:val16 +ICF:val18, +IFC:val19 The +IPR value is not returned for <n>=2.

# **6.14. Sierra Wireless Custom Character Set +WCCS**

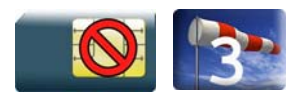

## **6.14.1. Description**

This Sierra Wireless proprietary command allows to edit and display the custom character set tables. These tables are used by the "CUSTOM" mode of the +CSCS and the +WPCS commands. In this "CUSTOM" mode, when the user enters a string, it is converted into GSM alphabet using the custom to GSM table. In a similar way, when the user requests a string display, the string is converted from GSM alphabet using the custom alphabet and the custom alphabet extension tables.

## **6.14.2. Syntax**

 $\bullet$  If  $\leq$ mode $\geq=0$ 

#### *Action command*

```
278HAT+WCCS=<mode>,<table>,<character_range>[,<character_range>]
```

```
+WCCS: <character_number>,<characters>
```
OK

• If <mode>=1

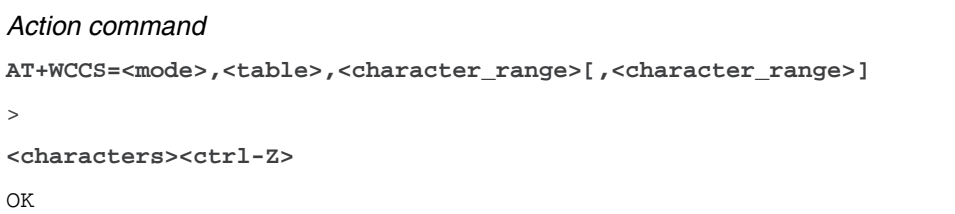

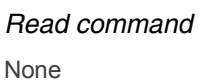

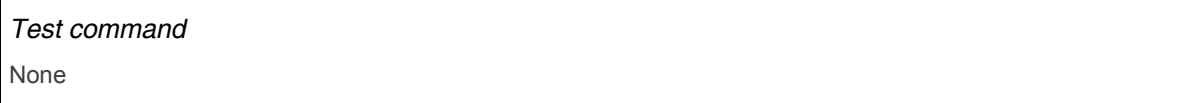

## **6.14.3. Parameters and Defined Values**

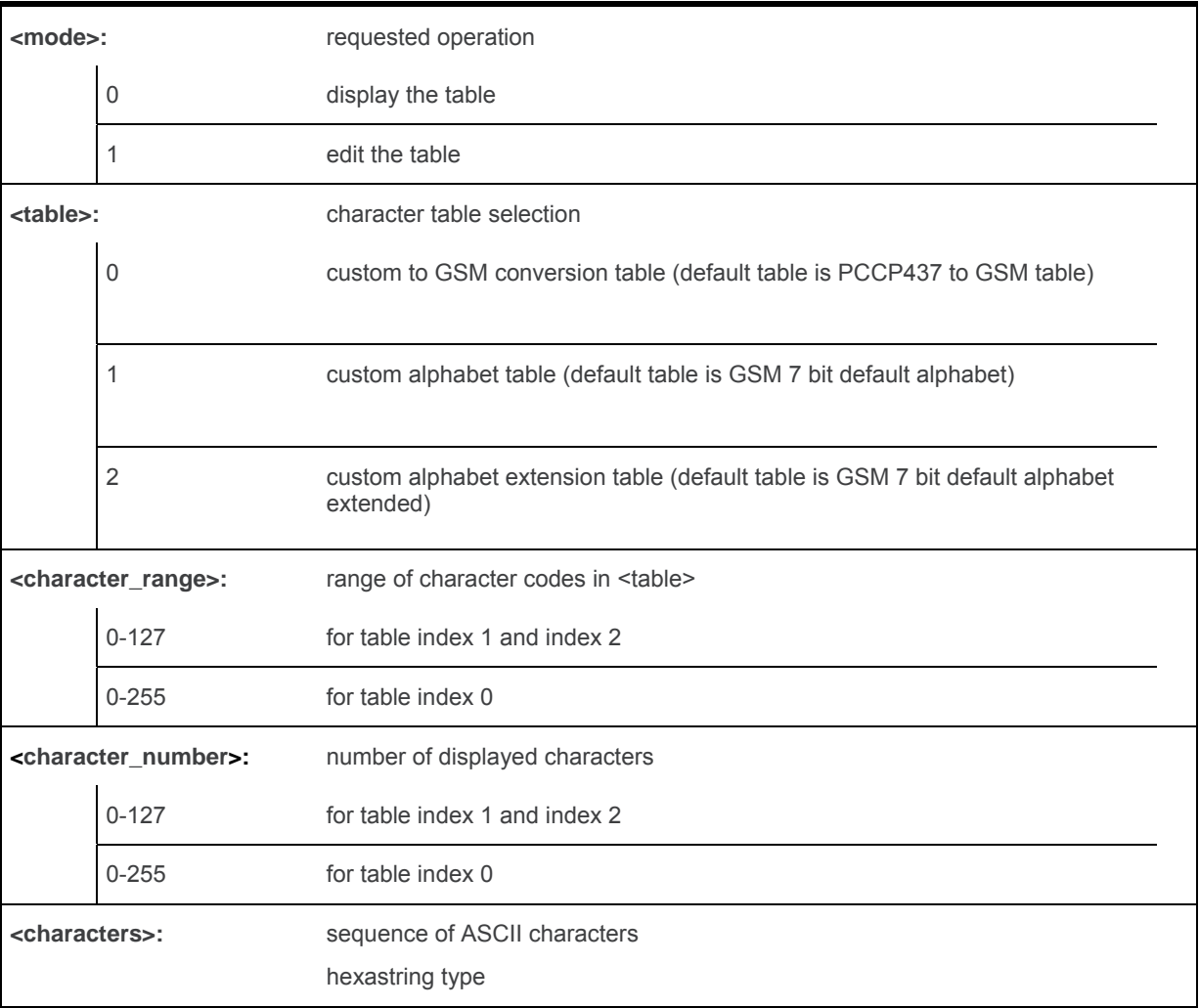

## **6.14.4. Parameter Storage**

The <characters> parameter is stored in EEPROM without using AT&W.

## **6.14.5. Examples**

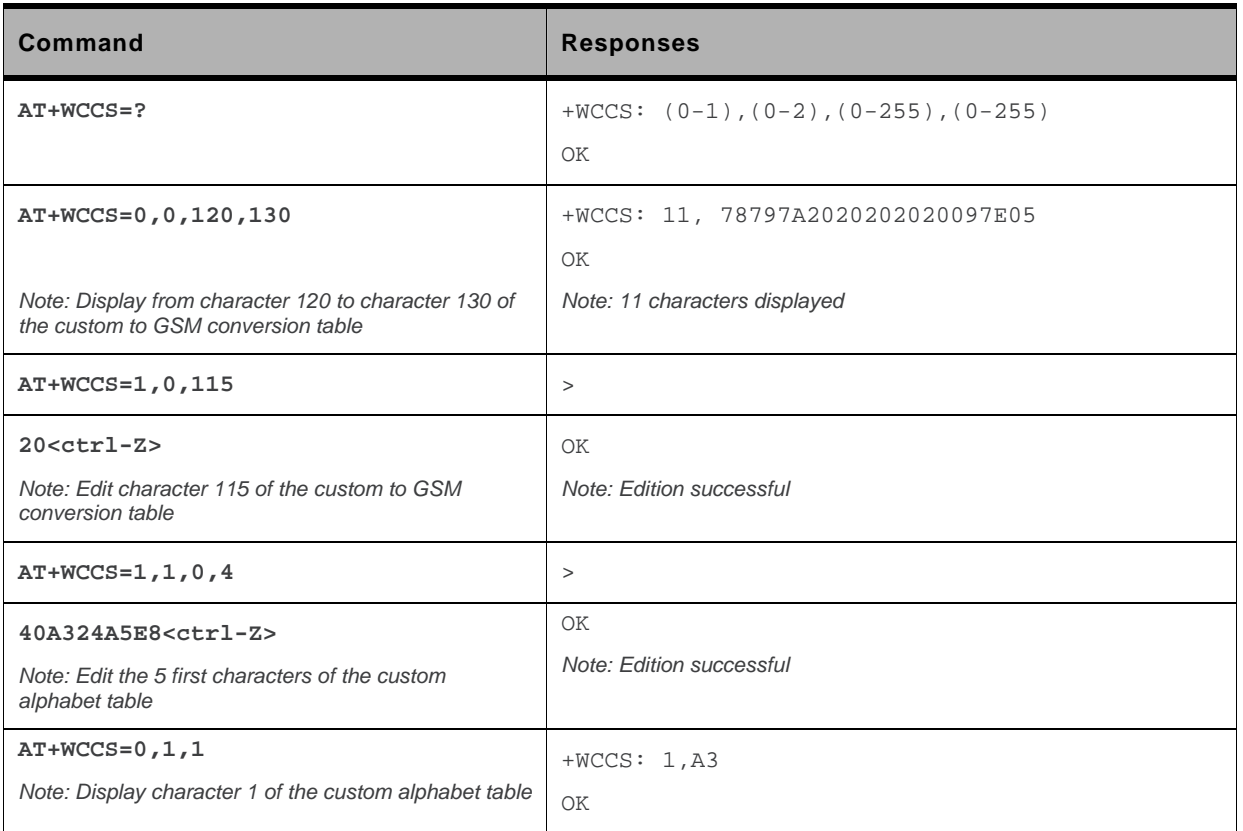

## **6.14.6. Notes**

In edition mode, the session is terminated by <ctrl-Z>, or aborted by <ESC>. Only hexadecimal characters ("0"…"9", "A"…"F") can be used. The number of characters entered must be equal to the edition range requested, otherwise the command will return "+CME ERROR: 24".

The default custom alphabet extension table contains the following extended characters:

**| ^ € { } [ ] ~ \** 

# **6.15. Select TE Character Set +CSCS**

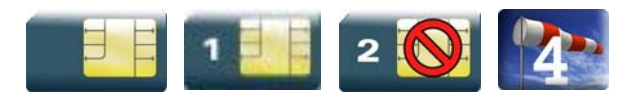

## **6.15.1. Description**

This command informs the ME which character set is used by the TE. The ME can convert each character of entered or displayed strings. This is used to send, read or write short messages.

## **6.15.2. Syntax**

*Action command*  **AT+CSCS=<Character Set>**  OK

*Read command*  **AT+CSCS?**  +CSCS: <Character Set> OK

```
Test command 
AT+CSCS=? 
+CSCS: (list of supported <Character Set>s)
```
OK

## **6.15.3. Parameters and Defined Values**

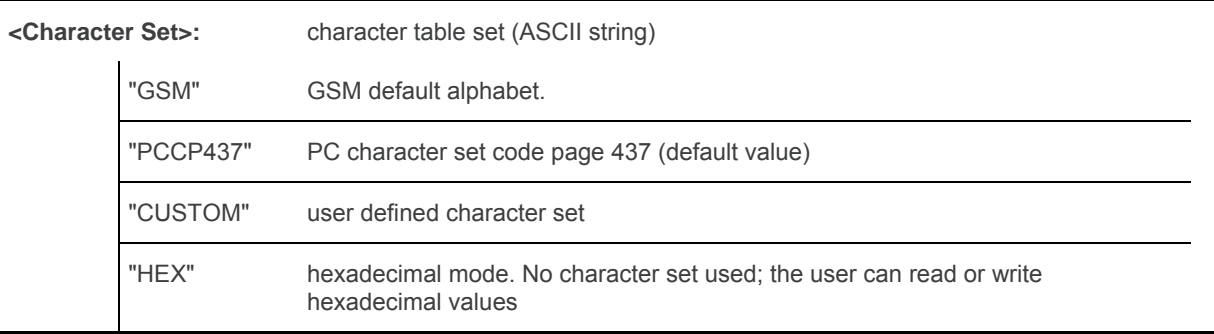

## **6.15.4. Parameter Storage**

The <Character Set> parameter is stored in EEPROM using AT&W command. The default value can be restored using AT&F.

## **6.15.5. Examples**

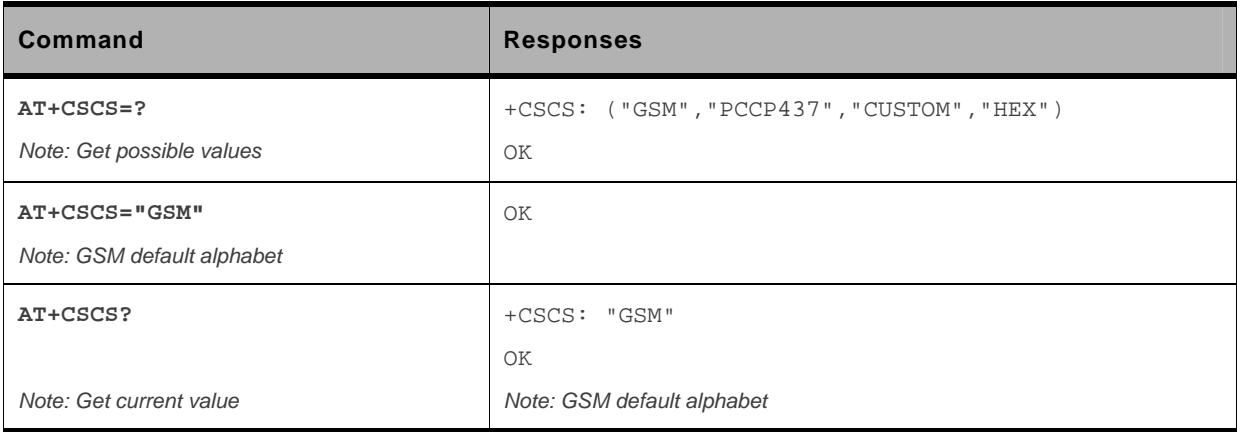

## **6.16. Sierra Wireless Phonebook Character Set +WPCS**

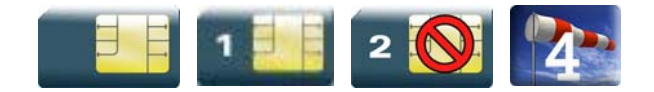

## **6.16.1. Description**

This Sierra Wireless proprietary command informs the ME which character set is used by the TE for the phonebooks. The ME can convert each character of entered or displayed strings. This is used to read or write phonebook entries (parameters <text>, <address> and <mail>).

## **6.16.2. Syntax**

```
Action command 
AT+WPCS=<Character Set> 
OK
```

```
Read command 
AT+WPCS? 
+WPCS: <Character Set> 
OK
```
### *Test command*

**AT+WPCS=?**  +WPCS: (list of supported <Character Set>s) OK

## **6.16.3. Parameters and Defined Values**

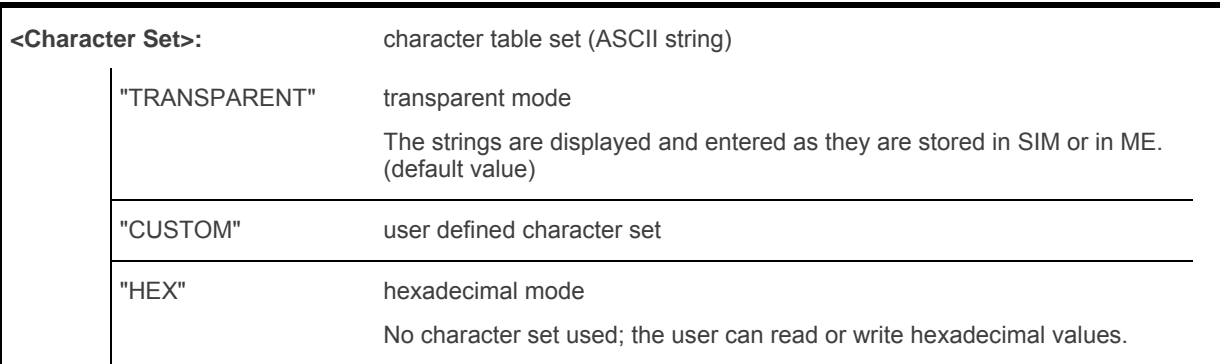

### **6.16.4. Parameter Storage**

The <Character Set> parameter is stored in EEPROM using AT&W command. The default value can be restored using AT&F.

## **6.16.5. Examples**

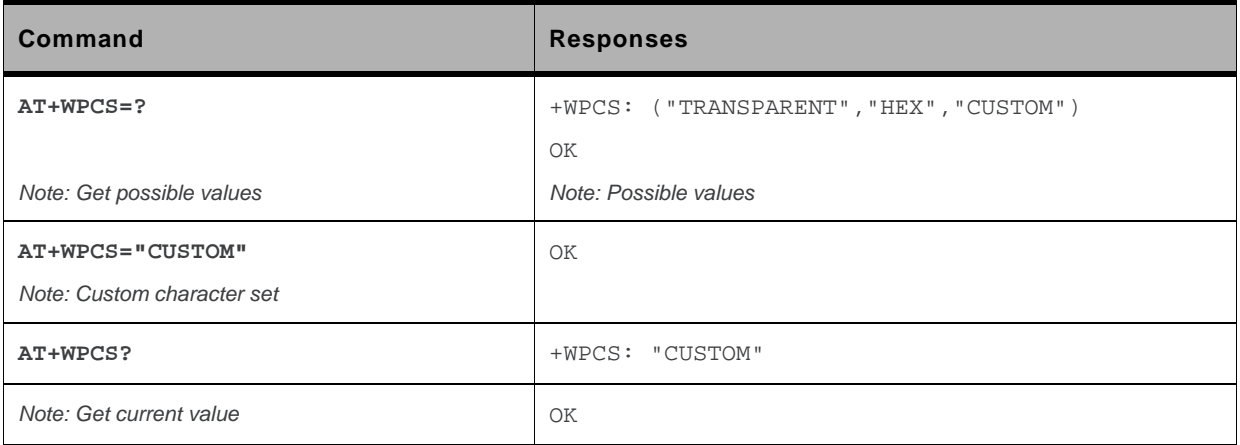

# **6.17. Set Language +CLAN**

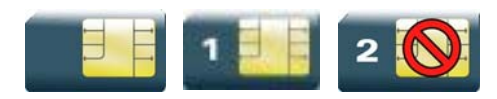

## **6.17.1. Description**

This command sets the language in the MT.

# **6.17.2. Syntax**

*Action command*  **AT+CLAN=<code>**  OK

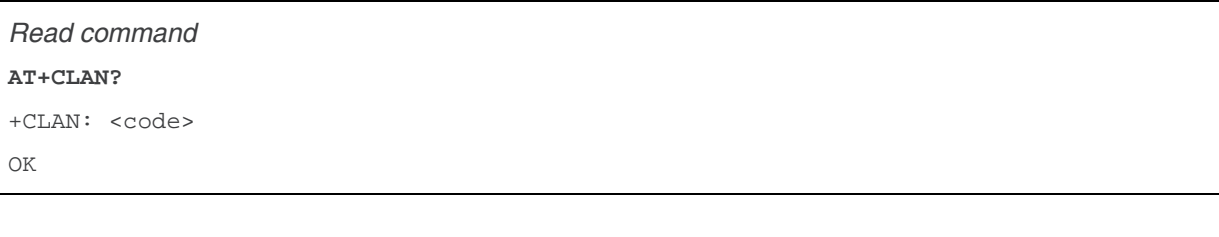

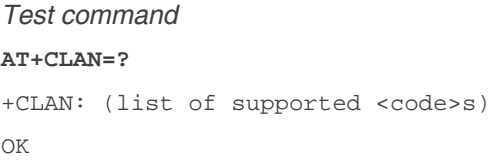

### **6.17.3. Parameters and Defined Values**

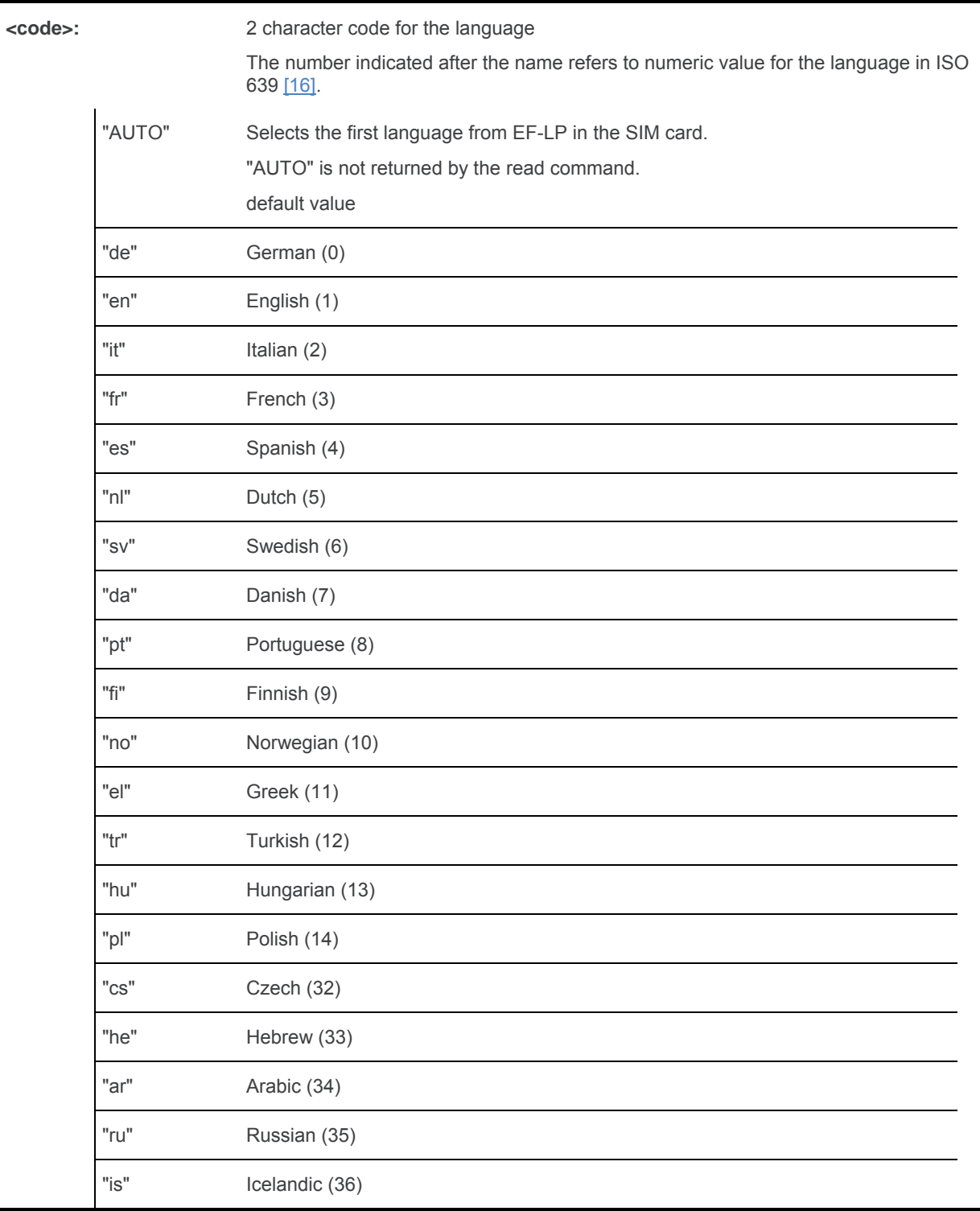

## **6.17.4. Parameter Storage**

None.

## **6.17.5. Examples**

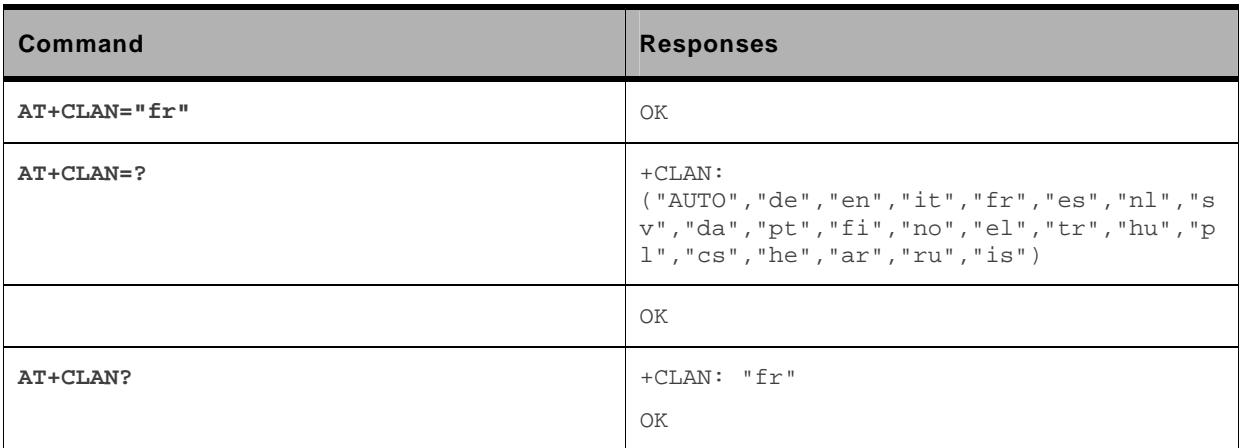

### **6.17.6. Notes**

After reset, the embedded module starts in "AUTO" mode.

The read command returns a NULL string when in "AUTO" mode and the first entry in EF-LP is undefined.

The read command returns an error message when in "AUTO" mode and the first entry in EF-LP SIM file is invalid.

The read command returns an error message when EF-LP SIM file is invalidated.

# **6.18. Language Event +CLAE**

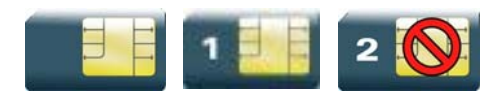

## **6.18.1. Description**

This command is used to enable/disable +CLAV unsolicited result code, returned when the language in the MT is changed.

## **6.18.2. Syntax**

*Action command*  **AT+CLAE=<mode>**  OK

*Read command*  **AT+CLAE?**  +CLAE: <mode> OK

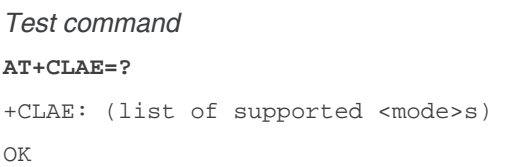

#### *Unsolicited response*

+CLAV: <code></code>

## **6.18.3. Parameters and Defined Values**

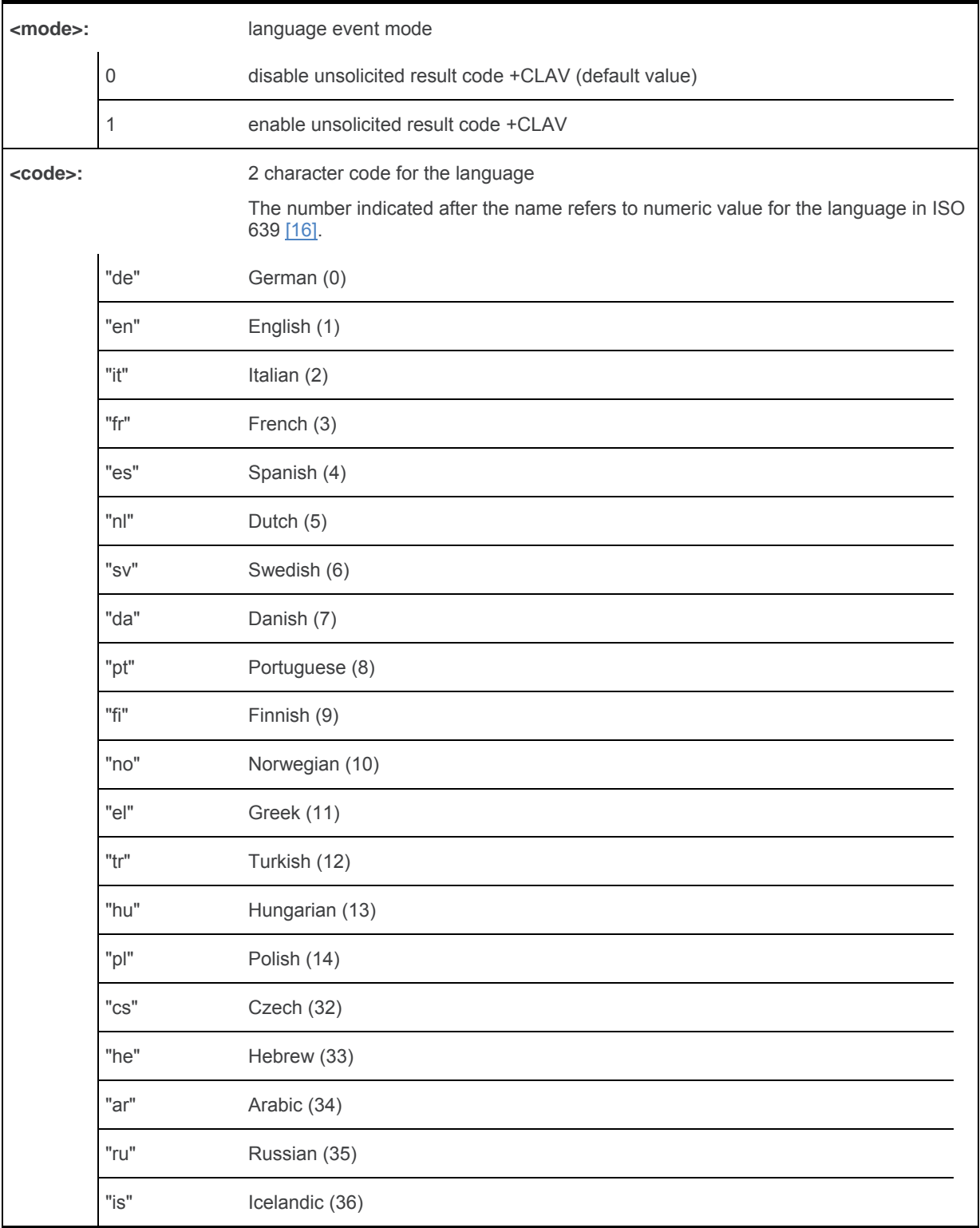

## **6.18.4. Parameter Storage**

The <mode> parameter is stored in EEPROM using the AT&W command. The default value can be restored using AT&F.

## **6.18.5. Examples**

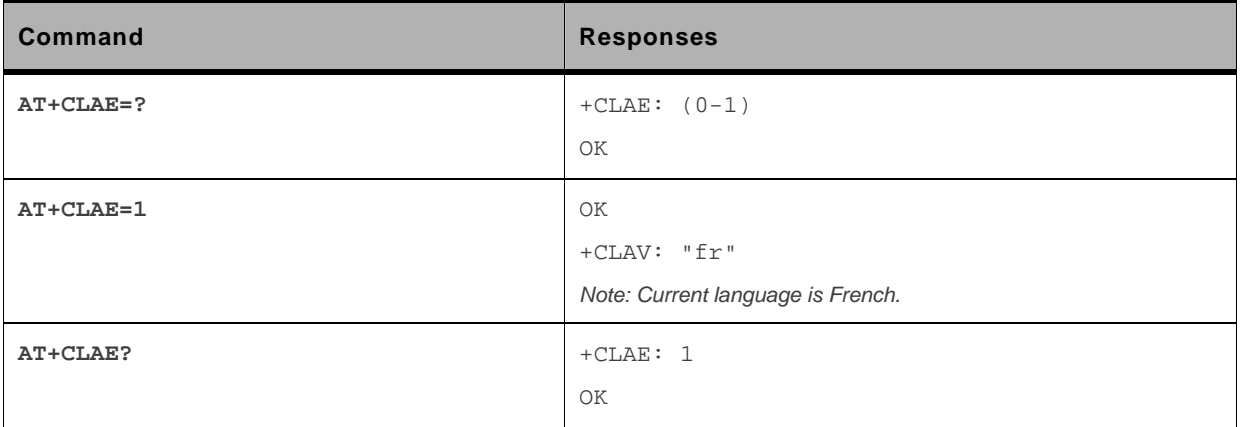

### **6.18.6. Notes**

Unsolicited response +CLAV is returned when "AT+CLAE=1" is sent to the embedded module and previous setting of <mode> was 0.

# **6.19. Select Type of Address +CSTA**

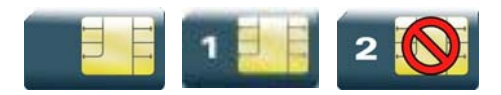

### **6.19.1. Description**

This command selects the type of number for further dialing commands (D) according to GSM specifications.

## **6.19.2. Syntax**

*Action command*  **AT+CSTA=<type>**  OK

*Read command*  **AT+CSTA?**  +CSTA: <type> OK

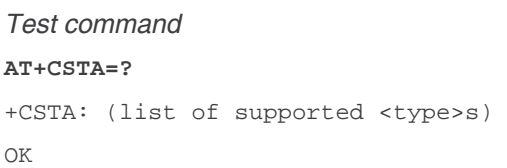

### **6.19.3. Parameters and Defined Values**

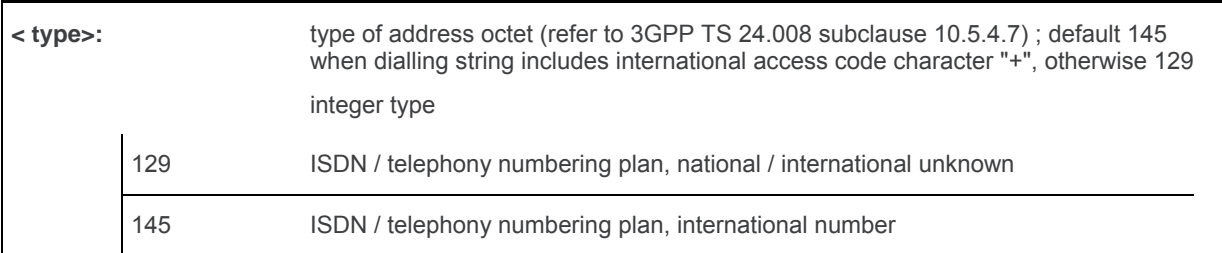

### **6.19.4. Parameter Storage**

The <type> parameter is stored in EEPROM using the AT&W command. The default value can be restored using AT&F.

## **6.19.5. Examples**

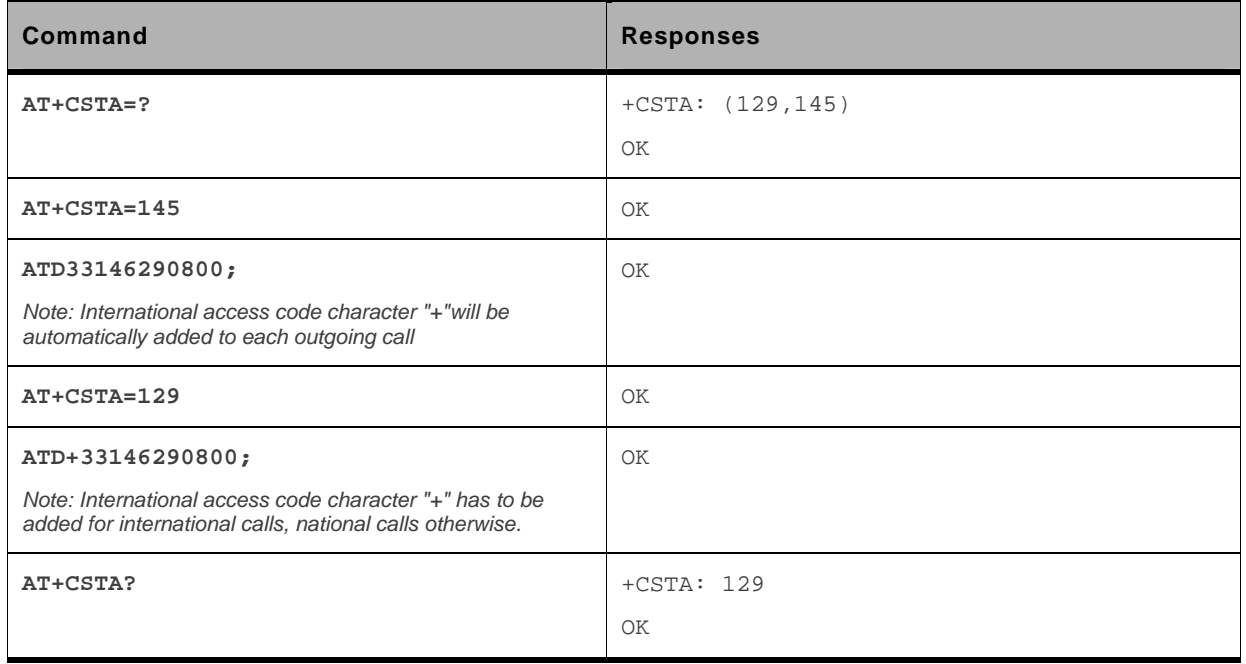

# **6.20. Cellular Text Telephone Modem +WCTM**

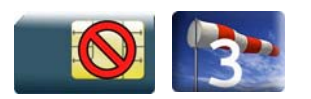

### **6.20.1. Description**

This Sierra Wireless proprietary command allows the user to activate and deactivate the Cellular Text Telephone Modem capability for outgoing voice call as specified in 3GPP 24.008 [8].

CTM mode is used to send audio signals from an external text terminal (ex: a TTY typewriter) within a voice call made by the ME. The text terminal must have a special mobile phone input/output to work correctly.

When the ME indicates that CTM text telephony for an outgoing voice call is supported, the network selects a speech CODEC and additionally CTM text telephony detection and conversion functions.

To guarantee optimal audio management of CTM signals, it is mandatory to deactivate Acoustic Echo Cancellation (see +ECHO command) and Side Tone (see +SIDET command).

Voice gain of transmitter and receiver (see +VGR, +VGT commands) have to be calibrated according to the external text terminal audio characteristics.

*Note: This command is not yet available to the AirPrime Q26Extreme module.* 

## **6.20.2. Syntax**

*Action command*  **AT+WCTM=<mode>**  OK

*Read command*  **AT+WCTM?**  +WCTM: <mode> OK

```
Test command 
AT+WCTM=? 
+WCTM: (list of supported <mode>s) 
OK
```
### **6.20.3. Parameters and Defined Values**

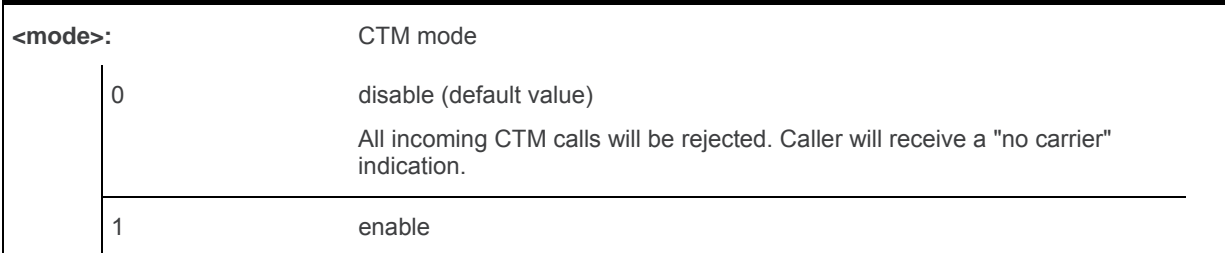

### **6.20.4. Parameter Storage**

The <mode> parameter is stored using AT&W command.

## **6.20.5. Examples**

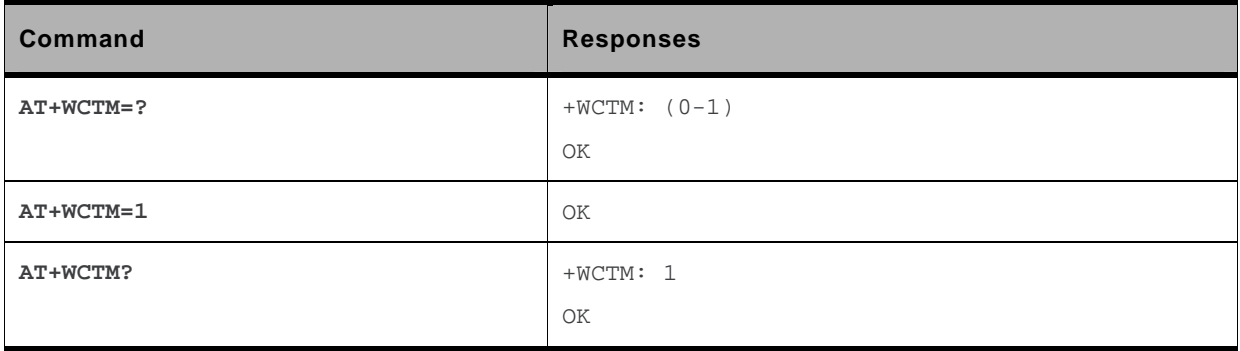

### **6.21. Sierra Wireless Debug Interface Management +WDEBUG**

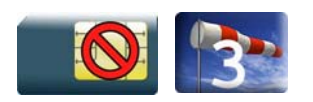

## **6.21.1. Description**

This Sierra Wireless proprietary command enables or disables the Sierra Wireless debug interface. Once the interface state is modified, the product needs to be reset to take the modification into account.

# **6.21.2. Syntax**

*Action command*  **AT+WDEBUG=<state>**  OK

```
Read command 
AT+WDEBUG? 
+WDEBUG: <state>,<resetFlag>
OK
```

```
Test command 
AT+WDEBUG=? 
+WDEBUG: (list of supported <state>s) 
OK
```
## **6.21.3. Parameters and Defined Values**

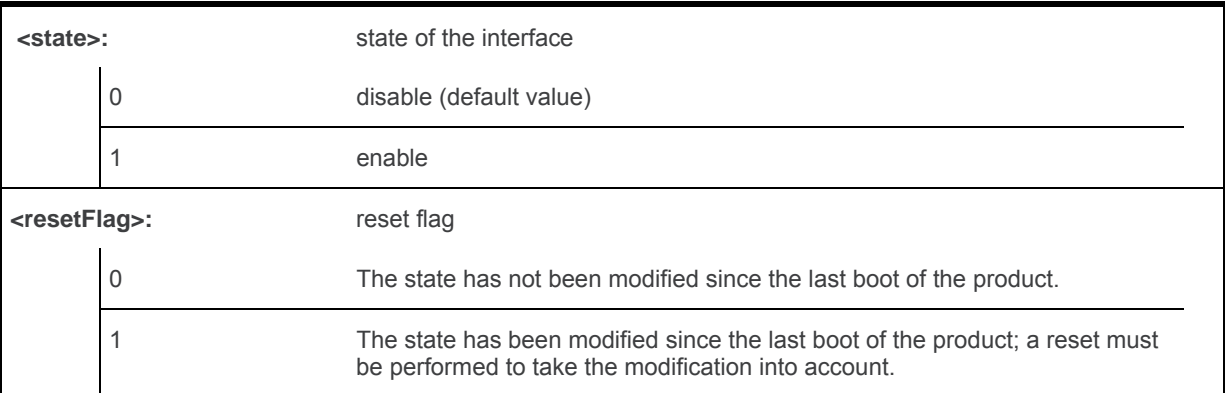

## **6.21.4. Parameter storage**

The <state> parameter is stored in EEPROM without using AT&W.

## **6.21.5. Examples**

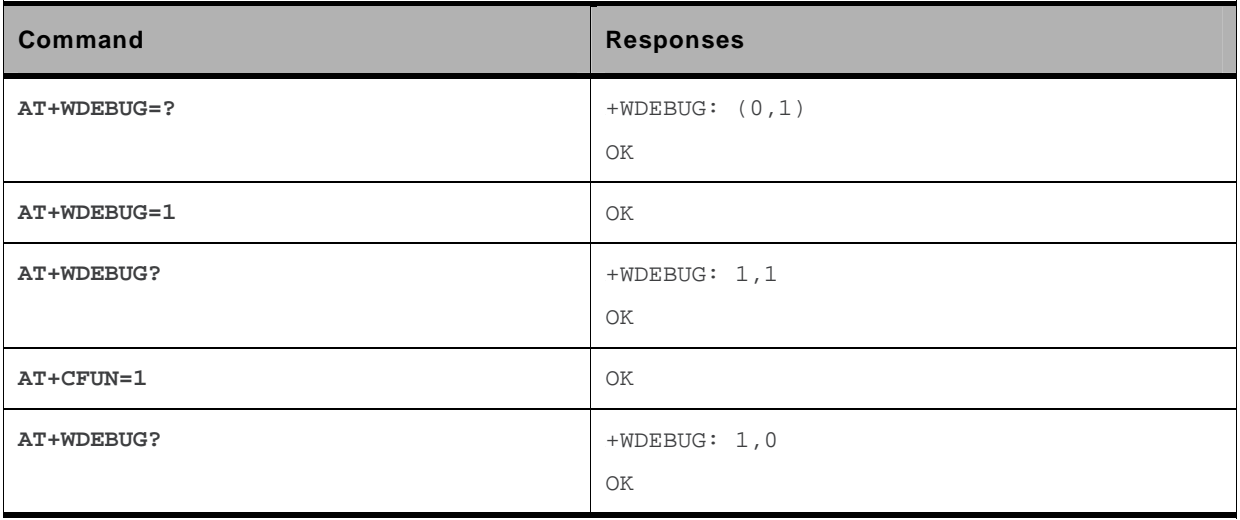

## **6.21.6. Notes**

This command is allowed only if the Sierra Wireless debug interface commercial feature is activated.

# **6.22. Digital to Analog Converter+DAC**

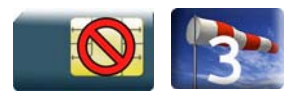

## **6.22.1. Description**

This Sierra Wireless proprietary command sets various DACs present on embedded module to a defined value.

## **6.22.2. Syntax**

*Action command* 

312H**AT+DAC=<mode>,<DACIdx>[<DACUnit>,<DACValue>]** 

OK

```
Read command
```
**AT+DAC?**

```
31H+DAC: <DAC0Value>[,<DAC1Value>[,<DAC2Value>] […]]
```

```
OK
```
OK

#### *Test command*

**AT+DAC=?**

```
314H+DAC: <DACIdx>,<AnalogMinVolt>,<AnalogMaxVolt>,<Resolution> 
[+DAC: <DACIdx>,<AnalogMinVolt>,<AnalogMaxVolt>,<Resolution> [...]]
```
### **6.22.3. Parameters and defined values**

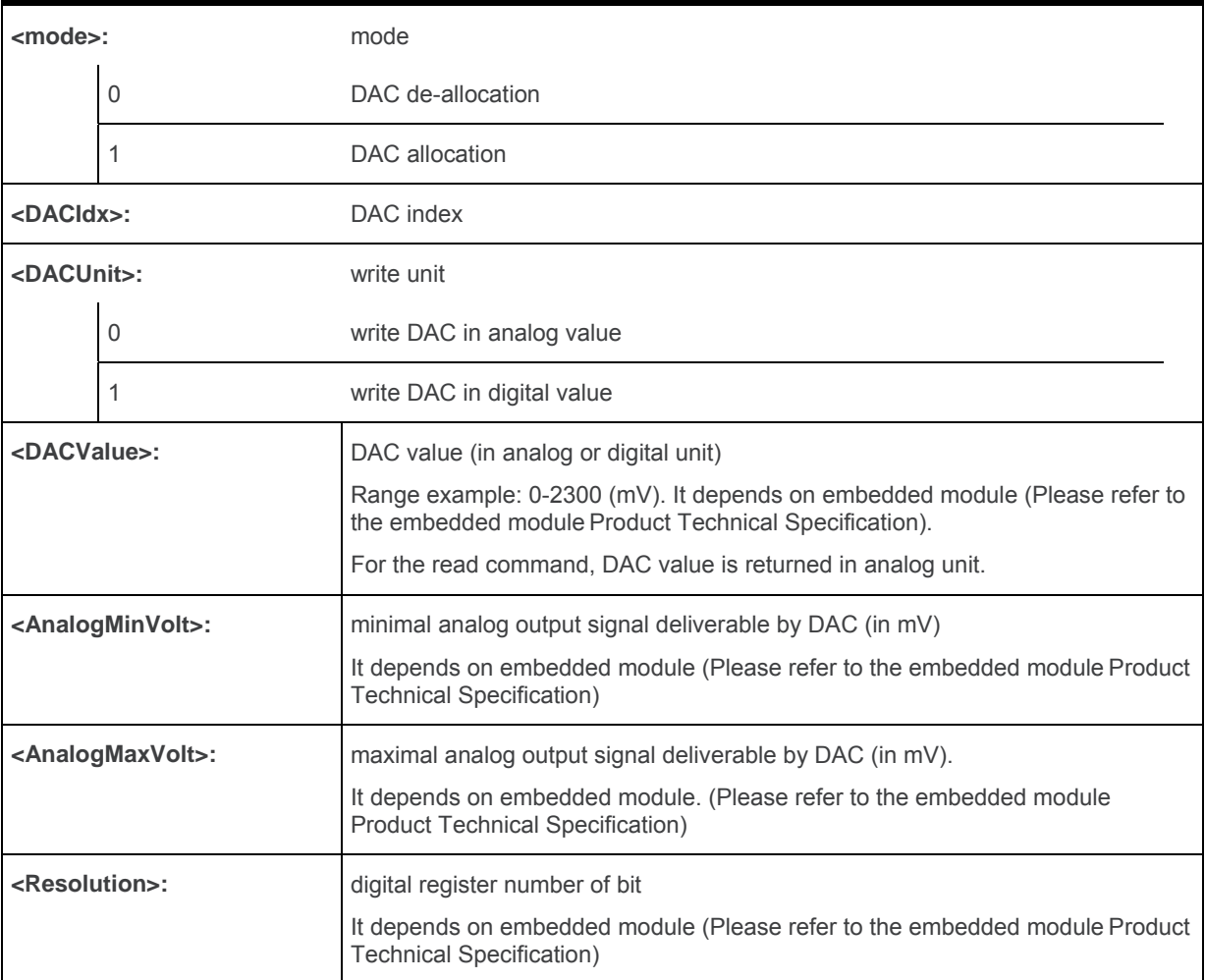

## **6.22.4. Parameters storage**

No parameter is stored in EEPROM.

## **6.22.5. Examples**

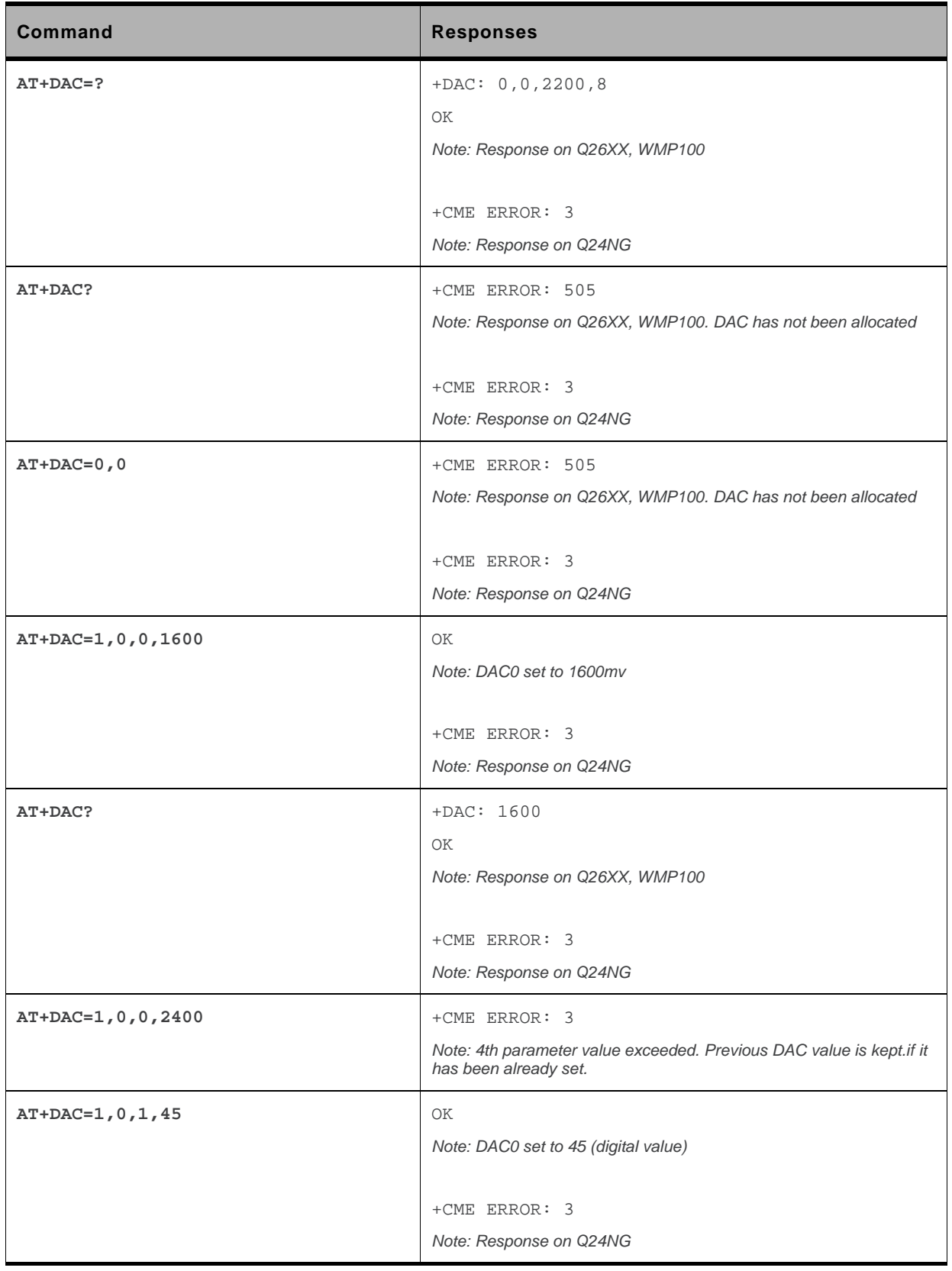

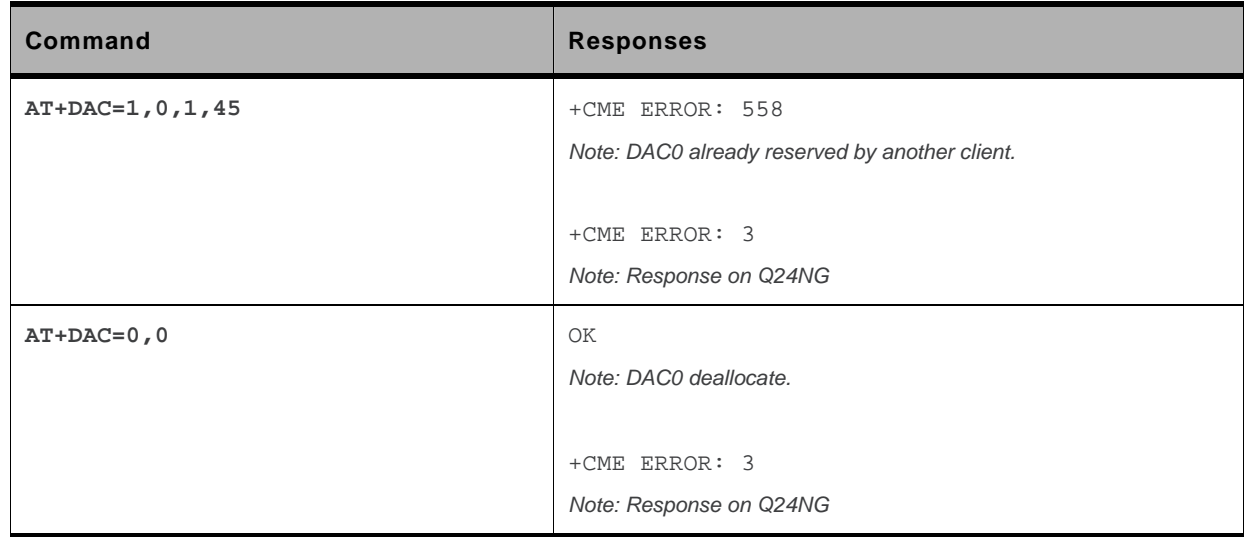

### **6.22.6. Notes**

Deallocation command (AT+DAC=0,x) and read command (AT+DAC?) return an error (+CME ERROR: 505) if DAC has not been previously allocated.

If an analog DAC value with a range 0 to 2200 is set, the converted digital value in the range of 0-255 is stored in the DAC register. As a result of the digital conversion, the requested value will differ from the original analog value entered.

The AT+DAC command is not supported in the AirPrime SL6087 module; an error will be returned if used with the SL6087.

# **6.23. Automatic Boost Mode +WCPS**

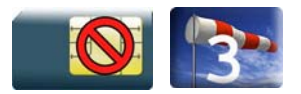

## **6.23.1. Description**

This Sierra Wireless proprietary command allows to activate or deactivate the automatic boost mode functionality in the embedded module. When this feature is enabled, the firmware can change the embedded module clock dynamically according to features used by the service user (like an EGPRS transfer).

The new setting will be taken into account immediately after the automatic boost mode feature activation or deactivation. When this feature is disabled and if the service user hasn't enabled the Vari Speed feature (with a Sierra Wireless application), the firmware changes the embedded module clock to the lowest frequencies.

### **6.23.2. Syntax**

#### *Action command*

#### 32H**AT+WCPS=<type>,<mode>**

```
[+WCPS: <type>, <status>]
OK
```
#### *Read command*

```
AT+WCPS? 
34H+WCPS: <type>,<status> 
[+WCPS: <type>, <status>[...]]
OK
```
#### *Test command*

```
AT+WCPS=? 
36H+WCPS: <type>,(list of supported <mode>s) 
[+WCPS: <type>,(list of supported <mode>s)[...]]
OK
```
### **6.23.3. Parameters and defined values**

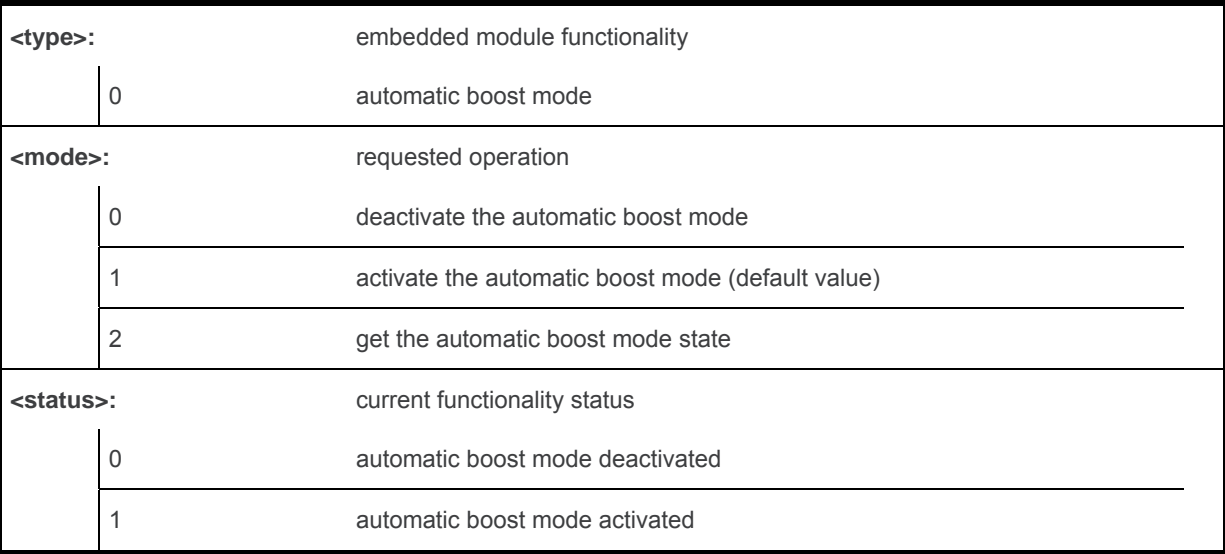

## **6.23.4. Parameters storage**

The <mode> parameter value is stored in EEPROM without using AT&W.

## **6.23.5. Examples**

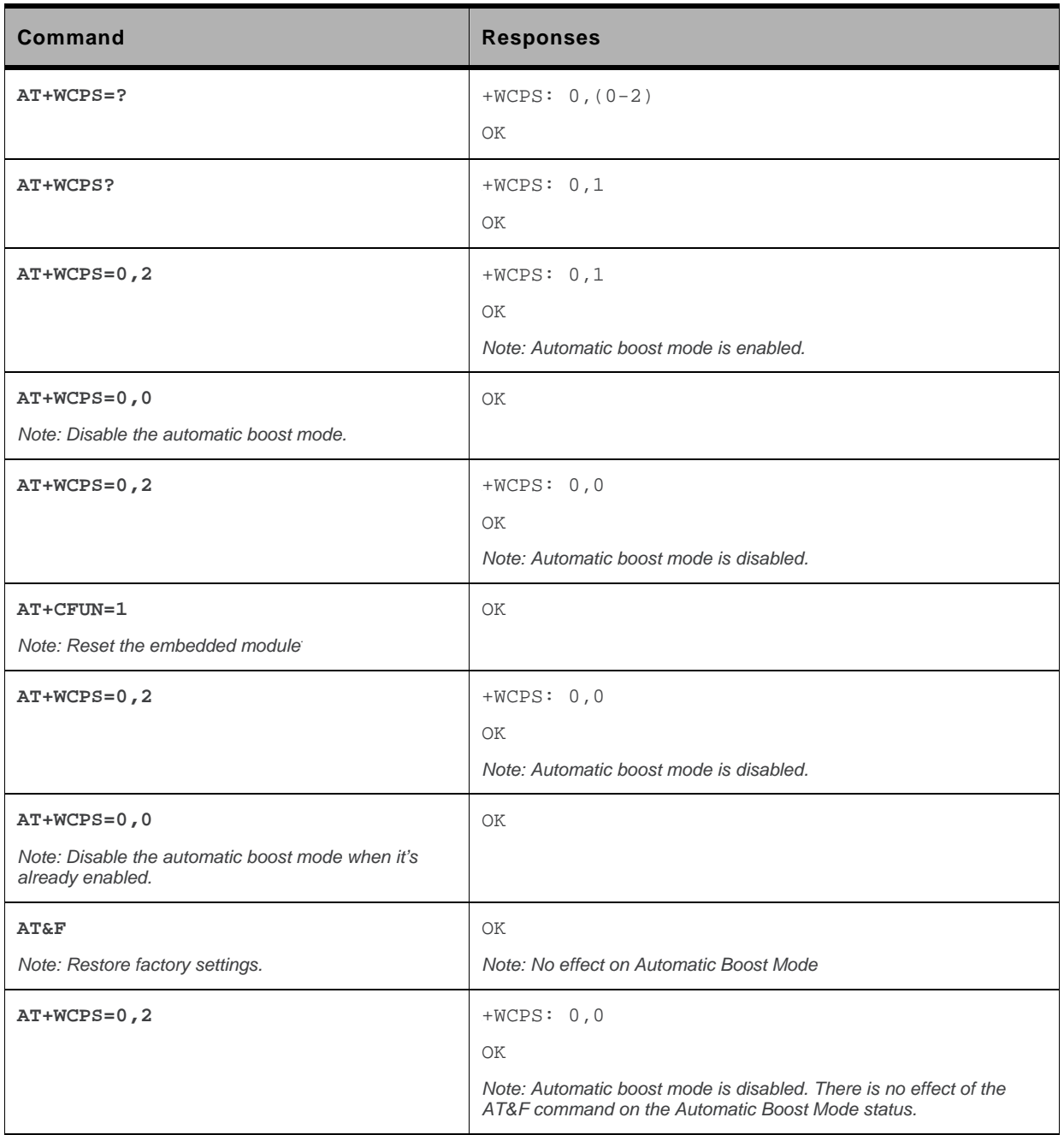

# **6.24. Auto shutdown +WASR**

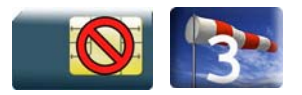

## **6.24.1. Description**

This Sierra Wireless proprietary command allows the user to enable or disable the auto shutdown feature on the specified UART port. The auto shutdown feature provides the ability to shut down or power up an external RS232 transceiver by toggling a specific I/O in the embedded module. After the feature is enabled in the embedded module, the user can activate or deactivate the auto shutdown mode on that UART by toggling the DTR signal.

The auto shutdown feature is only available on UARTs with DTR signal. By default, all UART ports will have the auto shutdown feature disabled.

The user can enable the auto shutdown feature on <uart> only when that port is not used by another plug-in application such as C-GPS or C-BT.

The user can enable the auto shutdown feature using <GpioId> only when that I/O is not used by another feature.

The new settings will be taken into account immediately after the auto shutdown feature has been enabled or disabled. When the auto shutdown feature is enabled, a specific I/O pin will be dedicated to the feature and cannot be used from other applications.

## **6.24.2. Syntax**

 $\bullet$  <mode=0>

```
Action command 
352HAT+WASR=<mode>[,<uart>] 
OK
```
 $\bullet$   $\leq$  mode=1>

```
Action command 
35HAT+WASR=<mode>[,<uart>[,<GpioId>[,<timing>]]] 
OK
```
 $\bullet$  <mode=2>

```
Action command
```

```
354HAT+WASR=<mode>[,<uart>] 
[+WASR: <status>,<uart>,<GpioId>,<timing>]
[+WASR: <status>,<uart>,<GpioId>,<timing>[...]]
OK
```
#### *Read command*

#### **AT+WASR?**

```
357H+WASR: <status>,<uart>,<GpioId>,<timing> 
[+WASR: <status>,<uart>,<GpioId>,<timing>[...]]
OK
```
#### *Test command*

#### **AT+WASR=?**

```
359H+WASR: (list of supported <mode>s),(list of supported <uart>s),(list of supported 
<GpioId>s),(list of supported <timing>s) 
[+WASR: list of supported <mode>s],(list of supported <uart>s), (list of supported
<GpioId>s),(list of supported <timing>s)[…]]
```
OK

#### **6.24.3. Parameters and defined values**

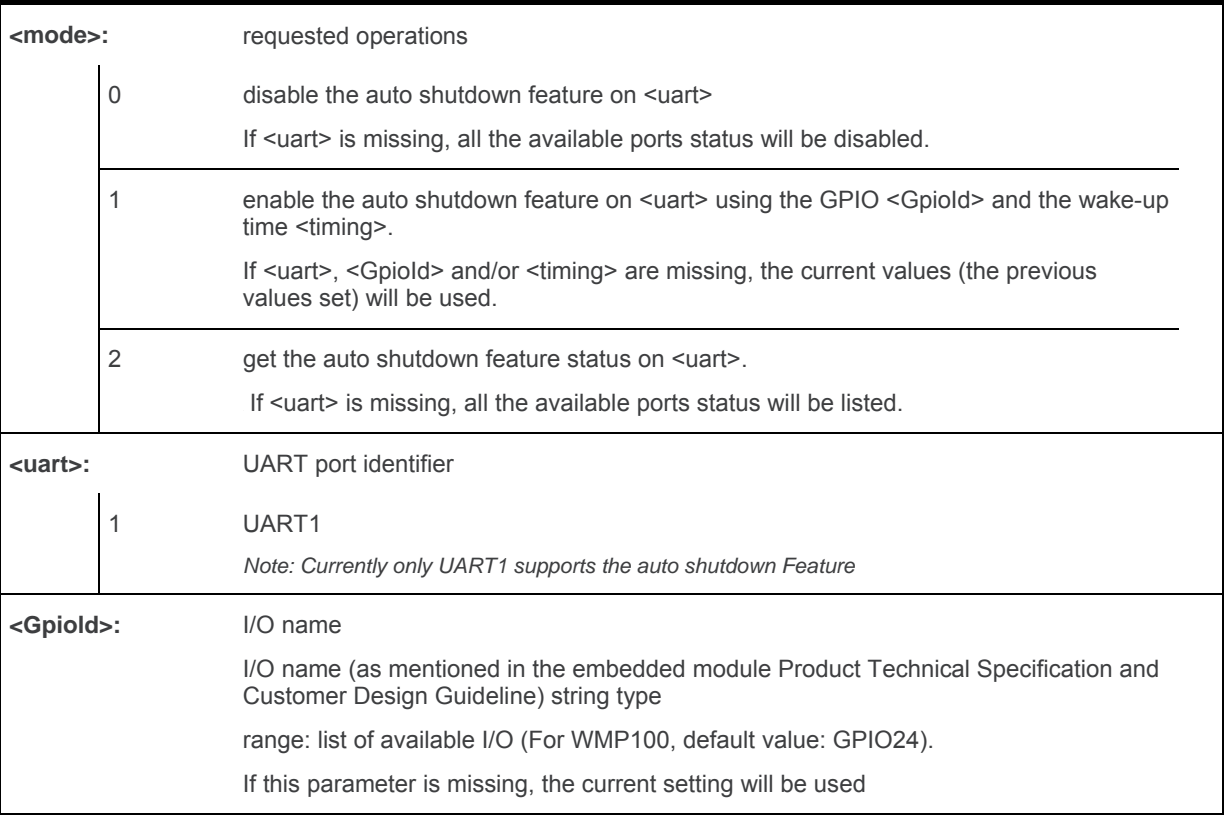

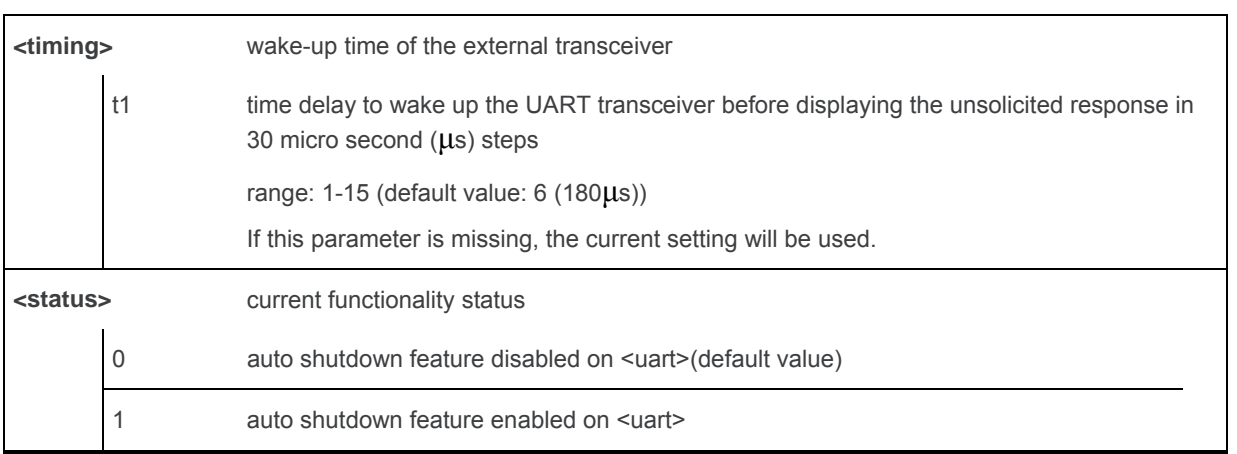

### **6.24.4. Parameter Storage**

The <mode>, <uart>, <GpioId> and <timing> parameters are stored in EEPROM without using AT&W command. The default values can be restored using AT&F.

## **6.24.5. Examples**

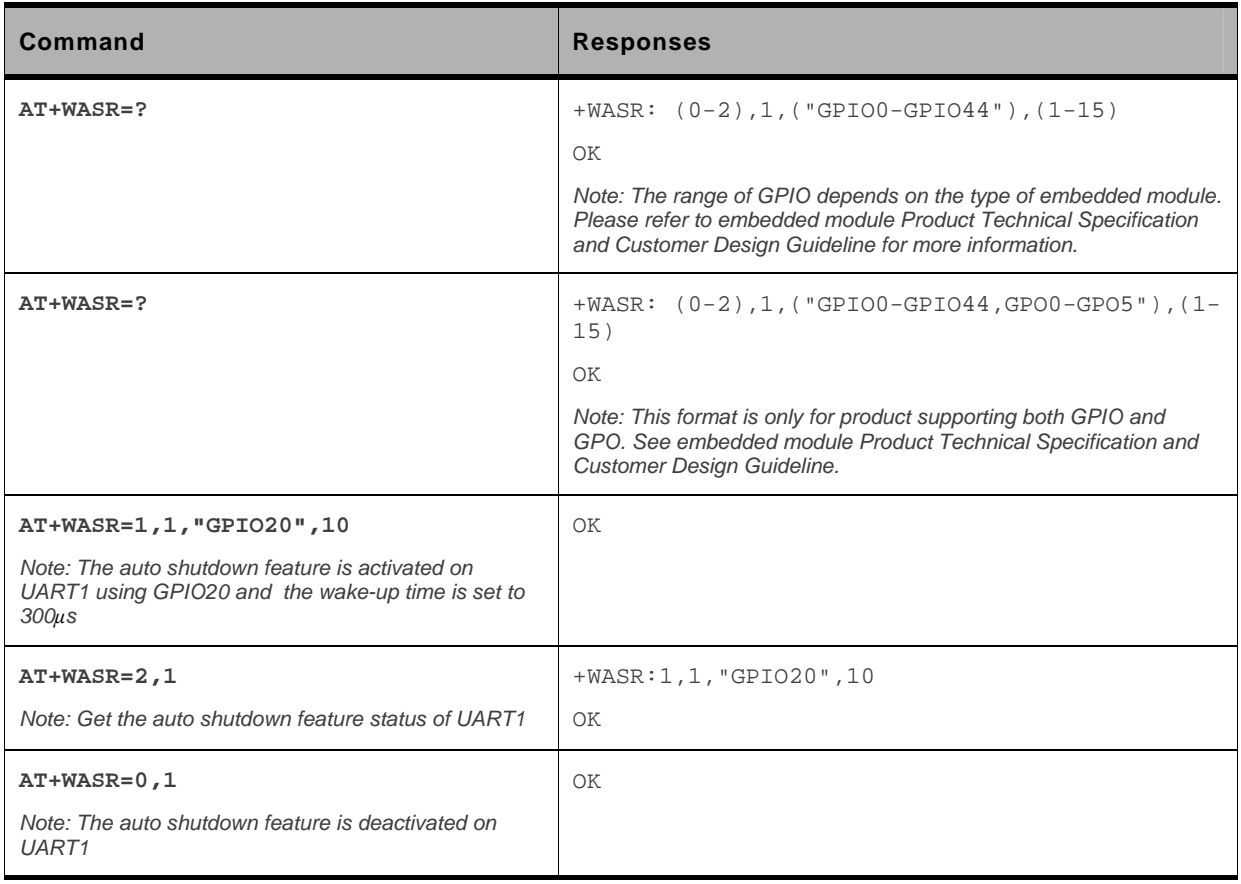

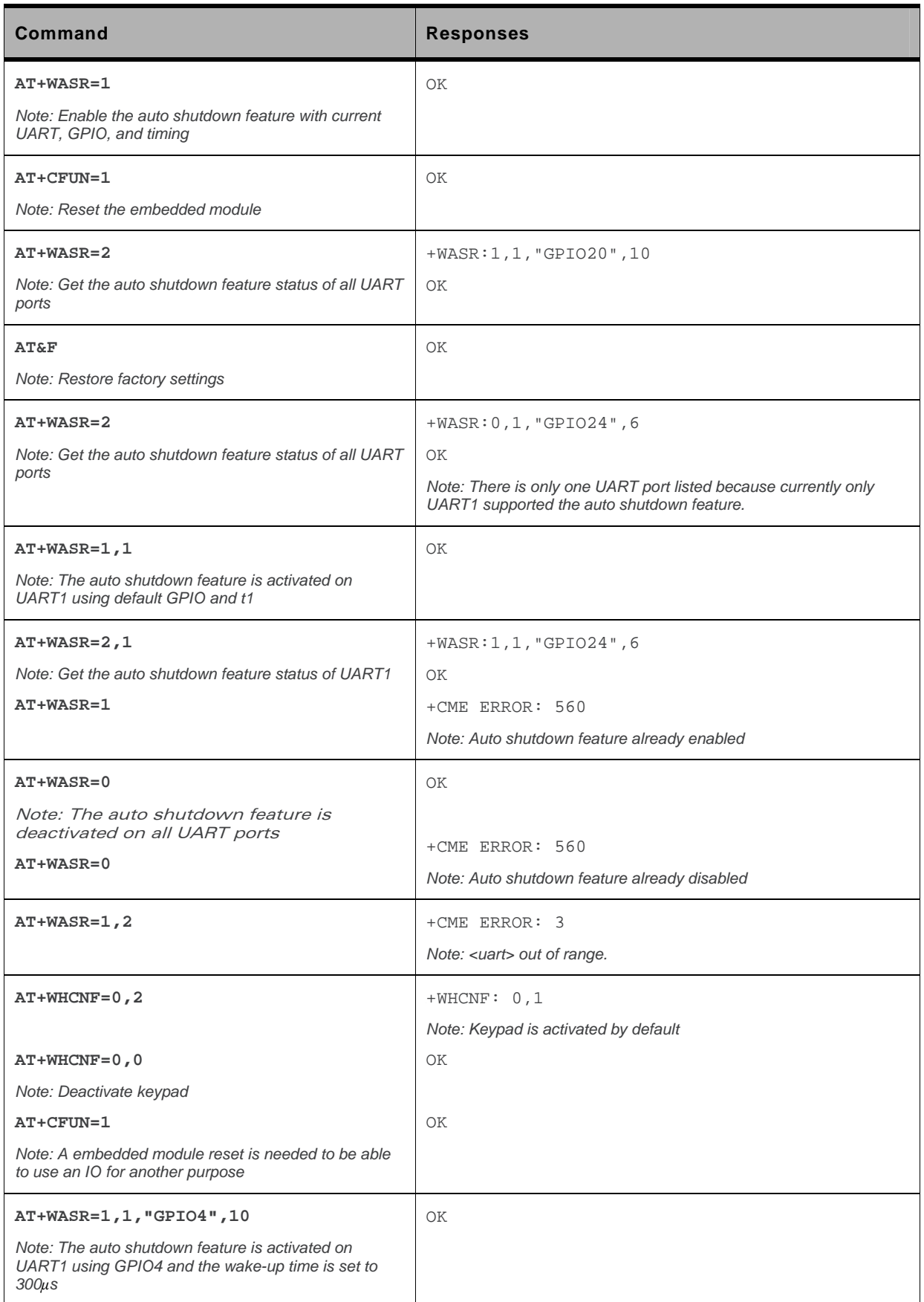

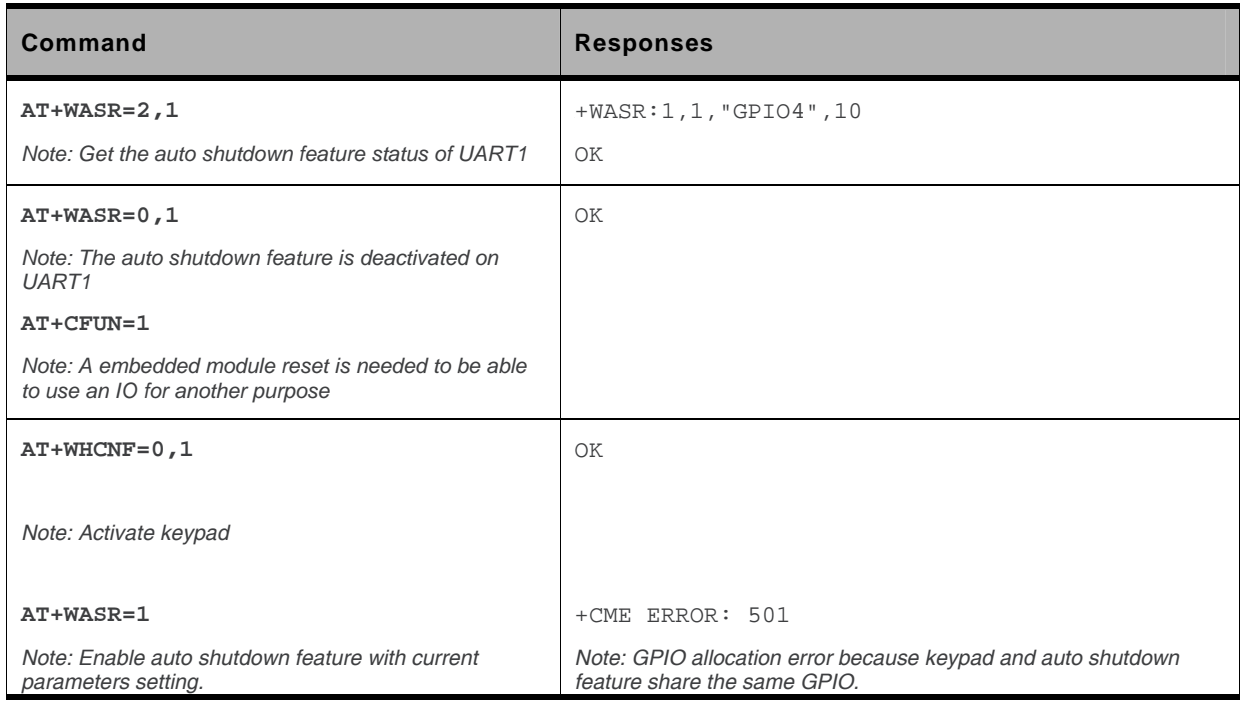

## **6.24.6. Notes**

After the auto shutdown feature is enabled, the user is not allowed to alter the GPIO, which is allocated for the auto shutdown feature status, using AT commands (such as +WIOM, +WIOR, +WIOW) or Open AT® IO APIs in any circumstance. If the user tries to change the status (value or direction) of the dedicated GPIO, an error will be returned.

Once the auto shutdown mode is activated on the specified UART (e.g. UART1), no AT command will be received by the embedded module (as DTR is set to low) through that UART port. When the auto shutdown feature is disabled with AT+WASR command, the dedicated GPIO pin (e.g. GPIO24 for Fastrack Supreme 10/20) is free to be used.

Due to the limitation of the maximum value in <timing>, the user must use a transceiver with the wake-up time within the allowable range of <timing> (30μs - 450μs).

Currently, only UART1 can support the auto shutdown feature.

# **6.25. IP Stack Settings +WIPS**

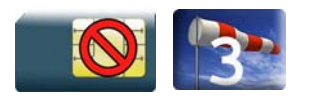

### **6.25.1. Description**

This Sierra Wireless proprietary command configures the IP stack.

## **6.25.2. Syntax**

*Action command* 

```
39HAT+WIPS=[<param1>][,[<param2>][,[<param3>][,[<param4>][,[<param5>]
```

```
394H[,[<param6>][,[<param7>][,[<param8>][,[<param9>][,[<param10>]
```

```
395H[,[<param11>]]]]]]]]]]]
```
OK

#### *Read command*

#### **AT+WIPS?**

```
396H+WIPS: <param1>,<param2>,<param3>,<param4>,<param5>,<param6>, 
<param7>,<param8>,<param9>,<param10>,<param11> 
OK
```
#### *Test command*

#### **AT+WIPS=?**

```
+WIPS: (list of supported <param1>s),
(list of supported <param2>s),(list of supported <param3>s), 
(list of supported <param4>s),(list of supported <param5>s),
(list of supported <param6>s),(list of supported <param7>s),
(list of supported <param8>s),(list of supported <param9>s),
(list of supported <param10>s),(list of supported <param11>s) 
OK
```
#### **6.25.3. Parameters and Defined Values**

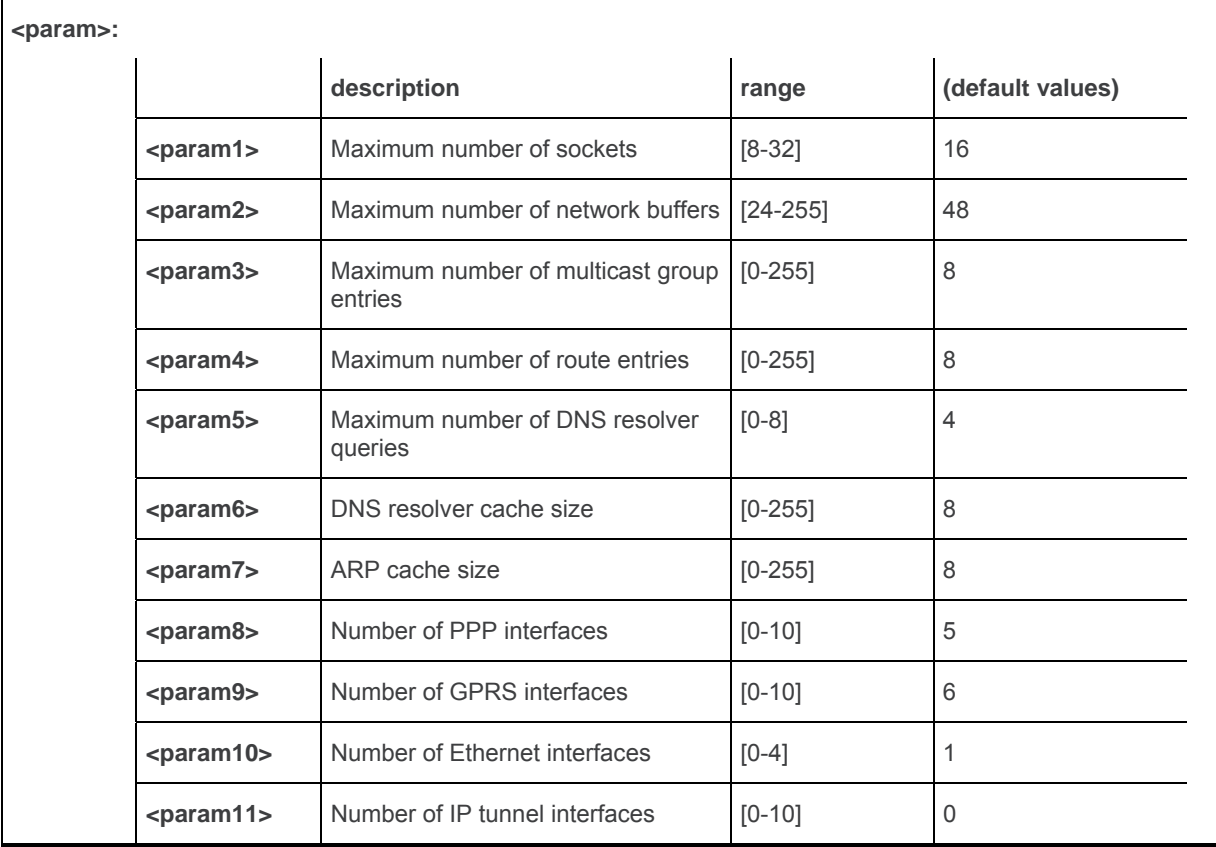

#### **6.25.4. Parameter Storage**

The parameters are stored in EEPROM without using the AT&W command. The default values can be restored using AT&F.

### **6.25.5. Examples**

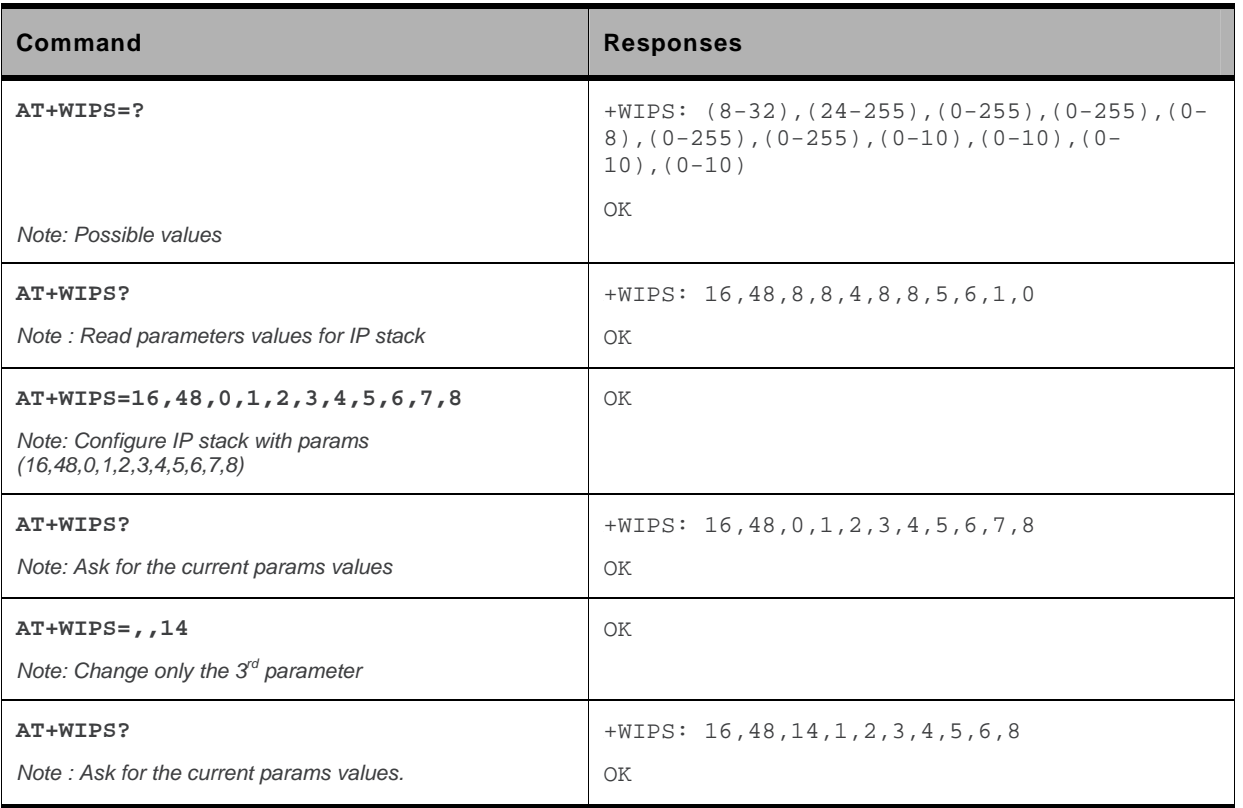

#### **6.25.6. Notes**

IP stack is configured during the embedded module initialisation. Hence, if the user uses this command or AT&F command, a reset is mandatory to take into account new parameters.

# **7. Embedded module Status Commands**

# **7.1. General Indications +WIND**

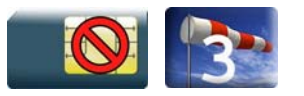

### **7.1.1. Description**

This Sierra Wireless proprietary command allows controlling a general mechanism to send unsolicited indications to the application.

### **7.1.2. Syntax**

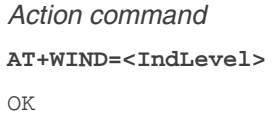

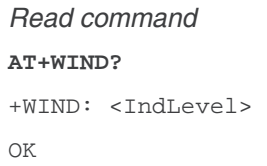

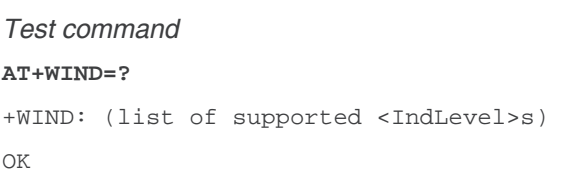

• For <event>=0,1,2,3,4,7,8,9,13,14,16:

*Unsolicited response* 

+WIND: <event>

#### • For <event>=5 and 6:

#### *Unsolicited response*

+WIND: <event>,<idx>

#### • For <event>=10:

#### *Unsolicited response*

 $+$ WIND:

```
<event>,<phonebook>,<status>[,<phonebook>,<status>[,<phonebook>,<status>[,<phoneboo
k>,<status>[,<phonebook>,<status>]]]]
```
#### • For <event>=11:

#### *Unsolicited response*

409H+WIND: <event>,[<checksum>],[<checksum>],[<checksum>],[<checksum>] ,[<checksum>],[<checksum>]

#### • For <event>=12:

#### *Unsolicited response*

410H+WIND: <event>,<ext\_it\_name>[,<EdgeState>]

#### • For <event>=15:

#### *Unsolicited response*

```
41H+WIND: <event>[,1,"<Full name>"][,2,"<Short name>"][,3,"<Local time 
zone>"][,4,"<Universal time and local time zone>"][,5,"<LSA 
Identity>"][,6,"<Daylight Saving time>"]
```
#### **7.1.3. Parameters and Defined Values**

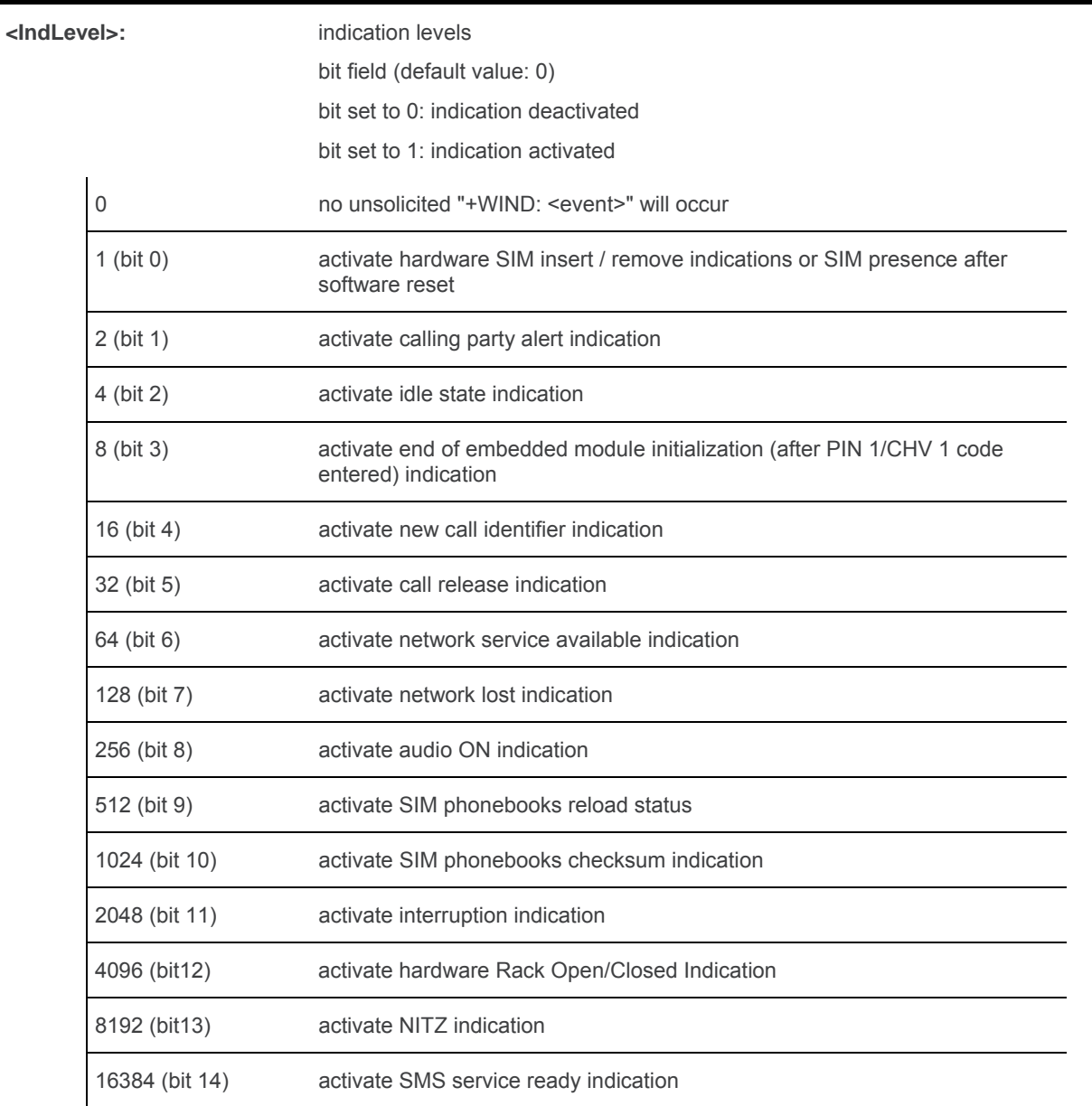

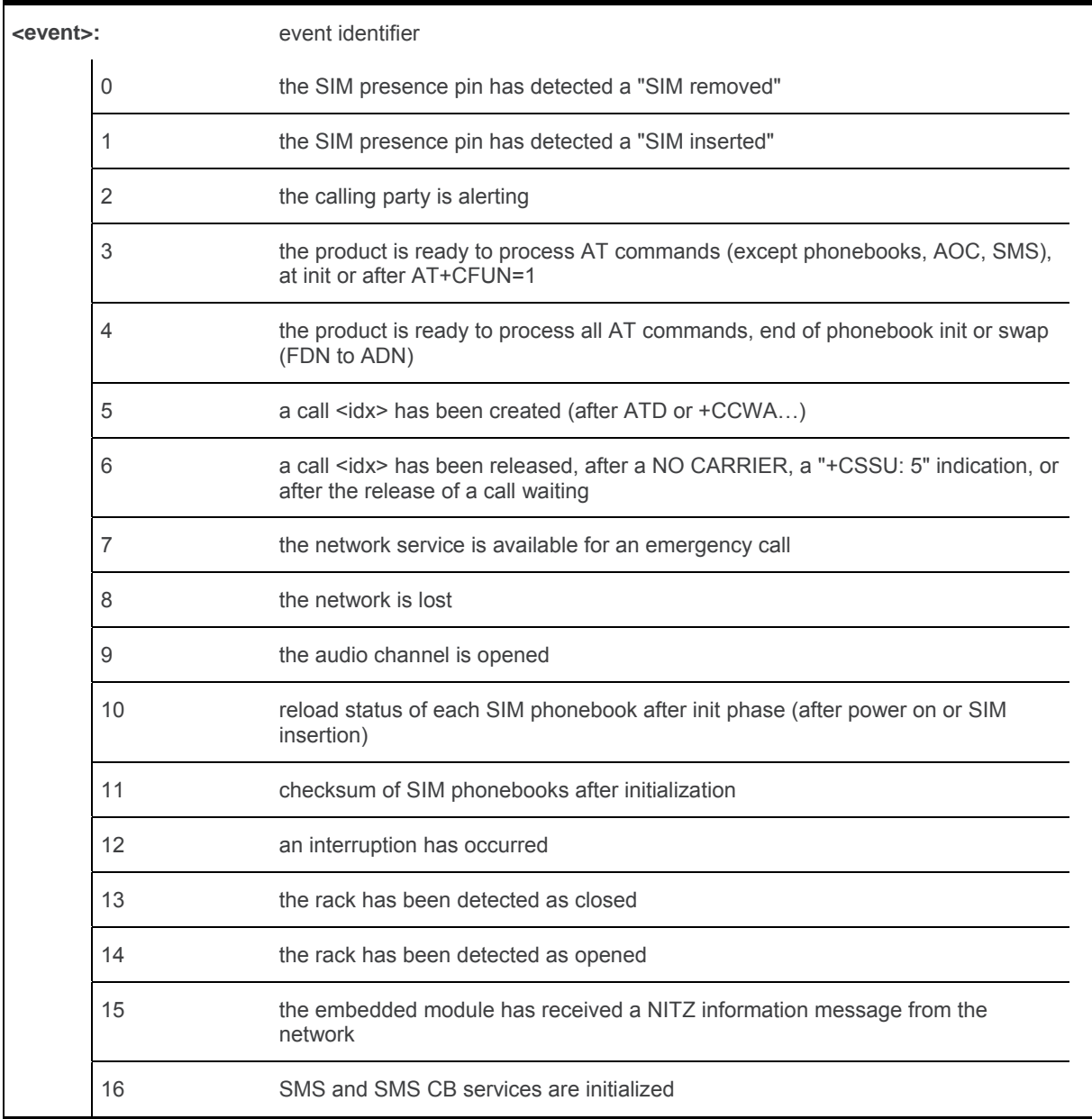

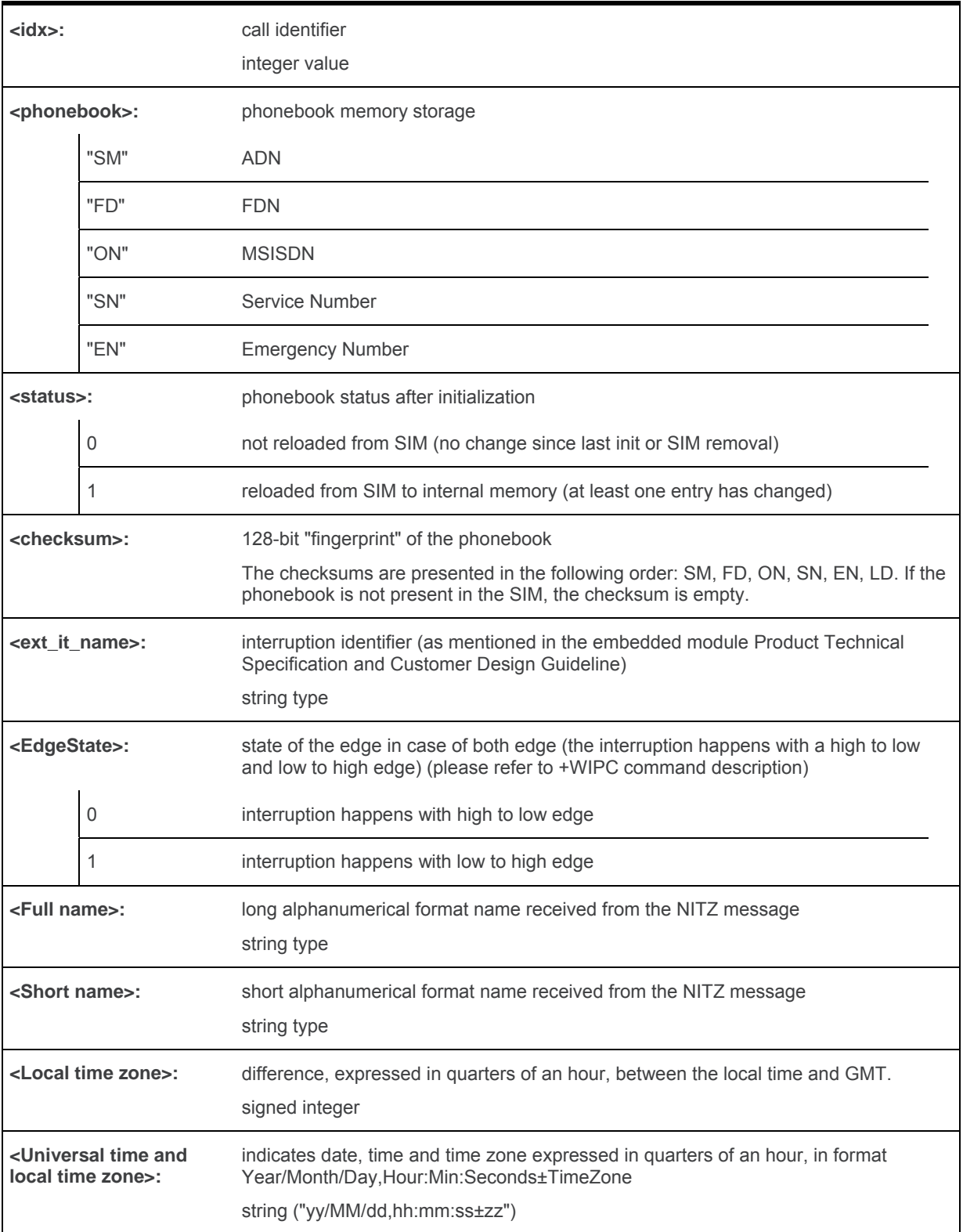

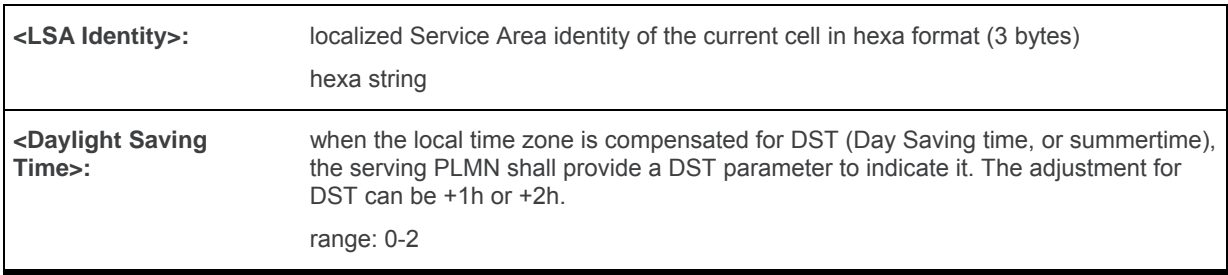

#### **7.1.4. Parameter Storage**

The <IndLevel> parameter is stored in EEPROM without using AT&W command. The default value can be restored using AT&F.

### **7.1.5. Examples**

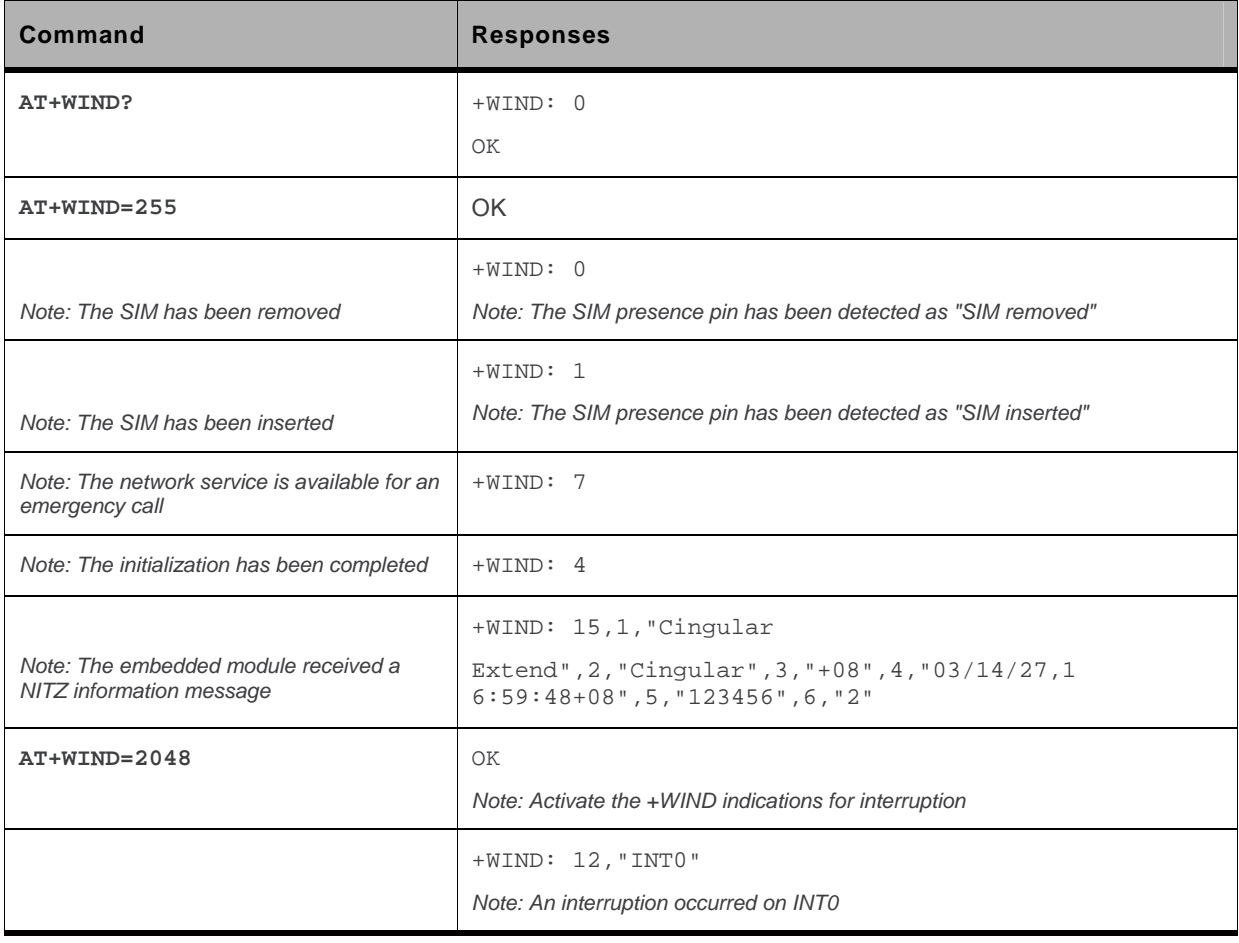

#### **7.1.6. Notes**

The following table indicates the correspondances between <IndLevel> values and "+WIND: <event>[…]" indications that are activated.

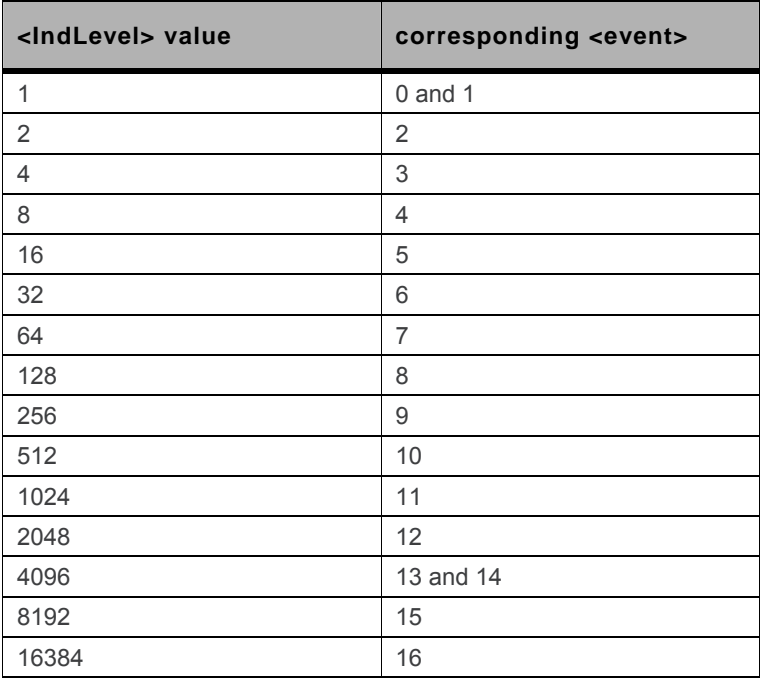

# **7.2. Phone Activity Status +CPAS**

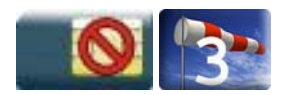

#### **7.2.1. Description**

This command returns the activity status of the mobile station.

# **7.2.2. Syntax**

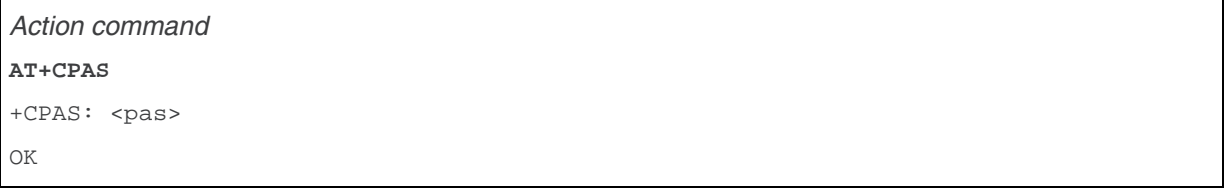

*Read command*  None

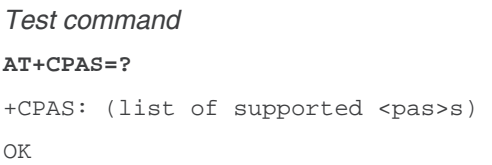

#### **7.2.3. Parameters and Defined Values**

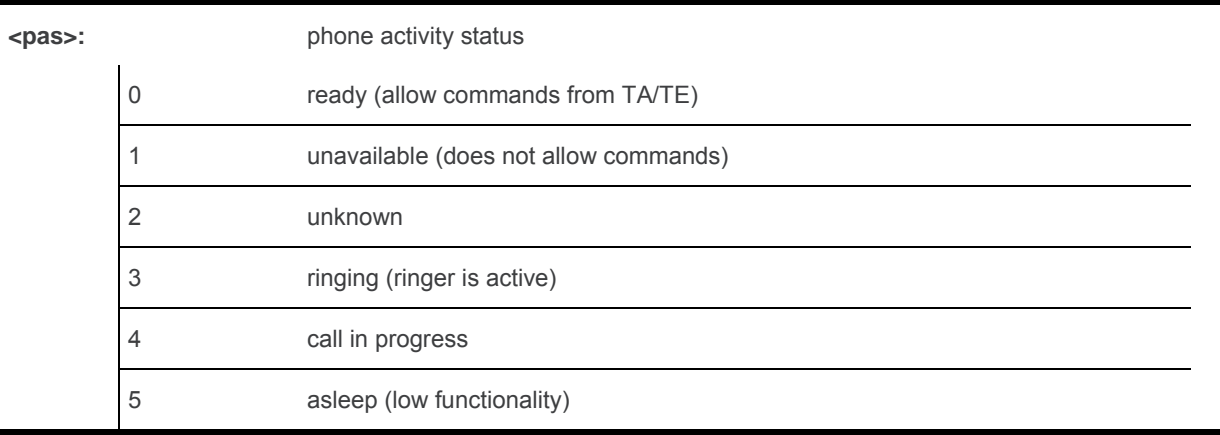

### **7.2.4. Parameter Storage**

None.

### **7.2.5. Examples**

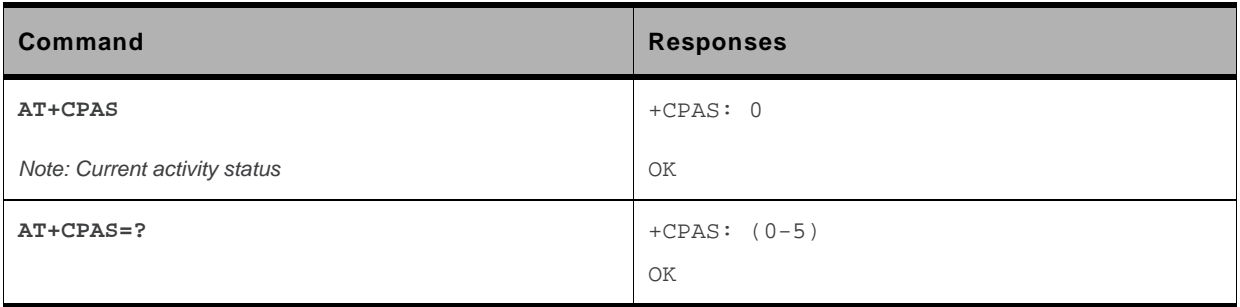

# **7.3. SIM Holder Status +WSHS**

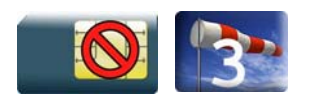

#### **7.3.1. Description**

This Sierra Wireless proprietary command allows to check at any time the status of the SIM card holder.

#### **7.3.2. Syntax**

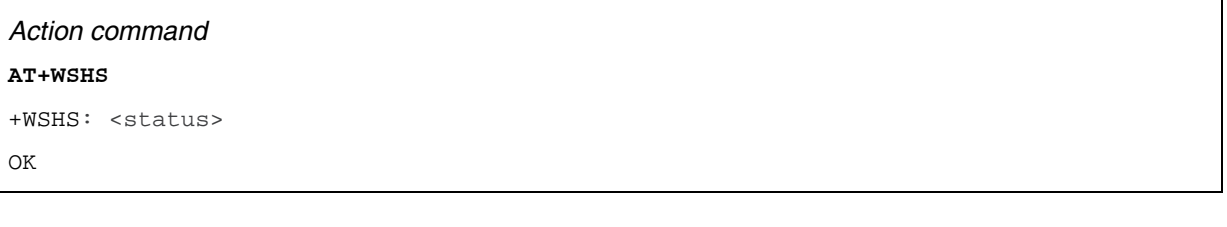

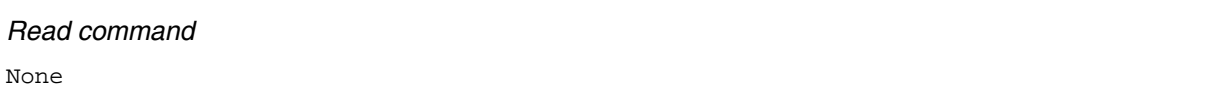

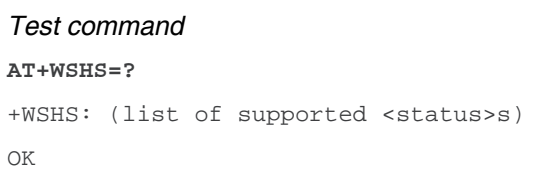

### **7.3.3. Parameters and Defined Values**

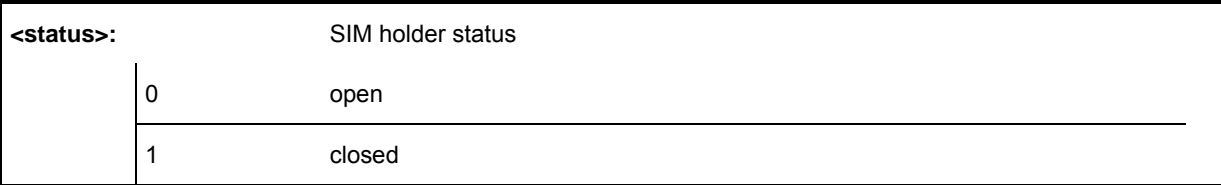

### **7.3.4. Parameter Storage**

None.

# **7.3.5. Examples**

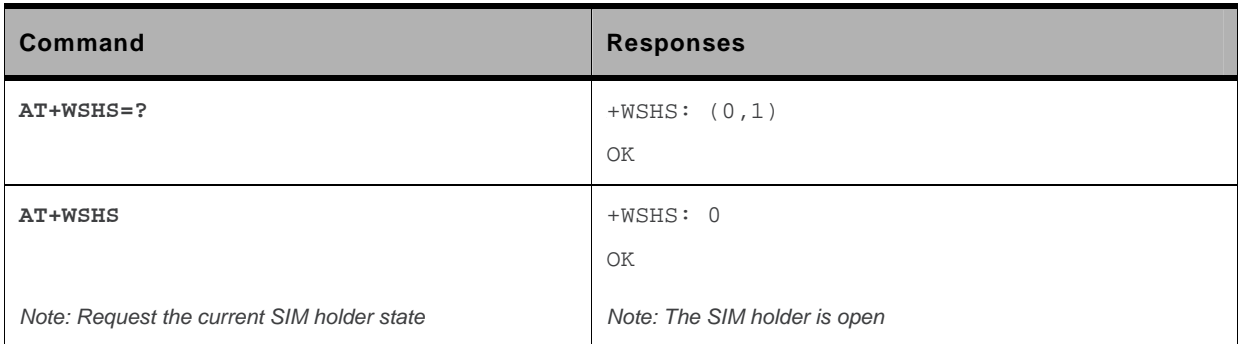

# **7.4. Indicator Control +CIND**

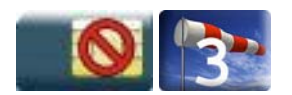

#### **7.4.1. Description**

This command is used to read or set the values of ME indicators. If ME does not allow setting of indicators or ME is not currently reachable, "+CME ERROR: <err>" is returned.

### **7.4.2. Syntax**

*Action command*  None

*Read command* 

**AT+CIND?** 

```
425H+CIND: <ind>,<ind>,<ind>,<ind>,<ind>,<ind>,<ind>
```
OK

```
Test command 
AT+CIND=? 
426H+CIND: (<descr>,(list of supported <ind>s))[,(<descr>,(list of supported 
\frac{1}{\sin\theta} (ind \frac{1}{\sin\theta}) [,...]]
OK
```
#### **7.4.3. Parameters and Defined Values**

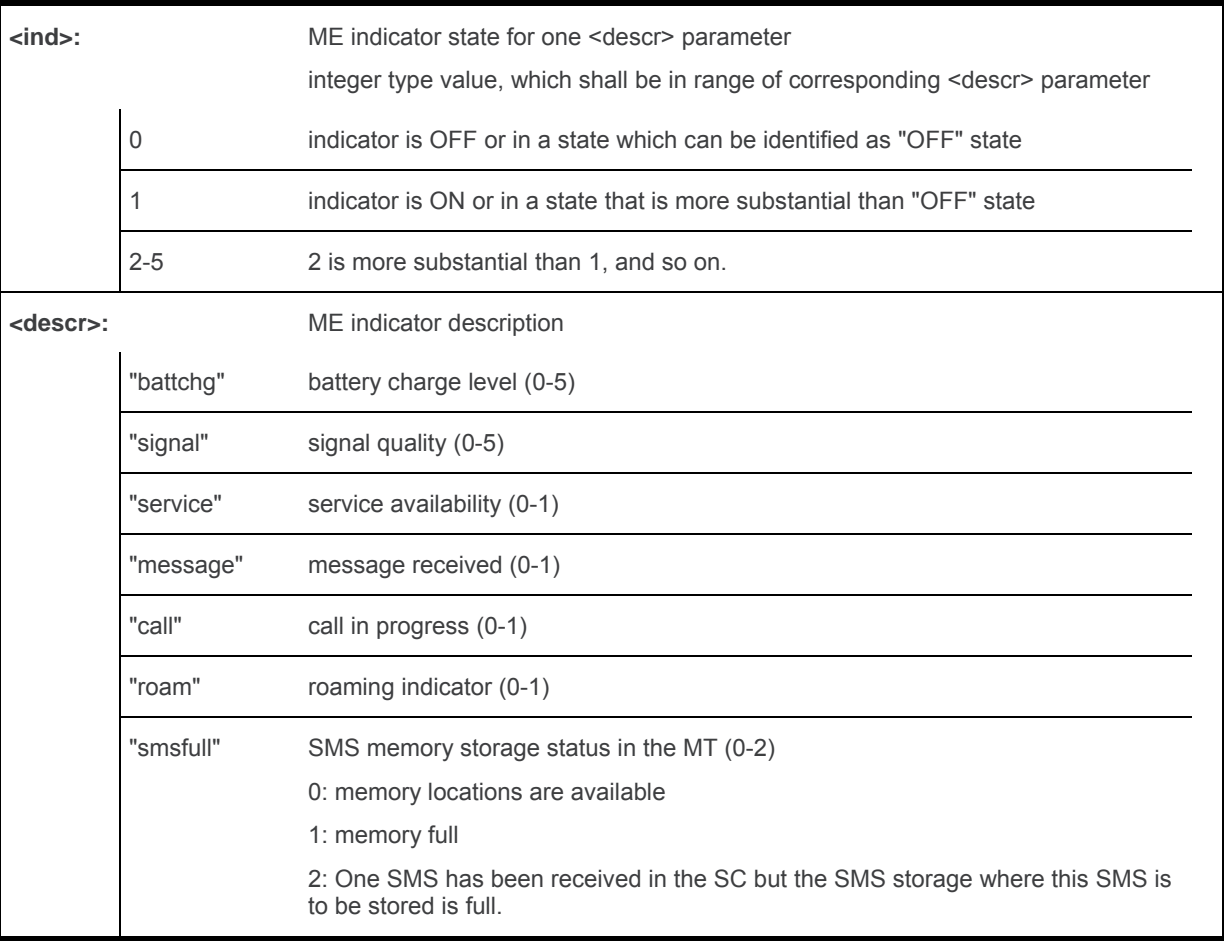

#### **7.4.4. Parameter Storage**

None.

### **7.4.5. Examples**

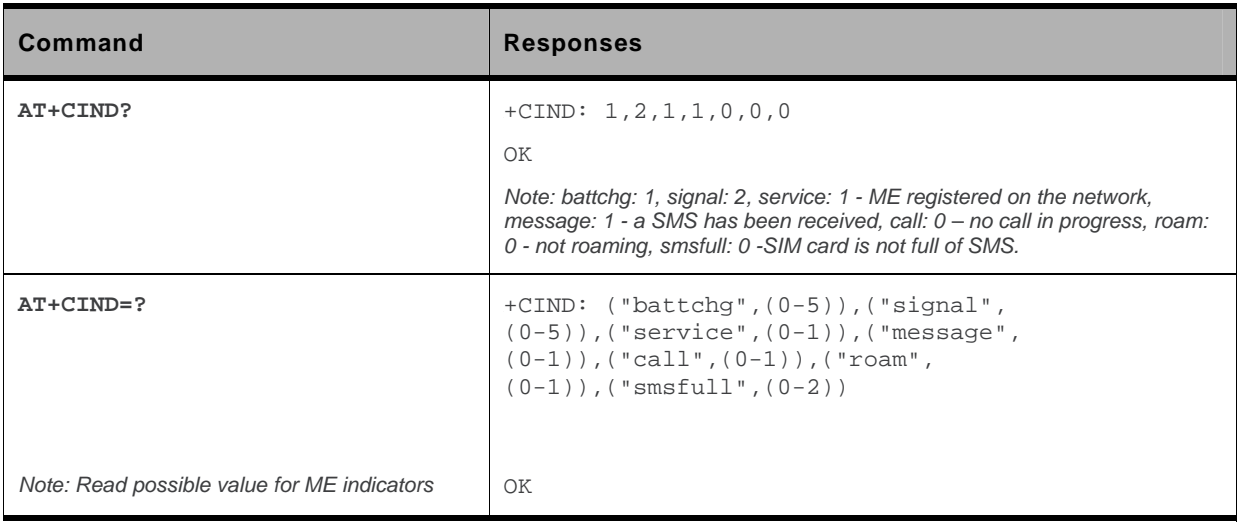

# **7.5. Mobile Equipment Event Reporting +CMER**

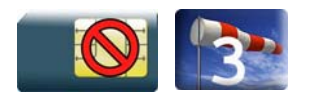

#### **7.5.1. Description**

This Sierra Wireless proprietary command enables or disables sending of unsolicited result codes in the case of a key press.

#### **7.5.2. Syntax**

*Action command* 

```
432HAT+CMER=[<mode>][,[<keyp>][,[<disp>][,[<ind>][,[<bfr>]]]]]
```
OK

```
Read command 
AT+CMER? 
+CMER: <mode>,<keyp>,<disp>,<ind>,<br/>>bfr>
OK
```
*Test command* 

None

```
Unsolicited response 
+CKEV: <key>,<press> (key press event report)
435H+CIEV: <indresp>,<value> (indicator event report)
```
#### **7.5.3. Parameters and Defined Values**

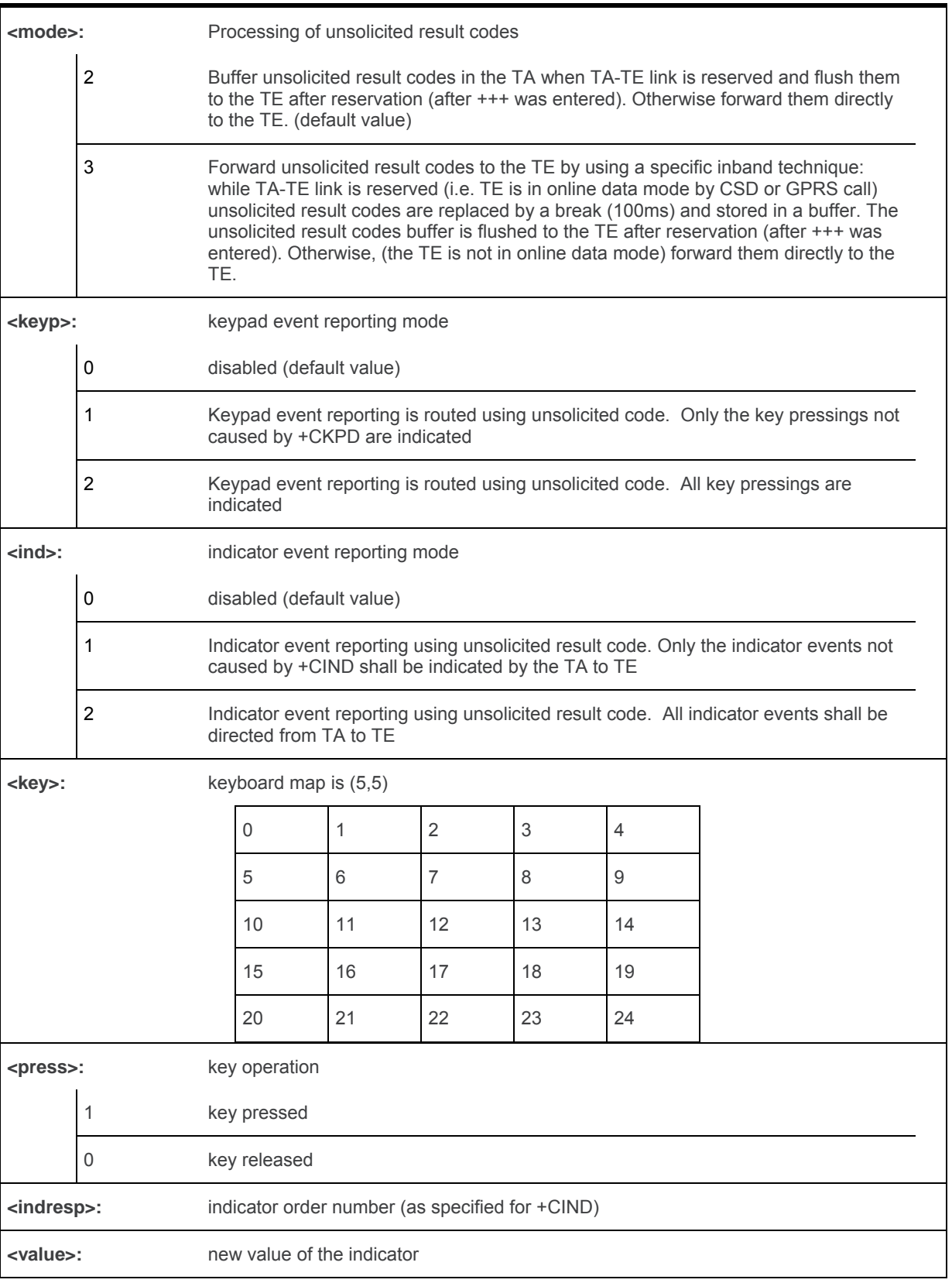

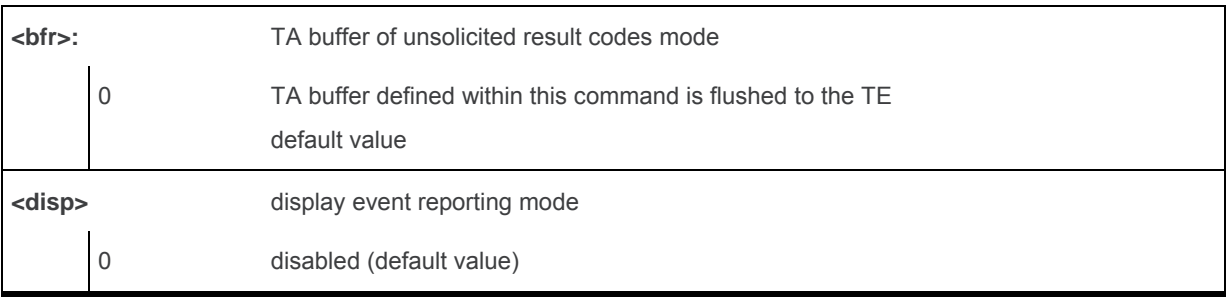

#### **7.5.4. Parameter Storage**

The <keyp> and <ind> parameters are stored in EEPROM using AT&W command. The default values can be restored using AT&F.

### **7.5.5. Examples**

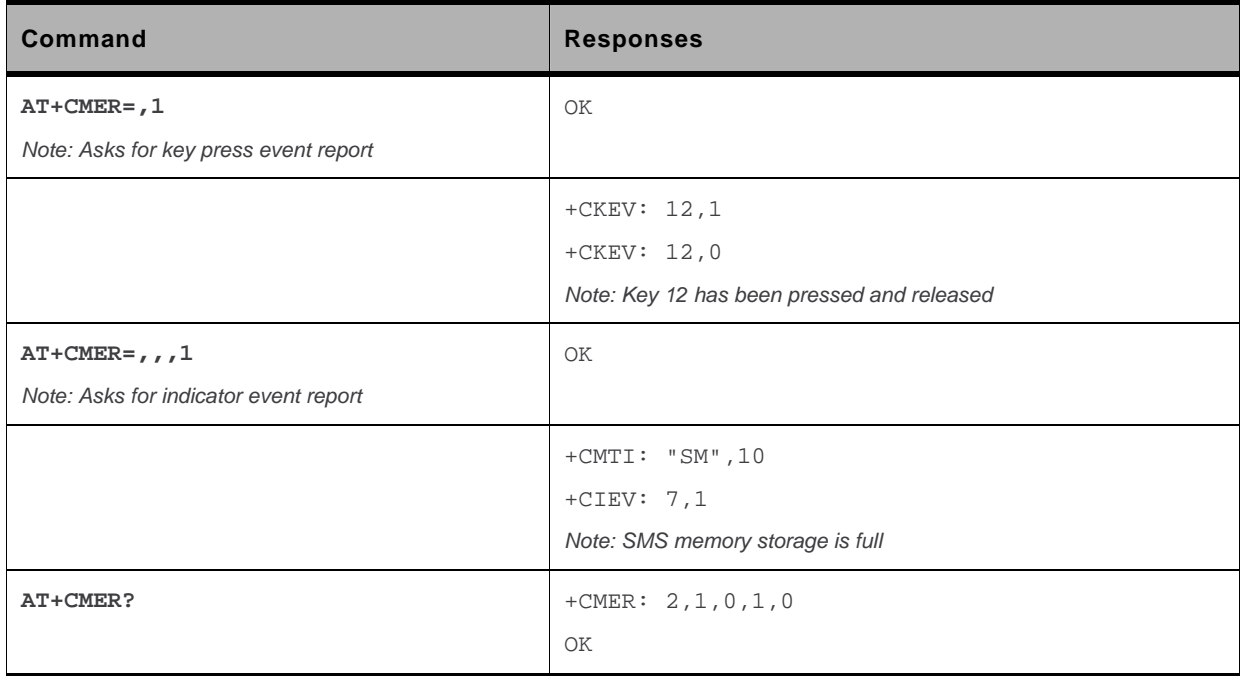

### **7.5.6. Notes**

As Sierra Wireless OS does not manage the emulation of key press, the values 1 and 2 of <keyp> lead to the same results.

# **7.6. Mobile Equipment Control Mode +CMEC**

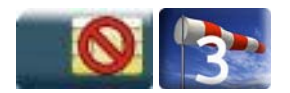

#### **7.6.1. Description**

This command selects the equipment which operates ME keypad, writes to ME display and sets ME indicators. If operation mode is not allowed by the ME, "+CME ERROR: <err>" is returned.

#### **7.6.2. Syntax**

```
Action command 
46HAT+CMEC=<keyp>[,<disp>[,<ind>]] 
OK
```

```
Read command 
AT+CMEC? 
+CMEC: <keyp>,<disp>,<ind>
OK
```

```
Test command
```
#### **AT+CMEC=?**

```
48H+CMEC: (list of supported <keyp>s),(list of supported <disp>s),(list of supported 
<ind>s)
```
OK

#### **7.6.3. Parameters and Defined Values**

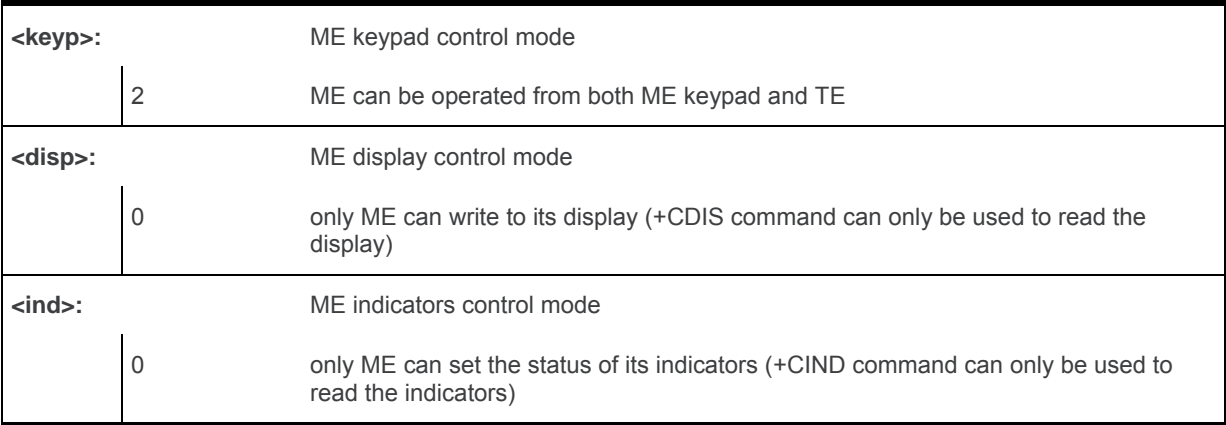

### **7.6.4. Parameter Storage**

None.

### **7.6.5. Examples**

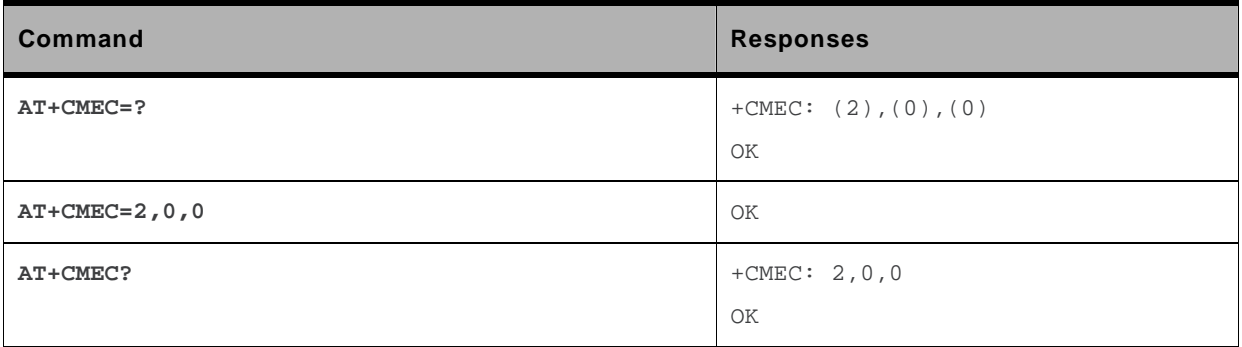

# **7.7. Sierra Wireless Status Request +WSTR**

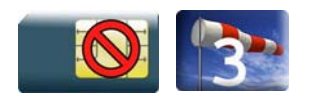

#### **7.7.1. Description**

This Sierra Wireless proprietary command returns some operation status. It can be used to check the state of the initialization sequence and the network status.

#### **7.7.2. Syntax**

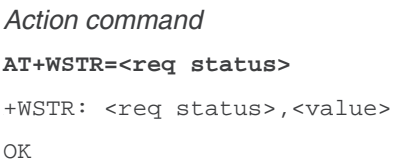

*Read command*  None

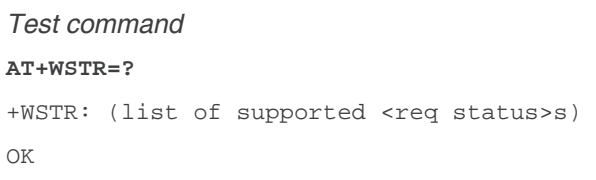

#### **7.7.3. Parameters and Defined Values**

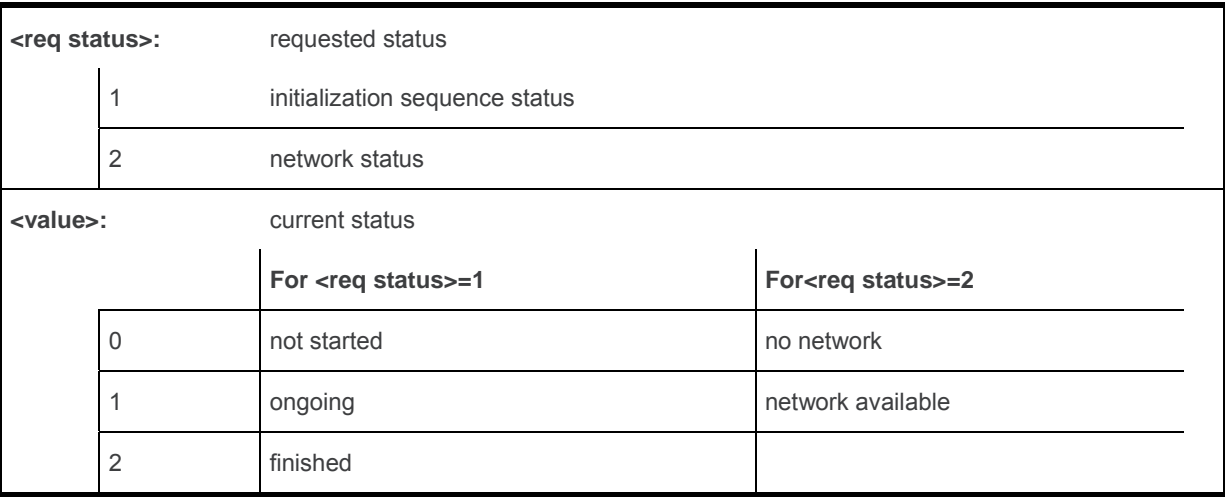

### **7.7.4. Parameter Storage**

None.

### **7.7.5. Examples**

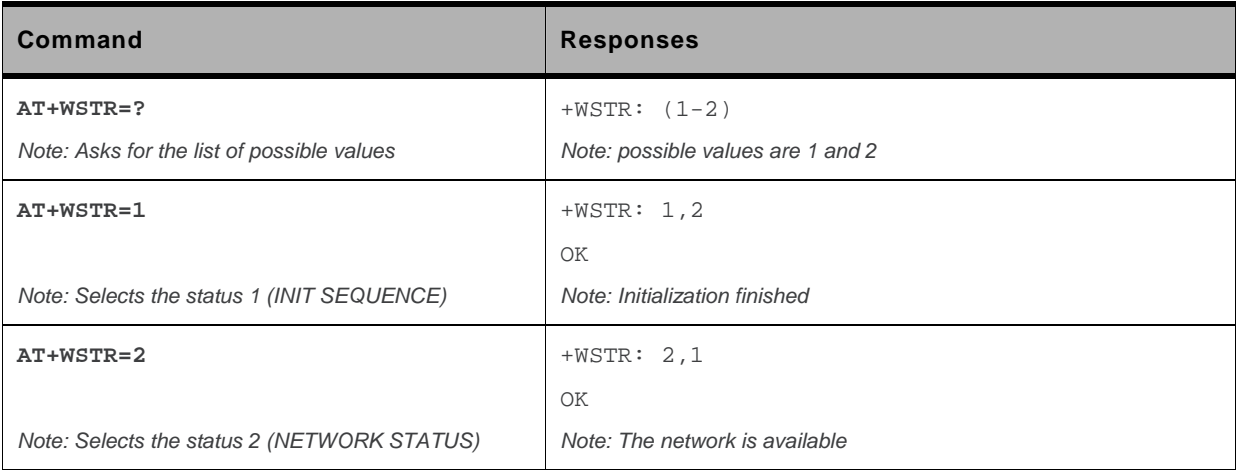

# **7.8. Temperature Monitoring Report +WTMR**

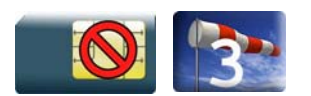

#### **7.8.1. Description**

This Sierra Wireless proprietary command allows users to enable or disable the unsolicited report of the protocol stack status. The protocol stack will be switched off or on automatically as a result of protection on the embedded module and its components against over-heating. This protection is based on the Sierra Wireless embedded module temperature monitoring mechanism.

*Note: The +WTMR command is available only for the Airprime Q26Extreme embedded module.* 

An unsolicited response with <state>=0 is sent to indicate the protocol stack is being switched off when the CPU temperature is increasing and reaches the threshold T2\_H.

An unsolicited response with <state>=1 is sent to indicate the protocol stack is being switched on when the CPU temperature is decreasing to the threshold T2\_L (while the protocol stack was switched off previously). In this state, the embedded module allows emergency calls only.

An unsolicited response with <state>=2 is sent to indicate the protocol stack can provide only limited services when the CPU temperature is increasing and reaches the threshold T1\_H (while full service was provided previously). All activated PDP contexts and ongoing CS call will be deactivated but ongoing emergency CS calls will be kept. In this state, the embedded module allows emergency calls only.

An unsolicited response with <state>=3 is sent to indicate the protocol stack is providing full services when the CPU temperature is decreasing to the threshold T1 L or below.

embedded module temperature monitoring mechanism:

Four pre-defined threshold temperatures – T1\_L, T1\_H, T2\_L and T2\_H – will be used in this mechanism.

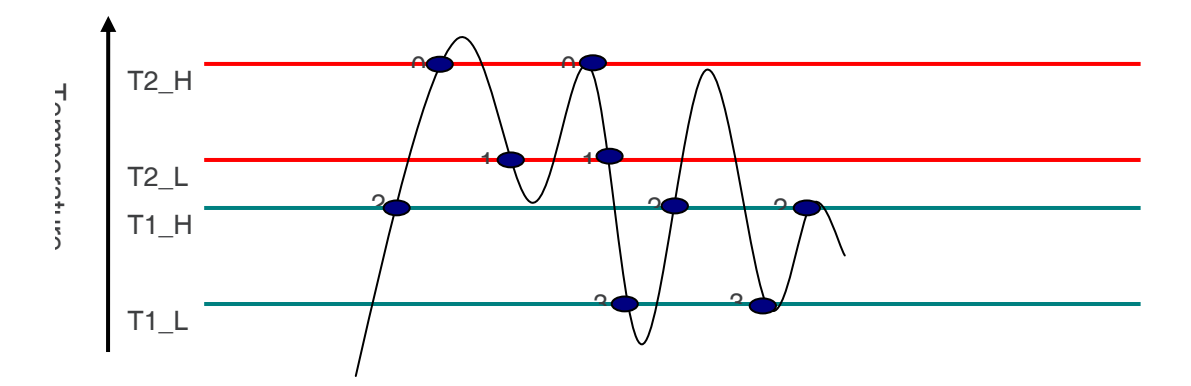

: Unsolicited report to indicate the protocol stack states

 $0, 1, 2, 3$ : protocol stack states.

Normally, the embedded module will work with full services below T1 L. When the embedded module temperature reaches the threshold T1\_H or above, all activated PDP contexts and ongoing CS call will be deactivated, except emergency call. Then, only emergency calls are accepted.

In order to prevent damage to the embedded module and its components, the protocol stack will be automatically switched off when the temperature T2\_H is reached. The stack will be switched on

again when the temperature is down to T2\_L. At this moment, only emergency call could be issued. Full services of the embedded module are resumed once the temperature is at or below T1\_L.

#### **7.8.2. Syntax**

#### *Action command*

```
AT+WTMR=<mode> 
[+WTMR: <mode>, <state>]
```
OK

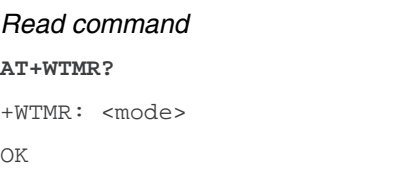

#### *Test command*

**AT+WTMR=?**  +WTMR: (list of supported <mode>) OK

#### *Unsolicited Response*

**+WTMR: <state>** 

#### **7.8.3. Parameters and Defined Values**

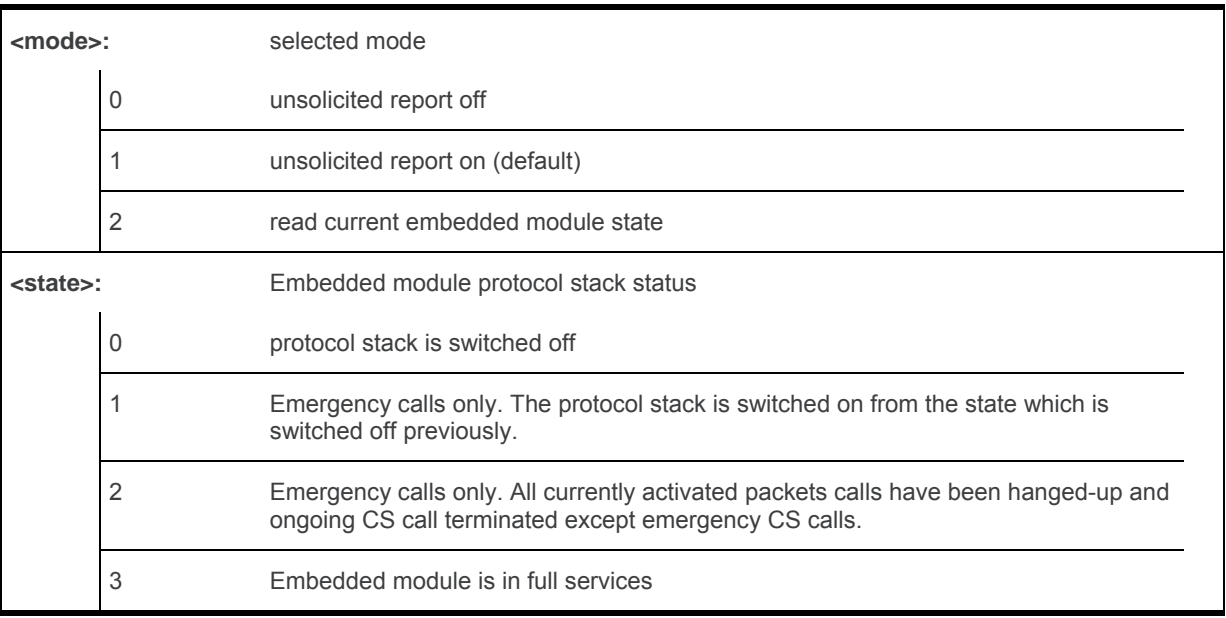

#### **7.8.4. Parameter Storage**

The <mode> parameter is stored in EEPROM without using the AT&W command.

### **7.8.5. Examples**

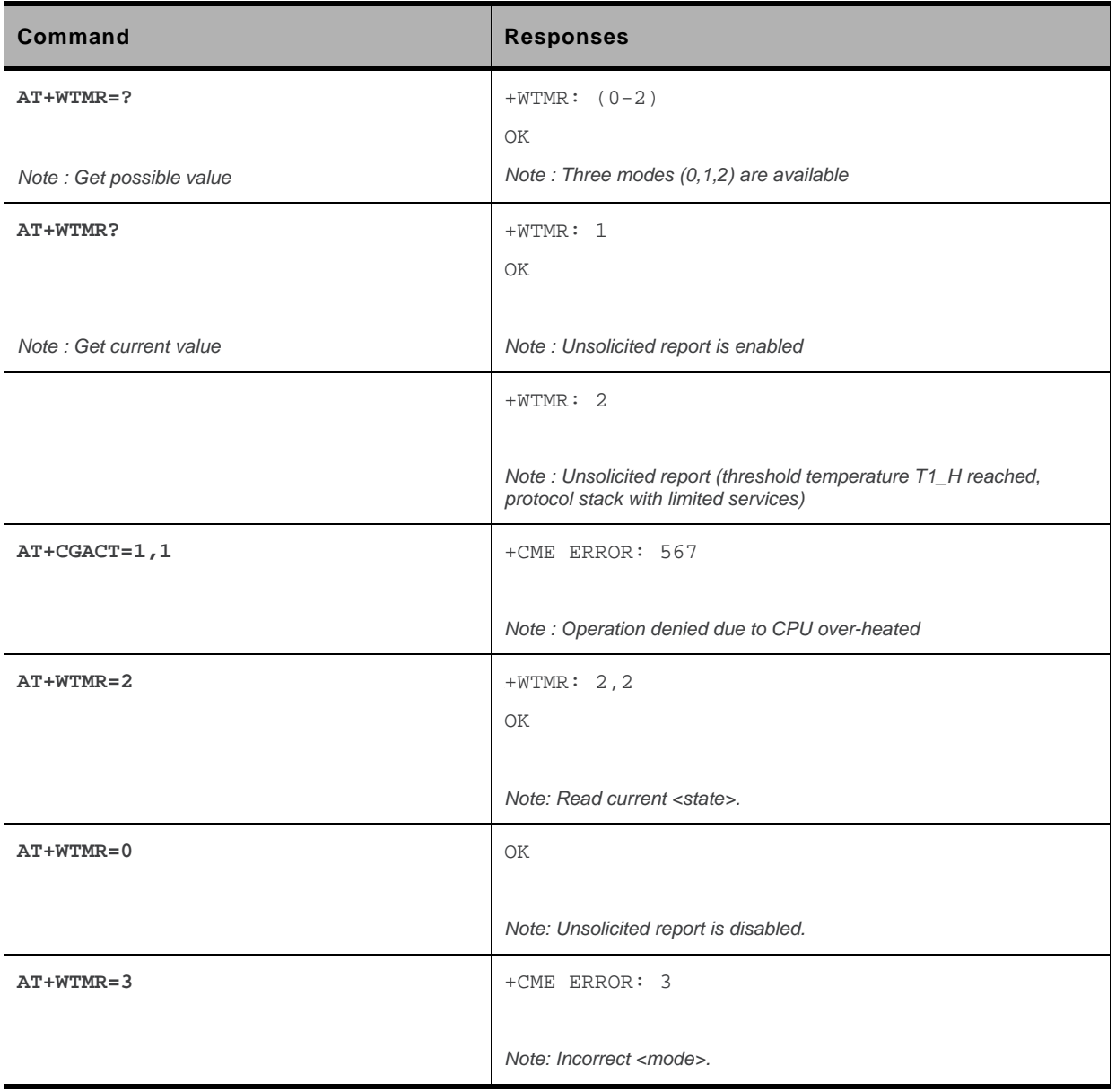

# **8. Serial Port Commands**

### **8.1. Echo E**

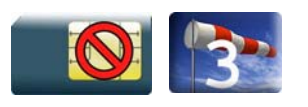

#### **8.1.1. Description**

This command is used to determine whether the embedded module echoes characters received by an external application (DTE) or not.

# **8.1.2. Syntax**

*Action command*  **ATE[<n>]**  OK

*Read command* 

None

*Test command* 

None

# **8.1.3. Parameters and Defined Values**

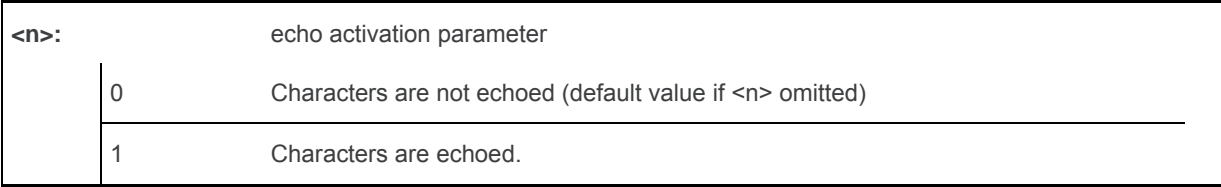

#### **8.1.4. Parameter Storage**

The <n> parameter is stored in EEPROM using AT&W command.

#### **8.1.5. Examples**

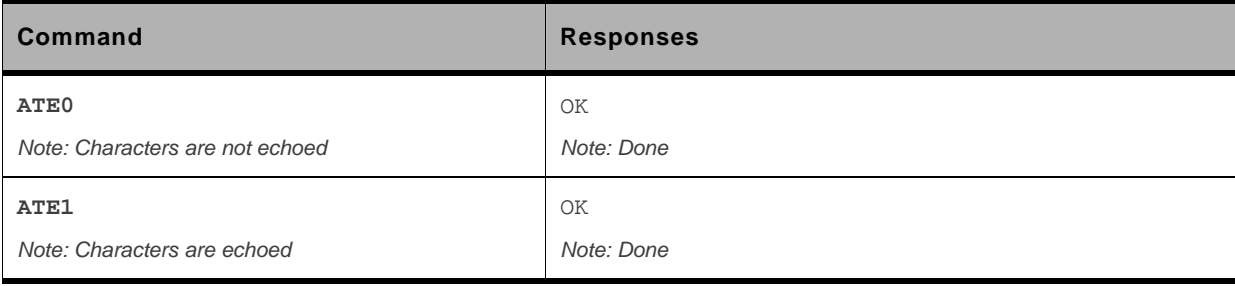

# **8.2. Fixed DTE Rate +IPR**

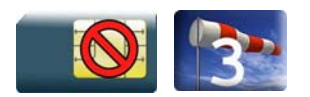

#### **8.2.1. Description**

This command specifies the data rate at which the DCE will accept commands.

# **8.2.2. Syntax**

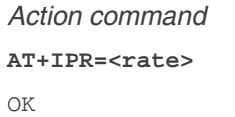

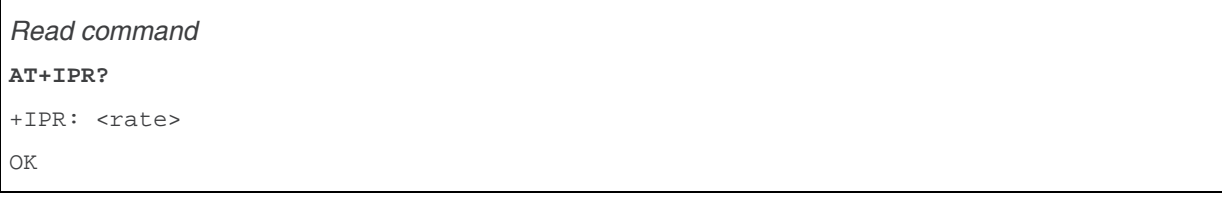

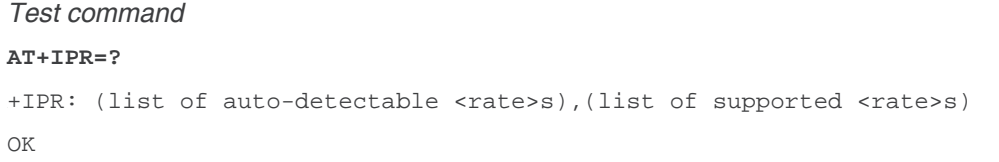

#### **8.2.3. Parameters and Defined Values**

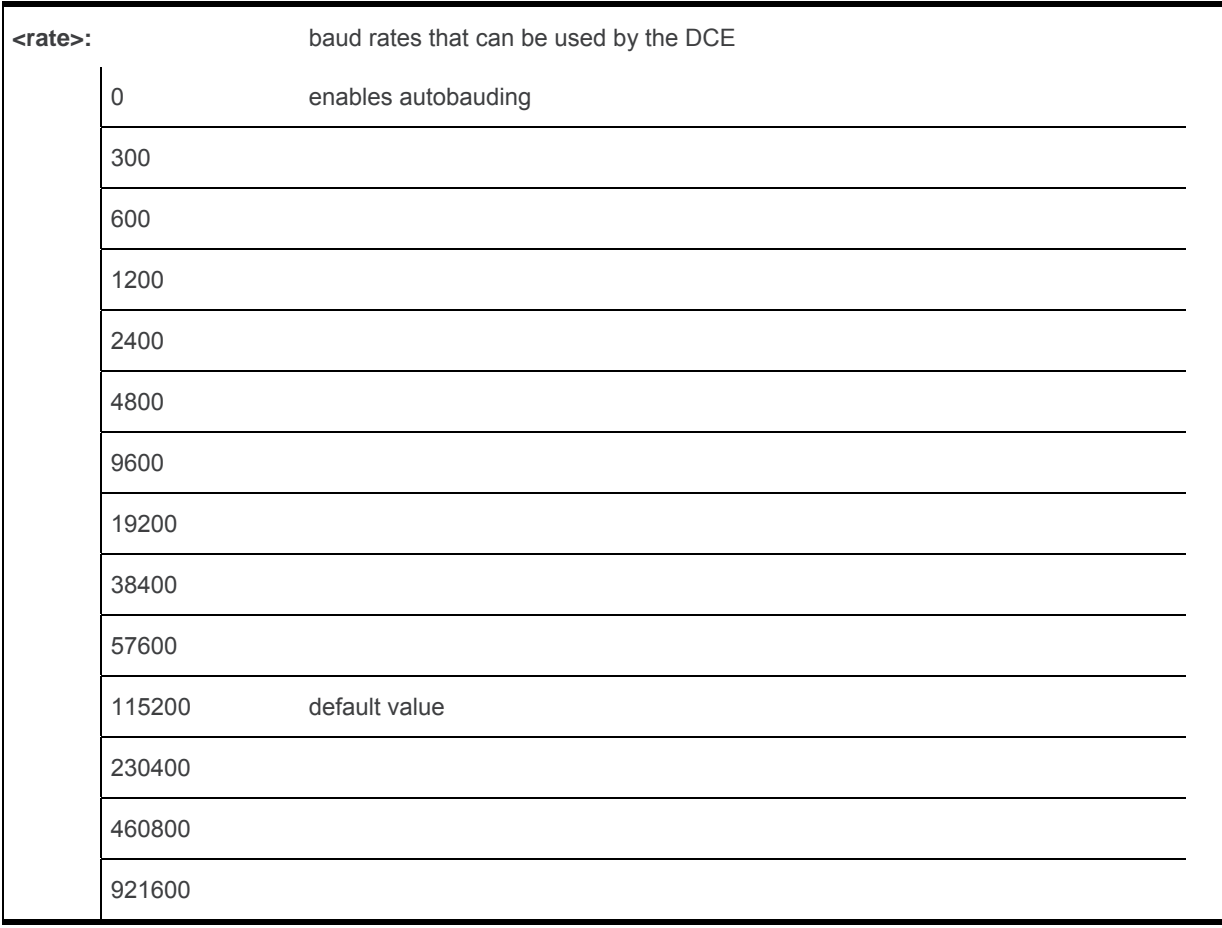

#### **8.2.4. Parameter Storage**

The <rate> parameter is stored in EEPROM using AT&W command.

#### **8.2.5. Examples**

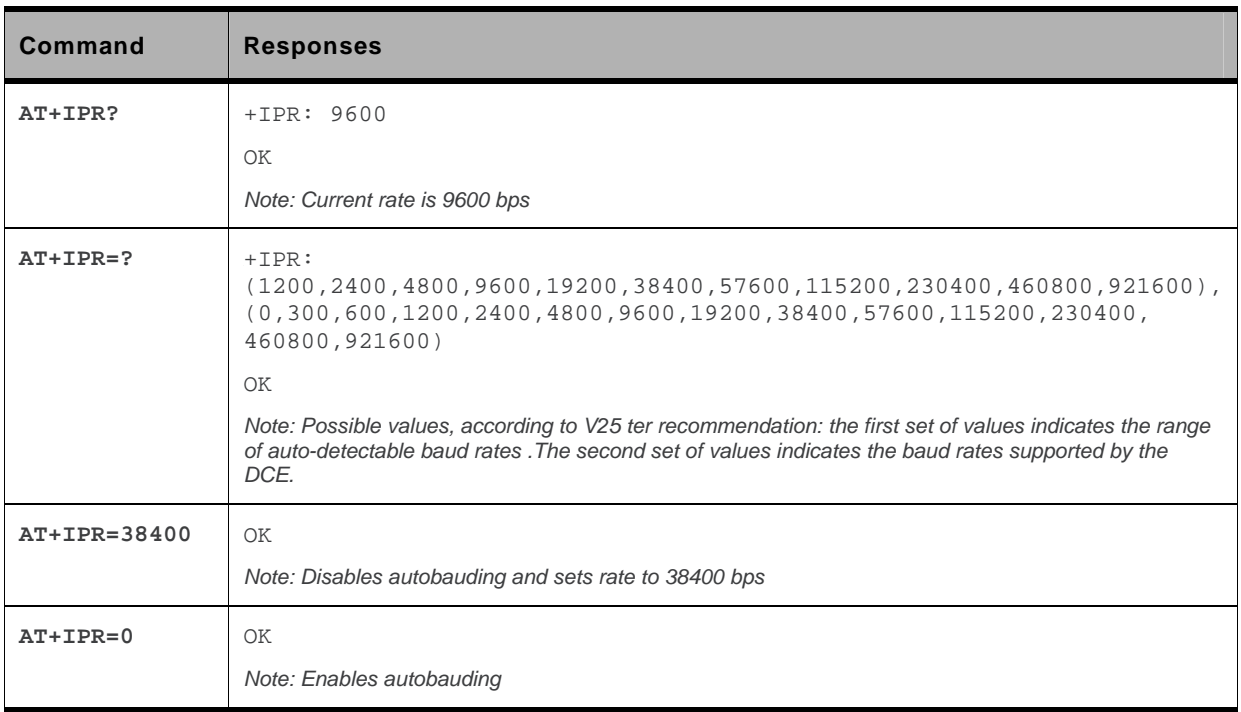

#### **8.2.6. Notes**

- The serial autobauding feature is supported, and covers the following serial speeds (only): 1200, 2400, 4800, 9600, 19200, 38400, 57600, 115200, 230400, 460800, 921600 bps. Beyond those serial speeds, correct operation of the embedded module is not guaranteed.
- Any AT command issued by the DTE must start with both capital 'A' and 'T' (or '/') or both lower case 'a' and 't' (or '/'), otherwise the DCE may return some garbage characters and become desynchronized. Should this happen, the DTE simply issues 'AT\r' (at 2400 or 4800 bauds) once or twice or just 'AT' (at 9600 bauds) to resynchronize the embedded module.
- The DTE waits for 1ms after receiving the last character of the AT response (which is always '\n' or 0x0A) to send a new AT command at either the same rate or a new rate. Should this delay be ignored, the DCE can become desynchronized. Once again, sending 'AT\r' once or twice or just 'AT' causes the DCE to recover.

**Caution:** When starting up, if autobauding is enabled and no AT command has yet been received, the *product sends all unsolicited responses (like RING) at 9600 bauds.* 

# **8.3. DTE-DCE Character Framing +ICF**

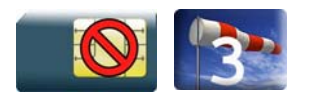

#### **8.3.1. Description**

This command is used to determine the local serial port start-stop (asynchronous) character framing used by the DCE.

#### **8.3.2. Syntax**

```
Action command 
472HAT+ICF=<format>[,<parity>] 
OK
```

```
Read command 
AT+ICF? 
+ICF: <format>, <parity>
OK
```

```
Test command 
AT+ICF=? 
47H+ICF: (list of supported <format>s),(list of supported <parity>s) 
OK
```
#### **8.3.3. Parameters and Defined Values**

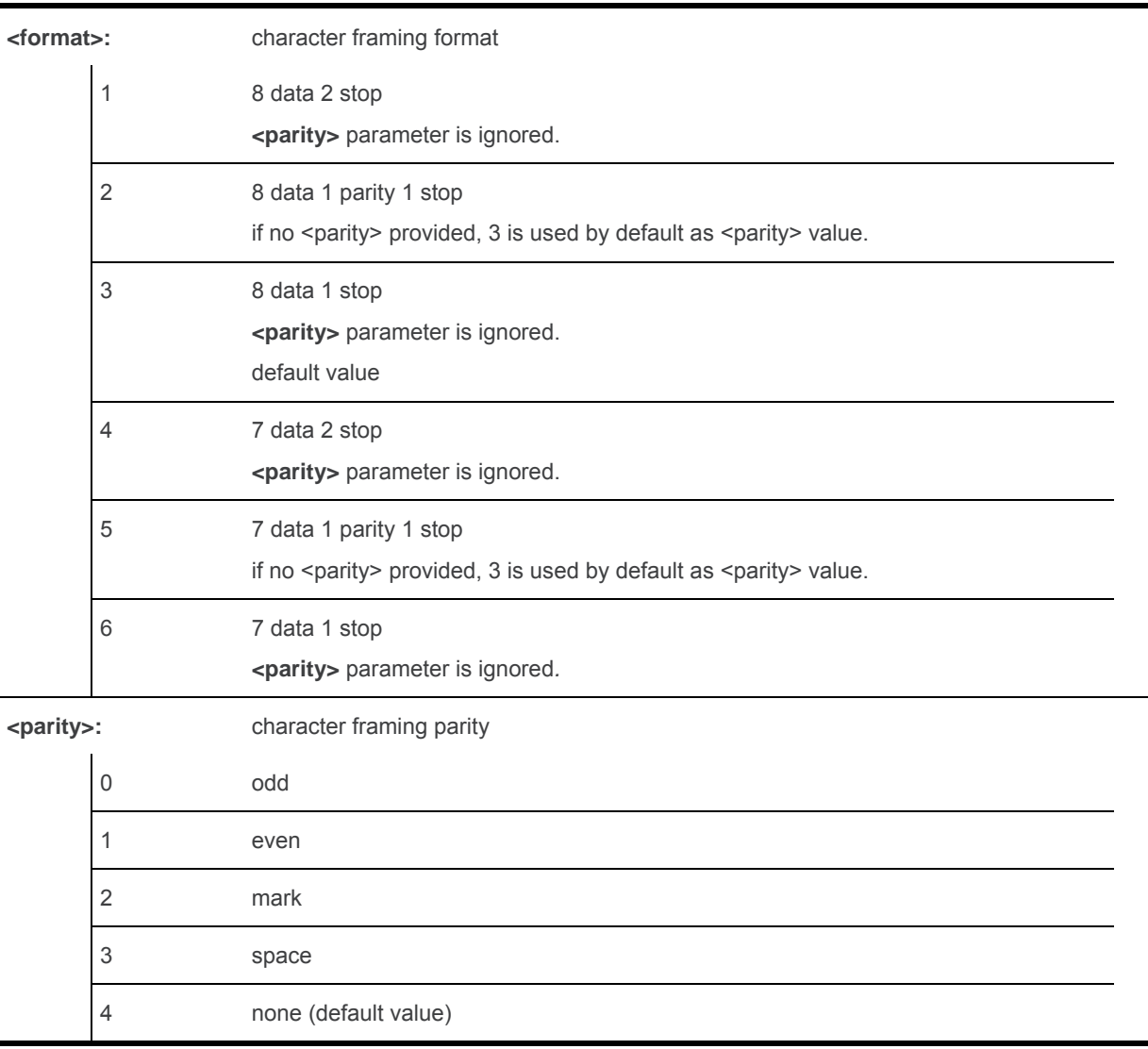

#### **8.3.4. Parameter Storage**

The <format> and <parity> parameters are stored in EEPROM using AT&W command. The default value can be restored using AT&F.

#### **8.3.5. Examples**

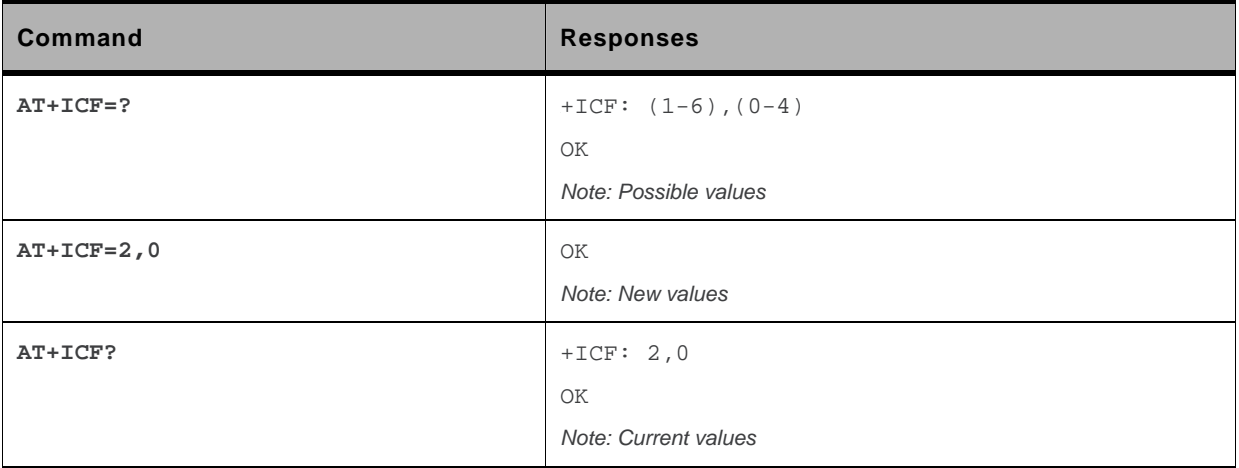

#### **8.3.6. Notes**

All framing settings of the serial interface (i.e 801, 8E1, 8S1, 8N1, 7N1, 7O1, 7E1, 7S1 and 7N2) are supported for autobaud mode.

If USB port is used:

- the action command is supported for compatibility reasons (but without effect),
- the response to the action command and the read command behaviour is the same as if sent on UART1 or UART2. See the section Managing the USB feature of the "Appendixes to AT Commands Interface Guide" for the supported USB emulated serial port settings.

# **8.4. DTE-DCE Local Flow Control +IFC**

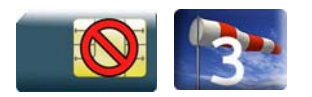

#### **8.4.1. Description**

This command is used to control the operation of local flow control between the DTE and DCE.

# **8.4.2. Syntax**

```
Action command 
482HAT+IFC=<DCE_by_DTE>,<DTE_by_DCE> 
OK
```

```
Read command 
AT+IFC? 
+IFC: <DCE_by_DTE>,<DTE_by_DCE>
OK
```

```
Test command 
AT+IFC=? 
+IFC: (list of supported <DCE_by_DTE>s),(list of supported <DTE_by_DCE>s)
OK
```
# **8.4.3. Parameters and Defined Values**

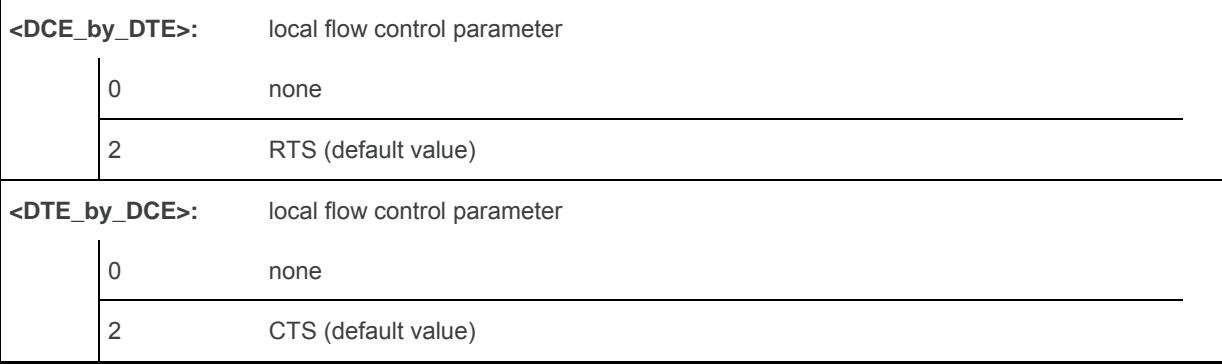
### **8.4.4. Parameter Storage**

The <DCE\_by\_DTE> and <DTE\_by\_DCE> parameters are stored in EEPROM using AT&W command.

### **8.4.5. Examples**

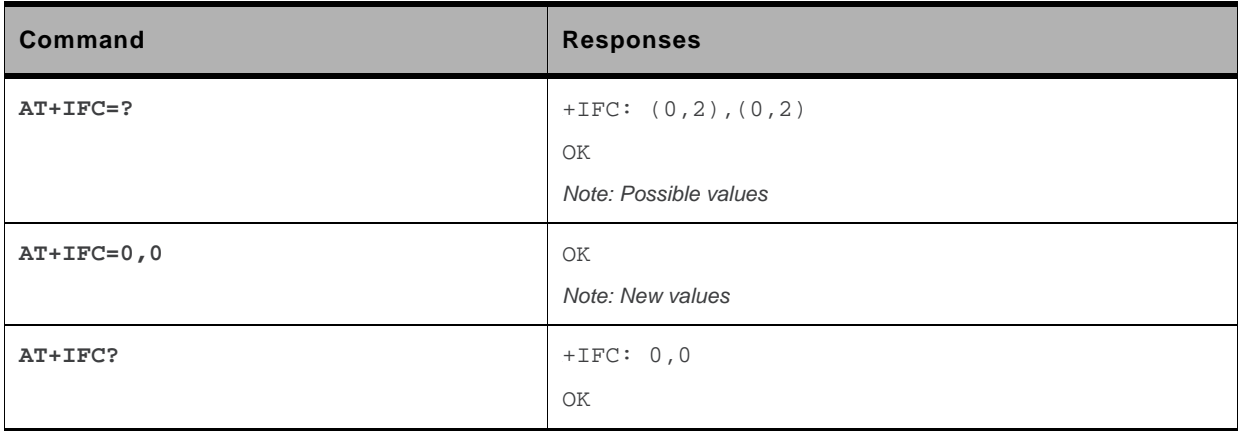

### **8.4.6. Notes**

If USB port is used:

- the action command is supported for compatibility reasons (but without effect),
- the response to the action command is the same as if sent on UART1 or UART2 and the value of the both parameters is always 2.

When the <DTE\_by\_DCE> parameter is set to 0 (none), the CTS is kept high all the time.

The valid pairs of values for 'AT+IFC' action command are '0,0' and '2,2' as only 'Auto RTS CTS - Hardware' flow control or Flow control as none values are supported.

# **8.5. Result Code Suppression Q**

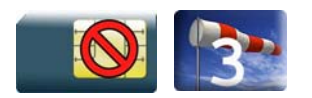

### **8.5.1. Description**

This command determines whether the mobile equipment sends result codes or not.

# **8.5.2. Syntax**

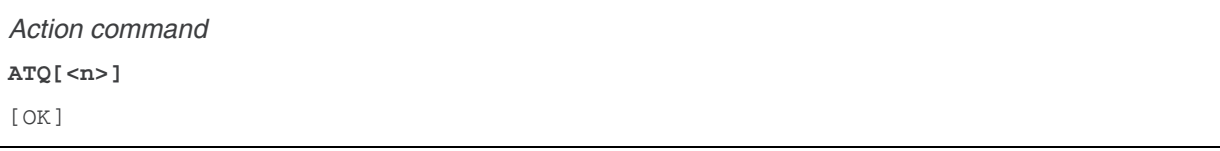

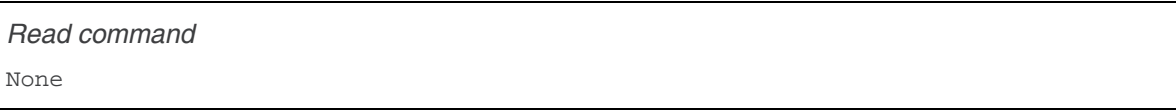

*Test command* 

None

### **8.5.3. Parameters and Defined Values**

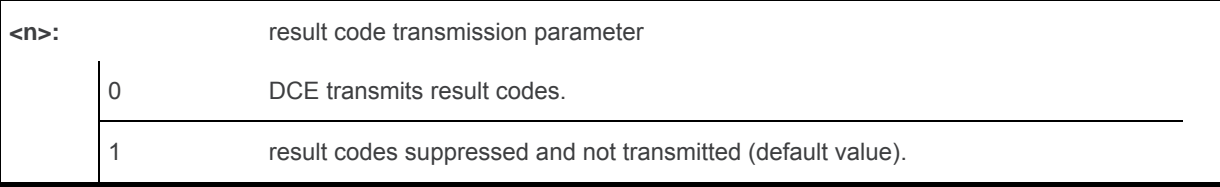

# **8.5.4. Parameter Storage**

The <n> parameter is stored in EEPROM using AT&W command. The default value can be restored using AT&F.

# **8.5.5. Examples**

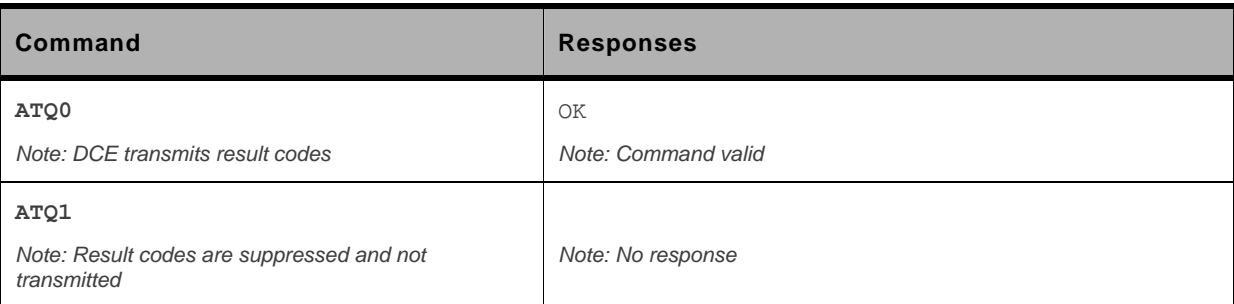

# **8.6. DCE Response Format V**

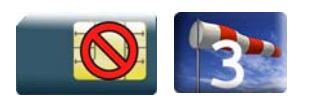

### **8.6.1. Description**

This command determines whether the DCE response format uses or not the header characters <CR><LF>, and whether the result codes are provided as numeric or verbose.

### **8.6.2. Syntax**

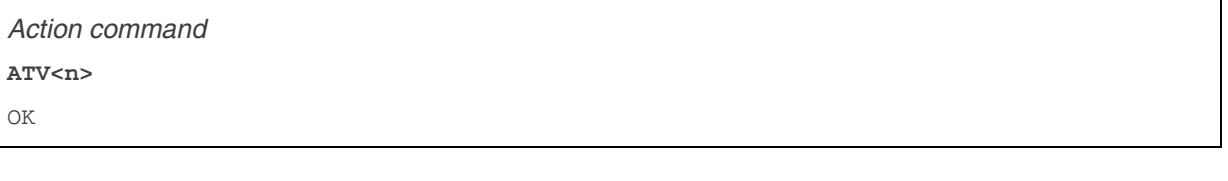

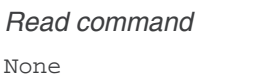

*Test command*  None

### **8.6.3. Parameters and Defined Values**

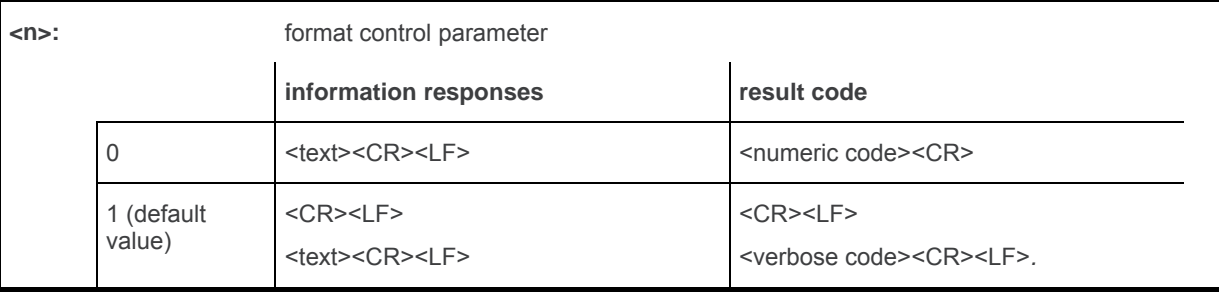

### **8.6.4. Parameter Storage**

The <n> parameter is stored in EEPROM using AT&W command. The default value can be restored using AT&F.

# **8.6.5. Examples**

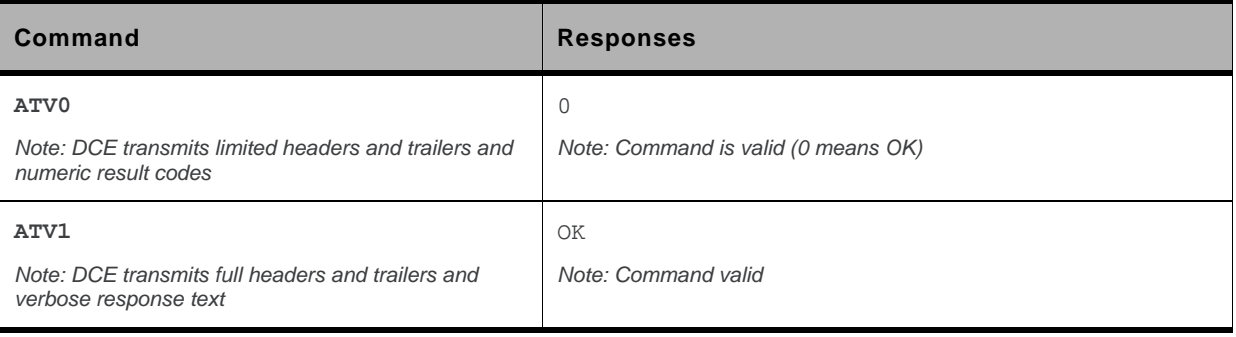

# **8.7. Set DCD Signal &C**

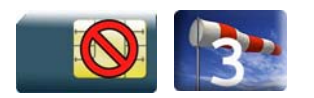

### **8.7.1. Description**

This command controls the Data Carrier Detect (DCD) signal.

# **8.7.2. Syntax**

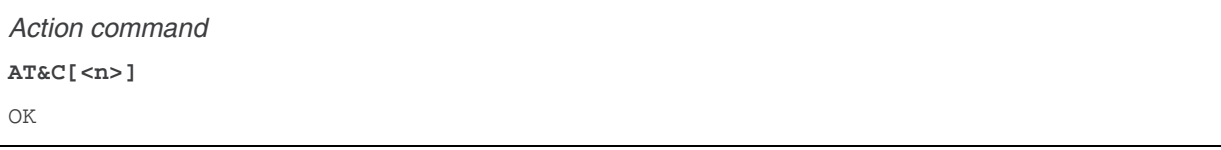

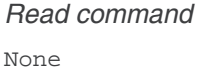

*Test command* 

None

### **8.7.3. Parameters and Defined Values**

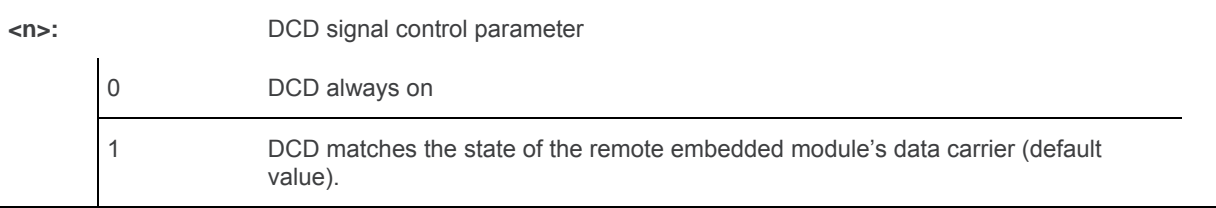

# **8.7.4. Parameter Storage**

The <n> parameter is stored in EEPROM using AT&W command. The default value can be restored using AT&F.

### **8.7.5. Examples**

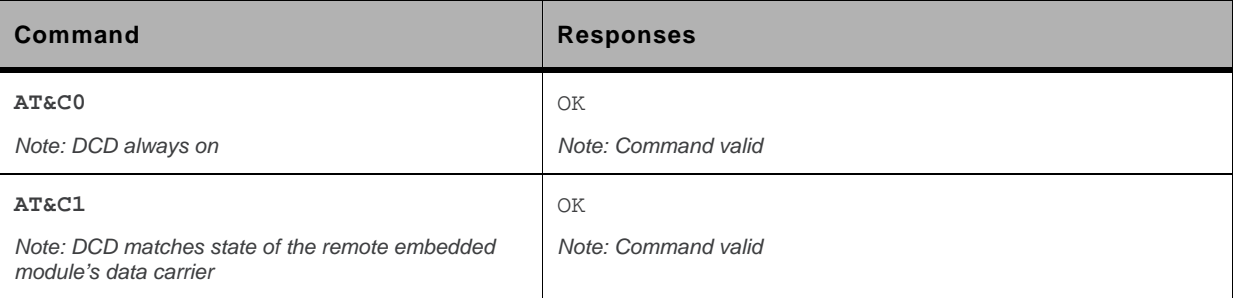

### **8.7.6. Notes**

Sierra Wireless products slightly differ from V25ter Recommendation. DCD signal ("Circuit 109") is turned ON at the same time the CONNECT message is sent, whereas the specification states that the DCD should be turned ON after the CONNECT message was received.

# **8.8. Set DTR Signal &D**

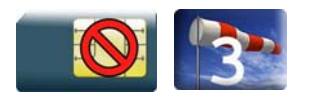

### **8.8.1. Description**

This command controls the Data Terminal Ready (DTR) signal.

# **8.8.2. Syntax**

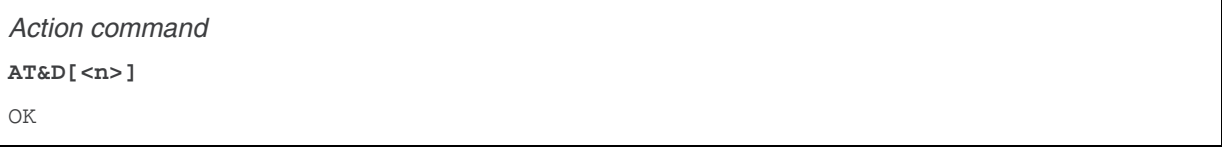

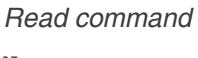

None

*Test command* 

#### None

### **8.8.3. Parameters and Defined Values**

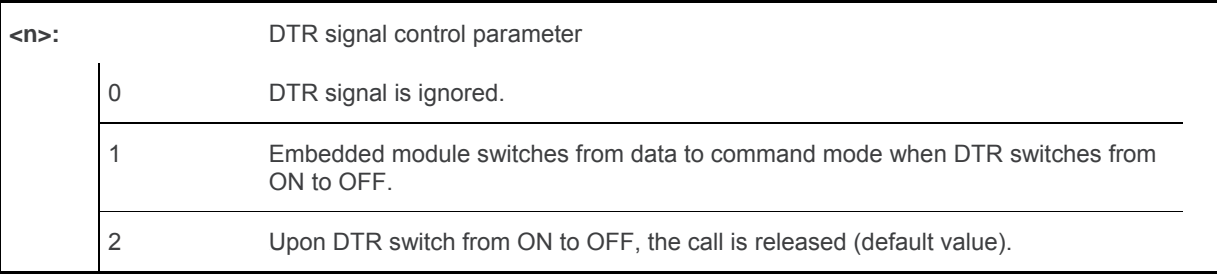

# **8.8.4. Parameter Storage**

The <n> parameter is stored in EEPROM using AT&W command. The default value can be restored using AT&F.

### **8.8.5. Examples**

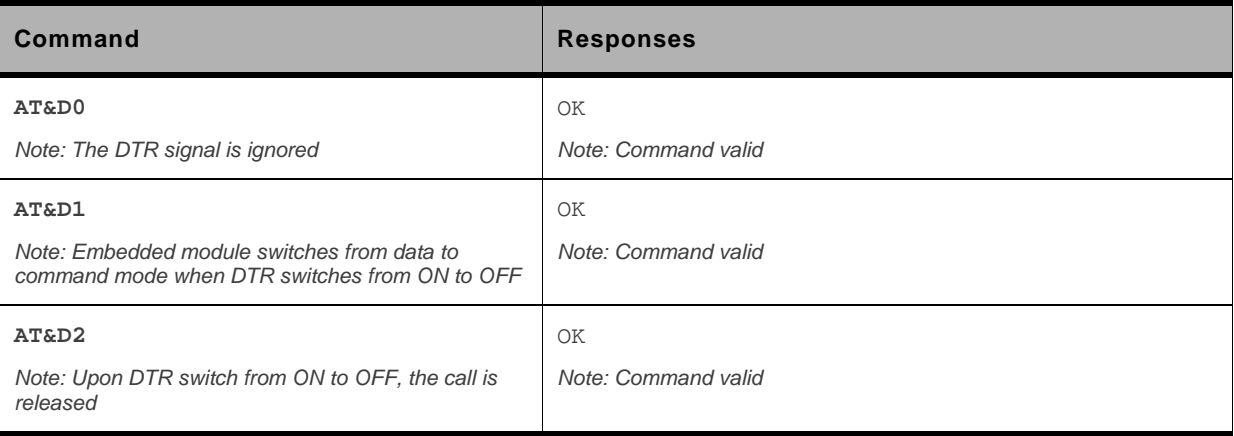

### **8.8.6. Notes**

DTR detection can be done over UART or USB interface.

# **8.9. Set DSR Signal &S**

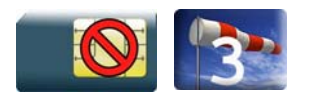

### **8.9.1. Description**

This command controls the Data Set Ready (DSR) signal.

# **8.9.2. Syntax**

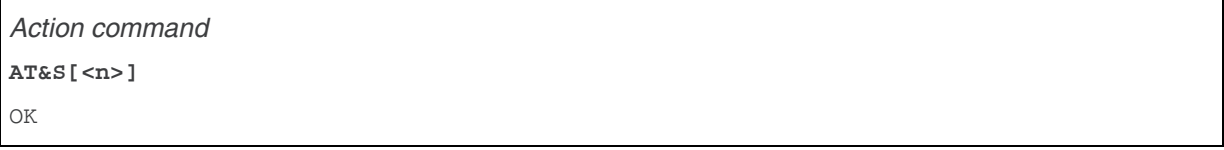

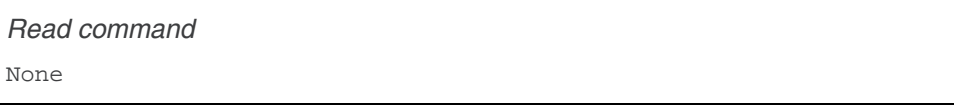

*Test command* 

None

### **8.9.3. Parameters and Defined Values**

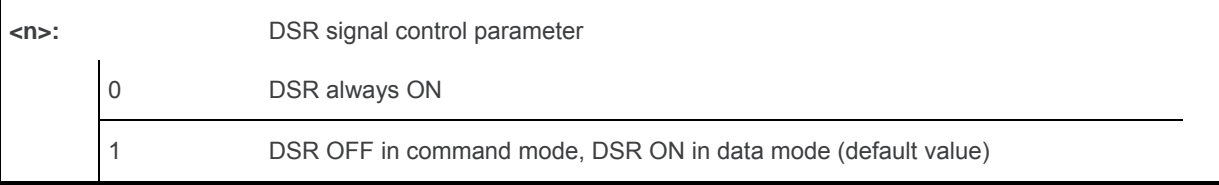

### **8.9.4. Parameter Storage**

The <n> parameter is stored in EEPROM using AT&W command. The default value can be restored using AT&F.

# **8.9.5. Examples**

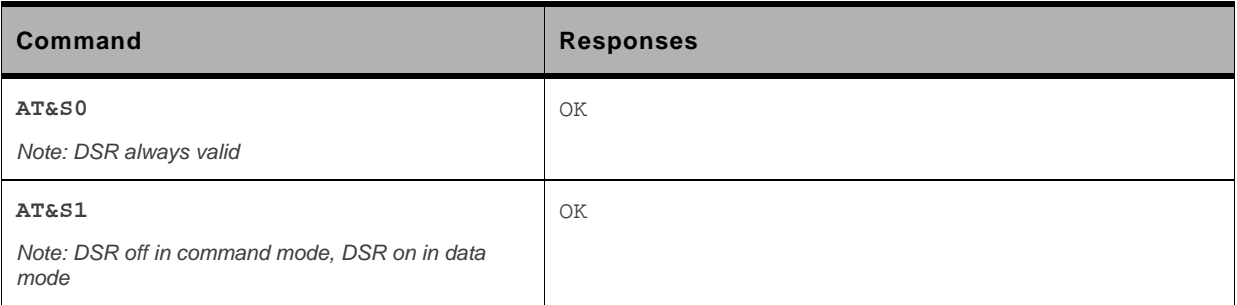

# **8.10. Sierra Wireless Ring Indicator Mode +WRIM**

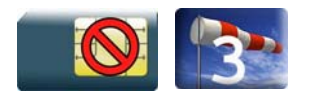

### **8.10.1. Description**

This Sierra Wireless proprietary command sets the state of the Ring Indicator Mode.

# **8.10.2. Syntax**

*Action command* 

```
496HAT+WRIM=<mode>[,<events_bit_field>[,<pulse_width>]]
```
OK

#### *Read command*

None

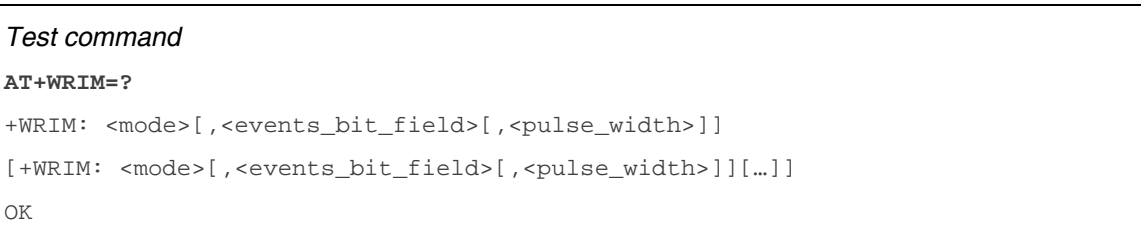

### **8.10.3. Parameters and Defined Values**

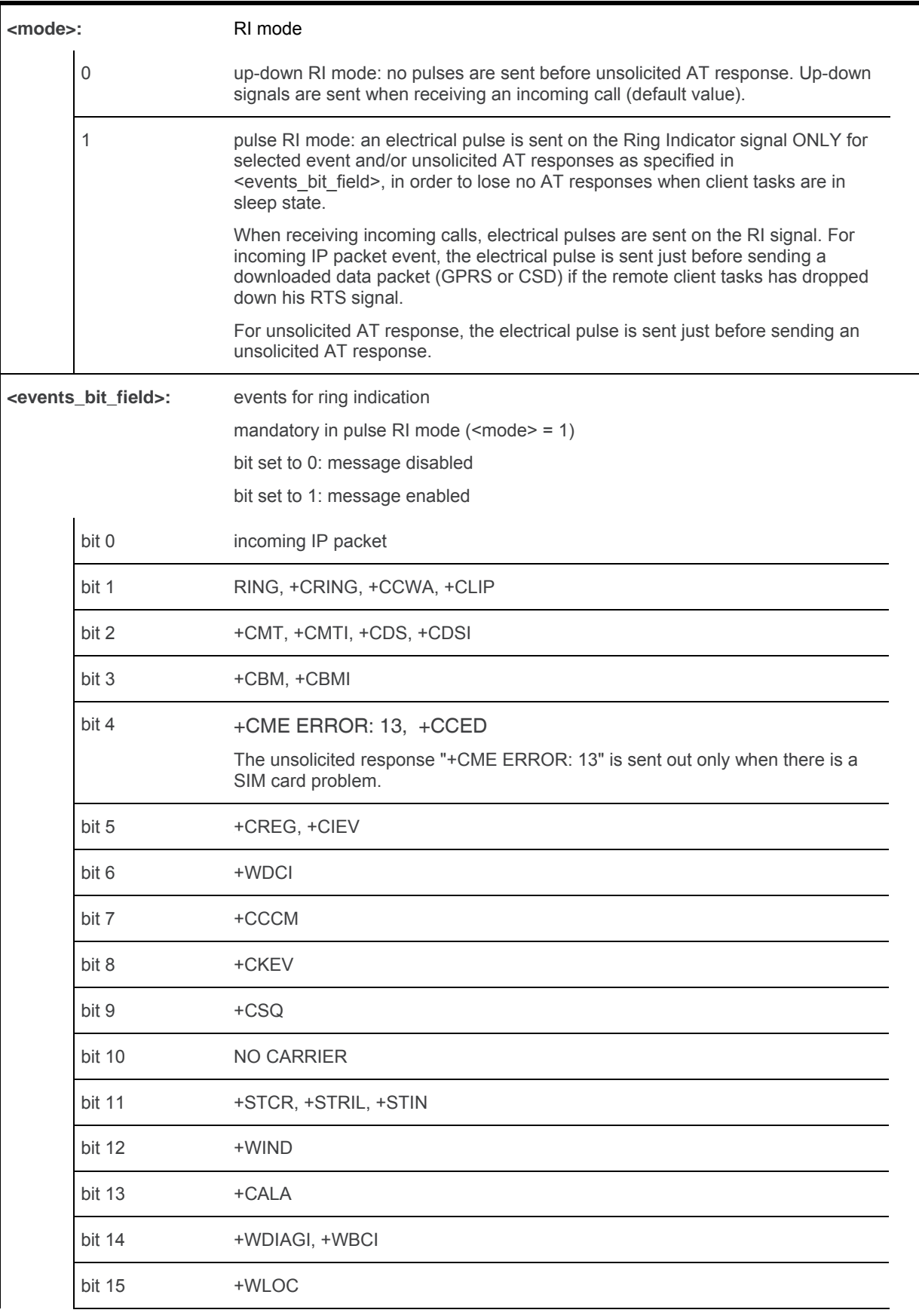

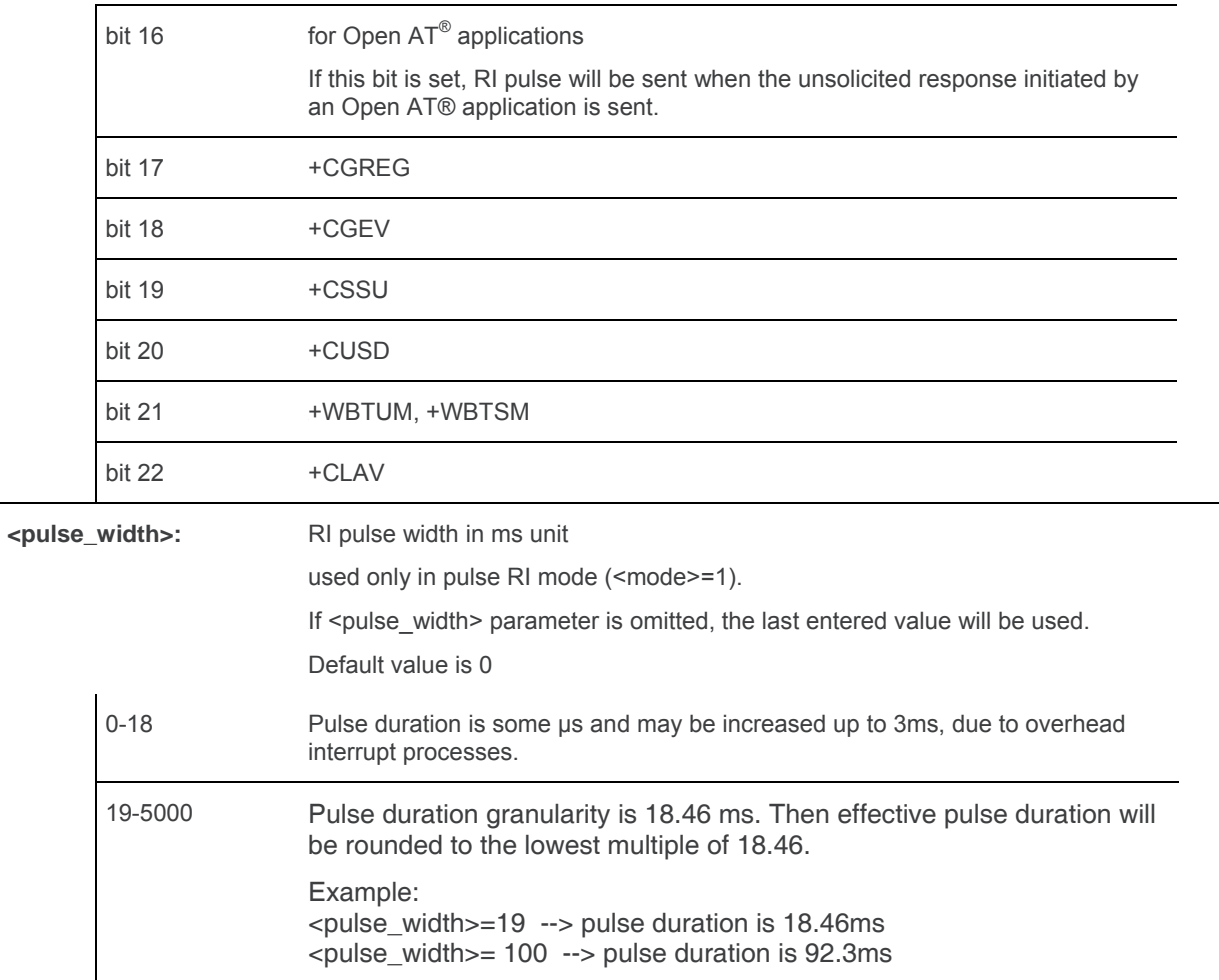

### **8.10.4. Parameter Storage**

The parameters are stored in EEPROM without using AT&W command. The default value can be restored using AT&F.

# **8.10.5. Examples**

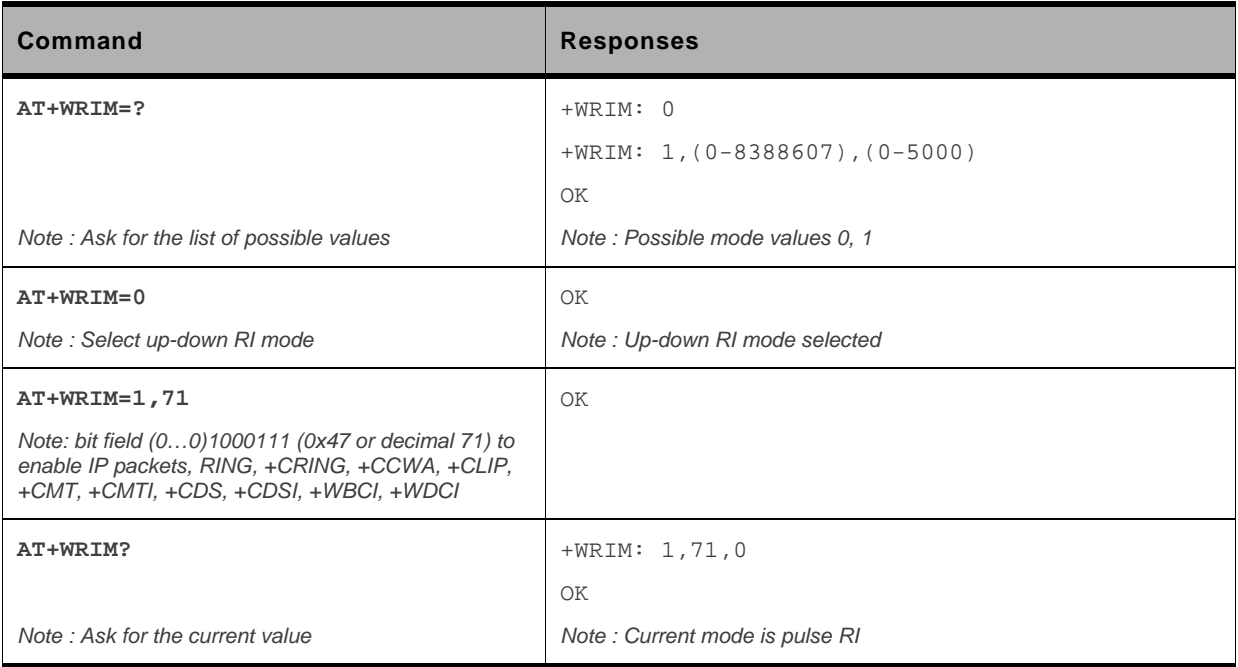

# **8.11. Back to online mode O**

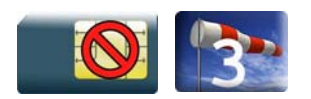

### **8.11.1. Description**

This command allows to return to online data mode if a connection has been established and the ME is in command mode.

# **8.11.2. Syntax**

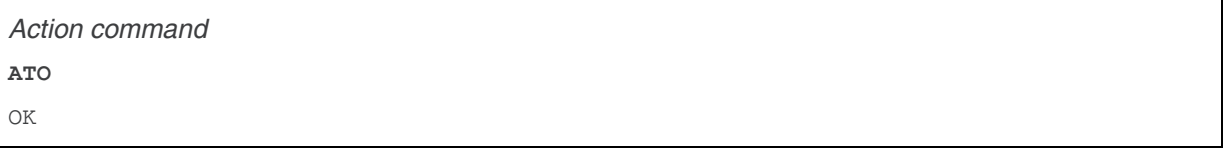

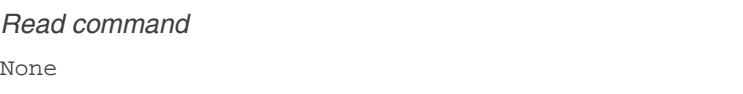

*Test command*  None

### **8.11.3. Parameters and Defined Values**

None.

### **8.11.4. Parameter Storage**

None.

### **8.11.5. Examples**

None.

# **8.12. Multi-flow Management +WMFM**

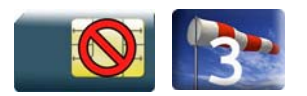

### **8.12.1. Description**

This Sierra Wireless proprietary command manages Multi-Flows:

- opening or closing ports
- associating (or attaching, redirecting) incoming data to ports.

519HBy default, only UART1 is opened, and GSM and GPRS (if applicable) data direction is dynamic.

### **8.12.2. Syntax**

• for <type\_of\_action>=0

#### *Action command*

```
520HAT+WMFM=<type_of_action>,<mode>[,<port_id>] 
[+WMFM: <type_of_action>,<mode>,<port_id>,<state>[...]]
OK
```
• for <type\_of\_action>=1

#### *Action command*

```
52HAT+WMFM=<type_of_action>,<mode>[,<port_id>[,<data>]] 
[+WMFM: <type_of_action>,<mode>,<port_id>,<data>[...]]
OK
```
#### *Read command*

#### **AT+WMFM?**

```
+WMFM: <type_of_action>,<mode>,<port_id>,<state>
[+WMFM: <type_of_action>,<mode>,<port_id>,<state>[...]]
+WMFM: <type_of_action>,<mode>,<port_id>,<data>
[+WMFM: <type_of_action>,<mode>,<port_id>,<data>[...]]
OK
```
#### *Test command*

#### **AT+WMFM=?**

```
528H+WMFM: <type_of_action>,(list of supported <mode>s),(list of supported 
<port_id>s)[,(list of supported <data>s)] 
[+WMFM: <type_of_action>,(list of supported <mode>s),(list of supported
<port_id>s)[,(list of supported <data>s)][…]] 
OK
```
### **8.12.3. Parameters and Defined Values**

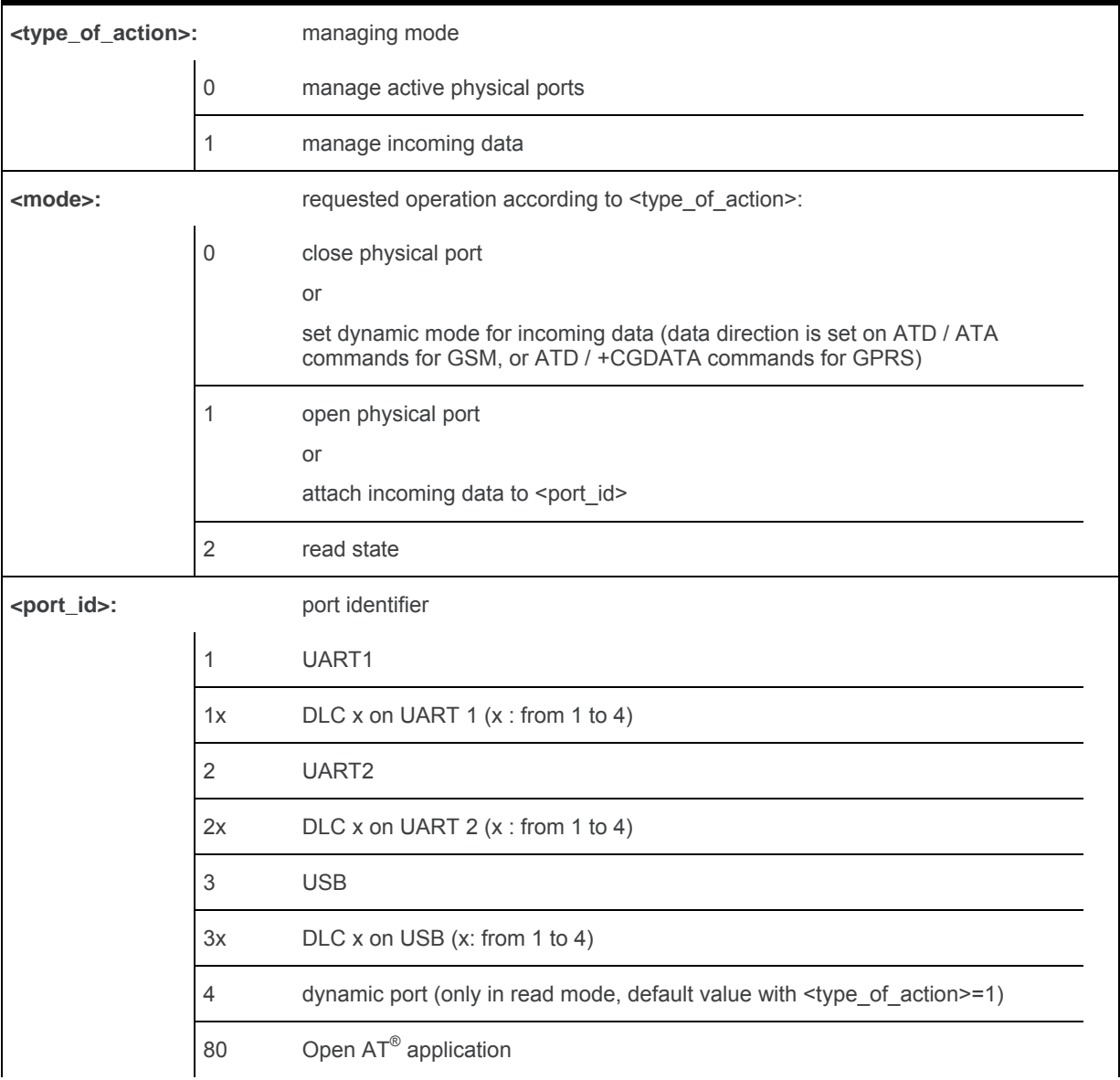

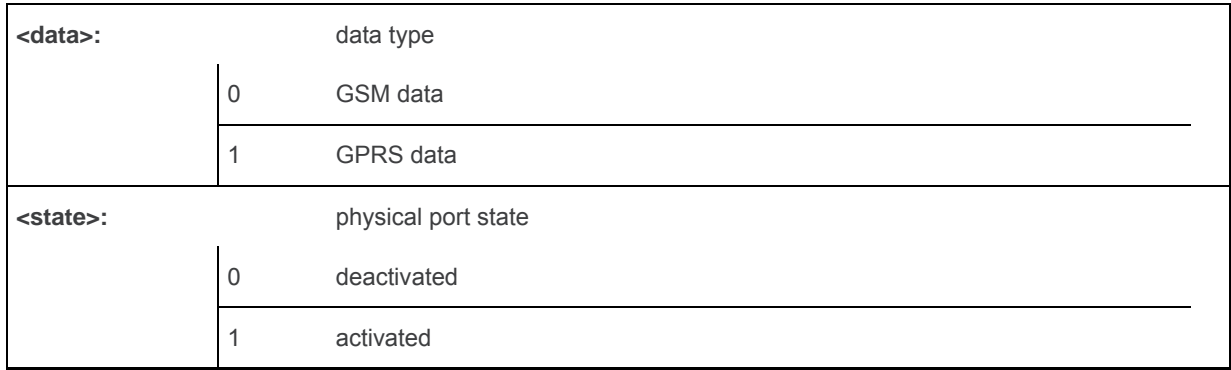

### **8.12.4. Parameter Storage**

The <state> and <port\_id> parameters are stored in EEPROM without using AT&W.

# **8.12.5. Examples**

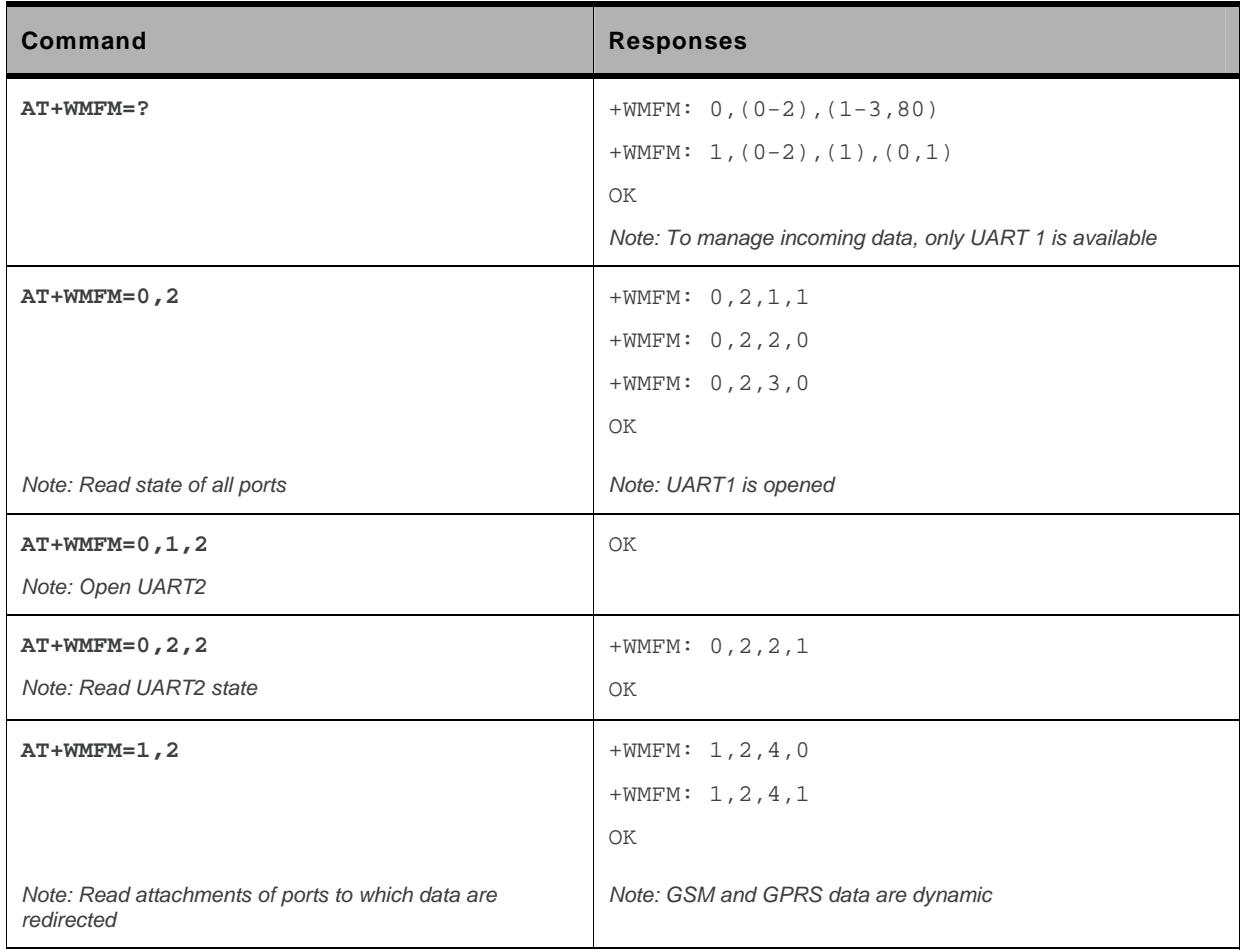

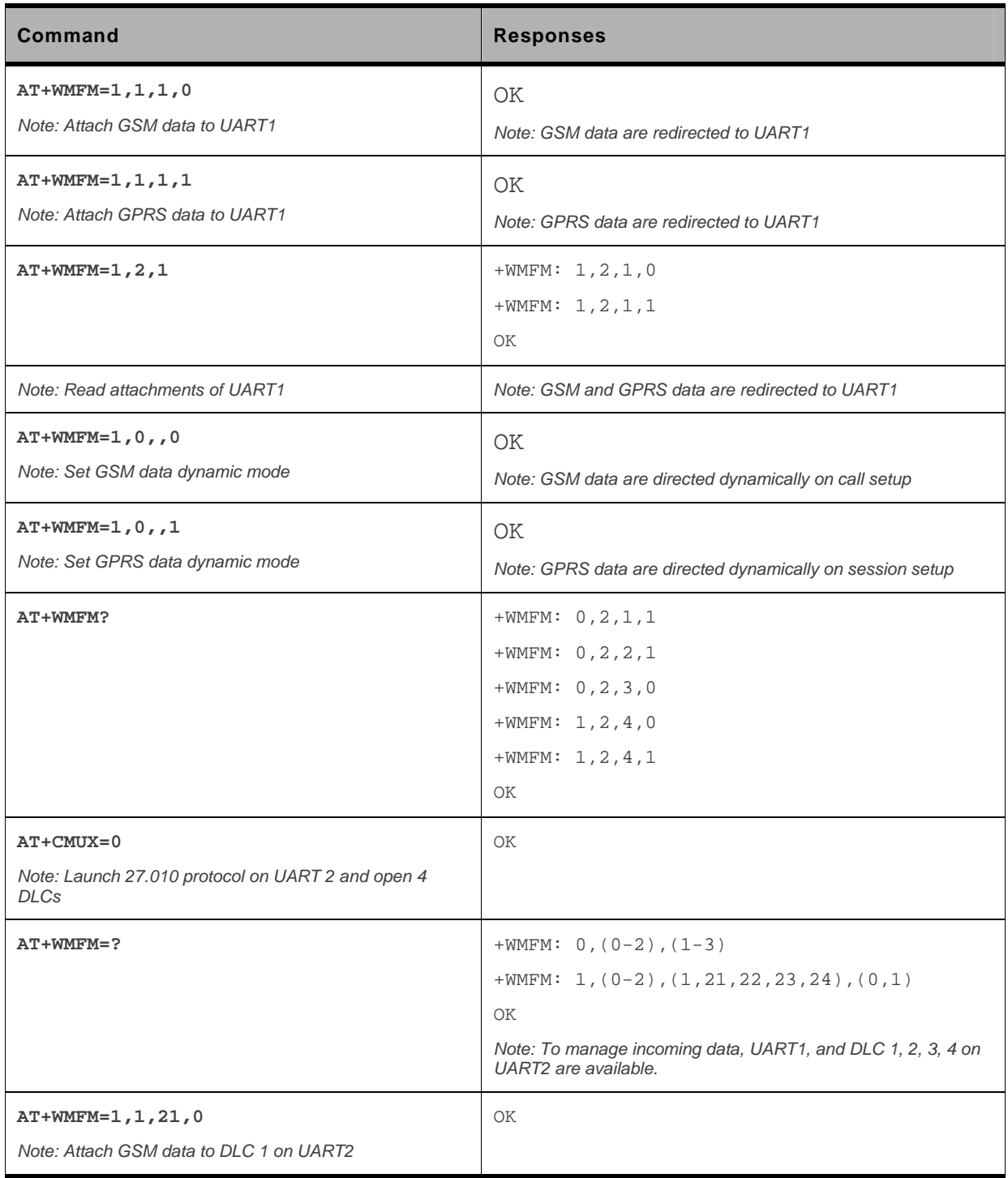

### **8.12.6. Notes**

- Since the UART2 port does not provide all the serial signals (only RX/TX/RTS/CTS), it is not recommended to use this port for GSM or GPRS data mode.
- The response to AT+WMFM=? is dynamic according to the different UART states for <type\_of\_action>=1 (depending on which port number is opened when the command is sent to the embedded module).
- Only the remote UART can be opened or closed (it is impossible to close UART1 sending WMFM command trough UART1)
- When <port Id> attached to a data flow allocated for incoming data is closed, the management returns to dynamic mode.
- In the "mode" parameter, 3 value is not allowed because used internally.
- The reading "Port: 80" state with +WMFM command always returns +CME ERROR: 3
- The UART2 port is not available when the Bluetooth stack is started
- When the redirection of the GPRS flow is activated and two GPRS communications are established, the first GPRS flow is attached to the port specified by +WMFM command and the second one is not redirected

# **8.13. Multiplexing Mode +CMUX**

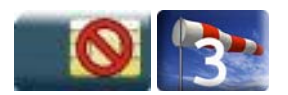

### **8.13.1. Description**

This command is used to manage (enable or disable) the 3GPP TS 27.010 [14] multiplexing protocol control channel.

This command allows the multiplexing of 4 logical channels on a single UART. Two UARTs are available on the Sierra Wireless embedded modules, but multiplexing can only apply to one. The client application may handle, by this means, up to 5 channels (4 logical multiplexed channels on an UART and 1 physical channel on the other UART).

When a CMUX session is enabled, the Sierra Wireless embedded module allows to open 4 DLCs. These DLCs can be in the range of 1 to 4. This excludes DLC0 which is for the control channel.

The AT+CMUX? command returns a +CMUX response only on a DLC port. On a physical port, only OK response is returned.

The AT+CMUX? command returns the 27.010 MUX protocol configuration on the port on which this command is sent.

### **8.13.2. Syntax**

*Action command* 

```
568HAT+CMUX=<mode>[,<subset>[,<port_speed>[,<N1>[,<T1>[,<N2>[,<T2>[, 
<T3>]]]]]]]
```
OK

#### *Read command*

**AT+CMUX?** 

```
[+CMUX: <mode>,<subset>,<port_speed>,<N1>,<N2>,<T2>,<N2>,<T2>,<T3>]
\capK
```
#### *Test command*

**AT+CMUX=?** 

```
570H+CMUX: (list of supported <mode>s),(list of supported <subset>s),(list of supported 
<port_speed>s),(list of supported <N1>s),(list of supported <T1>s),(list of 
supported <N2>s),(list of supported <T2>s),(list of supported <T3>s) 
OK
```
### **8.13.3. Parameters and Defined Values**

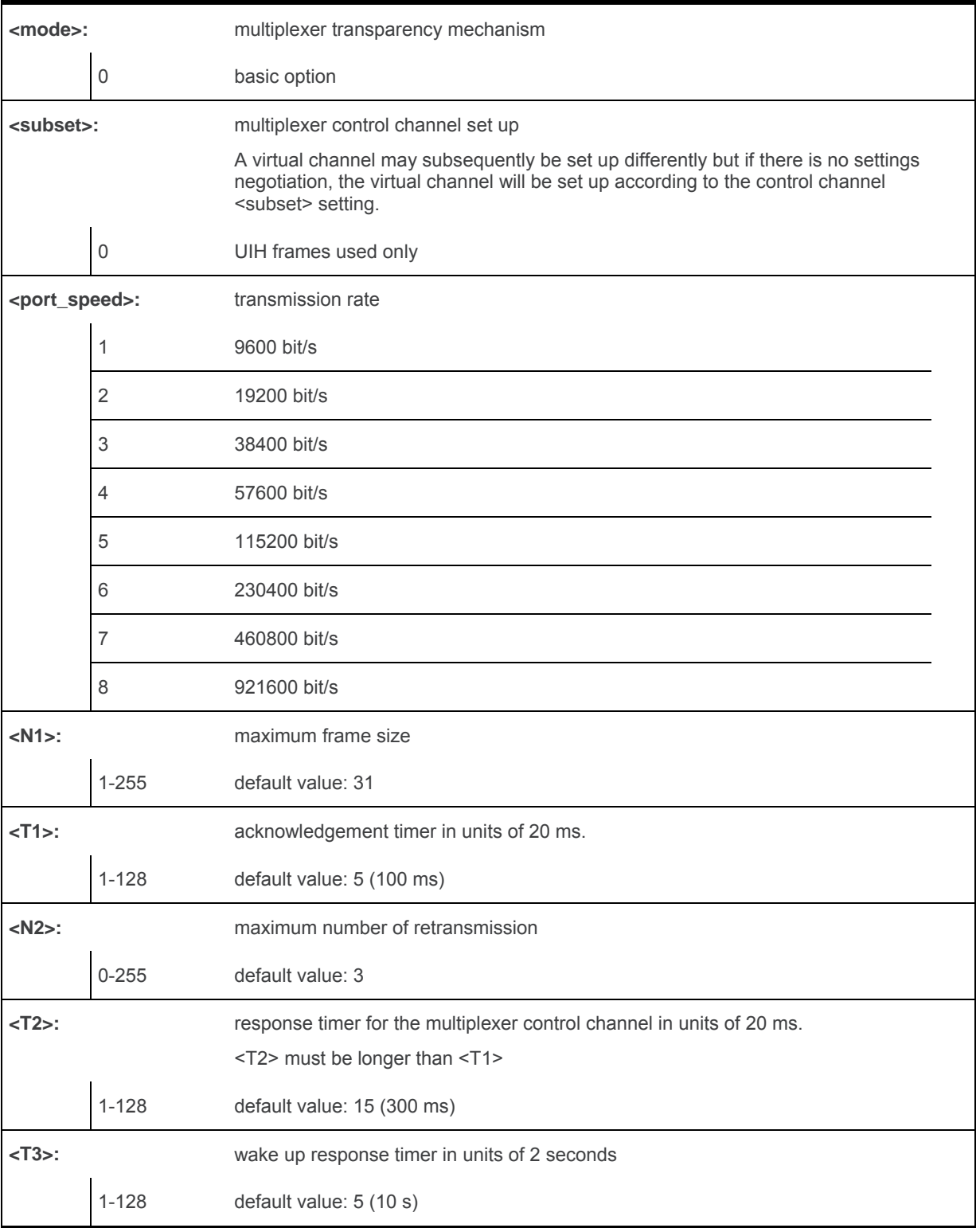

### **8.13.4. Parameter Storage**

None.

### **8.13.5. Examples**

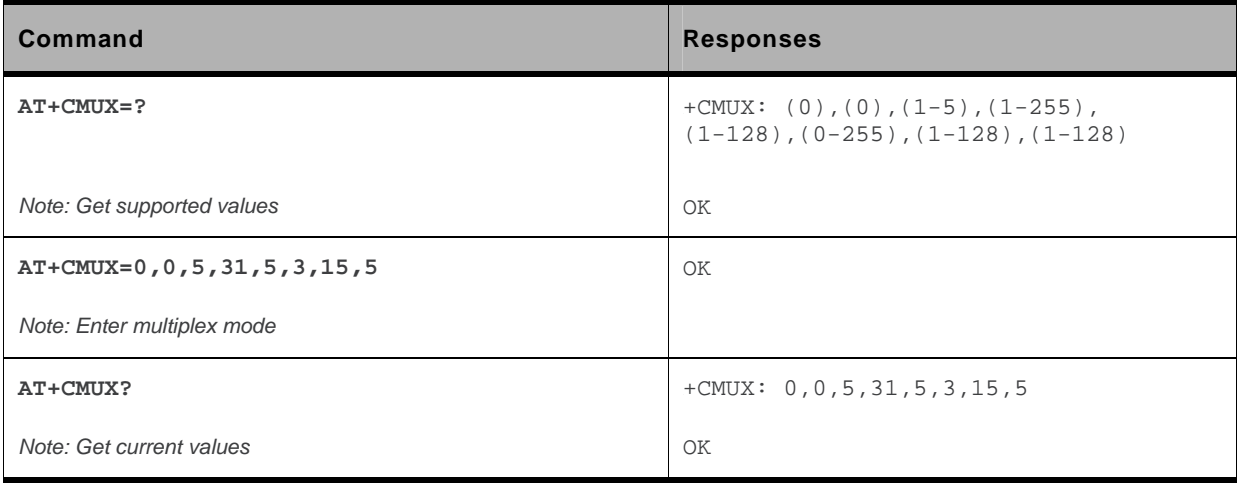

# **9. Security Commands**

# **9.1. Enter PIN +CPIN**

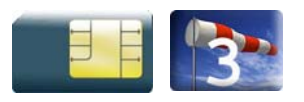

### **9.1.1. Description**

This command is used to enter the ME passwords (PIN 1/CHV 1, PIN 2/CHV 2, PUK1, PUK2, etc.), that are required before any ME functionality can be used.

576HPIN 1/CHV 1 and PIN 2/CHV 2 are between 4 and 8 digits long, PUK1 and PUK2 are only 8 digits long.

After three unsuccessful attempts to enter the PIN, the PUK will be required. PUK validation forces the user to enter a new PIN code as a second parameter and this will be the new PIN code if PUK validation succeeds. PIN 1/CHV 1 is then enabled if PUK1 is correct.

The application is responsible for checking the PIN after each reset or power on if the PIN was enabled.

### **9.1.2. Syntax**

*Action command*  578H**AT+CPIN=<pin>[,<NewPin>]**  OK

*Read command*  **AT+CPIN?**  +CPIN: <code></sup>

*Note: No OK* 

*Test command* 

None

### **9.1.3. Parameters and Defined Values**

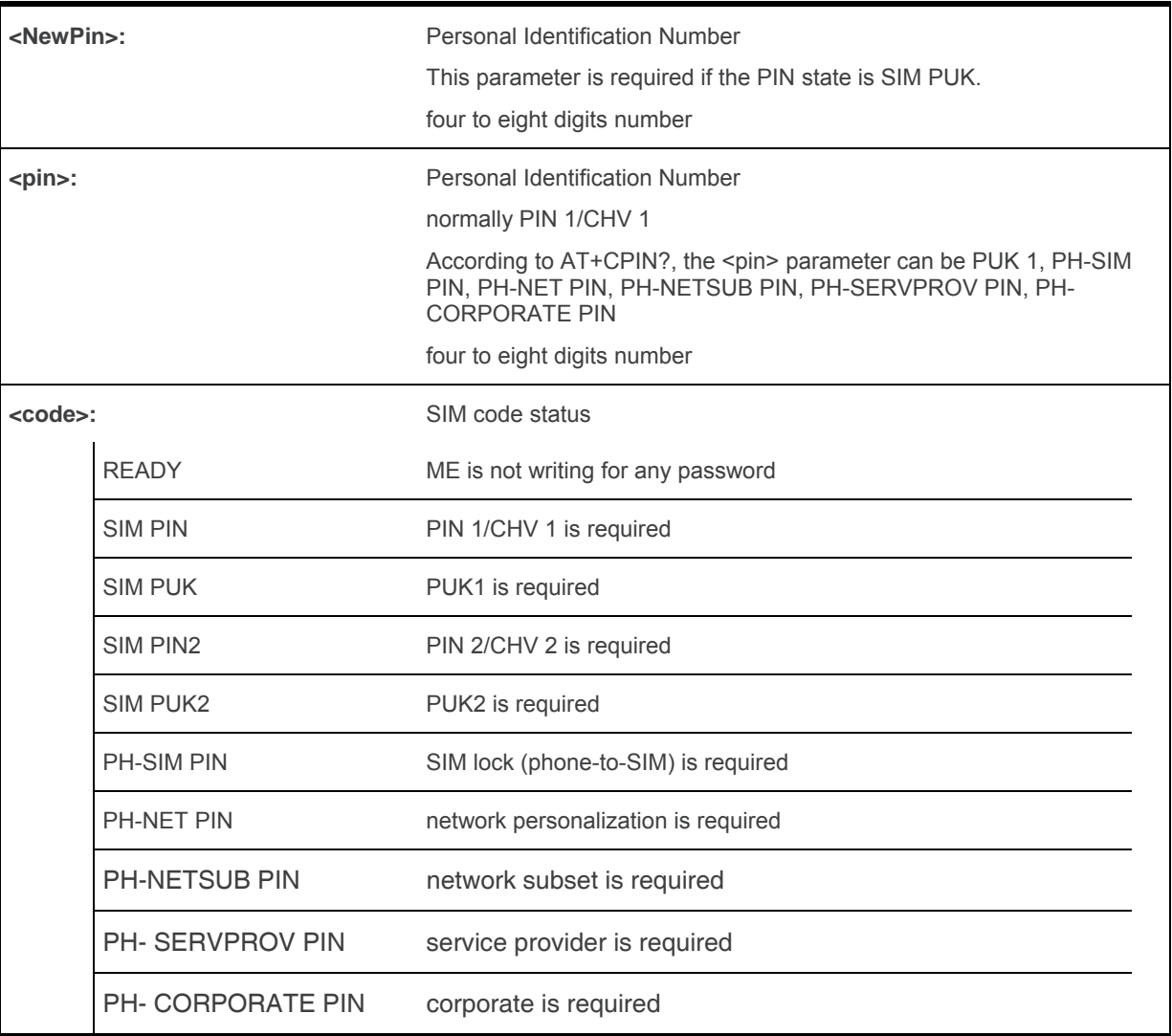

### **9.1.4. Parameter Storage**

None.

### **9.1.5. Examples**

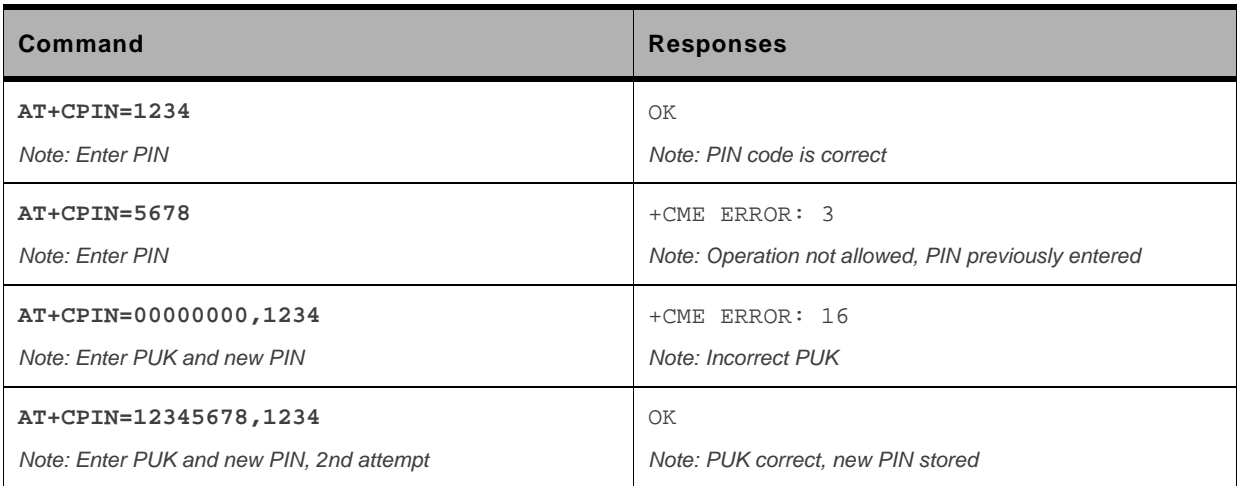

The response "+CME ERROR: 13" (SIM failure) is returned after 10 unsuccessful PUK attempts. The SIM card is then out of order and must be replaced.

If the user tries to do something which requires PIN 2/CHV 2, the product will refuse the action with a "+CME ERROR: 17" (SIM PIN2 required). The product then waits for SIM PIN 2/CHV 2 to be given.

If PIN 2/CHV 2 is blocked, SIM PUK2 is required instead of SIM PIN 2/CHV 2.

For example, the product needs PIN 2/CHV 2 to write in the fixed dialing phonebook (FDN), so if SIM PIN 2/CHV 2 authentication has not been performed during the current session, SIM PIN 2/CHV 2 is required

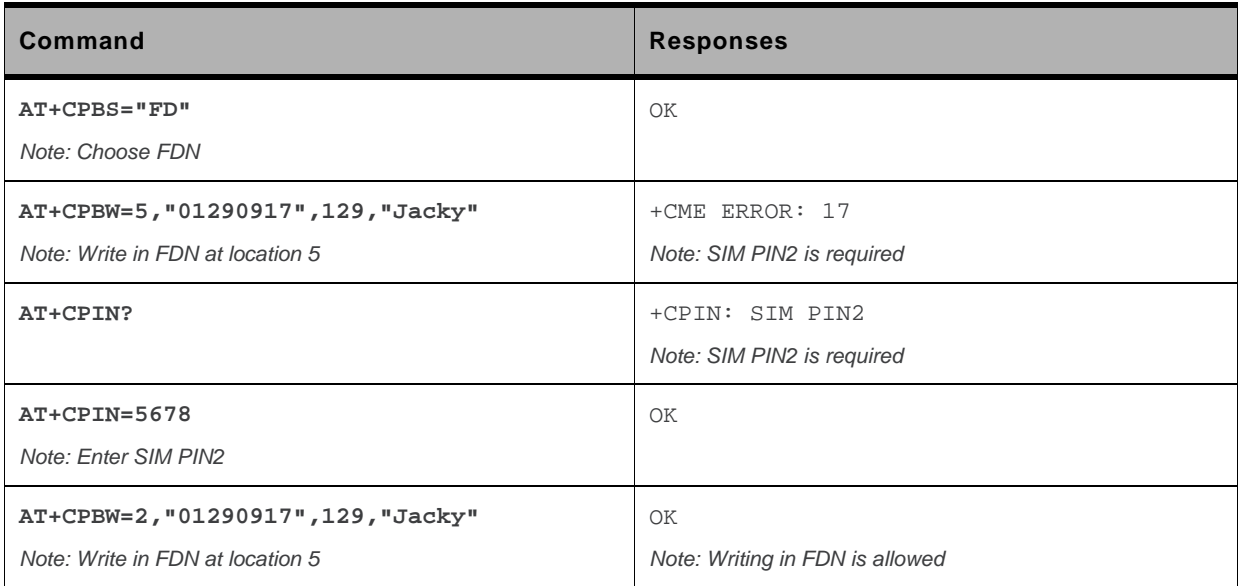

### **9.1.6. Notes**

.

+CME ERROR: 553 is returned when the PIN 1/CHV 1 code is tried to be changed using burned PUK 1 code.

+CME ERROR: 554 is returned when the PIN 1/CHV 1 and PUK1 codes try to be entered when theses codes are burned.

# **9.2. Enter PIN2 +CPIN2**

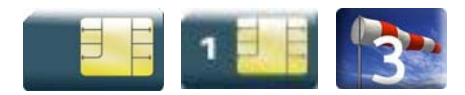

### **9.2.1. Description**

This Sierra Wireless proprietary command is used to validate the PIN 2/CHV 2 code or to validate the PUK2 code (UNBLOCK CHV2) and to define a new PIN 2/CHV 2 code.

This command is only used when the last command executed resulted in PIN 2/CHV 2 authentication failure.

PIN 2/CHV 2 length is between 4 and 8 digits, PUK2 length is 8 digits only.

After three unsuccessful attempts, PUK2 will be required. PUK2 validation forces the user to enter a new PIN 2/CHV 2 code as a second parameter and this will be the new PIN 2/CHV 2 code if PUK1 validation succeeds.

# **9.2.2. Syntax**

```
Action command 
592HAT+CPIN2=<pin2>[,<NewPin2>]
```
OK

*Read command*  **AT+CPIN2?** 

+CPIN2: <code></sup>

*Note: No OK* 

*Test command* 

None

### **9.2.3. Parameters and Defined Values**

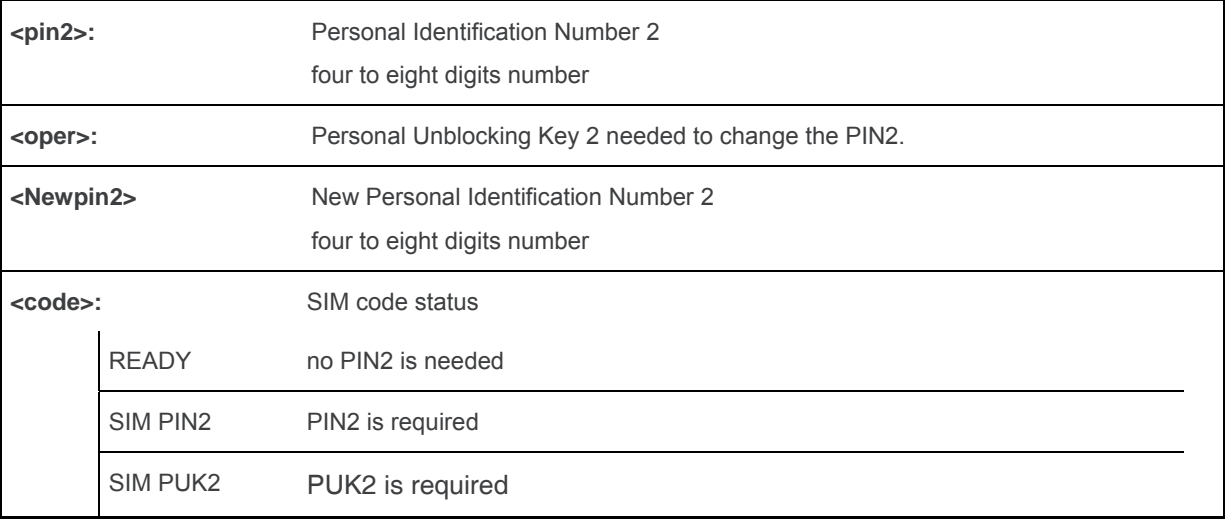

### **9.2.4. Parameter Storage**

None.

### **9.2.5. Examples**

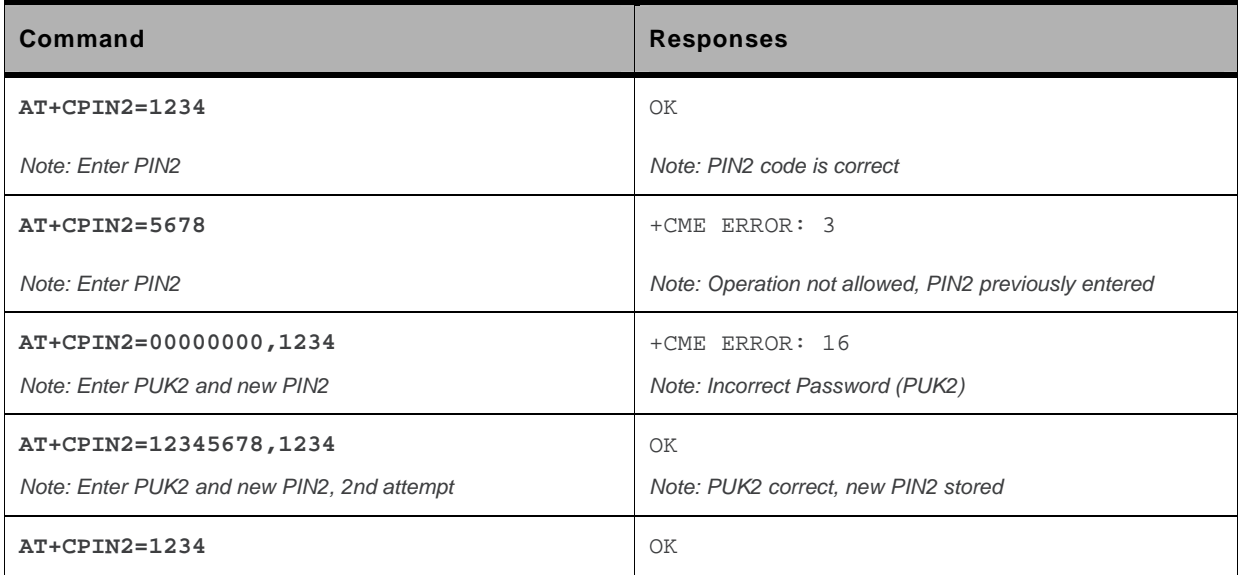

# **9.3. PIN Remaining Attempt Number +CPINC**

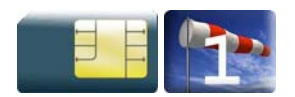

### **9.3.1. Description**

This Sierra Wireless proprietary command is used to get the number of valid attempts for PIN 1/CHV 1, PIN 2/CHV 2, PUK1 and PUK2 identifiers.

### **9.3.2. Syntax**

```
Action command 
AT+CPINC 
59H+CPINC: <n1>,<n2>,<k1>,<k2> 
OK
```

```
Read command 
AT+CPINC? 
60H+CPINC: <n1>,<n2>,<k1>,<k2> 
OK
```
*Test command*  **AT+CPINC=?** 

OK

### **9.3.3. Parameters and Defined Values**

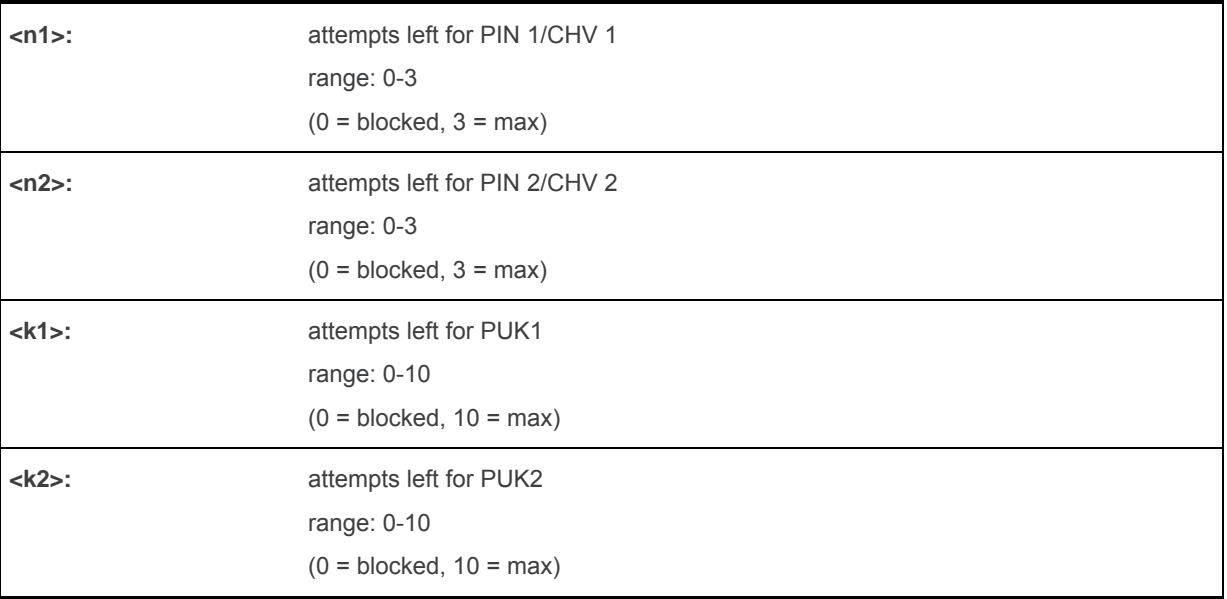

### **9.3.4. Parameter Storage**

None.

### **9.3.5. Examples**

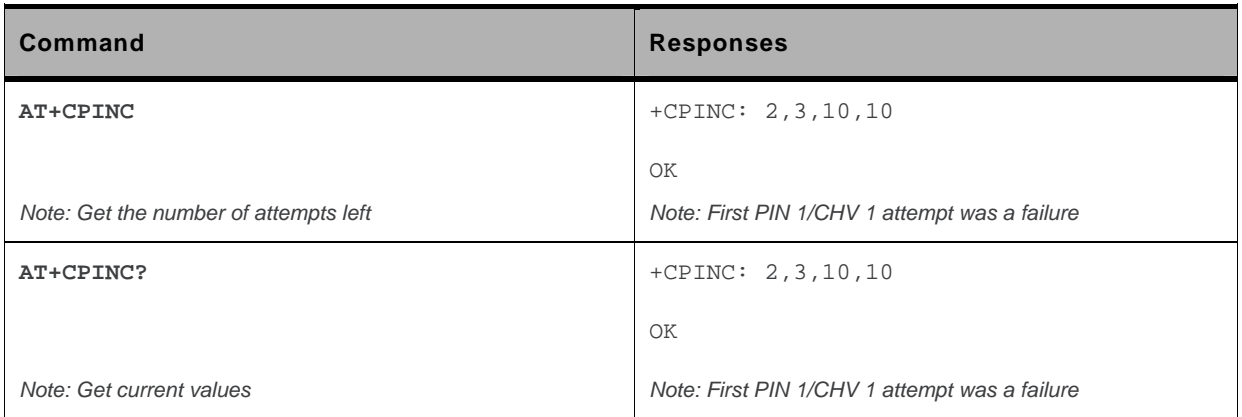

# **9.4. Change Password +CPWD**

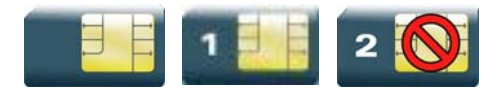

### **9.4.1. Description**

This command is used by the application to change a password (PIN, call barring, NCK, etc.). The facility values are the same as for the +CLCK command with a "P2" facility to manage "SIM PIN 2/CHV 2".

For the network lock ("PN"), unlocking is forbidden after 10 failed attempts to disable (unlock) the network lock with an incorrect password.

### **9.4.2. Syntax**

*Action command*  609H**AT+CPWD=<fac>,<oldpwd>,<newpwd>** 

OK

*Read command* 

None

*Test command* 

**AT+CPWD=?** 

```
610H+CPWD: list of supported (<fac>,<pwdlength>)s 
OK
```
### **9.4.3. Parameters and Defined Values**

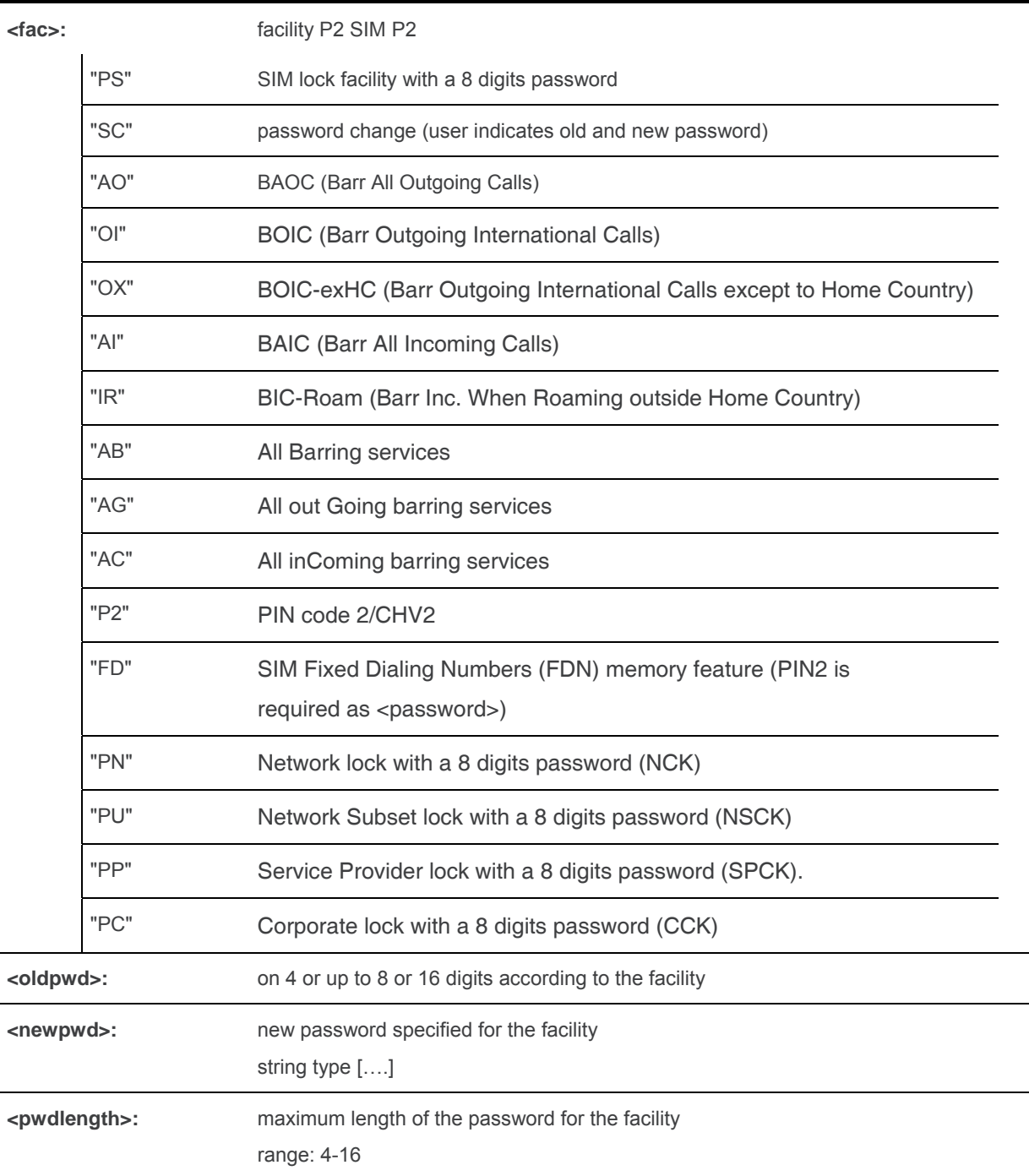

# **9.4.4. Parameter Storage**

None.

# **9.4.5. Examples**

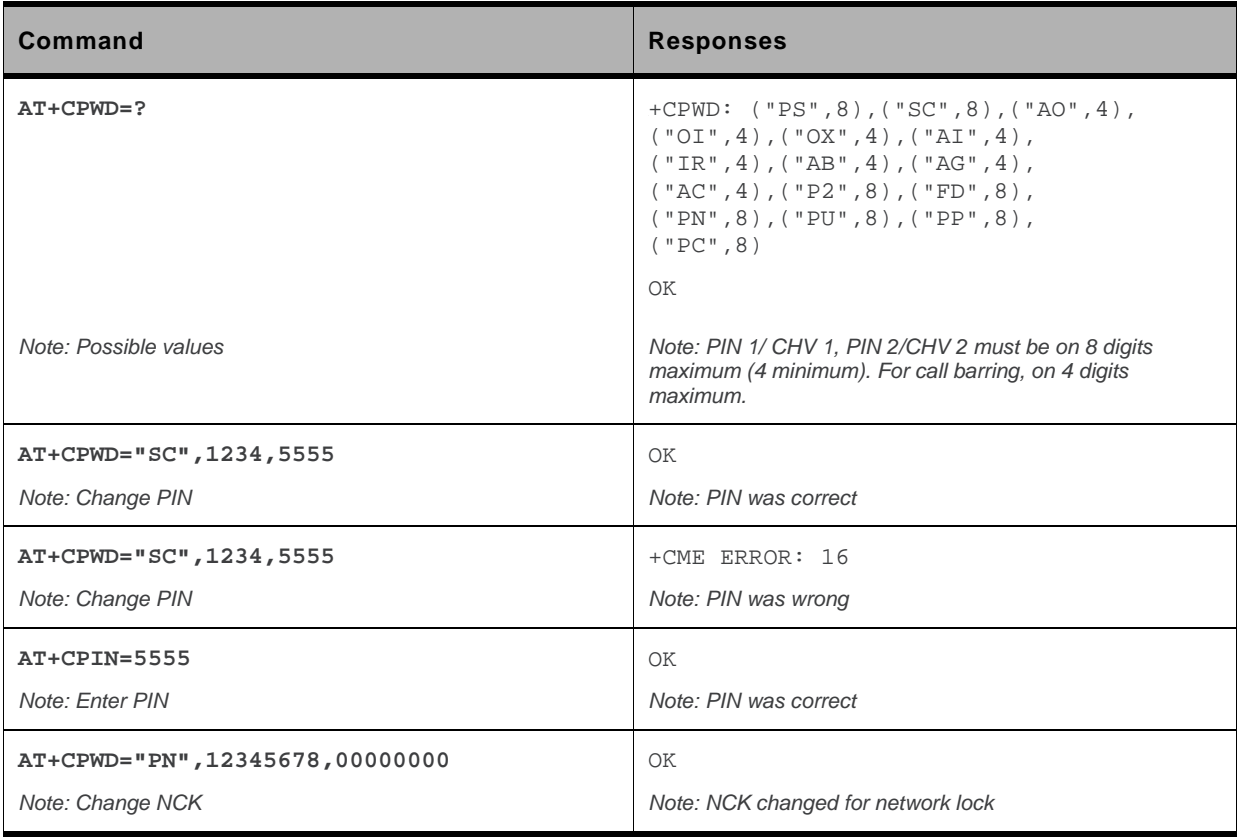

# **9.5. Facility Lock +CLCK**

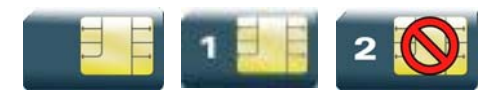

### **9.5.1. Description**

This command is used by the application to lock, unlock or ask for an ME or network facility.

# **9.5.2. Syntax**

*Action command* 

```
617HAT+CLCK=<fac>,<mode>[,<password>[,<class>]]
```

```
[+CLCK: <status>,<class>[...]]
```
OK

```
Read command 
AT+CLCK?<br>+CLCK: (<fac>,<status>),[…]
OK
```

```
Test command
```
**AT+CLCK=?**  +CLCK: (list of supported <fac>s) OK
### **9.5.3. Parameters and Defined Values**

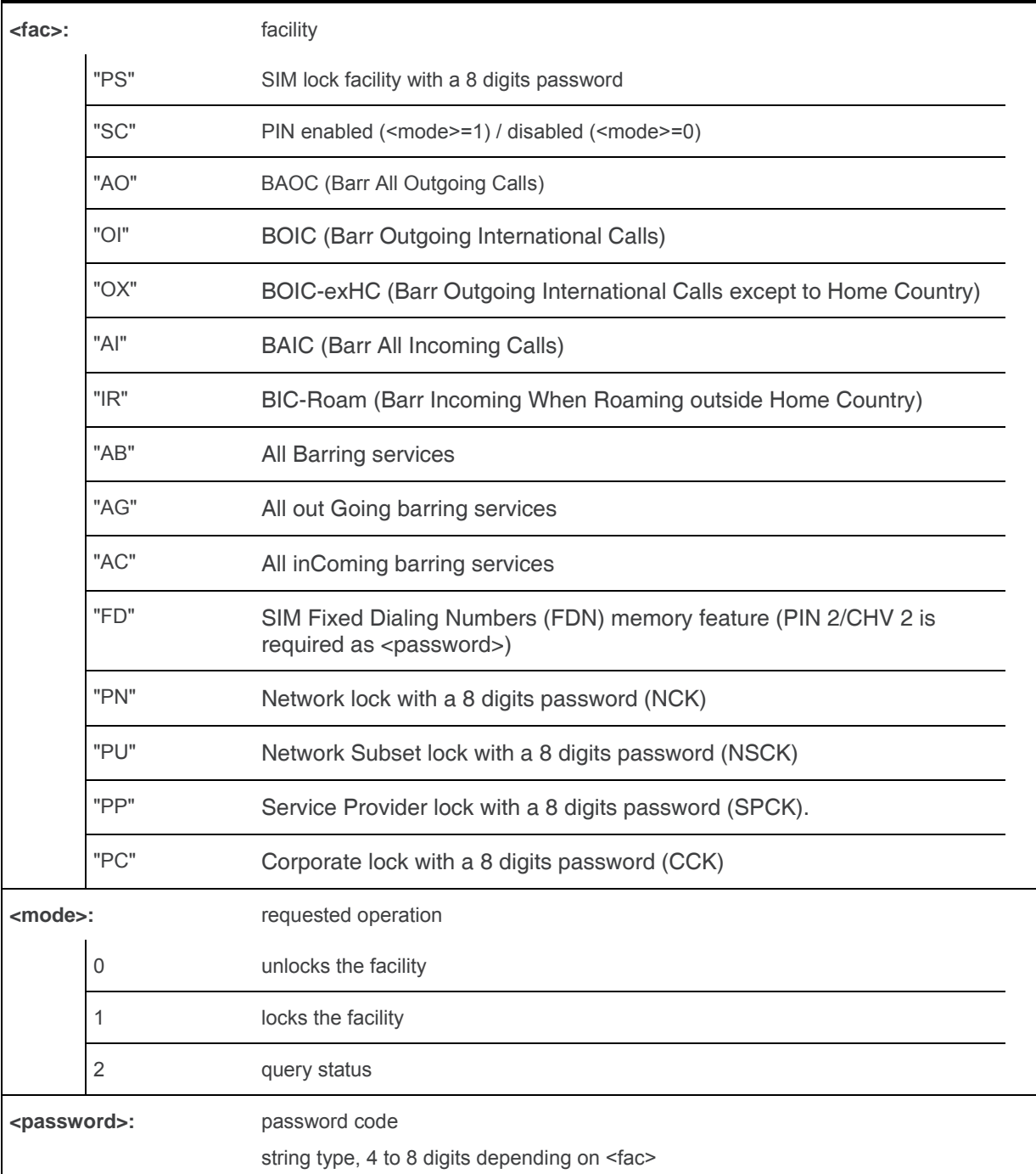

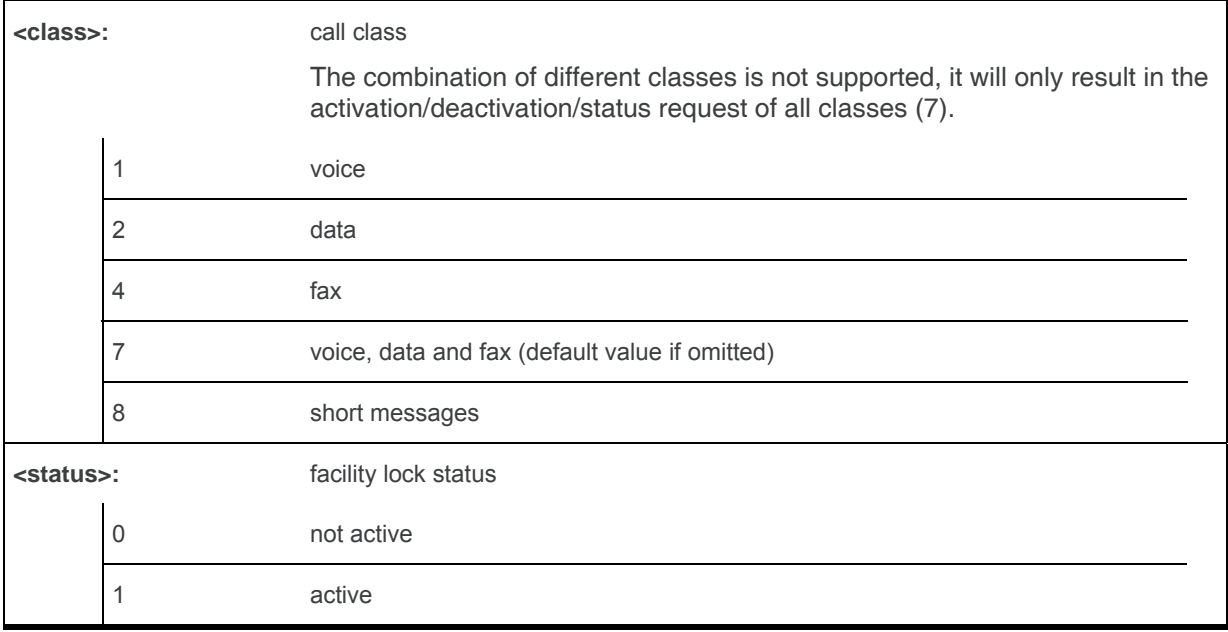

### **9.5.4. Parameter Storage**

The <mode> and <password> parameters are stored in EEPROM and SIM (depending on <fac>) without using the AT&W command.

### **9.5.5. Examples**

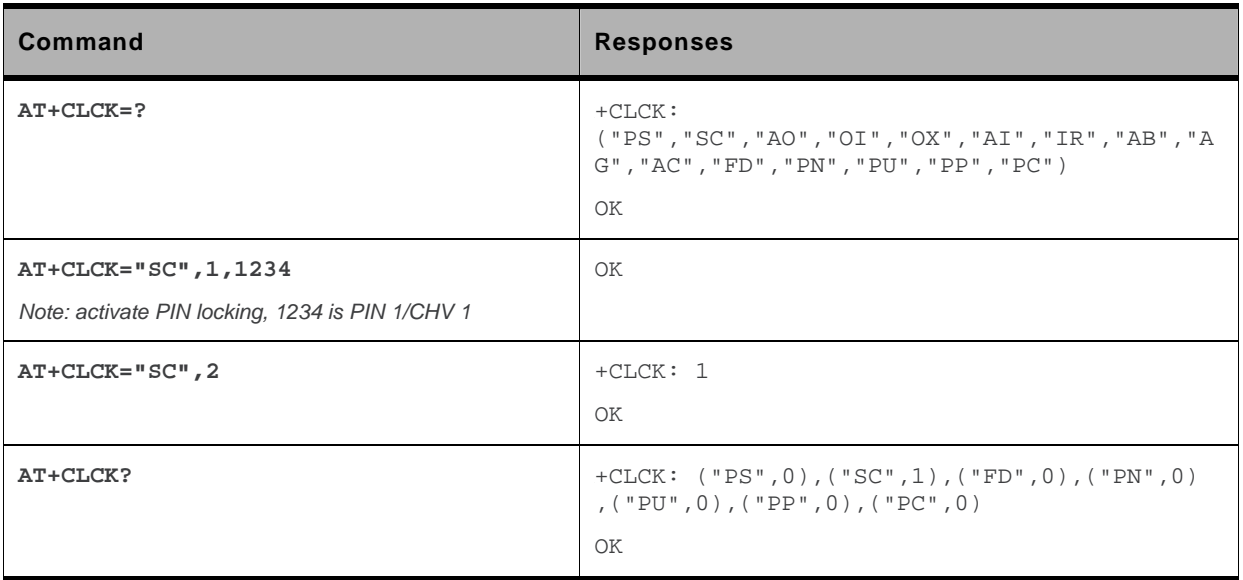

### **9.5.6. Notes**

FDN locking is only available after receiving the +WIND: 4 indication.

WM\_DEV\_OAT\_UGD\_079 Rev. 017 Volume 1 August 24, 2010 209

### **9.6. Sierra Wireless LoCK +WLCK**

All cases except auto CNL

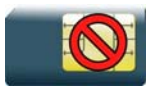

For auto CNL

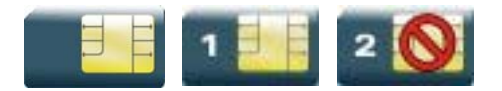

### **9.6.1. Description**

This Sierra Wireless proprietary command allows the ME to be locked on a specific network operator.

### **9.6.2. Syntax**

```
Action command
628HAT+WLCK=<fac>,<passwd>,<NetId>[,<GID1>[,GID2]][,<CnlType> 
[,<CnlData>]] 
OK
```
### *Read command*

None

*Test command*  None

### **9.6.3. Parameters and Defined Values**

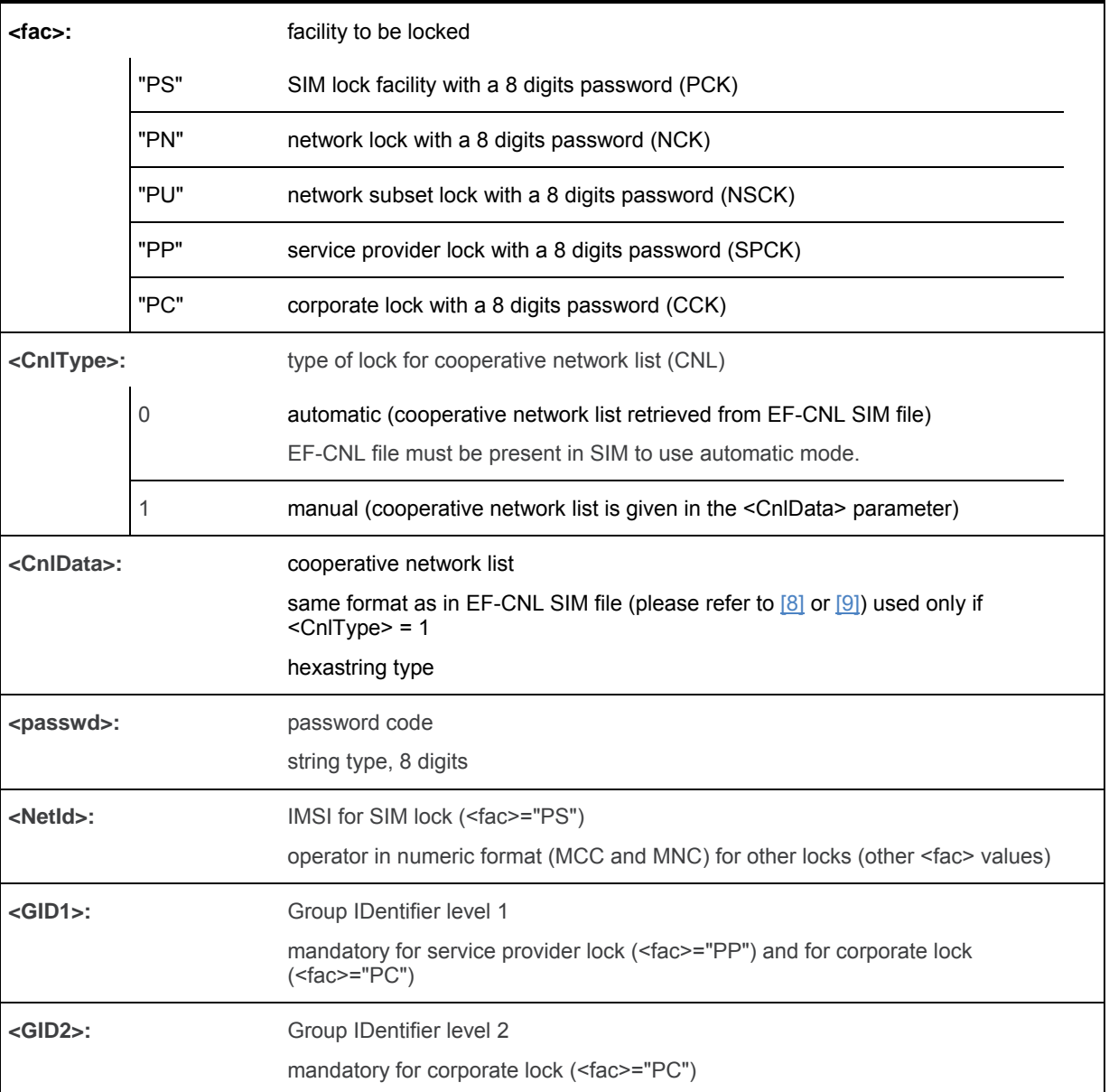

### **9.6.4. Parameter Storage**

The lock action is stored in EEPROM without using AT&W.

### **9.6.5. Examples**

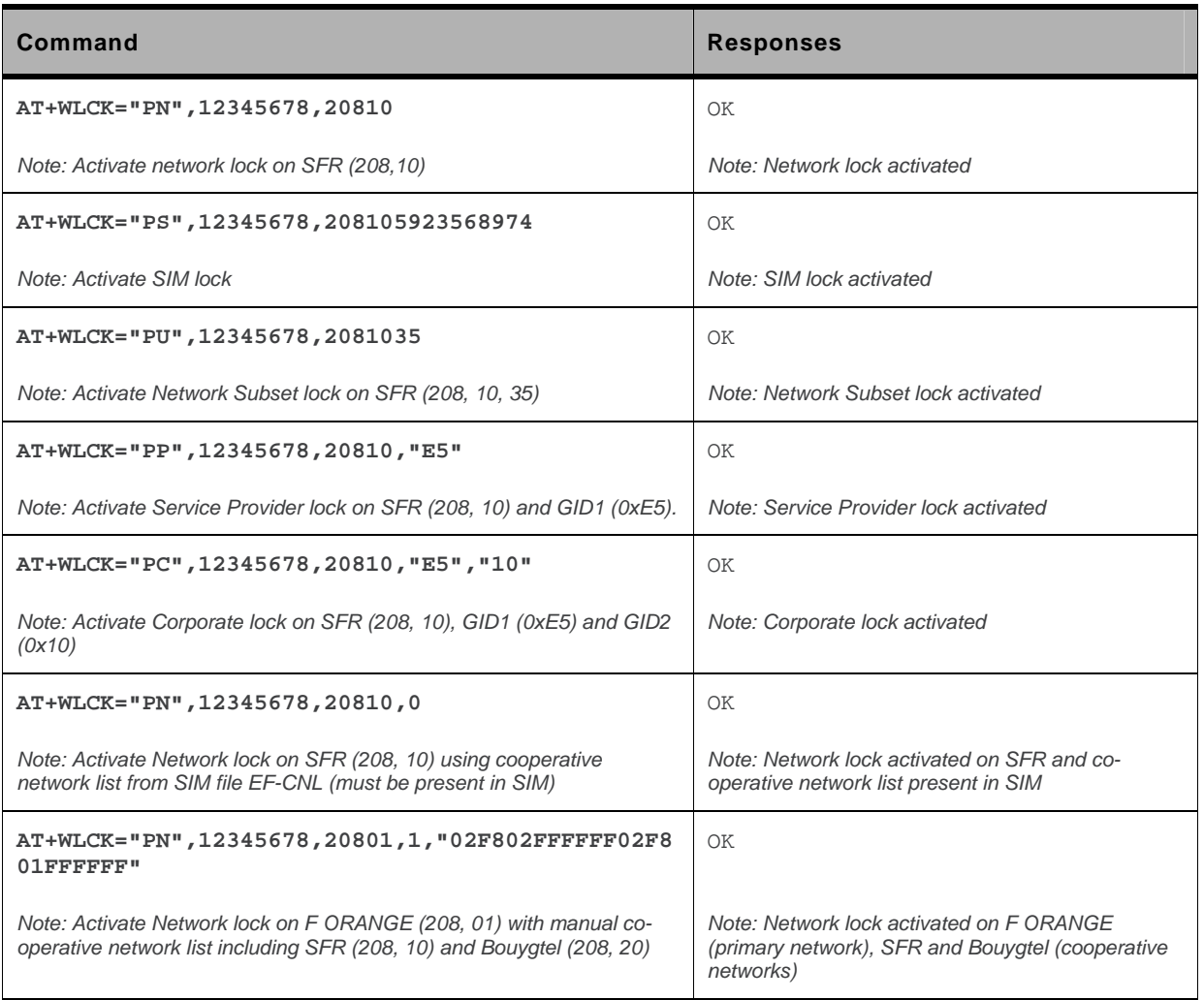

### **9.6.6. Notes**

Test SIM cards (with MCC=001 & MNC=01) do not check these locks.

# **10. Time Management Commands**

## **10.1. Clock Management +CCLK**

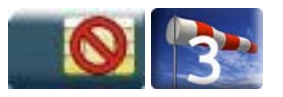

### **10.1.1. Description**

This command is used to set or get the current date and time of the ME real time clock.

### **10.1.2. Syntax**

*Action command* 

**AT+CCLK=<date and time string>**  OK

*Read command*  **AT+CCLK?**  +CCLK: <date and time string> OK

*Test command*  None

### **10.1.3. Parameters and Defined Values**

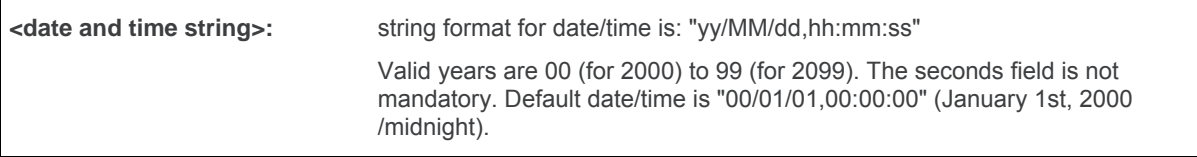

### **10.1.4. Parameter Storage**

The <date and time string> parameter is stored without using AT&W command. If no back-up power supply is connected to the RTC pin, the date and time will be restored to the last value set with +CCLK when the embedded module is power cycled.

### **10.1.5. Examples**

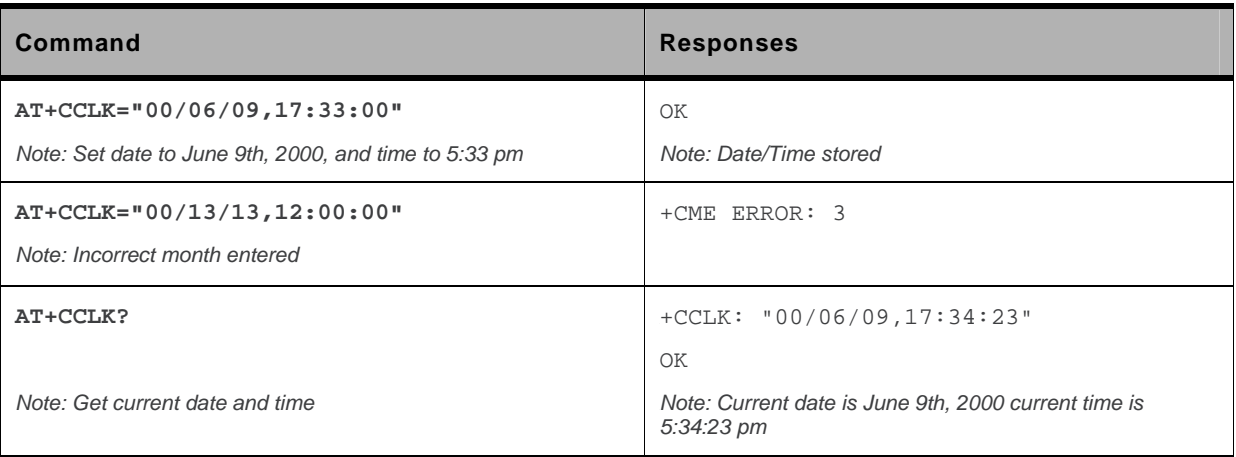

### **10.2. Alarm Management +CALA**

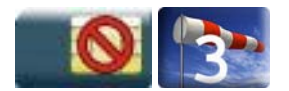

### **10.2.1. Description**

This command is used to set date/time alarms in the ME. The maximum number of alarms is 16.

*Note: The current date/time should be already set with +CCLK command before using +CALA.* 

### **10.2.2. Syntax**

*Action command* 

654H**AT+CALA=[<date and time string>][,<index>]** 

OK

*Read command* 

**AT+CALA?** 

+CALA: <date and time string>, <index> [+CALA: <date and time string>, <index>[...]]

OK

*Test command* 

None

#### *Unsolicited response*

+CALA: <date and time string>, <index>

### **10.2.3. Parameters and Defined Values**

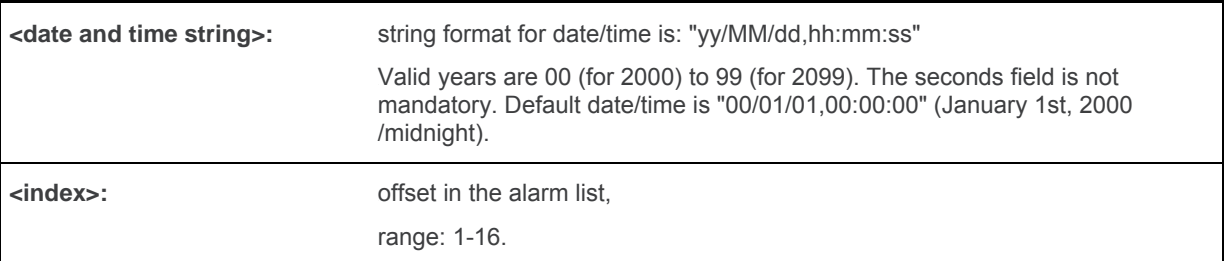

### **10.2.4. Parameter Storage**

None.

### **10.2.5. Examples**

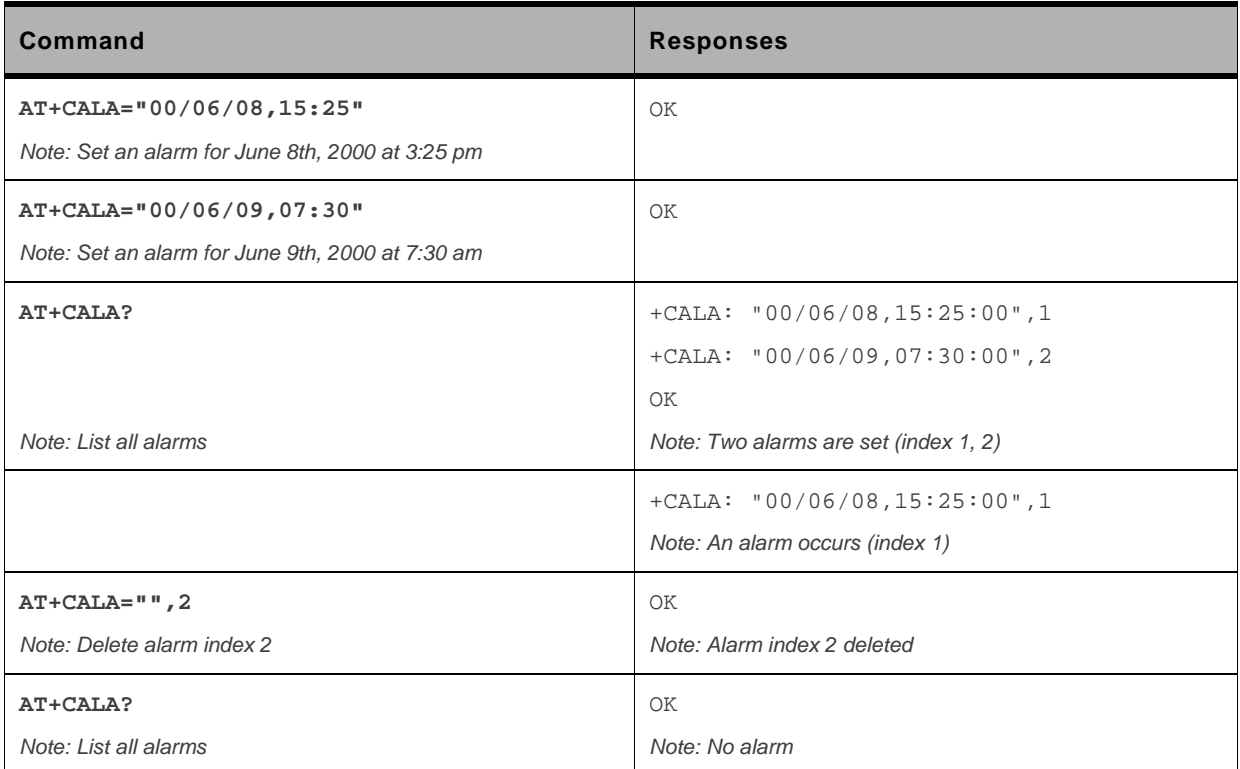

## **Index**

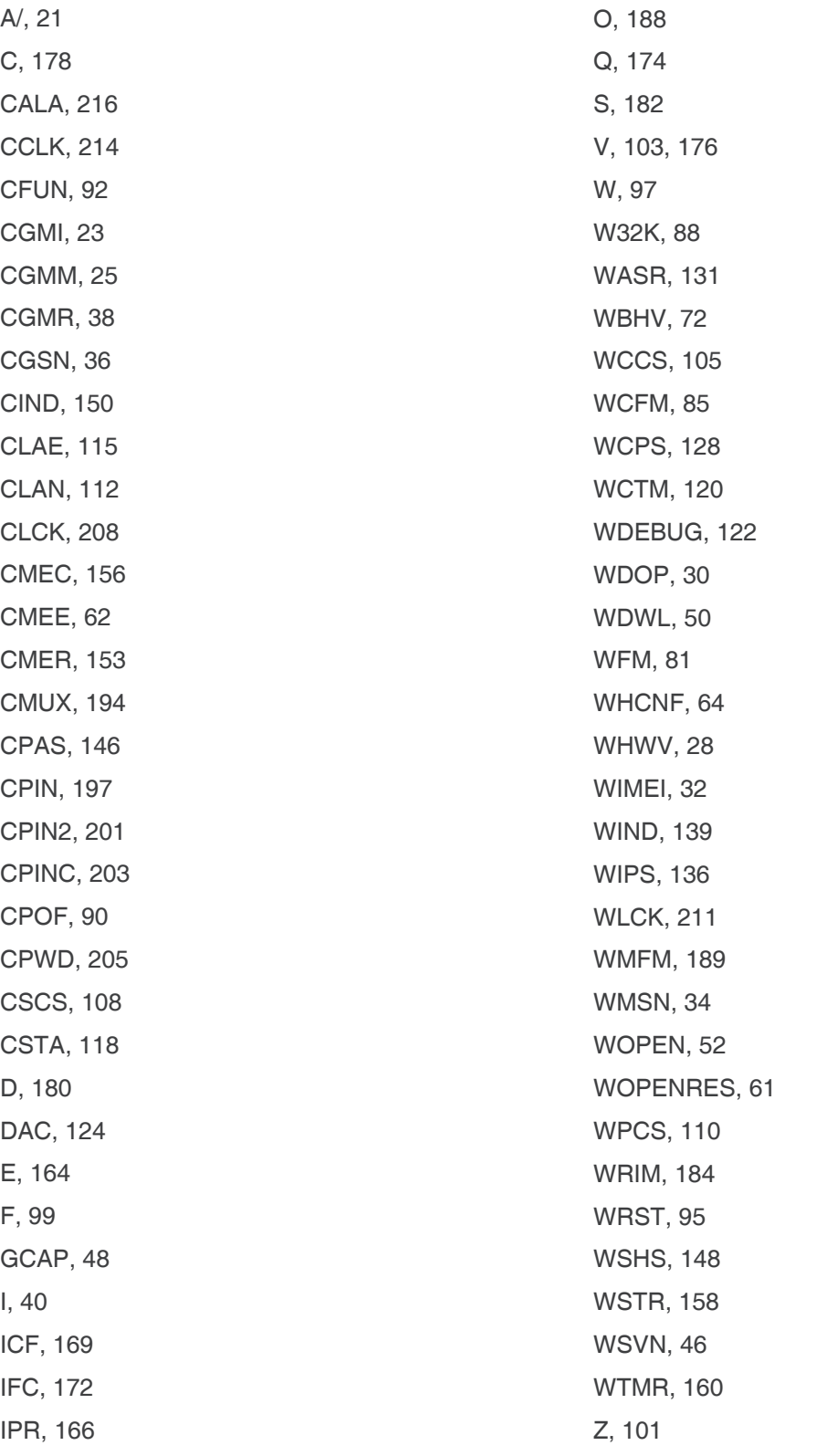

# **AT Commands Interface Guide for Firmware 7.44**

## **Volume 2**

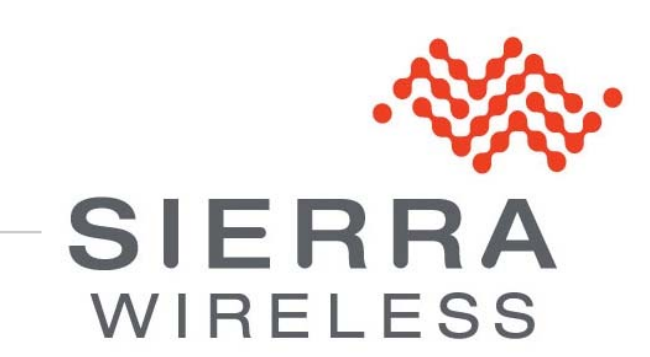

**WM\_DEV\_OAT\_UGD\_079 017 August 24, 2010** 

# <span id="page-227-0"></span>**P** Related Documents

This interface specification is based on the following recommendations:

- *[1] ETSI GSM 07.05: Digital cellular telecommunications system (Phase 2); Use of DTE-DCE interface for Short Message Service (SMS) and Cell Broadcast Service (CBS)*
- *[2] ETSI GSM 07.07: Digital cellular telecommunications system (Phase 2); AT command set for GSM Mobile Equipment (ME)*
- *[3] ITU-T Recommendation V.25 ter: Serial asynchronous automatic dialing and control*
- *[4] ETSI GSM 03.40: Digital cellular telecommunications system (Phase 2); Technical implementation of the Short Message Service (SMS) Point-to-Point (PP)*
- *[5] ETSI GSM 03.38: Digital cellular telecommunications system (Phase 2); Alphabets and languagespecific information*
- *[6] ETSI GSM 04.80: Digital cellular telecommunications system (Phase 2): Mobile radio interface layer 3, Supplementary service specification, Formats and coding*
- *[7] 3GPP 05.02: 3rd Generation Partnership Project; Technical Specification Group GSM/EDGE-Radio Access Network; Multiplexing and multiple access on the radio path – 3GPP TS 05.02 V6.9.2 (2001-04)*
- *[8] 3GPP 24.008: Mobile radio interface Layer 3 specification; Core network protocols; Stage 3*
- *[9] 3GPP TS 11.11 Specification of the Subscriber Identity Module Mobile Equipment (SIM-ME) Interface*
- *[10] 3GPP TS 05.08 Radio subsystem link control*
- *[11] 3GPP TS 23.040 Technical realization of the Short Message Service (SMS);*
- *[12] 3GPP TS 22.042 Network Identity and Time Zone (NITZ) service description; Stage 1*
- *[13] 3GPP TS 51.011 Specification of the Subscriber Identity Module Mobile Equipment (SIM-ME) interface*
- *[14] 3GPP TS 27-010 Terminal Equipment to User Equipment (TE-UE) multiplexer protocol*
- *[15] 3GPP 23.014 Support of Dual Tone Multi Frequency (DTMF) signaling*
- *[16] ISO 639 Langages Codes*
- *[17] 3GPP 27 060 Packet domain; Mobile Station (MS) supporting Packet Switched services*
- *[18] 3GPP TS 23.038 Alphabets and language-specific information*
- *[19]* 3*GPP TS 27.005 Use of Data Terminal Equipment Data Circuit terminating Equipment (DTE-DCE) interface for Short Message Service (SMS) and Cell Broadcast Service (CBS)*
- *[20] ETSI GSM 11.14 Digital cellular telecommunications system (Phase 2+); Specification of the SIM Application Toolkit for the Subscriber Identity Module - Mobile Equipment (SIM - ME) interface*
- *[21] 3GPP TS 23.003 Digital cellular telecommunications system (Phase 2+) (GSM); Universal Mobile Telecommunications System (UMTS); Numbering, addressing and identification*
- *[22] ETSI GSM 02.24 Digital cellular telecommunications system (Phase 2+) (GSM);Description of Charge Advice Information (CAI)*
- *[23] ETSI GSM 02.86 Digital cellular telecommunications system (Phase 2+) (GSM);Advice of Charge (AoC) Supplementary Services - Stage 1*
- *[24] ETSI GSM 02.90 Digital cellular telecommunications system (Phase 2+) (GSM);Unstructured Supplementary Service Data (USSD) - Stage 1*
- *[25] ETSI GSM 02.85 Digital cellular telecommunications system (Phase 2+) (GSM);Closed User Group (CUG) Supplementary Services - Stage 1*
- *[26] 3GPP 27.007:Digital cellular telecommunications system (Phase 2+) (GSM); Universal Mobile Telecommunications System (UMTS);AT command set for 3GPP User Equipment (UE) (Release 1999)*
- *[27] 3GPP 23.107:Universal Mobile Telecommunications System (UMTS);QoS Concept and Architecture (Release 1999)*
- *[28] 3GPP 24.008: European digital cellular telecommunication system (Phase 2+). Mobile radio interface layer 3 specification. (Release 1999)*

# ->> Contents

## Volume 2

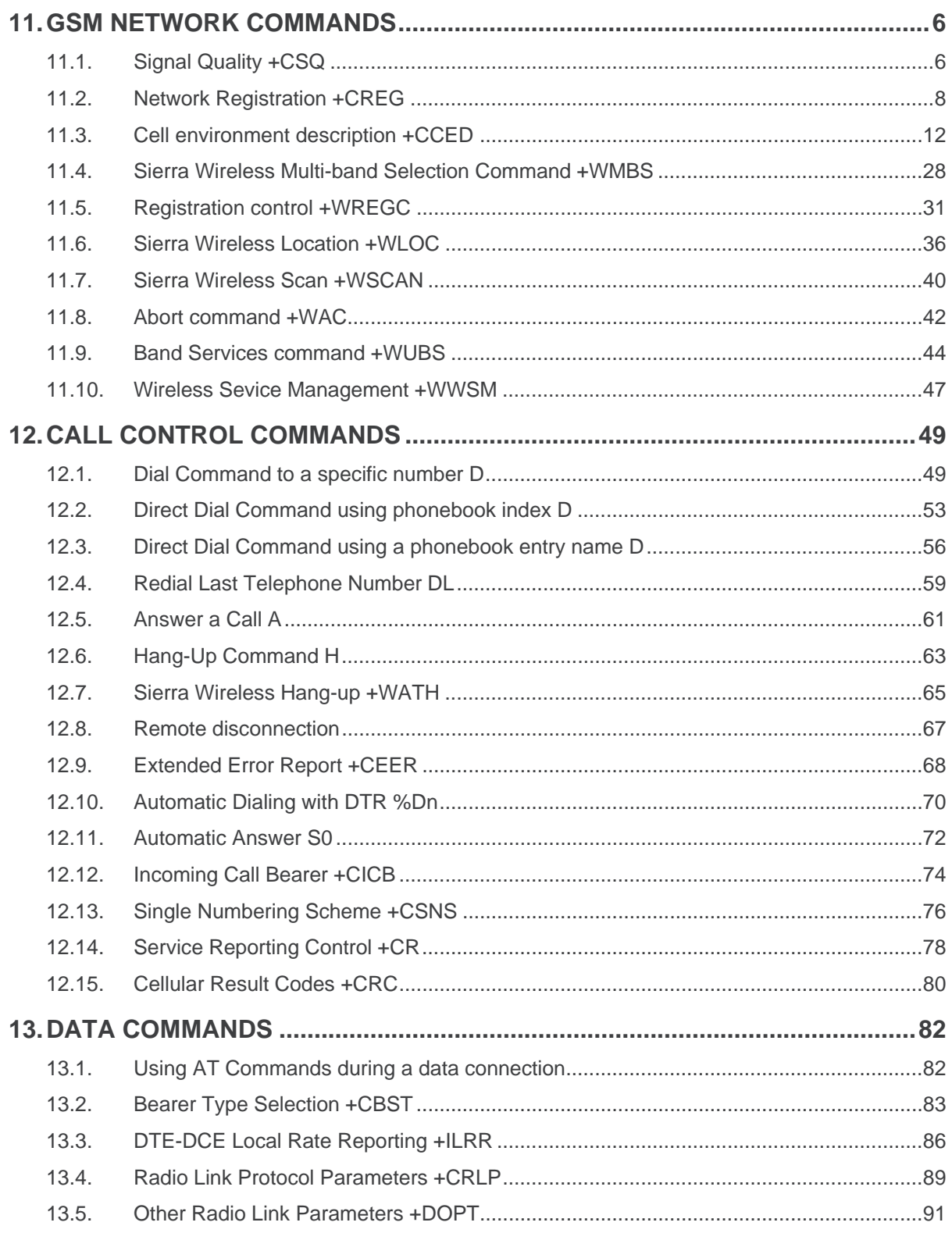

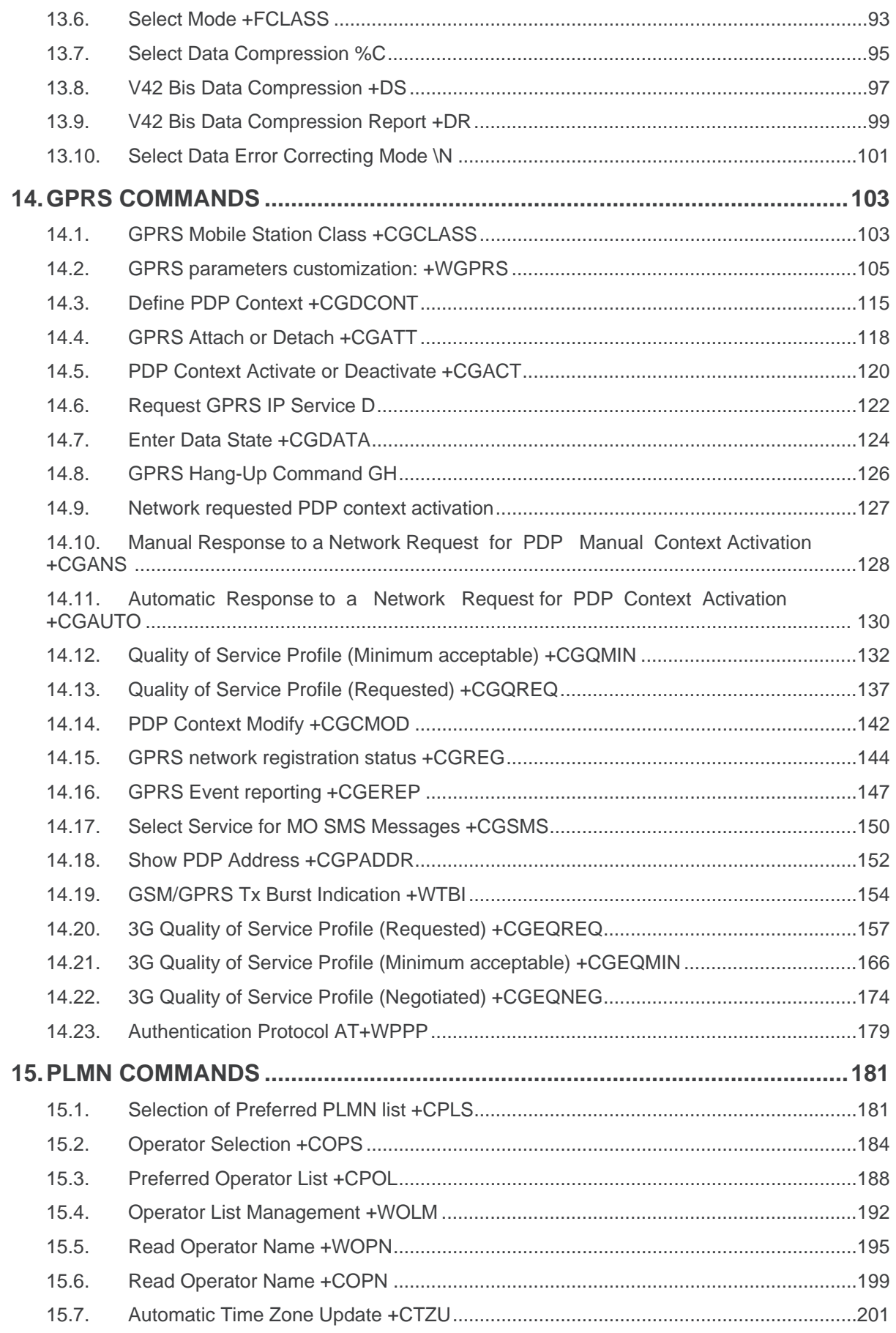

# <span id="page-231-0"></span>**11. GSM Network Commands**

## **11.1. Signal Quality +CSQ**

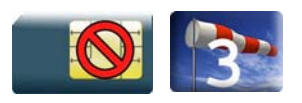

### **11.1.1. Description**

This command is used to read the received signal strength indication and the channel bit error rate with or without a SIM card inserted.

## **11.1.2. Syntax**

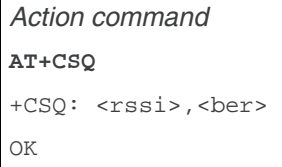

 $\mathsf{r}$ 

*Read command*  None

*Test command*  None

### **11.1.3. Parameters and Defined Values**

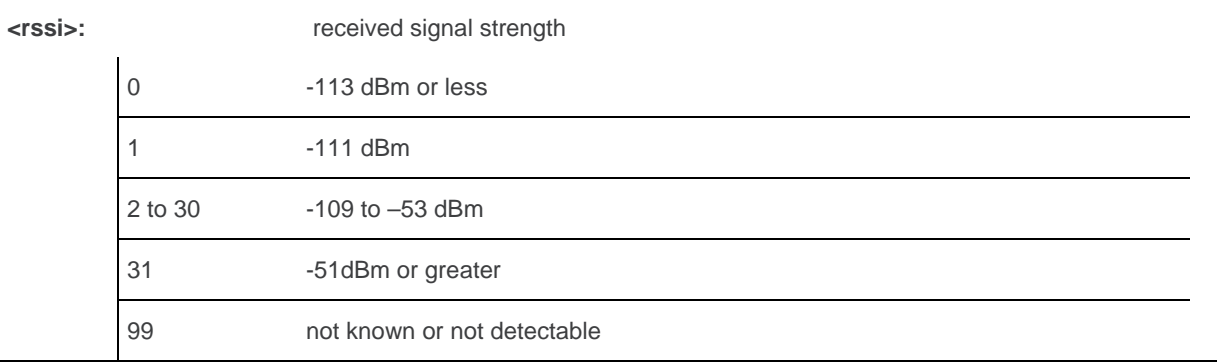

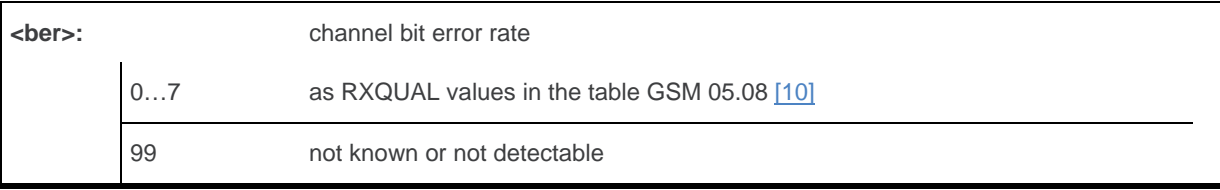

### **11.1.4. Parameter Storage**

None.

### **11.1.5. Examples**

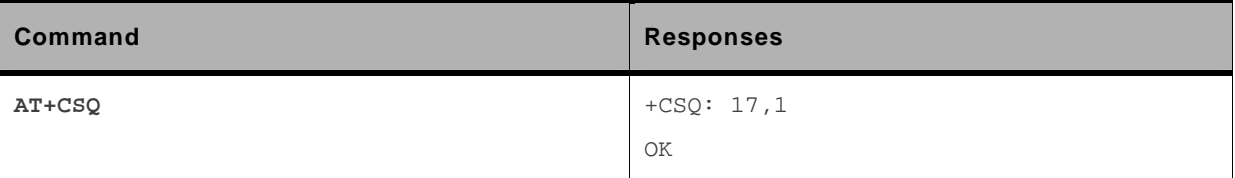

## <span id="page-233-0"></span>**11.2. Network Registration +CREG**

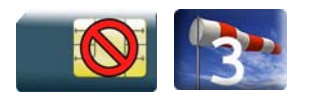

### **11.2.1. Description**

This command is used by the application to check the registration status of the product.

### **11.2.2. Syntax**

*Action command*  **AT+CREG=<mode>**  OK

• <stat≠3> : Nominal case

```
Read command 
AT+CREG? 
+CREG: <mode>,<stat>[,<lac>,<cid>[,<AcT>]] 
OK
```
• <stat=3>: Specific case

```
Read command 
AT+CREG? 
+CREG: <mode>,<stat>[,<rejectCause>] 
OK
```

```
Test command 
AT+CREG=? 
+CREG: (list of supported <mode>s) 
OK
```
• <stat≠3>: Nominal case

```
Unsolicited response 
+CREG: <stat>[,<lac>,<cid>[,<AcT>]]
```
WM\_DEV\_OAT\_UGD\_079 Rev. 017 Volume 2 August 24, 2010 8

### • <stat=3> Specific case

### *Unsolicited response*

+CREG: <stat>[,<rejectCause>]

### **11.2.3. Parameters and Defined Values**

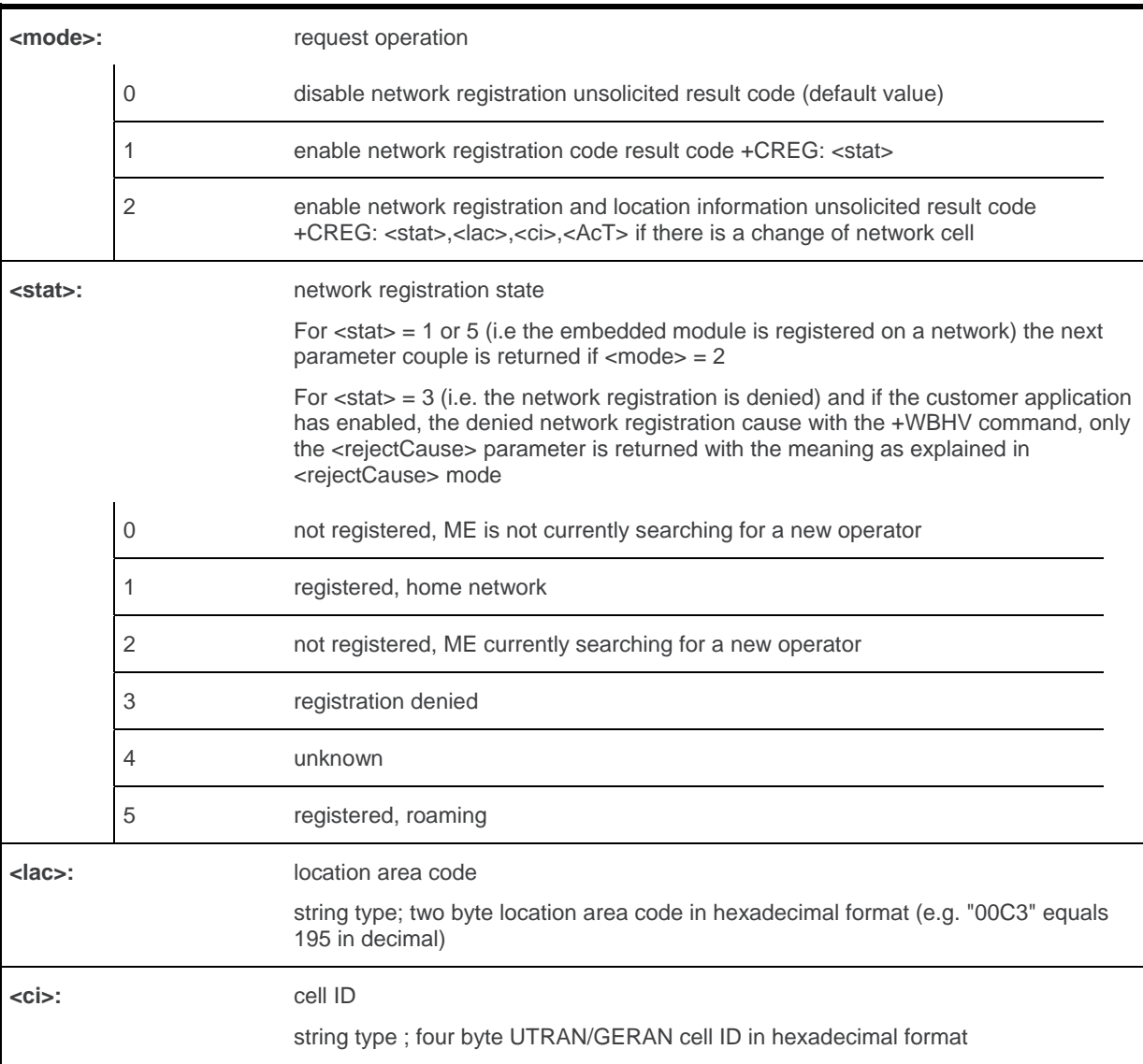

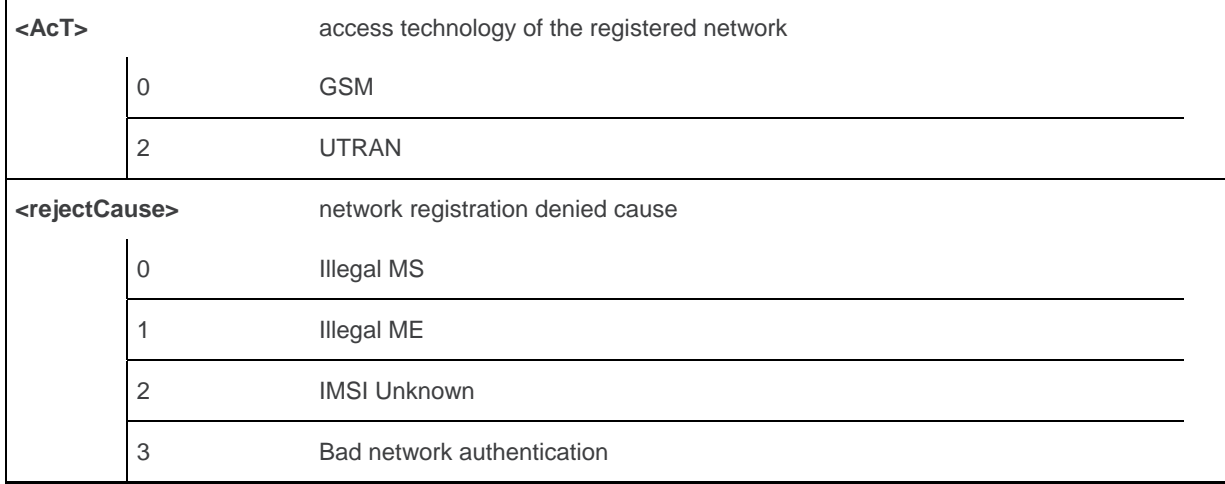

### **11.2.4. Parameter Storage**

The <mode> parameter is stored in EPROM using AT&W command. The default value can be restored using AT&F.

### **11.2.5. Examples**

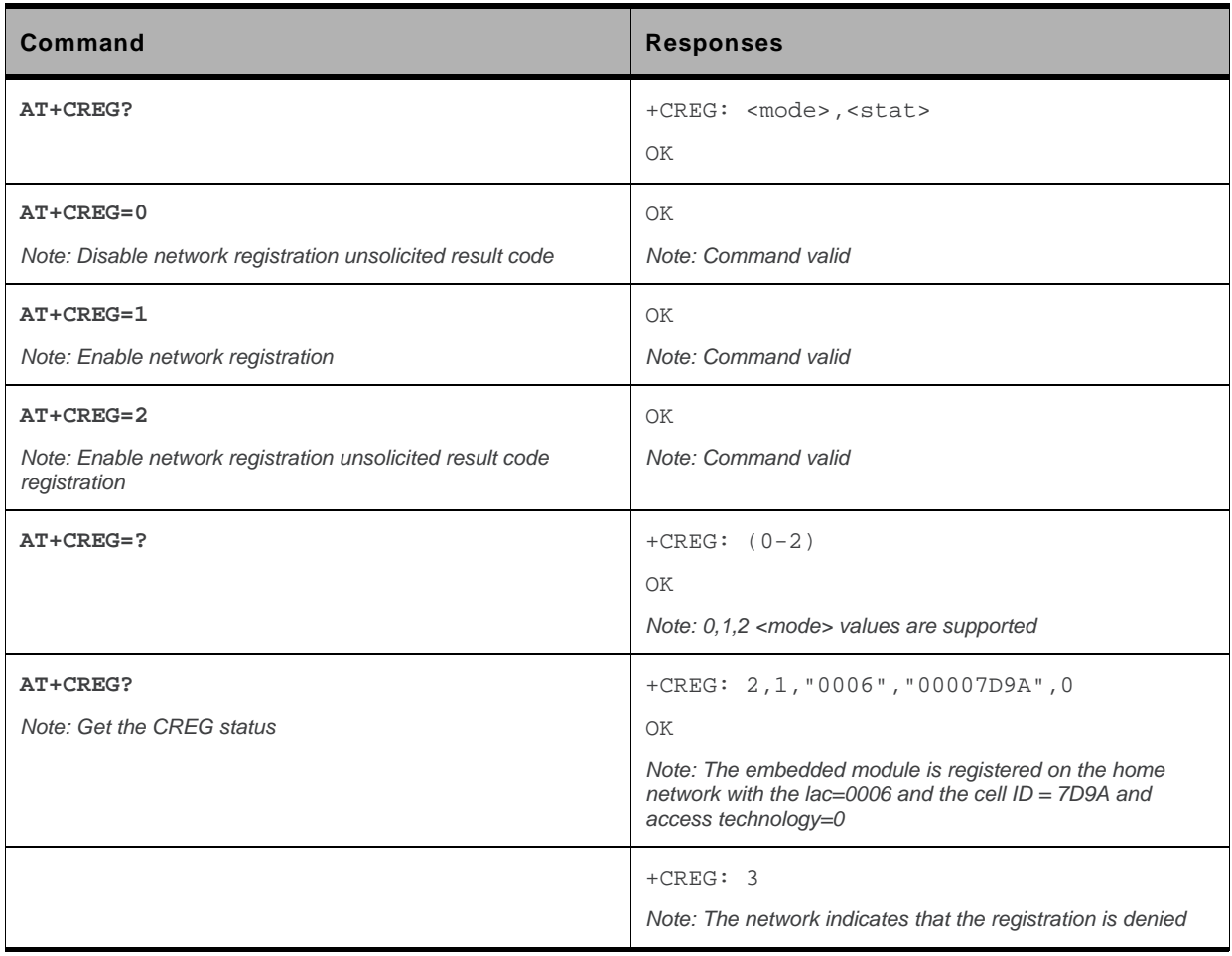

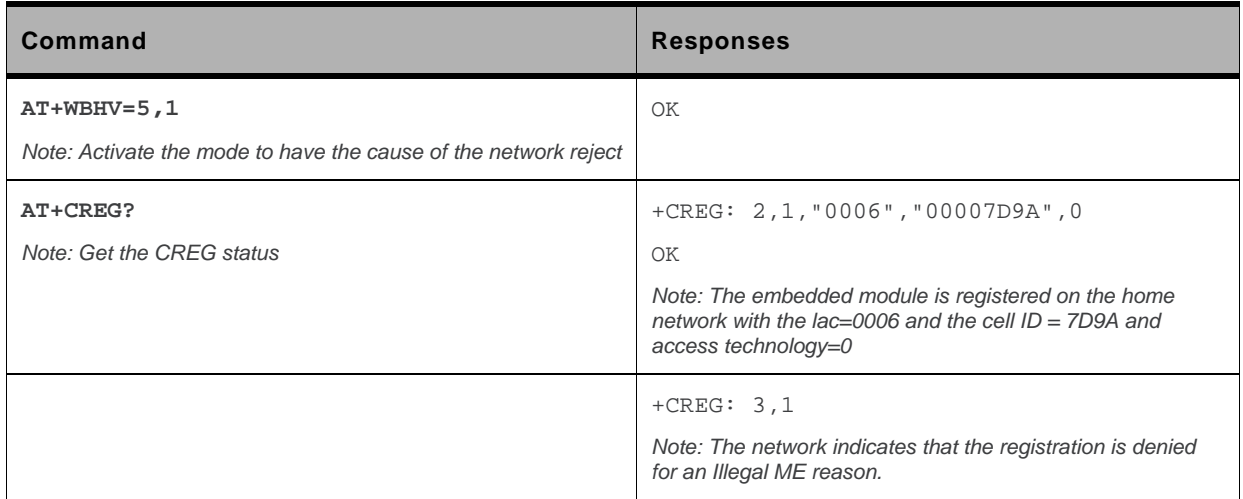

### **11.2.6. Notes**

When the network registration denied cause indication is enabled with the +WBHV command, the <rejectCause> parameter is used to return the network reject cause when the <stat> parameter is equal to 3. If the enhanced mode is not enabled (with the +WBHV command), the <stat> parameter contains 3 to indicate that the network registration is denied but without <rejectCause> parameter. For other <stat> value, we use the nominal syntax.

## <span id="page-237-0"></span>**11.3. Cell environment description +CCED**

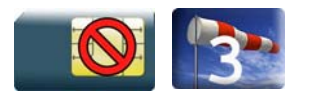

### **11.3.1. Description**

This Sierra Wireless proprietary command retrieves the parameters of the main cell and of up to six neighboring cells for GSM or sixty-four neighboring cells for UTRA.

There are two possible methods to provide these cell parameters:

- On request by the application or
- Automatically by the product every 5 seconds.

Automatic mode is not supported during registration.

### **11.3.2. Syntax**

#### *Action command*

```
AT+CCED=<mode>[,<requested dump>[,<CsqStep>]][,<Extend>]
```

```
[+CSQ: <rssi>,<ber>]
```

```
[+CCED: [<AcT>][[,]<Main Cell dump>][,<GSM Neighbor 1 dump>[,<GSM Neighbor 2 
dump>[,<GSM Neighbor 3 dump>[,<GSM Neighbor 4 dump>[,<GSM Neighbor 5 dump>[,<GSM 
Neighbor 6 dump>]]]]]][[,]<Main Cell TA>][[,]<Neighbor 1 TA>][[,]<Neighbor 2 
TA>][[,]<Neighbor 3 TA>][[,]<Neighbor 4 TA>][[,]<Neighbor 5 TA>][[,]<Neighbor 6 
TA>]][,<UTRAN Neighbor 1 dump>[,<UTRAN Neighbor 2 dump>[,<UTRAN Neighbor 3 
dump>[,<UTRAN Neighbor 4 dump>[,<UTRAN Neighbor 5 dump>[,<UTRAN Neighbor 6 
dump>[,…]]]]]]][,<Active Set 1 dump>[,<Active Set 2 dump>[,<Active Set 3 
dump>[,<Active Set 4 dump>[,<Active Set 5 dump>[,<Active Set 6 
dump>]]]]]]][,<MeasActiv bitmap>] 
OK
```
*Read command* 

None

*Test command*  None

#### *Unsolicited response*

```
[+CSO: <rssi>,<ber>]
```
[+CCED: [<AcT>][[,]<Main Cell dump>][,<GSM Neighbor 1 dump>[,<GSM Neighbor 2 dump>[,<GSM Neighbor 3 dump>[,<GSM Neighbor 4 dump>[,<GSM Neighbor 5 dump>[,<GSM Neighbor 6 dump>]]]]]][[,]<Main Cell TA>]][,<UTRAN Neighbor 1 dump>[,<UTRAN Neighbor 2 dump>[,<UTRAN Neighbor 3 dump>[,<UTRAN Neighbor 4 dump>[,<UTRAN Neighbor 5 dump>[,<UTRAN Neighbor 6 dump>[,…]]]]]]][,<Active Set 1 dump>[,<Active Set 2 dump>[,<Active Set 3 dump>[,<Active Set 4 dump>[,<Active Set 5 dump>[,<Active Set 6 dump>]]]]]]][,<MeasActiv bitmap>]

### **11.3.3. Parameters and Defined Values**

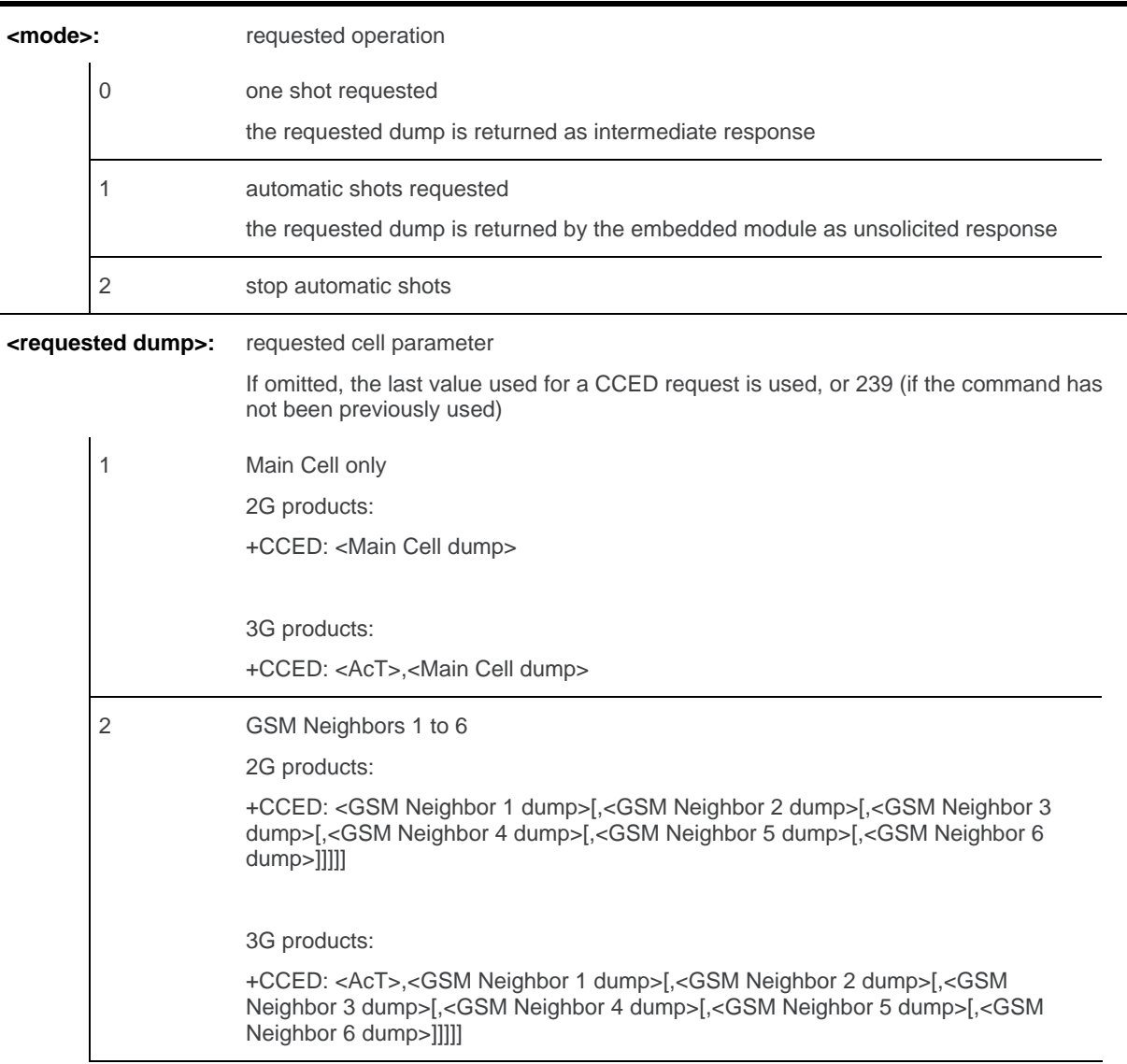

WM\_DEV\_OAT\_UGD\_079 Rev. 017 Volume 2 August 24, 2010 13

 3 Main Cell then GSM Neighbors 1 to 6 2G products: +CCED: <Main Cell dump>,<GSM Neighbor 1 dump>[,<GSM Neighbor 2 dump>[,<GSM Neighbor 3 dump>[,<GSM Neighbor 4 dump>[,<GSM Neighbor 5 dump>[,<Neighbor 6 dump>]]]]] 3G products: +CCED: <AcT>,<Main Cell dump>,<GSM Neighbor 1 dump>[,<GSM Neighbor 2 dump>[,<GSM Neighbor 3 dump>[,<GSM Neighbor 4 dump>[,<GSM Neighbor 5 dump>[,<Neighbor 6 dump>]]]]] 4 Main Cell Timing Advance 2G products: +CCED: <Main Cell TA> 3G products: +CCED: <AcT>[,<Main Cell TA>] 5 Main Cell, then Timing Advance 2G products: +CCED: <Main Cell dump>[,<Main Cell TA>] 3G products: +CCED: <AcT>,<Main Cell dump>[,<Main Cell TA>] 6 GSM Neighbors 1 to 6, then Timing Advance 2G products: +CCED: <GSM Neighbor 1 dump>[,<GSM Neighbor 2 dump>[,<GSM Neighbor 3 dump>[,<GSM Neighbor 4 dump>[,<GSM Neighbor 5 dump>[,<GSM Neighbor 6 dump>]]]]][,<Main Cell TA>] 3G products: +CCED: <AcT>,<GSM Neighbor 1 dump>[,<GSM Neighbor 2 dump>[,<GSM Neighbor 3 dump>[,<GSM Neighbor 4 dump>[,<GSM Neighbor 5 dump>[,<GSM Neighbor 6 dump>]]]]][,<Main Cell TA>] 7 +CCED response: Main Cell, then GSM Neighbors 1 to 6, then Timing Advance 2G products: +CCED: [<Main Cell dump>][[,]<GSM Neighbor 1 dump>[,<GSM Neighbor 2 dump>[,<GSM Neighbor 3 dump>[,<GSM Neighbor 4 dump>[,<GSM Neighbor 5 dump>[,<GSM Neighbor 6 dump>]]]]]][,<Main Cell TA>] 3G products: +CCED: <AcT>, [<Main Cell dump>][,<GSM Neighbor 1 dump>[,<GSM Neighbor 2 dump>[,<GSM Neighbor 3 dump>[,<GSM Neighbor 4 dump>[,<GSM Neighbor 5 dump>[,<GSM Neighbor 6 dump>]]]]]][,<Main Cell TA>] 8 Main Cell RSSI indications +CSQ: <rssi>,<ber>

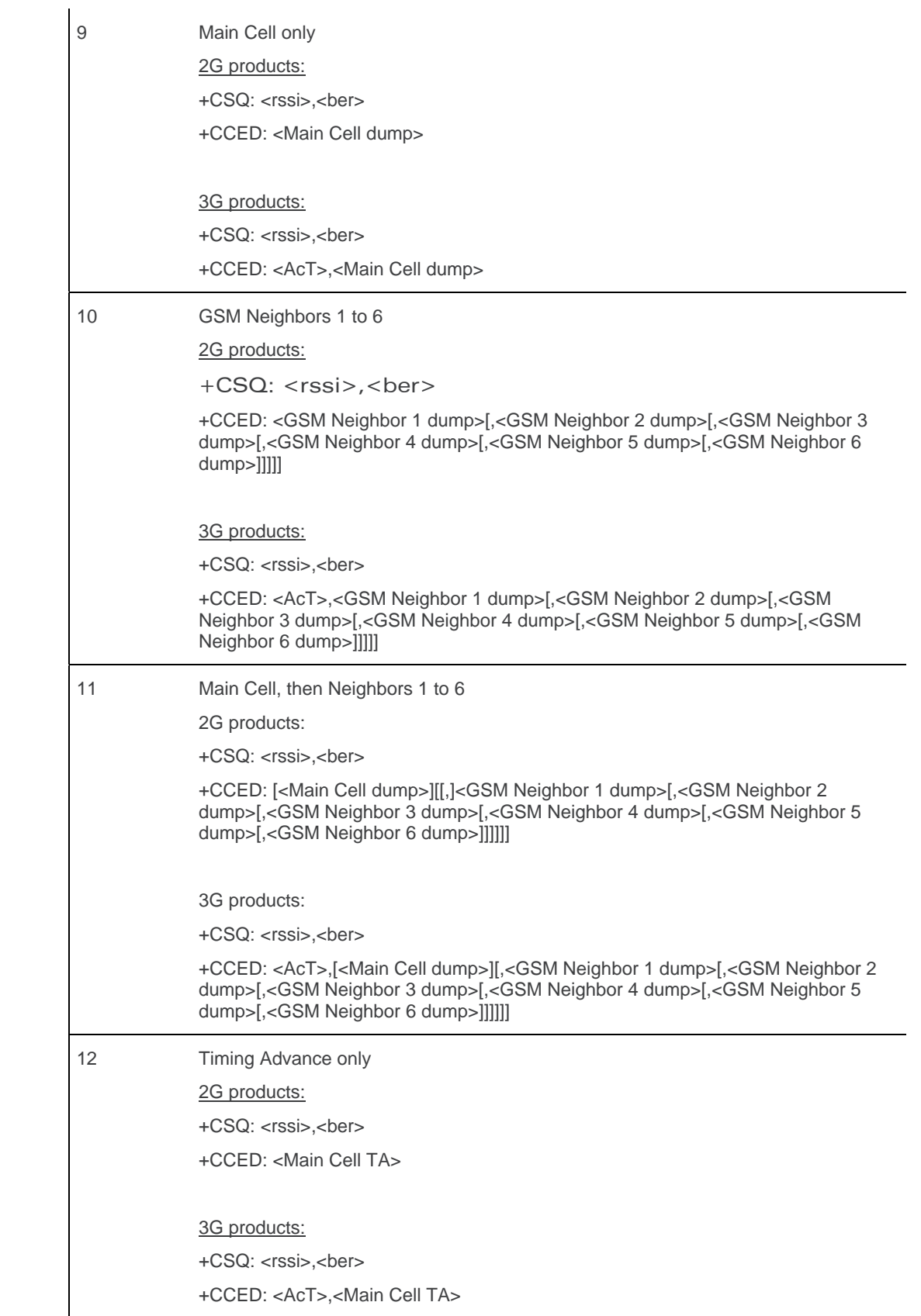

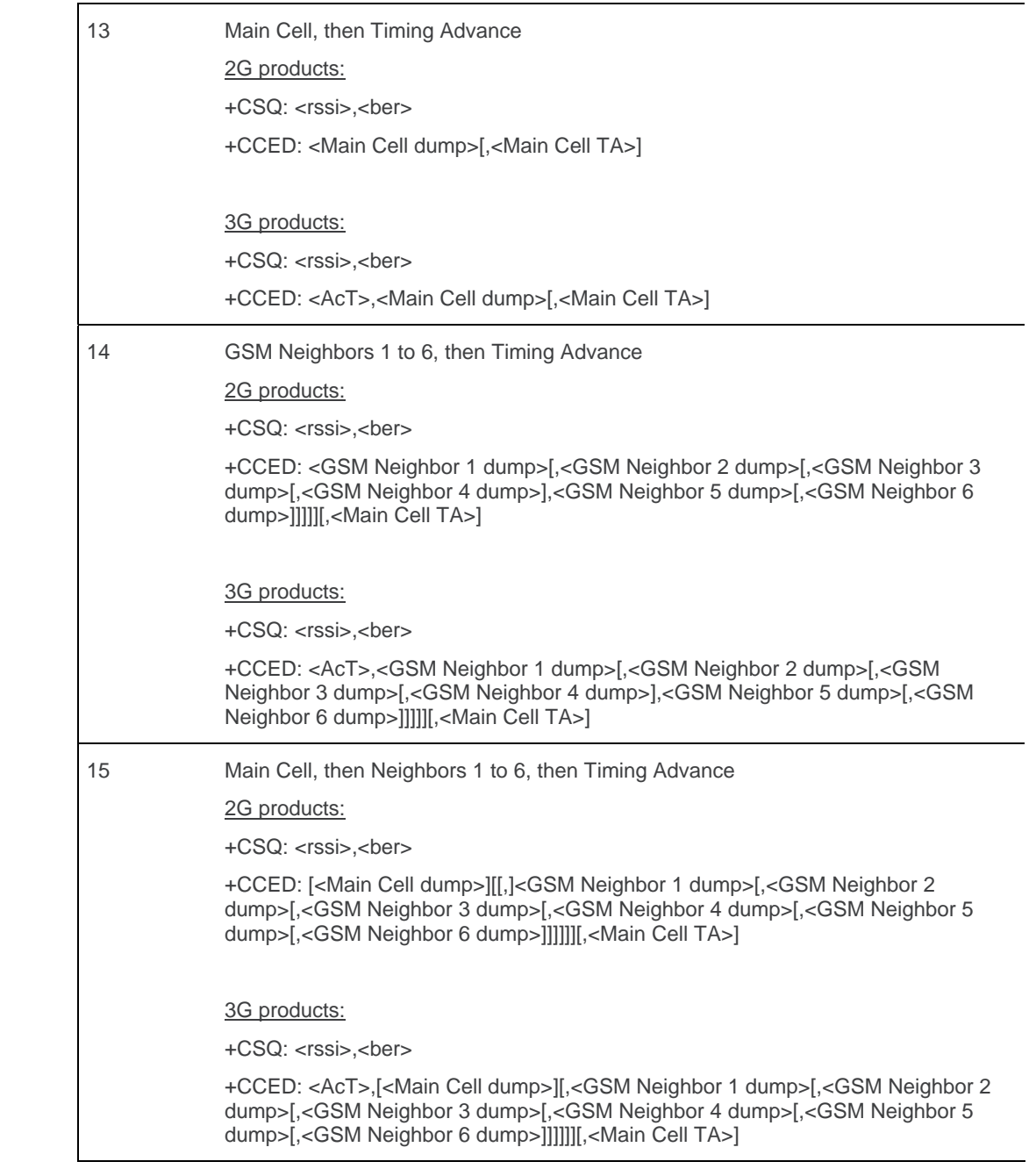

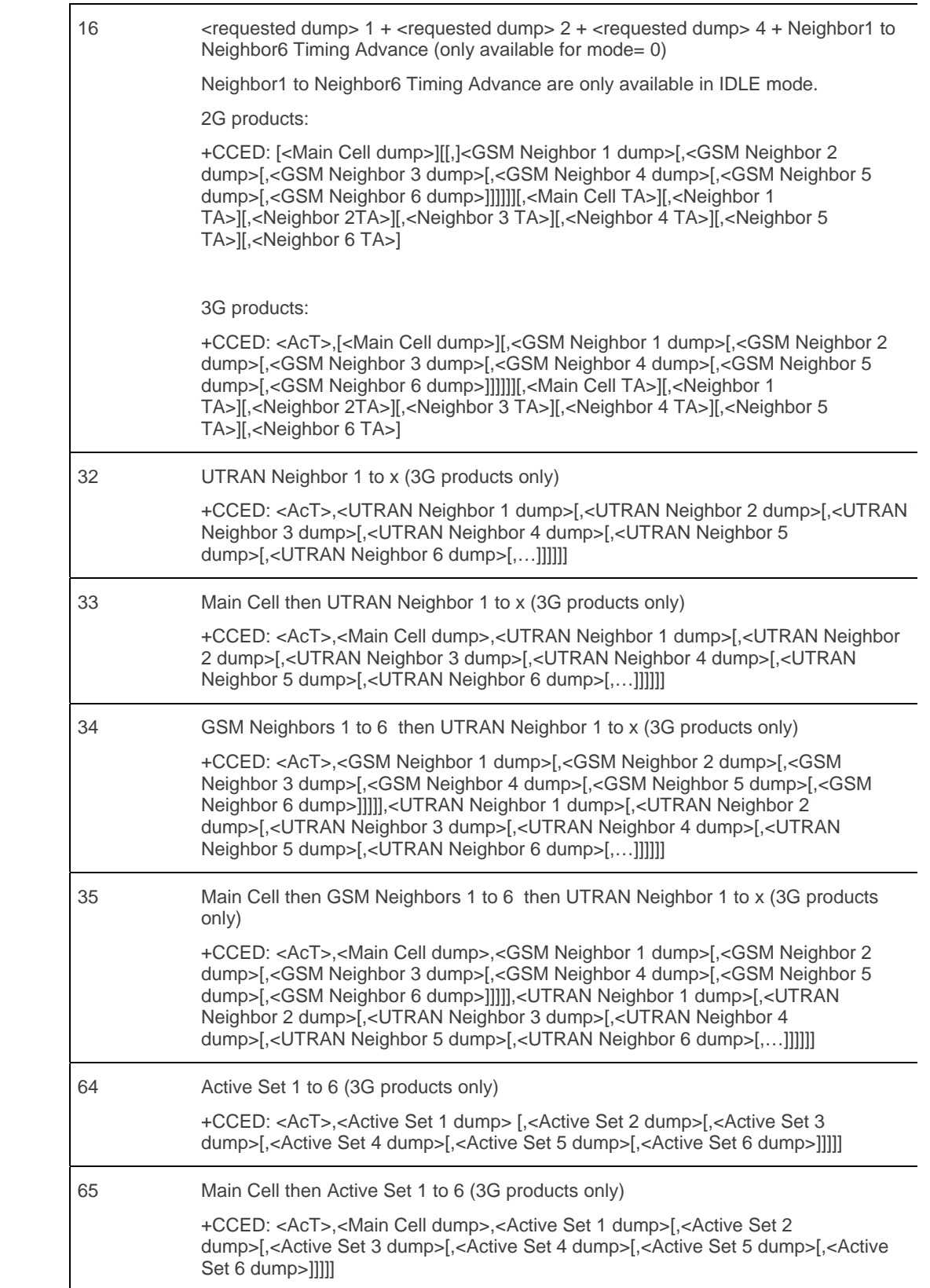

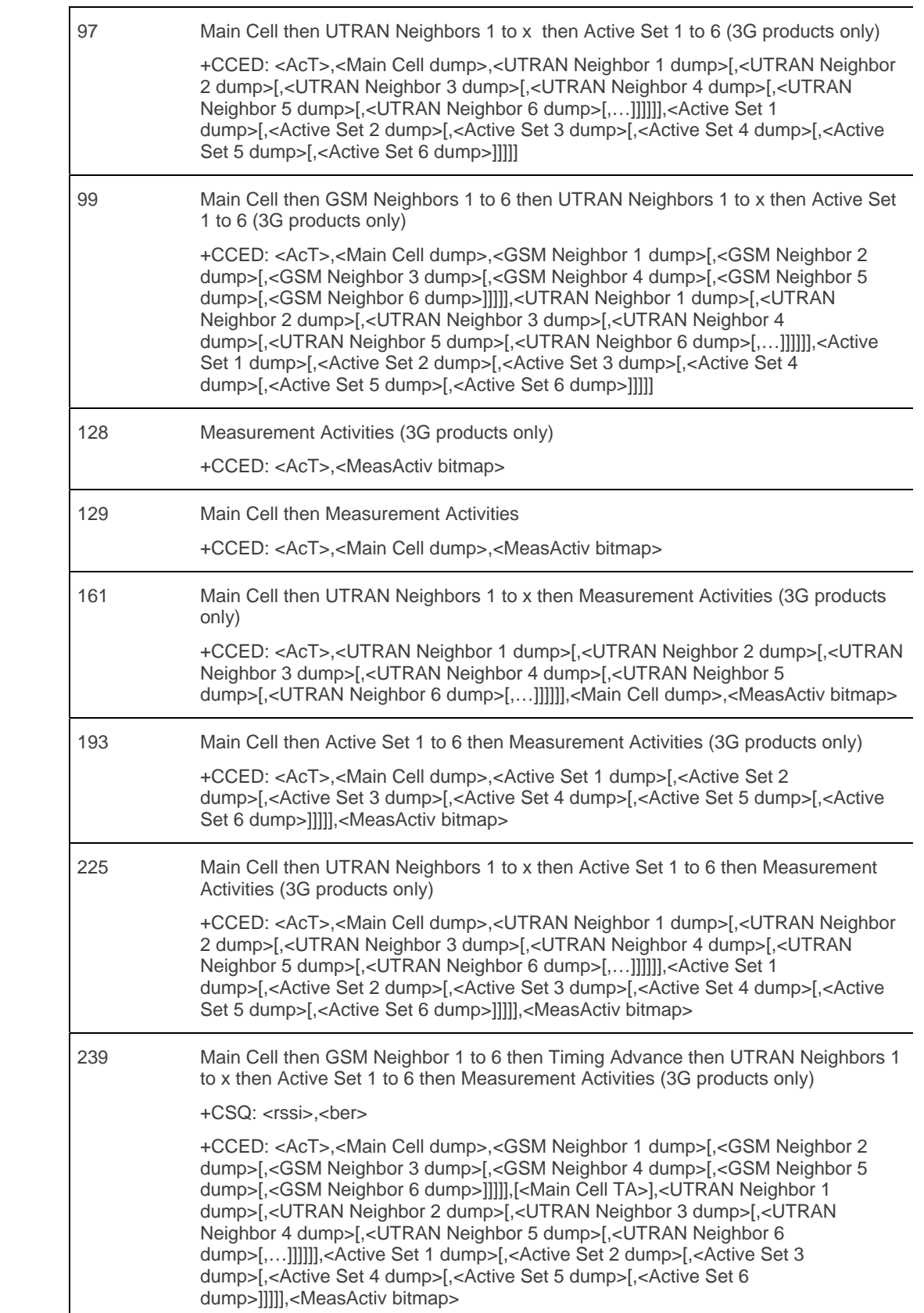

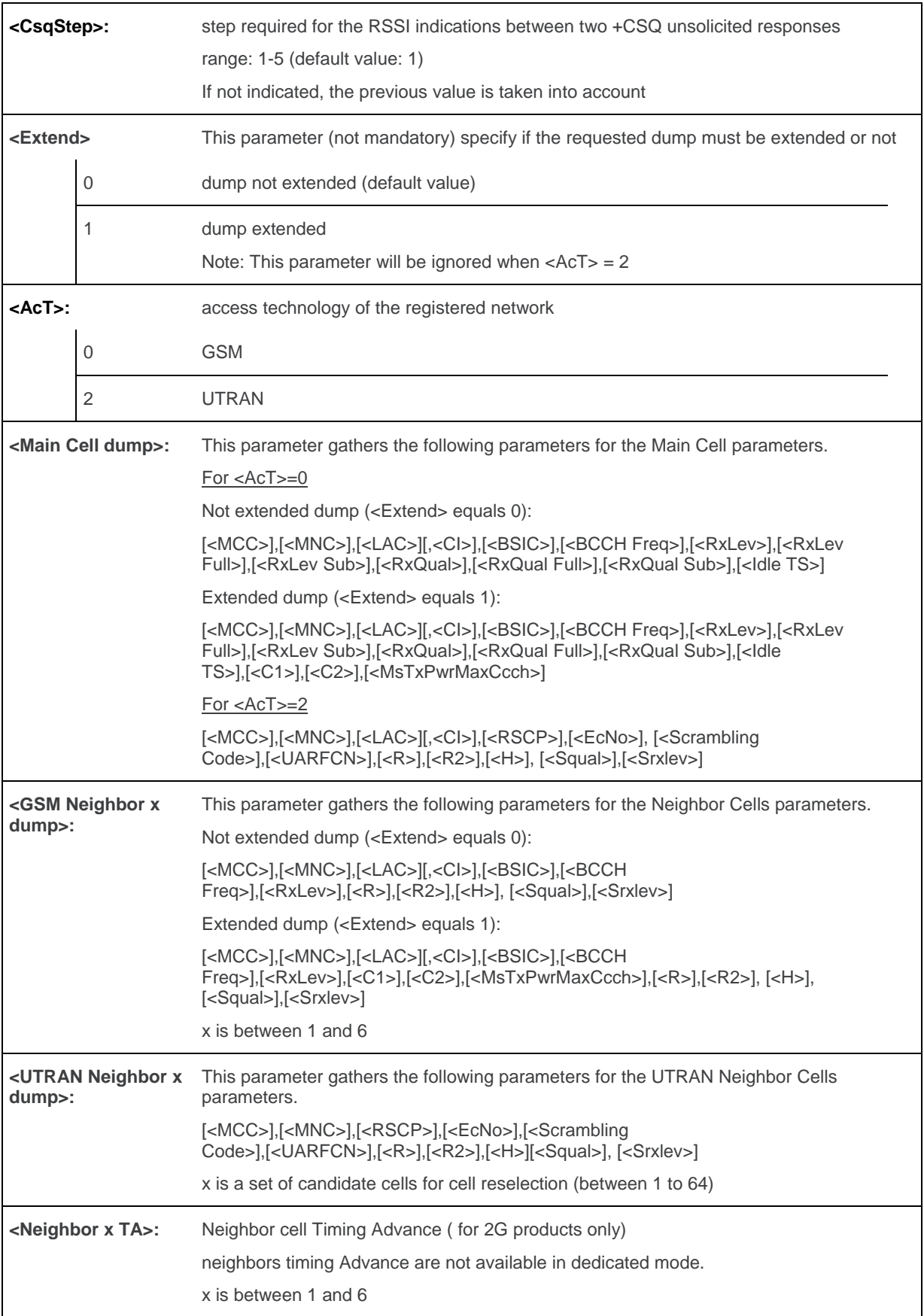

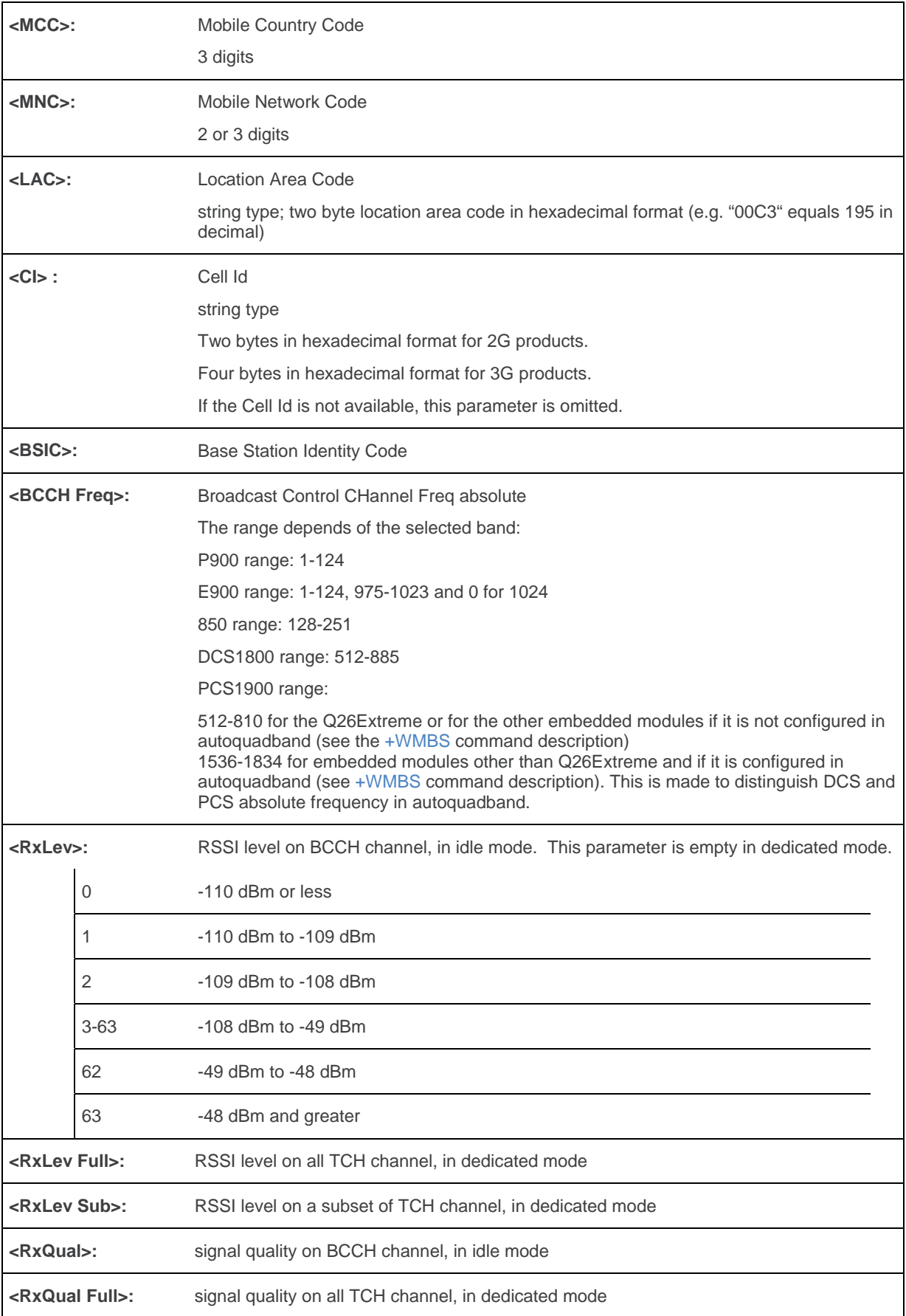

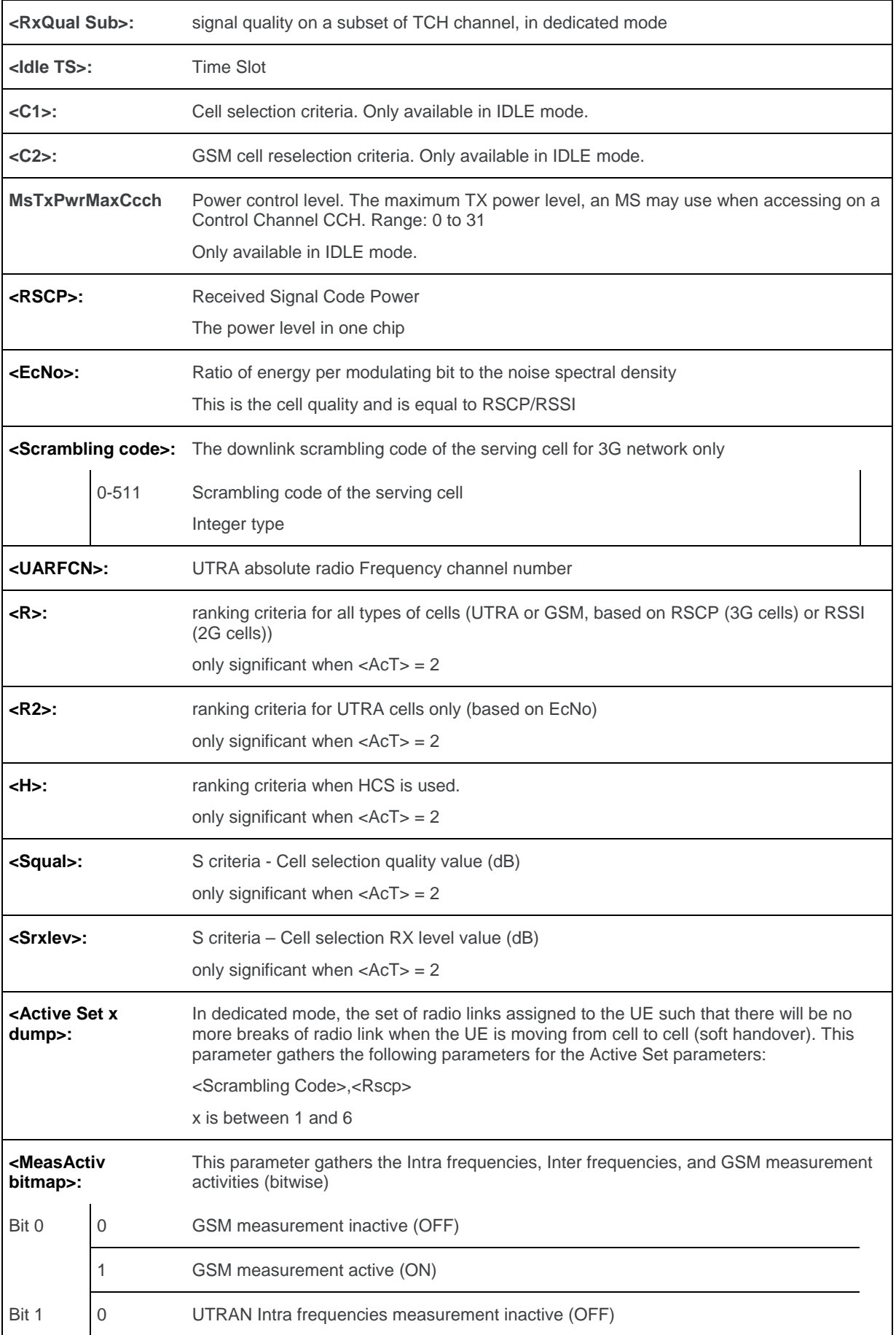

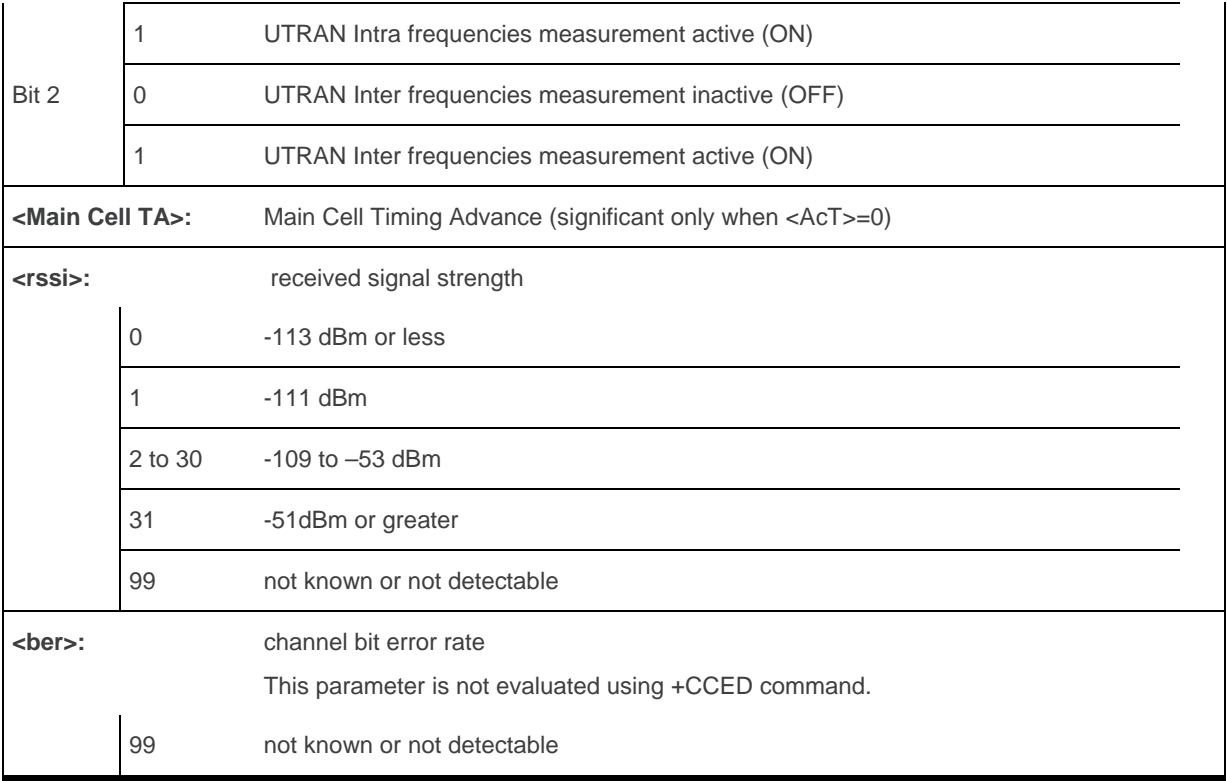

*Note: For more details about parameters, please refer to 3GPP 05.02 Radio Transmission and Reception [\[7\]](#page-227-0).* 

### **11.3.4. Parameter Storage**

None

### **11.3.5. Examples**

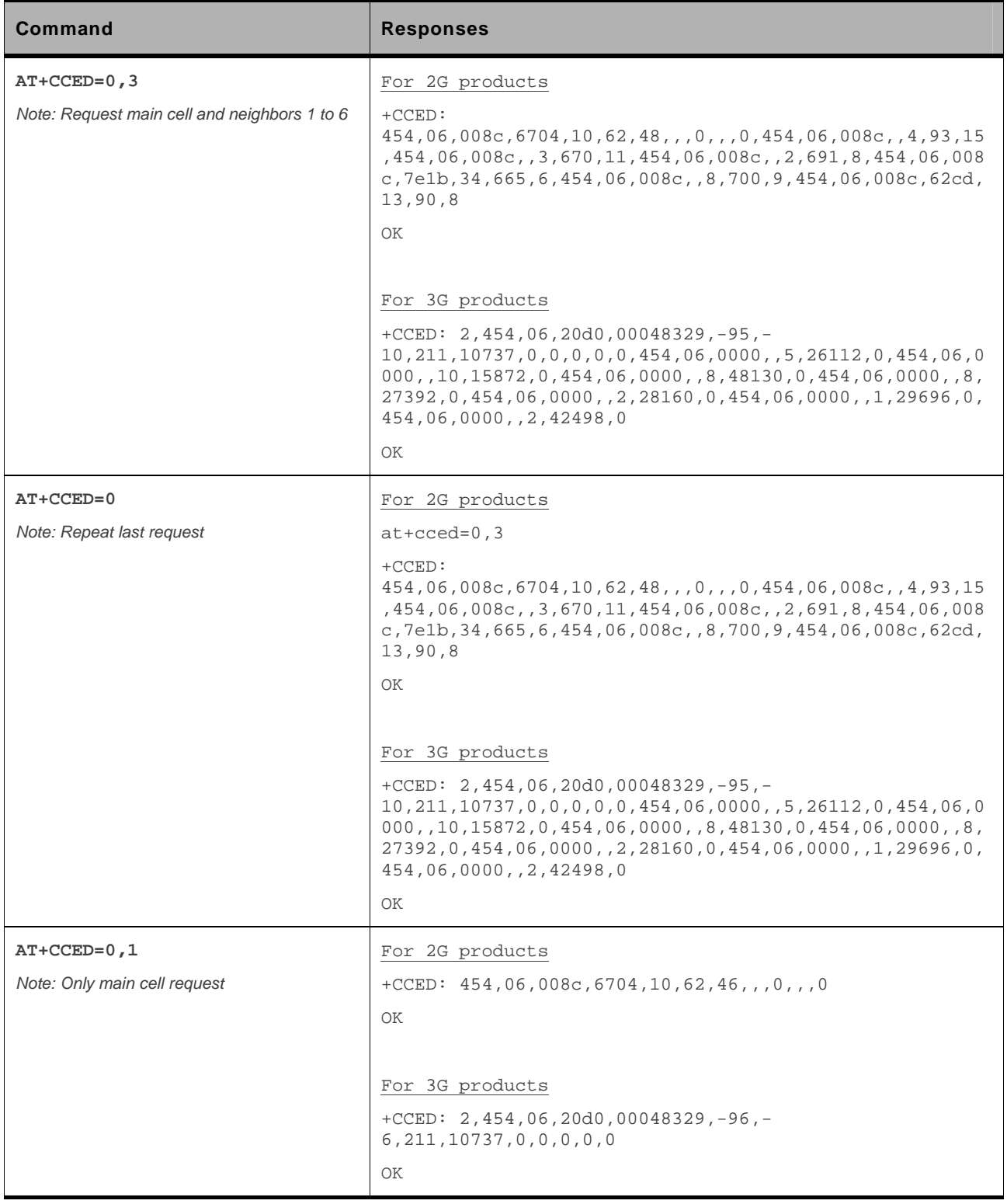

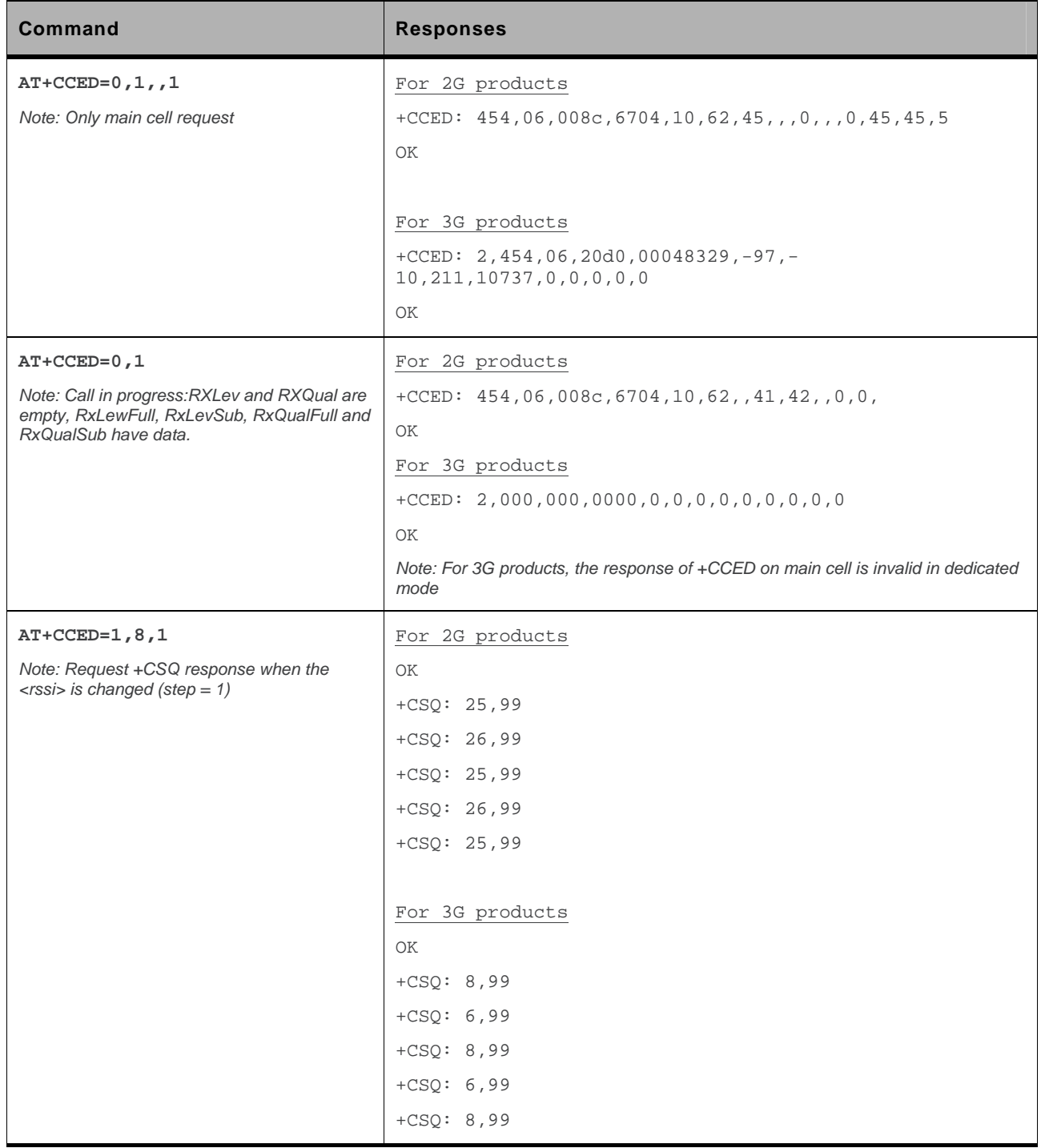

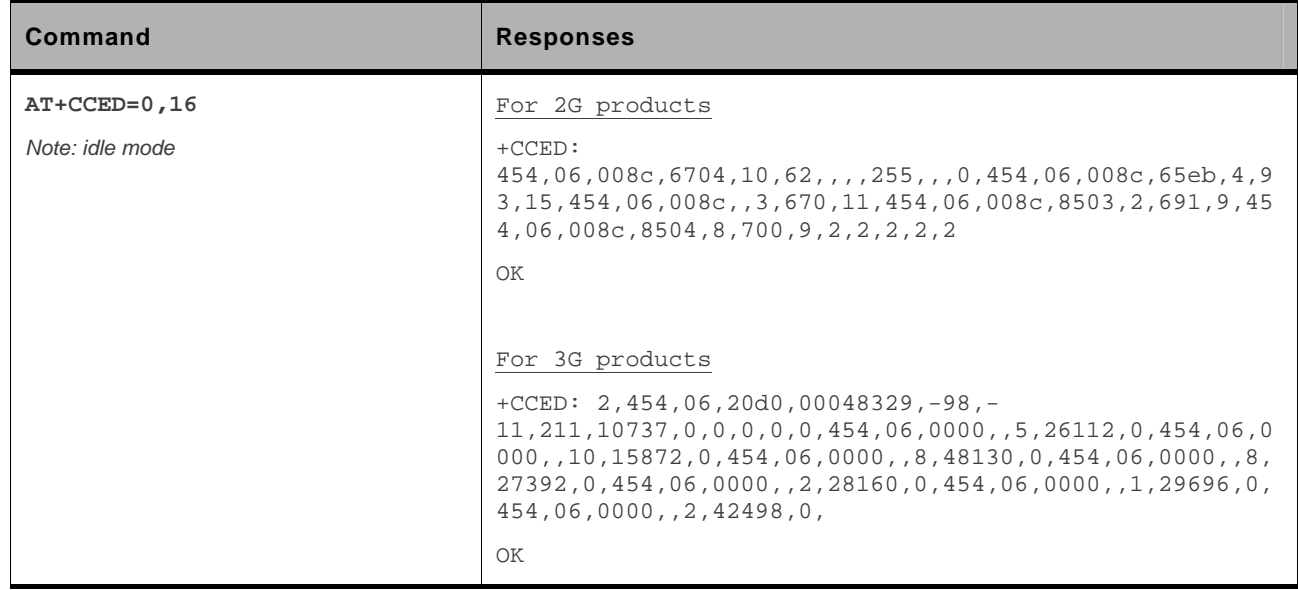

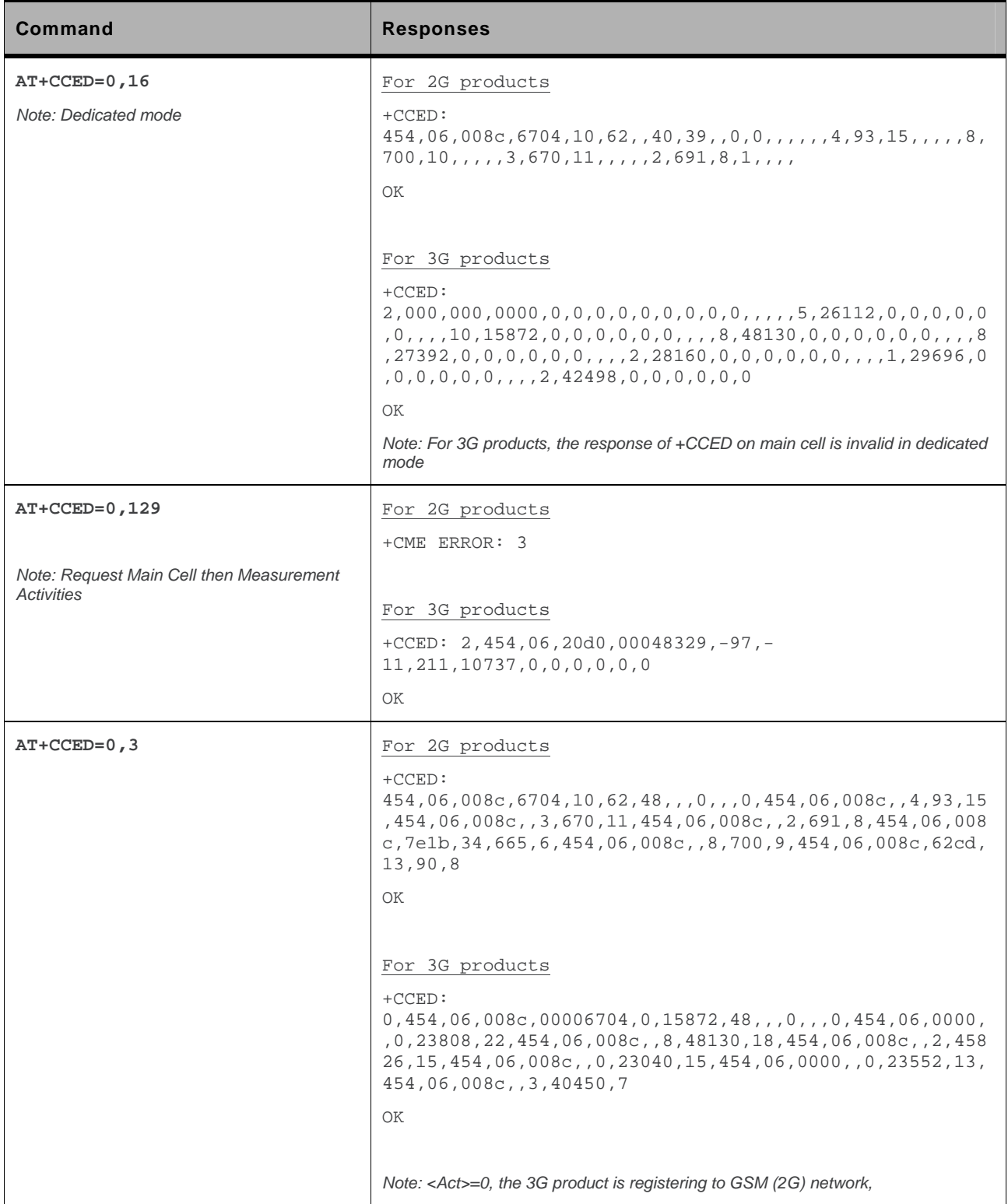
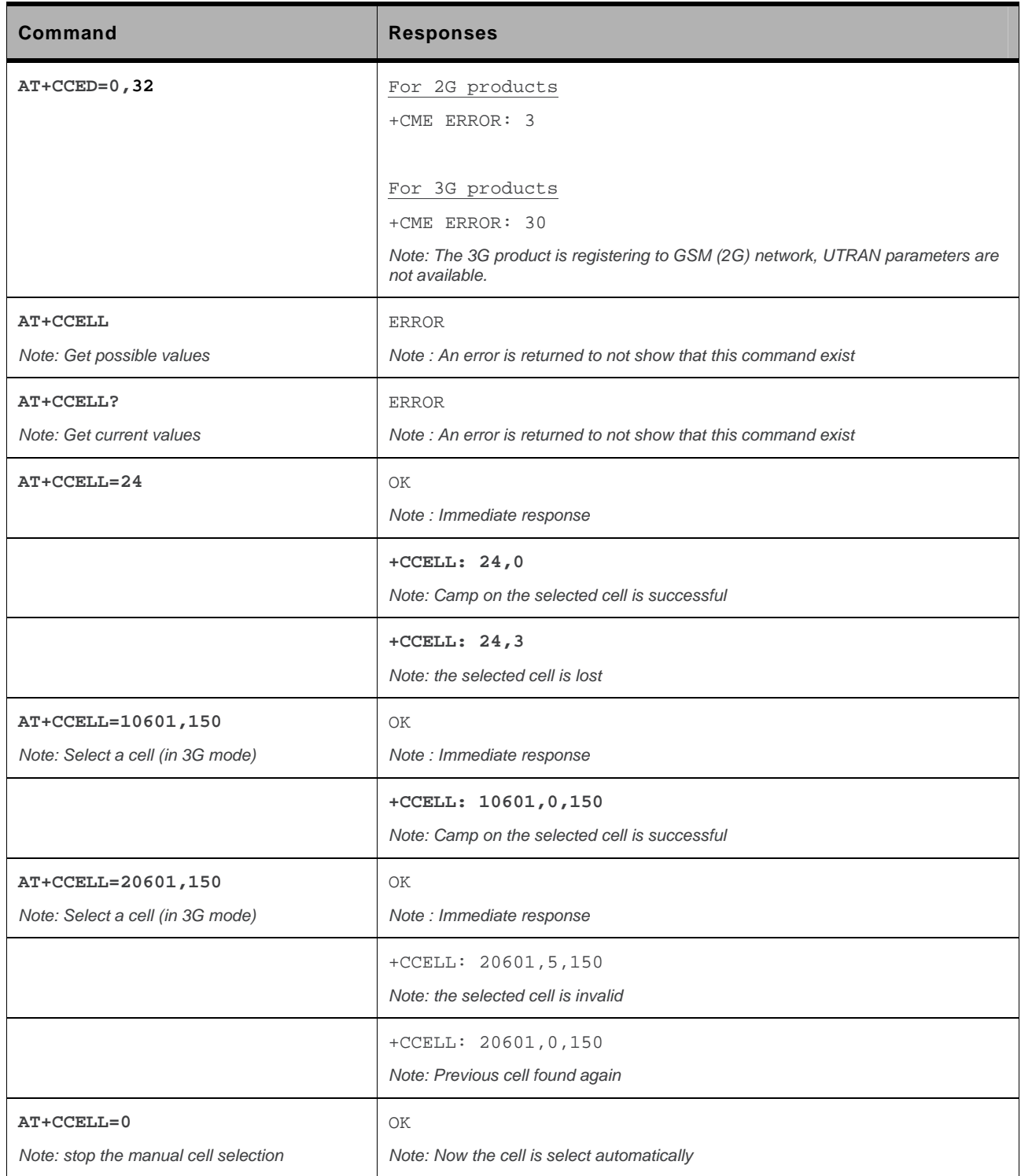

### **11.3.6. Notes**

When automatic shots are selected, +CSQ responses are sent whenever the <rssi> difference measured by the product is equal to or greater than the <CsqStep> value. So, the <rssi> level between successive +CSQ responses are equal to or greater than <CsqStep>.

Automatic shots are supported in idle mode and during communication.

Values of MCC/MNC are set to 0 in the case of "No service".

### <span id="page-253-0"></span>**11.4. Sierra Wireless Multi-band Selection Command +WMBS**

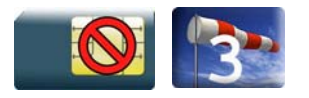

### **11.4.1. Description**

This Sierra Wireless proprietary command selects the GSM bands on which the embedded module has to operate. This command is allowed only if the selected bands are supported (please refer to +WFM command). The user can choose if the change is immediate or not:

- either the embedded module has to be reset to take this change into account (this is the default case)
- or the GSM stack restarts immediately on the specified band(s). In this mode, the command +WMBS is forbidden during the initialization phase of the embedded module and during calls.

### **11.4.2. Syntax**

*Action command*  **AT+WMBS=<Band>[,<Param>]** 

OK

```
Read command 
AT+WMBS? 
+WMBS: <Band>,<ResetFlag> 
OK
```

```
Test command 
AT+WMBS=? 
+WMBS: (list of supported <Band>s),(list of supported <Param>s) 
OK
```
### **11.4.3. Parameters and Defined Values**

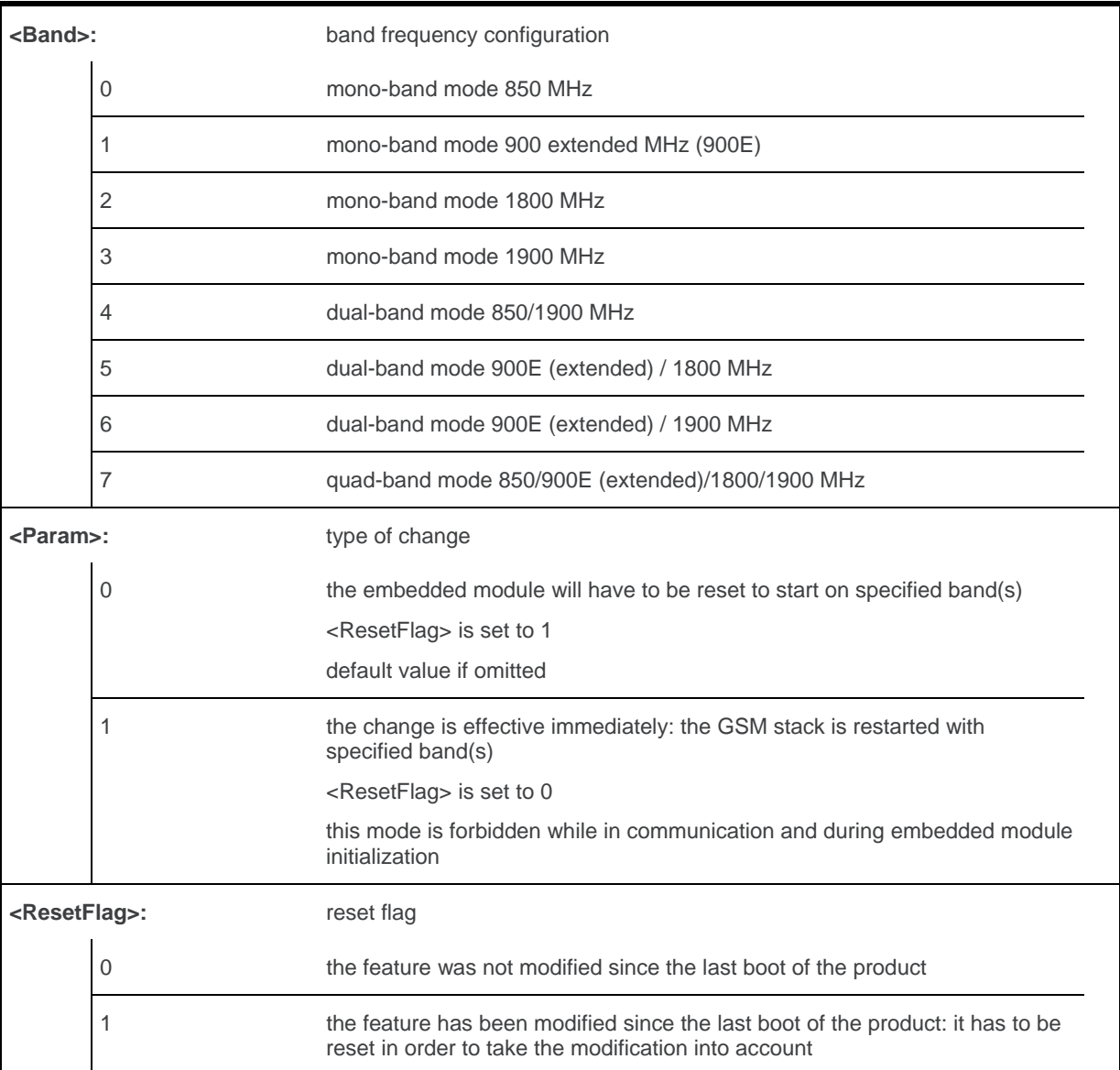

### **11.4.4. Parameter Storage**

The <Band> parameter is stored without using AT&W command.

# **11.4.5. Examples**

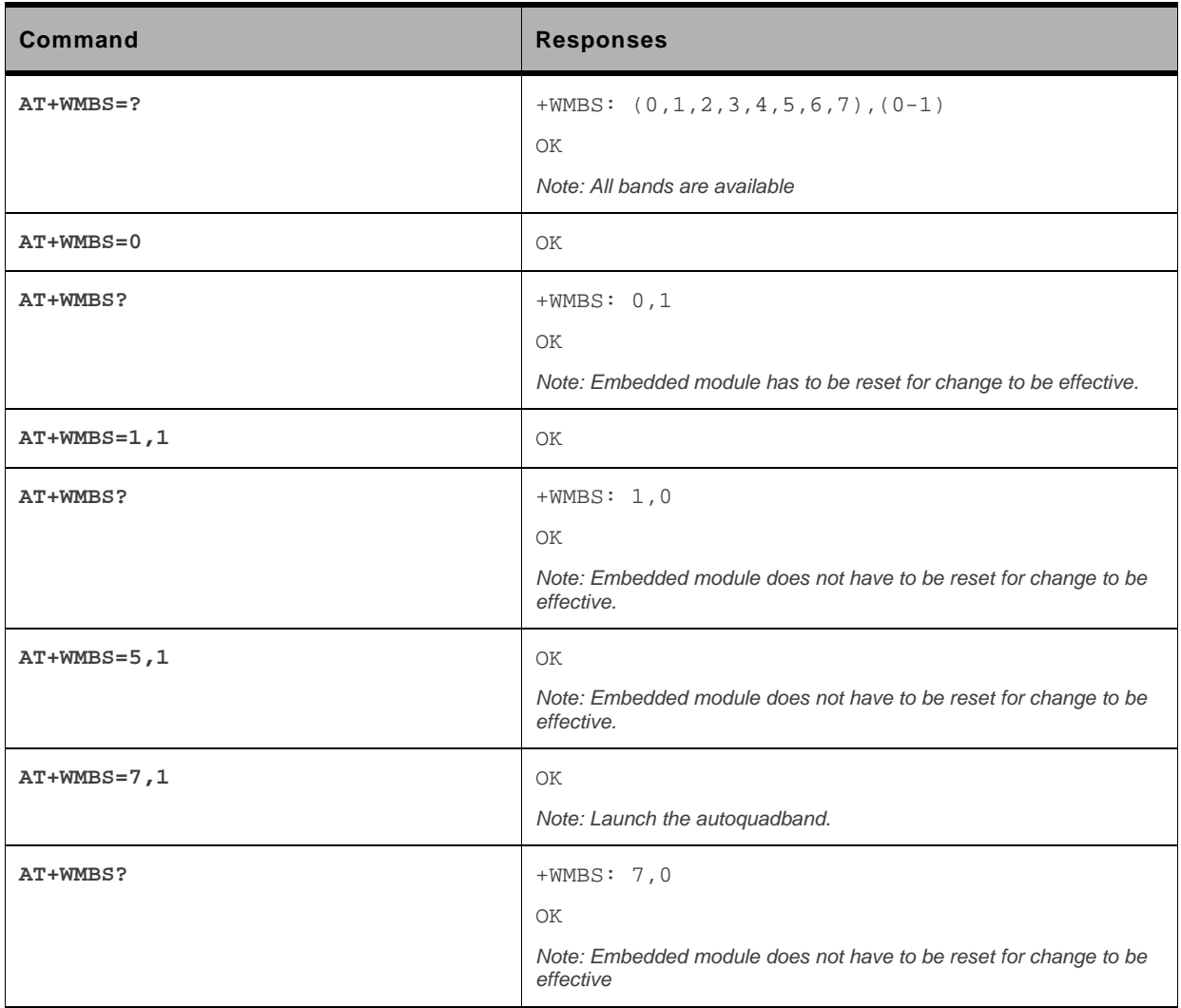

### **11.4.6. Notes**

To deactivate the autoquadband, AT+WMBS=<Band>,<ResetFlag> with <Band> other than 7 should be sent to the embedded module, which is applicable only for products other than Q26Extreme..

# **11.5. Registration control +WREGC**

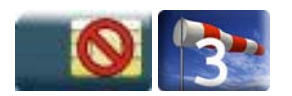

### **11.5.1. Description**

This Sierra Wireless proprietary command is used by the application to disable GSM and GPRS registration and deregistration procedures on the network If the registration/deregistration procedure is disabled, the embedded module does not perform the procedure but considers itself as attached/detached on the network. The command +WREGC therefore has no impact on the response to AT+CREG?.

After the +WREGC mode is set to 1 (AT+WREGC=1), the embedded module enters the Spy Mode immediately. During the Spy Mode, MS is in IMSI detached state, for both GSM and GPRS, but keeps monitoring serving cell and all surrounding cells; only emergency call is allowed. Nevertheless, network registration can be achieved manually in a very short time (less than 1 second in most of the cases) once the Spy Mode is deactivated by the command AT+WREGC=0.

*Note: This command is not yet available to the AirPrime Q26Extreme module.* 

# **11.5.2. Syntax**

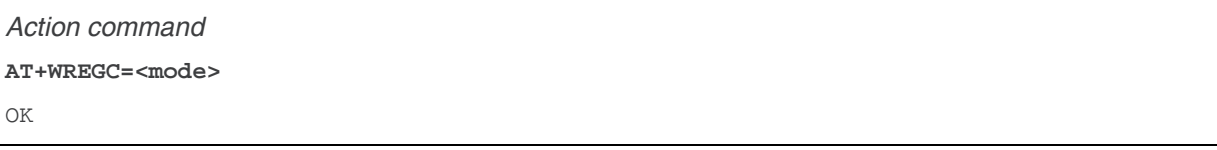

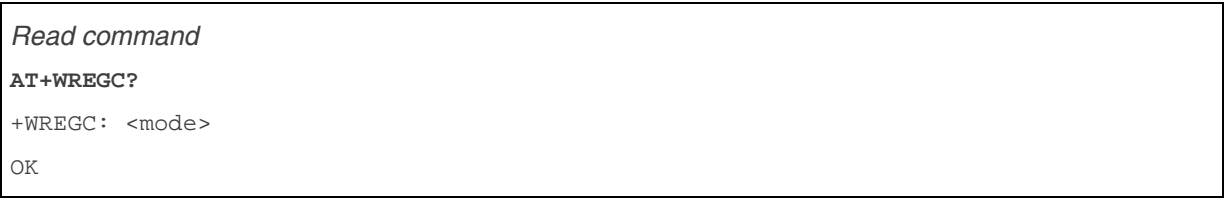

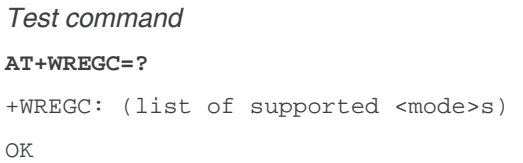

### **11.5.3. Parameters and Defined Values**

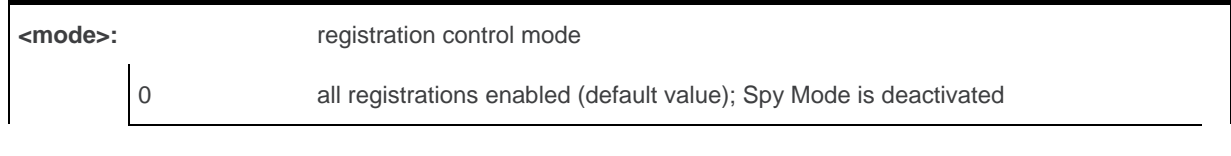

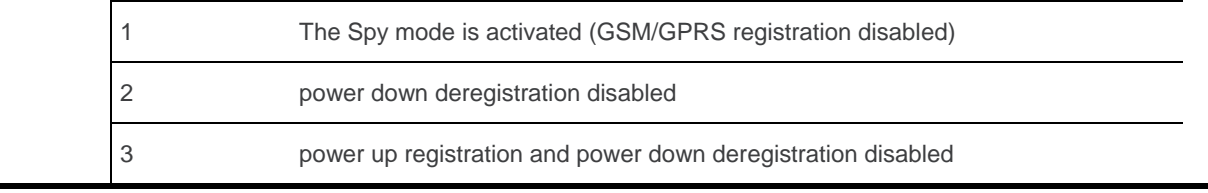

### **11.5.4. Parameter Storage**

The <mode> parameter is stored in EEPROM without using the AT&W command. The default value can be restored using AT&F.

# **11.5.5. Examples**

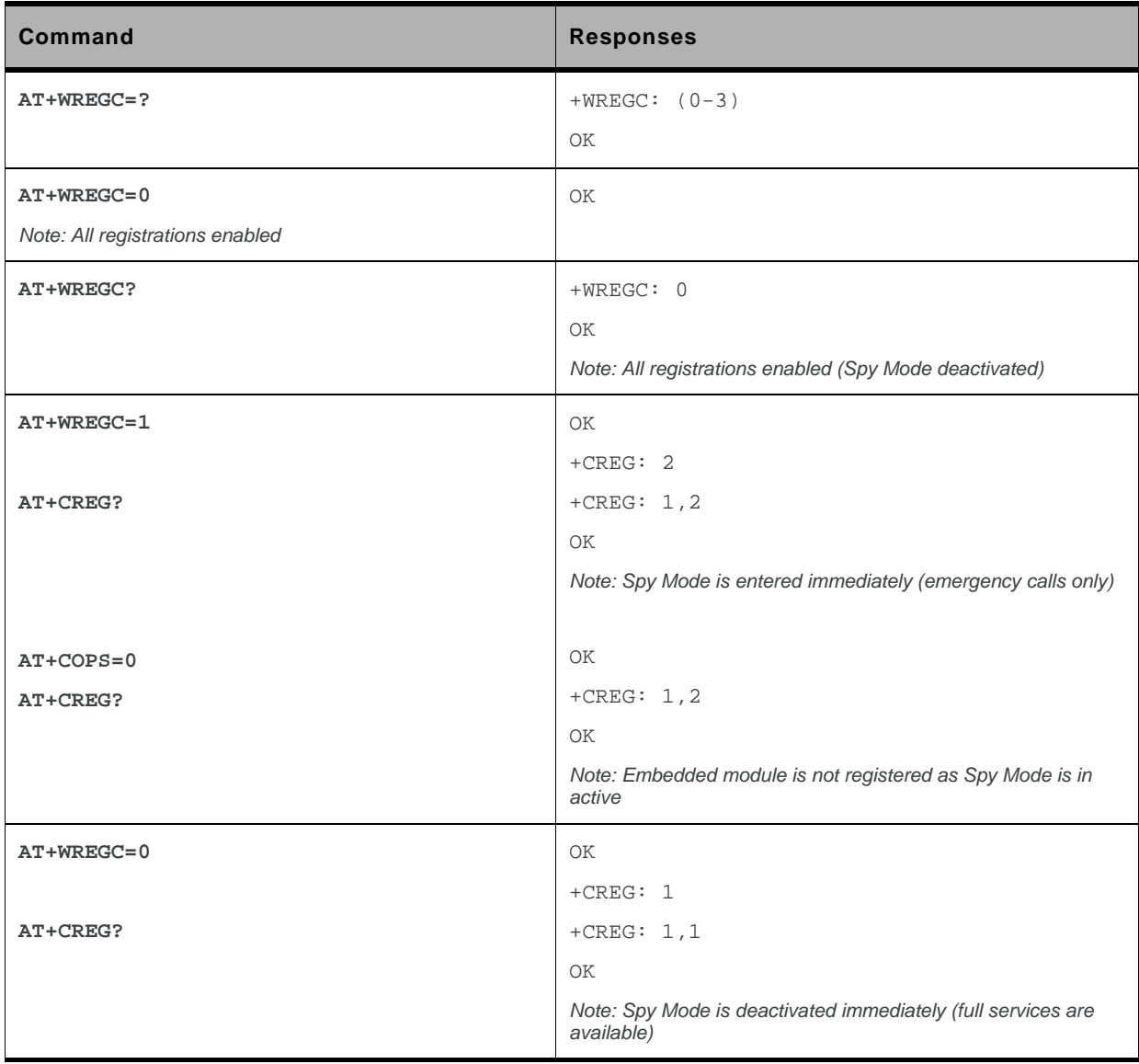

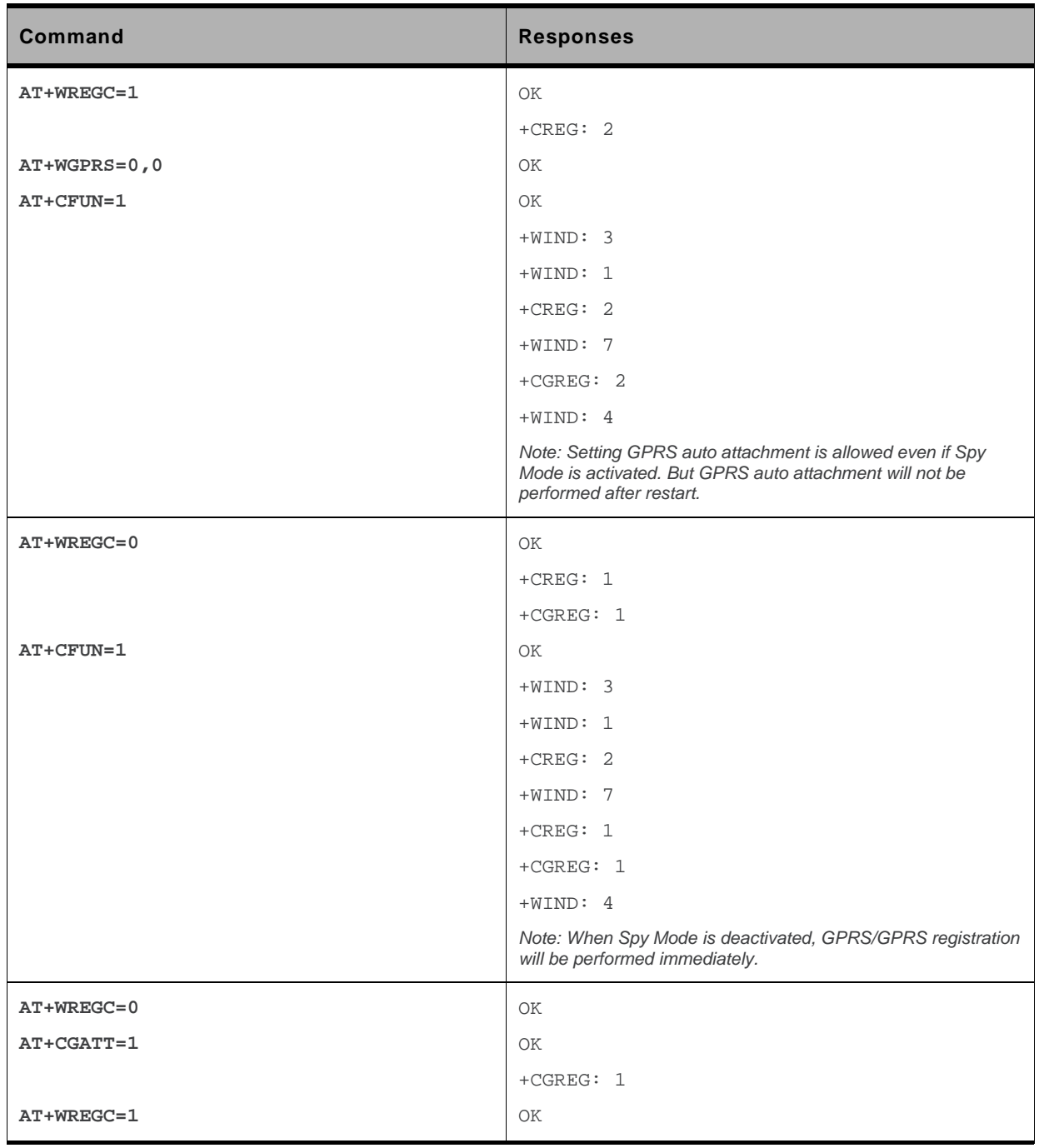

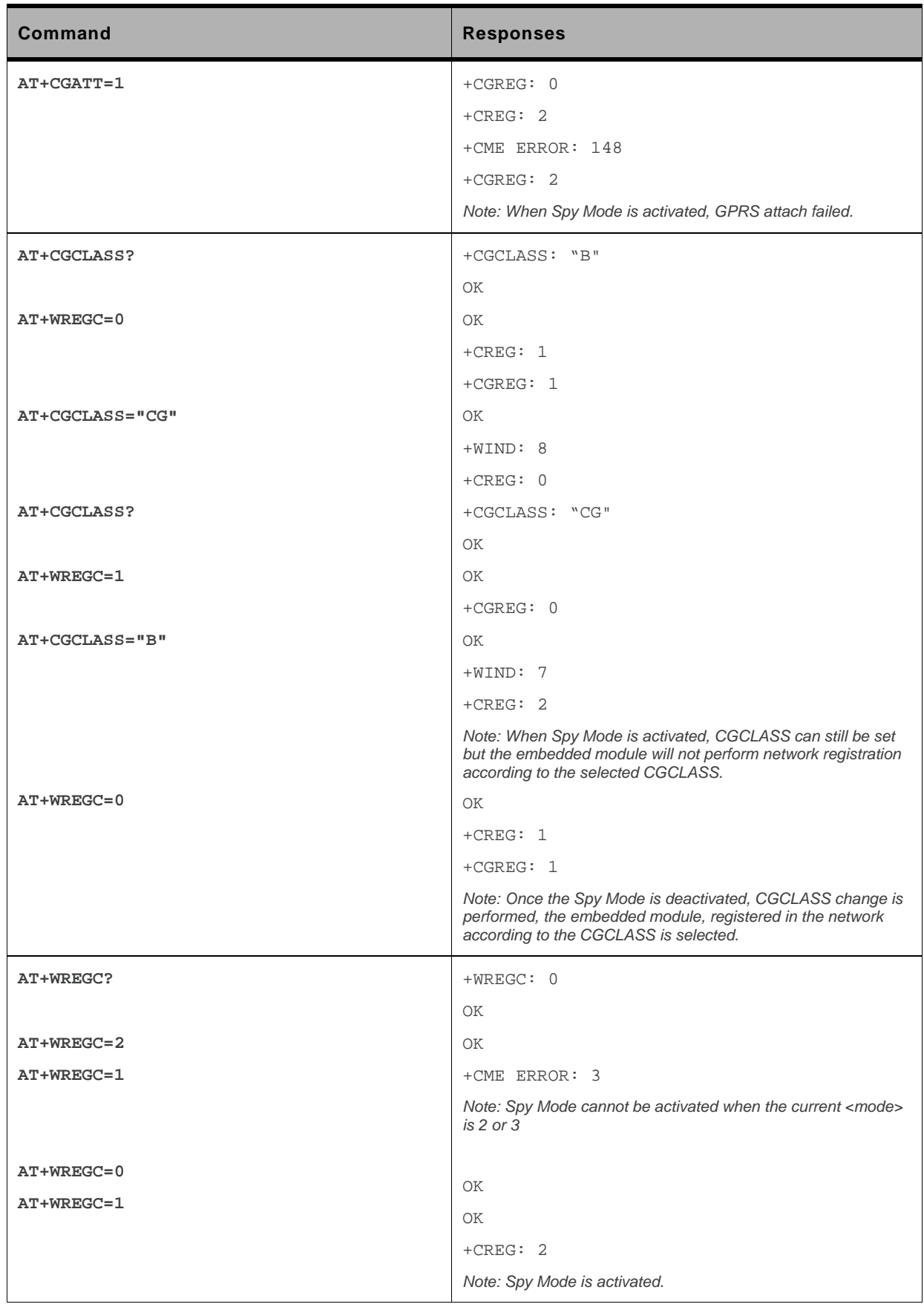

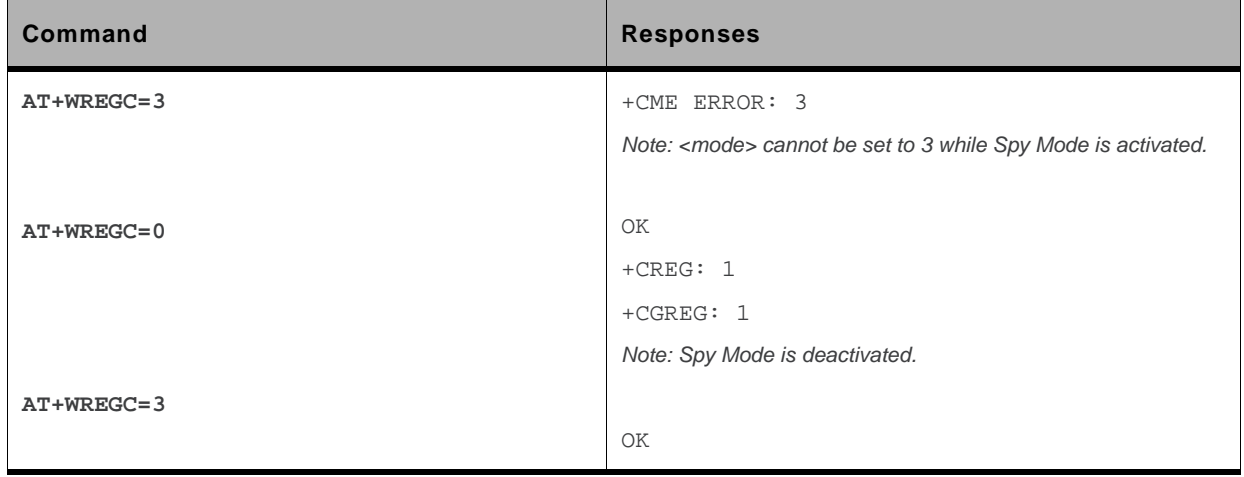

### **11.5.6. Notes**

Spy Mode has precedence over other AT commands. When Spy Mode is activated, the AT commands +WGPRS, +COPS, +CGATT, and +CGCLASS will not be executed; an error will be returned from the embedded module if the operation cannot be performed. To activate the Spy Mode, <mode> must undergo the transition from '0' to '1'. Similarly, to deactivate the Spy Mode, <mode> must undergo the transition from '1' to '0'.

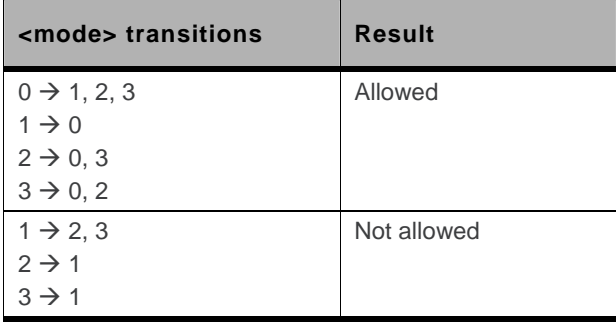

When Spy Mode is activated and AT+WGPRS=0,0 is sent to enable the automatic GPRS attachment, the latter will not be performed at the next CPU restart. It will be performed at the next CPU restart once the Spy Mode is deactivated (AT+WREGC=0).

When Spy Mode is activated and AT command +COPS is sent to change the operator (PLMN) selection mode, the embedded module will try to find the home operator or the specified operator depending on the selected mode (automatic or manual) and performs GSM registration if found. Since Spy Mode is activated, the registration is unable to perform and an error will be returned. However, the operator selection will be performed once the Spy Mode is deactivated.

When Spy Mode is activated, sending AT+CGATT=1 for GPRS attachment will not work unless the Spy Mode is deactivated.

When Spy Mode is activated and AT command +CGCLASS is sent to set the GPRS mobile station class, the operation will not be performed successfully. However, the new class will be taken into account once the Spy Mode is deactivated.

# **11.6. Sierra Wireless Location +WLOC**

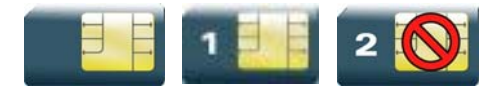

### **11.6.1. Description**

This Sierra Wireless proprietary command can be used by the application to retrieve the following local information: MCC-MNC, LAC, CI, Network measurement, BCCH channel list, Timing Advance, date and time.

Two methods exist for the external application to get these information:

- on request of the application,
- periodically by the embedded module.

The location feature has to be activated to get information (see +WFM command).

# **11.6.2. Syntax**

 $\bullet$  <mode>=0

```
Action command 
AT+WLOC=<mode> 
OK
```
 $\bullet$   $\leq$  mode  $\geq$  = 1

```
Action command
```

```
AT+WLOC=<mode>
```

```
+WLOC: [<MCC-MNC>,][<LAC>,][<CI>,][<NetMeas>,][<BCCHlist>,][<TA>,] 
[<Date and Time>]
```
OK

 $\bullet$  <mode>=2

```
Action command
```

```
AT+WLOC=<mode>[,<time period>]
```
OK

 $\bullet$   $\leq$  mode $\geq$ =3

*Action command*  **AT+WLOC=<mode>[,<requested dump>]**  OK

#### *Read command*

#### **AT+WLOC?**

```
+WLOC: <status>, <time period>, <requested dump>
OK
```
#### *Test command*

**AT+WLOC=?** 

OK

#### *Unsollicited response*

```
+WLOC: [<MCC-MNC>,][<LAC>,][<CI>,][<NetMeas>,][<BCCHlist>,][<TA>,] 
[<Date and Time>]
```
### **11.6.3. Parameters and Defined Values**

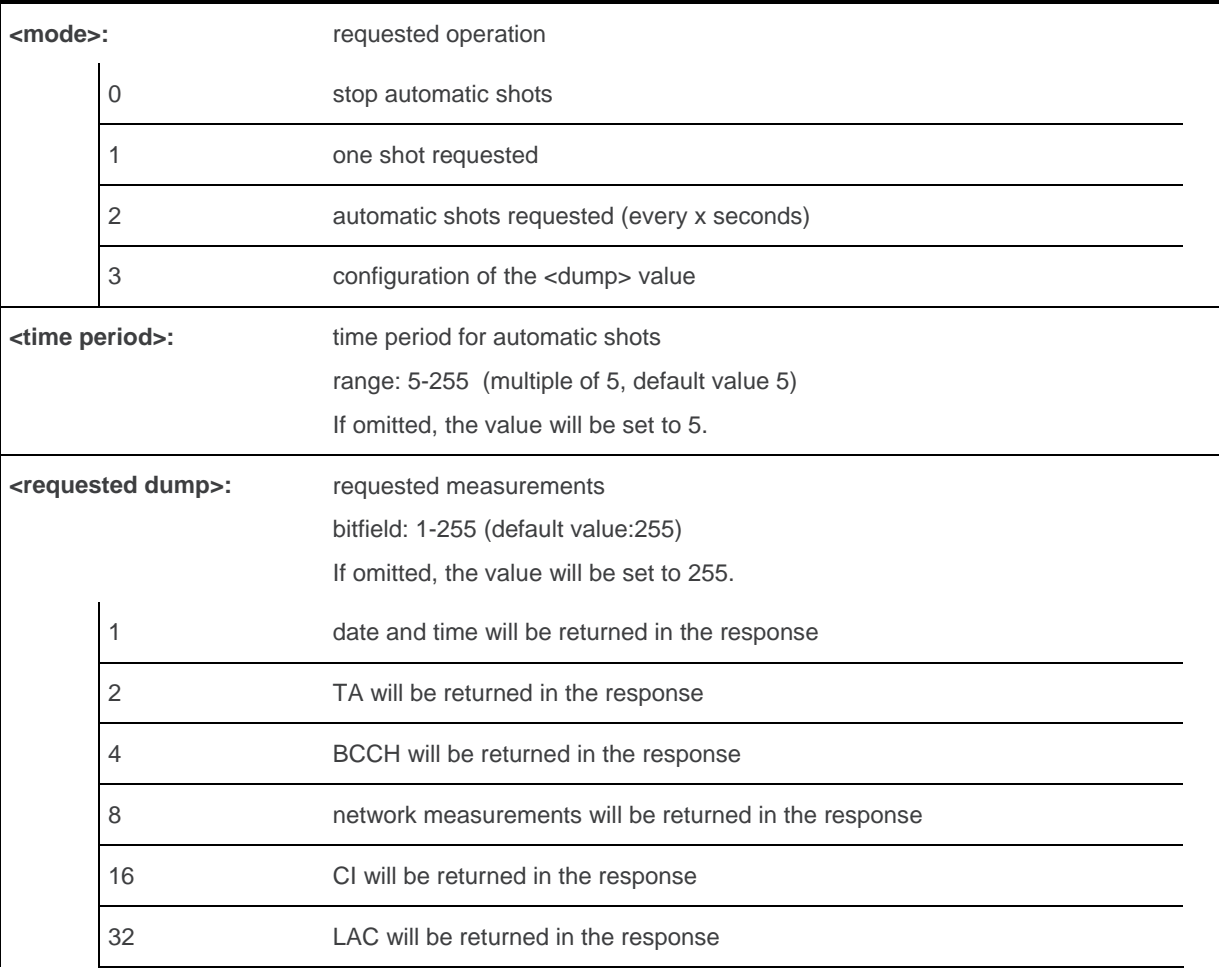

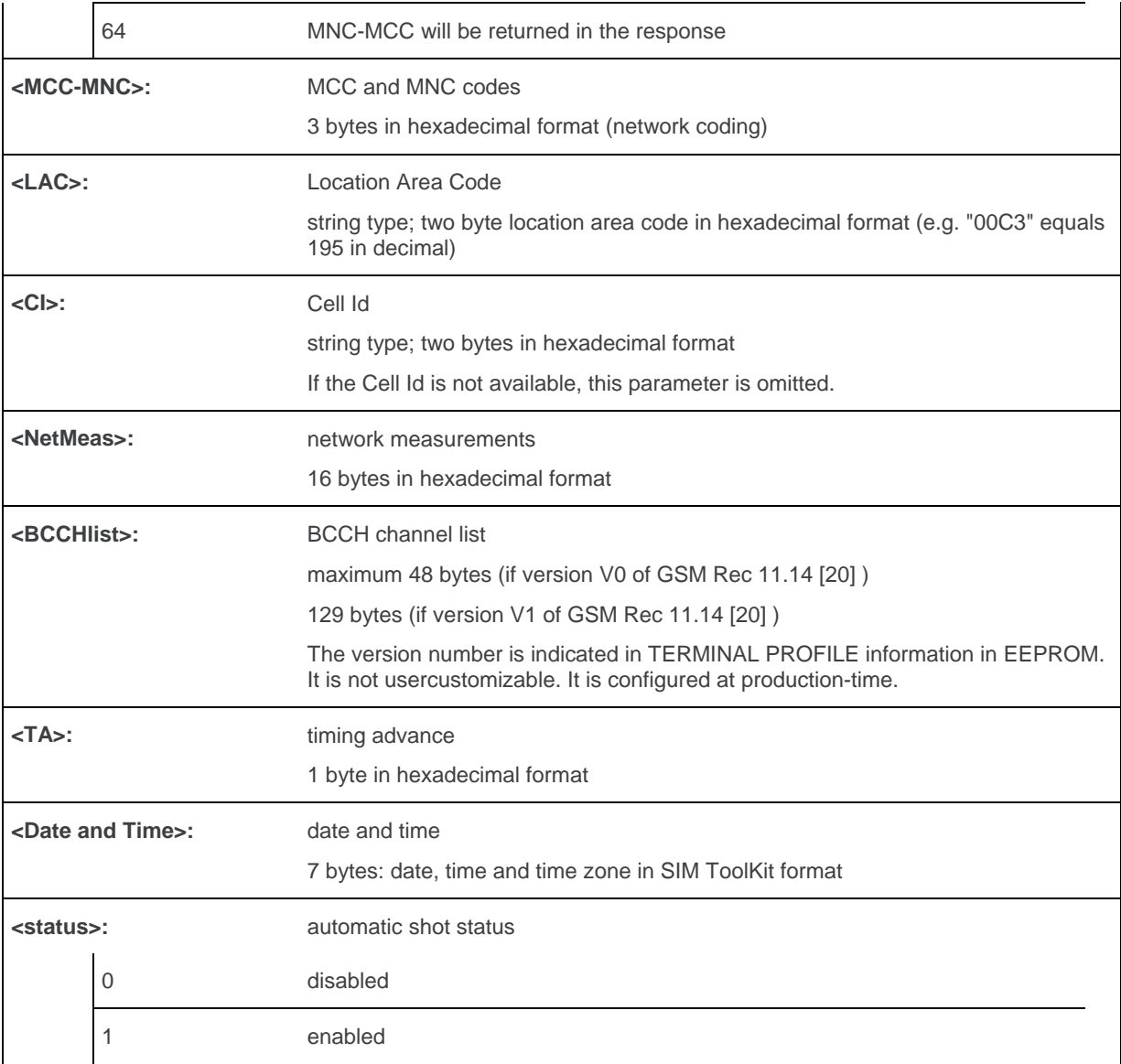

### **11.6.4. Parameter Storage**

The <mode>, <time period> and <requested dump> parameters are stored without using AT&W command. The default value of <mode> only can be restored using AT&F.

### **11.6.5. Examples**

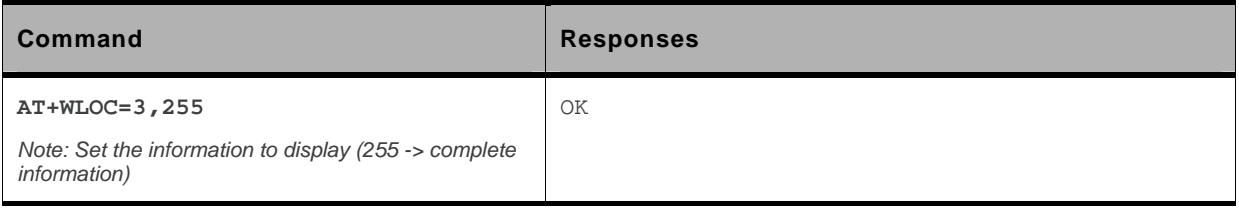

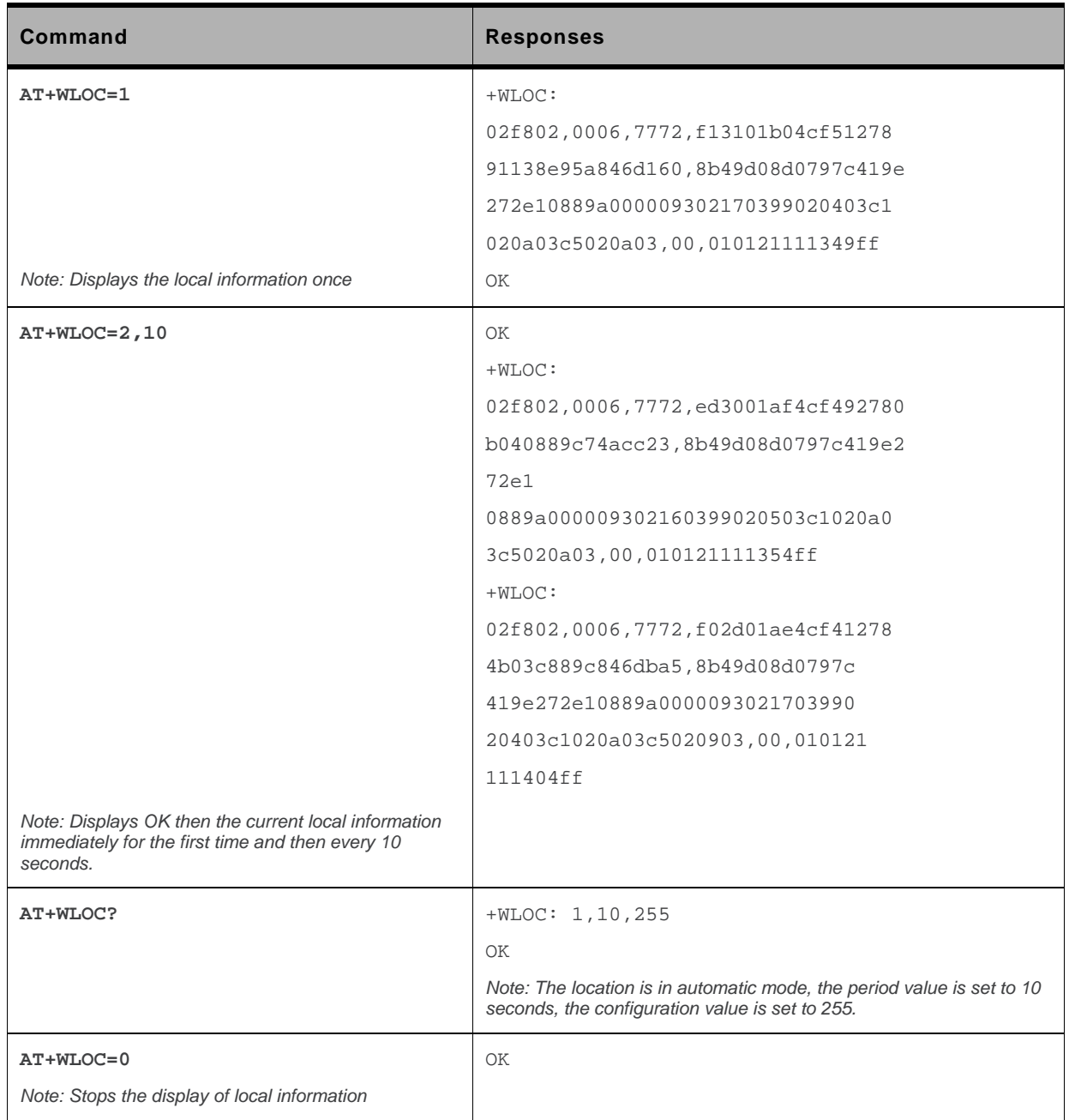

### **11.6.6. Notes**

If the data are not valid at the requested time, the network measurement, BCCH list and Timing Advance cannot be displayed (",," is displayed instead).

# **11.7. Sierra Wireless Scan +WSCAN**

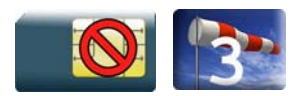

### **11.7.1. Description**

This Sierra Wireless proprietary command displays the received signal strength indication for a specified frequency (in absolute format).

This command is not allowed during communication.

Be sure that the <freq> parameter corresponds to the selected bands (see [+WMBS](#page-253-0) command description)

*Note: This command is not yet available to the AirPrime Q26Extreme module.* 

### **11.7.2. Syntax**

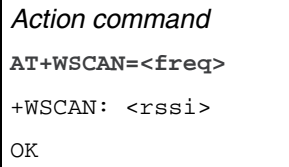

### *Read command*

None

*Test command* 

None

### **11.7.3. Parameters and Defined Values**

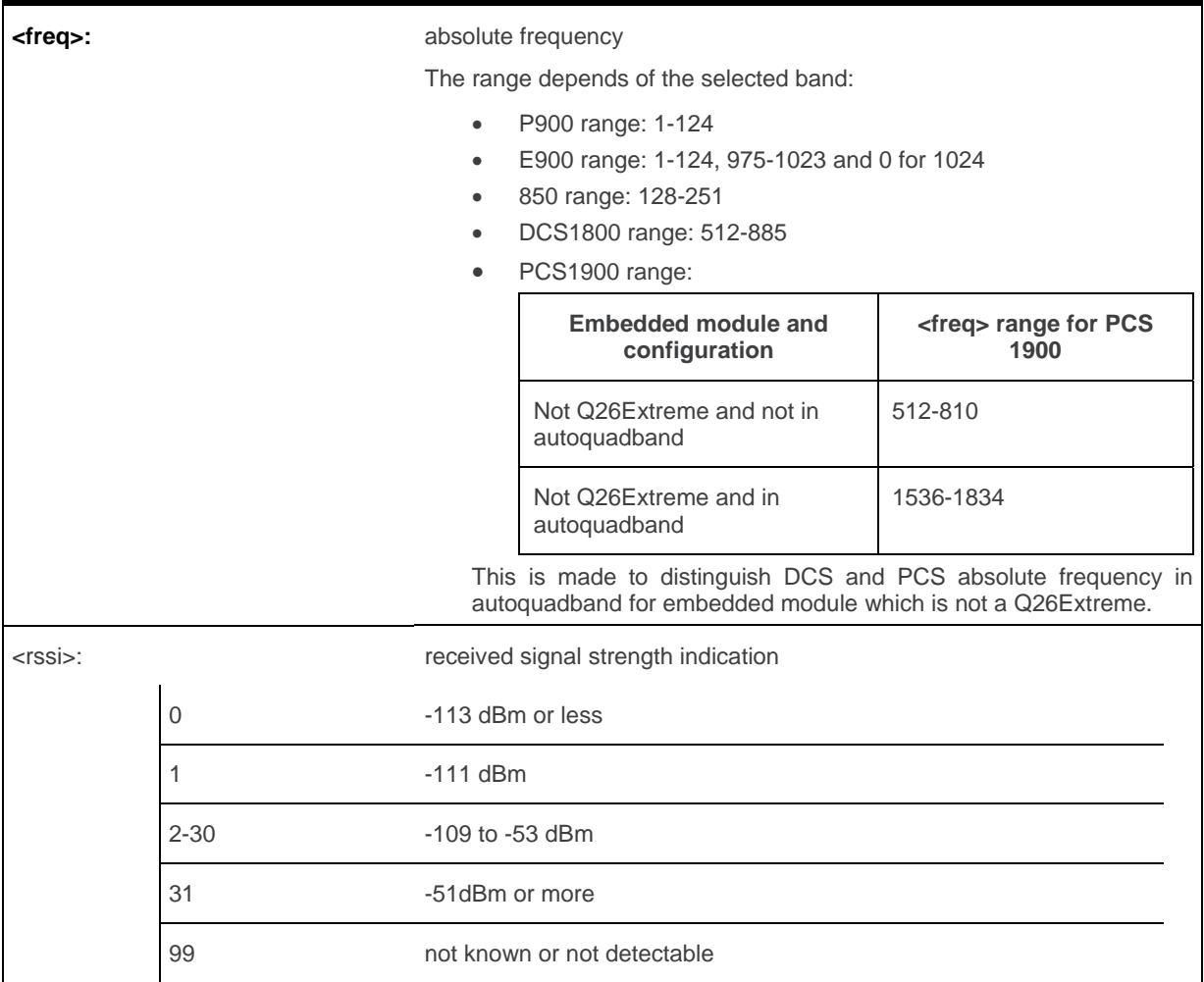

### **11.7.4. Parameter Storage**

None.

### **11.7.5. Examples**

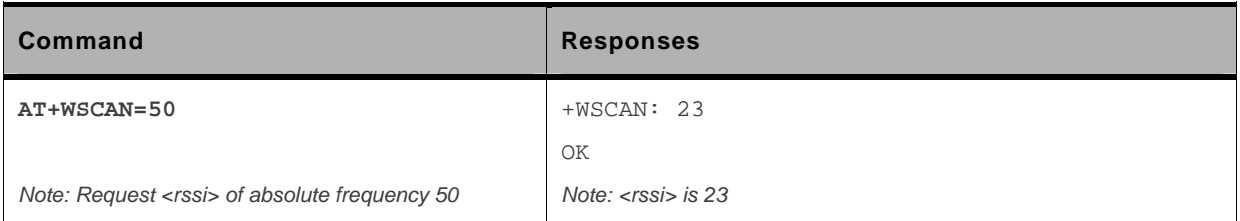

# **11.8. Abort command +WAC**

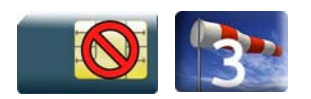

### **11.8.1. Description**

This Sierra Wireless prorietary command allows SMS, SS and PLMN selection related commands to be aborted.

### **11.8.2. Syntax**

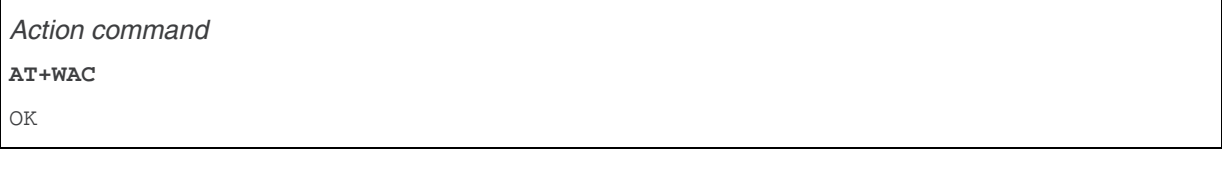

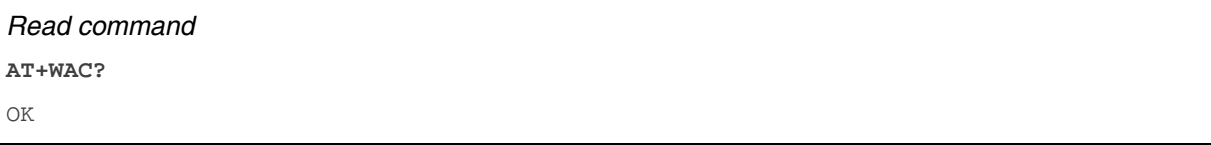

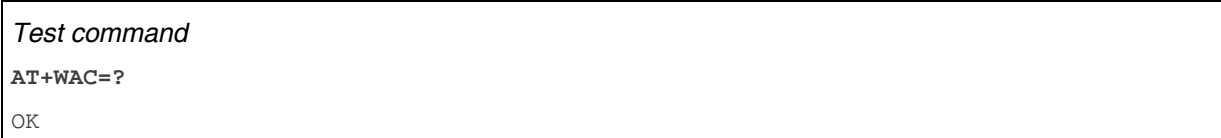

### **11.8.3. Parameters and Defined Values**

None

### **11.8.4. Parameter Storage**

None.

# **11.8.5. Examples**

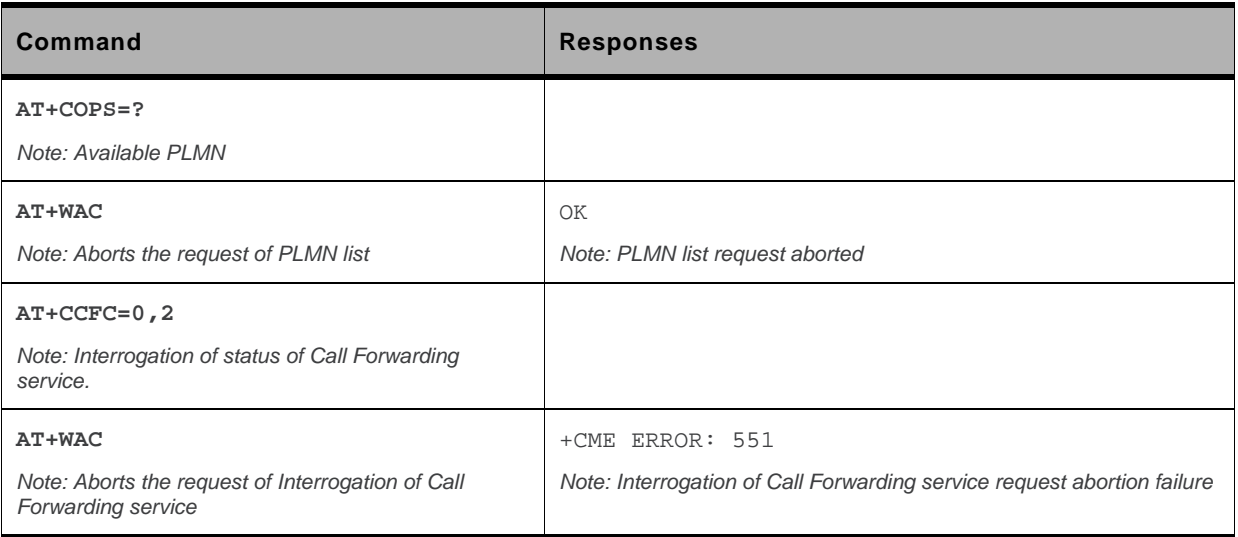

# **11.9. Band Services command +WUBS**

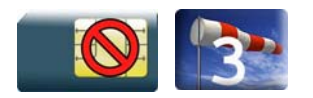

### **11.9.1. Description**

This Sierra Wireless proprietary command selects the UMTS-FDD bands on which the embedded module has to operate. Multi-bands can be selected if the selected bands are supported by the embedded module. The user can choose if the change is immediate or not:

- either the embedded module has to be reset to take this change into account (this is the default case)
- or the 3G stack restarts immediately on the specified band(s). In this mode, the command +WUBS is forbidden during the initialization phase of the embedded module and during calls.

### **11.9.2. Syntax**

```
Action command 
AT+WUBS=<Band>[,<Param>] 
OK
```

```
Read command 
AT+WUBS? 
+WUBS: <Band>,<ResetFlag> 
OK
```

```
Test command 
AT+WUBS=? 
+WUBS: (list of supported <Band>s),(list of supported <Param>s)
```
OK

### **11.9.3. Parameters and Defined Values**

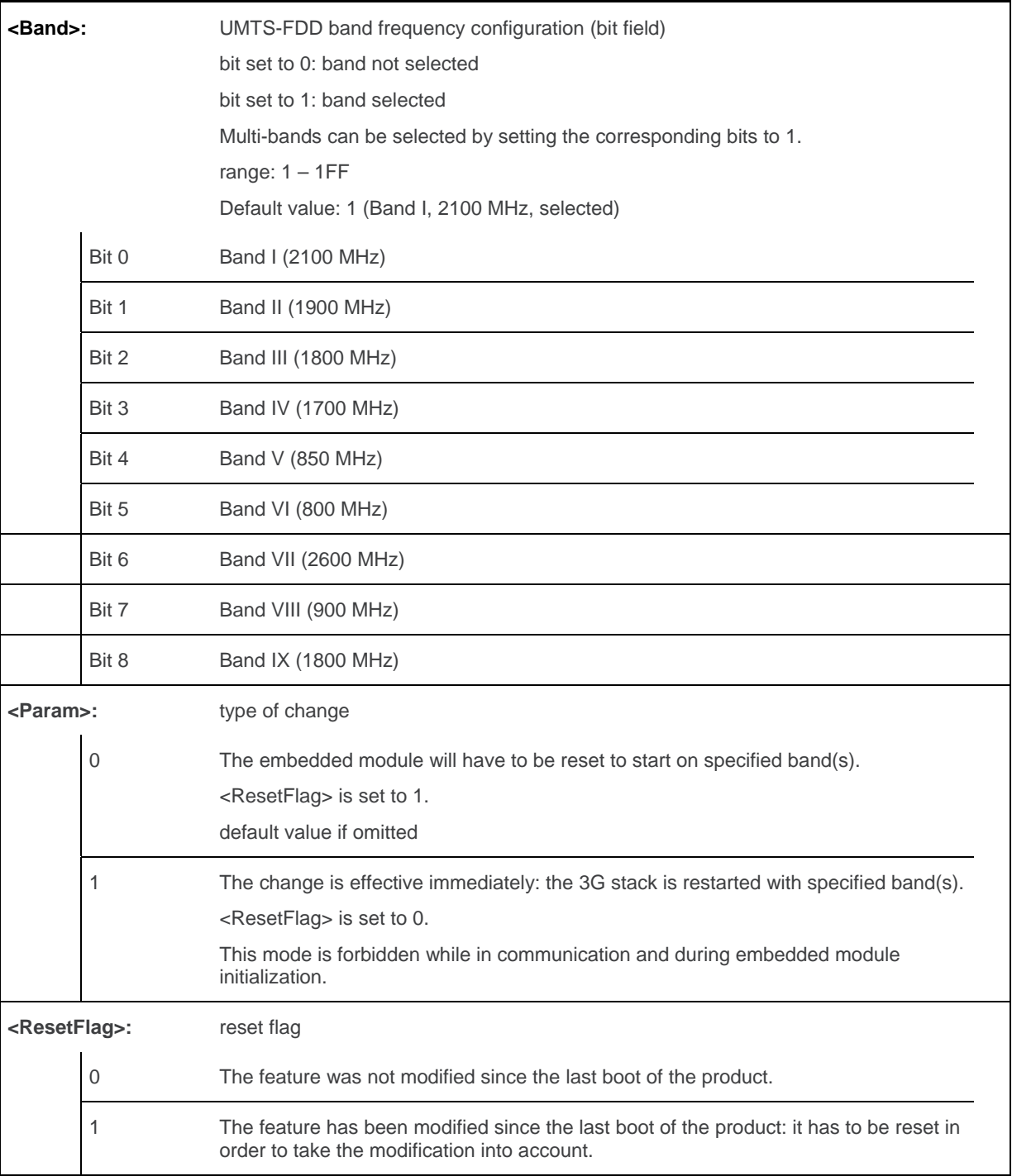

*Note: To know the supported bands for individual embedded module, please refer to the corresponding product specification (PTS).* 

### **11.9.4. Parameter Storage**

The <Band> parameter is stored without using AT&W command.

# **11.9.5. Examples**

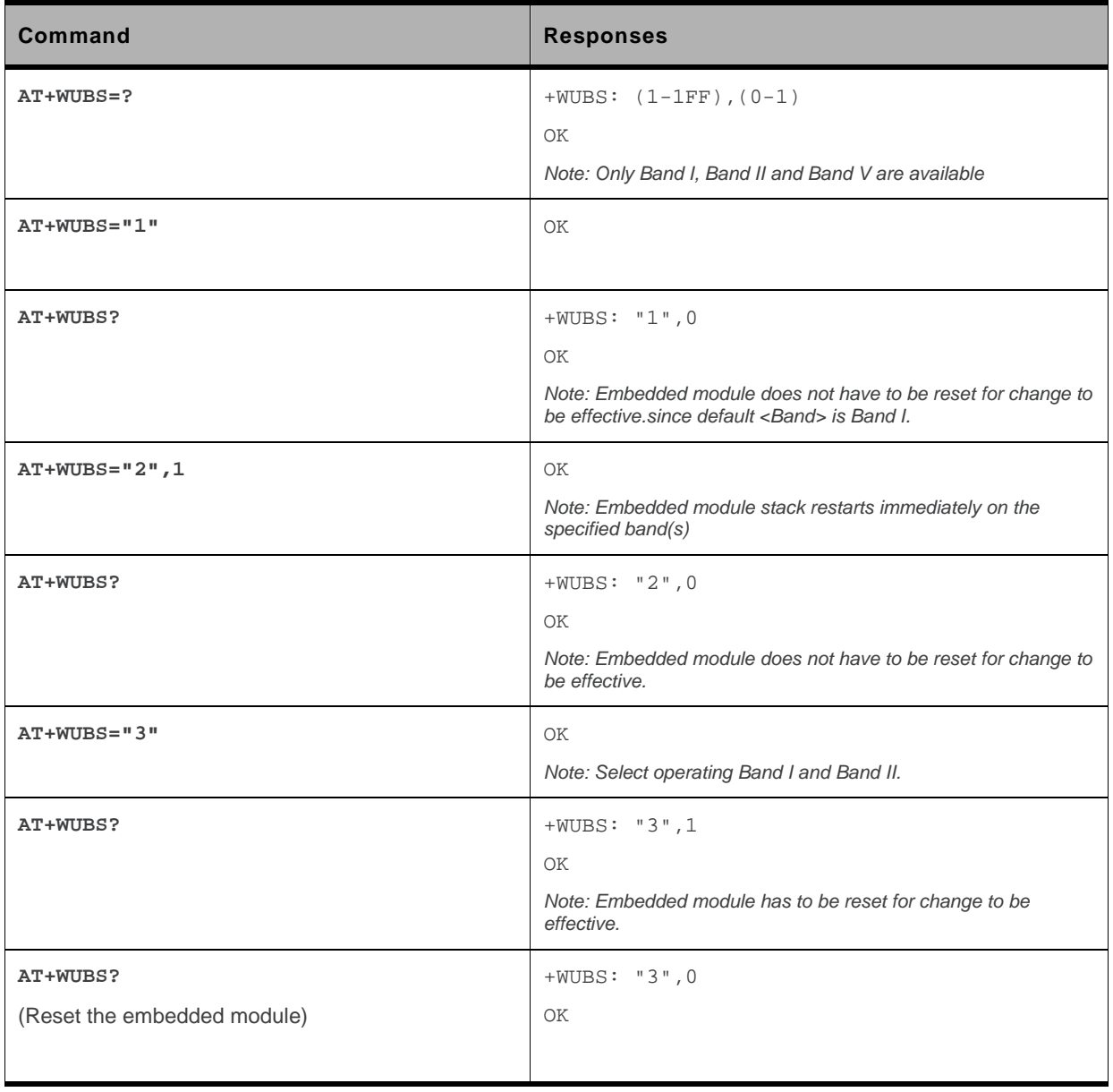

# **11.10. Wireless Sevice Management +WWSM**

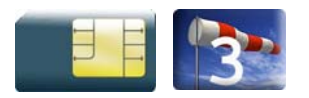

### **11.10.1. Description**

This Sierra Wireless proprietary command is used by the application to select the cellular network (Wireless Data Service; WDA) to operate with the MT/TA. This command may be used when MT/TA is asked to indicate the networks in which it can operate.

Set command selects to WDS side stack <mode> to be used by the TA. Read command shows current setting and test command displays side stacks available in the TA.

The selected cellular network will be taken into account in the next embedded module reset.

*Note: This command is available only on 3G supported embedded module. This command will have full function when the UMTS commercial feature (see AT command +WCFM) is enabled.* 

### **11.10.2. Syntax**

```
Action command 
AT+WWSM=<mode>[,<prefer_nwk>] 
OK
```

```
Read command 
AT+WWSM? 
+WWSM: <mode>[,<prefer_nwk>] 
OK
```
#### *Test command*

**AT+WWSM=?** 

+WWSM: (list of supported <mode>s),(list of supported <prefer\_nwk>s) OK

### **11.10.3. Parameters and Defined Values**

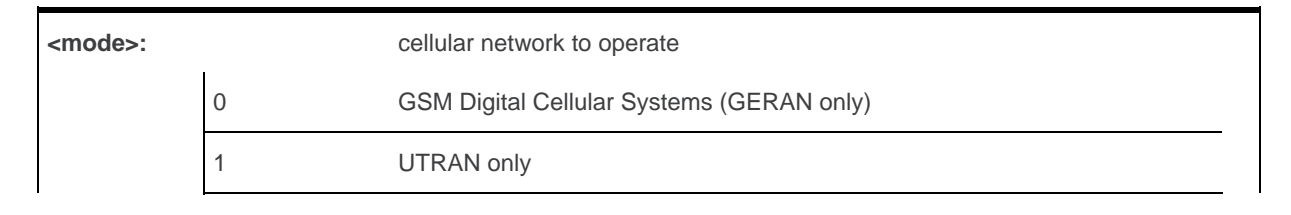

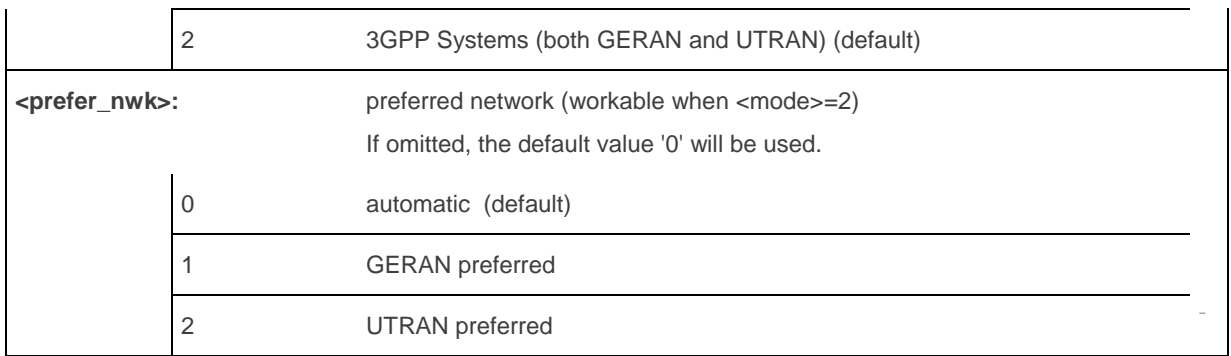

### **11.10.4. Parameter Storage**

The <mode> and <prefer\_nwk> parameters are stored in EEPROM without using AT&W. The default value can be restored using AT&F.

### **11.10.5. Examples**

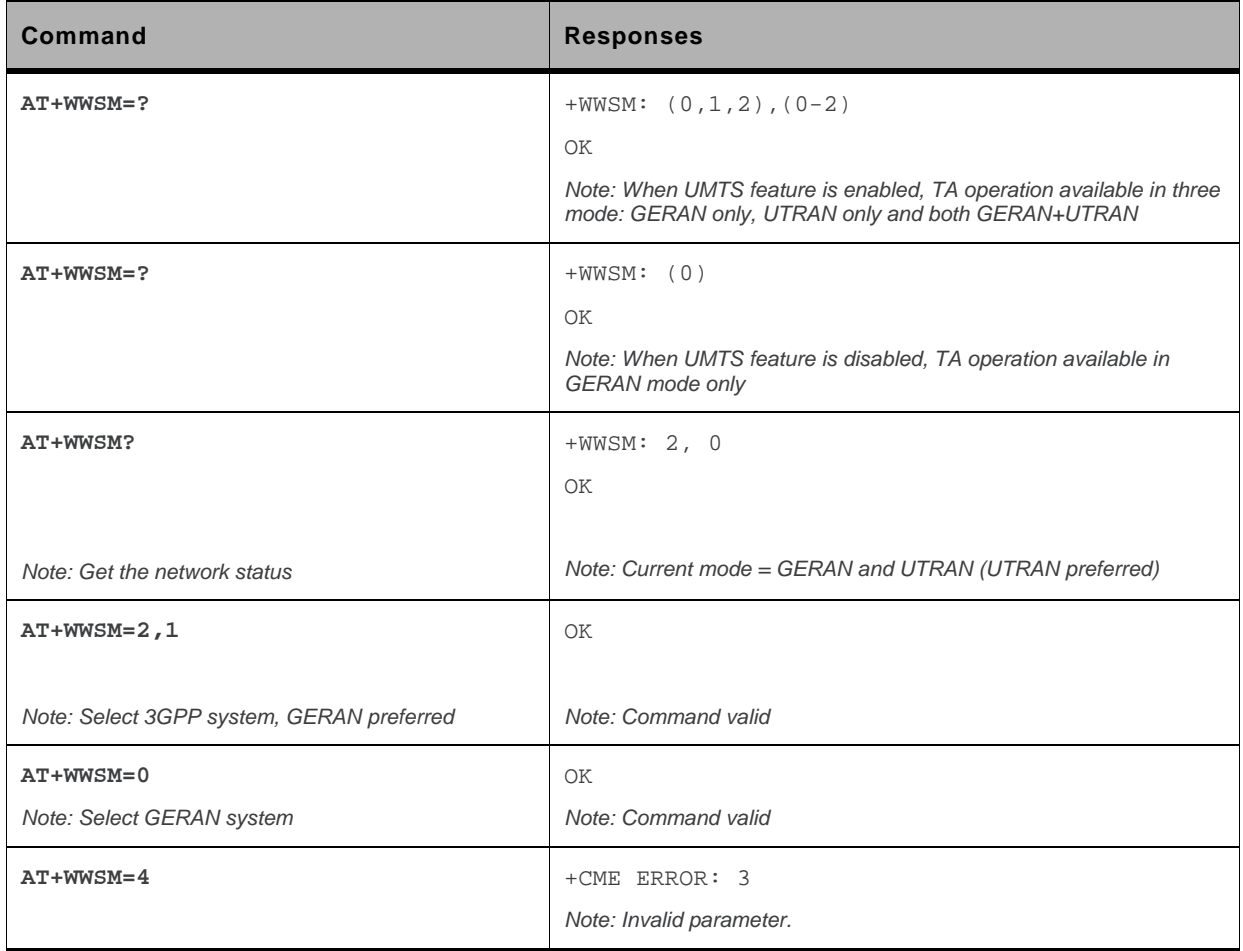

# **12. Call Control Commands**

# **12.1. Dial Command to a specific number D**

Emergency call

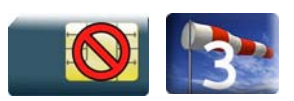

Normal call

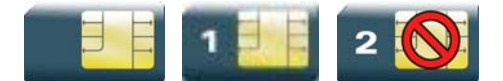

### **12.1.1. Description**

This Sierra Wireless proprietary command allows an application to specify new Emergency Call Codes.

According to 3GPP specifications, only several numbers should be considered as emergency numbers:

- Without a SIM: 112, 911, 000, 08, 110, 999, 118 and 119
- With a SIM: 112, 911 and numbers present in the  $EF_{ECC}$  SIM file

All others numbers will be considered as GSM numbers.

The ATD command is used to set a voice, data or fax call. As per GSM 02.30, the dial command also controls supplementary services.

The following Emergency Numbers are available without a SIM card:

000, 08, 110, 112, 118, 119, 911 and 999.

The following Emergency Numbers are available with a SIM card:

- when  $EF_{ECC}$  file is missing from SIM: 112 and 911
- when SIM includes an  $EF_{ECC}$  file: 112, 911 and any Emergency Numbers available in the  $EF<sub>ECC</sub>$  file.

An optional field can be filled for an emergency call: the Service Category. See the "[Notes"](#page-276-0) paragraph (this field is not supported on Q26Extreme product).

### **12.1.2. Syntax**

#### *Action command*

#### **ATD<nb>[<I>][<G>][;]**

[Depending of GSM sequence]

OK / CONNECT <speed> / NO CARRIER / BUSY / NO ANSWER

#### *Read command*

None

*Test command* 

None

### **12.1.3. Parameters and Defined Values**

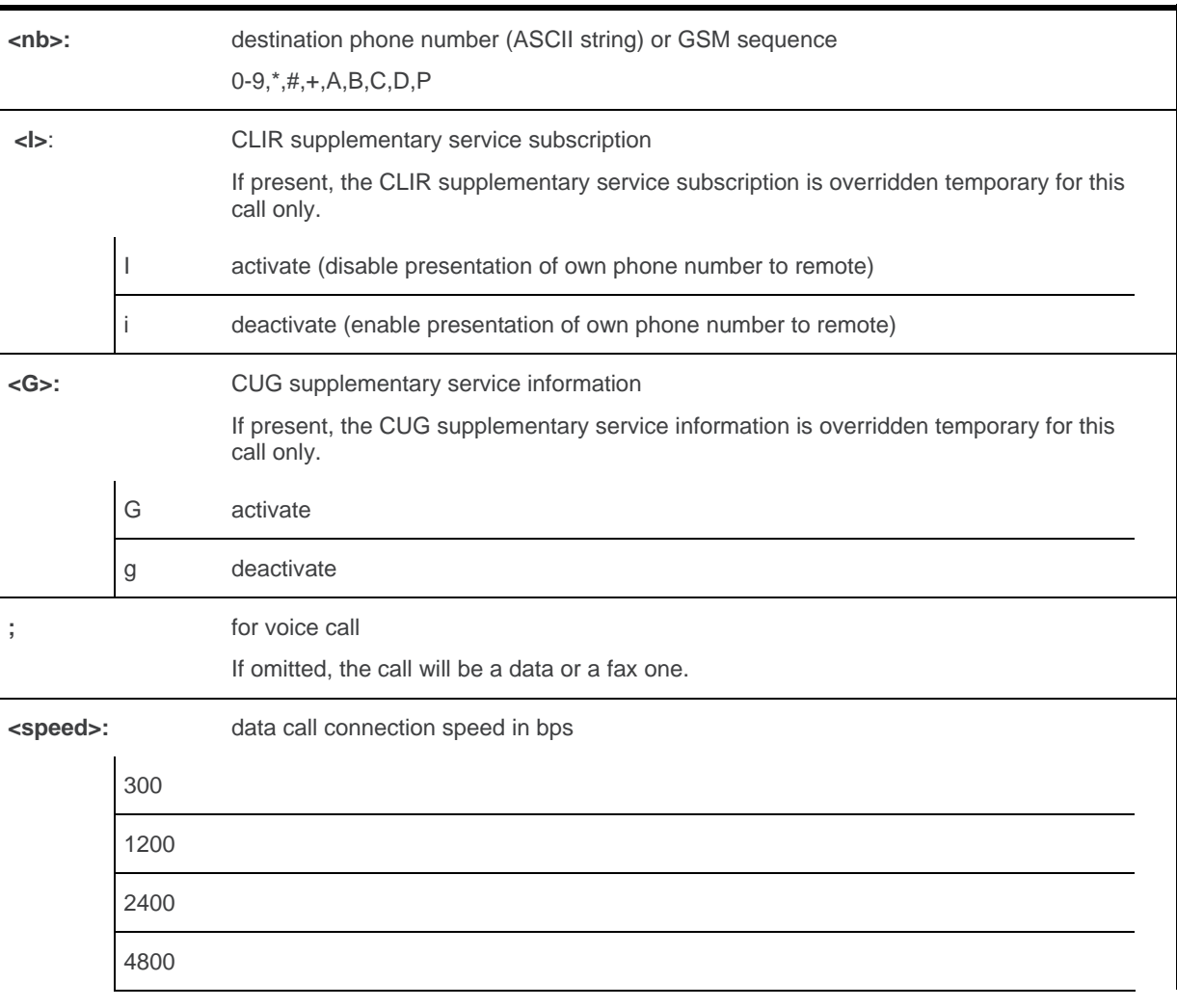

WM\_DEV\_OAT\_UGD\_079 Rev. 017 Volume 2 August 24, 2010 50

<span id="page-276-0"></span>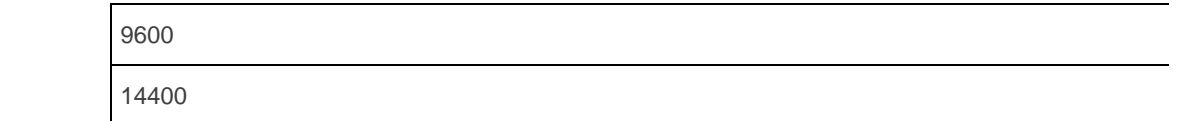

### **12.1.4. Parameter storage**

None

### **12.1.5. Examples**

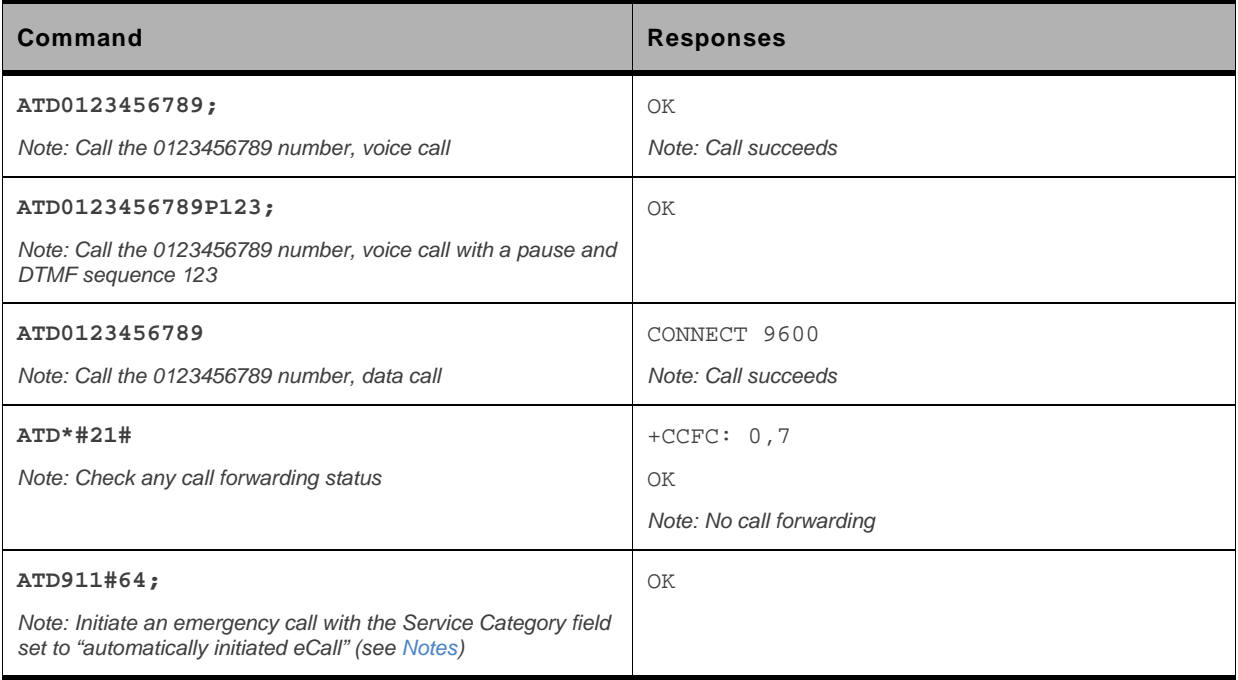

### **12.1.6. Notes**

- If a GPRS PPP session is already running, the setting of a CSD (GSM data call) is not supported.
- For an international number, the local international prefix does not need to be set (usually 00) but must be replaced by the '+' character.

 Example: to set up a voice call to Sierra Wireless offices from another country, the AT command is: "ATD+33146290800;"

- Note that some countries may have specific numbering rules for their GSM handset numbering.
- When the FDN phonebook has been activated (see +CLCK command), only numbers beginning with the digits of FDN phonebook entries can be called. For example, if "014629" is entered in the FDN phonebook all the phone numbers beginning with these 6 digits can be called.
- An outgoing call attempt can be refused if the AOC service is active and credit has expired (NO CARRIER).
- As per GSM 02.30, GSM sequences may be controlled using dial commands. These sequences can contain "\*", "#", but ";" is forbidden in the sequence. For example, to invoke or

suppress CLIR service temporally,  $ATD*31# <sub>[</sub>$ ; and  $ATD#31# <sub>[</sub>]$  can be used (with ';' at the end, a voice call will be launched).

- If the FDN phonebook is activated, the call forwarding sequences are allowed only if they are present in the FDN.
- See GSM Sequence List paragraph in the Appendixes to have the list of supported sequences.
- A category can be filled for an emergency call. To use this specificity, the following syntax should be used:

ATD<nb>#<category>:

with <nb> is the emergency call

<category> is a bit field with the following explanation:

- bit 1 Police
- bit 2 Ambulance
- bit 3 Fire Brigade
- bit 4 Marine Guard
- bit 5 Mountain Rescue
- bit 6 manually initiated eCall
- bit 7 automatically initiated eCall
- bit 8 is spare and set to "0"

The <category> range is [1-127]. If an out of range value is filled and if the <nb> is an emergency call, this field is not taken into account by the embedded module and the emergency call is initiated (without this information).

If the <nb> number is not an emergency number, the <category> field is not takent into account and a normal call is initiated by the embedded module.

 If bit 6 and bit 7 are set to 1, the embedded module automatically set bit 6 to 0 and keep bit 7 to 1.

This field is not supported by the Q26Extreme product. If the ATD<nb>#<category> command is sent to the Q26Extreme product with <nb> as an emergency number, the Q26Extreme will initiate an emergency call without the category field.

### **12.2. Direct Dial Command using phonebook index D**

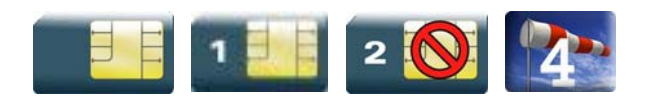

# **12.2.1. Description**

This command allows initiating an outgoing voice, data or fax call directly by indicating the index of a specific or current phonebook entry.

### **12.2.2. Syntax**

*Action command* 

```
ATD>[<mem>]<index>[<I>][<G>][;]
```
OK / CONNECT <speed> / NO CARRIER / BUSY / NO ANSWER

*Read command* 

None

*Test command* 

None

### **12.2.3. Parameters and Defined Values**

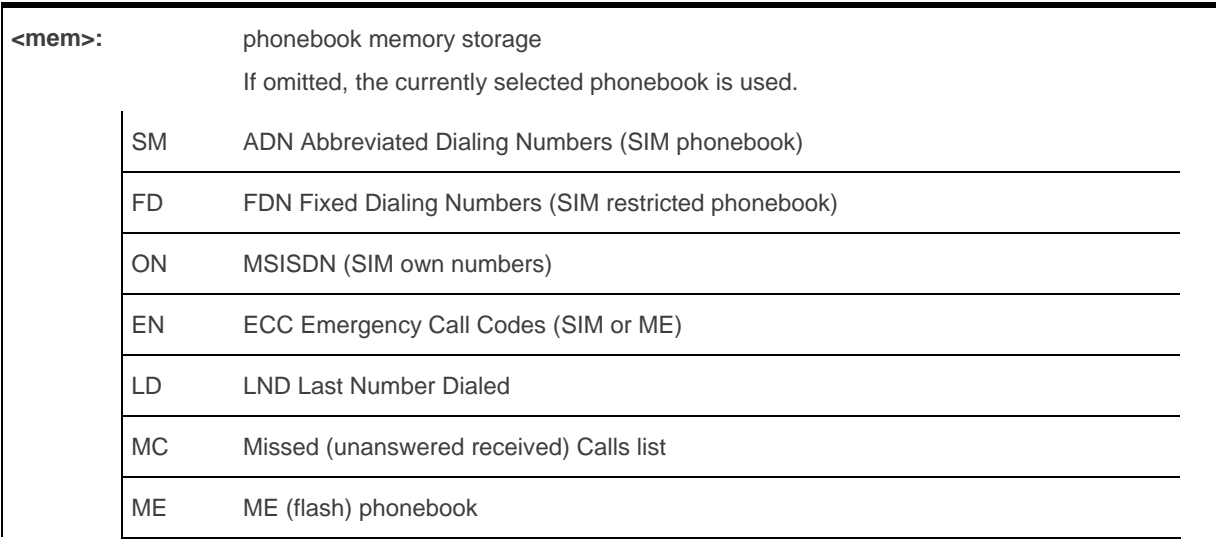

WM\_DEV\_OAT\_UGD\_079 Rev. 017 Volume 2 August 24, 2010 53

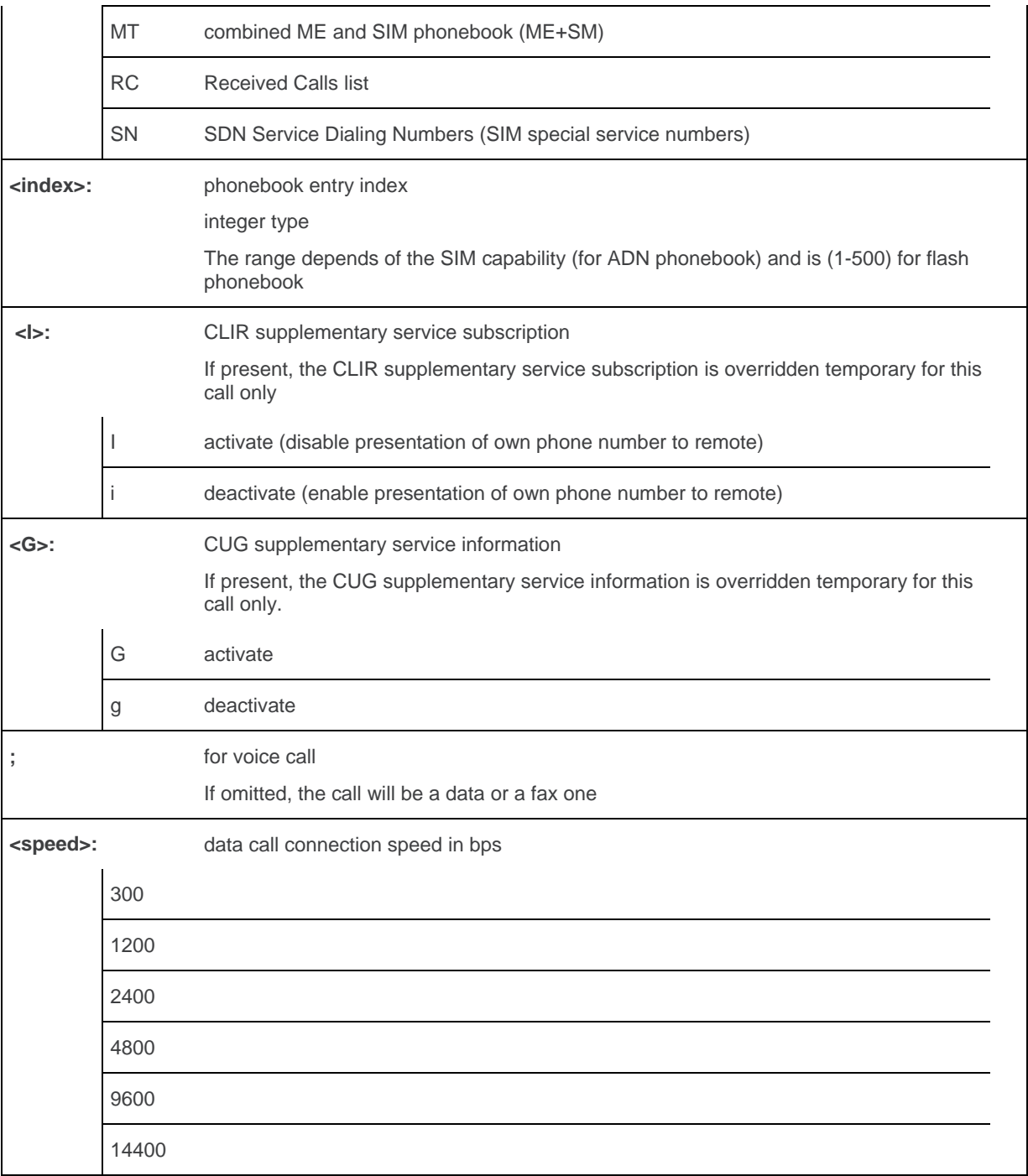

### **12.2.4. Parameter Storage**

None.

### **12.2.5. Examples**

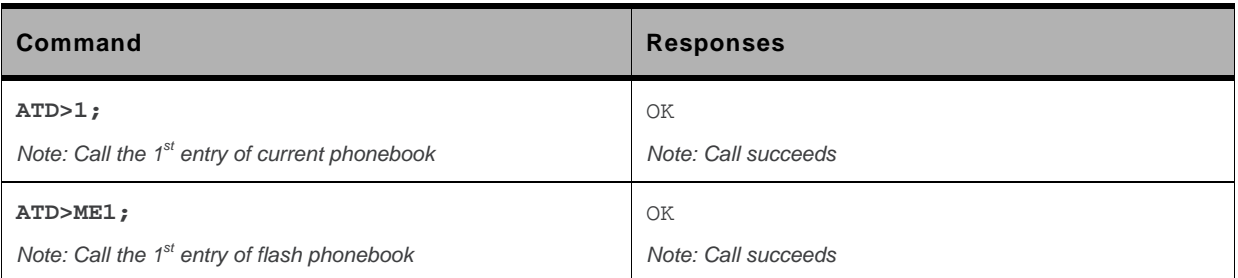

### **12.2.6. Notes**

When the FDN phonebook has been activated (see +CLCK command), only direct dialing from FDN phonebook entries is available.

An outgoing call attempt can be refused if the AOC service is active and credit has expired (NO CARRIER).

### **12.3. Direct Dial Command using a phonebook entry name D**

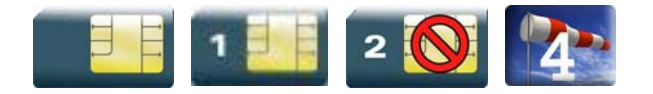

### **12.3.1. Description**

This command allows initiating an outgoing voice, data or fax call directly by indicating the entry name of a specific phonebook.

### **12.3.2. Syntax**

*Action command* 

**ATD>[<mem>]<name>[<I>][<G>][;]** 

OK / CONNECT <speed> / NO CARRIER / BUSY / NO ANSWER

*Read command*  None

*Test command* 

None

### **12.3.3. Parameters and Defined Values**

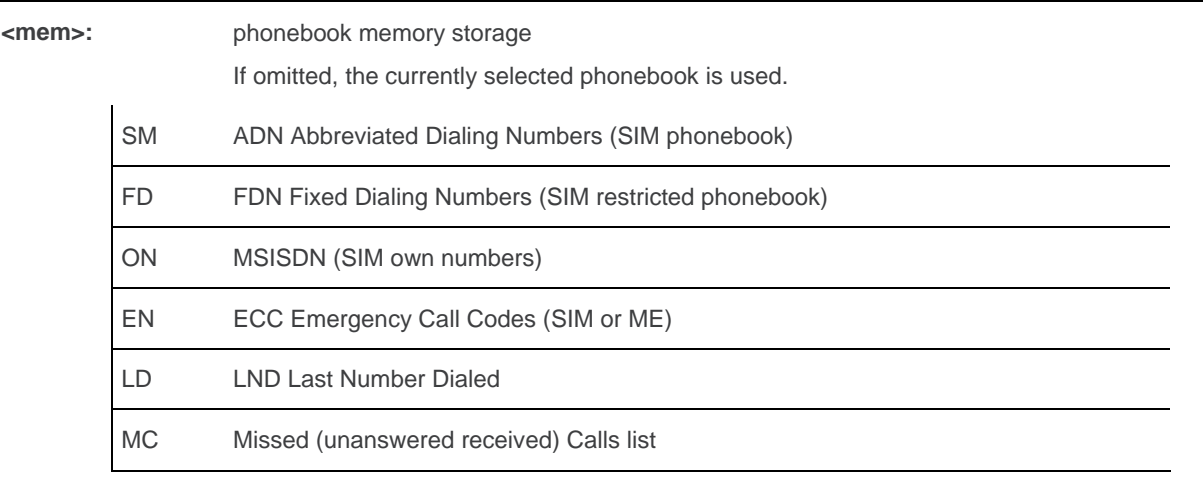

WM\_DEV\_OAT\_UGD\_079 Rev. 017 Volume 2 August 24, 2010 56

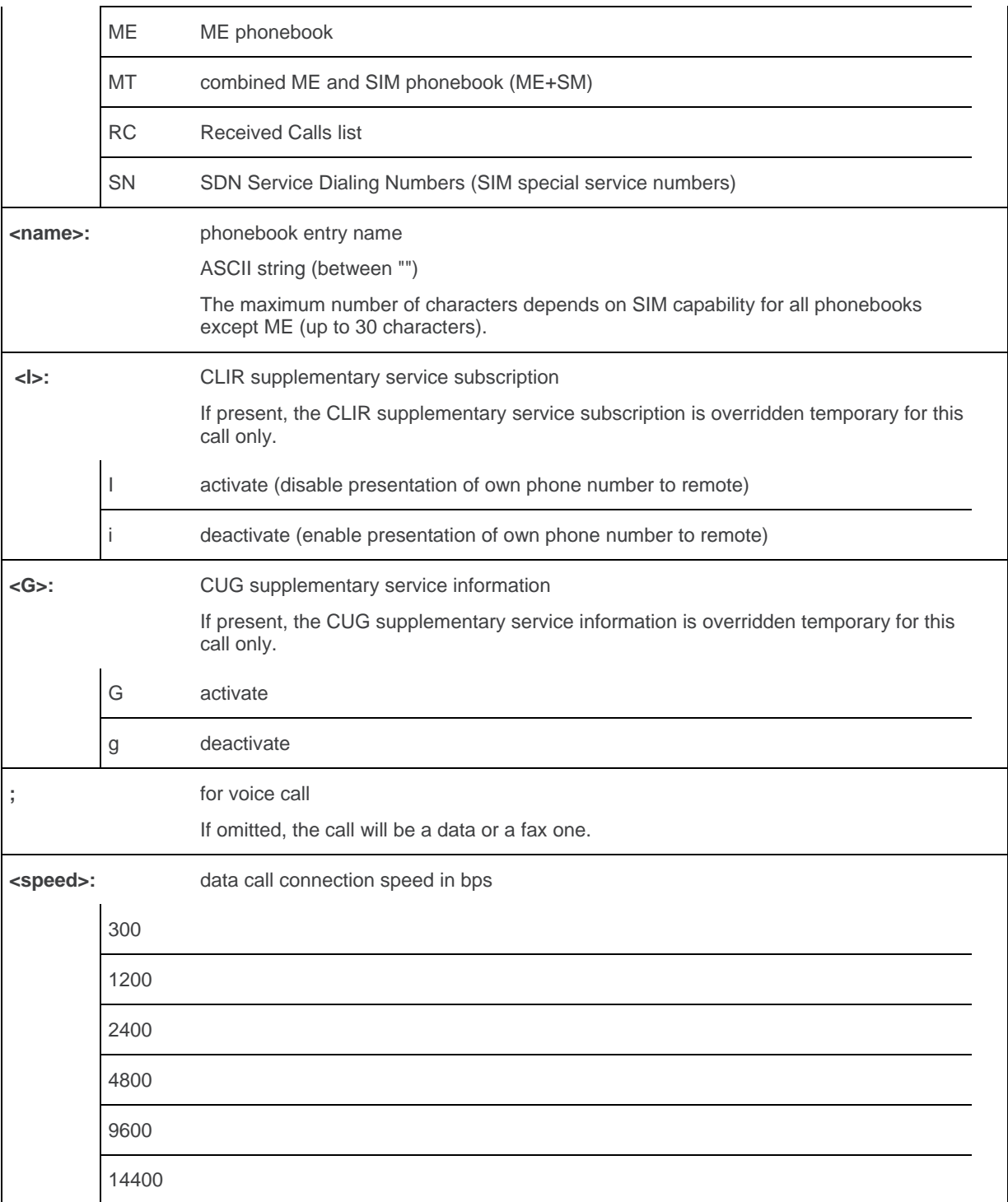

### **12.3.4. Parameter storage**

None

# **12.3.5. Examples**

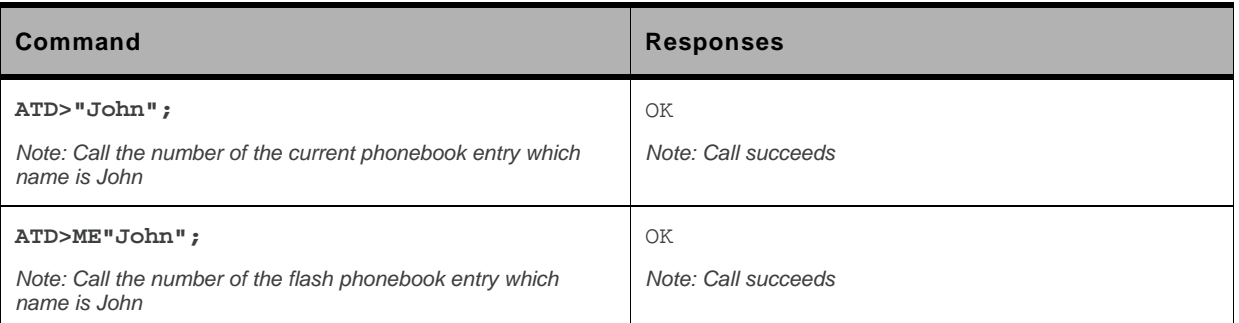

### **12.3.6. Notes**

When the FDN phonebook has been activated, only direct dialing from FDN phonebook entries is available.

An outgoing call attempt can be refused if the AOC service is active and credit has expired (NO CARRIER).

# **12.4. Redial Last Telephone Number DL**

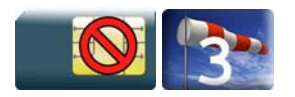

### **12.4.1. Description**

This command is used by the application to redial the last number used in the D command.

# **12.4.2. Syntax**

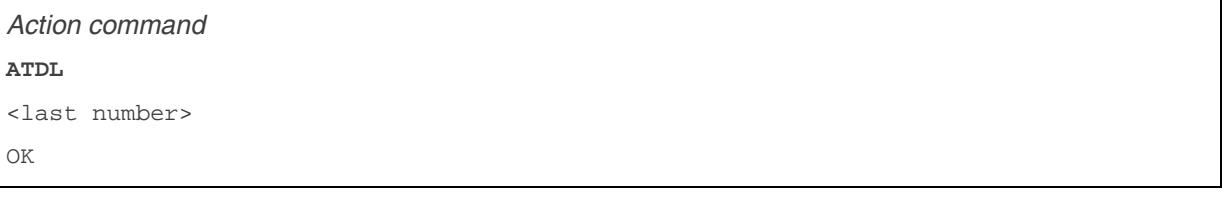

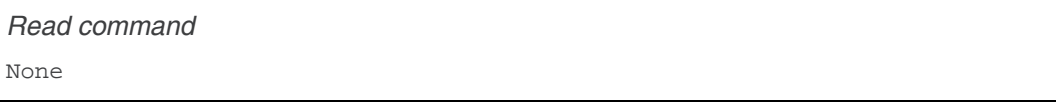

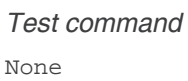

### **12.4.3. Parameters and Defined Values**

**<last number>:** last number dialed followed by ";" for voice calls only string type

### **12.4.4. Parameter Storage**

None.

# **12.4.5. Examples**

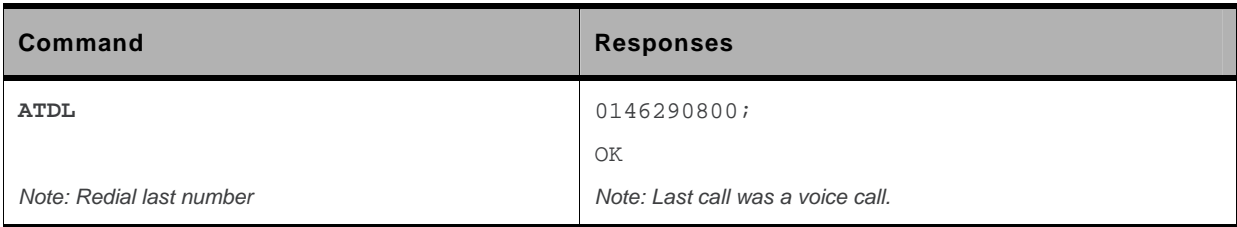

# **12.5. Answer a Call A**

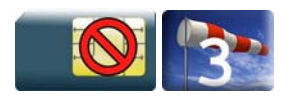

### **12.5.1. Description**

When the product receives a call, it sets the Ring Indicator signal and sends the ASCII "RING" or "+CRING: <type>" string to the application (+CRING if the cellular result code +CRC is enabled). Then it waits for the application to accept the call with the ATA command.

### **12.5.2. Syntax**

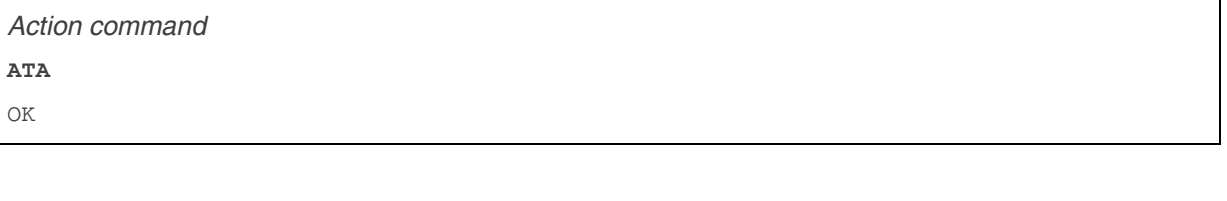

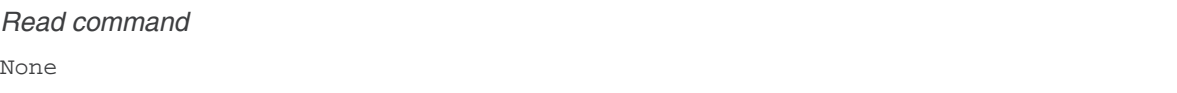

*Test command*  None

### **12.5.3. Parameters and Defined Values**

None.

### **12.5.4. Parameter Storage**

None.

# **12.5.5. Examples**

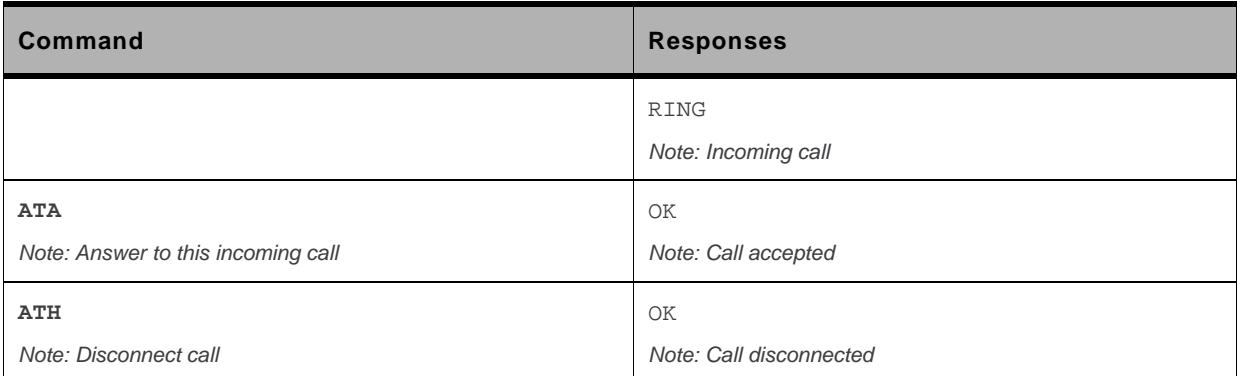
# **12.6. Hang-Up Command H**

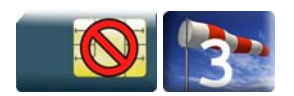

# **12.6.1. Description**

The ATH (or ATH0) command is used by the application to disconnect the remote user. In the case of multiple calls, all calls are released (active, on-hold and waiting calls).

The Sierra Wireless proprietary ATH1 command has been added to disconnect the current outgoing call, only in dialing or alerting state (i.e. ATH1 can be used only after the ATD command, and before its terminal response (OK, NO CARRIER, …). It can be useful in the case of multiple calls.

# **12.6.2. Syntax**

*Action command*  **ATH[**<**n>]**  OK

*Read command*  None

*Test command*  None

# **12.6.3. Parameters and Defined Values**

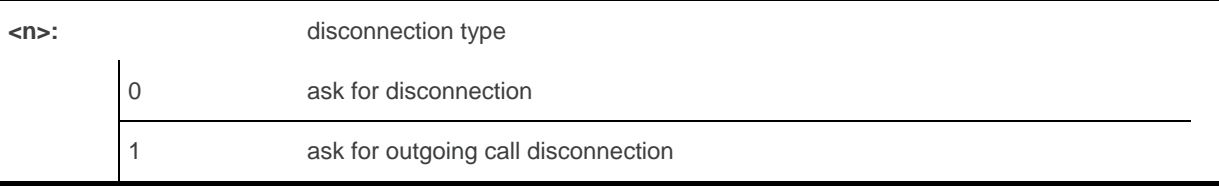

# **12.6.4. Parameter Storage**

None.

# **12.6.5. Examples**

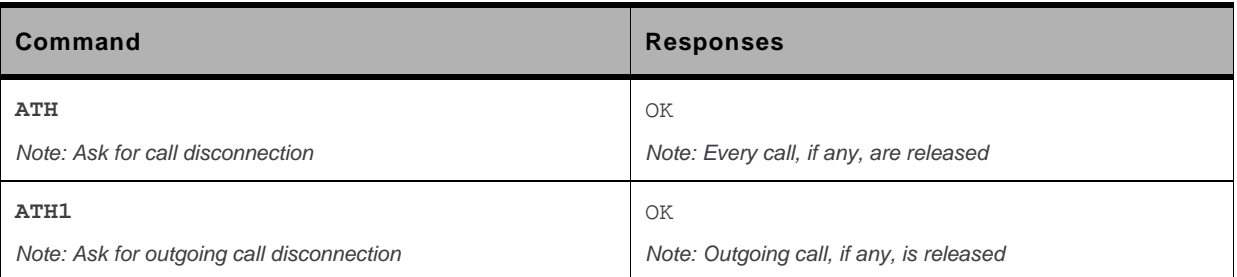

# **12.7. Sierra Wireless Hang-up +WATH**

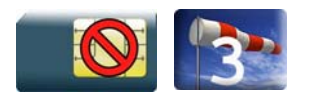

# **12.7.1. Description**

This Sierra Wireless proprietary command is used by the application to disconnect the remote user, specifying a release cause and the location. In the case of multiple calls, all calls are released (active, on-hold and waiting calls).

# **12.7.2. Syntax**

*Action command* 

```
AT+WATH=<RelCause>[,<location>]
```
OK

*Read command*  None

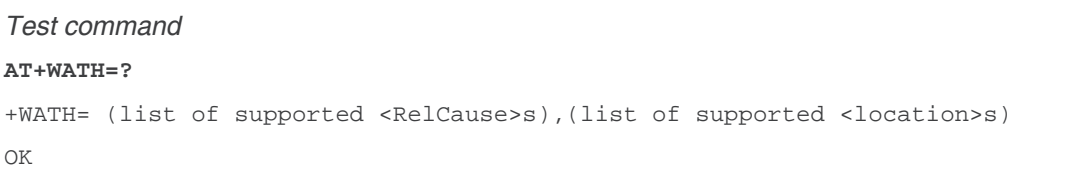

# **12.7.3. Parameters and Defined Values**

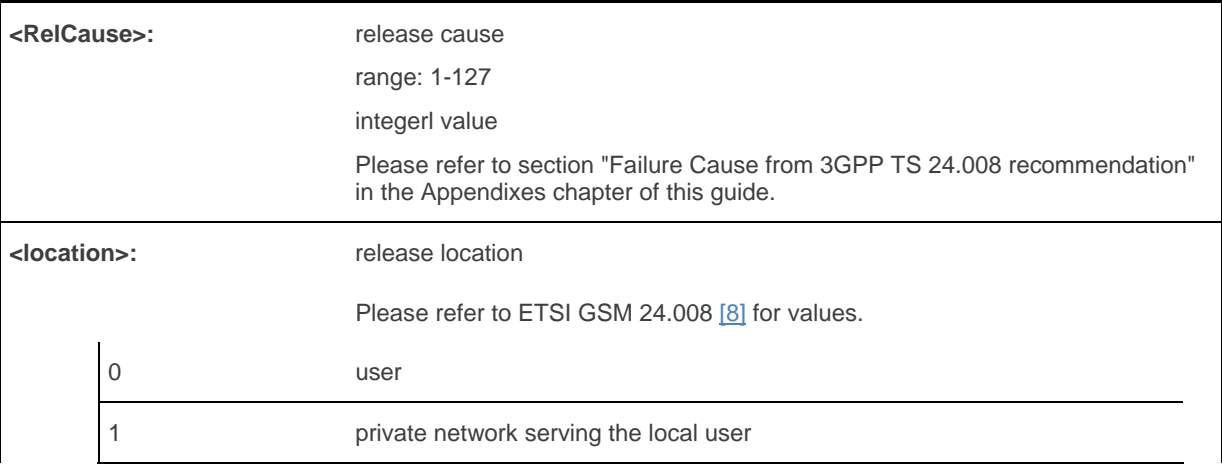

WM\_DEV\_OAT\_UGD\_079 Rev. 017 Volume 2 August 24, 2010 65

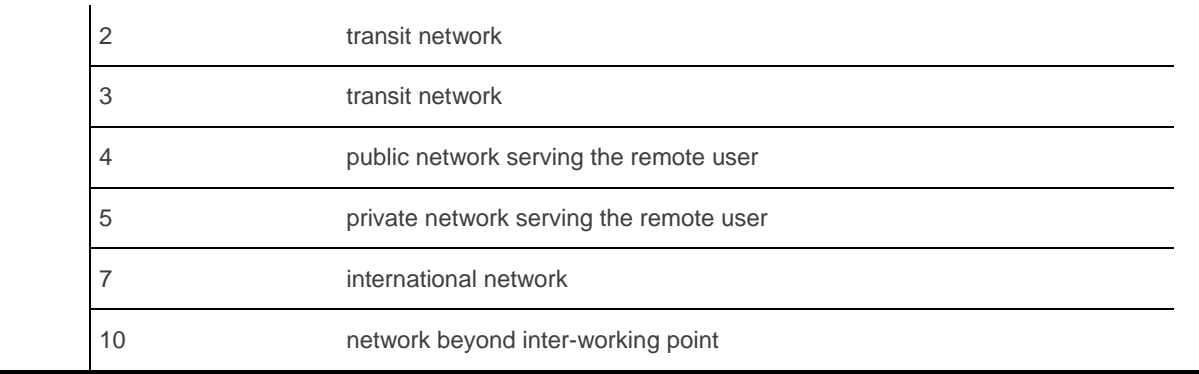

# **12.7.4. Parameter Storage**

None.

# **12.7.5. Examples**

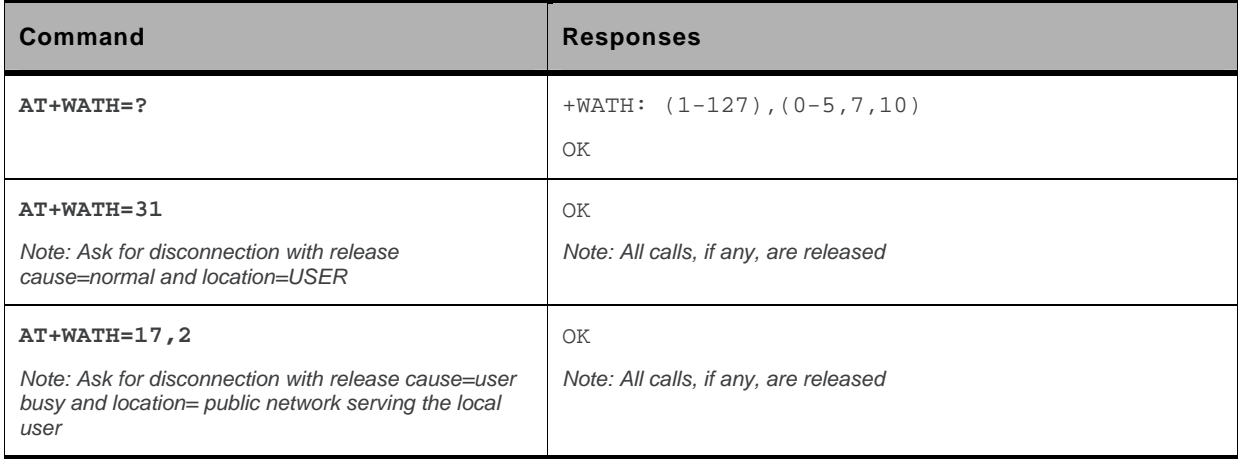

# **12.8. Remote disconnection**

This message is used by the product to inform the application that an active call has been released by the remote user.

The product sends "**NO CARRIER**" to the application and sets the DCD signal.

In addition, for AOC, the product can release the call if credit has expired (release cause 68 with +CEER command).

# **12.9. Extended Error Report +CEER**

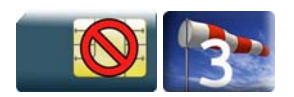

#### **12.9.1. Description**

This command gives the cause of call release when the last call set up (originating or answering) failed.

#### **12.9.2. Syntax**

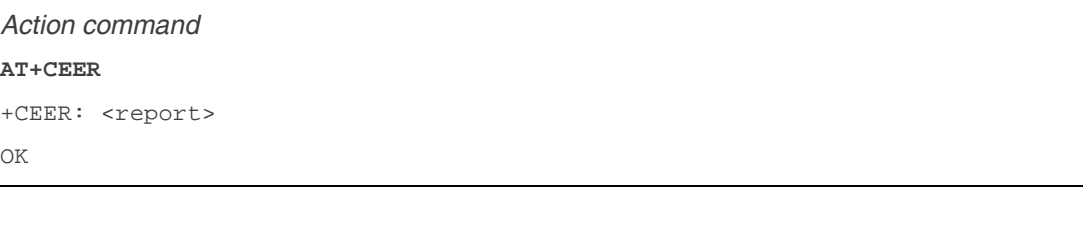

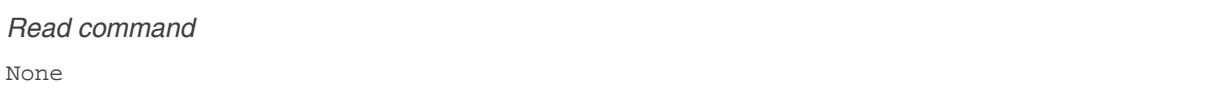

*Test command*  None

# **12.9.3. Parameters and Defined Values**

**<report>:** call release cause (please refer to section "failure cause from 3GPP TS 24.008 recommendation" in Appendix)

#### **12.9.4. Parameter Storage**

None.

# **12.9.5. Examples**

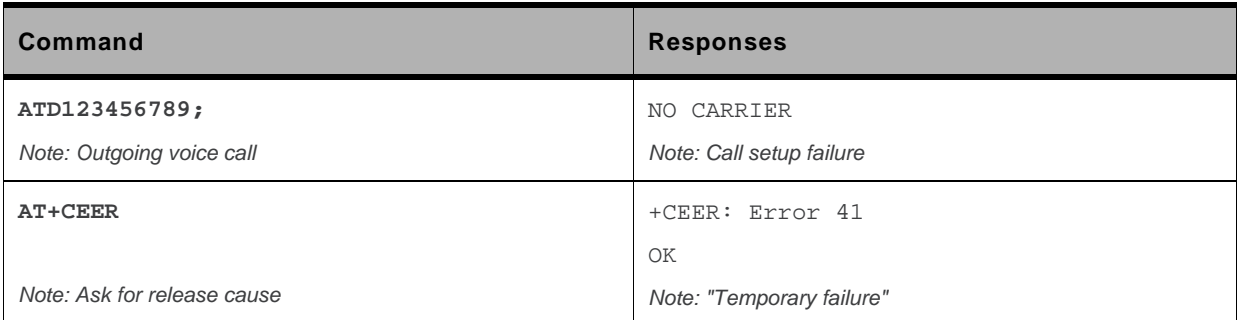

# **12.10. Automatic Dialing with DTR %Dn**

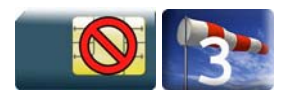

# **12.10.1. Description**

This command enables and disables:

- automatic dialing of the phone number stored in the first location of the ADN phonebook (or FDN phonebook, if it is activated using +CLCK command),
- automatic sending of the short message (SMS) stored in the first location of the SIM.

The number is dialed when DTR OFF switches to ON.

The short message is sent when DTR OFF switches to ON.

#### **12.10.2. Syntax**

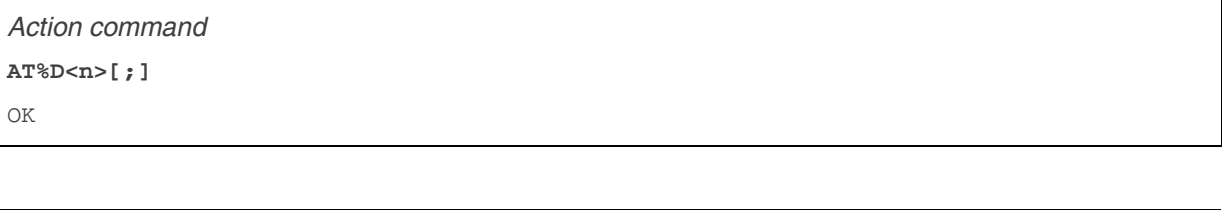

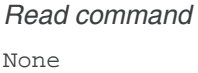

*Test command*  None

# **12.10.3. Parameters and Defined Values**

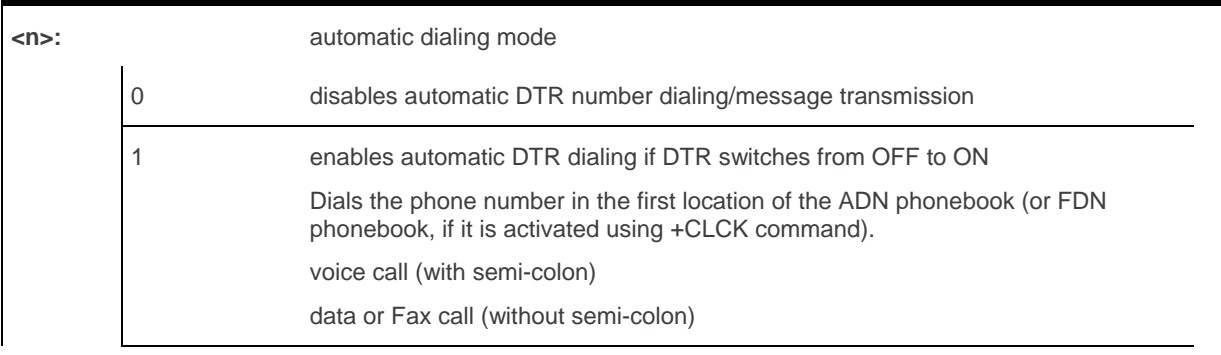

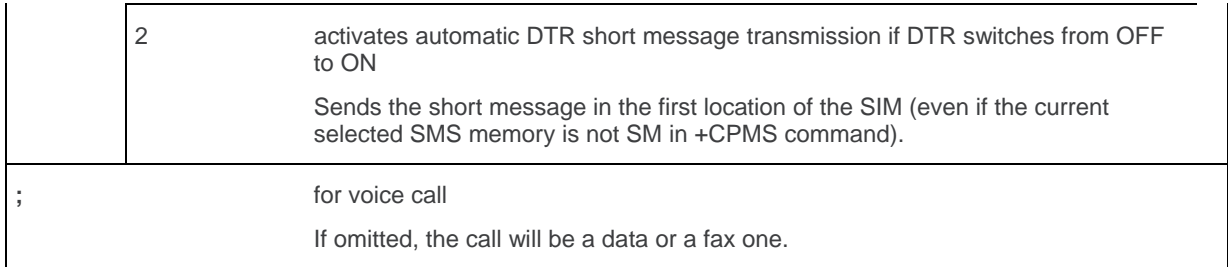

# **12.10.4. Parameter Storage**

None.

# **12.10.5. Examples**

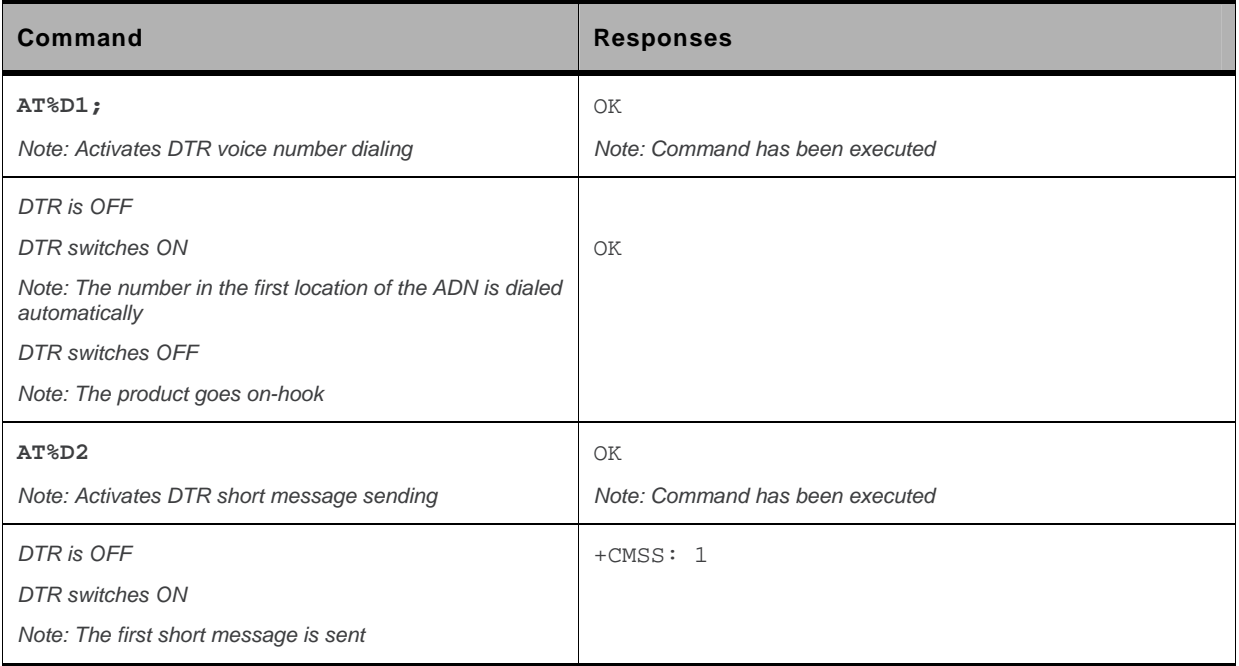

#### **12.10.6. Notes**

If the first location is empty:

- AT%D1 and AT%D2 commands will receive an OK response,
- the DTR ON event will trigger a "+CME ERROR: 21" or a "+CMS ERROR: 321".

# **12.11. Automatic Answer S0**

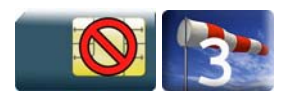

# **12.11.1. Description**

This command determines and controls the product automatic answering mode.

# **12.11.2. Syntax**

*Action command*  **ATS0=<value>**  OK

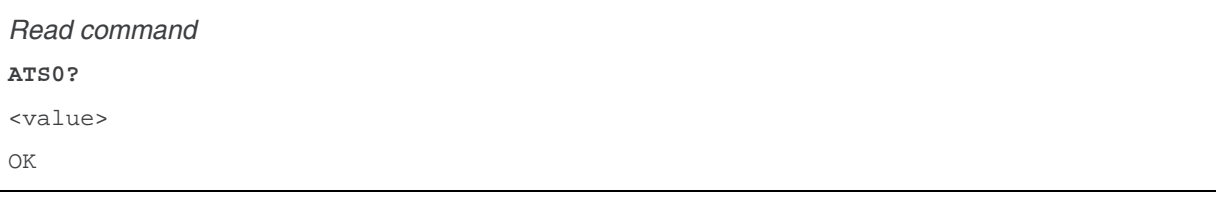

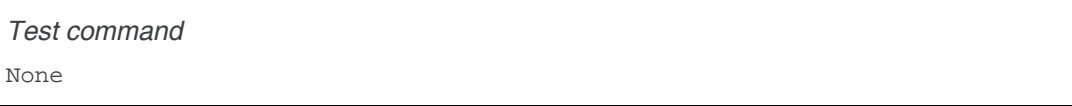

# **12.11.3. Parameters and Defined Values**

**<value>:** number of rings before automatic answer (3 characters padded with zeros) Values range is 0 to 255 (default value: 000).

# **12.11.4. Parameter Storage**

The <value> parameter is stored in EEPROM using AT&W command. The default value can be restored using AT&F.

# **12.11.5. Examples**

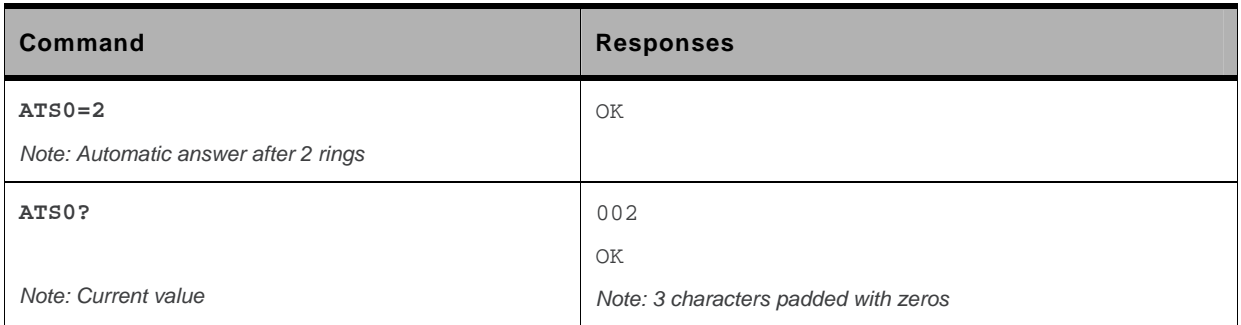

# <span id="page-299-0"></span>**12.12. Incoming Call Bearer +CICB**

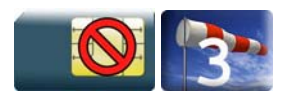

#### **12.12.1. Description**

This Sierra Wireless proprietary command is used to set the type of incoming calls when no incoming bearer is specified (see  $+C SNS$ ).

*Note: Setting the +CICB command affects the current value of +CSNS.* 

#### **12.12.2. Syntax**

*Action command*  **AT+CICB=<mode>** 

OK

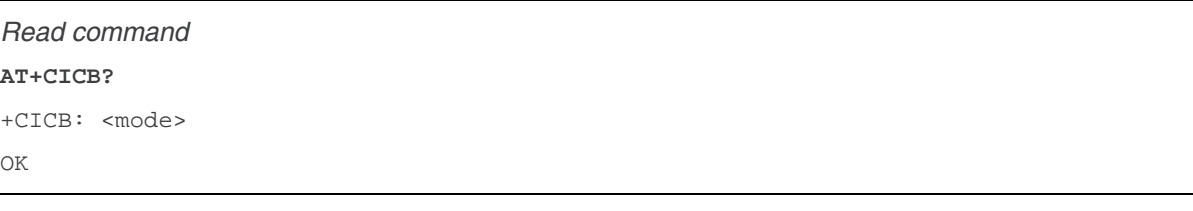

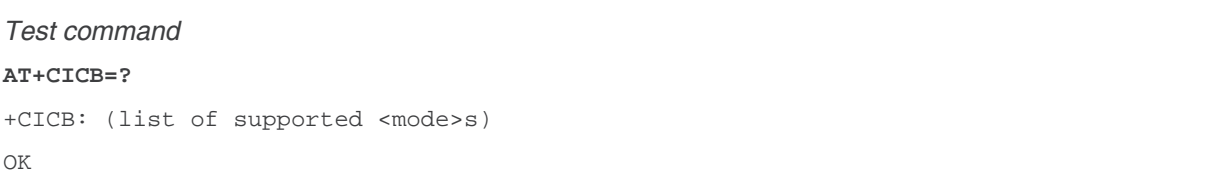

# **12.12.3. Parameters and Defined Values**

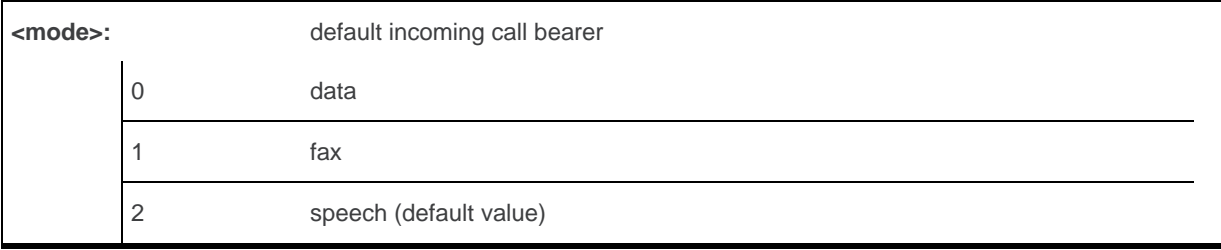

# **12.12.4. Parameter Storage**

The <mode> parameter is stored in EEPROM using AT&W command. The default value can be restored using AT&F.

# **12.12.5. Examples**

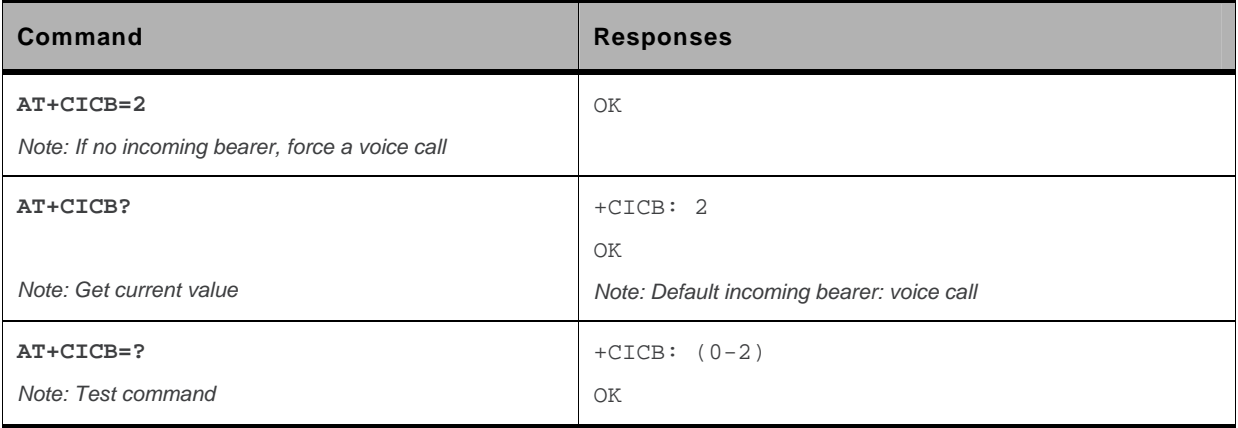

# <span id="page-301-0"></span>**12.13. Single Numbering Scheme +CSNS**

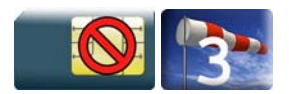

#### **12.13.1. Description**

This command selects the bearer to be used when an MT single numbering scheme call is set up  $(see + CICB).$ 

*Note: Setting the +CSNS command affects the current value of +CICB.* 

# **12.13.2. Syntax**

*Action command*  **AT+CSNS=<mode>**  OK

*Read command*  **AT+CSNS?**  +CSNS: <mode> OK

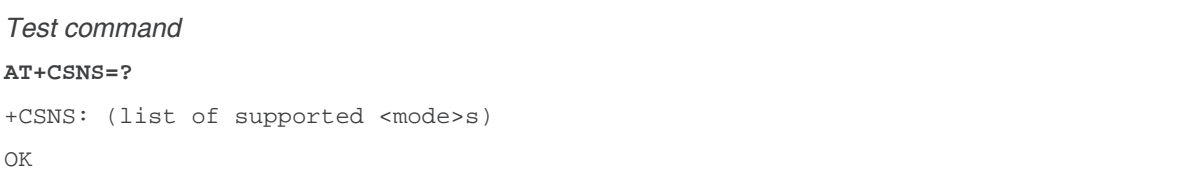

# **12.13.3. Parameters and Defined Values**

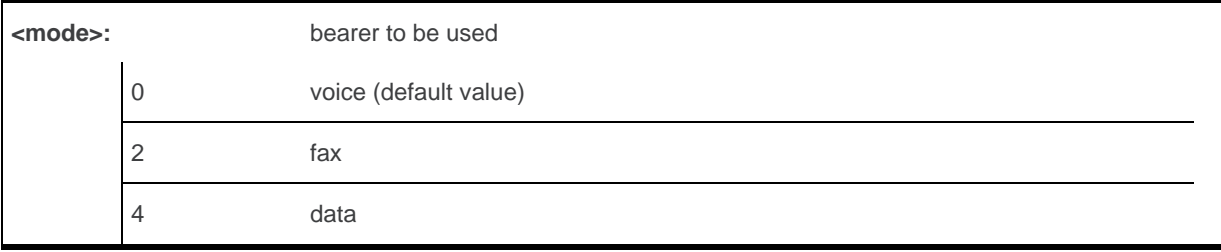

# **12.13.4. Parameter Storage**

The <mode> parameter is stored in EEPROM using AT&W command. The default value can be restored using AT&F.

# **12.13.5. Examples**

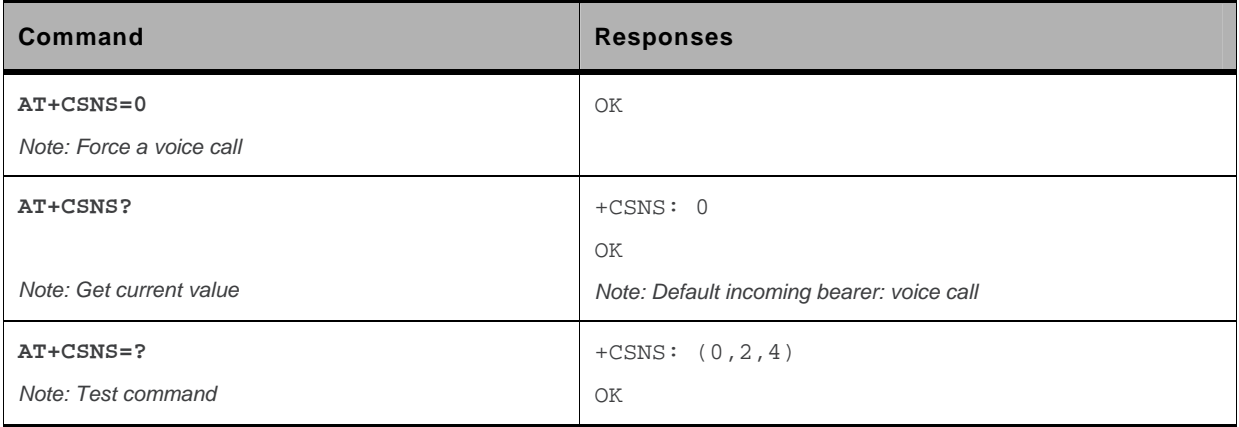

# **12.14. Service Reporting Control +CR**

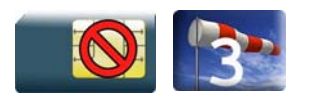

### **12.14.1. Description**

This command enables a detailed type of service reporting in case of incoming or outgoing data calls. Before sending the CONNECT response to the application, the product will specify the type of data connection which has been set up.

# **12.14.2. Syntax**

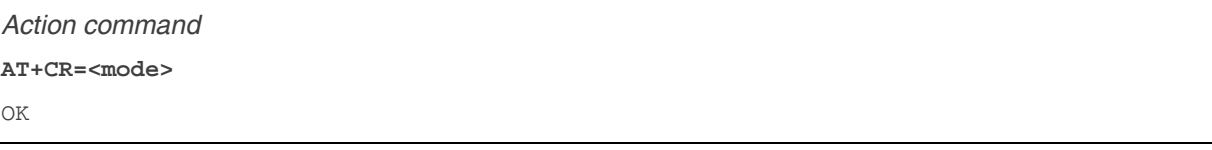

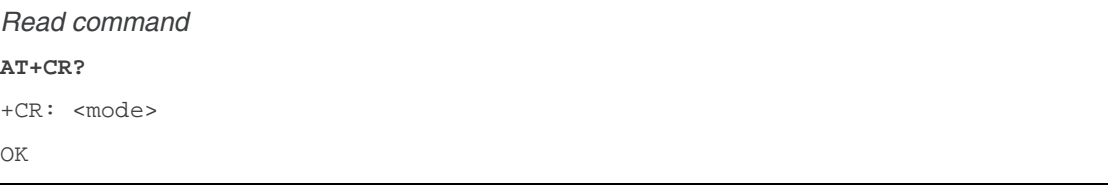

```
Test command 
AT+CR=? 
+CR: (list of supported <mode>s) 
OK
```
*Unsolicited response* 

+CR: <type>

# **12.14.3. Parameters and Defined Values**

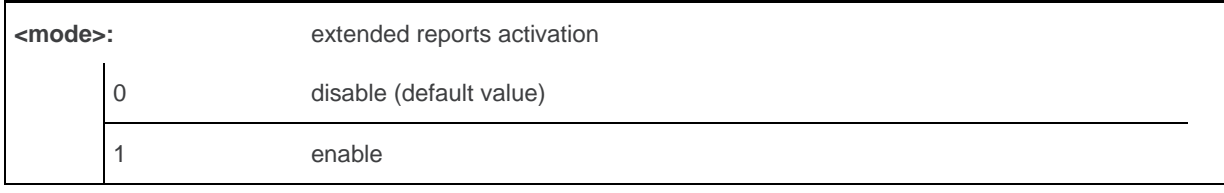

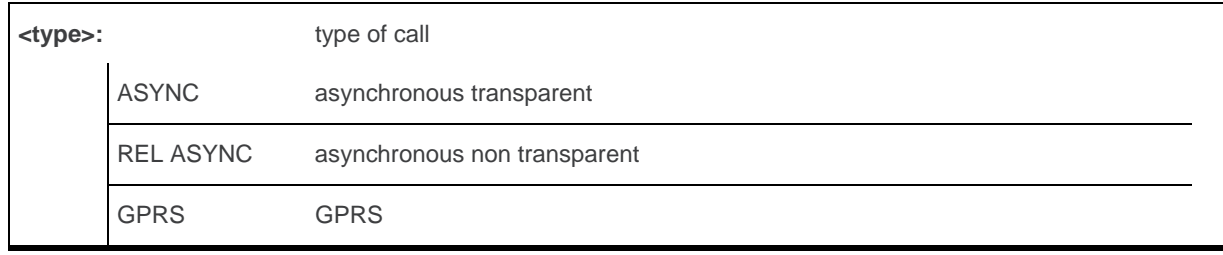

# **12.14.4. Parameter Storage**

The <mode> parameter is stored in EEPROM using the AT&W command. The default value can be restored using AT&F.

# **12.14.5. Examples**

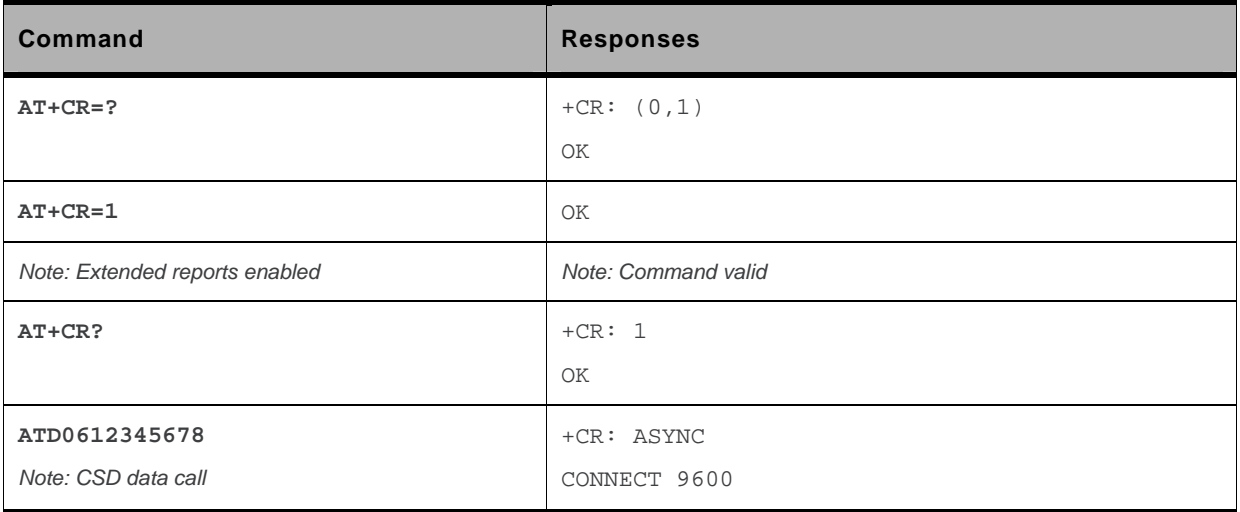

# **12.15. Cellular Result Codes +CRC**

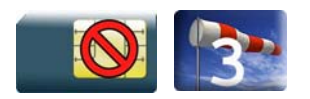

#### **12.15.1. Description**

This command allows more detailed ring information for an incoming call (voice or data). Instead of the string "RING", an extended string is used to indicate which type of call is ringing.

# **12.15.2. Syntax**

*Action command*  **AT+CRC=<mode>**  OK

*Read command*  **AT+CRC?**  +CRC: <mode> OK

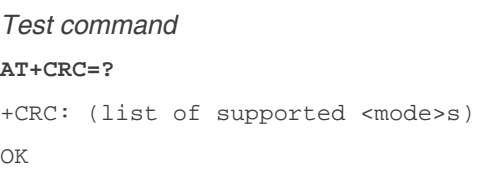

#### *Unsolicited response*

+CRING: <type>[,<PDP\_type>[,<PDP\_addr>]]

# **12.15.3. Parameters and Defined Values**

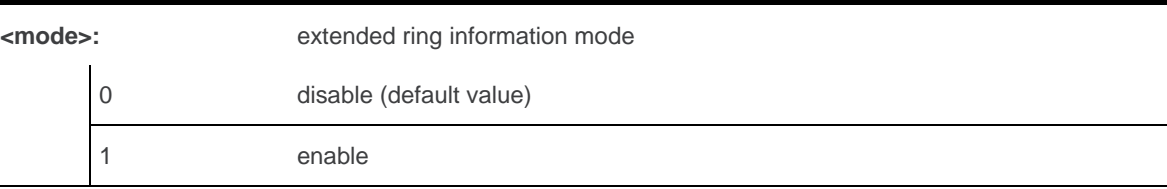

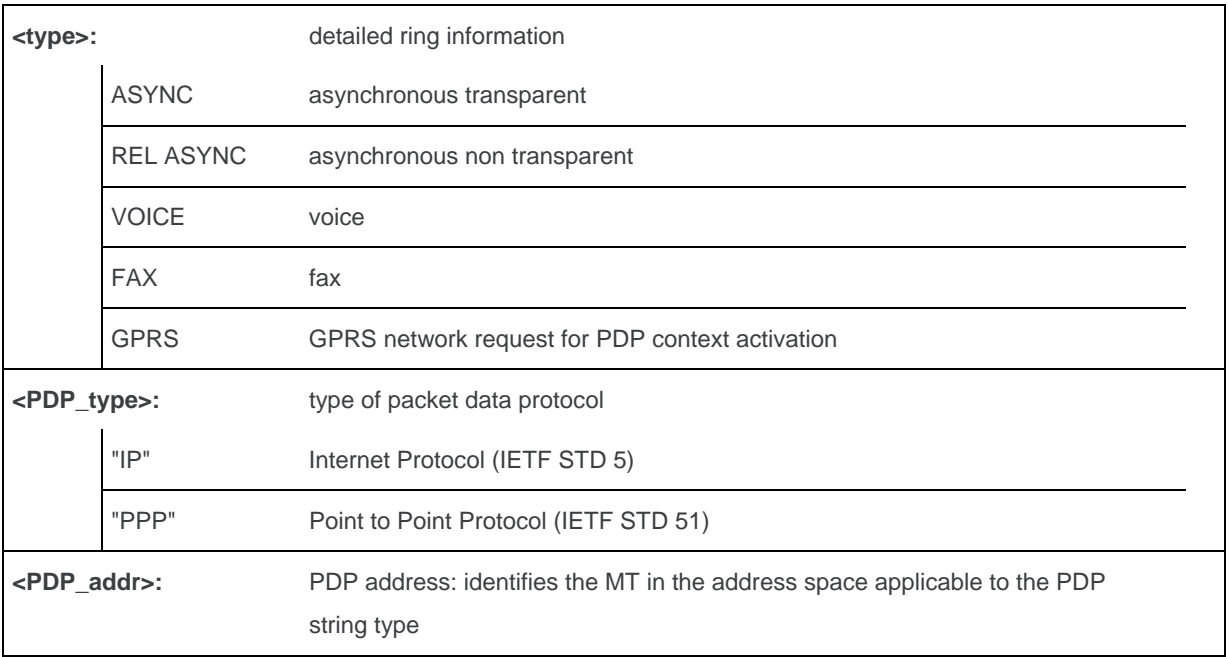

### **12.15.4. Parameter Storage**

The <mode> parameter is stored in EEPROM using the AT&W command. The default value can be restored using AT&F.

# **12.15.5. Examples**

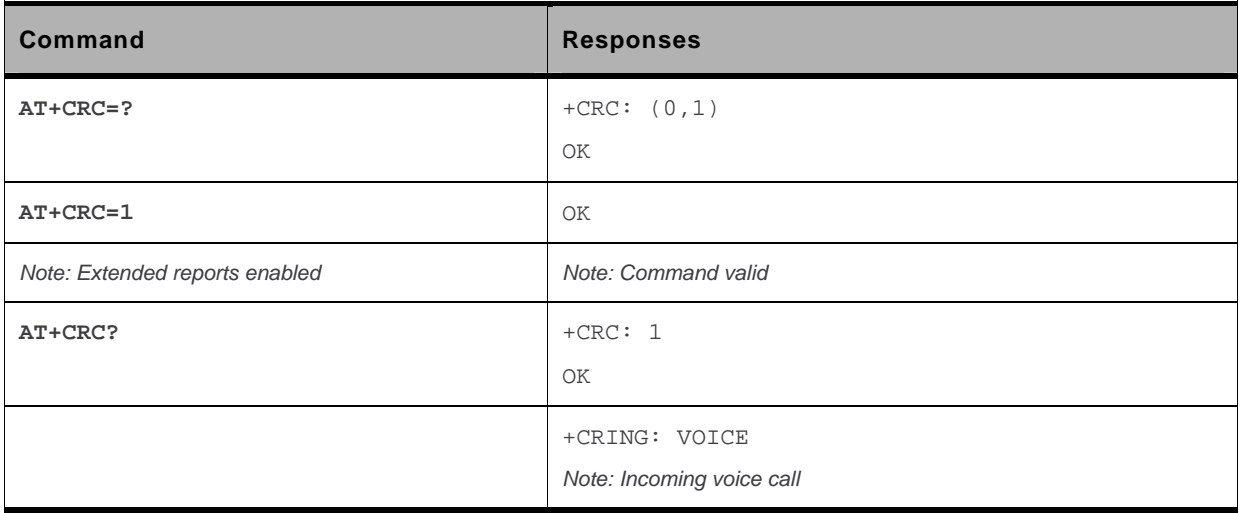

# **13. Data Commands**

# **13.1. Using AT Commands during a data connection**

To use AT commands during a data connection (e.g. while the product is in online mode), it is necessary to switch to offline mode.

• Switch from online to offline mode

To switch from online mode to offline mode, the "+++" sequence must be sent. Following this, the product gets back to offline mode with an "OK" response, and a AT command can be sent. This "+++" sequence must be sent with a guard time of 1s before and after the sequence.

*Note: The "+++" sequence will only work with the +ICF command using one of the following settings: - 8 data bits, with no parityy - 7 data bits, with even parity* 

*Note: This command is not yet available to the AirPrime Q26Extreme module.* 

• Switch from offline to online mode

Please refer to the "O" command description.

# **13.2. Bearer Type Selection +CBST**

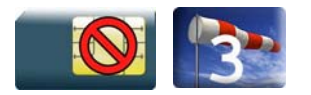

# **13.2.1. Description**

This command allows to select a bearer type for outgoing and incoming data calls.

*Note: This command is not yet available to the AirPrime Q26Extreme module.* 

# **13.2.2. Syntax**

*Action command* 

```
AT+CBST=[<speed>][,[<name>][,<ce>]]
```
OK

```
Read command 
AT+CBST? 
+CBST: <speed>,<name>,<ce> 
OK
```
#### *Test command*

**AT+CBST=?** 

```
+CBST: (list of supported <speed>s),(list of supported <name>s),(list of supported 
<ce>s) 
OK
```
# **13.2.3. Parameters and Defined Values**

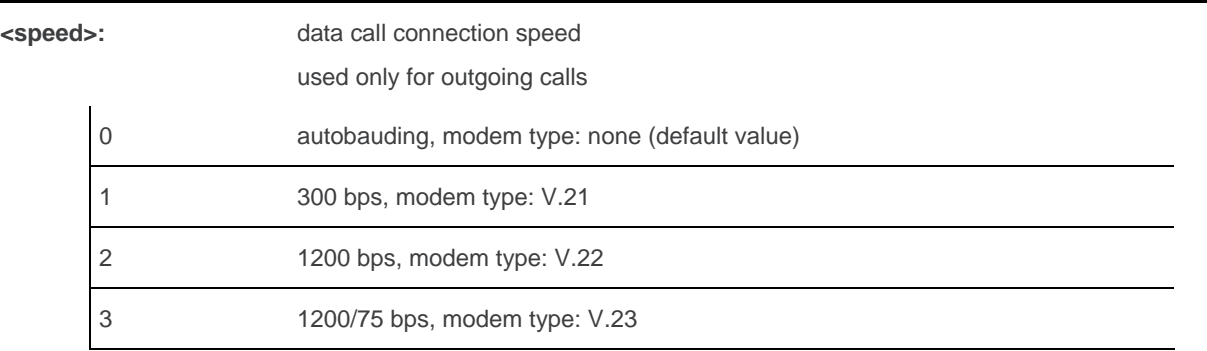

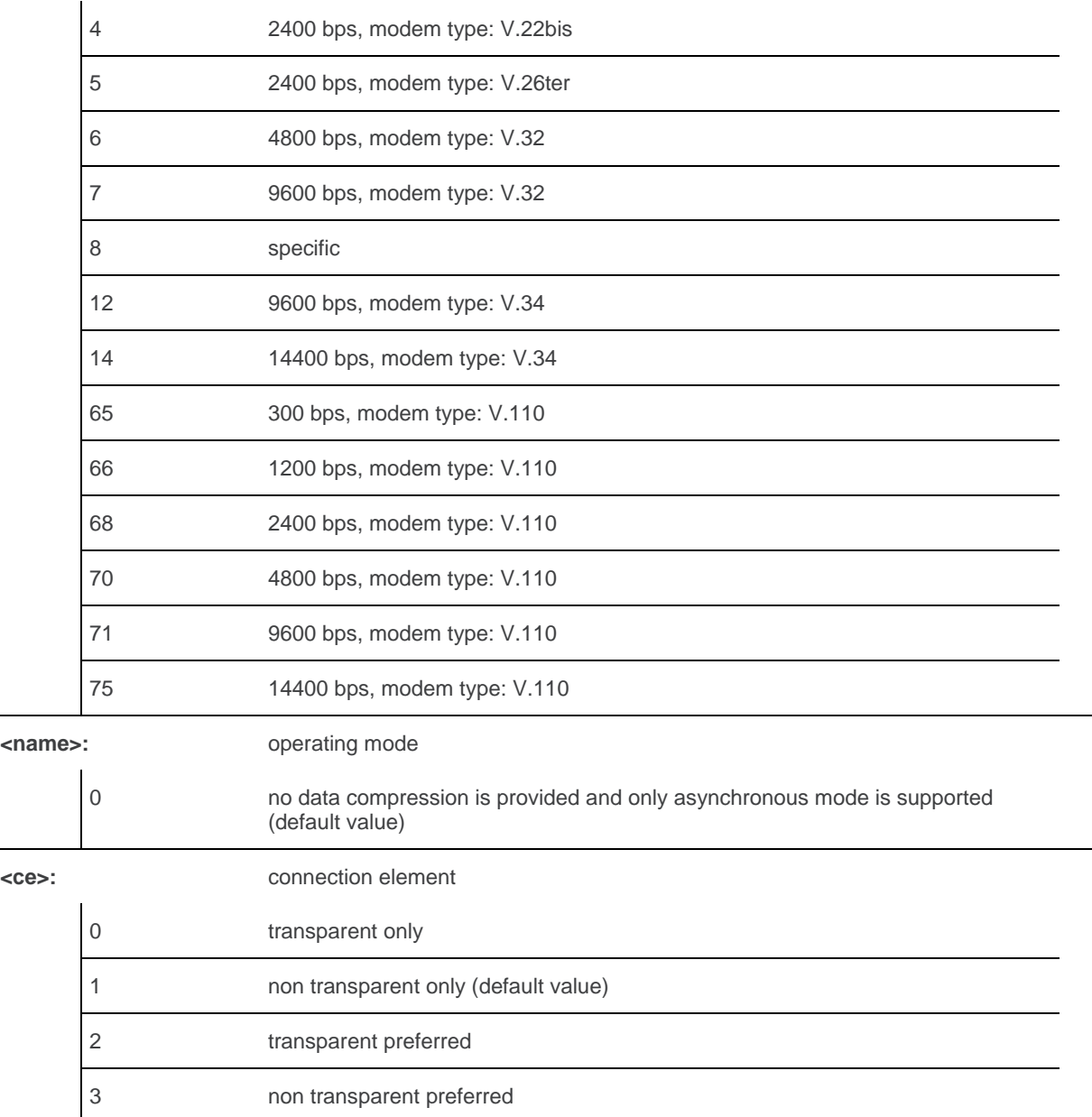

# **13.2.4. Parameter Storage**

All parameters are stored in EEPROM using the AT&W command. The default value can be restored using AT&F.

# **13.2.5. Examples**

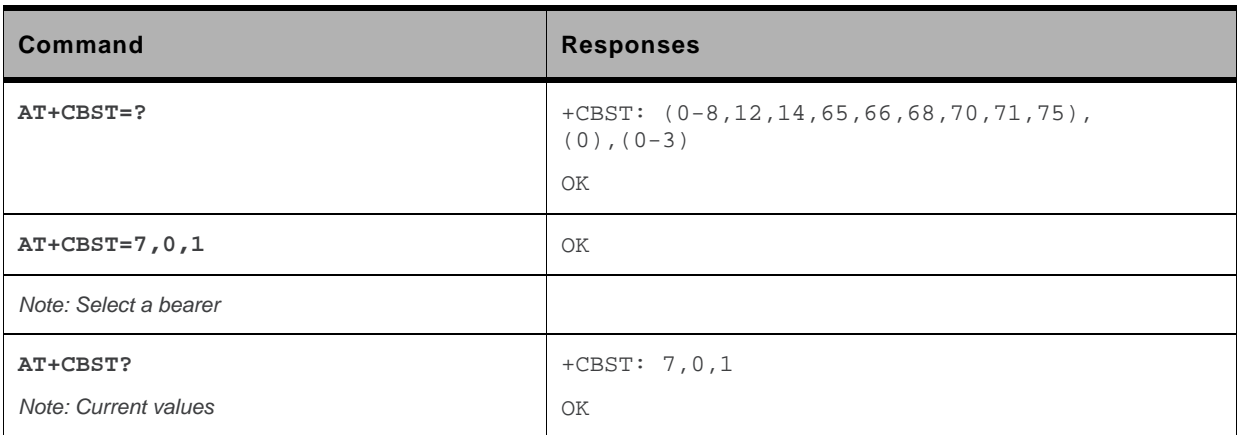

#### **13.2.6. Notes**

For incoming calls, if <ce> is set to "Transparent only" and the network offers only "Non Transparent" or vice versa, then the call is released.

<ce> parameter values 2 and 3 are equivalent to former values 100 and 101. These values are managed for compatibility purposes, but they may not be used in new code (2 as former 100, and 3 as former 101).

# **13.3. DTE-DCE Local Rate Reporting +ILRR**

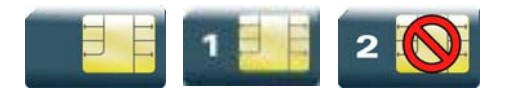

# **13.3.1. Description**

This command controls whether a +ILRR unsolicited response is sent to the application with the current (negotiated or renegotiated) DTE-DCE speed rate.

If enabled, the unsolicited result code is transmitted in an incoming or outgoing data call, after any data compression report, and before any connection indication (CONNECT).

*Note: This command is not yet available to the AirPrime Q26Extreme module.* 

# **13.3.2. Syntax**

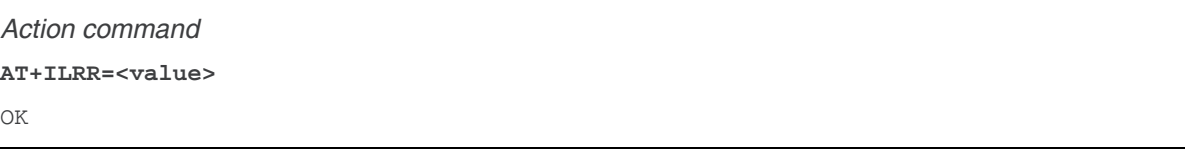

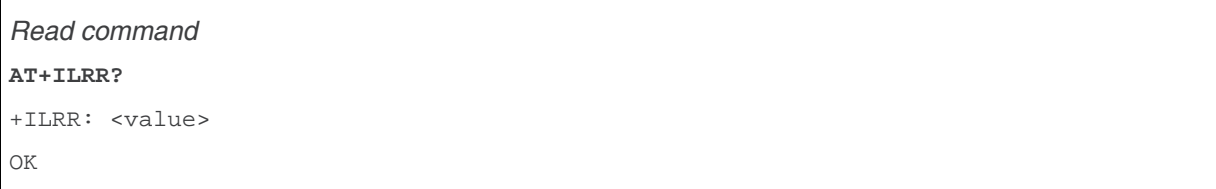

```
Test command 
AT+ILRR=? 
+ILRR: (list of supported <value>s) 
OK
```

```
Unsolicited response
```
+ILRR: <rate>

# **13.3.3. Parameters and Defined Values**

**<value>:** local port rate report 0 disable (default value)

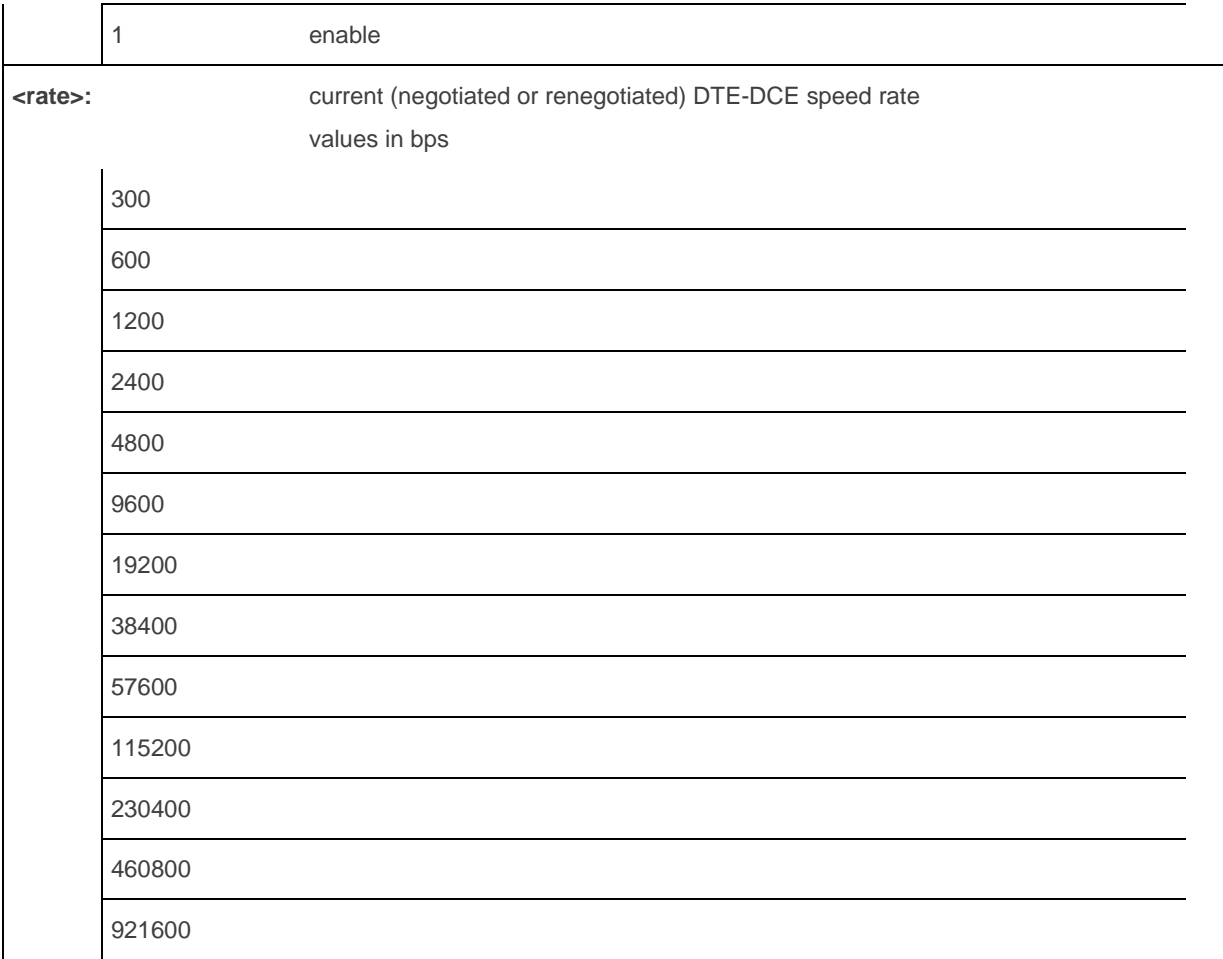

#### **13.3.4. Parameter Storage**

The <value> parameter is stored in EEPROM using the AT&W command. The default value can be restored using AT&F.

# **13.3.5. Examples**

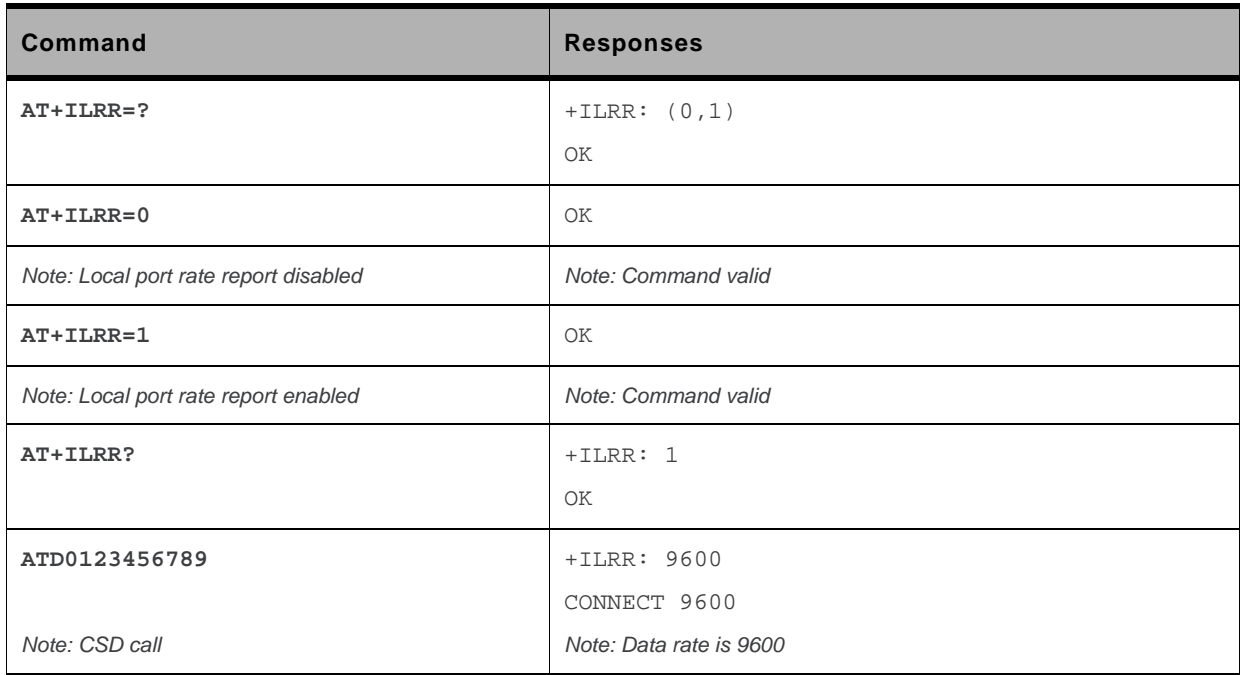

#### **13.3.6. Notes**

The +ILLR indication is displayed on the data window.

# **13.4. Radio Link Protocol Parameters +CRLP**

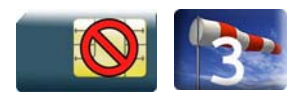

### **13.4.1. Description**

This command modifies the radio link protocol parameters used for non transparent data transmission.

*Note: This command is not yet available to the AirPrime Q26Extreme module.* 

# **13.4.2. Syntax**

*Action command* 

```
AT+CRLP=[<iws>][,[<mws>][,[<T1>][,[<N2>][,[<ver>]]]]]
```
OK

```
Read command 
AT+CRLP? 
+CRLP: <iws>,<mws>,<T1>,<N2>,<ver> 
OK
```

```
Test command
```

```
AT+CRLP=? 
+CRLP: (list of supported <iws>s),(list of supported <mws>s),(list of supported 
<T1>s),(list of supported <N2>s),(list of supported <ver>s) 
OK
```
### **13.4.3. Parameters and Defined Values**

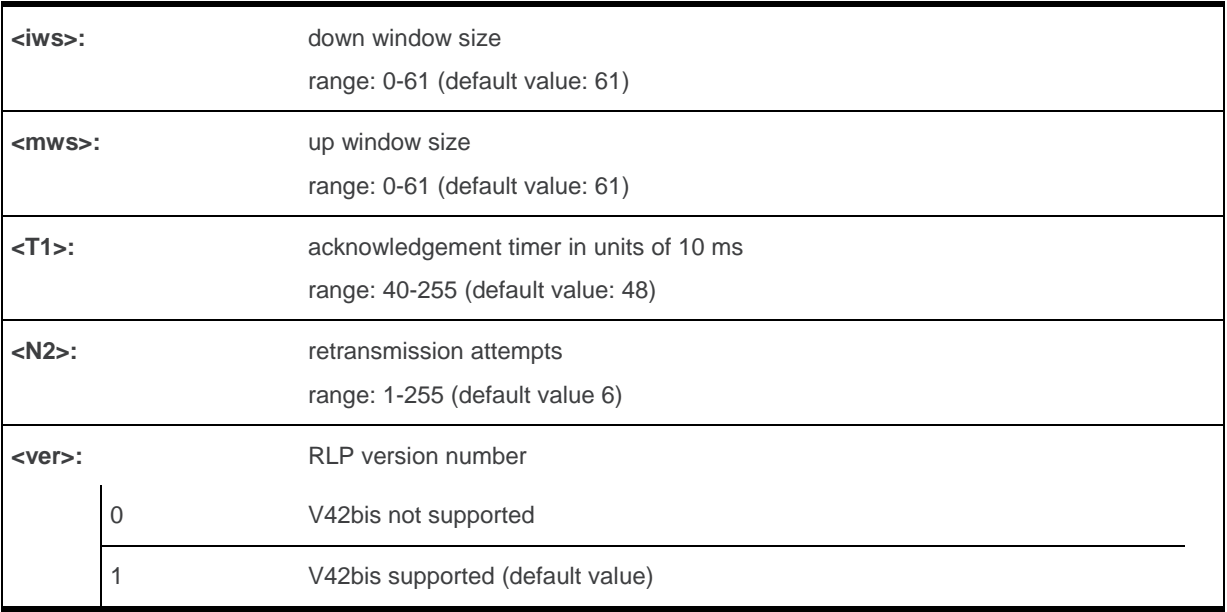

# **13.4.4. Parameter Storage**

Parameters are stored in EEPROM using the AT&W command. The default value can be restored using AT&F.

# **13.4.5. Examples**

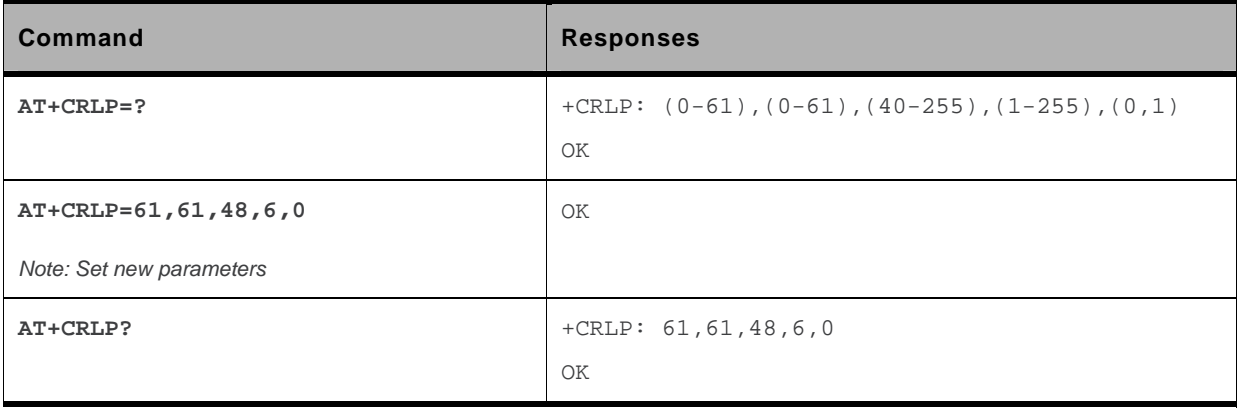

# **13.5. Other Radio Link Parameters +DOPT**

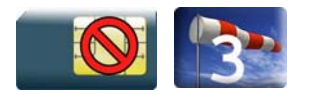

#### **13.5.1. Description**

This Sierra Wireless proprietary command modifies additional radio link protocol parameters.

*Note: This command is not yet available to the AirPrime Q26Extreme module.* 

# **13.5.2. Syntax**

*Action command* 

```
AT+DOPT=[<reset_allowed>][,<dtx_allowed>]
```
OK

```
Read command 
AT+DOPT? 
<reset_allowed>,<dtx_allowed> 
OK
```
#### *Test command*

#### **AT+DOPT=?**

```
(list of supported <reset_allowed>s),(list of supported <dtx_allowed>s) 
OK
```
#### **13.5.3. Parameters and Defined Values**

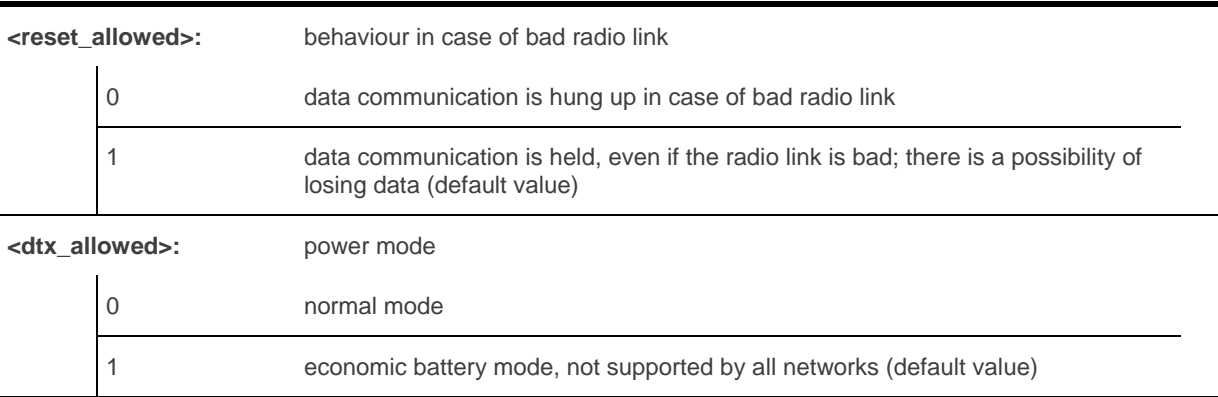

# **13.5.4. Parameter Storage**

Parameters are stored in EEPROM using the AT&W command. The default value can be restored using AT&F.

# **13.5.5. Examples**

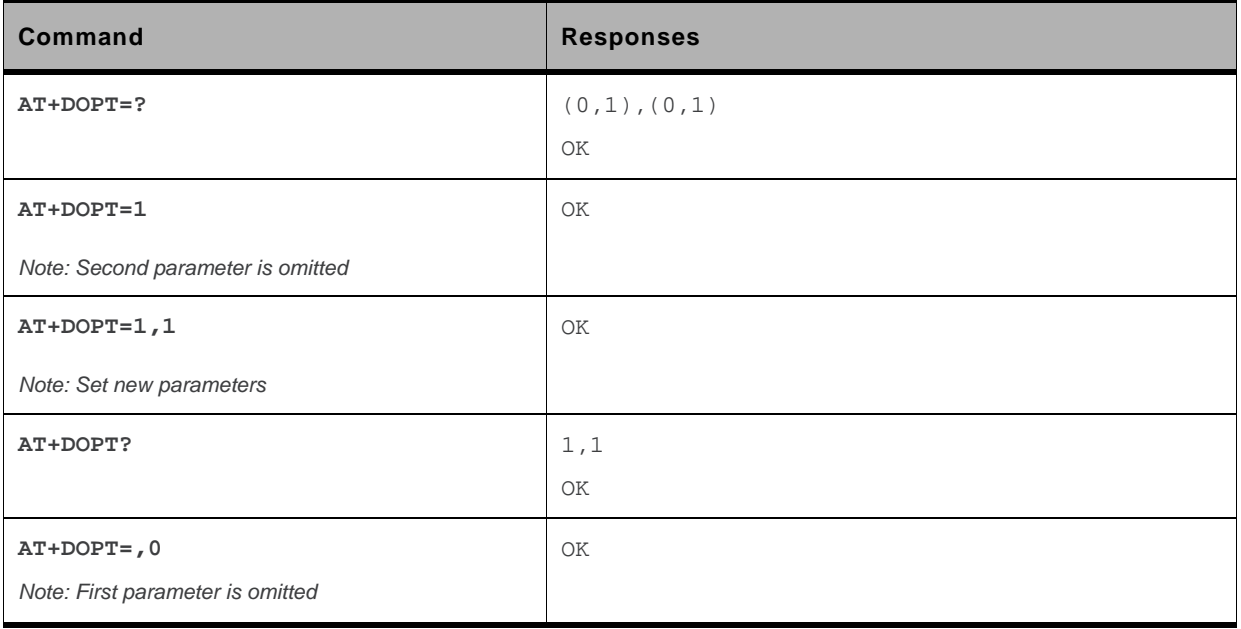

# **13.6. Select Mode +FCLASS**

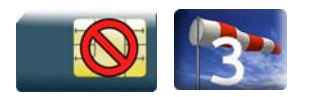

# **13.6.1. Description**

This command sets the product to a particular operating mode (data or fax).

*Note: This command is not yet available to the AirPrime Q26Extreme module.* 

# **13.6.2. Syntax**

*Action command*  **AT+FCLASS=<n>**  OK

*Read command*  **AT+FCLASS?**  +FCLASS: <n> OK

*Test command*  **AT+FCLASS=?**  +FCLASS: (list of supported <n>s) OK

# **13.6.3. Parameters and Defined Values**

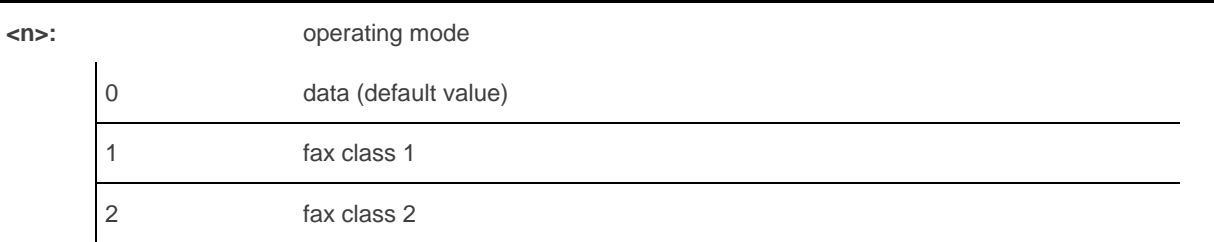

# **13.6.4. Parameter Storage**

None.

# **13.6.5. Examples**

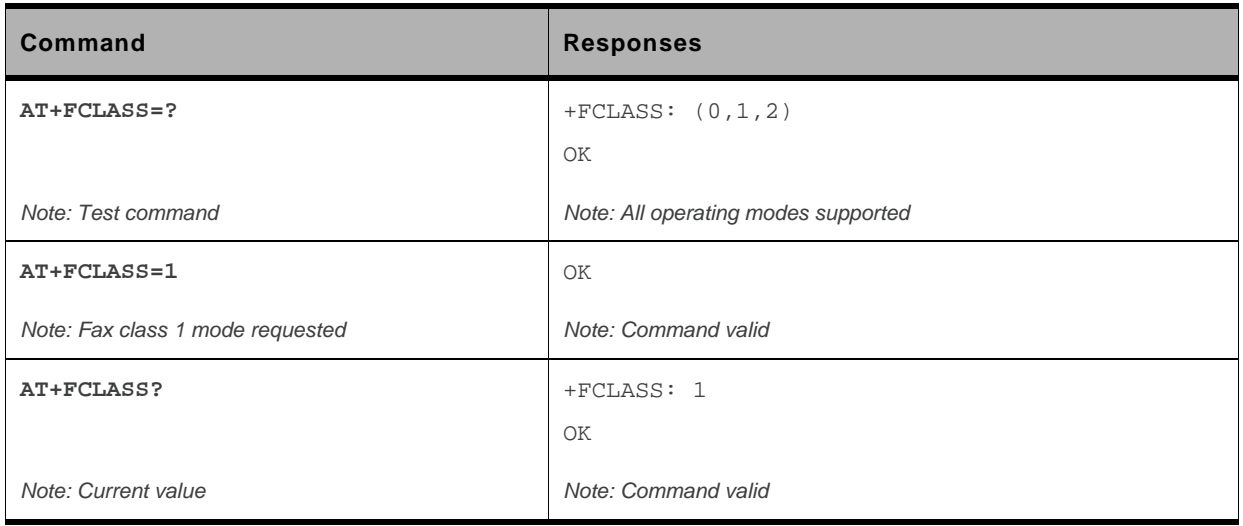

# **13.7. Select Data Compression %C**

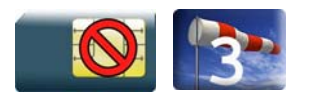

### **13.7.1. Description**

This command enables or disables data compression negotiation.

*Note: This command is not yet available to the AirPrime Q26Extreme module.* 

# **13.7.2. Syntax**

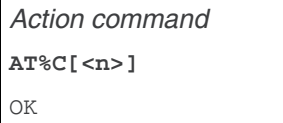

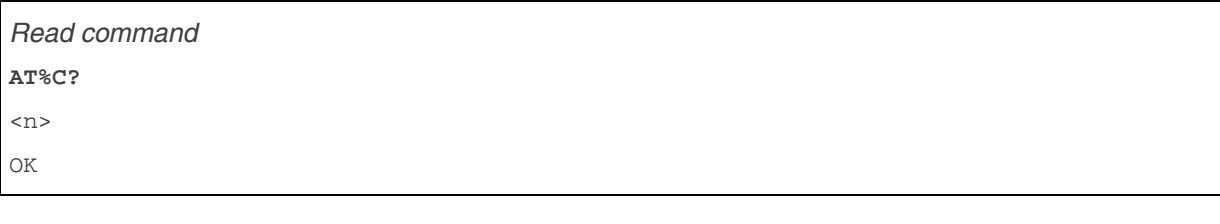

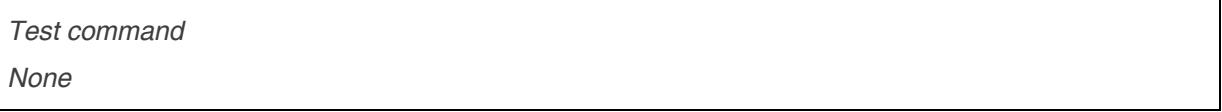

# **13.7.3. Parameters and Defined Values**

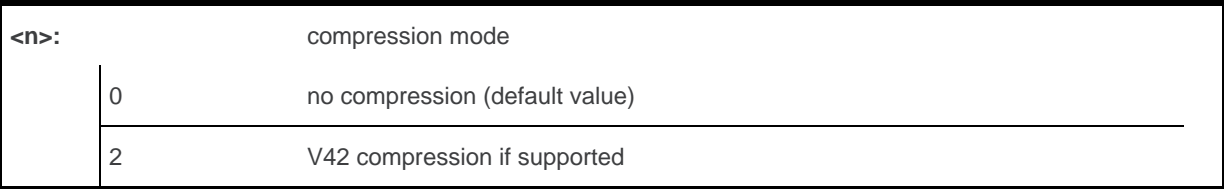

# **13.7.4. Parameter Storage**

<n> is stored in EEPROM using the AT&W command. The default value can be restored using AT&F.

# **13.7.5. Examples**

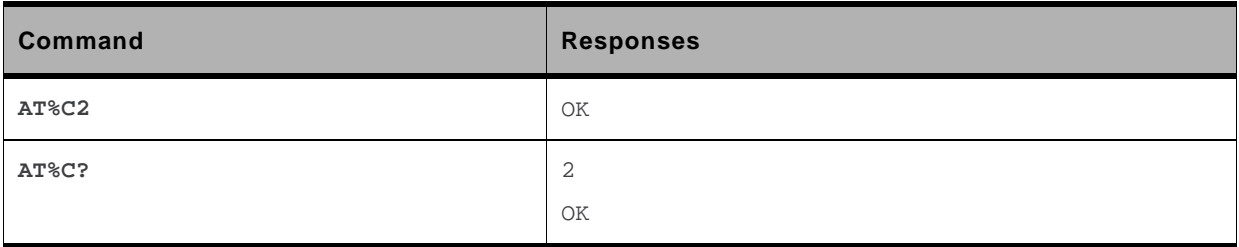

# **13.8. V42 Bis Data Compression +DS**

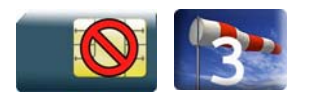

# **13.8.1. Description**

This command enables or disables V42bis data compression. Note that the product only allows the MNP2 protocol.

*Note: This command is not yet available to the AirPrime Q26Extreme module.* 

# **13.8.2. Syntax**

*Action command* 

```
AT+DS=[<dir>][,[<neg>][,[<P1>][,[<P2>]]]]
```
OK

```
Read command 
AT+DS? 
+DS: <dir>,<neg>,<P1>,<P2> 
OK
```

```
Test command 
AT+DS=? 
+DS: (list of supported <dir>s),(list of supported <neg>s),(list of supported 
<P1>s),(list of supported <P2>s) 
OK
```
# **13.8.3. Parameters and Defined Values**

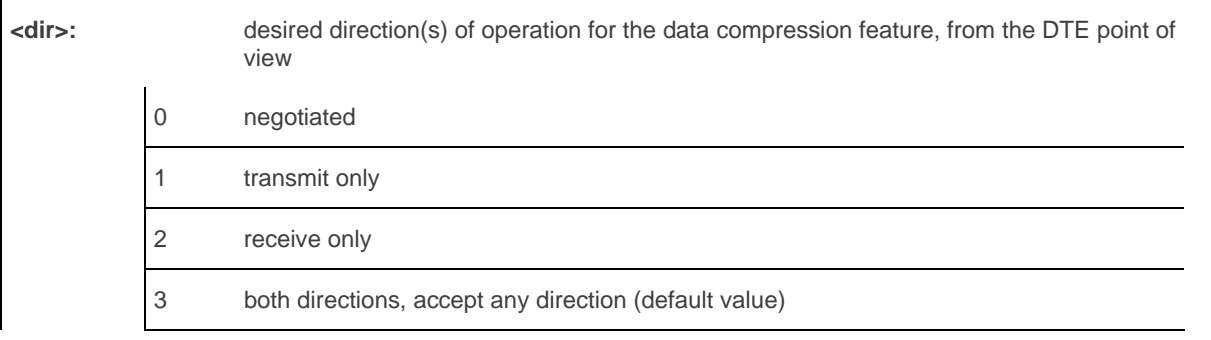

WM\_DEV\_OAT\_UGD\_079 Rev. 017 Volume 2 August 24, 2010 97

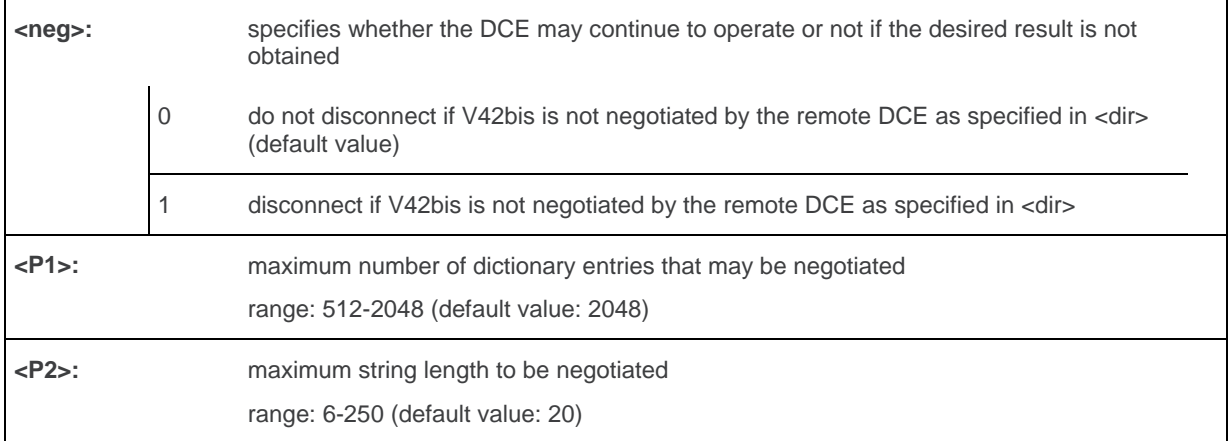

#### **13.8.4. Parameter Storage**

All parameters are stored in EEPROM using the AT&W command. The default value can be restored using AT&F.

# **13.8.5. Examples**

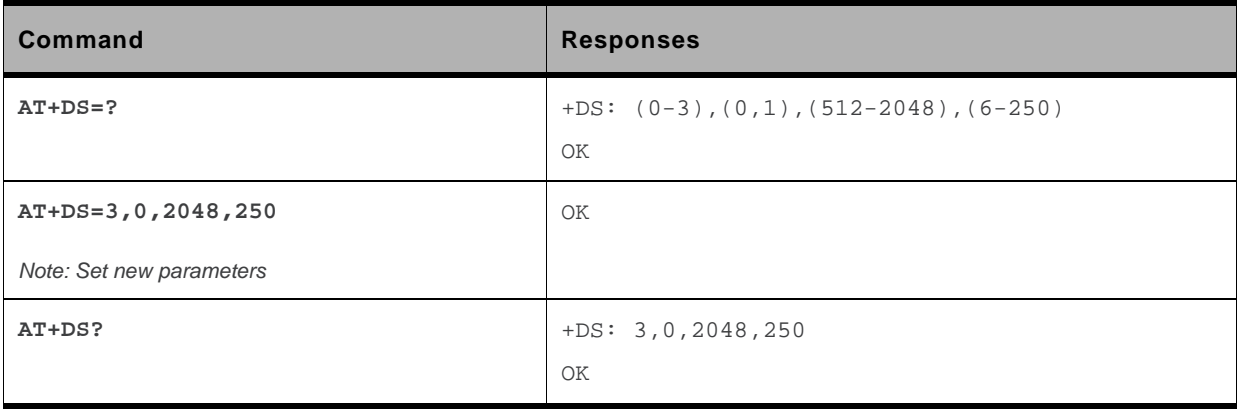
## **13.9. V42 Bis Data Compression Report +DR**

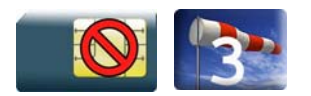

#### **13.9.1. Description**

This command enables/disables the +DR intermediate result code that represents the current DCE-DCE data compression type. This intermediate result code, if enabled, is issued before the final result code, after the service report control +CR and before the +ILRR intermediate report.

*Note: This command is not yet available to the AirPrime Q26Extreme module.* 

### **13.9.2. Syntax**

*Action command*  **AT+DR=<status>**  OK

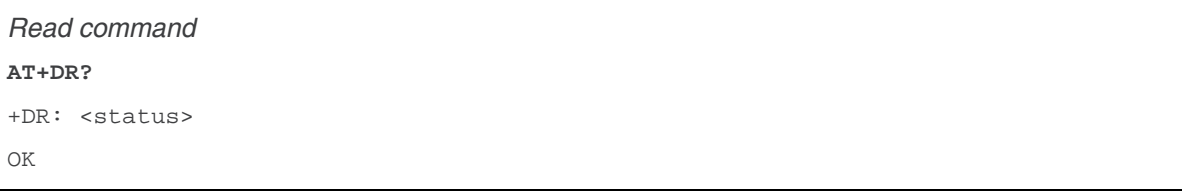

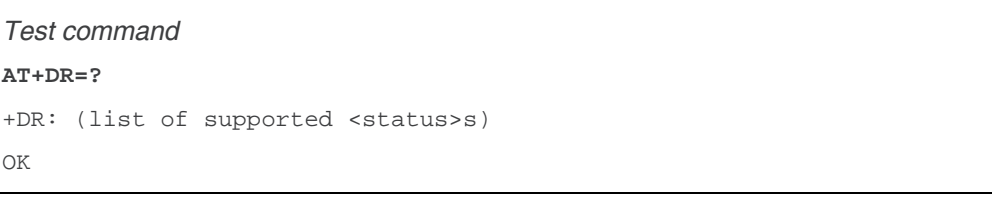

#### *Intermediate response*

+DR: <direction>

#### **13.9.3. Parameters and Defined Values**

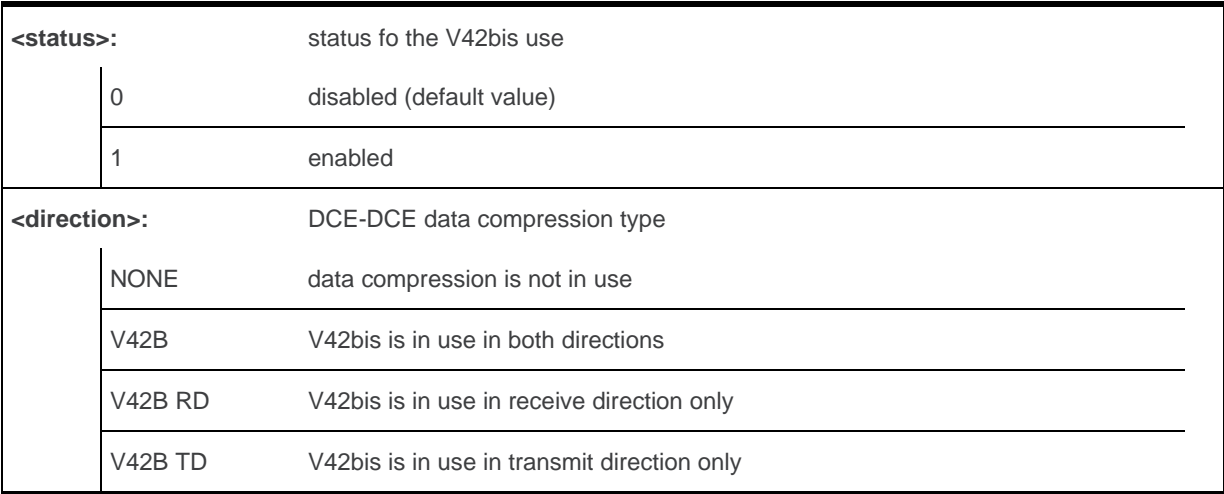

### **13.9.4. Parameter Storage**

<status> is stored in EEPROM using the AT&W command. The default value can be restored using AT&F.

## **13.9.5. Examples**

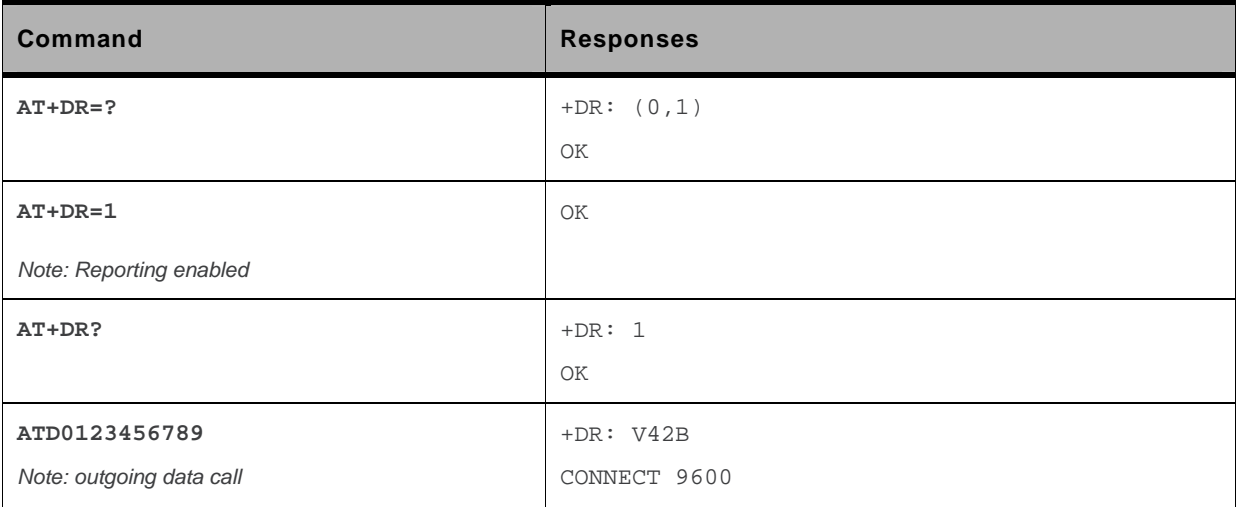

## **13.10. Select Data Error Correcting Mode \N**

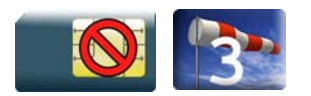

#### **13.10.1. Description**

This command controls the preferred error correcting mode for a data connection. It can only be used for transparent data transmission.

*Note: This command is not yet available to the AirPrime Q26Extreme module.* 

#### **13.10.2. Syntax**

*Action command*  **AT\N[<n>]**  OK

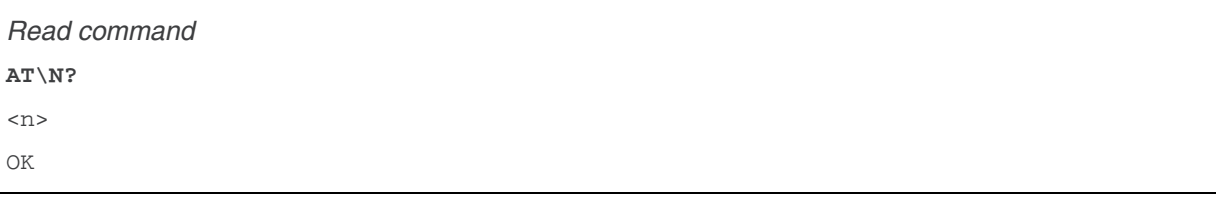

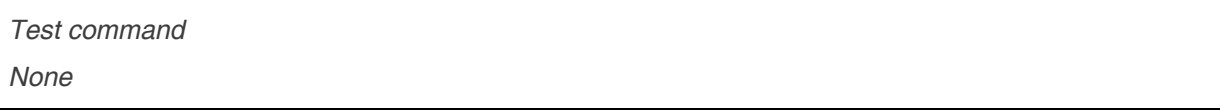

#### **13.10.3. Parameters and Defined Values**

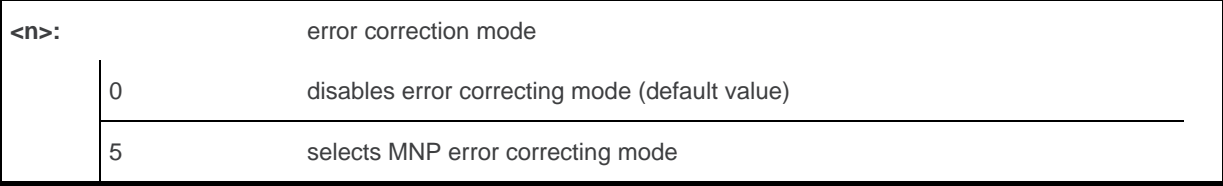

### **13.10.4. Parameter Storage**

<n> is stored in EEPROM using the AT&W command. The default value can be restored using AT&F.

## **13.10.5. Examples**

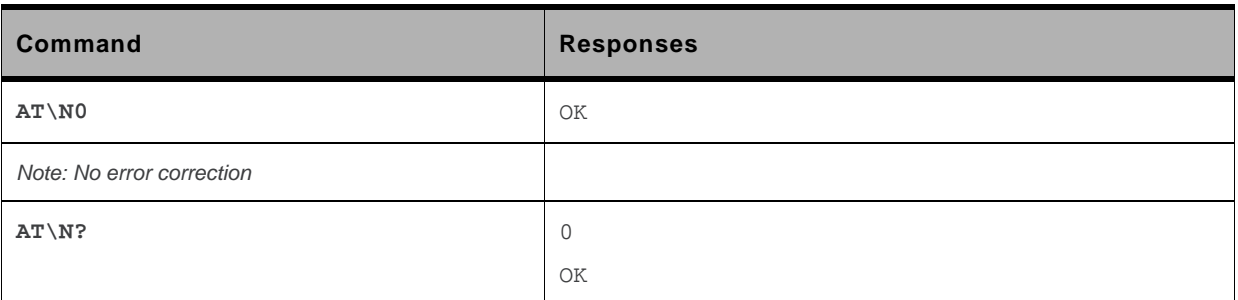

### **13.10.6. Notes**

+E prefixed V25ter commands are not used.

# **14. GPRS Commands**

## **14.1. GPRS Mobile Station Class +CGCLASS**

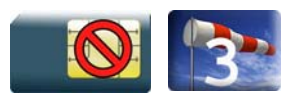

### **14.1.1. Description**

This command is used to set the MT to operate according to the specified GPRS mobile class.

## **14.1.2. Syntax**

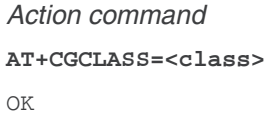

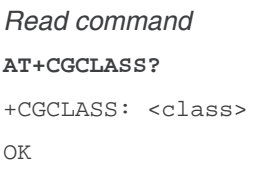

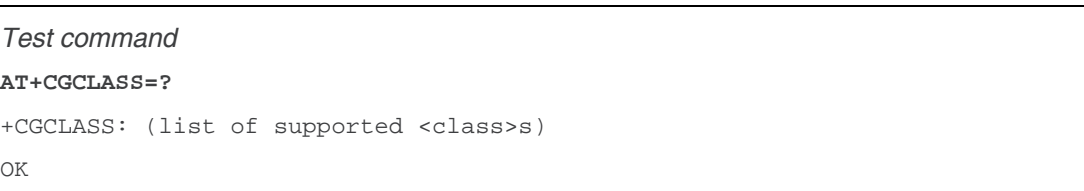

## **14.1.3. Parameters and Defined Values**

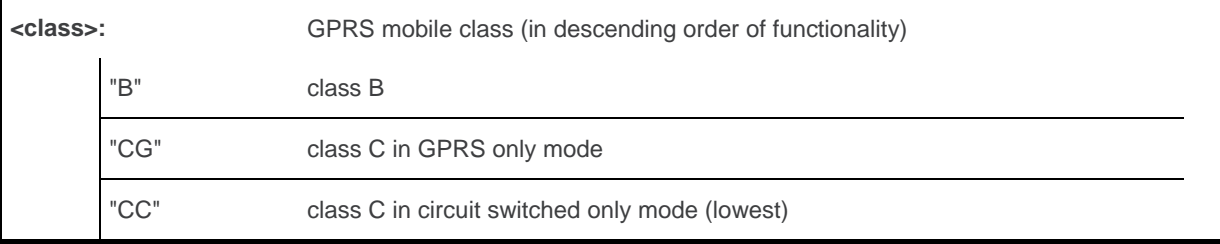

WM\_DEV\_OAT\_UGD\_079 Rev. 017 Volume 2 August 24, 2010 103

#### **14.1.4. Parameter Storage**

The parameters are stored in EEPROM without using the AT&W command.

### **14.1.5. Examples**

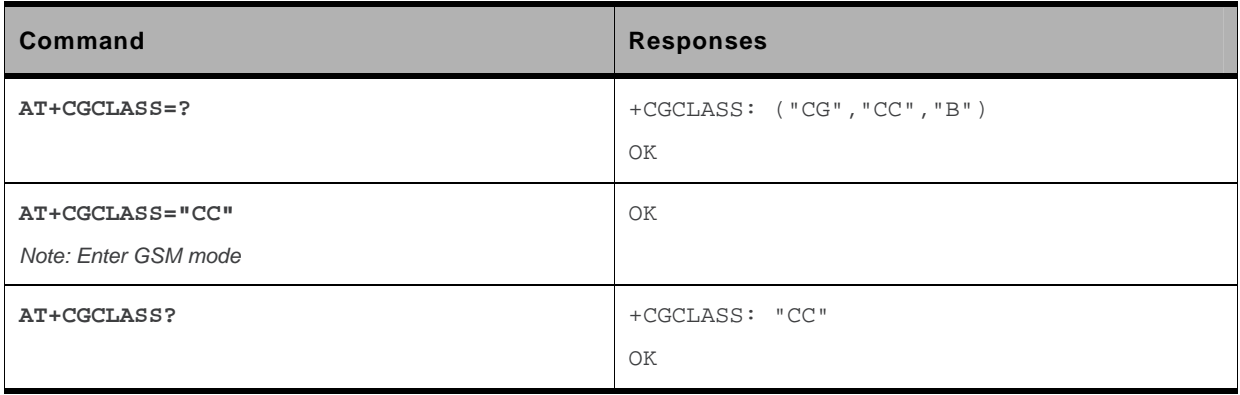

#### **14.1.6. Notes**

If the MT is GPRS attached, when the action command is issued with a <class>="CC" specified, a GPRS detach request is sent to the network.

If the MT is GSM attached, when the action command is issued with a  $<$ class $>="CG"$  specified, a GSM detach request is sent to the network.

During switch-On in CG class, the MS always performs an automatic GPRS attach (the ATTACH-STATUS parameter of +WGPRS is ignored).

If the MS is not already GPRS attached, when switching from B/CC class to CG class then no automatic GPRS attach is performed.

## **14.2. GPRS parameters customization: +WGPRS**

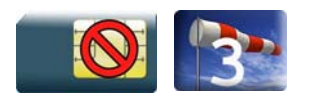

#### **14.2.1. Description**

This Sierra Wireless proprietary command modifies some Sierra Wireless GPRS parameters:

- the ATTACH-STATUS (the ME does or not perform automatically a GPRS attachment after initialization),
- the PDP-INIT-STATUS (activates automatically or not some defined PDP contexts after initialization),
- the user-defined multislot class. This parameter represents the GPRS or EGPRS class chosen by the user to perform power saving (by reducing TX /uplink time slots).

In addition, this command allows to:

- set automatically "ACTIVABLE" some defined PDP contexts after initialization,
- set some parameters for PALM® OS software: PPP Silent Mode,
- return network technology capabilities, such as GPRS/EGPRS for GERAN, or HSDPA/HSUPA for UTRAN, on the registered network.

(PPP waits for PPP Client to start the dialog) and Slow CONNECT (due to the delay of the processing of PALM<sup>®</sup> OS, the CONNECT is sent one second after the dialing command request)

The Sierra Wireless embedded module must be rebooted to activate the new setup except for <mode> 3, 5, 6 and 7 (please refer to [14.2.3](#page-332-0) "Defined Values" paragraph).

When the GPRS/EGPRS/HSDPA/HSUPA network technology capability and (modulation &) coding scheme indication is enabled (with + WGPRS AT command), under the following conditions, an unsolicited response +WGPRSIND will be returned by the embedded module:

- each time GPRS or EGPRS technologies availability is detected on the used network, even if the Sierra Wireless embedded modules is only GPRS capable
- each time HSDPA or HSUPA technology availability is detected on the used network due to intra PLMN handover (UMTS<->GSM) or inter system handover (for 3G supported embedded module only)
- the (modulation &) coding scheme used at the beginning of each transfer (for GPRS/EGPRS) technology only)
- each time the (modulation &) coding scheme are modified during the transfer (for GPRS/EGPRS technology only)

The  $(E)$ GPRS multislot class is not configurable at the  $2<sup>nd</sup>$  chip used in Q26Extreme embedded module. Whatever the (E)GPRS multislot class set via the WGRPS AT command, the module is configured in (E)GPRS Class 12.

#### **14.2.2. Syntax**

• For <mode>=9, <parameter>=1:

#### *Action command*

```
AT+WGPRS=<mode>[,[<parameter>][,<parameter2>]] 
OK
```
#### • For <mode>=9, <parameter>=2:

#### *Action command*

```
AT+WGPRS=<mode>[,[<parameter>][,<parameter2>]] 
+WGPRSIND: <techno>[,[<up_cs_ts0>],[<up_cs_ts1>],[<up_cs_ts2>], 
[<up_cs_ts3>],[<up_cs_ts4>],[<up_cs_ts5>],[<up_cs_ts6>], 
[<up_cs_ts7>],[<down_cs_ts0>],[<down_cs_ts1>],[<down_cs_ts2>], 
[<down_cs_ts3>],[<down_cs_ts4>],[<down_cs_ts5>],[<down_cs_ts6>], 
[<down_cs_ts7>]]
OK
```
#### • For all other cases:

```
Action command 
AT+WGPRS=<mode>[,[<parameter>][,[<cid>],[<class>]]] 
OK
```

```
Read command 
AT+WGPRS?
```

```
+WGPRS: <mode>[,<response>[,<cid>]] 
[+WGPRS: <mode>[,<response>[,<cid>]] [...]]
OK
```
#### *Test command*

**AT+WGPRS=?** 

```
+WGPRS: (list of supported <mode>s),(list of supported <parameter>s),(list of 
supported <cid>s),(list of supported <class>s) 
OK
```
#### <span id="page-332-0"></span>*Unsolicited response*

```
+WGPRSIND: <techno>[,[<up_cs_ts0>],[<up_cs_ts1>],[<up_cs_ts2>], 
[<up_cs_ts3>],[<up_cs_ts4>],[<up_cs_ts5>],[<up_cs_ts6>], 
[<up_cs_ts7>],[<down_cs_ts0>],[<down_cs_ts1>],[<down_cs_ts2>], 
[<down_cs_ts3>],[<down_cs_ts4>],[<down_cs_ts5>],[<down_cs_ts6>], 
[<down_cs_ts7>]]
```
#### **14.2.3. Parameters and Defined Values**

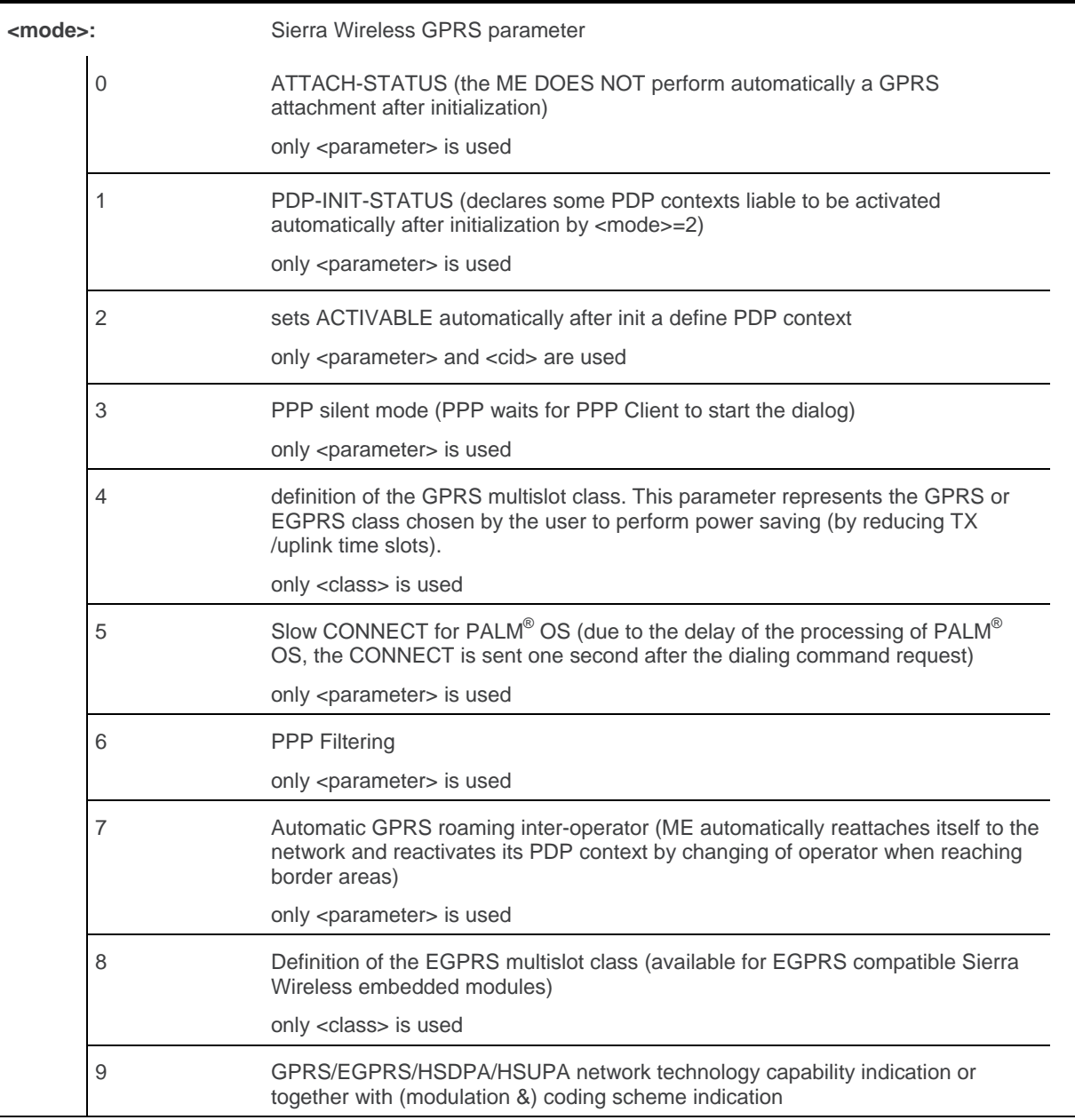

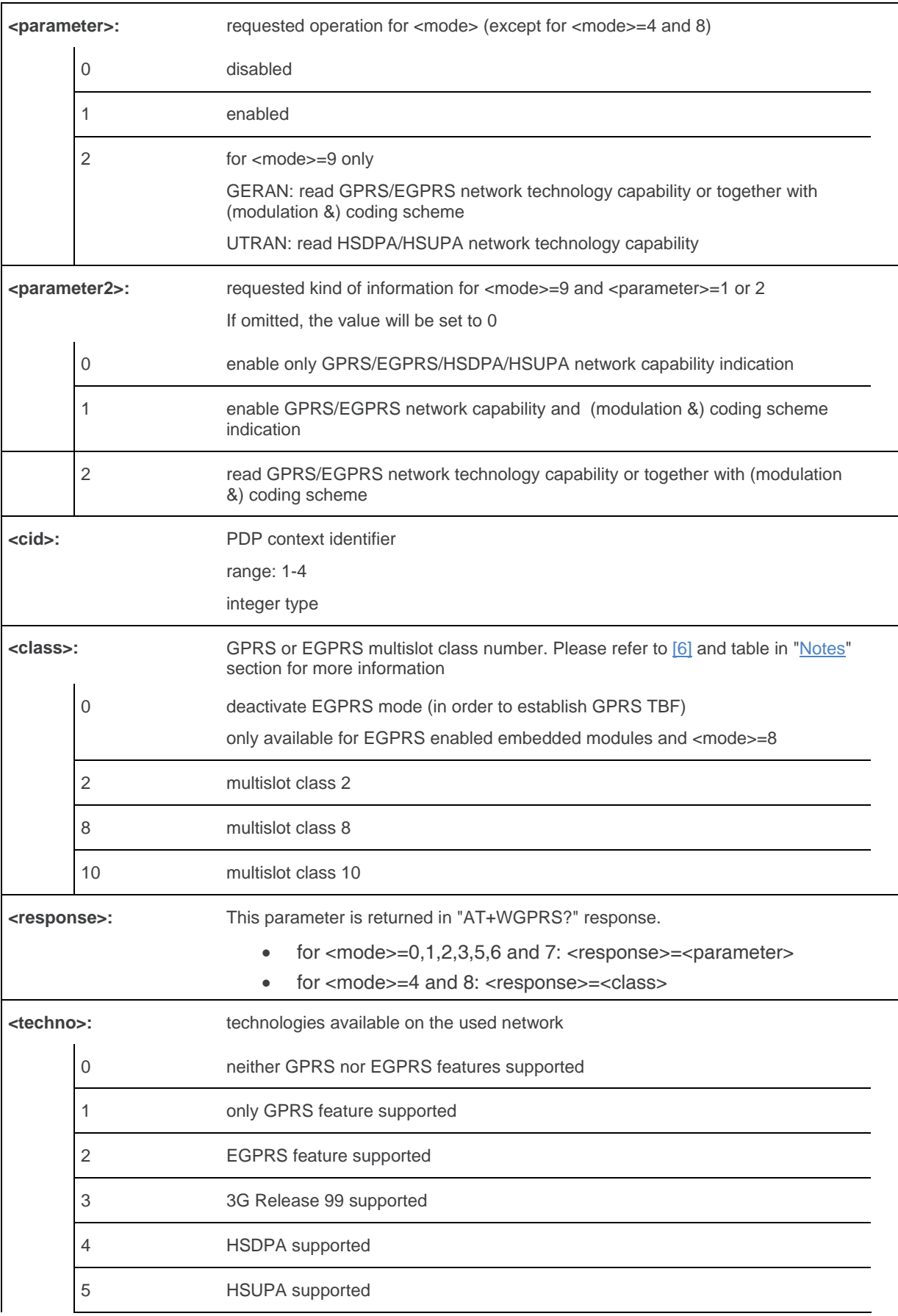

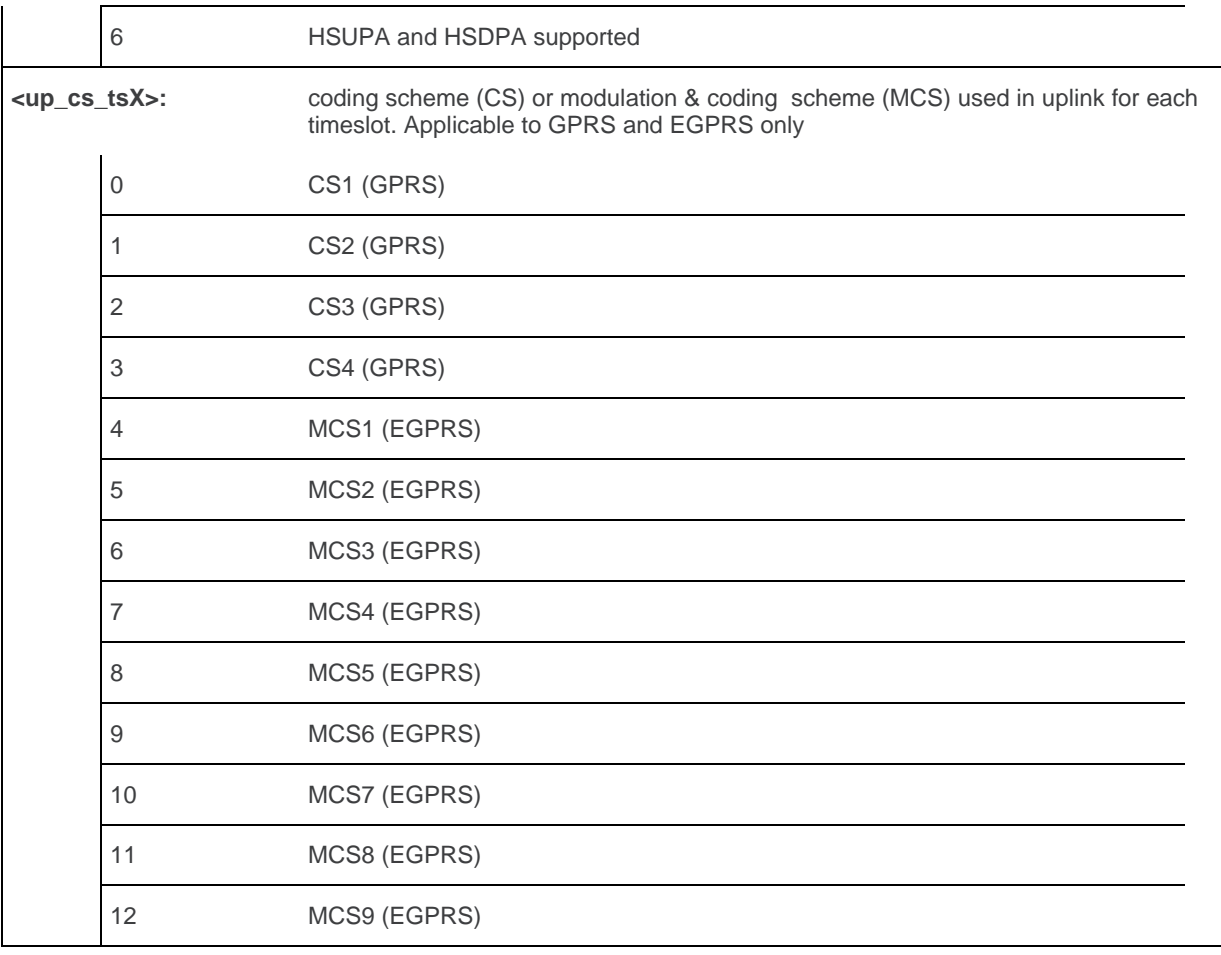

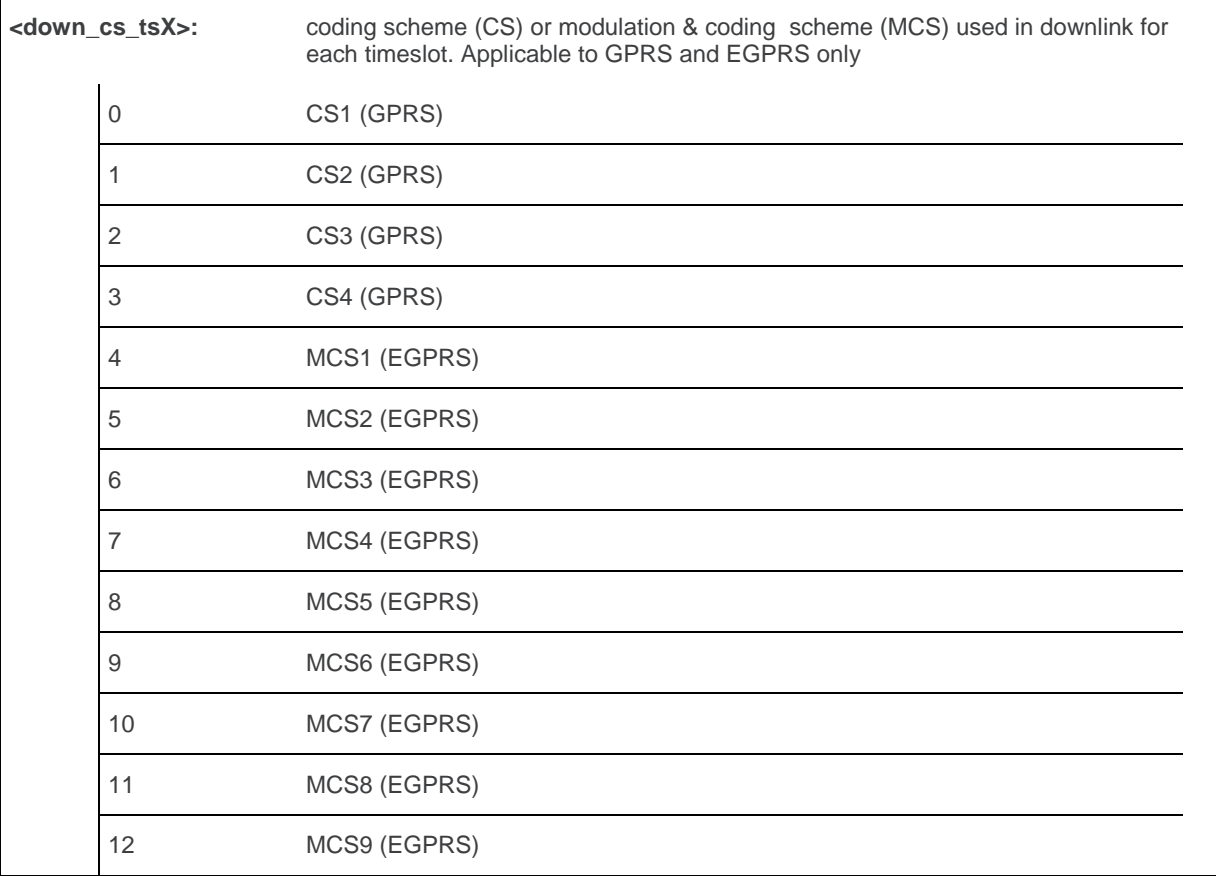

### **14.2.4. Parameter Storage**

The <cid> and <class> parameters are stored in EEPROM without using the AT&W command.

The unsolicited network availability and (modulation &) coding scheme indication configuration is not stored in EEPROM, even when using AT&W command.

### **14.2.5. Examples**

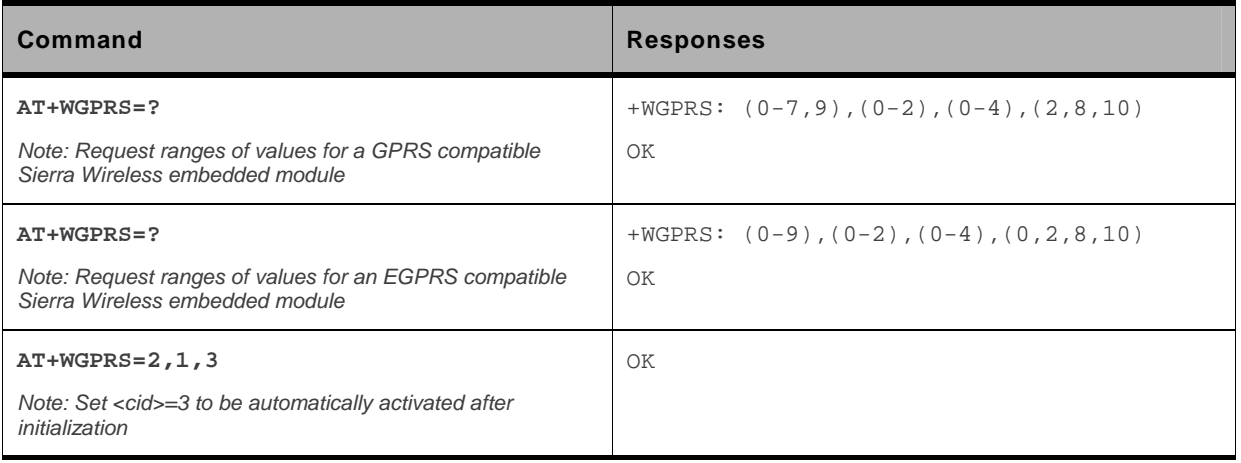

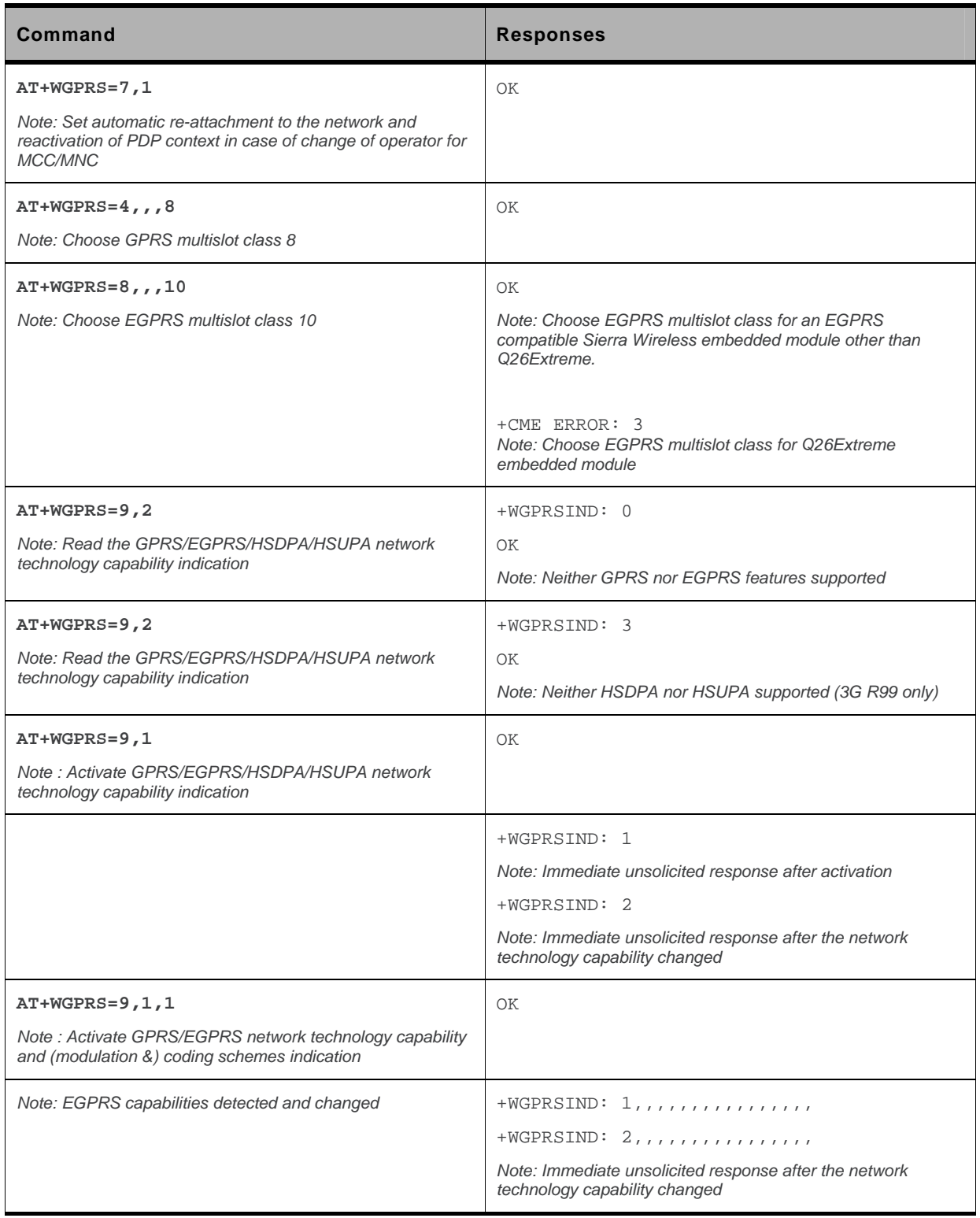

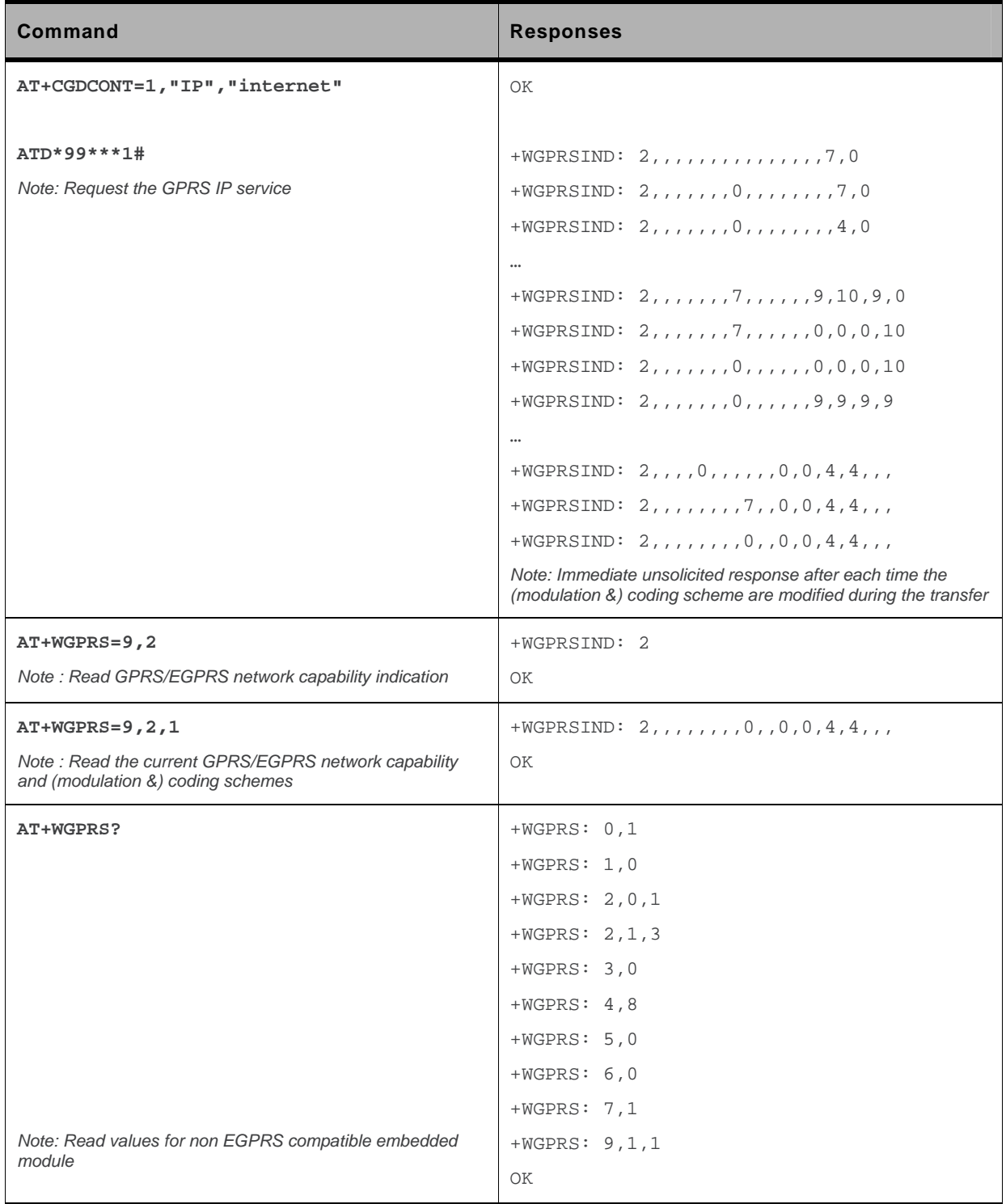

<span id="page-338-0"></span>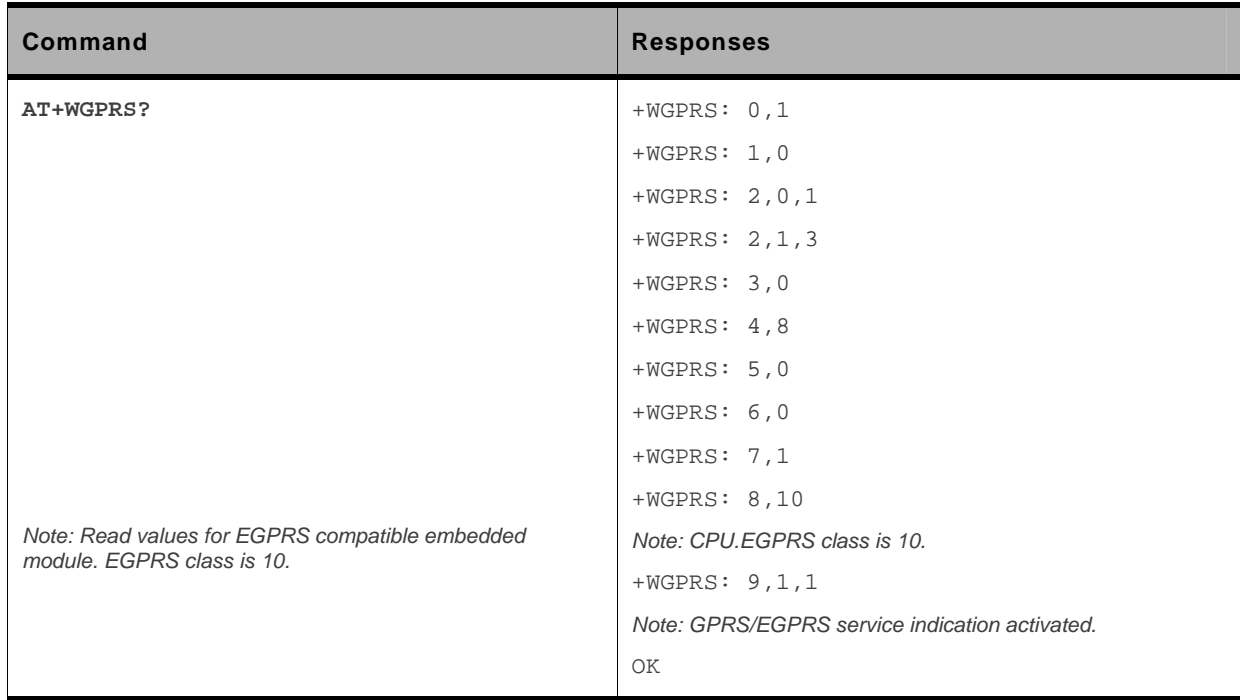

### **14.2.6. Notes**

Additional information for <class>:

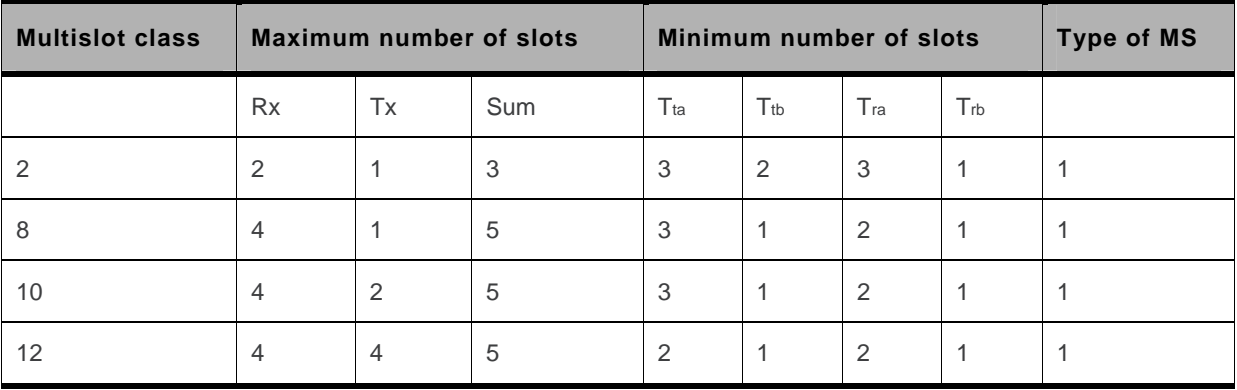

Type 1 MS are not required to transmit and receive at the same time.

When the embedded module is set in the "CG" class, the ME always automatically performs a GPRS attachment after init, so AT+WGPRS? always gives +WGPRS: 0,0 for the parameter 0.

Additional information for <mode>= 9:

- When the user enables the GPRS/EGPRS/HSDPA/HSUPA network availability and (modulation &) coding scheme indication, the embedded module returns OK response, and it sends immediately an unsolicited response.
- The unsolicited responses are sent to all ports.
- When the GPRS/EGPRS/HSDPA/HSUPA network technology capability and (modulation &) coding scheme indication is enabled (with  $+$  WGPRS AT command), under the following conditions, an unsolicited response +WGPRSIND will be returned by the embedded module:
- **EXECT** each time GPRS or EGPRS technologies availability are detected on the used network, even if the Sierra Wireless embedded modules is only GPRS capable
- **EXECT** each time HSDPA or HSUPA technology availability is detected on the used network due to intra PLMN handover (UMTS<->GSM) or inter system handover (for 3G supported embedded module only)
- the (modulation &) coding scheme used at the beginning of each transfer (for GPRS/EGPRS technology only)
- each time the (modulation &) coding scheme are modified during the transfer (for GPRS/EGPRS technology only)

## **14.3. Define PDP Context +CGDCONT**

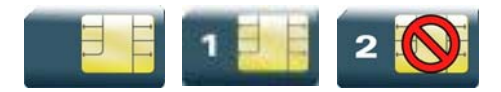

#### **14.3.1. Description**

This command specifies PDP context parameter values for a PDP context identified by the local context identification parameter.

Four PDP contexts can be defined through Sierra Wireless OS.

### **14.3.2. Syntax**

```
Action command 
AT+CGDCONT=<cid>[,<PDP_type>[,<APN>[,<PDP_addr>[,<d_comp> 
[,<h_comp>]]]]] 
OK
```
#### *Read command*

#### **AT+CGDCONT?**

```
+CGDCONT: <cid>,<PDP_type>,<APN>,<PDP_addr>,<d_comp>,<h_comp> 
[+CGDCONT: <cid>,<PDP_type>,<APN>,<PDP_addr>,<d_comp>,<h_comp> 
[…]] 
OK
```
#### *Test command*

#### **AT+CGDCONT=?**

```
+CGDCONT: (list of supported <cid>s),<PDP_type>,,,(list of supported 
<d_comp>s),(list of supported <h_comp>s) 
[+CGDCONT: (list of supported <cid>s),<PDP_type>,,,(list of supported 
<d_comp>s),(list of supported <h_comp>s)[…]] 
OK
```
#### **14.3.3. Parameters and Defined Values**

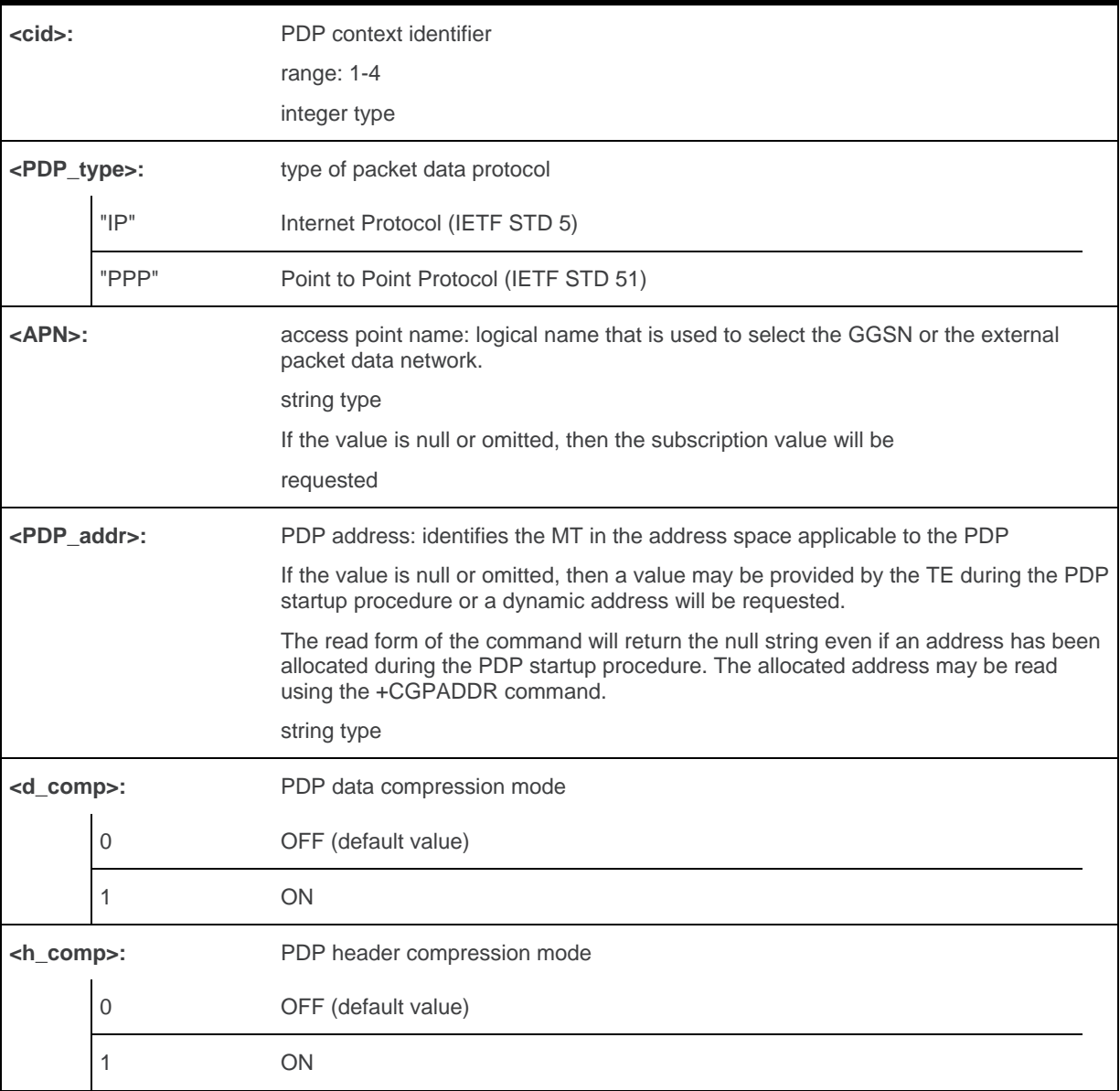

### **14.3.4. Parameter Storage**

The parameters are stored in EEPROM without using the AT&W command.

## **14.3.5. Examples**

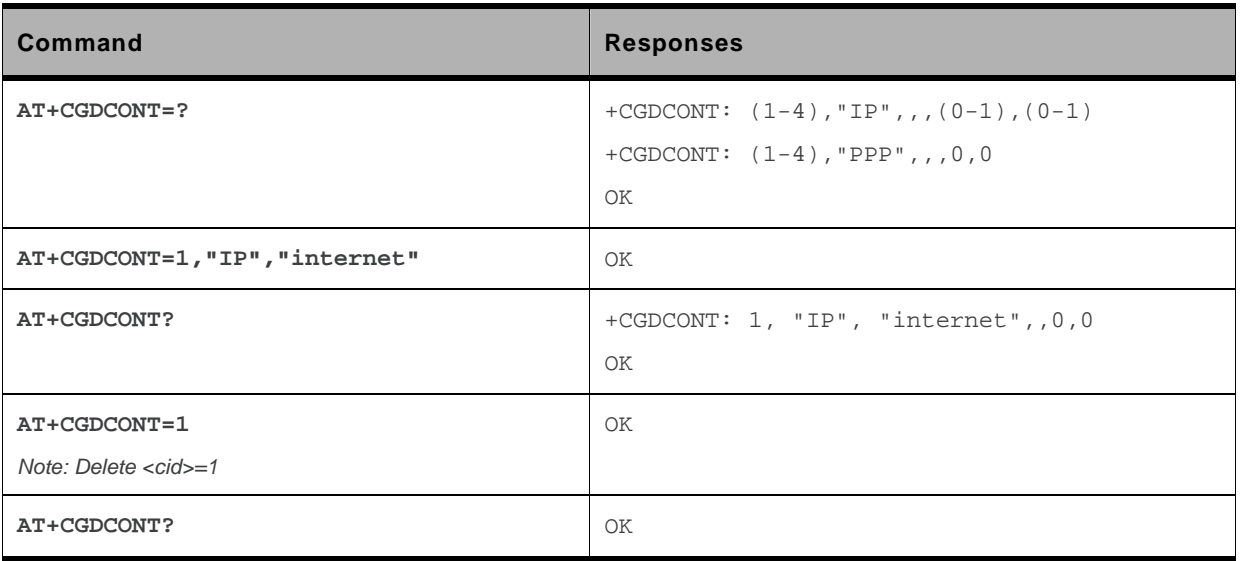

#### **14.3.6. Notes**

The data compression algorithm provided in SNDCP is V.42bis.

Due to Sierra Wireless choice, 4 PDP contexts can be specified with only one activated at the same time.

A special form of the set command, AT+CGDCONT=<cid> causes the values for context number <cid> to become undefined.

The embedded module supports only the PAP protocol for legacy products.

## **14.4. GPRS Attach or Detach +CGATT**

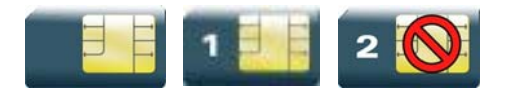

### **14.4.1. Description**

This command is used to attach the MT to, or detach the MT from the GPRS service. After the command has completed, the MT remains in V.25 ter command state [\[3\]](#page-227-0). If the MT is already in the requested state, the command is ignored and the OK response is returned.

Any active PDP contexts will be automatically deactivated when the attachment state changes to detached.

## **14.4.2. Syntax**

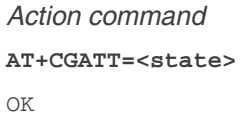

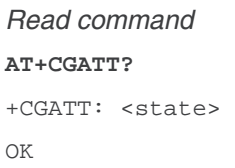

```
Test command 
AT+CGATT=? 
+CGATT: (list of supported <state>s) 
OK
```
### **14.4.3. Parameters and Defined Values**

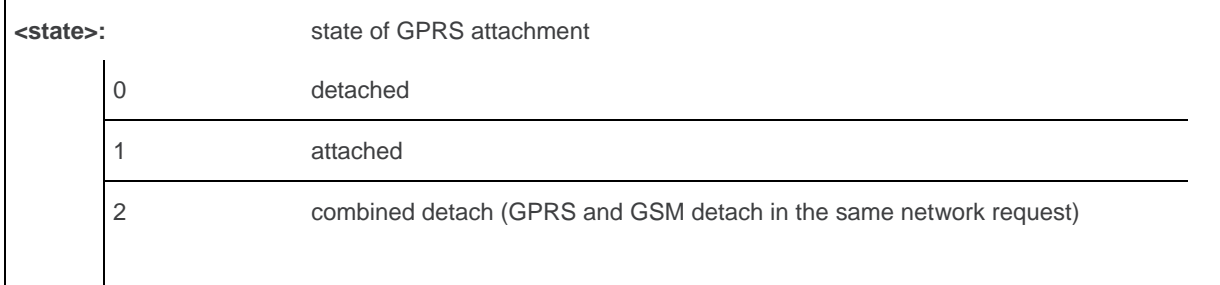

#### **14.4.4. Parameter Storage**

None.

#### **14.4.5. Examples**

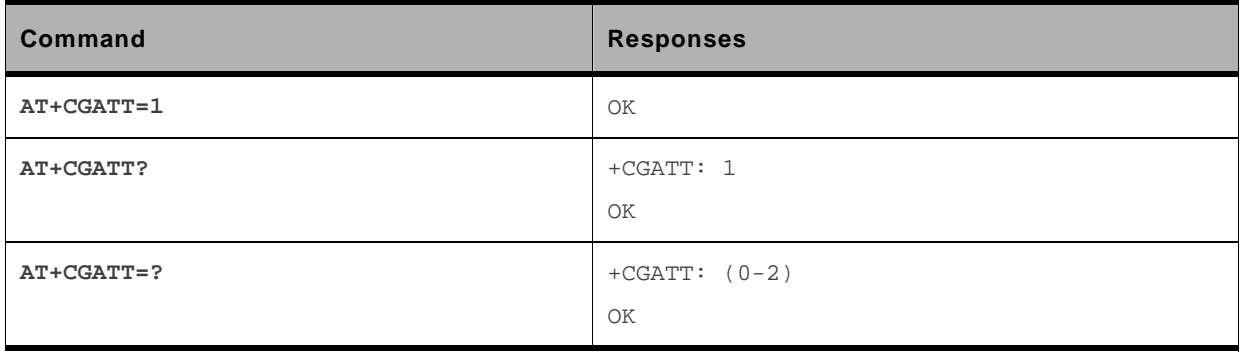

## **14.5. PDP Context Activate or Deactivate +CGACT**

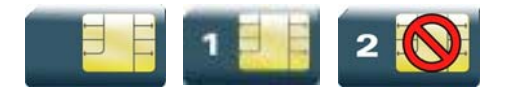

#### **14.5.1. Description**

This command is used to activate or deactivate the specified PDP context(s). After the command has completed, the MT remains in V.25ter command state. If any PDP context is already in the requested state, the state for that context remains unchanged.

## **14.5.2. Syntax**

```
Action command 
AT+CGACT=<state>[,<cid>[,<cid>[,…]]] 
OK
```

```
Read command 
AT+CGACT? 
+CGACT: <cid>,<state> 
[+CGACT: <cid>, <state>[...]]
OK
```
#### *Test command*  **AT+CGACT=?**  +CGACT: (list of supported <state>s) OK

### **14.5.3. Parameters and Defined Values**

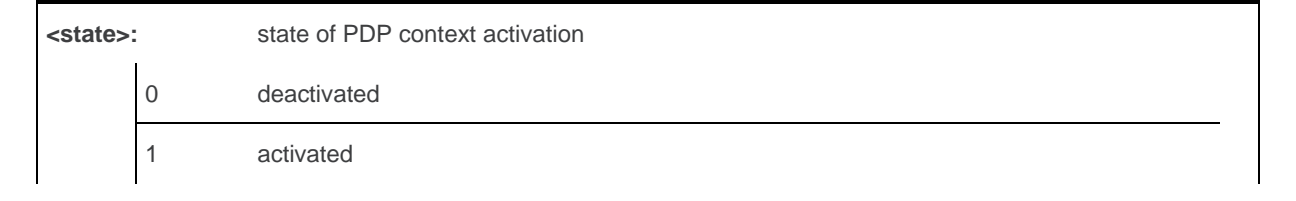

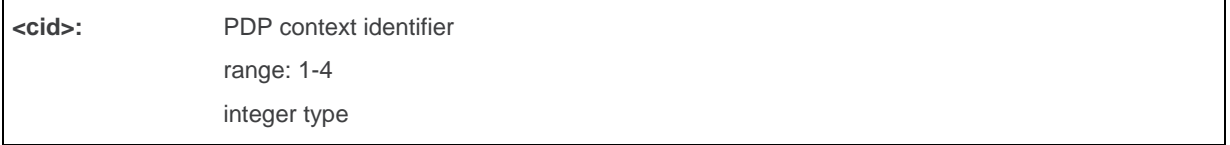

#### **14.5.4. Parameter Storage**

None.

### **14.5.5. Examples**

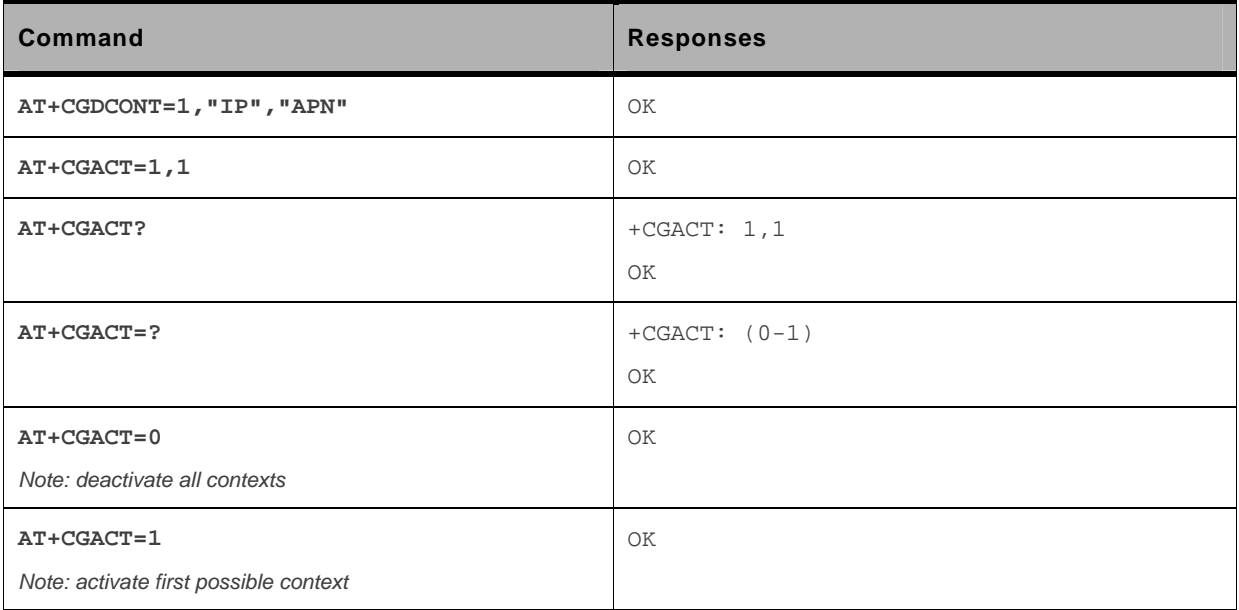

### **14.5.6. Notes**

Before the activation of the context, the MT has to attach itself to the GPRS network, if necessary.

If a GPRS PPP session is already running, the setting of a CSD (GSM data call) is not supported.

If the MT is not GPRS attached when the activation form of the command is executed, the MT first performs a GPRS attach and then attempts to activate the specified contexts. If the attach fails, then the MT responds with ERROR. Or if extended error responses are enabled, with the appropriate failure-to-attach error message.

If no <cid>s are specified, the activation form of the command activates the first possible within the defined contexts. If no <cid>s are specified, the deactivation form of the command deactivates all active contexts.

One PDP context can be activated through Sierra Wireless OS at the same time.

When "AT+CGACT?" is sent, only the status of defined and valid PDP contexts are listed. The line "+CGACT: 0,0", which appears in the previous software version, is not returned from OS 6.61.

## **14.6. Request GPRS IP Service D**

#### **14.6.1. Description**

This command causes the MT to perform whatever actions are necessary to establish communication between the TE and the external PDN.

The V.25ter "D" (Dial) command causes the MT to enter the V.25ter online data state and, with the TE, to start the specified layer 2 protocol. The MT returns CONNECT to confirm acceptance of the command prior to entering the V.25ter online data state. No further commands may follow on the AT command line.

The detailed behavior after the online data state has been entered is described briefly in clause 9, for IP, of GSM 07.60.[\[17\]](#page-227-0) GPRS attachment and PDP context activation procedures may take place prior to or during the PDP startup if they have not already been performed using the +CGATT and +CGACT commands.

### **14.6.2. Syntax**

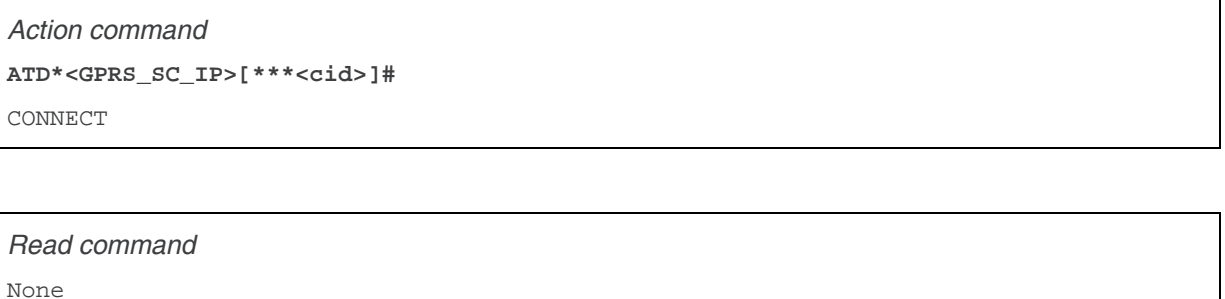

```
Test command 
None
```
#### **14.6.3. Parameters and Defined Values**

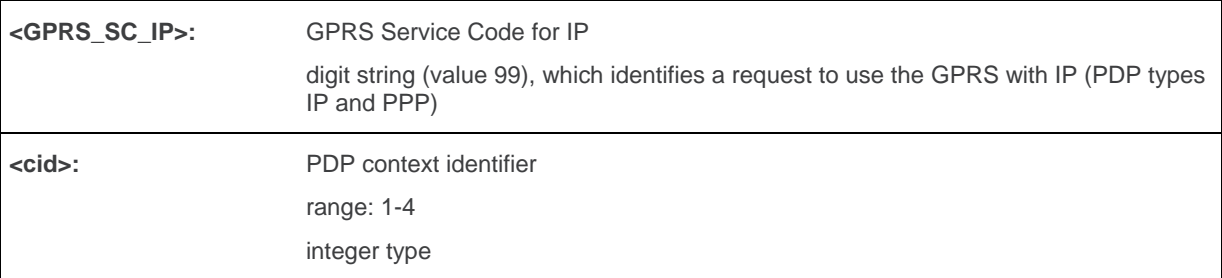

#### **14.6.4. Parameter Storage**

None.

#### **14.6.5. Examples**

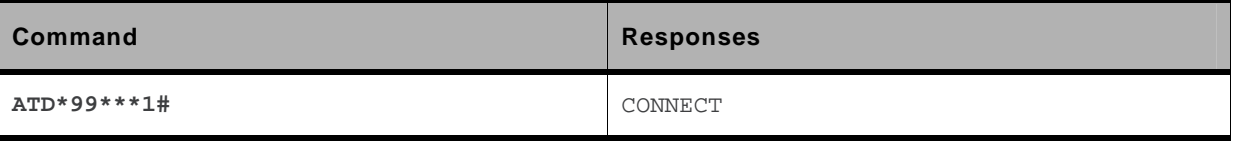

#### **14.6.6. Notes**

If <cid> is supported, its usage is the same as in the +CGDATA command. The +CGDCONT, +CGQREQ, etc. commands may then be used in the embedded module initialization AT command string to set values for PDP type, APN, QoS etc…

If <cid> is not supported or is supported but omitted, the MT attempts to activate the context using the 'Empty PDP type' (3GPP TS 24.008, refer to [\[8\]](#page-227-0)). No PDP address or APN is sent in this case and only one PDP context subscription record is present in the HLR for this subscriber.

If a GPRS PPP session is already running, the setting of a CSD (GSM data call) is not supported.

## **14.7. Enter Data State +CGDATA**

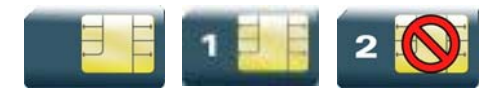

### **14.7.1. Description**

This command causes the MT to perform the necessary actions to set up communication between the TE and the network. This may include performing a GPRS attach and one PDP context activation.

GPRS attachment and PDP context activation procedures may take place prior to or during the PDP startup if they have not already been performed using the +CGATT and +CGACT commands.

If the activation is successful, data transfer may proceed.

After data transfer and layer 2 protocol termination procedure completion, the V.25ter command state is re-entered and the MT returns the final result code OK.

## **14.7.2. Syntax**

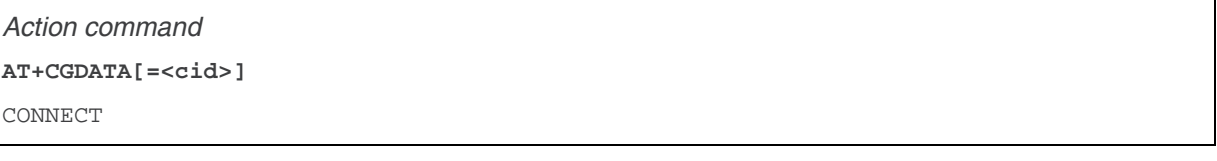

*Read command*  None

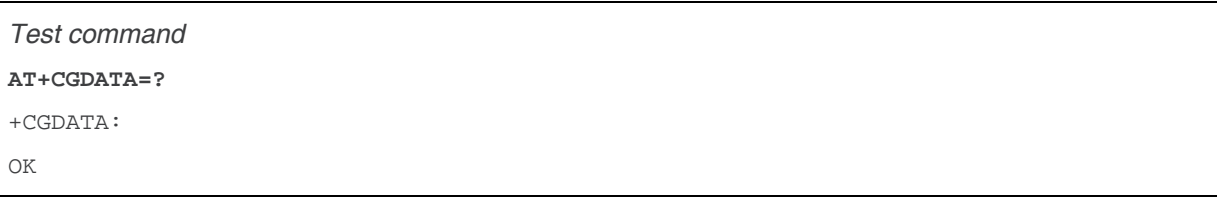

### **14.7.3. Parameters and Defined Values**

**<cid>:** PDP context identifier range: 1-4 integer type

## **14.7.4. Parameter Storage**

None.

### **14.7.5. Examples**

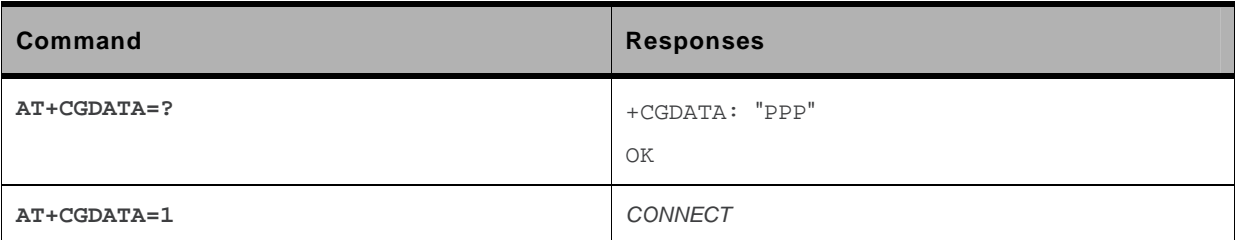

#### **14.7.6. Notes**

If no <cid> is given, the MT attempts to activate the context with available information. The other context parameters are set to their default values (no APN, default QoS parameters, dynamic IP address requested).

In case of abnormal termination or start up, the V.25ter command state is reentered and the MT returns the final result code NO CARRIER or, if enabled, "+CME ERROR". Attach, activate and other errors may be reported.

This command has the same effects as ATD\*99\*\*\*.

If a GPRS PPP session is already running, the setting of a CSD (GSM data call) is not supported.

This command may be used in both normal and embedded module compatibility modes.

## **14.8. GPRS Hang-Up Command GH**

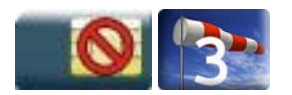

#### **14.8.1. Description**

This Sierra Wireless proprietary command is used by the application to release current GPRS resources (Uplink and/or Downlink Temporary Block Flow).

The command does not affect an active voice call but interrupts any GPRS uplink or downlink transfer without deactivating the used PDP context.

## **14.8.2. Syntax**

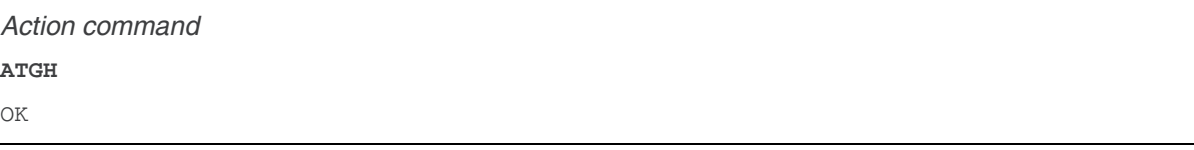

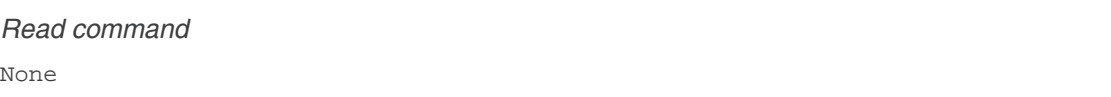

*Test command*  None

#### **14.8.3. Parameters and Defined Values**

None.

### **14.8.4. Parameter Storage**

None.

#### **14.8.5. Examples**

None.

## **14.9. Network requested PDP context activation**

In this mode of operation, the MT behaves like an answering modem and accepts the normal V.25ter commands associated with answering a call. If GPRS-specific configuration commands are required, they may be sent to the MT as part of the modem initialization commands.

The +CGAUTO command is used to select modem compatibility mode.

*Note: This command is not yet available to the AirPrime Q26Extreme module.* 

#### **14.9.1. Automatic response to a network request for PDP context activation 'S0'**

The V.25ter "S0" (Automatic answer) command may be used to turn off and on the automatic response to a network request for a PDP context activation.

When the "ATS0=n" (n>0) command is received, the MT attempts to perform a GPRS attach if it is not already attached. Failure will result in ERROR being returned to the TE. Subsequently, the MT will announce a network request for PDP context activation by issuing the unsolicited result code RING to the TE, followed by the intermediate result code CONNECT. The MT then enters V.25ter online data state and follows the same procedure as it would after having received a "AT+CGANS=1" with no <cid> value specified.

*Note: The "ATS0=n" (n=0) command does not perform an automatic GPRS detach.* 

#### **14.9.2. Manual acceptance of a network request for PDP context activation 'A'**

The V.25ter "A" (Answer) command may be used to accept a network request for a PDP context activation announced by the unsolicited result code RING. The MT responds with CONNECT, enters V.25ter online data state and follows the same procedure as it would after having received a "AT+CGANS=1" with no <cid> value specified. It is an error to issue the "A" command when there is no outstanding network request.

#### **14.9.3. Manual rejection of a network request for PDP context activation "H"**

The V.25ter "H" or "H0" (On-hook) command may be used to reject a network request for PDP context activation announced by the unsolicited result code RING. The MT responds with OK.

## **14.10. Manual Response to a Network Request for PDP Manual Context Activation +CGANS**

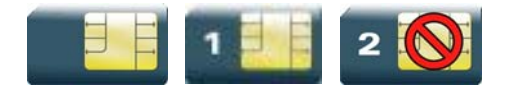

### **14.10.1. Description**

This command requests the MT to respond to a network request for GPRS PDP context activation which has been signaled to the TE by the RING or +CRING unsolicited result code.

PDP context activation procedures take place prior to or during the PDP startup.

#### **14.10.2. Syntax**

```
Action command 
AT+CGANS[=<response>[,<cid>]] 
OK
```

```
Read command 
None
```

```
Test command 
AT+CGANS=? 
+CGANS: (list of supported <response>s) 
OK
```
### **14.10.3. Parameters and Defined Values**

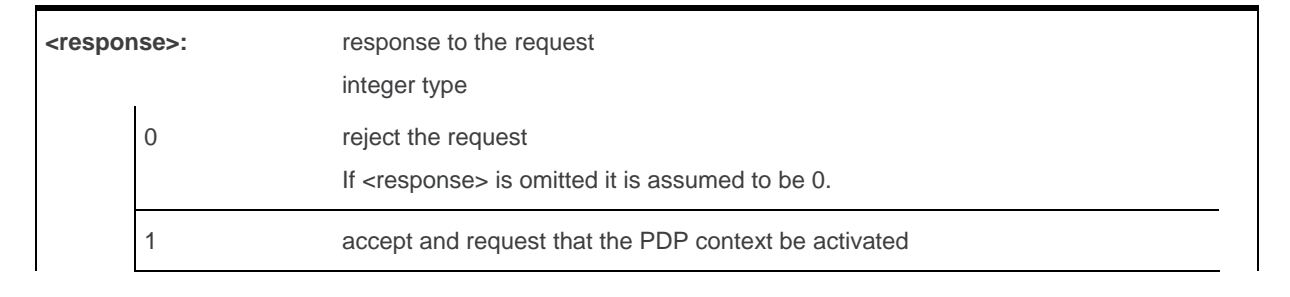

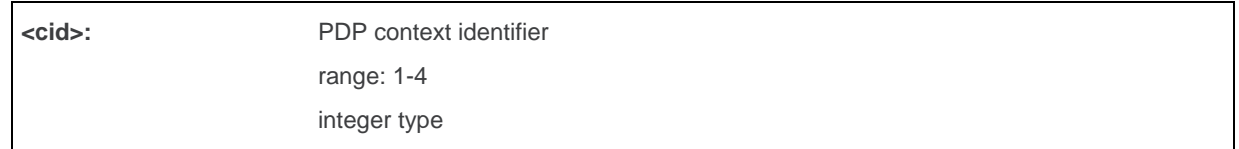

#### **14.10.4. Parameter Storage**

None.

#### **14.10.5. Examples**

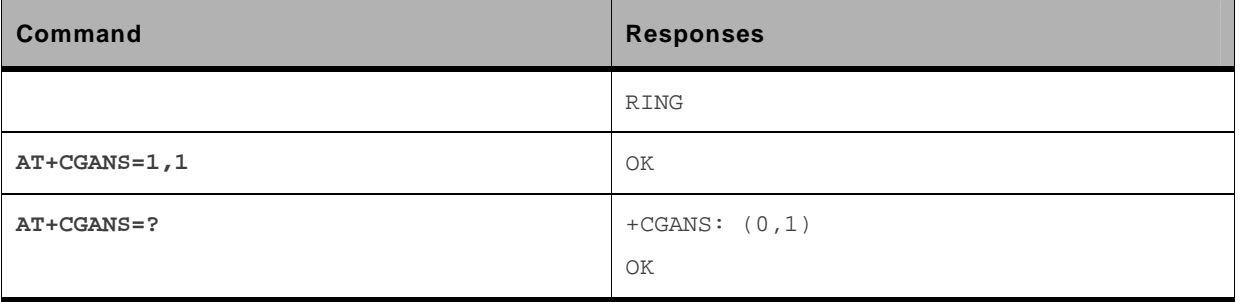

#### **14.10.6. Notes**

One <cid> may be specified in order to provide the values needed for the context activation request.

During the PDP startup procedure the MT has the PDP type and the PDP address provided by the network in the Request PDP Context Activation message.

If a <cid> is given, its information must match with the PDP type and PDP address in the network request as follows:

- The PDP type must match exactly.
- The PDP addresses are considered to match if they are identical or if the address in the context definition is unspecified.

If any of this information is in conflict, the command will fail.

The context is activated using the values for PDP type and PDP address provided by the network, together with the other information found in the PDP context definition.

After data transfer is complete, and the layer 2 protocol termination procedure has completed successfully, the V.25ter command state is re-entered and the MT returns the final result code OK.

In the event of an erroneous termination or a failure to startup, the V.25ter command state is reentered and the MT returns the final result code NO CARRIER or, if enabled, +CME ERROR. Attach, activate and other errors may be reported. It is also an error to issue the +CGANS command when there is no outstanding network request.

This command may be used in both normal and embedded module compatibility modes.

## **14.11. Automatic Response to a Network Request for PDP Context Activation +CGAUTO**

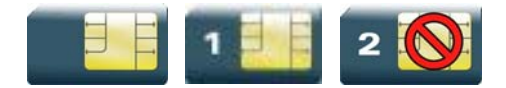

## **14.11.1. Description**

This command disables or enables an automatic positive response (auto answer) to the receipt of a "Request PDP Context Activation" message from the network. It also provides control over the use of the V.25ter basic commands "S0", "A" and "H" for handling network requests for PDP context activation. The setting does not affect the issuing of the unsolicited result code RING or +CRING.

#### **14.11.2. Syntax**

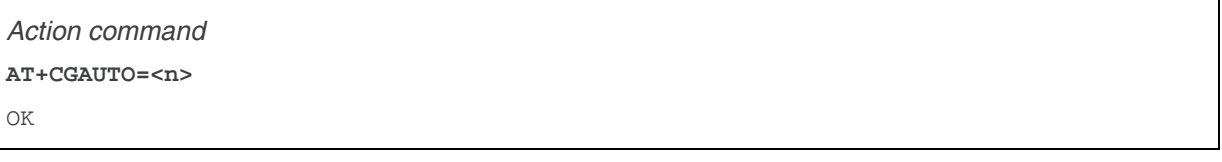

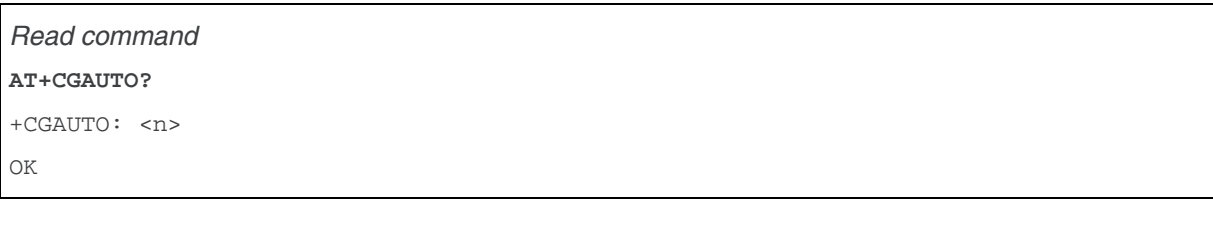

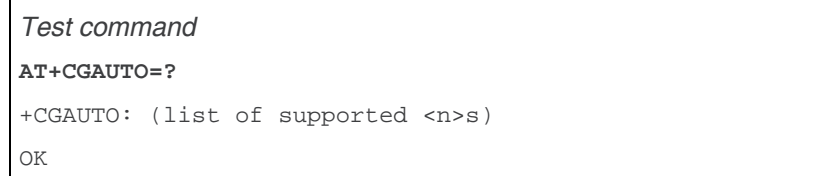

### **14.11.3. Parameters and Defined Values**

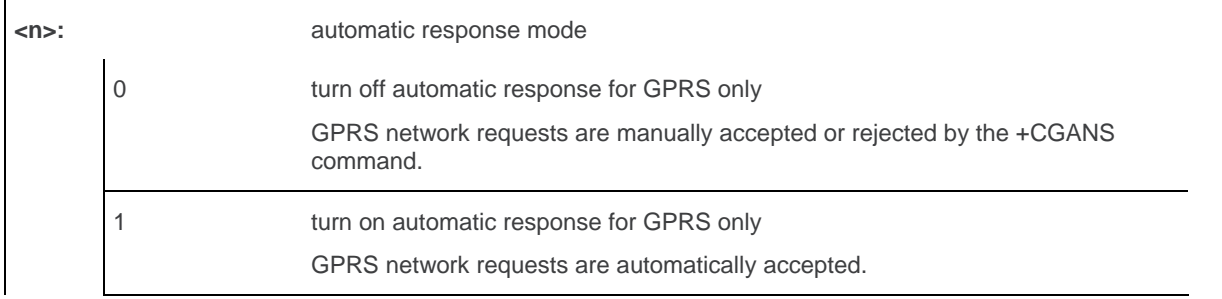

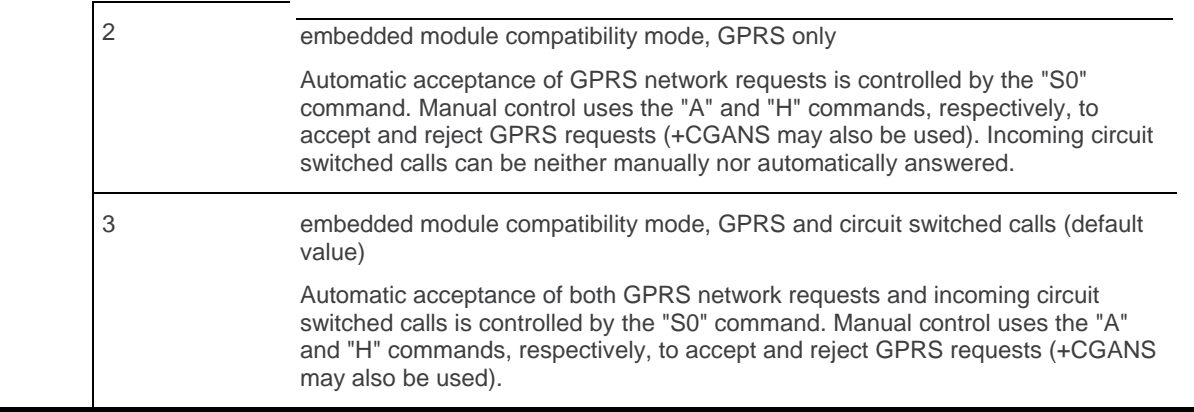

#### **14.11.4. Parameter Storage**

The <n> parameter is stored in EEPROM using the AT&W command. The default value can be restored using AT&F.

#### **14.11.5. Examples**

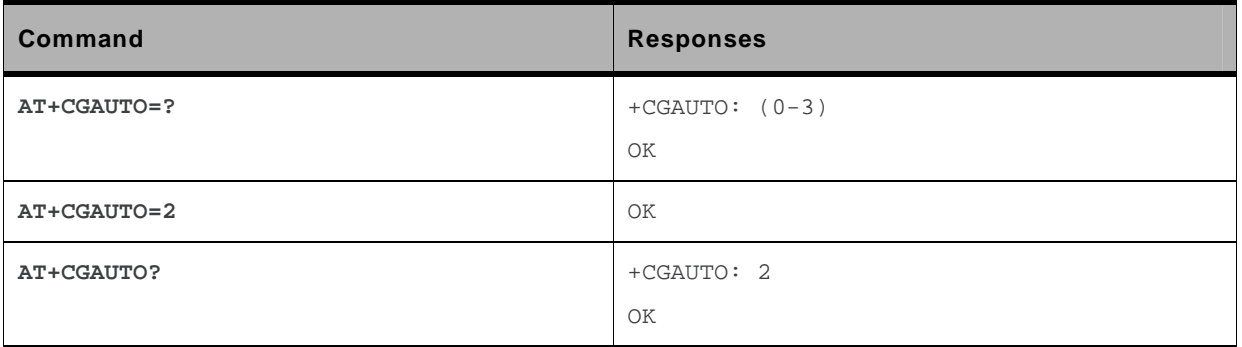

#### **14.11.6. Notes**

In class C GPRS the embedded module cannot simultaneously receive GPRS and GSM incoming calls.

When the AT+CGAUTO=0 command is received, the MT will not perform a GPRS detach if it is attached. Subsequently, when the MT announces a network request for PDP context activation by issuing the unsolicited result code RING or +CRING, the TE may manually accept or reject the request by issuing the +CGANS command or may simply ignore the network request.

When the AT+CGAUTO=1 command is received, the MT will attempt to perform a GPRS attach if it is not already attached. Failure will result in ERROR or, if enabled, "+CME ERROR: <err>" being returned to the TE. Subsequently, when the MT announces a network request for PDP context activation by issuing the unsolicited result code RING or +CRING to the TE, this is followed by the intermediate result code CONNECT. The MT then enters V.25ter online data state and follows the same procedure as it would after having received an AT+CGANS=1 with <cid> values specified.

## **14.12. Quality of Service Profile (Minimum acceptable) +CGQMIN**

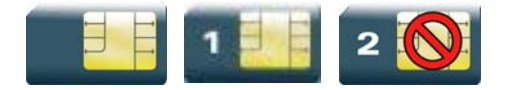

## **14.12.1. Description**

This command allows the TE to specify a minimum acceptable profile which is checked by the MT against the negotiated profile returned in the "Activate PDP Context Accept" message.

## **14.12.2. Syntax**

*Action command*  **AT+CGQMIN=<cid>[,<precedence>[,<delay>[,<reliability>[,<peak> [,<mean>]]]]]**  OK

```
Read command 
AT+CGQMIN? 
+CGQMIN: <cid>,<precedence>,<delay>,<reliability>,<peak>,<mean> 
[+CGQMIN: <cid>,<precedence>,<delay>,<reliability>,<peak>,<mean> 
[ \ldots ] ]OK
```
#### *Test command*

```
AT+CGQMIN=?
```

```
+CGQMIN: <PDP_type>,(list of supported <precedence>s),(list of supported 
<delay>s),(list of supported <reliability>s),(list of supported <peak>s),(list of 
supported <mean>s) 
[+CGQMIN: <PDP_type>,(list of supported <precedence>s),(list of supported
<delay>s),(list of supported <reliability>s),(list of supported <peak>s),(list of 
supported <mean>s)[…]] 
OK
```
### **14.12.3. Parameters and Defined Values**

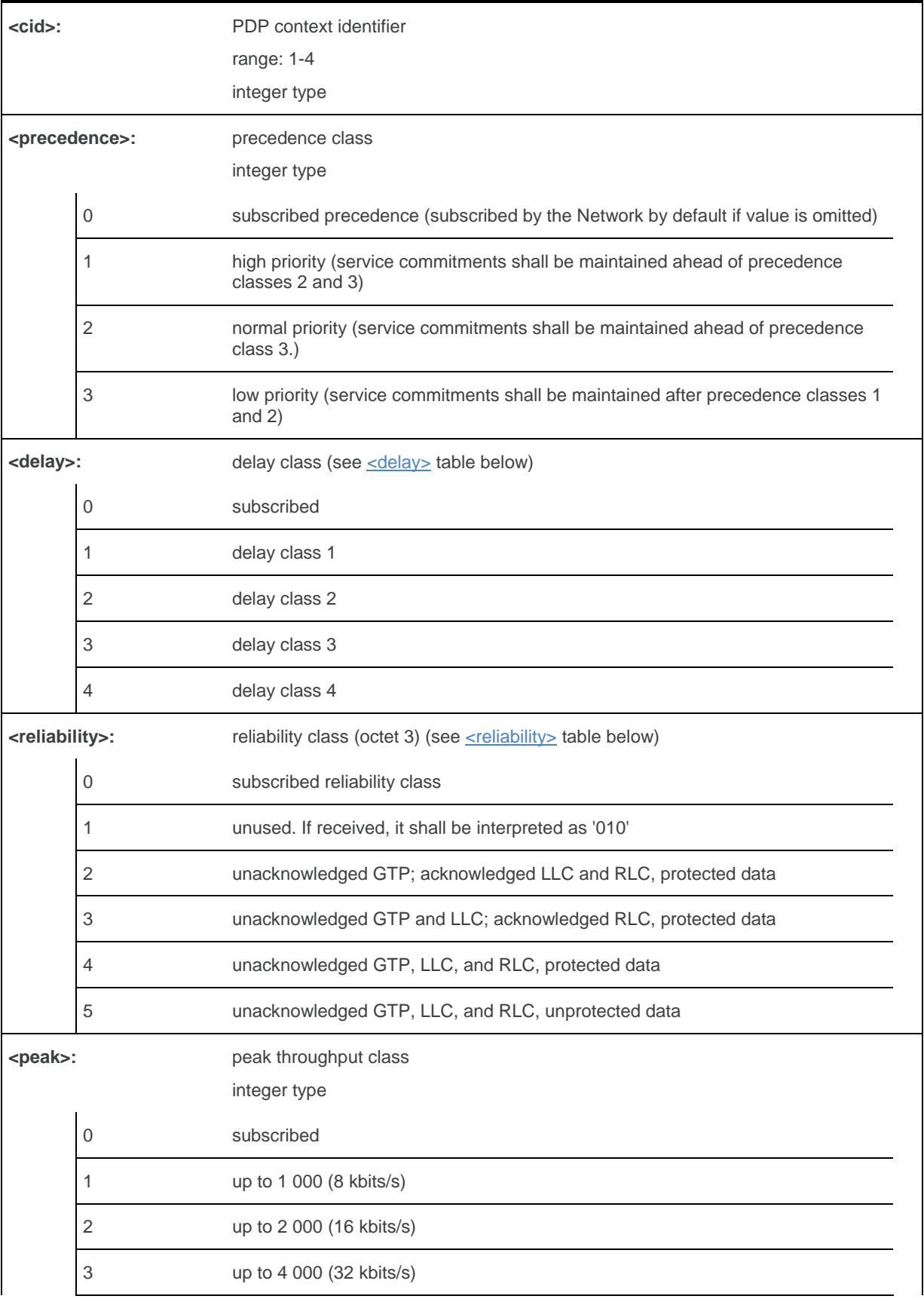

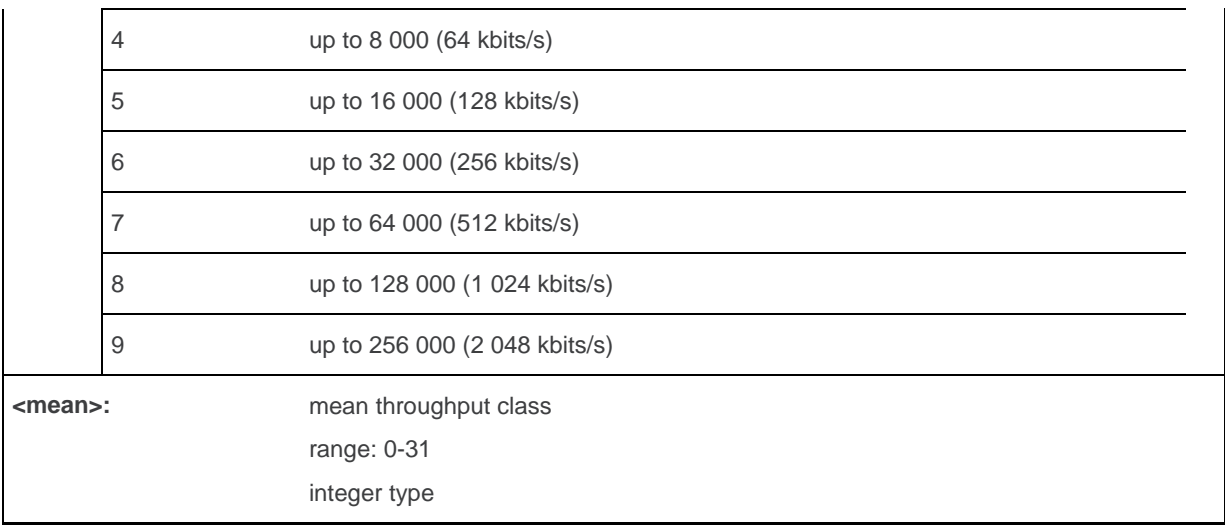

#### **14.12.4. Parameter Storage**

The parameters are stored in EEPROM without using the AT&W command.

## **14.12.5. Examples**

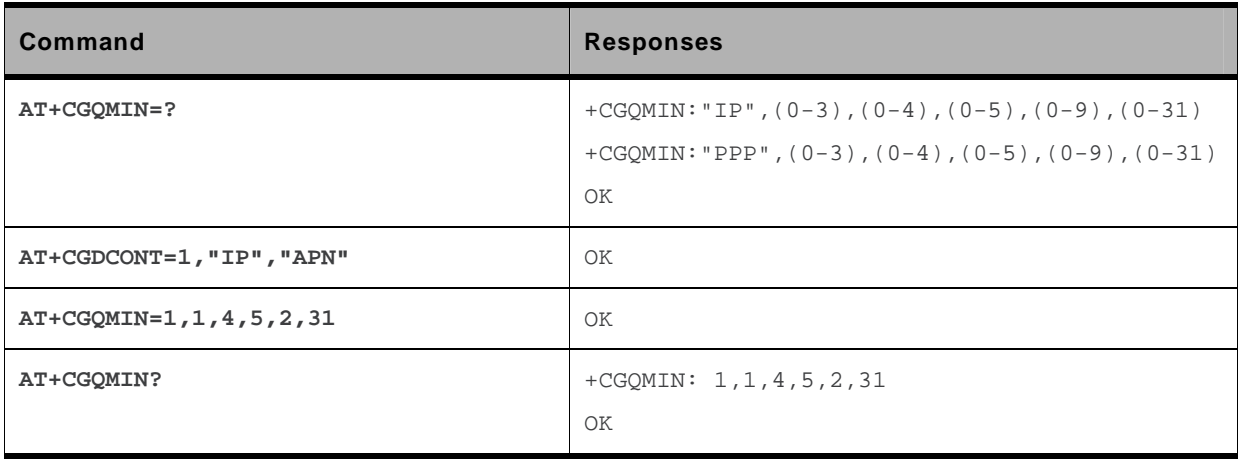
#### **14.12.6. Notes**

A special form of the set command, AT+CGQMIN=<cid> causes the minimum acceptable profile for context number <cid> to become undefined. In this case no check is made against the negotiated profile.

Detailed information regarding the parameters:

<delay>

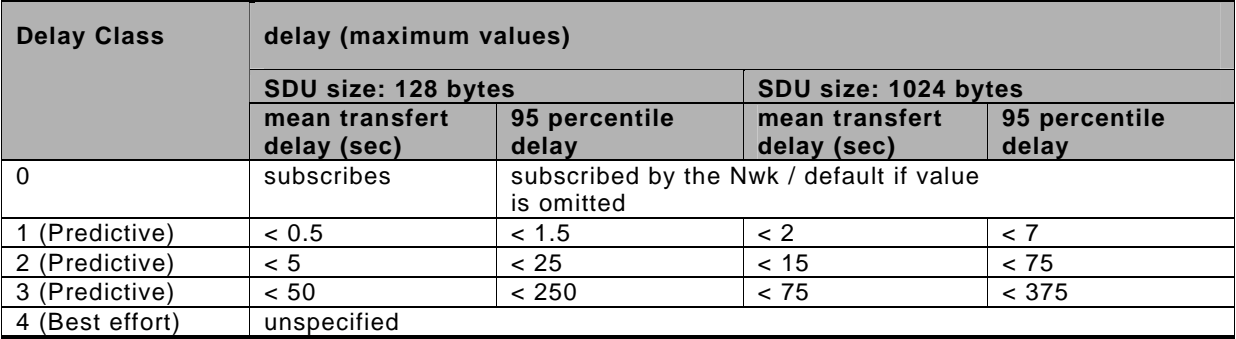

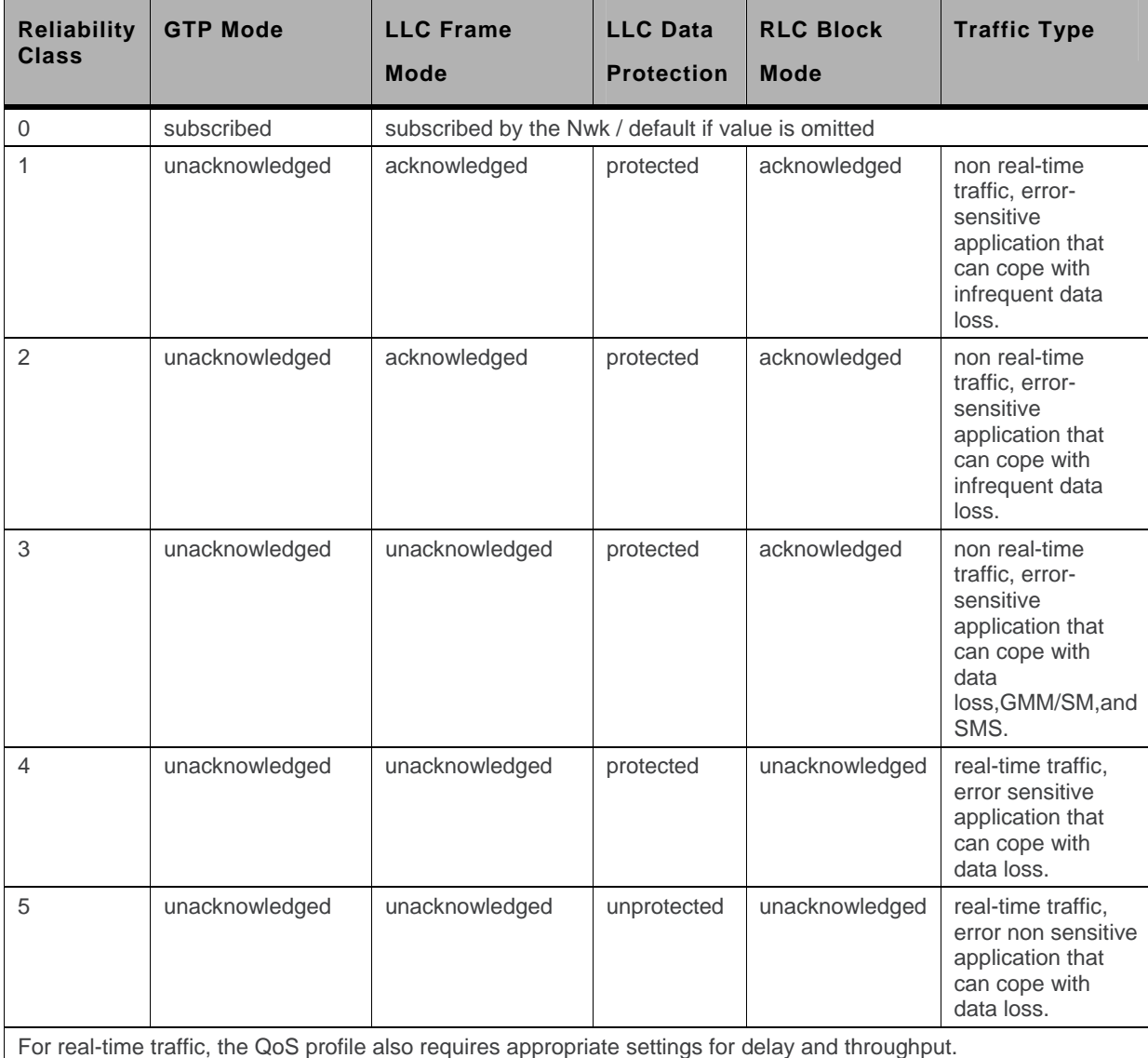

<reliability>

## **14.13. Quality of Service Profile (Requested) +CGQREQ**

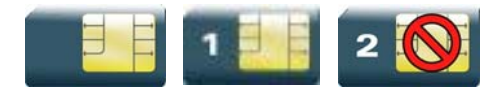

## **14.13.1. Description**

This command allows the TE to specify a Quality of Service Profile that is used when the MT sends an Activate PDP Context Request message to the network.

# **14.13.2. Syntax**

*Action command*  **AT+CGQREQ=[<cid>[,<precedence>[,<delay>[,<reliability>[,<peak> [,<mean>]]]]]]**  OK

```
Read command 
AT+CGQREQ? 
+CGQREQ: <cid>,<precedence>,<delay>,<reliability>,<peak>,<mean> 
[+CGQREQ: <cid>,<precedence>,<delay>,<reliability>,<peak>,<mean>[...]]
OK
```
#### *Test command*

#### **AT+CGQREQ=?**

```
+CGQREQ: <PDP_type>,(list of supported <precedence>s),(list of supported 
<delay>s),(list of supported <reliability>s),(list of supported <peak>s),(list of 
supported <mean>s) 
[+CGQREQ: <PDP_type>,(list of supported <precedence>s),(list of supported 
<delay>s),(list of supported <reliability>s),(list of supported <peak>s),(list of 
supported <mean>s)[…]] 
OK
```
#### **14.13.3. Parameters and Defined Values**

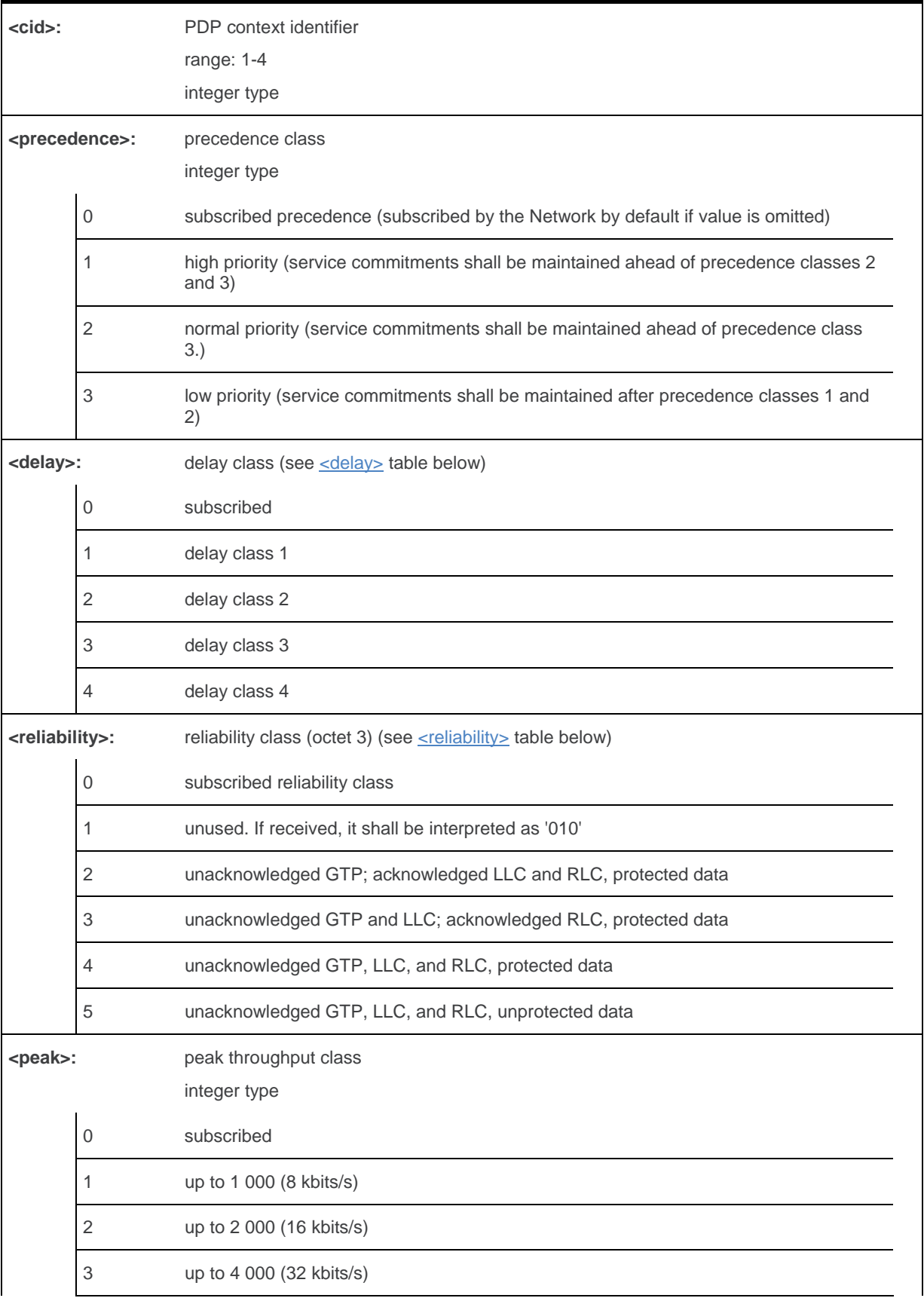

WM\_DEV\_OAT\_UGD\_079 Rev. 017 Volume 2 August 24, 2010 138

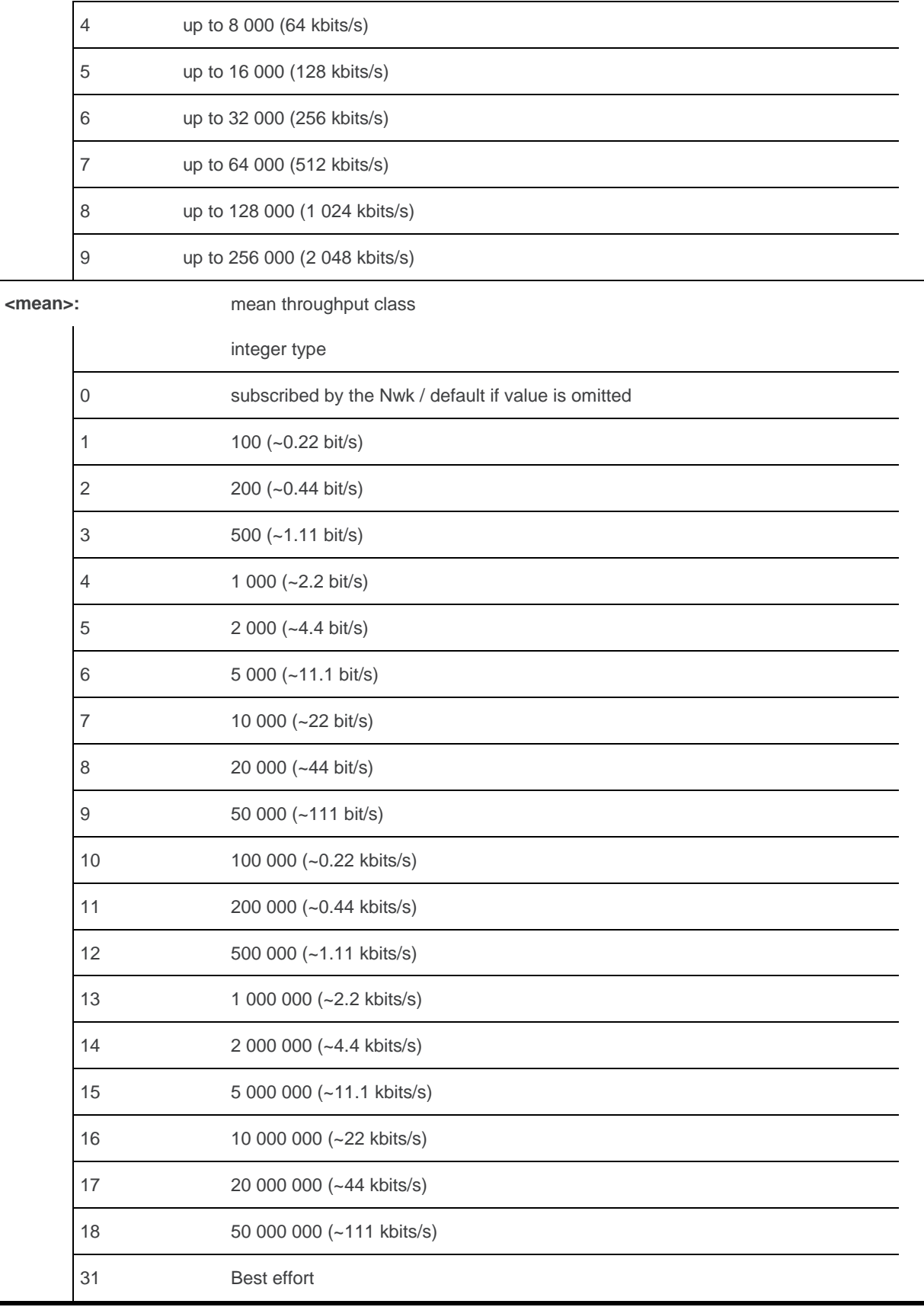

## <span id="page-365-0"></span>**14.13.4. Parameter Storage**

None.

### **14.13.5. Examples**

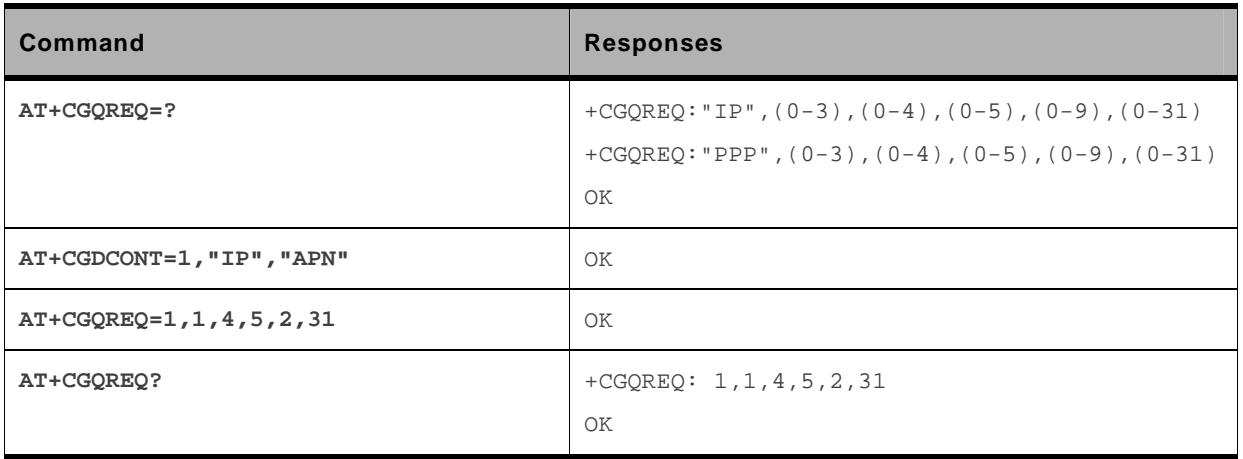

#### **14.13.6. Notes**

A special form of the set command, AT+CGQREQ=<cid> causes the requested profile for context number <cid> to become undefined.

Detailed information regarding the parameters:

<delay>

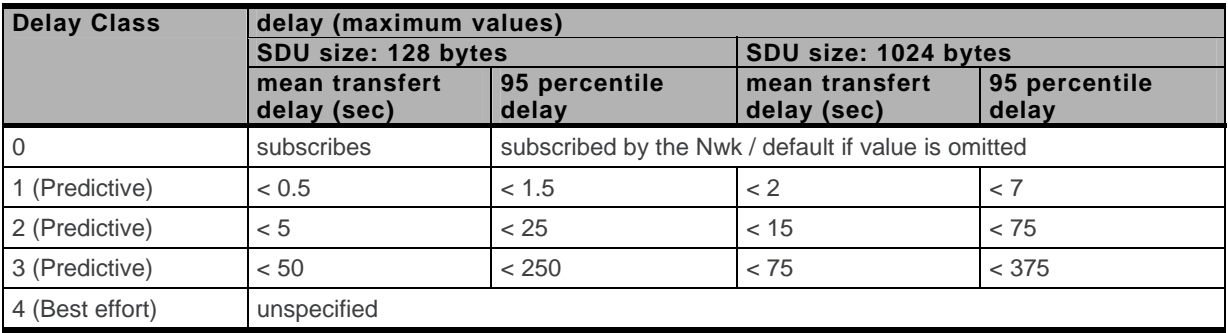

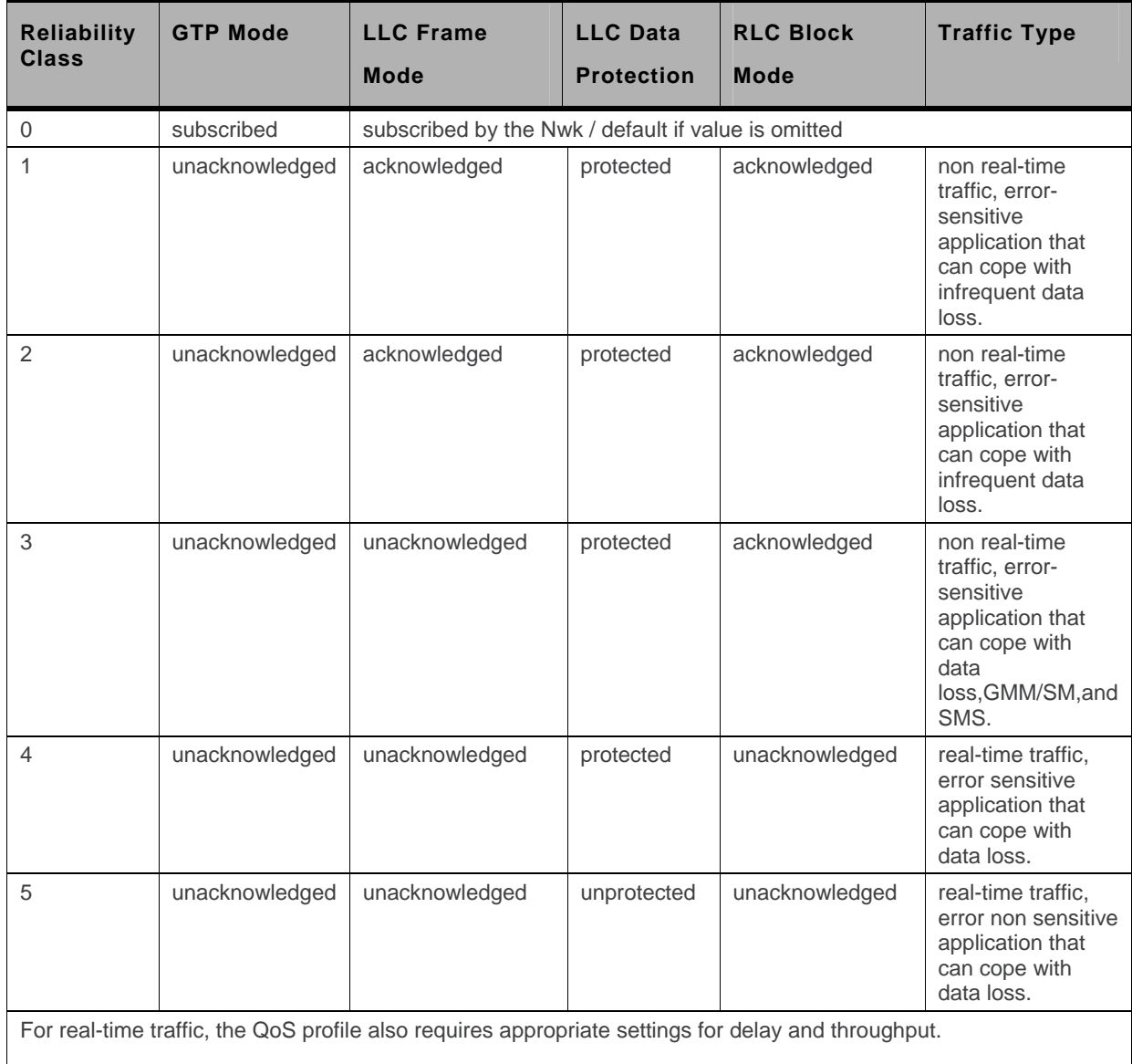

<span id="page-366-0"></span><reliability>

# **14.14. PDP Context Modify +CGCMOD**

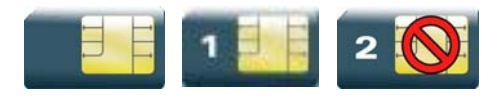

### **14.14.1. Description**

This command is used to modify the specified PDP context with respects to QoS profiles. After the command has completed, the MT returns to V.25ter online data state.

#### **14.14.2. Syntax**

```
Action command 
AT+CGCMOD[=<cid>[,<cid>[,…]]] 
OK
```
*Read command*  None

*Test command*  **AT+CGCMOD=?**  +CGCMOD: (list of <cid>s associated with active contexts) OK

### **14.14.3. Parameters and Defined Values**

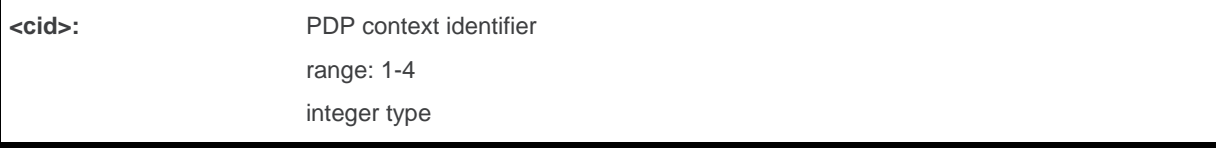

### **14.14.4. Parameter Storage**

None.

# **14.14.5. Examples**

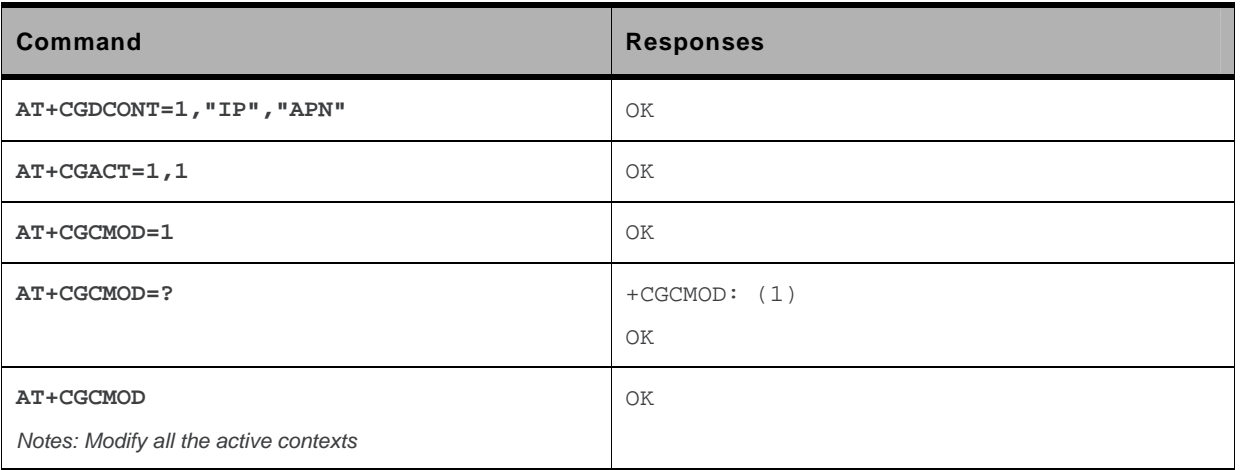

#### **14.14.6. Notes**

Once the PDP context is activated, this command can only be used to modify the QoS which is set by the command +CGQREQ. It cannot be used to modify the minimum acceptable QoS (set by +CGQMIN).

If no <cid>s are specified the activation form of the command modifies all active contexts.

# **14.15. GPRS network registration status +CGREG**

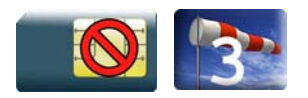

#### **14.15.1. Description**

This command controls the presentation of an unsolicited result code +CGREG when there is a change in the MT's GPRS network registration status or when there is a change of the network cell.

### **14.15.2. Syntax**

*Action command*  **AT+CGREG=<n>**  OK

```
Read command 
AT+CGREG? 
+CGREG: <n>,<stat>[,<lac>,<ci>[,<AcT>]] 
OK
```

```
Test command 
AT+CGREG=? 
+CGREG: (list of supported <n>s) 
OK
```
#### *Unsolicited response*

+CGREG: <stat>[,<lac>,<ci>[,<AcT>]

### **14.15.3. Parameters and Defined Values**

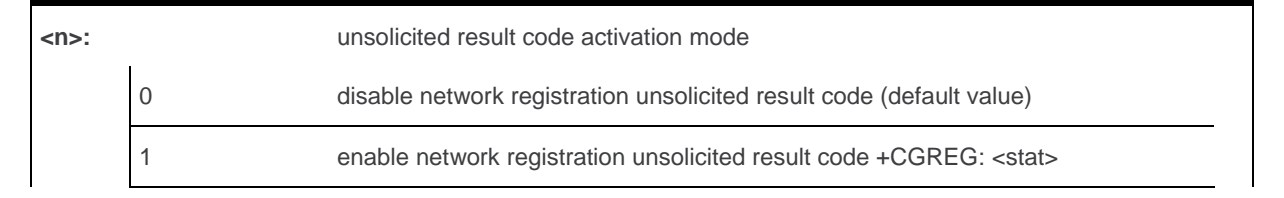

 $\sim$ 

ż,

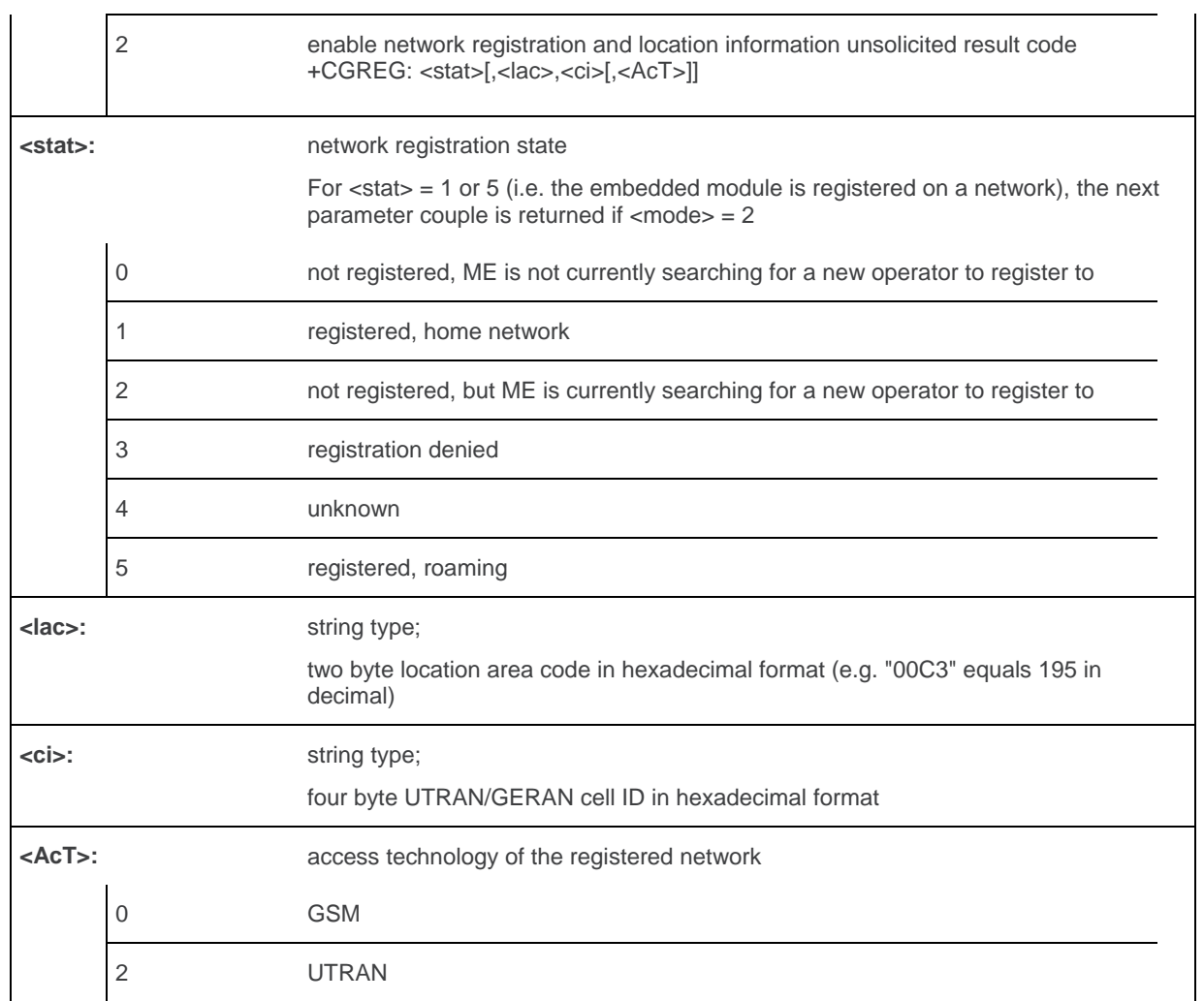

### **14.15.4. Parameter Storage**

The <n> parameter is stored in EEPROM using the AT&W command. The default value can be restored using AT&F.

# **14.15.5. Examples**

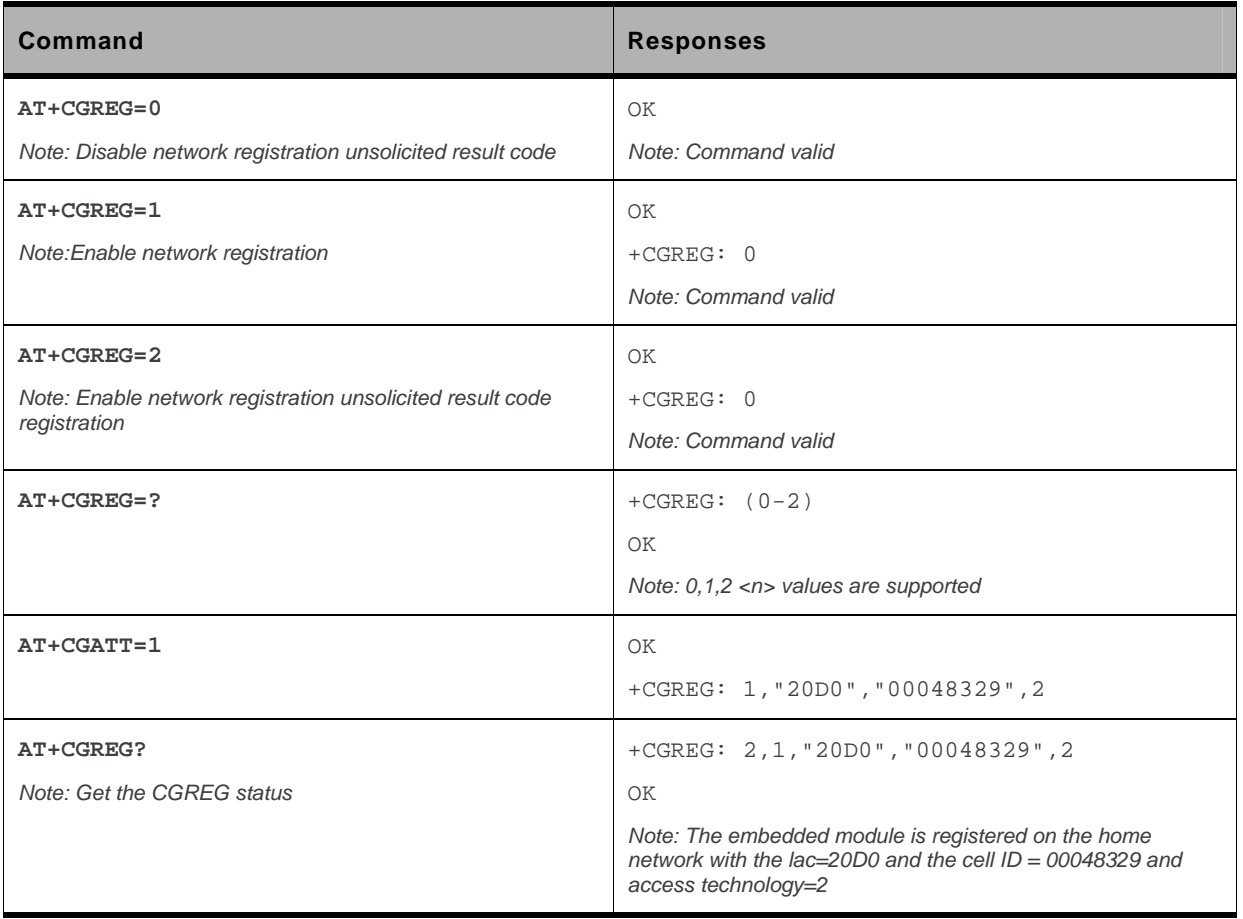

# **14.16. GPRS Event reporting +CGEREP**

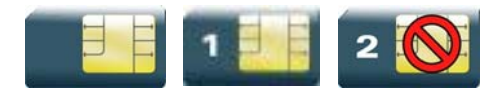

#### **14.16.1. Description**

This command enables or disables sending of +CGEV unsolicited result codes from MT to TE in the case of certain events occurring in the GPRS MT or the network.

#### **14.16.2. Syntax**

```
Action command 
AT+CGEREP=<mode>[,<bfr>] 
OK
```

```
Read command 
AT+CGEREP? 
+CGEREP: <mode>,<bfr> 
OK
```

```
Test command 
AT+CGEREP=? 
+CGEREP: (list of supported <mode>s),(list of supported <bfr>s) 
OK
```
#### • If <event>=ME REJECT

#### *Unsolicited response*

+CGEV: <event> <PDP\_type>, <PDP\_addr>

#### • If <event>= NW REACT or NW DEACT or ME DEACT

#### *Unsolicited response*

```
+CGEV: <event> <PDP_type>, <PDP_addr>[,<cid>]
```
#### • If <event>=NW DETACH or ME DETACH

#### *Unsolicited response*

+CGEV: <event>

#### • If <event>= NW CLASS or ME CLASS

#### *Unsolicited response*

+CGEV: <event> <class>

#### **14.16.3. Parameters and Defined Values**

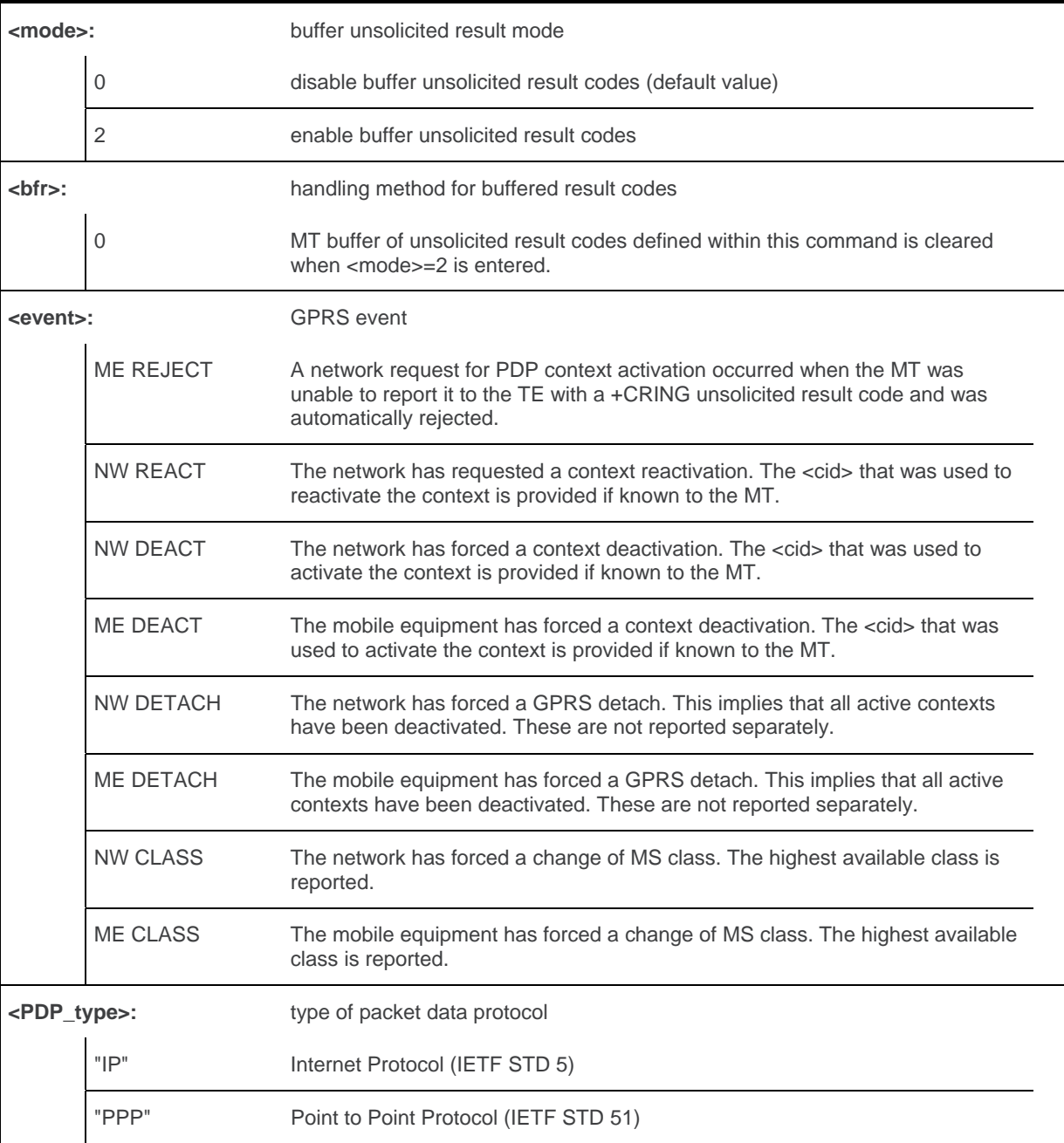

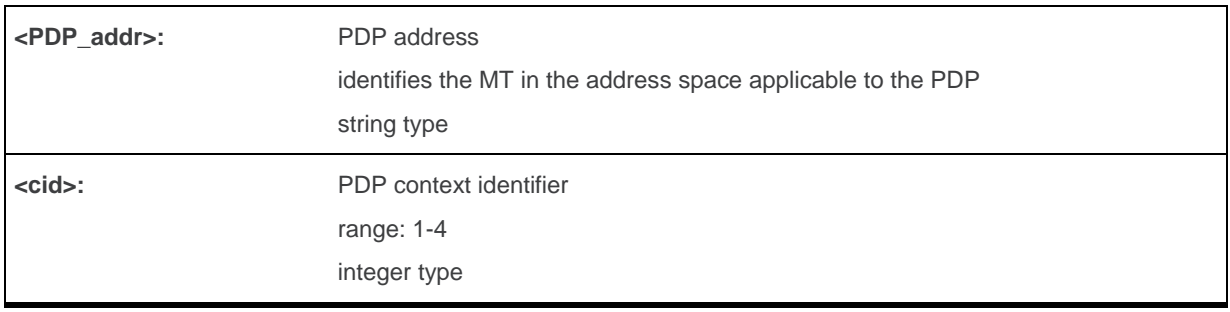

### **14.16.4. Parameter Storage**

The <mode> parameter is stored in EEPROM using the AT&W command. The default value can be restored using AT&F.

### **14.16.5. Examples**

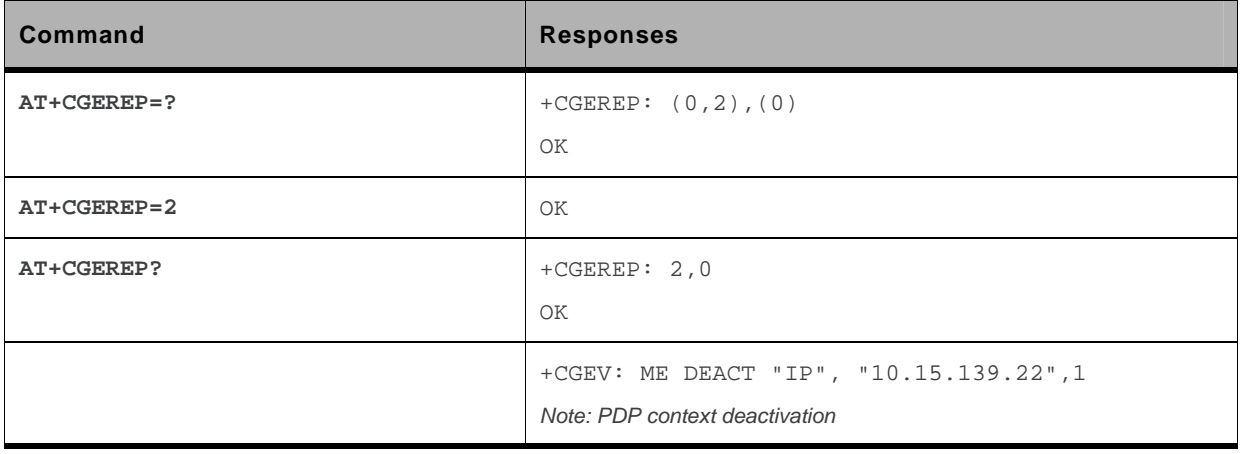

### **14.17. Select Service for MO SMS Messages +CGSMS**

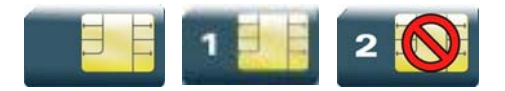

### **14.17.1. Description**

This command is used to specify the service or service preference that the MT will use to send MO SMS messages.

## **14.17.2. Syntax**

*Action command*  **AT+CGSMS=<service>**  OK

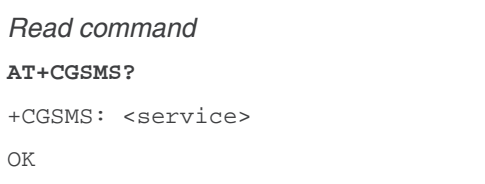

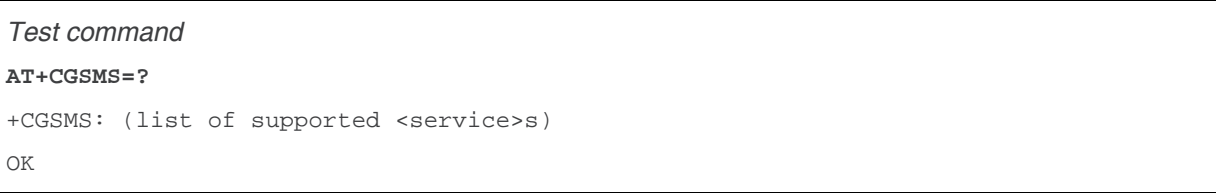

### **14.17.3. Parameters and Defined Values**

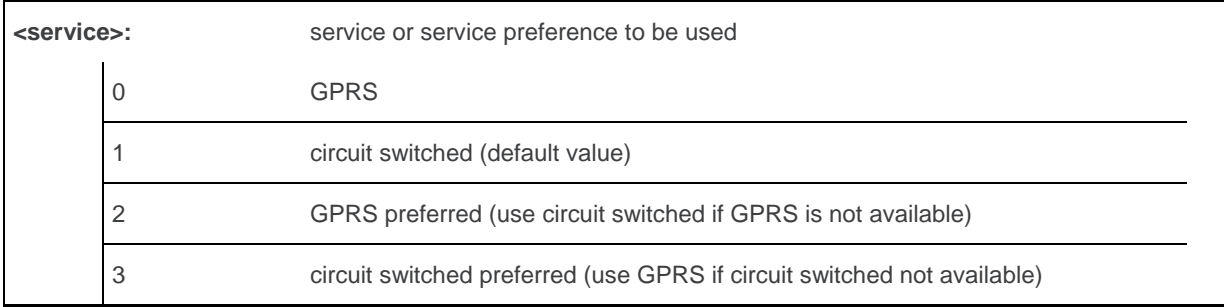

### **14.17.4. Parameter Storage**

The parameters are stored in EEPROM without using the AT&W command.

### **14.17.5. Examples**

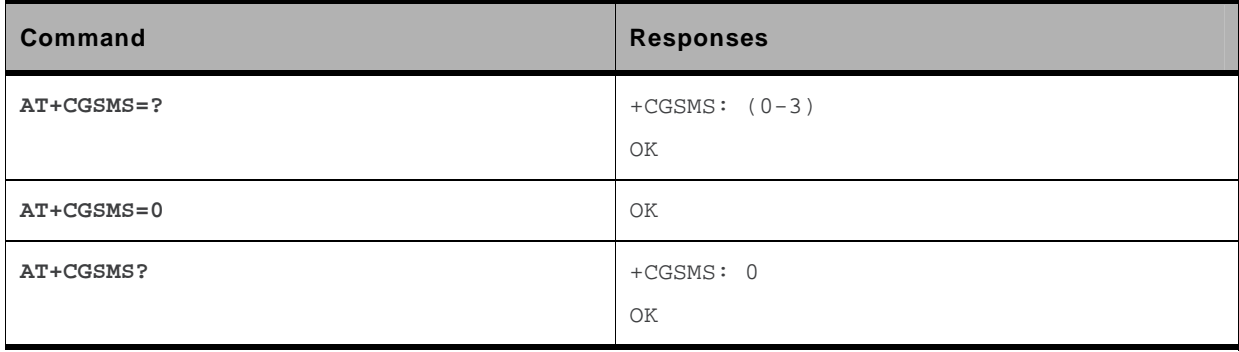

# **14.18. Show PDP Address +CGPADDR**

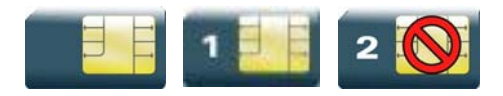

### **14.18.1. Description**

This command returns a list of PDP addresses for the specified context identifiers.

# **14.18.2. Syntax**

```
Action command 
AT+CGPADDR[=<cid>[,<cid>[,…]]] 
+CGPADDR: <cid>,<PDP_addr> 
[+CGPADDR: <cid>,<PDP_addr>[...]]
OK
```
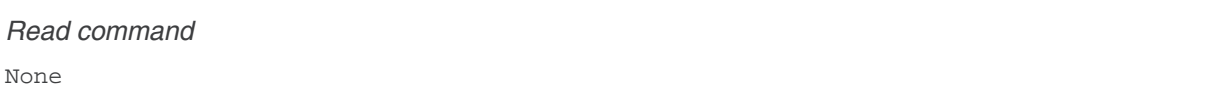

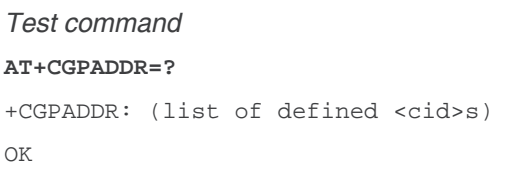

#### **14.18.3. Parameters and Defined Values**

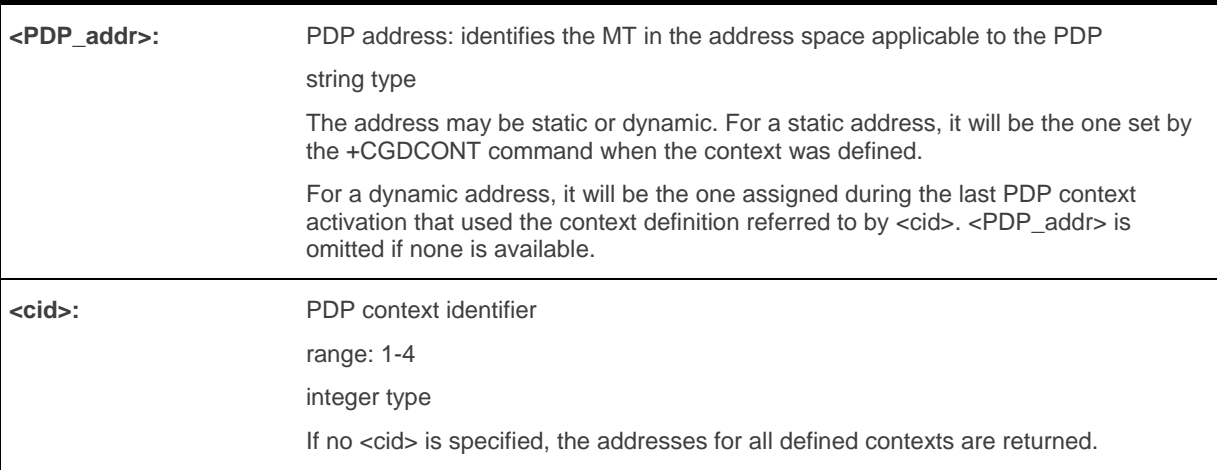

#### **14.18.4. Parameter Storage**

None.

### **14.18.5. Examples**

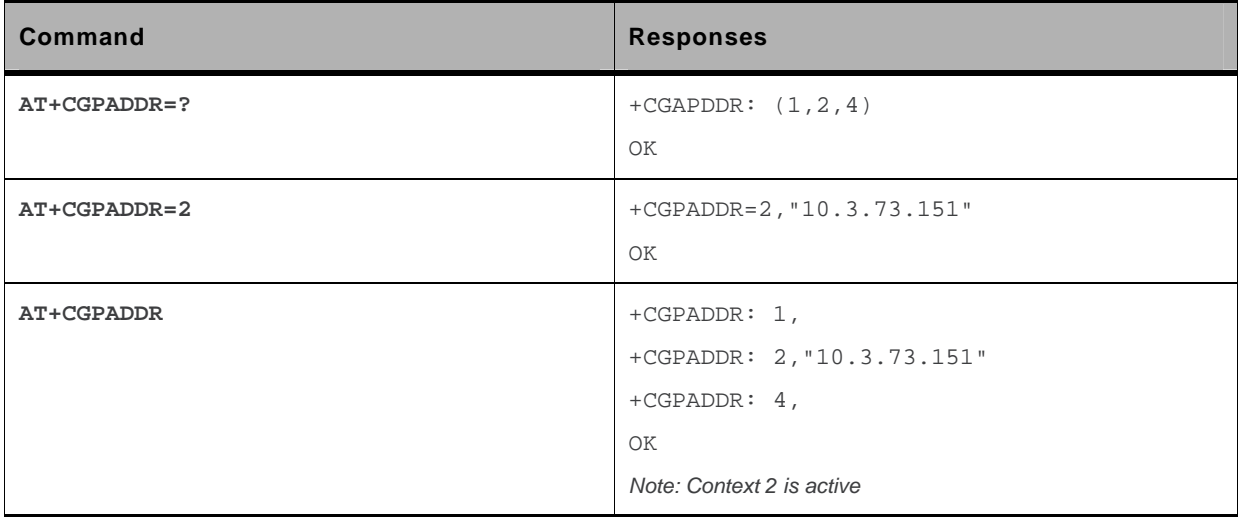

# **14.19. GSM/GPRS Tx Burst Indication +WTBI**

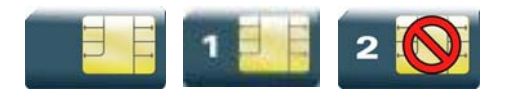

### **14.19.1. Description**

This Sierra Wireless proprietary command allows enable/disable GSM/GPRS Tx Burst Indication. This is to use a GPIO pin toggle to inform customer application of coming GPRS Tx burst.

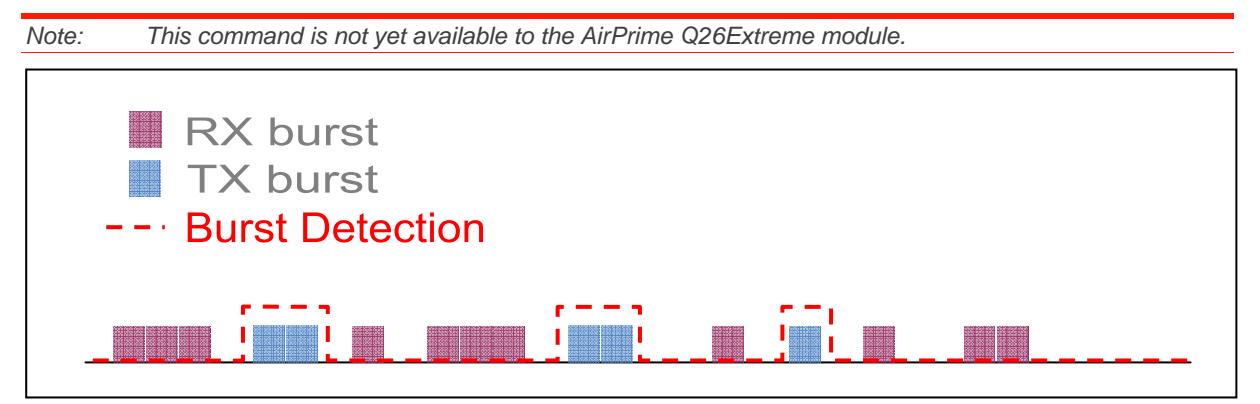

## **14.19.2. Syntax**

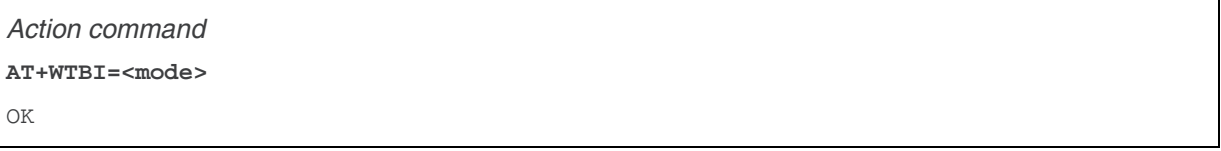

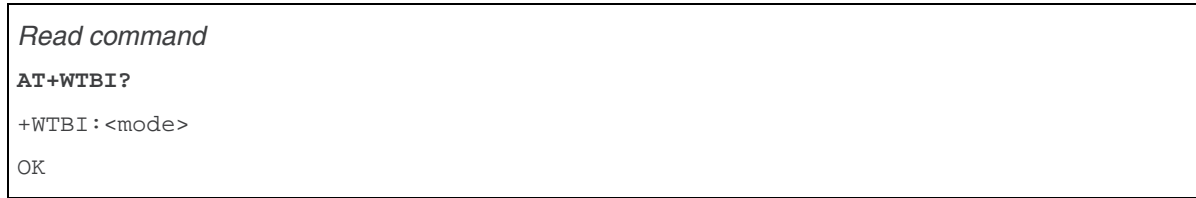

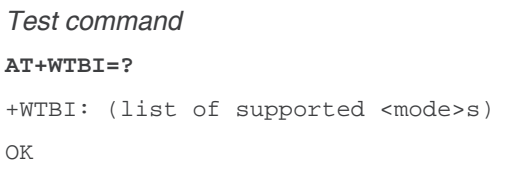

### **14.19.3. Parameters and Defined Values**

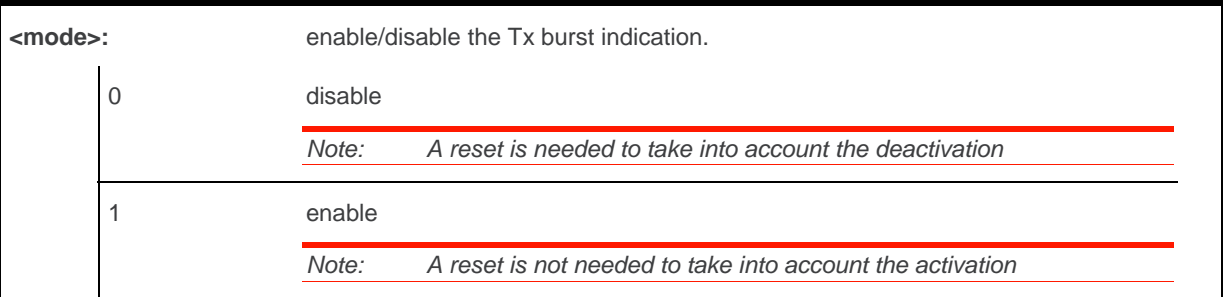

## **14.19.4. Parameter Storage**

None.

## **14.19.5. Examples**

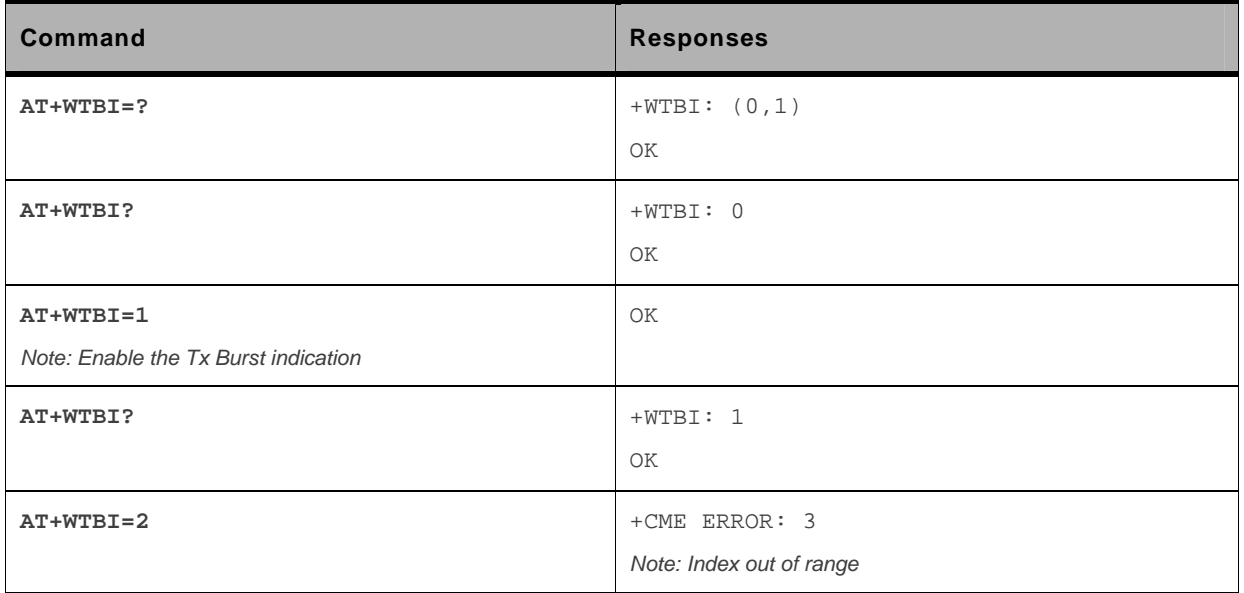

#### **14.19.6. Notes**

#### **14.19.6.1. Functional description**

Burst Indication is provided by the mean of an output (GPIO) signal changing of state before and after each GSM, GPRS or EDGE TX burst.

Before TX burst rising, a time anticipation is applied to Burst Indication GPIO state change. This allows enough time for application to switch off peripherals properly.

After TX burst falling, a time delay is applied to Burst Indication GPIO state change. This ensures current consumption peak required by GSM, GPRS or EDGE activity to be completely finished.

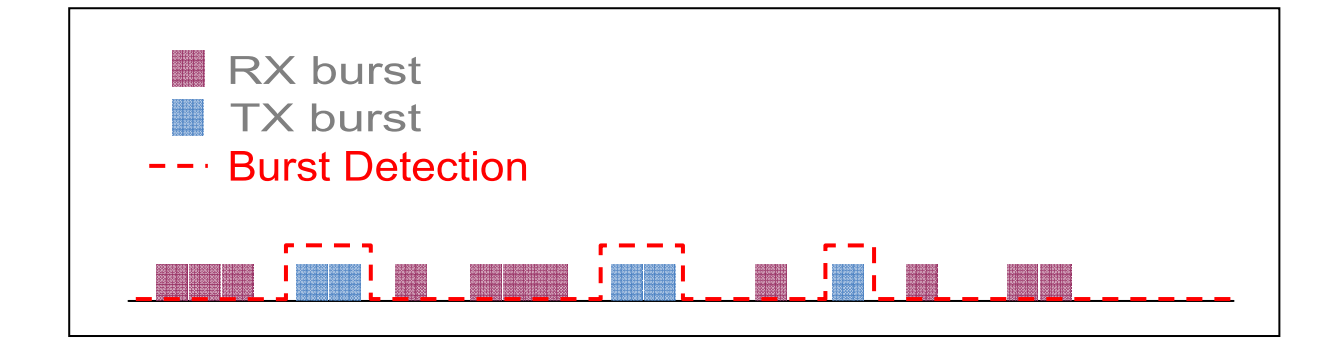

#### **14.19.6.2. Timing Overview**

Time distribution of power supply between application peripherals and GSM, GPRS or EDGE depends on network configuration and traffic. Typical cases and time ranges are derived from GSM frame interrupt period (4.615 ms) and GPRS slot allocation, as shown hereafter.

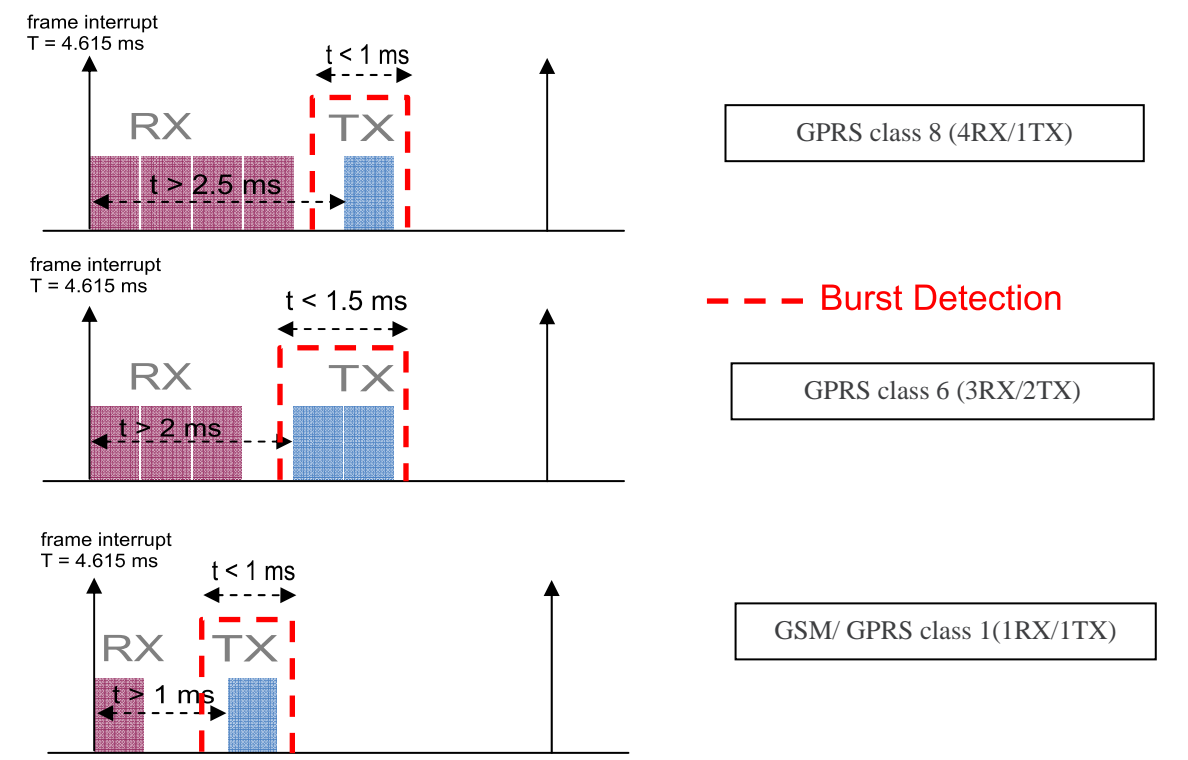

## **14.20. 3G Quality of Service Profile (Requested) +CGEQREQ**

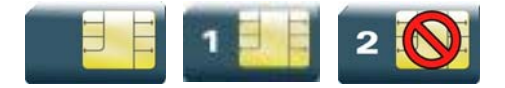

### **14.20.1. Description**

This command allows the TE to specify a UMTS Quality of Service Profile that is used when the MT sends an Activate PDP Context Request message to the network.

The set command specifies a profile for the context identified by the (local) context identification parameter, <cid>. The specified profile will be stored in the MT and sent to the network only at activation or MS-initiated modification of the related context. Since this is the same parameter that is used in the +CGDCONT and +CGDSCONT commands, the +CGEQREQ command is effectively an extension to these commands. The QoS profile consists of a number of parameters, each of which may be set to a separate value.

A special form of the set command, +CGEQREQ=<cid> causes the requested profile for context number <cid> to become undefined.

The read command returns the current settings for each defined context.

The test command returns values supported as a compound value. If the MT supports several PDP types, the parameter value ranges for each PDP type are returned on a separate line.

### **14.20.2. Syntax**

#### *Action command*

```
AT+CGEQREQ=[<cid>[,<Traffic class>[,<Maximum bitrate UL>[,<Maximum bitrate 
DL>[,<Guaranteed bitrate UL>[,<Guaranteed bitrate DL>[,<Delivery order>[,<Maximum 
SDU size>[,<SDU error ratio>[,<Residual bit error ratio>[,<Delivery of erroneous 
SDUs>[,<Transfer delay>[,<Traffic handling priority>[,<Source statistics 
descriptor>[,<Signalling indication>]]]]]]]]]]]]]]]
```
OK

#### *Read command*

#### **AT+CGEQREQ?**

+CGEQREQ: <cid>,<Traffic class>,<Maximum bitrate UL>,<Maximum bitrate DL>,<Guaranteed bitrate UL>,<Guaranteed bitrate DL>,<Delivery order>,<Maximum SDU size>,<SDU error ratio>,<Residual bit error ratio> ,<Delivery of erroneous SDUs>,<Transfer delay>,<Traffic handling priority>,<Source statistics descriptor>,<Signalling indication>

[<CR><LF>+CGEQREQ: <cid>,<Traffic class>,<Maximum bitrate UL>,<Maximum bitrate DL>,<Guaranteed bitrate UL>,<Guaranteed bitrate DL>,<Delivery order>,<Maximum SDU size>,<SDU error ratio>,<Residual bit error ratio>,<Delivery of erroneous SDUs>,<Transfer delay>,<Traffic handling priority>,<Source statistics descriptor>,<Signalling indication>[…]]

OK

#### *Test command*

#### **AT+CGEQREQ=?**

+CGEQREQ: <PDP\_type>,(list of supported <Traffic class>s),(list of supported <Maximum bitrate UL>s),(list of supported <Maximum bitrate DL>s),(list of supported <Guaranteed bitrate UL>s),(list of supported <Guaranteed bitrate DL>s),(list of supported <Delivery order>s),(list of supported <Maximum SDU size>s),(list of supported <SDU error ratio>s) ,(list of supported <Residual bit error ratio>s),(list of supported <Delivery of erroneous SDUs>s),(list of supported <Transfer delay>s),(list of supported <Traffic handling priority>s) ,(list of supported <Source statistics descriptor>s) ,(list of supported <Signalling indication>s)

[<CR><LF>+CGEQREQ: <PDP\_type>,(list of supported <Traffic class>s) ,(list of supported <Maximum bitrate UL>s),(list of supported <Maximum bitrate DL>s),(list of supported <Guaranteed bitrate UL>s),(list of supported <Guaranteed bitrate DL>s),(list of supported <Delivery order>s),(list of supported <Maximum SDU size>s),(list of supported <SDU error ratio>s),(list of supported <Residual bit error ratio>s),(list of supported <Delivery of erroneous SDUs>s),(list of supported <Transfer delay>s),(list of supported <Traffic handling priority>s) ,(list of supported <Source statistics descriptor>s) ,(list of supported <Signalling indication>s)[…]]

OK

#### **14.20.3. Parameters and Defined Values**

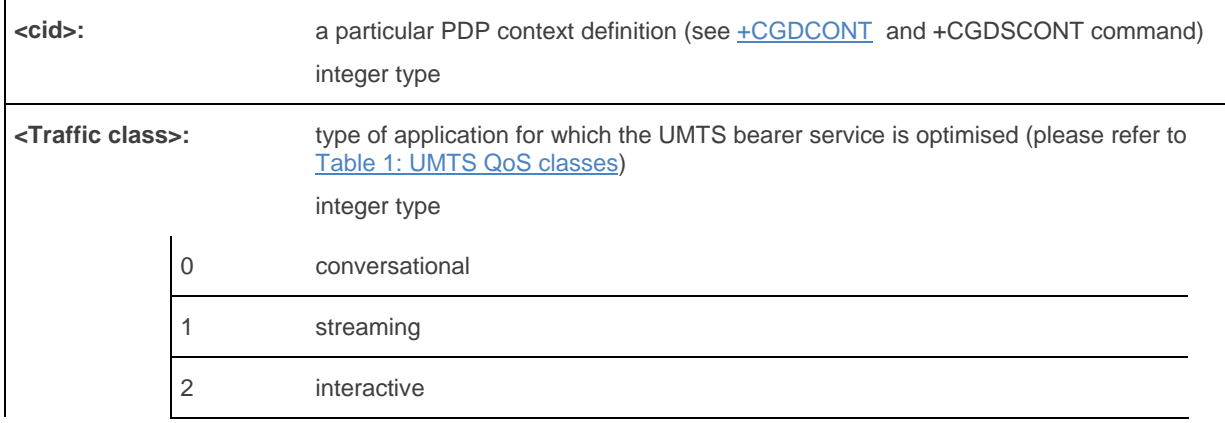

WM\_DEV\_OAT\_UGD\_079 Rev. 017 Volume 2 August 24, 2010 158

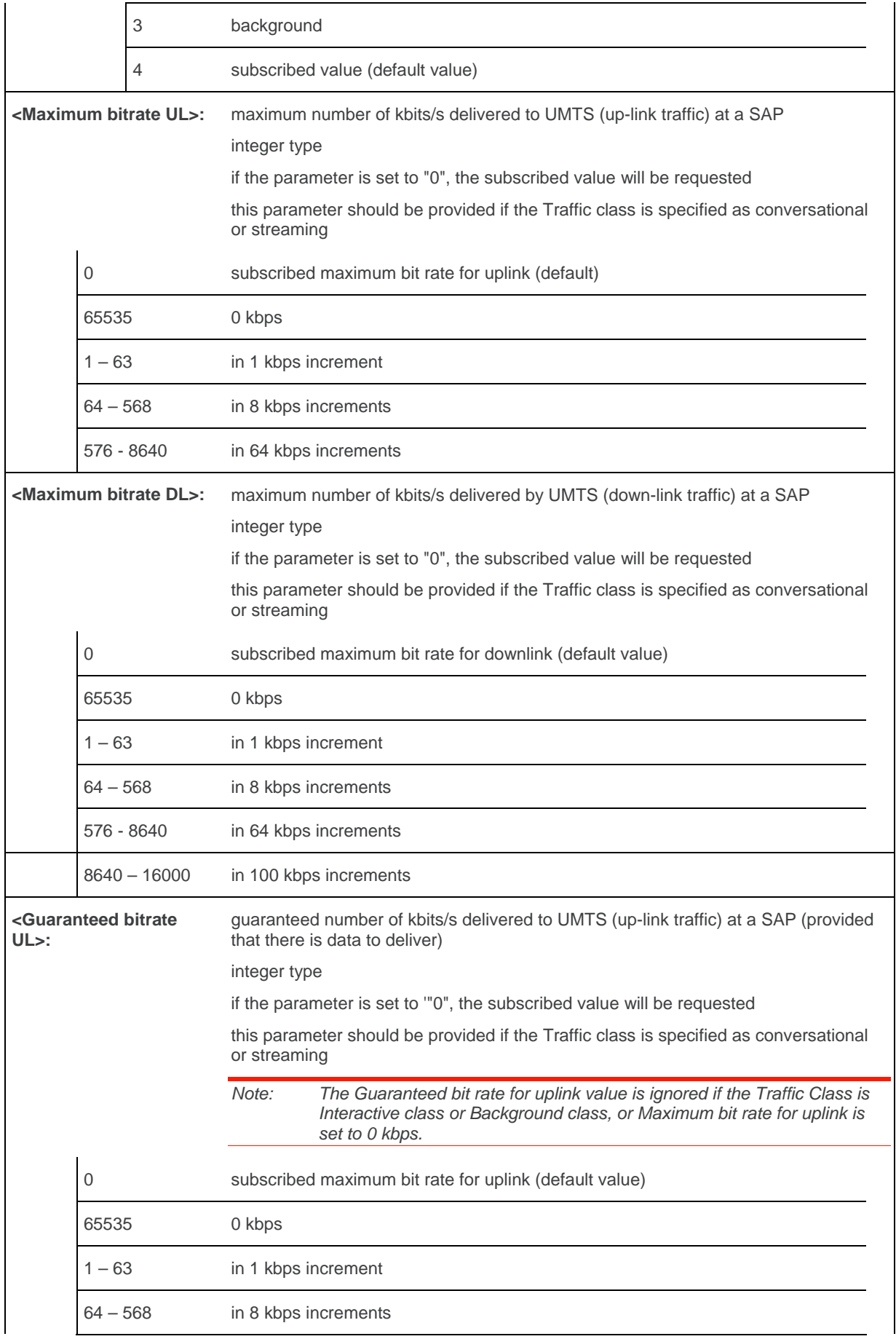

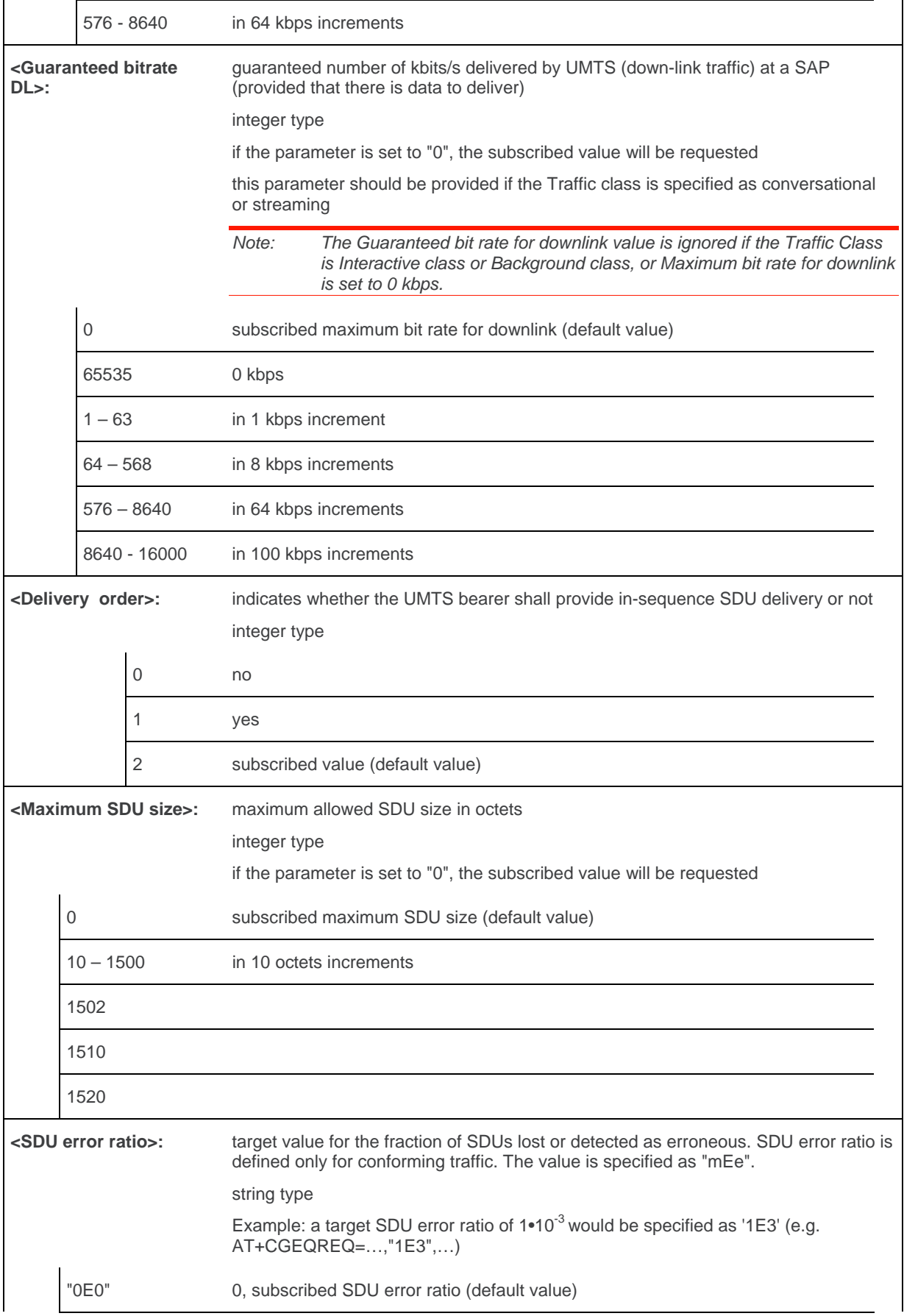

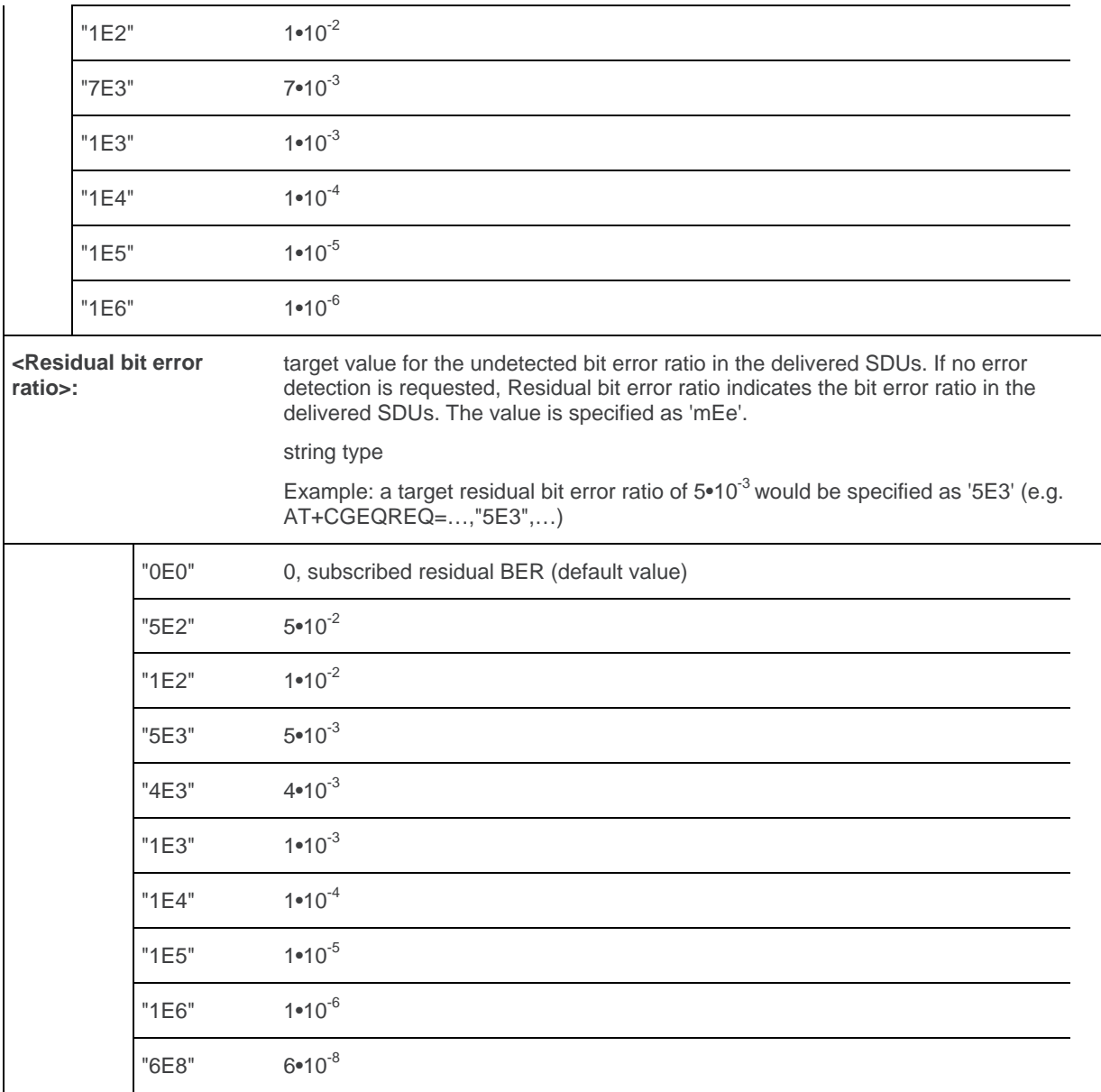

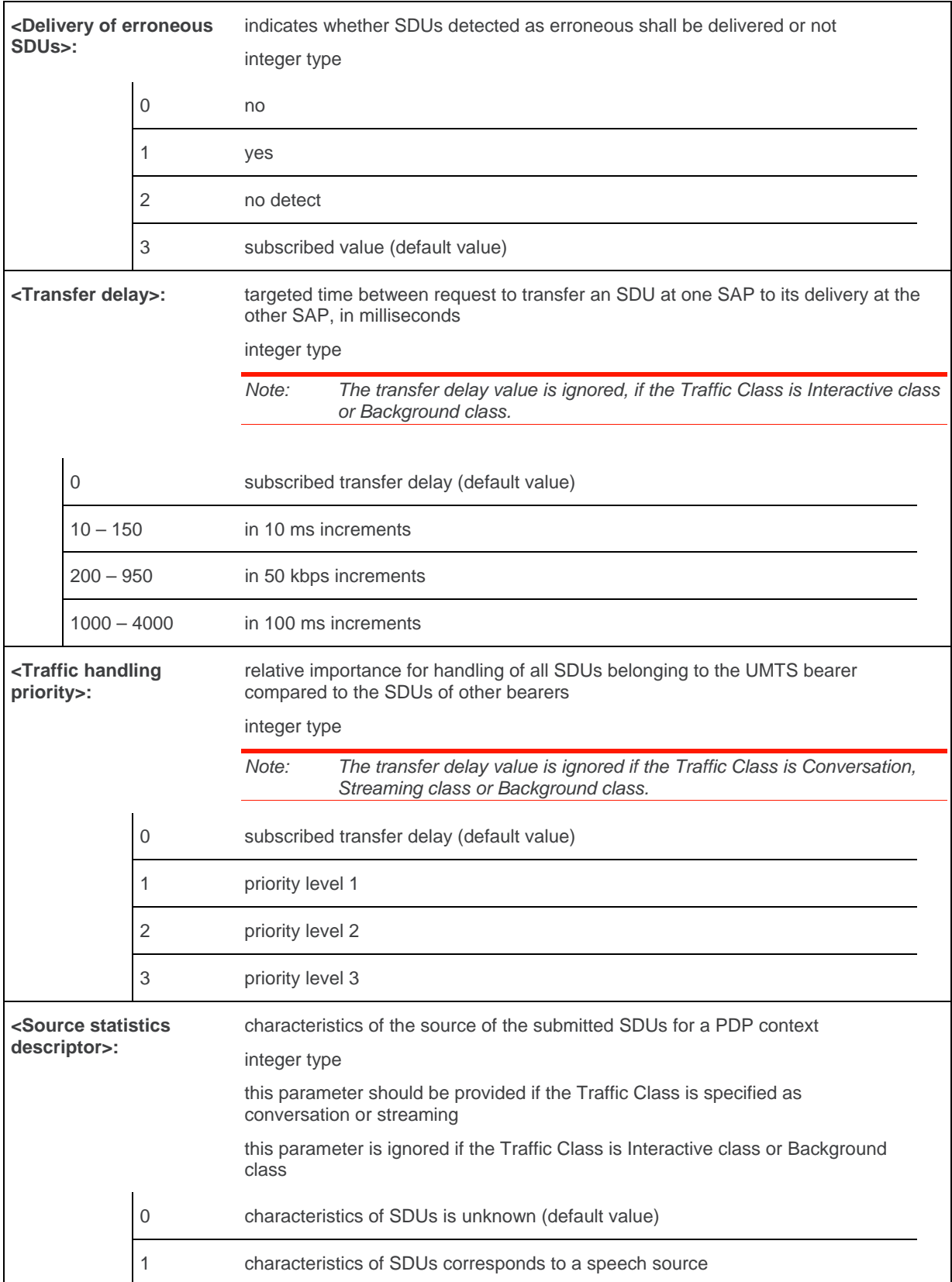

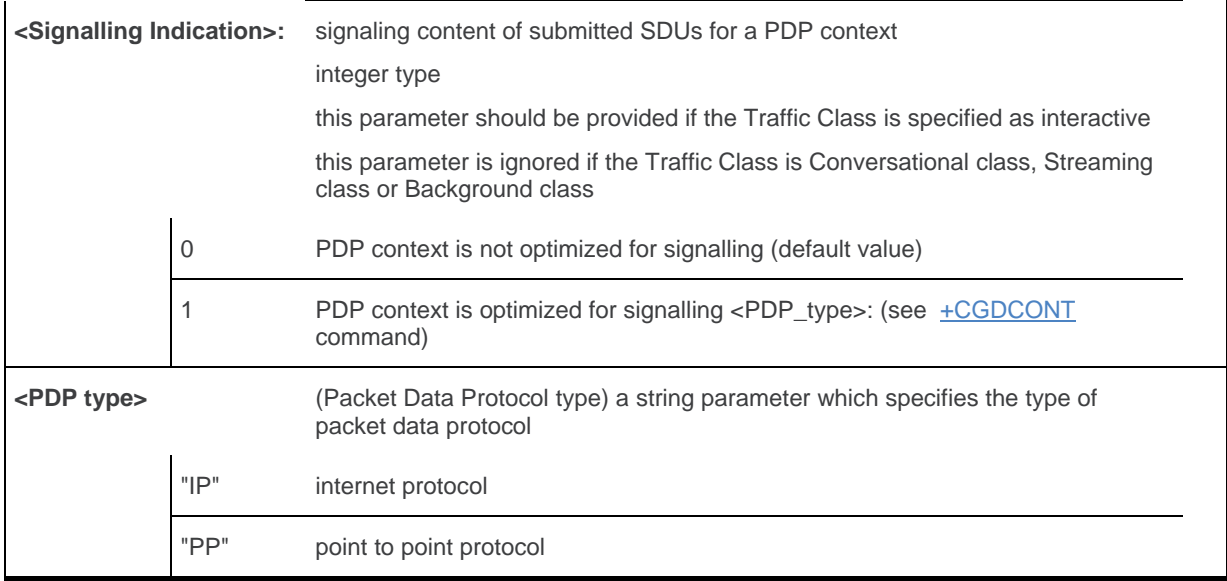

### **14.20.4. Parameter Storage**

The parameters are stored in EEPROM without using AT&W command. Default values can be restored using AT&F.

## **14.20.5. Examples**

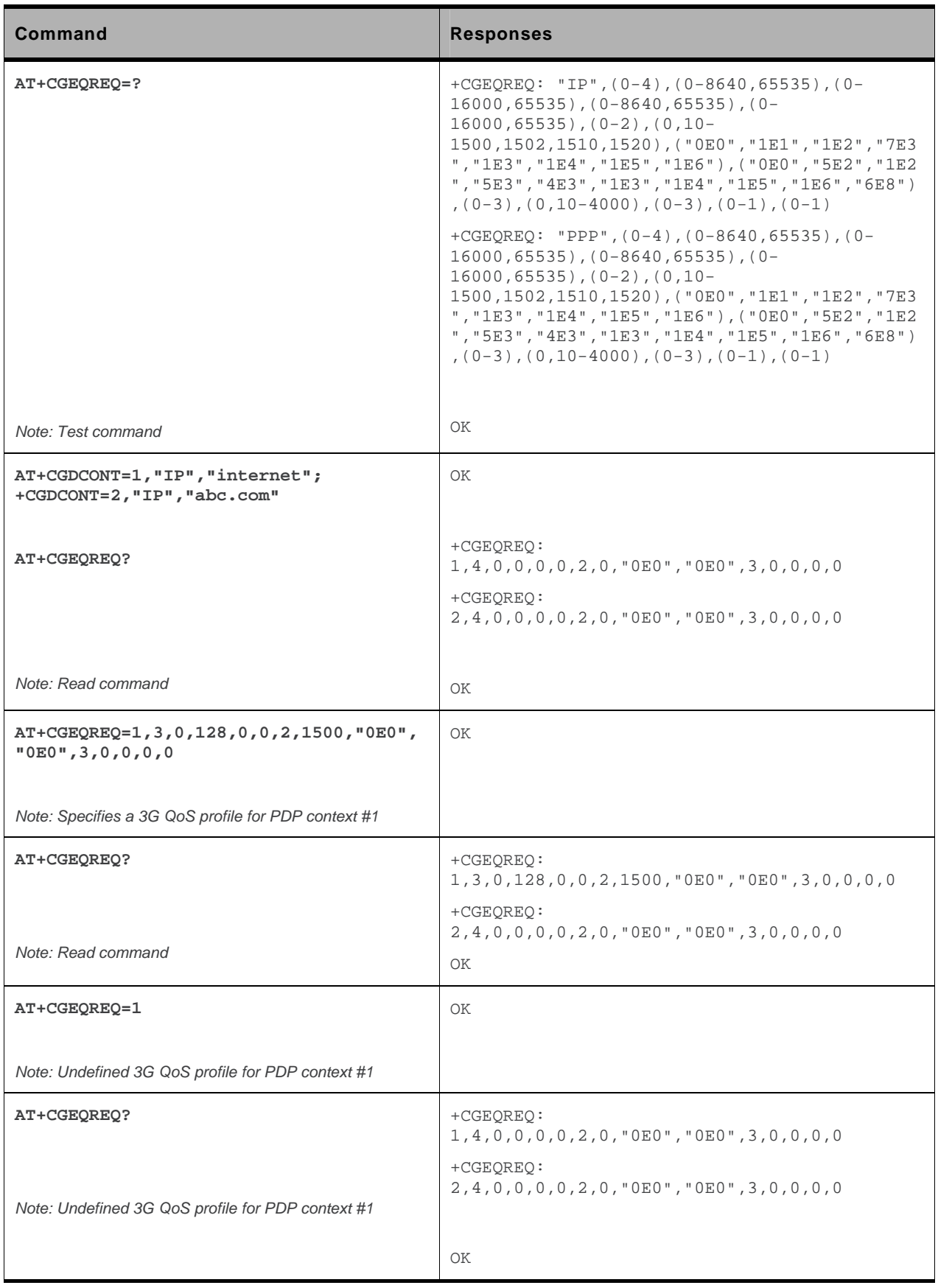

<span id="page-390-0"></span>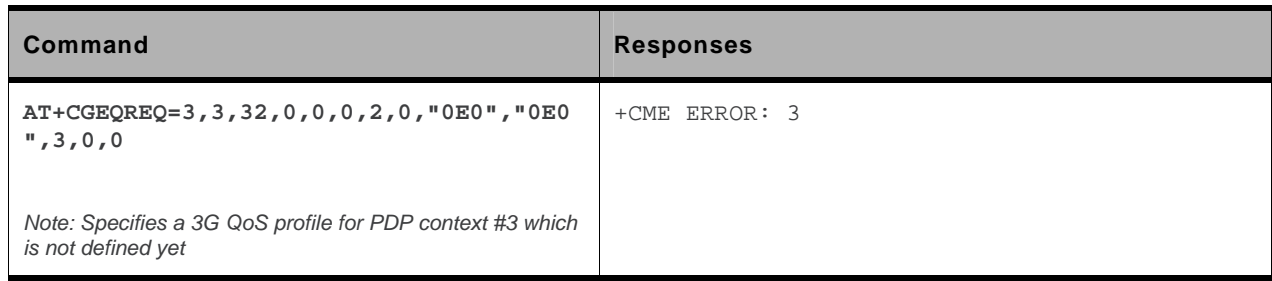

### **14.20.6. Notes**

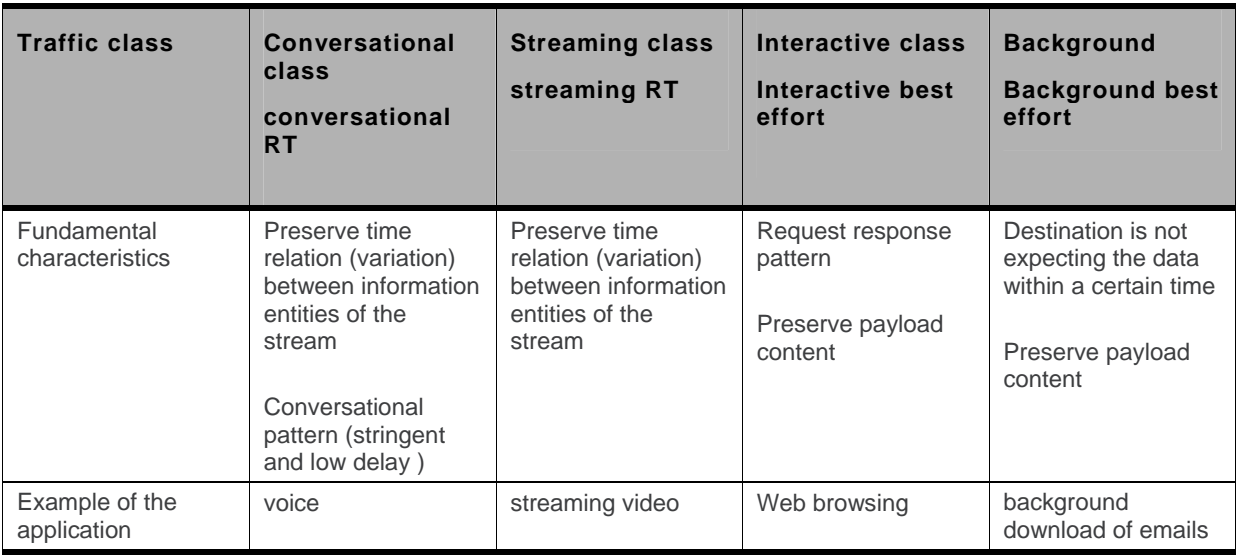

**Table 1: UMTS QoS classes** 

# **14.21. 3G Quality of Service Profile (Minimum acceptable) +CGEQMIN**

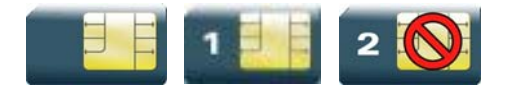

# **14.21.1. Description**

This command allows the TE to specify a minimum acceptable profile, which is checked by the MT against the negotiated profile returned in the Activate/Modify PDP Context Accept message.

The set command specifies a profile for the context identified by the (local) context identification parameter, <cid>. The specified profile will be stored in the MT and checked against the negotiated profile only at activation or MS-initiated modification of the related context. Since this is the same parameter that is used in the +CGDCONT and +CGDSCONT commands, the +CGEQMIN command is effectively an extension to these commands. The QoS profile consists of a number of parameters, each of which may be set to a separate value.

A special form of the set command, +CGEQMIN= <cid> causes the minimum acceptable profile for context number  $\langle c|d \rangle$  to become undefined. In this case, no check is made against the negotiated profile.

The read command returns the current settings for each defined context.

The test command returns values supported as a compound value. If the MT supports several PDP types, the parameter value ranges for each PDP type are returned on a separate line.

# **14.21.2. Syntax**

```
Action command
```

```
AT+CGEQMIN=[<cid>[,<Traffic class>[,<Maximum bitrate UL>[,<Maximum bitrate 
DL>[,<Guaranteed bitrate UL>[,<Guaranteed bitrate DL>[,<Delivery order>[,<Maximum 
SDU size>[,<SDU error ratio>[,<Residual bit error ratio>[,<Delivery of erroneous 
SDUs>[,<Transfer delay>[,<Traffic handling priority>[,<Source statistics 
descriptor>[,<Signalling indication>]]]]]]]]]]]]]]]
```
OK

#### *Read command*

#### **AT+CGEQMIN?**

+CGEQMIN: <cid>,<Traffic class>,<Maximum bitrate UL>,<Maximum bitrate DL>,<Guaranteed bitrate UL>,<Guaranteed bitrate DL>,<Delivery order>,<Maximum SDU size>,<SDU error ratio>,<Residual bit error ratio> ,<Delivery of erroneous SDUs>,<Transfer delay>,<Traffic handling priority>,<Source statistics descriptor>,<Signalling indication>

[<CR><LF>+CGEQMIN: <cid>,<Traffic class>,<Maximum bitrate UL>,<Maximum bitrate DL>,<Guaranteed bitrate UL>,<Guaranteed bitrate DL>,<Delivery order>,<Maximum SDU size>,<SDU error ratio>,<Residual bit error ratio>,<Delivery of erroneous SDUs>,<Transfer delay>,<Traffic handling priority>,<Source statistics descriptor>,<Signalling indication>[…]]

 $\cap$ K

#### *Test command*

#### **AT+CGEQMIN=?**

+CGEQMIN: <PDP\_type>,(list of supported <Traffic class>s),(list of supported <Maximum bitrate UL>s),(list of supported <Maximum bitrate DL>s),(list of supported <Guaranteed bitrate UL>s),(list of supported <Guaranteed bitrate DL>s),(list of supported <Delivery order>s),(list of supported <Maximum SDU size>s),(list of supported <SDU error ratio>s) ,(list of supported <Residual bit error ratio>s),(list of supported <Delivery of erroneous SDUs>s),(list of supported <Transfer delay>s),(list of supported <Traffic handling priority>s) ,(list of supported <Source statistics descriptor>s) ,(list of supported <Signalling indication>s)

[<CR><LF>+CGEQMIN: <PDP\_type>,(list of supported <Traffic class>s) ,(list of supported <Maximum bitrate UL>s),(list of supported <Maximum bitrate DL>s),(list of supported <Guaranteed bitrate UL>s),(list of supported <Guaranteed bitrate DL>s),(list of supported <Delivery order>s),(list of supported <Maximum SDU size>s),(list of supported <SDU error ratio>s),(list of supported <Residual bit error ratio>s),(list of supported <Delivery of erroneous SDUs>s),(list of supported <Transfer delay>s),(list of supported <Traffic handling priority>s) ,(list of supported <Source statistics descriptor>s) ,(list of supported <Signalling indication>s)[…]]

OK

#### **14.21.3. Parameters and Defined Values**

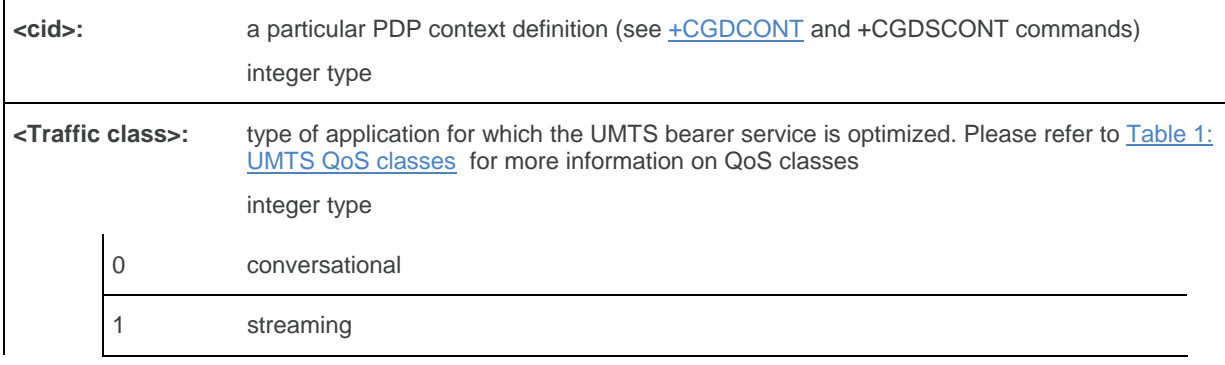

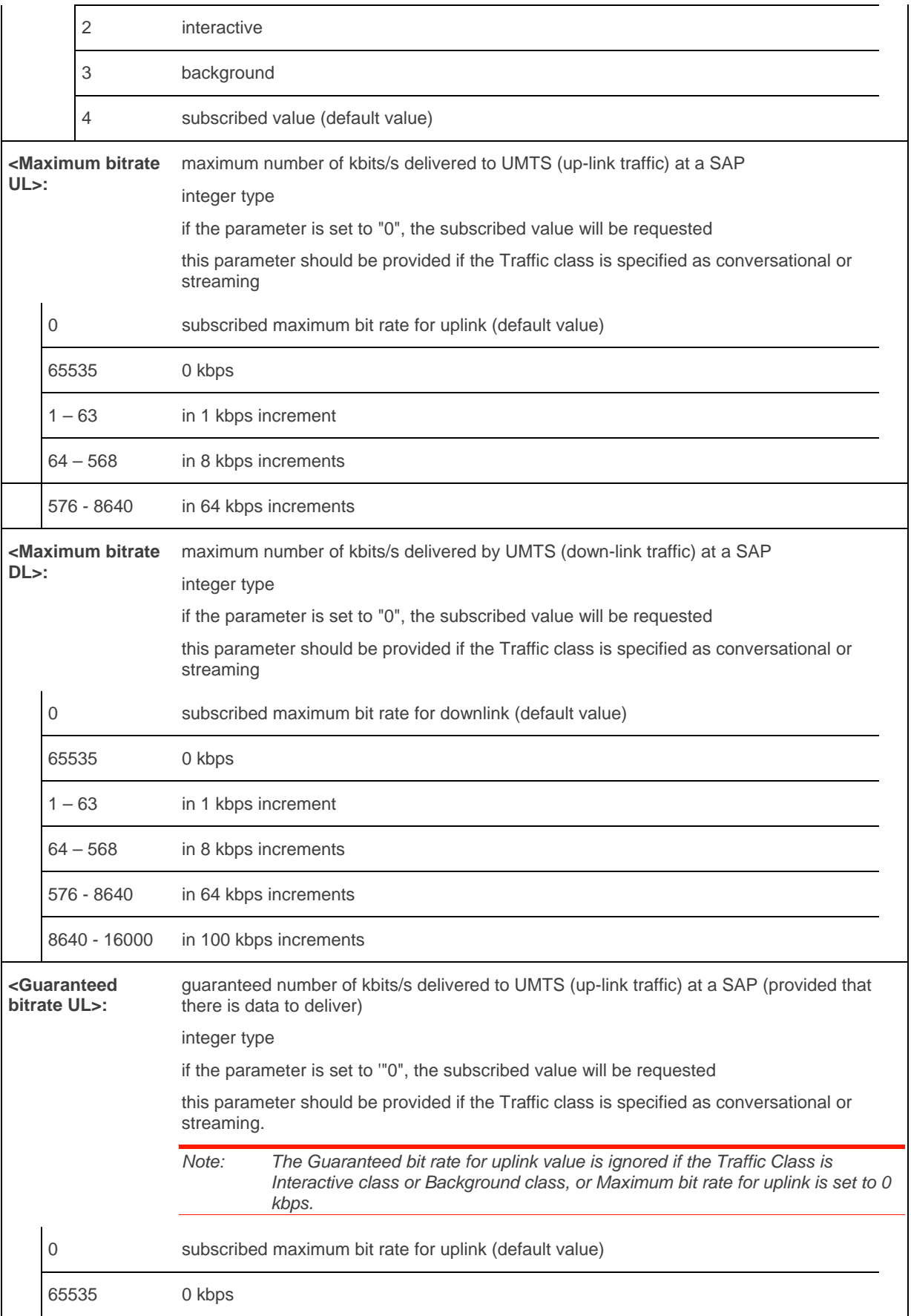

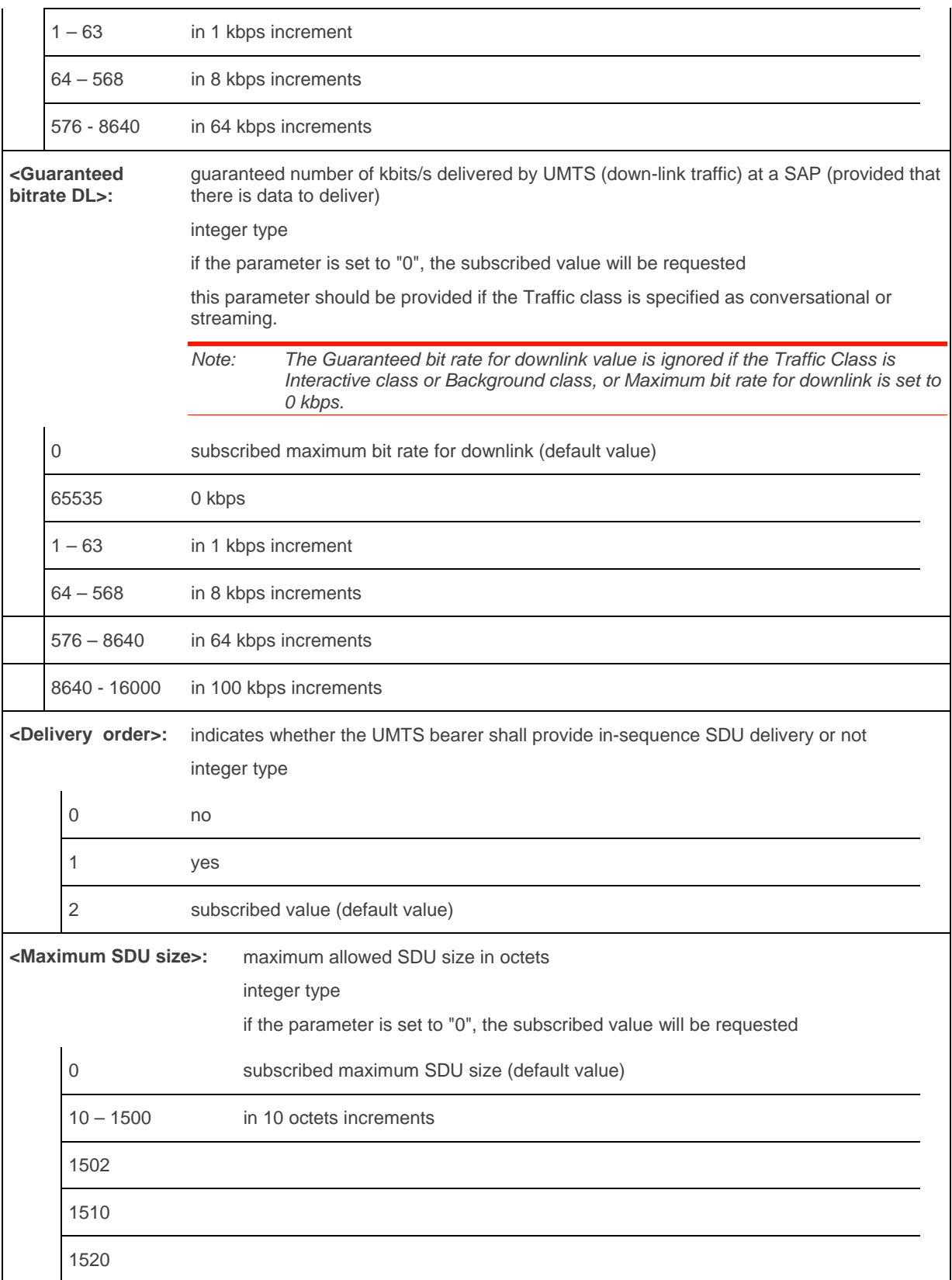

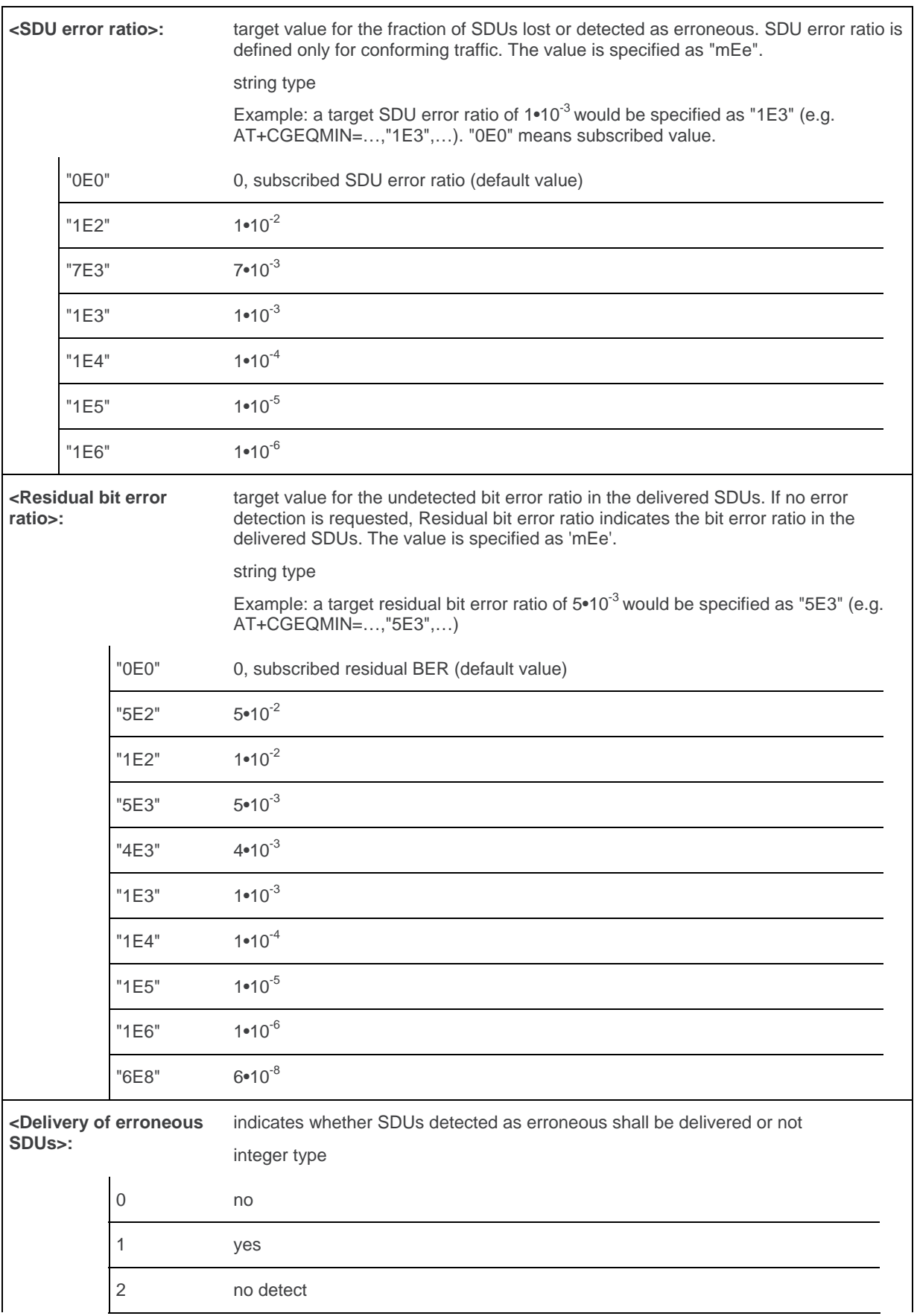
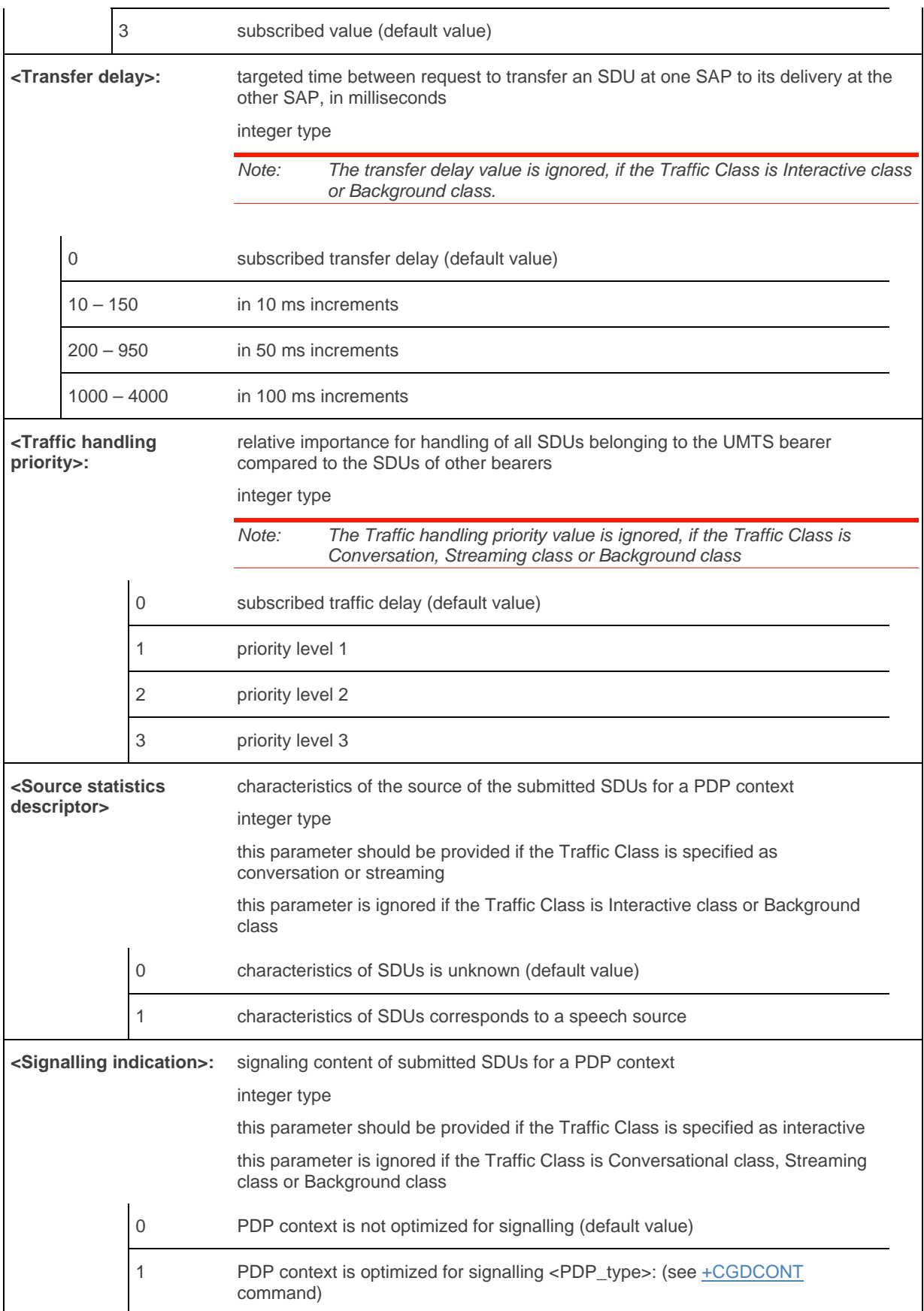

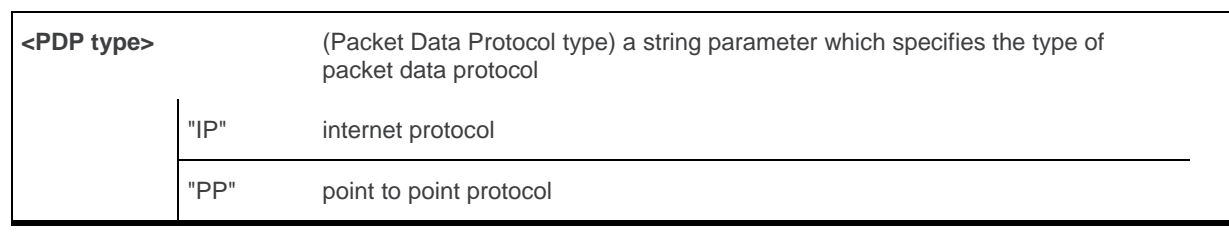

#### **14.21.4. Parameter Storage**

 The parameters are stored in EEPROM without using AT&W command. Default values can be restored using AT&F.

#### **14.21.5. Examples**

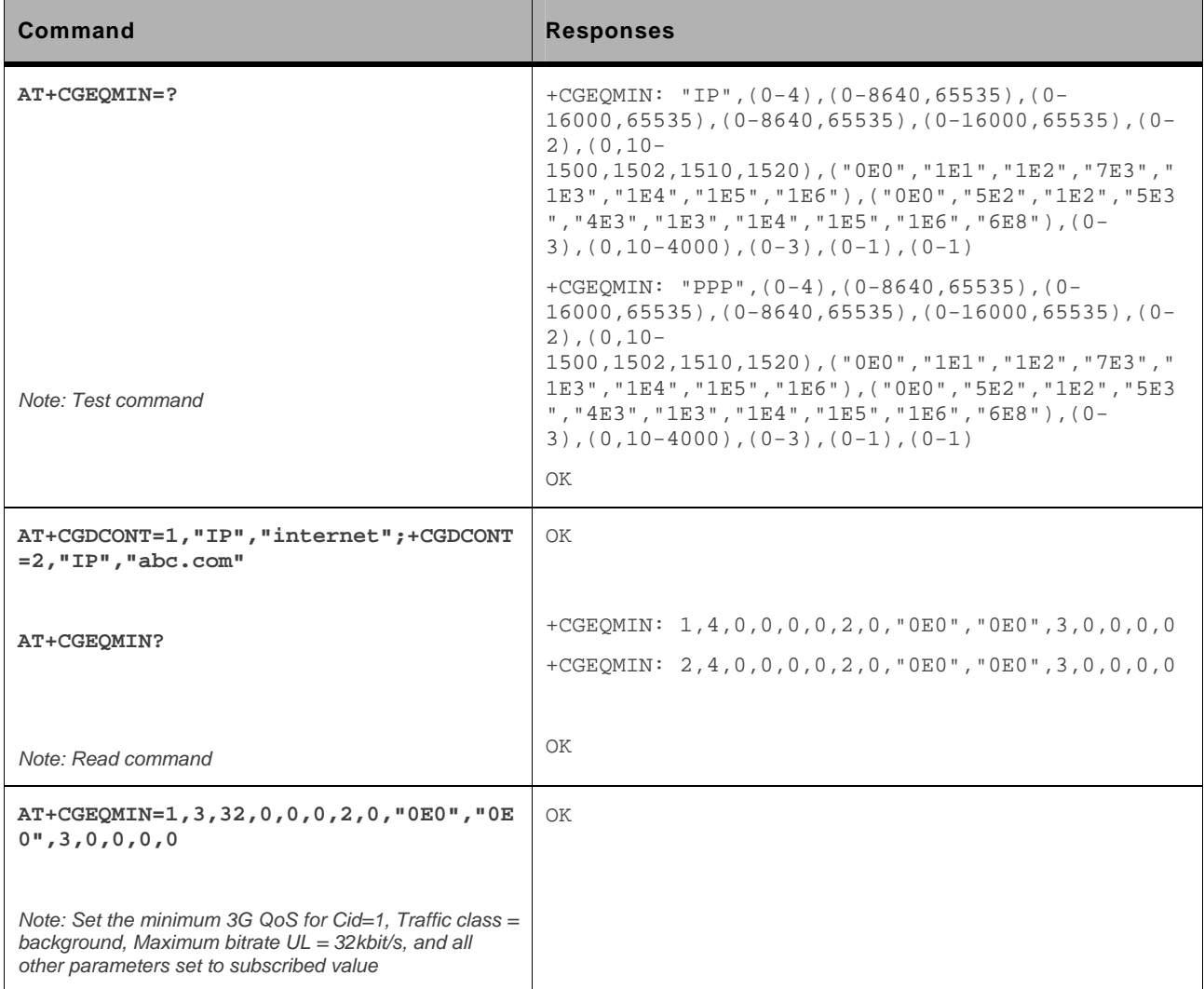

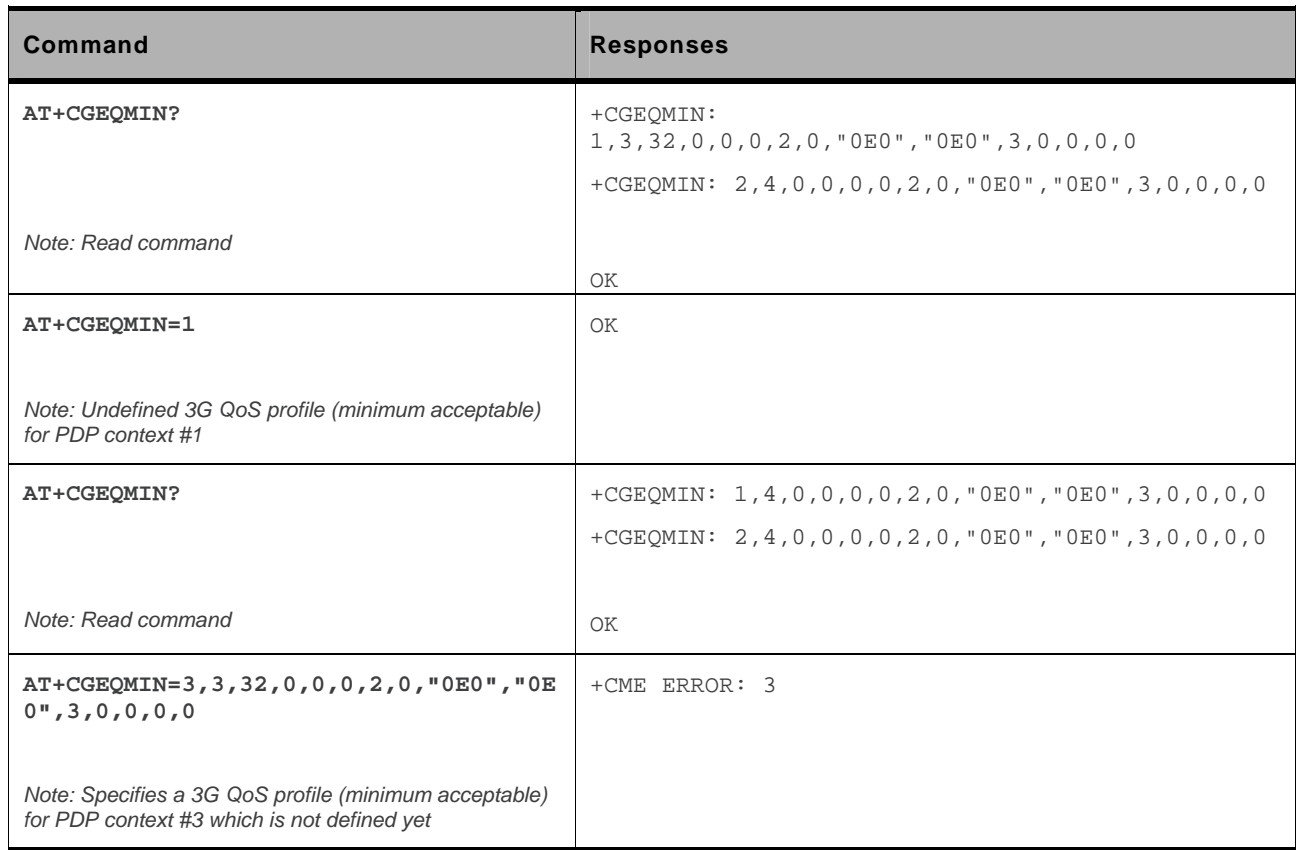

#### **14.22. 3G Quality of Service Profile (Negotiated) +CGEQNEG**

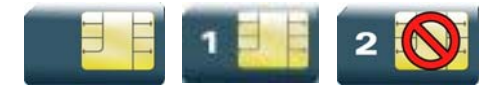

#### **14.22.1. Description**

This command allows the TE to retrieve the negotiated QoS profiles returned in the Activate PDP Context Accept message.

The execution command returns the negotiated QoS profile for the specified context identifiers, <cid>s. The QoS profile consists of a number of parameters, each of which may have a separate value.

The test command returns a list of <cid>s associated with active contexts.

# **14.22.2. Syntax**

#### *Action command*

**AT+CGEQNEG=[<cid>[,<cid>[,…]]]** 

```
+CGEQNEG: <cid>,<Traffic class>,<Maximum bitrate UL>,<Maximum bitrate 
DL>,<Guaranteed bitrate UL>,<Guaranteed bitrate DL>,<Delivery order>,<Maximum SDU 
size>,<SDU error ratio>,<Residual bit error ratio> ,<Delivery of erroneous 
SDUs>,<Transfer delay>,<Traffic handling priority>
```

```
[<CR><LF>+CGEQNEG: <cid>,<Traffic class>,<Maximum bitrate UL>,<Maximum bitrate 
DL>,<Guaranteed bitrate UL>,<Guaranteed bitrate DL>,<Delivery order>,<Maximum SDU 
size>,<SDU error ratio>,<Residual bit error ratio>,<Delivery of erroneous
SDUs>,<Transfer delay>,<Traffic handling priority>[…]]
```
OK

```
Read command
```
None

```
Test command 
AT+CGEQNEG=?
```
+CGEQNEG: (list of <cid>s associated with active contexts)

OK

#### **14.22.3. Parameters and Defined Values**

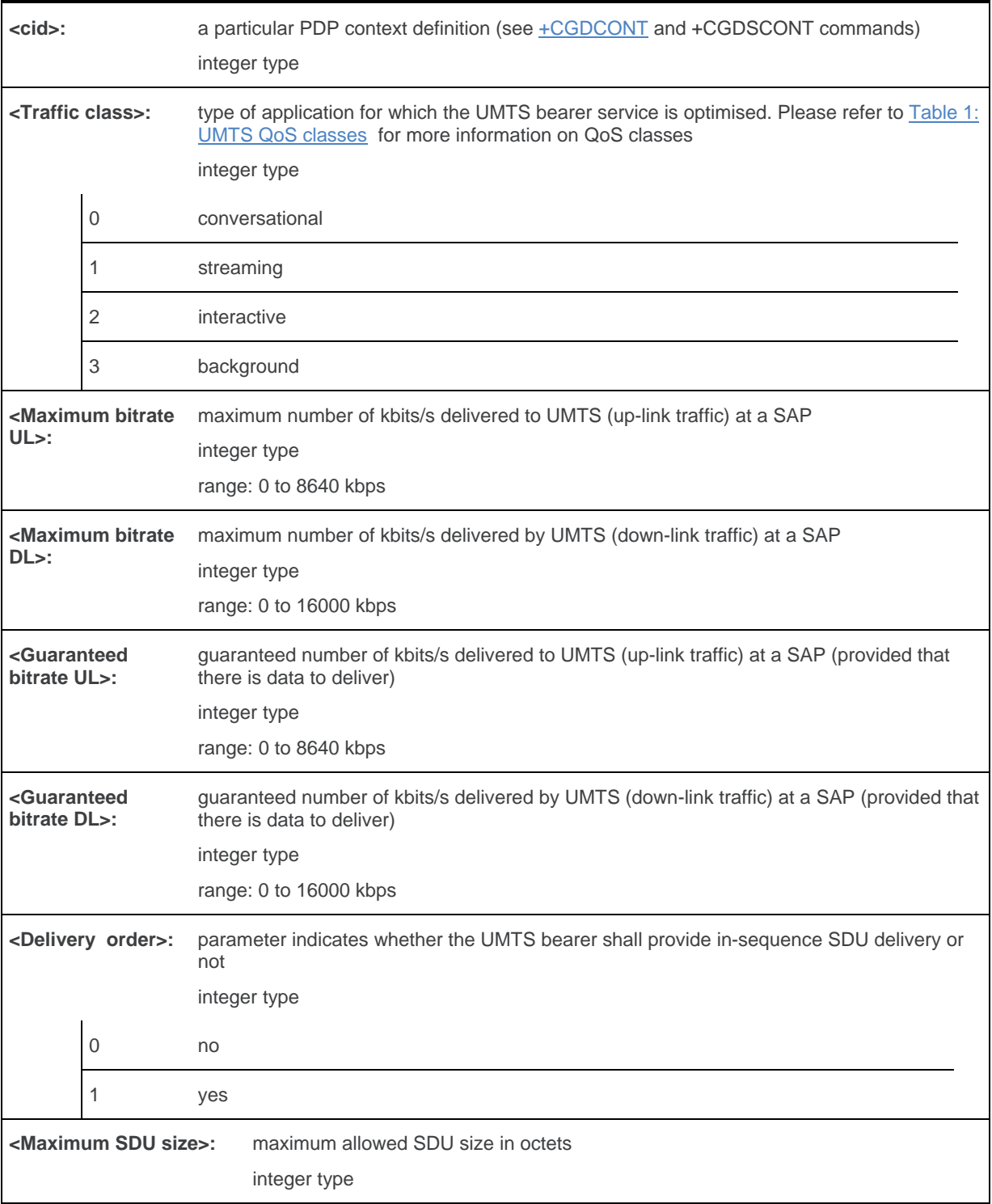

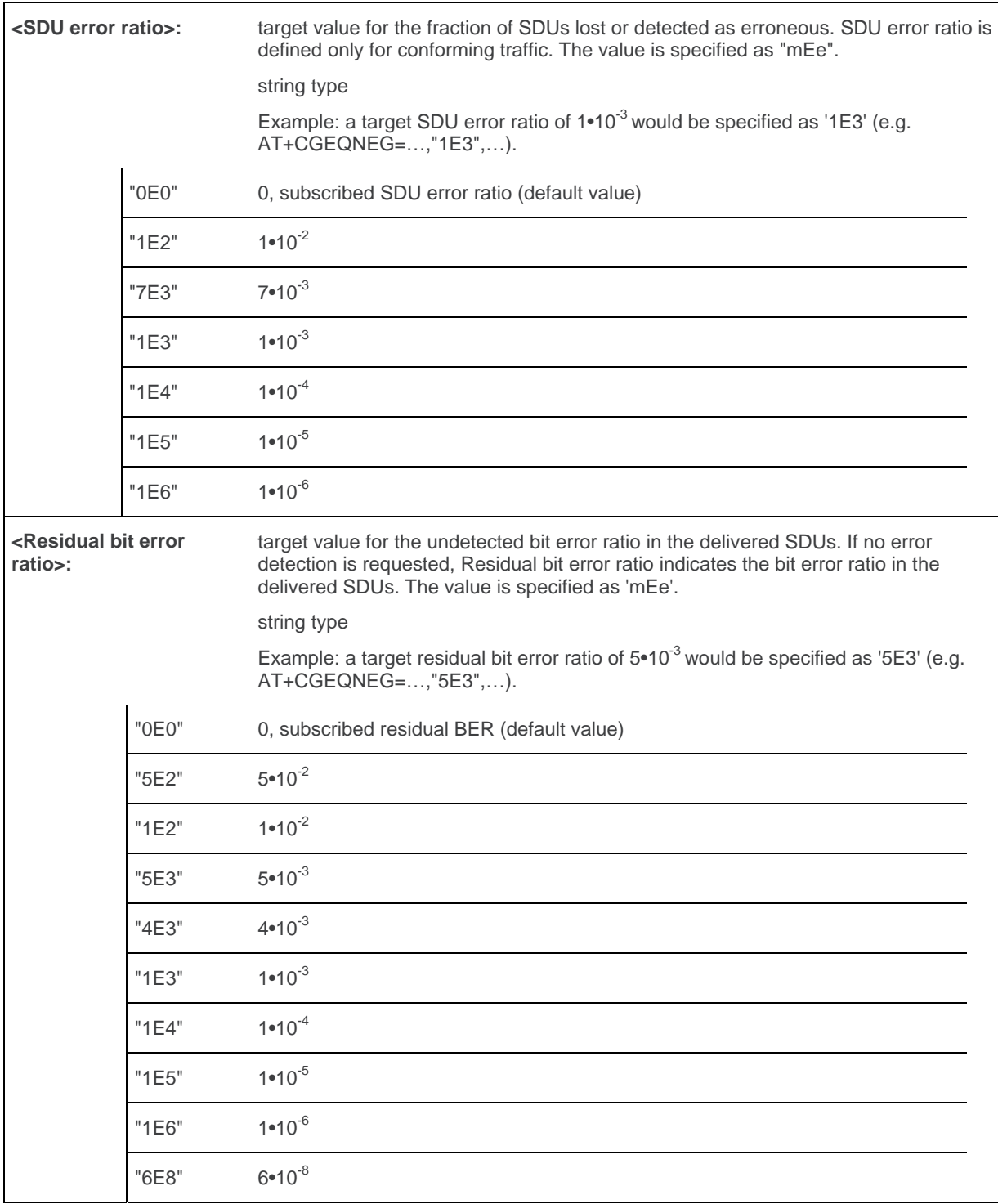

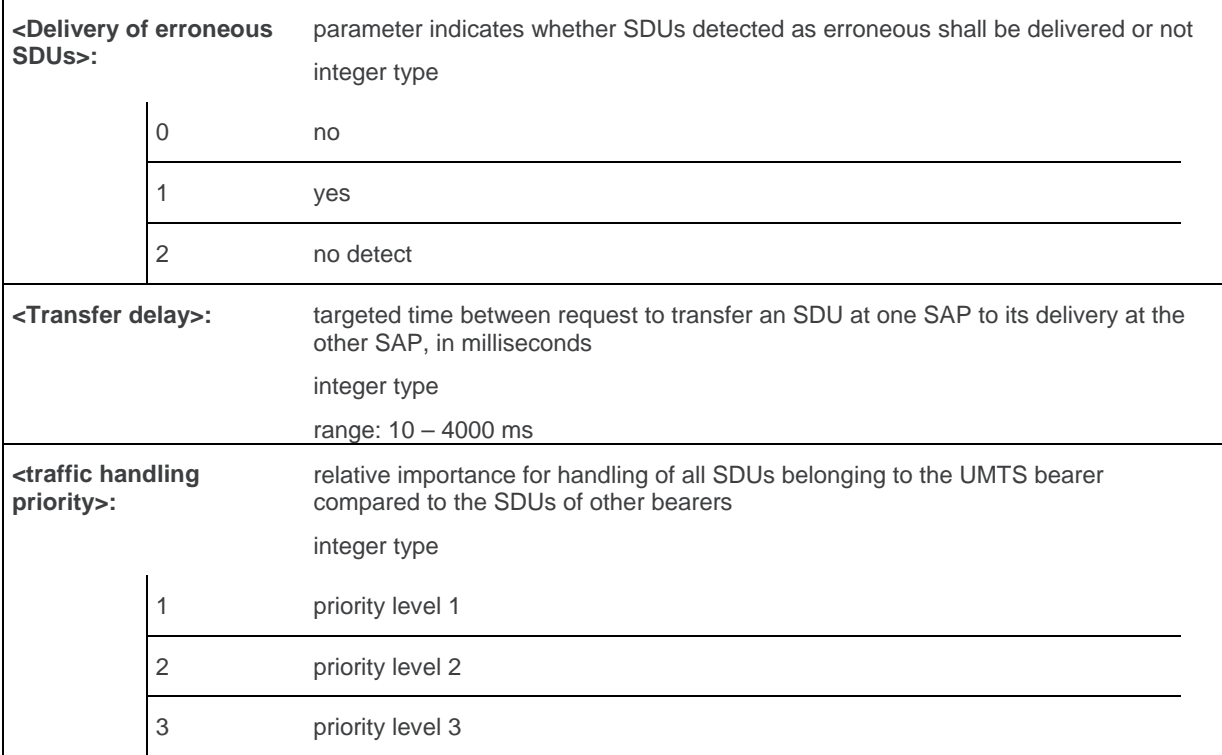

#### **14.22.4. Parameter Storage**

None.

## **14.22.5. Examples**

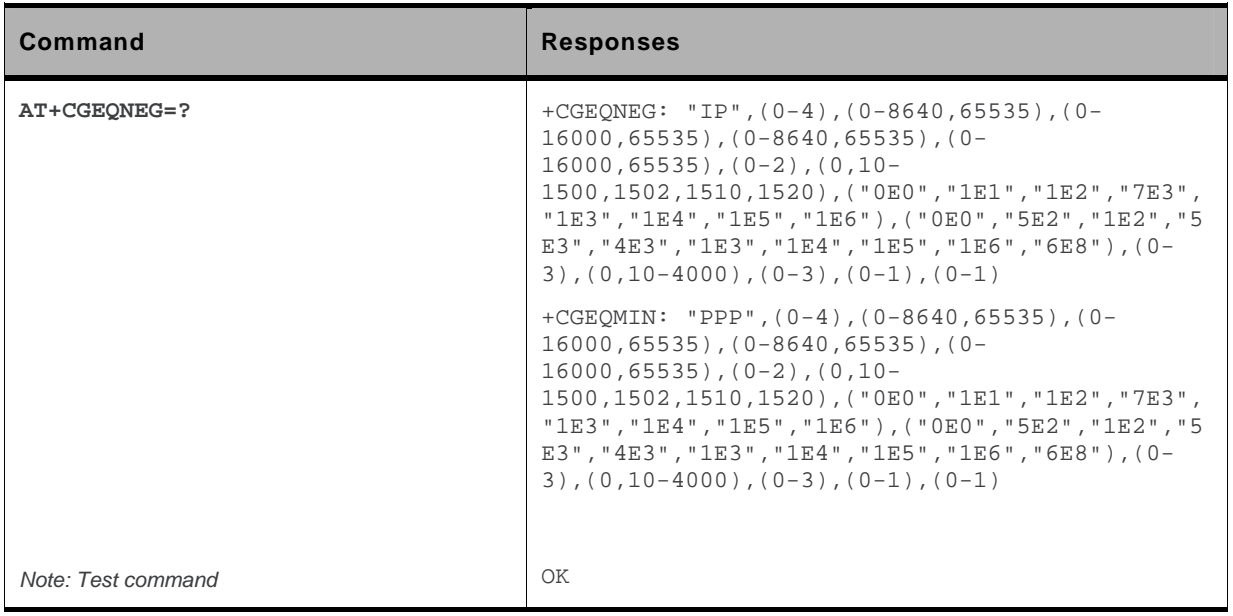

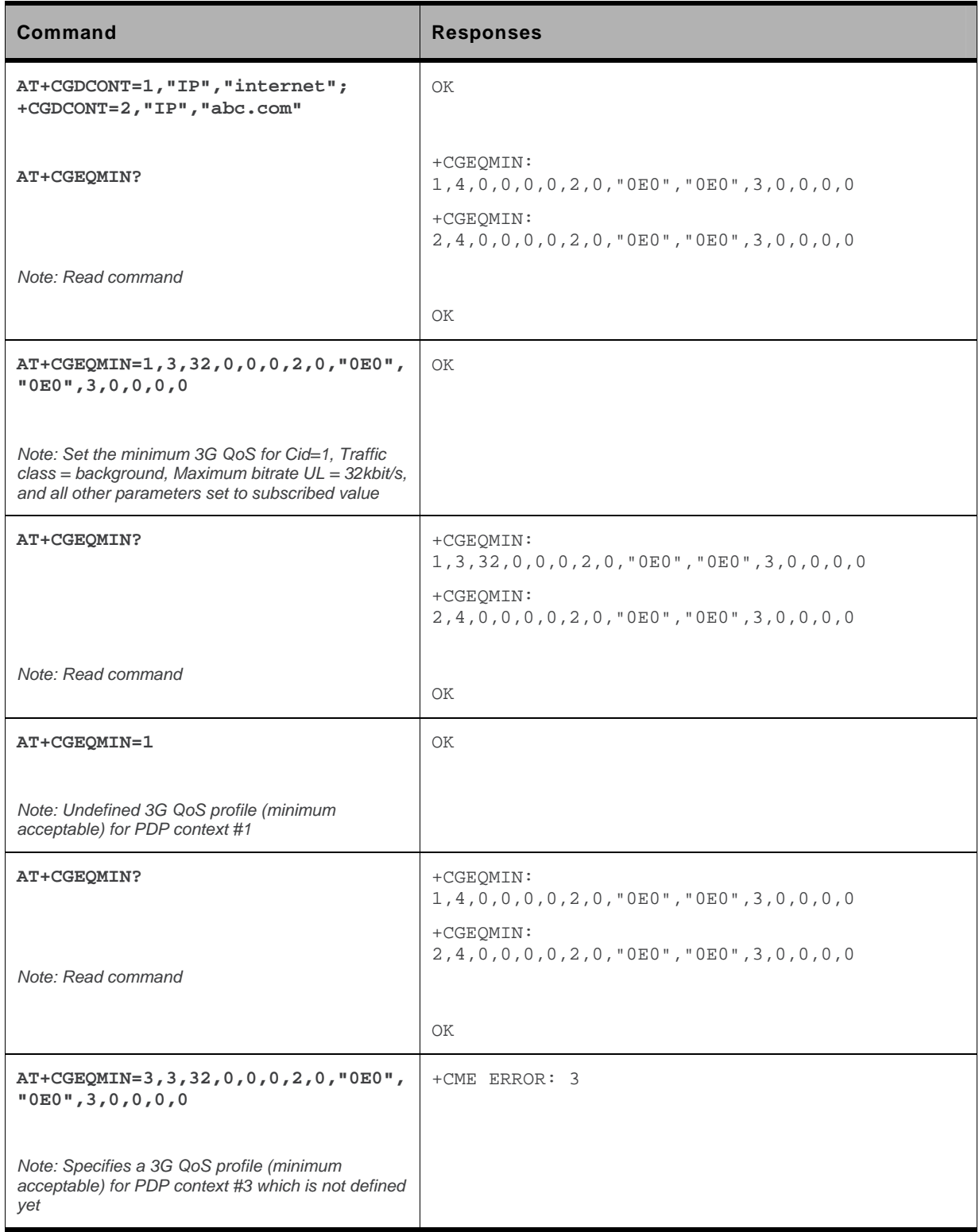

# **14.23. Authentication Protocol AT+WPPP**

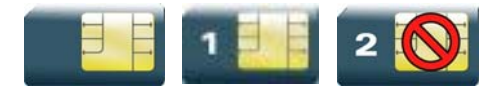

#### **14.23.1. Description**

This command will set the authentication protocol. Three options are possible:

- **No protocol**: No user name and password is used. The PPP connection is established without authentication.
- **PAP Protocol**: This is a simple authentication protocol used to authenticate a user before the network access. The user name and password are sent in plain text for the authentication.
- **CHAP protocol**: This protocol periodically verifies the identity of the client by using a threeway handshake. This happens when the link is established, and may happen again at any time. The verification is based on a shared secret (such as the client user's and password). The shared password is encrypted before it is sent.

PAP is the default authentication protocol.

#### **14.23.2. Syntax**

*Action command*  **AT+WPPP=<auth>**  OK

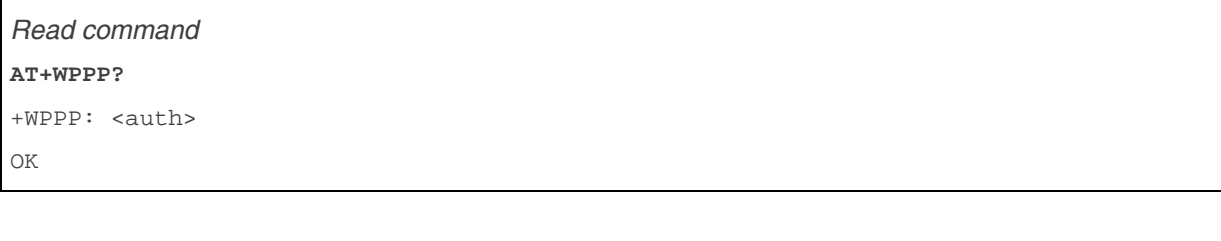

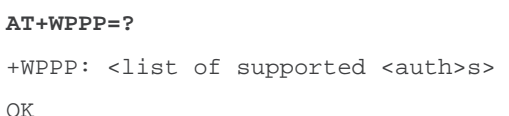

*Test command* 

#### **14.23.3. Parameters and Defined Values**

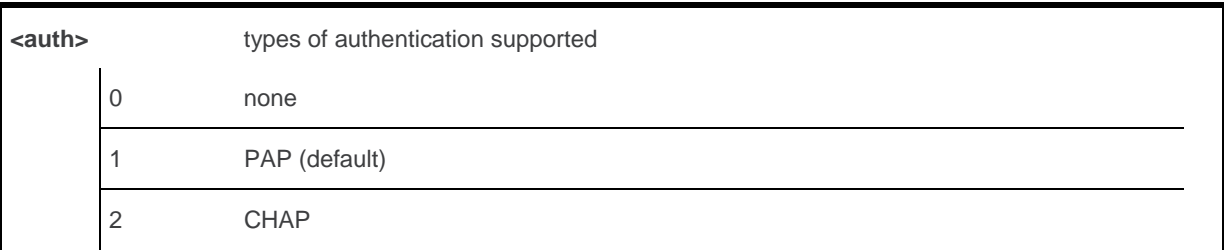

#### **14.23.4. Parameter Storage**

None.

#### **14.23.5. Examples**

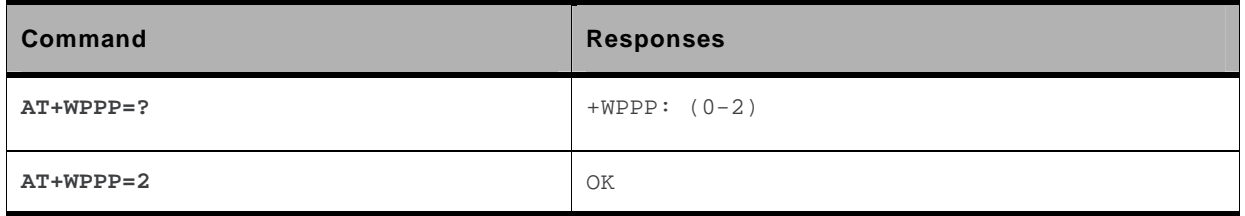

# **15. PLMN Commands**

# **15.1. Selection of Preferred PLMN list +CPLS**

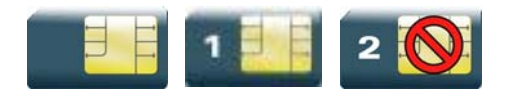

#### **15.1.1. Description**

This command is used to select one PLMN selector with access technology listed in the SIM card that is used by +CPOL command.

### **15.1.2. Syntax**

*Action command*  **AT+CPLS=<list>** 

OK

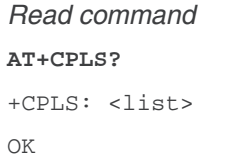

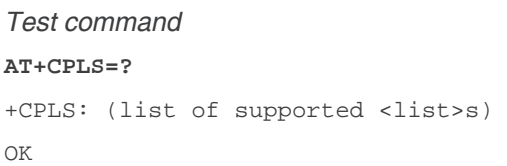

#### **15.1.3. Parameters and Defined Values**

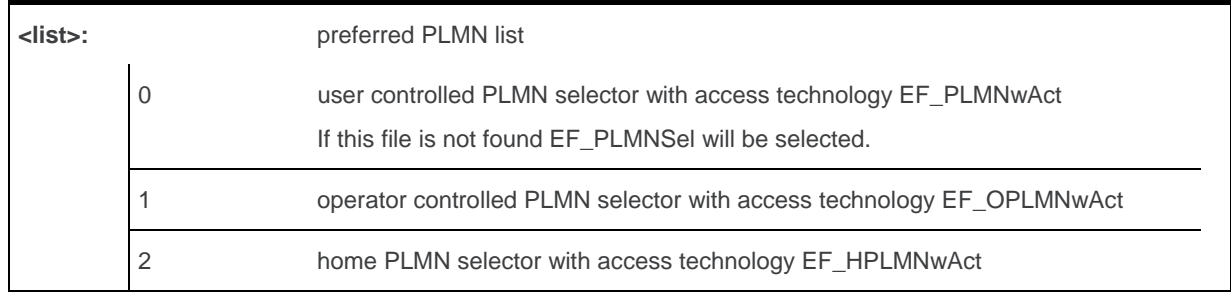

WM\_DEV\_OAT\_UGD\_079 Rev. 017 Volume 2 August 24, 2010 181

#### **15.1.4. Parameter Storage**

None.

#### **15.1.5. Examples**

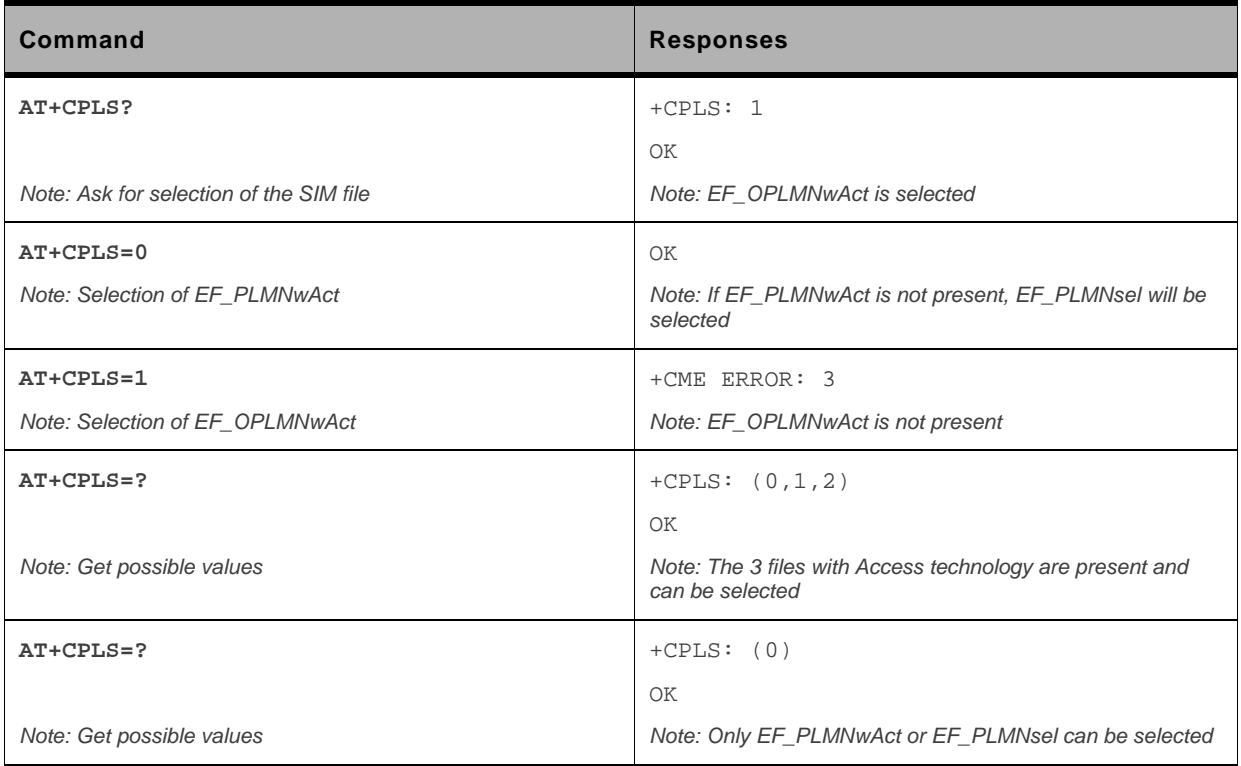

#### **15.1.6. Notes**

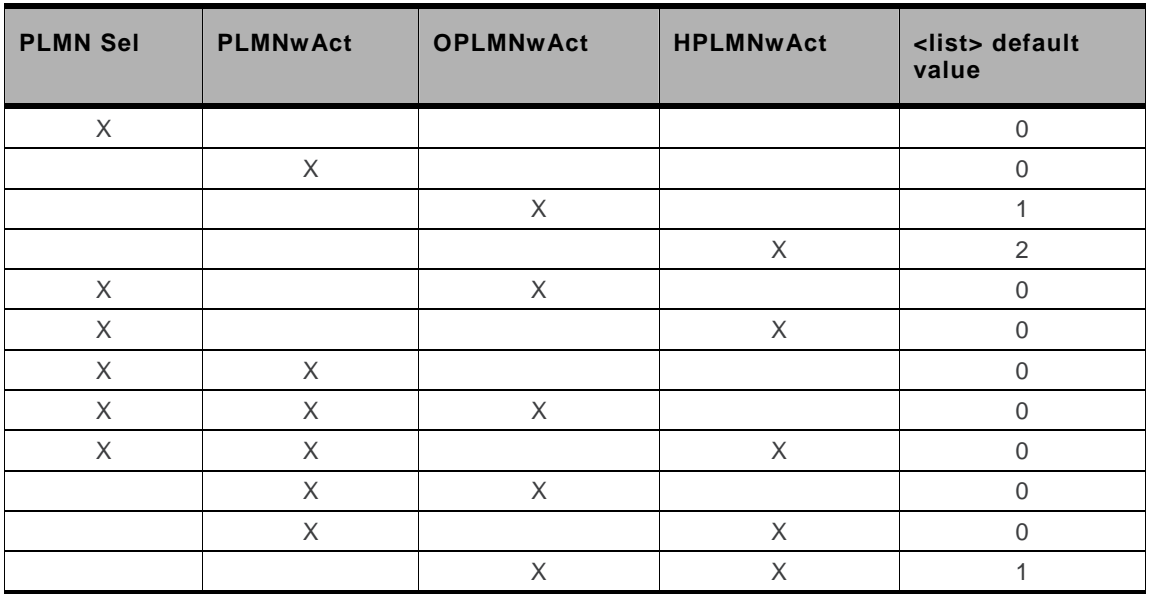

The <list> default value is linked to the SIM file allocation.

The priority is  $0 > 1 > 2$ .

# **15.2. Operator Selection +COPS**

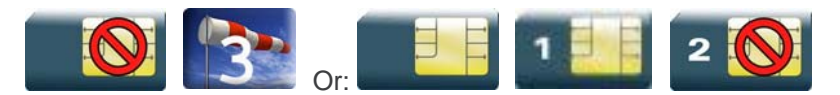

#### **15.2.1. Description**

There are three possible ways of selecting an operator (PLMN):

- The product is in manual mode. It then tries to find the operator specified by the application and if found, tries to register.
- The product is in automatic mode. It then tries to find the home operator and if found, tries to register. If not found, the product automatically searches for another network.
- The product enters into manual/automatic mode. It tries to find an operator specified by the application (as in manual mode). If this attempt fails it enters automatic mode. If this is successful, the operator specified by the application is selected. The mobile equipment then enters into automatic mode.

*Note: The read command returns the current mode and the current selected operator. In manual mode, this PLMN may not be the one set by the application (as it is in the search phase).* 

- *Note: The access technology selected parameter, <AcT>, should only be used in terminals capable to register to more than one access technology. The access technology selected parameter, <AcT>, is not applicable in automatic mode (<mode>=0)*
- *Note: These commands are not allowed during communication.*

#### **15.2.2. Syntax**

*Action command* 

**AT+COPS=<mode>[,<format>[,<oper>[,<AcT>]]]** 

OK

#### *Read command*

**AT+COPS?** 

```
+COPS: <mode>[,<format>,<oper>[,<AcT>]] 
OK
```
#### *Test command*  **AT+COPS=?**  +COPS: [list of supported (<stat>,long alphanumeric <oper>,short alphanumeric <oper>,numeric <oper>[,<AcT>])s] OK

#### **15.2.3. Parameters and Defined Values**

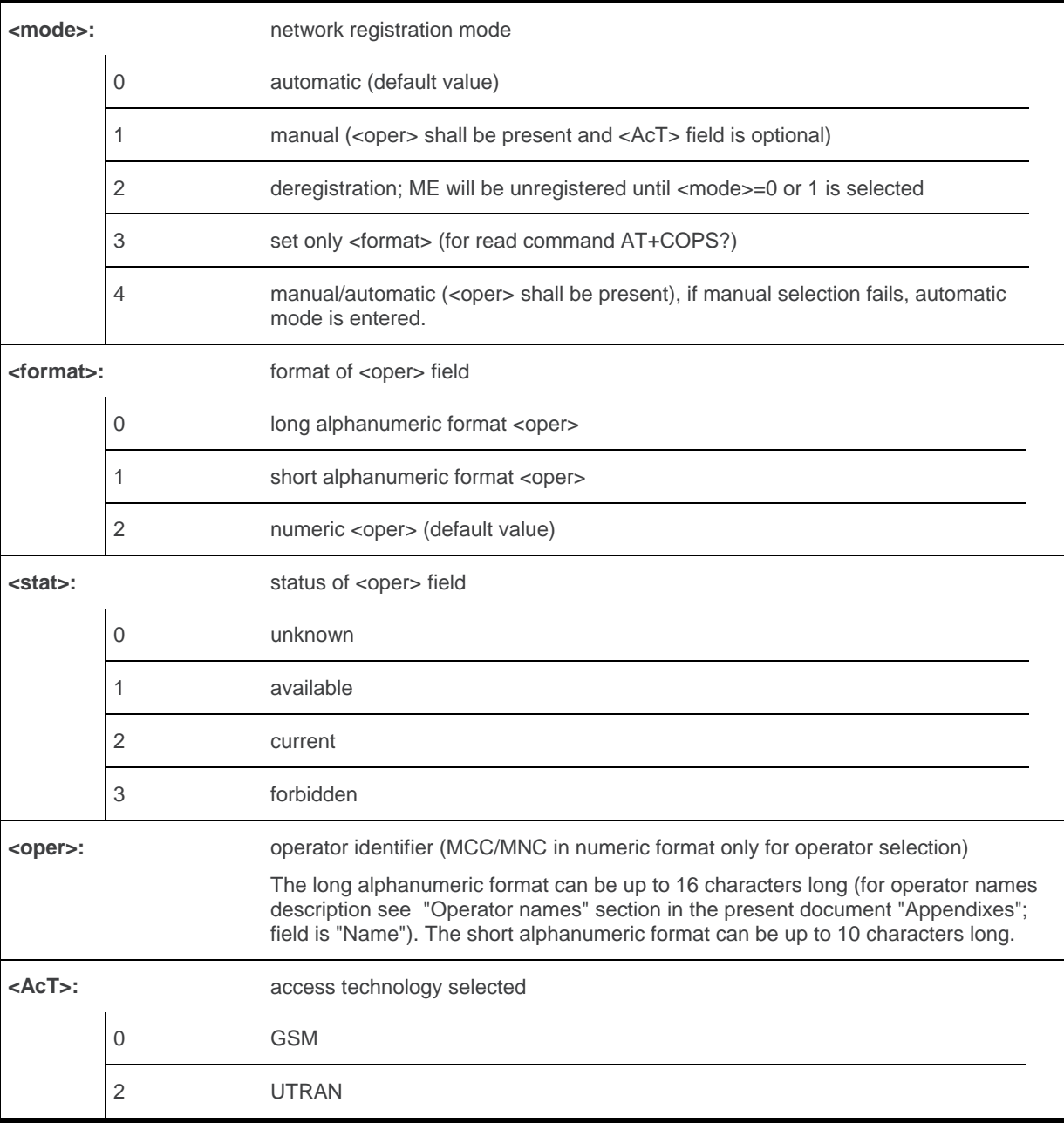

## **15.2.4. Parameter Storage**

The <format> and <mode> parameters are stored in EEPROM using AT&W command. The default values can be restored using AT&F.

## **15.2.5. Examples**

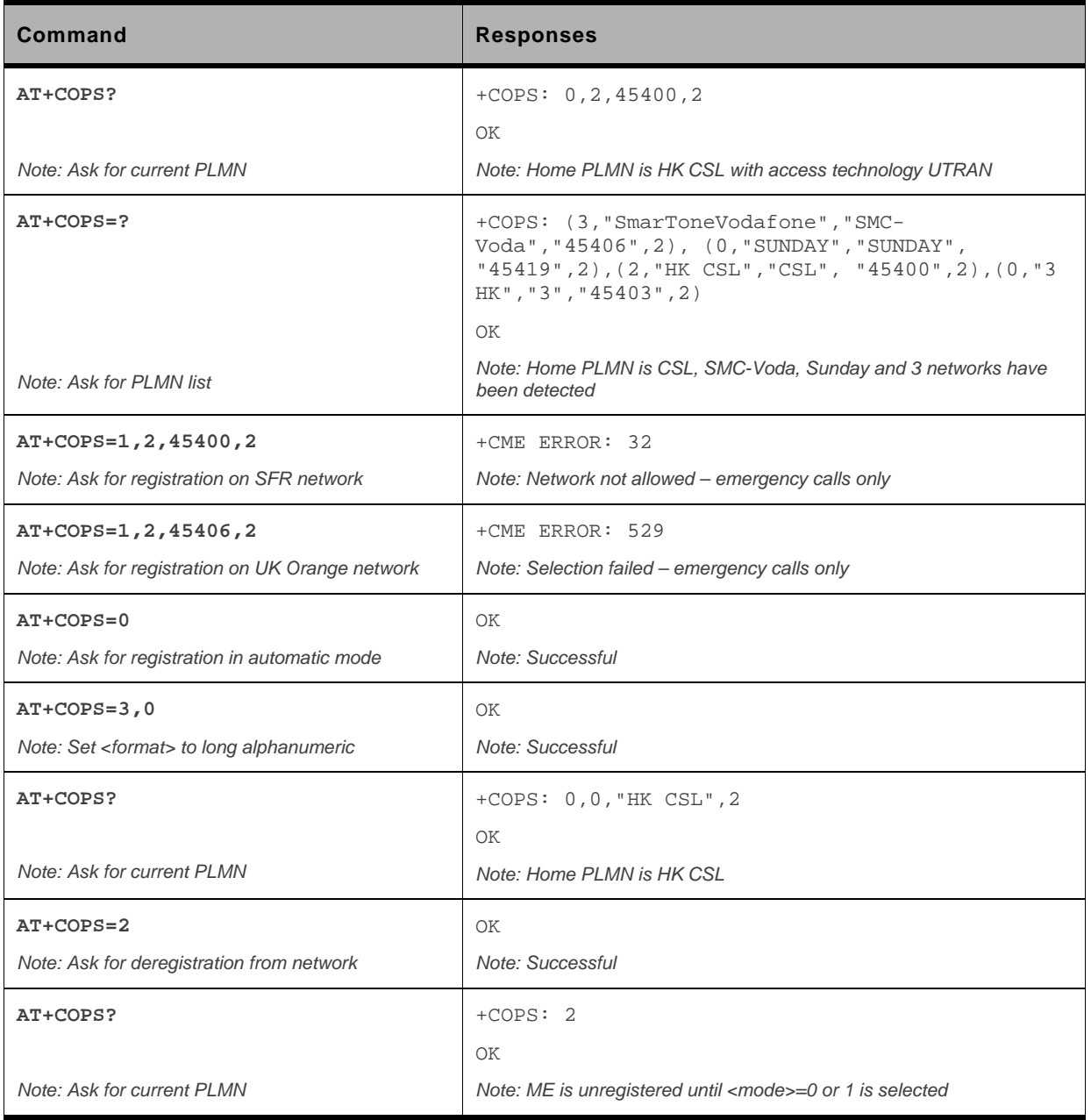

#### **15.2.6. Notes**

- If an incoming call occurs during a PLMN list request, the operation is aborted (+CME ERROR: 520) and the unsolicited RING appears.
- If SPN (Service Provider Name) is present in the SIM, it will be returned in both long and short alphanumeric <oper> fields. The string in the "short" field will be the SPN truncated to the appropriate number of characters (10).
- The fact that the network supports emergency call (+CME ERROR: 547) does not imply that emergency call without SIM is working. The only way to verify this state, is to do ATD112.
- If the PLMN is unknown (meaning not present in the ROM table (see +COPN command), not present in FLASH (see +WOLM command), and also not present in SIM (E-ONS, ONS...)), the returned long name is formatted like "MCC XXX MNC YY(Y)" and the returned short name is formatted like "XXX YY(Y)" where XXX is the MCC (3-digits) and YY(Y) is the MNC (2-digits or 3-digits).
- Selection of <AcT> does not limit the capability to cell reselections. Though an attempt may be made to select an access technology, the phone may still reselect a cell in another access technology.
- The operation not allowed error  $(+CME$  ERROR: 3) may be returned for  $AT+COPS=?$  if the protocol stack is currently busy with a different process like an automatic scan.

# <span id="page-413-0"></span>**15.3. Preferred Operator List +CPOL**

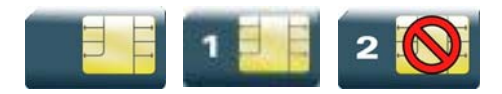

#### **15.3.1. Description**

This command is used to edit (or update) the SIM preferred list of networks. This list is read in the SIM file selected by +CPLS command.

#### **15.3.2. Syntax**

```
Action command 
AT+CPOL=[<index>][,<format>[,<oper>[,<GSM_AcT>,<GSMcomp_Act>, 
<Utran_Act>]]] 
OK
```

```
Read command 
AT+CPOL? 
+CPOL: <index>,<format>,<oper>[,<GSM_AcT>,<GSMcomp_Act>, 
<Utran_Act>] 
[+CPOL: <index>,<format>,<oper>[,<GSM_AcT>,<GSMcomp_Act>,
<Utran_Act>][…]] 
OK
```

```
Test command 
AT+CPOL=? 
+CPOL: (list of supported <index>s),(list of supported <format>s) 
OK
```
### **15.3.3. Parameters and Defined Values**

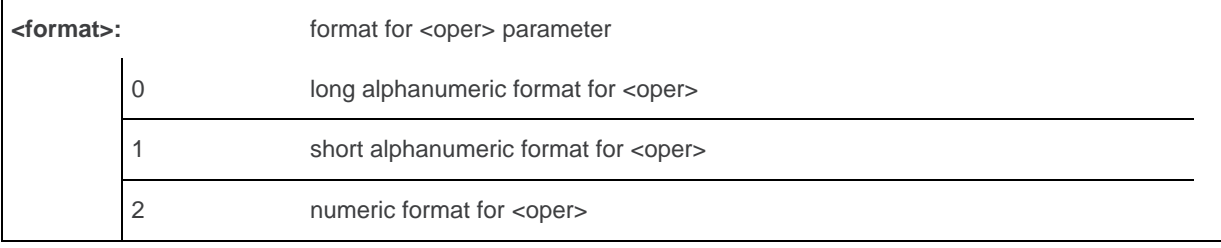

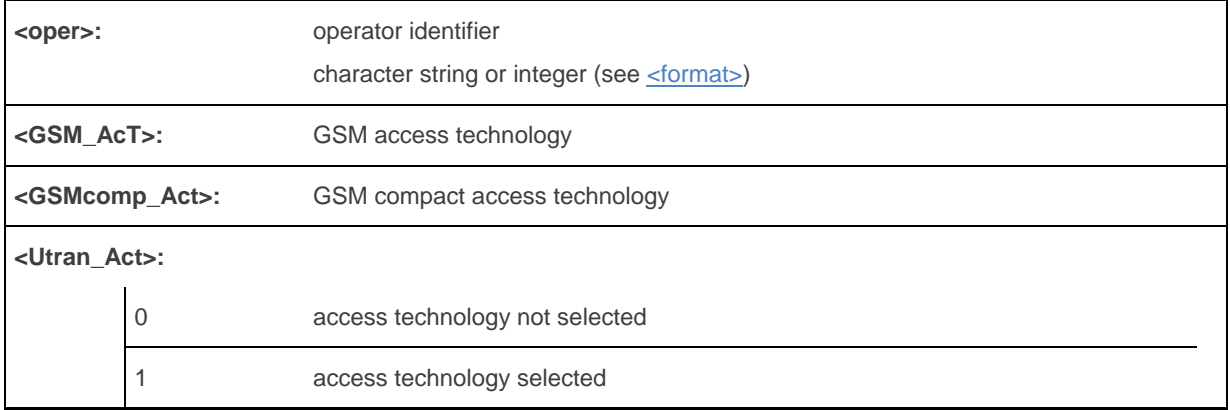

#### **15.3.4. Parameter Storage**

None.

#### **15.3.5. Examples**

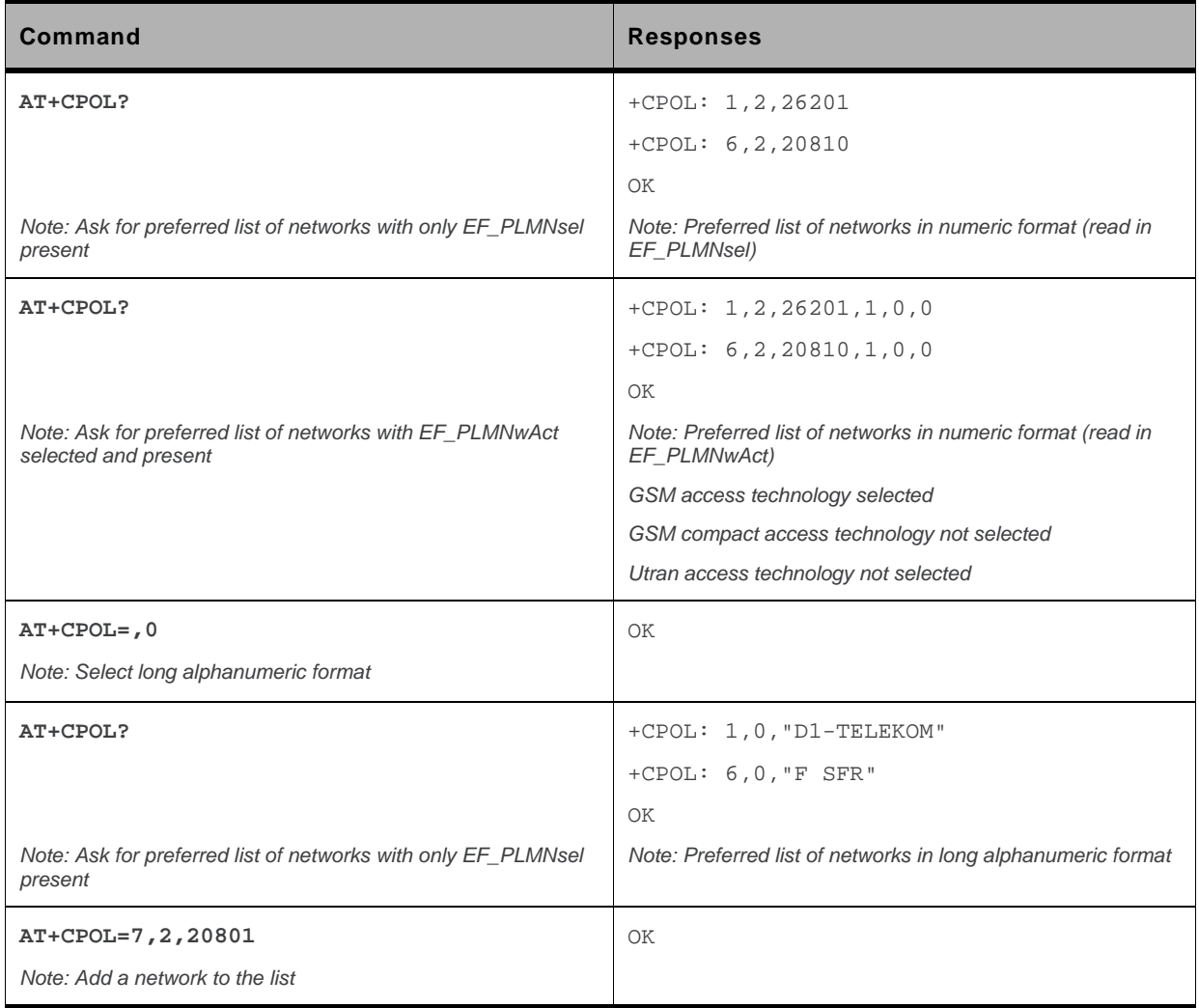

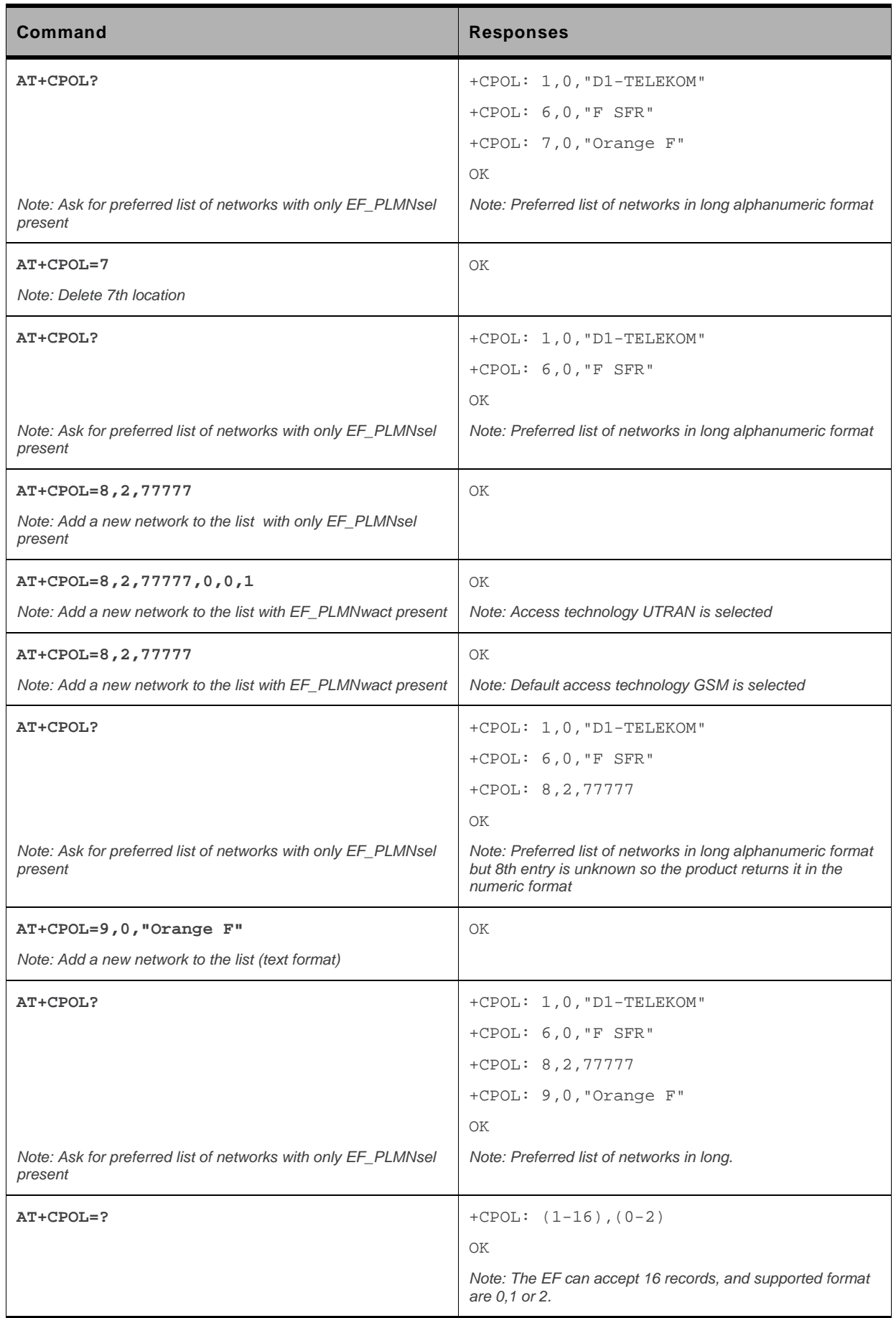

#### **15.3.6. Notes**

The different possibilities are:

- AT+CPOL=<index>, to delete an entry.
- AT+CPOL=,<format>, to set the format used by the read command (AT+CPOL?).
- AT+CPOL=,<format>,<oper>, to put <oper> in the next free location.
- $AT+CPOL = \langle index \rangle, \langle format \rangle, \langle oper \rangle, to write \langle oper \rangle$  in the  $\langle format \rangle$  at the  $\langle index \rangle$ .
- AT+CPOL=<index>,<format>,<oper>,<GSM\_AcT>,<GSMcp\_Act>,<Utran\_Act>, to write <oper> in the <format> at the <index> giving the access technology (in the case of EF\_PLMNwact, EF\_HPLMNwact or EF\_OPLMNwact is present).

*Note: If access technology parameters are not given, the GSM access technology will be chosen.* 

*Note: The supported formats are those of the +COPS command. The length of this list is limited to 700 entries for EF\_PLMNsel, EF\_PLMNwAct, EF\_OPLMNwAct and EF\_HPLMNwAct.* 

# **15.4. Operator List Management +WOLM**

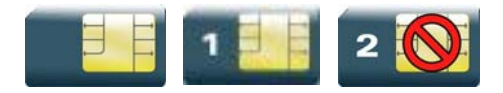

#### **15.4.1. Description**

This Sierra Wireless proprietary command allows a new or modified operator to be added to the PLMN list. At most 10 PLMNs can be created and stored in the flash memory.

Note that if two entries with the same network (MCC+MNC), but having different names, are entered, the first one will be taken into account to have the name.

# **15.4.2. Syntax**

*Action command*  **AT+WOLM=<mode>,<loc>[,<NumOper>,<short name>,<long name>]**  OK

#### *Read command*  **AT+WOLM?**  +WOLM: <loc>,<NumOper>,<short name>,<long name> [+WOLM: <loc>,<NumOper>,<short name>,<long name>[…]] OK

*Test command*  **AT+WOLM=?**  OK

#### **15.4.3. Parameters and Defined Values**

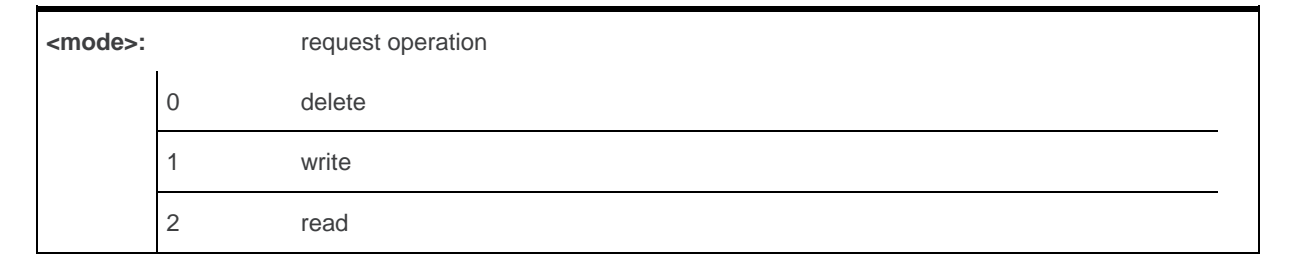

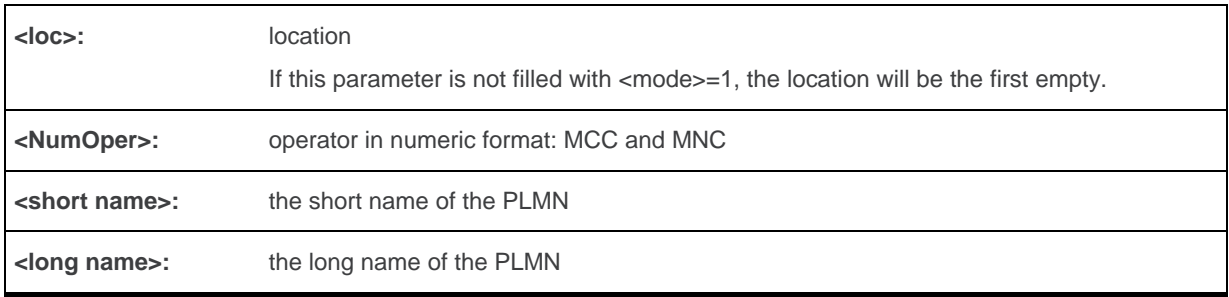

#### **15.4.4. Parameter Storage**

None.

# **15.4.5. Examples**

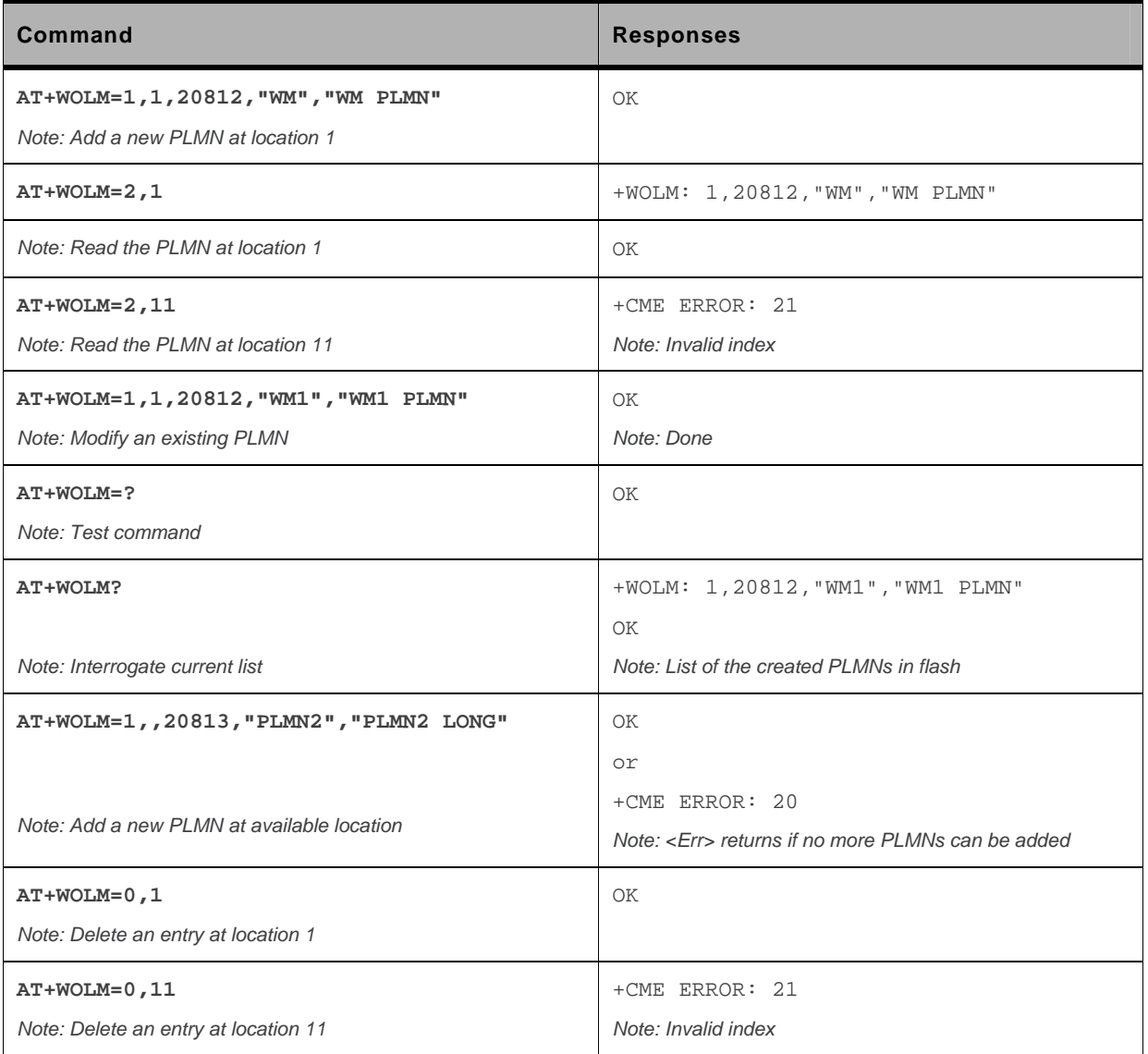

# **15.5. Read Operator Name +WOPN**

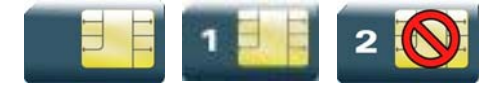

#### **15.5.1. Description**

This Sierra Wireless proprietary command allows to:

- read the operator name in long alphanumeric format from the numeric format,
- read the operator name in short alphanumeric format from the numeric format,
- erase NITZ PLMN names stored in flash memory,
- configure the method used for getting PLMN names.

### **15.5.2. Syntax**

• For <mode>=0 or 1:

```
Action command 
AT+WOPN=<mode>,<NumOper>[,<lac>] 
+WOPN=<mode>,<AlphaOper> 
OK
```
 $\bullet$  For  $\leq$ mode $\geq$ =3:

```
Action command 
AT+WOPN=<mode>,0 
OK
```
 $\bullet$  For  $\leq$ mode $\geq$ =4:

```
Action command 
AT+WOPN=<mode>[,<PlmnMethod>] 
[+WOPN: <PlmnMethod>] 
OK
```
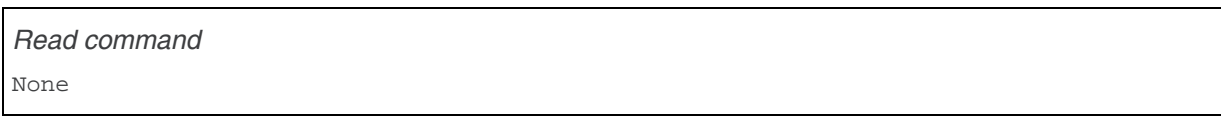

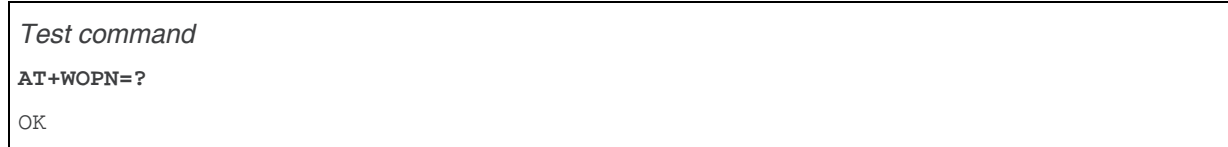

#### **15.5.3. Parameters and Defined Values**

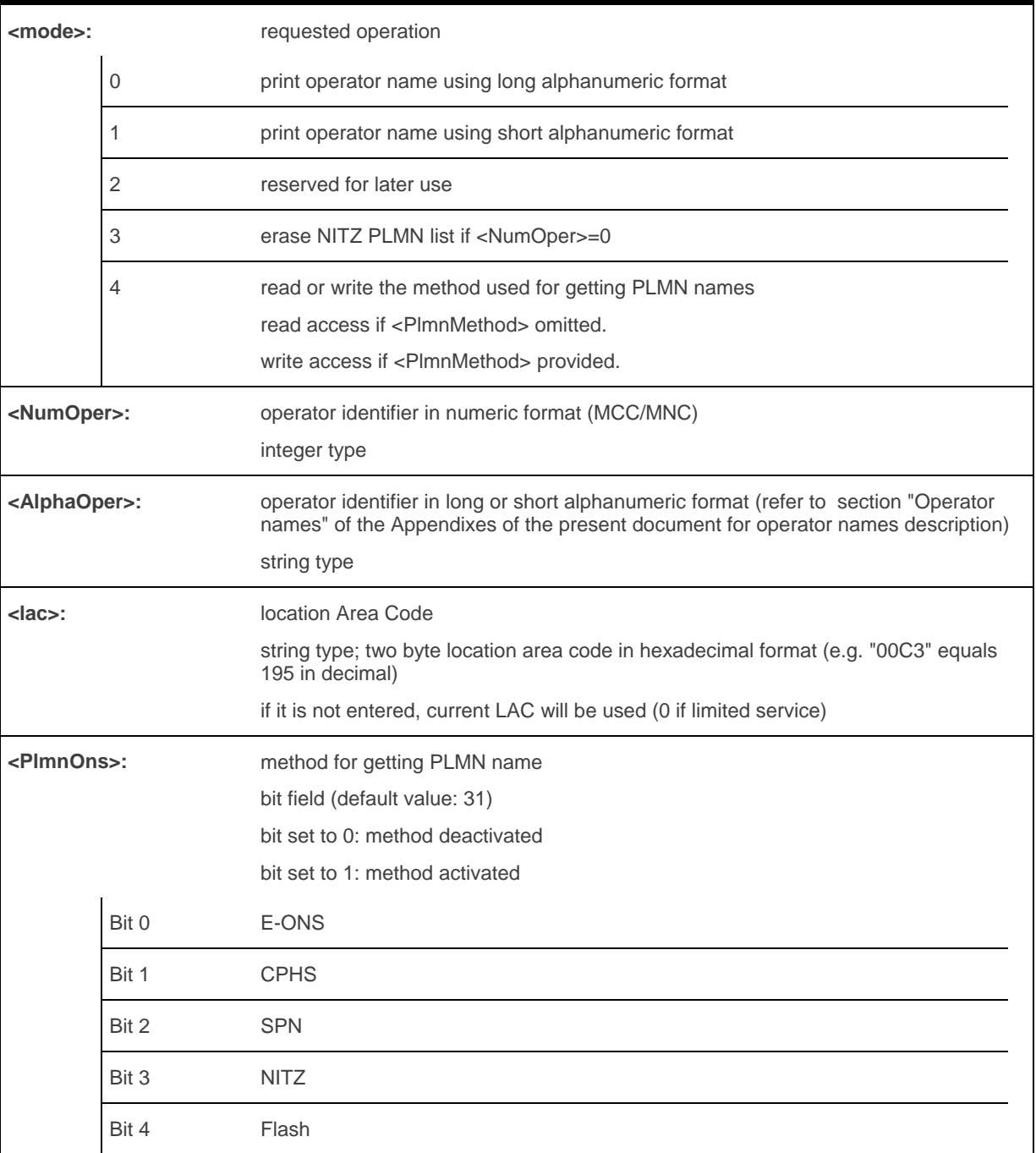

#### **15.5.4. Parameter Storage**

The <PlmnMethod> parameter is stored in EEPROM without using AT&W command.

# **15.5.5. Examples**

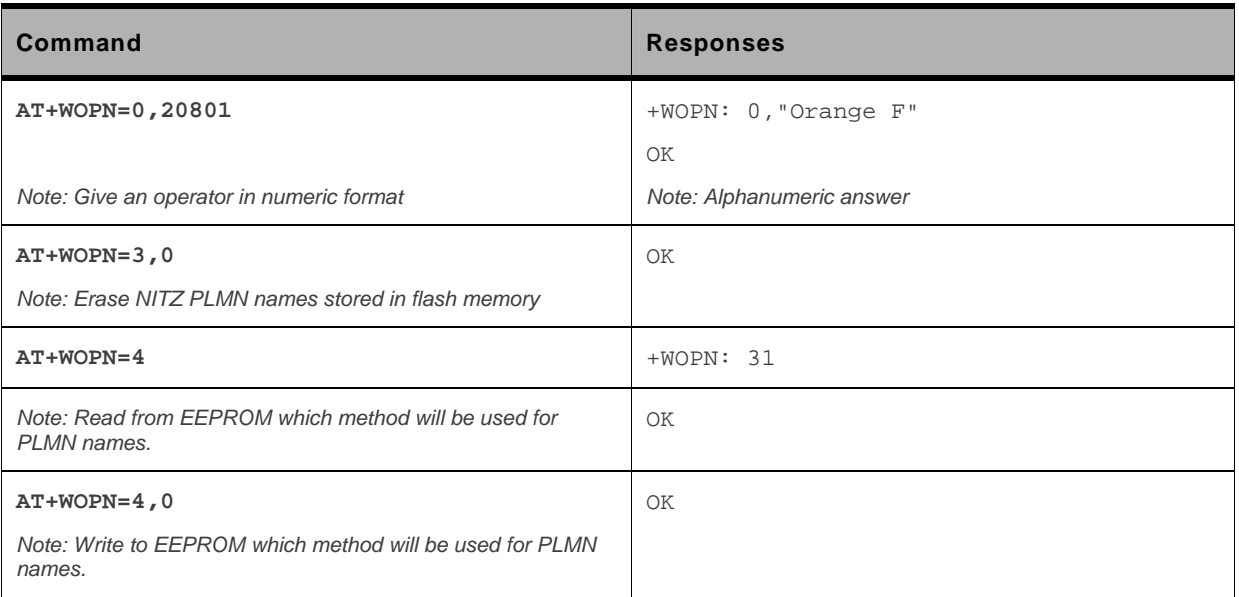

### **15.5.6. Notes**

With E-ONS (Enhanced Operator Name Service) feature, < lac> is an optional parameter to read names from OPL/PNN SIM files.

When the embedded module receives a NITZ (Network Information and Time Zone) message with Long Name and/or Short Name information, an entry with registered PLMN and names in message is created in the flash memory. These names will then be used with +COPS, +COPN, +WOPN, +CPOL commands with the priority order defined in 3GPP TS 22.101. The embedded module supports only network names with the default GSM alphabet coding scheme.

The priority order is:

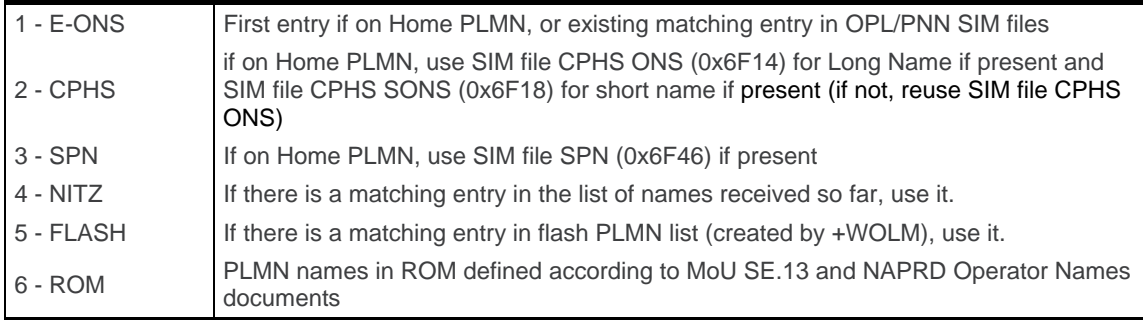

For details, please refer to the following diagram:

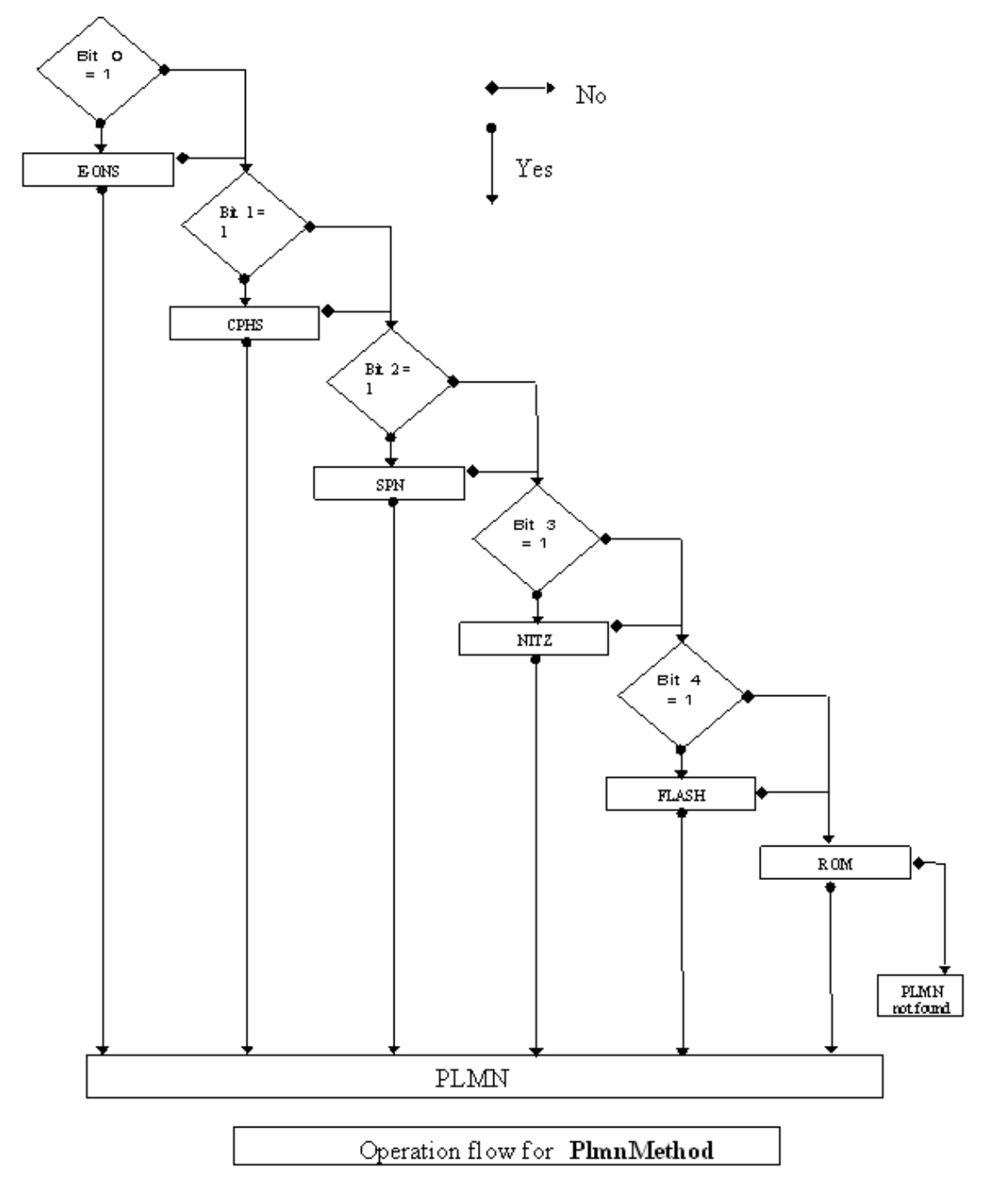

Once a long name is found following this priority order, it is given as response to AT command. Refer to 3GPP TS 24.008 [\[8\],](#page-227-0) 3GPP TS 23.040 [\[11\],](#page-227-0) 3GPP TS 22.042 [\[12\]](#page-227-0) and COMMON PCN HANDSET SPECIFICATION CPHS Phase 2 v4.2 for more information.

# **15.6. Read Operator Name +COPN**

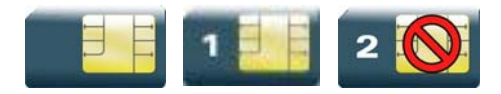

#### **15.6.1. Description**

This command returns the list of all operator names (in numeric and alphanumeric format) stored in the embedded module.

### **15.6.2. Syntax**

```
Action command 
AT+COPN 
+COPN: <NumOper>,<AlphaOper> 
[+COPN: <NumOper>,<AlphaOper>[…]] 
OK
```

```
Read command 
None
```
*Test command*  **AT+COPN=?**  OK

#### **15.6.3. Parameters and Defined Values**

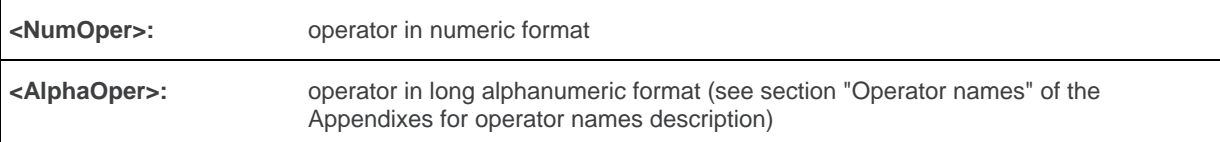

### **15.6.4. Parameter Storage**

None.

## **15.6.5. Examples**

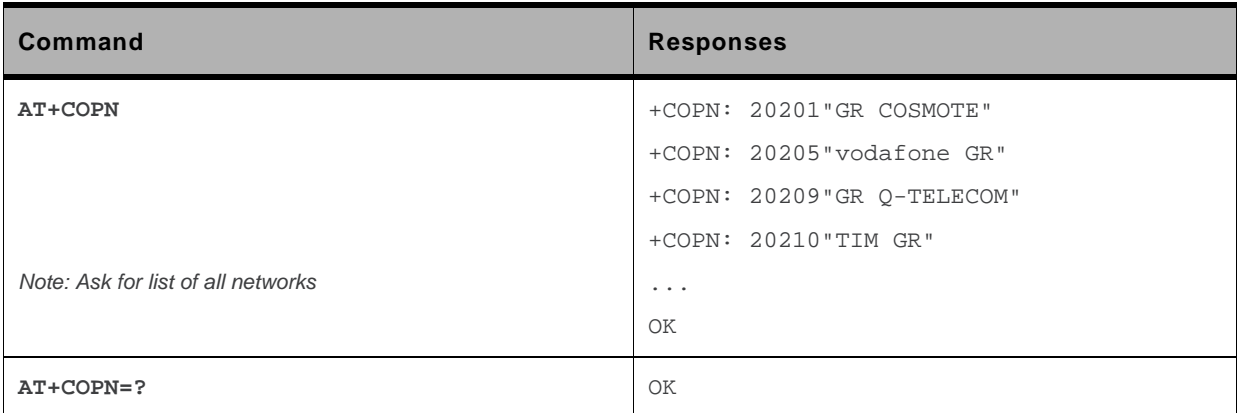

# **15.7. Automatic Time Zone Update +CTZU**

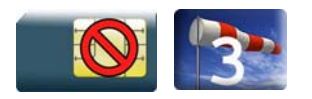

#### **15.7.1. Description**

This command is used to enable or disable automatic time zone update via NITZ.

### **15.7.2. Syntax**

*Action command*  **AT+CTZU=<Mode>**  OK

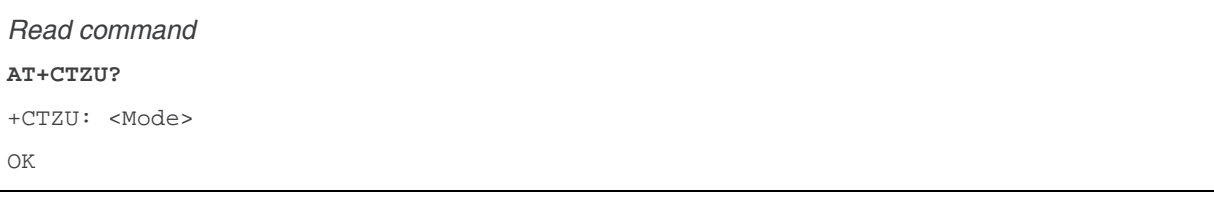

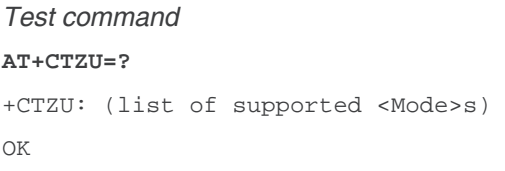

#### **15.7.3. Parameters and Defined Values**

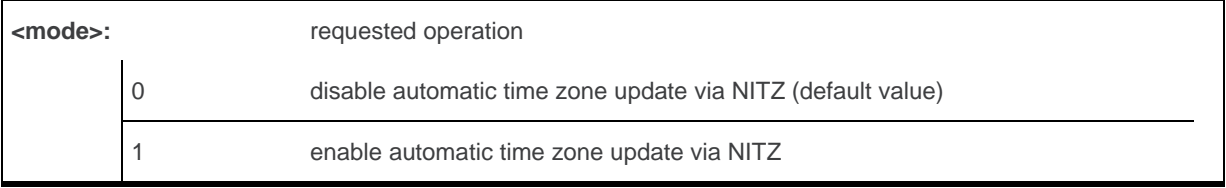

#### **15.7.4. Parameter Storage**

The <Mode> parameter is stored in EEPROM without using AT&W command. The default value can be restored using AT&F.

# **15.7.5. Examples**

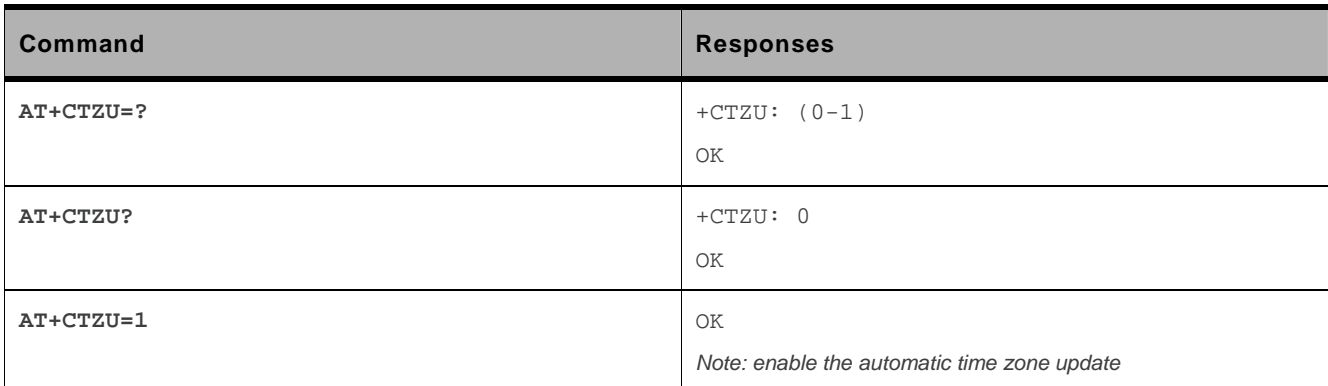

# **INDEX**

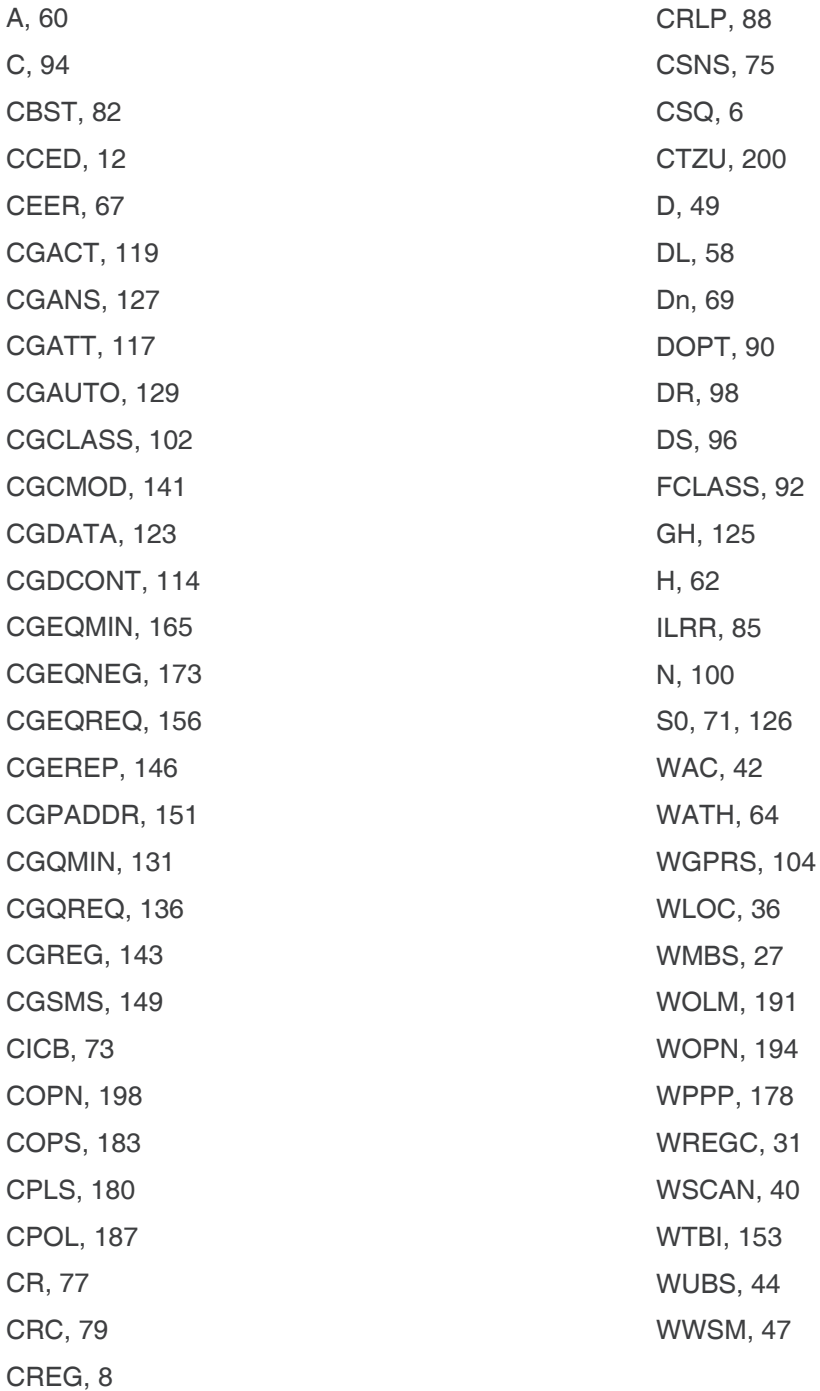

# **AT Commands Interface Guide for Firmware 7.44**

# **Volume 3**

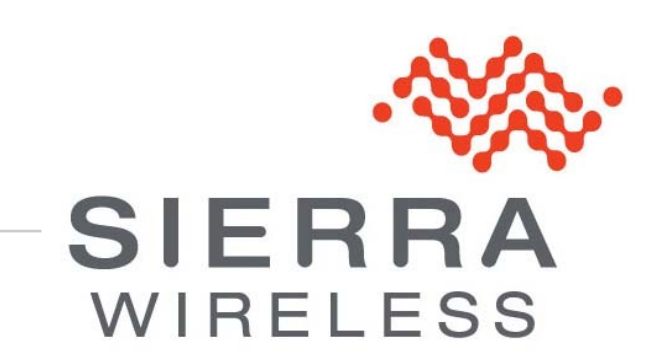

**WM\_DEV\_OAT\_UGD\_079 017 August 24, 2010** 

# **P** Related Documents

This interface specification is based on the following recommendations:

- *[1] ETSI GSM 07.05: Digital cellular telecommunications system (Phase 2); Use of DTE-DCE interface for Short Message Service (SMS) and Cell Broadcast Service (CBS)*
- *[2] ETSI GSM 07.07: Digital cellular telecommunications system (Phase 2); AT command set for GSM Mobile Equipment (ME)*
- *[3] ITU-T Recommendation V.25 ter: Serial asynchronous automatic dialing and control*
- *[4] ETSI GSM 03.40: Digital cellular telecommunications system (Phase 2); Technical implementation of the Short Message Service (SMS) Point-to-Point (PP)*
- *[5] ETSI GSM 03.38: Digital cellular telecommunications system (Phase 2); Alphabets and languagespecific information*
- *[6] ETSI GSM 04.80: Digital cellular telecommunications system (Phase 2): Mobile radio interface layer 3, Supplementary service specification, Formats and coding*
- *[7] 3GPP 05.02: 3rd Generation Partnership Project; Technical Specification Group GSM/EDGE-Radio Access Network; Multiplexing and multiple access on the radio path – 3GPP TS 05.02 V6.9.2 (2001-04)*
- *[8] 3GPP 24.008: Mobile radio interface Layer 3 specification; Core network protocols; Stage 3*
- *[9] 3GPP TS 11.11 Specification of the Subscriber Identity Module Mobile Equipment (SIM-ME) Interface*
- *[10] 3GPP TS 05.08 Radio subsystem link control*
- *[11] 3GPP TS 23.040 Technical realization of the Short Message Service (SMS);*
- *[12] 3GPP TS 22.042 Network Identity and Time Zone (NITZ) service description; Stage 1*
- *[13] 3GPP TS 51.011 Specification of the Subscriber Identity Module Mobile Equipment (SIM-ME) interface*
- *[14] 3GPP TS 27-010 Terminal Equipment to User Equipment (TE-UE) multiplexer protocol*
- *[15] 3GPP 23.014 Support of Dual Tone Multi Frequency (DTMF) signaling*
- *[16] ISO 639 Langages Codes*
- *[17] 3GPP 27 060 Packet domain; Mobile Station (MS) supporting Packet Switched services*
- *[18] 3GPP TS 23.038 Alphabets and language-specific information*
- *[19]* 3*GPP TS 27.005 Use of Data Terminal Equipment Data Circuit terminating Equipment (DTE-DCE) interface for Short Message Service (SMS) and Cell Broadcast Service (CBS)*
- *[20] ETSI GSM 11.14 Digital cellular telecommunications system (Phase 2+); Specification of the SIM Application Toolkit for the Subscriber Identity Module - Mobile Equipment (SIM - ME) interface*
- *[21] 3GPP TS 23.003 Digital cellular telecommunications system (Phase 2+) (GSM); Universal Mobile Telecommunications System (UMTS); Numbering, addressing and identification*
- *[22] ETSI GSM 02.24 Digital cellular telecommunications system (Phase 2+) (GSM);Description of Charge Advice Information (CAI)*
- *[23] ETSI GSM 02.86 Digital cellular telecommunications system (Phase 2+) (GSM);Advice of Charge (AoC) Supplementary Services - Stage 1*
- *[24] ETSI GSM 02.90 Digital cellular telecommunications system (Phase 2+) (GSM);Unstructured Supplementary Service Data (USSD) - Stage 1*
- *[25] ETSI GSM 02.85 Digital cellular telecommunications system (Phase 2+) (GSM);Closed User Group (CUG) Supplementary Services - Stage 1*
- *[26] 3GPP 27.007:Digital cellular telecommunications system (Phase 2+) (GSM); Universal Mobile Telecommunications System (UMTS);AT command set for 3GPP User Equipment (UE) (Release 1999)*
- *[27] 3GPP 23.107:Universal Mobile Telecommunications System (UMTS);QoS Concept and Architecture (Release 1999)*
- *[28] 3GPP 24.008: European digital cellular telecommunication system (Phase 2+). Mobile radio interface layer 3 specification. (Release 1999)*
# ->> Contents

# Volume 3

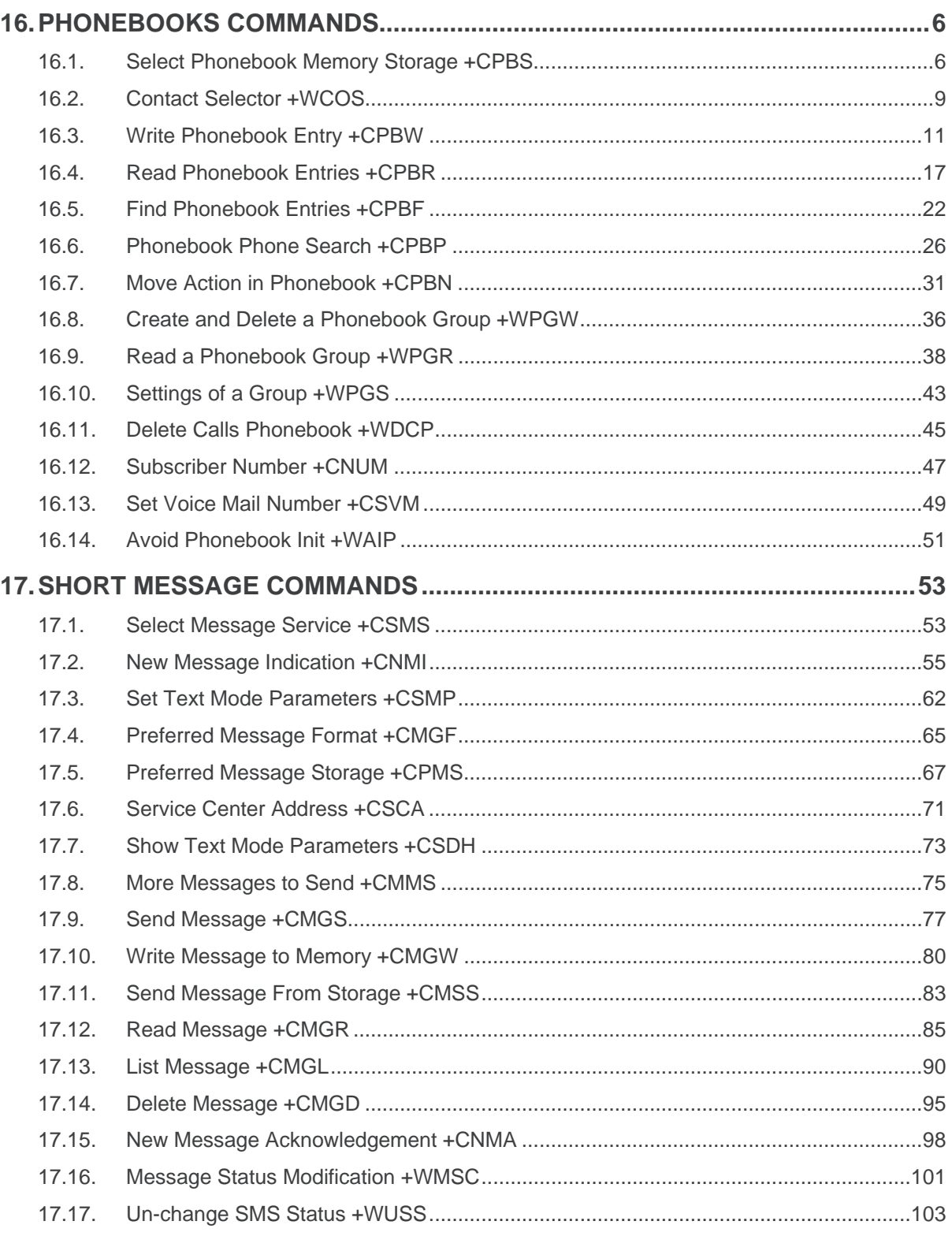

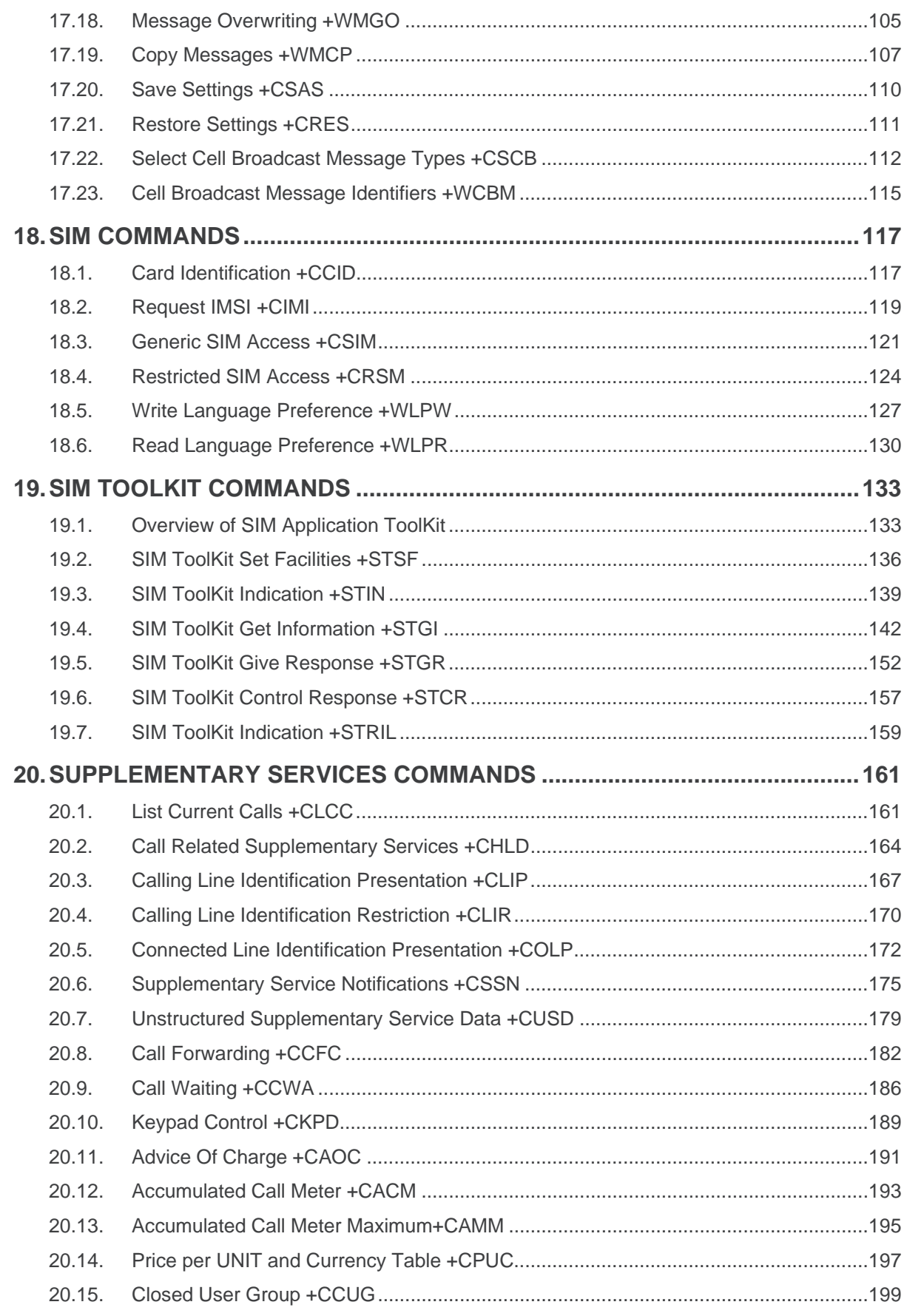

# <span id="page-434-0"></span>**16. Phonebooks Commands**

# **16.1. Select Phonebook Memory Storage +CPBS**

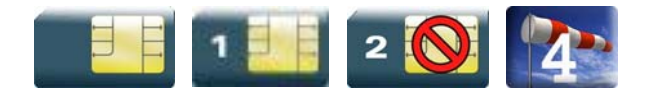

### **16.1.1. Description**

This command selects phonebook memory storage. Please refer to Recommendation 3GPP 11.11 [\[9\]](#page-430-0) for more details.

# **16.1.2. Syntax**

*Action command*  **AT+CPBS=<storage>[,<pin2>]**  OK

```
Read command 
AT+CPBS? 
+CPBS: <storage>,<used>,<total> 
OK
```

```
Test command 
AT+CPBS=? 
+CPBS: (list of supported <storage>s) 
OK
```
### **16.1.3. Parameters and Defined Values**

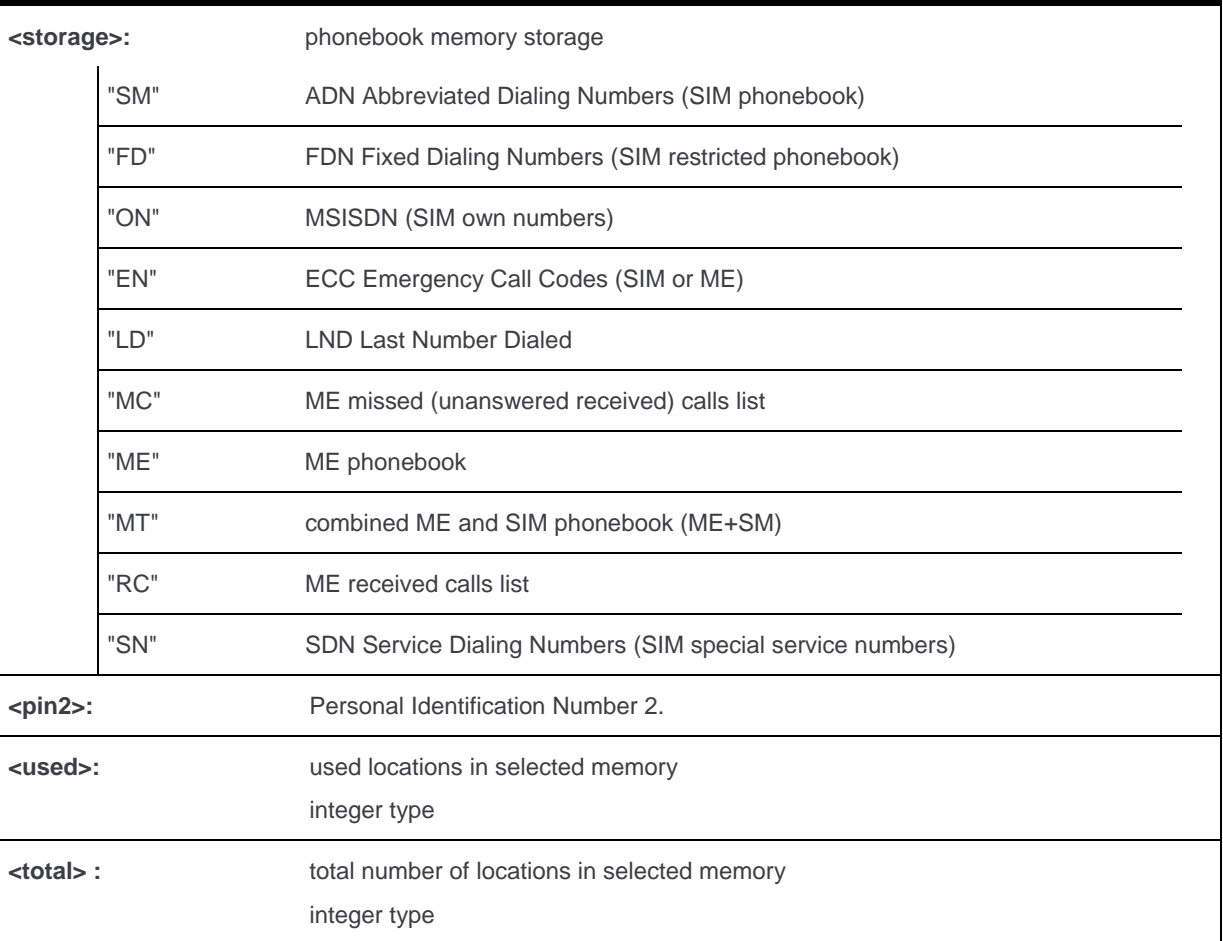

## **16.1.4. Parameter Storage**

None.

# **16.1.5. Examples**

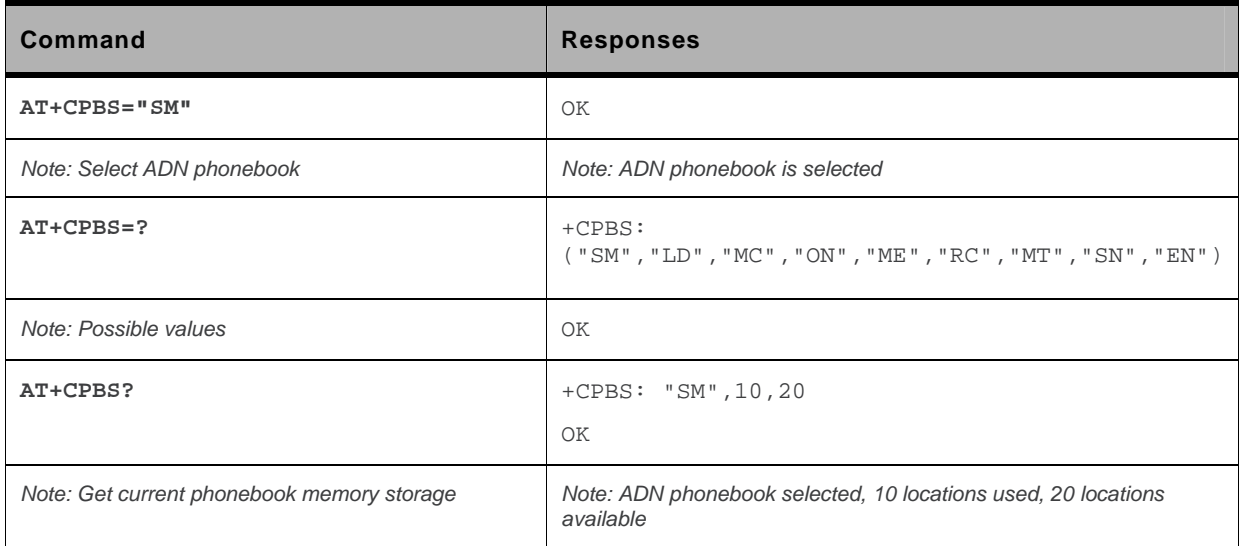

### **16.1.6. Notes**

On ADN and FDN activation: when FDN has been activated with the +CLCK command, the selection of ADN phonebook is possible only if ADN status bit3 is set to 1 (EF file "readable and updatable when invalidated").

Selection of ADN phonebook when FDN is active is SIM dependent.

Selection of "FD" phonebook with  $\langle$ pin2>, when  $\langle$ pin2> is already verified, will give "+CME ERROR:  $3"$ .

The previously selected phonebook remains the same when the embedded module is switched on or reset, even if a new SIM card is inserted. However, in the case when the replacement SIM card does not contain any selected phonebook, the ADN phonebook is selected.

The maximum number of entries for ME phonebook is set to 500.

When the SIM is not present, the following emergency numbers are available: 000, 08, 112, 110, 118, 119, 911, 999.

When a SIM is present, the following emergency numbers are available: 112, 911, emergency numbers from ECC SIM files (if existing).

The following emergency numbers are stored in EEPROM:

- 112
	- $911$
	- 999
	- 08

So, "EN" will be available even if ECC SIM file is not present.

# <span id="page-437-0"></span>**16.2. Contact Selector +WCOS**

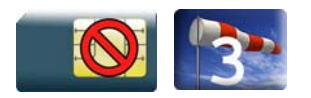

### **16.2.1. Description**

This Sierra Wireless proprietary command allows extended contact display to be enabled\disabled.

# **16.2.2. Syntax**

*Action command*  **AT+WCOS=<mode>**  OK

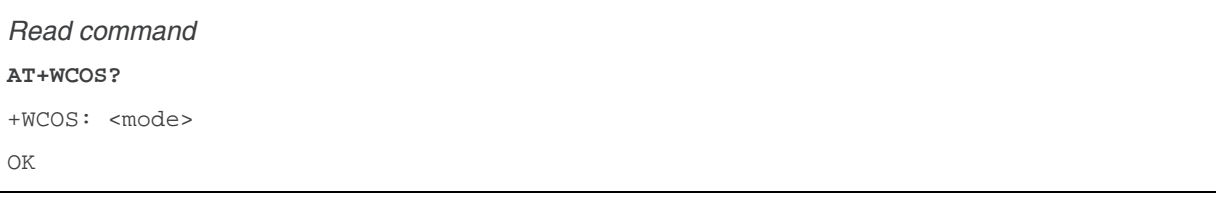

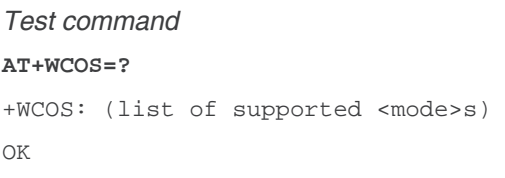

# **16.2.3. Parameters and Defined Values**

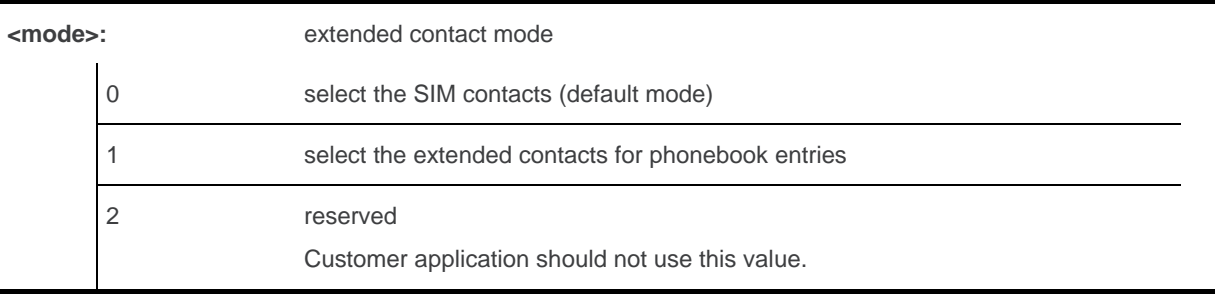

# **16.2.4. Parameter Storage**

The <mode> parameter is stored in EEPROM.

# **16.2.5. Examples**

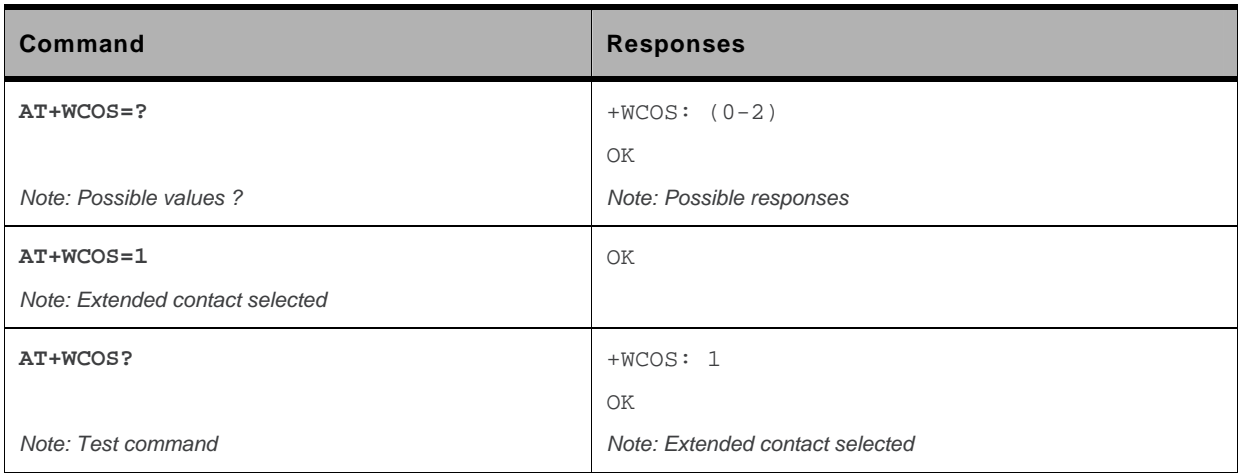

# <span id="page-439-0"></span>**16.3. Write Phonebook Entry +CPBW**

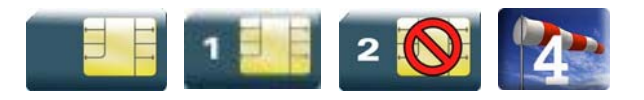

### **16.3.1. Description**

This command writes a phonebook entry in an index location number of the current phonebook memory storage.

## **16.3.2. Syntax**

Depending on the context several possibilities:

• The entry is stored in the ADN phonebook and AT+WCOS=0:

```
Action command 
AT+CPBW=[<index>][,<number>[,<type>[,<text>]]] 
OK
```
• The entry is stored in the ADN phonebook and AT+WCOS=1:

```
Action command 
AT+CPBW=<index>[,<number>[,<type>[,<text>[,<phb_group>]]]] 
OK
```
• The entry is stored in the ME phonebook and AT+WCOS=0:

```
Action command 
AT+CPBW=<index>[,<number>[,<type>[,<text>]]] 
OK
```
• The entry is stored in the ME phonebook and AT+WCOS=1:

```
Action command 
AT+CPBW=<index>[,<number>[,<type>[,<text>[,<contact> 
[,<phb_group>]]]]] 
OK
```
#### *Read command*

None

#### *Test command*

#### **AT+CPBW=?**

```
+CPBW: (list of supported <index>s),[<nlength>],(list of supported 
<type>s),[<tlength>] 
OK
```
### **16.3.3. Parameters and Defined Values**

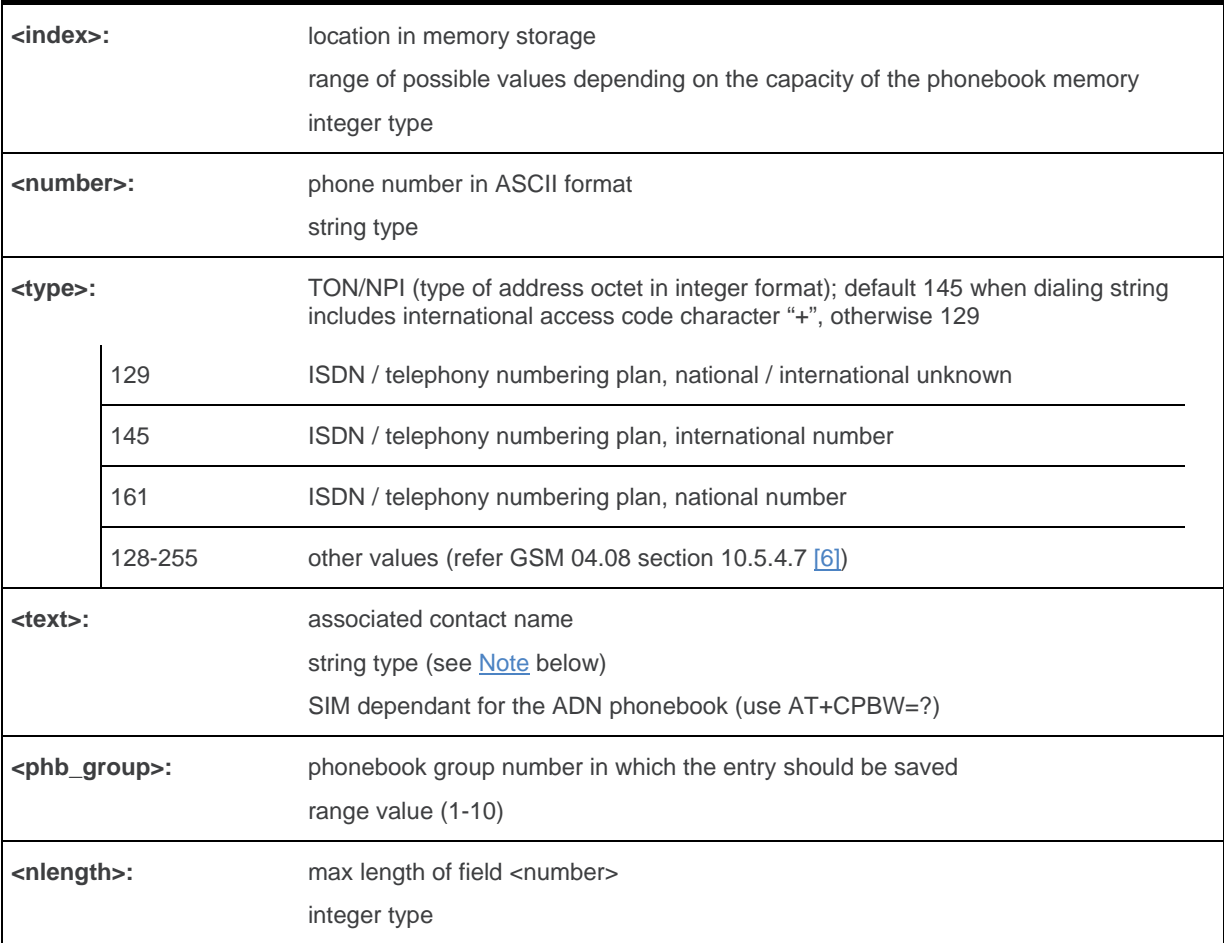

<span id="page-441-0"></span>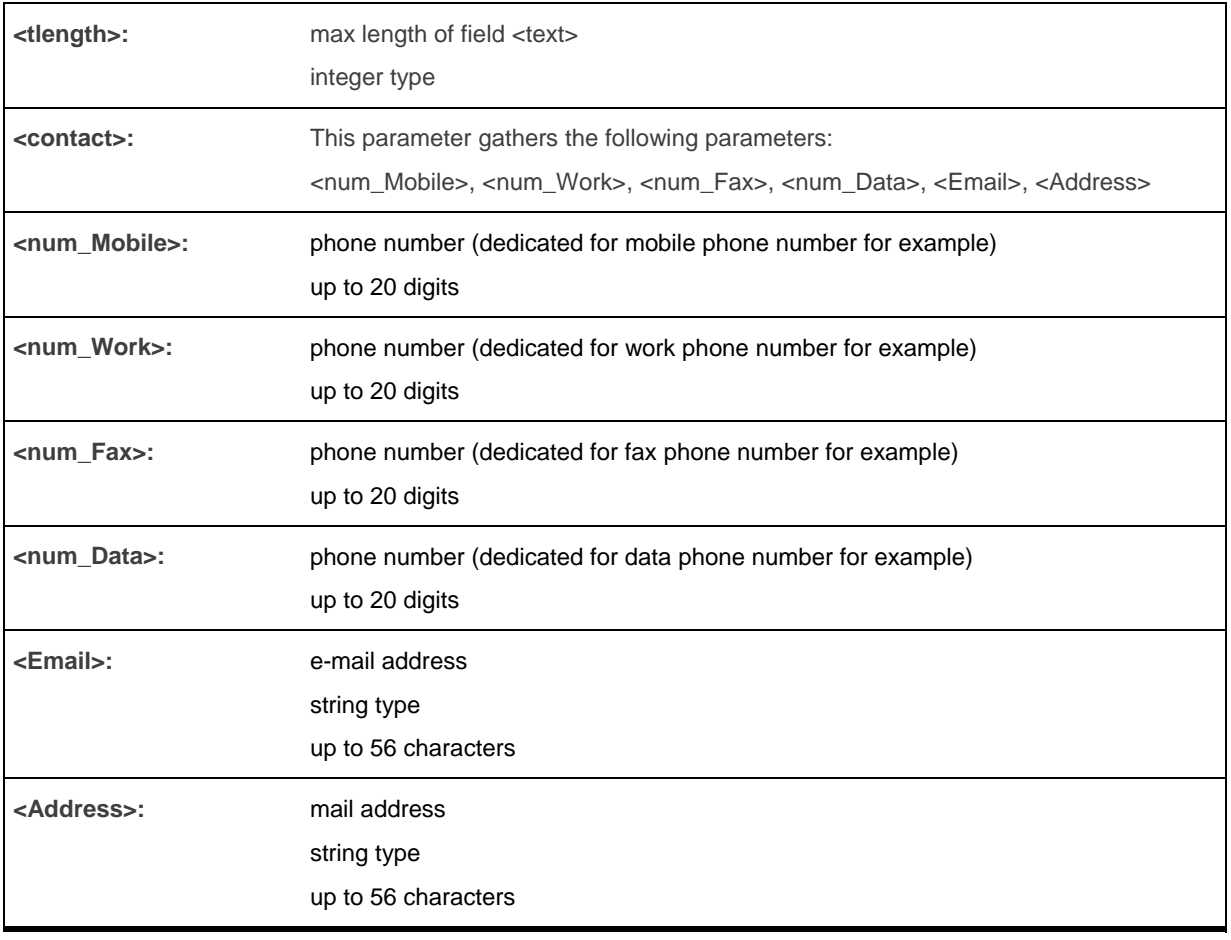

*Note: For the <text> parameter all strings starting with "80" , "81" or "81" are considered in UCS2 format. The +CSCS (Select Character Set) command does not affect the format for phonebook entries.* 

### **16.3.4. Parameter Storage**

None.

# **16.3.5. Examples**

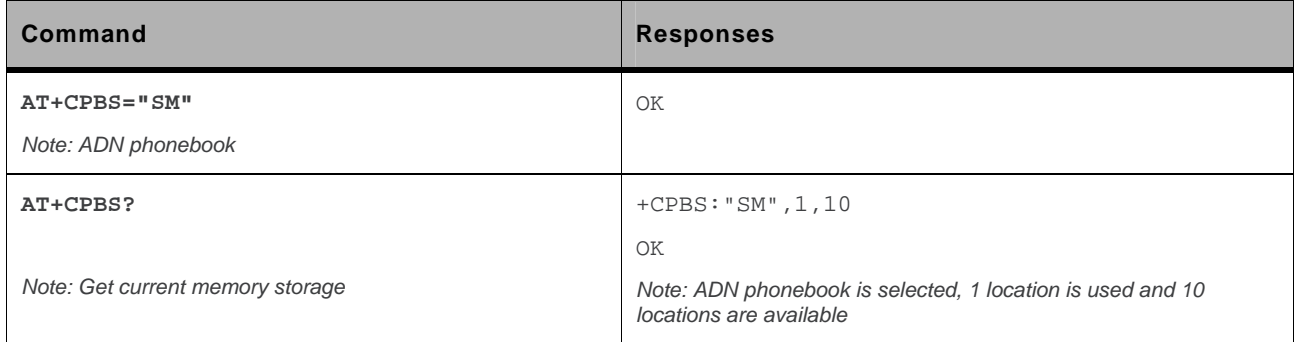

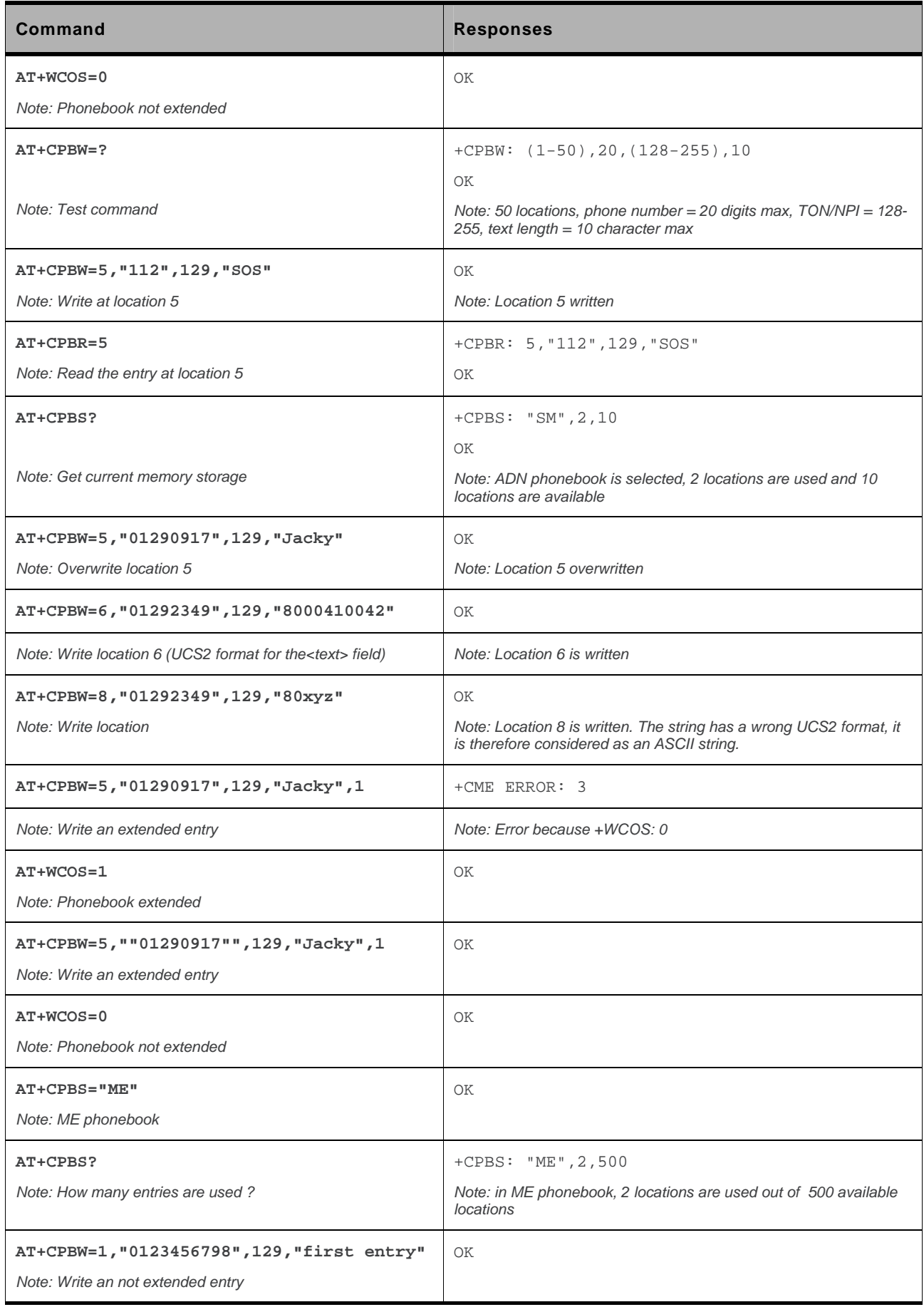

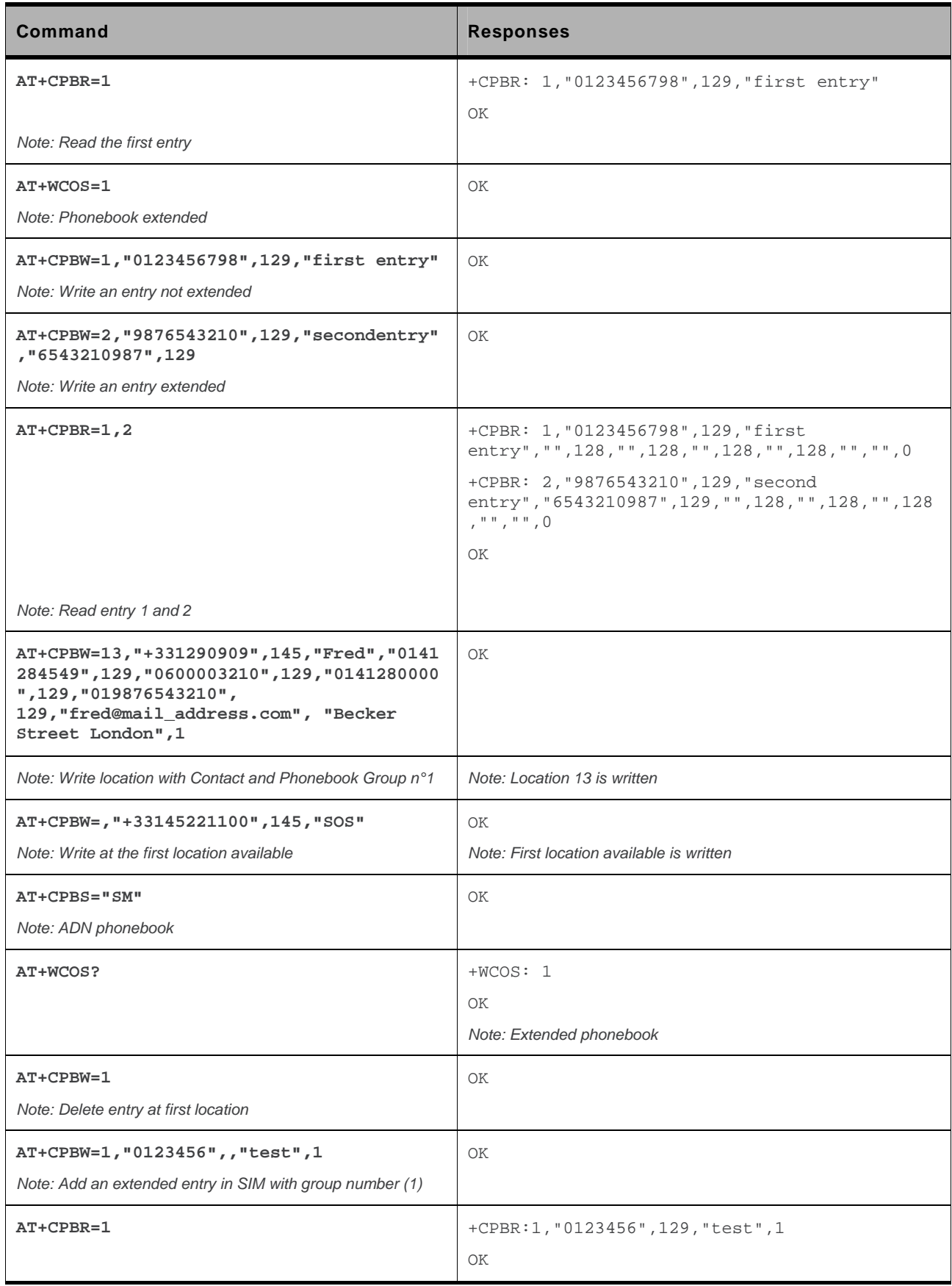

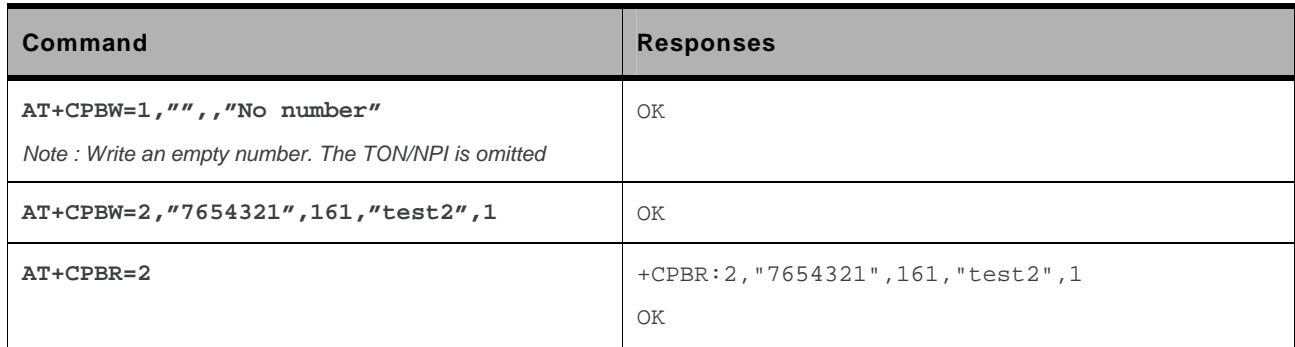

### **16.3.6. Notes**

- This command is not allowed when the fixed dialing phonebook (FDN) is locked. Moreover, when the FDN is unlocked, PIN2 is required to write in the FDN phonebook. If PIN2 authentication has been performed during the current session, the +CPBW command with FDN is allowed.
- "RC" and "MC" phonebooks can only be erased by using +CPBW. Adding field and/or modifying field is not allowed for these phonebooks.
- This command is not allowed for "EN", "LD", "MC", "RC", "MT", "SN" phonebooks, which can not be written.
- If the AT+WCOS=1 command was used, the request would include the 'Contact' structure.
- When an empty number is written, the <type> parameter should be omitted. When this entry is read, the  $\langle$ type> in the response is equal to 128 (unknown) (see [+CPBR](#page-445-0) command).

# <span id="page-445-0"></span>**16.4. Read Phonebook Entries +CPBR**

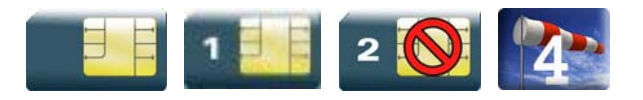

### **16.4.1. Description**

This command returns phonebook entries for a range of locations from the current phonebook memory storage selected with +CPBS.

### **16.4.2. Syntax**

Depending on the context several possibilities:

• The entry is stored in the ADN phonebook and AT+WCOS=0:

```
Action command 
AT+CPBR=<first_entry>[,<last_entry>] 
+CPBR: <loc>,<num>,<type>,<name> 
[+CPBR: <loc>,<num>,<type>,<name>[...]]
\capK
```
• The entry is stored in the ADN phonebook and AT+WCOS=1:

#### *Action command*

```
AT+CPBR=<first_entry>[,<last_entry>]
```
+CPBR: <loc>,<num>,<type>,<name>,<phb\_group>

```
[+CPBR: <loc>,<num>,<type>,<name>,<phb_group>[…]]
```
OK

```
• The entry is stored in the ME phonebook and AT+WCOS=0:
```
#### *Action command*

```
AT+CPBR=<first_entry>[,<last_entry>]
```
+CPBR: <loc>,<num>,<type>,<name>

```
[+CPBR: <loc>,<num>,<type>,<name>[...]]
```
OK

• The entry is stored in the ME phonebook and AT+WCOS=1:

```
Action command 
AT+CPBR=<first_entry>[,<last_entry>] 
+CPBR:<loc>,<num>,<type>,<name>,<contact>,<phb_group> 
[+CPBR:<loc>,<num>,<type>,<name>,<contact>,<phb_group>[…]] 
OK
```
#### *Read command*

None

*Test command*  **AT+CPBR=?**  +CPBR: (list of supported <loc>s),<nlength>,<tlength> OK

## **16.4.3. Parameters and Defined Values**

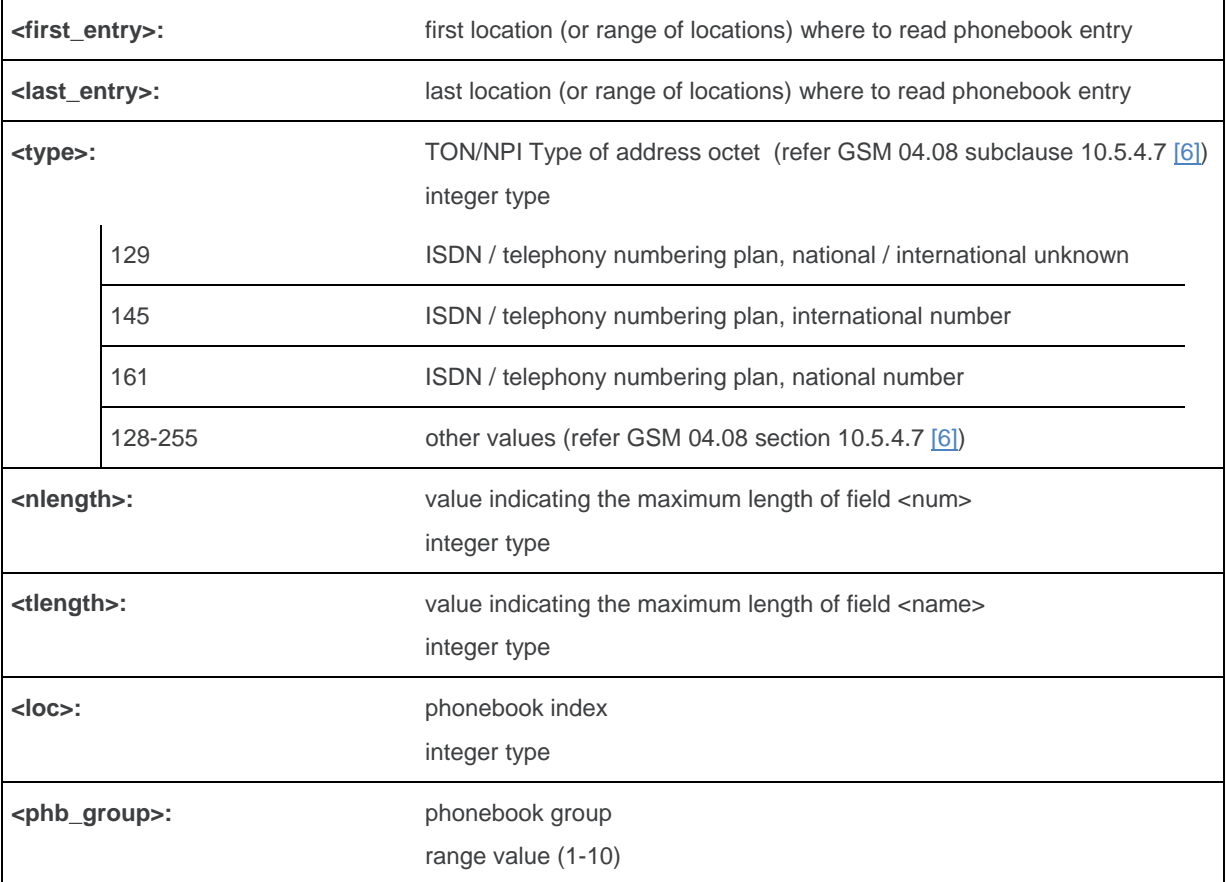

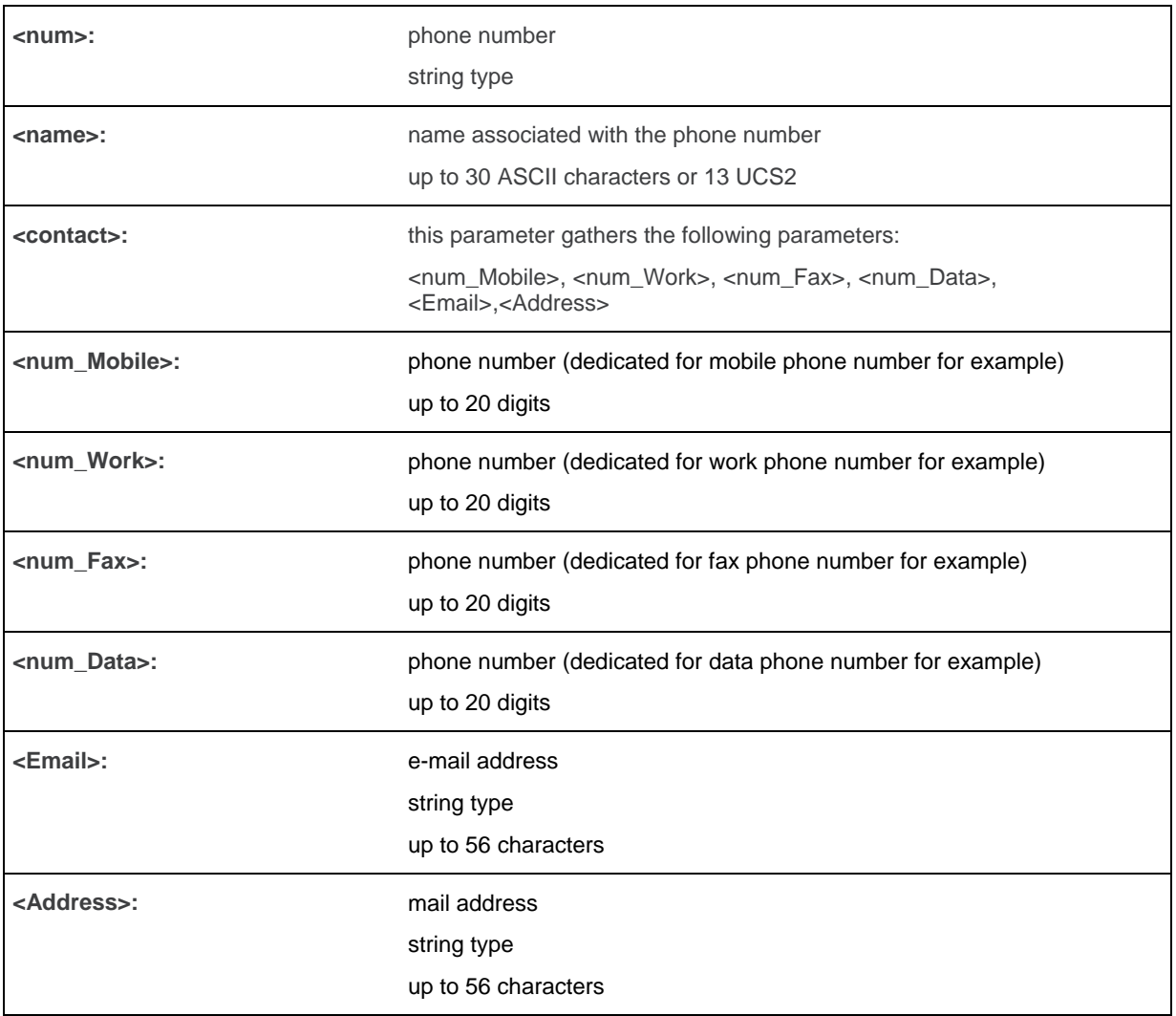

# **16.4.4. Parameter Storage**

None.

# **16.4.5. Examples**

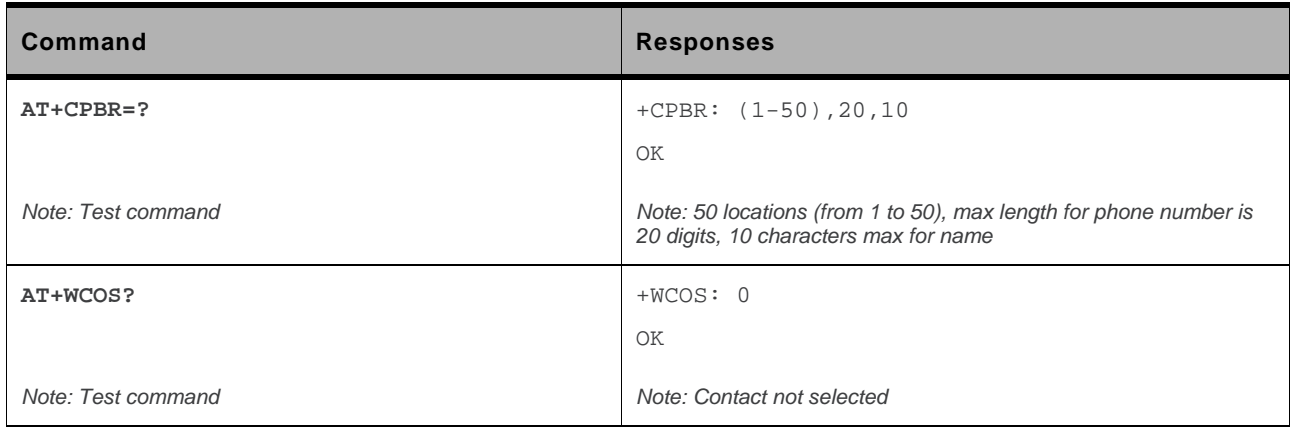

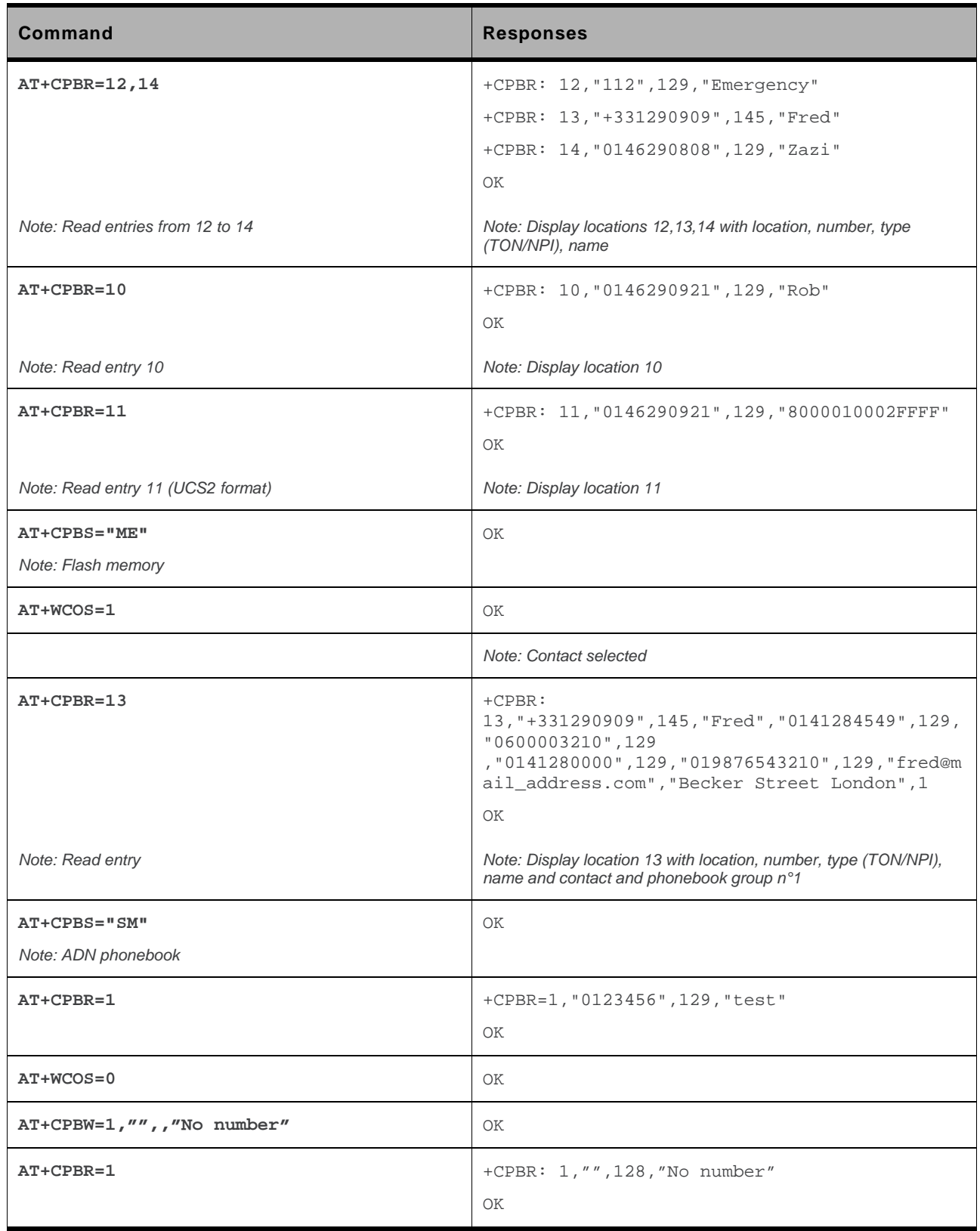

### **16.4.6. Notes**

- For all phonebook read commands (+CPBR, +CPBF, +CPBN, +CPBP, +CNUM), the TON/NPI MSB of each number is set to 1 (ex: a TON/NPI stored as 17 is displayed as 145).
- If the AT+WCOS=1 command was used, the response will include <Contact> structure.

# <span id="page-450-0"></span>**16.5. Find Phonebook Entries +CPBF**

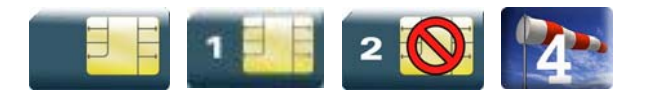

### **16.5.1. Description**

This command returns phonebook entries with alphanumeric fields starting with a given pattern. The AT+CPBF="" command can be used to display all phonebook entries sorted in alphabetical order.

This command is not allowed for "LD", "RC", "MC" phonebooks and for the "EN" phonebook, which does not contain alphanumeric fields.

It is possible to use this command with UCS2 strings. If a wrong UCS2 format is entered, the string is considered as an ASCII string.

### **16.5.2. Syntax**

Depending on the context several responses to the command are possible:

• The entry is stored in the ADN phonebook and AT+WCOS=0:

```
Action command 
AT+CPBF=<string> 
+CPBF: <loc>,<num>,<type>,<name> 
OK
```
• The entry is stored in the ADN phonebook and AT+WCOS=1

```
Action command 
AT+CPBF=<string> 
+CPBF: <loc>,<num>,<type>,<name>,<phb_group> 
OK
```
#### • The entry is stored in the ME phonebook and AT+WCOS=0

```
Action command 
AT+CPBF=<string> 
+CPBF: <loc>,<num>,<type>,<name> 
OK
```
#### • The entry is stored in the ME phonebook and AT+WCOS=1

#### *Action command*

#### **AT+CPBF=<string>**

```
+CPBF: <loc>,<num>,<type>,<name>,<contact>,<phb_group> 
OK
```
### *Read command*

None

#### *Test command*

#### **AT+CPBF=?**

```
+CPBF: [<nlength>],[<tlength>],[<glength>],[<slength>],[<elength>] 
OK
```
### **16.5.3. Parameters and Defined Values**

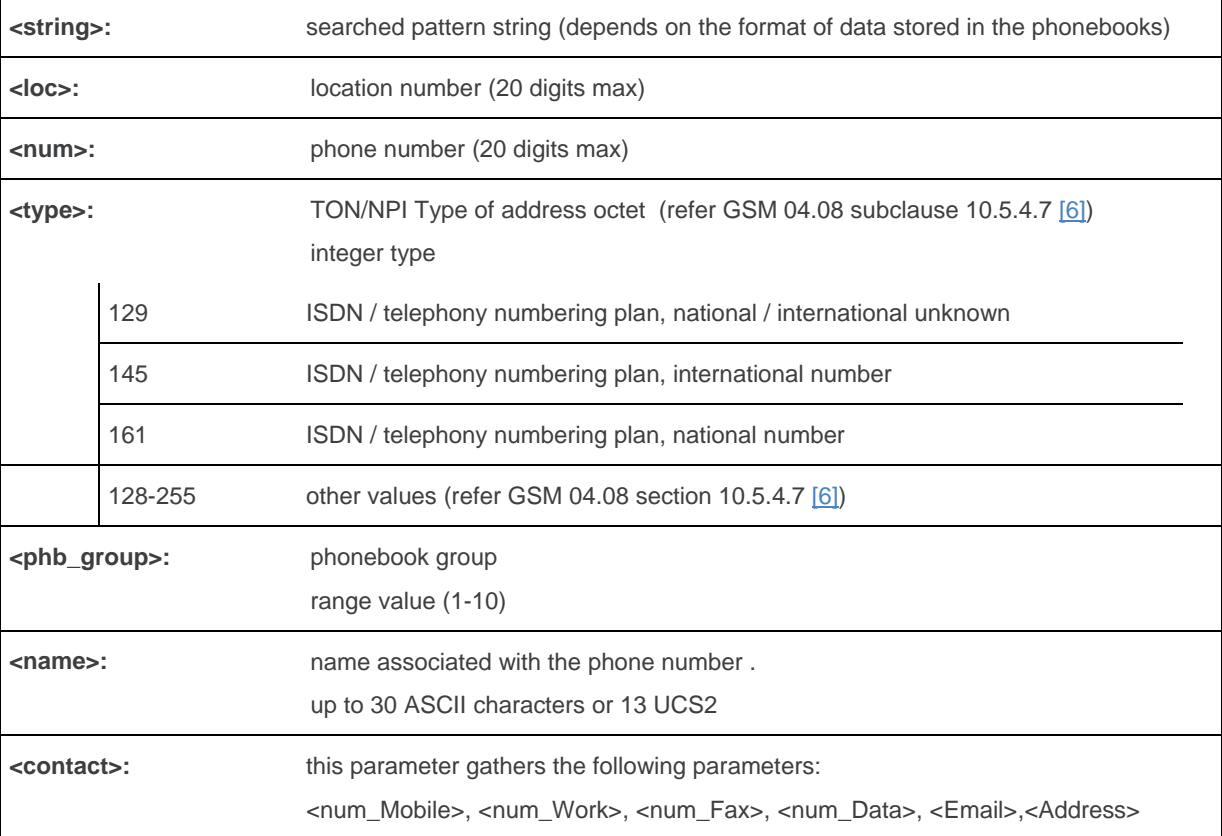

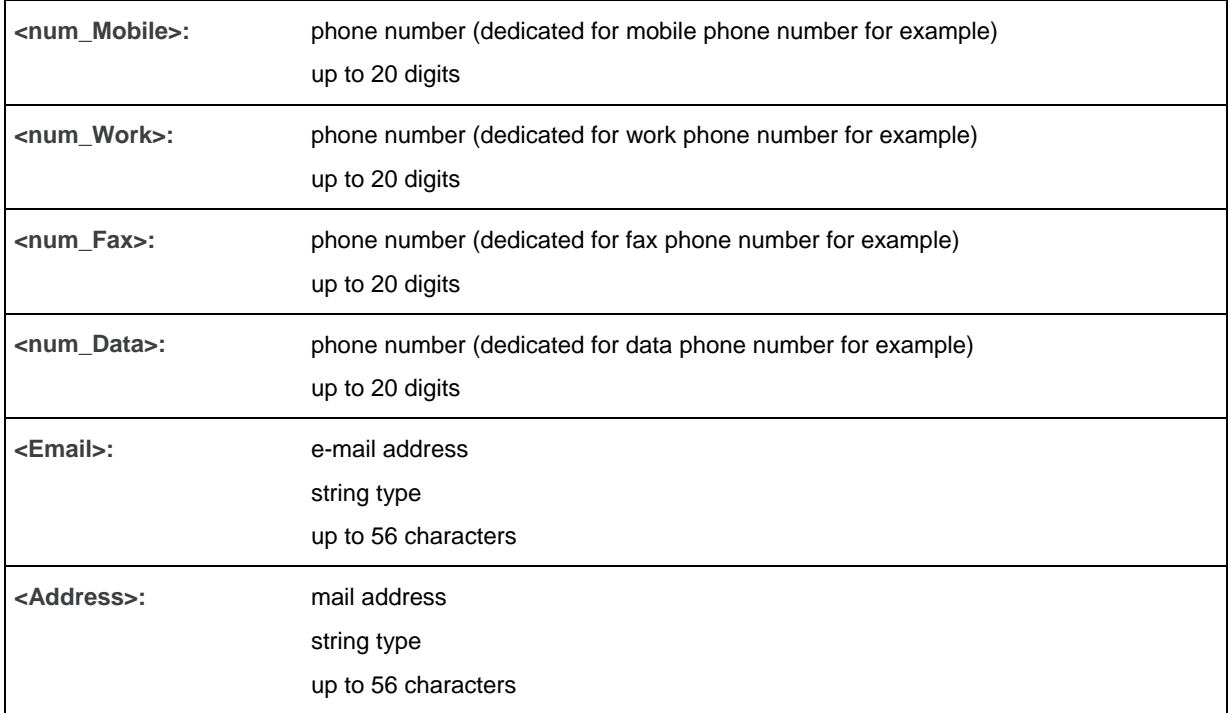

# **16.5.4. Parameter Storage**

None.

# **16.5.5. Examples**

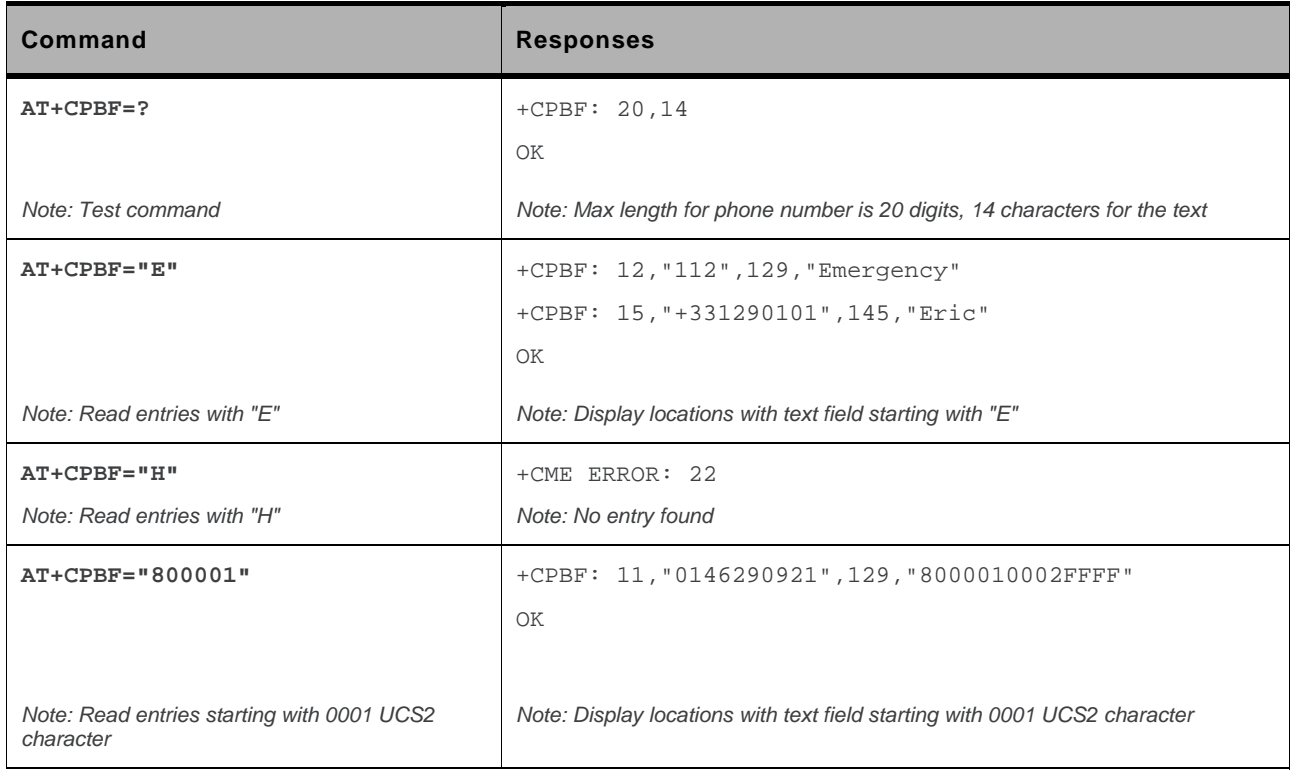

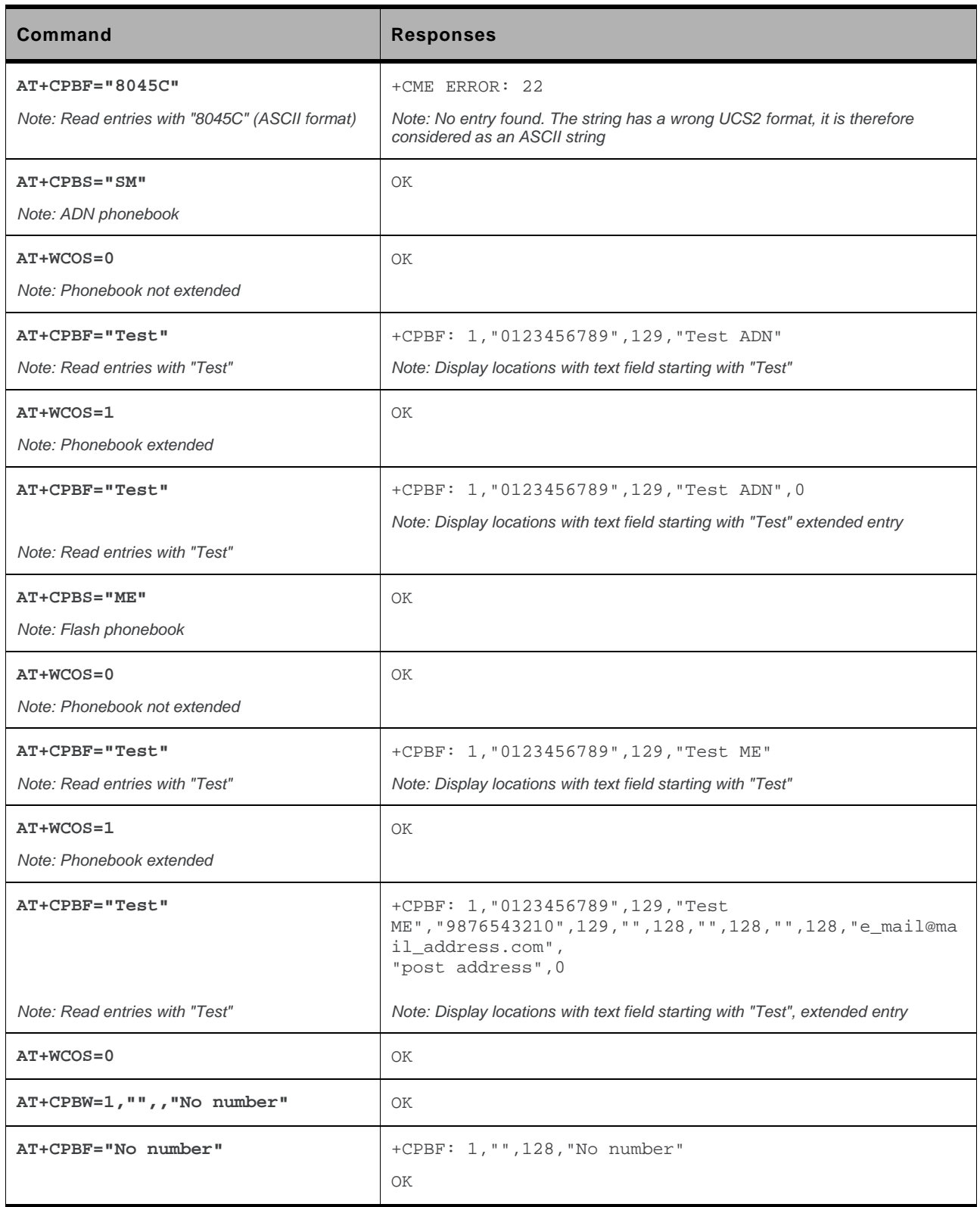

# <span id="page-454-0"></span>**16.6. Phonebook Phone Search +CPBP**

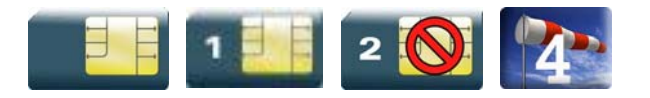

### **16.6.1. Description**

This Sierra Wireless proprietary command orders the product to search in the phonebook for an item with the same phone number as provided in the parameter.

If two different entries of the selected phonebook have the same number, the entry returned by +CPBP command is the first one written using +CPBW command..

# **16.6.2. Syntax**

Depending on the context several responses to the command are possible:

• The entry is stored in the ADN phonebook and AT+WCOS=0:

```
Action command 
AT+CPBP=<number> 
+CPBP: <index>,<number>,<type>,<text> 
OK
```
• The entry is stored in the ADN phonebook and AT+WCOS=1

```
Action command 
AT+CPBP=<number> 
+CPBP: <index>,<number>,<type>,<text>,<phb_group> 
OK
```
The entry is stored in the ME phonebook and AT+WCOS=0

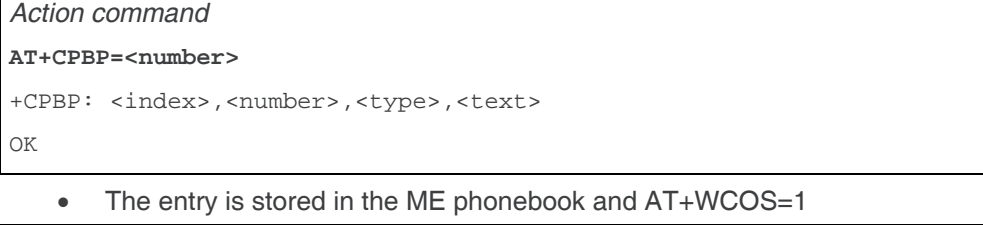

#### *Action command*

#### **AT+CPBP=<number>**

```
+CPBP: <index>,<number>,<type>,<text>,<contact>,<phb_group>
```

```
OK
```
 $\overline{1}$ 

#### *Read command*

None

### *Test command*

#### **AT+CPBP=?**

+CPBP: (list of supported <index>s),<nlength>,<tlength>

OK

# **16.6.3. Parameters and Defined Values**

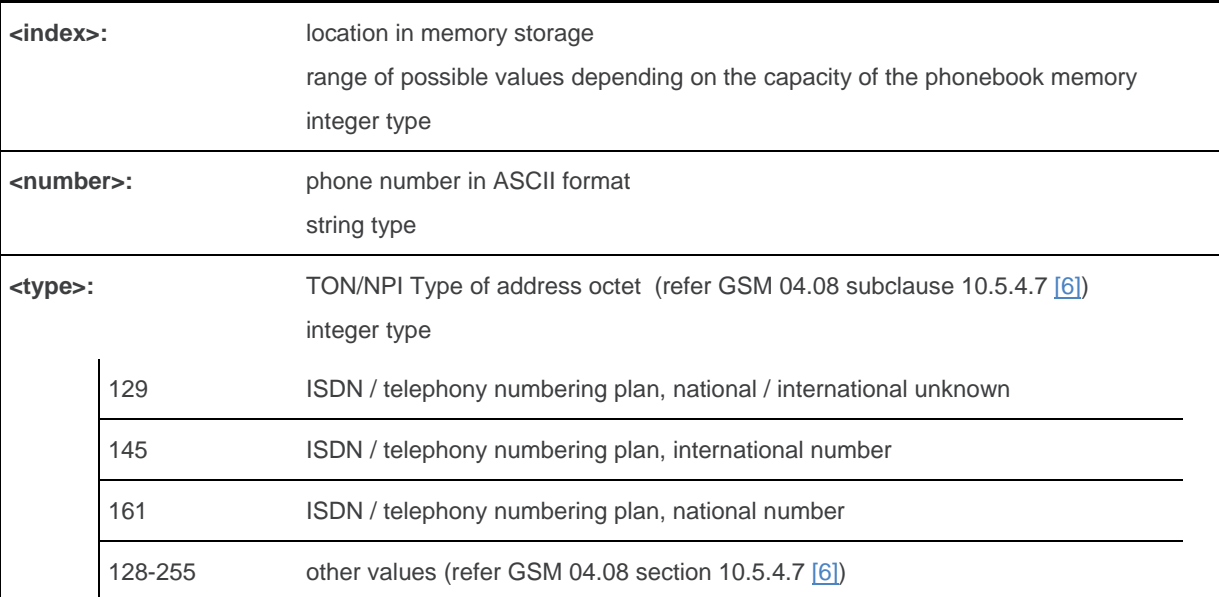

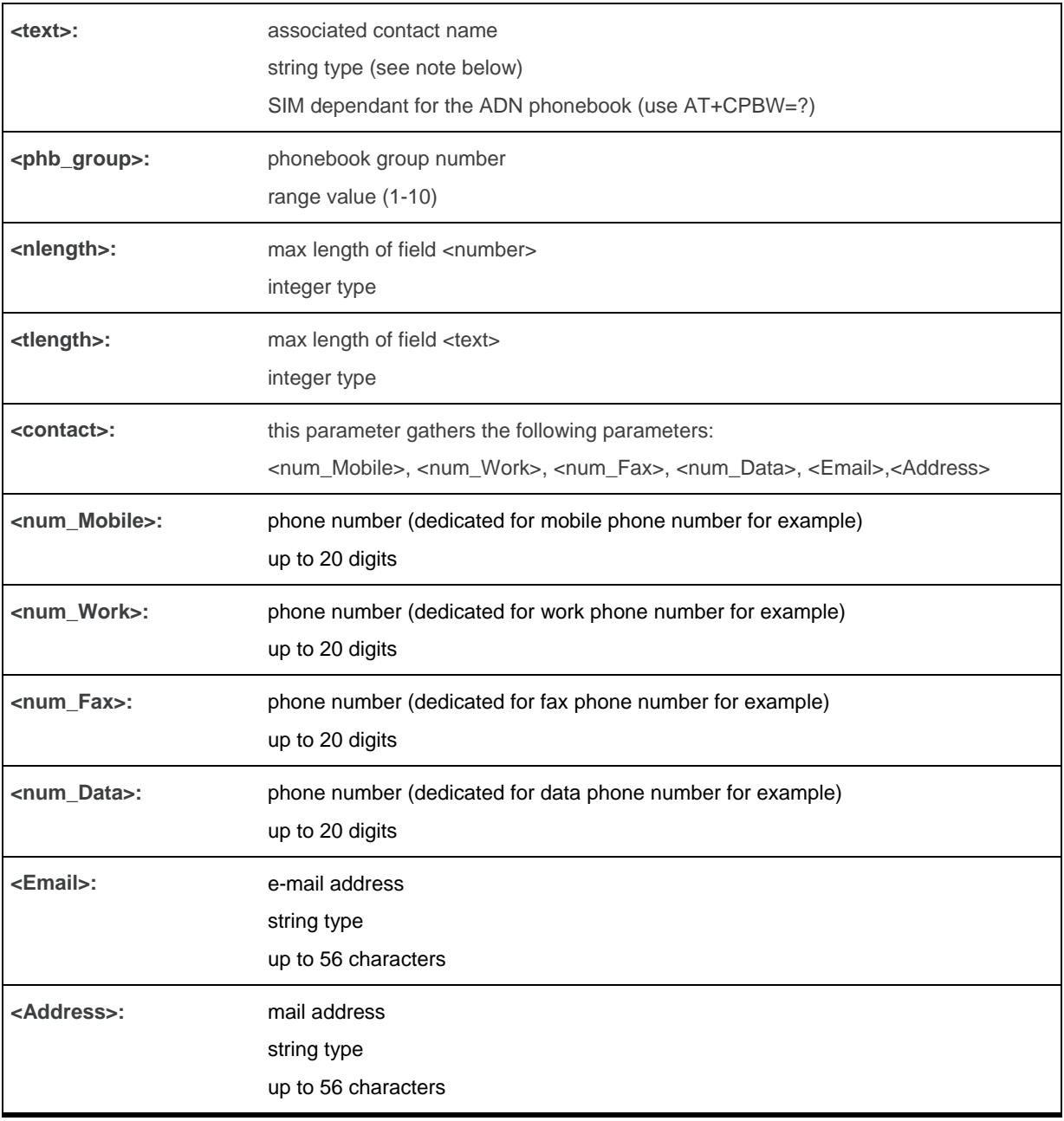

# **16.6.4. Parameter Storage**

None.

# **16.6.5. Examples**

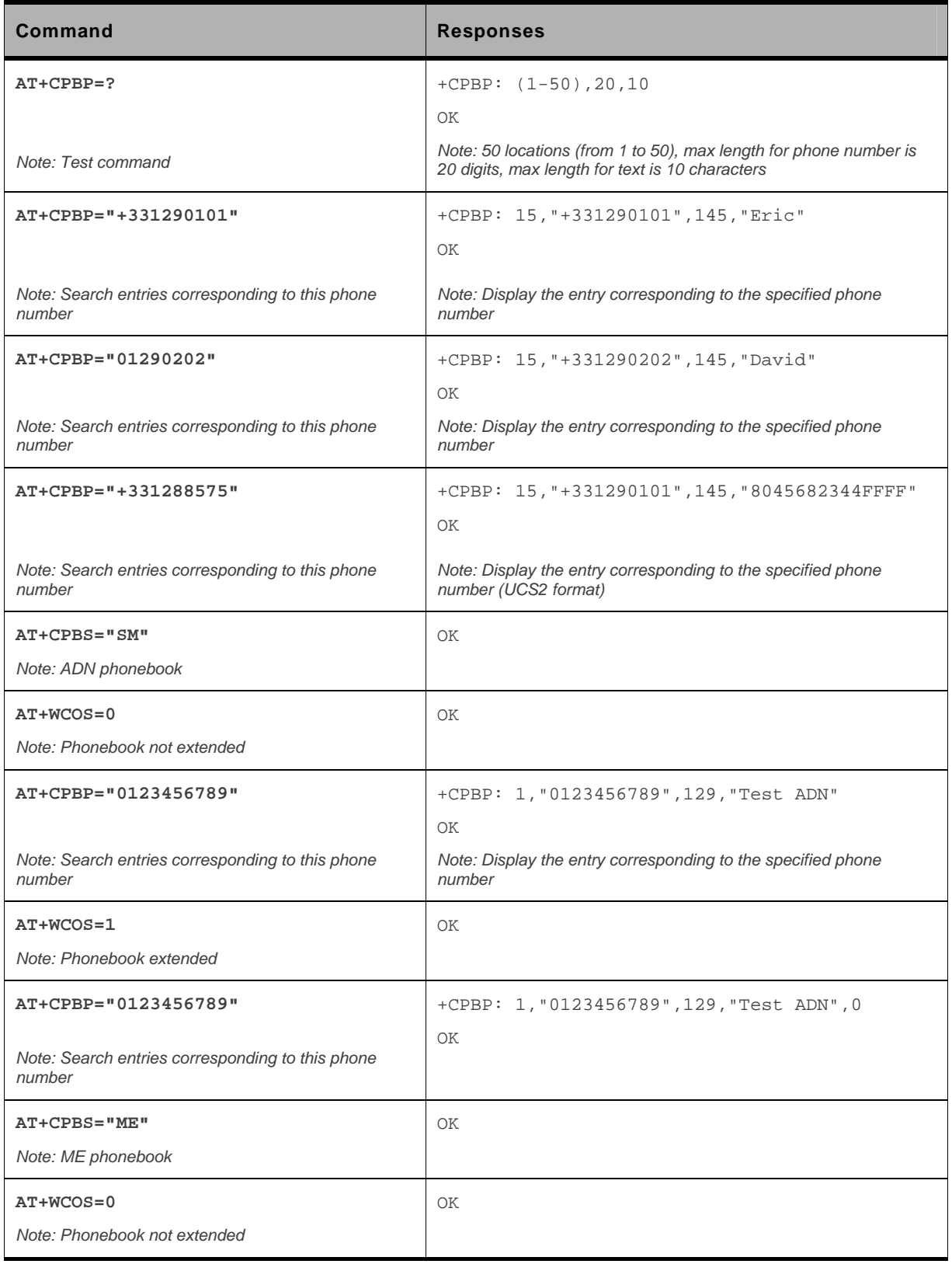

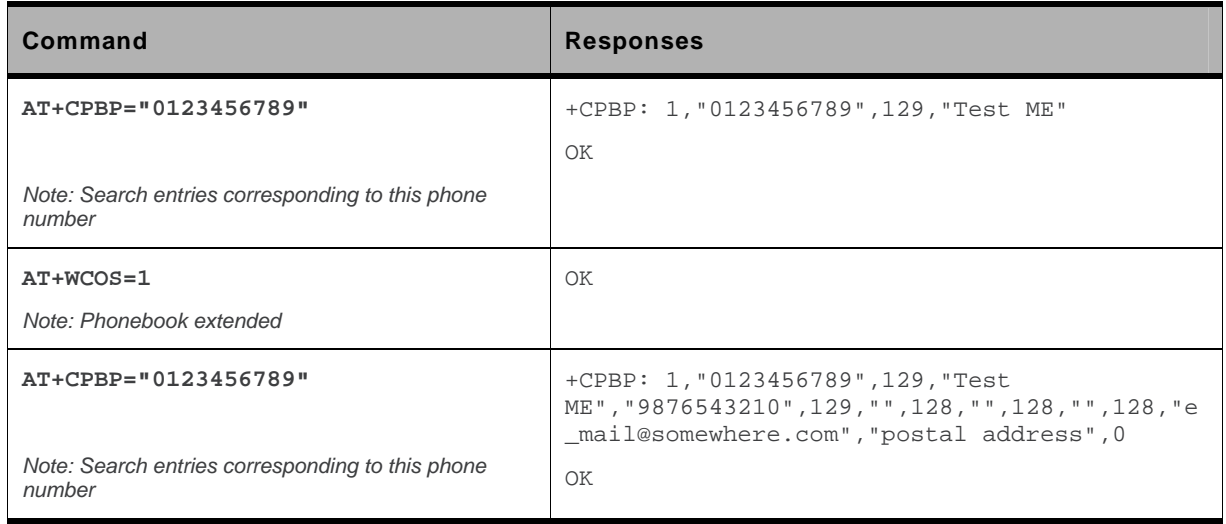

# <span id="page-459-0"></span>**16.7. Move Action in Phonebook +CPBN**

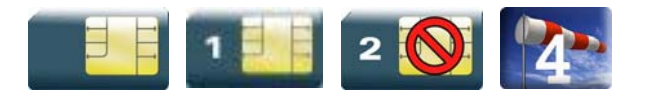

### **16.7.1. Description**

This Sierra Wireless proprietary command performs a forward or backward move in the phonebook (in alphabetical order). It is not allowed for the "EN" phonebook which does not contain alphanumeric fields.

## **16.7.2. Syntax**

Depending on the context, several responses to the command are possible:

• The entry is stored in the ADN phonebook and AT+WCOS=0:

```
Action command 
AT+CPBN=<mode> 
+CPBN: <index>,<number>,<type>,<name> 
OK
```
• The entry is stored in the ADN phonebook and AT+WCOS=1

```
Action command 
AT+CPBN=<mode> 
+CPBN: <index>,<number>,<type>,<name>,<phb_group> 
OK
```
• The entry is stored in the ME phonebook and AT+WCOS=0

```
Action command 
AT+CPBN=<mode> 
+CPBN: <index>,<number>,<type>,<name> 
OK
```
• The entry is stored in the ME phonebook and AT+WCOS=1

```
Action command 
AT+CPBN=<mode> 
+CPBN: <index>,<number>,<type>,<name>,<contact>,<phb_group> 
OK
```
#### *Read command*

None

#### *Test command*

**AT+CPBN=?** 

+CPBN: (list of supported <mode>s)

OK

# **16.7.3. Parameters and Defined Values**

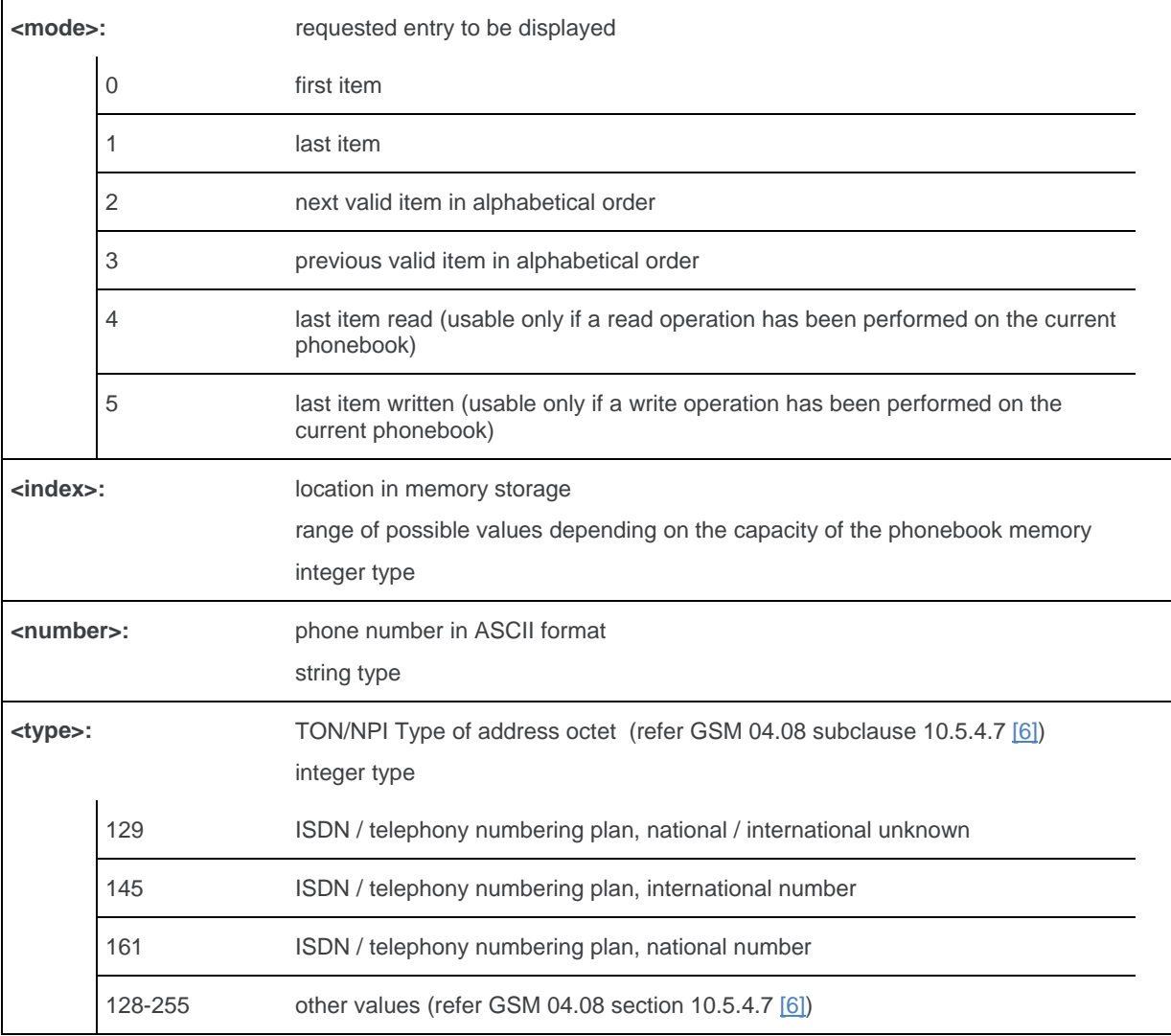

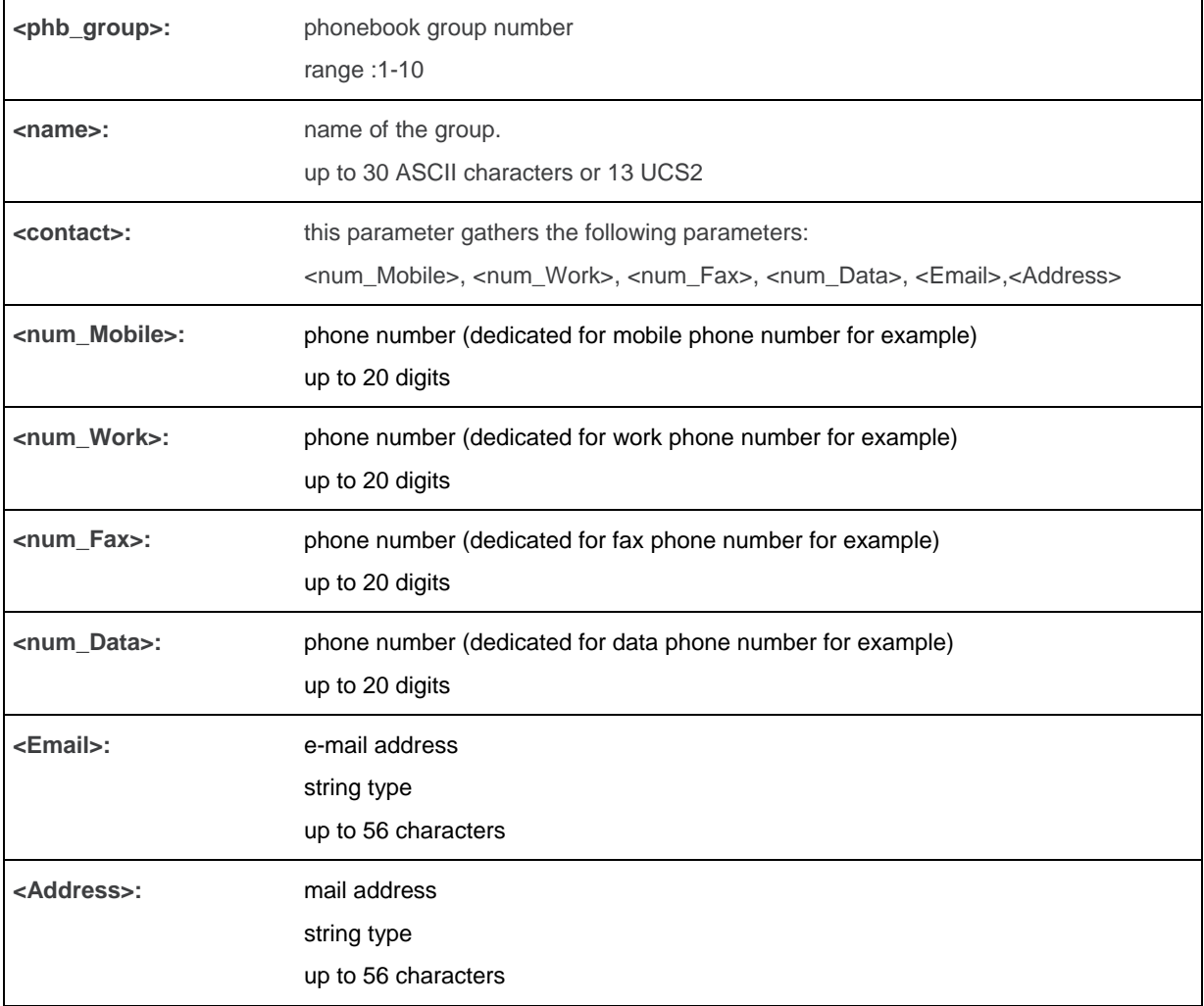

## **16.7.4. Parameter Storage**

None.

### **16.7.5. Examples**

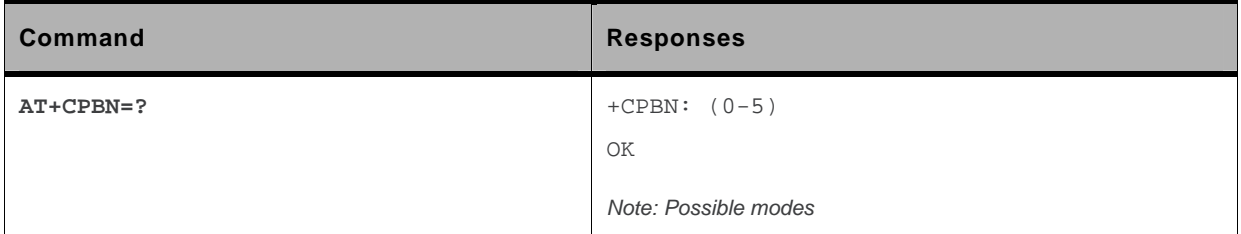

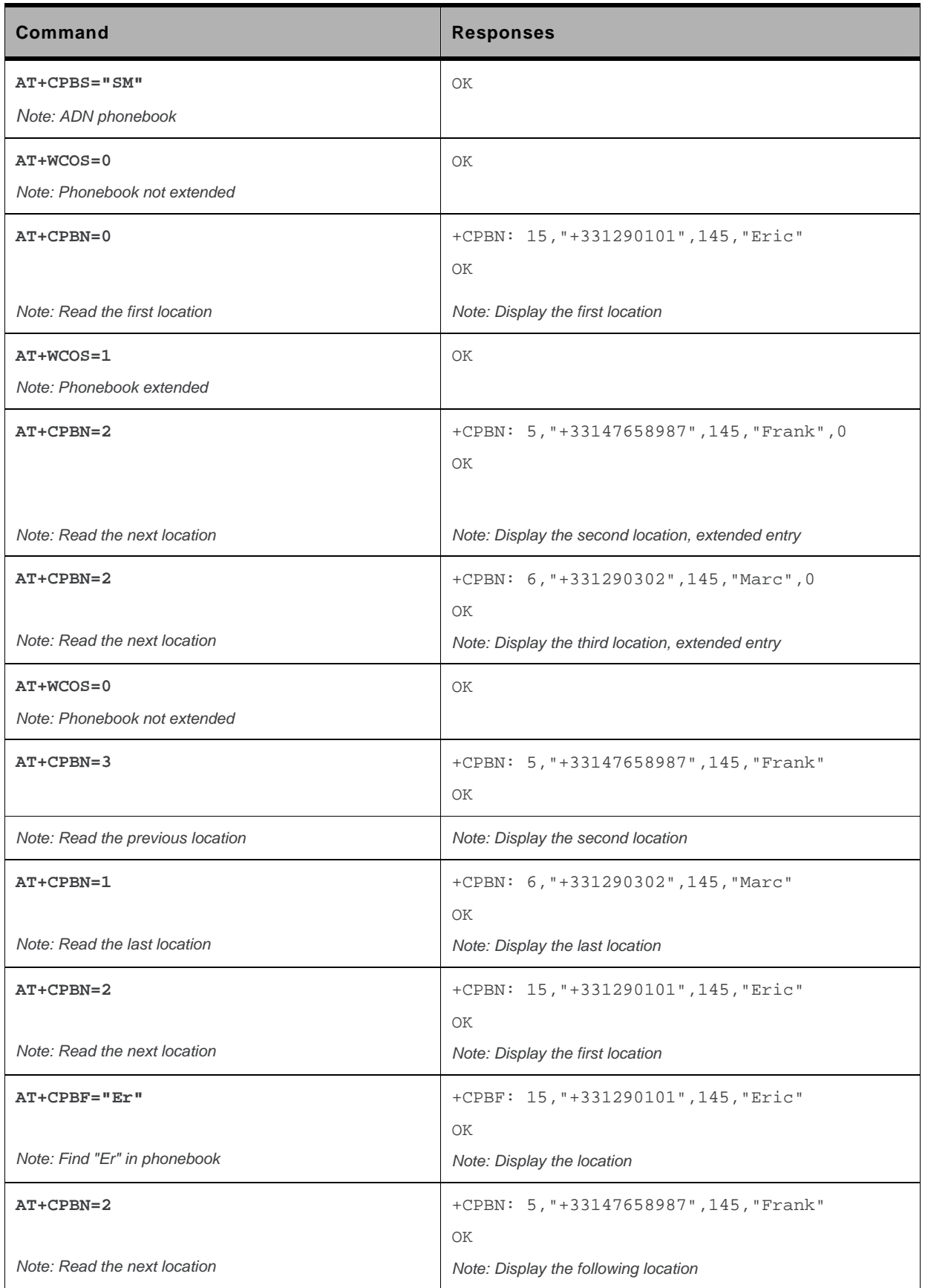

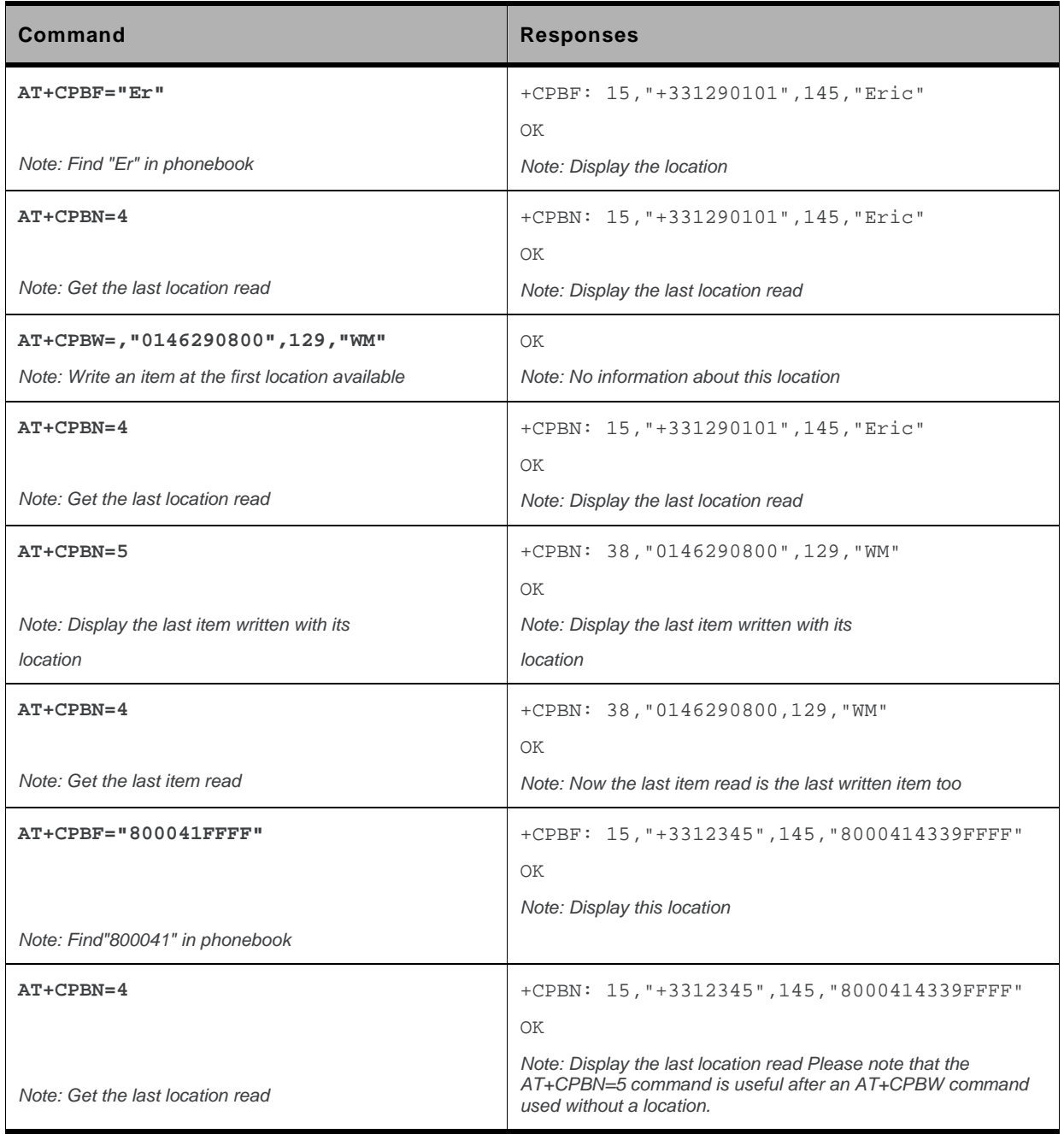

### **16.7.6. Notes**

The AT+CPBN=5 command is useful after an AT+CPBW command used without a location.

## <span id="page-464-0"></span>**16.8. Create and Delete a Phonebook Group +WPGW**

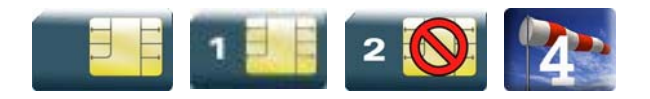

## **16.8.1. Description**

This Sierra Wireless proprietary command creates or deletes a phonebook group.

# **16.8.2. Syntax**

*Action command* 

```
AT+WPGW=<phb_group>[,<name>]
```
OK

*Read command*  None

```
Test command 
AT+WPGW=? 
+WPGW: (list of supported <index>s),<tlength> 
OK
```
# **16.8.3. Parameters and Defined Values**

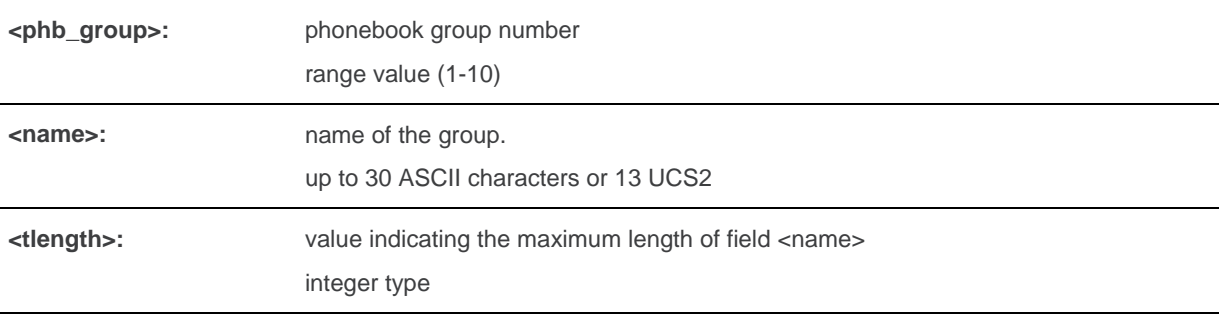

# **16.8.4. Parameter Storage**

None.

# **16.8.5. Examples**

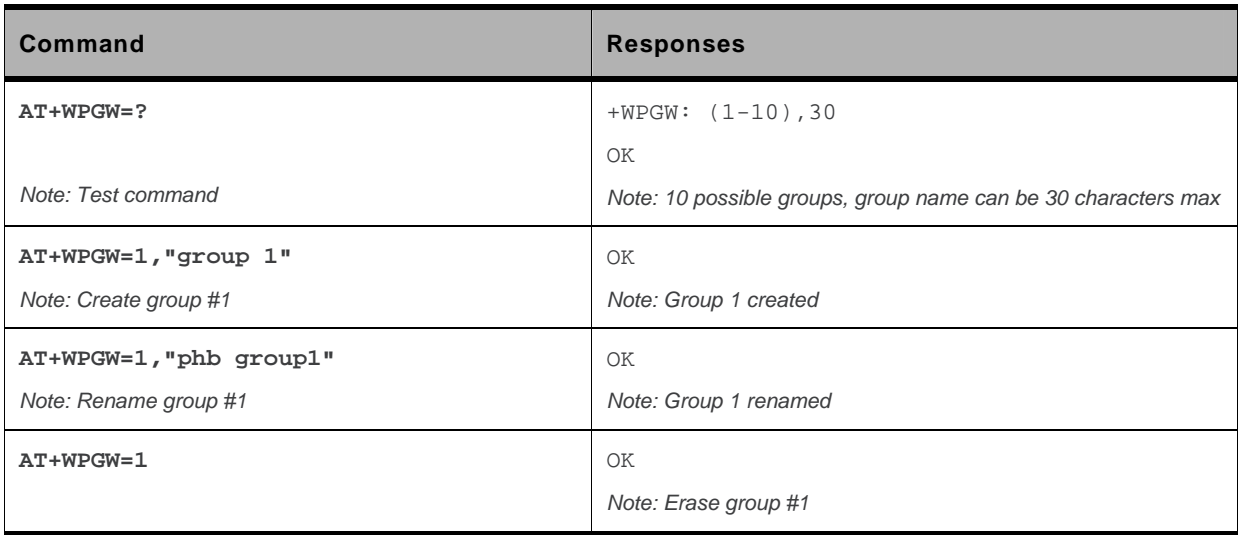

# <span id="page-466-0"></span>**16.9. Read a Phonebook Group +WPGR**

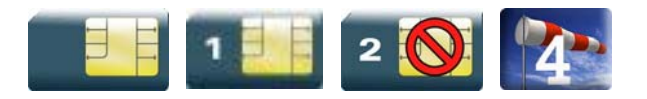

### **16.9.1. Description**

This Sierra Wireless proprietary command reads the phonebook group entries, the phonebook group name or the number of entries used in a group.

### **16.9.2. Syntax**

Depending on the mode, several syntaxes are available for the action command:

```
\bullet <mode>= 1, 2
```

```
Action command 
AT+WPGR=<mode>[,<group index>] 
+WPGR: <group index>,<group name> 
[+WPGR: <group index>,<group name>[…]] 
OK
```
 $\bullet$  <mode>= 3

```
Action command 
AT+WPGR=<mode>,<group index> 
+WPGR: <loc>,<num>,<type>,<name>[,<contact>][,<phb_group>] 
[+WPGR: <loc>,<num>,<type>,<name>[,<contact>][,<phb_group>][…]] 
OK
```
*Note:* The response syntax is the same as [+CPBR](#page-445-0) (refer to  $\pm$ CPBR command for more details.

 *<Contact> field is returned only if the entry is stored in ME phone book* 

 $\bullet$  <mode> = 4

```
Action command 
AT+WPGR=<mode> 
+WPGR: <used>/<total> 
OK
```
#### *Read command*

None

#### *Test command*

#### **AT+WPGR=?**

+WPGR: (list of supported <mode>s),(list of supported <group index>s) OK

### **16.9.3. Parameters and Defined Values**

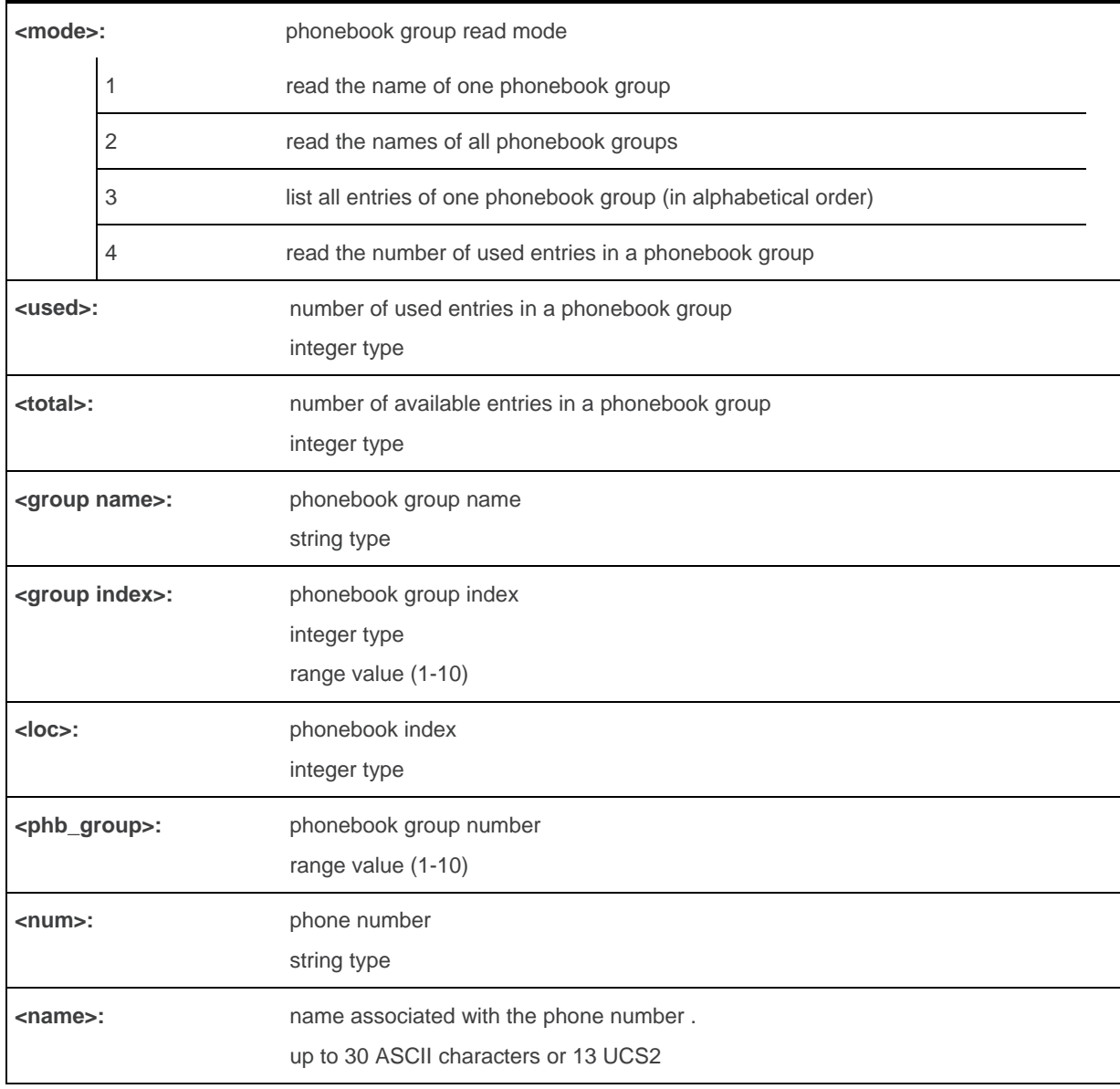

WM\_DEV\_OAT\_UGD\_079 Rev. 017 Volume 3 August 24, 2010 39
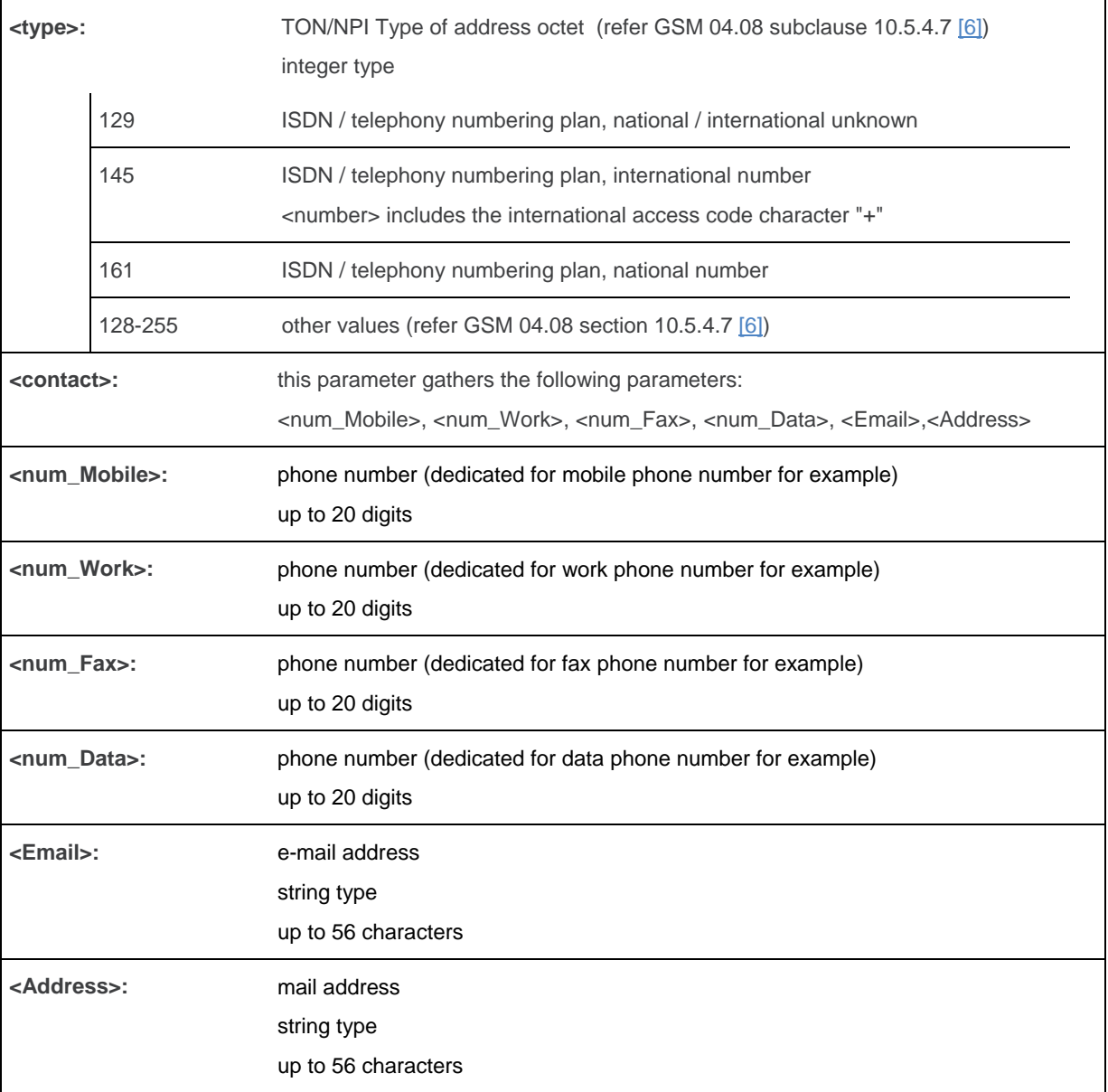

## **16.9.4. Parameter Storage**

None.

## **16.9.5. Examples**

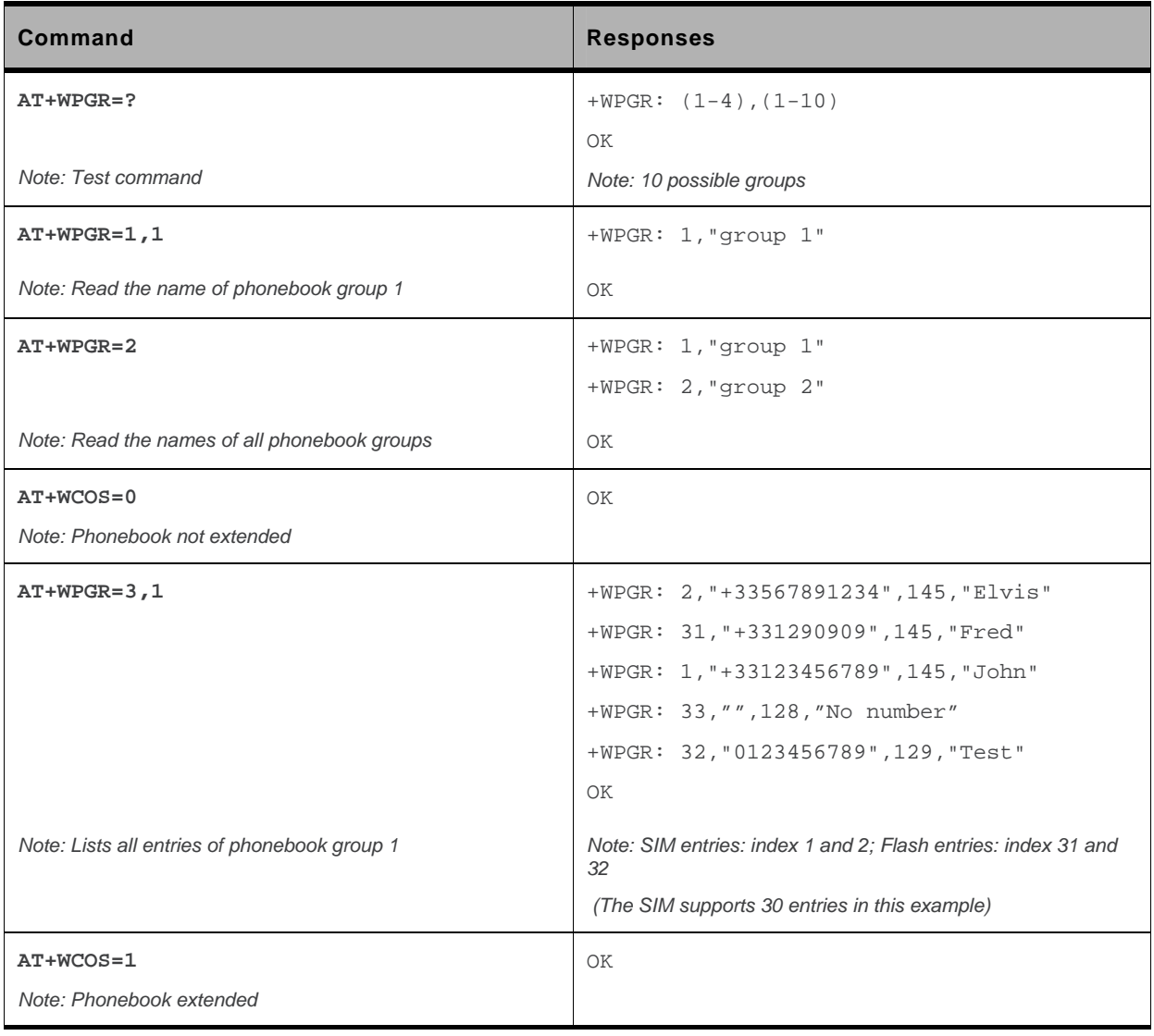

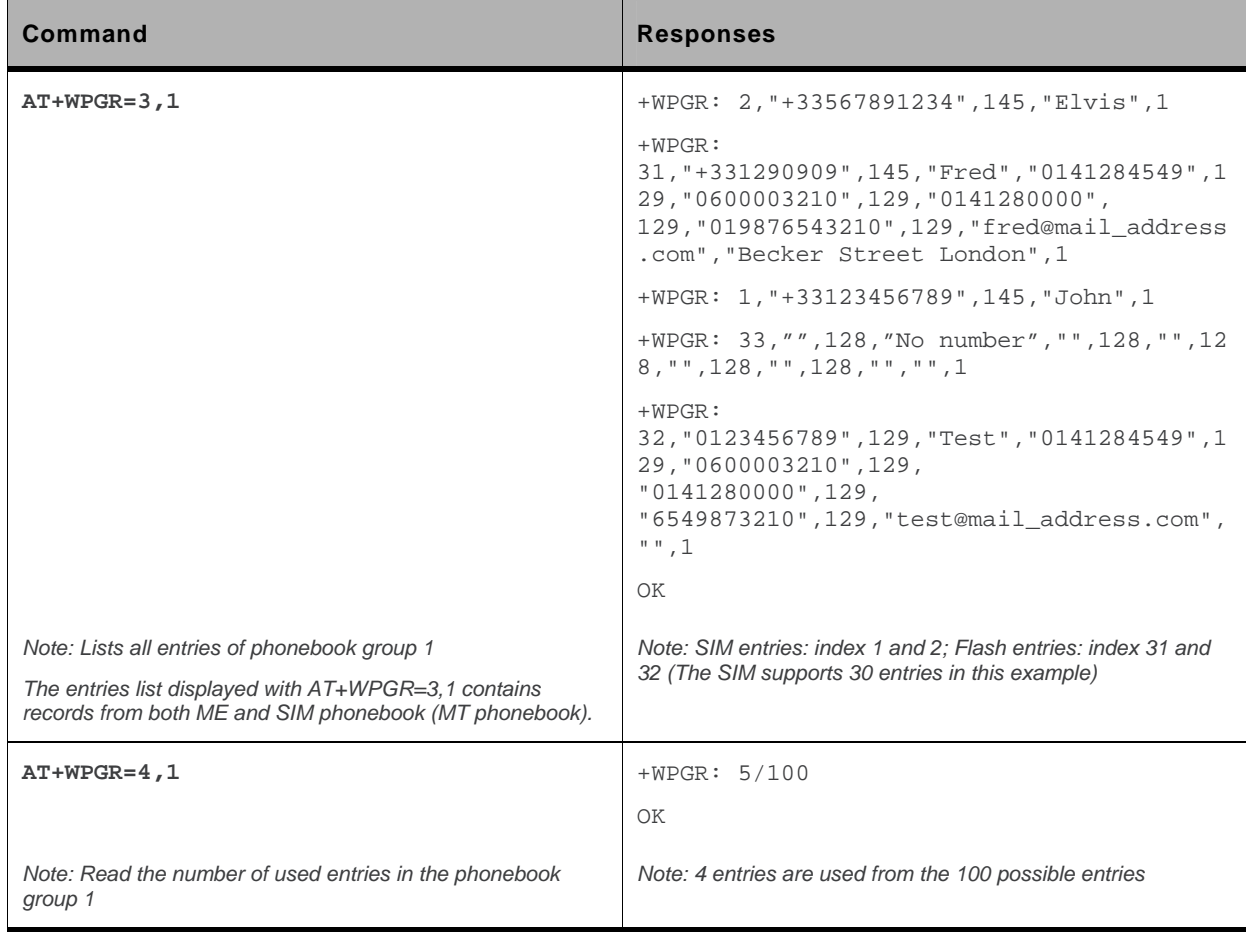

## **16.10. Settings of a Group +WPGS**

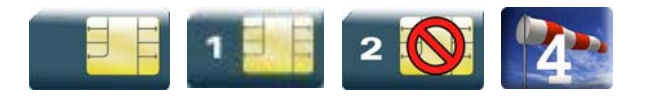

### **16.10.1. Description**

This Sierra Wireless proprietary command sets the parameters for a group.

## **16.10.2. Syntax**

Depending on the mode, several syntaxes are available for the action command:

 $\bullet$  <mode>= 0

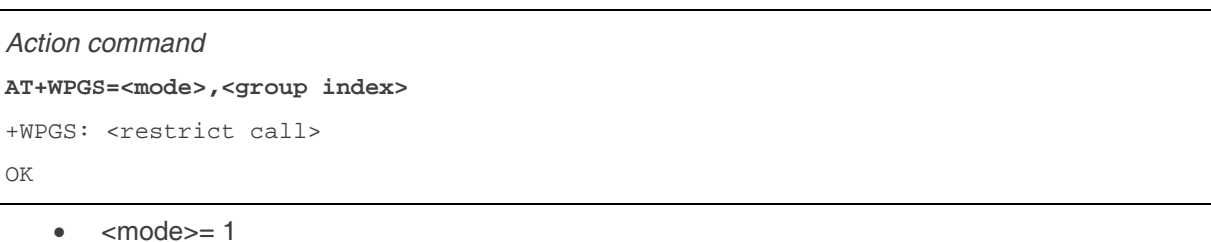

*Action command*  **AT+WPGS=<mode>,<group index>,<restrict call>**  OK

*Read command* 

None

#### *Test command*

#### **AT+WPGS=?**

```
+WPGS: (list of supported <mode>s),(list of supported <group index>s),(list of 
supported <restrict call>s)
OK
```
### **16.10.3. Parameters and Defined Values**

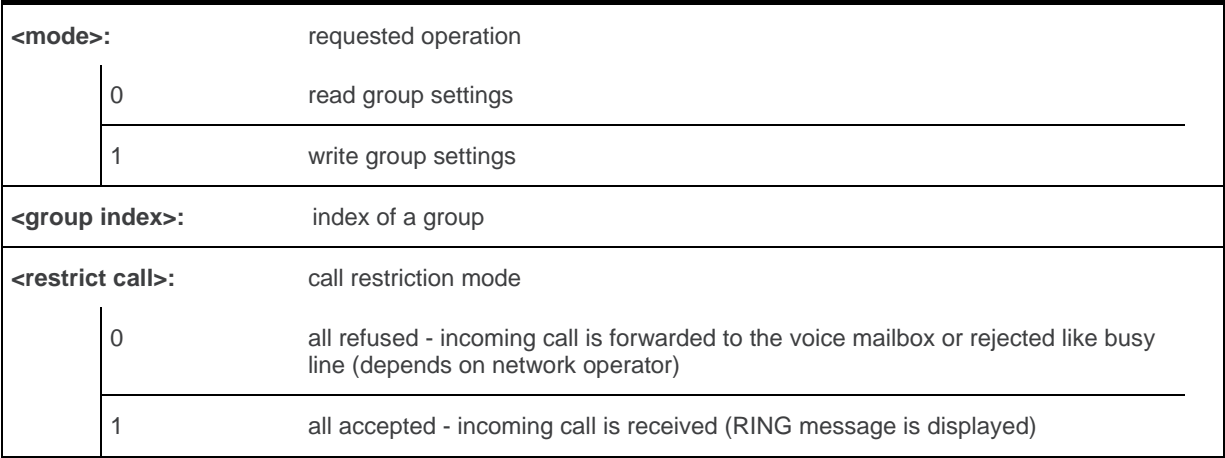

## **16.10.4. Parameter Storage**

None.

## **16.10.5. Examples**

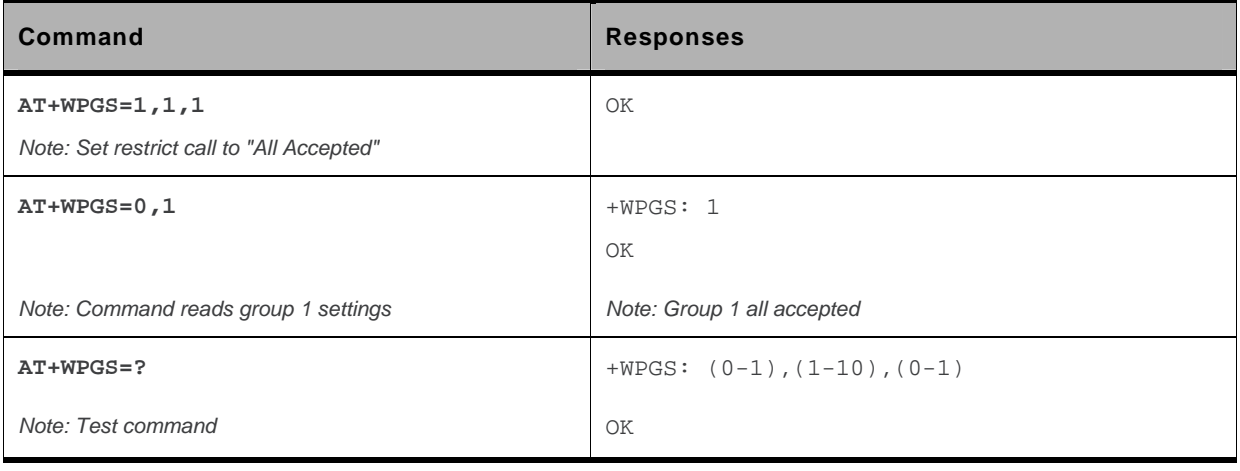

## **16.11. Delete Calls Phonebook +WDCP**

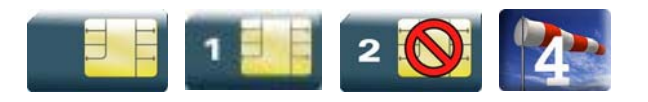

### **16.11.1. Description**

This Sierra Wireless proprietary command allows to delete the calls listed in some phonebooks.

## **16.11.2. Syntax**

*Action command*  **AT+WDCP=<mem>**  OK

*Read command* 

None

#### *Test command*

**AT+WDCP=?** 

+WDCP: (list of supported <mem>s)

OK

## **16.11.3. Parameters and Defined Values**

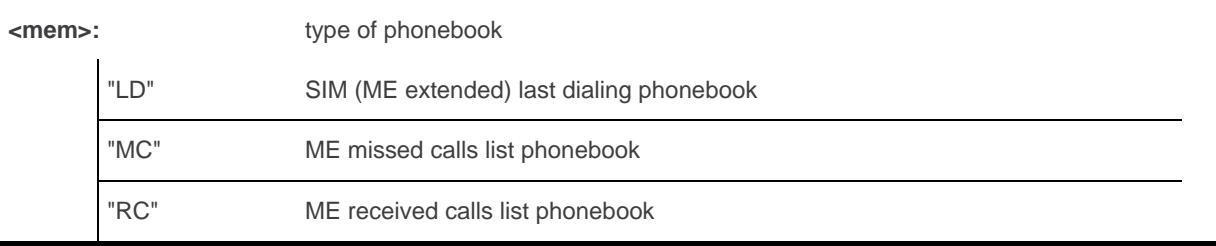

## **16.11.4. Parameter Storage**

None.

## **16.11.5. Examples**

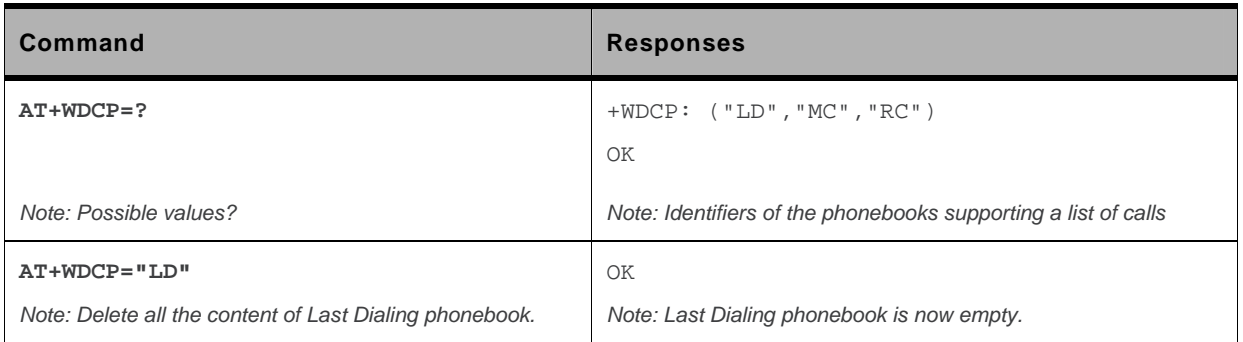

## **16.12. Subscriber Number +CNUM**

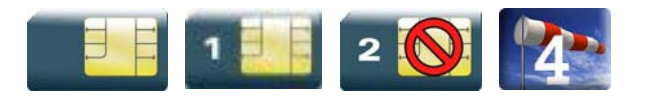

## **16.12.1. Description**

This command returns the subscriber MSISDN(s). If the subscriber has several MSISDNs for various services, each MSISDN is returned in a separate line.

## **16.12.2. Syntax**

```
Action command 
AT+CNUM 
+CNUM: \langle \text{alpha}_1 \rangle, \langle \text{number}_1 \rangle, \langle \text{type}_1 \rangle[+{\tt CNUM: } \langle \texttt{alpha}_2 \rangle, \langle \texttt{number}_2 \rangle, \langle \texttt{type}_2 \rangle[\ldots]]OK
```

```
Read command 
None
```
*Test command*  **AT+CNUM=?** 

OK

### **16.12.3. Parameters and Defined Values**

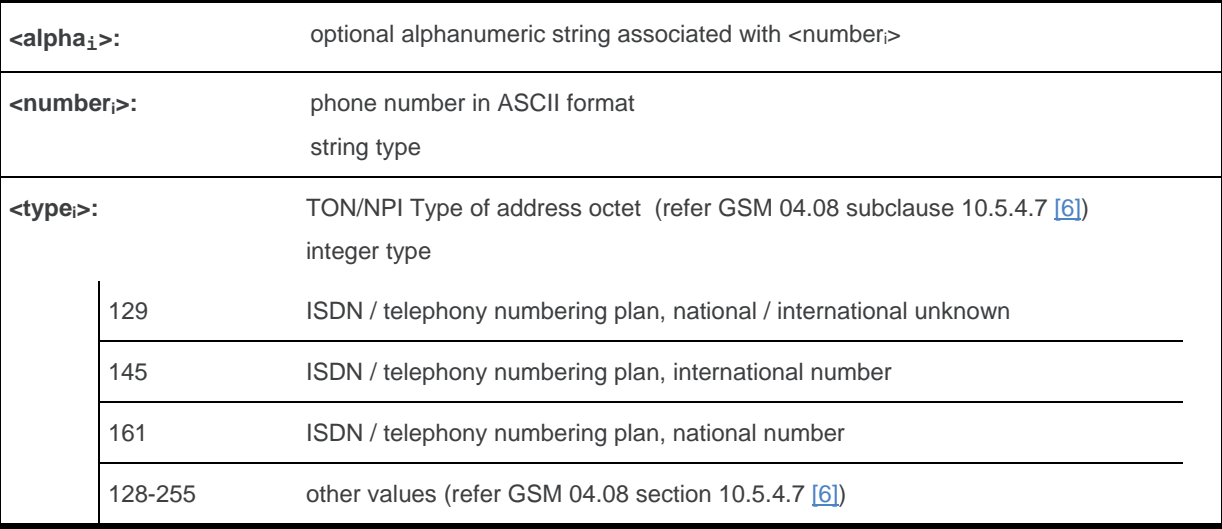

## **16.12.4. Parameter Storage**

None.

### **16.12.5. Examples**

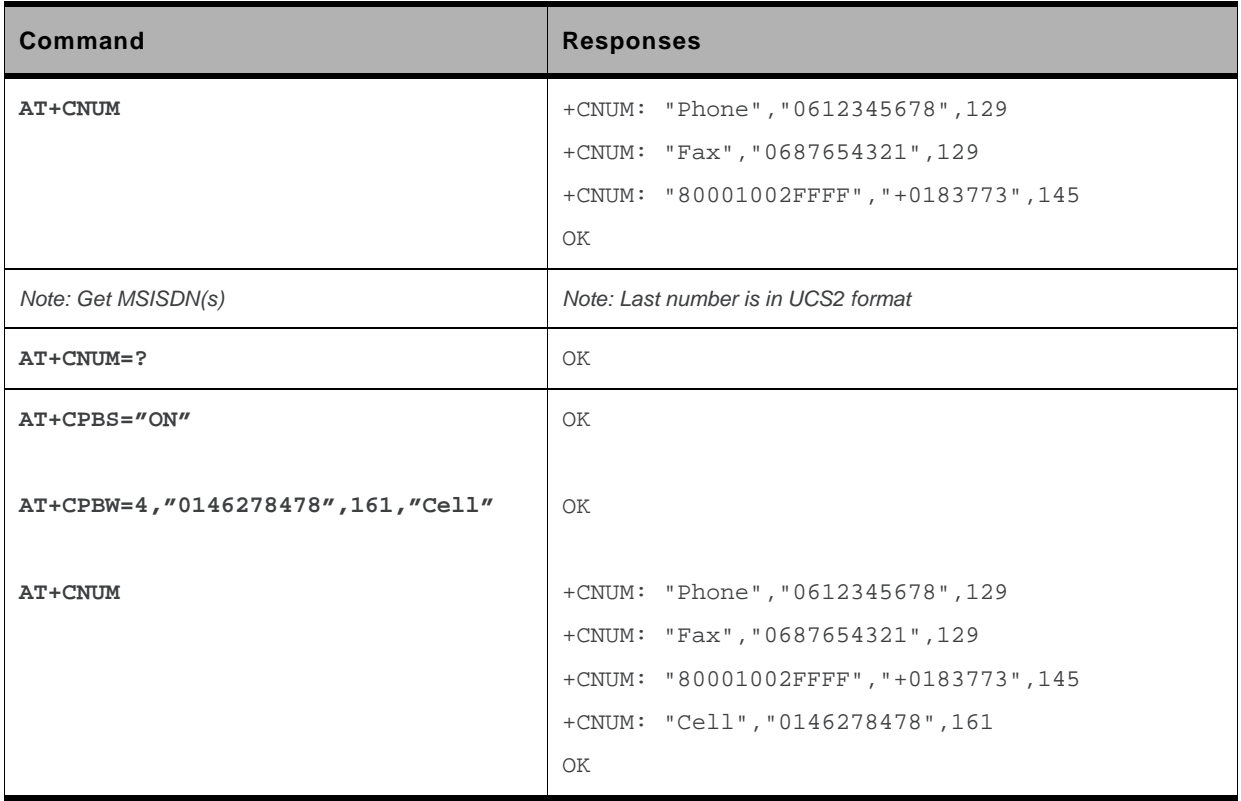

## **16.13. Set Voice Mail Number +CSVM**

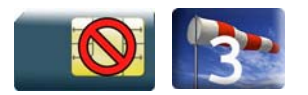

### **16.13.1. Description**

This command allows to set/get and enable/disable the voice mail number in memory.

*Note: This command is used to specifically manage the ME Memory stored Voicemail Numbers. Any actions related to the SIM stored Voicemail Numbers (from the CPHS SIM Storage) MUST be managed through AT+CPHS=2,2.* 

## **16.13.2. Syntax**

*Action command* 

```
AT+CSVM=<mode>[,<number>[,<type>]]
```
OK

```
Read command 
AT+CSVM? 
+CSVM: <mode>,<number>,<type>
```
OK

#### *Test command*

**AT+CSVM=?**  +CSVM: (list of supported <mode>s),(list of supported <type>s) OK

### **16.13.3. Parameters and Defined Values**

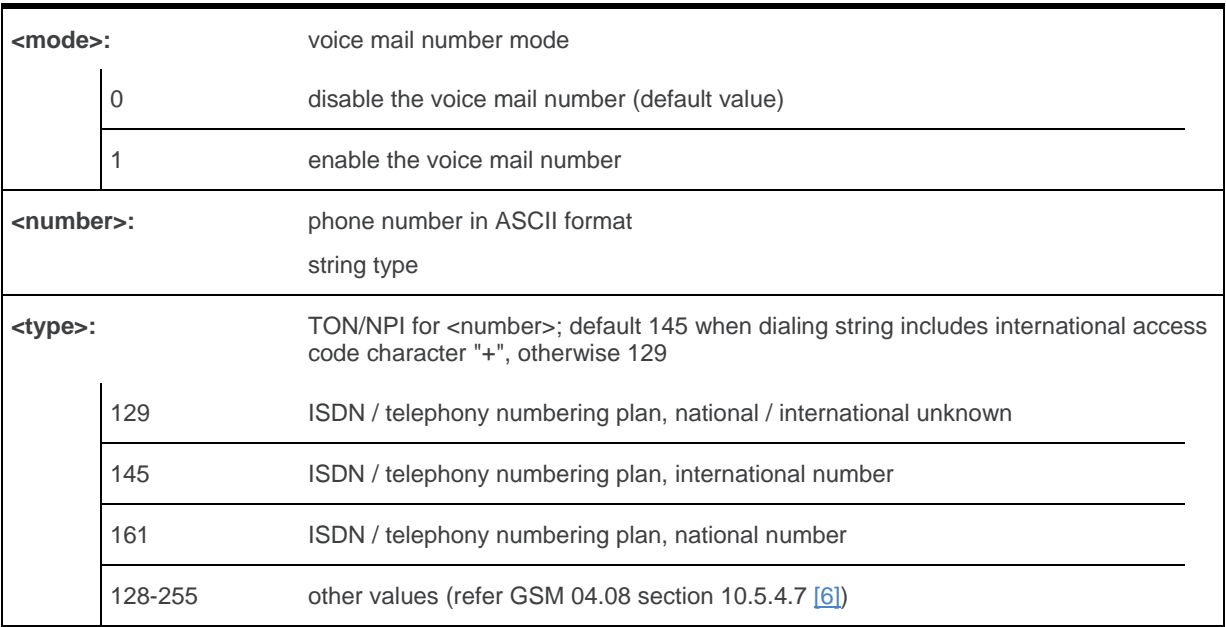

## **16.13.4. Parameter Storage**

All parameters are stored in EEPROM. The default value can be restored using AT&F.

## **16.13.5. Examples**

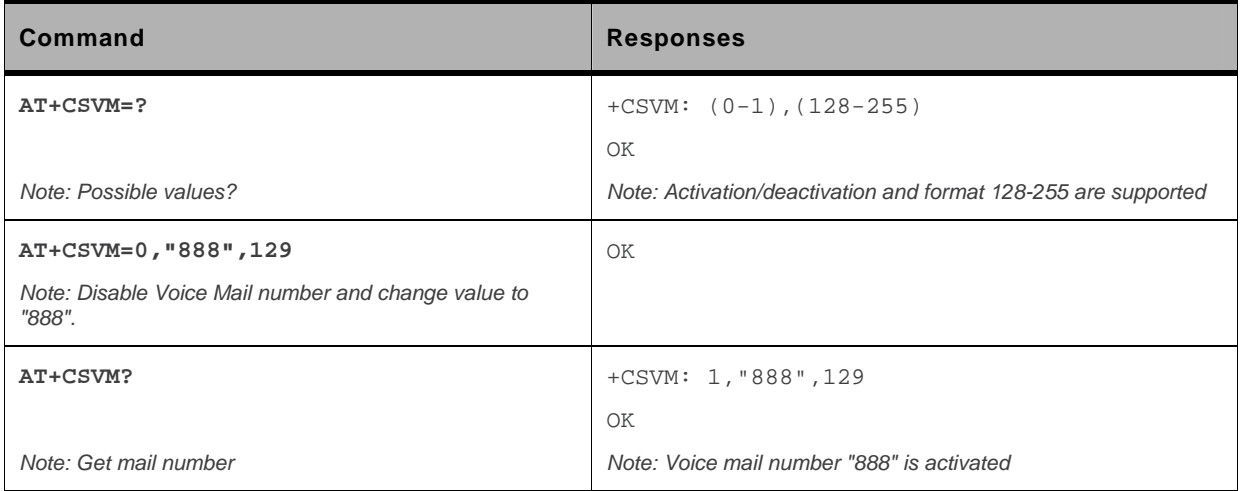

## **16.14. Avoid Phonebook Init +WAIP**

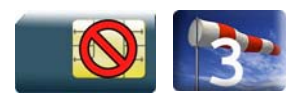

### **16.14.1. Description**

This Sierra Wireless proprietary command allows the initialization of all phonebooks to be inhibited during subsequent boots.

## **16.14.2. Syntax**

*Action command*  **AT+WAIP=<mode>**  OK

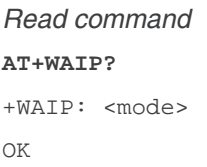

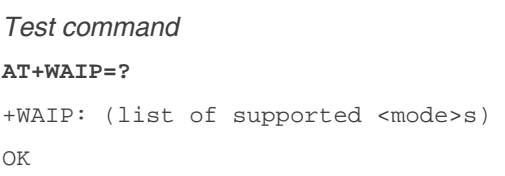

## **16.14.3. Parameters and Defined Values**

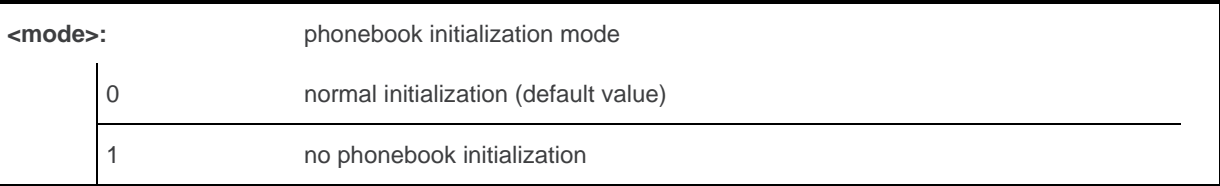

## **16.14.4. Parameter Storage**

The <mode> parameter is stored in EEPROM using the AT&W command. The default value can be restored using AT&F.

## **16.14.5. Examples**

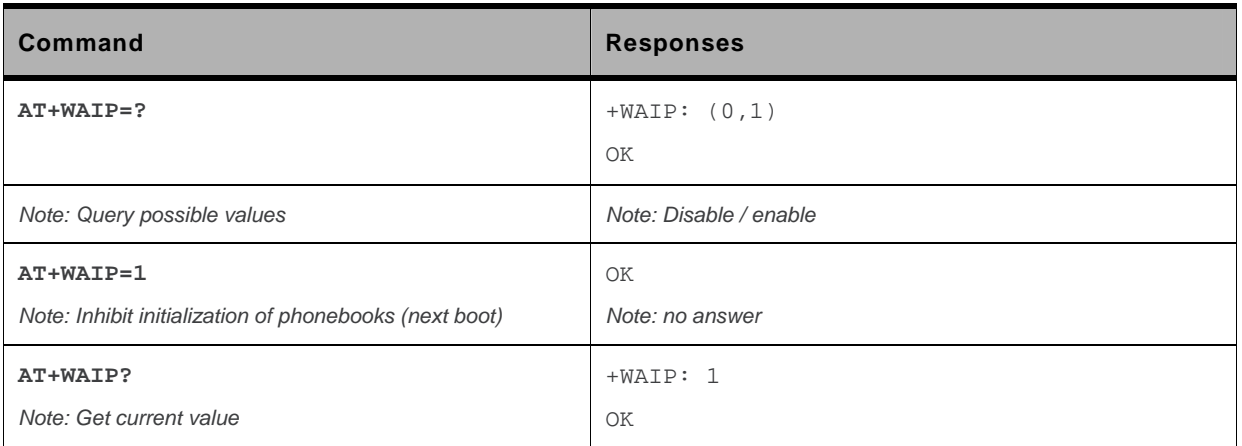

# **17. Short message Commands**

## **17.1. Select Message Service +CSMS**

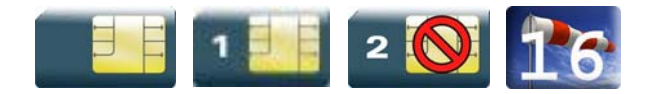

## **17.1.1. Description**

This command defines the availability of the SMS services and the SMS AT commands version.

The supported services are originated (SMS-MO), terminated short message (SMS-MT) or Cell Broadcast Message (SMS-CB) services.

## **17.1.2. Syntax**

#### *Action command*

**AT+CSMS=<service>** 

```
+CSMS: <mt>,<mo>,<bm> 
OK
```

```
Read command 
AT+CSMS? 
+CSMS: <service>,<mt>,<mo>,<bm>
```
OK

```
Test command 
AT+CSMS=? 
+CSMS: (list of supported <service>s) 
OK
```
## **17.1.3. Parameters and Defined Values**

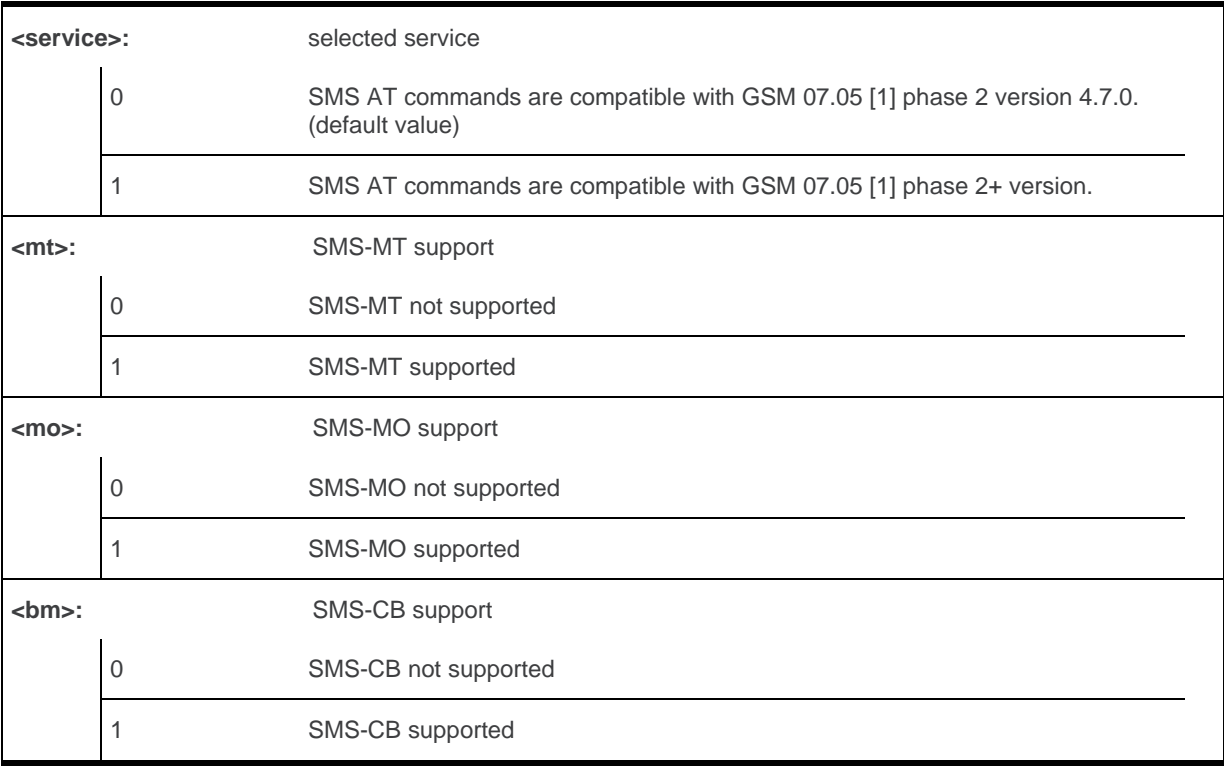

## **17.1.4. Parameter Storage**

The <service> parameter is stored in EEPROM using the AT&W command. The default value can be restored using AT&F.

## **17.1.5. Examples**

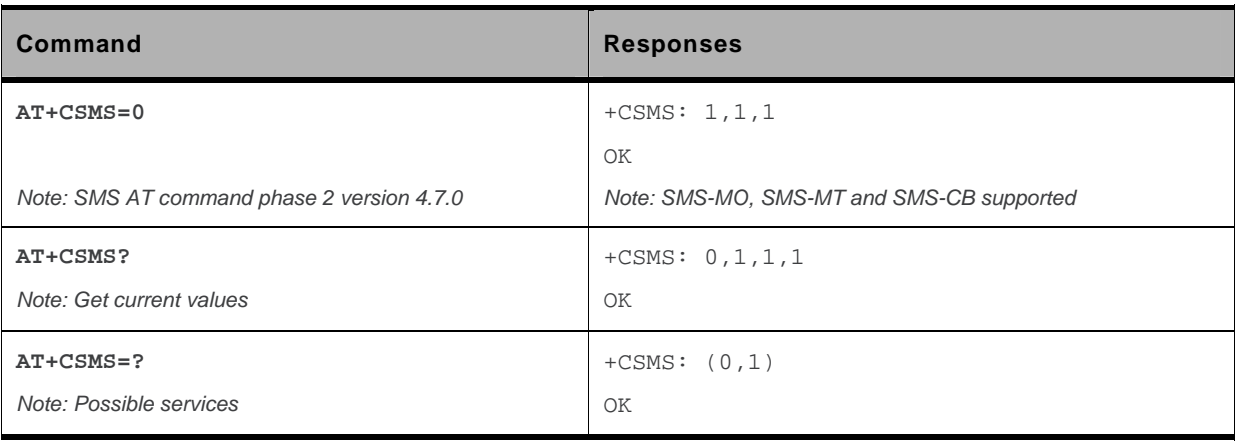

## **17.2. New Message Indication +CNMI**

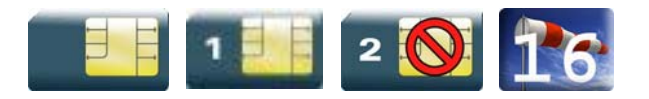

## **17.2.1. Description**

This command selects the procedure for message reception from the network.

## **17.2.2. Syntax**

*Action command* 

```
AT+CNMI=<mode>,<mt>,<bm>,<ds>,<bfr>
```
OK

```
Read command
```
#### **AT+CNMI?**

```
+CNMI: <mode>,<mt>,<br/><br/>bm>,<ds>,<br/>>bfr>
OK
```
#### *Test command*

```
AT+CNMI=?
```

```
+CNMI: (list of supported <mode>s),(list of supported <mt>s),(list of supported 
<bm>s),(list of supported <ds>s),(list of supported <bfr>s) 
OK
```
 $\bullet$  For  $\leq$ mt $>=1$ 

#### *Unsolicited response*

+CMTI: <mem>,<index>

#### • For <mt>=2 and PDU mode

#### *Unsolicited response*

```
+CMT: [<alpha>],<length> 
<pdu>
```
#### • For <mt>=2 and text mode

#### *Unsolicited response*

```
+CMT: <oa>,[<alpha>],<scts>[,<tooa>,<fo>,<pid>,<dcs>,<sca>, 
<tosca>,<length>] 
<data>
```
 $\bullet$  For  $$\text{km}>=1$$ 

#### *Unsolicited response*

+CBMI: <mem>,<index>

• For <br />  $-2$  and PDU mode

#### *Unsolicited response*

+CBM: <length>

<pdu>

• For <br/>bm>=2 and text mode

#### *Unsolicited response*

+CBM: <sn>,<mid>,<dcs>,<page>,<pages>

<data>

• For <ds>=1 and PDU mode

#### *Unsolicited response*

+CDS: <length>

<pdu>

• For <ds>=1 and text mode

#### *Unsolicited response*

+CDS: <fo>,<mr>,[<ra>],[<tora>],<scts>,<dt>,<st>

• For <ds>=2

#### *Unsolicited response*

+CDSI: <mem>,<index>

## **17.2.3. Parameters and Defined Values**

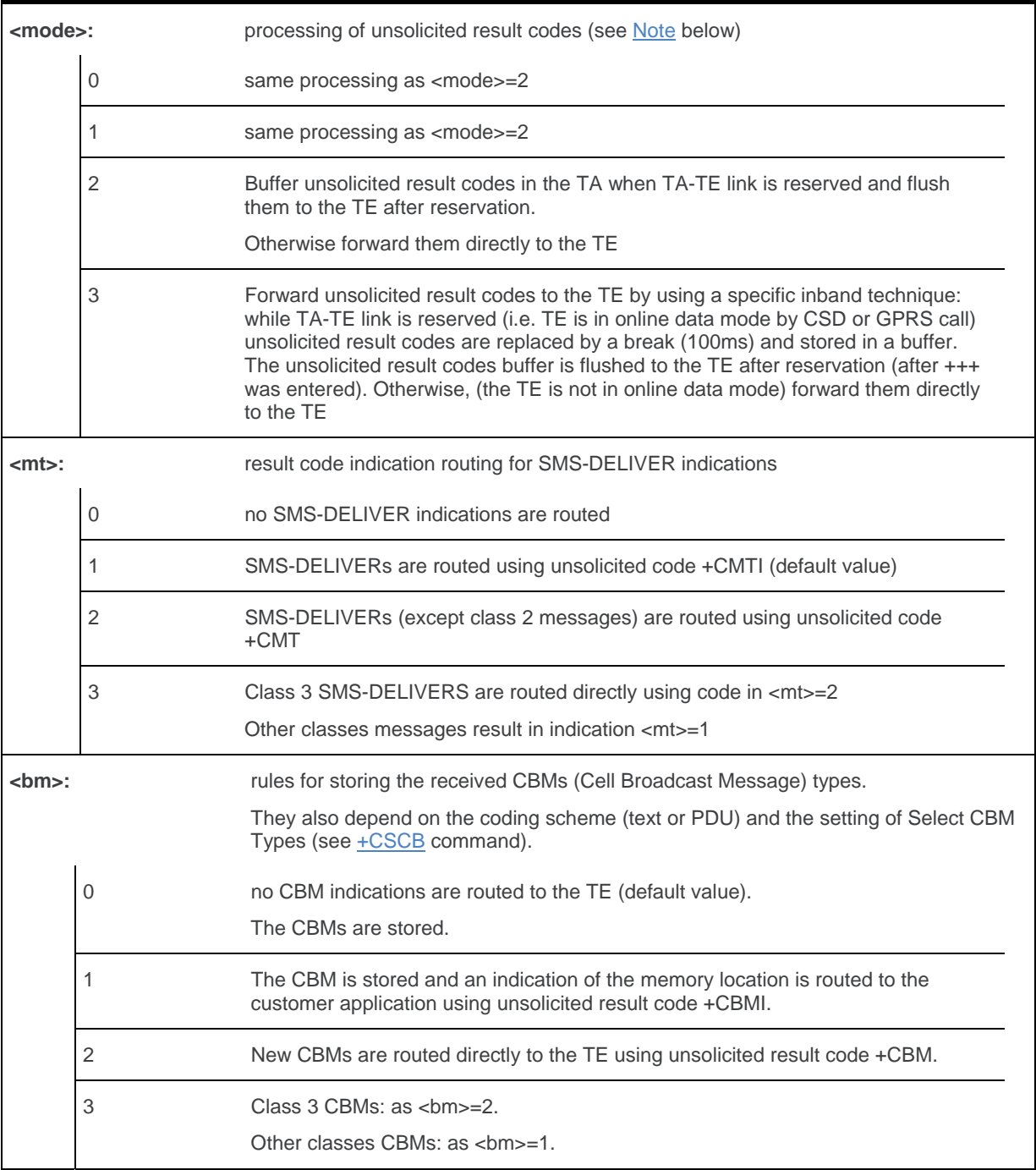

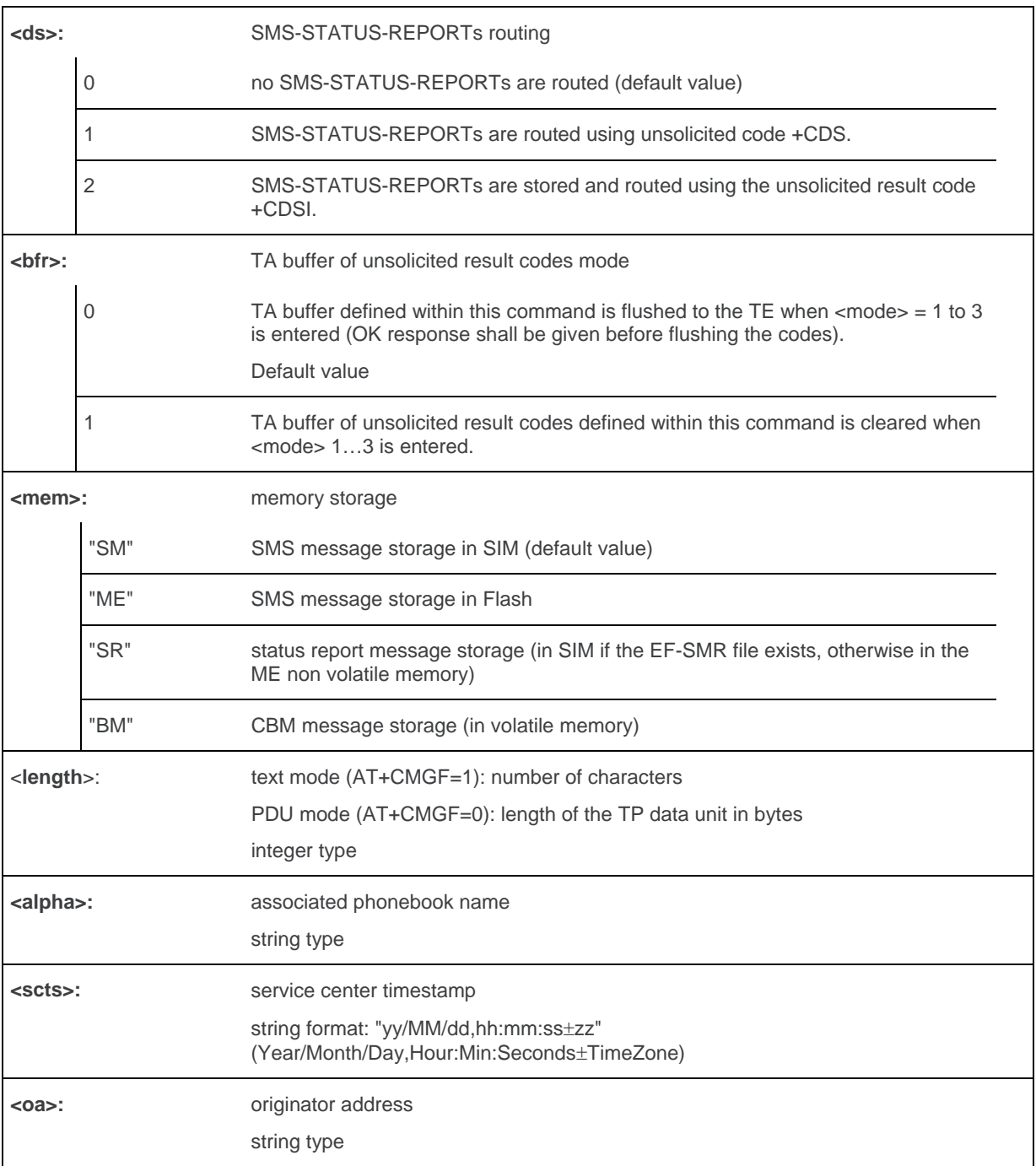

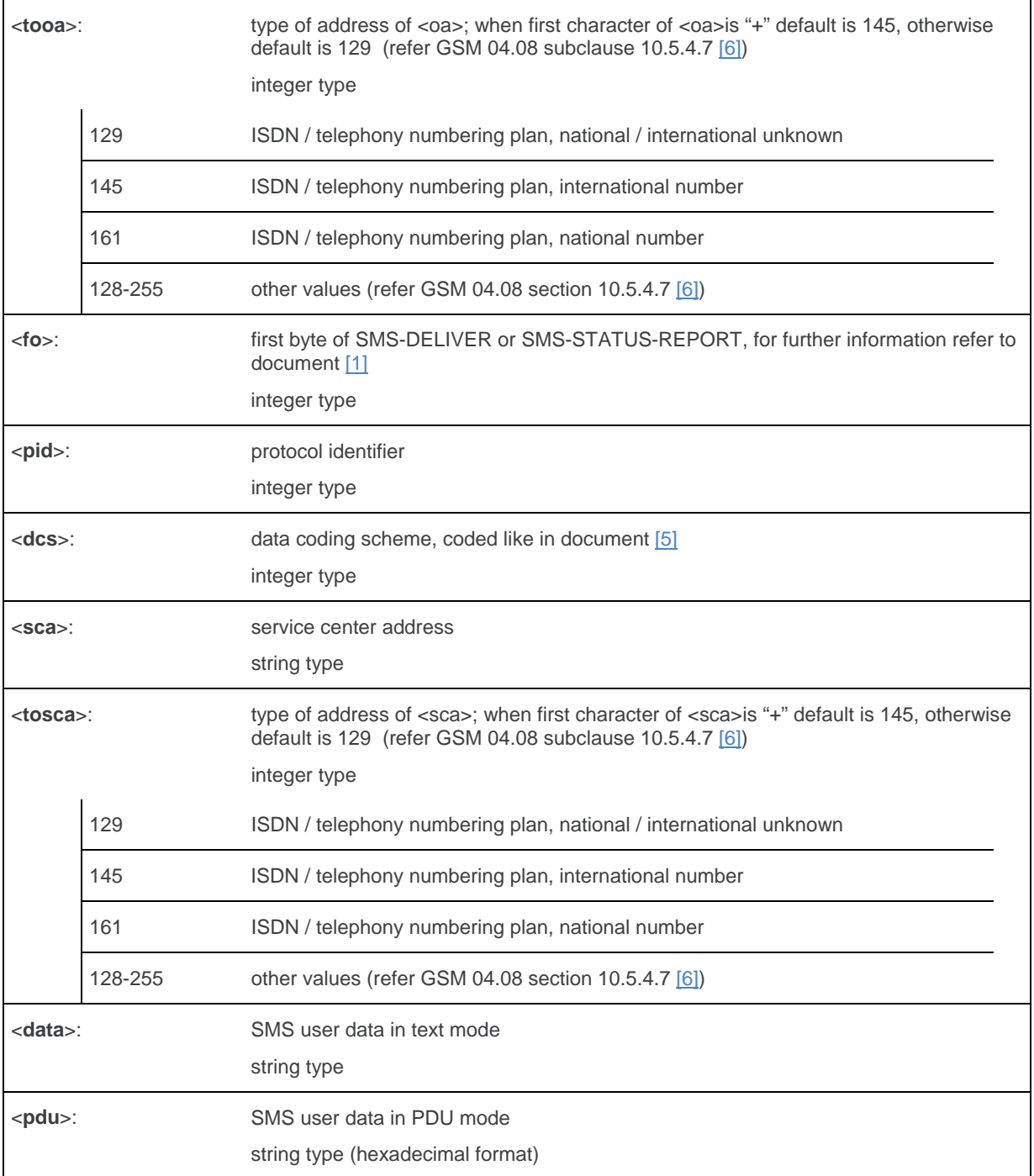

<span id="page-488-0"></span>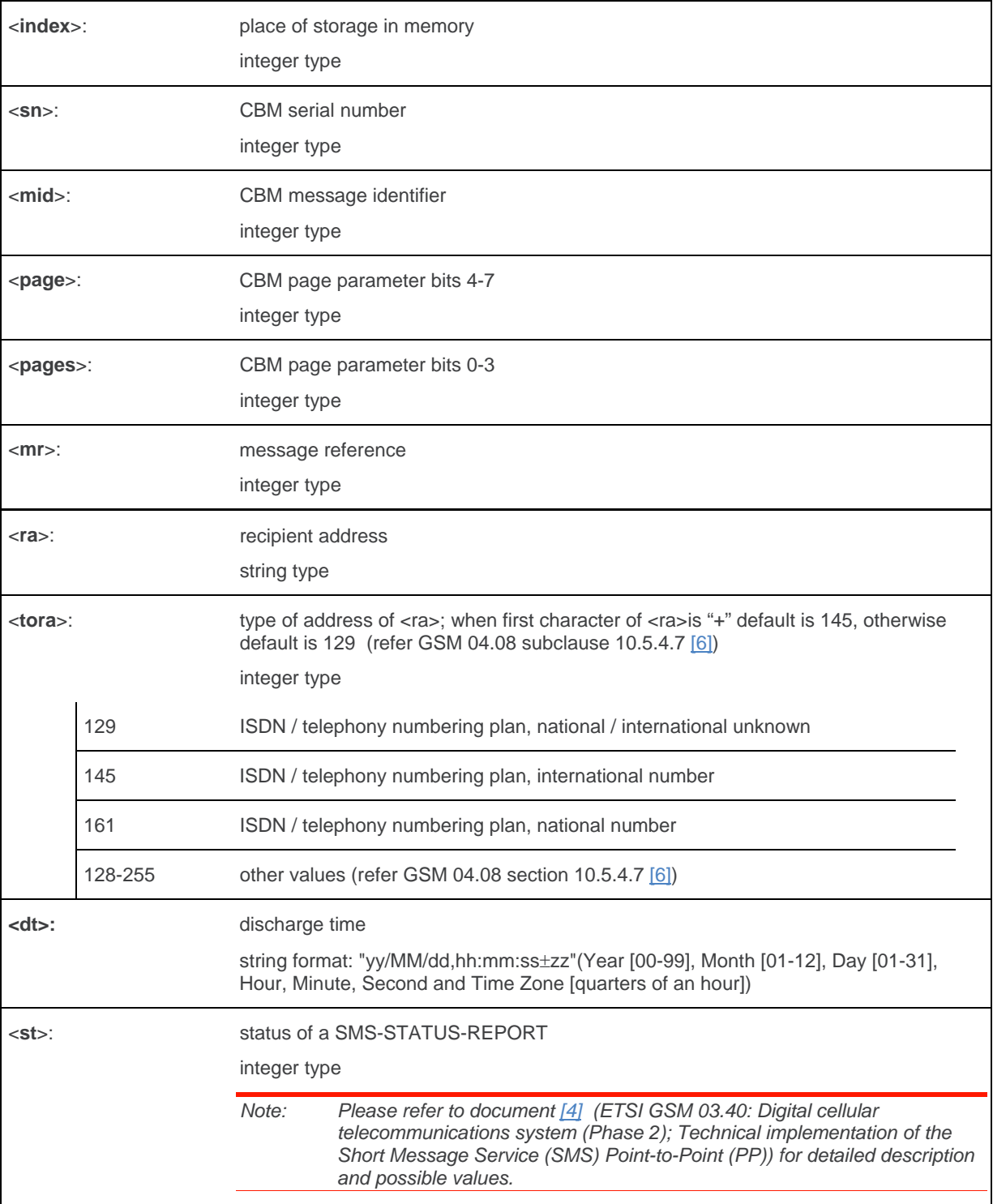

*Note: Only <mode>=2 and 3 are supported.* 

 *Any other value for <mode> (0 or 1) is accepted (return code will be OK), but the processing of unsolicited result codes will be the same as with <mode>=2.* 

## **17.2.4. Parameter Storage**

The parameters <mode>,<mt>,<br/>shand>,<ds> and <br/> <dfr>>fr>> are stored in EEPROM using the AT+CSAS command. The default values can be restored using AT&F.

## **17.2.5. Examples**

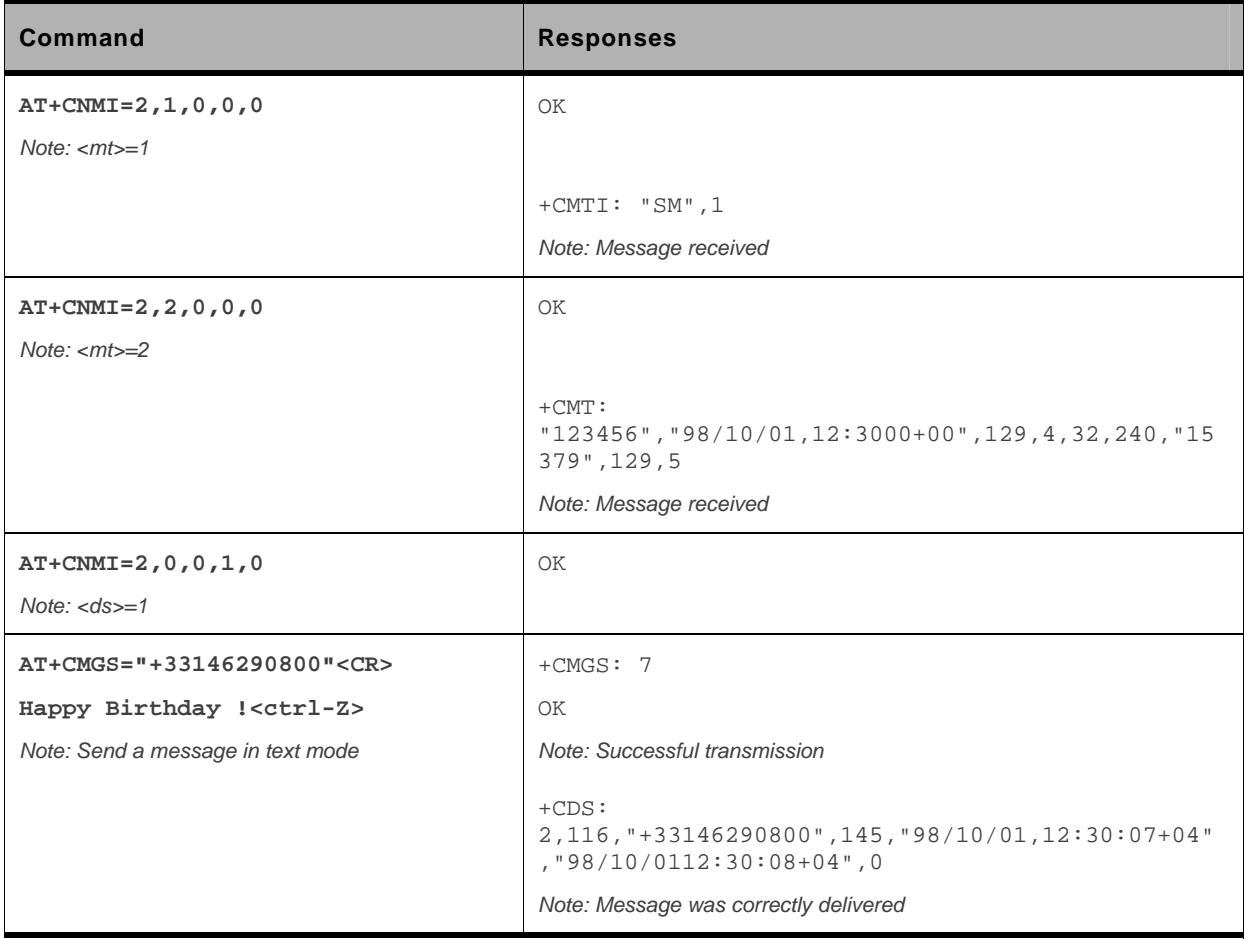

## **17.3. Set Text Mode Parameters +CSMP**

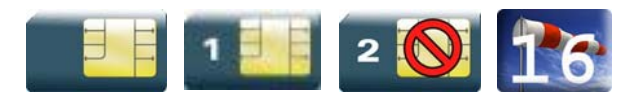

## **17.3.1. Description**

This command is used to select a value for <vp>, <pid>, and <dcs> and configure the text mode.

## **17.3.2. Syntax**

```
Action command 
AT+CSMP=<fo>,<vp>,<pid>,<dcs> 
OK
```
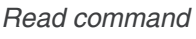

**AT+CSMP?** 

+CSMP: <fo>,<vp>,<pid>,<dcs>

OK

*Test command*  None

### <span id="page-491-0"></span>**17.3.3. Parameters and Defined Values**

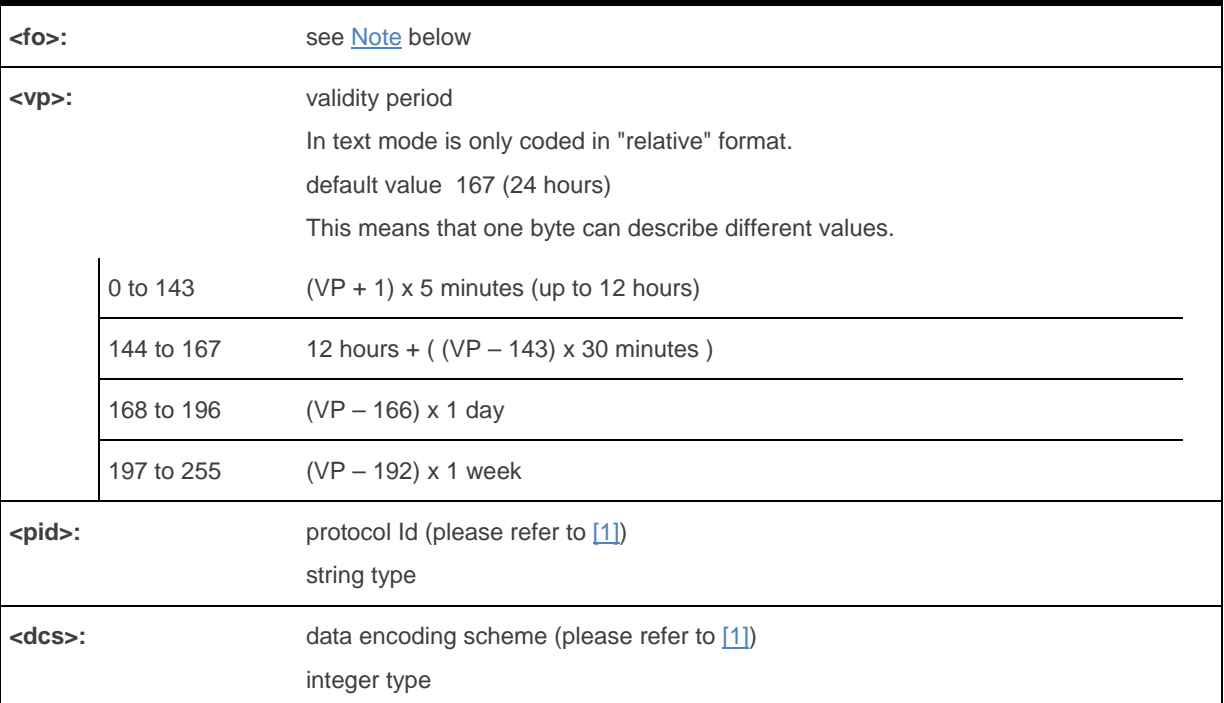

Note: The <fo> byte comprises 6 fields:

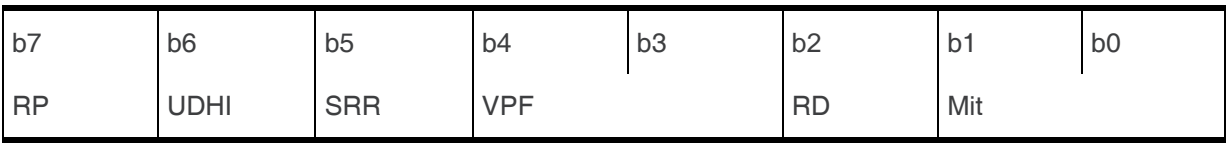

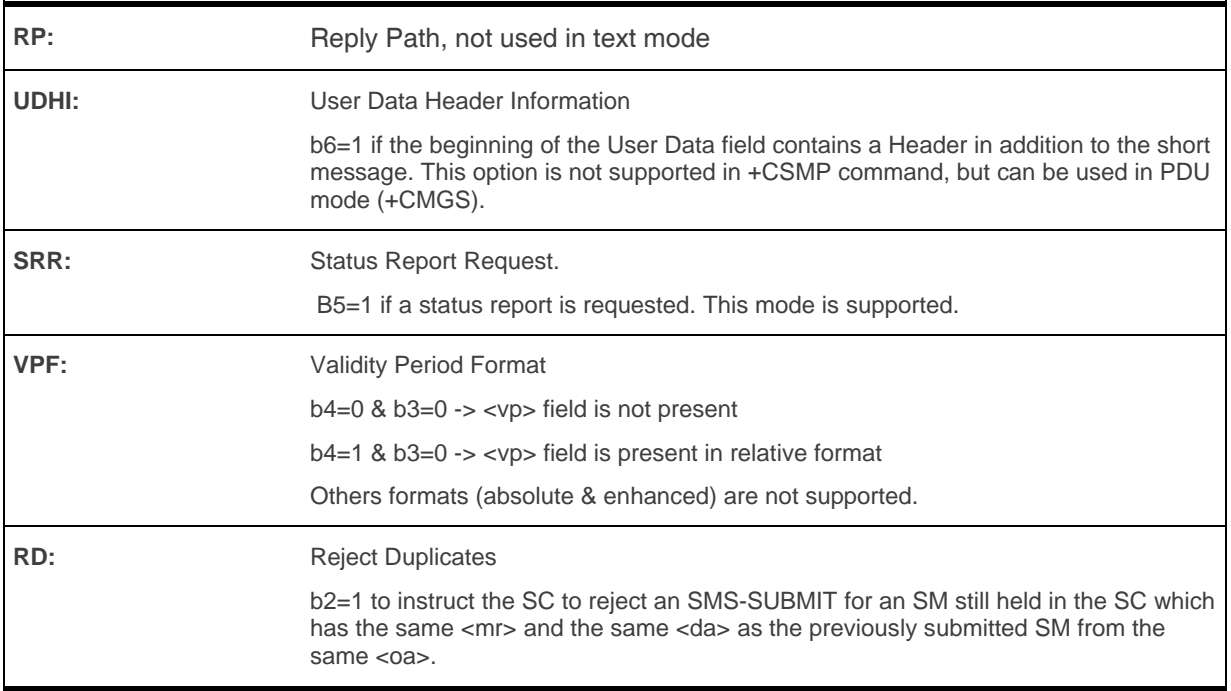

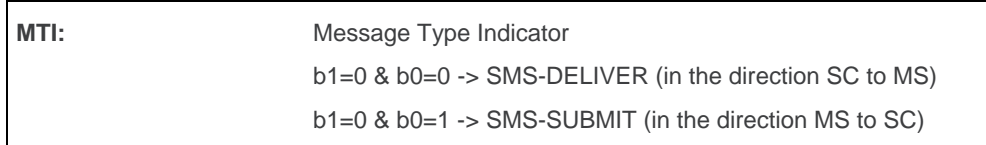

### **17.3.4. Parameter Storage**

The <vp>parameter is stored in E2P using the AT+CSAS command. The default value can be restored using AT&F.

## **17.3.5. Examples**

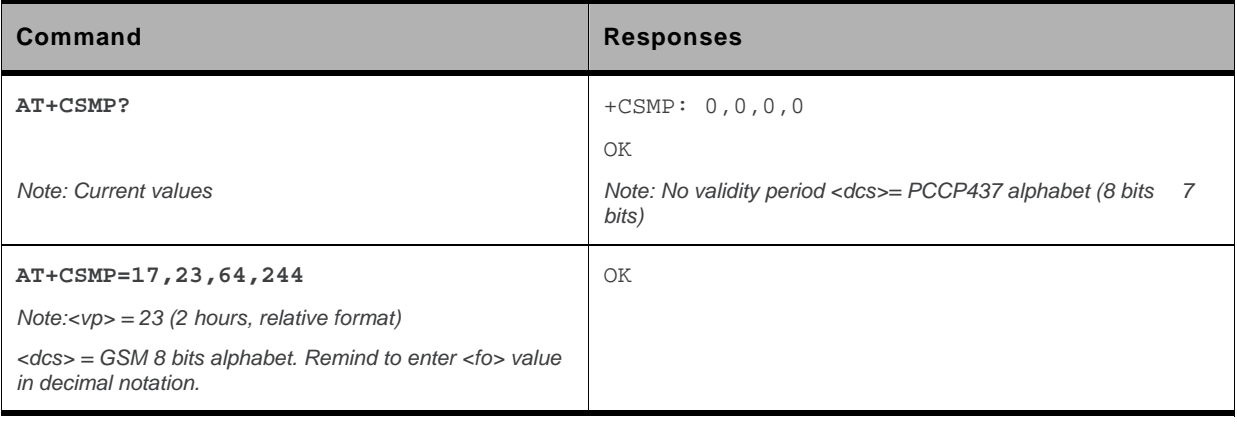

## **17.4. Preferred Message Format +CMGF**

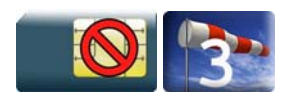

### **17.4.1. Description**

This command allows to select the preferred message format. The message formats supported are text mode and PDU mode.

## **17.4.2. Syntax**

*Action command*  **AT+CMGF=<mode>**  OK

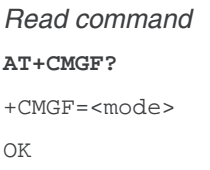

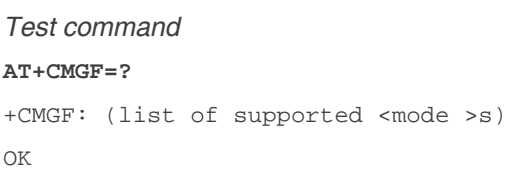

## **17.4.3. Parameters and Defined Values**

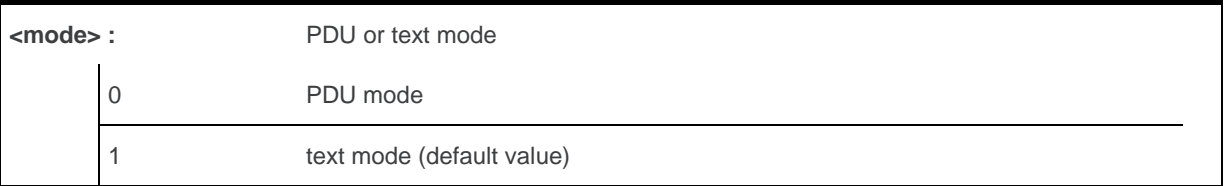

## **17.4.4. Parameter Storage**

The <mode> parameter is stored in EEPROM using AT&W.

## **17.4.5. Examples**

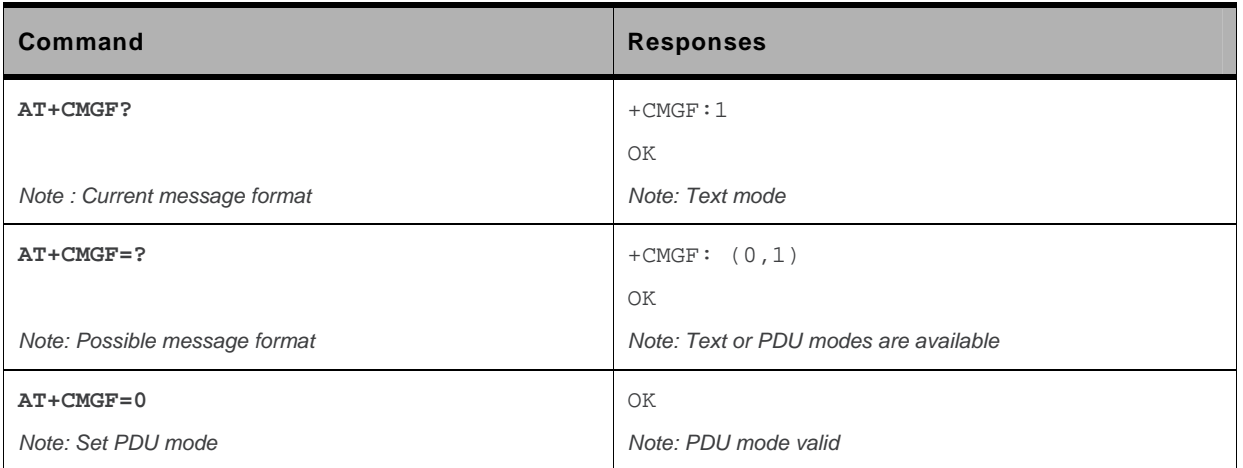

## **17.5. Preferred Message Storage +CPMS**

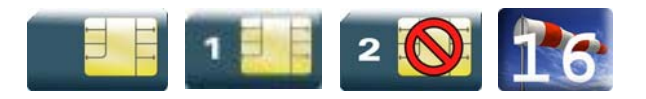

## **17.5.1. Description**

This command allows the message storage area to be selected (for reading, writing).

## **17.5.2. Syntax**

*Action command* 

```
AT+CPMS=<mem1>,[<mem2>,[<mem3>]] 
+CPMS: <used1>,<total1>,<used2>,<total2>,<used3>,<total3> 
OK
```
*Read command* 

#### **AT+CPMS?**

```
+CPMS: <used1>,<total1>,<used2>,<total2>,<used3>,<total3> 
OK
```

```
Test command
```
#### **AT+CPMS=?**

```
+CPMS: (list of supported <mem1>s,list of supported <mem2>s,list of supported 
<mem3>s) 
OK
```
## **17.5.3. Parameters and Defined Values**

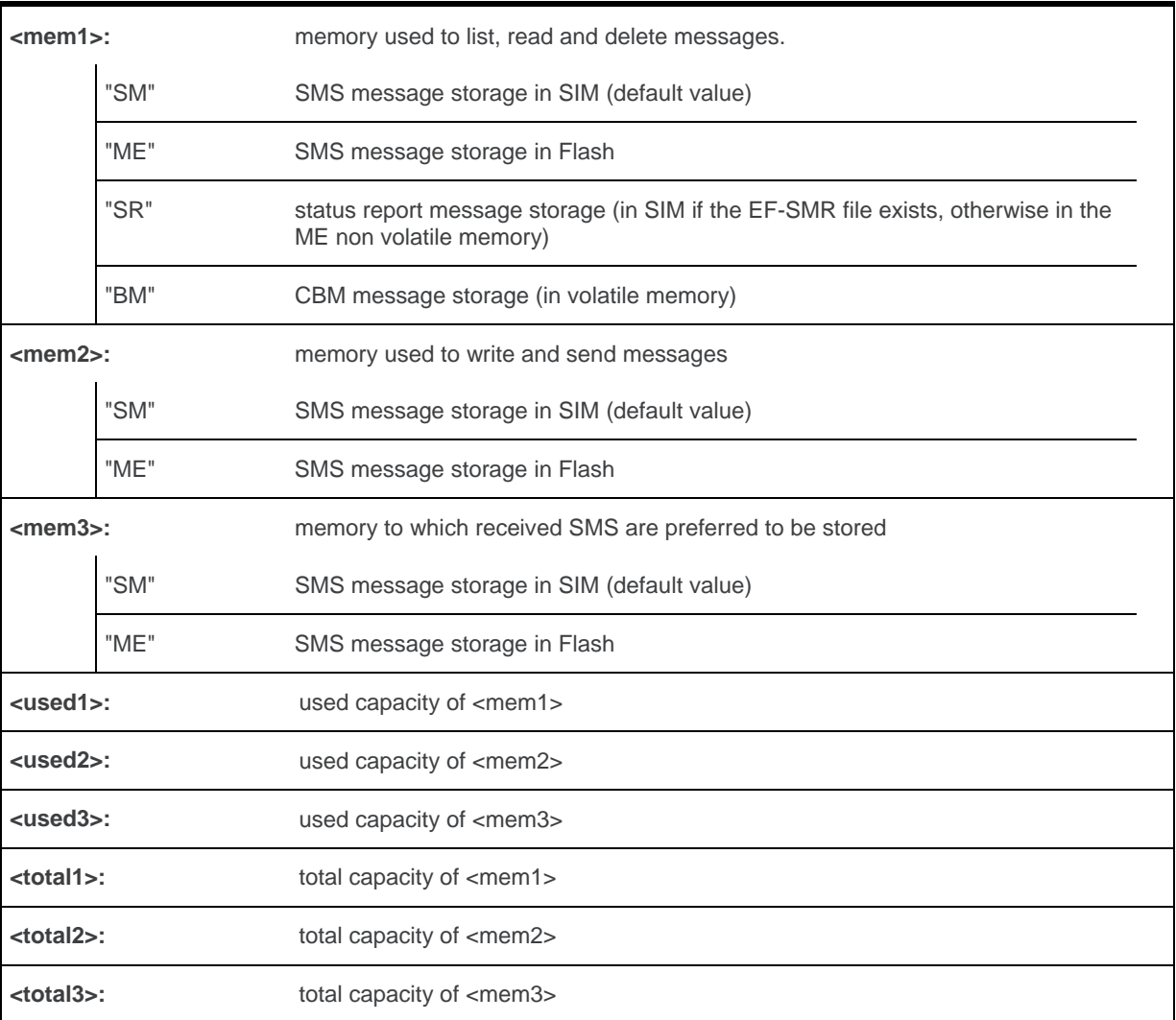

## **17.5.4. Parameter Storage**

Parameters are stored in EEPROM using the AT&W command. Default values can be restored using AT&F..

## **17.5.5. Examples**

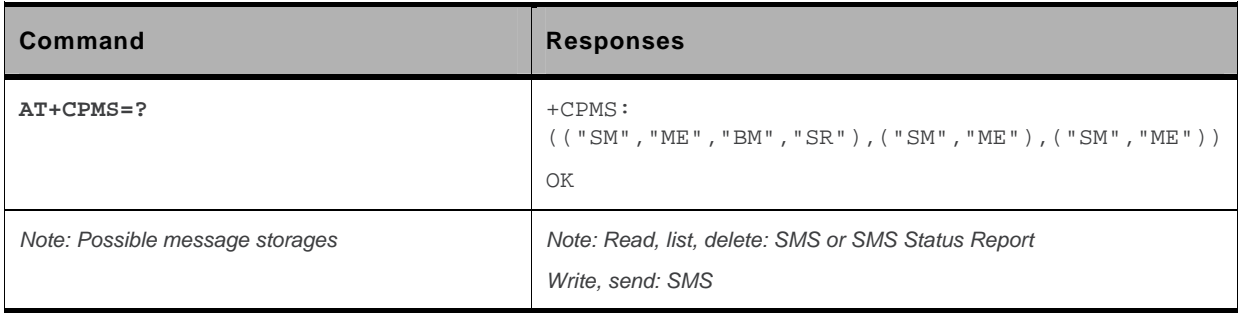

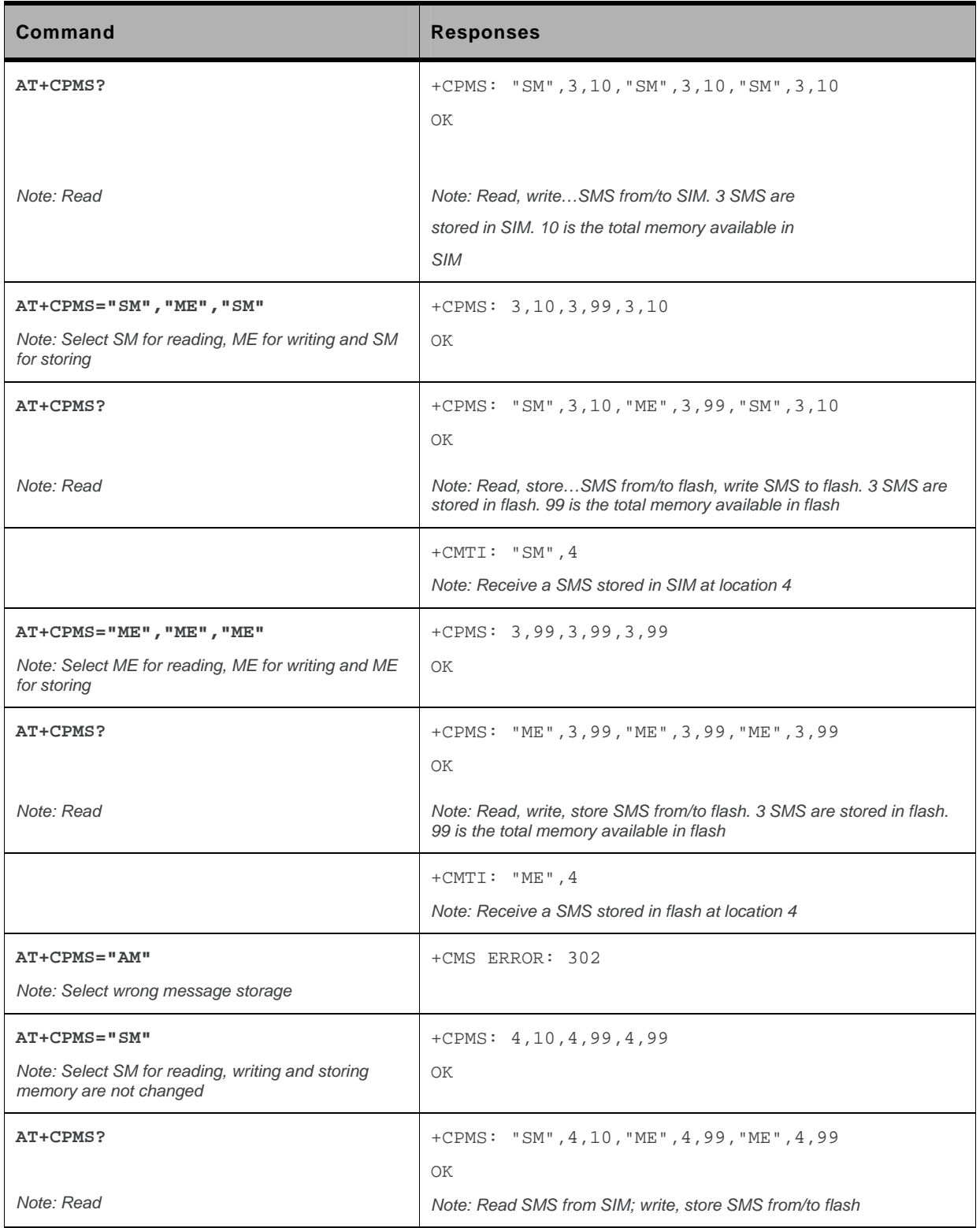

## **17.5.6. Notes**

When <mem1> is selected, all following +CMGL, +CMGR and +CMGD commands are related to the type of SMS stored in this memory.

The maximum number of SMS in flash is 99.

When the embedded module is switched on, <mem1>, <mem2> and <mem3> are initialized to SM.

## **17.6. Service Center Address +CSCA**

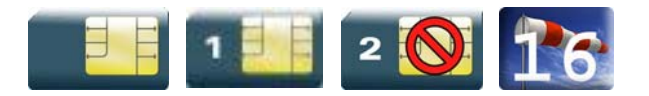

## **17.6.1. Description**

This command is used to indicate to which service center the message must be sent.

The product has no default value for this address. If the application tries to send a message without having indicated the service center address, an error will be generated.

Therefore, the application must indicate the SC address when initializing the SMS. This address is then permanently valid. The application may change it if necessary.

## **17.6.2. Syntax**

```
Action command 
AT+CSCA=<sca>,[,<tosca>] 
OK
```

```
Read command 
AT+CSCA? 
+CSCA= <sca>,[,<tosca>] 
OK
```
*Test command*  None

### **17.6.3. Parameters and Defined Values**

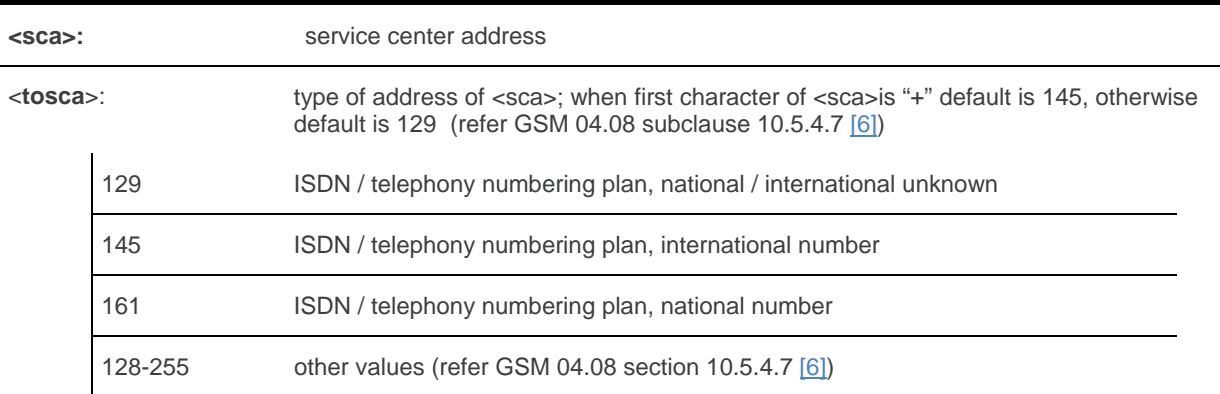

## **17.6.4. Parameter Storage**

The parameter <sca> is stored in EEPROM using the CSAS command.

## **17.6.5. Examples**

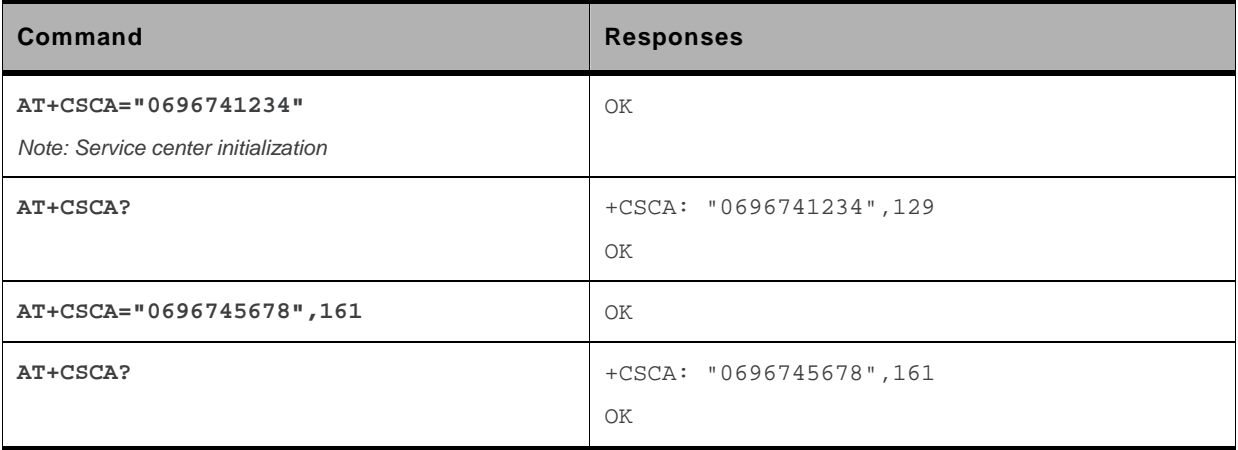

## **17.7. Show Text Mode Parameters +CSDH**

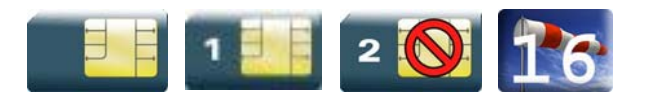

### **17.7.1. Description**

This command gives additional information on text mode result codes. This information can be found in the description of the +CMT, +CMGR, +CMGL commands and responses.

## **17.7.2. Syntax**

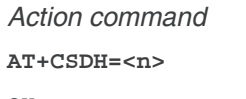

OK

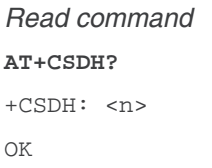

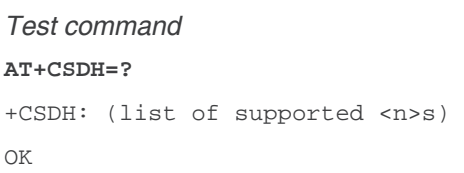

## **17.7.3. Parameters and Defined Values**

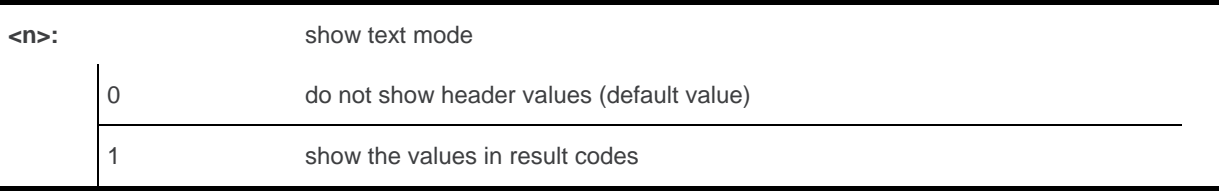

## **17.7.4. Parameter Storage**

The parameter <n> is stored in EEPROM using the AT&W command. The default value can be restored using AT&F.

## **17.7.5. Examples**

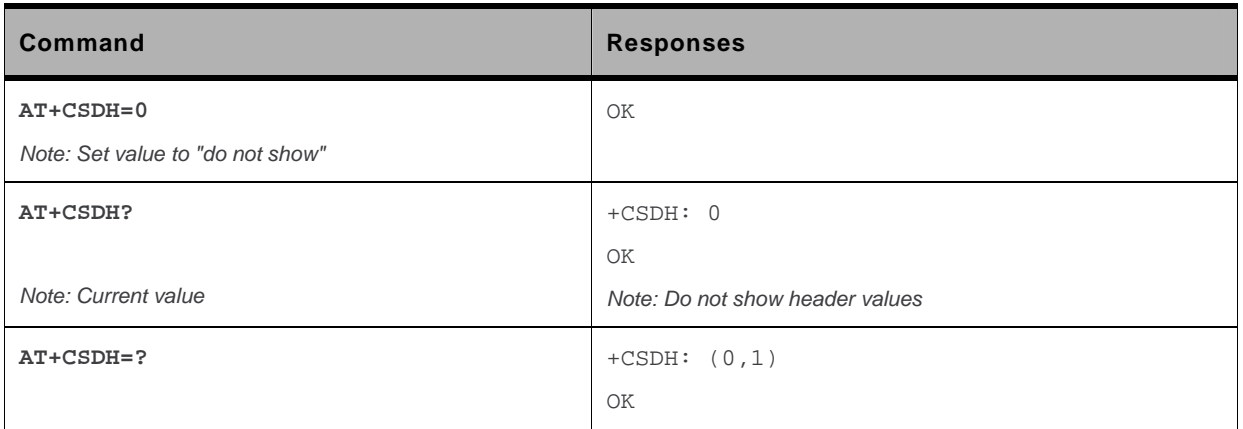

## **17.8. More Messages to Send +CMMS**

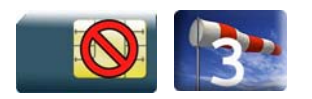

## **17.8.1. Description**

This command allows to keep the link opened while sending several short messages within a short delay.

## **17.8.2. Syntax**

*Action command*  **AT+CMMS=<mode>**  OK

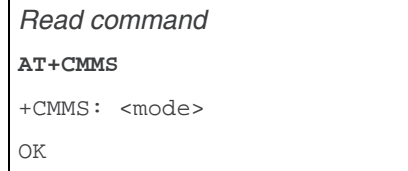

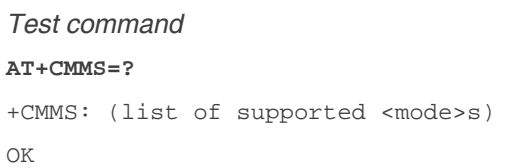
#### **17.8.3. Parameters and Defined Values**

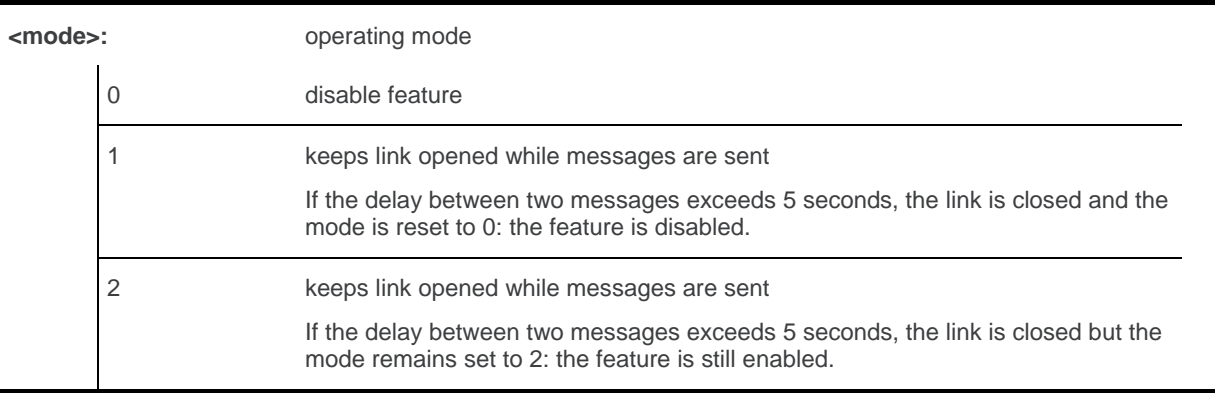

#### **17.8.4. Parameter Storage**

None.

#### **17.8.5. Examples**

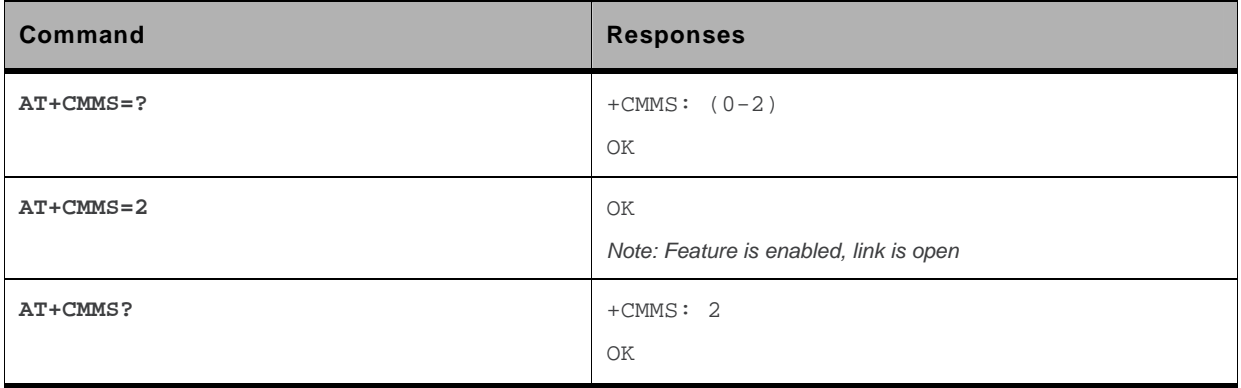

#### **17.8.6. Notes**

- The delay of 5 seconds complies with Recommandation 3GPP TS 27.005 [\[19\]](#page-430-0).
- Before sending the last SMS in the link, use AT+CMMS=0 command. This command will indicate that the next SMS will be the last one.

# **17.9. Send Message +CMGS**

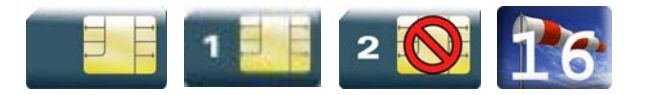

## **17.9.1. Description**

This command allows the user application to send short messages to the network. The text can contain all existing characters except <ctrl-Z> and <ESC> (ASCII 27).This command can be aborted using the <ESC> character when entering text.

In PDU mode, only hexadecimal characters are used ("0"…"9","A"…"F").

# **17.9.2. Syntax**

• In text mode:

```
Action command 
AT+CMGS=<da>[,<toda>]<CR> 
> "text to be sent <Ctrl-Z>" 
+CMGS: <mr> 
OK
```
• In PDU mode :

```
Action command 
AT+CMGS=<length><CR> 
> "PDU to be sent <Ctrl-Z>" 
+CMGS: <mr> 
OK
```
*Read command*  None

*Test command*  None

### **17.9.3. Parameters and Defined Values**

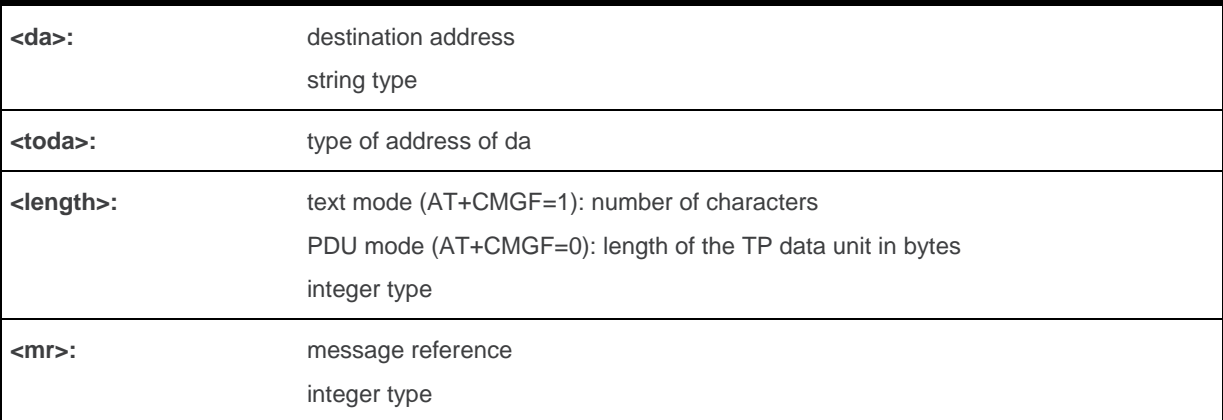

### **17.9.4. Parameter Storage**

None.

# **17.9.5. Examples**

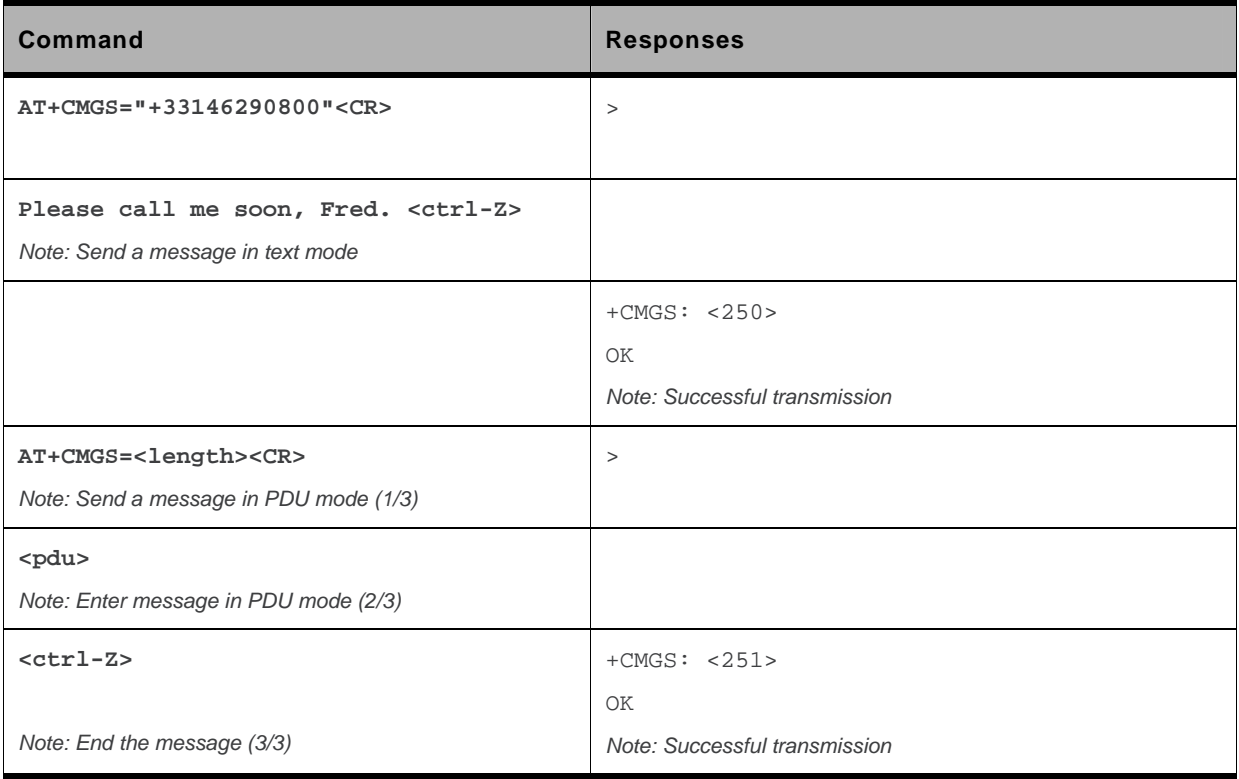

#### **17.9.6. Notes**

The message reference, <mr>, which is returned to the application is allocated by the product. This number begins with 0 and is incremented by one for each outgoing message (successful and failure cases); it is cyclic on one byte (0 follows 255).

This number is not a storage number – outgoing messages are not stored.

# **17.10. Write Message to Memory +CMGW**

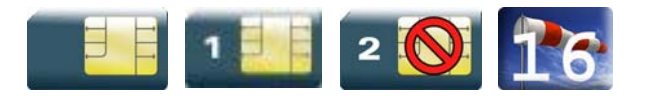

#### **17.10.1. Description**

This command stores a message in memory (either SMS-SUBMIT or SMS-DELIVERS). The memory location <index> is returned (no choice possible as with phonebooks +CPBW).

Text or PDU is entered as described for the Send Message +CMGS command.

#### **17.10.2. Syntax**

Depending on the mode, two syntax commands are available.

```
• In text mode:
```

```
Action command 
AT+CMGW=<oa/da>[,<tooa/toda>[,<stat>]]<CR> 
> enter text <ctrl-Z / ESC> 
OK
```
• In PDU mode:

```
Action command 
AT+CMGW=<length>[,<stat>]<CR> 
> give PDU <ctrl-Z / ESC> 
OK
```

```
Read command 
None
```

```
Test command 
None
```
### **17.10.3. Parameters and Defined Values**

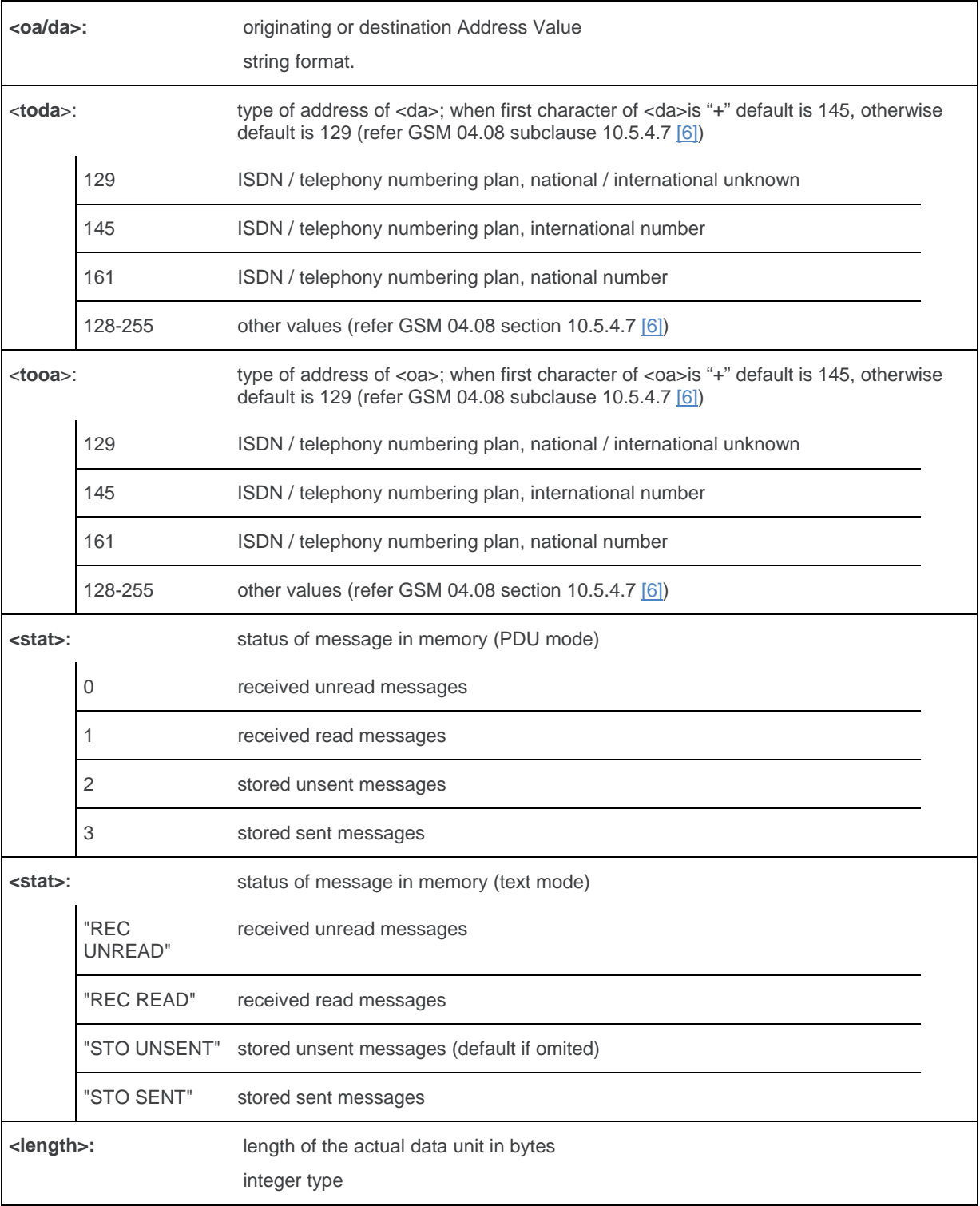

# **17.10.4. Parameter Storage**

None.

## **17.10.5. Examples**

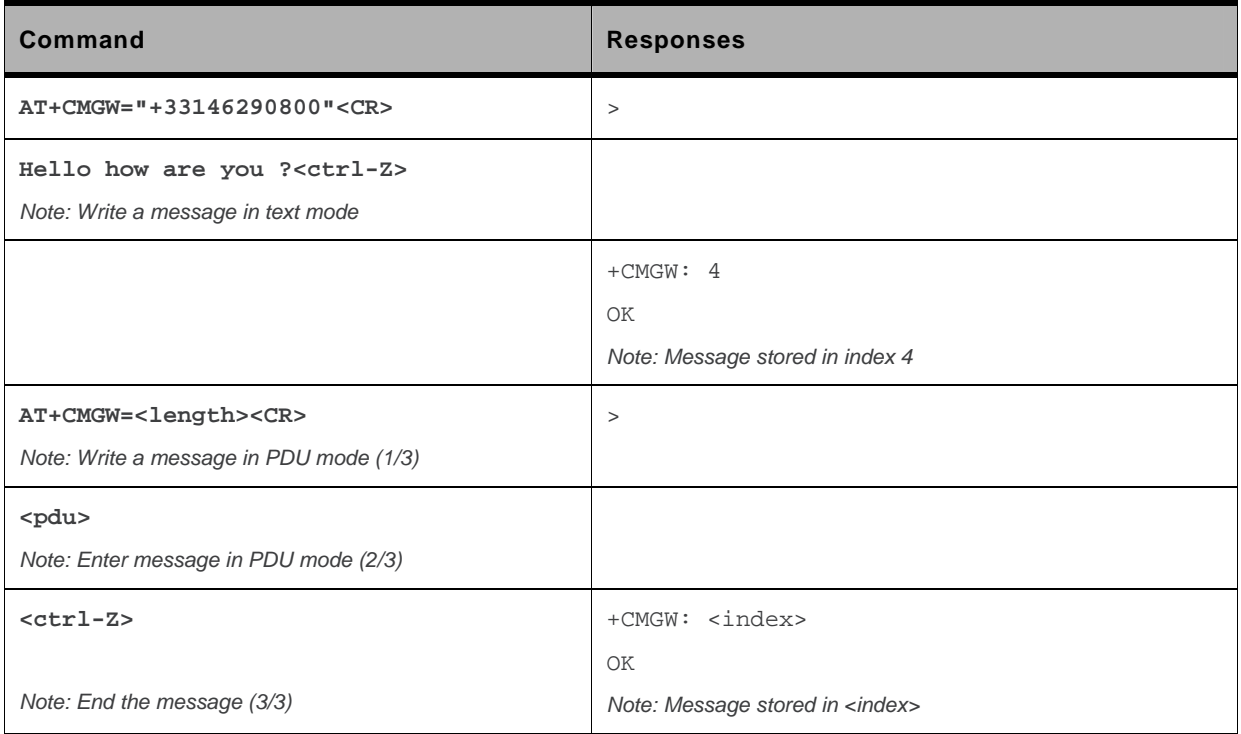

# **17.11. Send Message From Storage +CMSS**

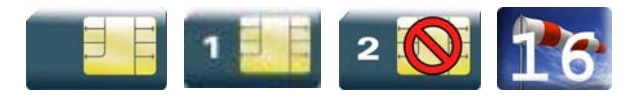

#### **17.11.1. Description**

This command sends a message stored at location value <index>.

# **17.11.2. Syntax**

```
Action command 
AT+CMSS=<index>[,<da>[,<toda>]] 
+CMSS: <mr> 
OK
```
*Read command*  None

*Test command*  None

#### **17.11.3. Parameters and Defined Values**

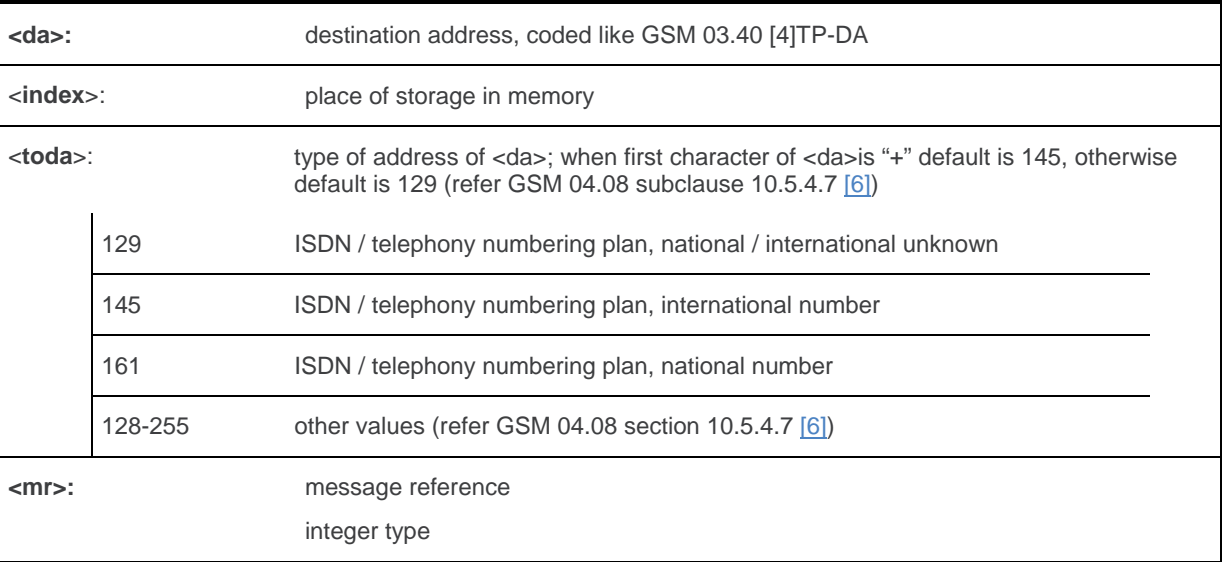

## **17.11.4. Parameter Storage**

None.

## **17.11.5. Examples**

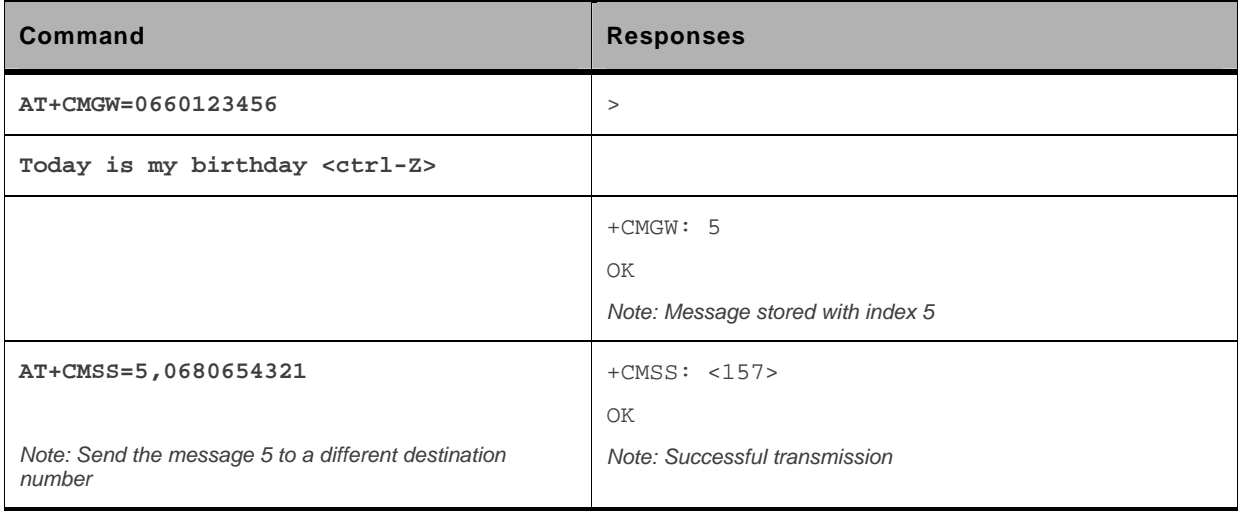

# **17.12. Read Message +CMGR**

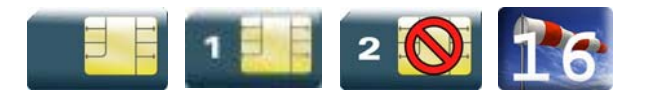

## **17.12.1. Description**

This command allows the application to read stored messages. The messages are read from the memory selected by the +CPMS command.

#### **17.12.2. Syntax**

Depending on the mode, several responses are possible.

• For SMS-DELIVER and text mode:

```
Action command 
AT+CMGR=<index> 
+CMGR: <stat>,<oa>,[<alpha>,]<scts>[,<tooa>,<fo>,<pid>,<dcs>, 
<sca>,<tosca>,<length>] 
<data> 
OK
```
• For SMS-SUBMIT and text mode:

```
Action command 
AT+CMGR=<index> 
+CMGR: <stat>,<da>,[<alpha>,][,<toda>,<fo>,<pid>,<dcs>, 
[<vp>], <sca>, <tosca>, <length>]
<data> 
OK
```
• For SMS-STATUS-REPORT and text mode:

#### *Action command*  **AT+CMGR=<index>**  +CMGR: <stat>,<fo>,<mr>,[<ra>],[<tora>],<scts>,<dt>,<st> OK

#### • For PDU mode:

*Action command*  **AT+CMGR=<index>**  +CMGR: <stat>,[<alpha>],<length> <pdu> OK

#### *Read command*

None

*Test command* 

None

#### **17.12.3. Parameters and Defined Values**

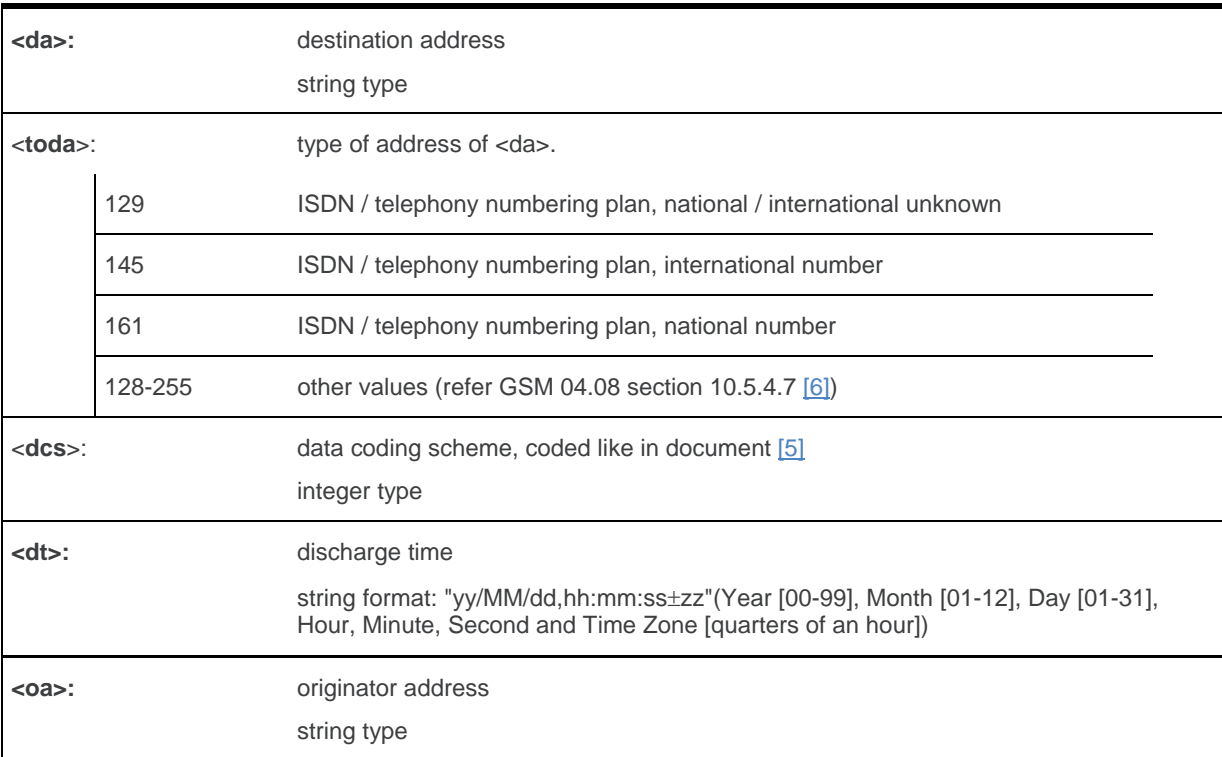

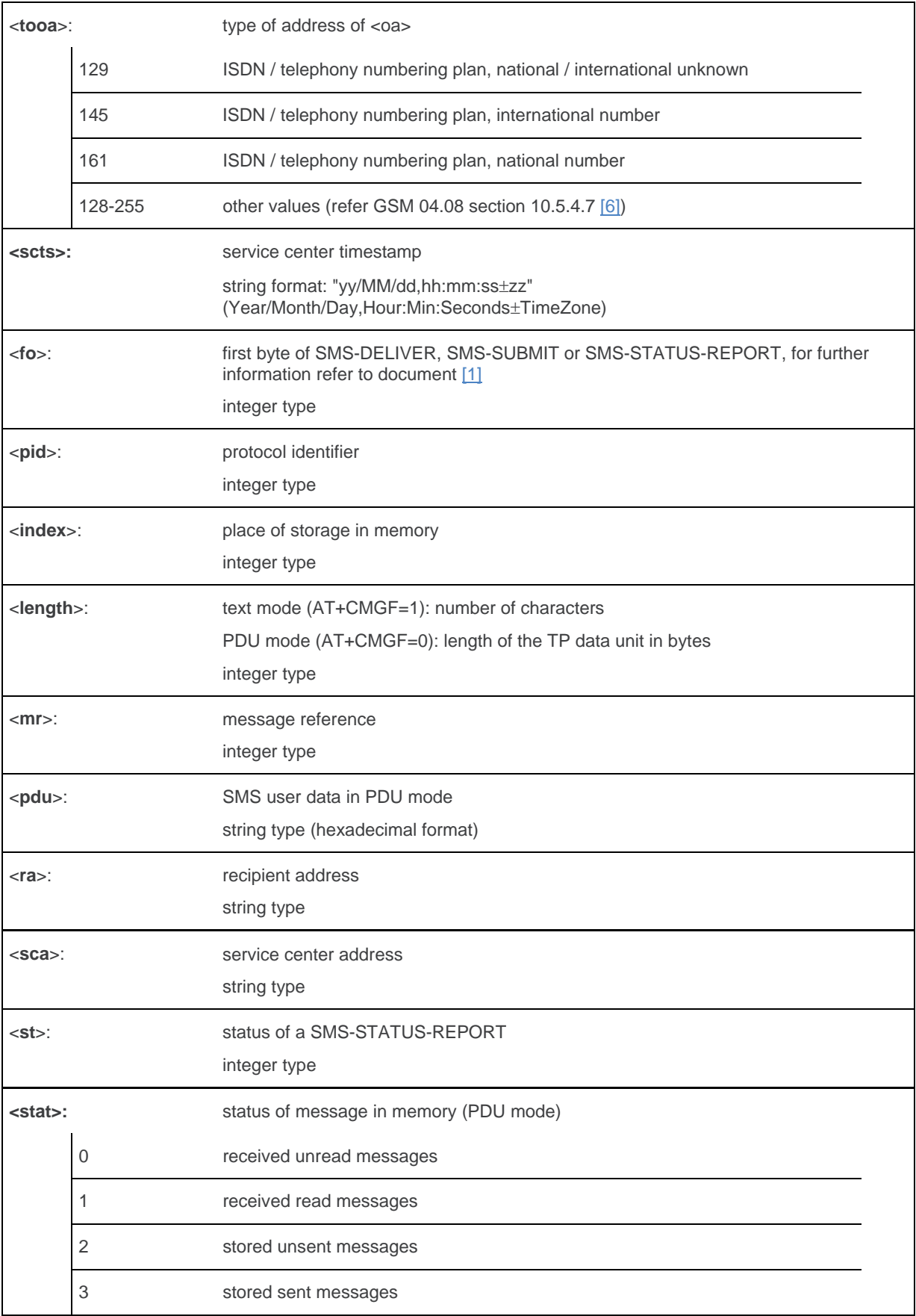

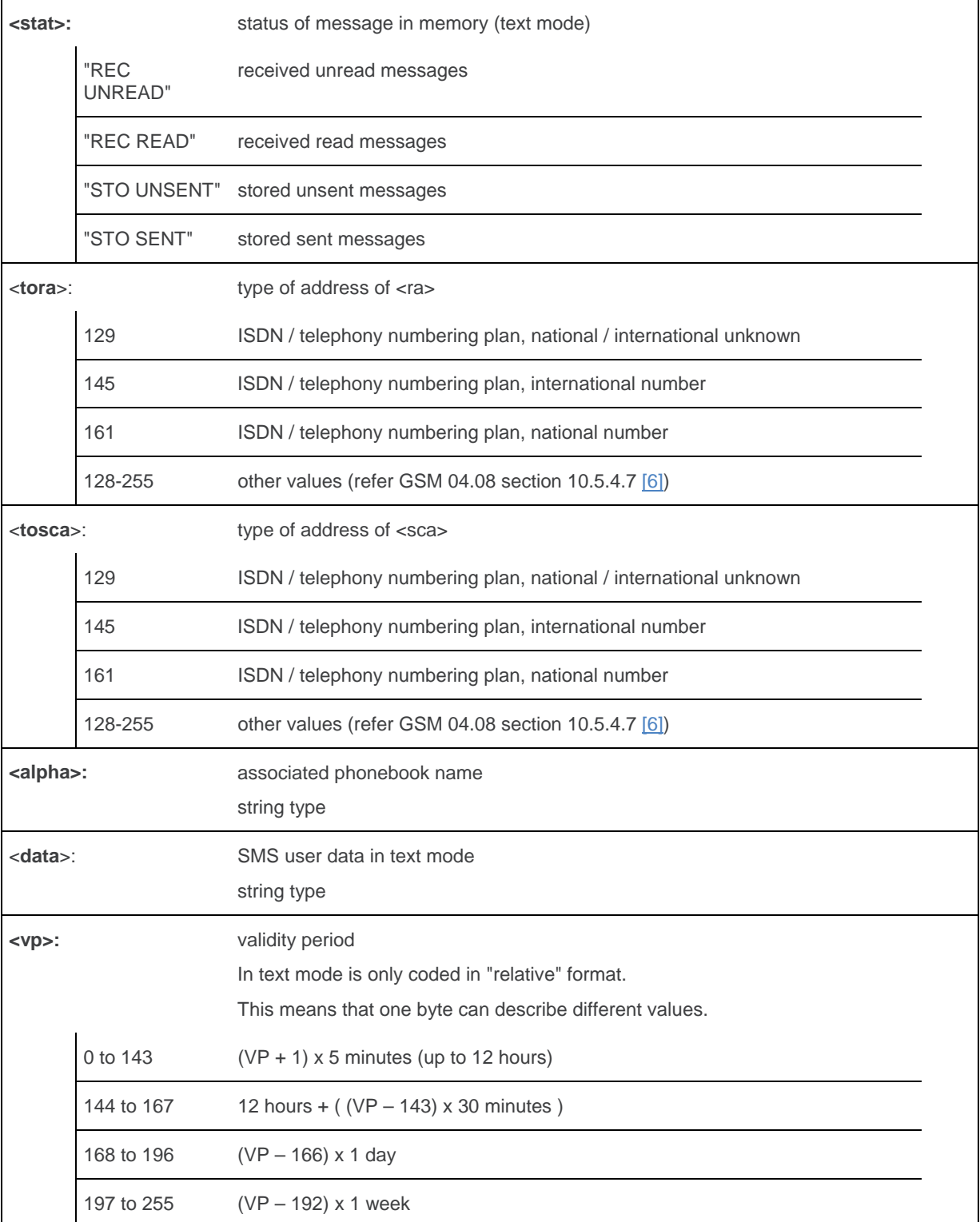

#### **17.12.4. Parameter Storage**

None.

# **17.12.5. Examples**

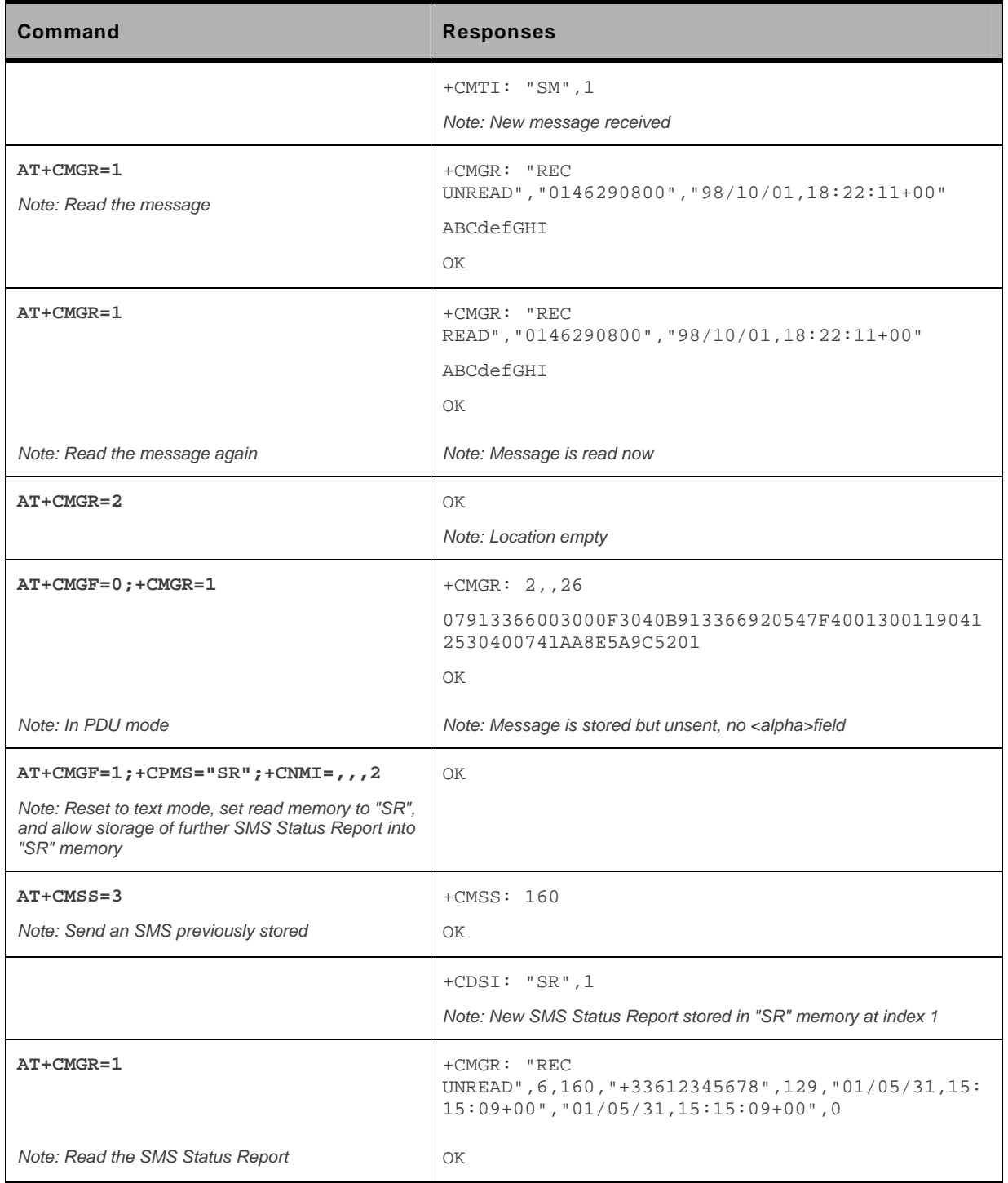

# **17.13. List Message +CMGL**

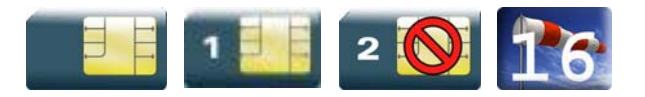

# **17.13.1. Description**

This command allows the application to read stored messages by indicating the type of the message to read. The messages are read from the memory selected by the +CPMS command.

## **17.13.2. Syntax**

Depending on the mode, several responses are possible.

• For SMS-DELIVER or SMS-SUBMIT and text mode

```
Action command 
AT+CMGL=<stat> 
+CMGL: <index>,<stat>,<da/oa>,[<alpha>],[<scts>,<tooa/toda>, 
<length>] 
<data> 
[+CMGL: <index>,<stat>,<da/oa>,[<alpha>],[<scts>,<tooa/toda>, 
<length>] 
<data>[…]] 
OK
```
#### • For SMS-STATUS-REPORT and text mode

```
Action command 
AT+CMGL=<stat> 
+CMGL: \langleindex>,\langlestat>,\langlefo>,\langlemr>,[<ra>],\langletora>],\langlescts>,\langledt>,\langlest>
[+CMGL: <index>,<stat>,<fo>,<fo>,<mr> ,[<ra>],[<tora>],<scts>,<dt>,<//><//>>,
<st>[...]]
OK
```
#### • For PDU mode

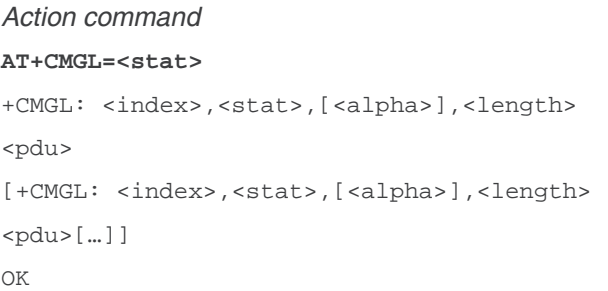

# **17.13.3. Parameters and Defined Values**

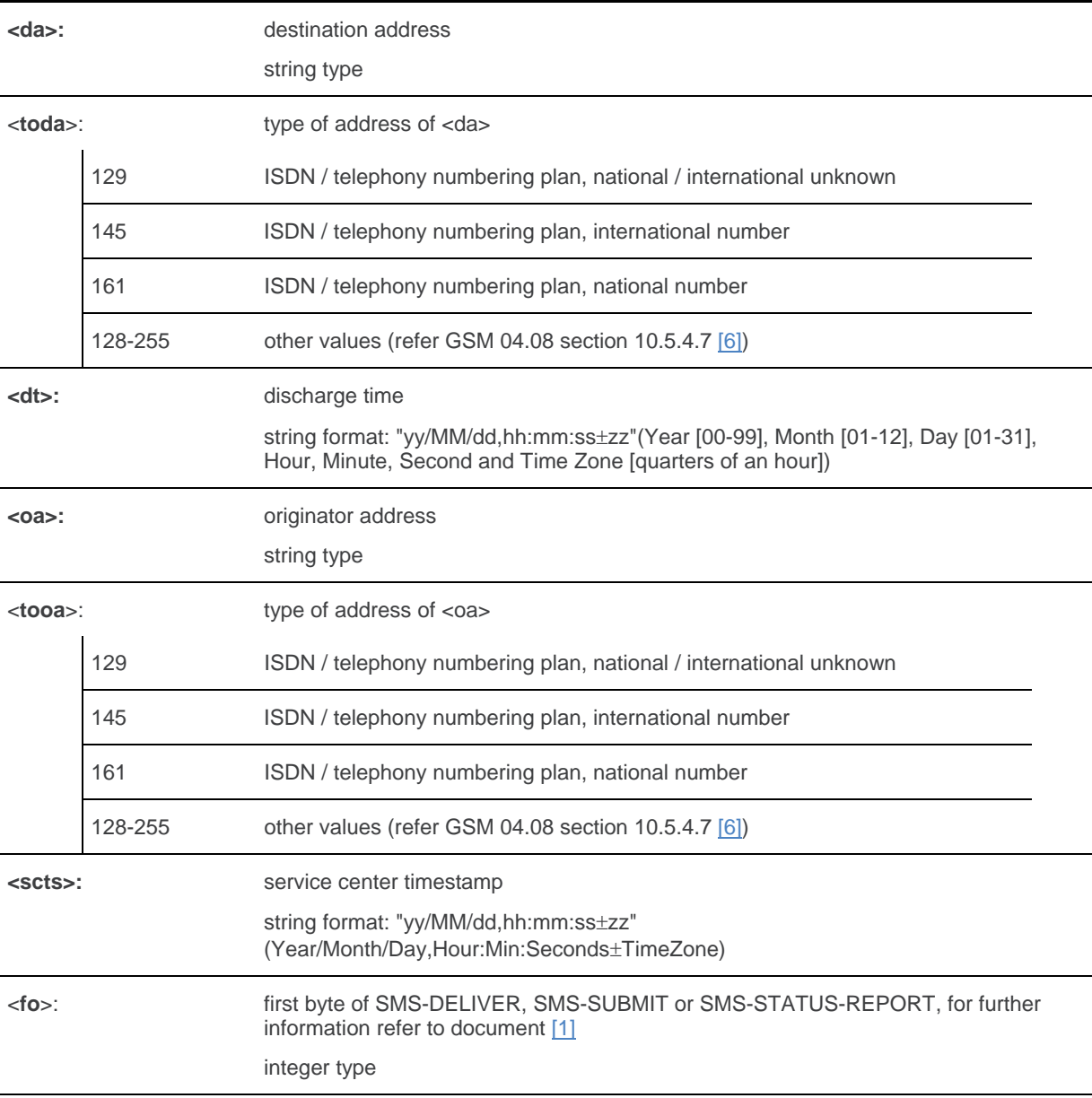

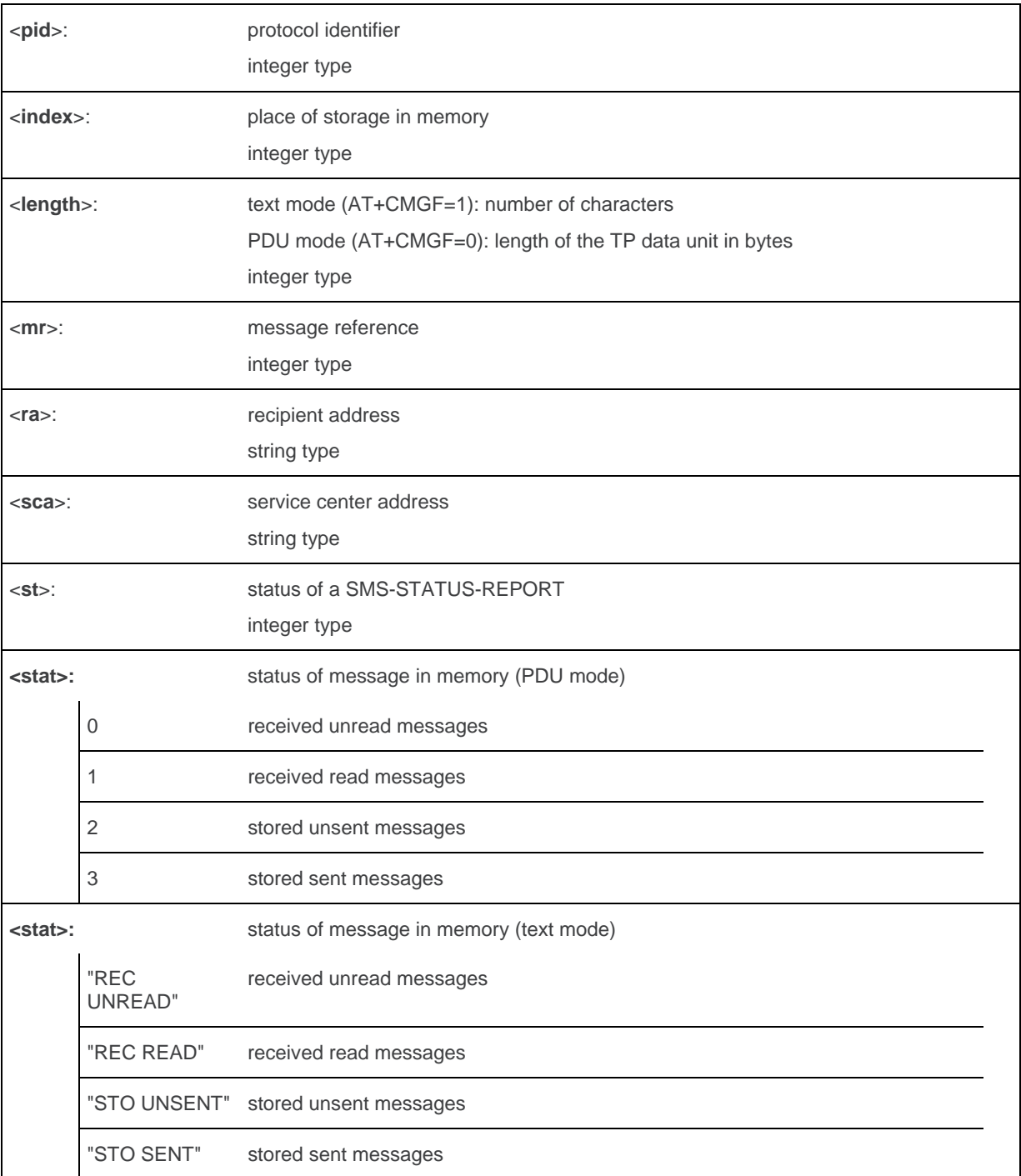

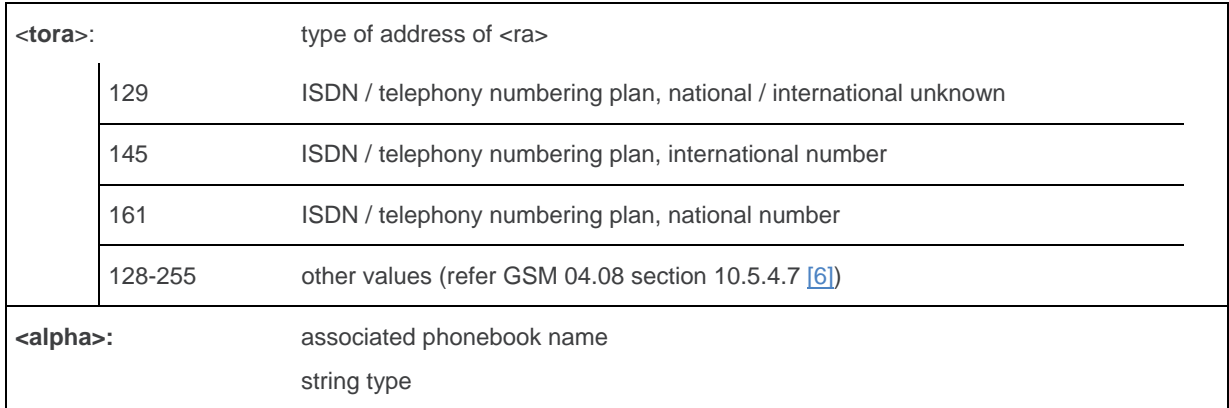

#### **17.13.4. Parameter Storage**

None.

### **17.13.5. Examples**

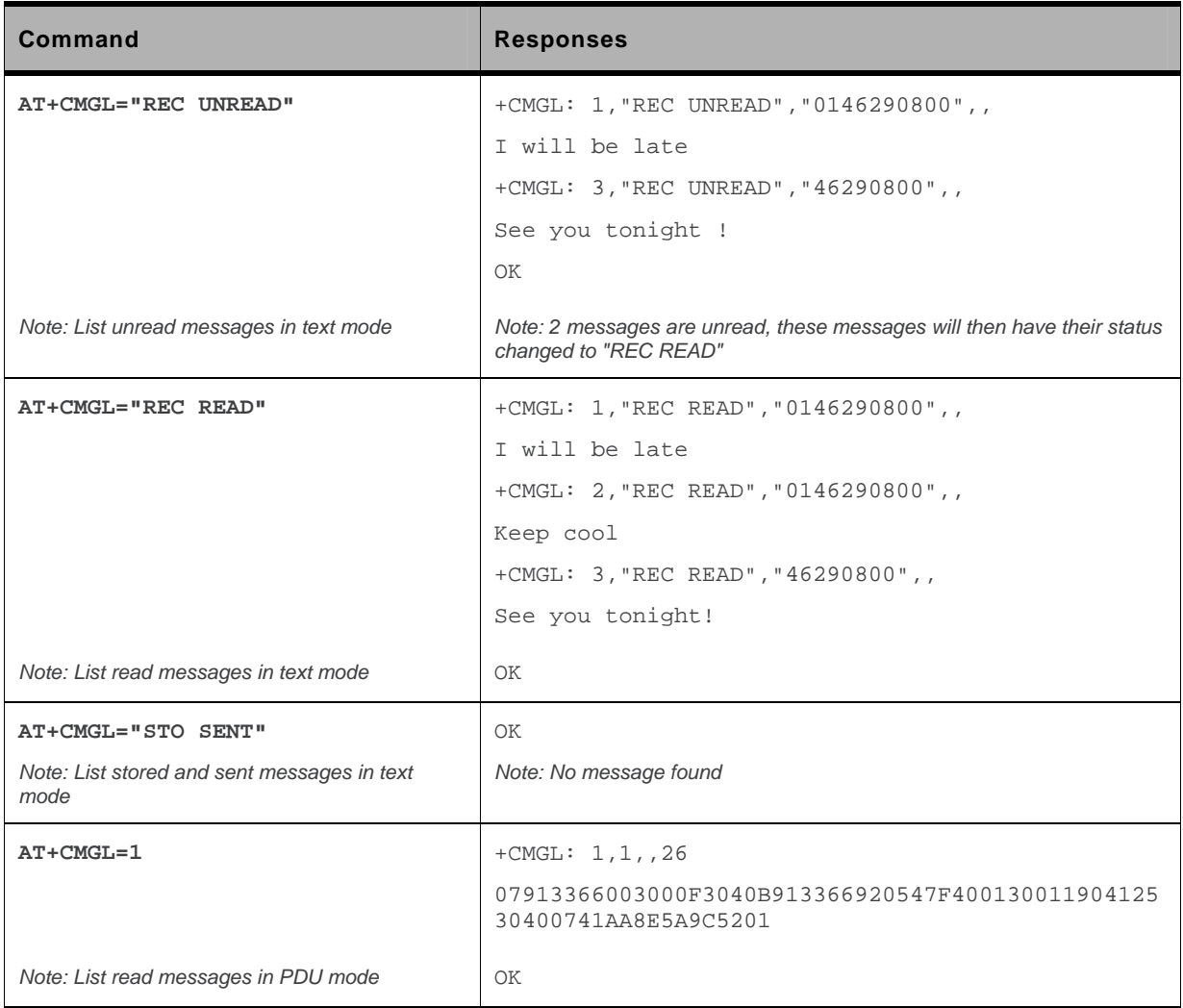

#### **17.13.6. Notes**

For SMS status reports, only "ALL" / 4 and "READ" / 1 values of the <stat> parameter will list messages; other values will only return OK.

# **17.14. Delete Message +CMGD**

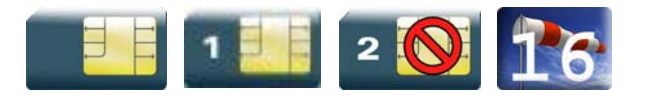

## **17.14.1. Description**

This command is used to delete one or several messages from preferred message storage ("BM" SMS-CB "RAM storage", "SM" SMSPP storage "SIM storage" or "SR" SMS Status-Report storage).

Refer also to +CPMS command.

## **17.14.2. Syntax**

*Action command*  **AT+CMGD=<index>[,<DelFlag>]** 

OK

*Read command*  None

*Test command*  None

# **17.14.3. Parameters and Defined Values**

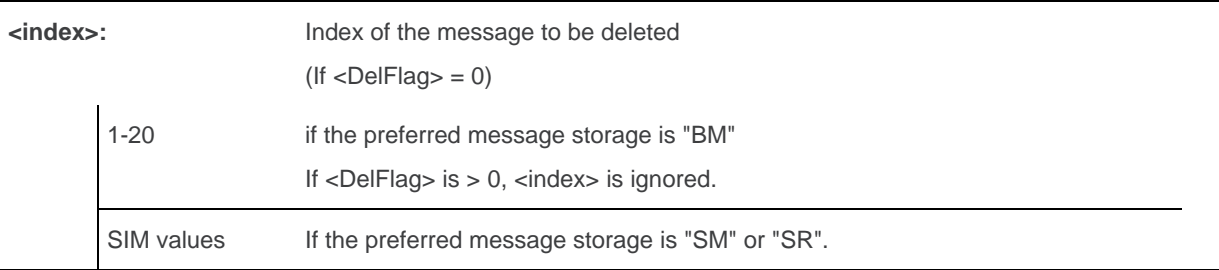

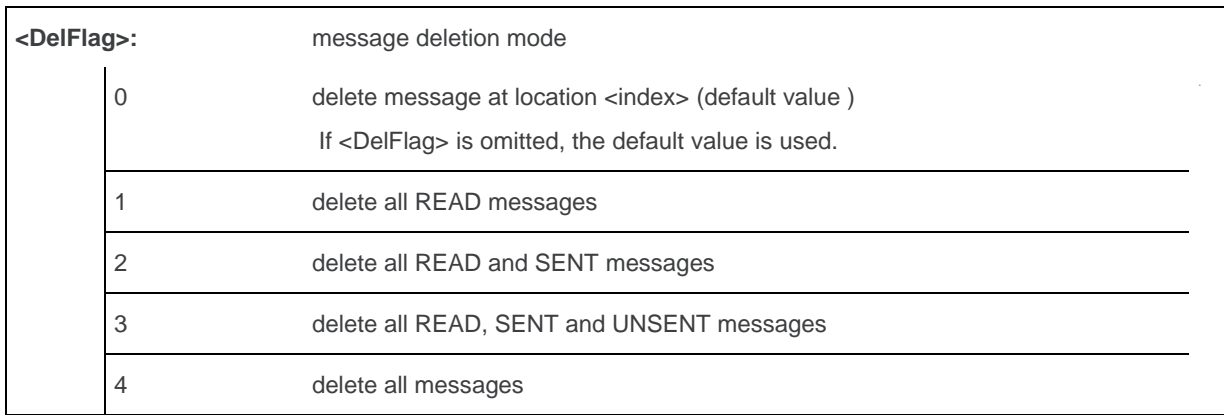

#### **17.14.4. Parameter Storage**

None.

### **17.14.5. Examples**

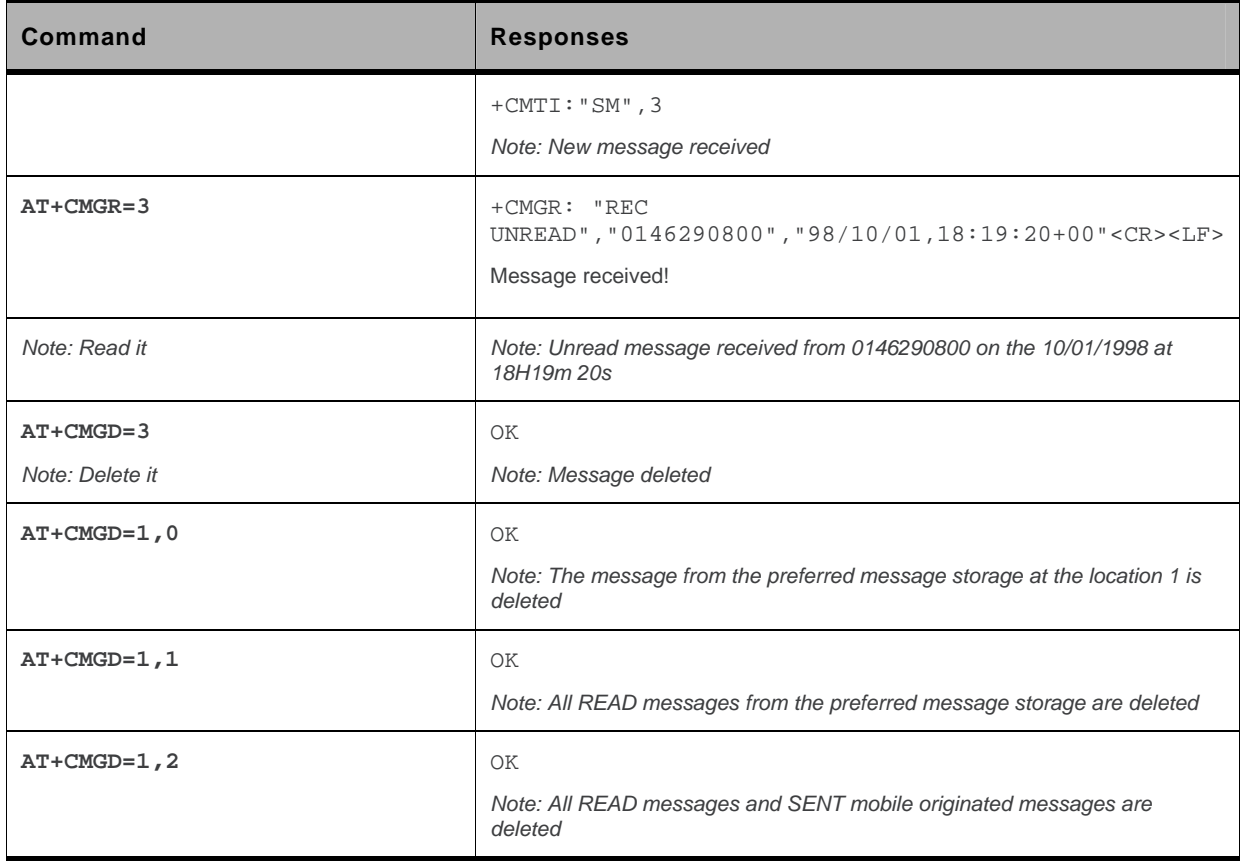

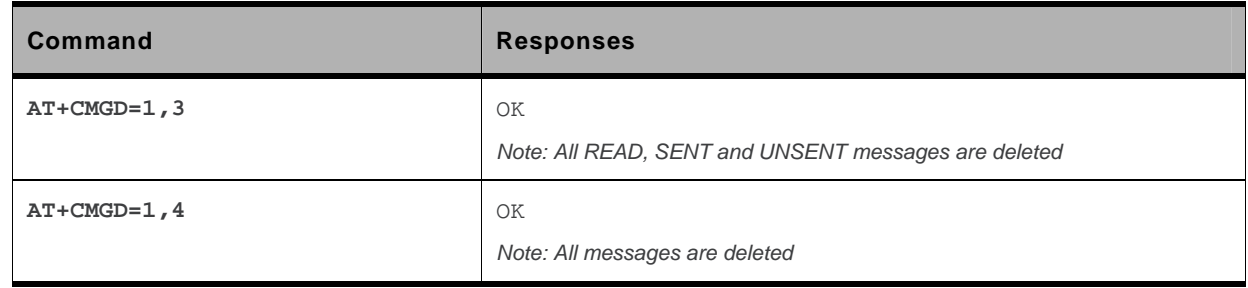

#### **17.14.6. Notes**

When the preferred message storage is "SR", as SMS status reports are assumed to have a "READ" status, if <DelFlag> is greater than 0, all SMS status reports will be deleted.

# **17.15. New Message Acknowledgement +CNMA**

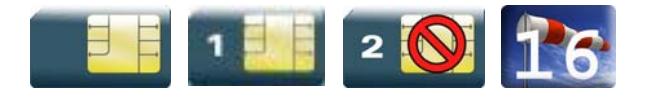

## **17.15.1. Description**

This command enables the acknowledgement of the reception of a new message routed directly to the TE.

- In TEXT mode, only positive acknowledgement to the network (RP-ACK) is possible.
- In PDU mode, either positive (RP-ACK) or negative (RP-ERR) acknowledgement to the network is possible.

Acknowledge with +CNMA is possible only if the +CSMS parameter is set to 1 (AT+CSMS=1) when a +CMT or +CDS indication is shown (see [+CNMI](#page-483-0) command).

If no acknowledgement is given within the network timeout, an RP-ERR is sent to the network, the <mt> and <ds> parameters of the +CNMI command are then reset to zero (do not show new message indication).

## **17.15.2. Syntax**

Depending on the mode, two syntaxes are available:

• text mode

```
Action command 
AT+CNMA
```
OK

• PDU mode

```
Action command 
AT+CNMA[=<n>[,<length>[<CR> PDU is entered <ctrl-Z/ESC>]]] 
OK
```
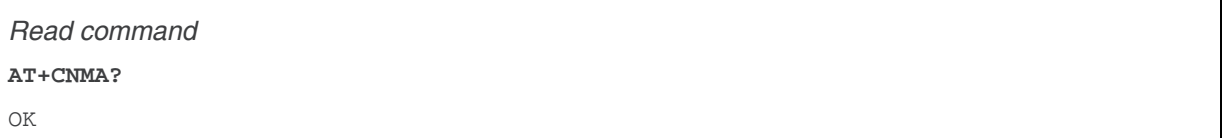

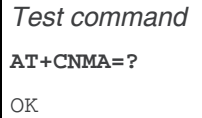

 $\blacksquare$ 

## **17.15.3. Parameters and Defined Values**

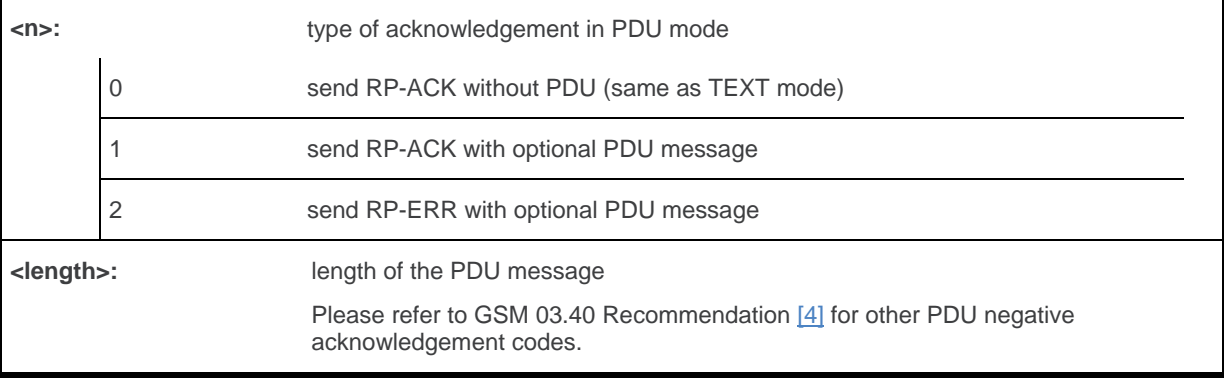

#### **17.15.4. Parameter Storage**

None.

#### **17.15.5. Examples**

Example of acknowledgement of a new message in TEXT mode:

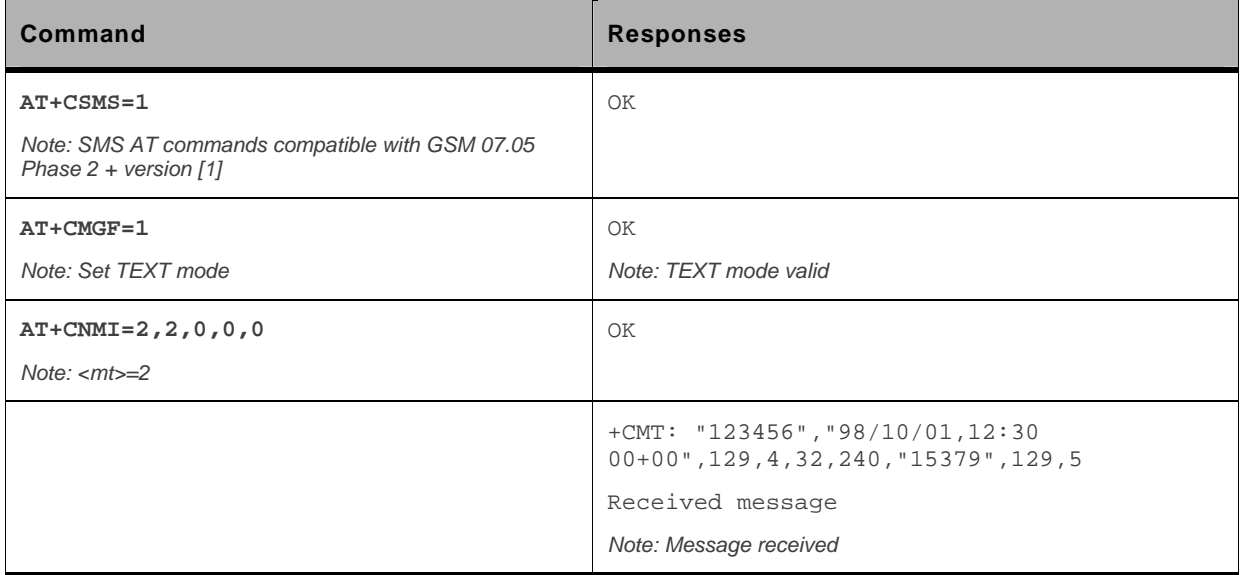

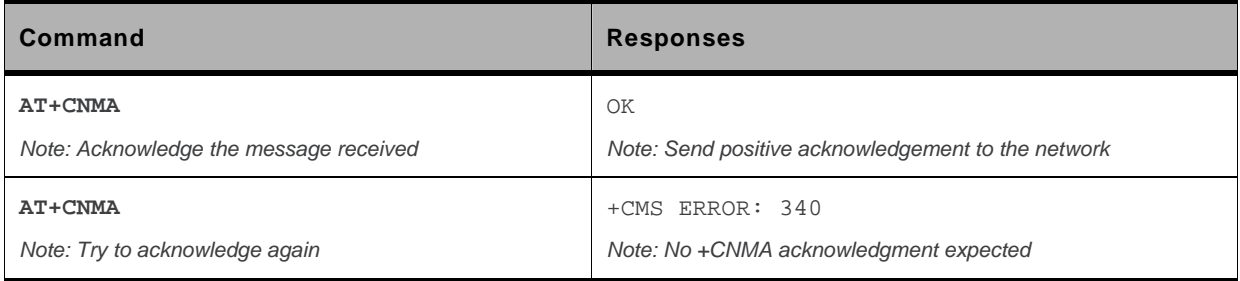

Example of acknowledgement of a new message in PDU mode:

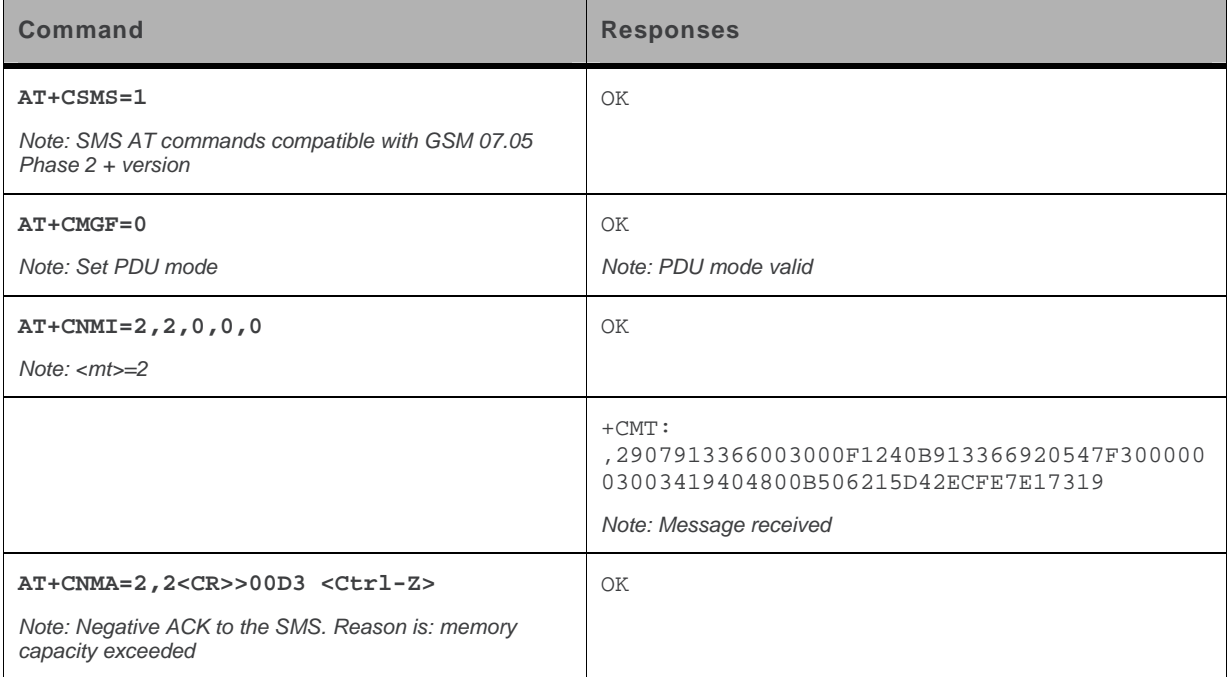

# **17.16. Message Status Modification +WMSC**

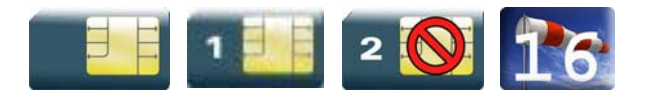

#### **17.16.1. Description**

This Sierra Wireless proprietary command allows the manipulation of a message status. The accepted status changes are from READ to NOT READ and vice versa, and from SENT to NOT SENT and vice versa.

# **17.16.2. Syntax**

*Action command*  **AT+WMSC=<loc>,<status>** 

OK

*Read command*  None

*Test command* 

None

#### **17.16.3. Parameters and Defined Values**

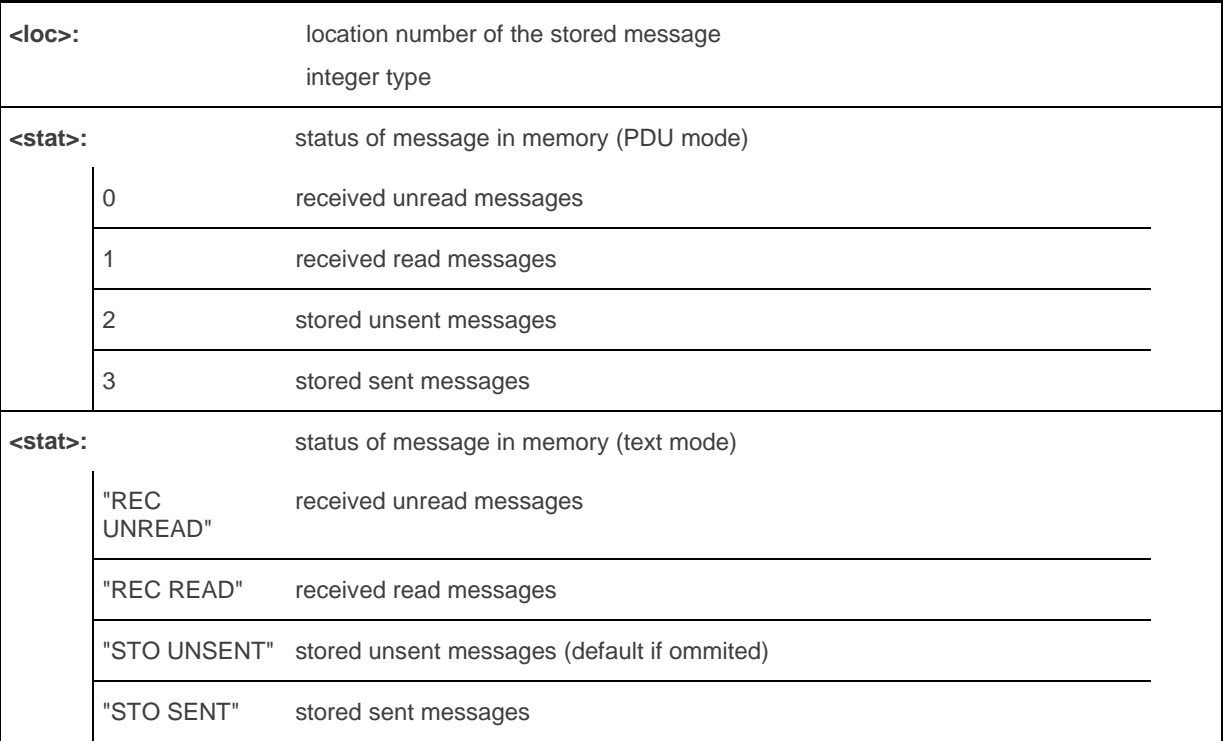

# **17.16.4. Parameter Storage**

None.

## **17.16.5. Examples**

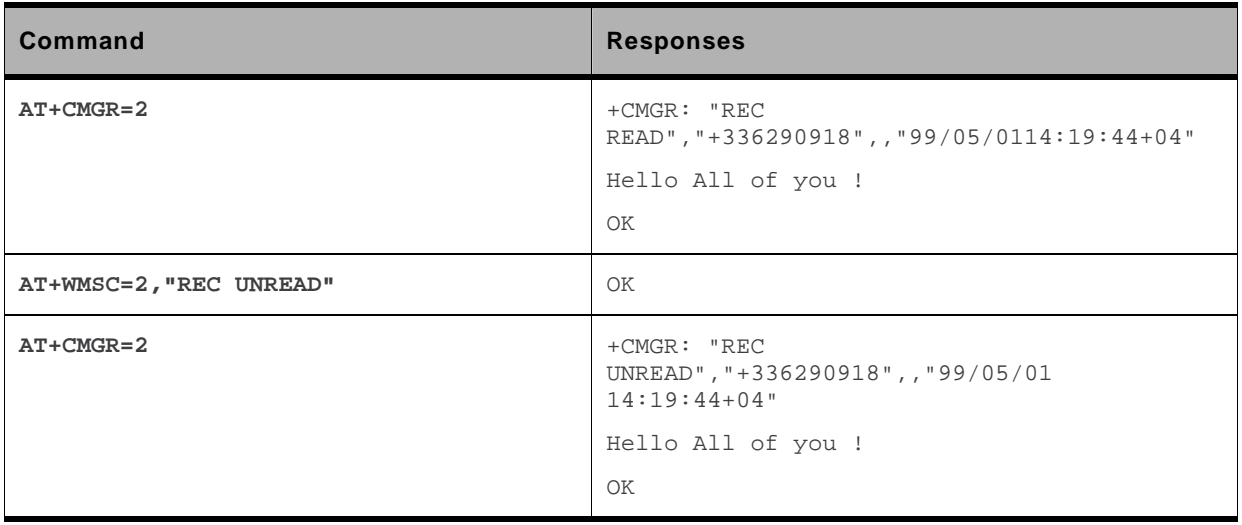

# **17.17. Un-change SMS Status +WUSS**

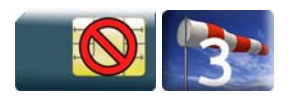

#### **17.17.1. Description**

This Sierra Wireless proprietary command is used to keep the SMS Status to UNREAD after +CMGR or +CMGL.

#### **17.17.2. Syntax**

*Action command*  **AT+WUSS=<mode>**  OK

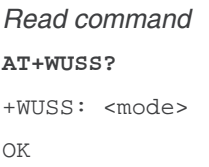

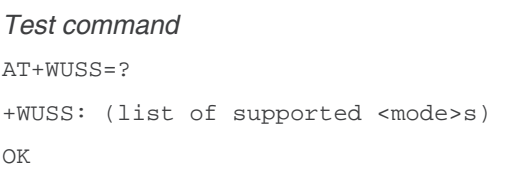

#### **17.17.3. Parameters and Defined Values**

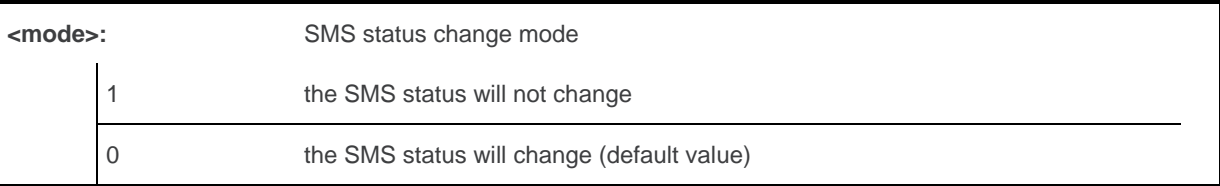

## **17.17.4. Parameter Storage**

The parameter <mode> is stored in EEPROM. The default value can be restored using AT&F.

# **17.17.5. Examples**

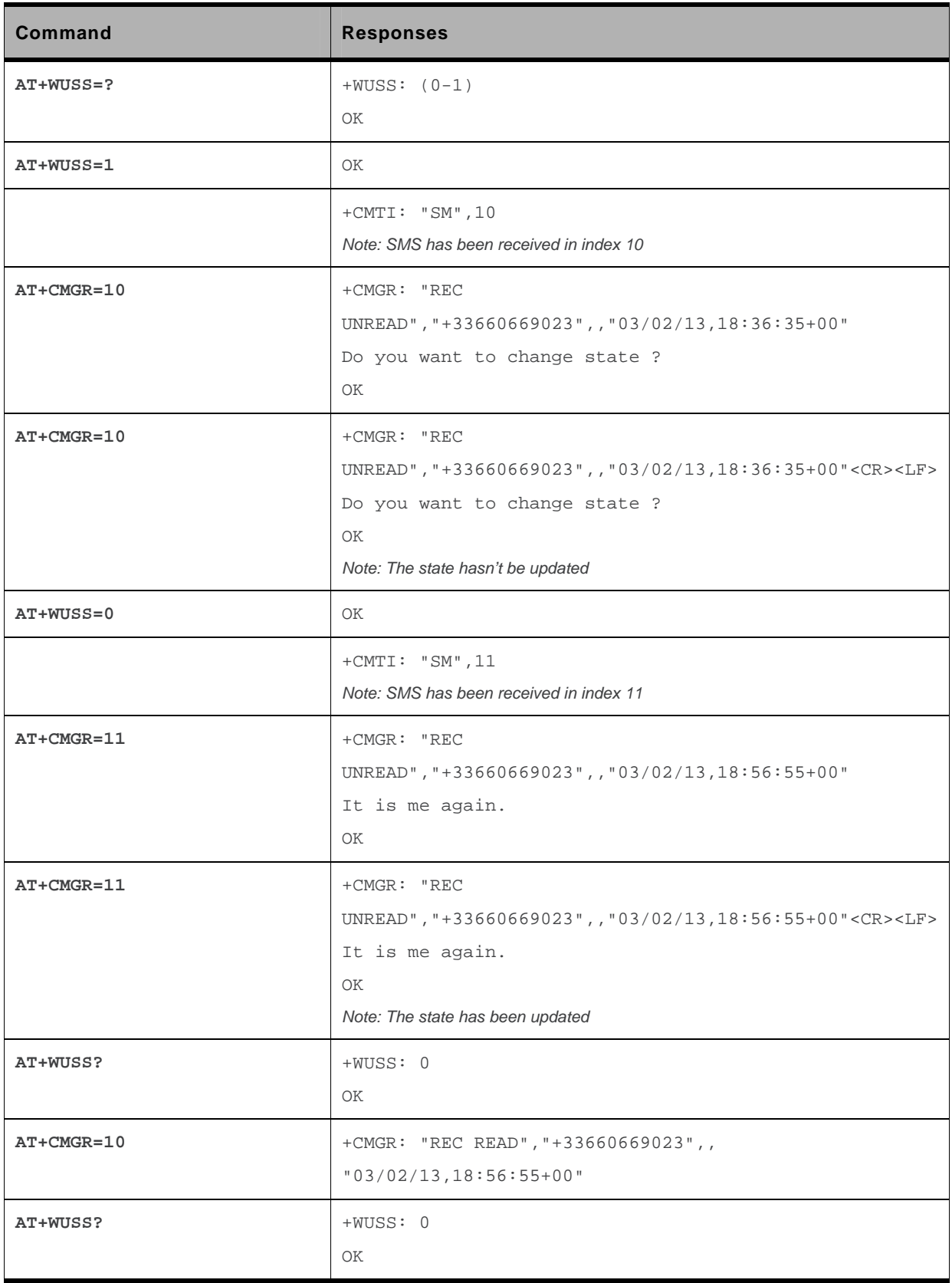

# **17.18. Message Overwriting +WMGO**

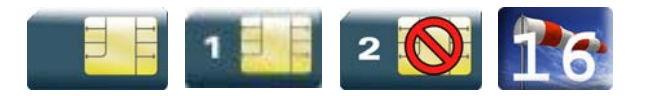

#### **17.18.1. Description**

The Sierra Wireless proprietary +WMGO command is used to specify a location in the SIM or Flash memory, for the next SMS storing with +CMGW command. The defined location is used only once: +WMGO has to be used again to perform another overwrite.

## **17.18.2. Syntax**

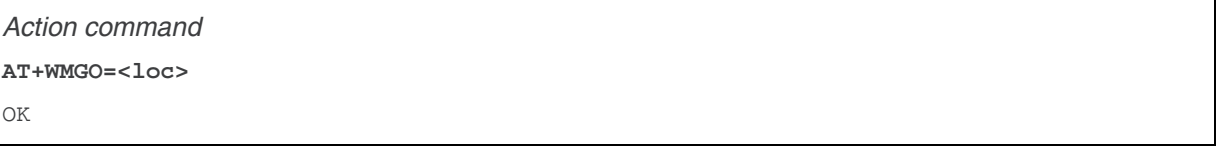

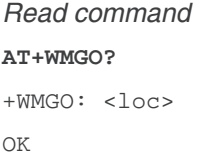

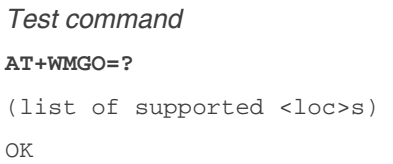

#### **17.18.3. Parameters and Defined Values**

**<loc>:** location number of the SMS to write or overwrite Number depends of the SIM or Flash memory capacity.

## **17.18.4. Parameter Storage**

None.

# **17.18.5. Examples**

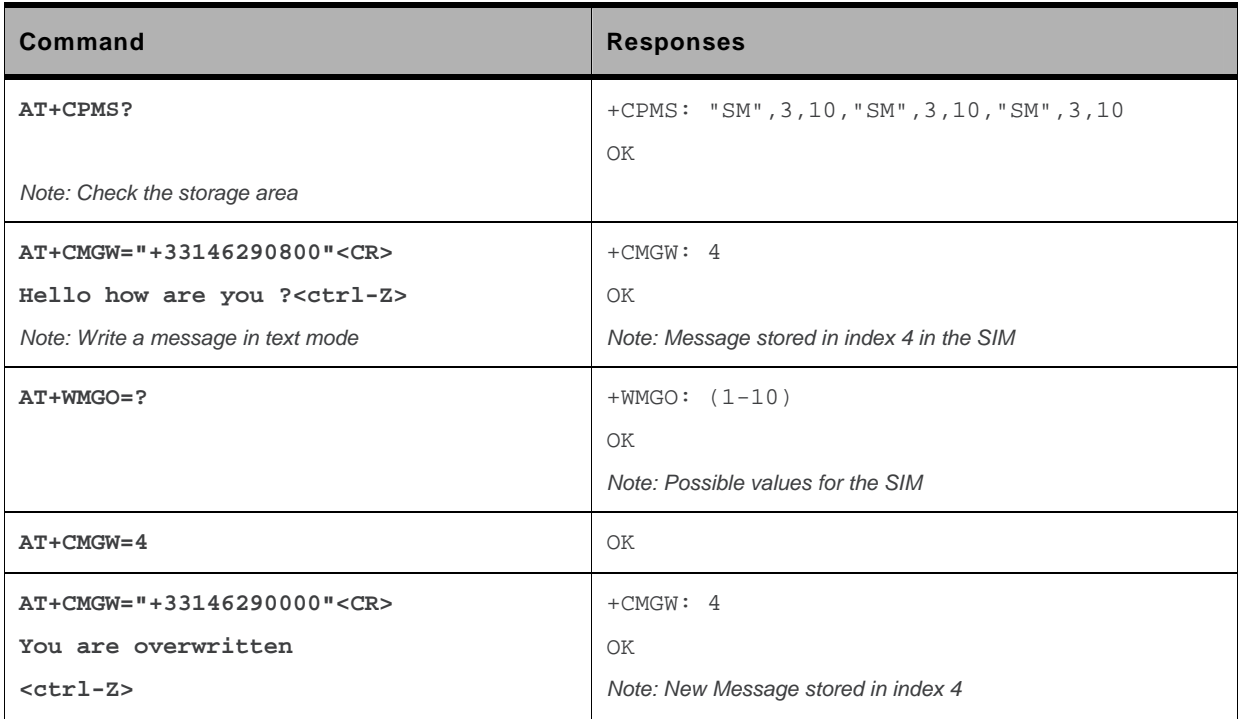

#### **17.18.6. Notes**

- If the external application specifies a free location, and an incoming message is received before the +CMGW command occurs, the product may store the incoming message at the specified available location. If the user then issues an +CMGW command without changing the location with another +WMGO, the received message will be overwritten.
- The location number is not kept over a software reset.
- If the storage area is changed with the +CPMS command, the value of WMGO will be reset to 0.

# **17.19. Copy Messages +WMCP**

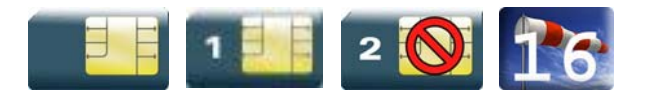

#### **17.19.1. Description**

This Sierra Wireless proprietary command copies the SMS from the SIM to the Flash or from the Flash to the SIM.

#### **17.19.2. Syntax**

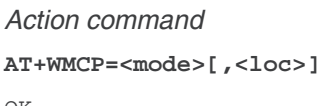

OK

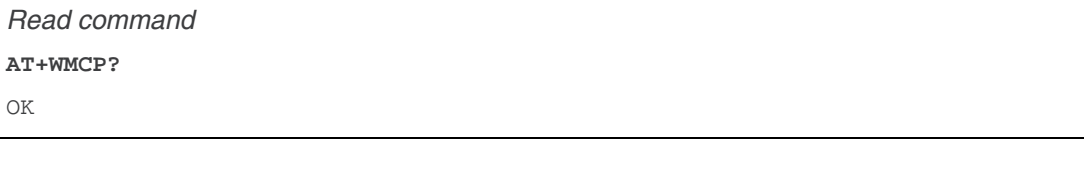

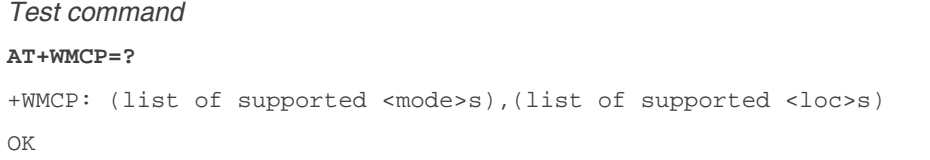

# **17.19.3. Parameters and Defined Values**

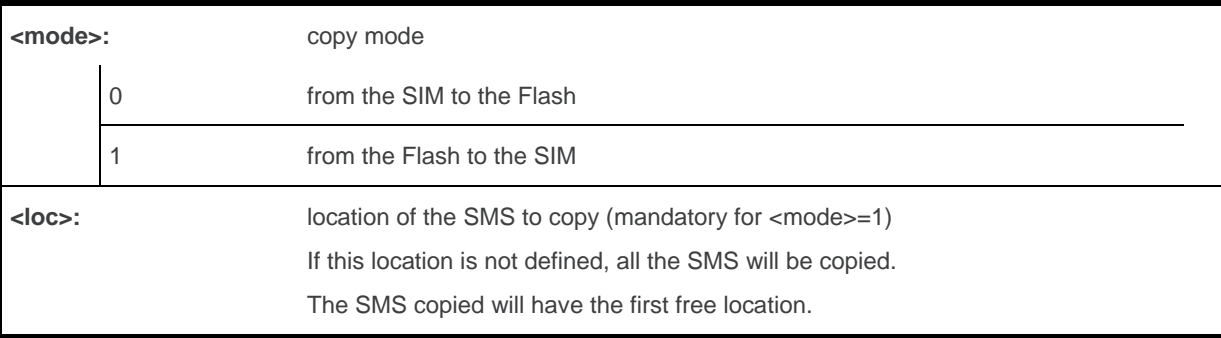

## **17.19.4. Parameter Storage**

None.

# **17.19.5. Examples**

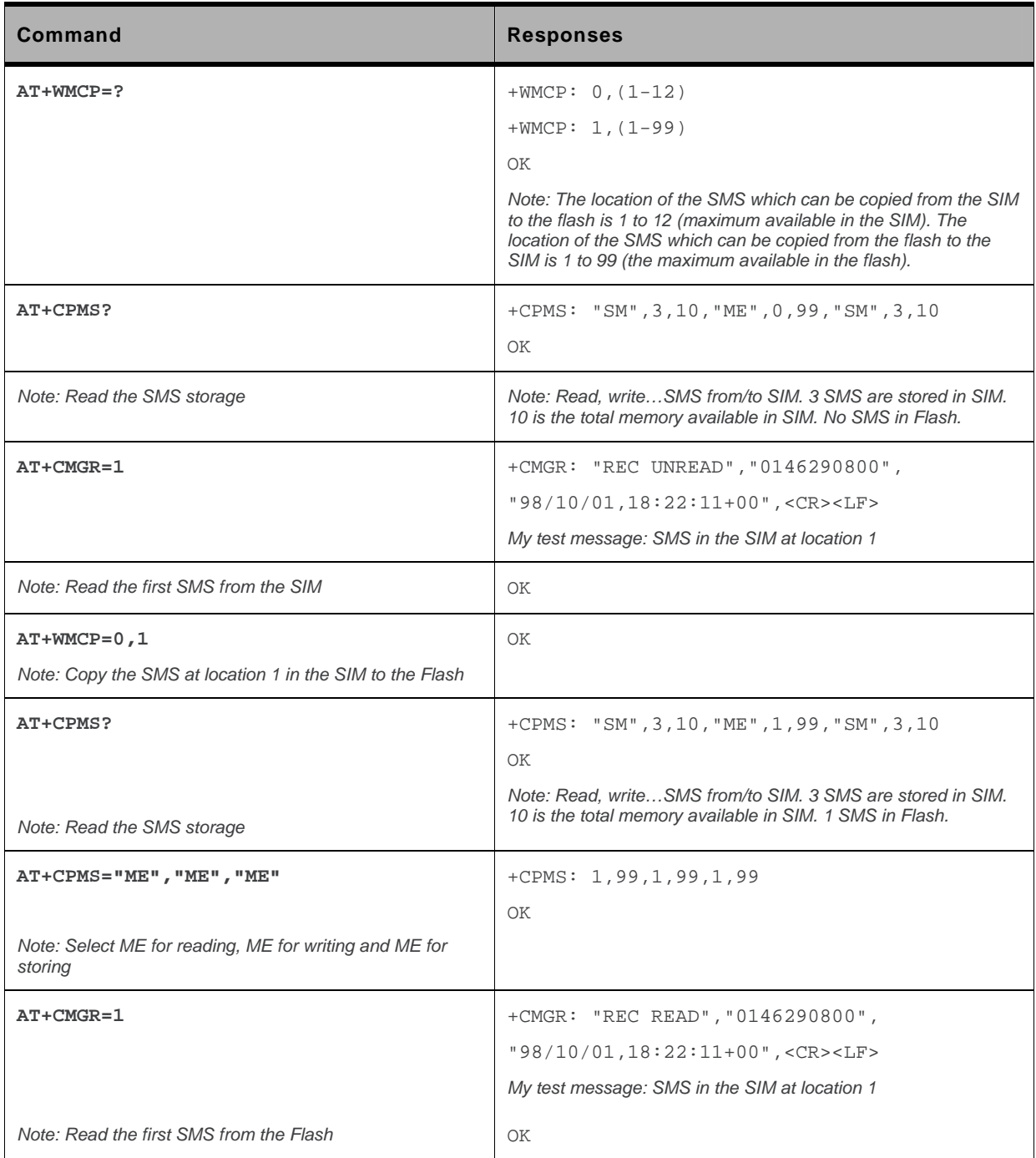

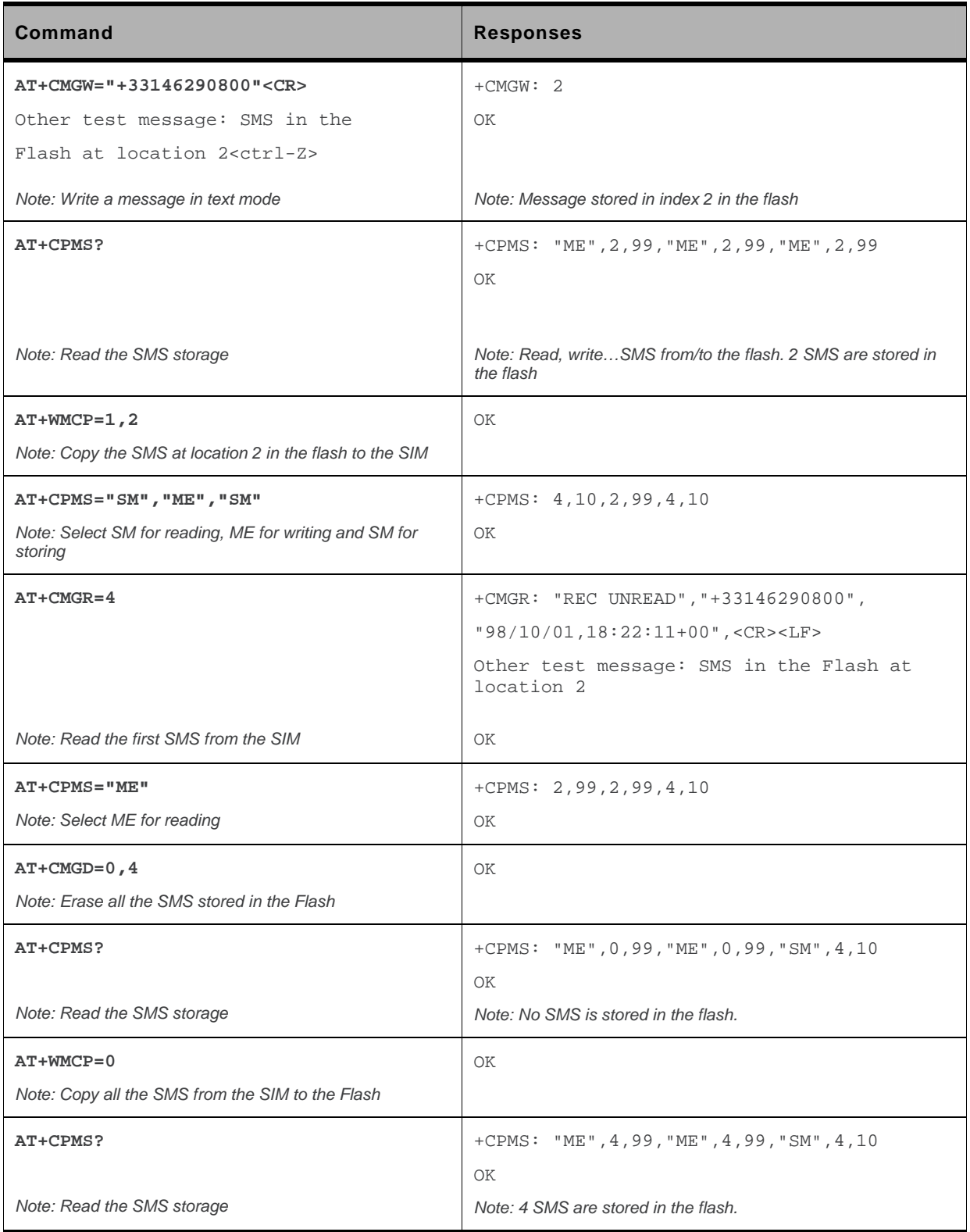

# **17.20. Save Settings +CSAS**

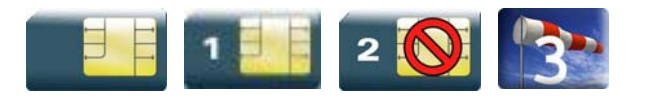

#### **17.20.1. Description**

All settings specified by the +CSCA, +CNMI and +CSMP commands are stored in EEPROM if the SIM card is a Phase 1 card or in the SIM card if it is a Phase 2 SIM card.

## **17.20.2. Syntax**

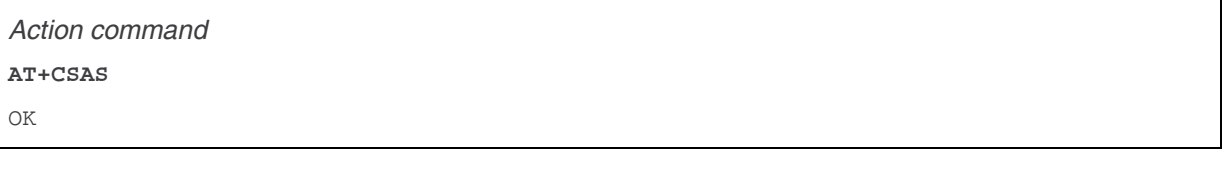

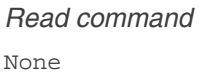

*Test command*  None

## **17.20.3. Parameters and Defined Values**

None.

#### **17.20.4. Parameter Storage**

None.

## **17.20.5. Examples**

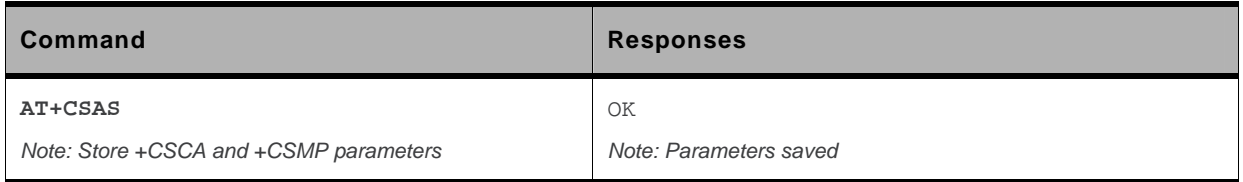

# **17.21. Restore Settings +CRES**

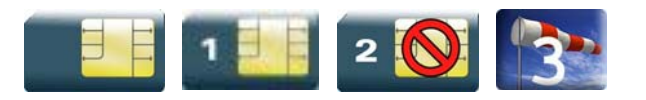

#### **17.21.1. Description**

All settings specified in the +CSCA and +CSMP commands are restored from EEPROM if the SIM card is Phase 1 or from the SIM card if it is a Phase 2 one.

## **17.21.2. Syntax**

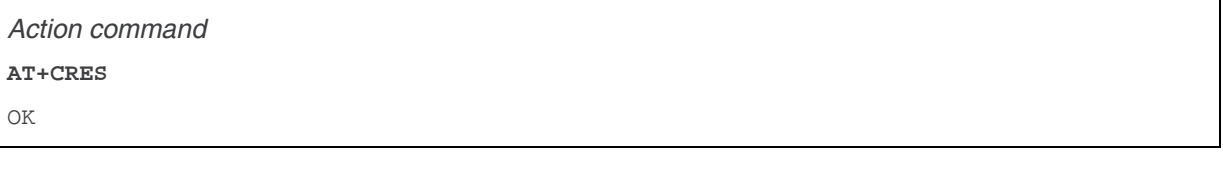

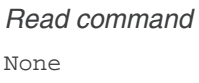

*Test command*  None

## **17.21.3. Parameters and Defined Values**

None.

#### **17.21.4. Parameter Storage**

None.

#### **17.21.5. Examples**

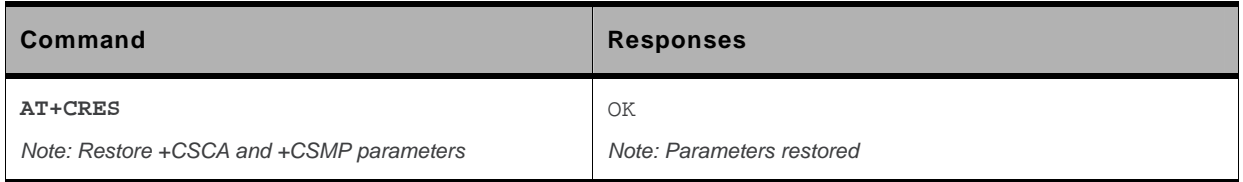
## **17.22. Select Cell Broadcast Message Types +CSCB**

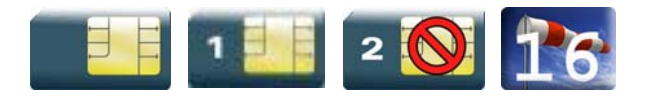

#### **17.22.1. Description**

This command selects which types of CBMs are to be received by the ME. It is allowed in both PDU and text modes.

#### **17.22.2. Syntax**

*Action command*  **AT+CSCB=<mode>[,[<mids>,[,<dcs>]]]** 

OK

*Read command*  None

*Test command*  None

#### **17.22.3. Parameters and Defined Values**

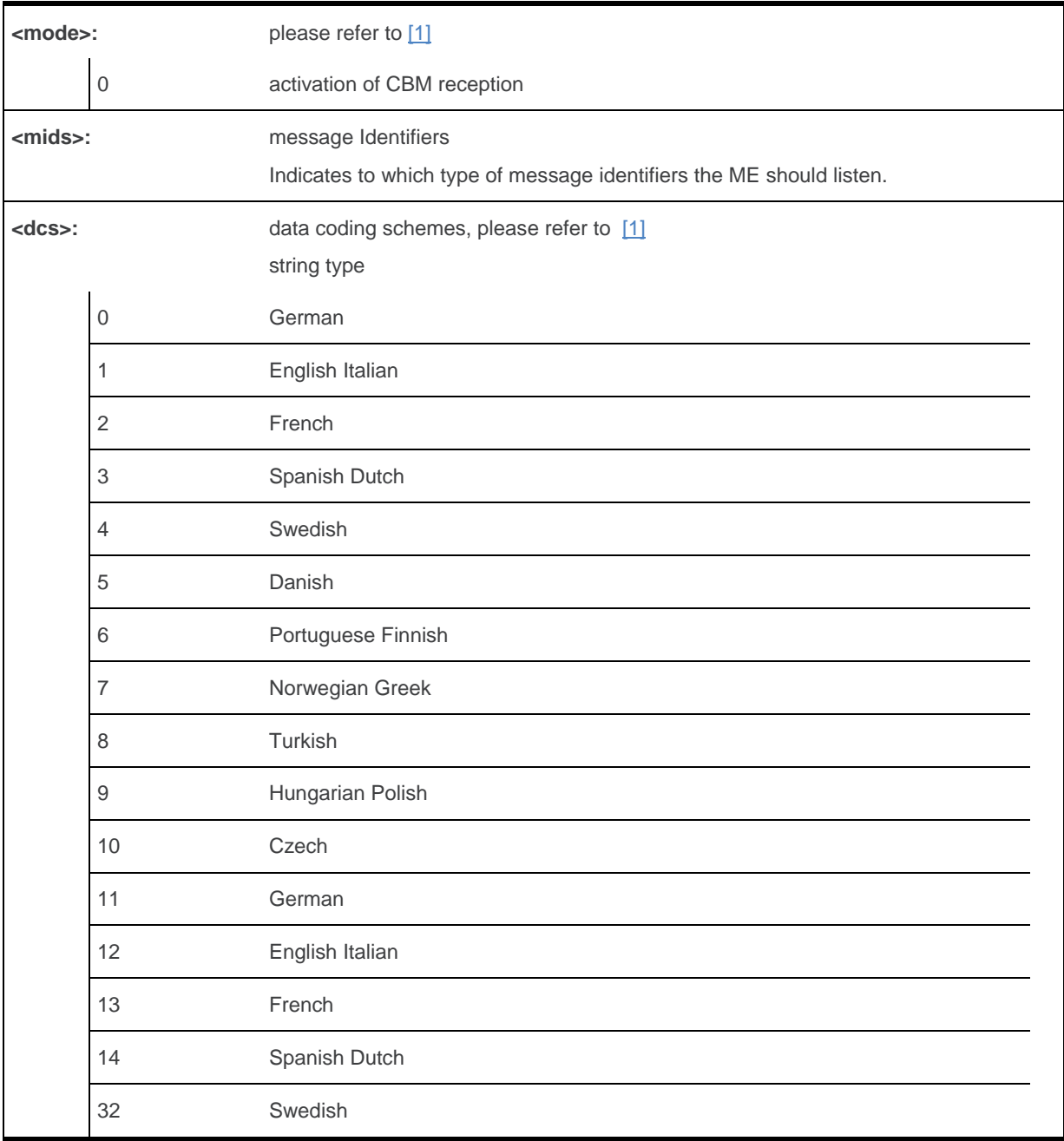

*Note: The <bm> parameter of +CNMI command controls the message indication. The activation of CBM reception (<mode>=0) can select only specific Message Identifiers (list in <mids>) for specific Languages (list in <dcss>), but the deactivation stops any reception of CBMs (only AT+CSCB=1 is allowed).* 

### **17.22.4. Parameter Storage**

None.

## **17.22.5. Examples**

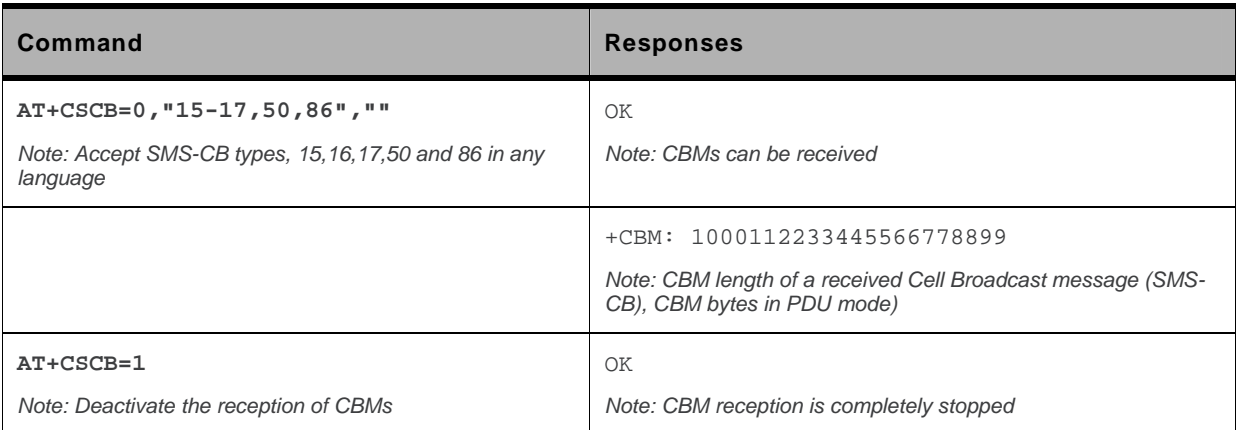

## **17.23. Cell Broadcast Message Identifiers +WCBM**

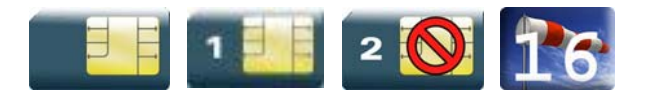

#### **17.23.1. Description**

This Sierra Wireless proprietary command is used to read the EF-CBMI SIM file. The EF-CBMI file is not used with the +CSCB command.

The application should read this file (using AT+WCBM?) and combine the Message Identifiers with those required by the application.

### **17.23.2. Syntax**

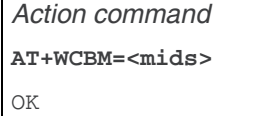

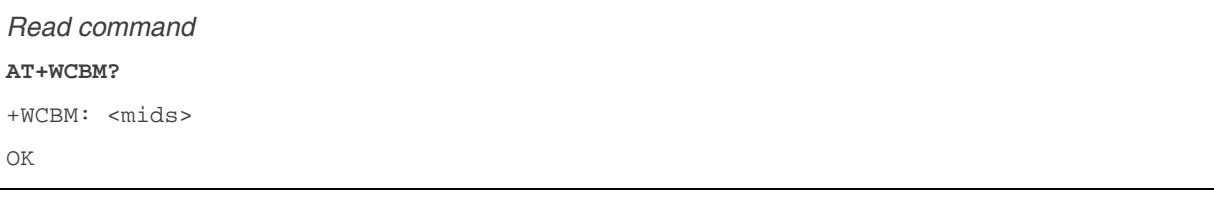

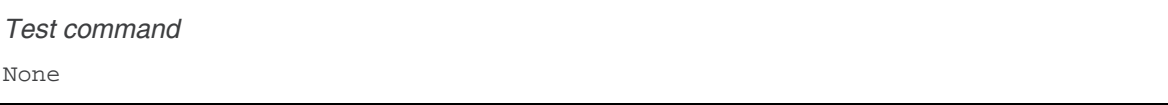

#### **17.23.3. Parameters and Defined Values**

**<mids>:** message Identifiers Indicates to which type of message identifiers the ME should listen.

#### **17.23.4. Parameter Storage**

None.

## **17.23.5. Examples**

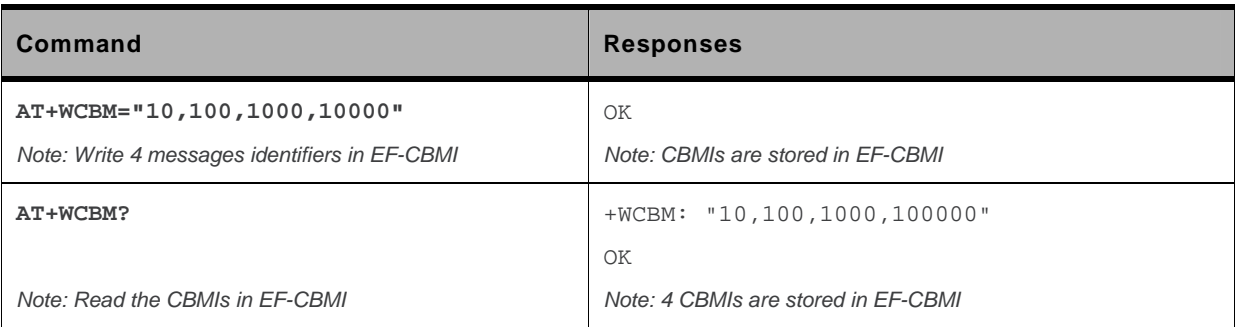

# **18. SIM Commands**

## **18.1. Card Identification +CCID**

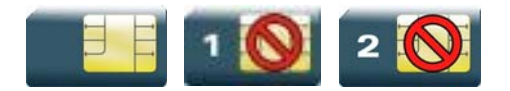

#### **18.1.1. Description**

This command orders the product to read the EF-CCID file on the SIM card.

### **18.1.2. Syntax**

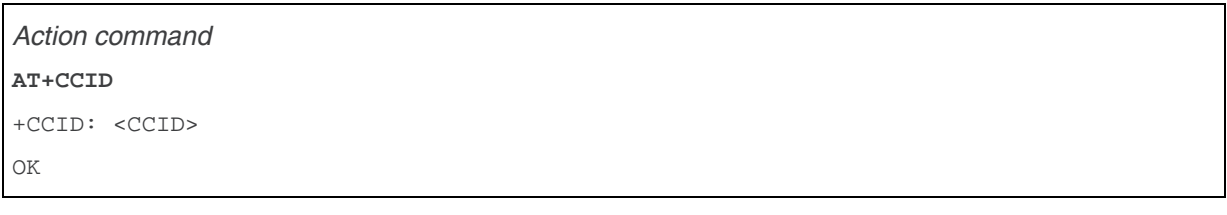

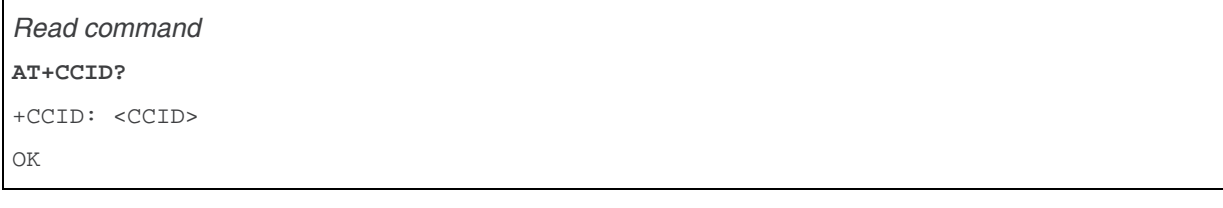

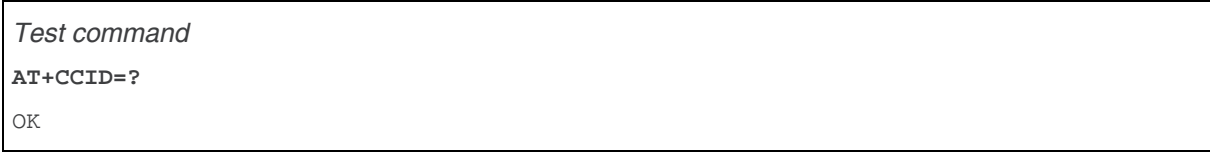

#### **18.1.3. Parameters and Defined Values**

**<CCID>:** identification number for the SIM (20 digit)

#### **18.1.4. Parameter Storage**

None.

### **18.1.5. Examples**

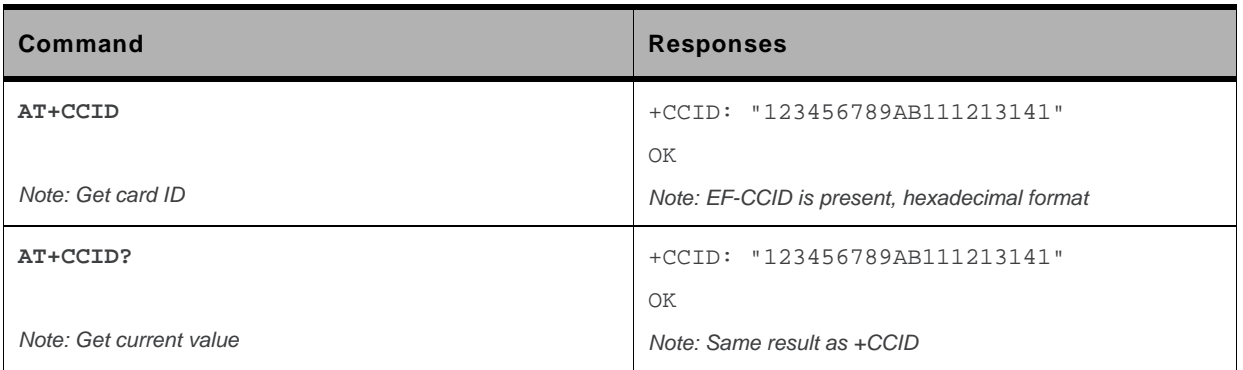

## **18.2. Request IMSI +CIMI**

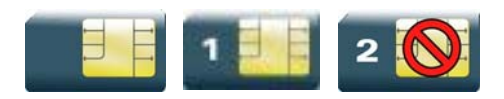

#### **18.2.1. Description**

This command is used to read and identify the IMSI of the SIM card.

## **18.2.2. Syntax**

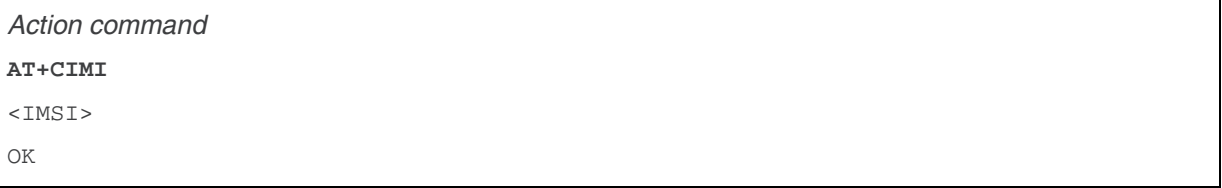

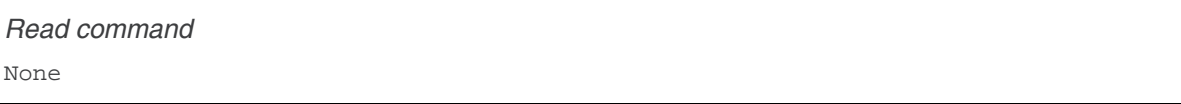

*Test command*  None

#### **18.2.3. Parameters and Defined Values**

**<IMSI>:** IMSI of the SIM card 15 digits number

## **18.2.4. Parameter Storage**

None.

#### **18.2.5. Examples**

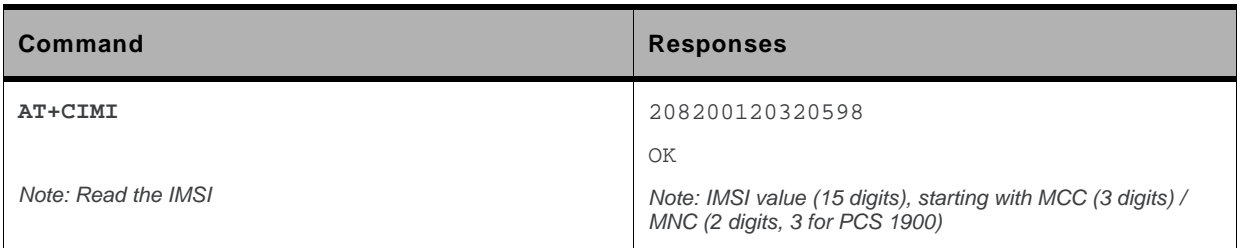

## **18.3. Generic SIM Access +CSIM**

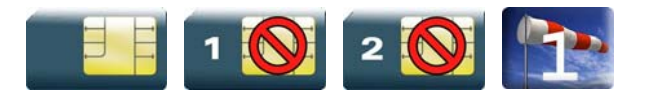

#### **18.3.1. Description**

This command allows direct control of the SIM by a distant application on the TE. The <command> is sent without any modification to the SIM. In the same manner the SIM <response> is sent back by the ME unchanged.

The user must then pay attention to processing SIM information within the frame specified by GSM as specified in recommendation 3GPP 11.11 [\[9\]](#page-430-0) (or 3GPP 51.011 [\[13\]](#page-430-0)).

If operation mode is not allowed by the ME, a "+CME ERROR: <err>" is returned.

Between two successive +CSIM commands, there is no locking of the interface between the SIM and the GSM application. Since in this situation some command types and parameters can modify wrong SIM files, some operations, described below, are not allowed for the CSIM command. However, it is possible to process them with the CRSM command.

#### **18.3.2. Syntax**

```
Action command 
AT+CSIM=<length>,<command> 
+CSIM: <length>,<response> 
OK
```
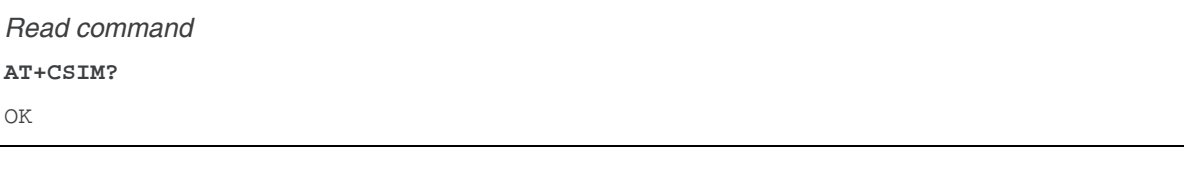

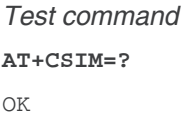

#### **18.3.3. Parameters and Defined Values**

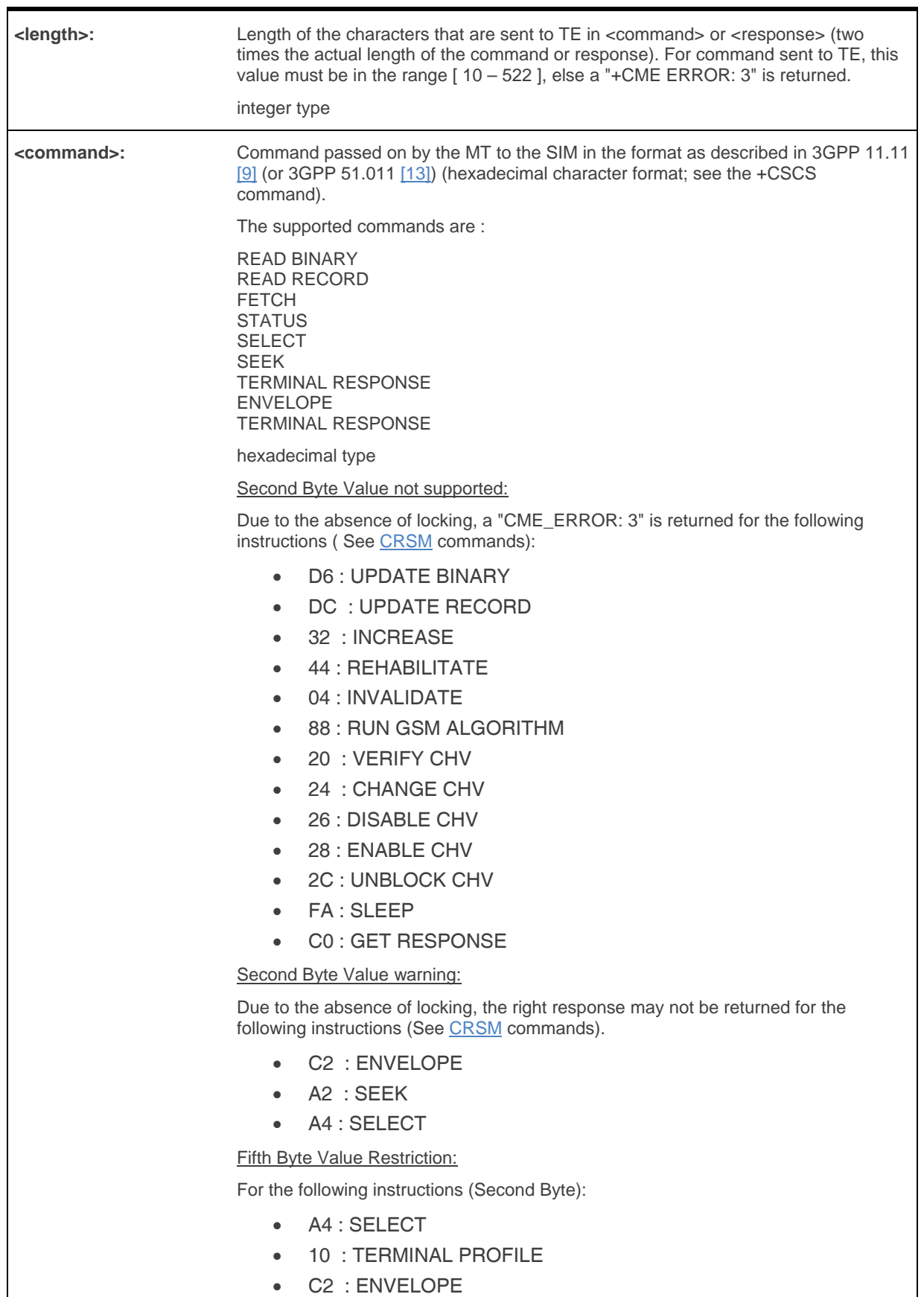

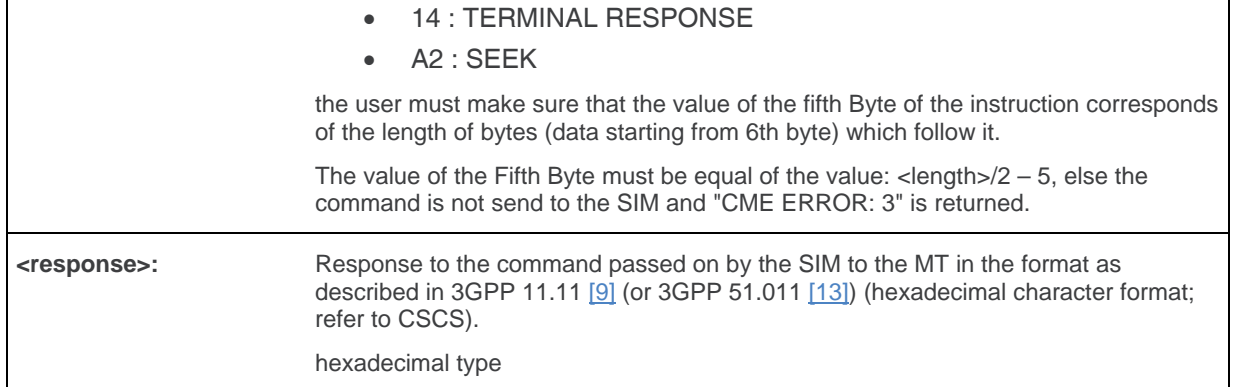

#### **18.3.4. Parameter Storage**

None.

#### **18.3.5. Examples**

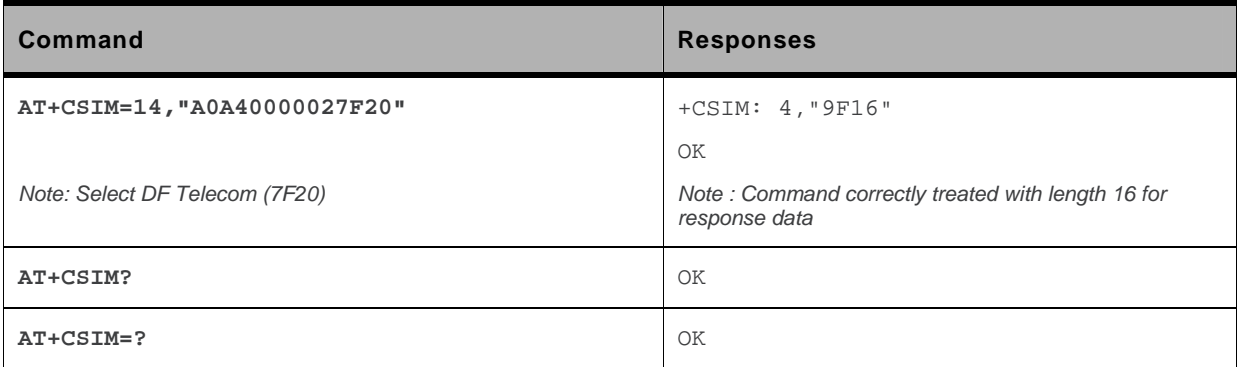

## <span id="page-552-0"></span>**18.4. Restricted SIM Access +CRSM**

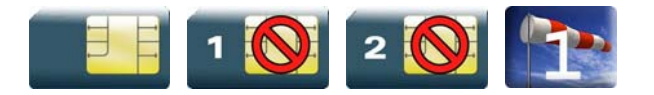

#### **18.4.1. Description**

By using this command instead of Generic SIM Access +CSIM, the application has easier but more limited access to the SIM database. This command transmits the SIM <command> and its required parameters to the MT.

As response to the command, the MT sends the actual SIM information parameters and response data. The MT error result code "+CME ERROR: <err>" may be returned when the command cannot be passed to the SIM, but failure in the execution of the command in the SIM is reported in the response parameters.

As with the +CSIM command, there is no locking between two successive commands. The user should be aware of the precedence of the GSM application commands over the TE commands.

### **18.4.2. Syntax**

```
Action command 
AT+CRSM=<command>[,<fileid>[,<P1>,<P2>,<P3>[,<data>]]] 
+CRSM: <sw1>,<sw2>[,<response>] 
OK
```
*Read command*  **AT+CRSM?**  OK

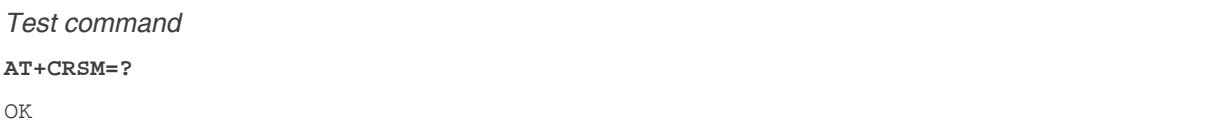

#### <span id="page-553-0"></span>**18.4.3. Parameters and Defined Values**

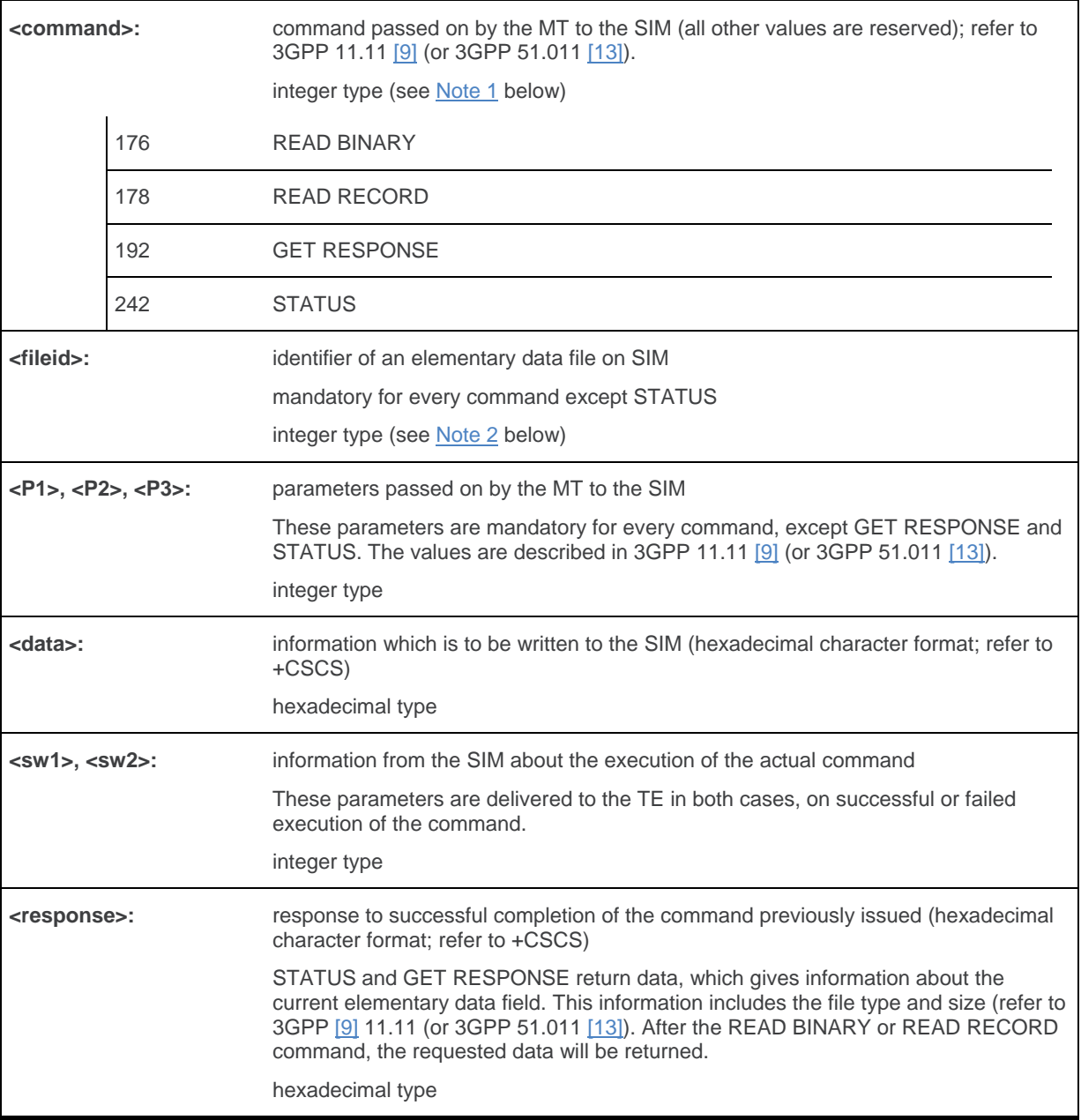

| Note: | The MT internally executes all commands necessary for selecting the desired file, before performing |
|-------|----------------------------------------------------------------------------------------------------|
|       | the actual command.                                                                                 |

*Note: The range of valid file identifiers depends on the actual SIM and is defined in 3GPP 11.11 [\[9\]](#page-430-0) (or 3GPP 51.011 [\[13\]](#page-430-0)). Optional files may not be present at all. This value must be in the range [0 – 65535] else a "+CME ERROR: 3" is returned.* 

#### **18.4.4. Parameter Storage**

None.

## **18.4.5. Examples**

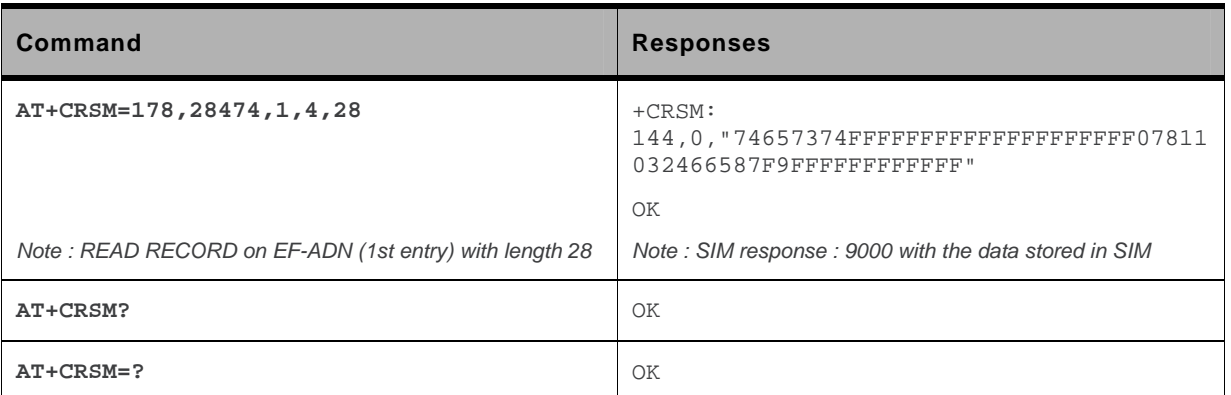

## **18.5. Write Language Preference +WLPW**

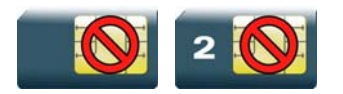

#### **18.5.1. Description**

This Sierra Wireless proprietary command writes a Language Preference value in EF-LP.

## **18.5.2. Syntax**

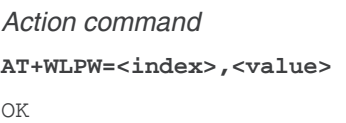

#### *Read command*

None

#### *Test command*

None

#### **18.5.3. Parameters and Defined Values**

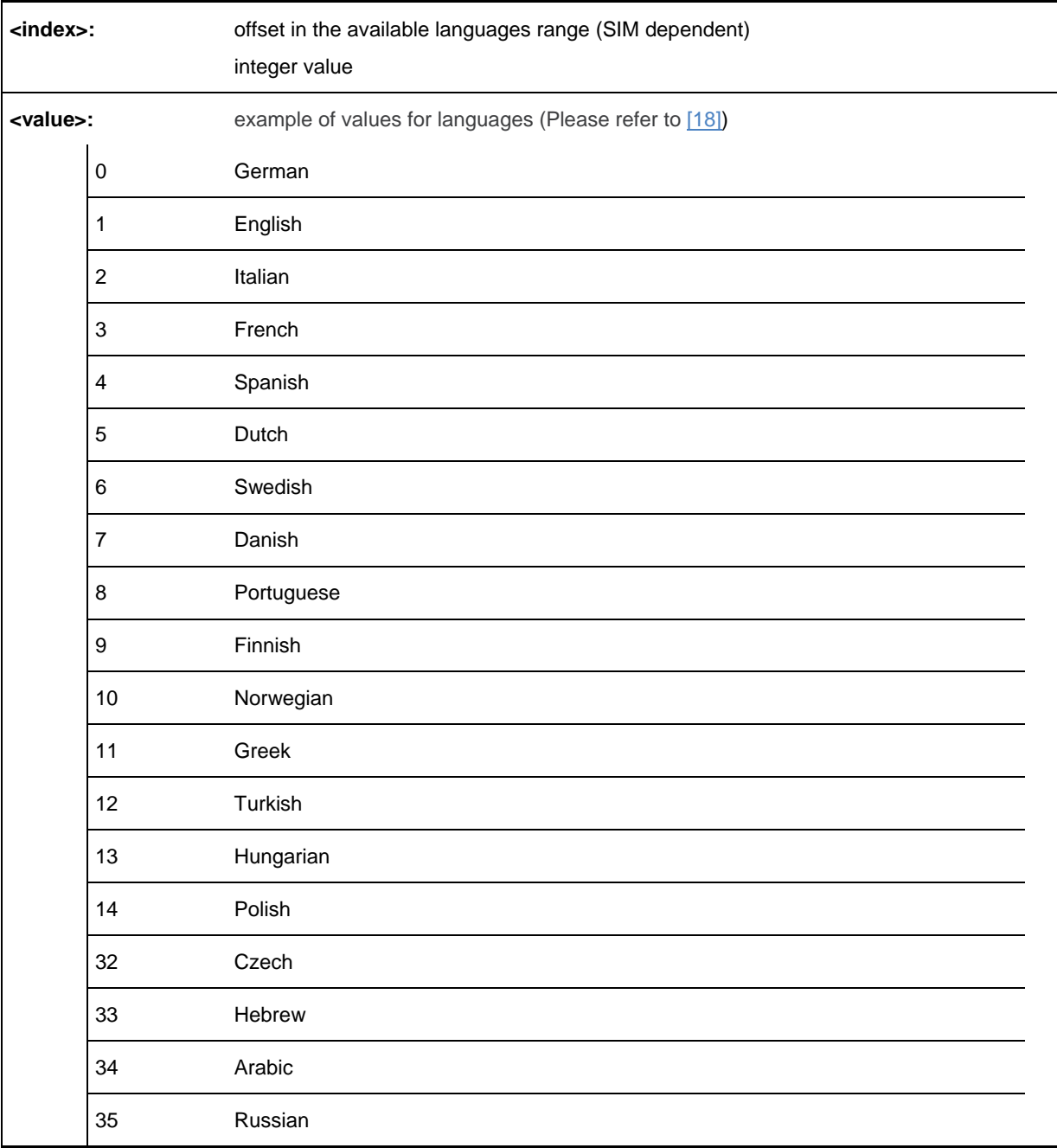

## **18.5.4. Parameter Storage**

None

### **18.5.5. Examples**

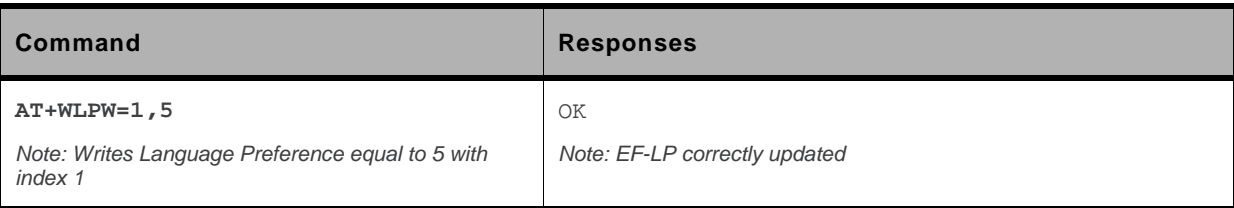

## **18.6. Read Language Preference +WLPR**

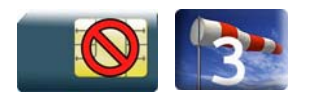

#### **18.6.1. Description**

This Sierra Wireless proprietary command reads a Language Preference value of EF-LP. The first indices should have the highest priority.

#### **18.6.2. Syntax**

*Action command*  **AT+WLPR=<index>**  +WLPR: <value> OK

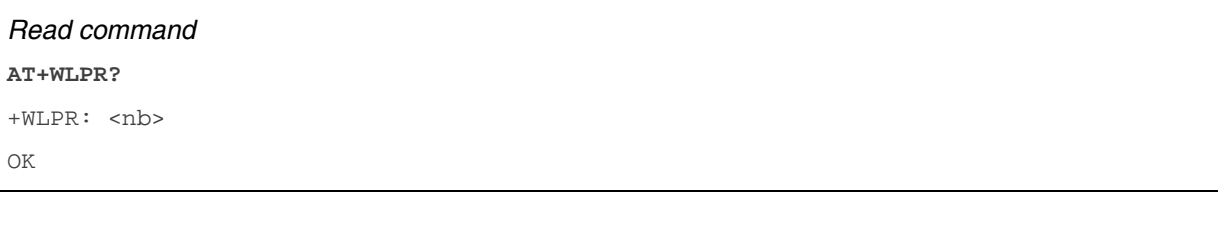

#### *Test command*

None

#### **18.6.3. Parameters and Defined Values**

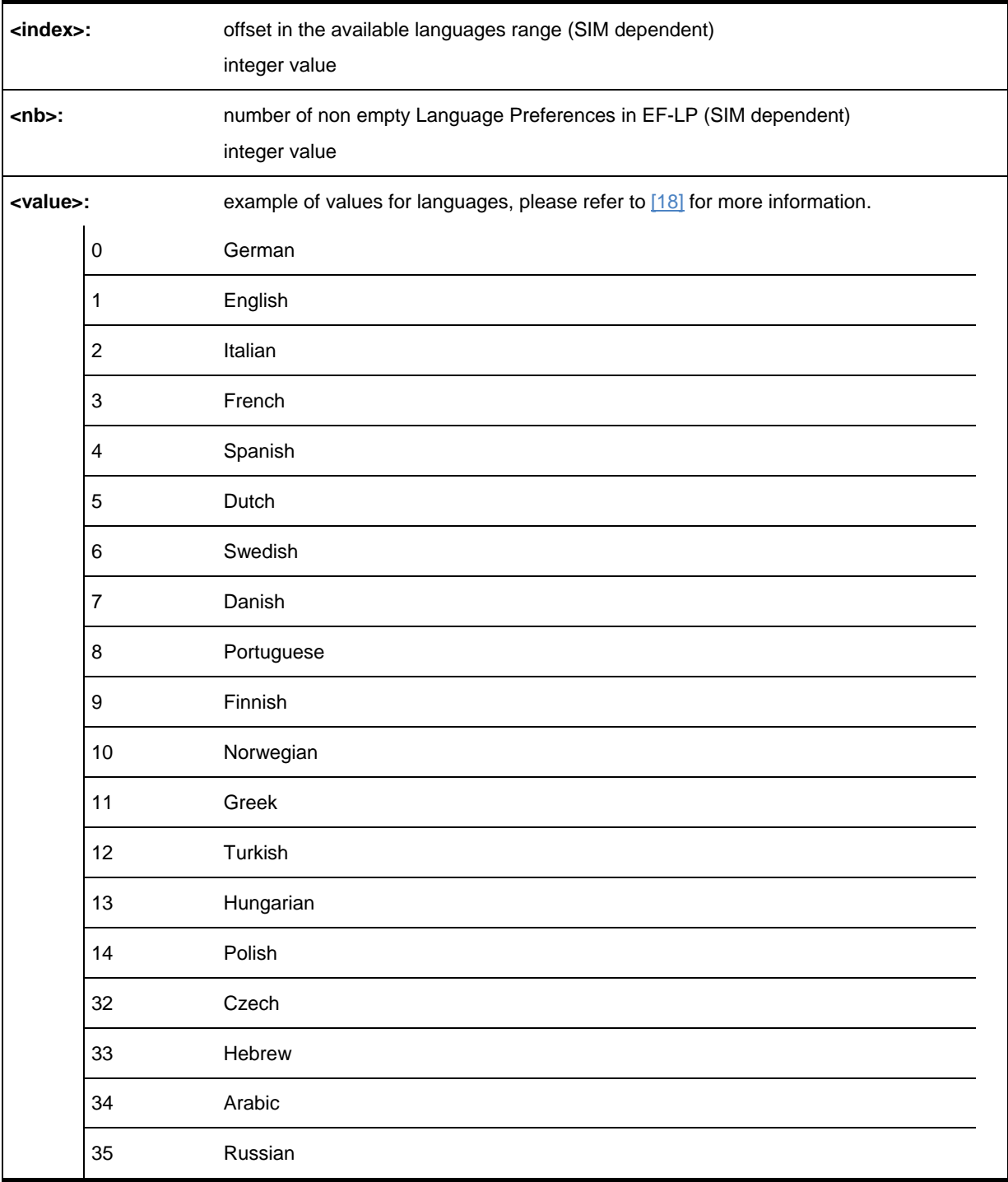

### **18.6.4. Parameter Storage**

None

## **18.6.5. Examples**

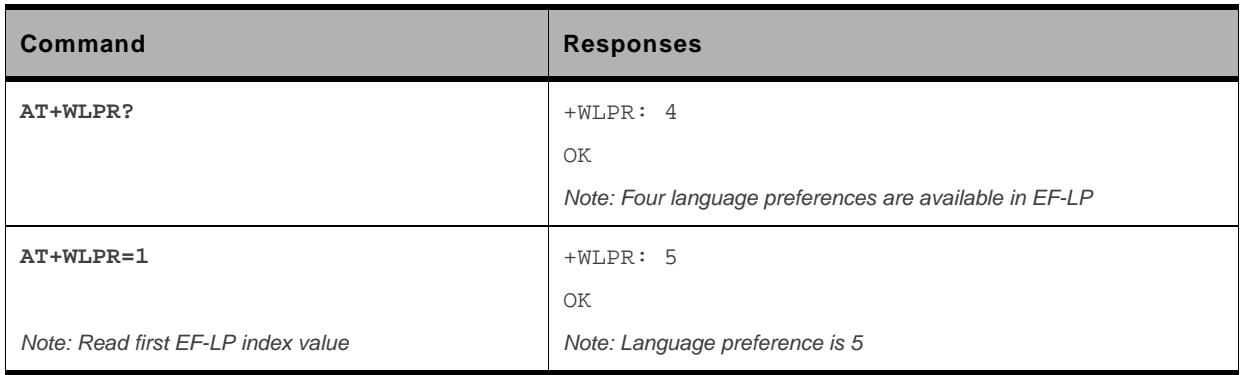

# **19. SIM ToolKit Commands**

## **19.1. Overview of SIM Application ToolKit**

#### **19.1.1. Summary**

 $\rightarrow$ 

SIM ToolKit, also known as "SIM Application ToolKit" introduces functionalities, which open the way to a broad range of value added services.

The principle is to allow service providers to develop new applications *(e.g. for banking, travel, ticket booking, etc.)* for subscribers and to download them into the SIM.

This solution allows new services to be accessible to the user by adding new SIM-based applications without modifying the embedded module.

#### **19.1.2. Functionality**

SIM ToolKit refers to the functionalities described in the GSM Technical specification 11.14 [\[20\].](#page-430-0)

It introduces twenty five commands for the SIM. Three classes of increasing ToolKit functionalities have been defined, with class 1 offering a subset of commands and class 3 offering the full range of commands (Please refer to section "Support of SIM ToolKit by the M.E." in the Appendixes).

The SIM Application ToolKit supports:

- profile download.
- proactive SIM,
- data download into SIM,
- menu selection.
- call control by SIM.

#### **19.1.3. Profile Download**

The profile download instruction is sent by the customer application to the SIM as part of the initialization. It is used to indicate which SIM Application ToolKit features are supported by the customer application.

The AT command used for this operation is +STSF (SIM ToolKit Set Facilities).

#### **19.1.4. Proactive SIM**

A proactive SIM provides a mechanism whereby the SIM can ask the customer application to perform certain actions.

These actions include:

- display menu.
- display given text,
- get user input,
- send a short message,
- play the requested tone,
- set up a call.
- provide location information.

This mechanism allows SIM applications to generate powerful menu-driven sequences on the customer application and to use services available in the network.

The commands used for this operation are:

- +STIN (SIM ToolKit Indication).
- +STGI (SIM ToolKit Get Information),
- +STGR (SIM ToolKit Give Response).

#### **19.1.5. Data Download to SIM**

Data downloading to the SIM *(SMS, phonebook…)* allows data or programs *(Java applets)* received by SMS or by Cell Broadcast to be transferred directly to the SIM Application.

This feature does not need any AT command. It is transparent to the customer application.

#### **19.1.6. Menu Selection**

A set of menu items is supplied by the SIM Application ToolKit. The menu selection command can then be used to signal to the SIM Application which menu item is selected.

The commands used for this operation are **+STIN, +STGI and +STGR**.

### **19.1.7. Call control by SIM**

The call control mechanism allows the SIM to check all dialed numbers, supplementary service control strings and USSD strings before connecting to the network. This gives the SIM the ability to allow, bar or modify the string before the operation starts.

The commands used for this operation are:

- +STCR (SIM ToolKit Control Response),
- +STGR (SIM ToolKit Give Response)**.**

#### <span id="page-563-0"></span>**19.1.8. Messages exchanged during a SIM ToolKit operation**

The following figure shows the SIM ToolKit commands and unsolicited results that are exchanged.

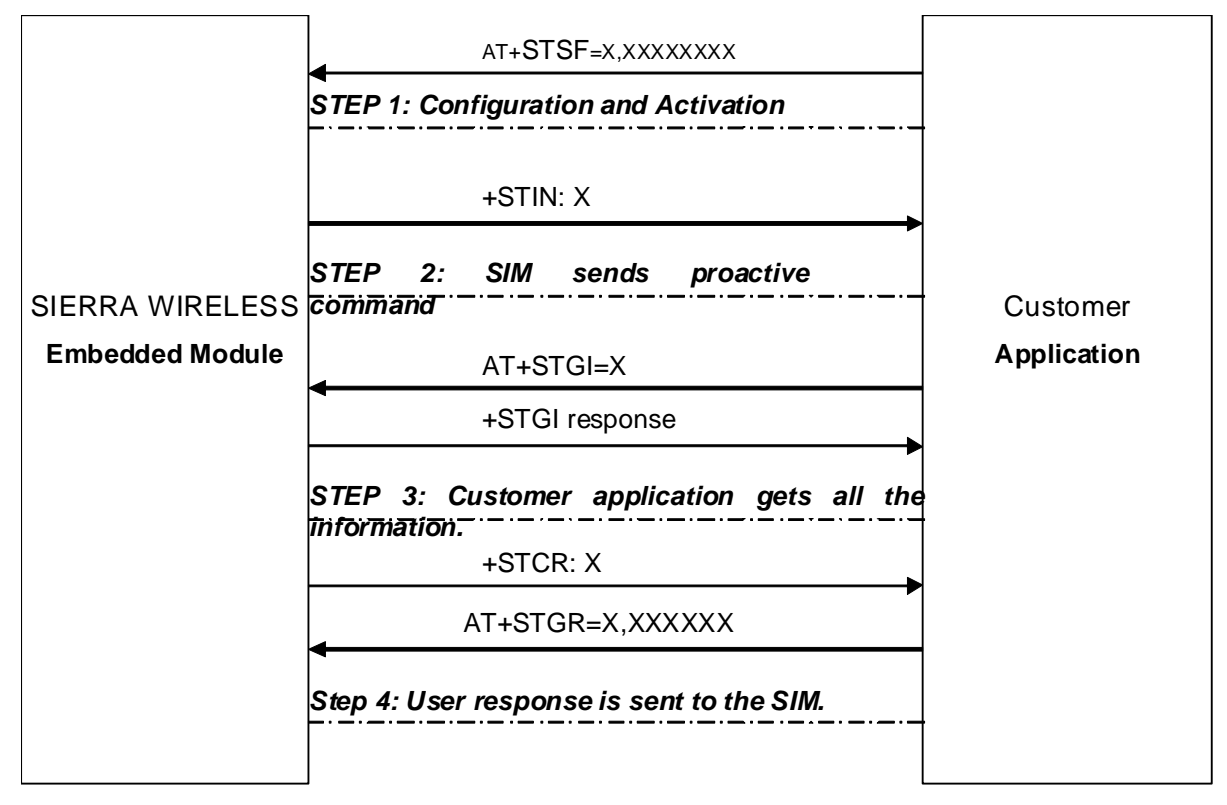

On the first step, the customer application informs the Sierra Wireless product which facilities are supported. This operation is performed with the +STSF (SIM ToolKit Set Facilities) command, which also allows to activate or deactivate the SIM ToolKit functionality.

On the second step, an unsolicited result +STIN (SIM ToolKit indication) is sent by the product, indicating to the customer application which command type the SIM Application ToolKit is running on the SIM card. The last SIM ToolKit indication can be requested by the AT+STIN? command.

On the third step, the customer application uses the +STGI (SIM ToolKit Get Information) command to get all the information about the SIM ToolKit command, returned by a +STIN message.

On the fourth step, the customer application uses the +STGR (SIM ToolKit Give Response) to send its response (if any) to the SIM ToolKit Application.

The +STCR (SIM ToolKit Control response) indication is an unsolicited result sent by the SIM when Call control functionality is activated and before the customer application has performed any outgoing call, SMS, SS, or USSD.

## **19.2. SIM ToolKit Set Facilities +STSF**

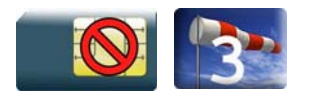

#### **19.2.1. Description**

This Sierra Wireless proprietary command allows SIM ToolKit facilities to be activated, deactivated or configured.

The activation or deactivation of the SIM ToolKit functionalities requires the use of the +CFUN (Set phone functionality) command to reset the product. This operation is not necessary if PIN is not entered yet.

### **19.2.2. Syntax**

*Action command* 

```
AT+STSF=<mode>[,[<Config>][,[<Timeout>][,<AutoMode>]]]
```
OK

*Read command* 

#### **AT+STSF?**

+STSF: <mode>,<Config>,<Timeout>,<AutoMode> OK

```
Test command 
AT+STSF=? 
+STSF: (list of supported <mode>s),(list of supported <Config>s), 
(list of supported <Timeout>s),(list of supported <AutoMode>s) 
OK
```
#### **19.2.3. Parameters and Defined Values**

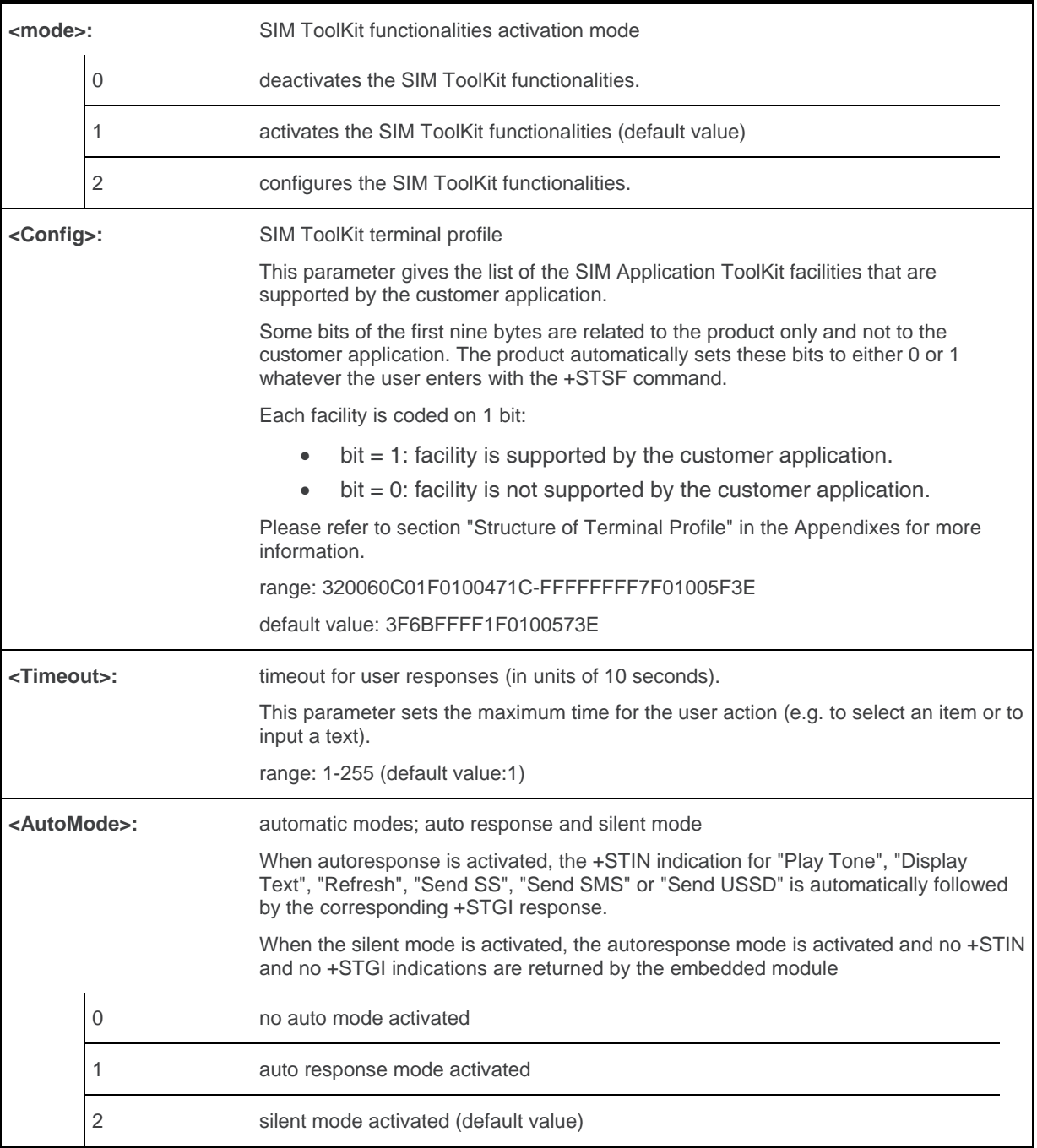

### **19.2.4. Parameter Storage**

All parameters are stored in EEPROM without using AT&W.

## **19.2.5. Examples**

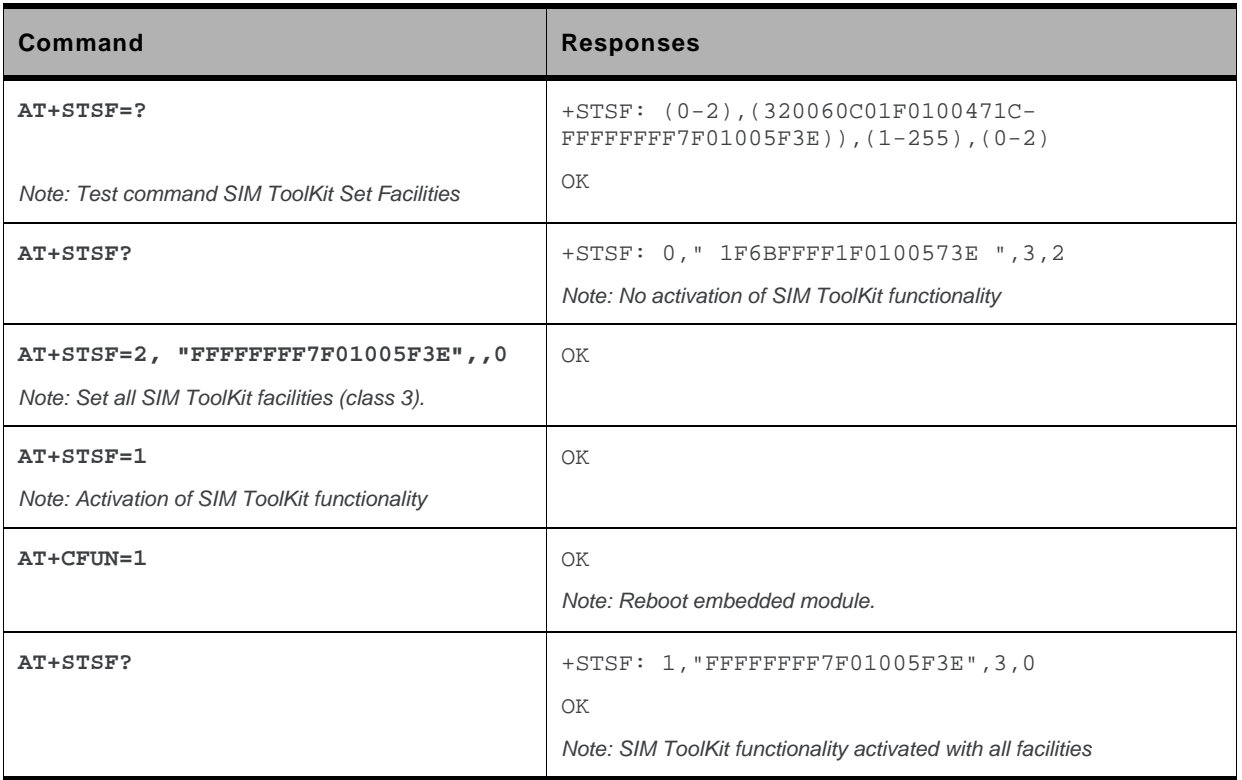

## **19.3. SIM ToolKit Indication +STIN**

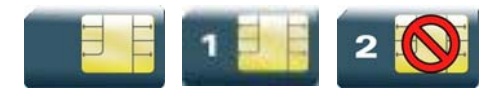

#### **19.3.1. Description**

This Sierra Wireless proprietary command allows the customer application to identify the proactive command sent via a mechanism of unsolicited SIM ToolKit indications.

The last SIM ToolKit indication sent by the SIM can be requested by the AT+STIN? command. This command is only usable between the sending of the STIN indication by the SIM (see [Messages](#page-563-0)  [exchanged during a SIM ToolKit operation](#page-563-0) step 2) and the response of the user with the +STGI command.

#### **19.3.2. Syntax**

*Action command*  None

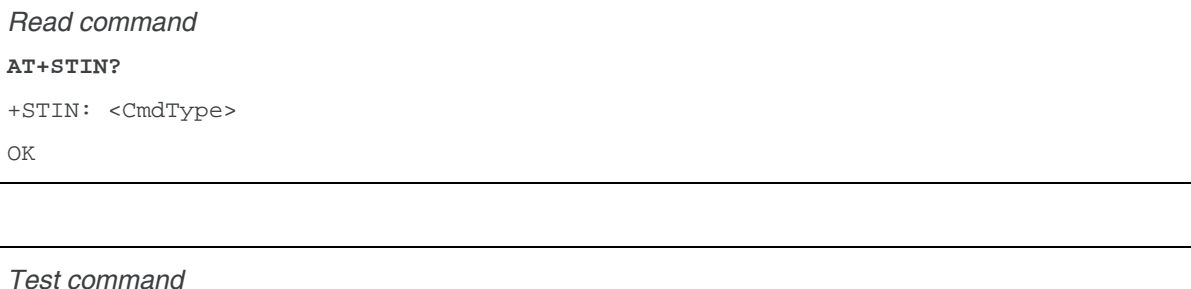

**AT+STIN=?** 

OK

*Unsolicited response*  +STIN: <CmdType>

#### **19.3.3. Parameters and Defined Values**

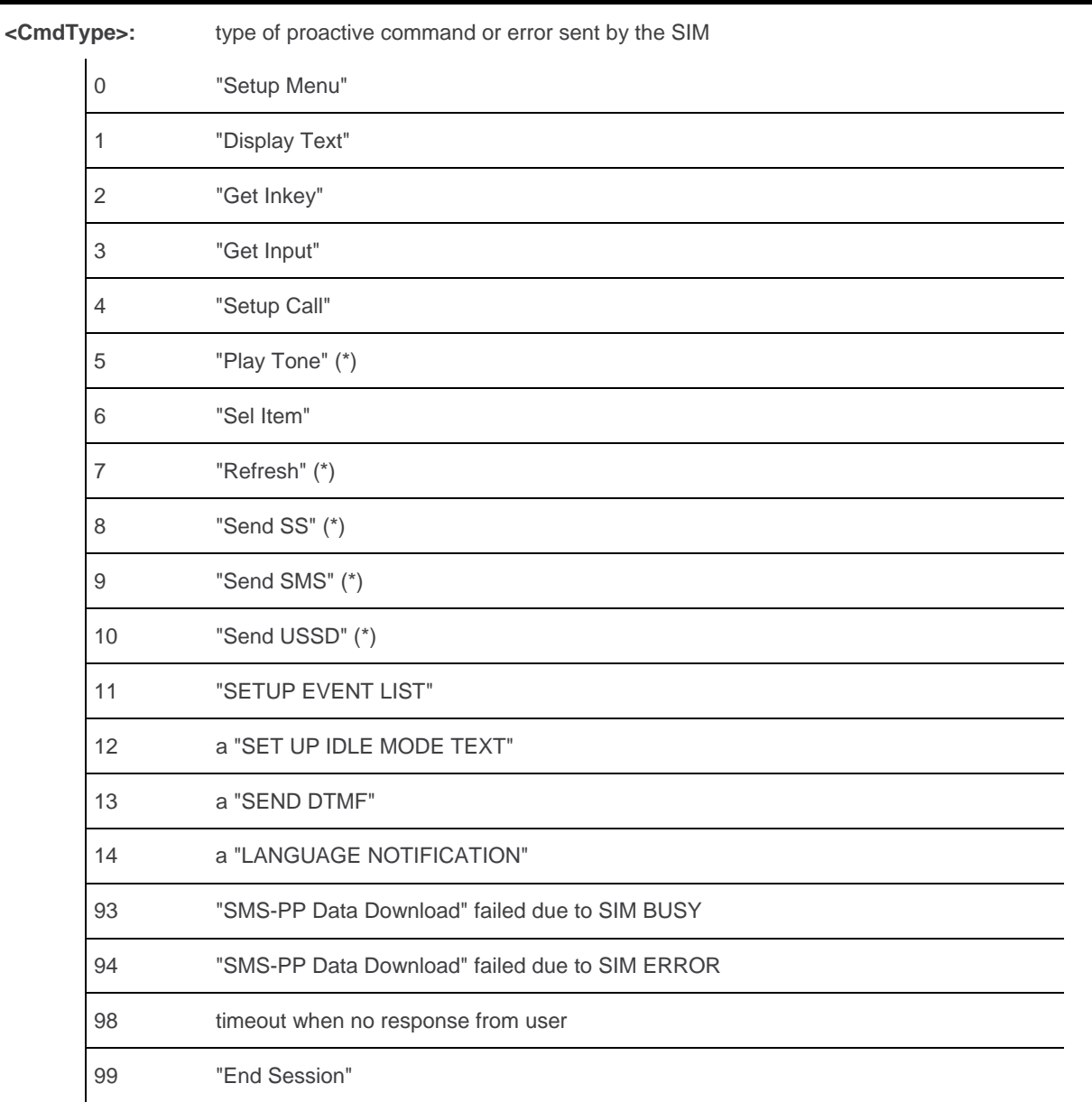

(\*)if the automatic response parameter is activated, this indication is followed by the corresponding +STGI response.

## **19.3.4. Parameter Storage**

None.

## **19.3.5. Examples**

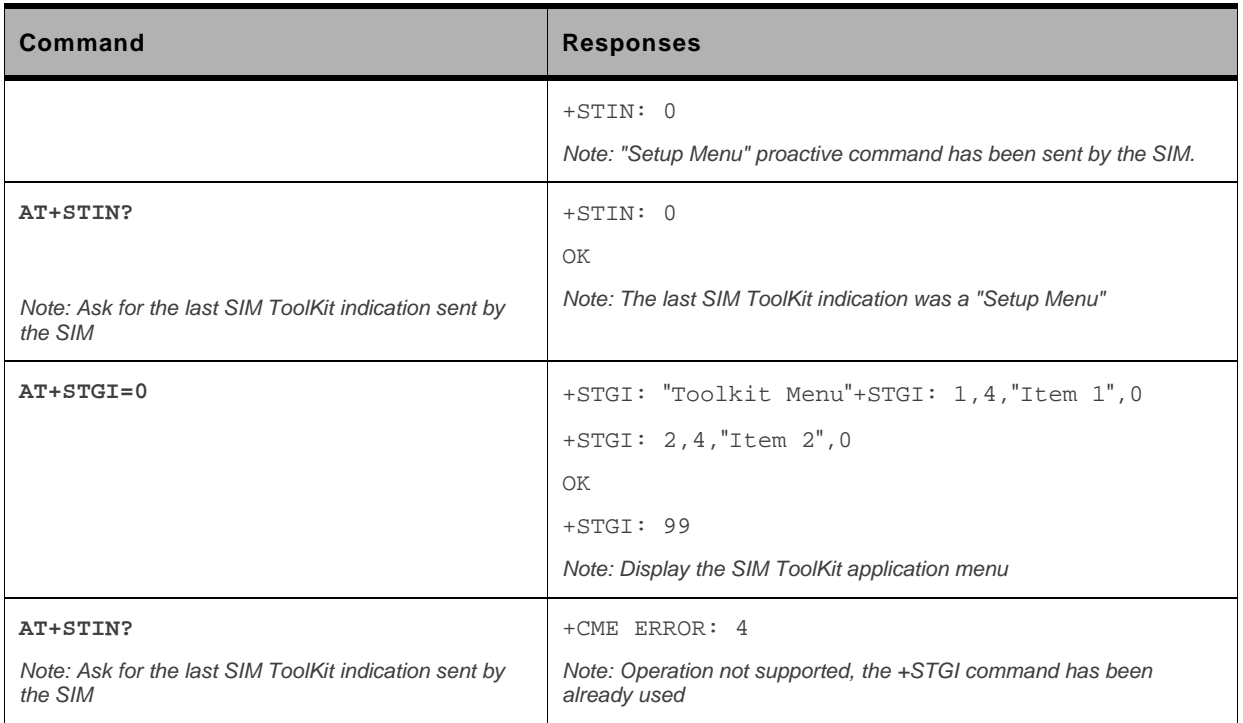

## **19.4. SIM ToolKit Get Information +STGI**

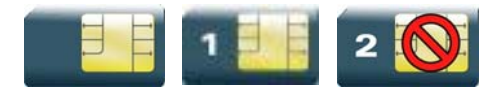

#### **19.4.1. Description**

This Sierra Wireless proprietary command allows to get the information (e.g. text to display, menu information, priorities…) of a proactive command sent by the SIM.

The information is returned only after receiving a SIM ToolKit indication (+STIN).

#### **19.4.2. Syntax**

Depending on the value of the <CmdType> parameter several response syntaxes are available:

• For <CmdType>=0: get information about "Setup Menu" (No action expected from SIM).

```
Action command 
AT+STGI=<CmdType> 
+STGI: <Alpha Identifier menu> 
+STGI: <Id>,<NbItems>,<AlphaId Label>,<HelpInfo>[,<NextActionId>] 
[+STGI: <Id>,<NbItems>,<AlphaId Label>,<HelpInfo>[,<NextActionId>] 
[...]]
OK
```
• For <CmdType>=1: get information about "Display Text" (No action expected from SIM).

```
Action command 
AT+STGI=<CmdType> 
+STGI: <Prior>,<Text>,<ClearMode> 
OK
```
• For <CmdType>=2: get information about "Get Inkey" (SIM expects key pressed sent using +STGR)

```
Action command 
AT+STGI=<CmdType> 
+STGI: <InkeyFormat>,<HelpInfo>[,<TextInfo>] 
OK
```
• For <CmdType>=3: get information about '"Get Input" (SIM expects key input sent using +STGR)

```
Action command 
AT+STGI=<CmdType> 
+STGI: 
<InputFormat>,<EchoMode>,<SizeMin>,<SizeMax>,<HelpInfo>[,<TextInfo>, 
<DefaultText>] 
OK
```
• For <CmdType>=4: get information about "Setup Call" (If <Class> is omitted, call is processed as a voice call)

```
Action command 
AT+STGI=<CmdType> 
+STGI: <Type>,<CalledNb>,<SubAddress>,<Class>,<AlphaId>,<AlphaId2> 
OK
```
• For <CmdType>=5: get information about "Play Tone" (No action)

```
Action command
```
**AT+STGI=<CmdType>** 

```
+STGI: <ToneType>[,<TimeUnit>,<TimeInterval>,<TextInfo>]
```
OK

• For <CmdType>=6: get information about "Sel Item" (SIM expects an item choice sent using +STGR)

#### *Action command*

#### **AT+STGI=<CmdType>**

```
+STGI: <PresetStyle>,<PresetChoice>,<DefaultItem>, <Alpha Identifier menu> 
+STGI: <Id>,<NbItems>,<AlphaId Label>,<HelpInfo>[,<NextActionId>] 
[+STGI: <Id>,<NbItems>,<AlphaId Label>,<HelpInfo>[,<NextActionId>] 
[…]] 
OK
```
• For <CmdType>=7: get information about "Refresh" (No action, "Refresh" done automatically by product).

```
Action command 
AT+STGI=<CmdType> 
+STGI: <RefreshType> 
OK
```
• For <CmdType>=8: get information about "Send SS" (No action, "Send SS" done automatically by product).

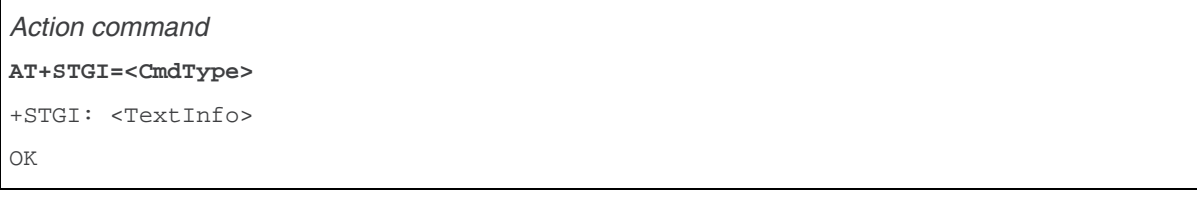

• For <CmdType>=9: get information about "Send SMS" (No action, "Send SMS" done automatically by product).

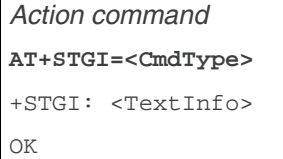

• For <CmdType>=10: get information about "Send USSD" proactive command. (No action, "Send USSD" done automatically by product)

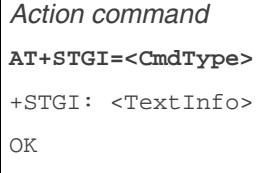

 $\overline{1}$ 

• For <CmdType>=11: get information about "Setup Event List".

```
Action command 
AT+STGI=<CmdType> 
+STGI: <Evt> 
OK
```
• For <CmdType>=12: get information about "Setup Idle Mode Text".

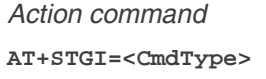

```
+STGI: <Text>
```
OK

• For <CmdType>=13: get information about "Send DTMF".

```
Action command 
AT+STGI=<CmdType> 
+STGI: <TextInfo> 
OK
```
• For <CmdType>=14: get information about "Language Notification".

*Action command* 

#### **AT+STGI=<CmdType>**

```
+STGI: <Specific>[,<Code>] 
OK
```
#### *Read command*

None

#### *Test command*

```
AT+STGI=?
```

```
+STGI: (list of supported <CmdType>s) 
OK
```
## **19.4.3. Parameters and Defined Values**

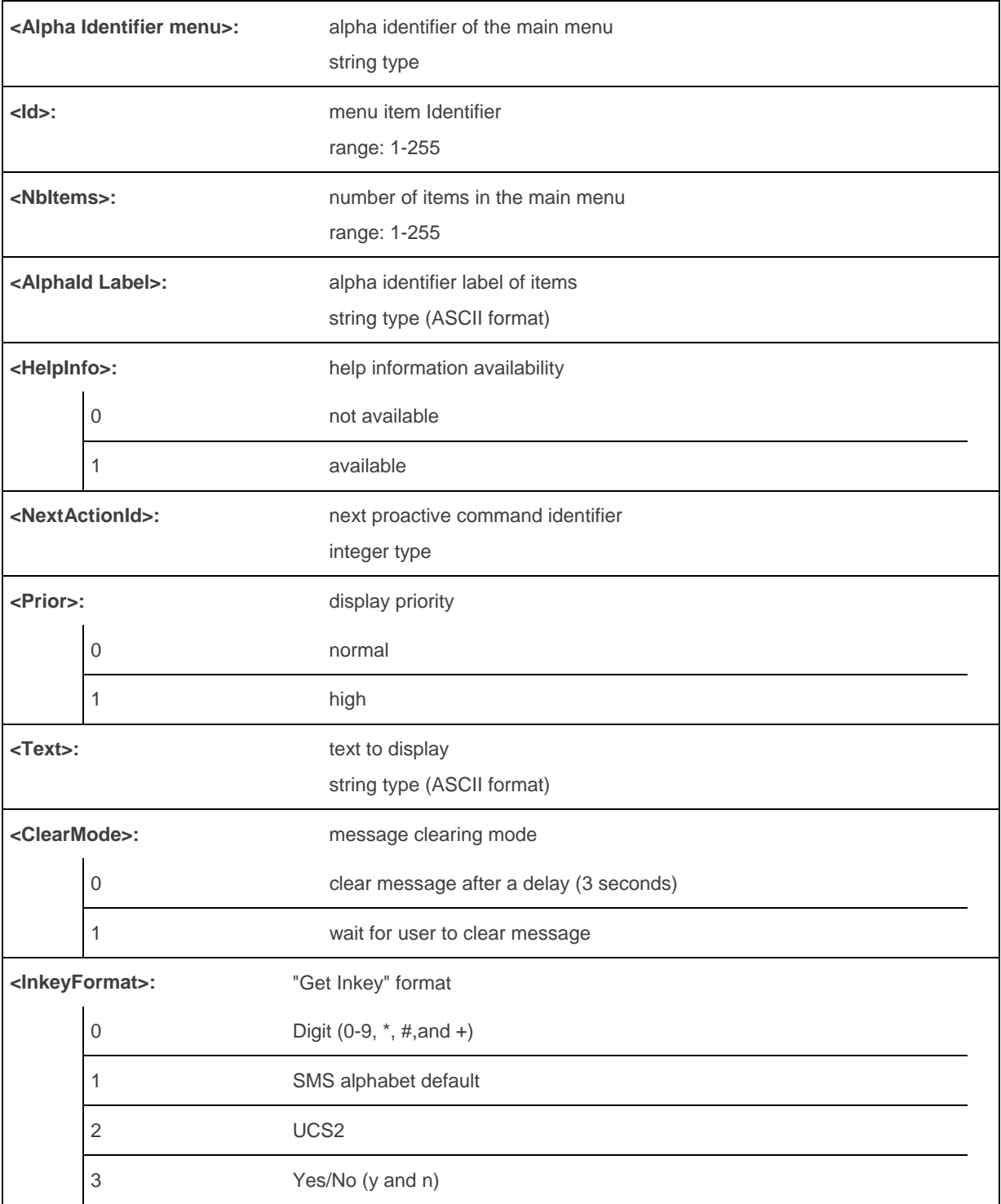

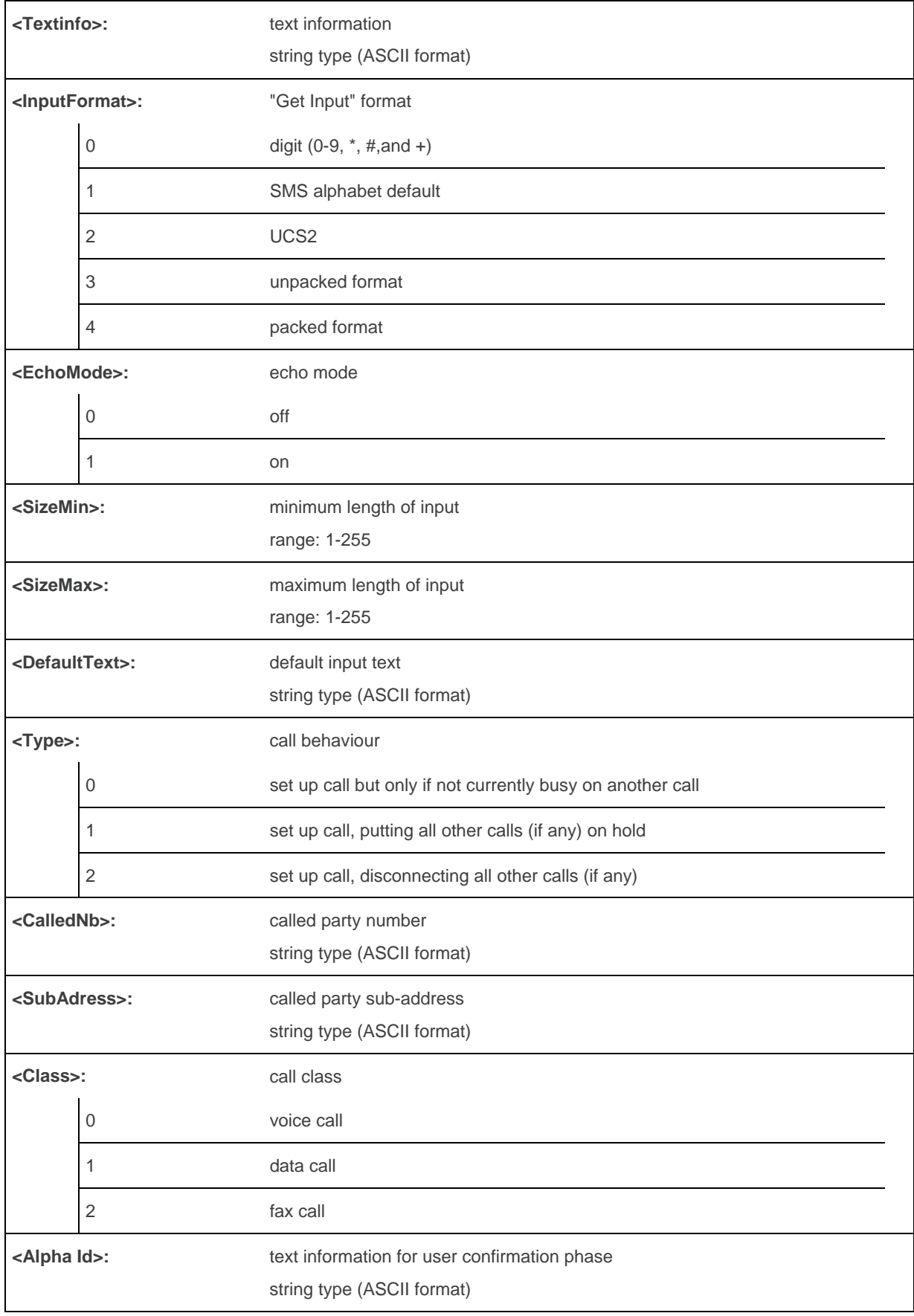
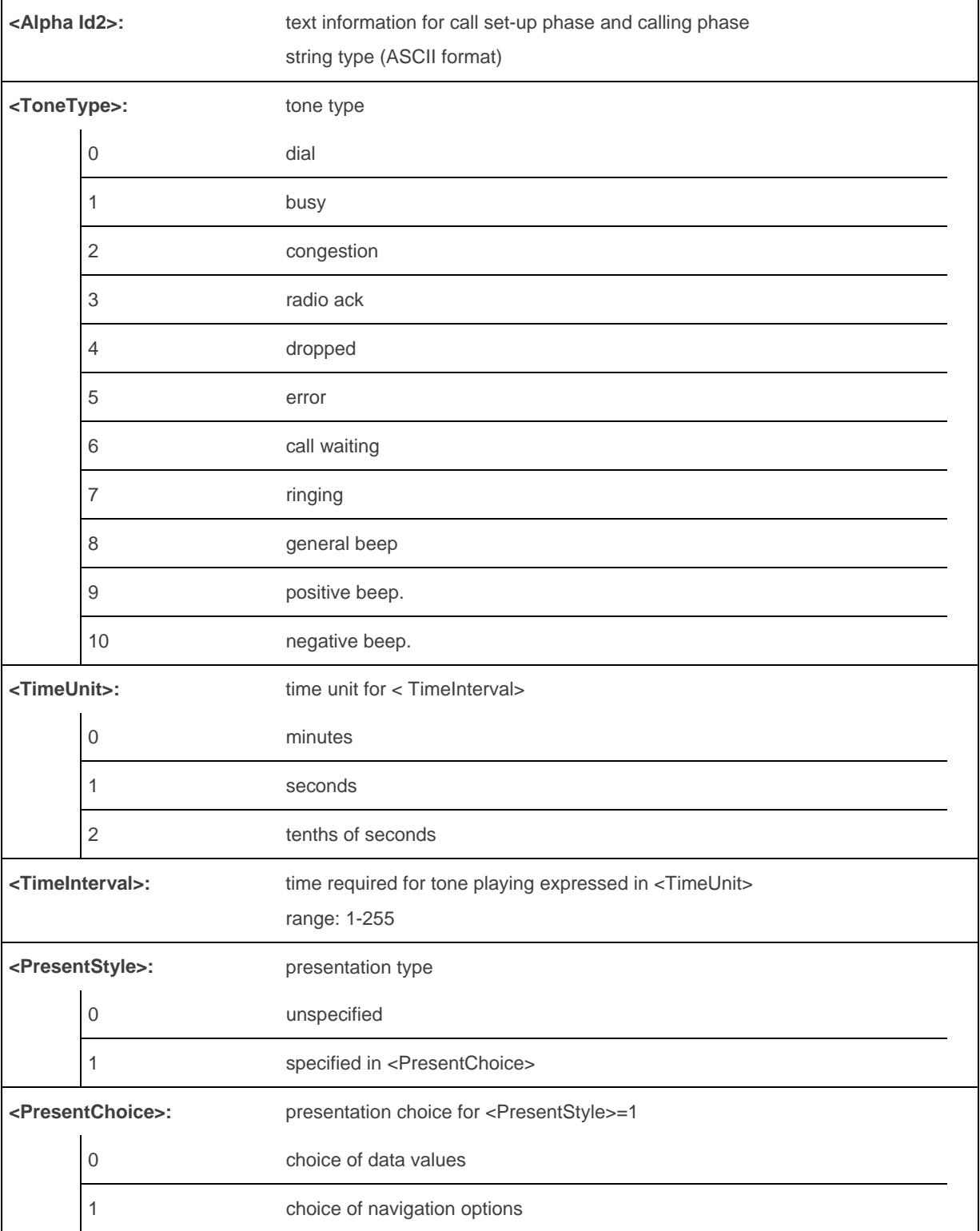

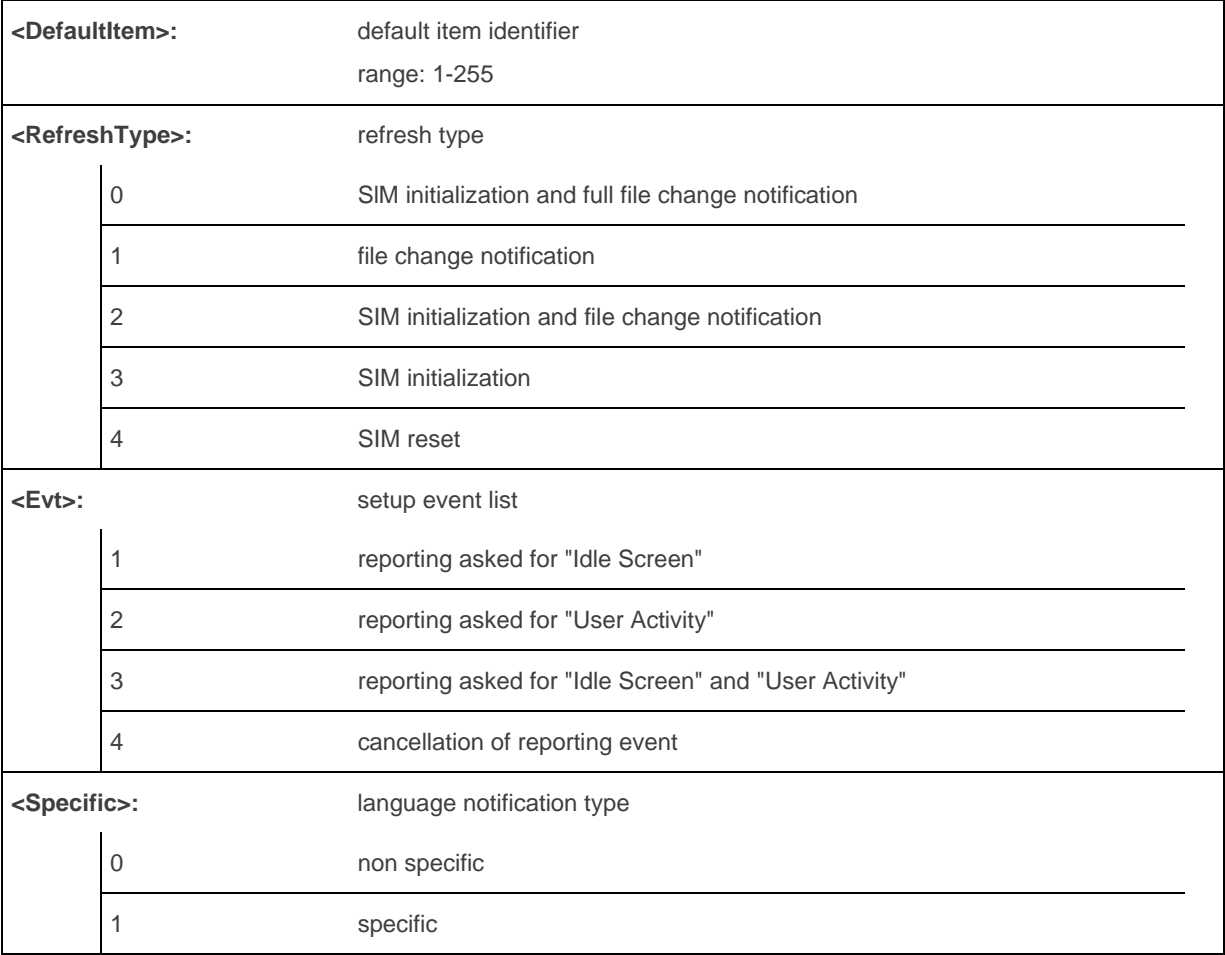

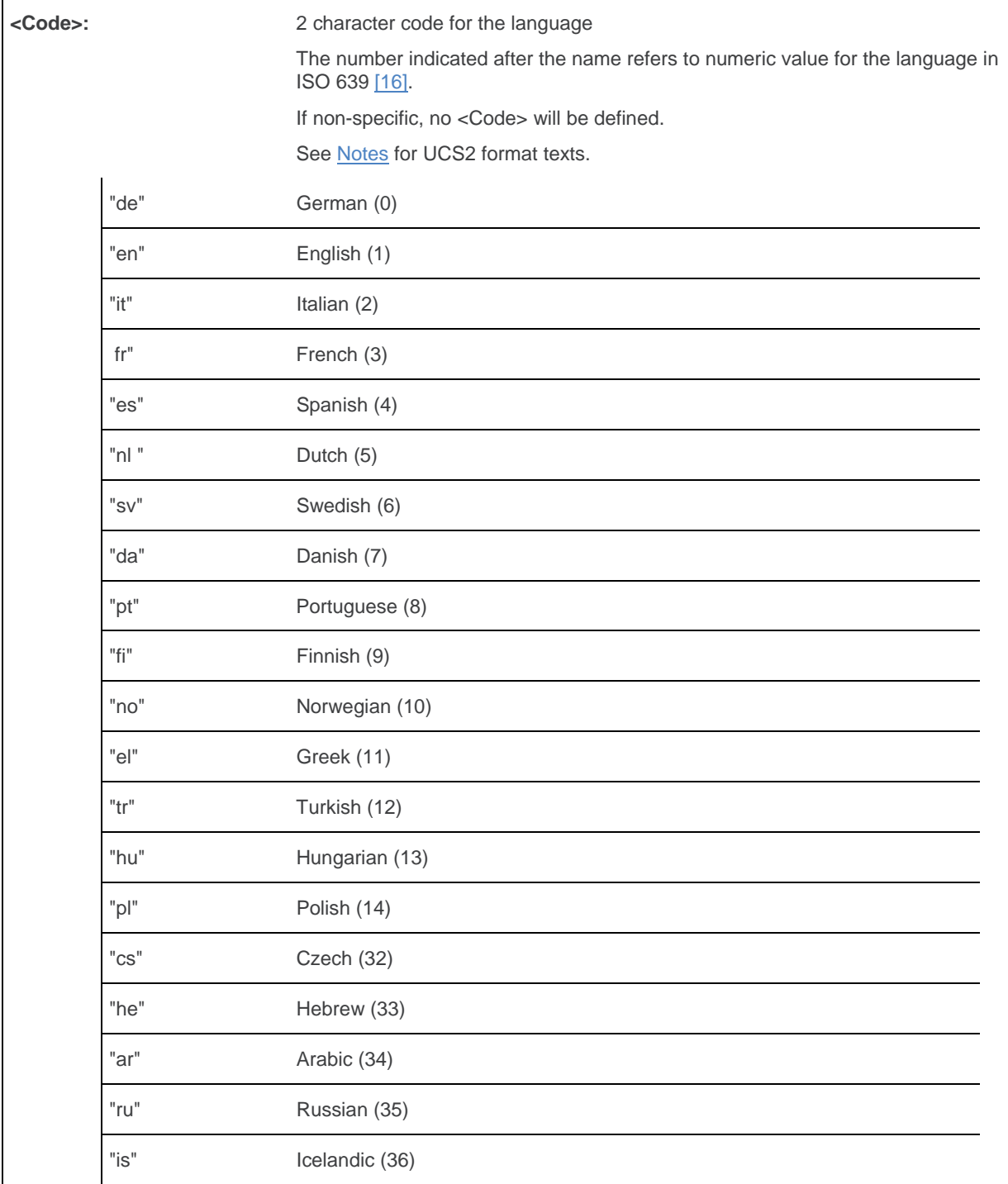

### **19.4.4. Parameter Storage**

None.

### <span id="page-579-0"></span>**19.4.5. Examples**

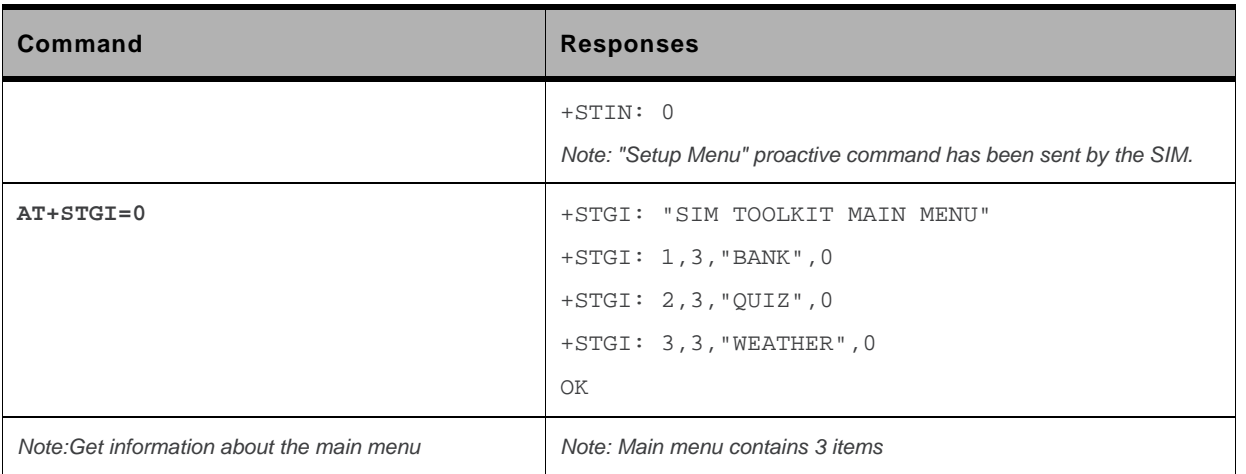

#### **19.4.6. Notes**

For the UCS2 format, texts are displayed in Hexa ASCII format. Example: when the SIM sends a TextString containing 0x00 0x41, the text displayed is "0041". (For details see section "3.6 Coding of Alpha fields in the SIM for UCS2" of the Appendixes)

## **19.5. SIM ToolKit Give Response +STGR**

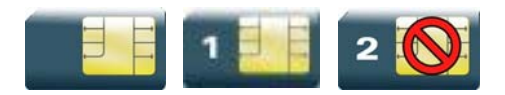

### **19.5.1. Description**

This command allows the application/user to select an item in the main menu, or to answer the following proactive commands:

• GET INKEY key pressed by the user • GET INPUT message entered by the user • SELECT ITEM selected item • SETUP CALL user confirmation • DISPLAY TEXT user confirmation to clear the message • SETUP EVENT LIST reporting events • SETUP IDLE MODE TEXT reporting events

It is also possible to terminate the current proactive command session by sending a Terminal Response to the SIM, with the following parameters:

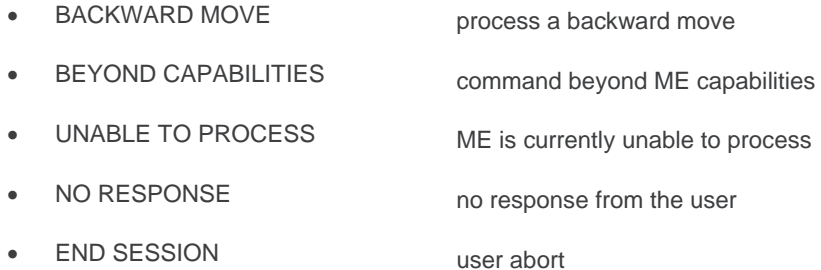

### **19.5.2. Syntax**

```
Action command 
AT+STGR=<CmdType>[,<Result>[,<Data>]] 
[> <input text> <ctrl-Z/ESC>] 
OK
```
*Read command* 

None

WM\_DEV\_OAT\_UGD\_079 Rev. 017 Volume 3 August 24, 2010 152

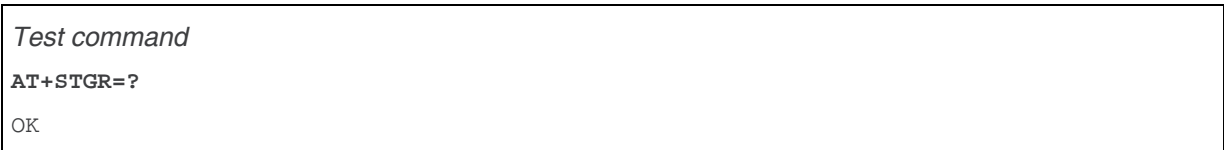

#### **19.5.3. Parameters and Defined Values**

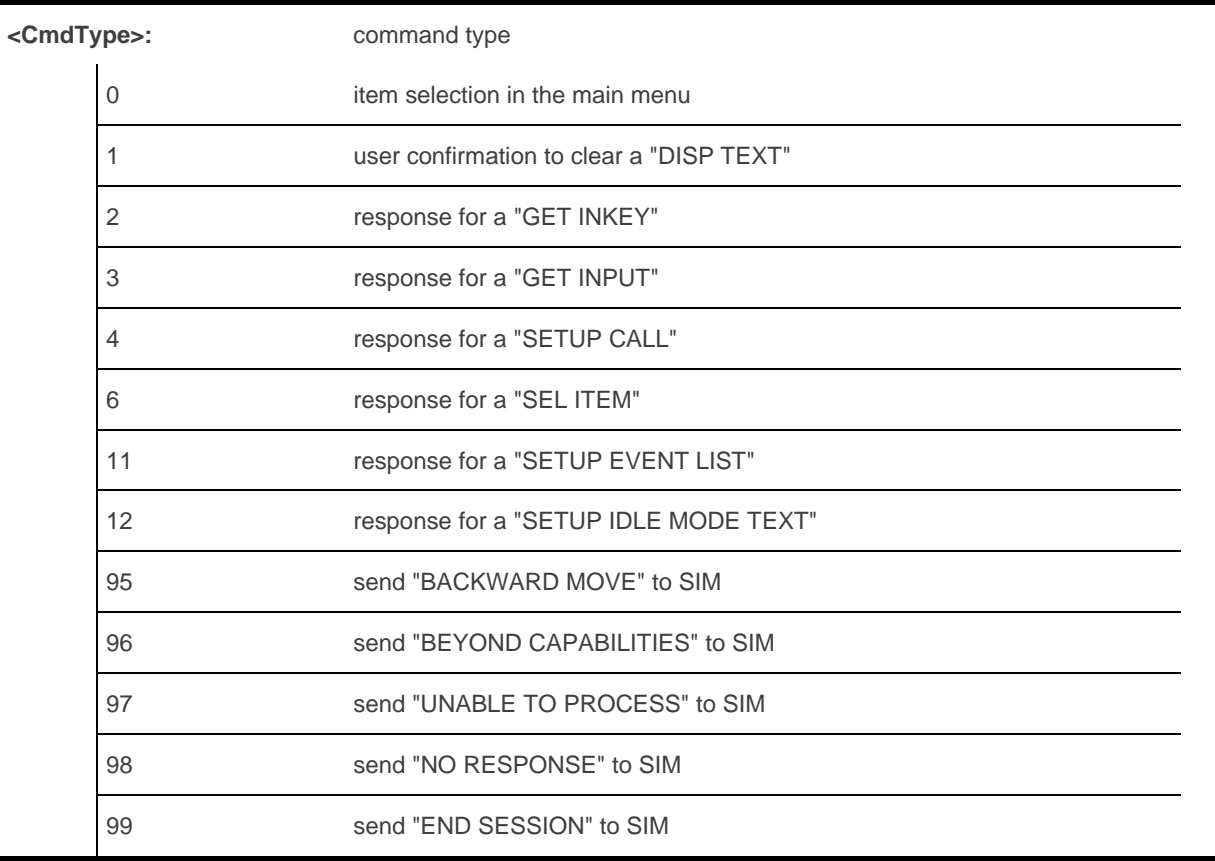

#### • Values when <CmdType>=0 (Select an item from the main menu)

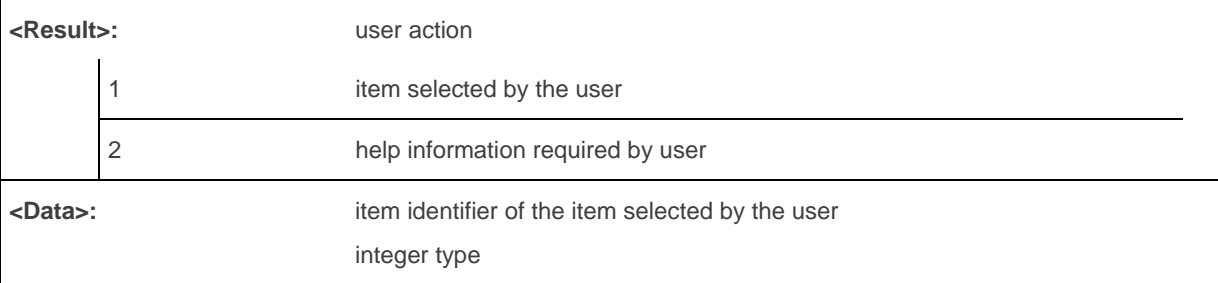

• Values when <CmdType>=1 (Select an item from the main menu)

None.

#### • Values when <CmdType>=2 (GET INKEY, see [Notes](#page-584-0))

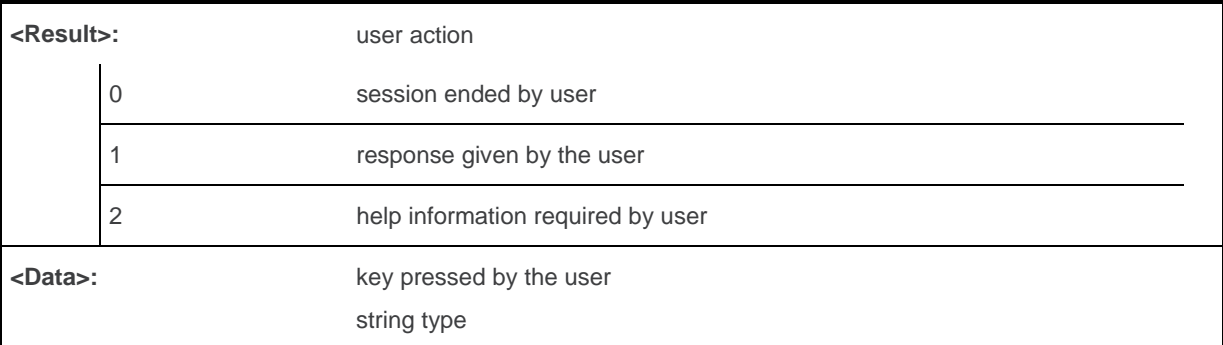

#### • Values when <CmdType>=3 (GET INPUT, see [Notes\)](#page-584-0)

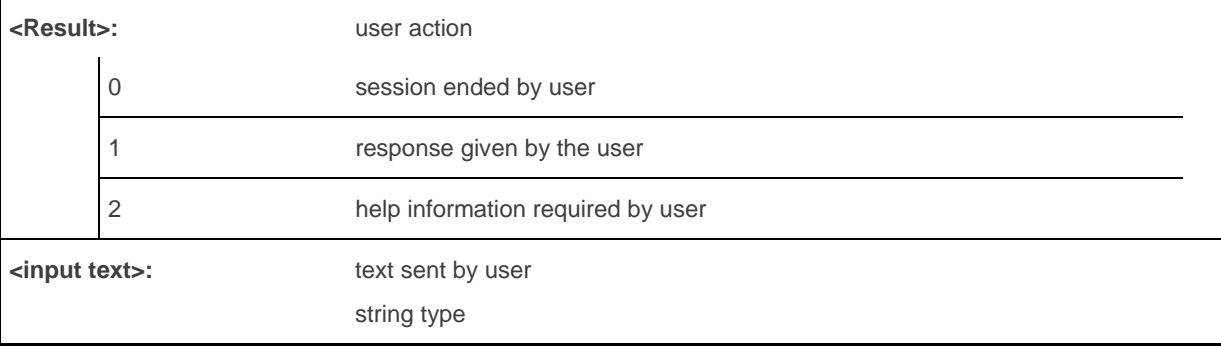

#### • Values when <CmdType>=4 (SETUP CALL)

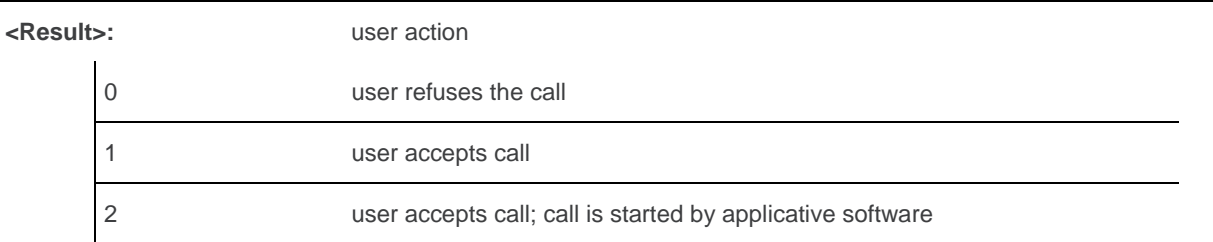

#### • Values when <CmdType>=6 (SELECT ITEM)

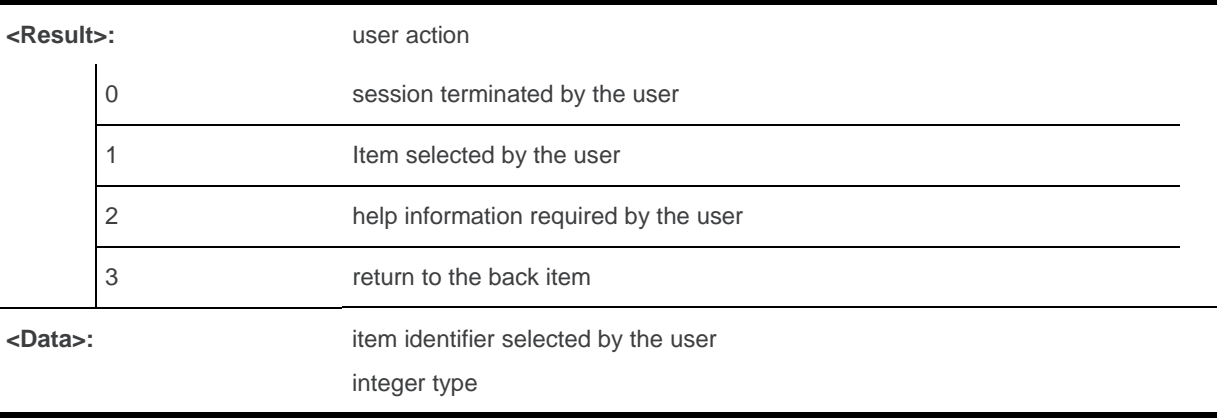

#### • Values when <CmdType>=11 (SETUP EVENT LIST)

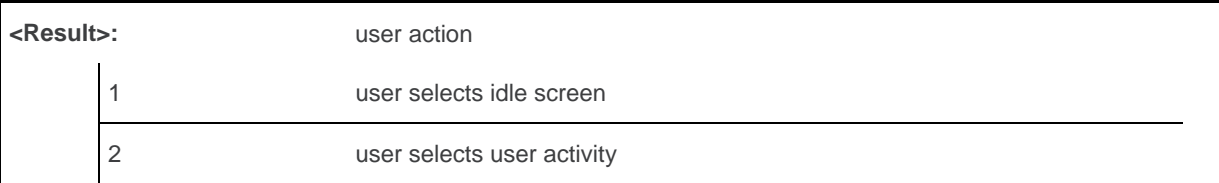

#### • Values when <CmdType>=12 (SETUP IDLE MODE TEXT)

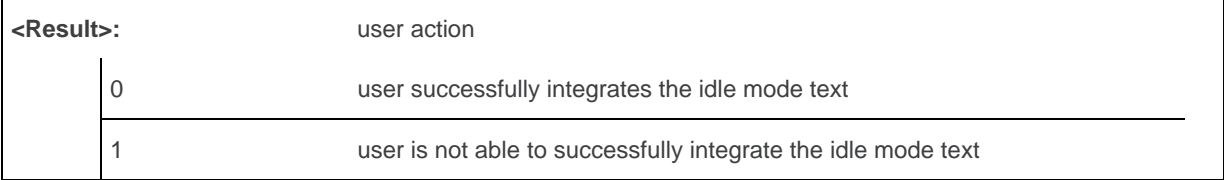

• For all other cases, no values are needed.

#### **19.5.4. Parameter Storage**

None.

### **19.5.5. Examples**

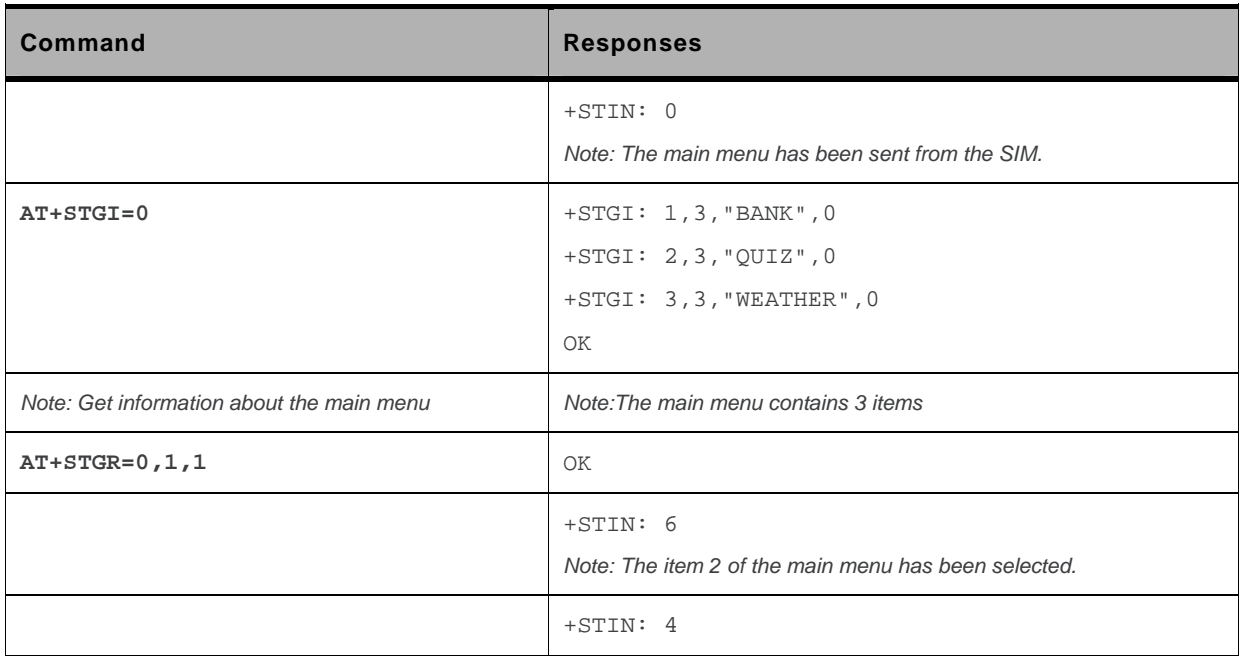

<span id="page-584-0"></span>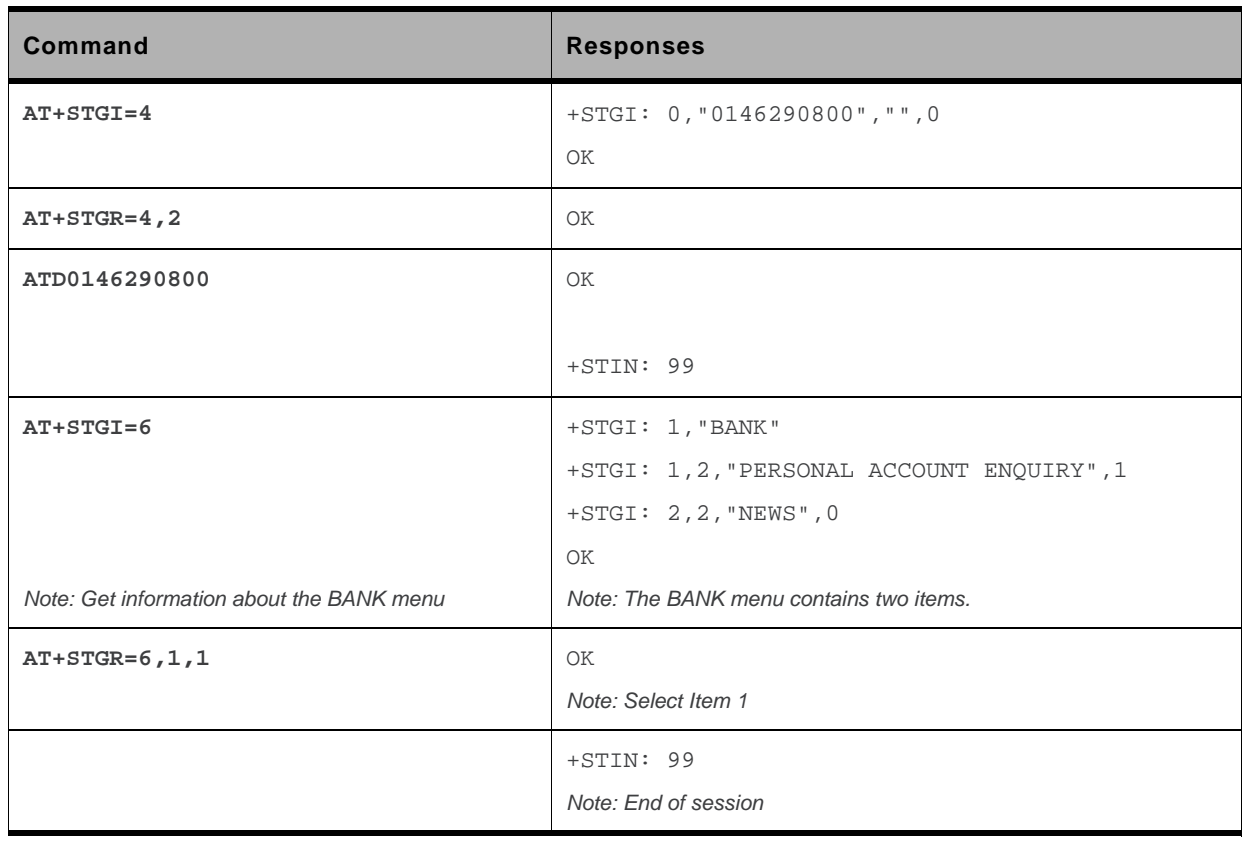

#### **19.5.6. Notes**

- For a GET INKEY with format set to "Yes/No", the data shall contain:
	- $\blacksquare$  the value "y" when the answer is "positive",
	- the value "n" when the answer is "negative".
- For inputs in UCS2 format, the data are entered in ASCII format. Example: For "8000410042FFFF" entered, the SIM receives 0x00 0x41 0x00 0x42 with UCS2 DCS. (about the different UCS2 syntaxes, please refer to section "Coding of Alpha fields in the SIM for UCS2" of the Appendixes to AT Commands Interface Guide).
- Comments upon Terminal Responses:
	- For the SETUP MENU Proactive Command, it is only possible to send a Terminal Response after the "+STIN: 0" indication, not after a "AT+STGI=0" request. For the other Proactive Commands, it is possible to send a Terminal Response after the "+STIN" indication or after the "+STGI" command.
	- All of the Terminal Responses are not possible with all of the Proactive Commands. Compatibility between available Terminal Responses and Proactive Commands is given in section "Support of SIM ToolKit by the M.E." of the Appendixes to AT Commands Interface Guide. If a Terminal Response is attempted during a incompatible Proactive Command session, a "+CME ERROR: 3" will be returned.
- If AT+STGR=4,2 command is sent to confirm a STK Setup Call, the applicative software must send the ATD command (using the call number given by AT+STGI=4 command) within a timeout value to define (check existing internal STK timeouts).

## **19.6. SIM ToolKit Control Response +STCR**

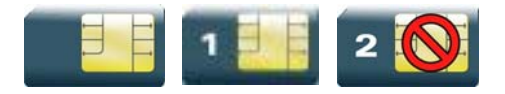

#### **19.6.1. Description**

This Sierra Wireless proprietary unsolicited response allows the customer application to identify "Call Control" and "SMS Control" responses when an outgoing call or an outgoing SMS is made and the call control facility is activated. This is also applicable to SS calls.

### **19.6.2. Syntax**

*Action command*  None

*Read command*  None

*Test command* 

None

*Unsolicited response* 

+STCR: <Result>[,<Number>,<MODestAddr>,<TextInfo>]

#### **19.6.3. Parameters and Defined Values**

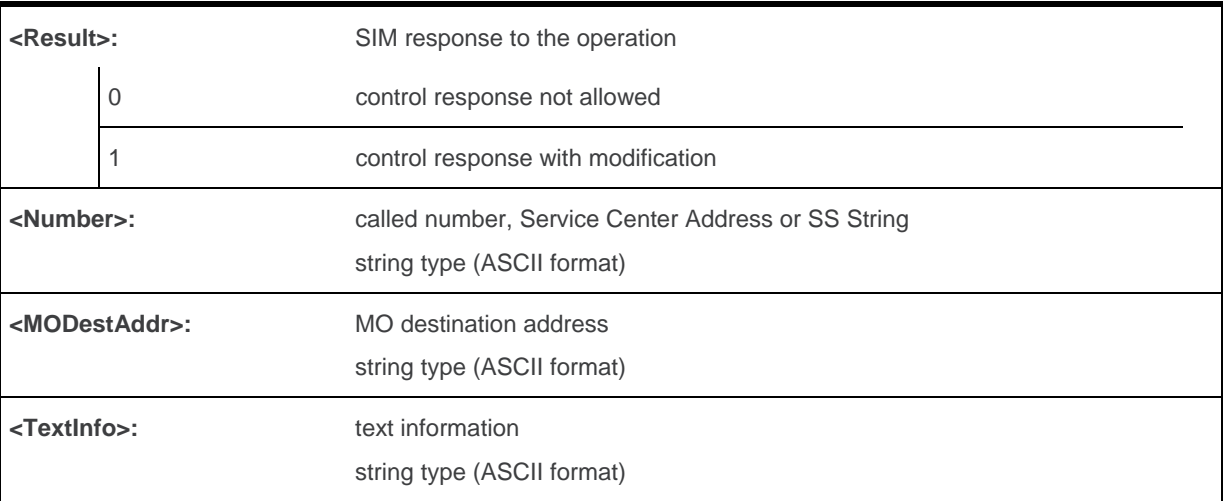

### **19.6.4. Parameter Storage**

None.

### **19.6.5. Examples**

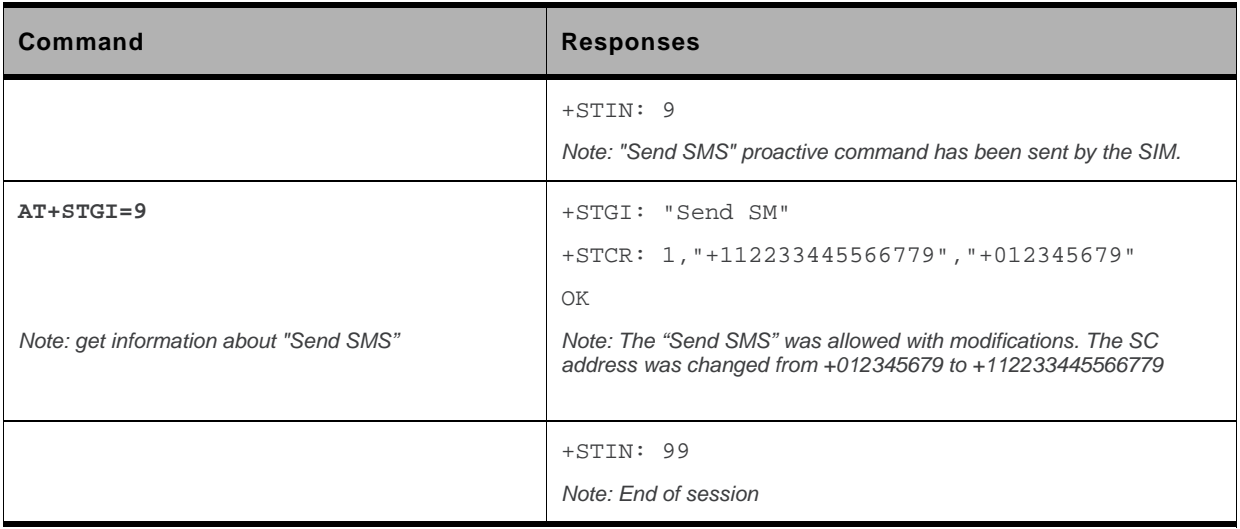

## **19.7. SIM ToolKit Indication +STRIL**

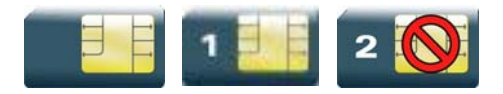

### **19.7.1. Description**

This Sierra Wireless proprietary command allows the customer application to exchange SIM ToolKit messages directly with the SIM card, using the unsolicited indication +STRIL to get the full command string.

## **19.7.2. Syntax**

*Action command*  None

*Read command*  None

*Test command* 

None

*Unsolicited response* 

+STRIL: <CmdTreated>,<Command string>

### **19.7.3. Parameters and Defined Values**

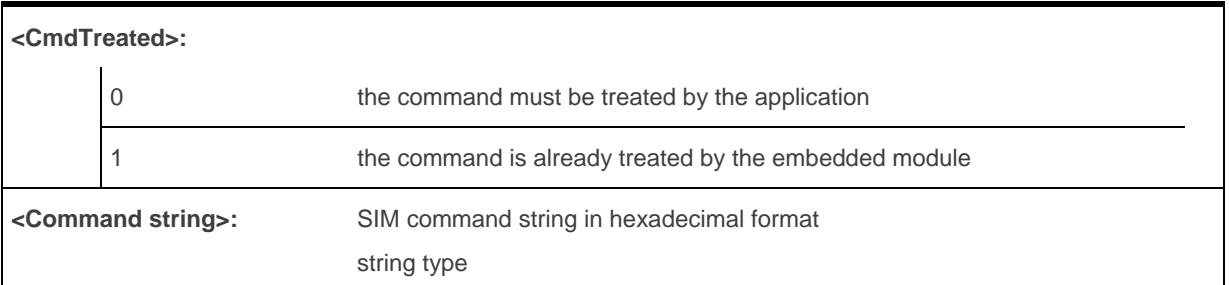

#### **19.7.4. Parameter Storage**

None.

#### **19.7.5. Examples**

None

# **20. Supplementary Services Commands**

## **20.1. List Current Calls +CLCC**

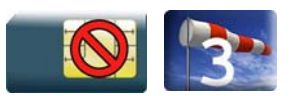

## **20.1.1. Description**

This command is used to return a list of current calls.

### **20.1.2. Syntax**

*Action command* 

**AT+CLCC** 

```
[+CLCC: <id>,<dir>,<stat>,<mode>,<mpty>[,<number>,<type>[,<alpha>]]][…]
OK
```
*Read command*  **AT+CLCC?** 

OK

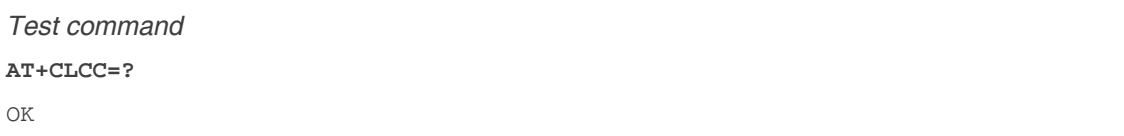

## **20.1.3. Parameters and Defined Values**

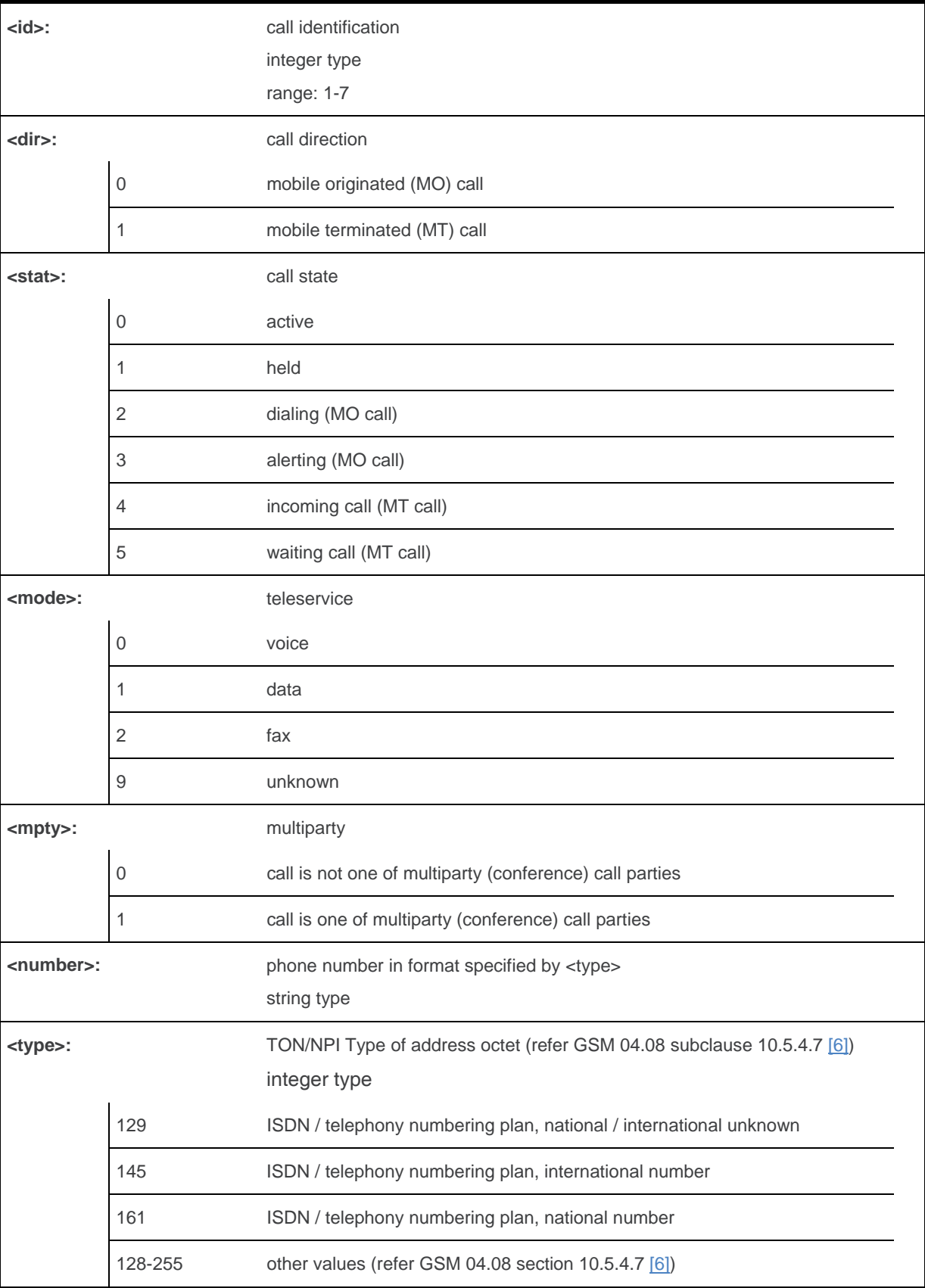

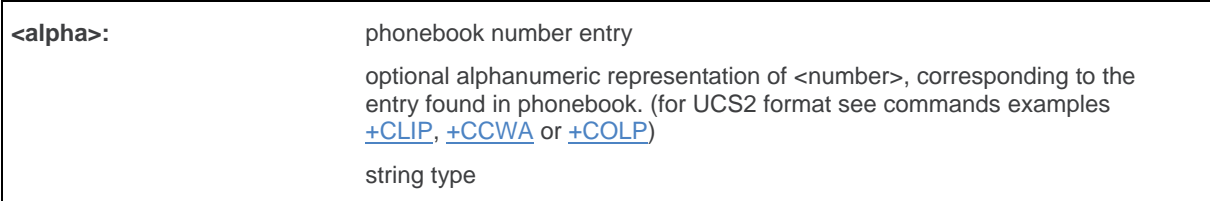

### **20.1.4. Parameter Storage**

None.

### **20.1.5. Examples**

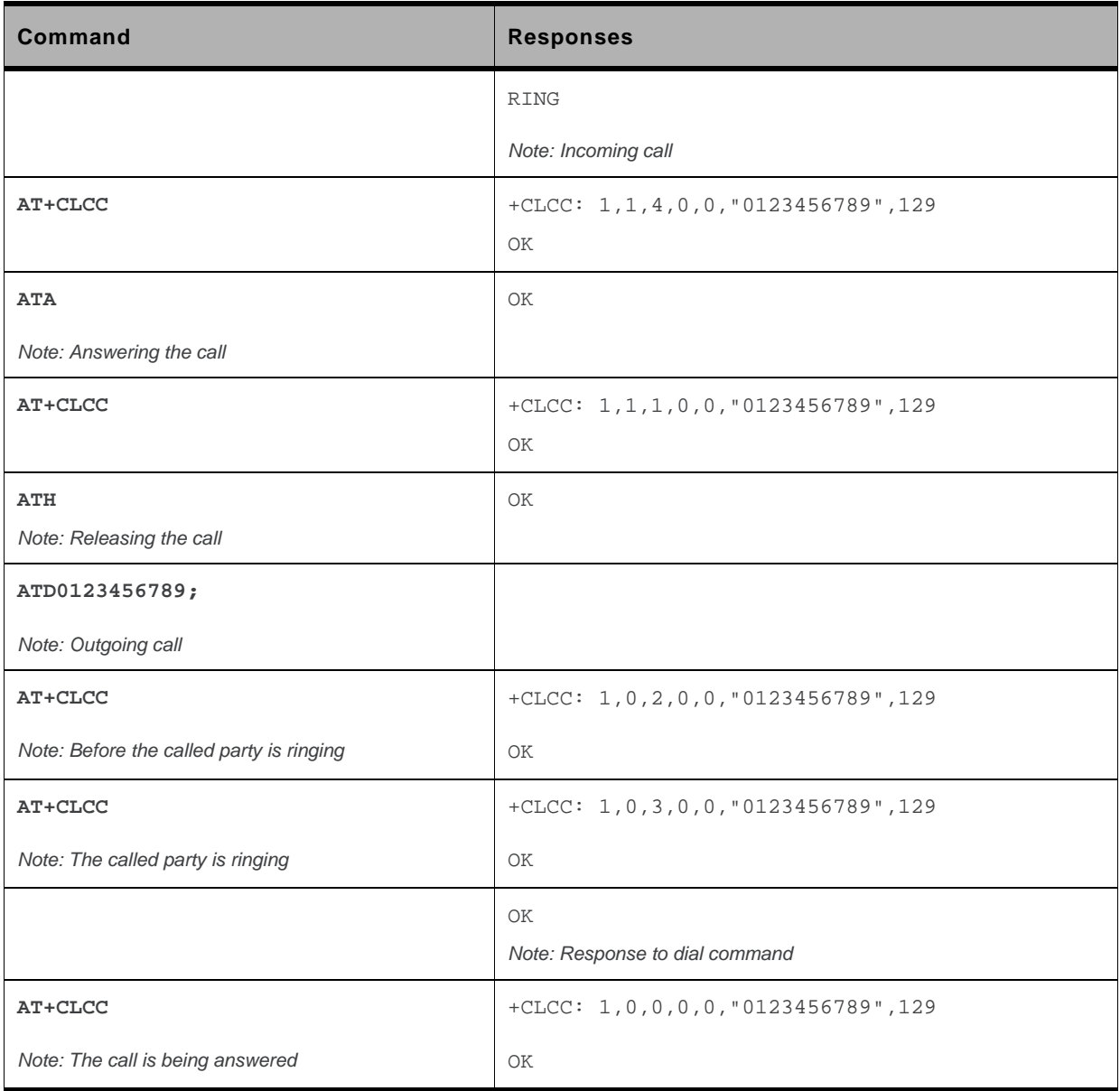

## **20.2. Call Related Supplementary Services +CHLD**

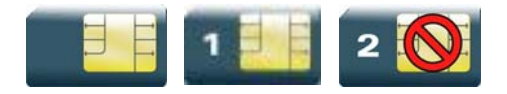

#### **20.2.1. Description**

This command is used to manage call hold and multiparty conversation (conference call). Calls can be put on hold, recovered, released or added to a conversation.

Call hold and multiparty are only applicable to teleservice 11 (speech telephony).

### **20.2.2. Syntax**

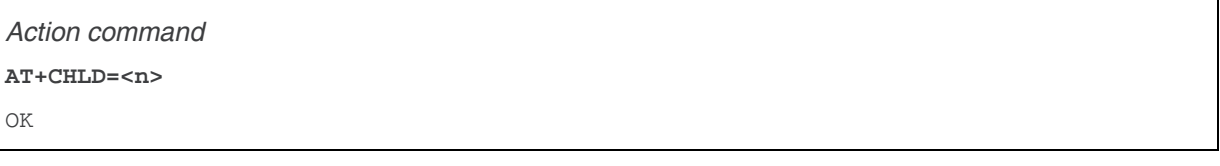

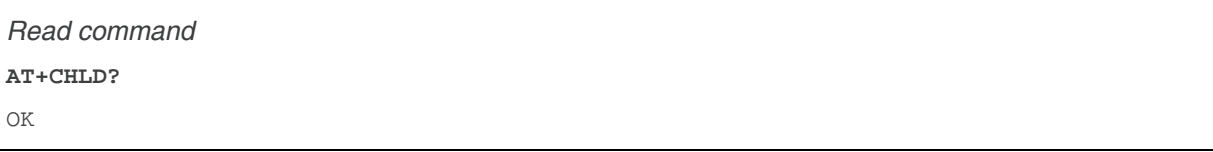

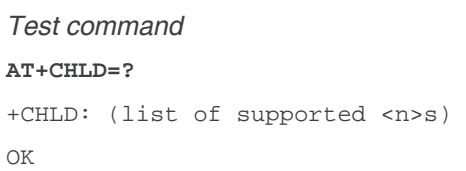

#### **20.2.3. Parameters and Defined Values**

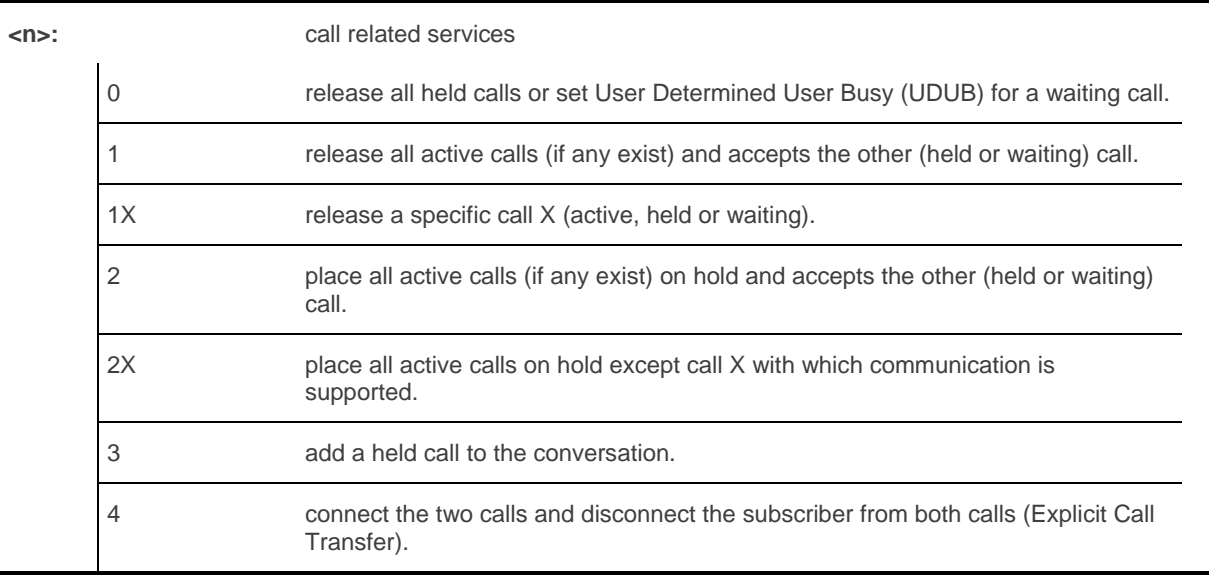

### **20.2.4. Parameter Storage**

None.

### **20.2.5. Examples**

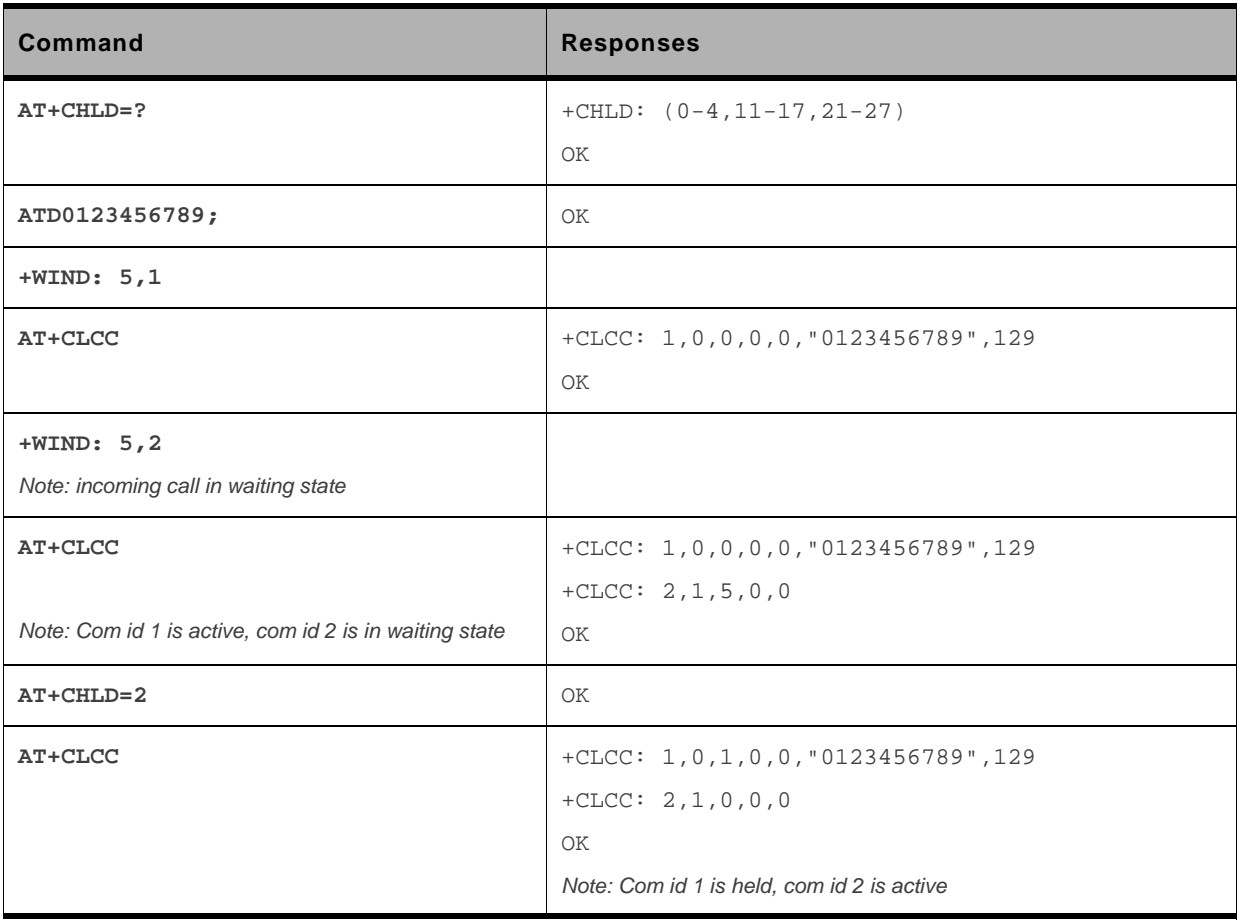

## <span id="page-595-0"></span>**20.3. Calling Line Identification Presentation +CLIP**

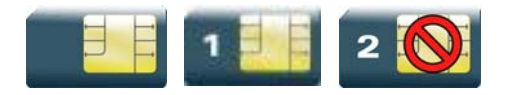

#### **20.3.1. Description**

This command enables the Calling Line Identification Presentation supplementary service. When presentation of the CLI is enabled (and the calling subscriber allows the function), +CLIP unsolicited response is returned after every RING (or +CRING) result code.

### **20.3.2. Syntax**

*Action command*  **AT+CLIP=<n>**  OK

*Read command*  **AT+CLIP?**   $+CLIP:$  <n>, <m> OK

*Test command*  **AT+CLIP=?**  +CLIP: (list of supported <n>s) OK

#### *Unsolicited response*

+CLIP: <number>,<type>[,<subaddr>,<satype>[,[<alpha>][,<CLI validity>]]]

#### **20.3.3. Parameters and Defined Values**

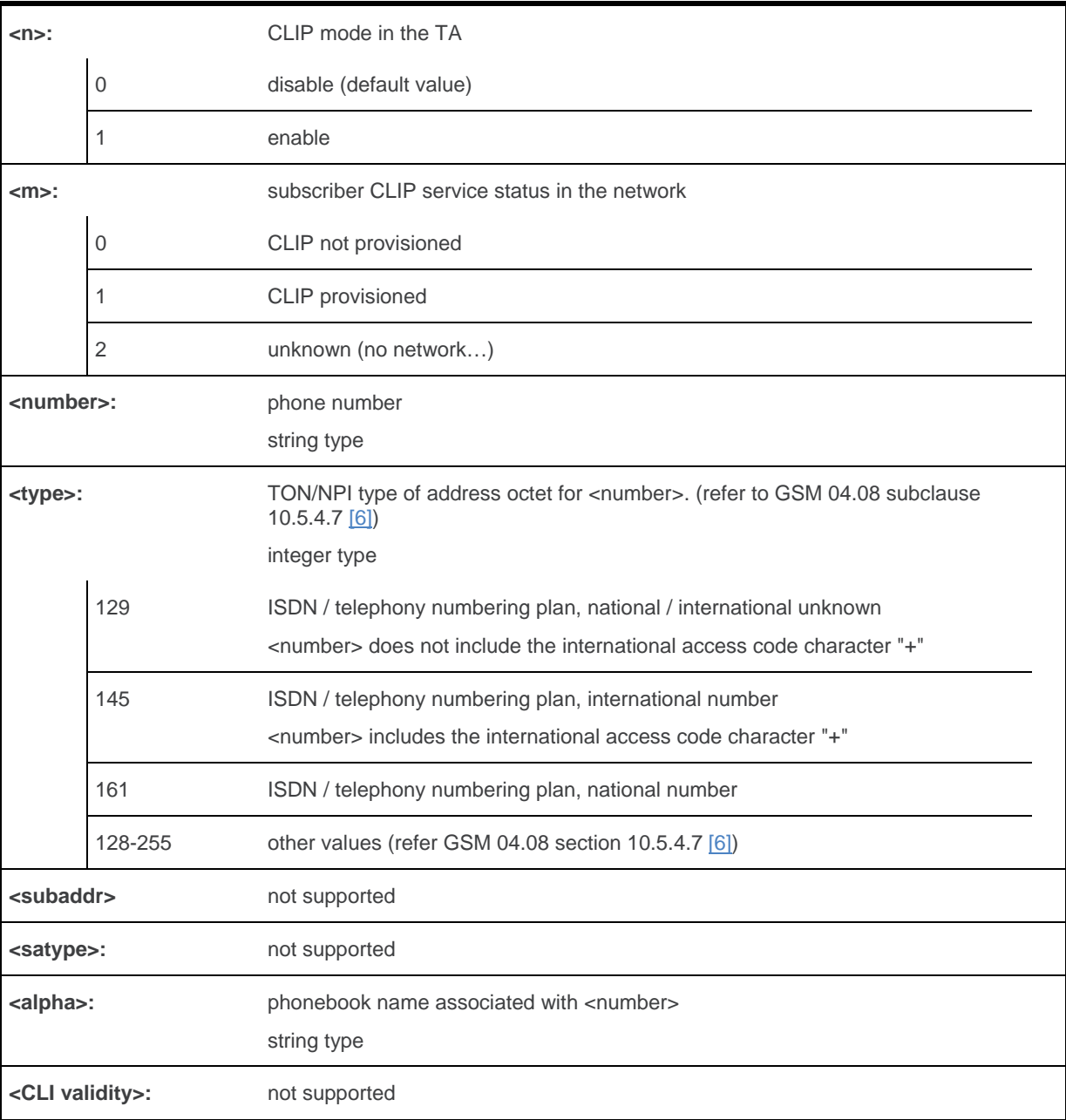

### **20.3.4. Parameter Storage**

The <n> parameter is stored in EEPROM using AT&W command. The default value can be restored using AT&F.

## **20.3.5. Examples**

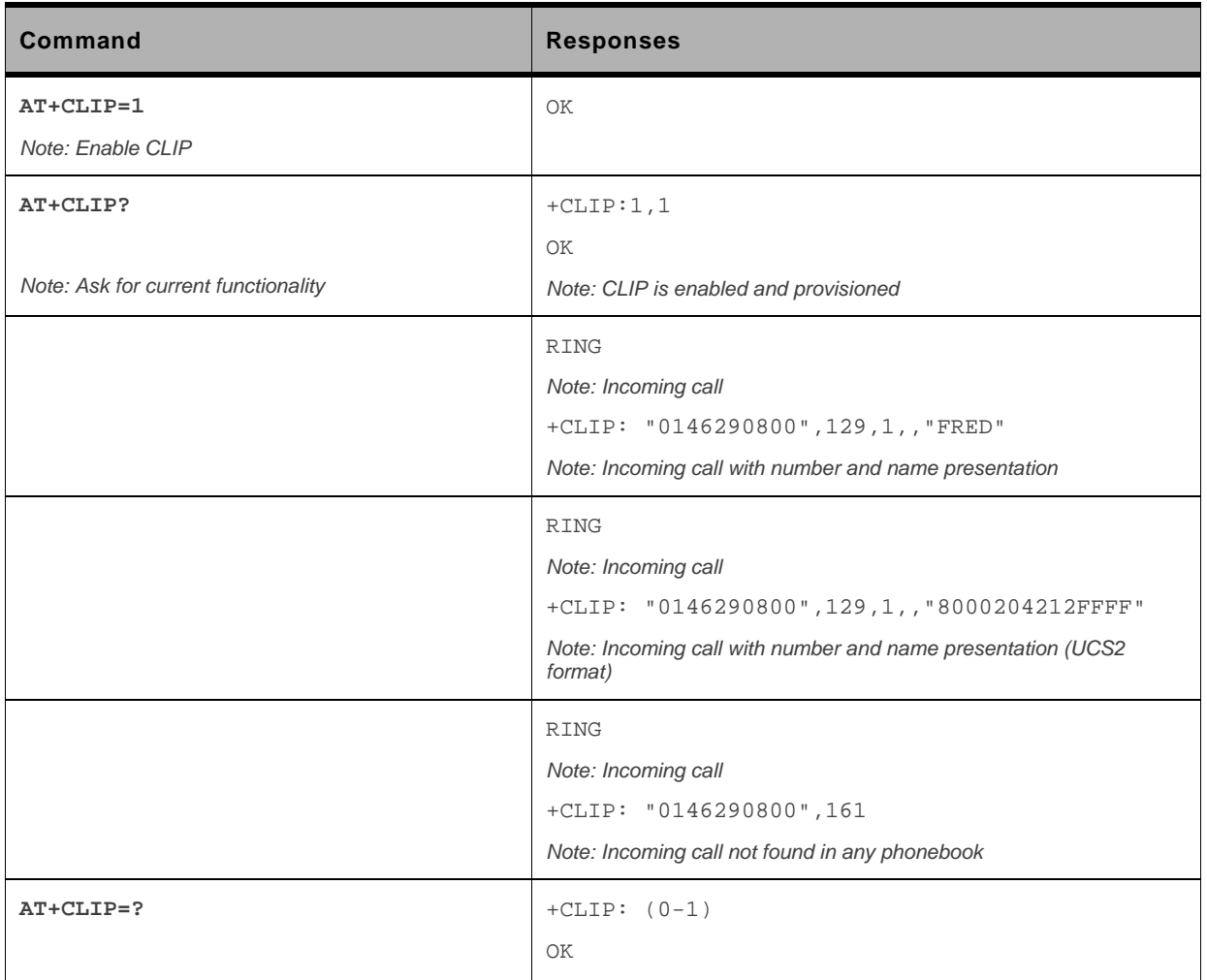

## **20.4. Calling Line Identification Restriction +CLIR**

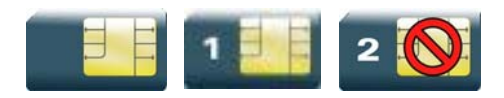

#### **20.4.1. Description**

This command enables the Calling Line Identification Restriction supplementary service.

### **20.4.2. Syntax**

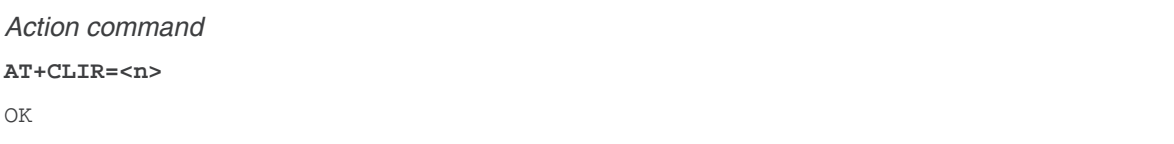

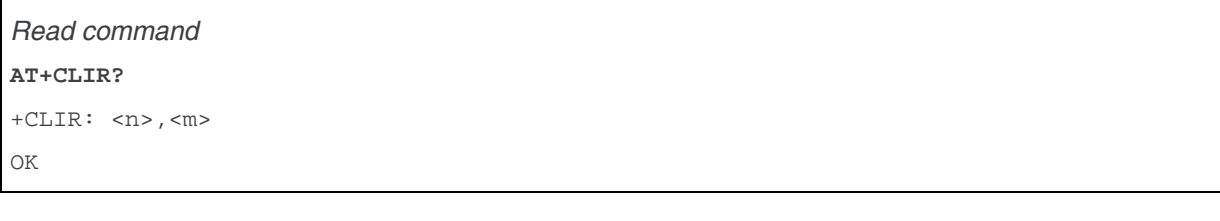

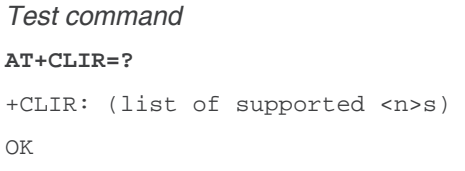

### **20.4.3. Parameters and Defined Values**

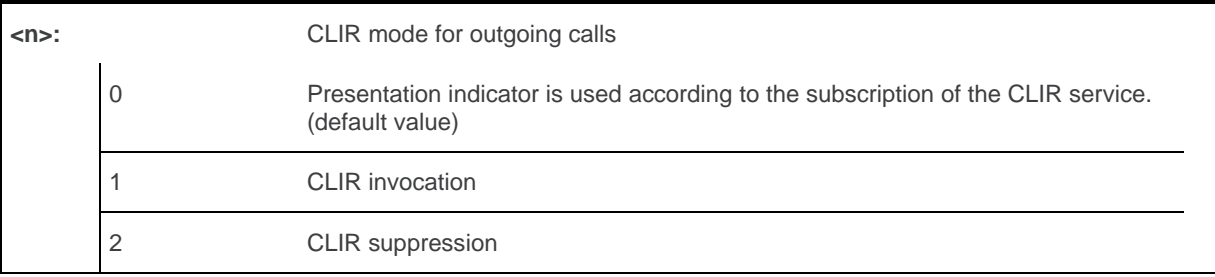

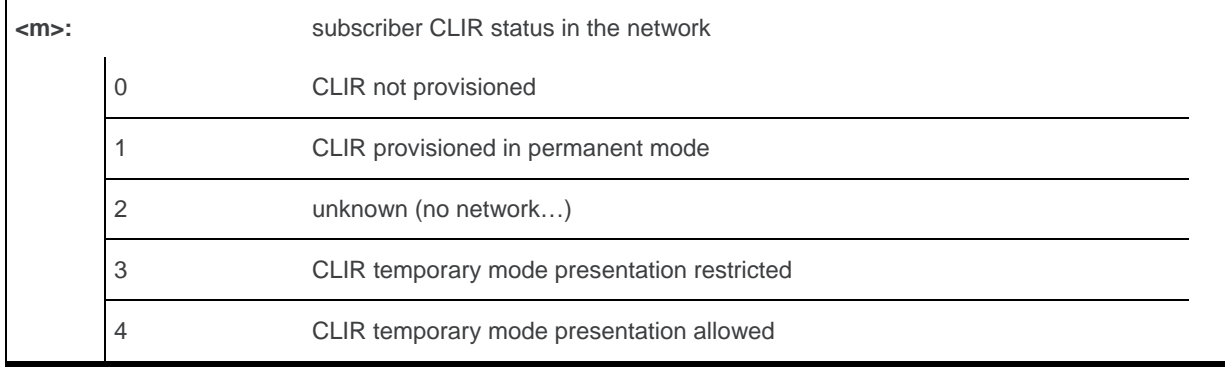

### **20.4.4. Parameter Storage**

The <n> parameter is stored in EEPROM witghout using AT&W command.

### **20.4.5. Examples**

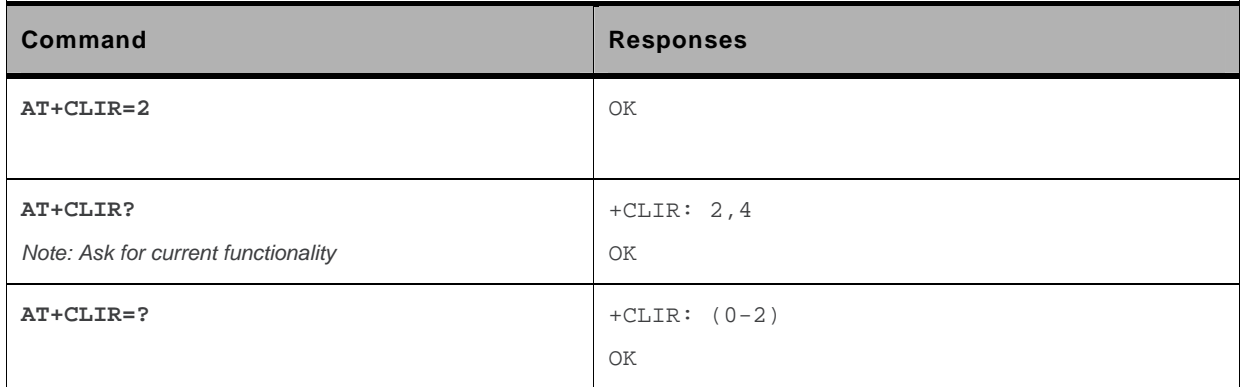

### <span id="page-600-0"></span>**20.5. Connected Line Identification Presentation +COLP**

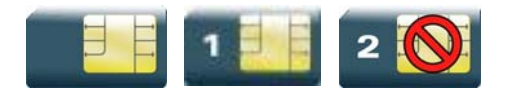

### **20.5.1. Description**

This command enables the COnnected Line identification Presentation supplementary service. This can be useful for call forwarding of the connected line. When presentation of the connected line identification is enabled (and the calling subscriber allows the function), +COLP unsolicited response is returned in response of an ATD command.

## **20.5.2. Syntax**

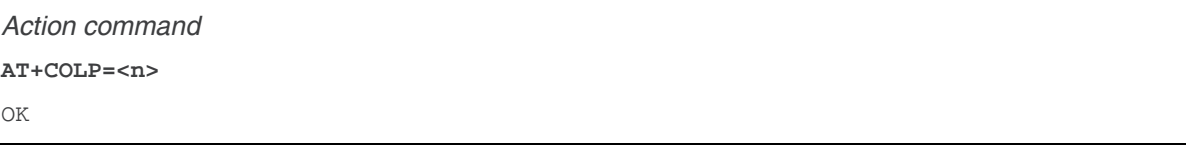

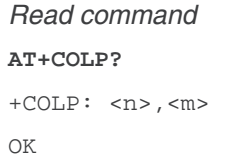

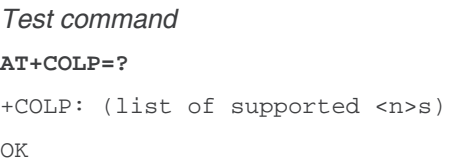

#### *Unsolicited response*  +COLP: <number>,<type>[,<subaddr>,<satype>[,<alpha>]]

#### **20.5.3. Parameters and Defined Values**

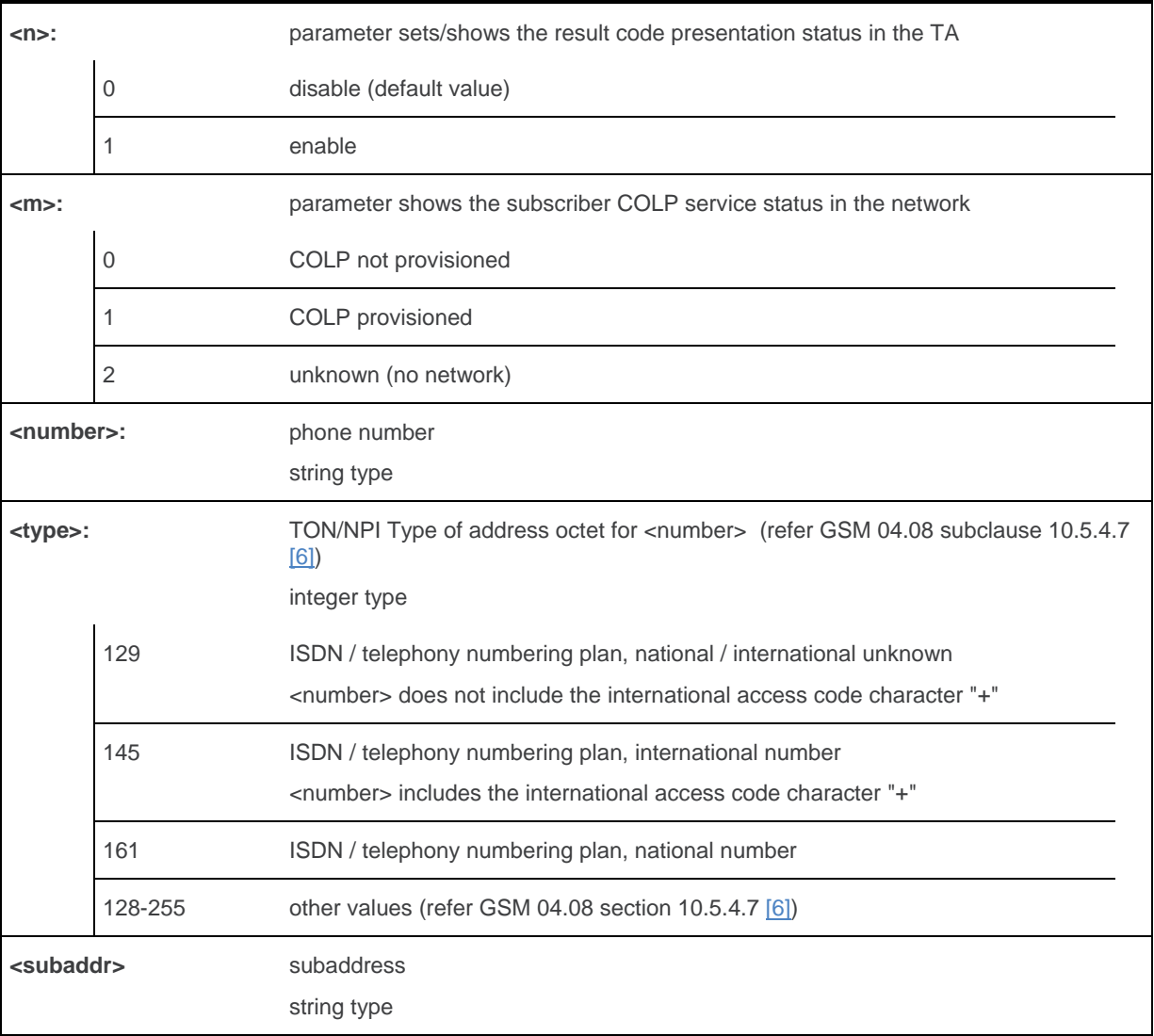

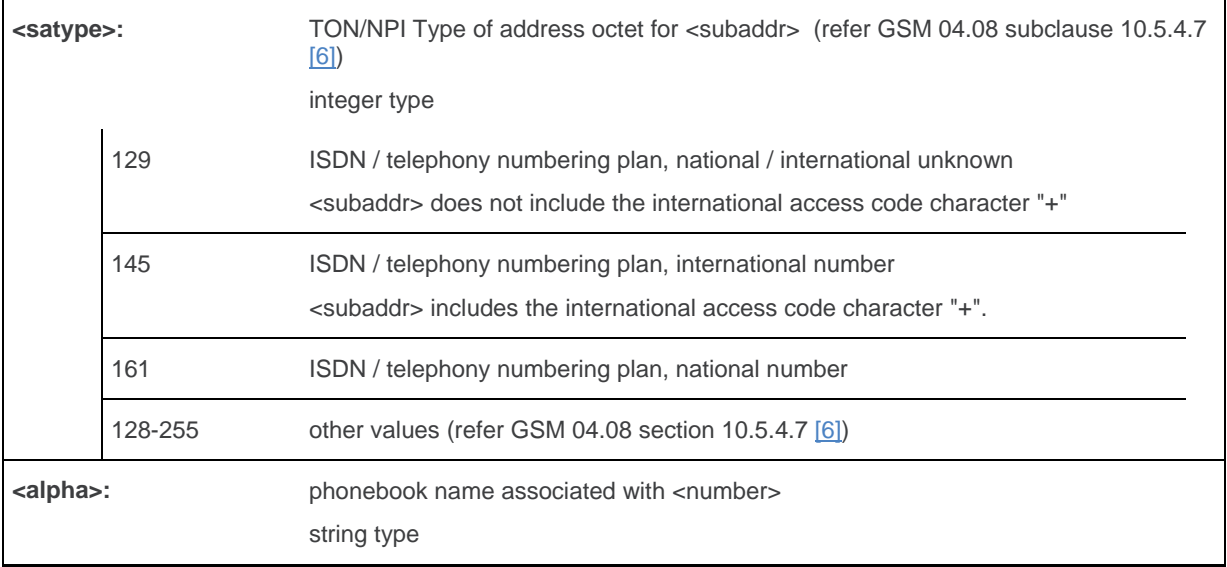

### **20.5.4. Parameter Storage**

The <n> parameter is stored in EEPROM using the AT&W command. The default value can be restored using AT&F.

### **20.5.5. Examples**

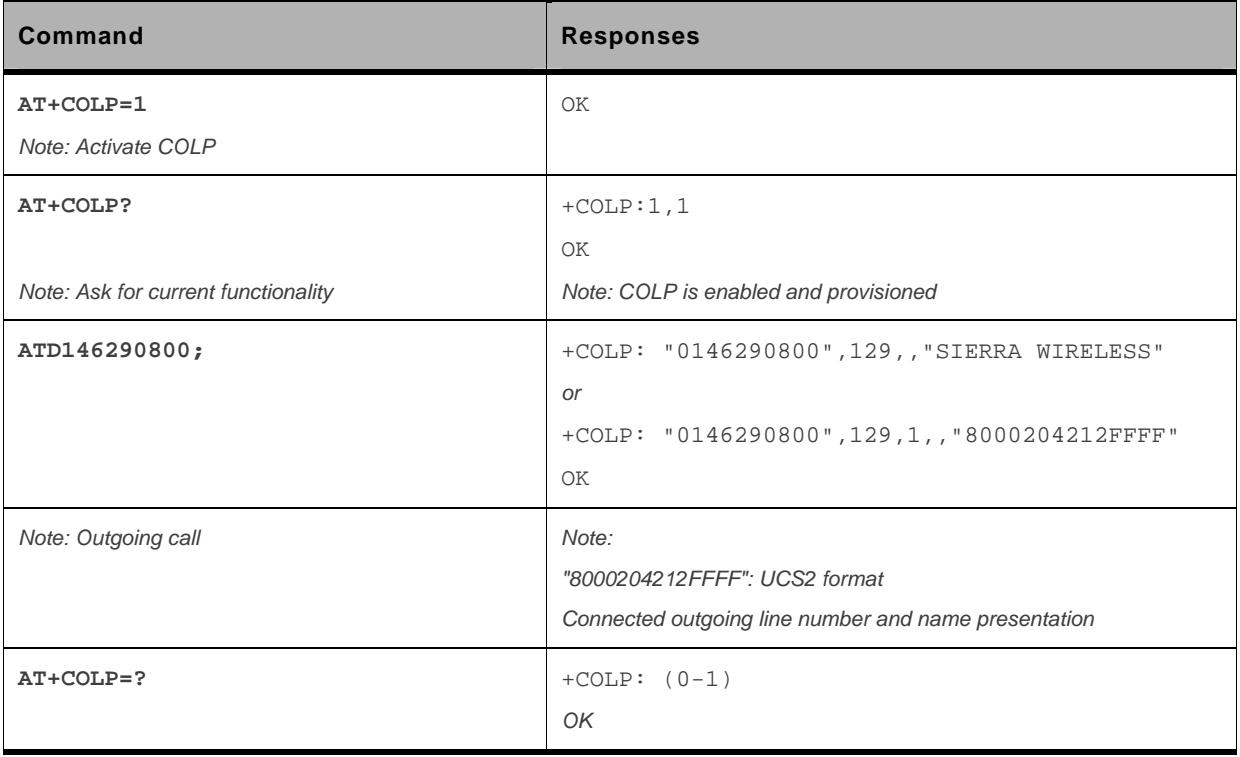

## **20.6. Supplementary Service Notifications +CSSN**

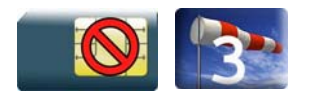

#### **20.6.1. Description**

This command allows to configure the supplementary service related network initiated notifications.

### **20.6.2. Syntax**

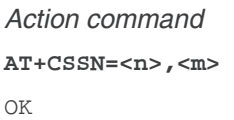

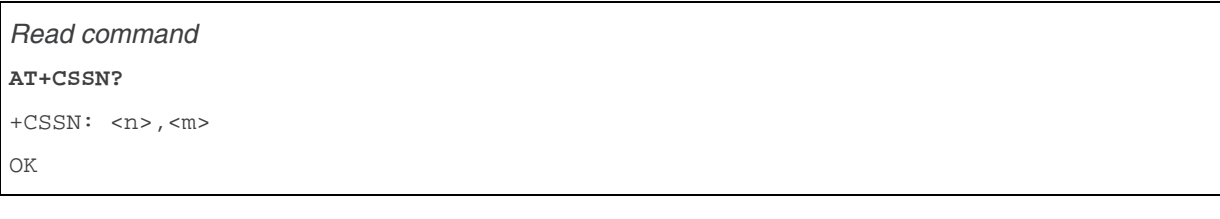

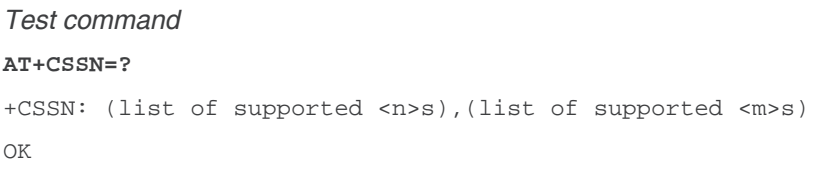

#### *Intermediate response*

+CSSI: <code1>[,<index>]

*Note: +CSSI becomes a unsolicited response in the case of +WBHV: 2,1.* 

*Unsolicited response* 

+CSSU: <code2>[,<index>[,<number>,<type>]]

### **20.6.3. Parameters and Defined Values**

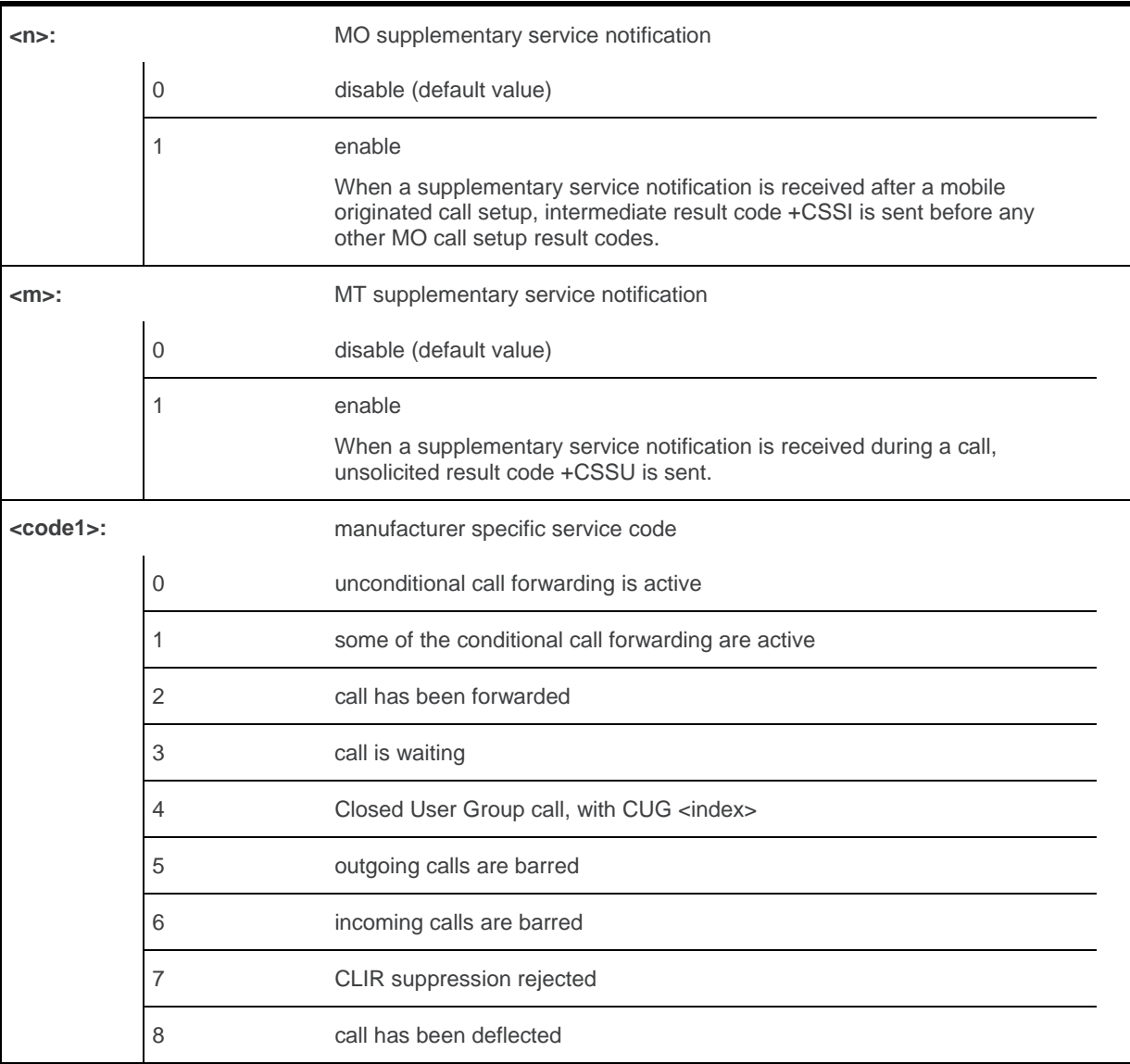

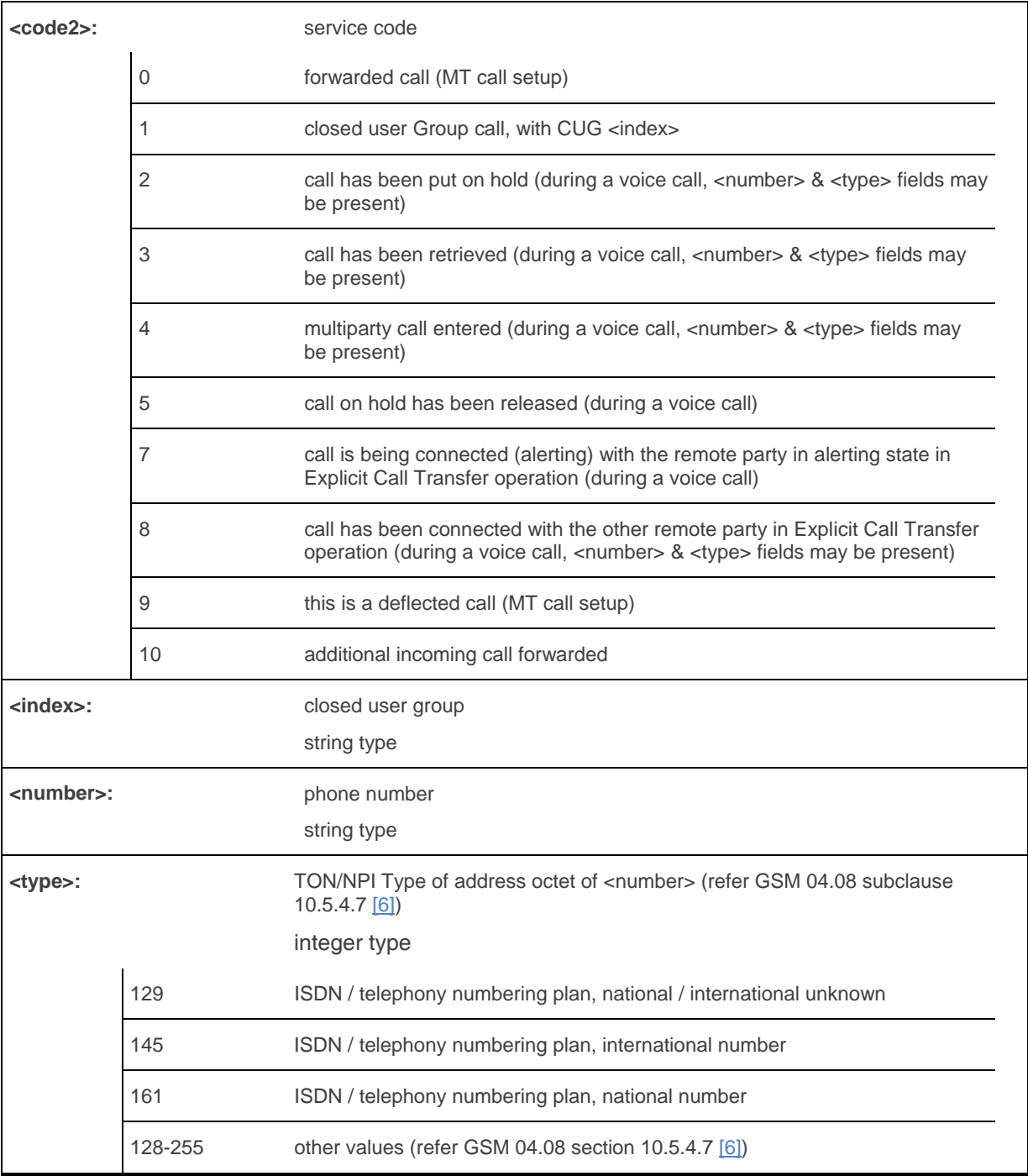

### **20.6.4. Parameter Storage**

The <n> and <m> parameters are stored in EEPROM using AT&W command. The default value can be restored using AT&F command.

### **20.6.5. Examples**

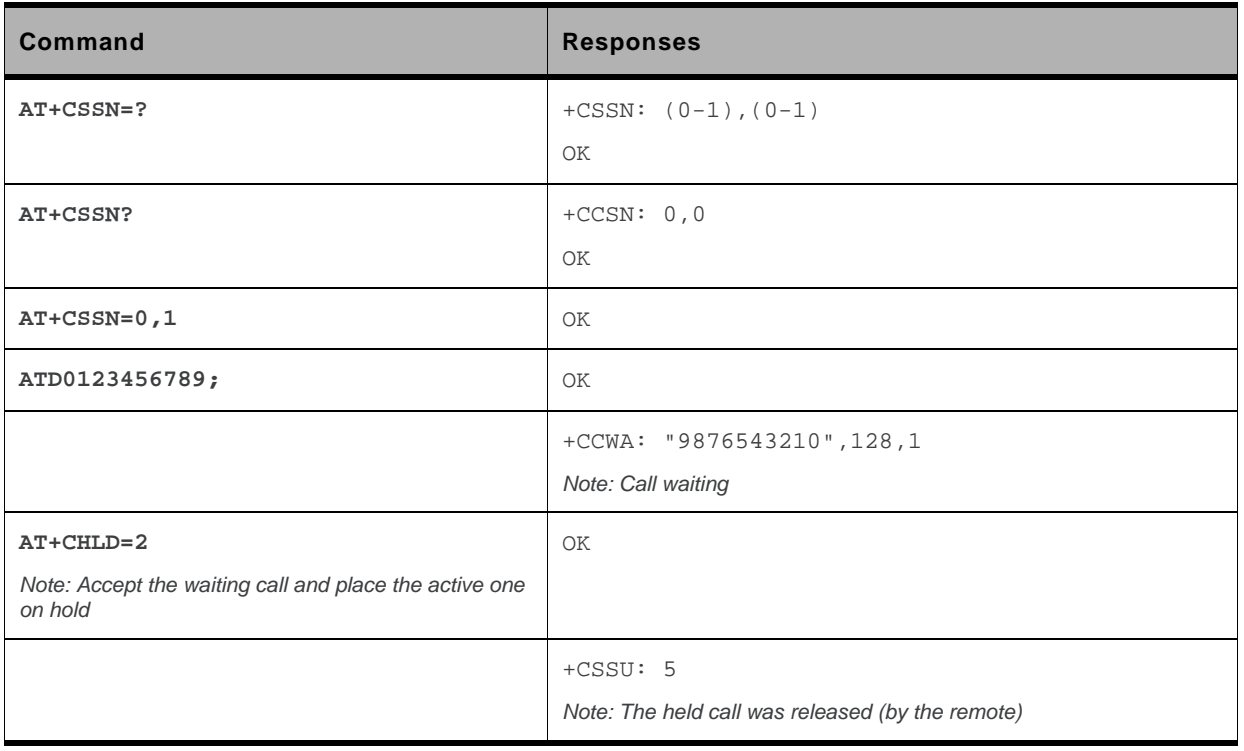

#### **20.7. Unstructured Supplementary Service Data +CUSD**

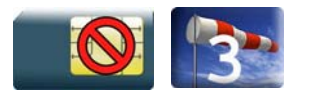

### **20.7.1. Description**

This command is used to:

- enable or disable the CUSD indication sent to the application by the product when an incoming USSD is received
- send and receive USSD strings

*Note: The USSD supplementary service is described in GSM 02.90 [\[24\]](#page-430-0). It is based on sequences of digits which may be entered by a mobile user with a handset. A sequence entered is sent to the network*  which replies with an alphanumerical string, for display only, or for display plus request for the next *sequence* 

#### **20.7.2. Syntax**

• to enable disable

*Action command*  **AT+CUSD=<n>[,<str>[<dcs>]]**  OK

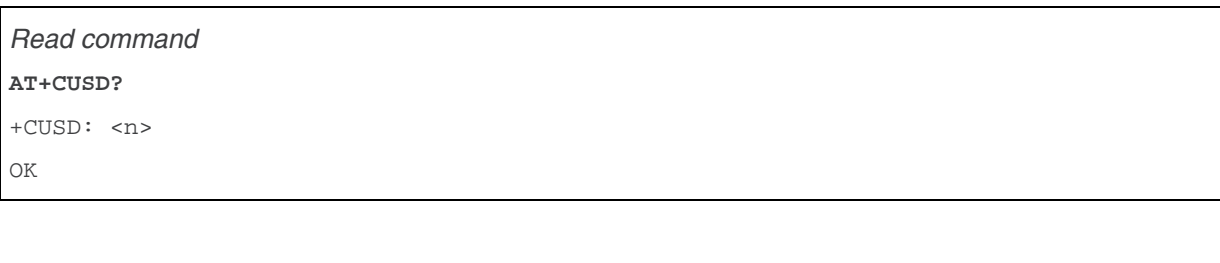

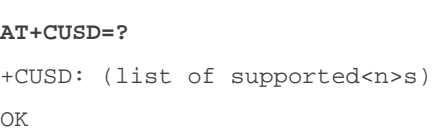

#### *Unsolicited response*

*Test command* 

+CUSD: <m>[,<str>[,<dcs>]]

#### **20.7.3. Parameters and Defined Values**

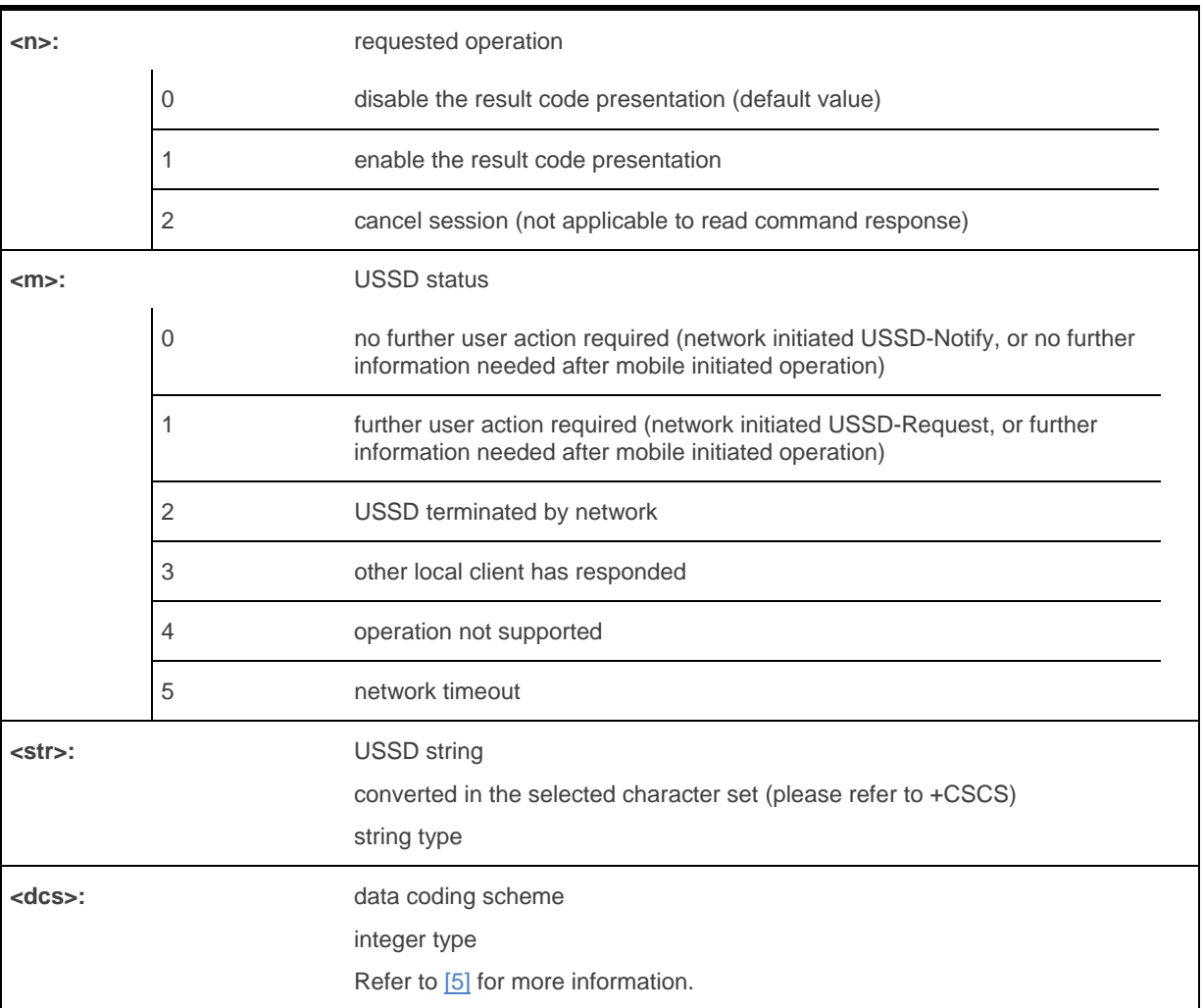

### **20.7.4. Parameter Storage**

The <n> parameter is stored in EEPROM without using AT&W. The default value can be restored using AT&F command.

### **20.7.5. Examples**

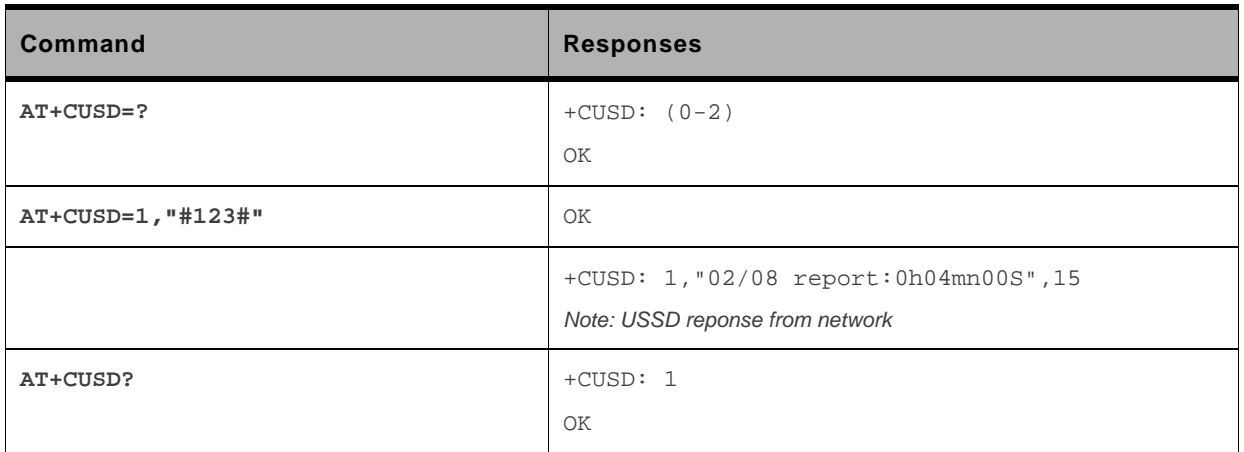

## **20.8. Call Forwarding +CCFC**

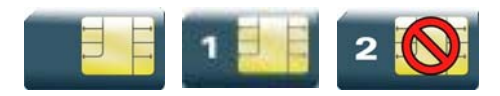

#### **20.8.1. Description**

This command allows control of the call forwarding supplementary service.

## **20.8.2. Syntax**

*Action command* 

```
AT+CCFC=<reason>,<mode>[,<number>[,<type>[,<class>[,<subaddr> 
[,<satype>[,<time>]]]]]] 
[+CCFC: <status>,<class>[,<number>,<type>[,<subaddr>,<satype> 
[, <time>]]][...]]
OK
```
*Read command* 

None

```
Test command 
AT+CCFC=? 
+CCFC: (list of supported <reason>s) 
OK
```
### **20.8.3. Parameters and Defined Values**

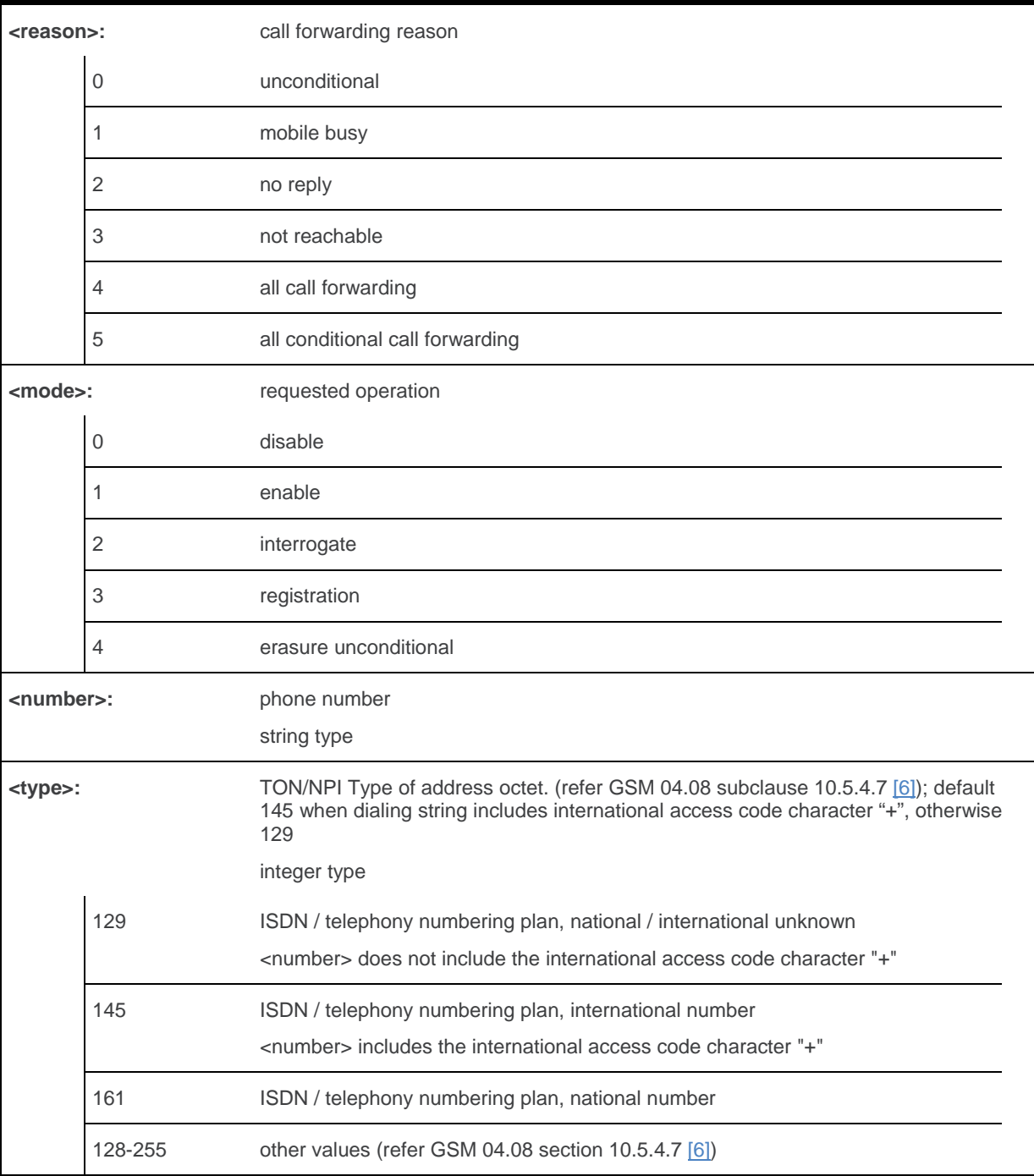
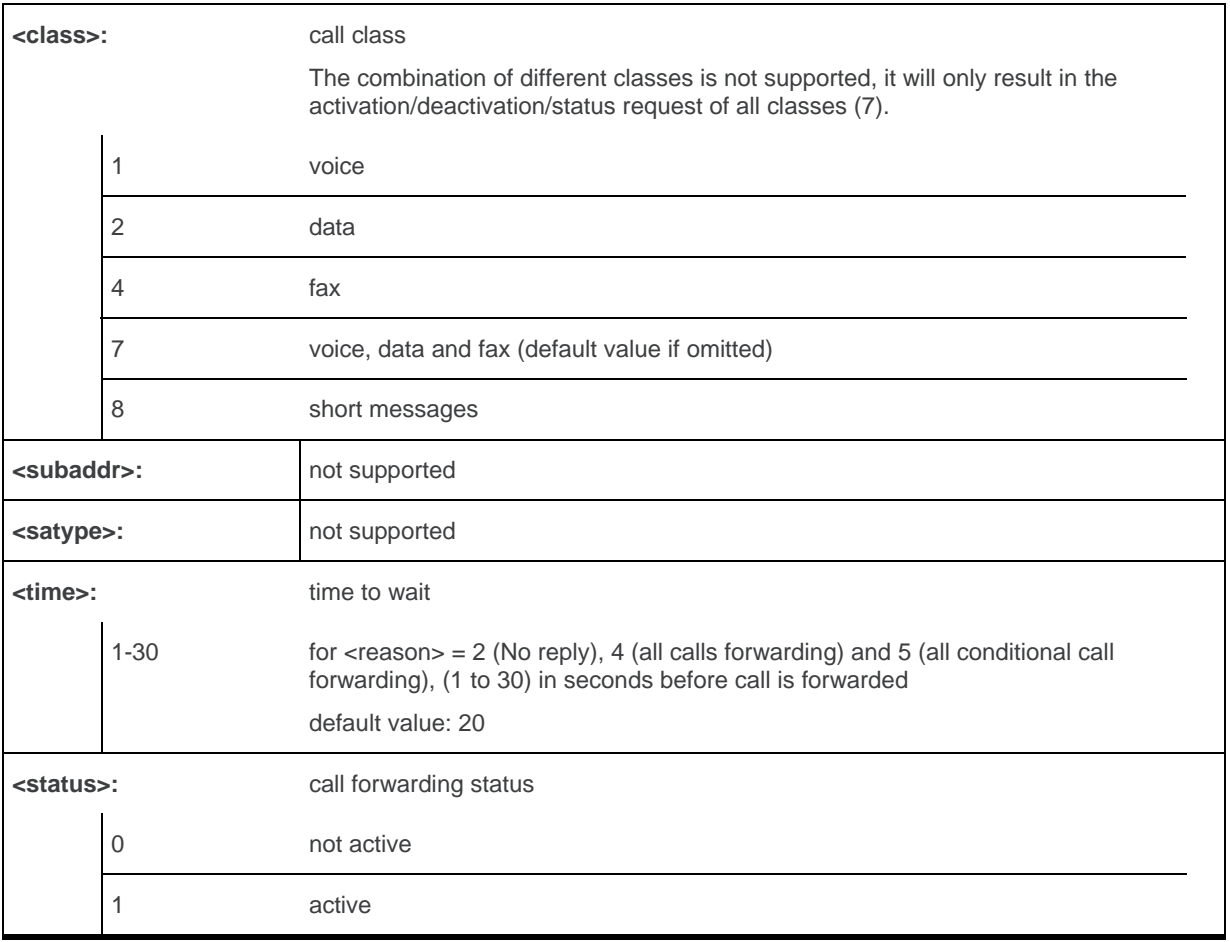

#### **20.8.4. Parameter Storage**

None.

#### **20.8.5. Examples**

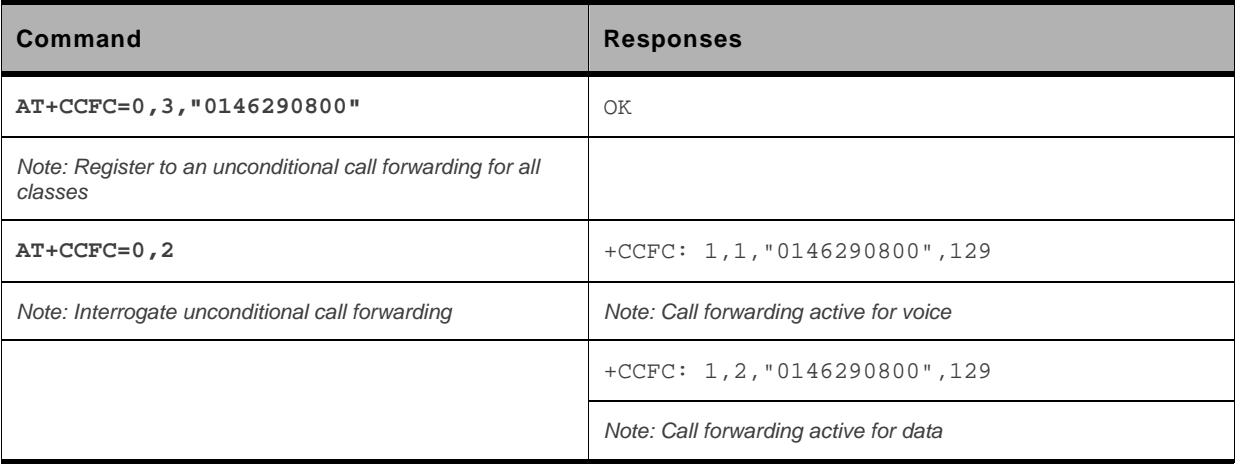

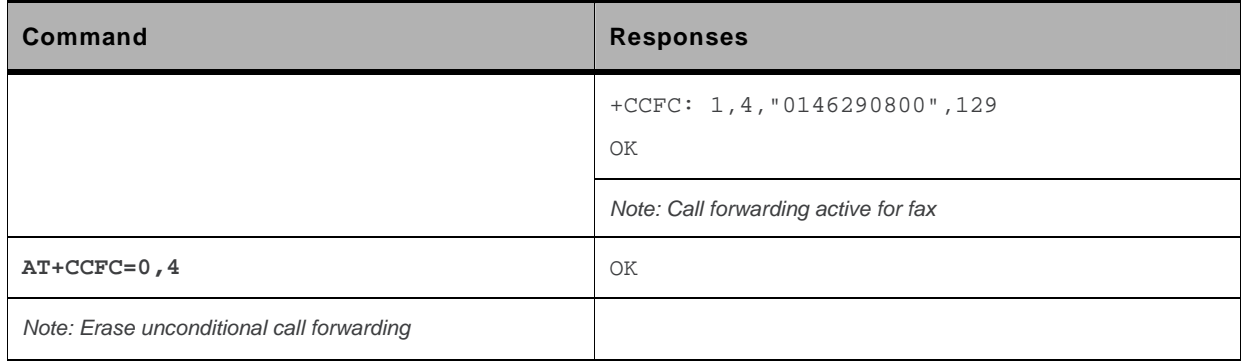

#### **20.8.6. Notes**

If the FDN phonebook is activated, the registration is restricted to the phone numbers written in it.

### **20.9. Call Waiting +CCWA**

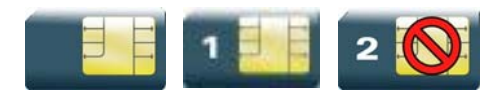

#### **20.9.1. Description**

This command allows to control the call waiting supplementary service.

The product will send a +CCWA unsolicited result code when the call waiting service is enabled.

#### **20.9.2. Syntax**

```
Action command 
AT+CCWA=<n>,[<mode>[,<class>]] 
[+CCWA:<status>,<class>[…]]
OK
```

```
Read command 
AT+CCWA? 
+CCWA: <n> 
OK
```

```
Test command 
AT+CCWA=? 
+CCWA: (list of supported <n>s) 
OK
```
#### *Unsolicited response*

```
+CCWA: <number>,<type>[,<class>][,<alpha>]
```
#### **20.9.3. Parameters and Defined Values**

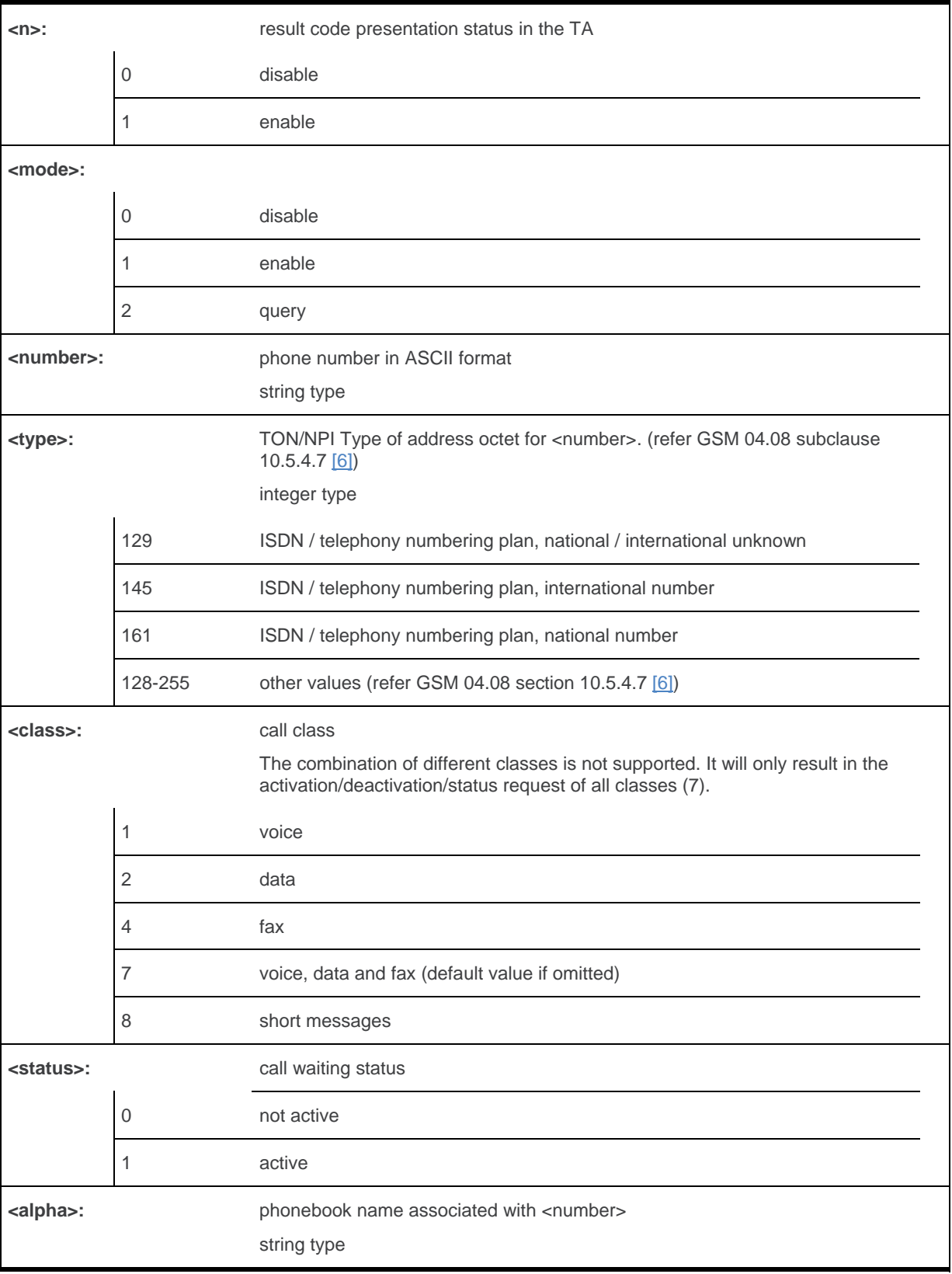

#### **20.9.4. Parameter Storage**

The <n> parameter is stored in EEPROM without using AT&W command. The default value can be restored using AT&F

#### **20.9.5. Examples**

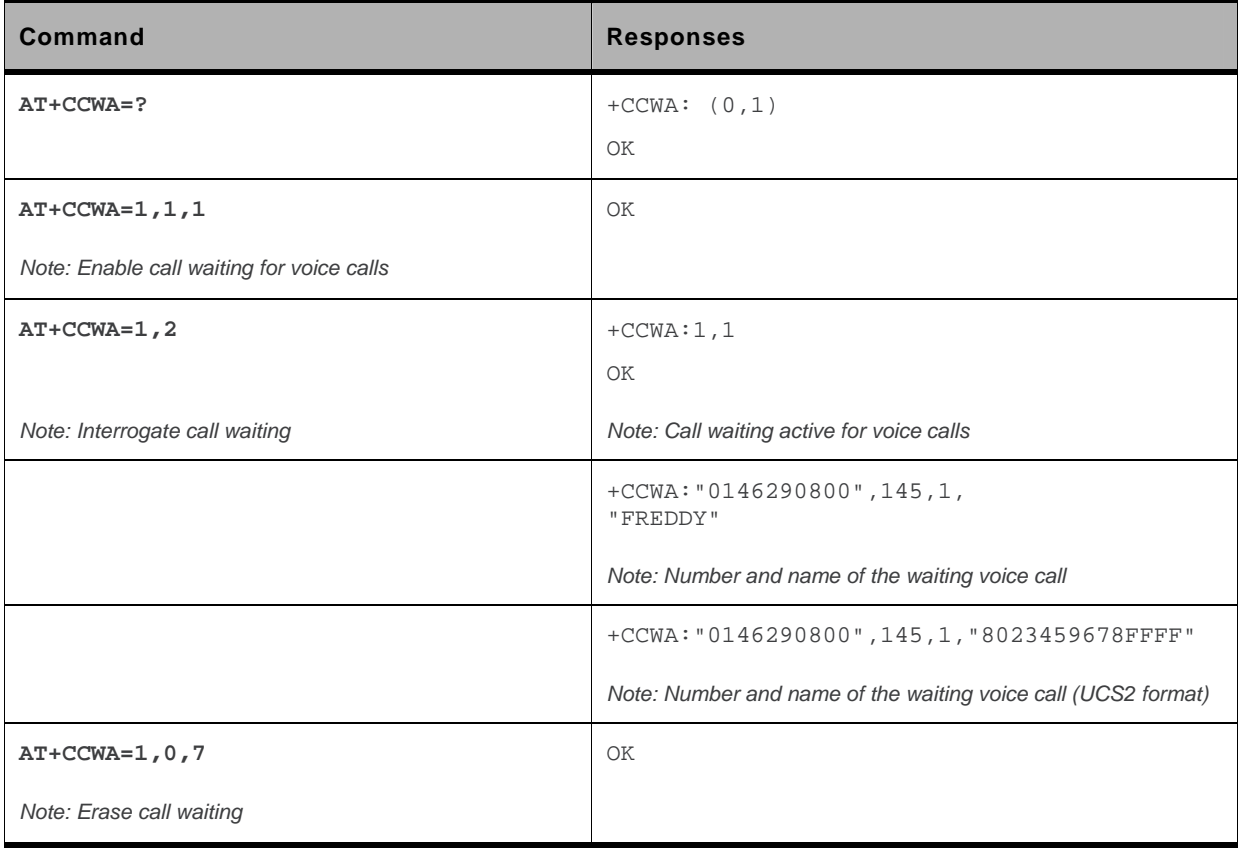

## **20.10. Keypad Control +CKPD**

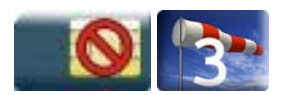

#### **20.10.1. Description**

This command emulates the ME keypad by sending each keystroke as a character in a <keys> string. The supported GSM sequences are listed in the Appendixes.

If emulation fails, a "+CME ERROR: <err>" is returned.

If emulation succeeds, the result depends on the GSM sequence activated.

#### **20.10.2. Syntax**

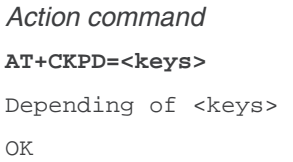

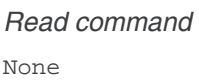

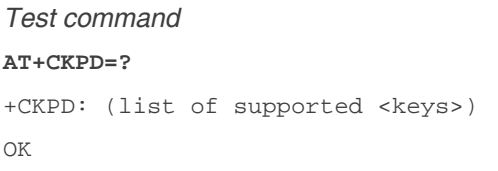

#### **20.10.3. Parameters and Defined Values**

**<keys>:** keyboard sequence string of the following characters  $(0-9, * ,#)$ 

#### **20.10.4. Parameter Storage**

None.

#### **20.10.5. Examples**

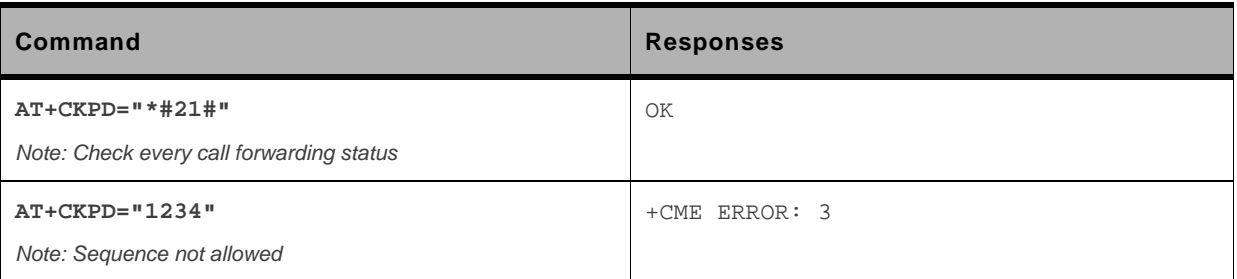

#### **20.10.6. Notes**

In the case where the FDN phonebook is activated, the sequences concerning "call forwarding" are allowed only if the entire sequence is written in the FDN.

### **20.11. Advice Of Charge +CAOC**

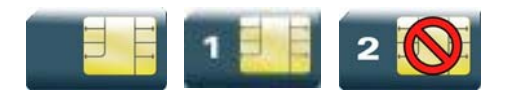

#### **20.11.1. Description**

This commands allows to configure the Advice Of Charge (AOC) supplementary service (GSM 02.24 [\[22\]](#page-430-0) and GSM 02.86 [\[23\]](#page-430-0) ) which enables the subscriber to obtain information on call cost.

#### **20.11.2. Syntax**

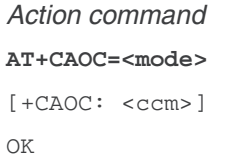

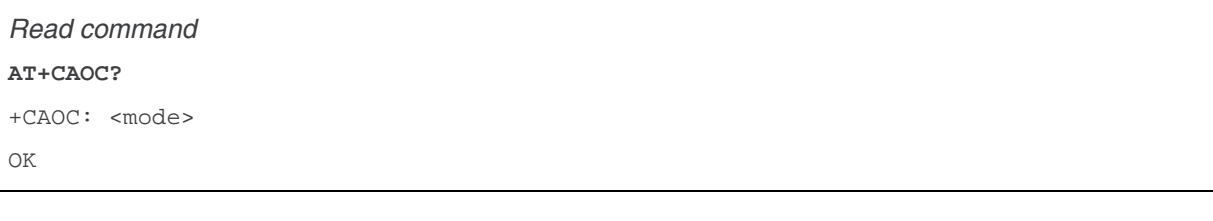

#### *Test command*

**AT+CAOC=?** 

+CAOC: (list of supported <mode>s) OK

#### *Unsolicited response*

+CCCM: <ccm>

#### **20.11.3. Parameters and Defined Values**

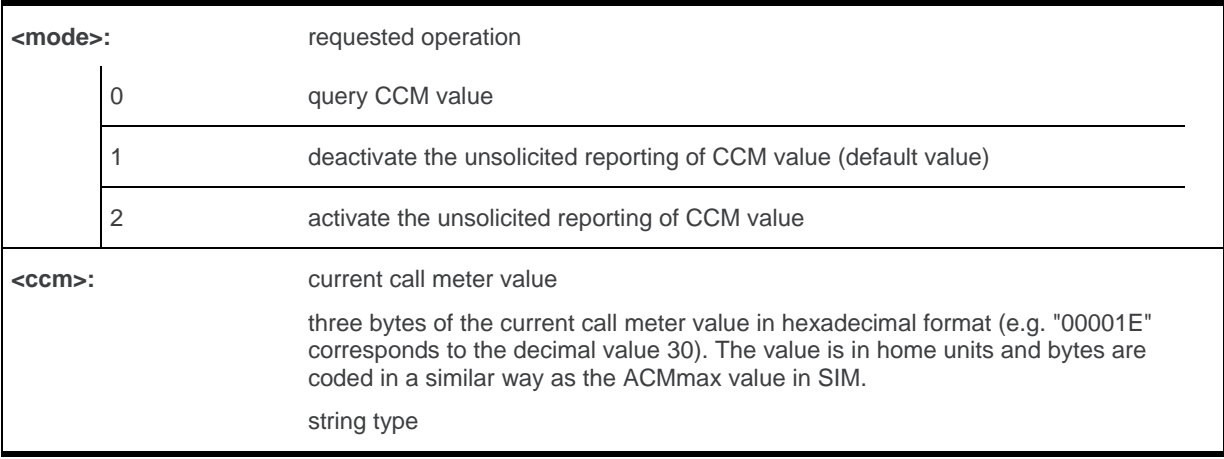

#### **20.11.4. Parameter Storage**

The <mode> parameter is stored in EEPROM using the AT&W command. The default value can be restored using AT&F.

#### **20.11.5. Examples**

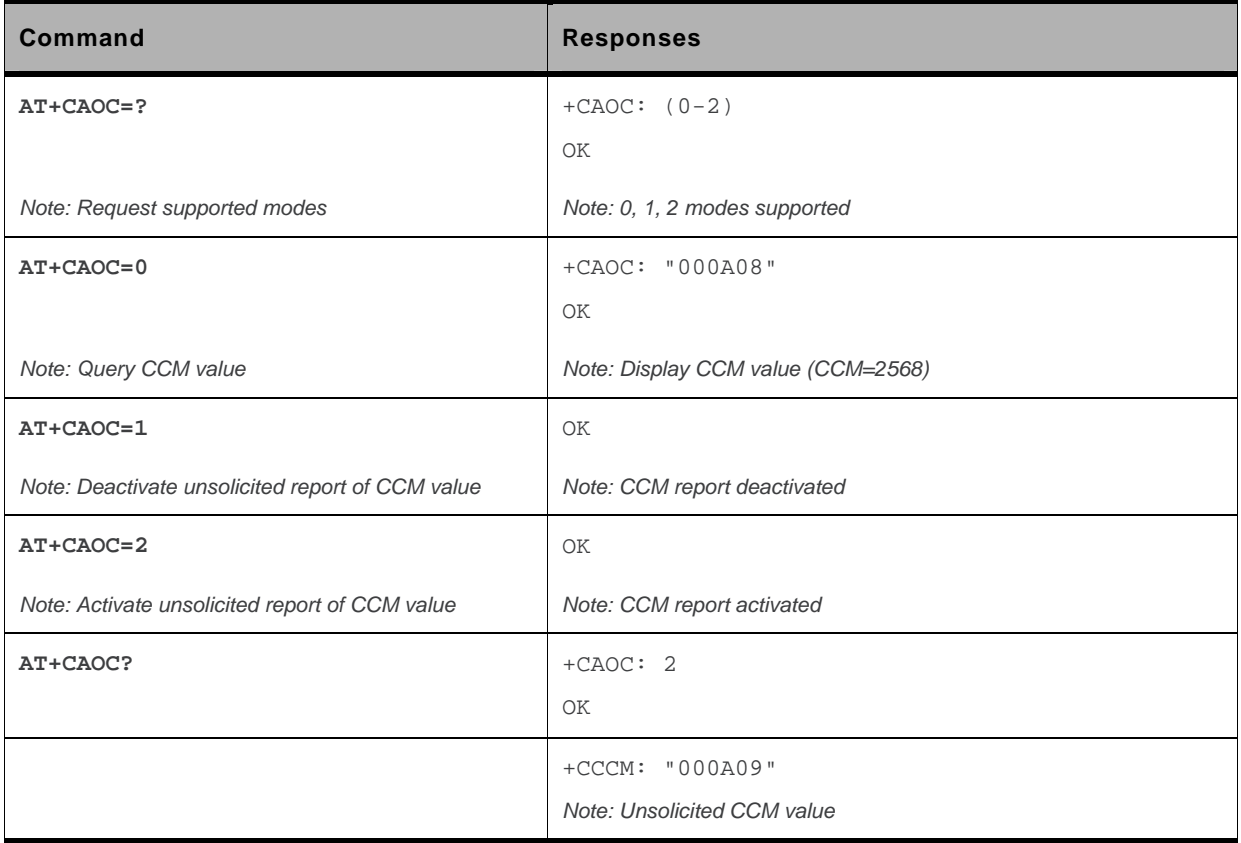

WM\_DEV\_OAT\_UGD\_079 Rev. 017 Volume 3 August 24, 2010 192

### <span id="page-621-0"></span>**20.12. Accumulated Call Meter +CACM**

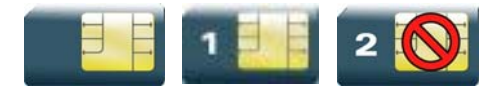

#### **20.12.1. Description**

This command resets the Advice Of Charge for Accumulated Call Meter (ACM) value in SIM file EF-ACM. The ACM contains the total number of home units for both the current and preceding calls. SIM PIN2 is required to reset the value.

#### **20.12.2. Syntax**

*Action command*  **AT+CACM=<pin2passwd>**  OK

*Read command*  **AT+CACM?**  +CACM: <acm> OK

*Test command*  **AT+CACM=?**  OK

#### **20.12.3. Parameters and Defined Values**

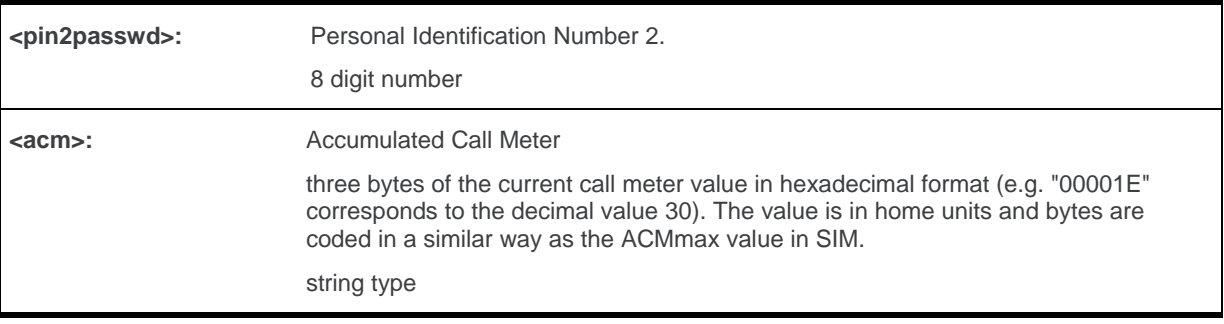

#### **20.12.4. Parameter Storage**

None.

#### **20.12.5. Examples**

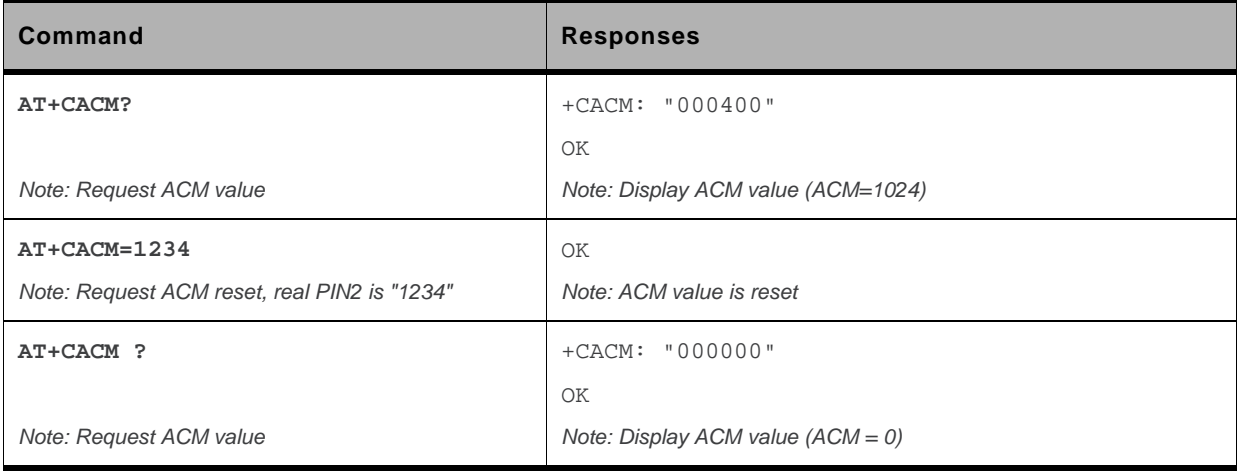

#### **20.13. Accumulated Call Meter Maximum +CAMM**

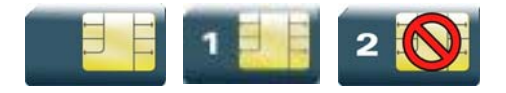

#### **20.13.1. Description**

The set command sets the Advice Of Charge related to Accumulated Call Meter maximum value in SIM file EF-ACMmax. ACMmax contains the maximum number of home units the subscriber is allowed to spend. When ACM (see  $\pm$ CACM) reaches ACMmax, calls are prohibited. SIM PIN2 is required to set the value.

#### **20.13.2. Syntax**

*Action command* 

**AT+CAMM=<ACMmax>,<pin2passwd>** 

OK

*Read command*  **AT+CAMM?**  +CAMM: <ACMmax> OK

*Test command*  **AT+CAMM=?**  OK

#### **20.13.3. Parameters and Defined Values**

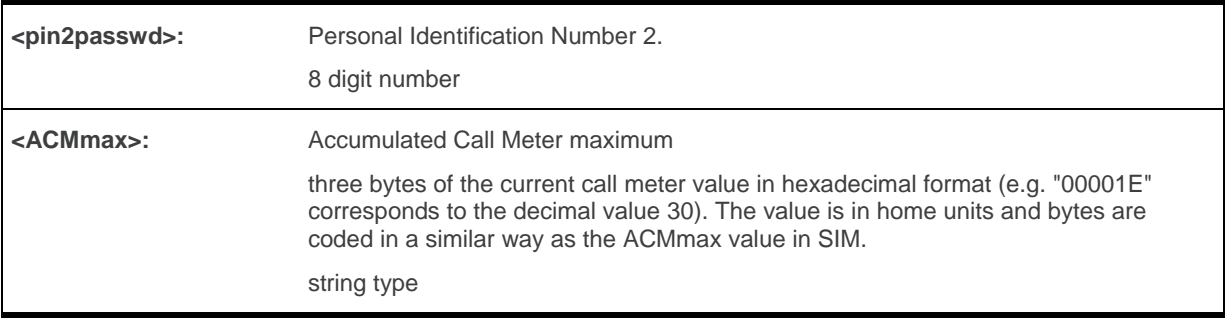

#### **20.13.4. Parameter Storage**

None.

#### **20.13.5. Examples**

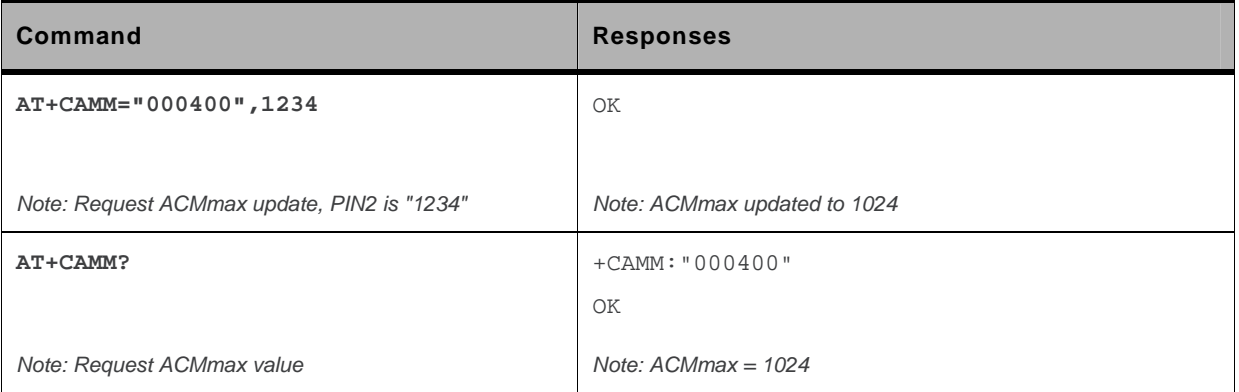

### **20.14. Price per UNIT and Currency Table +CPUC**

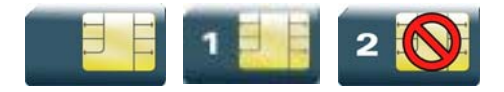

#### **20.14.1. Description**

This command sets the parameters for Advice of Charge related to price per unit and the currency table in SIM file EF-PUCT.

PUCT information can be used to convert the home units (as used in +CAOC, +CACM and +CAMM) into currency units.

#### **20.14.2. Syntax**

*Action command*  **AT+CPUC=<currency>,<ppu>,<pin2passwd>**  OK

```
Read command 
AT+CPUC? 
+CPUC: <currency>,<ppu> 
OK
```
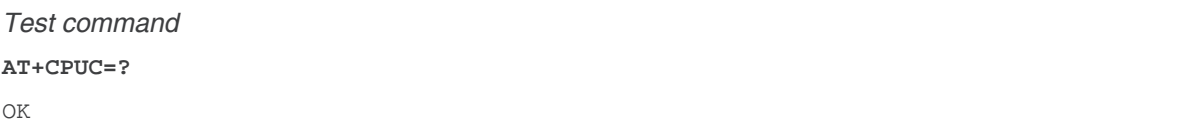

#### **20.14.3. Parameters and Defined Values**

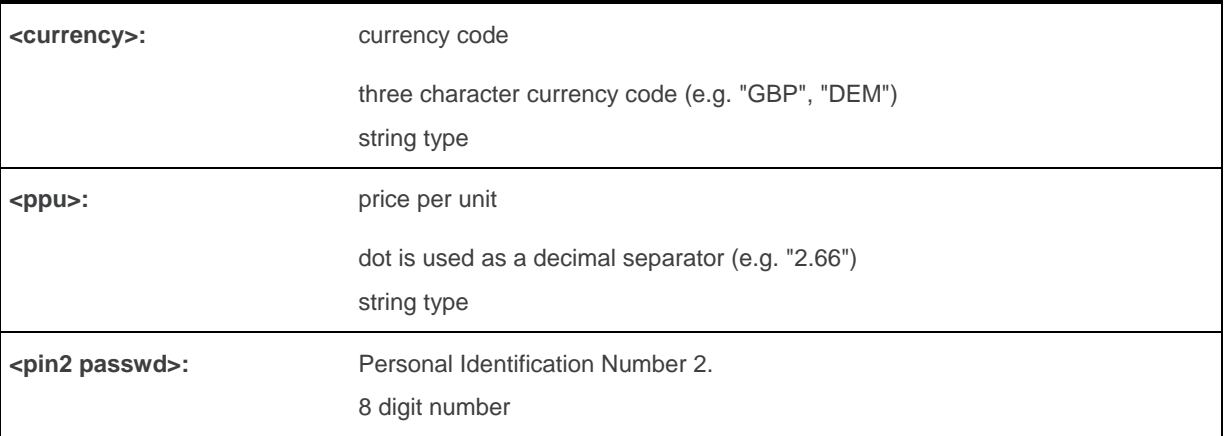

#### **20.14.4. Parameter Storage**

None.

#### **20.14.5. Examples**

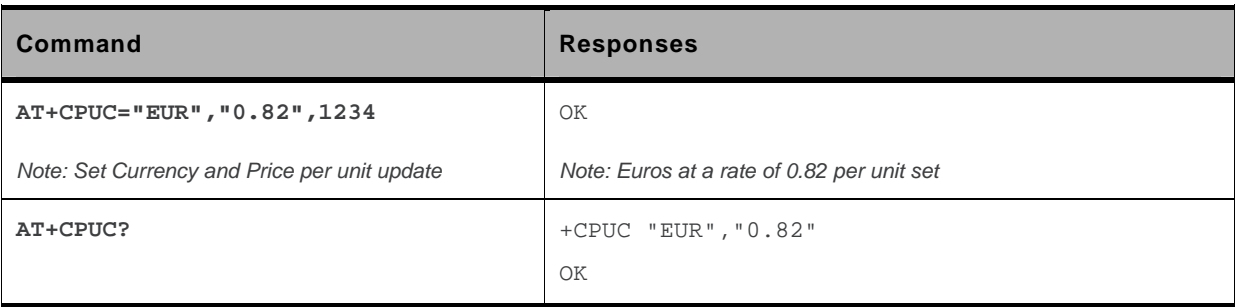

### **20.15. Closed User Group +CCUG**

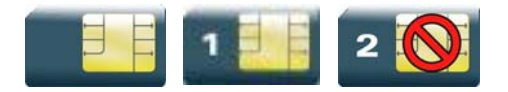

#### **20.15.1. Description**

This command is used to:

- activate/deactivate the control of CUG information for all following outgoing calls,
- select a CUG index.
- suppress Outgoing Access (OA). OA allows or not a member of a CUG to place calls outside the CUG.
- suppress the preferential CUG. Preferential is the default CUG used by the network when it does not receive an explicit CUG index.

The Closed User Group Supplementary Service enables subscribers to form groups with restricted access (both access to and from).

The CUG supplementary service is described in GSM 02.85 [\[25\].](#page-430-0) This service is provided on prior arrangement with the service provider. Subscription options should be selected at implementation.

#### **20.15.2. Syntax**

*Action command*  **AT+CCUG=<n>[,<index>[,<info>]]**  OK

```
Read command 
AT+CCUG? 
+CCUG: <n>,<index>,<info> 
OK
```
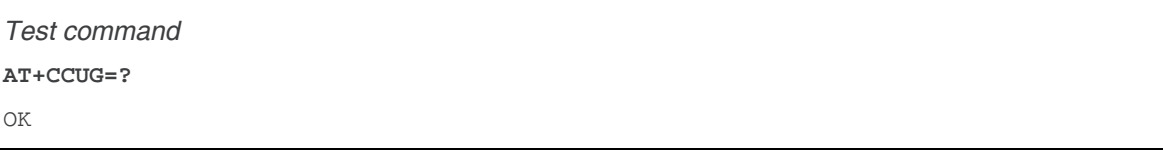

#### **20.15.3. Parameters and Defined Values**

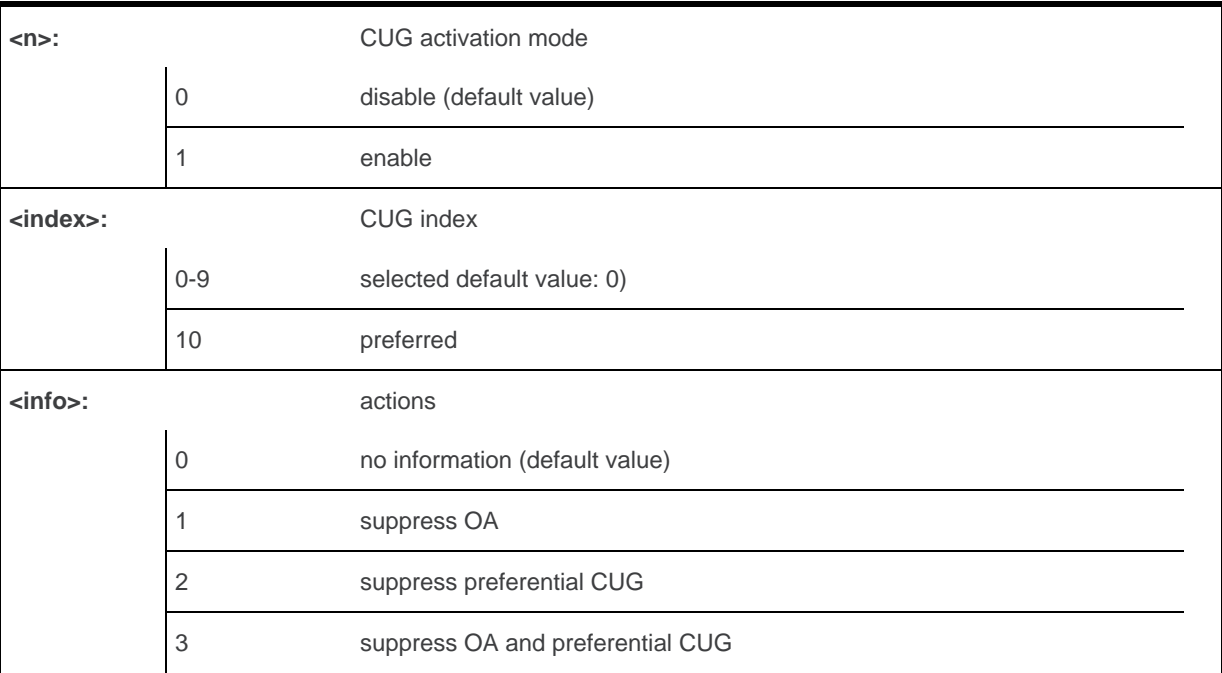

#### **20.15.4. Parameter Storage**

All parameters are stored in EEPROM without using AT&W.

#### **20.15.5. Examples**

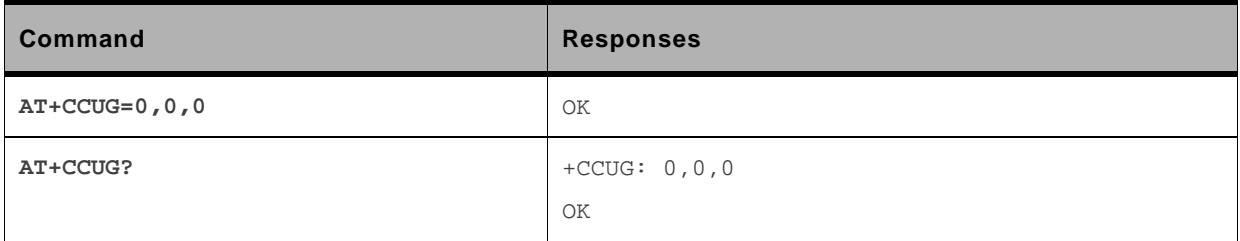

# **Index**

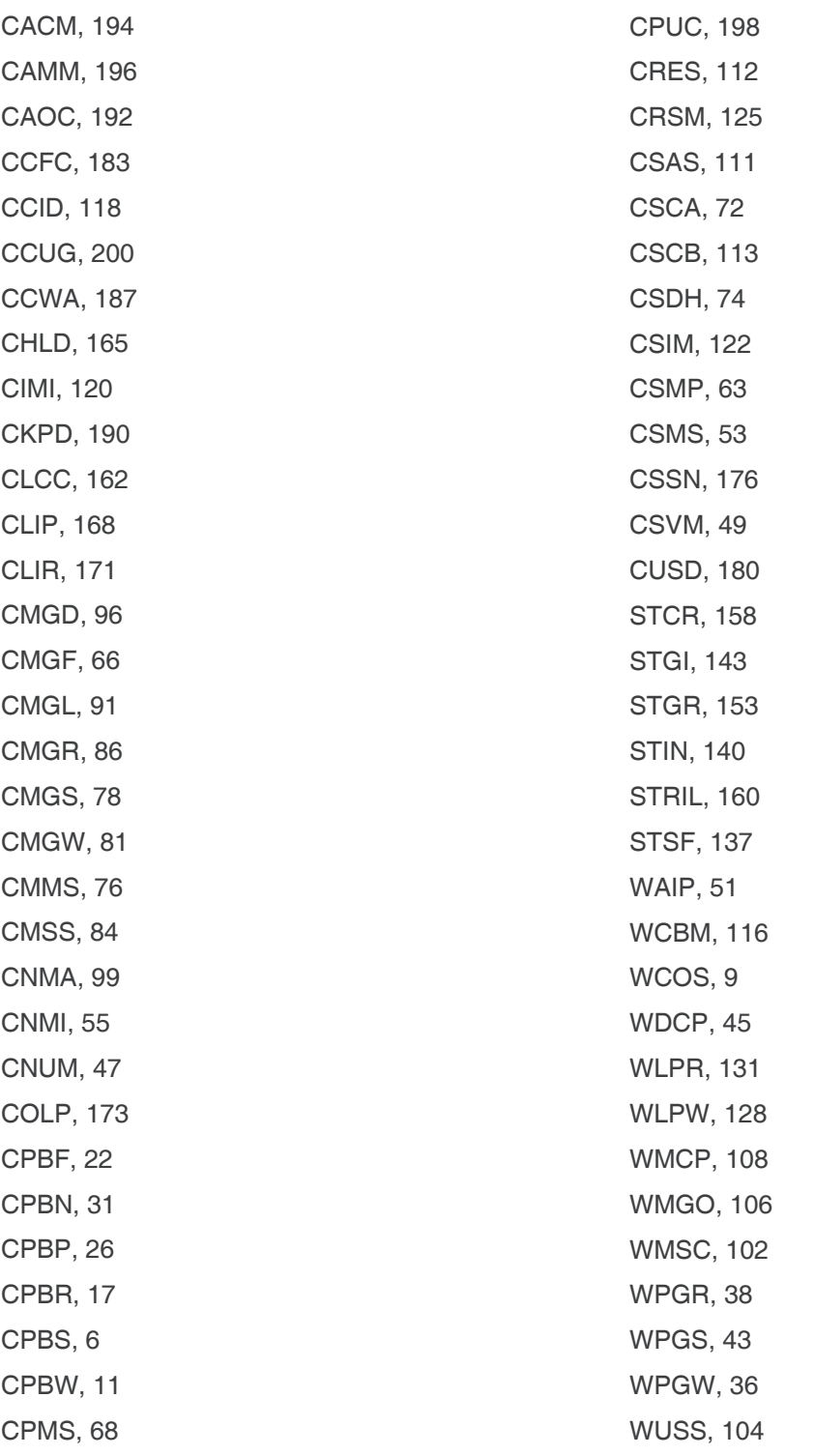

# **AT Commands Interface Guide for Firmware 7.44**

## **Volume 4**

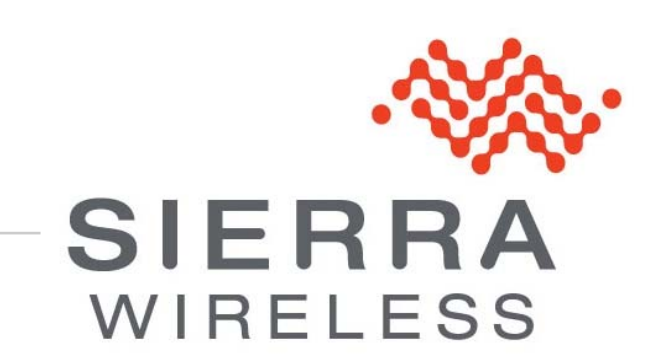

**WM\_DEV\_OAT\_UGD\_079 017 August 24, 2010** 

# **Related Documents**

This interface specification is based on the following recommendations:

- *[1] ETSI GSM 07.05: Digital cellular telecommunications system (Phase 2); Use of DTE-DCE interface for Short Message Service (SMS) and Cell Broadcast Service (CBS)*
- *[2] ETSI GSM 07.07: Digital cellular telecommunications system (Phase 2); AT command set for GSM Mobile Equipment (ME)*
- *[3] ITU-T Recommendation V.25 ter: Serial asynchronous automatic dialing and control*
- *[4] ETSI GSM 03.40: Digital cellular telecommunications system (Phase 2); Technical implementation of the Short Message Service (SMS) Point-to-Point (PP)*
- *[5] ETSI GSM 03.38: Digital cellular telecommunications system (Phase 2); Alphabets and languagespecific information*
- *[6] ETSI GSM 04.80: Digital cellular telecommunications system (Phase 2): Mobile radio interface layer 3, Supplementary service specification, Formats and coding*
- *[7] 3GPP 05.02: 3rd Generation Partnership Project; Technical Specification Group GSM/EDGE-Radio Access Network; Multiplexing and multiple access on the radio path – 3GPP TS 05.02 V6.9.2 (2001-04)*
- *[8] 3GPP 24.008: Mobile radio interface Layer 3 specification; Core network protocols; Stage 3*
- *[9] 3GPP TS 11.11 Specification of the Subscriber Identity Module Mobile Equipment (SIM-ME) Interface*
- *[10] 3GPP TS 05.08 Radio subsystem link control*
- *[11] 3GPP TS 23.040 Technical realization of the Short Message Service (SMS);*
- *[12] 3GPP TS 22.042 Network Identity and Time Zone (NITZ) service description; Stage 1*
- *[13] 3GPP TS 51.011 Specification of the Subscriber Identity Module Mobile Equipment (SIM-ME) interface*
- *[14] 3GPP TS 27-010 Terminal Equipment to User Equipment (TE-UE) multiplexer protocol*
- *[15] 3GPP 23.014 Support of Dual Tone Multi Frequency (DTMF) signaling*
- *[16] ISO 639 Langages Codes*
- *[17] 3GPP 27 060 Packet domain; Mobile Station (MS) supporting Packet Switched services*
- *[18] 3GPP TS 23.038 Alphabets and language-specific information*
- *[19]* 3*GPP TS 27.005 Use of Data Terminal Equipment Data Circuit terminating Equipment (DTE-DCE) interface for Short Message Service (SMS) and Cell Broadcast Service (CBS)*
- *[20] ETSI GSM 11.14 Digital cellular telecommunications system (Phase 2+); Specification of the SIM Application Toolkit for the Subscriber Identity Module - Mobile Equipment (SIM - ME) interface*
- *[21] 3GPP TS 23.003 Digital cellular telecommunications system (Phase 2+) (GSM); Universal Mobile Telecommunications System (UMTS); Numbering, addressing and identification*
- *[22] ETSI GSM 02.24 Digital cellular telecommunications system (Phase 2+) (GSM);Description of Charge Advice Information (CAI)*
- *[23] ETSI GSM 02.86 Digital cellular telecommunications system (Phase 2+) (GSM);Advice of Charge (AoC) Supplementary Services - Stage 1*
- *[24] ETSI GSM 02.90 Digital cellular telecommunications system (Phase 2+) (GSM);Unstructured Supplementary Service Data (USSD) - Stage 1*
- *[25] ETSI GSM 02.85 Digital cellular telecommunications system (Phase 2+) (GSM);Closed User Group (CUG) Supplementary Services - Stage 1*
- *[26] 3GPP 27.007:Digital cellular telecommunications system (Phase 2+) (GSM); Universal Mobile Telecommunications System (UMTS);AT command set for 3GPP User Equipment (UE) (Release 1999)*
- *[27] 3GPP 23.107:Universal Mobile Telecommunications System (UMTS);QoS Concept and Architecture (Release 1999)*
- *[28] 3GPP 24.008: European digital cellular telecommunication system (Phase 2+). Mobile radio interface layer 3 specification. (Release 1999)*

# >> Contents

## Volume 4

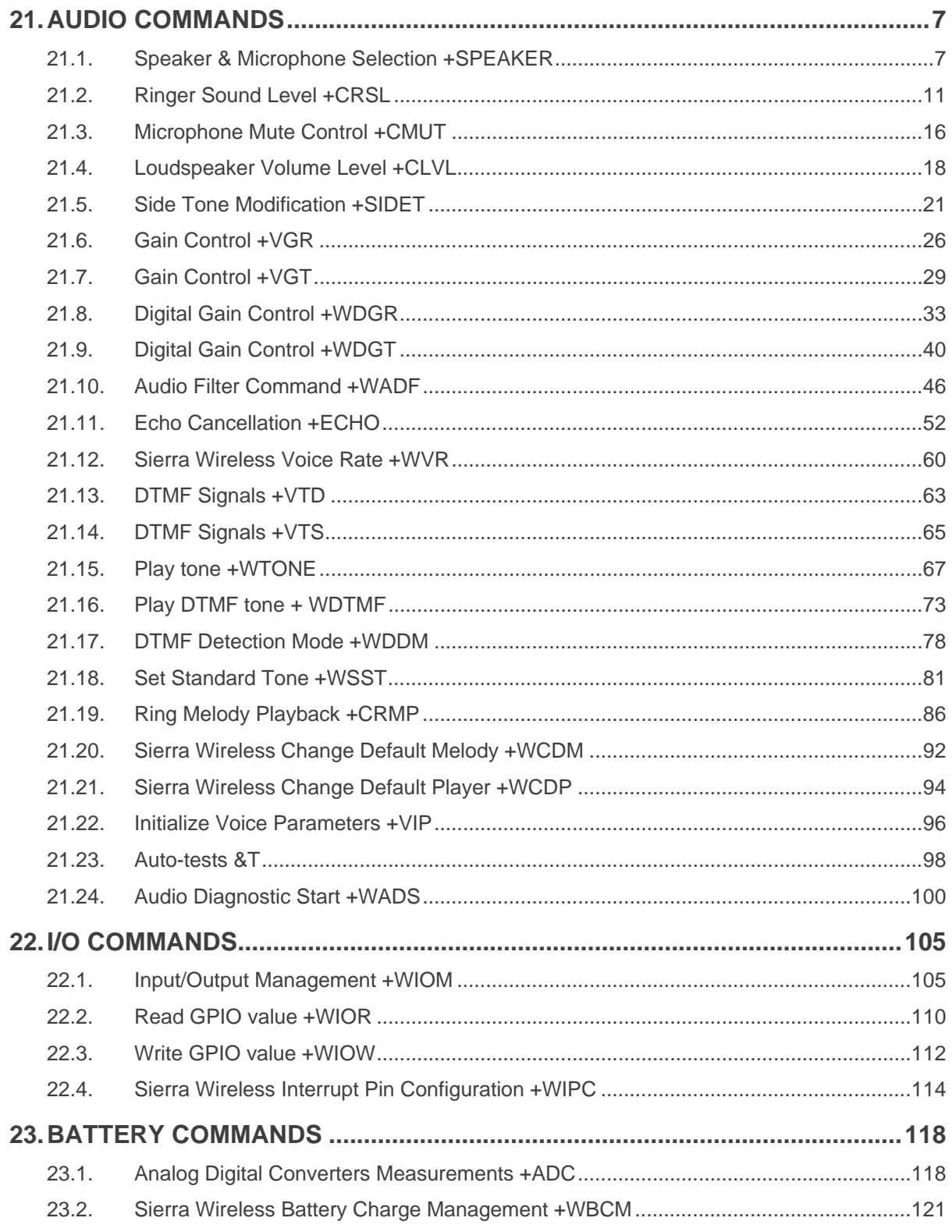

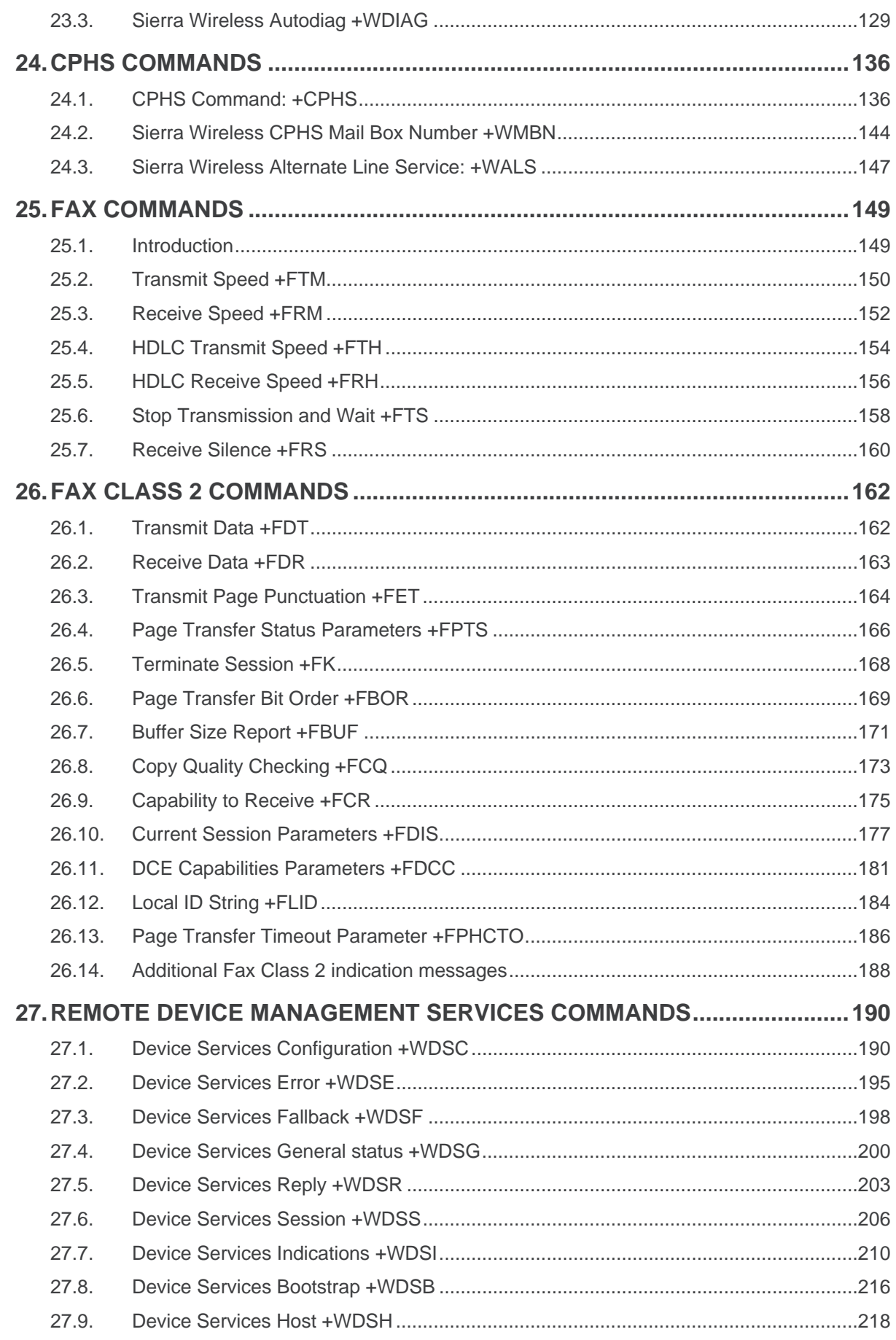

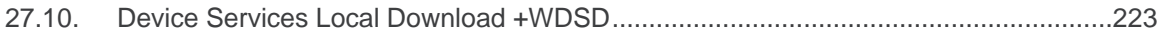

# <span id="page-636-0"></span>**21. Audio Commands**

#### **21.1. Speaker & Microphone Selection +SPEAKER**

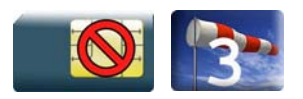

#### **21.1.1. Description**

This Sierra Wireless proprietary command is used to select the speaker and the microphone set.

#### **21.1.2. Syntax**

```
Action command 
AT+SPEAKER=<ActiveConfig> 
OK
```

```
Read command
```

```
AT+SPEAKER? 
+SPEAKER: <ActiveConfig> 
OK
```
#### *Test command*

```
AT+SPEAKER=? 
+SPEAKER: (list of supported <ActiveConfig>s) 
OK
```
#### **21.1.3. Parameters and Defined Values**

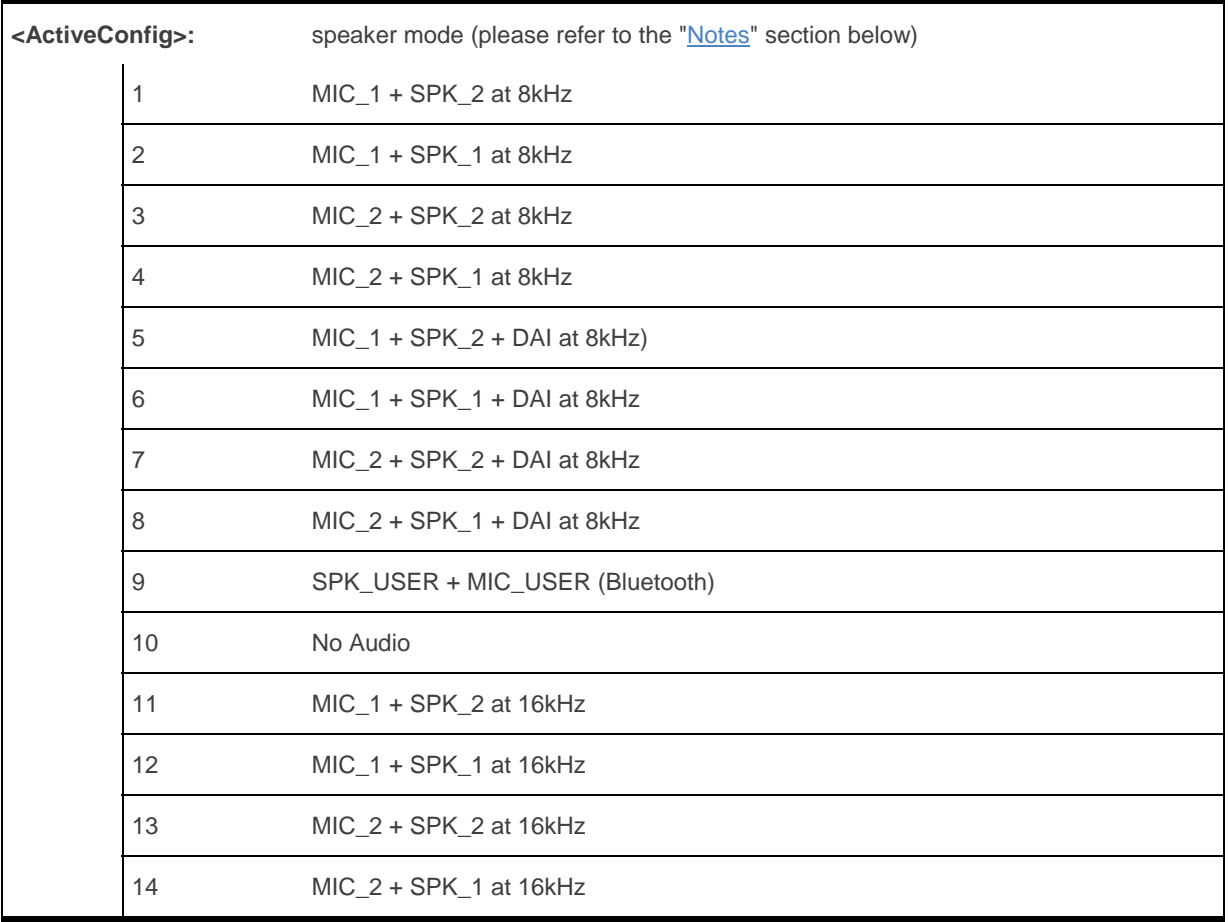

#### **21.1.4. Parameter Storage**

The <ActiveConfig> parameter is stored in EEPROM using the AT&W command. The default value can be restored using AT&F.

#### **21.1.5. Examples**

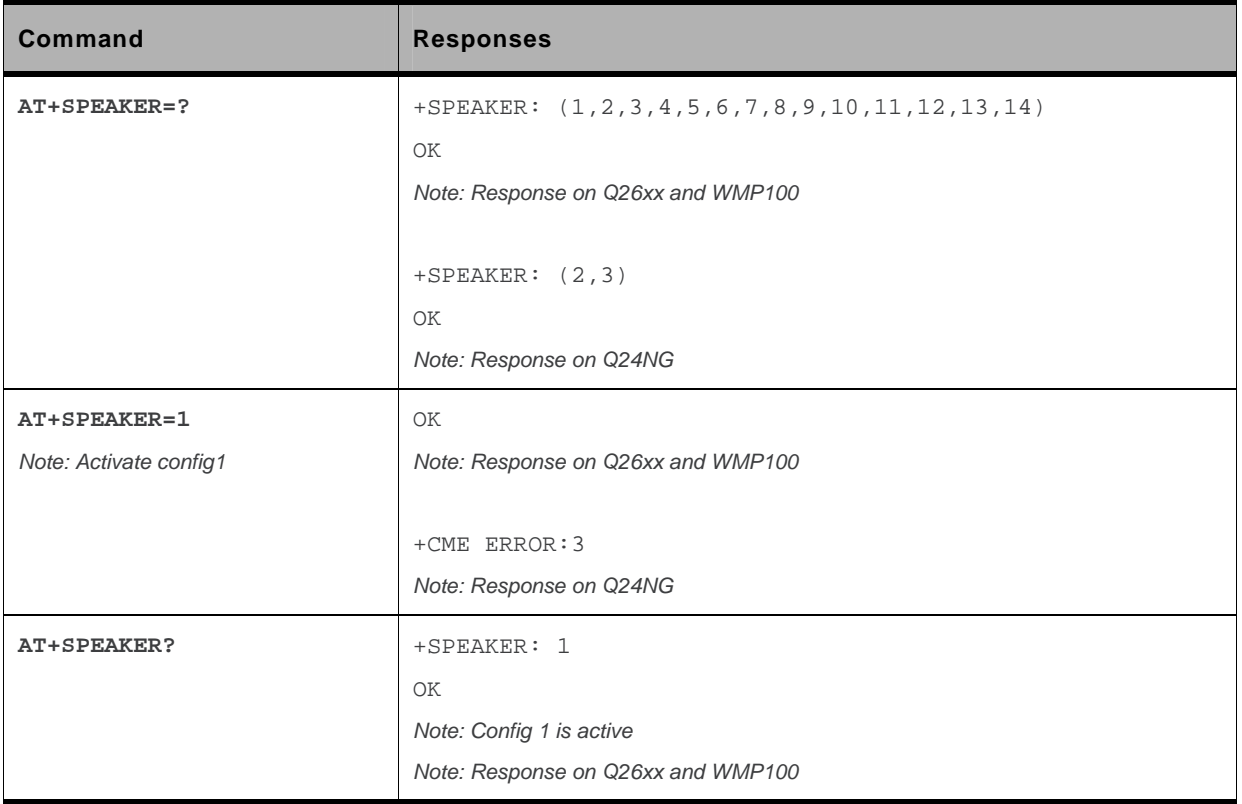

#### **21.1.6. Notes**

• Some configuration may not be available on some embedded module:

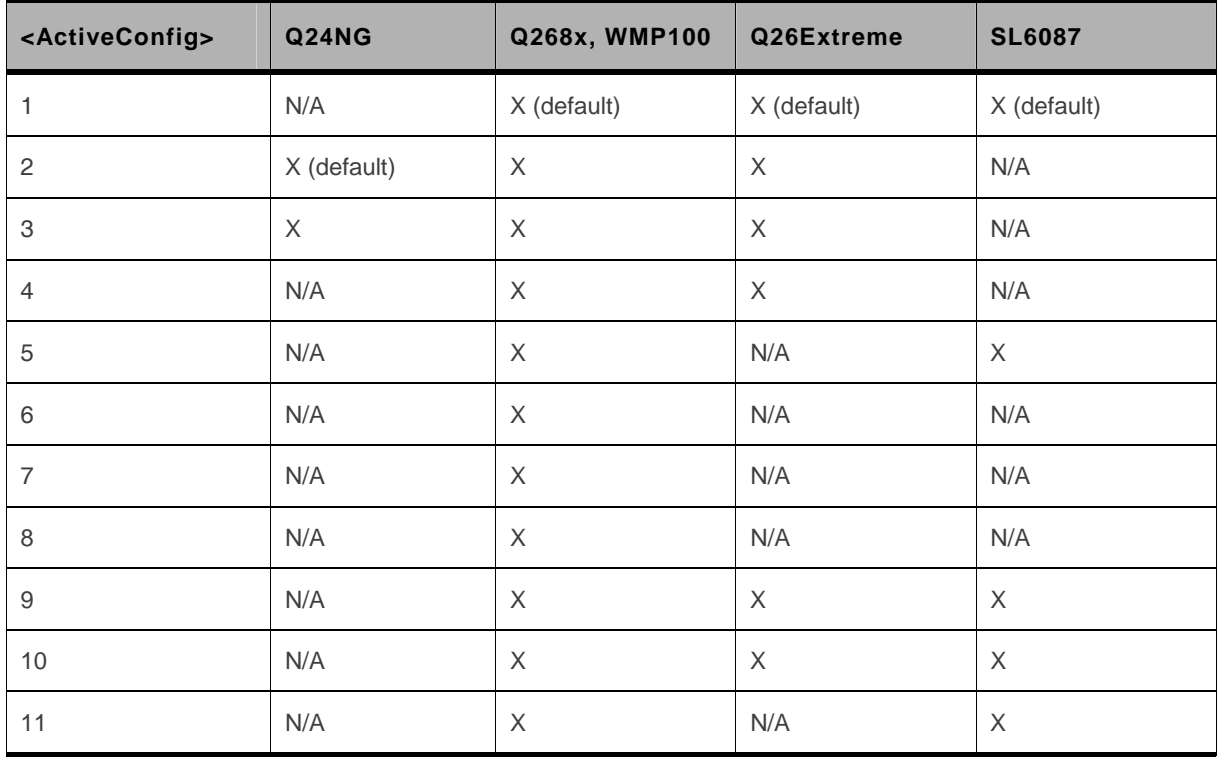

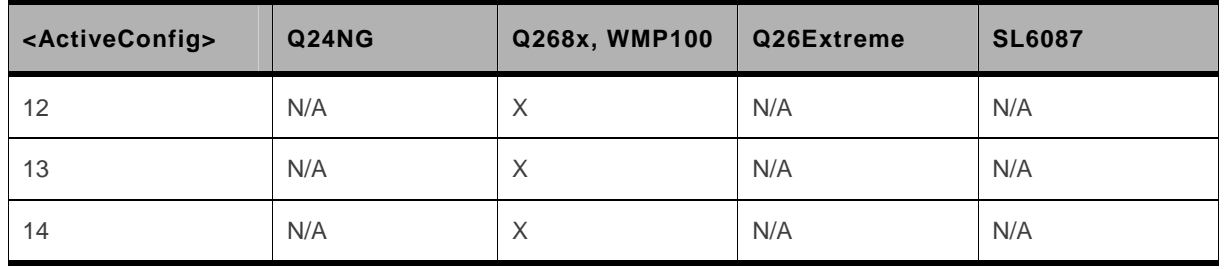

• On the embedded module, the speaker and microphone are selected as follows: For Q24NG:

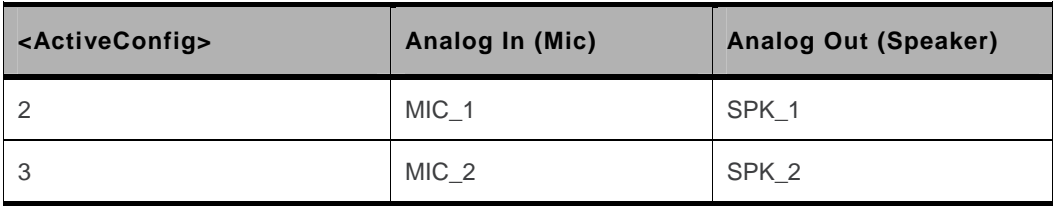

For WMP100 and Q26xx:

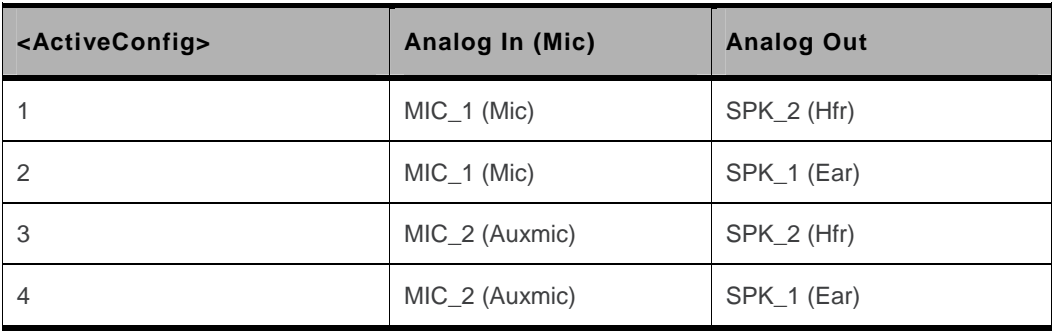

- Audio 1 (sub-audio): Auxmic + Ear,
- Audio 2 (main audio):  $Mic + Hfr$ .

The digital audio interface (IOM-2) mode allows the connectivity with audio peripherals, and consists of 4 wires (PCM-SYNC, PCM-CLK, PCM-IN, PCM-OUT).

The IOM-2 frame is divided in 6 slots: each slot allows the transmission/reception of a 16 bits word.

When a configuration that includes digital IOs is used, the slot 0 will be allocated for exchanging audio data with the embedded module. Depending on the chosen configuration, the audio samples will be routed in different location in the audio chain.

• During the call, the <ActiveConfig> can not be changed between three configuration groups: (1,2,3,4,9,10), (5-8) and (11-14).

If AT&W is used during communication, the command responses are OK but the speaker configuration could be not changed if active configuration is in another group than default configuration (for instance from 5 to 1).

### <span id="page-640-0"></span>**21.2. Ringer Sound Level +CRSL**

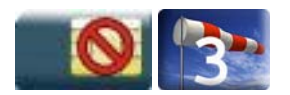

#### **21.2.1. Description**

This command is used to set/get the sound level of the ringer on incoming calls. The action command changes the default <volume> value of the +CRMP command.

#### **21.2.2. Syntax**

```
Action command 
AT+CRSL=<sound level> 
OK
```

```
Read command 
AT+CRSL? 
+CRSL: <sound level> 
OK
```

```
Test command 
AT+CRSL=? 
+CRSL: (list of supported <sound level>s) 
OK
```
#### **21.2.3. Parameters and Defined Values**

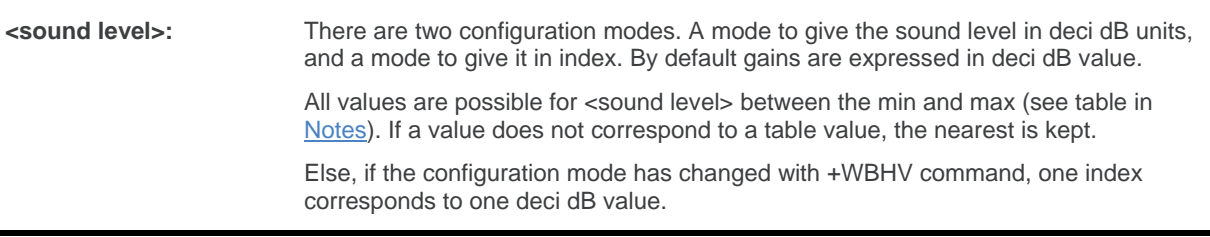

#### **21.2.4. Parameter Storage**

The <sound level> parameter is stored in EEPROM using the AT&W command. The default value can be restored using AT&F.

#### <span id="page-641-0"></span>**21.2.5. Examples**

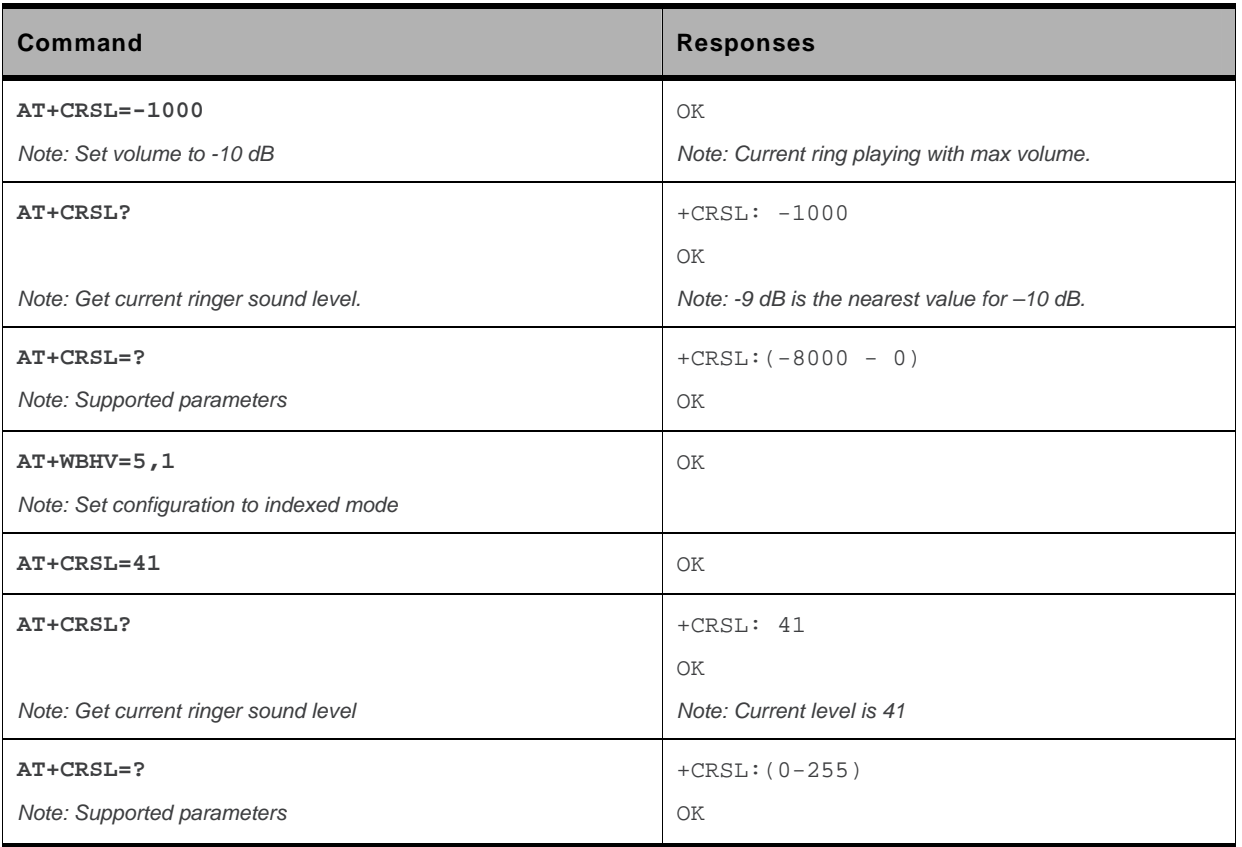

#### **21.2.6. Notes**

Below are listed the values for **<sound level>.** They are in deci dB units and index (default value is grayed).

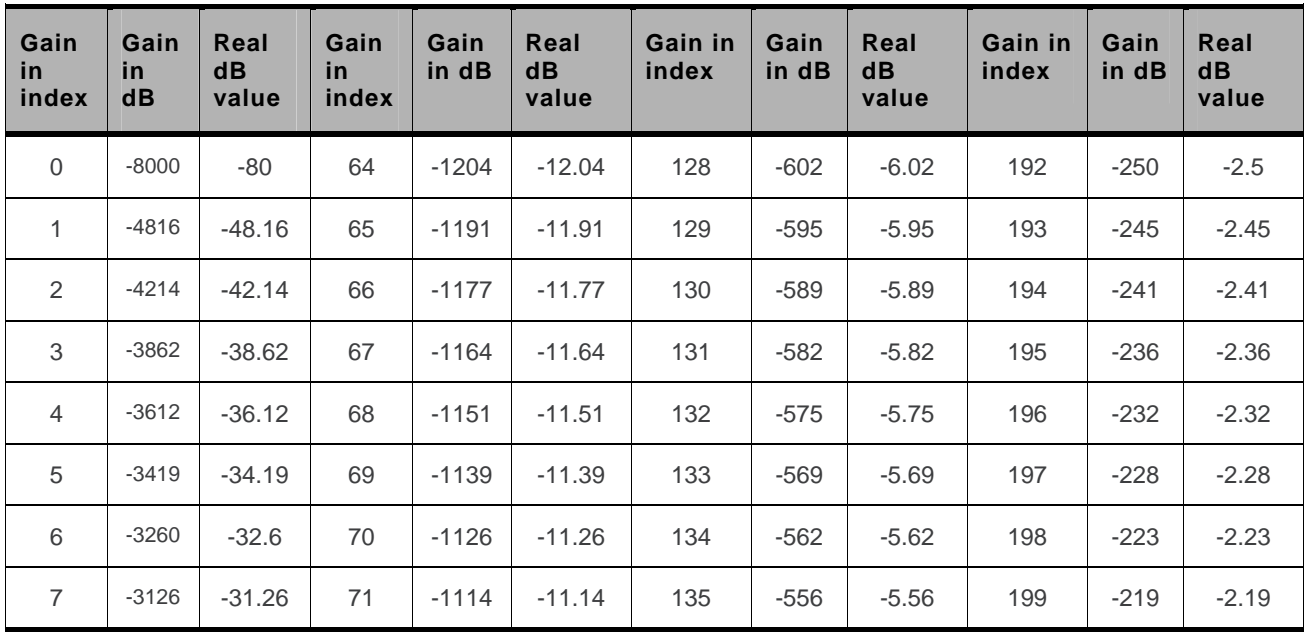

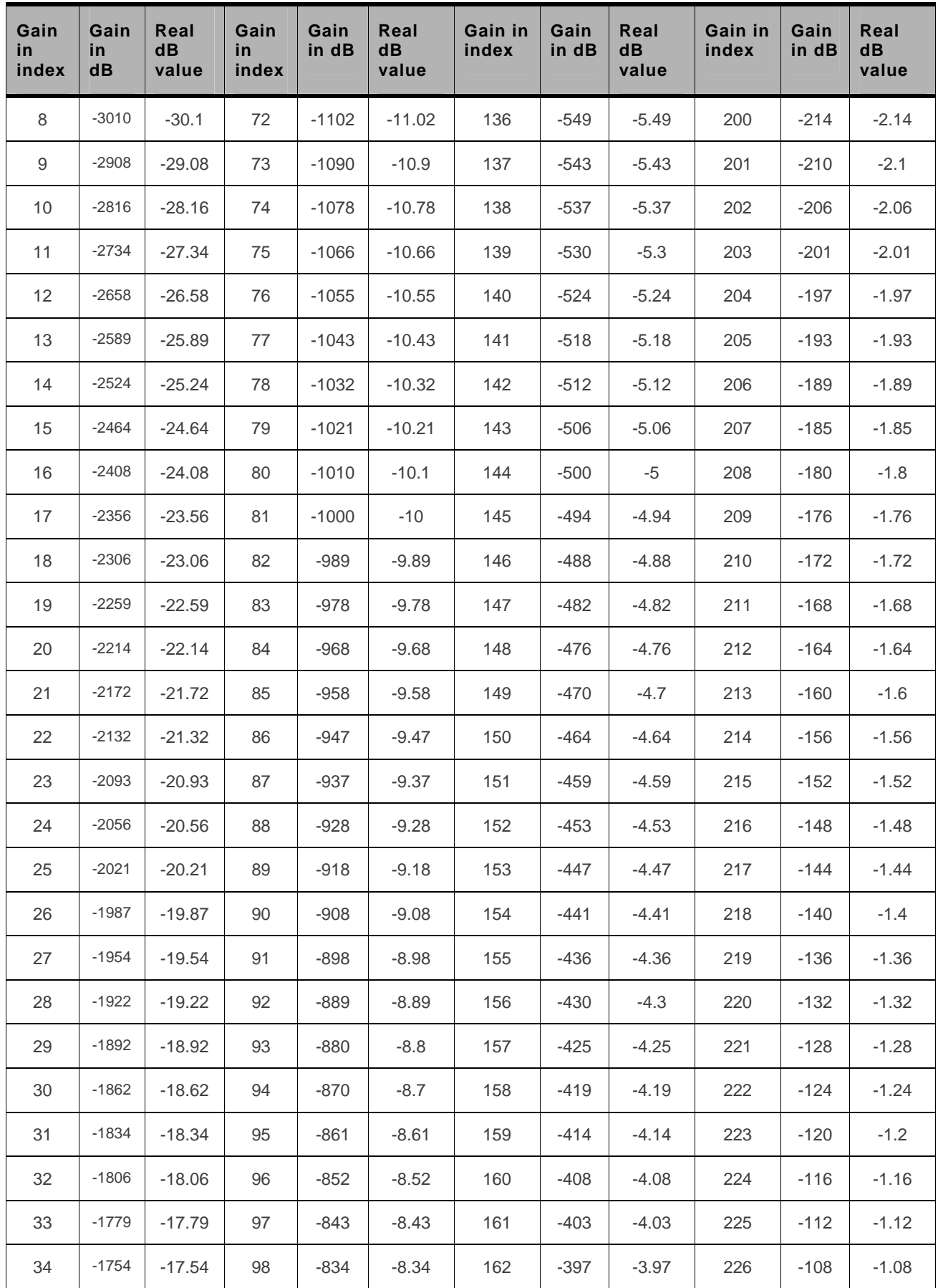

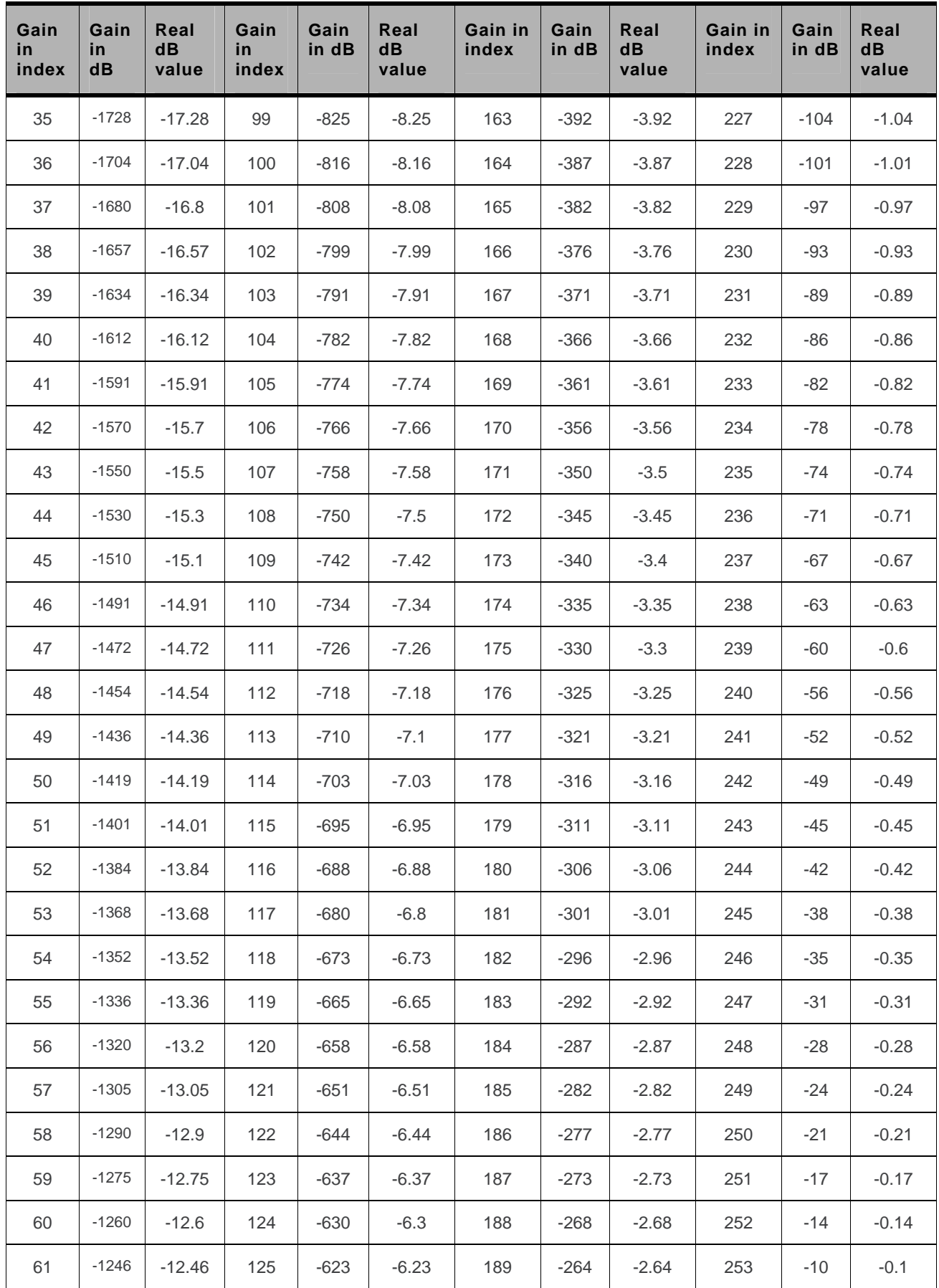

.

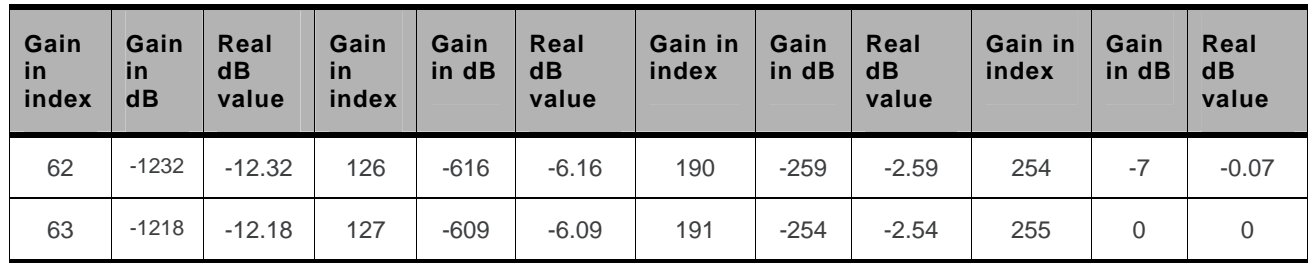

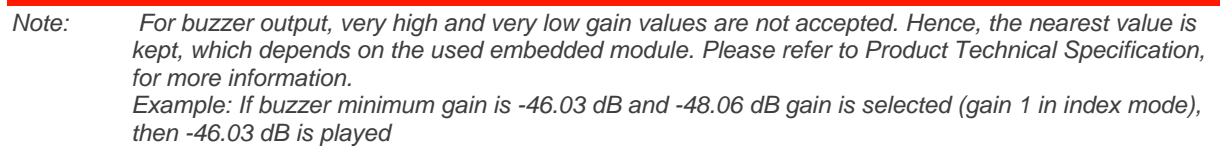

#### <span id="page-645-0"></span>**21.3. Microphone Mute Control +CMUT**

Test and read command

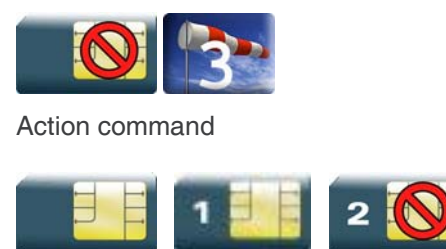

#### **21.3.1. Description**

This command is used to mute the microphone input on the product (for the active microphone set with the +SPEAKER command). The action command is only allowed during a call.

#### **21.3.2. Syntax**

*Action command*  **AT+CMUT=<mode>**  OK

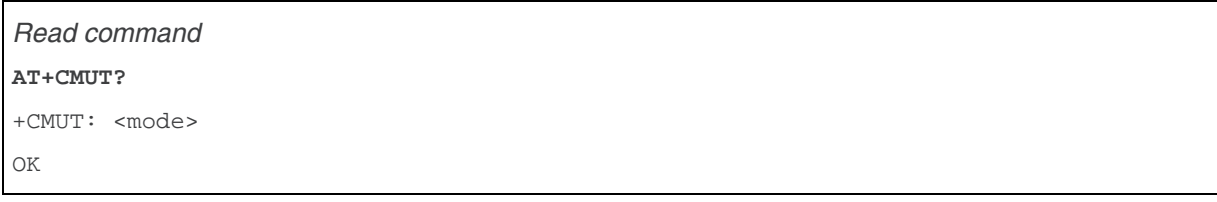

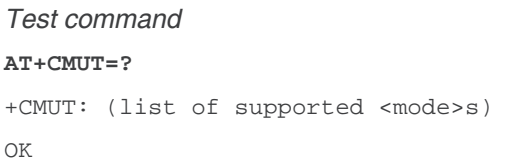

#### **21.3.3. Parameters and Defined Values**

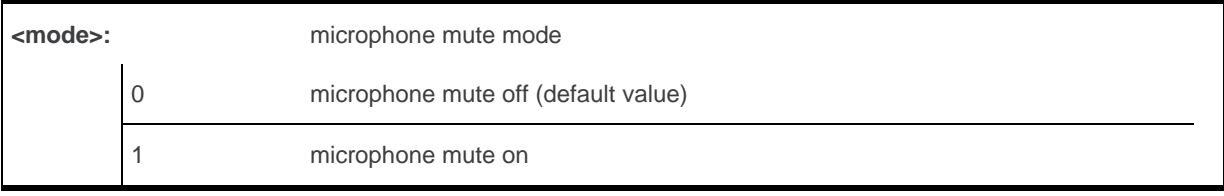

#### **21.3.4. Parameter Storage**

None.

#### **21.3.5. Examples**

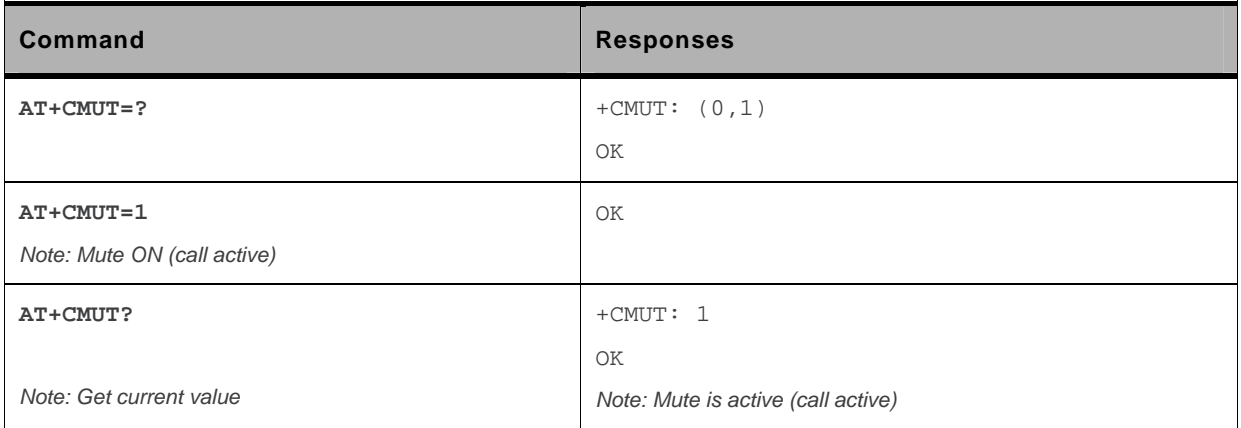

### <span id="page-647-0"></span>**21.4. Loudspeaker Volume Level +CLVL**

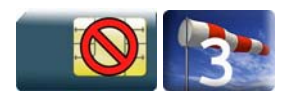

#### **21.4.1. Description**

This command is used by the application to tune the loudspeaker volume level.

#### **21.4.2. Syntax**

*Action command*  **AT+CLVL=<Volume>**  OK

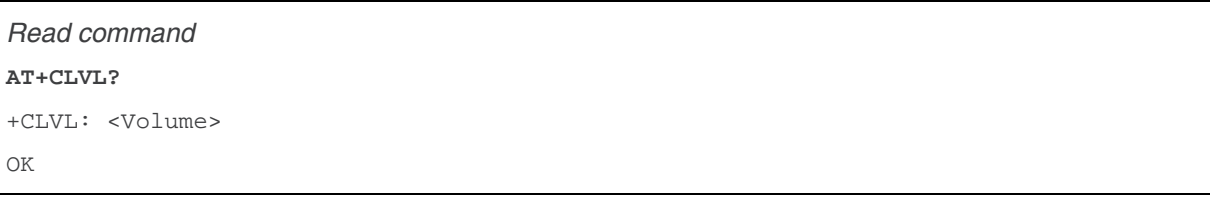

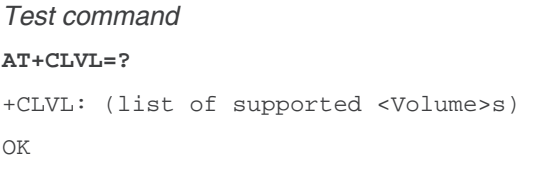

#### **21.4.3. Parameters and Defined Values**

#### **<Volume>:** reception volume

There are two configuration modes:

- the gain is entered in deci dB units,
- the gain is entered in index.

By default gains are expressed in deci dB value.

All values are possible between the minimum and maximum values of the table given in the Notes section. If a value does not correspond to a table value, the nearest is kept.

If the configuration mode has been changed with +WBHV command to the index mode, the deci dB value will correspond to the index entered as described in the table of the Notes section.
### **21.4.4. Parameter Storage**

All parameters are stored in EEPROM using the AT&W command.

## **21.4.5. Examples**

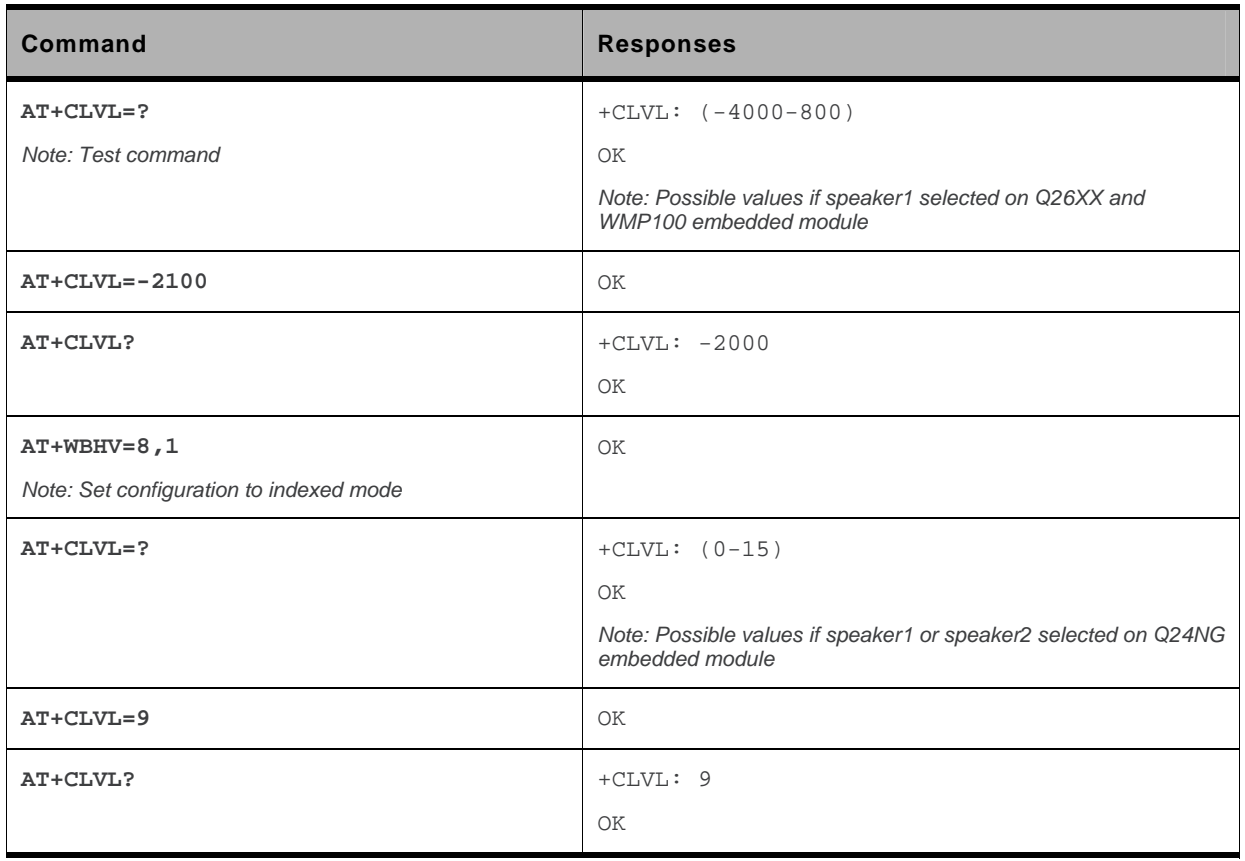

#### **21.4.6. Notes**

Below are listed the values for <volume>. They are in deci dB units and index.

For Q24NG embedded module:

• Speaker 1 (-16.3dB by default) and speaker 2 (-10.3dB by default).

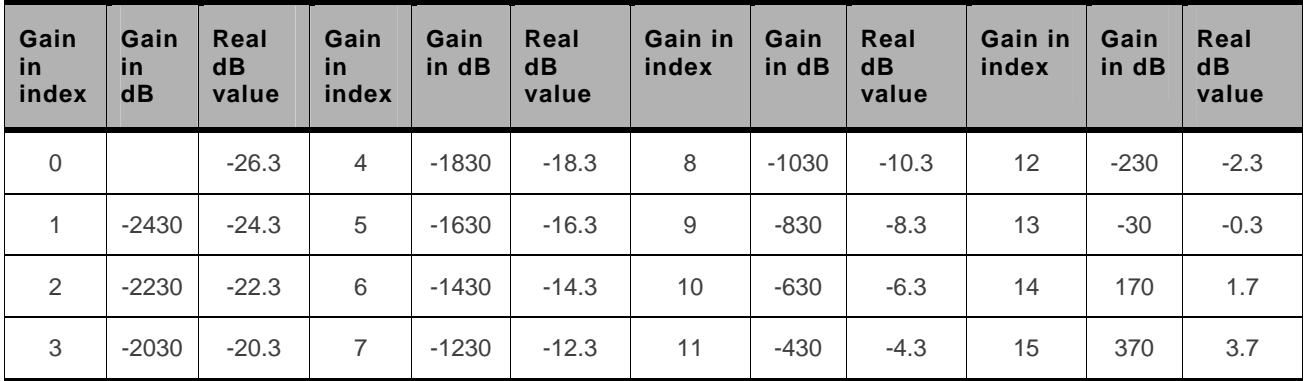

#### For Q26XX and WMP100 embedded module:

(Default values are grayed).

• Speaker 1:

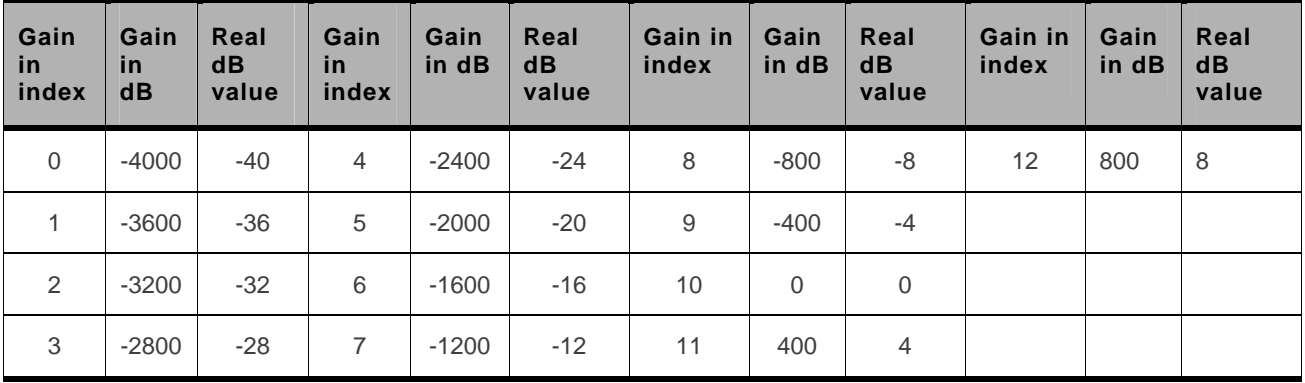

• Speaker 2:

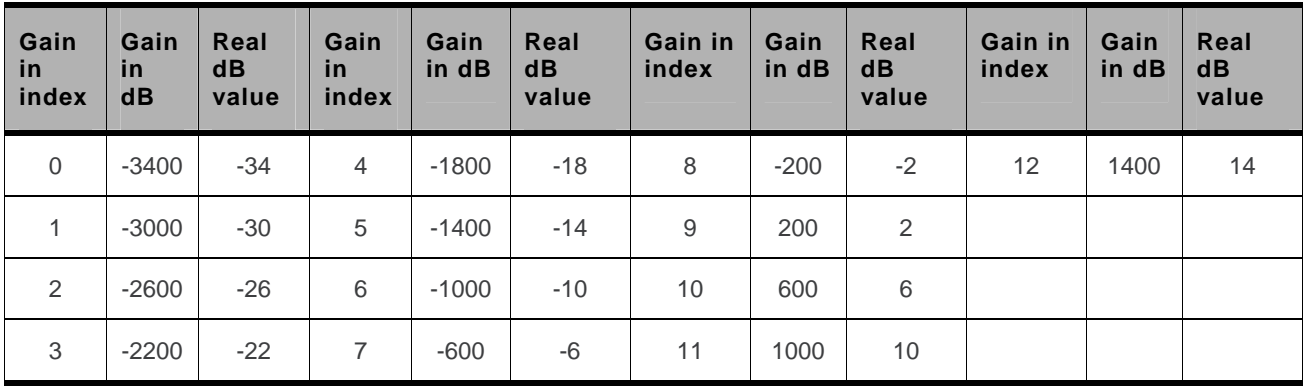

# **21.5. Side Tone Modification +SIDET**

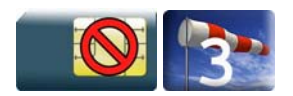

#### **21.5.1. Description**

This Sierra Wireless proprietary command is used to set the level of audio feedback in the speaker (microphone feedback in the speaker).

#### **21.5.2. Syntax**

```
Action command 
AT+SIDET=<val1>[,<val2>] 
OK
```

```
Read command 
AT+SIDET? 
+SIDET: <val1>,<val2> 
OK
```

```
Test command 
AT+SIDET=? 
+SIDET: (list of supported <val1>s),(list of supported <val2>s) 
OK
```
#### **21.5.3. Parameters and Defined Values**

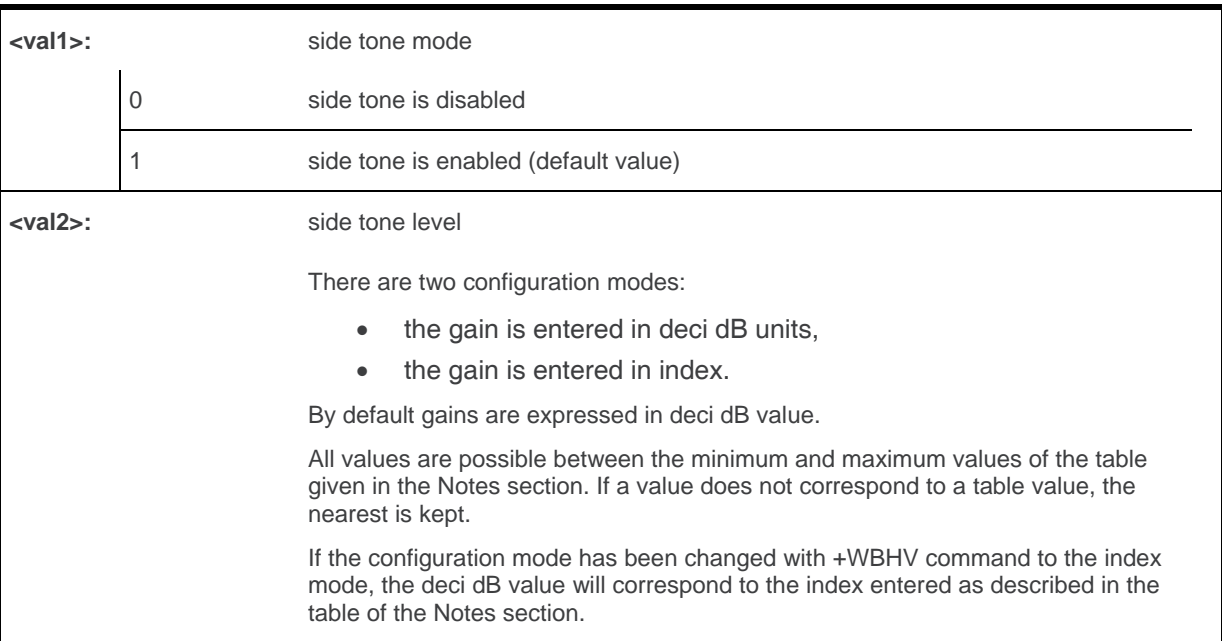

### **21.5.4. Parameter Storage**

The <val1>and <val2> parameters are stored in EEPROM using the AT&W command. The default values can be restored using AT&F and AT+VIP=1.

## **21.5.5. Examples**

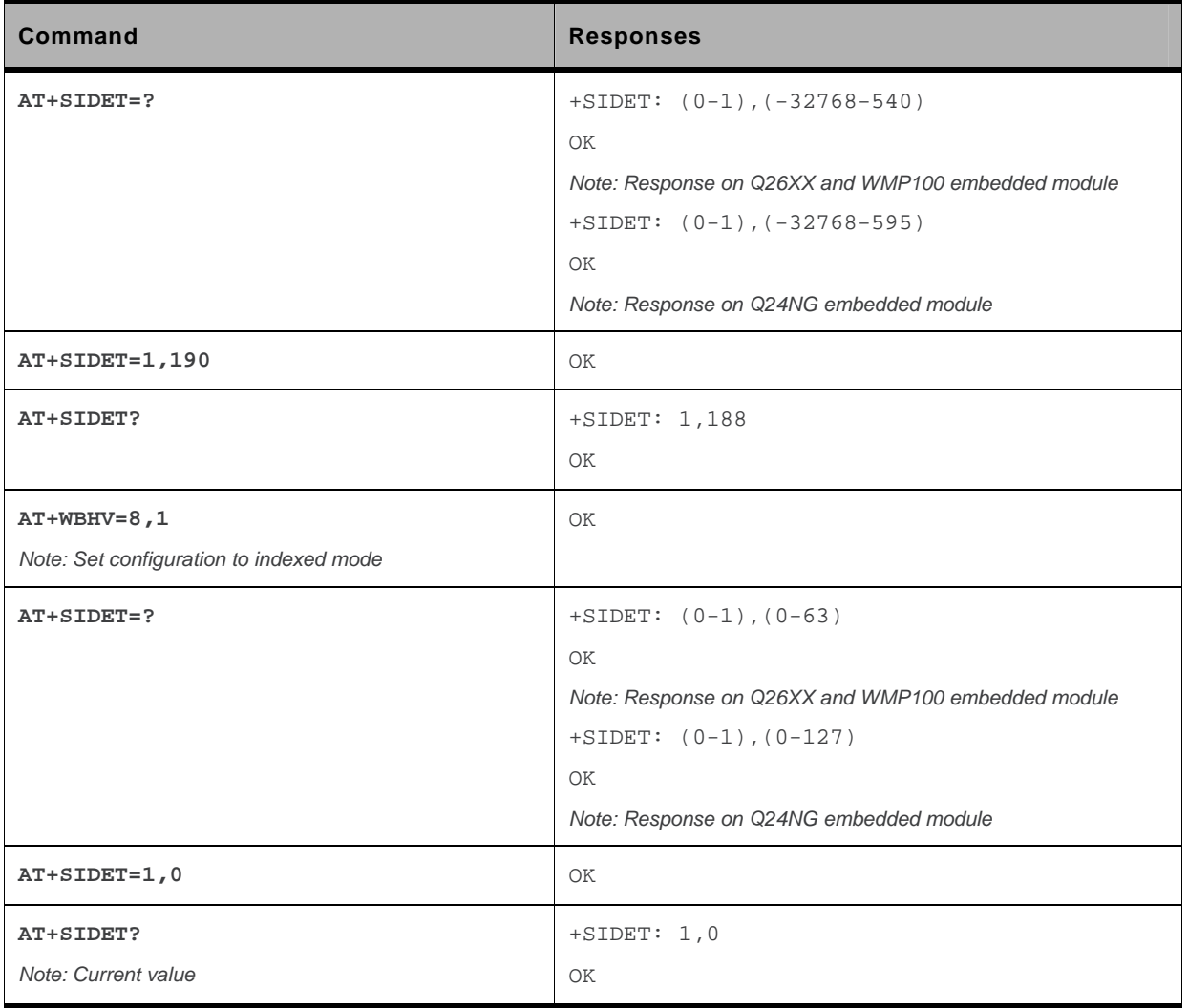

#### **21.5.6. Notes**

- Sidetone level default value is kept if **<val2>** parameter is ommited.
- The following tables list values for the two configuration modes for **<val2>:**

For Q24NG embedded module (default value is grayed)

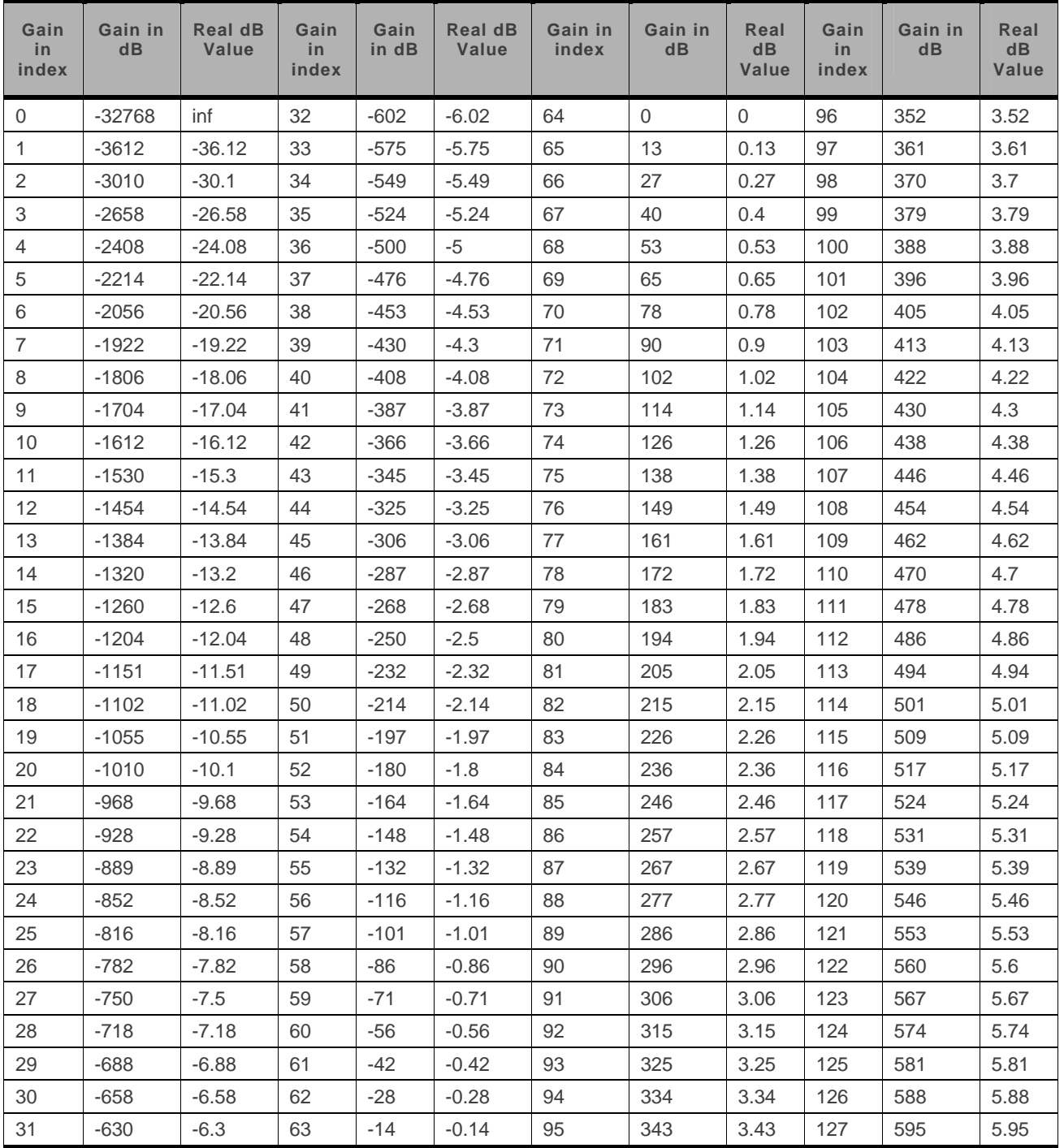

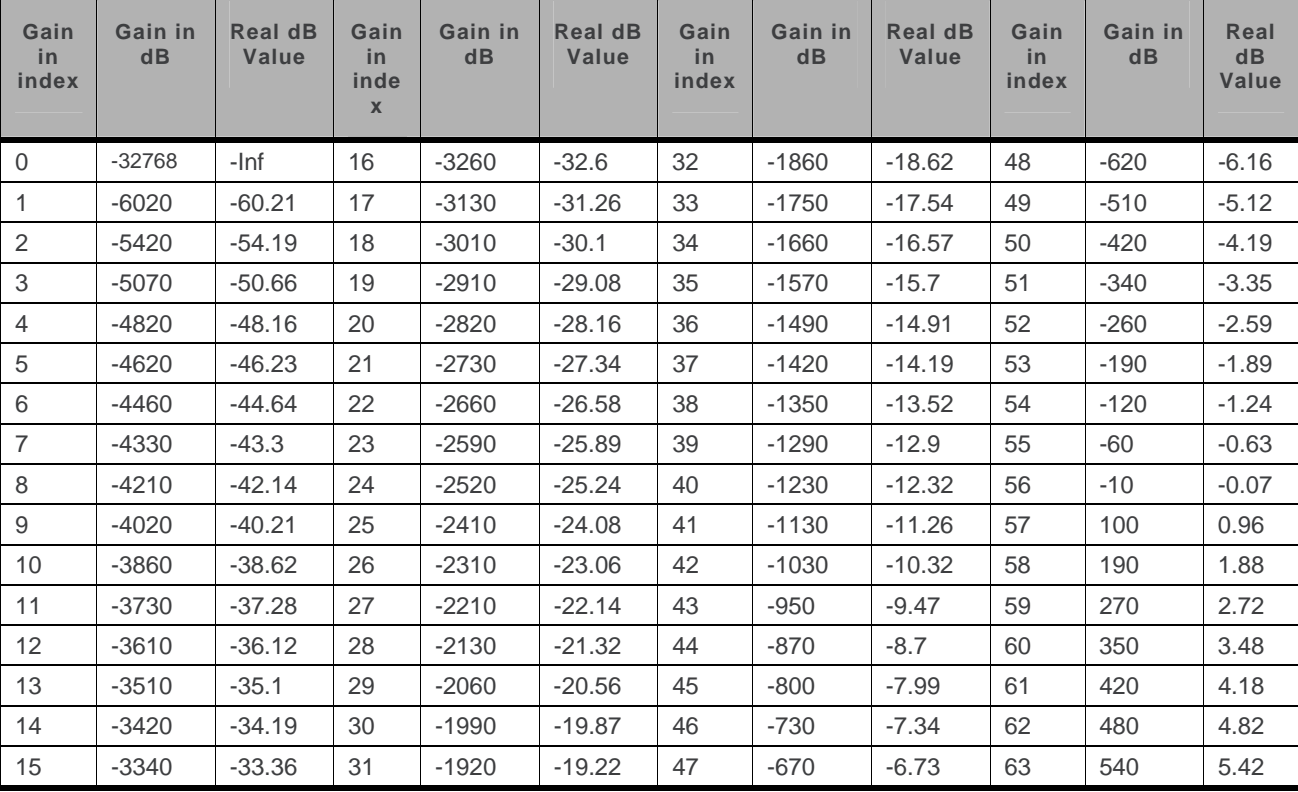

For Q26XX and WMP100 embedded module(default value is grayed)

# **21.6. Gain Control +VGR**

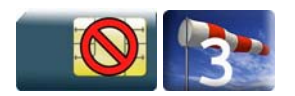

#### **21.6.1. Description**

This command is used by the application to set the speaker gain

## **21.6.2. Syntax**

*Action command*  **AT+VGR=<Rgain>**  OK

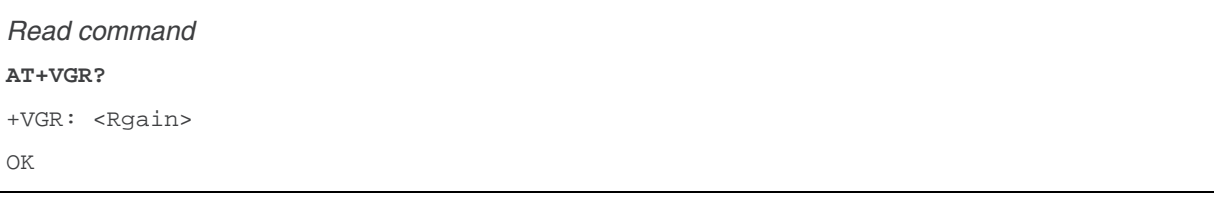

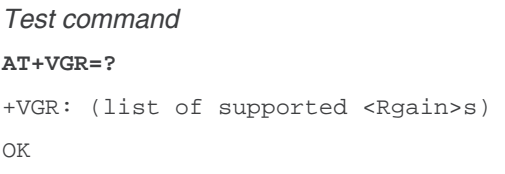

#### **21.6.3. Parameters and Defined Values**

#### **<Rgain>:** reception gain

There are two configuration modes:

- the gain is entered in deci dB units,
- the gain is entered in index.

By default gains are expressed in deci dB value.

All values are possible between the minimum and maximum values of the table given in the Notes section. If a value does not correspond to a table value, the nearest is kept.

If the configuration mode has been changed with +WBHV command to the index mode, the deci dB value will correspond to the index entered as described in the table of the Notes section.

#### **21.6.4. Parameter Storage**

All parameters are stored in EEPROM using the AT&W command.

### **21.6.5. Examples**

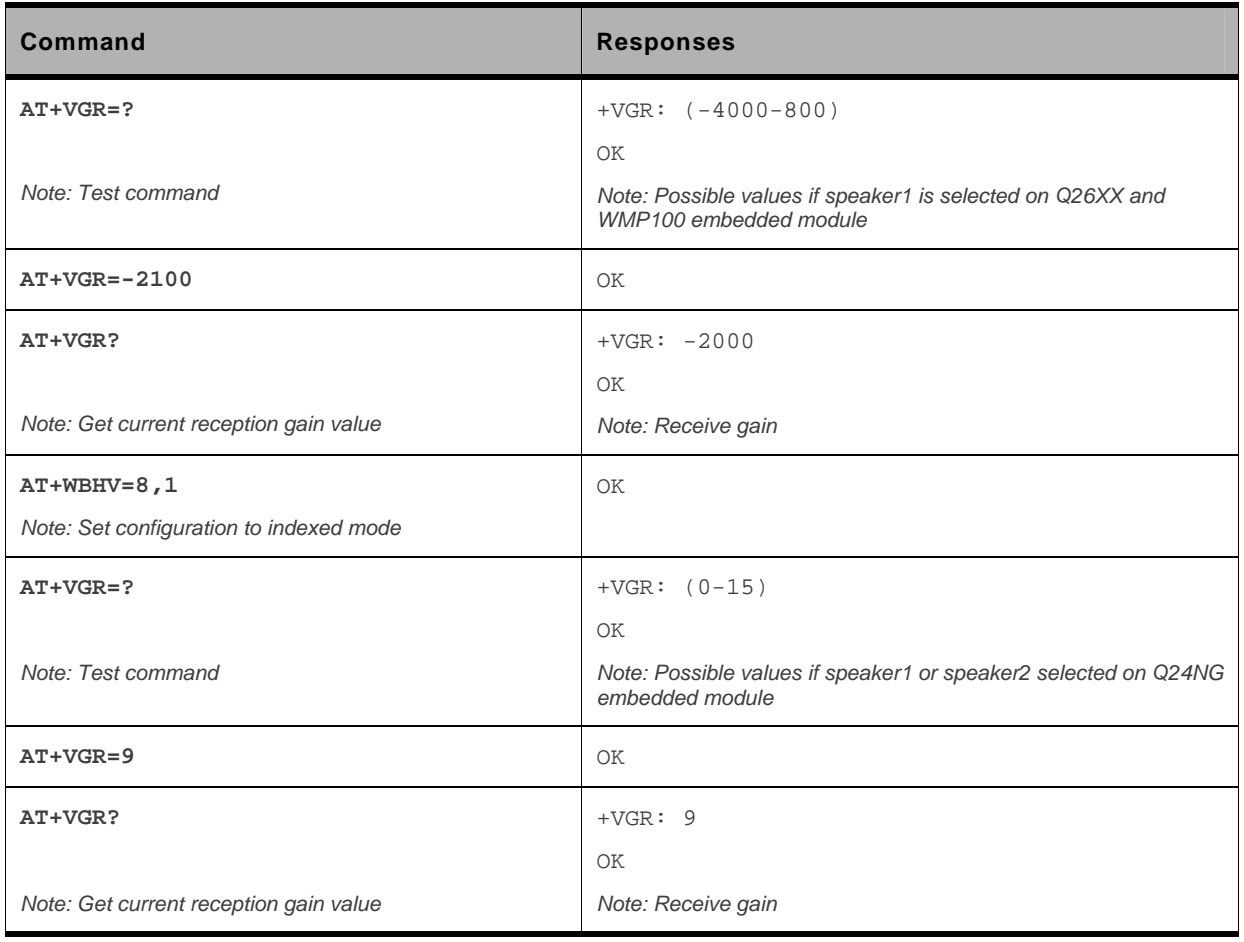

### **21.6.6. Notes**

Below are listed the values for <Rgain>. They are in deci dB units and index.

For Q24NG embedded module:

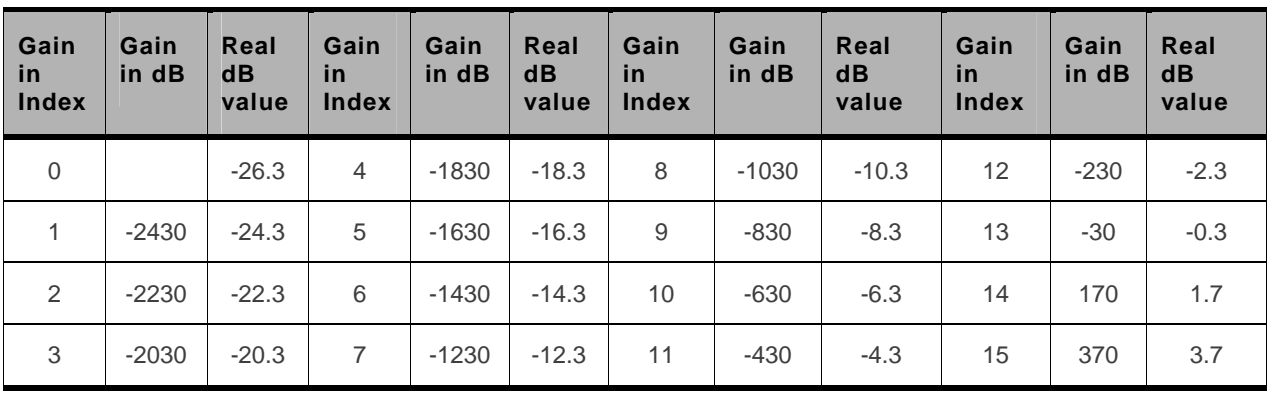

• Speaker 1 (-16.3dB by default) and speaker 2 (-10.3dB by default).

For Q26XX and WMP100 embedded module(default values are grayed):

• Speaker 1:

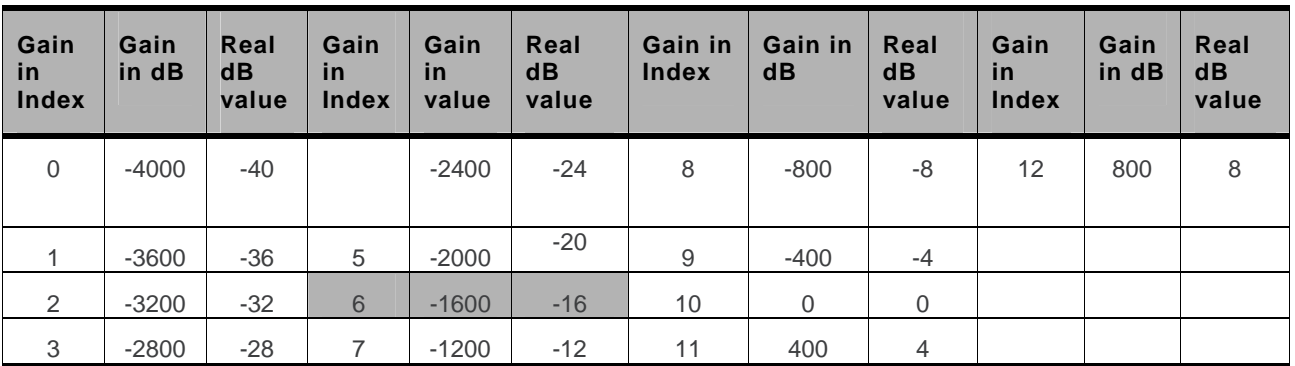

• Speaker 2:

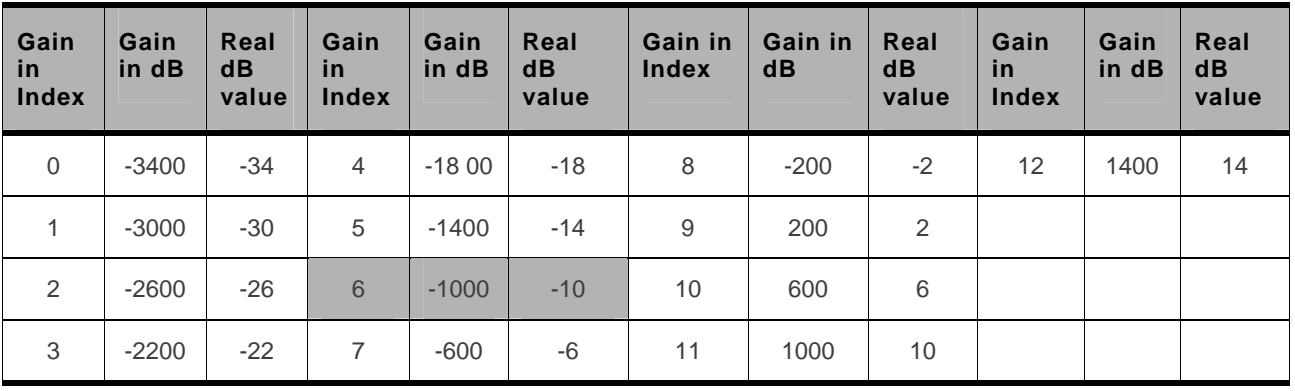

# **21.7. Gain Control +VGT**

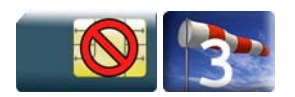

#### **21.7.1. Description**

This command is used by the application to set the microphone gain.

## **21.7.2. Syntax**

*Action command*  **AT+VGT=<Tgain>**  OK

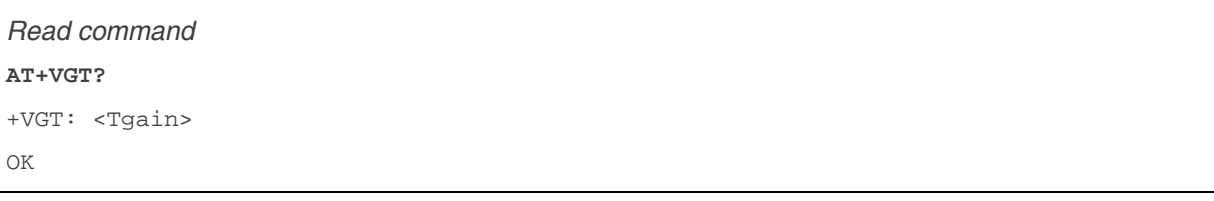

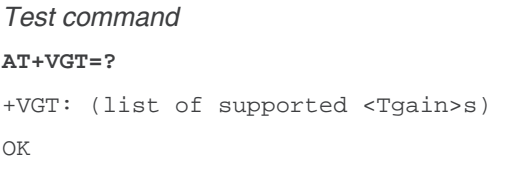

#### **21.7.3. Parameters and Defined Values**

#### **<Tgain>:** transmission gain

There are two configuration modes:

- the gain is entered in deci dB units,
- the gain is entered in index.

By default gains are expressed in deci dB value.

All values are possible between the minimum and maximum values of the table given in the Notes section. If a value does not correspond to a table value, the nearest is kept.

If the configuration mode has been changed with +WBHV command to the index mode, the deci dB value will correspond to the index entered as described in the table of the Notes section.

#### **21.7.4. Parameter Storage**

All parameters are stored in EEPROM using the AT&W command.

### **21.7.5. Examples**

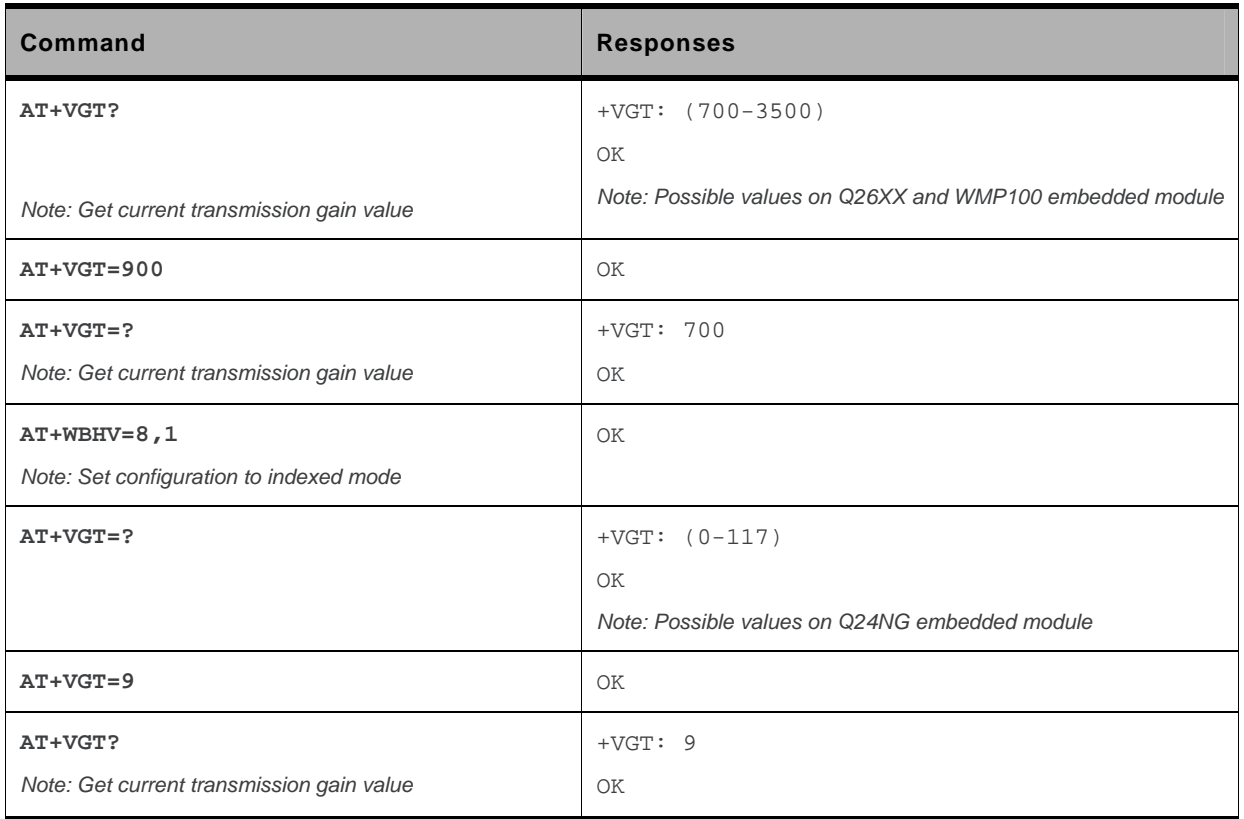

#### **21.7.6. Notes**

Below are listed the values for <Tgain>. They are in deci dB units and index:

• For Q24NG embedded module (default values are grayed):

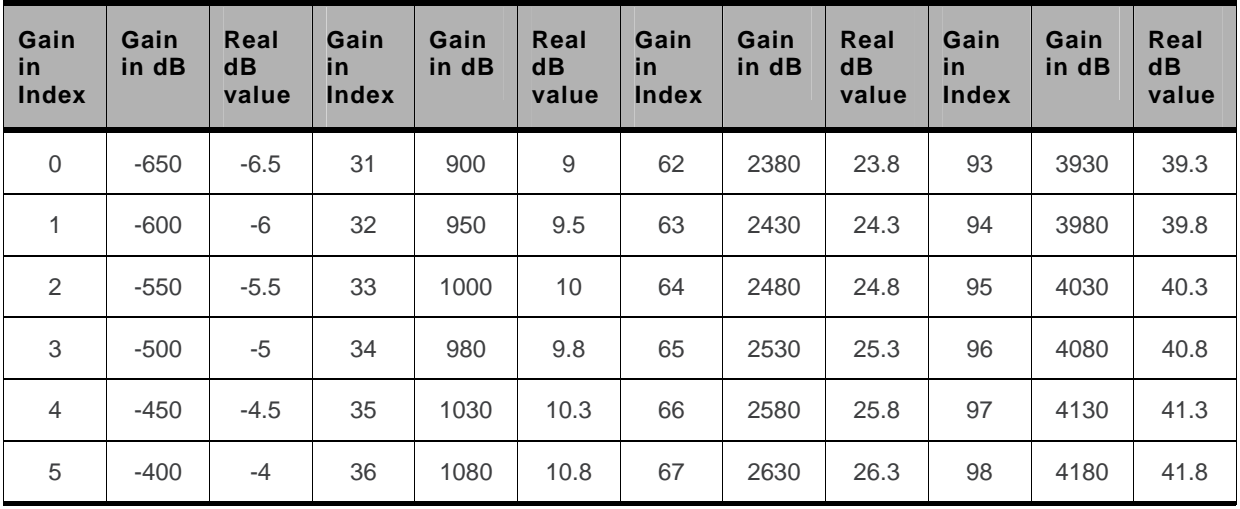

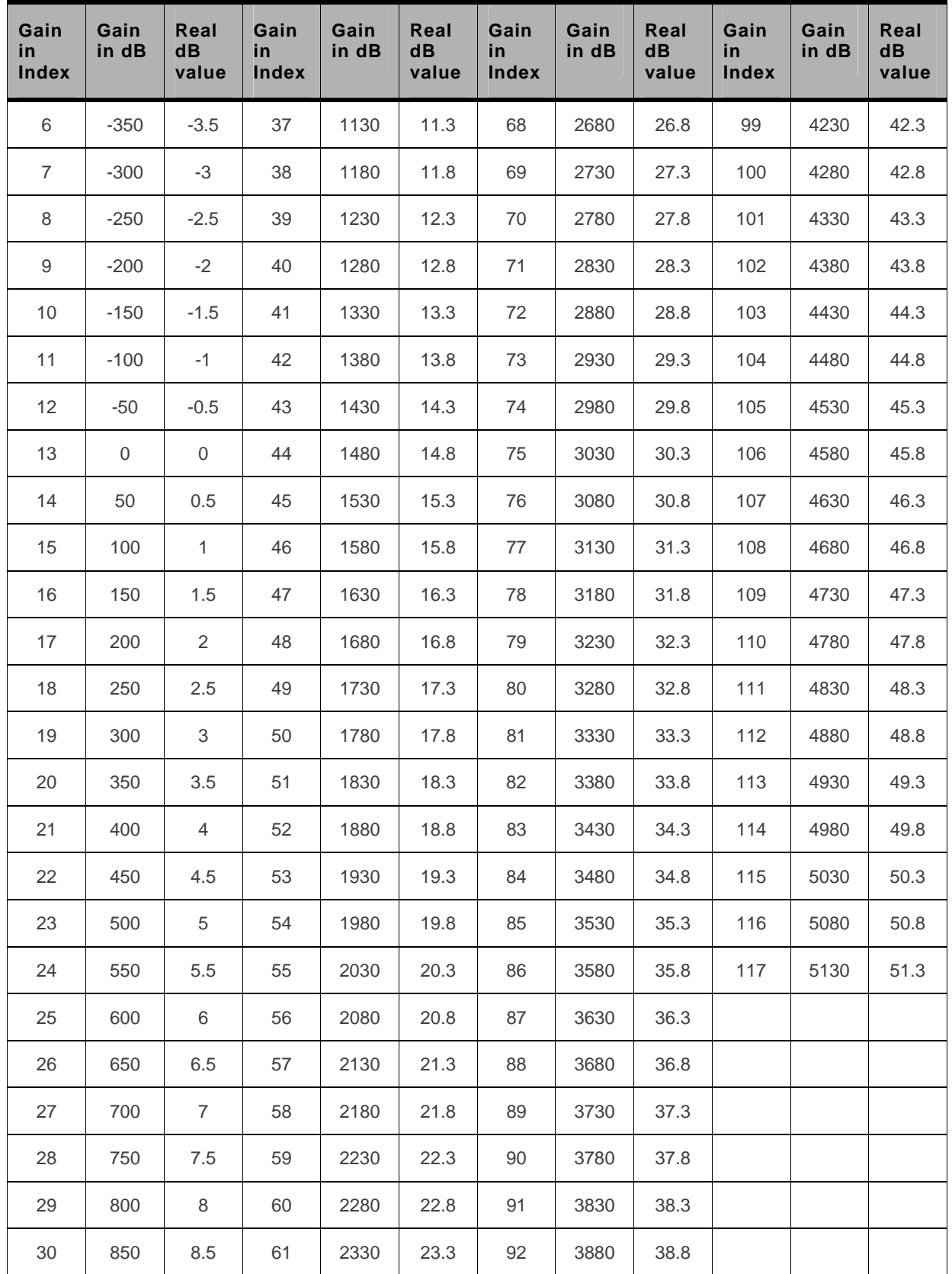

• For Q26XX and WMP100 embedded module (default values are grayed):

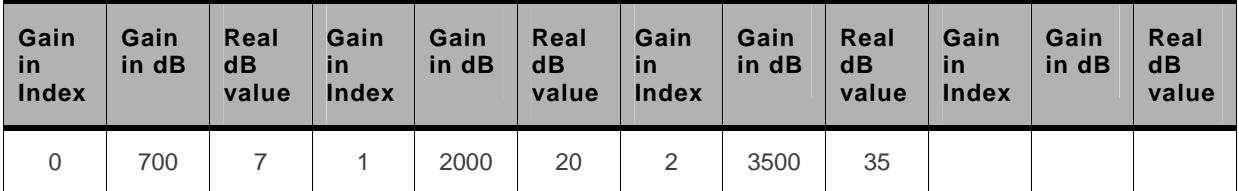

## **21.8. Digital Gain Control +WDGR**

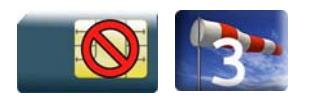

#### **21.8.1. Description**

This Sierra Wireless proprietary command is used by the application to tune the receive digital gain of the speaker.

#### **21.8.2. Syntax**

*Action command*  **AT+WDGR=<Configuration>,<Rgain>** OK

```
Read command 
AT+WDGR? 
+WDGR: <Configuration>,<Rgain> 
[+WDGR: <Configuration>,<Rgain>[…]] 
OK
```
#### *Test command*

```
AT+WDGR=? 
+WDGR: <Configuration>, (list of supported <Rgain>s) 
[+WDGR: <Configuration>, (list of supported <Rgain>s)] 
OK
```
#### **21.8.3. Parameters and Defined Values**

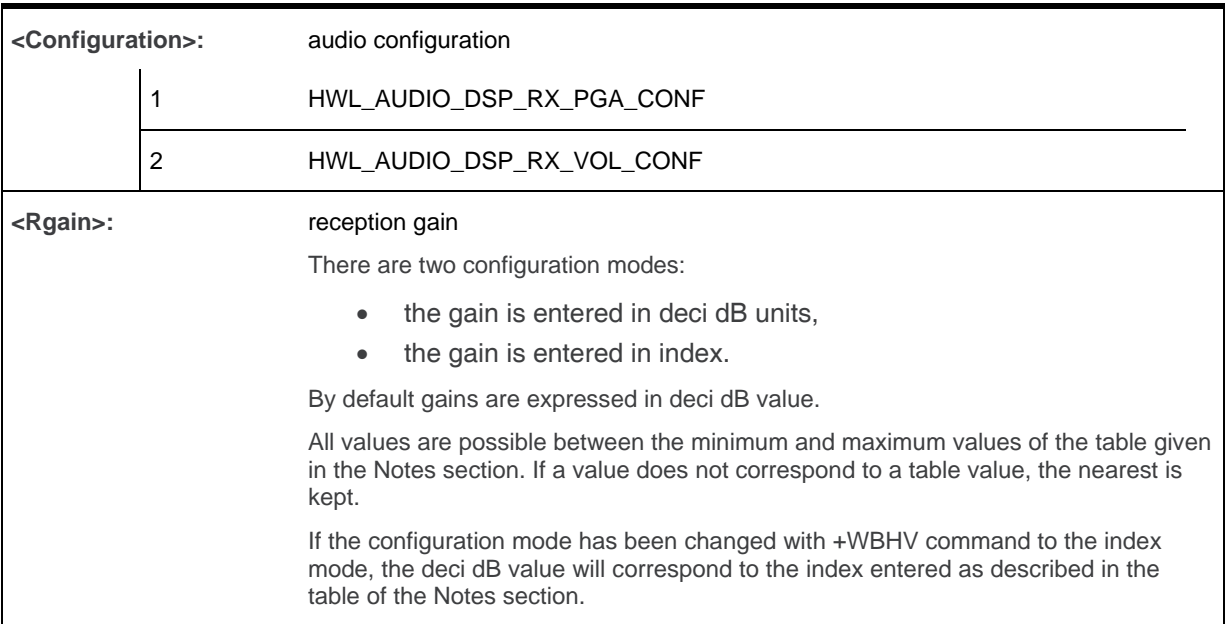

#### **21.8.4. Parameter Storage**

The parameters are stored in EEPROM without using the AT&W command The default value can be restored using AT&F and "AT+VIP=1".

#### **21.8.5. Examples**

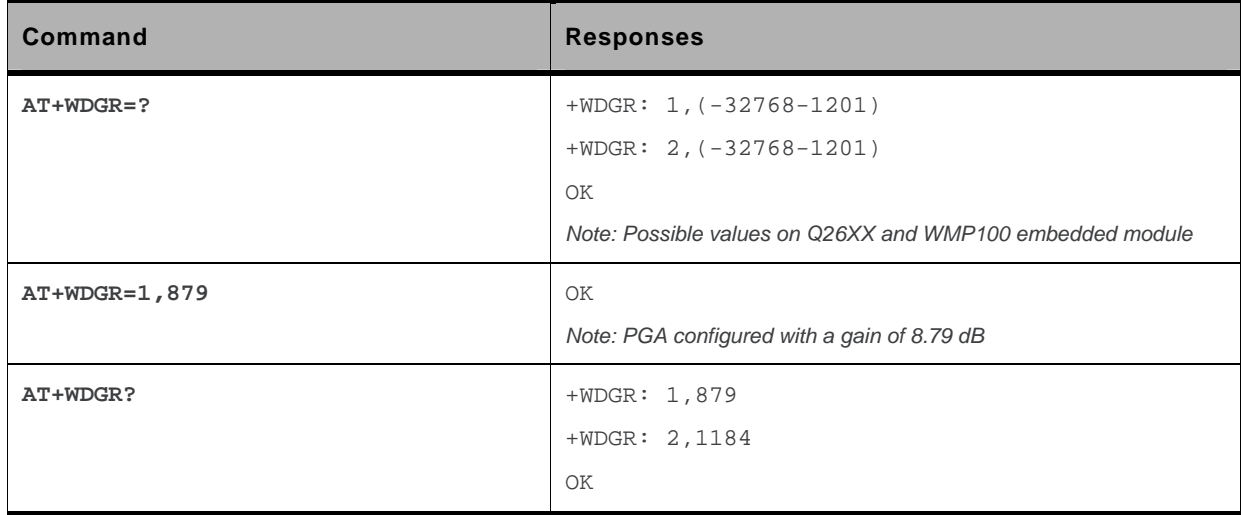

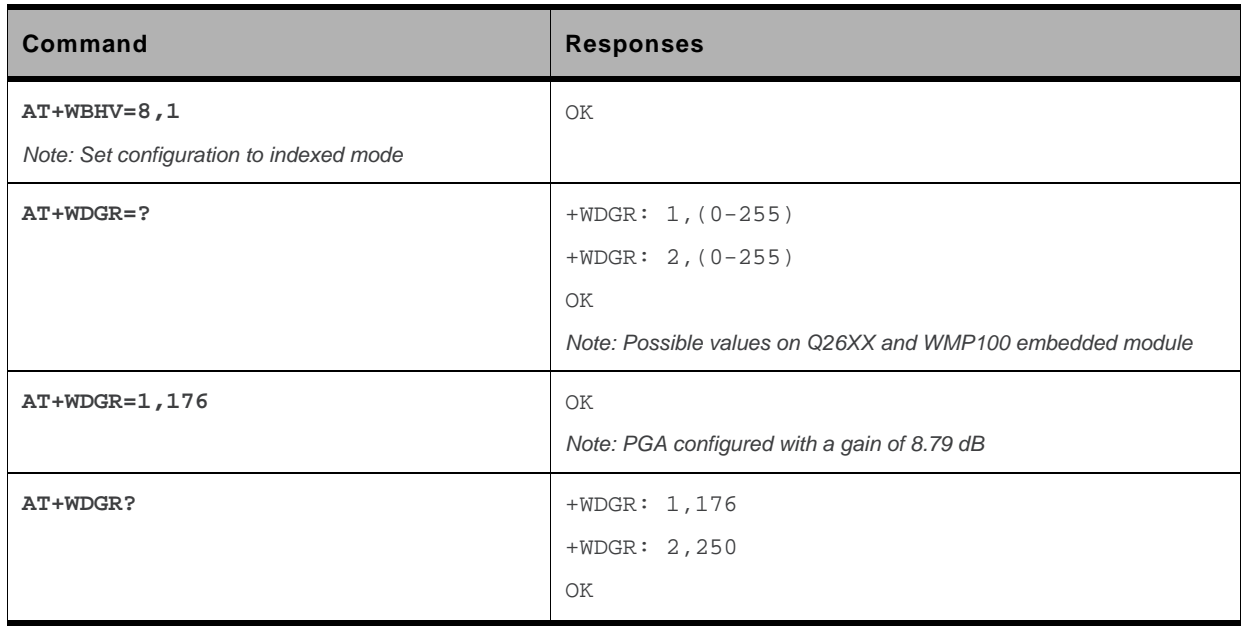

#### **21.8.6. Notes**

Below are listed the values for <Rgain>. They are in deci dB units and index

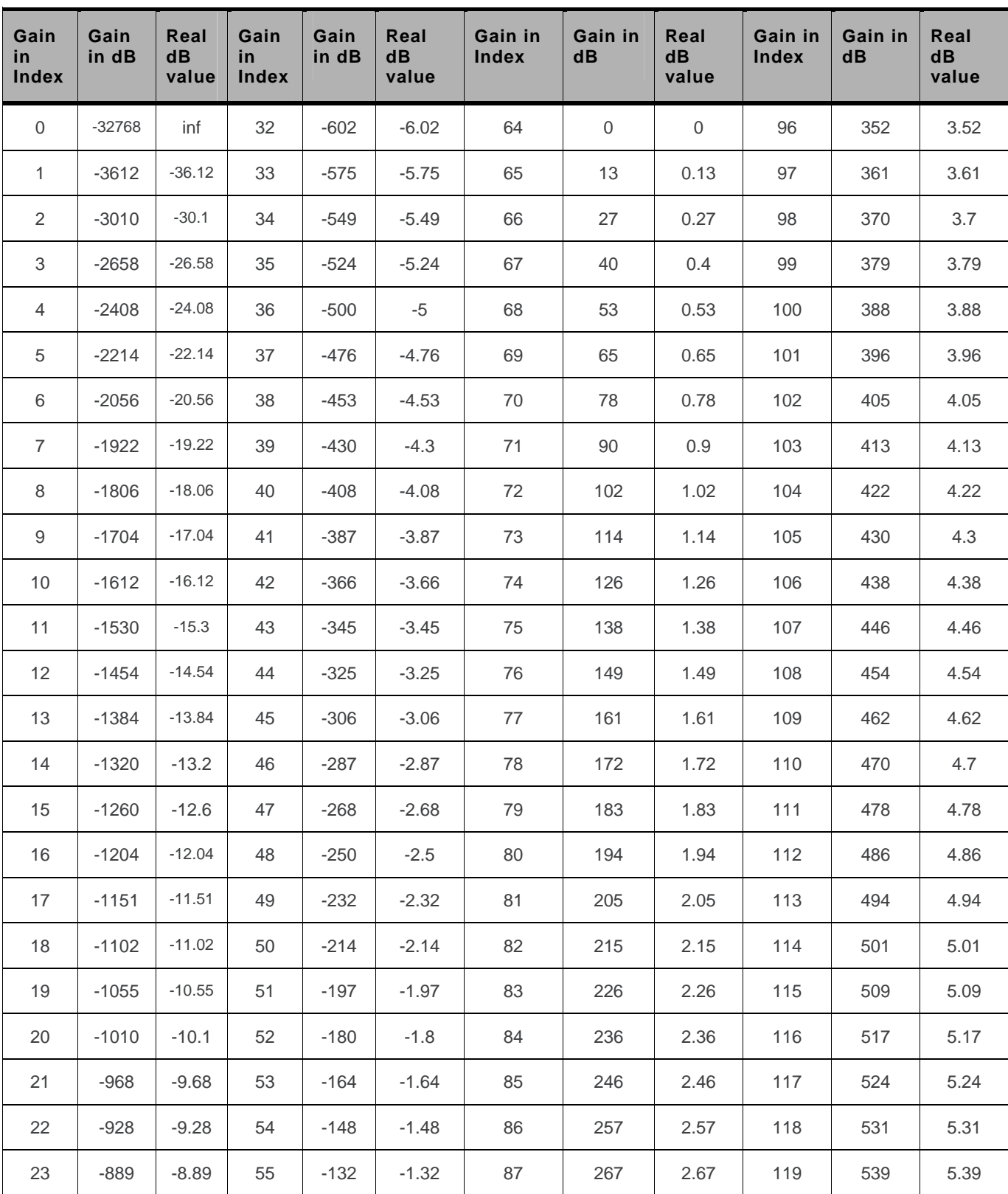

For Q24NG embedded module (default values are grayed):

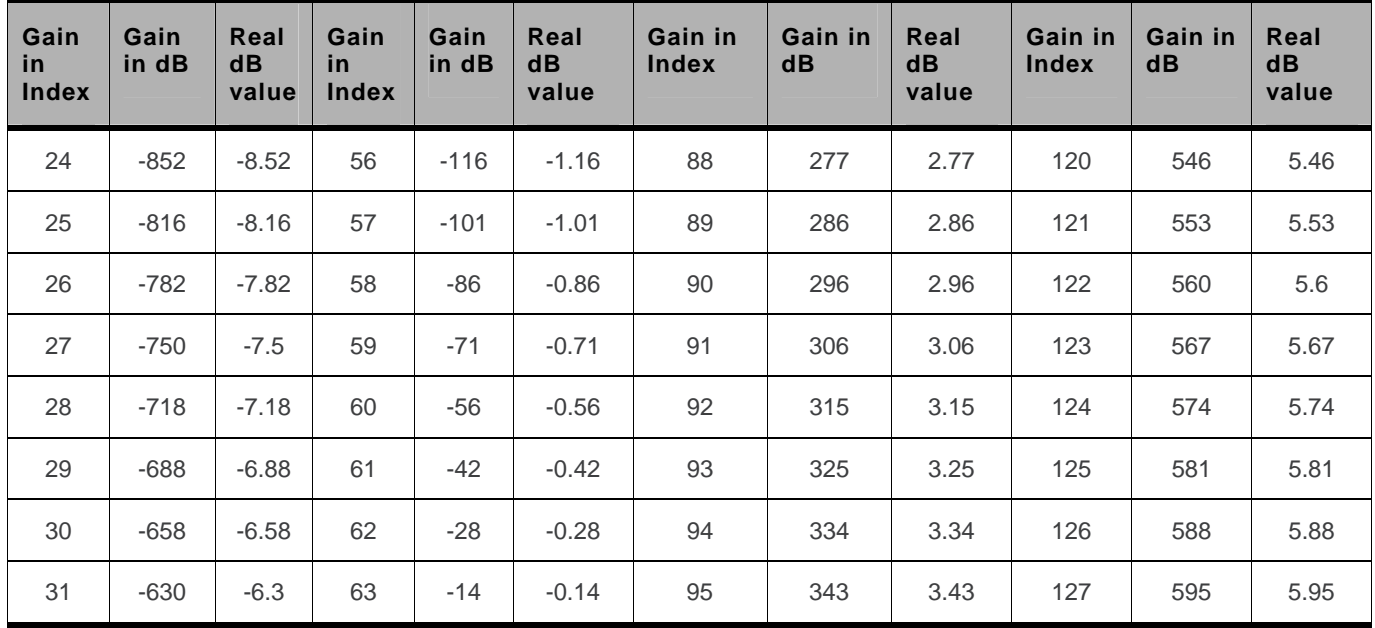

For Q26XX and WMP100 embedded module (default values are grayed):

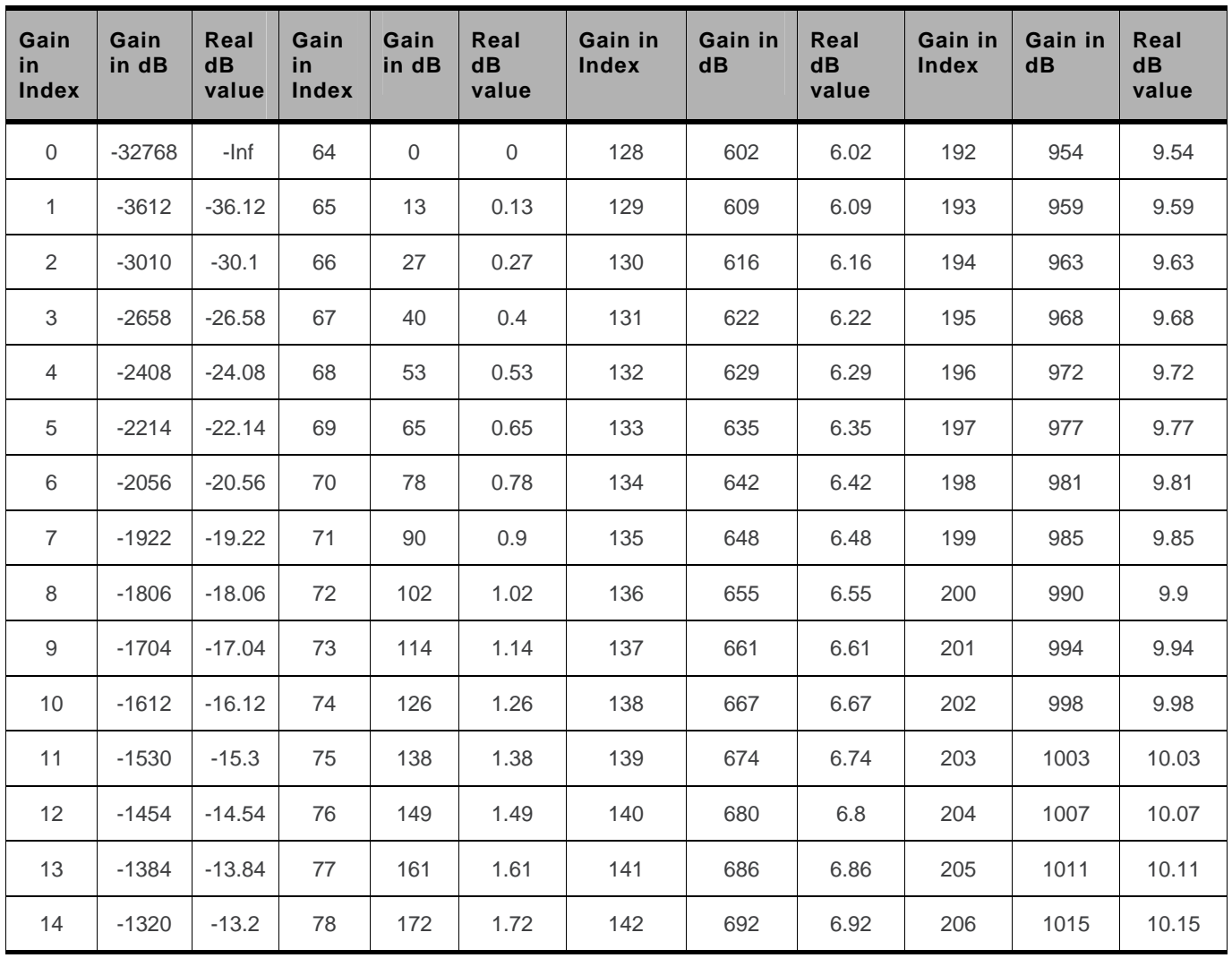

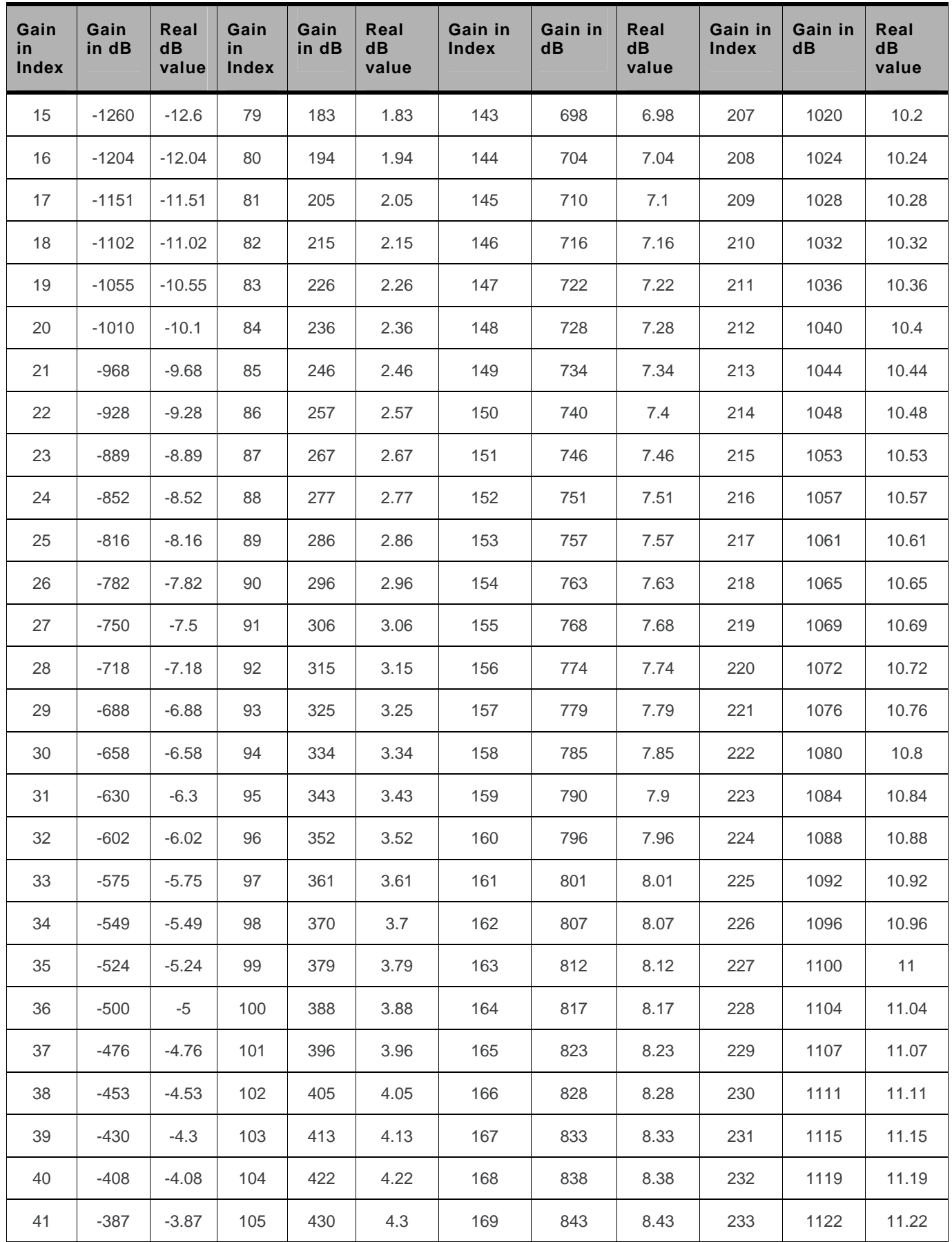

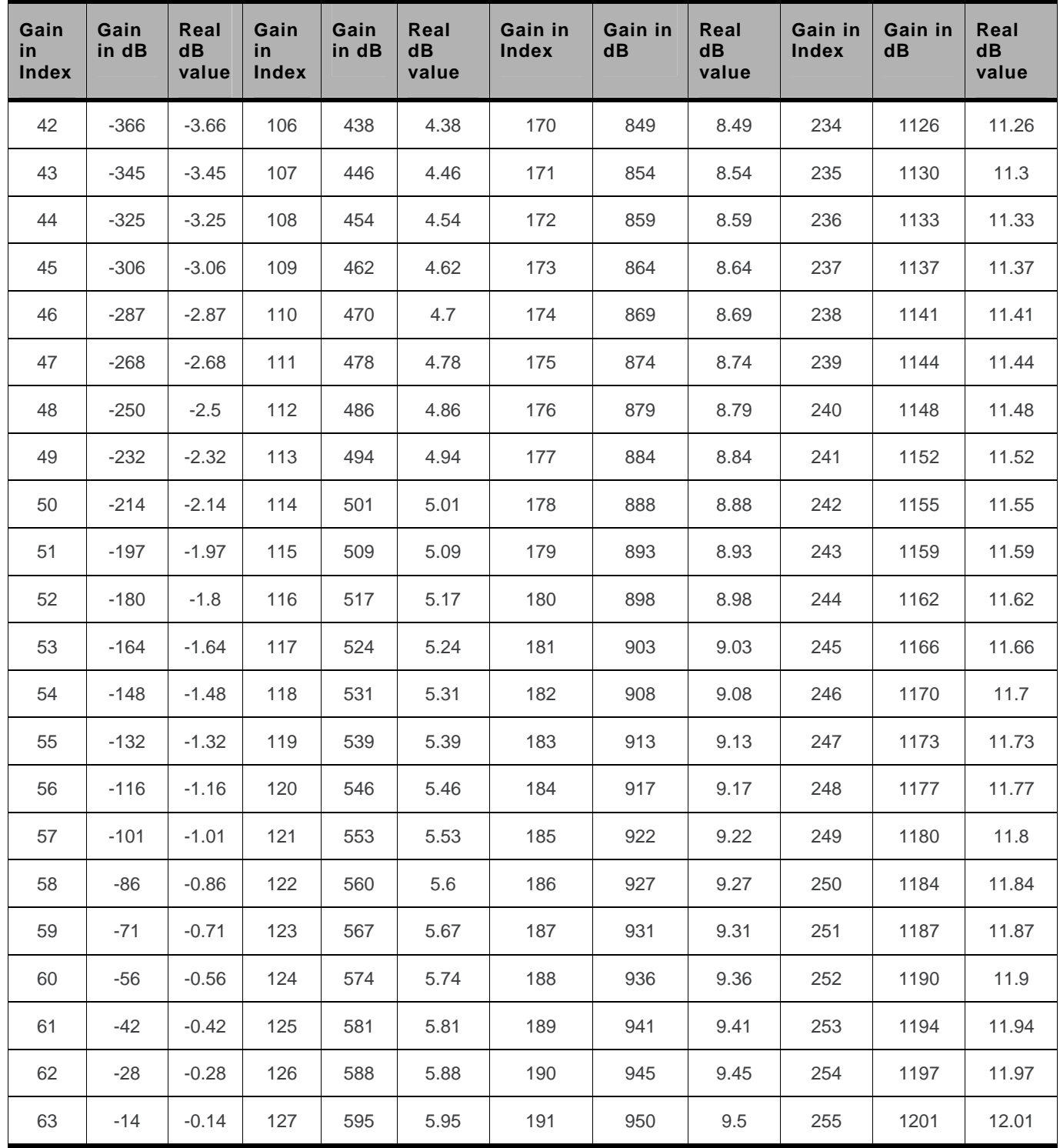

# **21.9. Digital Gain Control +WDGT**

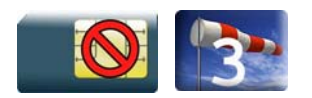

#### **21.9.1. Description**

This Sierra Wireless proprietary command is used by the application to tune the transmit digital gain of the microphone.

#### **21.9.2. Syntax**

*Action command*  AT+WDGT=<Configuration>,<Tgain> OK

```
Read command 
AT+WDGT? 
+WDGT: <Configuration>,<Tgain> 
[+WDGT: <Configuration>,<Tgain>[…]] 
OK
```
*Test command* 

**AT+WDGT=?**  +WDGT: (list of supported <Configuration>s), (list of supported <Tgain>s) OK

#### **21.9.3. Parameters and Defined Values**

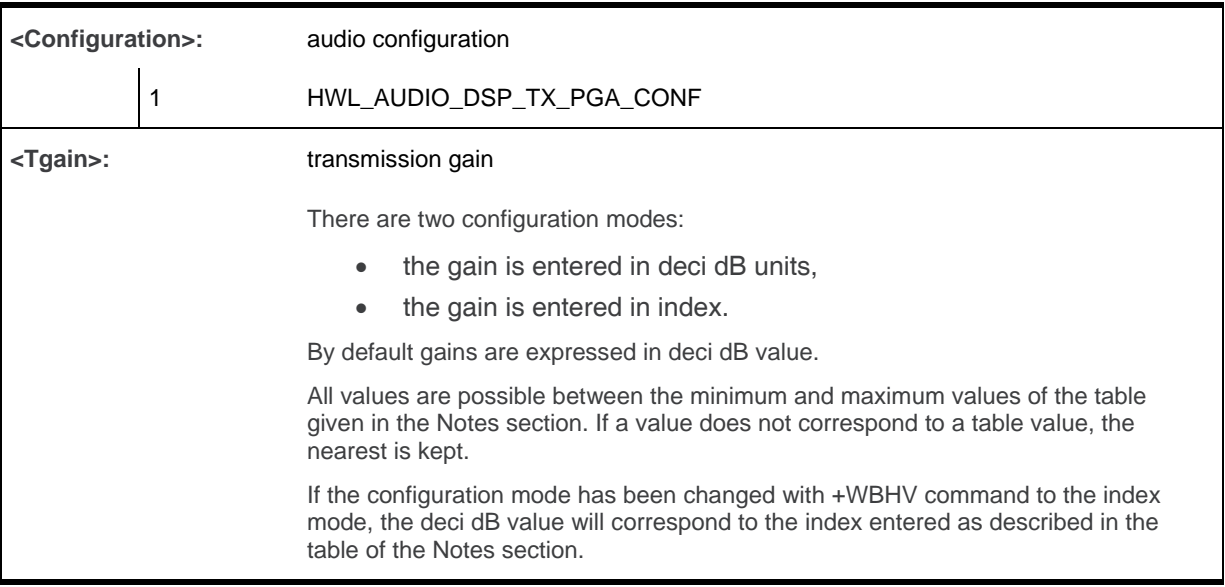

#### **21.9.4. Parameter Storage**

The parameters are stored in EEPROM without using the AT&W command The default value can be restored using AT&F and "AT+VIP=1".

## **21.9.5. Examples**

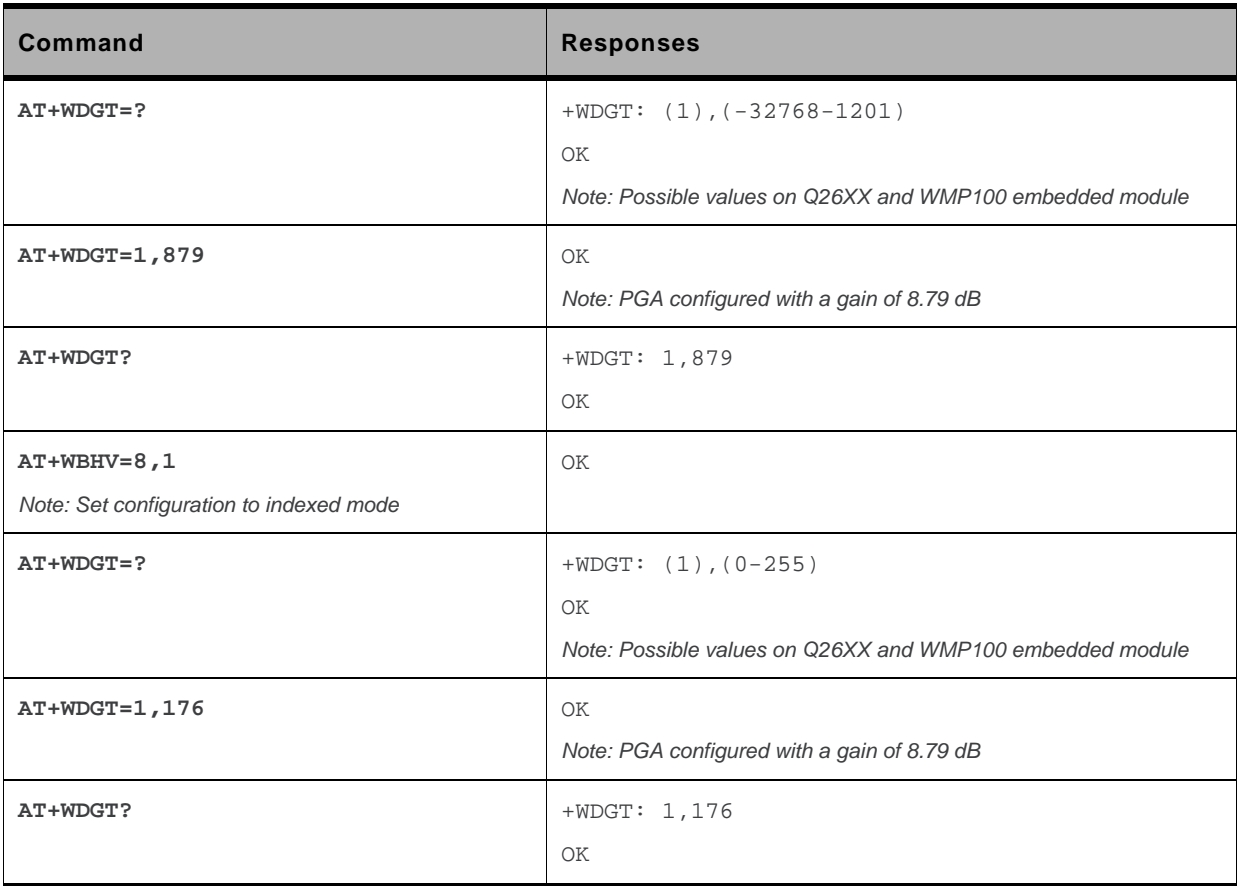

#### **21.9.6. Notes**

Below are listed the values for <Tgain>. They are in deci dB units and index.

For Q26XX and WMP100 embedded module (default values are grayed):

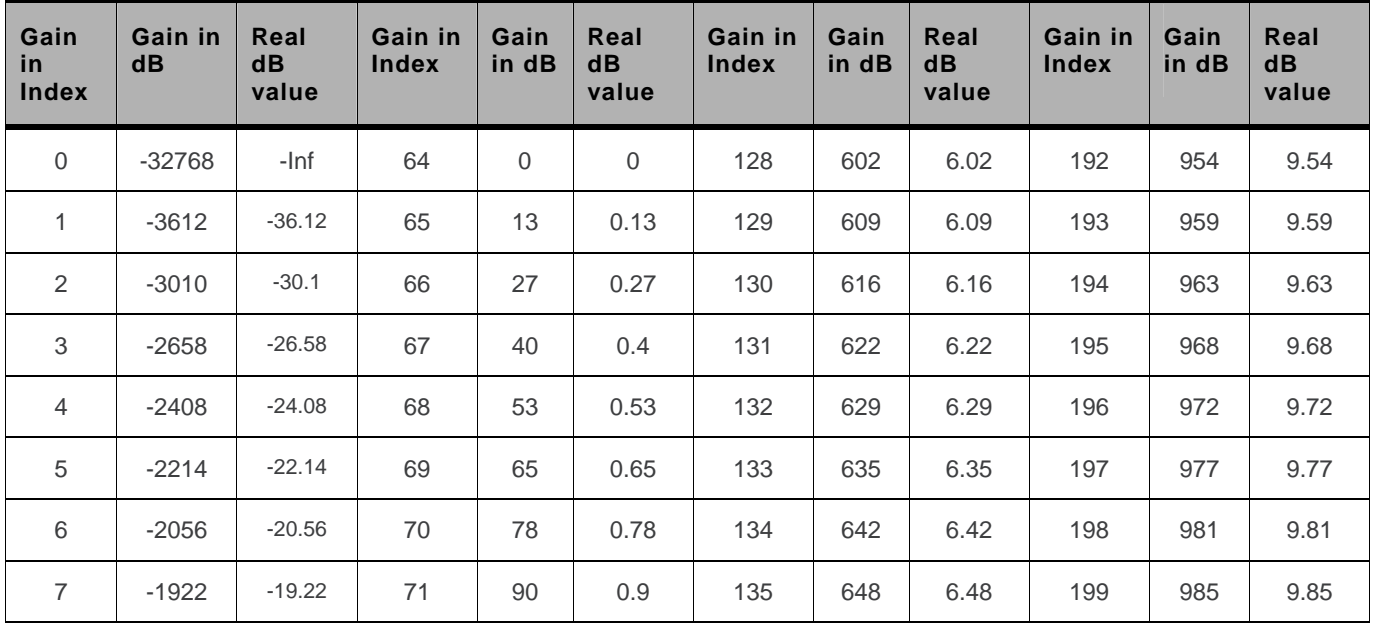

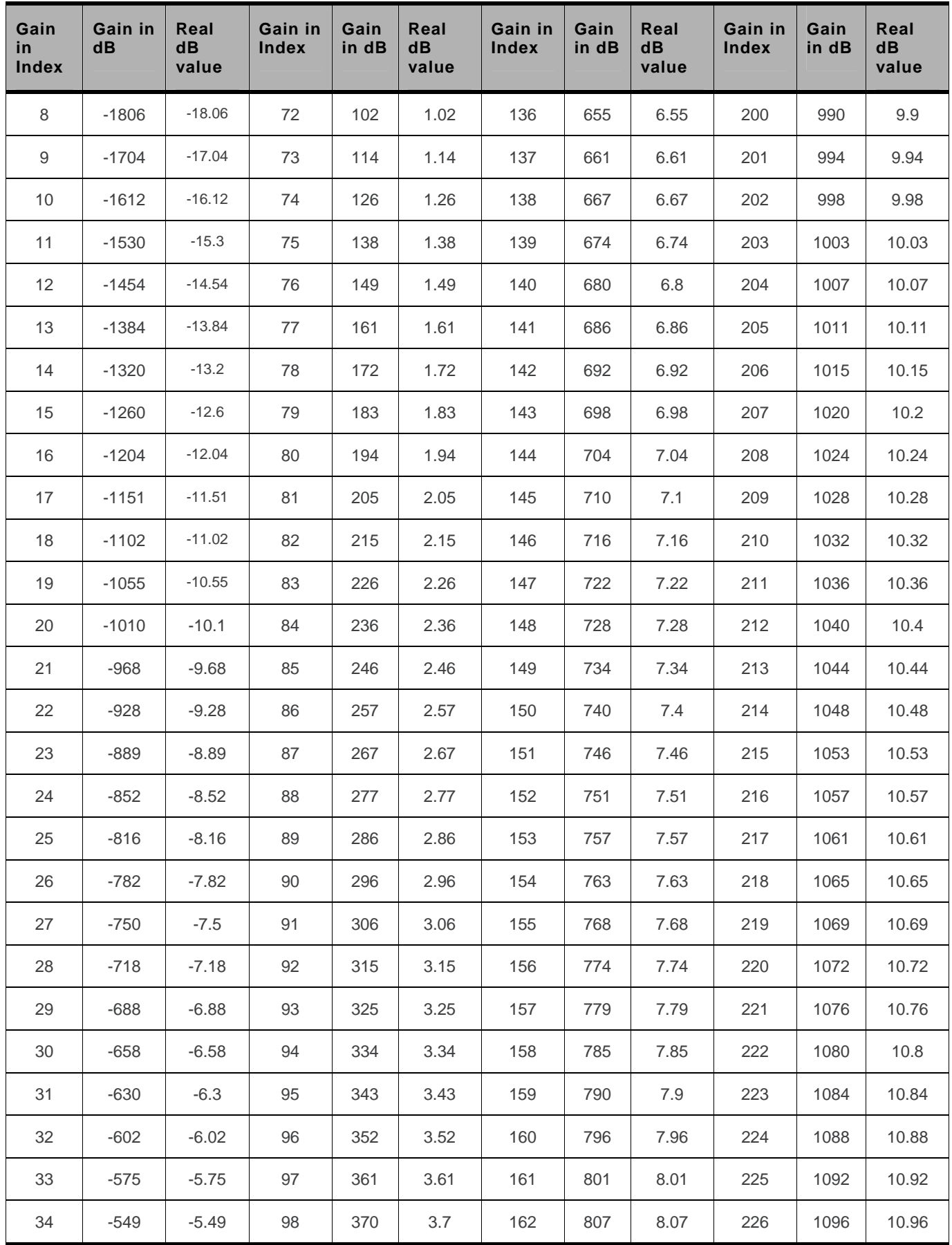

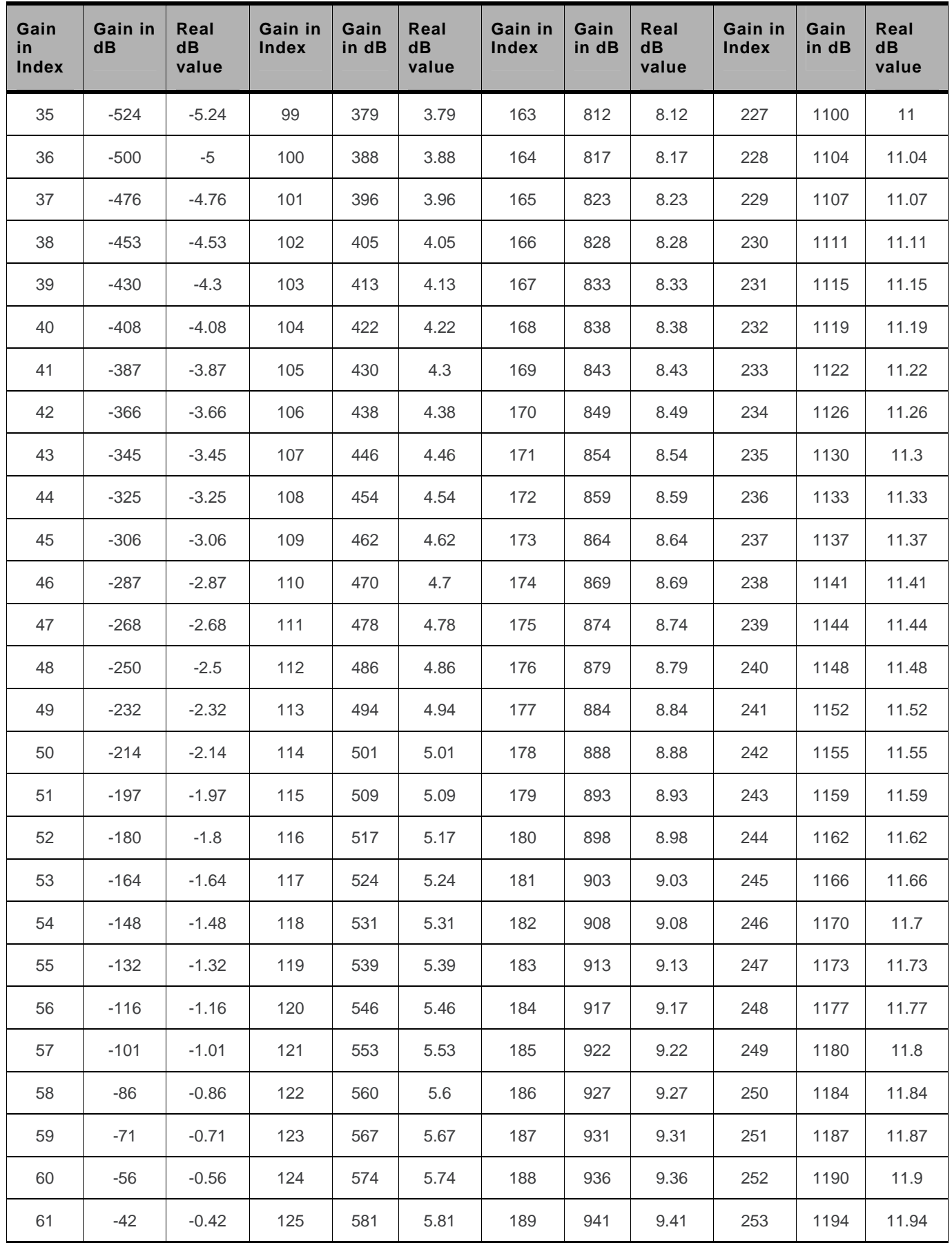

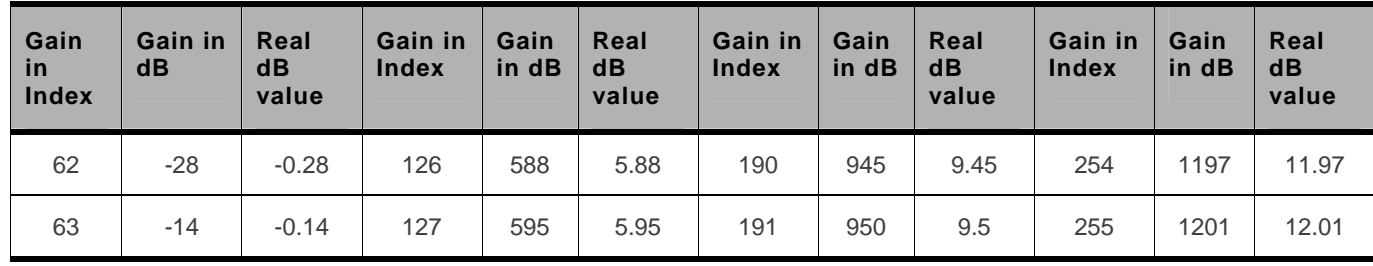

## **21.10. Audio Filter Command +WADF**

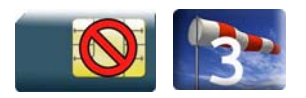

#### **21.10.1. Description**

This Sierra Wireless proprietary command enables/disables the high pass and low pass filters on TX and RX mode, and the FIR and FIR2 filters on RX mode.

#### **21.10.2. Syntax**

• For  $\lt$  filter  $> = 1,2,3$  or 4

```
Action command
```

```
AT+WADF=<mode>,<filter>[,[<param1>][,[<param2>][,[<param3>]
```

```
[,[<param4>][,[<param5>][,[<param6>][,[<param7>][,[<param8>]
```

```
[,[<param9>][,[<param10>]]]]]]]]]]]
```
OK

• For <filter>=5

```
Action command
```

```
AT+WADF=<mode>,<filter>[,[<param1>][,[<param2>][,[<param3>] 
[,[<param4>][,[<param5>][,[<param6>][,[<param7>][,[<param8>] 
[,[<param9>][,[<param10>],[<param11>]]]]]]]]]]]
OK
```
• For <filter>=6

```
Action command 
AT+WADF=<mode>,<filter>[,[<line>][,[<param1>][,[<param2>] 
[,[<param3>]…[,[<param16>]]]]]] 
OK
```
#### *Read command*

#### **AT+WADF?**

• For  $\text{cliter}=1.2.3$  or 4

```
+WADF: <mode>,<filter>,<param1>,<param2>,<param3>, 
<param4>,<param5>,<param6>,<param7>,<param8>,<param9>,<param10>[…]
```
• For cfilters-5

+WADF: <mode>,<filter>,<param1>,<param2>,<param3>,<param4>,

<param5>,<param6>,<param7>,<param8>,<param9>,<param10>,<param11>[…]

 $\bullet$  For  $\lt$  filter $\gt$ =6

+WADF:<mode>,<filter>,<line>,<param1>,<param2>,<param3>,<param4>

```
[, [\n<sub>1</sub>(<math>\sqrt{5}]]]], [\n<sub>2</sub>(<math>\sqrt{5}]]], [\n<sub>2</sub>(<math>\sqrt{5}]]]], [\n<sub>2</sub>(<math>\sqrt{5}]]]][...]
```
OK

#### *Test command*

#### **AT+WADF=?**

• For  $\text{ellter} = 1.2.3$  or 4

```
+WADF: (list of supported <mode>s), <filter>, 
(list of supported <param1>s),(list of supported <param2>s), 
(list of supported <param3>s),(list of supported <param4>s), 
(list of supported <param5>s),(list of supported <param6>s),
(list of supported <param7>s),(list of supported <param8>s), 
(list of supported <param9>s),(list of supported <param10>s)[…]
```
• For <filter>=5

+WADF: (list of supported <mode>s),<filter>, (list of supported <param1>s),(list of supported <param2>s),(list of supported <param3>s),(list of supported <param4>s), (list of supported <param5>s),(list of supported <param6>s), (list of supported <param7>s),(list of supported <param8>s), (list of supported <param9>s),(list of supported <param10>s), (list of supported  $<$ param $11$ >s) $[...]$ 

#### • For <filter>=6

+WADM: (list of supported <mode>s),<filter>,(list of supported <line>s,(list of supported <param1>s),(list of supported <param2>s),(list of supported <param3>s), (list of supported <param4>s[,[(list of supported <param5>s)]…[,[(list of supported  $<$ param $16$ >s)]][...]

OK

## **21.10.3. Parameters and Defined Values**

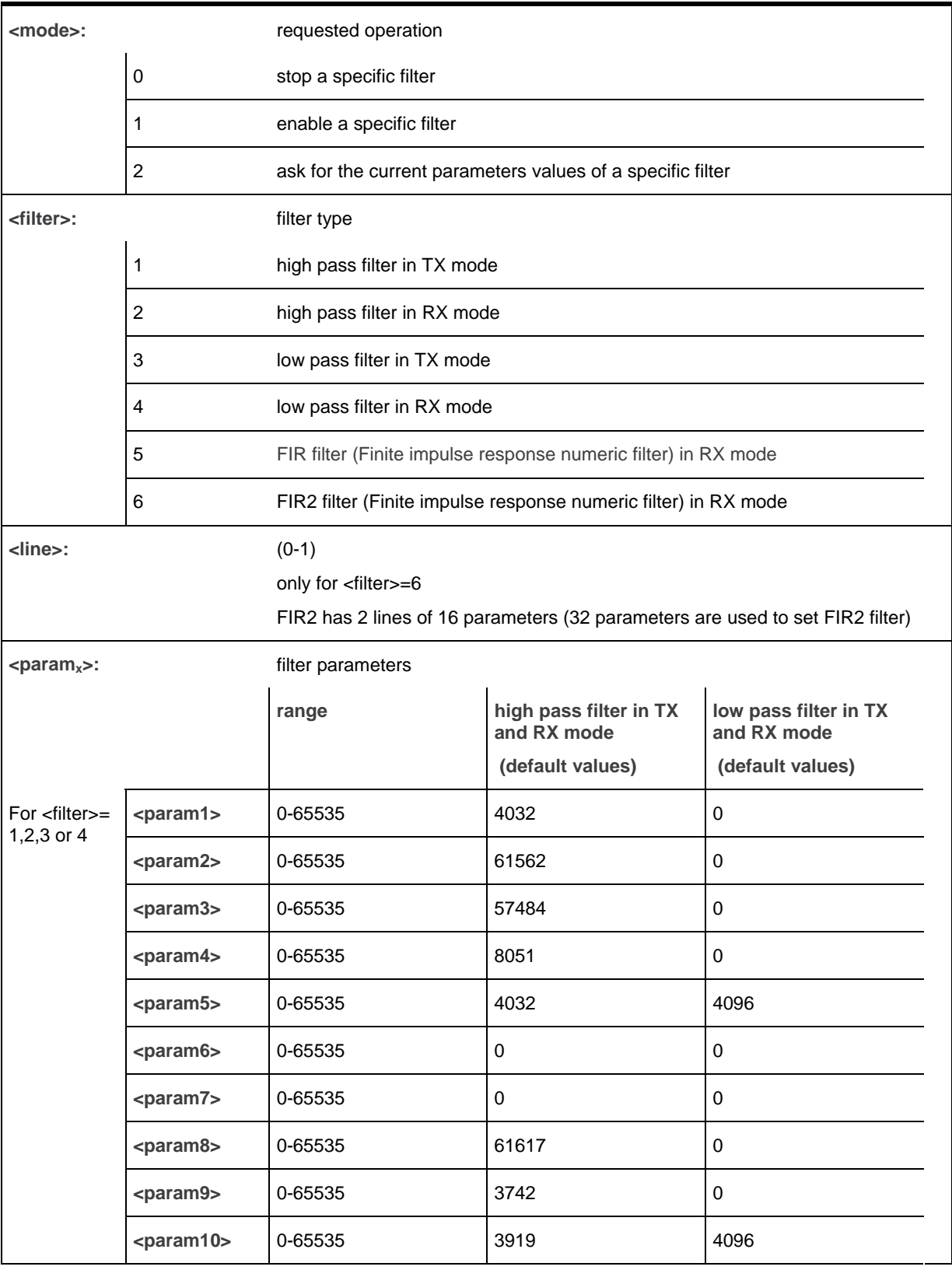

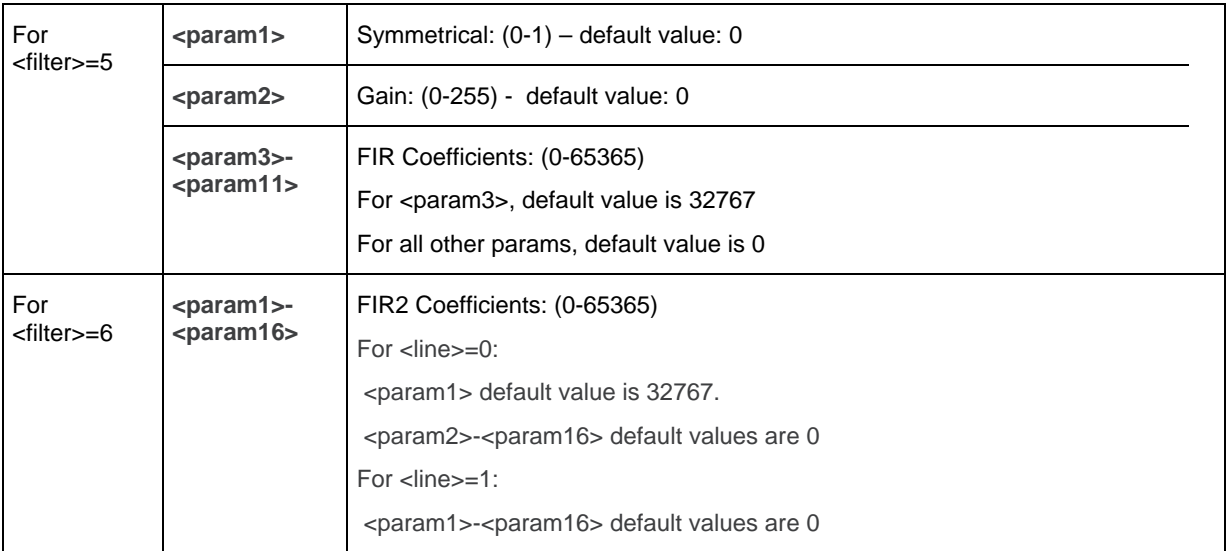

#### **21.10.4. Parameter Storage**

The parameters are stored in EEPROM without using the AT&W.command. The default value can be restored using AT&F and "AT+VIP=1".

## **21.10.5. Examples**

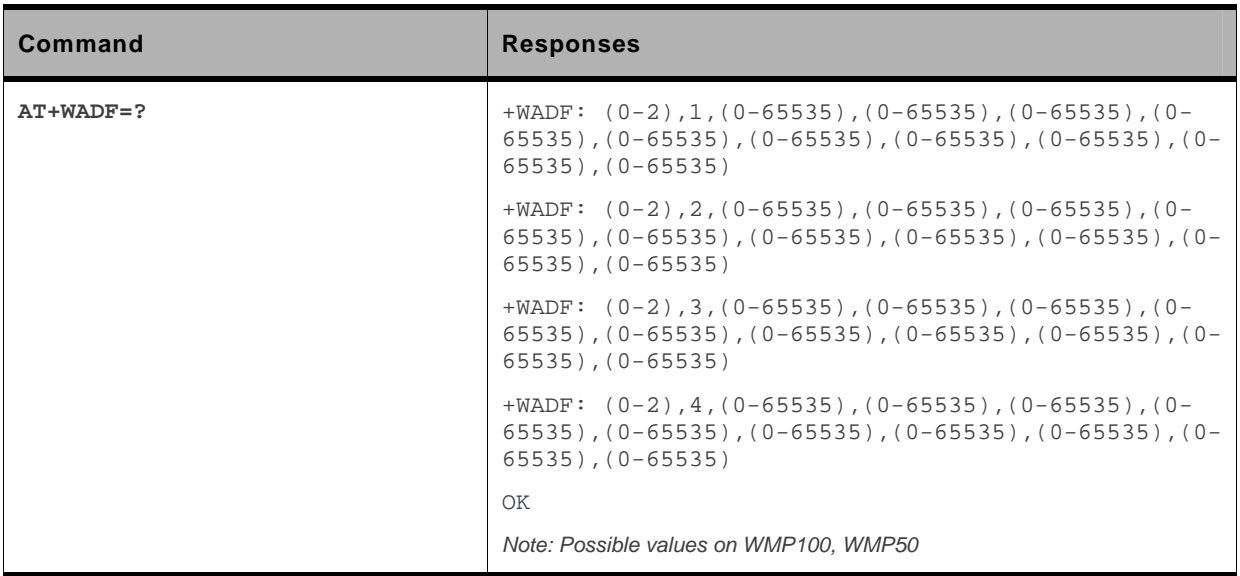

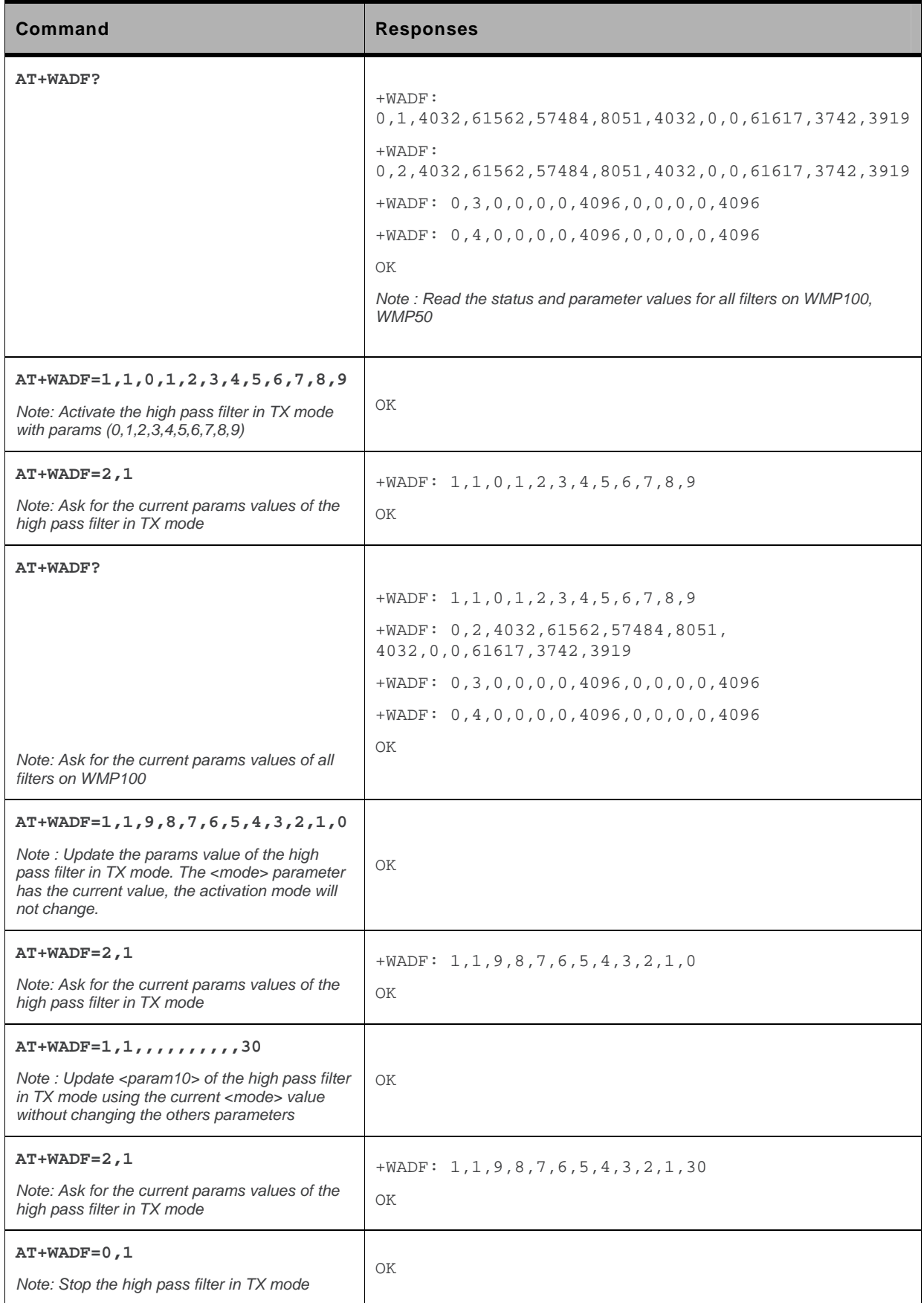

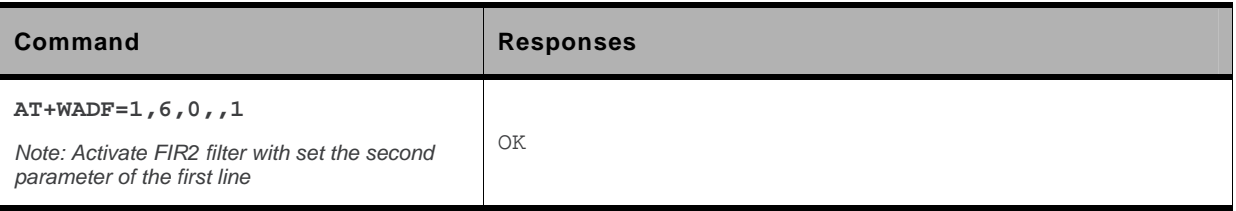

#### **21.10.6. Notes**

- Each filter's availability depends on the embedded module used
- All available filters on the embedded module are activable with each other filter

## **21.11. Echo Cancellation +ECHO**

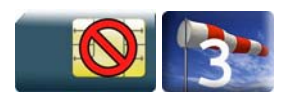

#### **21.11.1. Description**

This Sierra Wireless proprietary command is used to enable, disable or configure the Echo Cancellation functions for voice calls.

#### **21.11.2. Syntax**

*Action command* 

```
AT+ECHO=<mode>,<algoId>[,<param_1>,…,<param_n>]
```
OK

```
Read command 
AT+ECHO? 
+ECHO: <status>,<algoId>,<param_1>,...,<param_n>
[+ECHO: <status>,<algoId>,<param_1>,…,<param_n>[…]] 
OK
```
#### *Test command*

```
AT+ECHO=? 
+ECHO: (list of supported <mode>s), <algoId>, (list of supported <param>s) 
[+ECHO: (list of supported <mode>s), <algoId>, (list of supported <param>s) […]] 
OK
```
## **21.11.3. Parameters and Defined Values**

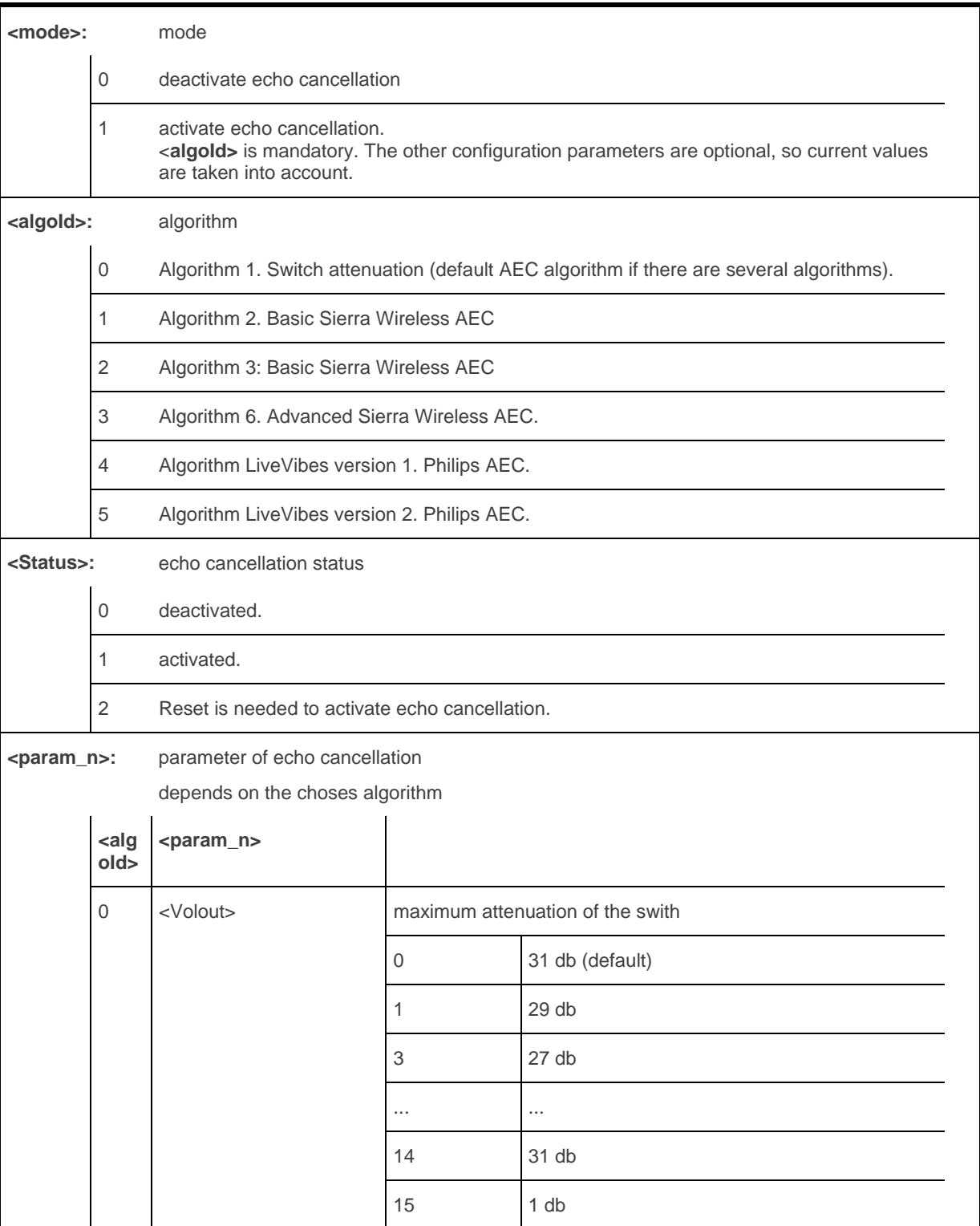

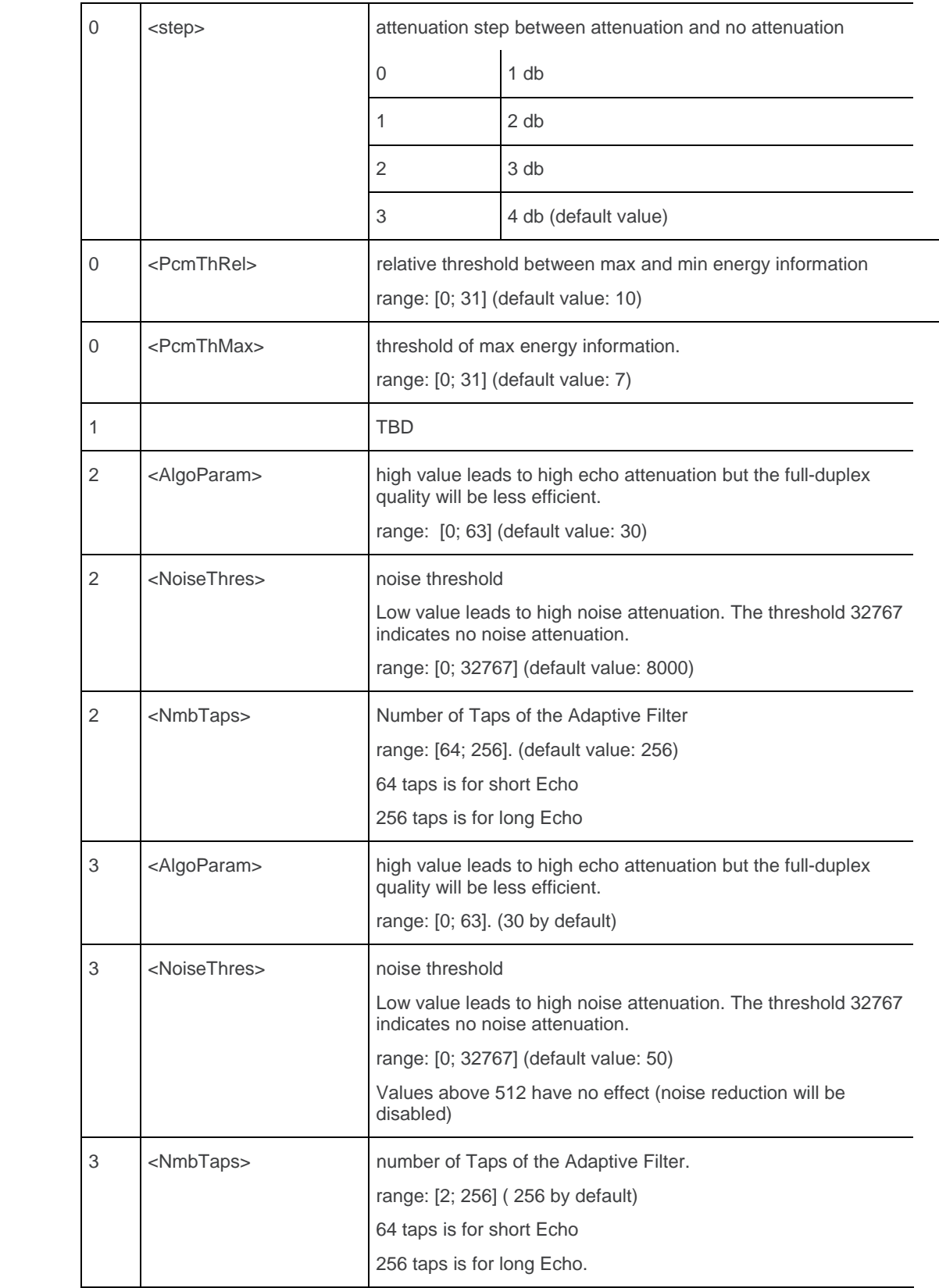
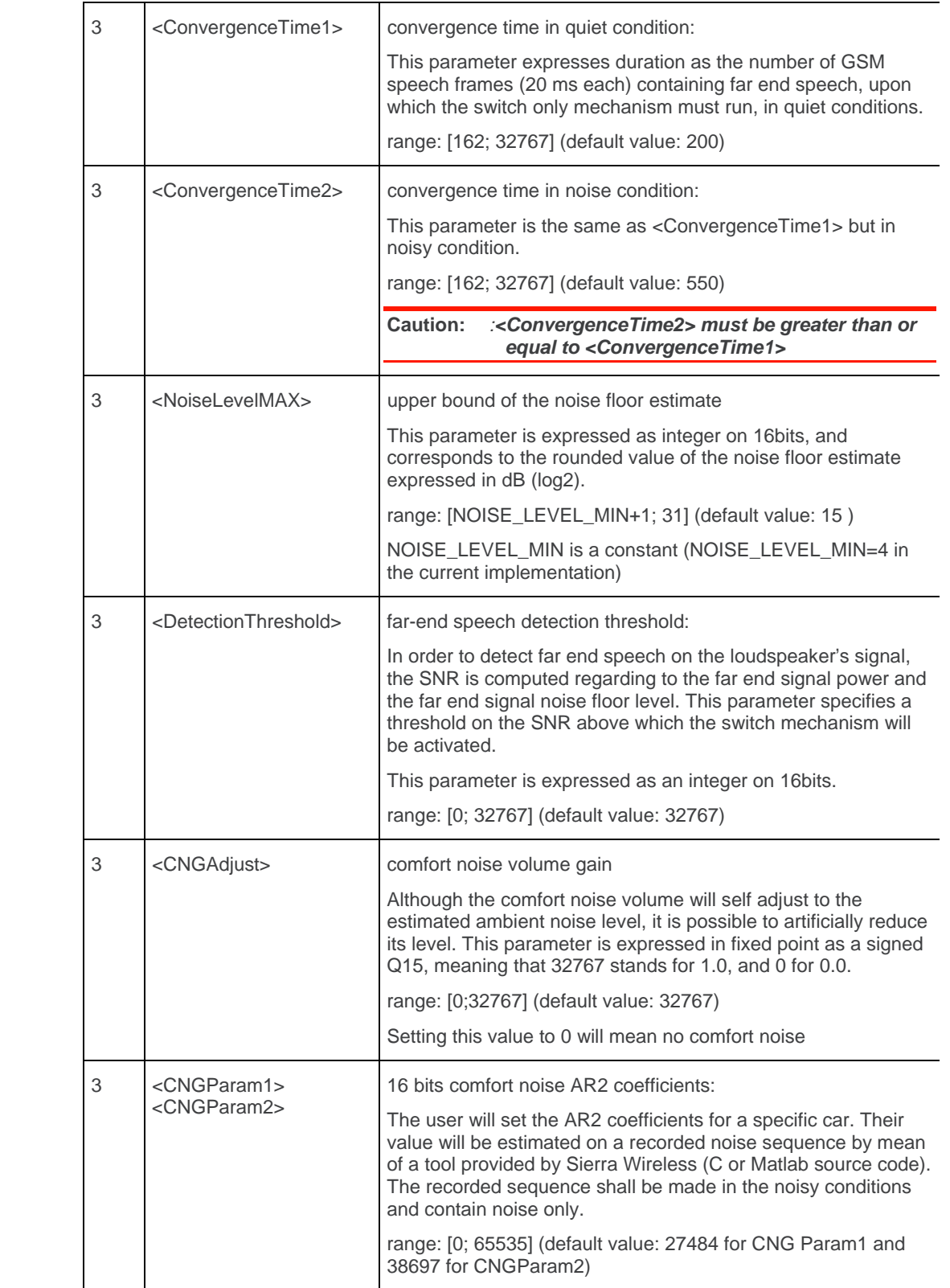

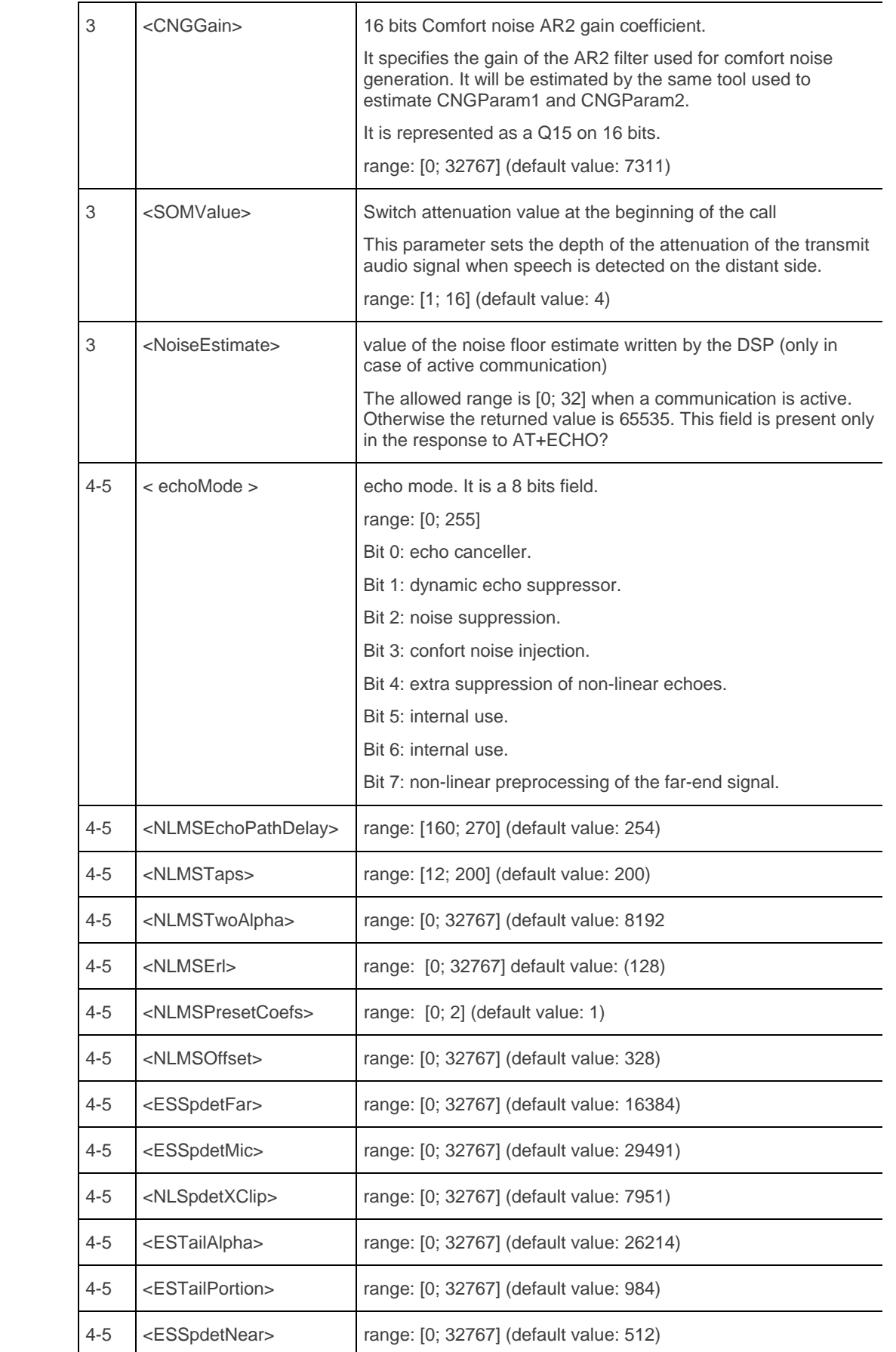

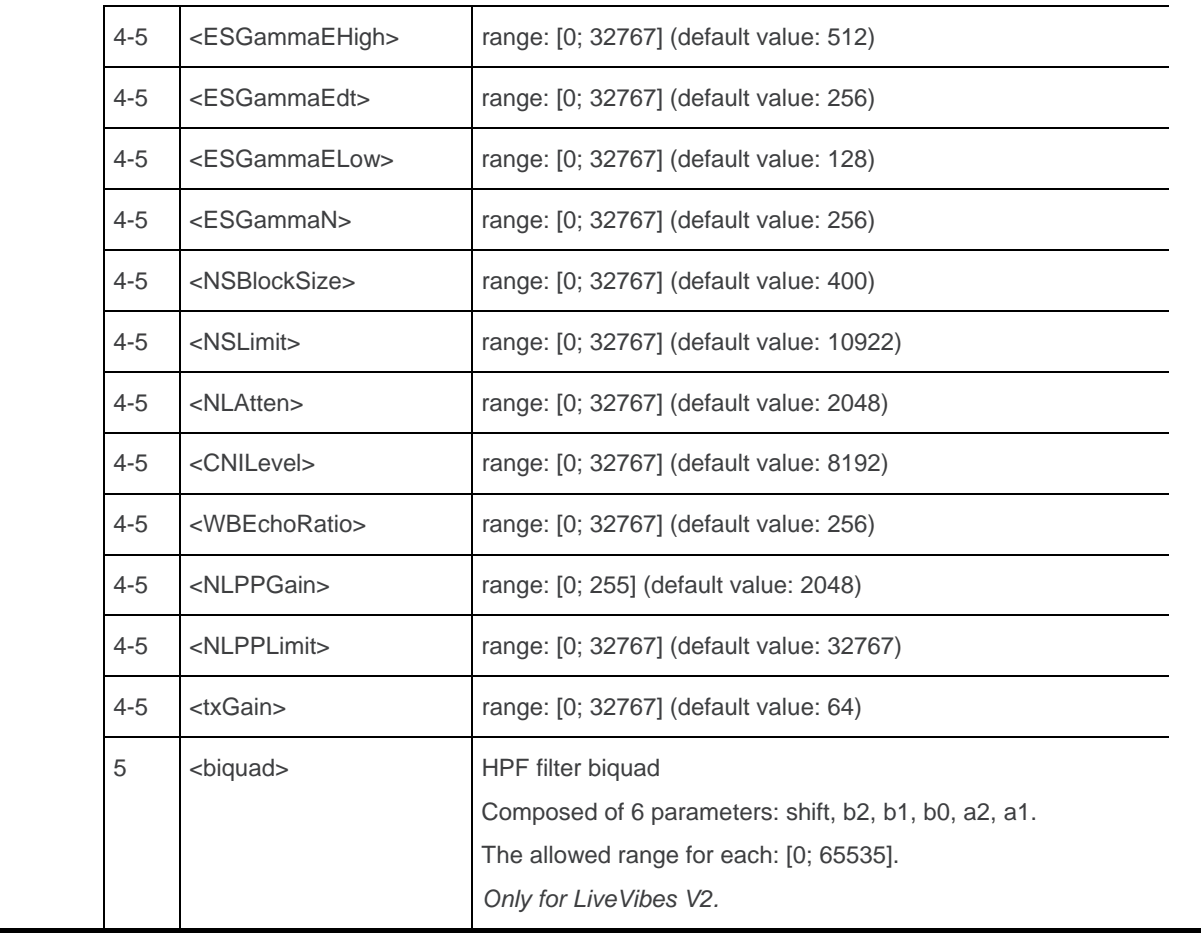

## **21.11.4. Parameter Storage**

All parameters are stored in EEPROM without using the AT&W command. The default values can be restored using AT&F or AT+VIP=1.

## **21.11.5. Examples**

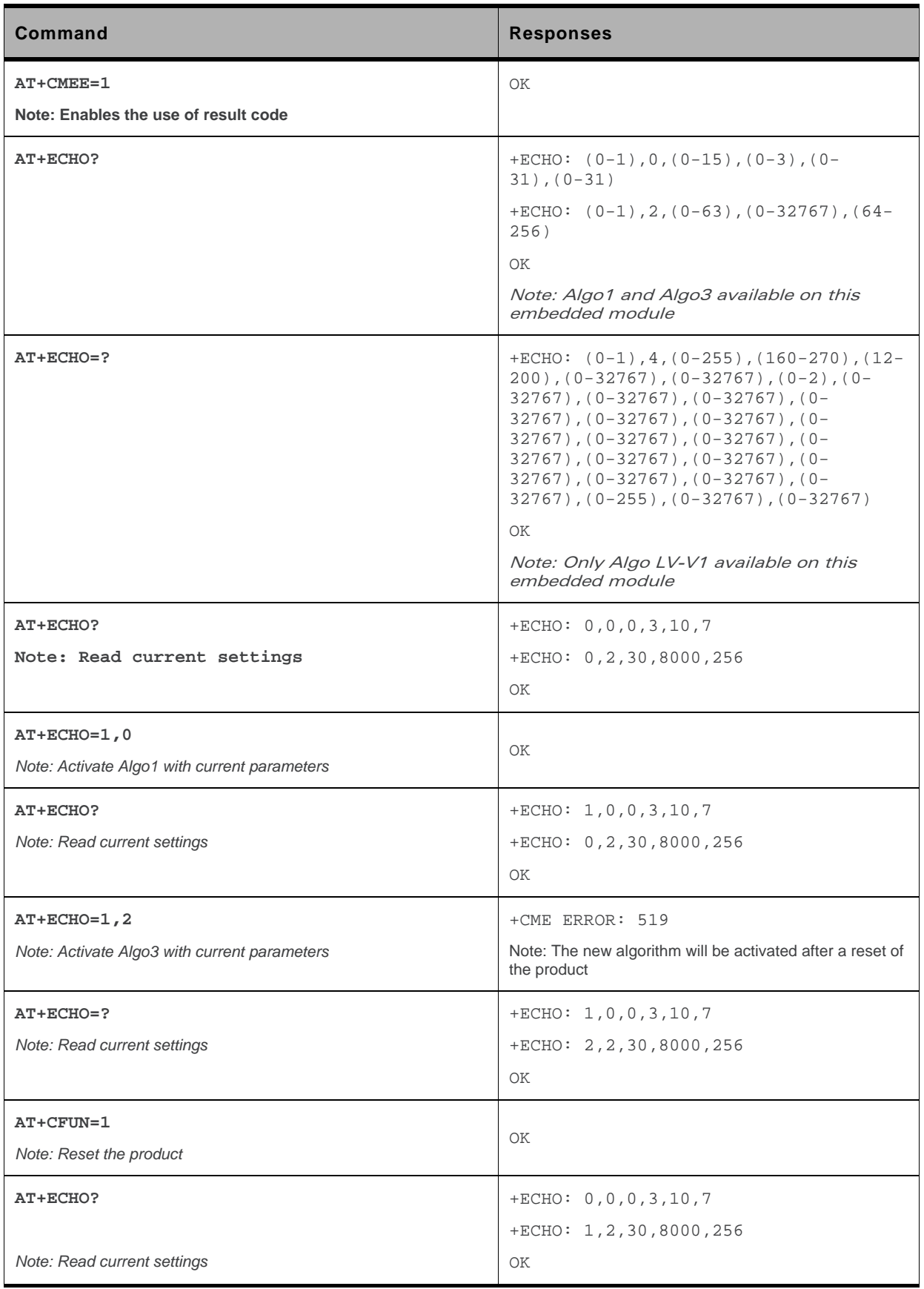

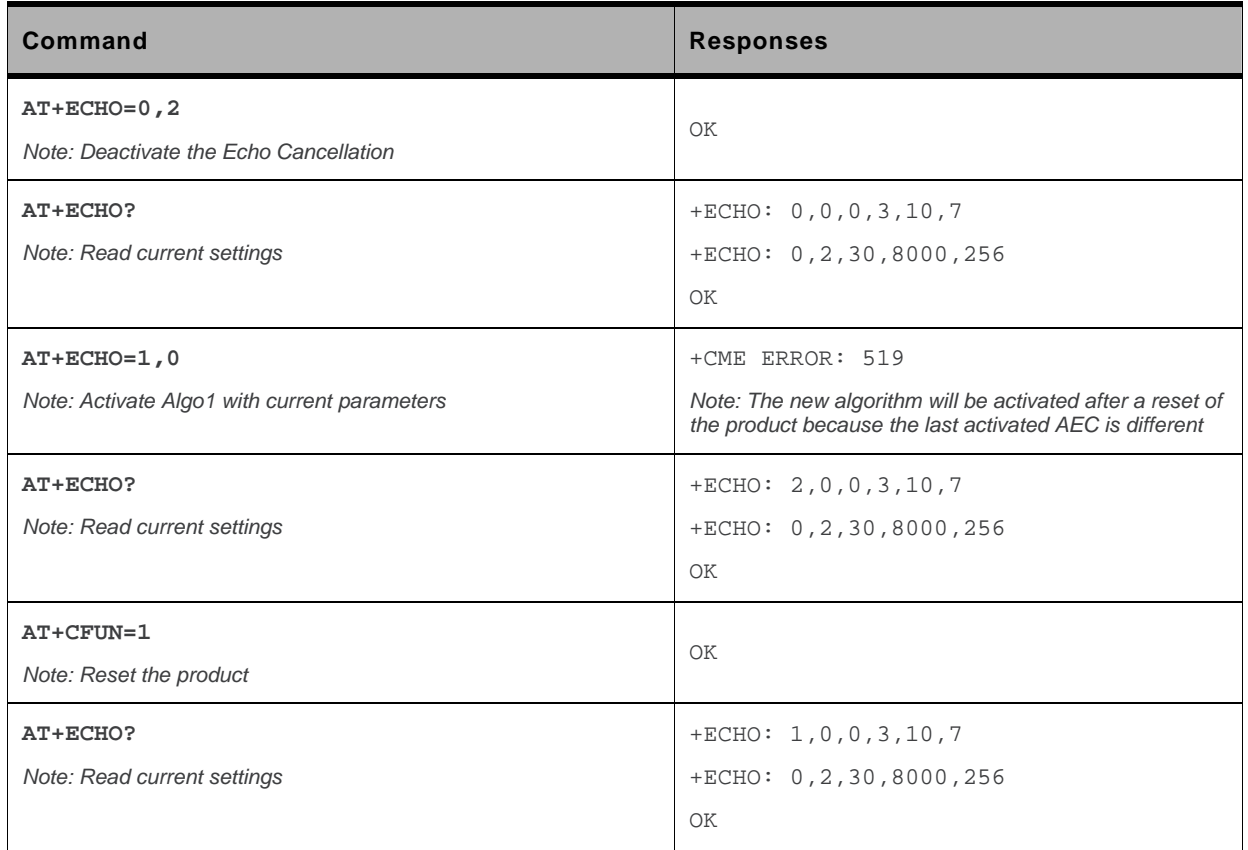

### **21.11.6. Notes**

When embedded module resets, an AEC algo is loaded. If the user wants to activate another AEC algo (even if not any is activated), a reset is needed. Then, the change will be taken into account after a reset.

When a reset is needed to activate a new AEC algorithm, if a previous algorithm was activated, it continues to be activated as long as a reset is not performed. No automatic reset is done.

Only one AEC algorithm can be running at a time.

You can change parameters of an AEC algorithm X during another AEC algorithm Y running with mode 0 (AT+ECHO= 0,X). No reset is needed.

Echo cancellation can be activated and deactivated during a call if the chosen AEC algo is the default one.

The echo parameters can be updated without changing the activation mode using the <mode> and <algoid> current values.

# **21.12. Sierra Wireless Voice Rate +WVR**

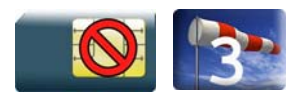

## **21.12.1. Description**

This Sierra Wireless proprietary command allows the voice rate for bearer voice to be configured for outgoing and incoming calls.

## **21.12.2. Syntax**

*Action command* 

**AT+WVR=[<out\_coding\_type>][,<in\_coding\_type>]** 

OK

#### *Read command*

**AT+WVR?** 

```
+WVR: <out_coding_type>,<in_coding_type> 
OK
```
#### *Test command*

**AT+WVR=?**

+WVR: (list of supported <out\_coding\_type>s),(list of supported <in\_coding\_type>s) OK

## **21.12.3. Parameters and Defined Values**

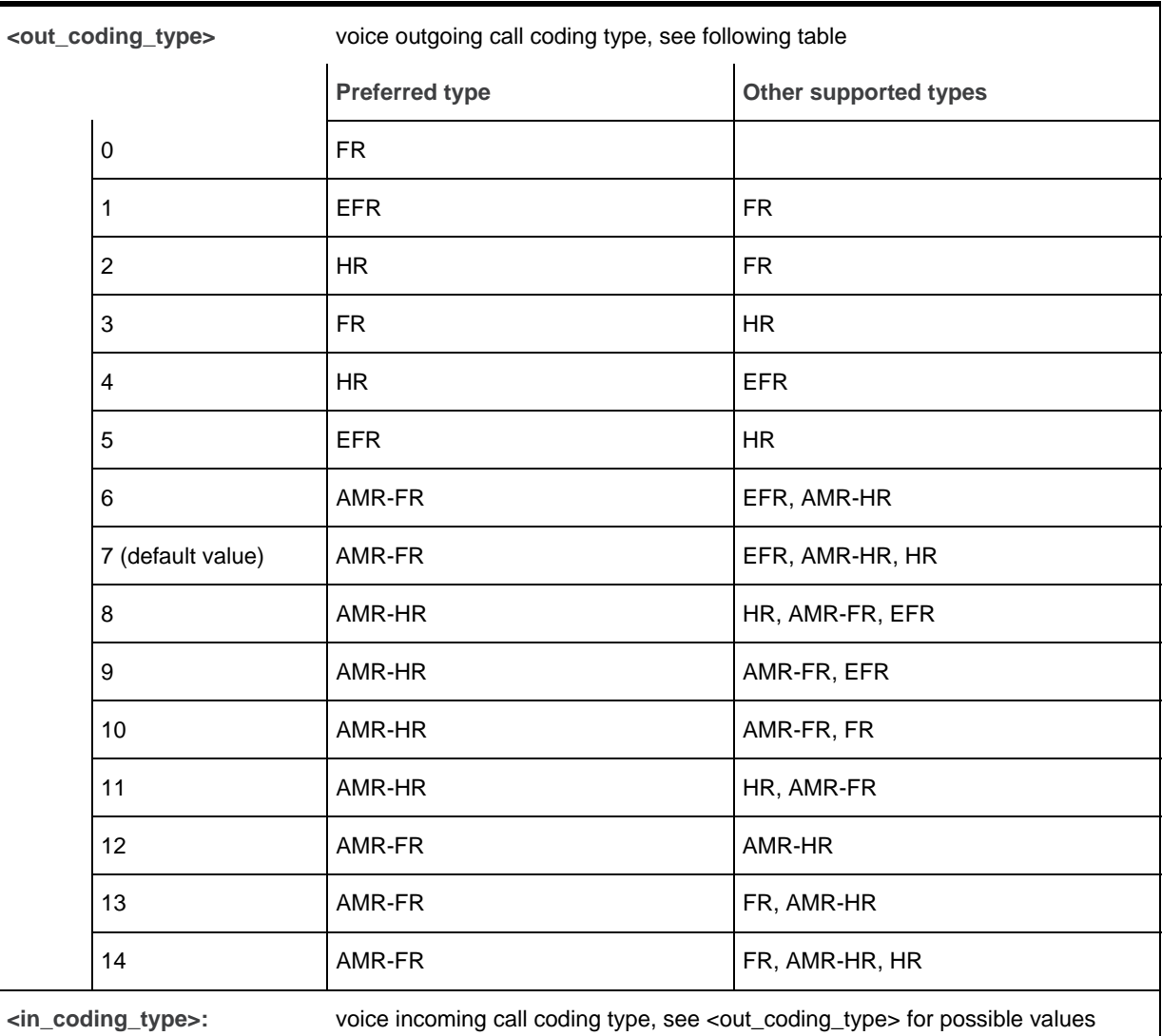

### **21.12.4. Parameter Storage**

The <out\_coding\_type> and <in\_coding\_type> parameters are stored in EEPROM without using the AT&W command.

## **21.12.5. Examples**

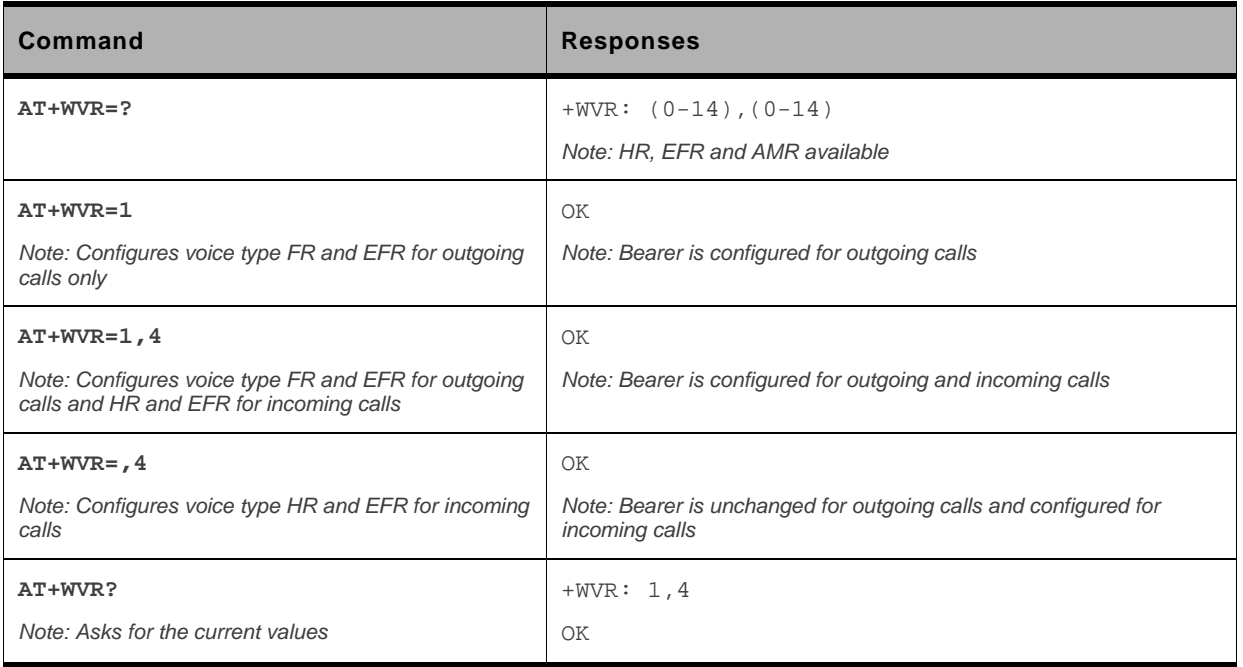

# **21.13. DTMF Signals +VTD**

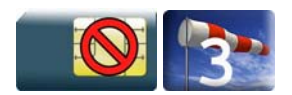

### **21.13.1. Description**

The product enables the user application to send DTMF tones over the GSM network. This command is used to define tone duration.

## **21.13.2. Syntax**

*Action command*  **AT+VTD=<n>** 

OK

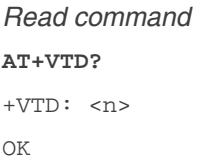

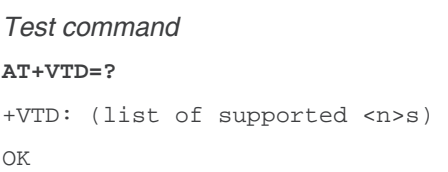

## **21.13.3. Parameters and Defined Values**

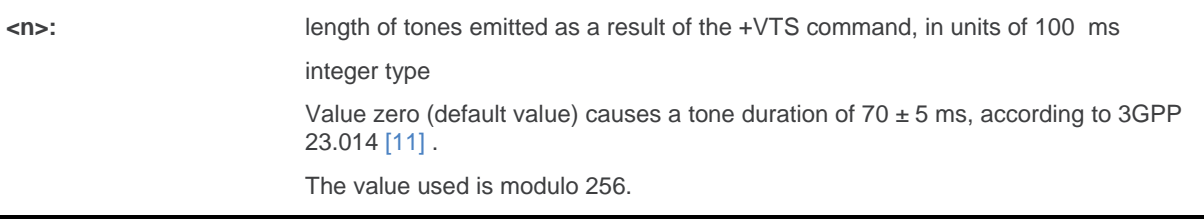

## **21.13.4. Parameter Storage**

None.

## **21.13.5. Examples**

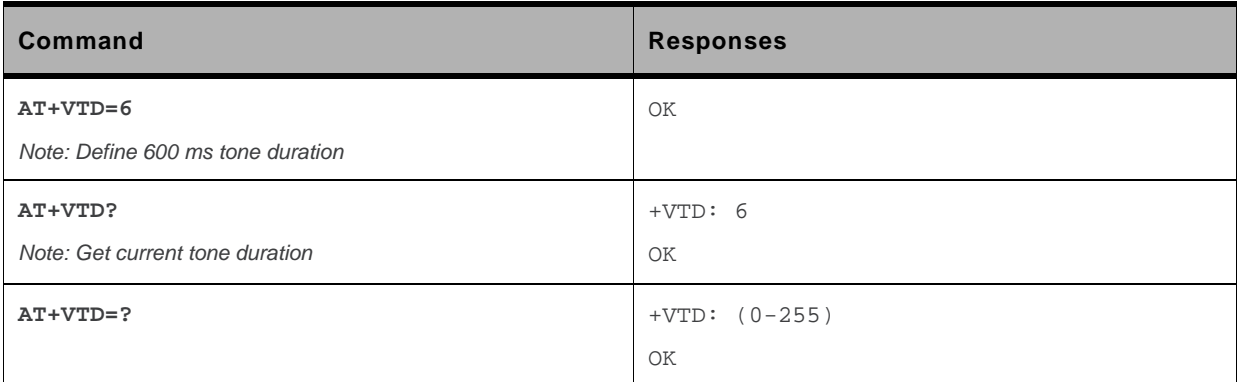

# **21.14. DTMF Signals +VTS**

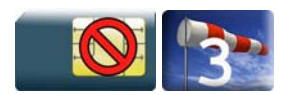

### **21.14.1. Description**

The product enables the application to send DTMF tones over the GSM network. This command enables tones to be transmitted, only when there is an active call.

## **21.14.2. Syntax**

*Action command*  **AT+VTS=<Tone>**  OK

*Read command*  None

```
Test command 
AT+VTS=? 
+VTS: (list of supported <Tone>s) 
OK
```
## **21.14.3. Parameters and Defined Values**

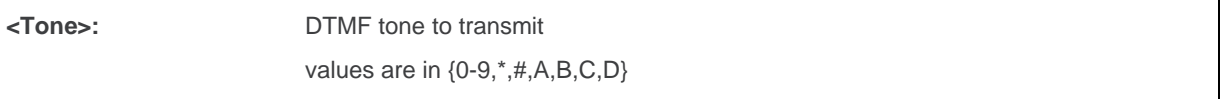

## **21.14.4. Parameter Storage**

None.

## **21.14.5. Examples**

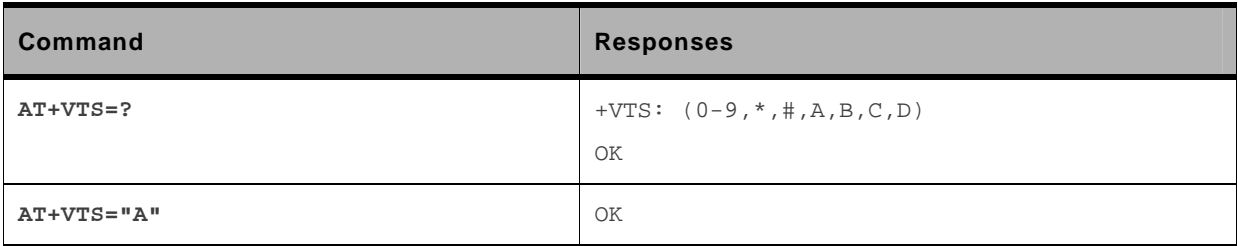

# **21.15. Play tone +WTONE**

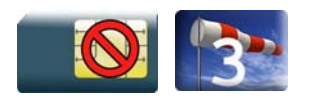

## **21.15.1. Description**

This Sierra Wireless proprietary command allows a tone to be played on the current speaker or on the buzzer.

## **21.15.2. Syntax**

*Action command* 

```
AT+WTONE=<mode>[,<dest>,<freq>[,[<gain>][,[<duration>][,<freq2>[, 
<gain2>]]]]]
```
OK

*Read command*  None

*Test command*  **AT+WTONE=?**  OK

## **21.15.3. Parameters and Defined Values**

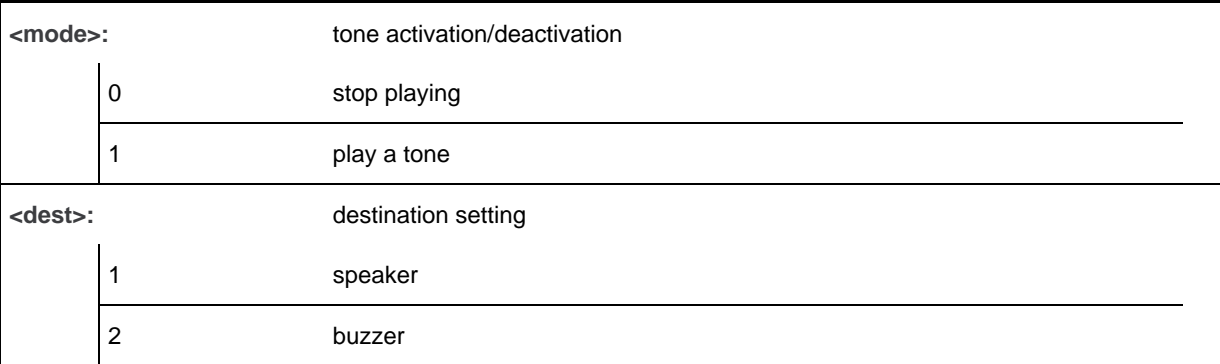

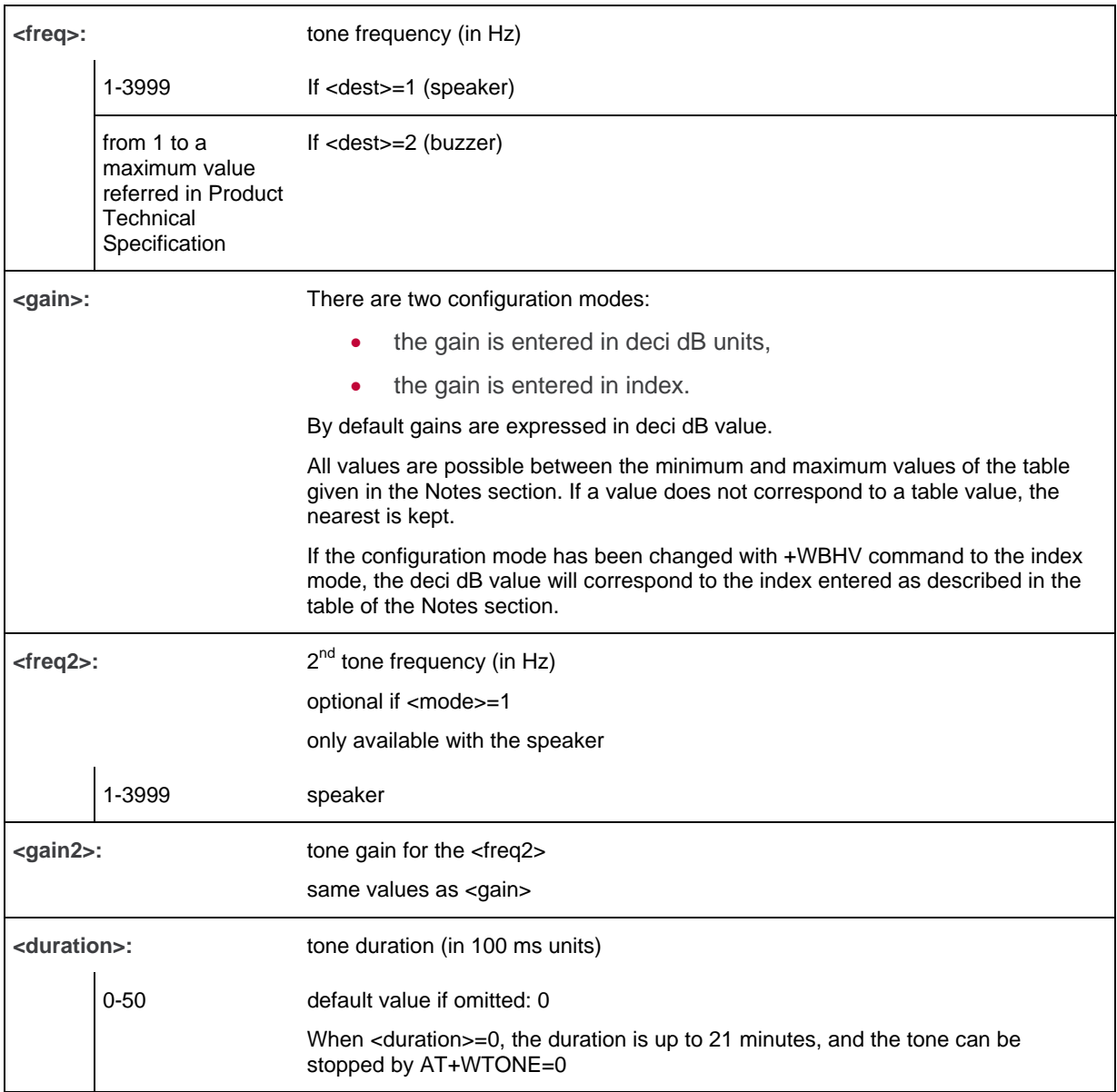

# **21.15.4. Parameter Storage**

None

## **21.15.5. Examples**

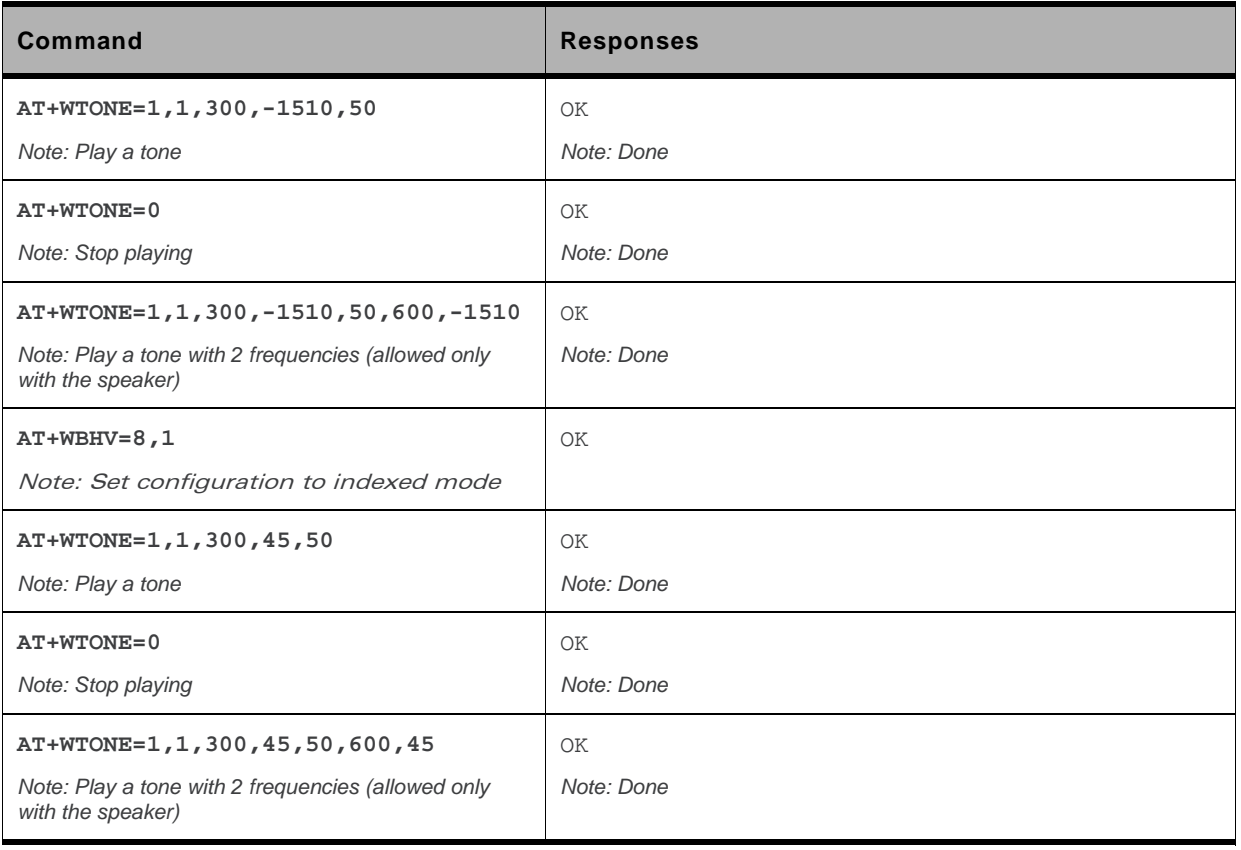

## **21.15.6. Notes**

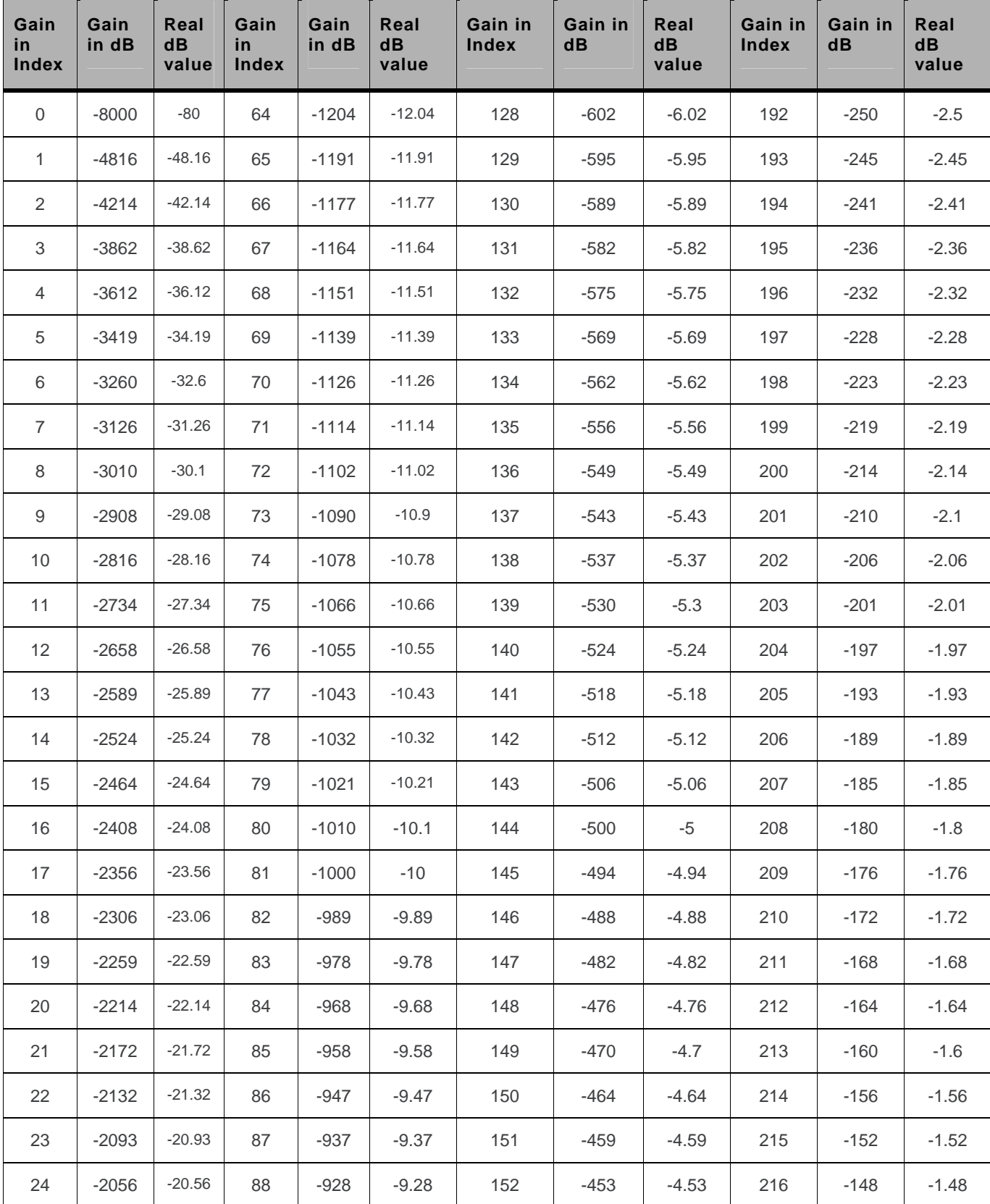

Below are listed the values for **<gain>.** They are in deci dB units and index.

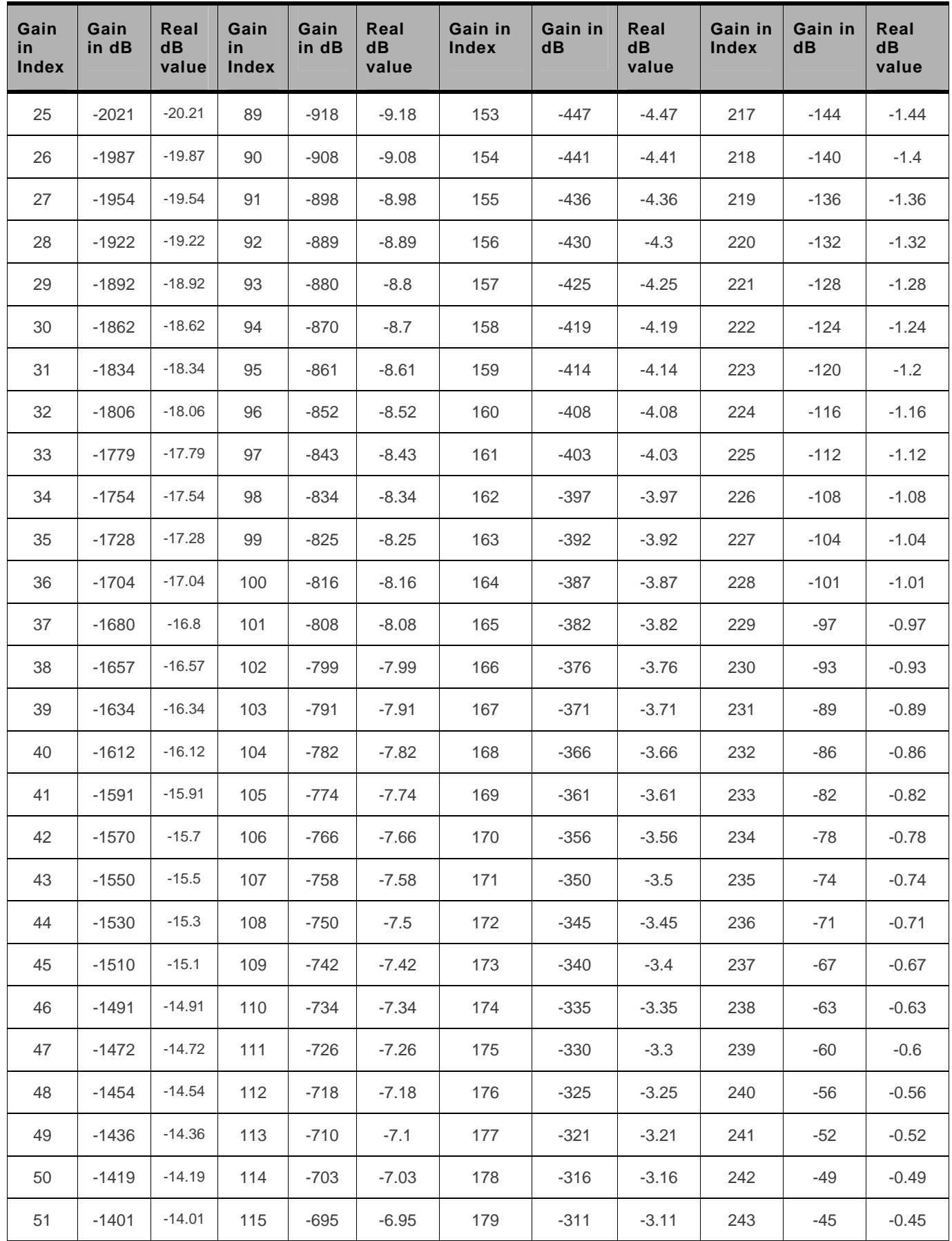

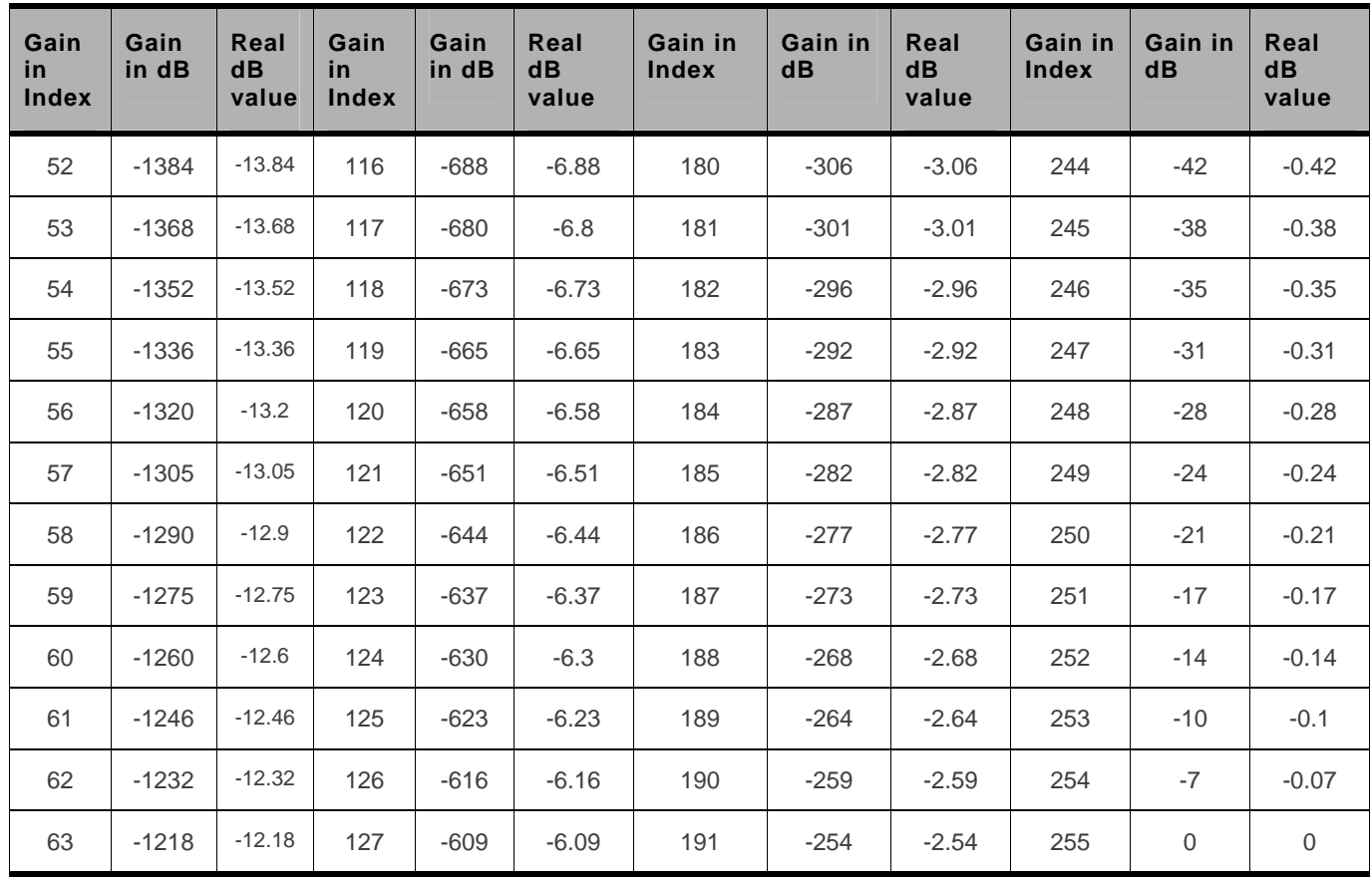

*Note: For a buzzer output, very high and very low gain values are not accepted. It depends on used embedded module. Please refer to Product Technical Specification for more information.* 

# **21.16. Play DTMF tone + WDTMF**

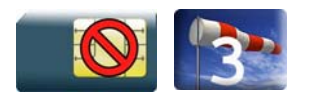

### **21.16.1. Description**

This Sierra Wireless proprietary command allows a DTMF tone to be played on the current speaker.

## **21.16.2. Syntax**

*Action command* 

```
AT+WDTMF=<mode>[,<dtmf>[,[<gain>][,<duration>]]]
```
OK

#### *Read command*

None

#### *Test command*

#### **AT+WDTMF=?**

```
+WDTMF: (list of supported <mode>s),(list of supported <dtmf>s),(list of supported 
<gain>s),(list of supported <duration>s)
```
OK

## **21.16.3. Parameters and Defined Values**

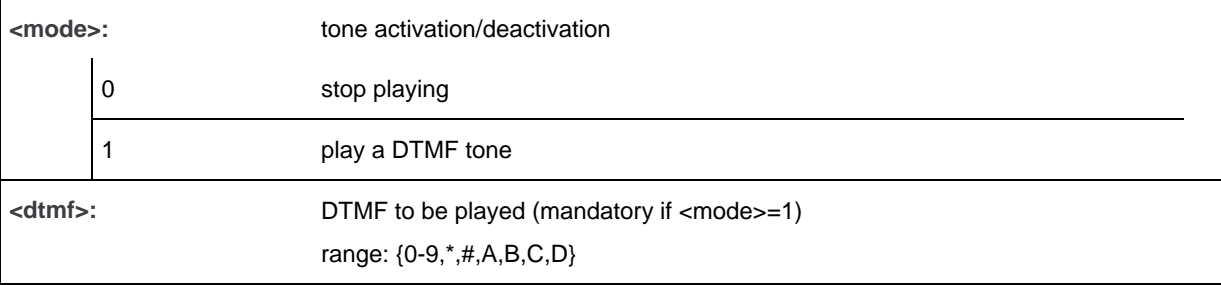

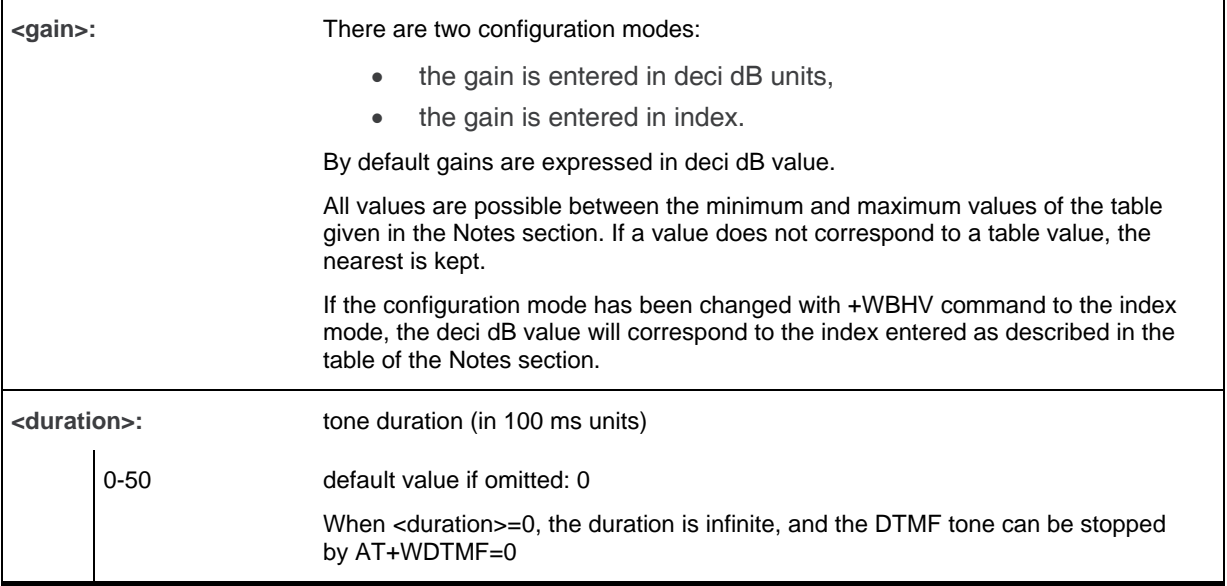

## **21.16.4. Examples**

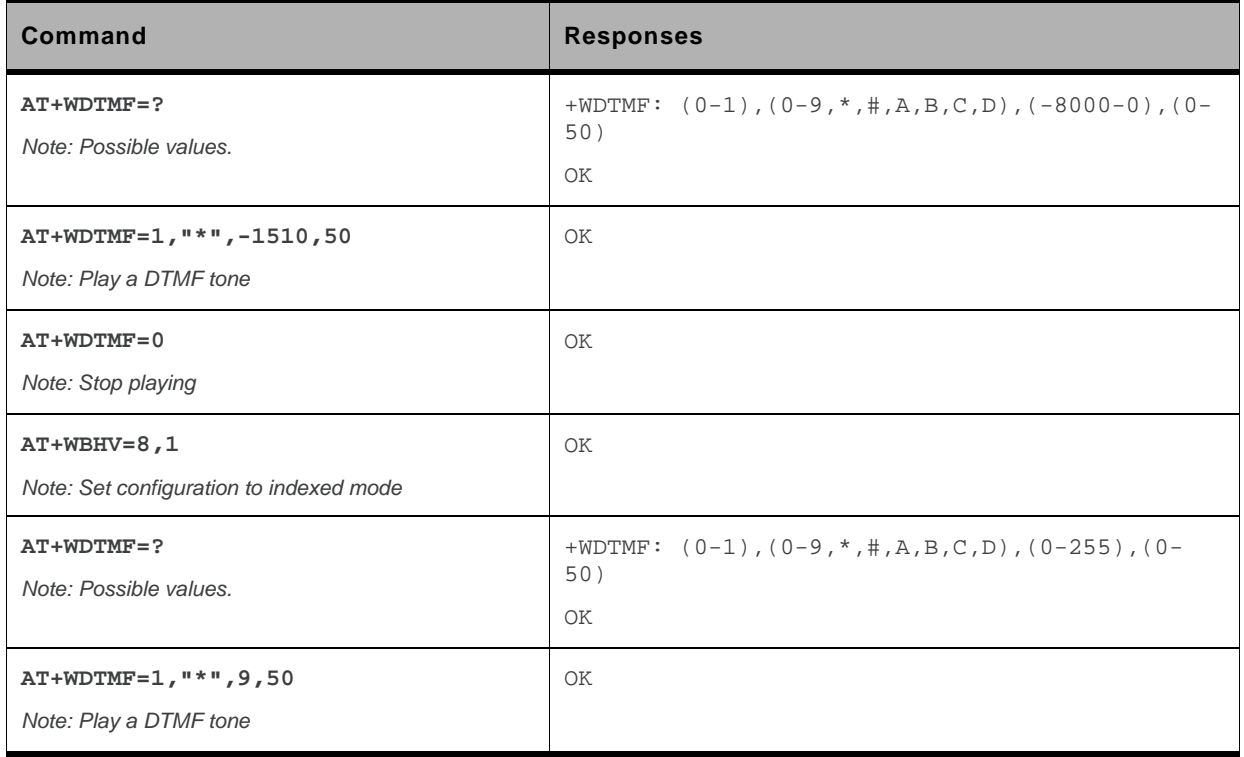

## **21.16.5. Notes**

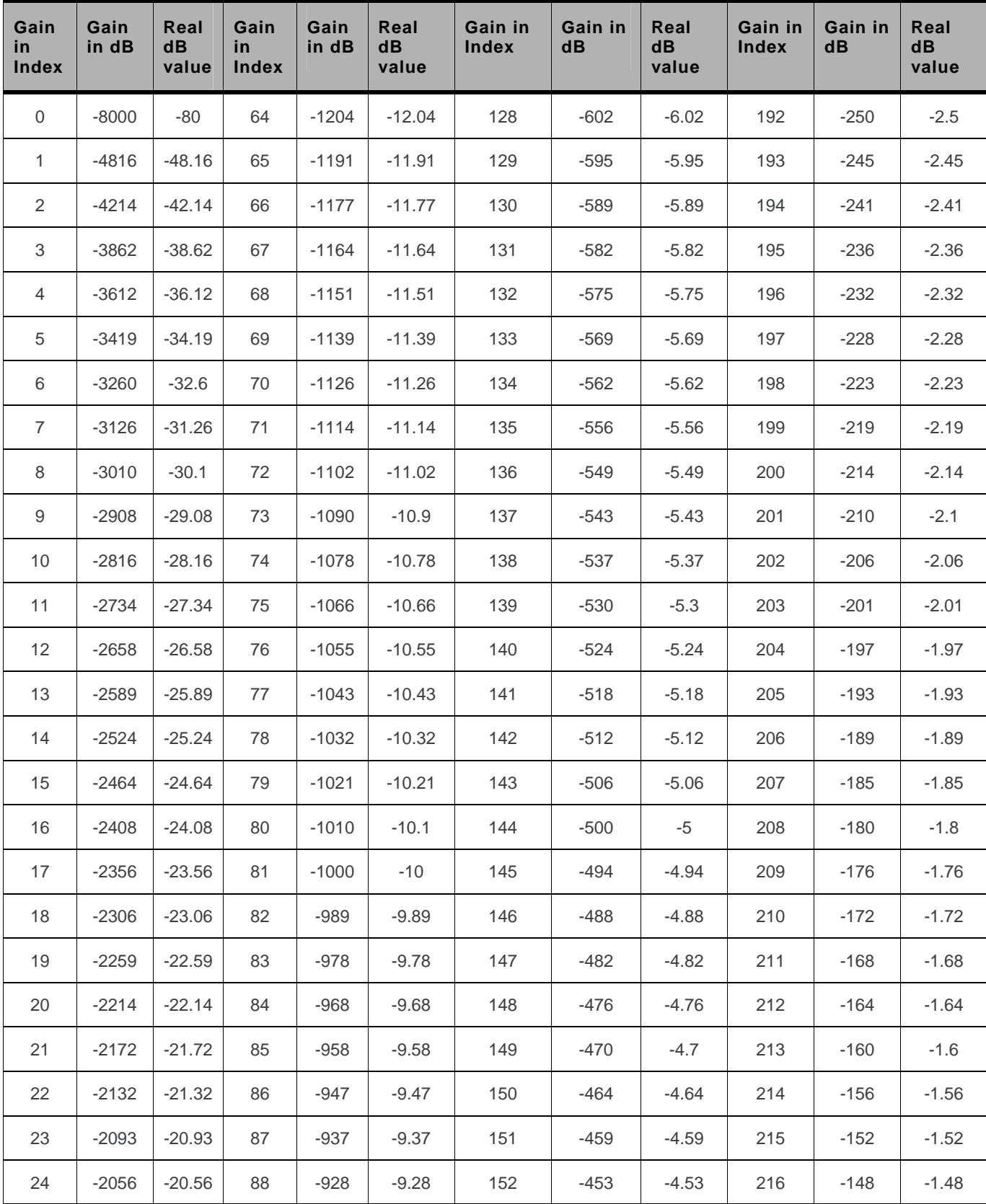

Below are listed the values for <gain>. They are in deci dB units and index.

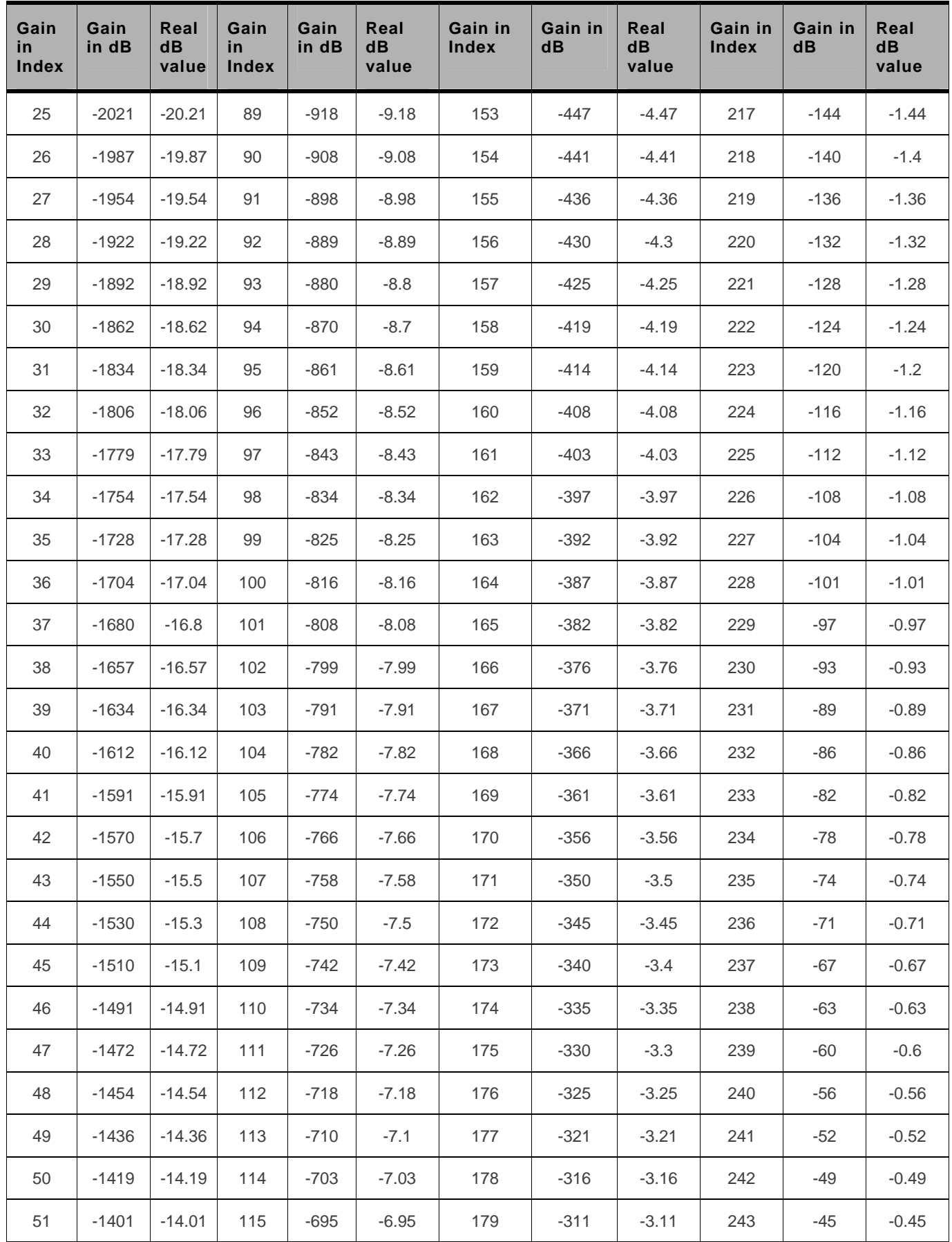

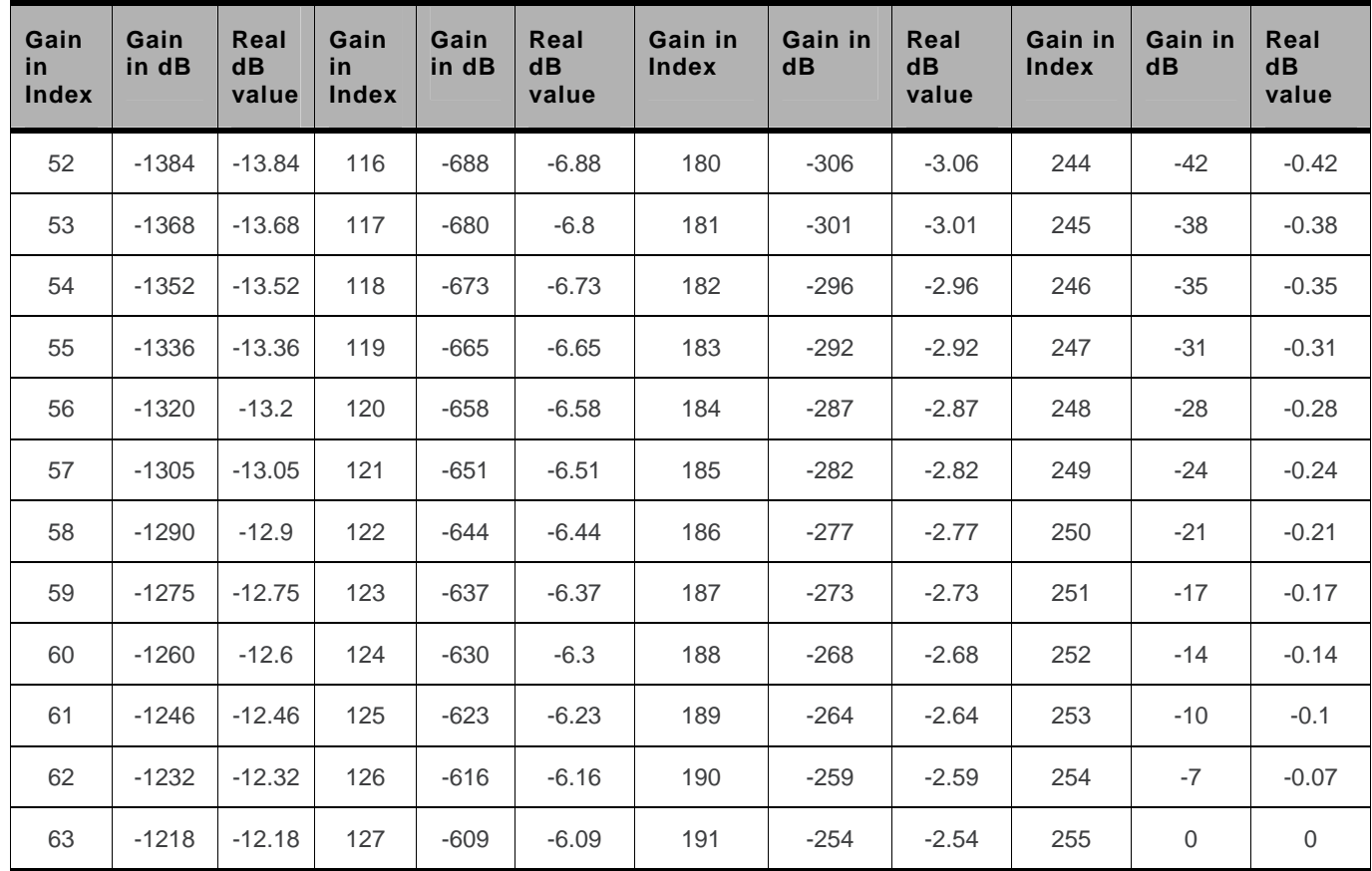

# **21.17. DTMF Detection Mode +WDDM**

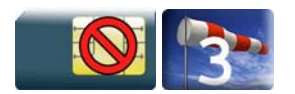

## **21.17.1. Description**

This specific command allows to start/stop the DTMF detection.

## **21.17.2. Syntax**

*Action command*  **AT+WDDM=<mode>** 

OK

*Read command*  **AT+WDDM?**  +WDDM: <mode> OK

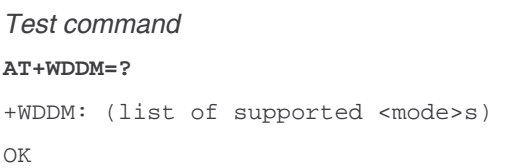

#### *Unsolicited response*

+WDDI: <char>,<duration>

## **21.17.3. Parameters and defined values**

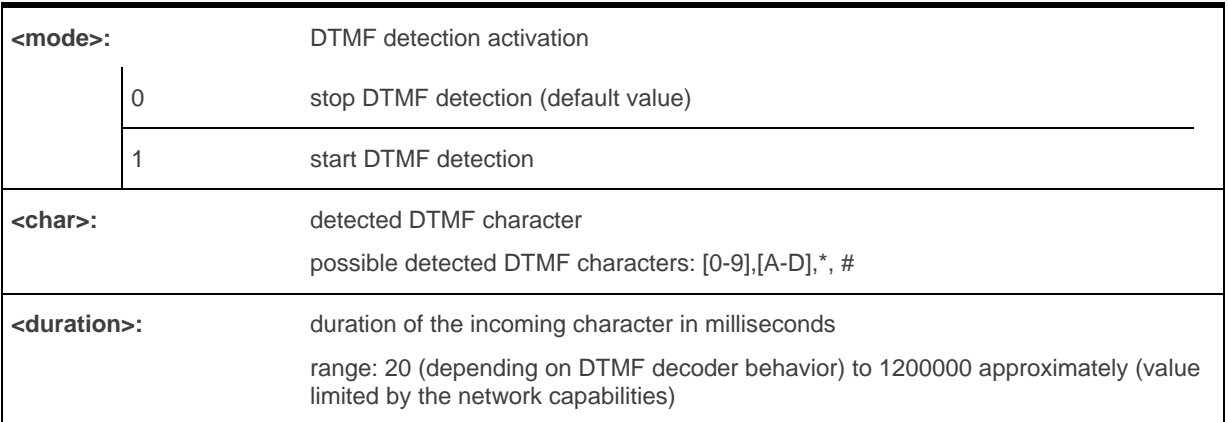

### **21.17.4. Parameter storage**

The <mode> parameter is stored in EEPROM without using the AT&W command.

The default values can be restored using AT&F.

## **21.17.5. Examples**

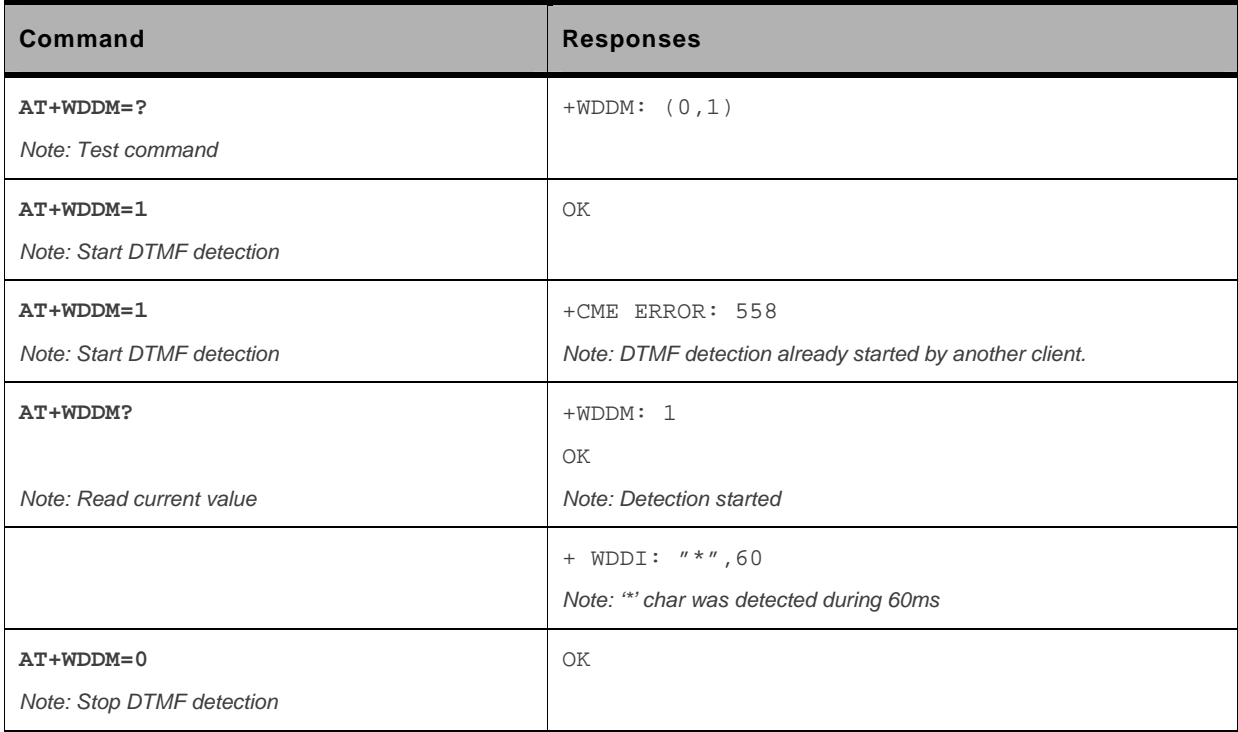

### **21.17.6. Notes**

- The DTMF decoding will be only available for one applicative layer: ATI or Open  $AT^{\mathcal{P}}$ . If the DTMF decoding is requested by one part and then requested by another part, a specific error (+CME ERROR: 558 ) will be returned to the second part.
- The different audio filters and processes in Rx path should not be activated while DTMF decoding in the mode is the set. The set of the set of the set of the set of the set of the set of the set of the set of the set of the set of the set of the set of the set of the set of the set of the set of the set of th
	- The following AT commands are partially deactivated when DTMF decoding is activated:
	- +WADF command
	- **+ECHO** command

The different audio filters return in its old state when DTMF decoder is deactivated.

- When the detector is enabled (with +WDDM AT command), each time an incoming DTMF is detected, an unsolicited response will be returned by the embedded module with DTMF value and its duration.
- If DTMF comes with duration lower than 20ms, the unsolicited event +WDDI will not be returned.
- Decoded DTMF signals will be notified only during a voice call.
- The DTMF decoding is only suspended when the voice call is finished and when the SU does not request the DTMF decoding deactivation.

# **21.18. Set Standard Tone +WSST**

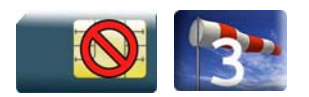

### **21.18.1. Description**

This Sierra Wireless proprietary command allows to set/get the level of the standard tones (outgoing call tone level, busy tone level and congestion tone level).

## **21.18.2. Syntax**

```
Action command 
AT+WSST=<N/A>[,<ring tone level>] 
AT+WSST=[<N/A>],<ring tone level> 
OK
```

```
Read command 
AT+WSST? 
+WSST: <N/A>,<ring tone level> 
OK
```

```
Test command
```

```
AT+WSST=? 
+WSST: (list of supported <N/A>),(list of supported 
<ring tone level>s) 
OK
```
## **21.18.3. Parameters and Defined Values**

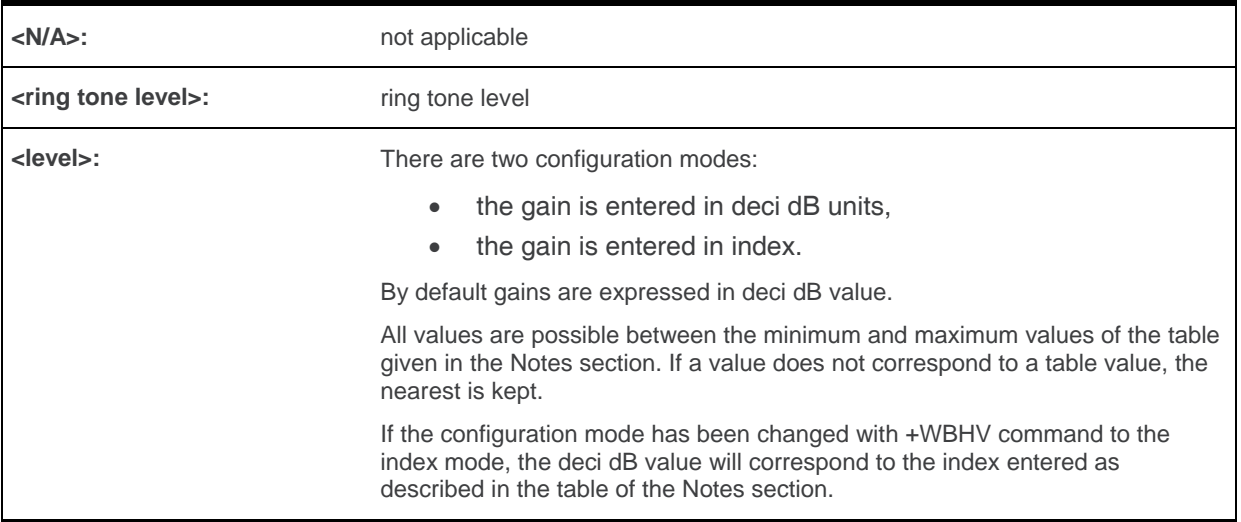

## **21.18.4. Parameter Storage**

The parameters are stored in EEPROM without using the AT&W command.

## **21.18.5. Examples**

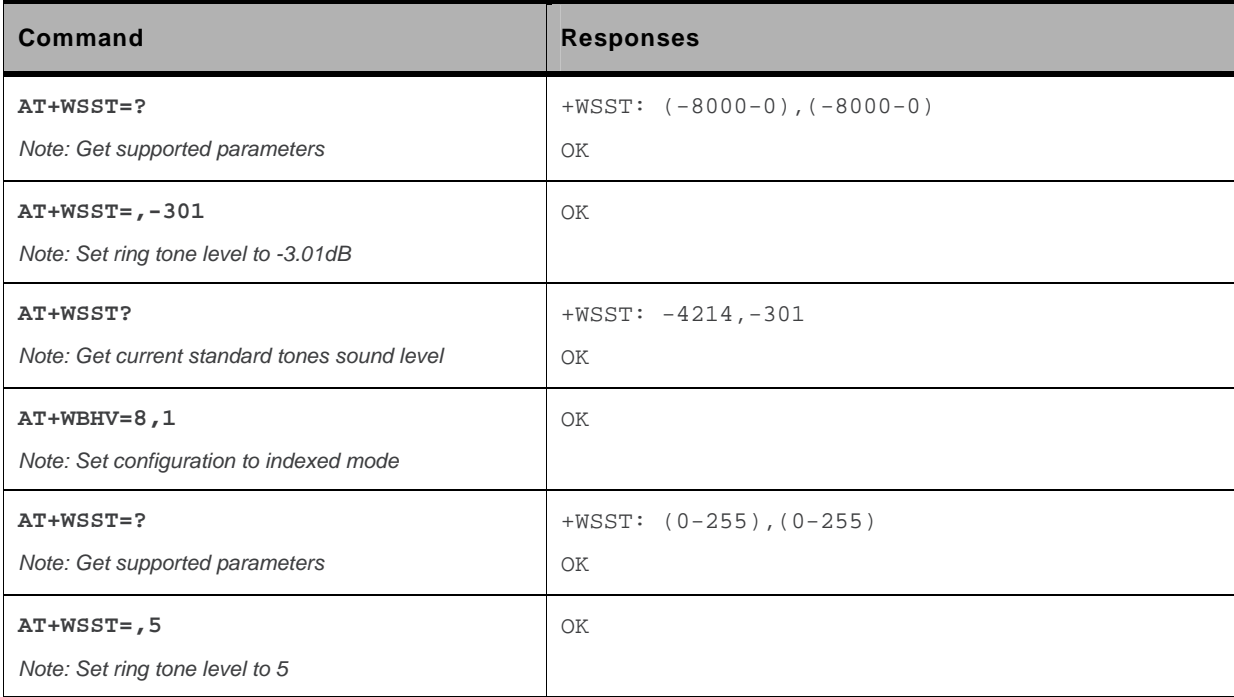

## **21.18.6. Notes**

Below are listed the values for <level>. They are in deci dB units and index. Default values are grayed in the following table.

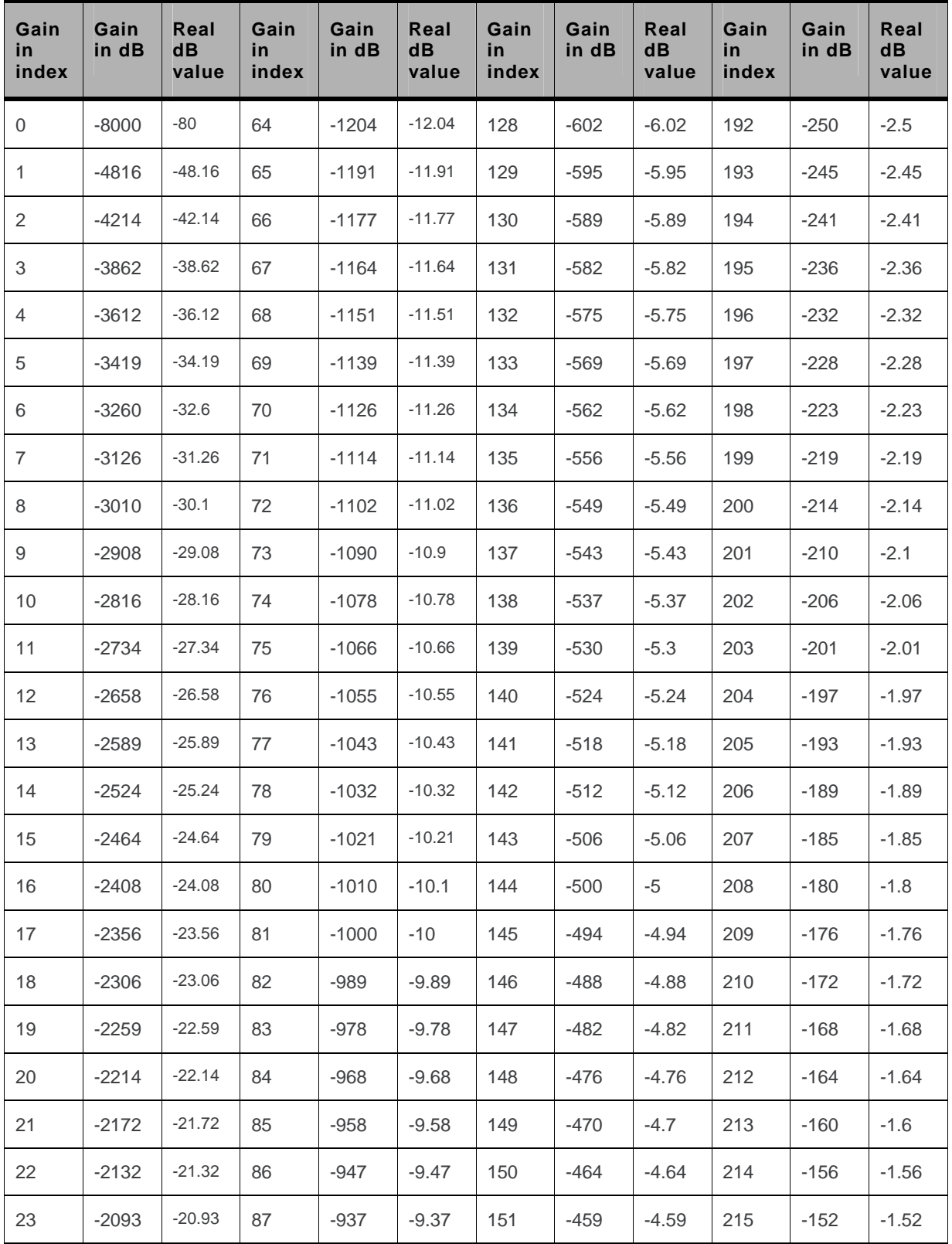

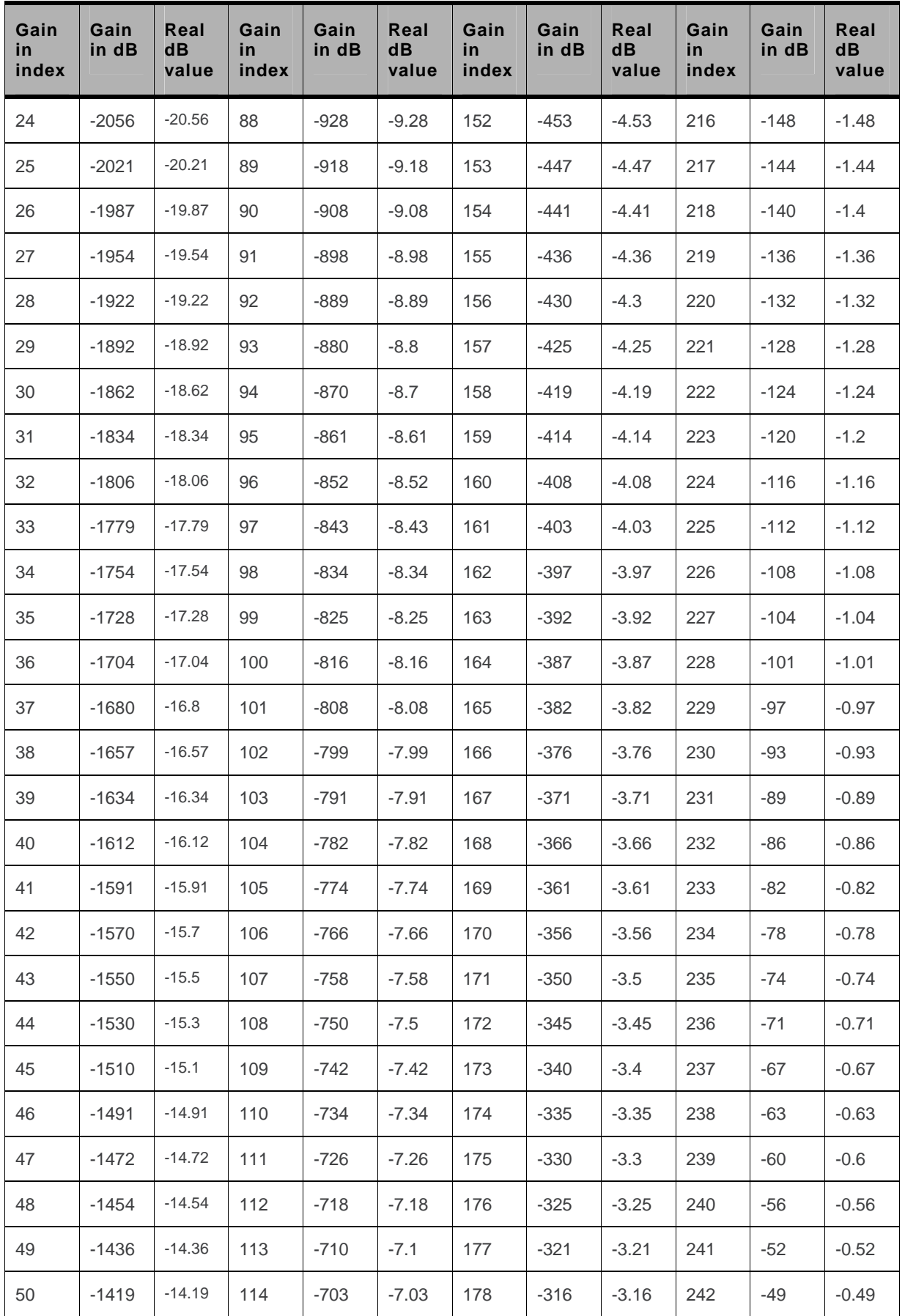

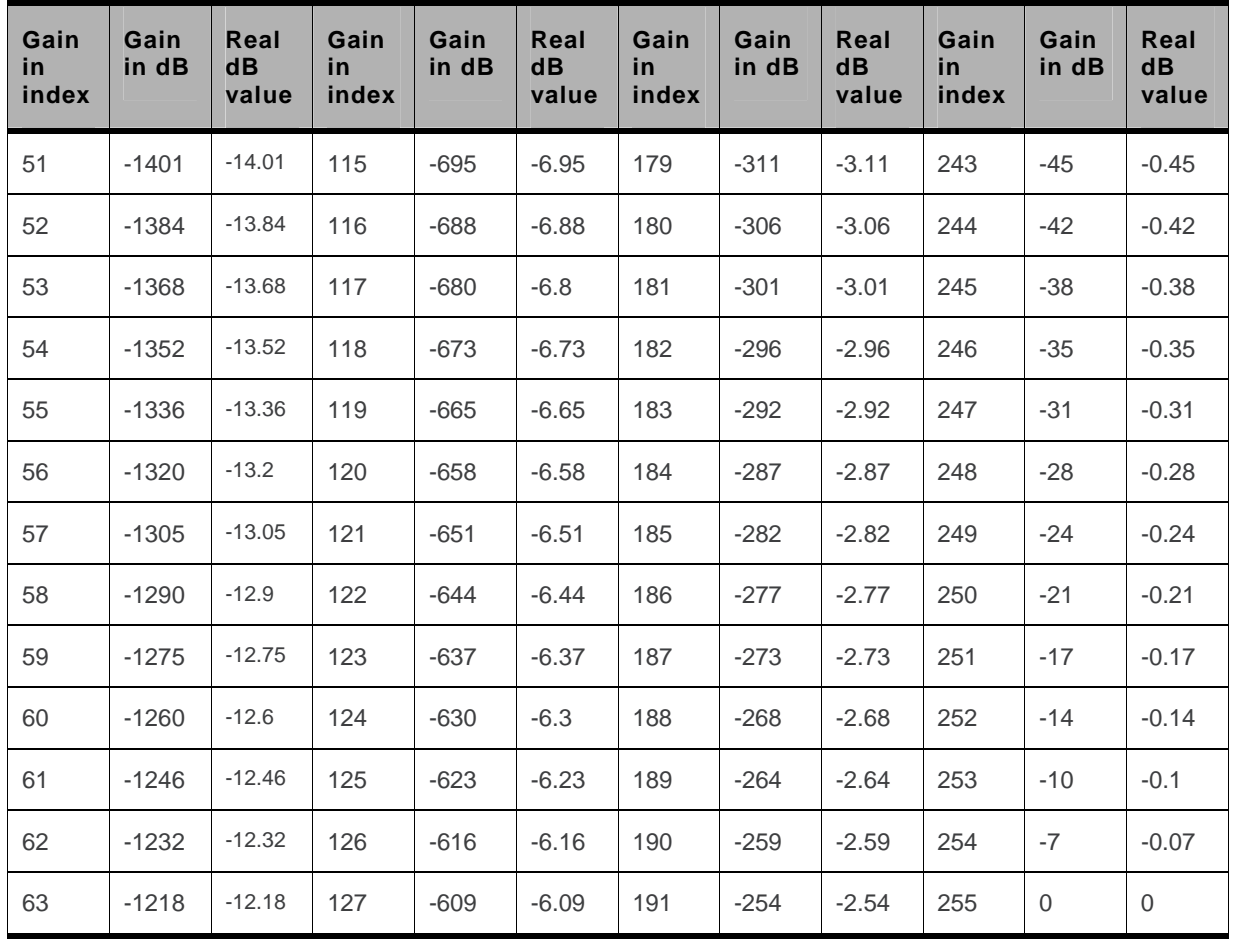

# **21.19. Ring Melody Playback +CRMP**

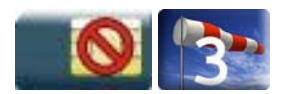

## **21.19.1. Description**

This command allows a melody to be played. All melodies are manufacturer defined.

For incoming voice, data or fax calls, 10 manufacturer-defined melodies can be played back (in a loop).

For an incoming short message, 2 manufacturer-defined sounds can be played back (once).

Melody #1: short beep / Melody #2: long beep.

## **21.19.2. Syntax**

```
Action command 
AT+CRMP=<call type>[,[<volume>][,[<type>][,<index>]]] 
OK
```

```
Read command 
AT+CRMP? 
OK
```

```
Test command 
AT+CRMP=? 
+CRMP: (list of supported <call type>s),(list of supported <volume>s),(list of 
supported <type>s),(list of supported <index>s) 
OK
```
## **21.19.3. Parameters and Defined Values**

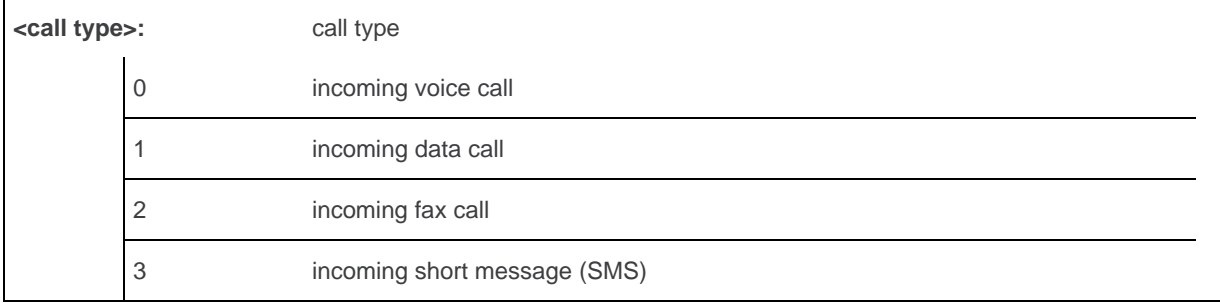

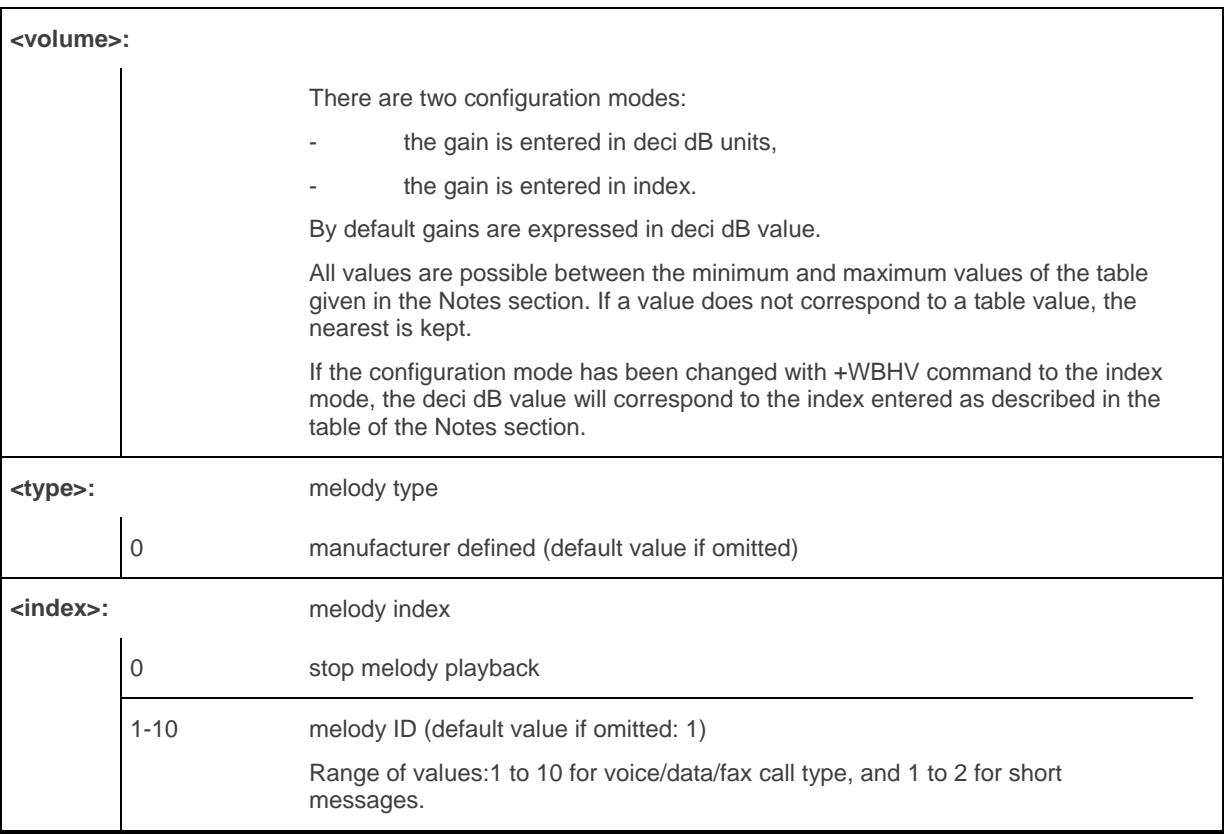

## **21.19.4. Parameter Storage**

None

## **21.19.5. Examples**

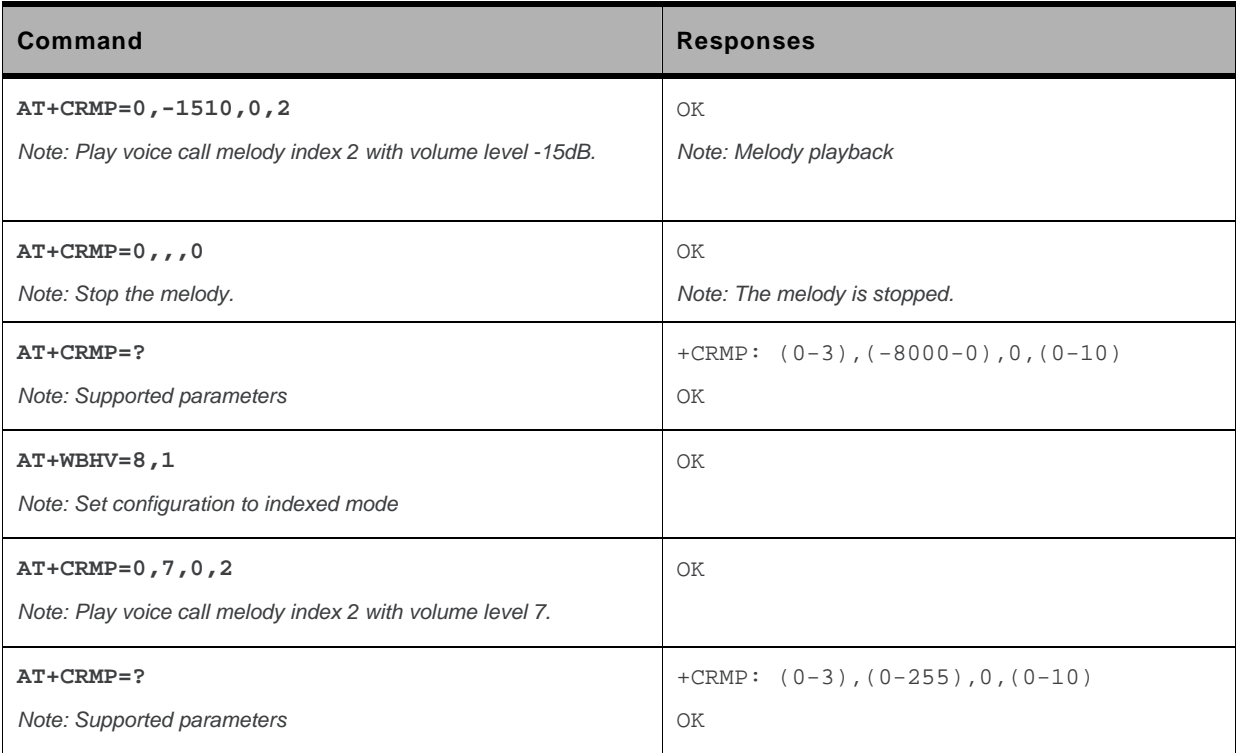

## **21.19.6. Notes**

Loop melodies (for voice/data/fax call) must be stopped by a +CRMP command with the <index> field set to 0 (example: AT+CRMP=0,,,0).

When the <volume> parameter is given, this overwrites the <sound level> value of the +CRSL command. If the <volume> parameter is not given, the <sound level> value of +CRSL is used as default value.

+CRMP command does not associate a specific melody to a specific incoming call type i.e. selected melody will be played in local. Separate melodies cannot be associated with data call, voice call or fax using +CRMP command

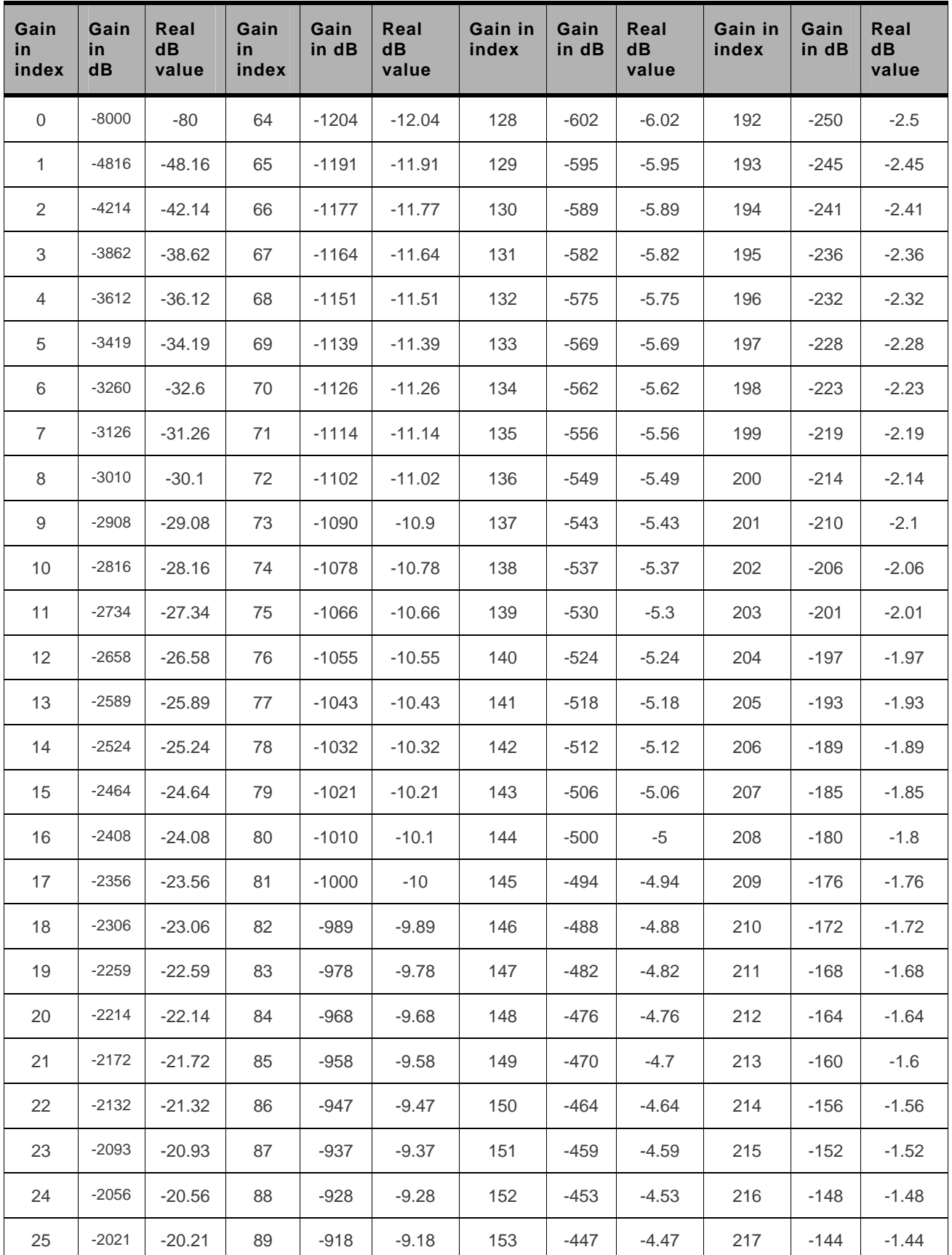

Below are listed the values for <volume>. They are in deci dB units and index.

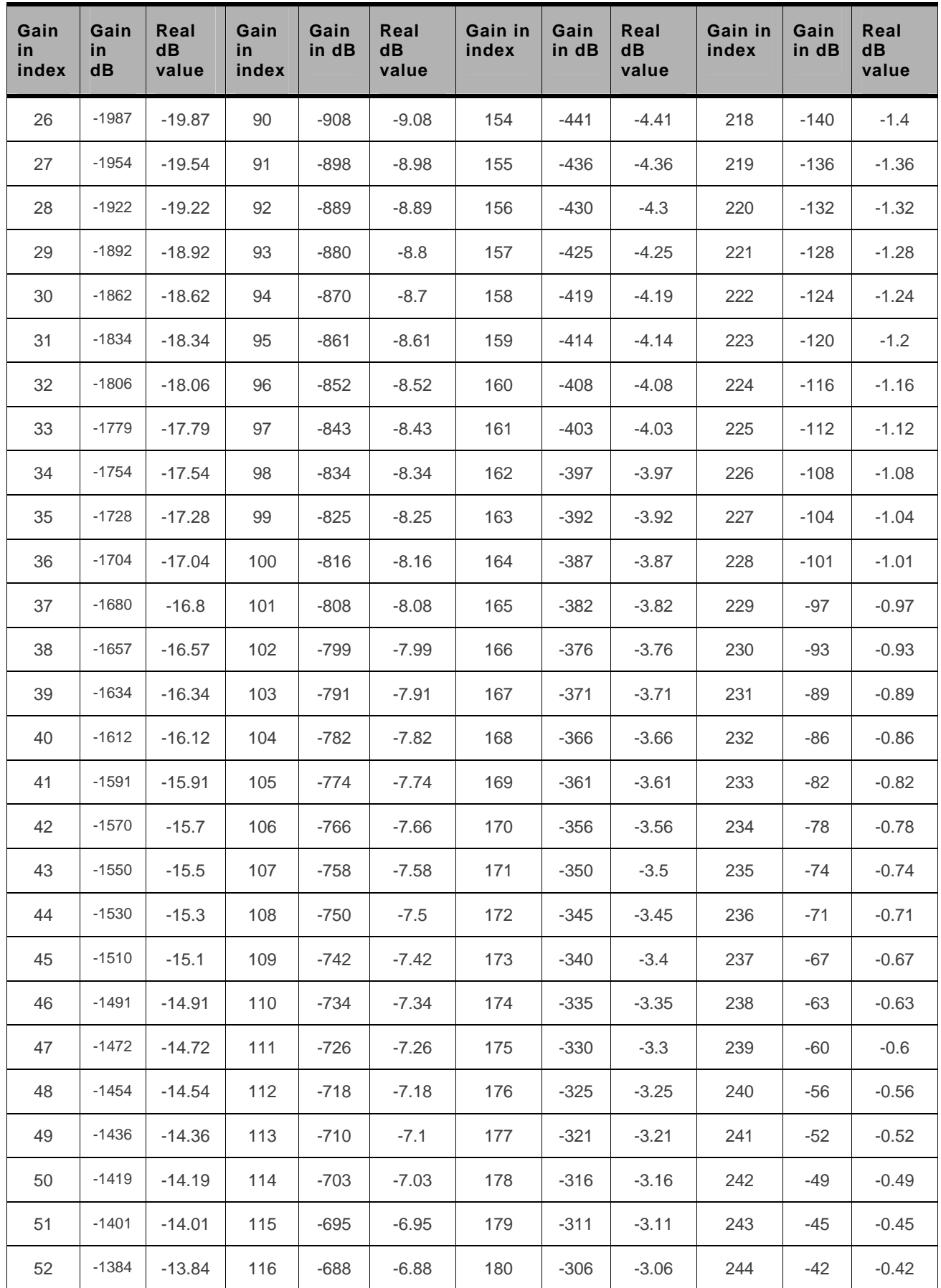
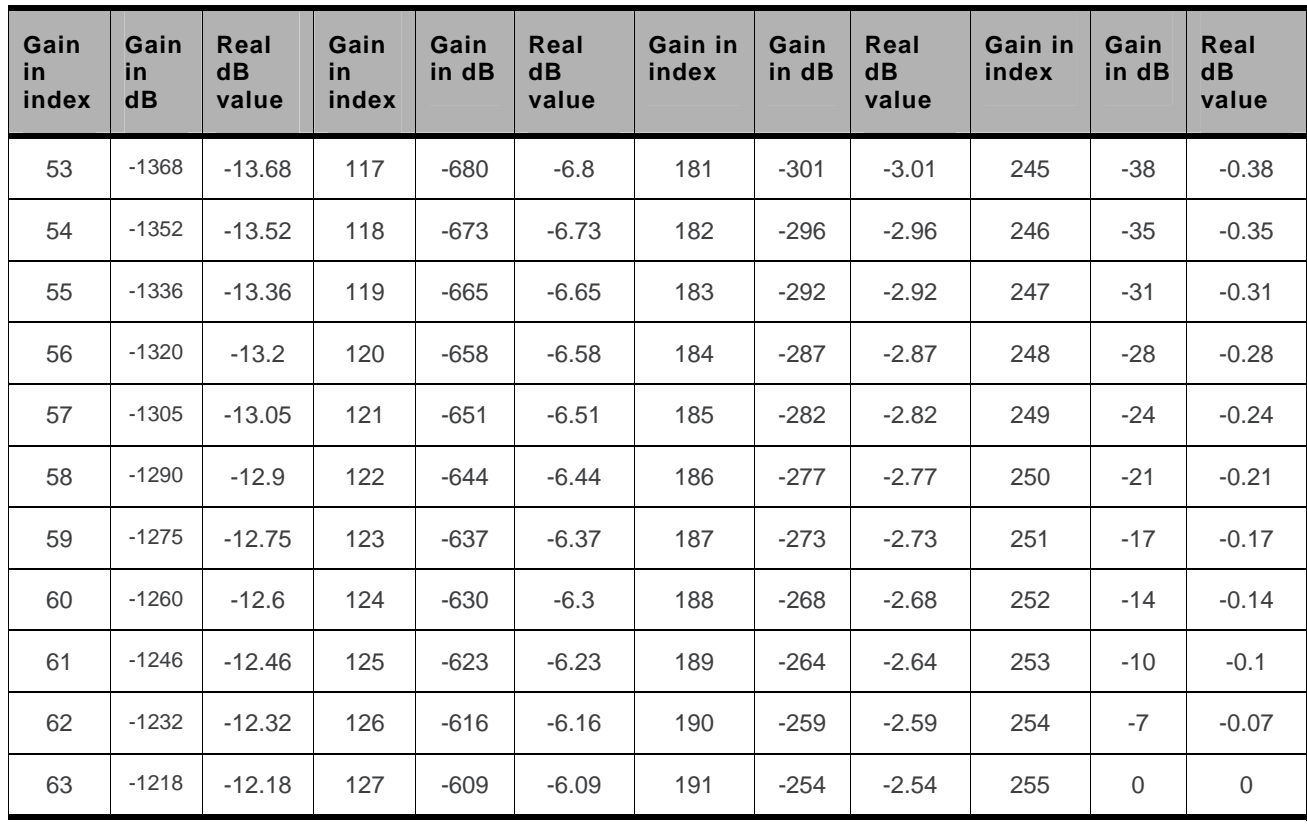

*Note: For buzzer output, very high and very low gain values are not accepted. Hence, the nearest value is*  kept, which depends on the used embedded module. Please refer to Product Technical Specification, *for more information. Example: If buzzer minimum gain is -46.03 dB and -48.06 dB gain is selected (gain 1 in index mode), then -46.03 dB is played.* 

.

## **21.20. Sierra Wireless Change Default Melody +WCDM**

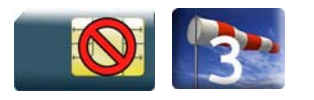

# **21.20.1. Description**

This Sierra Wireless proprietary command allows the selection of a manufacturer specific melody. This default melody will be played for any new incoming voice call, either on the buzzer or on the speaker.

# **21.20.2. Syntax**

*Action command* 

```
AT+WCDM=<melody>[,<player>]
```
**AT+WCDM=[<melody>],<player>** 

OK

# *Read command*

**AT+WCDM?**  +WCDM: <melody>,<player> OK

#### *Test command*

```
AT+WCDM=? 
+WCDM: (list of supported <melody>s),(list of supported <player>s) 
OK
```
# **21.20.3. Parameters and Defined Values**

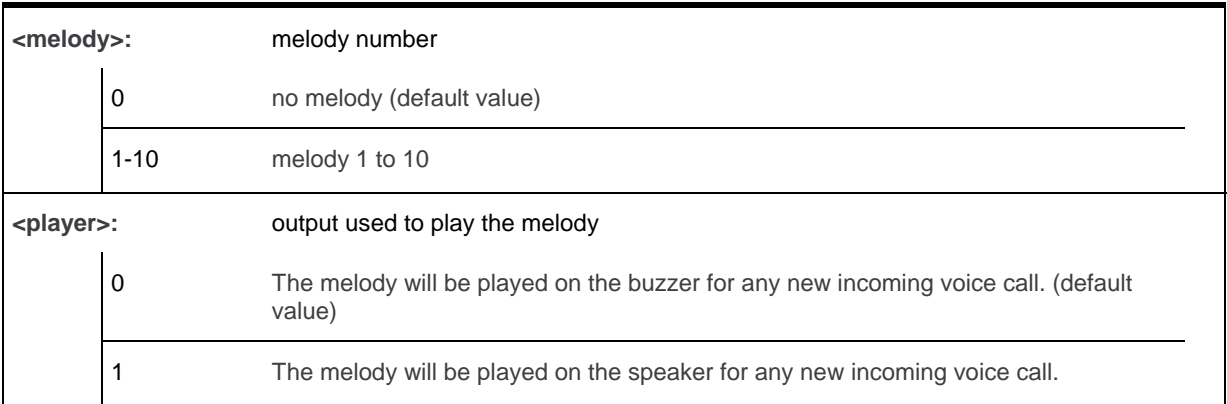

# **21.20.4. Parameter Storage**

The parameters are stored in EEPROM without using AT&W.command. The default values can be restored using AT&F.

# **21.20.5. Examples**

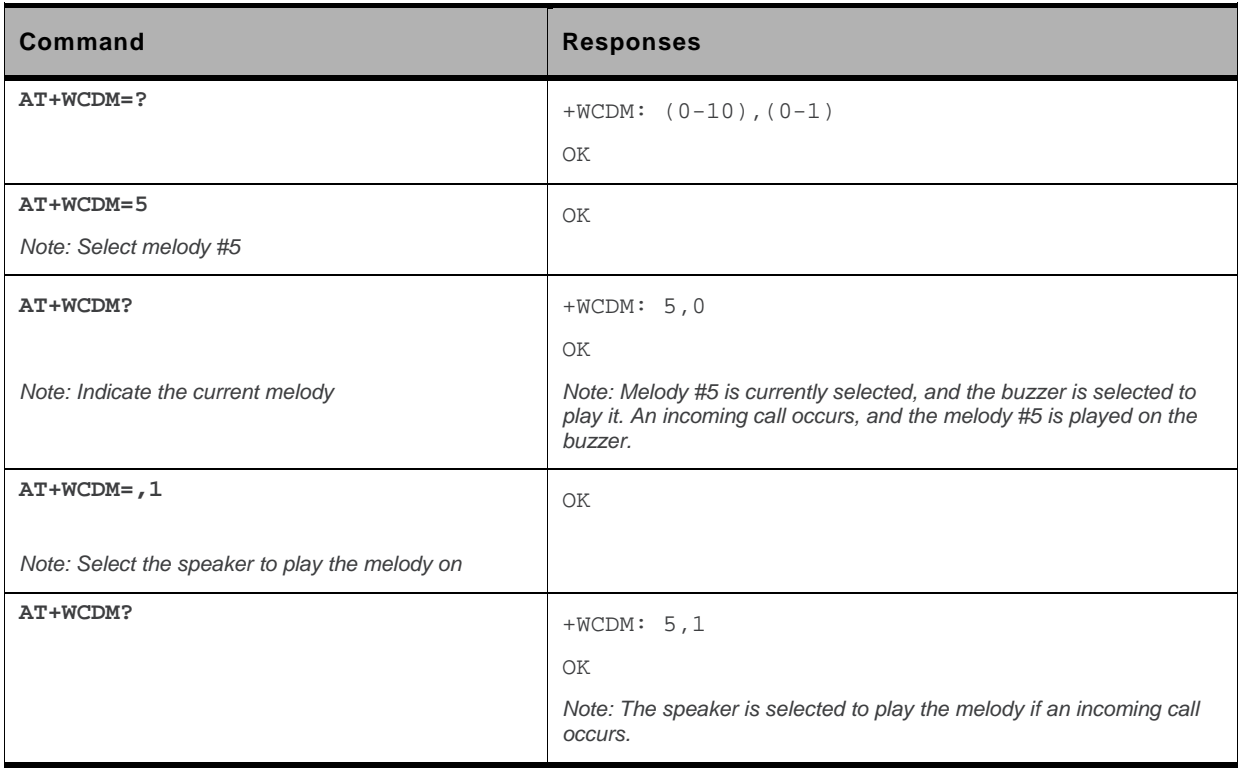

# **21.21. Sierra Wireless Change Default Player +WCDP**

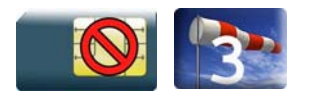

#### **21.21.1. Description**

This Sierra Wireless proprietary command allows the default melody player to be selected.

# **21.21.2. Syntax**

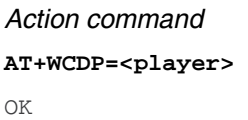

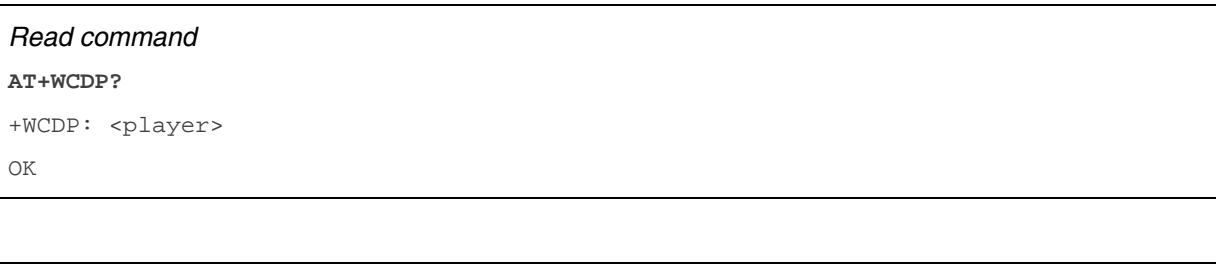

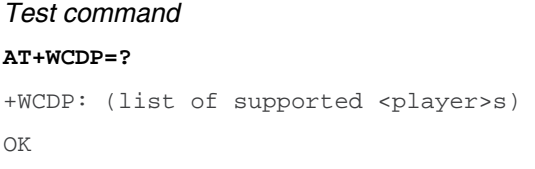

# **21.21.3. Parameters and Defined Values**

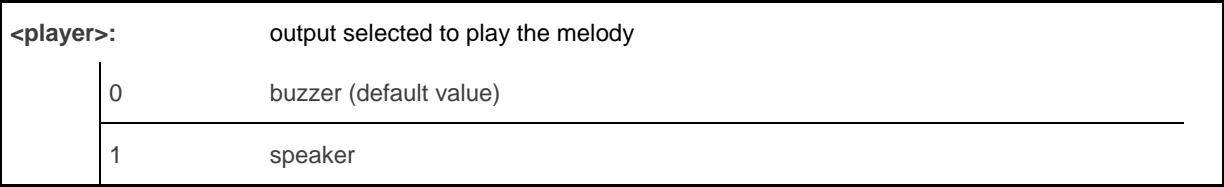

# **21.21.4. Parameter Storage**

The <player> parameter is stored in EEPROM without using the AT&W.command The default value can be restored using AT&F.

# **21.21.5. Examples**

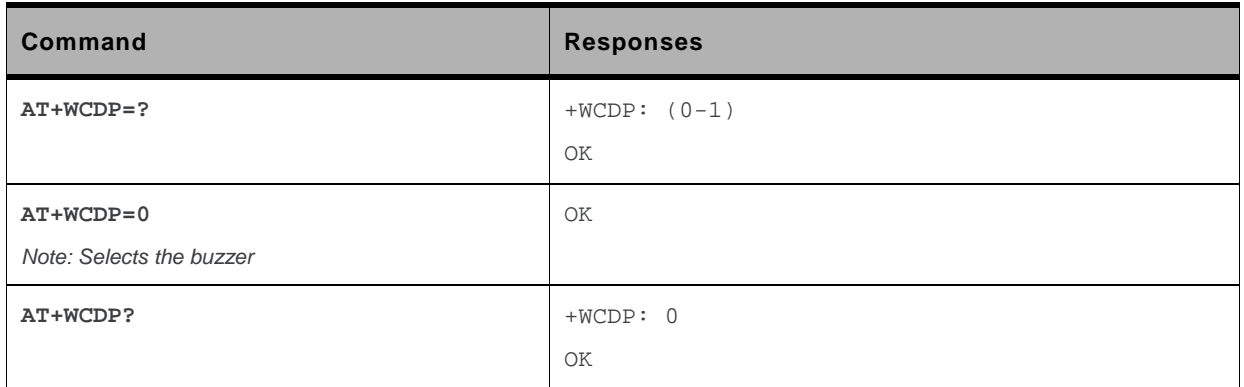

# **21.22. Initialize Voice Parameters +VIP**

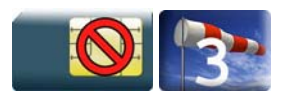

### **21.22.1. Description**

This command allows factory settings for voice parameters to be restored from EEPROM.

These voice parameters include:

- gain control (+VGR & +VGT commands),
- speaker & microphone selection (+SPEAKER command),
- echo cancellation (+ECHO command),
- side tone modification (+SIDET command),
- digital gain (+WDGT, +WDGR commands),
- audio filter (+WADF command),
- loud speaker volume level (+CLVL command).

### **21.22.2. Syntax**

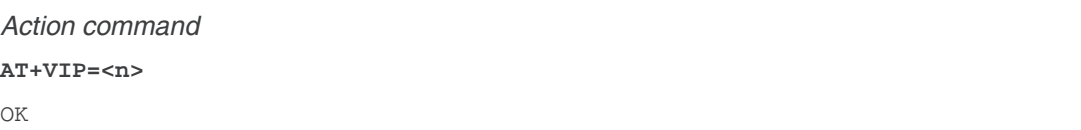

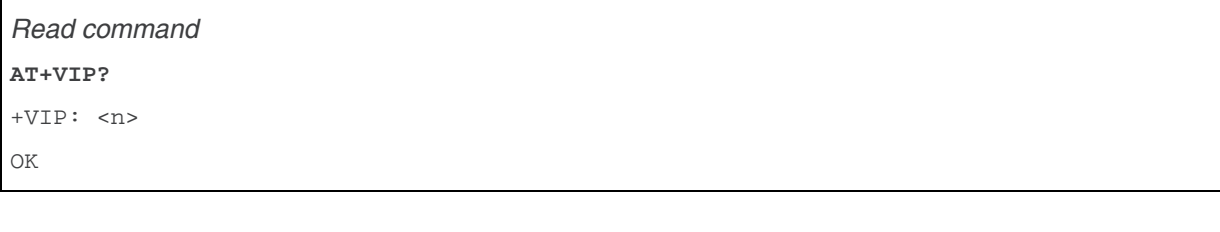

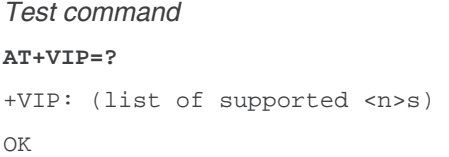

### **21.22.3. Parameters and Defined Values**

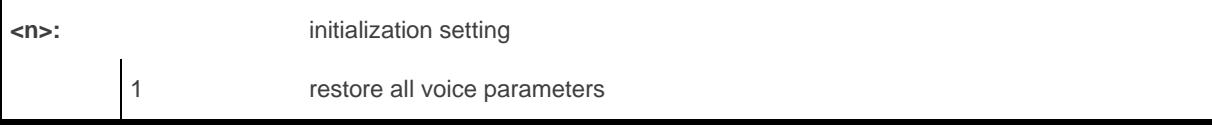

# **21.22.4. Parameter Storage**

None.

# **21.22.5. Examples**

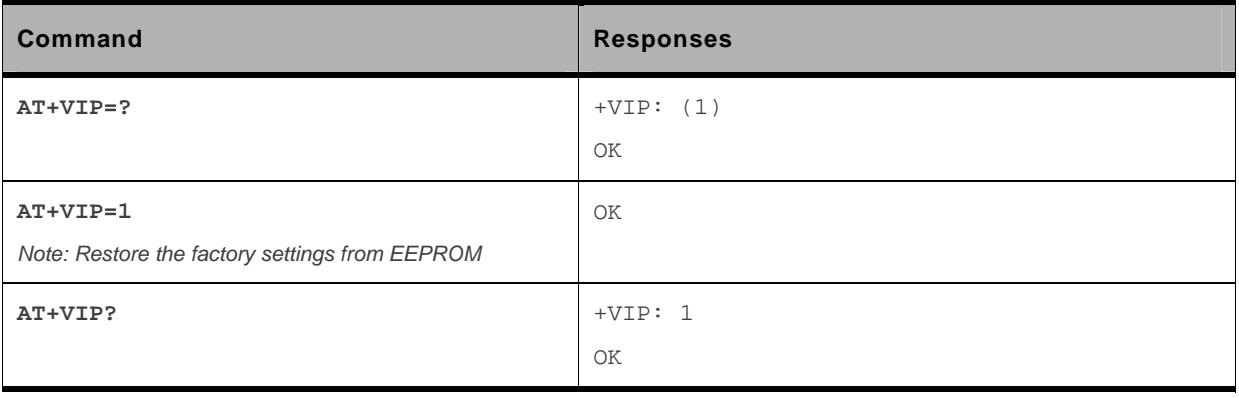

# **21.23. Auto-tests &T**

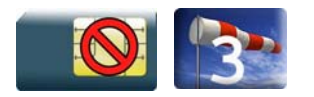

### **21.23.1. Description**

This command allows to trigger various auto-tests.

# **21.23.2. Syntax**

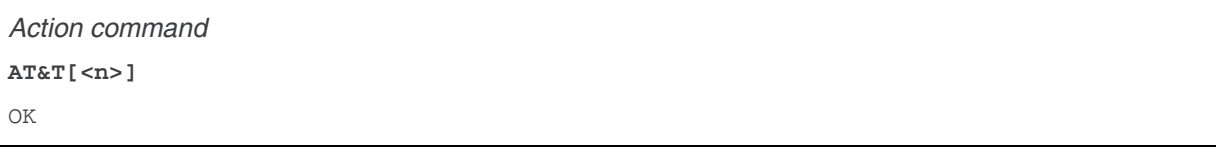

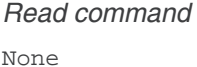

*Test command* 

#### None

# **21.23.3. Parameters and Defined Values**

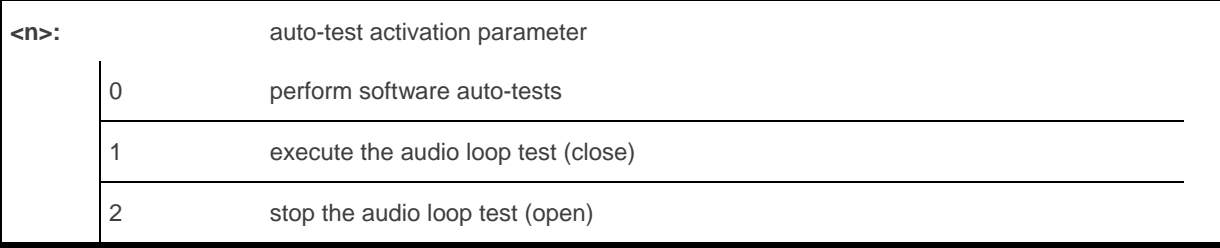

# **21.23.4. Parameter Storage**

None.

# **21.23.5. Examples**

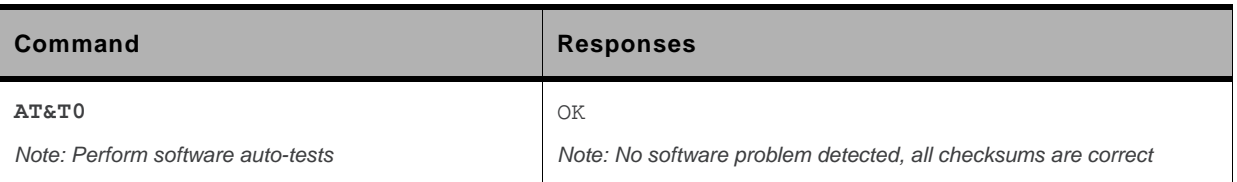

#### **21.23.6. Notes**

AT&T command has to be used when the MS is registered in order to process the AUDIO test loop correctly.

**Caution:** *: Audio loop activation (enabled with AT&T1 command, disabled with AT&T2 command) involves some restrictions on the use of other AT commands.* 

 *- Audio loop mode must not be enabled when a communication is active.* 

 *- Audio loop mode must not be enabled when a tone is under generation* 

 *- Audio loop must be disabled (if active) Before opening a communication* 

 *- Tone generation and sidetone modification must not be possible when the audio loop is active.* 

AT&T0 just returns OK (no action)

AT&T1 activates the audio loop:

- On Q24 Series, the audio loop consists in an analog near-end loop (the microphone analog audio signal is looped back to the speaker) and a digital far-end loop (the downlink digital audio data is looped back to the uplink stream).
- On Q268x and WMP Series, the loop audio consists in a digital near-end loop (the microphone digital audio samples are looped back to the speaker).

AT&T2 de-activates the audio loop.

# **21.24. Audio Diagnostic Start +WADS**

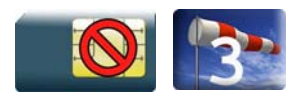

### **21.24.1. Description**

This Sierra Wireless proprietary launches the Audio Diagnostic to make a diagnostic of audio path using a specific DTMF with duration and gain. DTMF is played by the speaker and is analyzed by the microphone and returned by the embedded module.

# **21.24.2. Syntax**

*Action command* 

**AT+WADS=<DtmfCharacter>[,[<DtmfDuration>][,<Gain>]]** 

+WADS: <DecodedDtmf>,<DecodedDuration>

OK

*Read command*  None

#### *Test command*

#### **AT+WADS=?**

```
+WADS: (list of supported <DtmfCharacter>s),(list of supported 
<DtmfDuration>s),(list of supported <Gain>s) 
OK
```
WM\_DEV\_OAT\_UGD\_079 Rev. 017 Volume 4 August 24, 2010 100

# **21.24.3. Parameters and defined values**

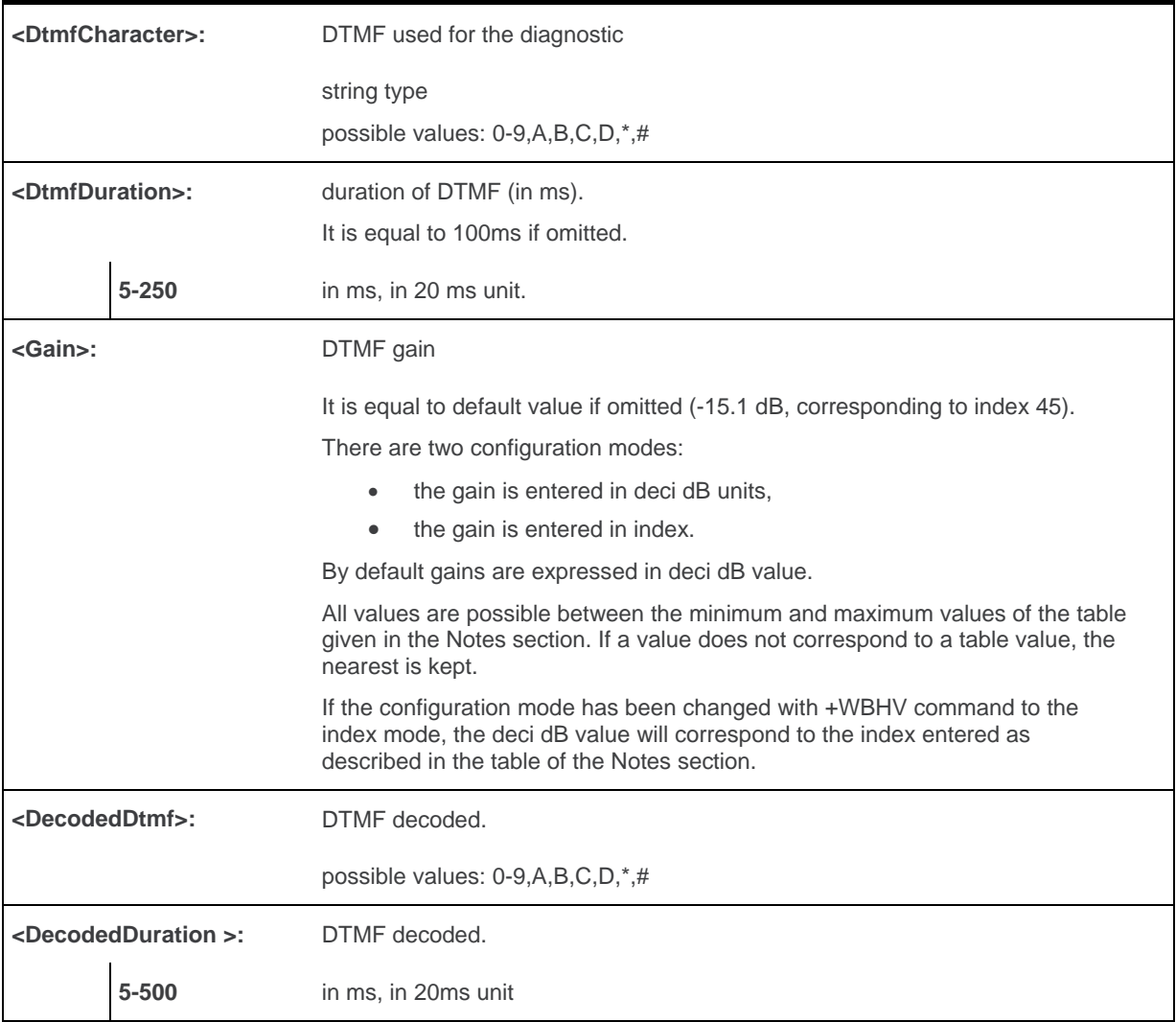

# **21.24.4. Examples**

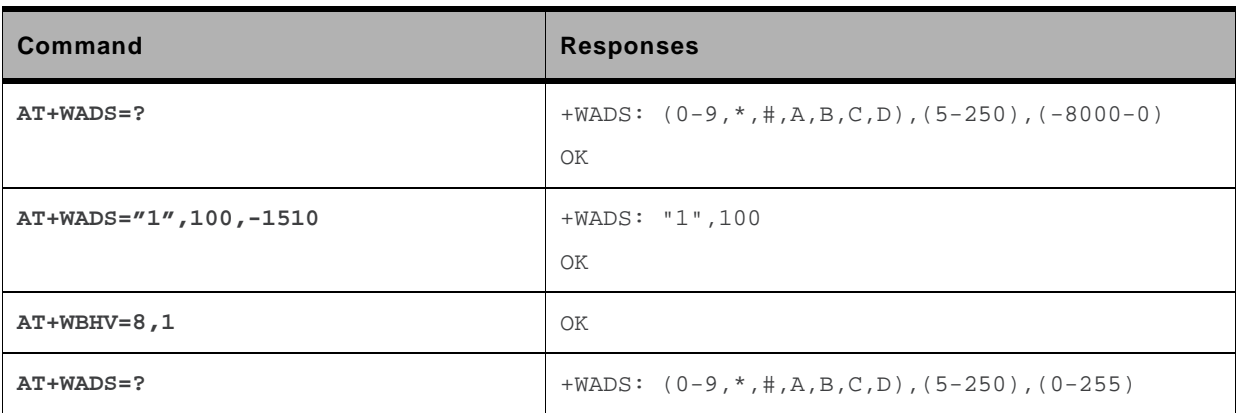

#### **21.24.5. Notes**

This command is available when the embedded module is in idle mode (no active voice call).

The played tone detection on microphone is not guaranteed if gain is either too small or too high.

When this feature is used, we recommend to disable the echo cancellation, using the AT+ECHO command, in order not to disrupt tones detection, which could be handled as an echo by the AEC.

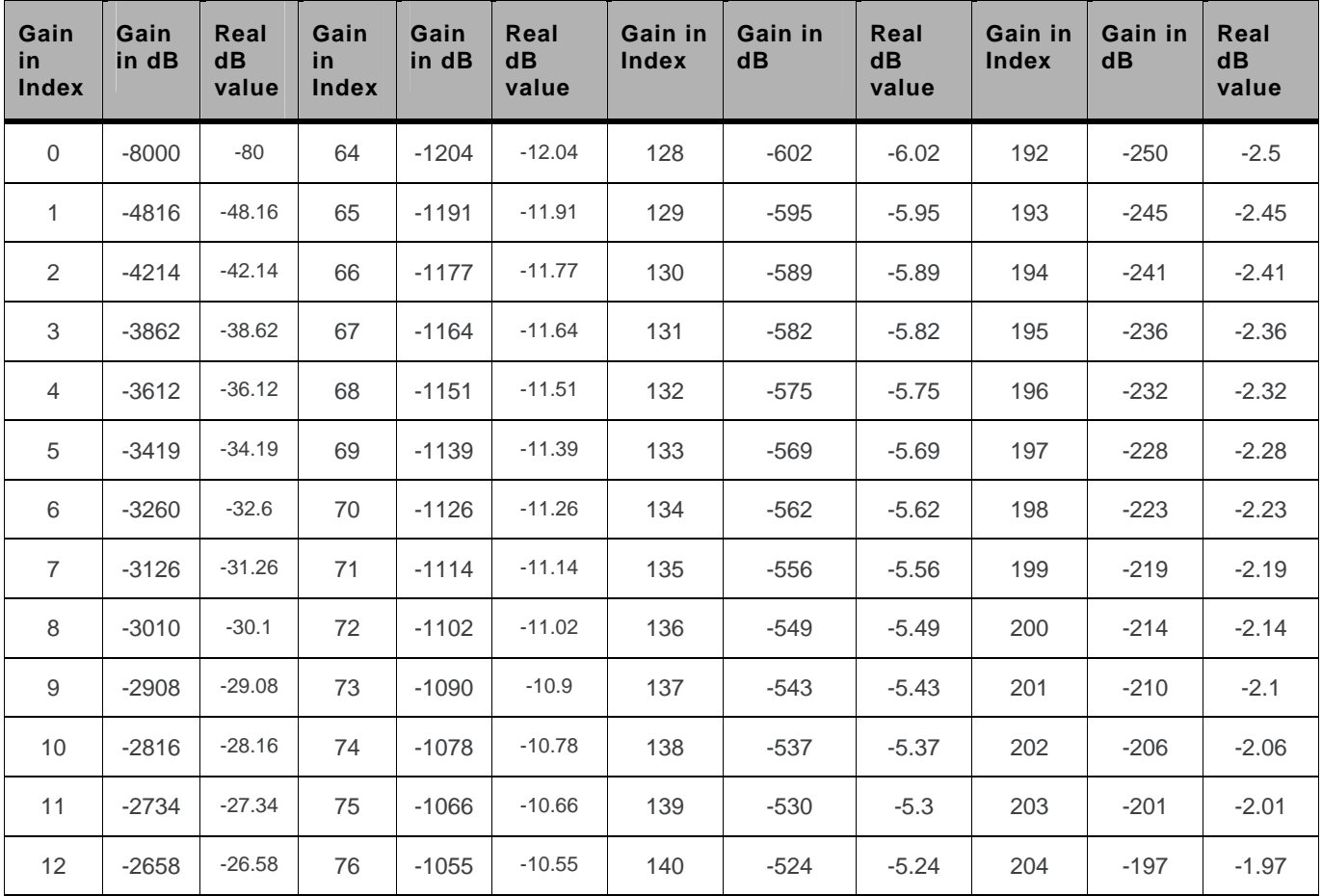

Below are listed the values for <Gain>. They are in deci dB units and index.

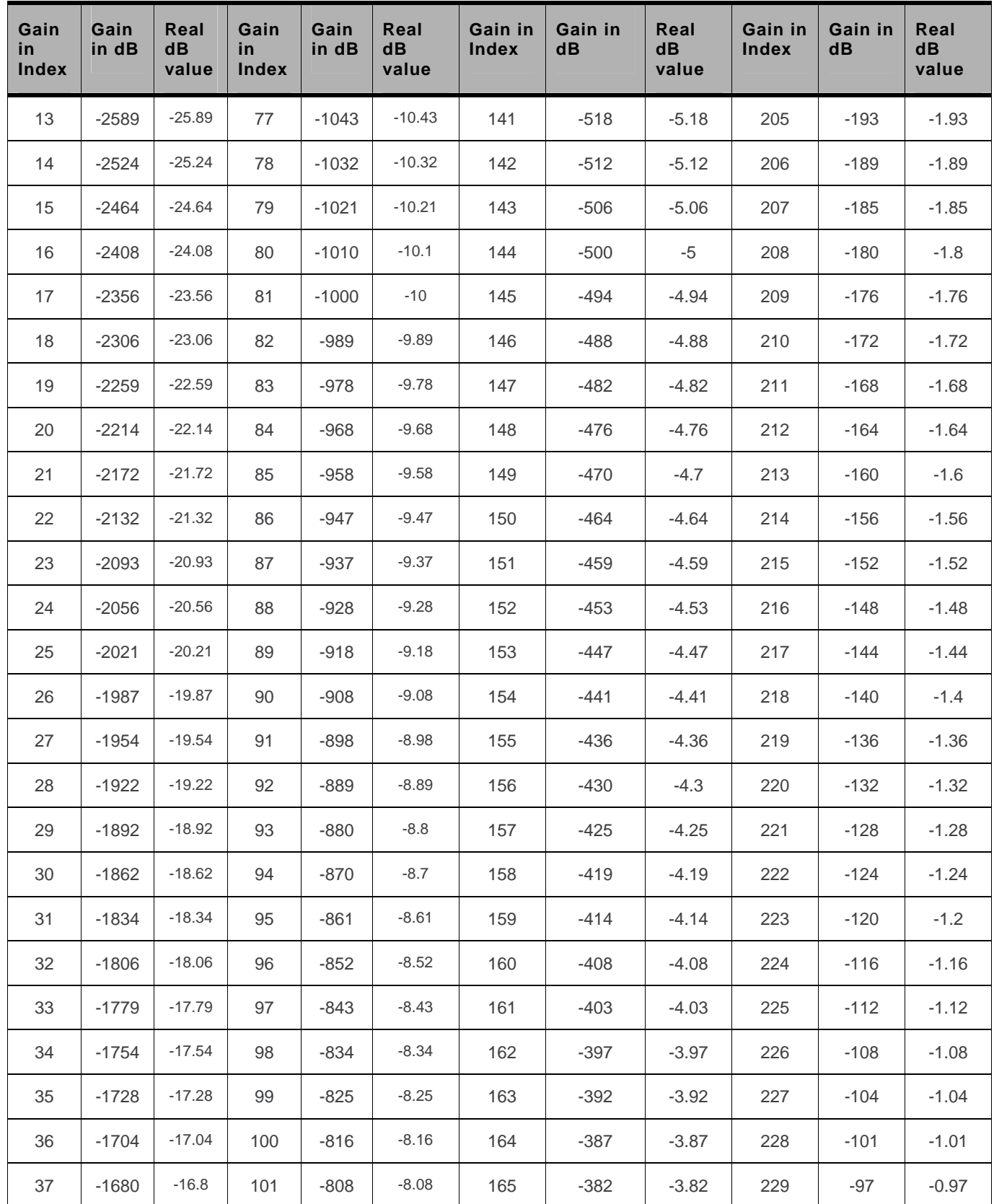

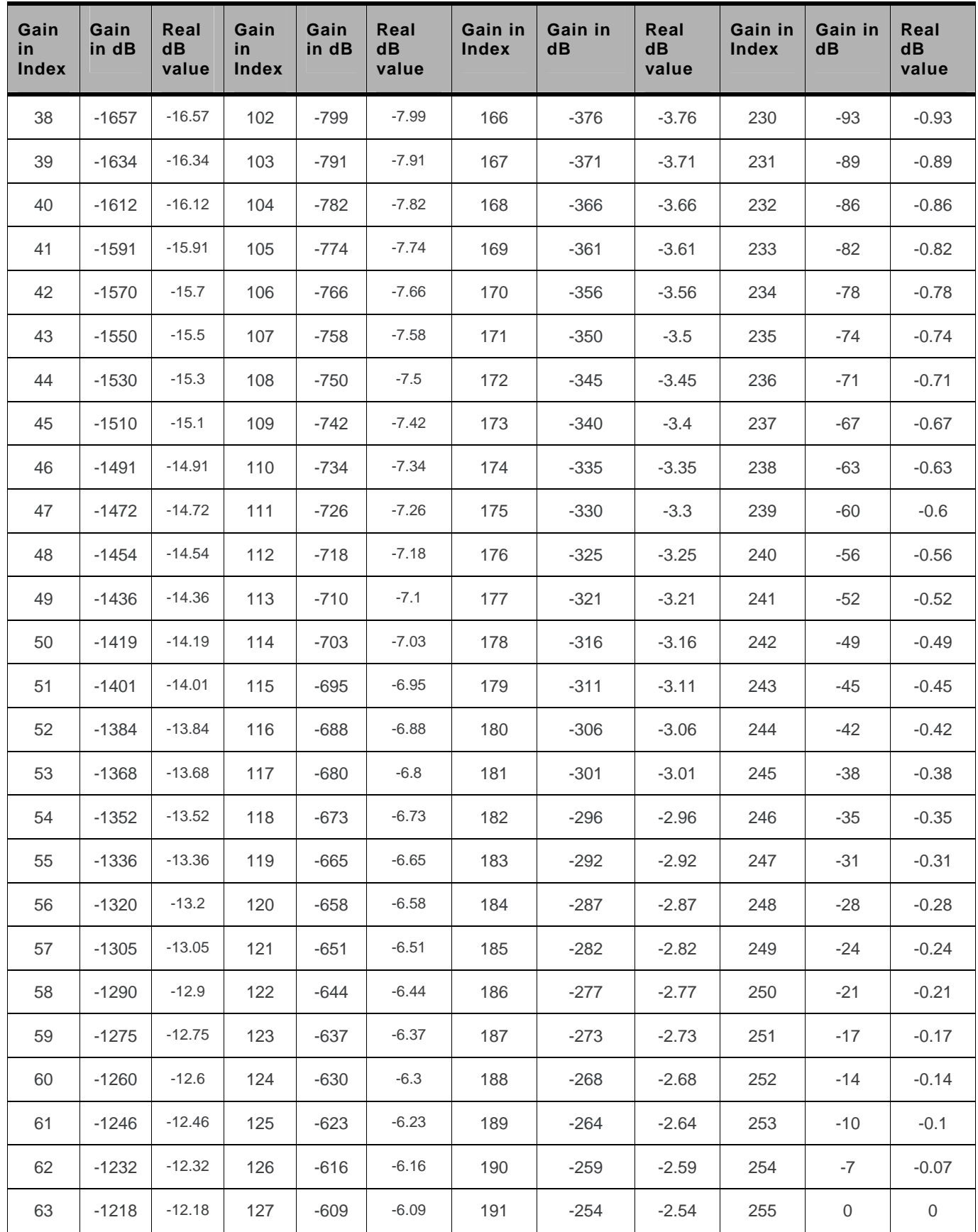

# **22. I/O Commands**

# **22.1. Input/Output Management +WIOM**

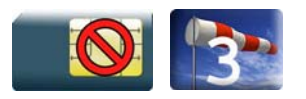

# **22.1.1. Description**

This Sierra Wireless proprietary command is used to manage GPIO.

It allocates the GPIOs and set their configuration (input, output, or tri-state) as well as their GPIO value (if set as an output). These actions can be done only if the GPIO is available (i.e. the pin is not already allocated by another application).

# **22.1.2. Syntax**

• For <Mode>=0: release the GPIO

*Action command* 

**AT+WIOM=<mode>[,<Gpiold>]** 

OK

• For <Mode>=1: allocate and set the GPIO configuration

```
Action command
```

```
AT+WIOM=<mode>,<Gpiold>,<GpioDir>[,<GpioVal>]
```
OK

• For <Mode>=2: list the current GPIO status for all GPIO (allocated or not)

```
Action command
```
#### **AT+WIOM=<mode>**

```
+WIOM: <Gpiold>,<GpioStatus> 
[+WIOM: <Gpiold>,<GpioStatus>[…]] 
\capK
```
• For <Mode>=3: list the GPIO capabilities for all GPIO (allocated or not)

#### *Action command*

**AT+WIOM=<mode>** 

+WIOM: <Gpiold>,<GpioAccess> [+WIOM: <Gpiold>,<GpioAccess>[…]] OK

• For <Mode>=4 and 5: save / delete the configuration in flash memory

*Action command*  **AT+WIOM=<mode>**  OK

#### *Read command*

```
AT+WIOM? 
+WIOM: <Gpiold>,<GpioDir>[,<GpioVal>] 
[+WIOM: <Gpiold>,<GpioDir>[,<GpioVal>][…]] 
OK
```
*Test command* 

None

#### **22.1.3. Parameters and Defined Values**

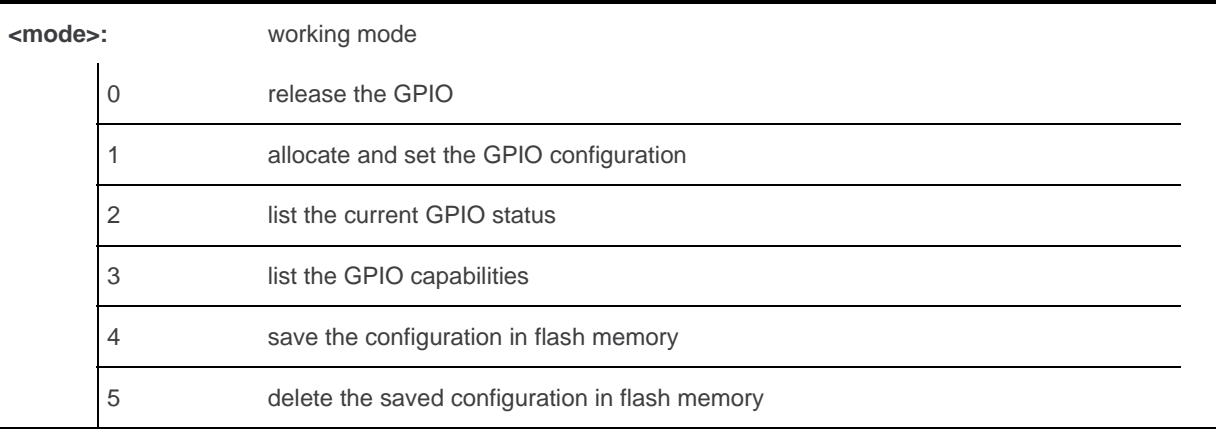

 $\overline{\phantom{a}}$ 

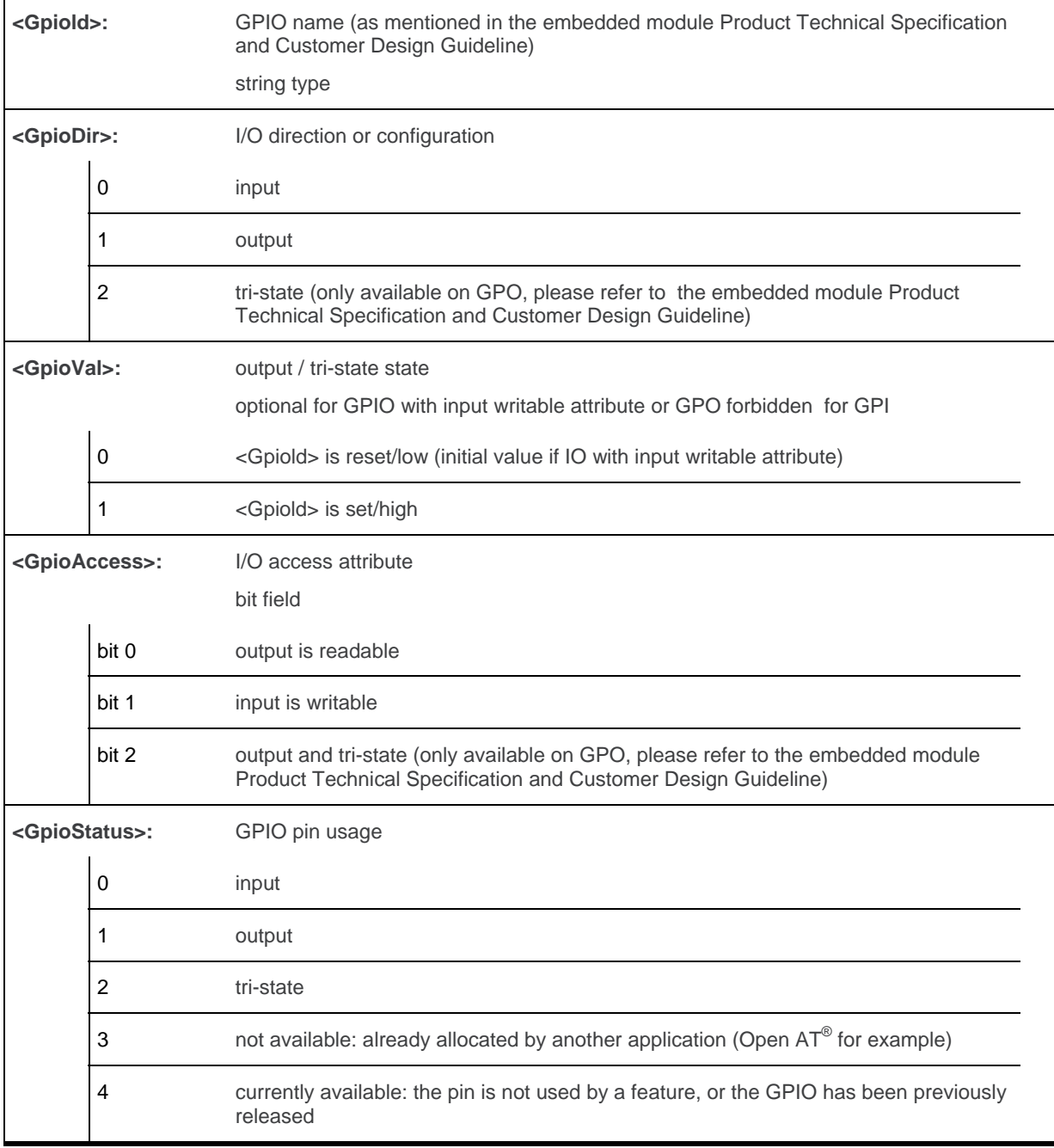

# **22.1.4. Parameter Storage**

The <Gpiold>, <GpioDir> and <GpioVal> parameters are stored or deleted in flash memory using the action command.

# **22.1.5. Examples**

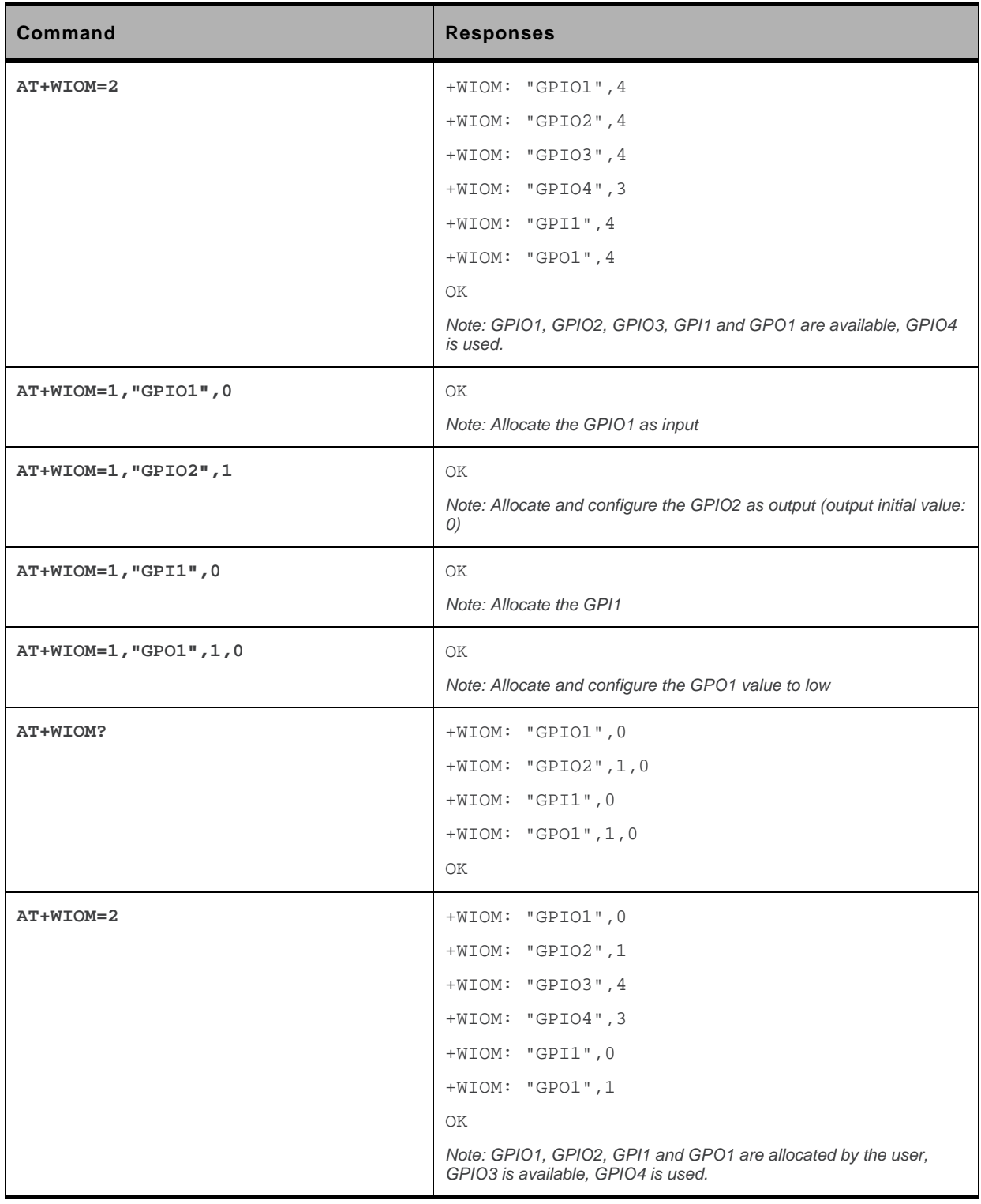

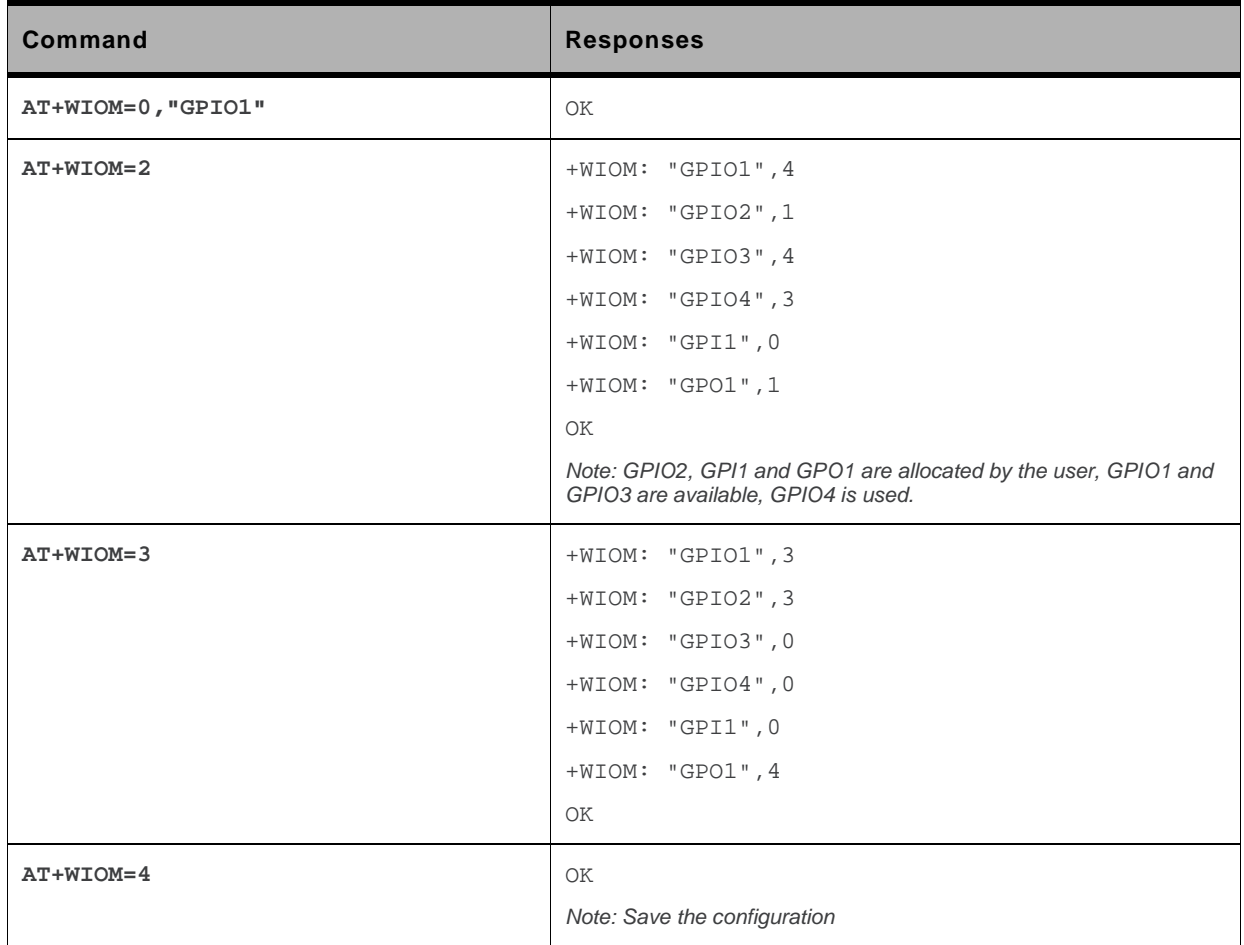

#### **22.1.6. Notes**

A GPIO can be used either as input or output, if it is not used by a hardware feature.

Read command AT+WIOM? list the direction and the value for allocated GPIO only.

When a GPIO is used by a feature, it is not available anymore: It doesn't appear in the capabilities list and its status cannot be retrieved (using AT+WIOM=2). When writable or readable operations are attempted on these GPIOs, a '+CME ERROR: 501' error will be returned.

After a pin is set in GPIO mode (or a GPIO is released), it is not possible to use it anymore in other feature than GPIO mode until the next boot occurs: if user tries to activate a multiplexed feature, an error message "+CME ERROR: 3" is returned. Similarly, to change a pin association to a feature into a GPIO pin (please refer to the embedded module Product Technical Specification and Customer Design Guideline for the list of the features), a reset is needed.

If the parameter <GpioId> is omitted for <mode>=0, all allocated GPIO are deallocated.

In all cases, the <GpioVal> parameter is saved in a register, which is used when the IO is configured as output. This value can be set at any moment (by +WIOM or +WIOW commands). This mechanism prevents from the transition states. The register initial value is zero.

Likewise, when a IO is configured as output with an output value, the output value is set before modification of the direction to avoid transition states.

The multiplexing pins list and the available GPIO list are given in the embedded module Product Technical Specification and Customer Design Guideline.

# **22.2. Read GPIO value +WIOR**

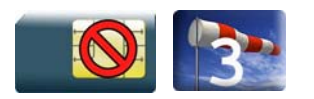

### **22.2.1. Description**

This Sierra Wireless proprietary command reads the requested GPIO state.

This Sierra Wireless proprietary command is allowed only on the inputs and the outputs with readable attributes, which were allocated by the user.

#### **22.2.2. Syntax**

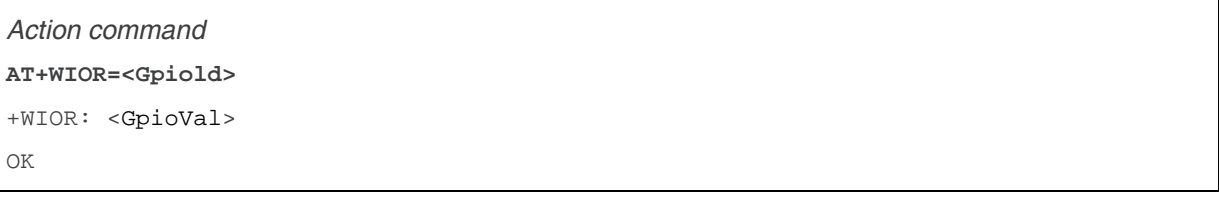

*Read command* 

None

*Test command*  None

# **22.2.3. Parameters and Defined Values**

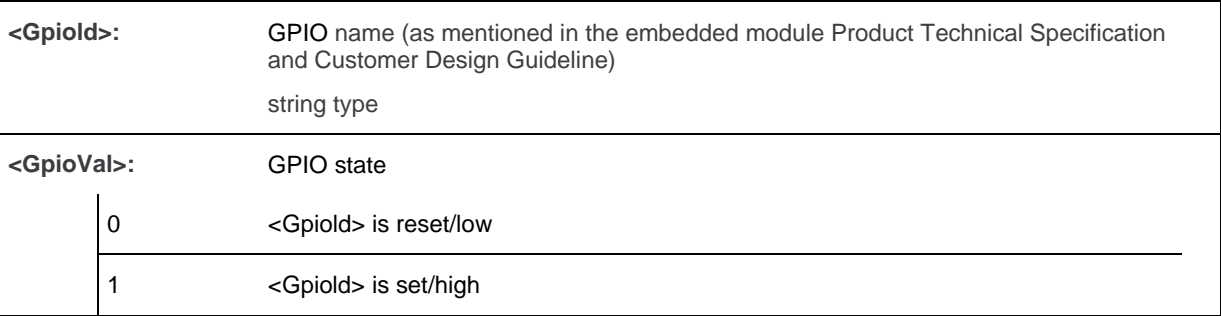

# **22.2.4. Parameter Storage**

None.

# **22.2.5. Examples**

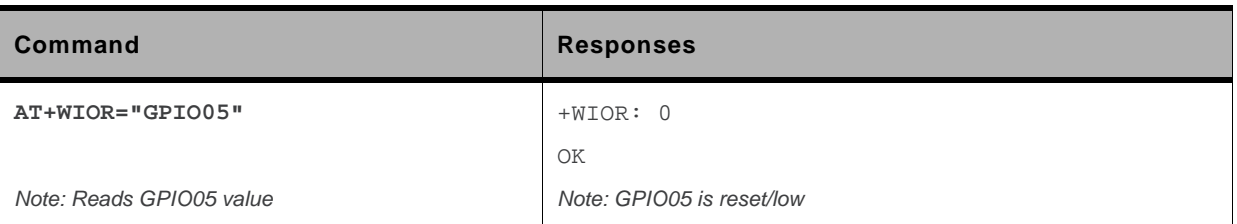

### **22.2.6. Notes**

The GPIO allocation and the GPIO configuration are done by the +WIOM command.

The string <Gpiold> is to be indicated as mentioned in the embedded module Product Technical Specification and Customer Design Guideline. It depends on the pins capabilities of the embedded module.

Please refer to the embedded module Product Technical Specification and Customer Design Guideline for information about the existing GPIO.

# **22.3. Write GPIO value +WIOW**

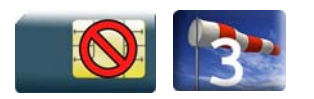

### **22.3.1. Description**

This Sierra Wireless proprietary command sets the requested GPIO state.

This command is allowed only on the outputs and the inputs with writable attribute which were allocated by the user.

#### **22.3.2. Syntax**

*Action command*  **AT+WIOW=<Gpiold>,<GpioVal>** 

OK

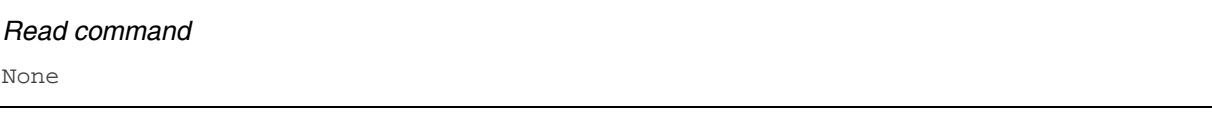

*Test command*  None

# **22.3.3. Parameters and Defined Values**

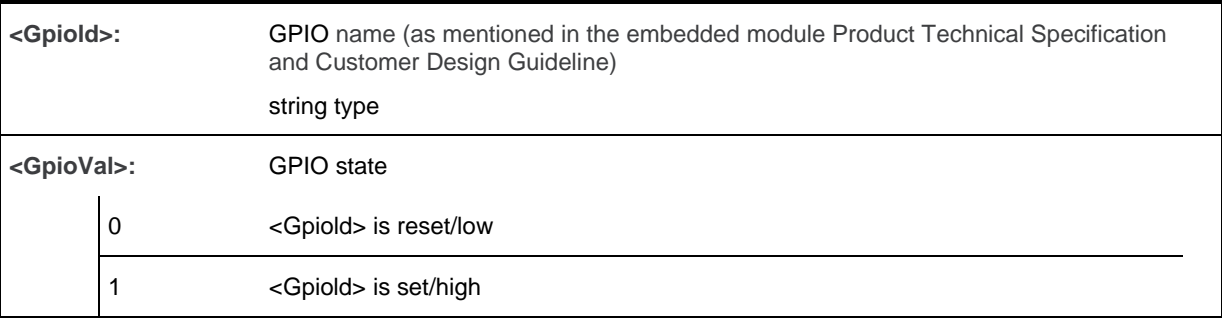

#### **22.3.4. Parameter storage**

The <state> parameter is stored in EEPROM without using AT&W.

# **22.3.5. Examples**

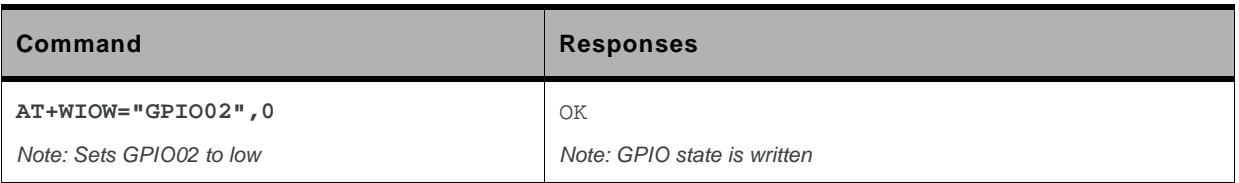

### **22.3.6. Notes**

The GPIO allocation and the I/O configuration are done by the +WIOM command.

The string <Gpiold> is to be indicated as mentioned in the embedded module Product Technical Specification and Customer Design Guideline. It depends on the pins capabilities of the embedded module.

Please refer to the embedded module Product Technical Specification and Customer Design Guideline for information about the existing GPIO.

### **22.4. Sierra Wireless Interrupt Pin Configuration +WIPC**

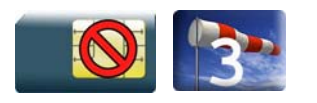

### **22.4.1. Description**

This Sierra Wireless proprietary command is used to configure interrupt pins on the embedded module.

Please refer to the embedded module Product Technical Specification and Customer Design Guideline for information on the GPIO multiplexed with external interrupts.

This command can be used only if the external interrupts are not currently in use by another application.

# **22.4.2. Syntax**

• For <Mode>=0: release an external interrupt

```
Action command 
AT+WIPC=<mode>[,<interruptId>] 
OK
```
• For <Mode>=1: allocate and set an external interrupt

#### *Action command*

```
AT+WIPC=<mode>,<interruptId>,<polarity>,<filter>[,<debounceTiming>] 
OK
```
• For <Mode>=2 and 3: save / delete the configuration in flash memory

```
Action command 
AT+WIPC=<mode> 
OK
```

```
Read command 
AT+WIPC? 
+WIPC: <interruptId>,<polarity>,<filter>[,<debounceTiming>] 
[+WIPC: <interruptId>,<polarity>,<filter>[,<debounceTiming>][…]] 
OK
```
#### *Test command*

#### **AT+WIPC=?**

```
+WIPC: (list of supported <mode>s),list of supported <interruptId>s),list of 
supported <polarity>s),(list of supported <filter>s),(list of supported
<debounceTiming>s) 
OK
```
#### **22.4.3. Parameters and Defined Values**

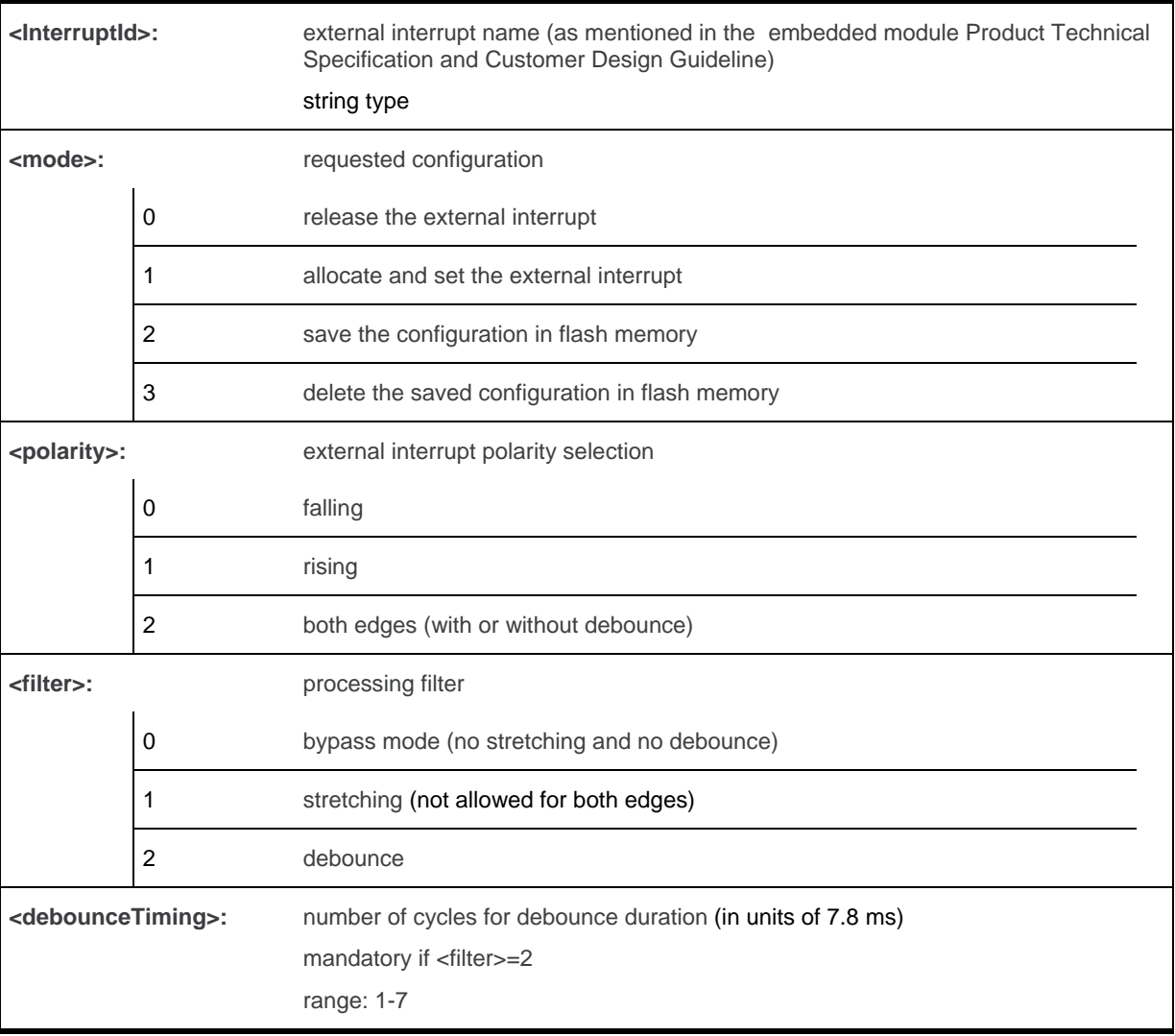

#### **22.4.4. Parameter Storage**

The <polarity>, <filter> and <debounceTiming> parameters are stored or deleted in the flash memory using the action command.

# **22.4.5. Examples**

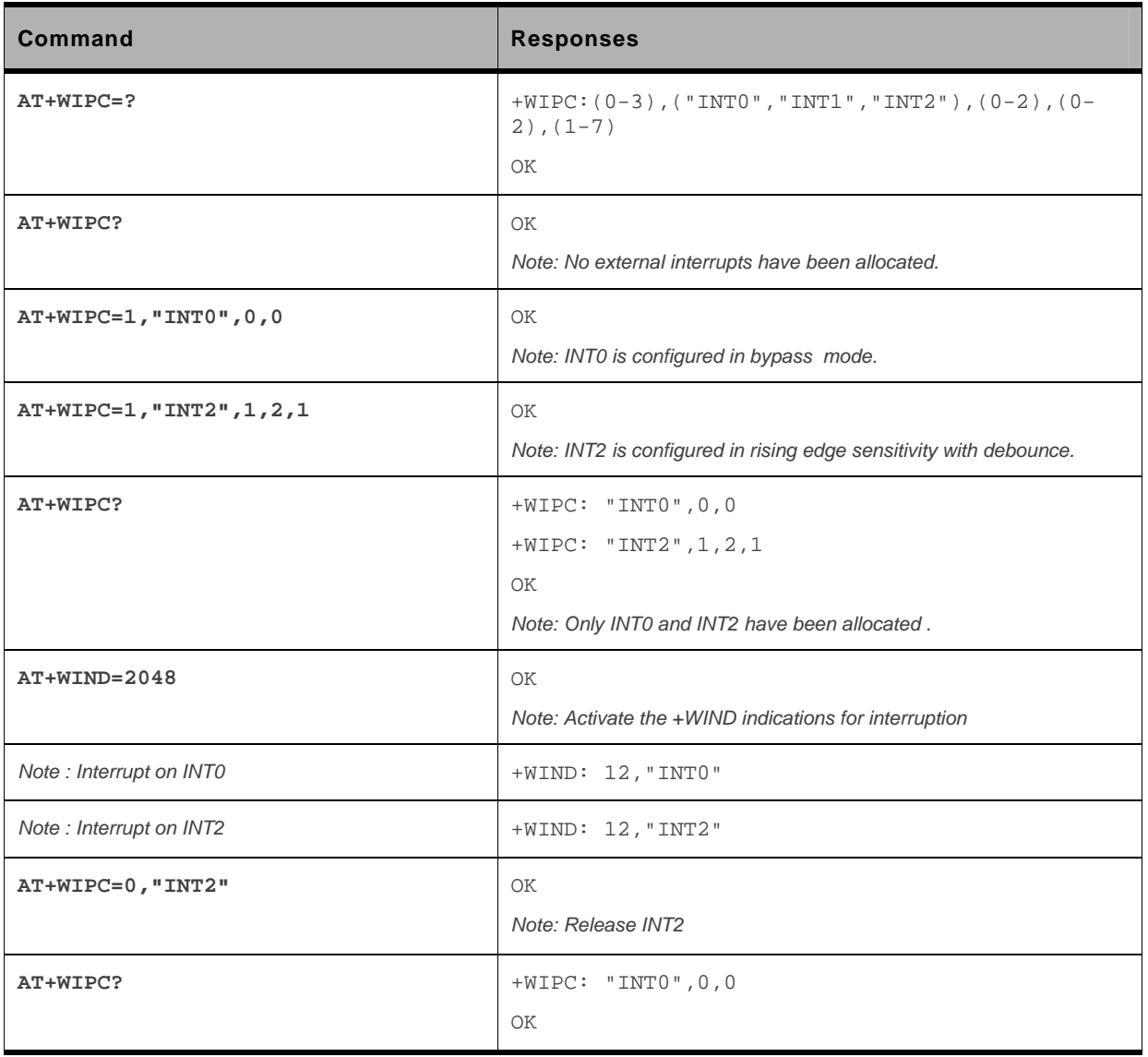

## **22.4.6. Notes**

The <debounceTiming> parameter is used only when <filter>=2.

The action command is only usable on external interrupts when it is not currently used by another device. The read command lists only the interrupts used by the user.

If <interruptId> is not set with <mode>=0 (deallocate mode), all allocated external interrupts will be released.

After a pin is set in external interrupt mode (or an external interrupt is released), it is not possible to use it any more in other feature than external interrupt mode, until the next boot occurs. Similarly, to change a pin association to a feature into an external interrupt pin (refer to embedded module Product Technical Specification and Customer Design Guideline for the list of the features), a reset is needed.

# **23. Battery Commands**

# **23.1. Analog Digital Converters Measurements +ADC**

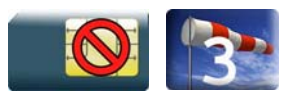

# **23.1.1. Description**

This Sierra Wireless proprietary command retrieves the measures of various ADCs present on embedded module.

The measurement can be expressed in mV, corresponding to analog input signal measurement. It can also be expressed in digital value corresponding to ADC result register value.

# **23.1.2. Syntax**

*Action command* 

```
AT+ADC=<mode>,<ADCIdx>
```
+ADC: <mode>,<ADCValue>

OK

#### *Read command*

```
AT+ADC? 
+ADC: <ADC0Value>[,<ADC1Value>[,<ADC2Value>] […]] 
OK
```
#### *Test command*

```
AT+ADC=?
```

```
+ADC: <ADCIdx>,<AnalogMinVolt>,<AnalogMaxVolt>,<Resolution>
```
[+ADC: <ADCIdx>,<AnalogMinVolt>,<AnalogMaxVolt>,<Resolution> […]]

OK

*Note: For the read command, ADC values are expressed in analog value.* 

## **23.1.3. Parameters and Defined Values**

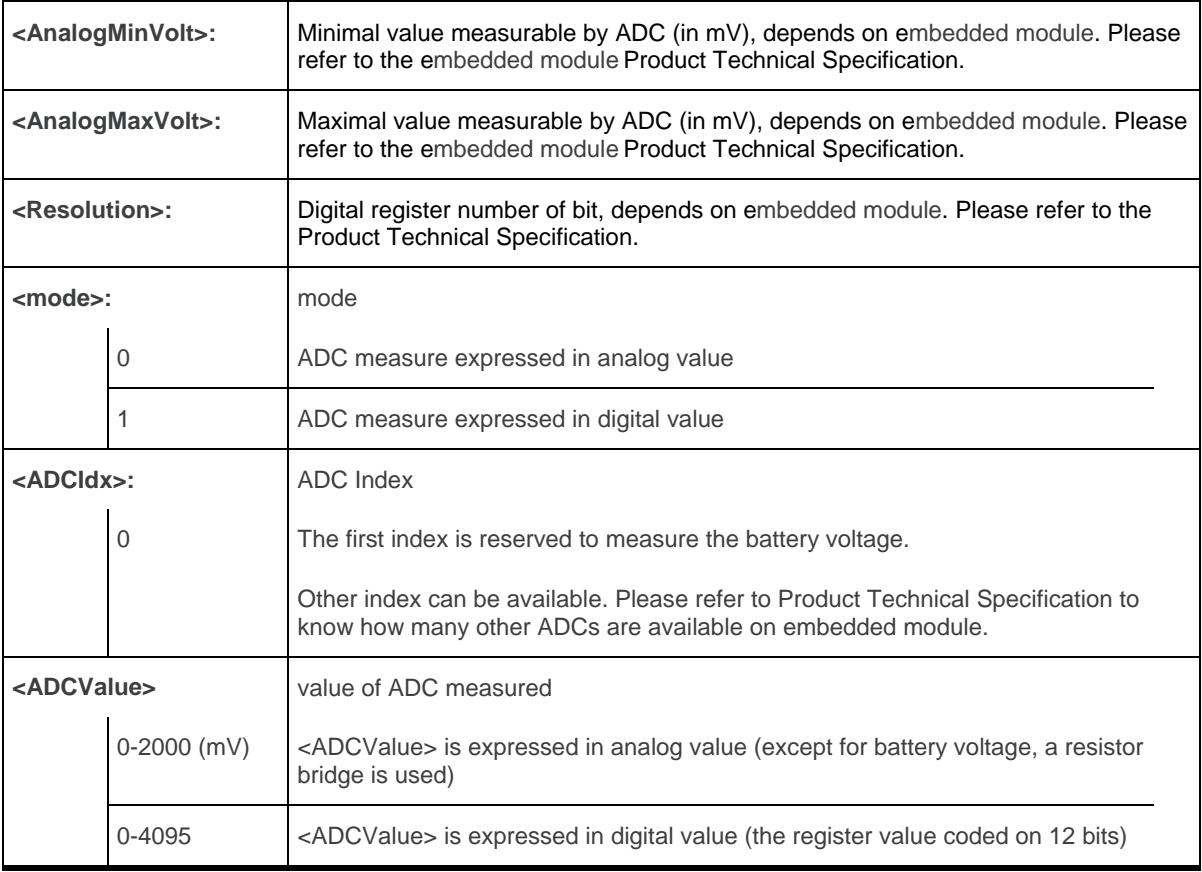

# **23.1.4. Parameter Storage**

No parameter is stored in EEPROM.

# **23.1.5. Examples**

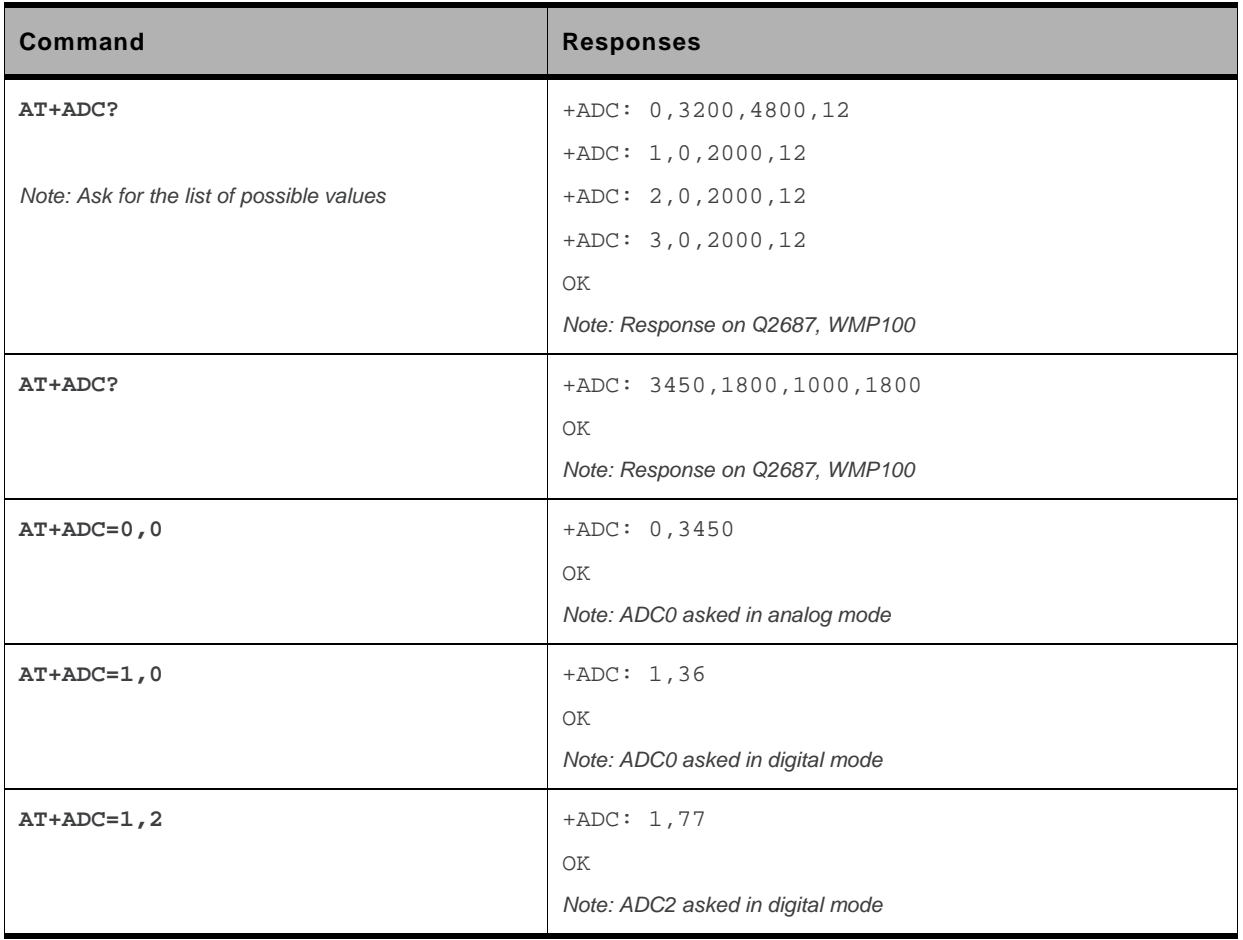

### **23.2. Sierra Wireless Battery Charge Management +WBCM**

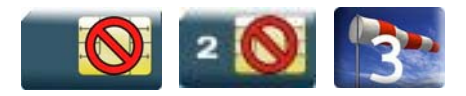

### **23.2.1. Description**

This Sierra Wireless proprietary command is used to manage the battery charging operations (start and stop the charge, enable or disable unsolicited +WBCI battery charge Indications) and to set the battery charge parameters.

*Note: Unsolicited responses for battery charge are only returned through one port (except +WBCI: 0 and +WBCI: 1). If these responses are already activated on a port and if the activation/deactivation is made on another port, the command will return "+CME ERROR: 552" specific error.* 

# **23.2.2. Syntax**

• For <Mode>=0 or 1:

*Action command* 

**AT+WBCM=<Mode>[,<ChargeInd>]** 

OK

• For <Mode>=2:

*Action command* 

**AT+WBCM=<Mode>** 

+WBCI: <Status1>,<BattLevel>

OK

• For <Mode>=3

#### *Action command*

```
AT+WBCM=<Mode>,[<ChargeInd>],[<ChargingVoltage>], 
[<DischargeCutOffVoltage>],[<OverChargeVoltage>],
```
**[<BatteryTempMaxVolt>],[<BatteryTempMinVolt>],** 

```
[<AutomaticChargeResume>,[<WBCITimer>],
```

```
[<BattLevelFilter>]
```
OK

• For <Mode>=4:

#### *Action command*

```
AT+WBCM=<Mode>[,<ChargeMode>]
```

```
[+WBCM: <Mode>,<ChargeMode>]
OK
```
• For <Mode>=5:

#### *Action command*

```
AT+WBCM=5 
+WBCM: <Mode>,<ChargerState> 
OK
```
• For <Mode>=6:

#### *Action command*

#### **AT+WBCM=<Mode>[,<BatteryChargeManagementEnable>]**

```
[+WBCM: <Mode>,<BatteryChargeManagementEnable>]
```
OK

#### *Read command*

#### **AT+WBCM?**

+WBCM: <Mode>,<ChargeInd>,<ChargingVoltage>,

<DischargeCutOffVoltage>,<OverChargeVoltage>,

<BatteryTempMaxVolt>,<BatteryTempMinVolt>,

<AutomaticChargeResume>,<WBCITimer>,<BattLevelFilter>

OK

#### *Test command*

None

#### *Unsolicited response*

+WBCI: <Status2>[,<BattLevel>]

# **23.2.3. Parameters and Defined Values**

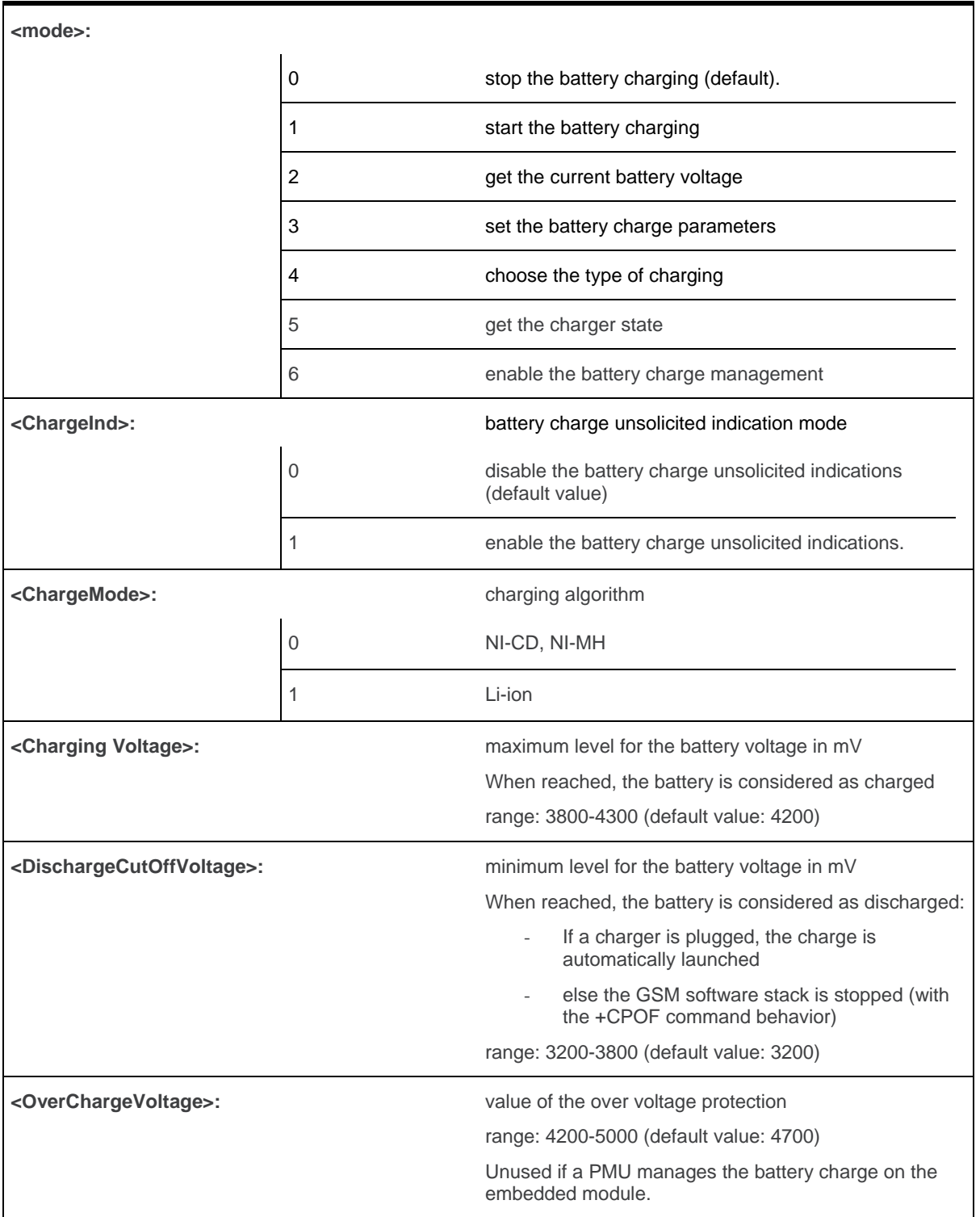

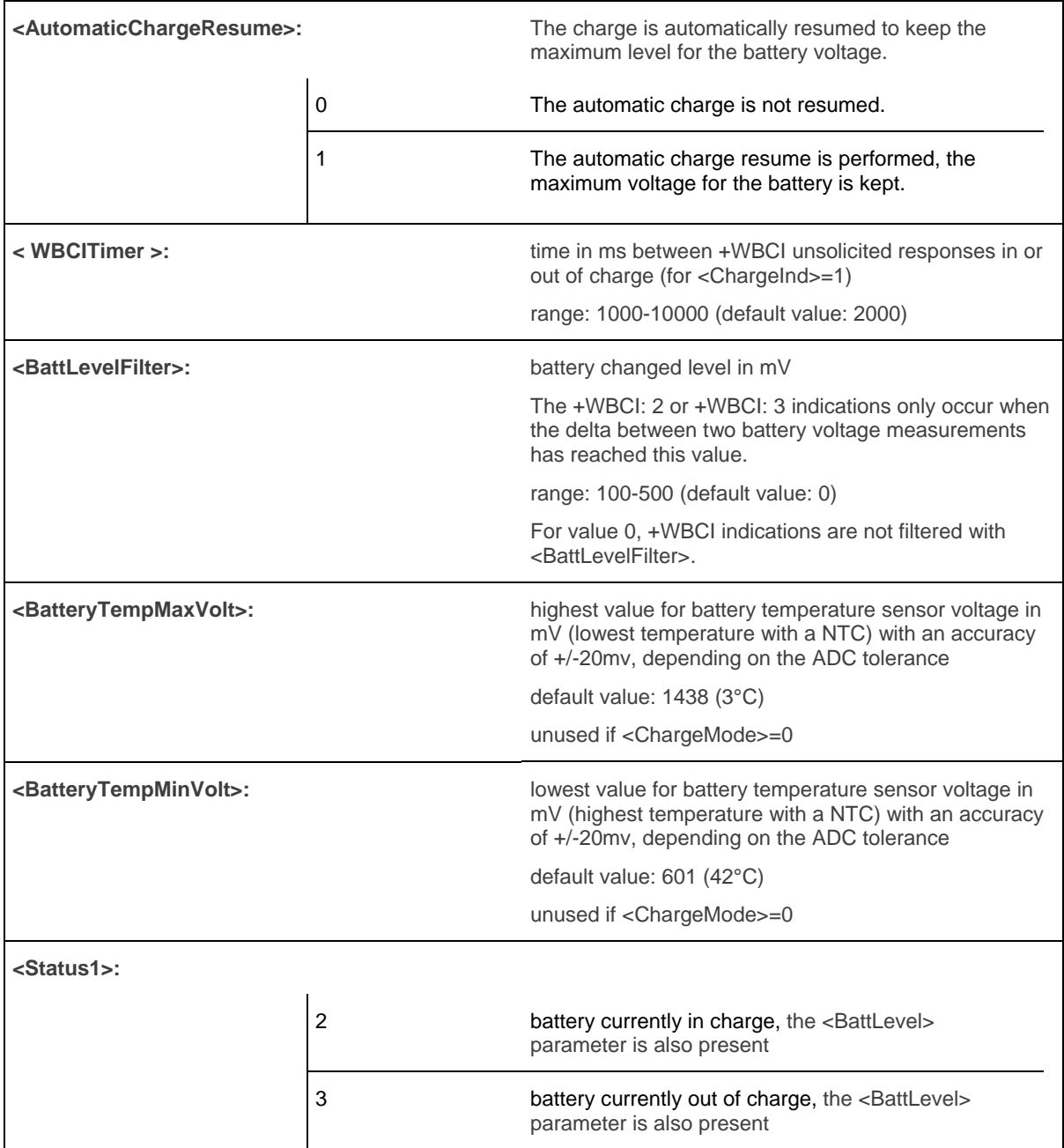

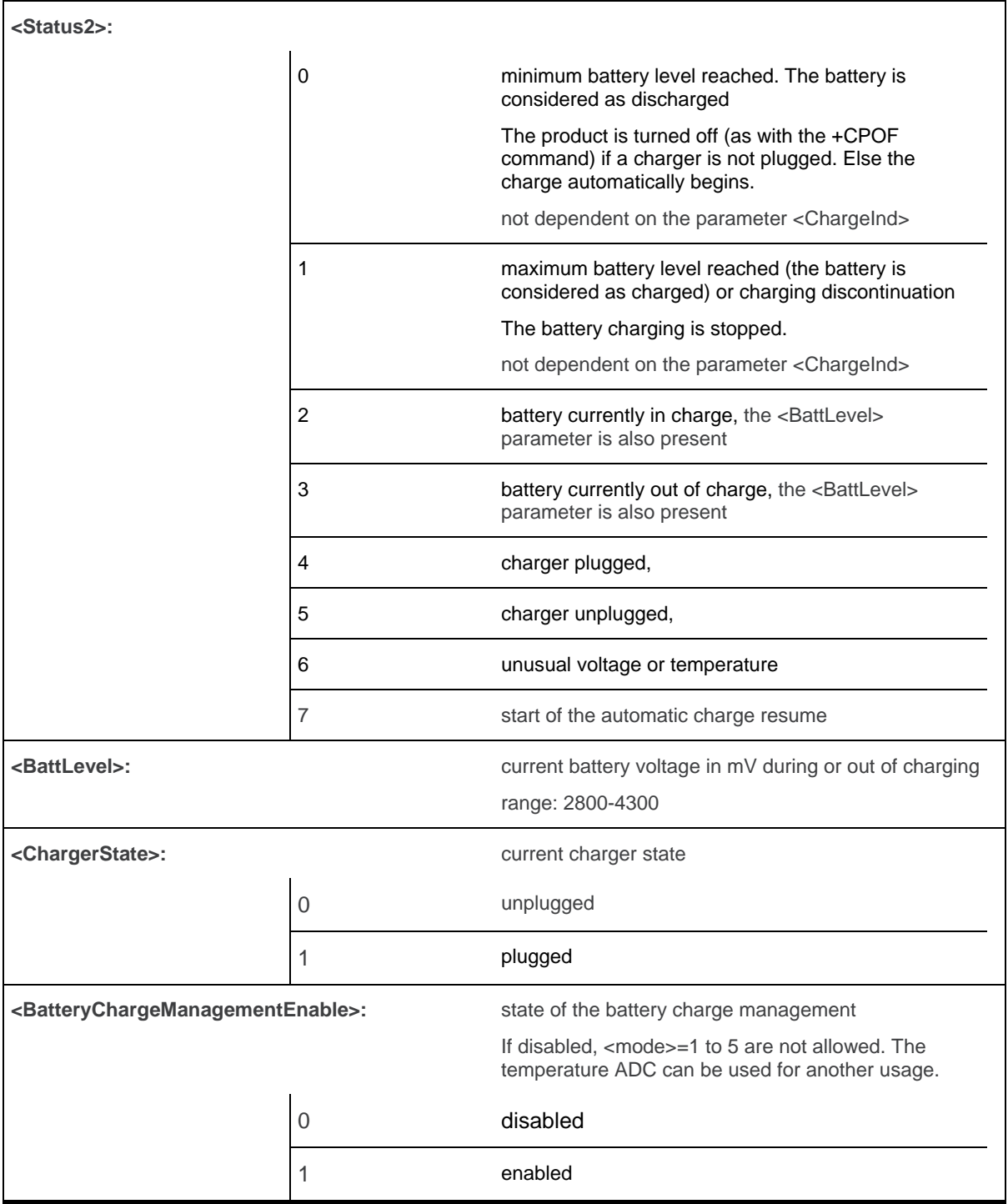

#### **23.2.4. Parameter Storage**

All parameters except <Status1>, <Status2> and <BattLevel> are stored in EEPROM without using the AT&W.command. The default value can be restored using AT&F.

# **23.2.5. Examples**

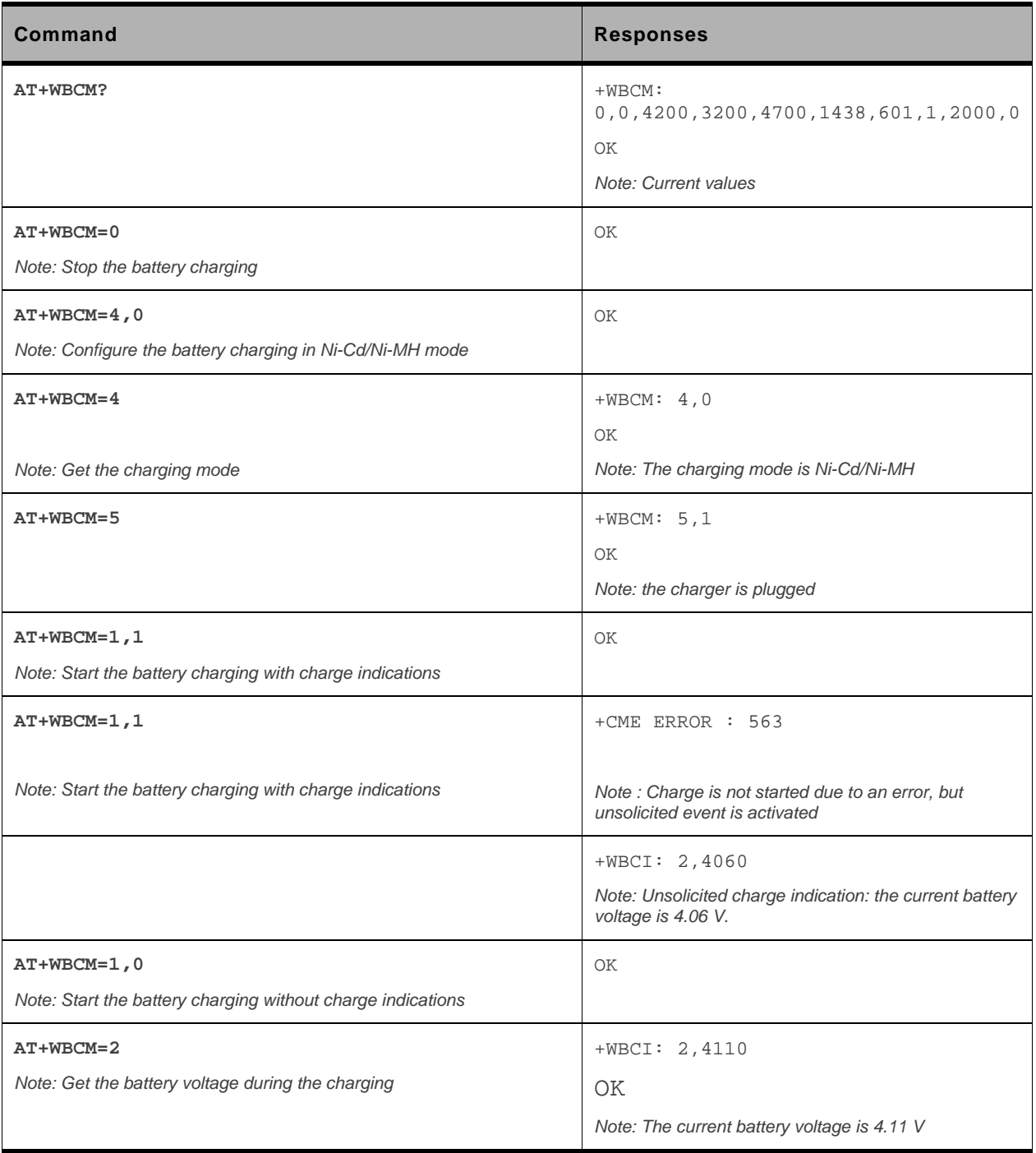
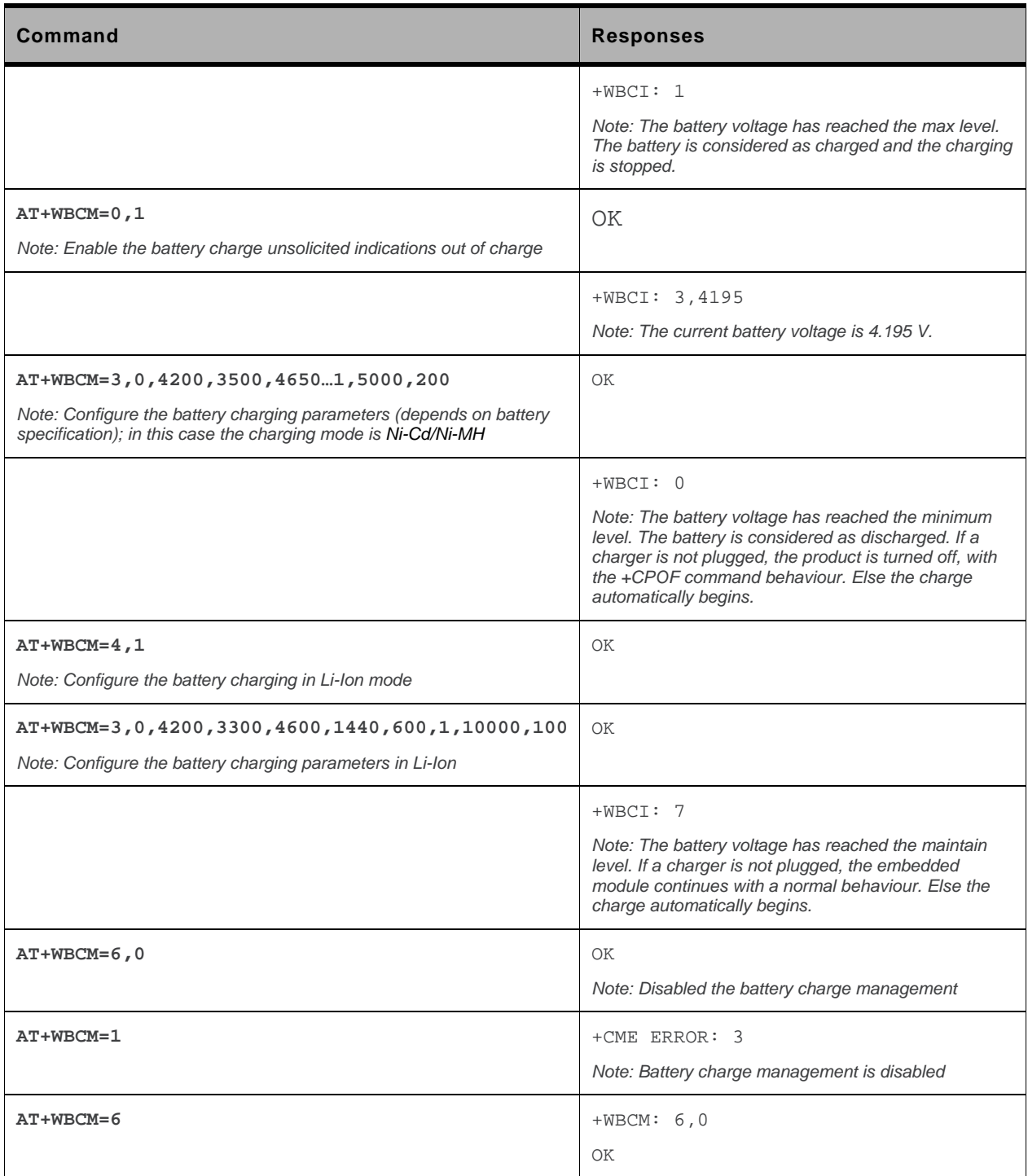

### **23.2.6. Notes**

Please check charger and battery recommendations.

If the battery charging is started without charger plugged or with an abnormal temperature or voltage, the charging does not start. +WBCI: 3 unsolicited indications are sent. After solving the anomaly, it is necessary to start again the battery charging.

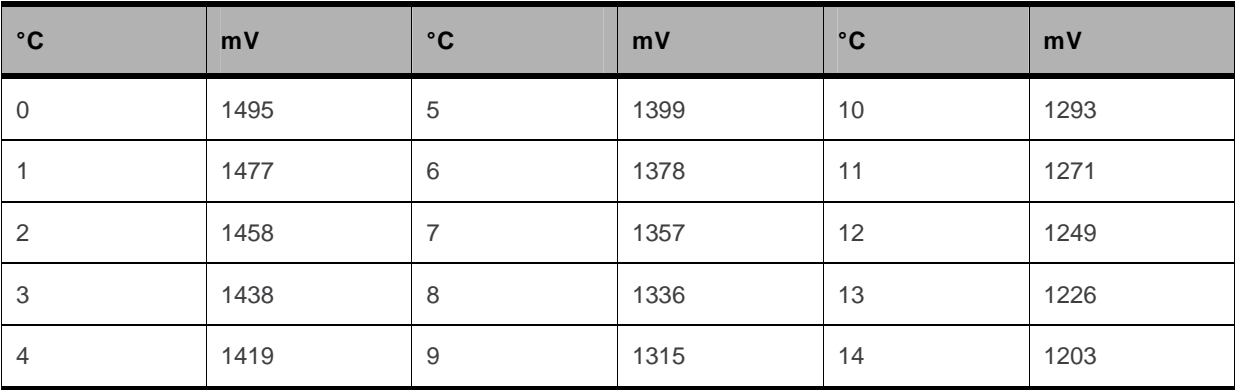

<BatteryTempMaxVolt> indicative temperature values:

These values are obtained with the NTC equal to the Pull-up (Sierra Wireless recommends 100K) and the NTC is polarized with the VCC\_1V8 signal. Please refer to the battery application note and the Customer Design Guidelines for more information

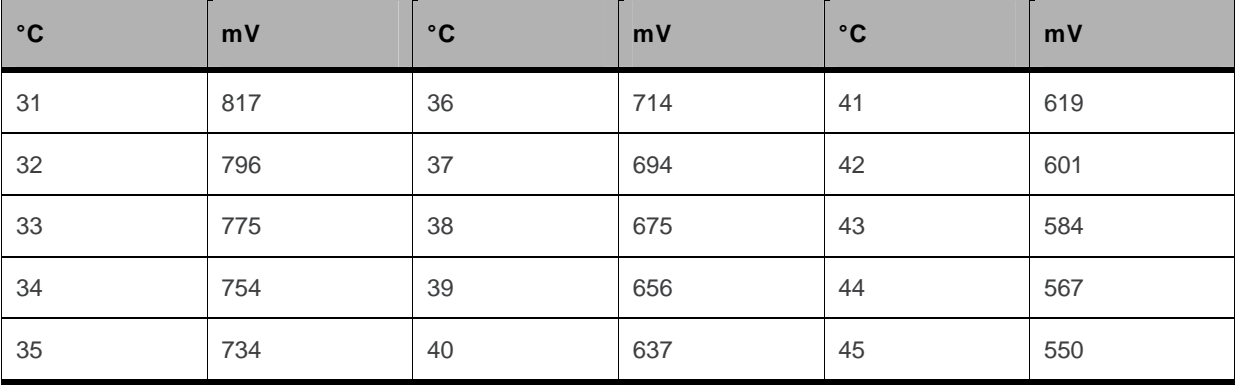

<BatteryTempMinVolt> indicative temperature values:

These values are obtained with the NTC equal to the Pull-up (Sierra Wireless recommends 100K) and the NTC is polarized with the VCC\_1V8 signal. Please refer to the battery application note and the Customer Design Guidelines for more information.

For <mode>=4 (type of charging), if the <ChargeMode> parameter is omitted, the command will get the charging mode (please refer to section [Example](#page-755-0)).

# **23.3. Sierra Wireless Autodiag +WDIAG**

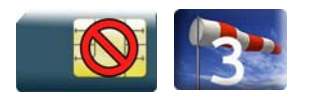

## **23.3.1. Description**

This Sierra Wireless proprietary command enables to control the embedded module self diagnostic.

# **23.3.2. Syntax**

```
Action command 
AT+WDIAG= 
<type>,<mode>[,<period>,<trig1>,<trig2>,<trig3>,<trig3_freq>]
OK
```
### *Read command*

**AT+WDIAG?** 

```
+WDIAG: <type>,<mode>,<period>,<trig1>,<trig2>,<trig3>,<trig3_freq>
OK
```
### *Test command*

**AT+WDIAG=?** 

OK

### *Unsolicited response*

+WDIAGI: <type>,<indication>[,<value>]

# **23.3.3. Parameters and Defined Values**

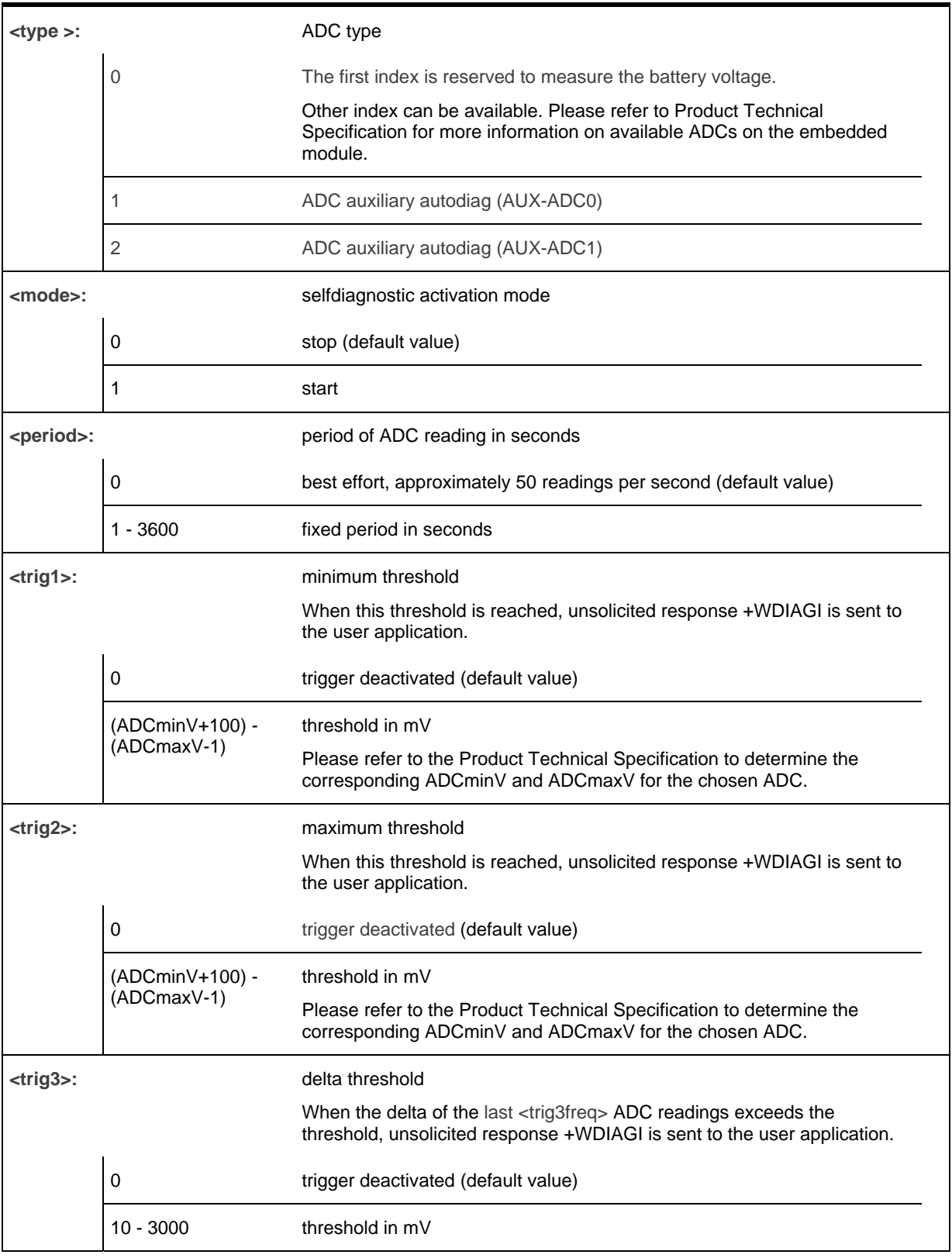

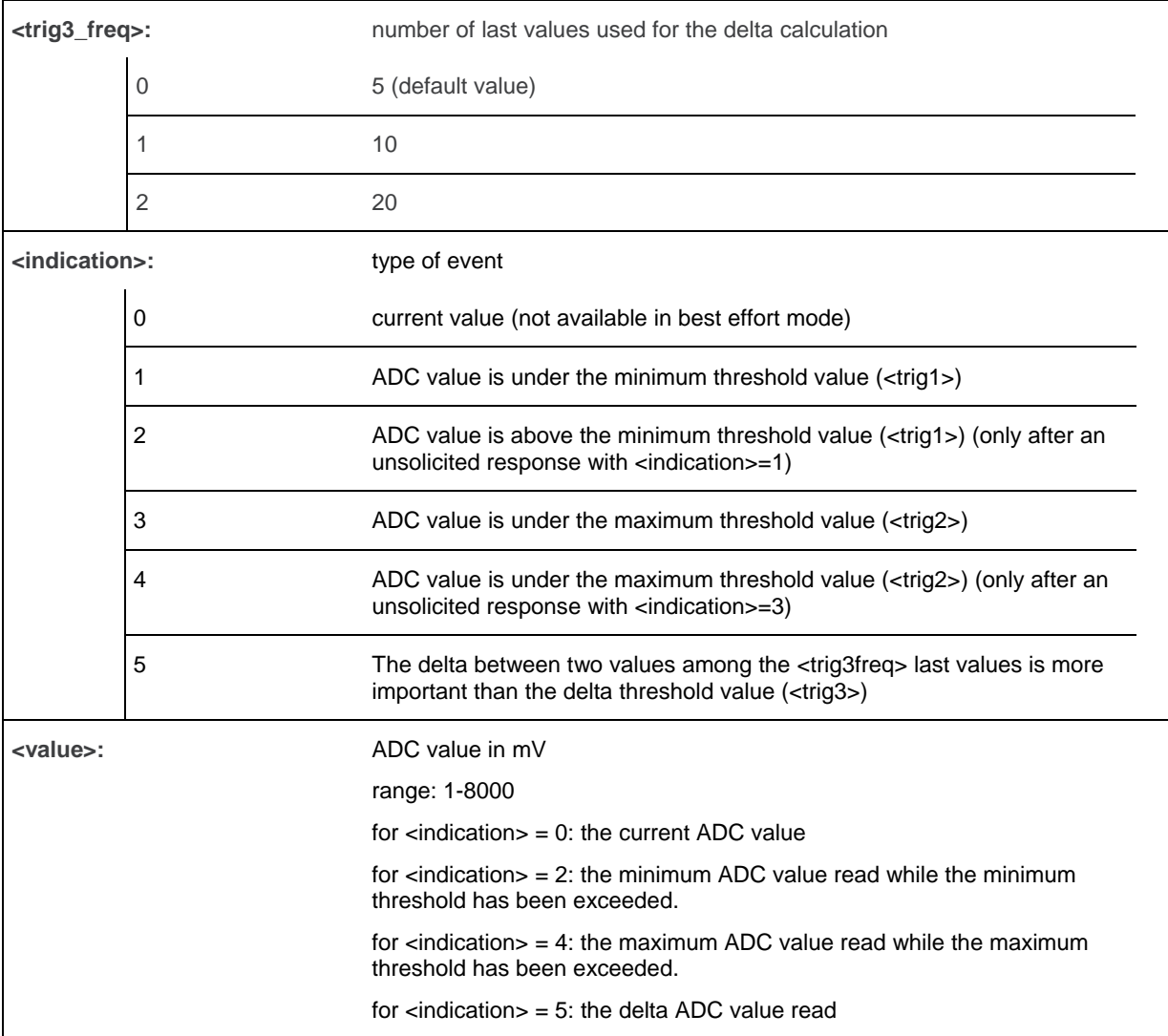

## **23.3.4. Parameter Storage**

The parameters are stored in EEPROM using the AT&W.command. The default value can be restored using AT&F.

# **23.3.5. Examples**

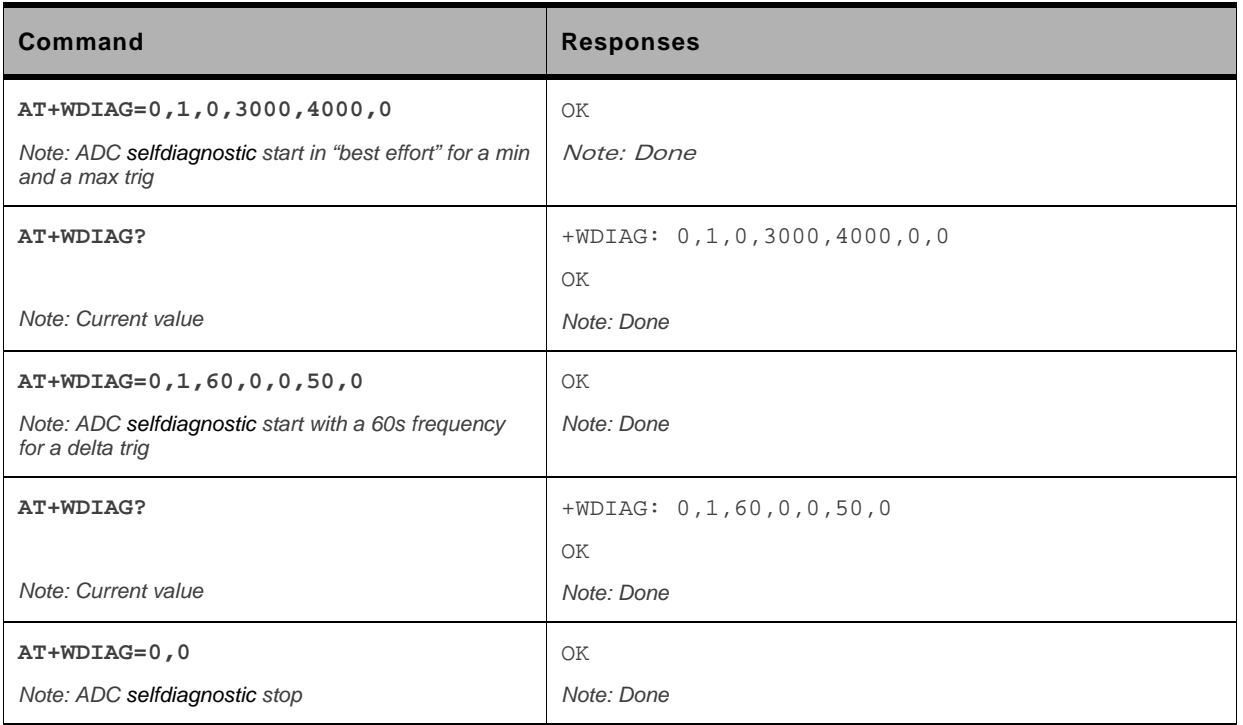

# **23.3.6. Notes**

Unsolicited responses for self diagnostic are only returned through one port. If these responses are already activated on a port and if the activation is made on another port, the command will return "+CME ERROR: 552" specific error.

Values over 4650 mV are not used

After a +WBCI=0 indication (minimum battery level reached), the selfdiagnostic is stopped.

Only one <type> can be activated at the same time.

Examples of selfdiagnostic feature behaviour

• Example 1

**AT+WDIAG=0,1,5,0,0,0,0** 

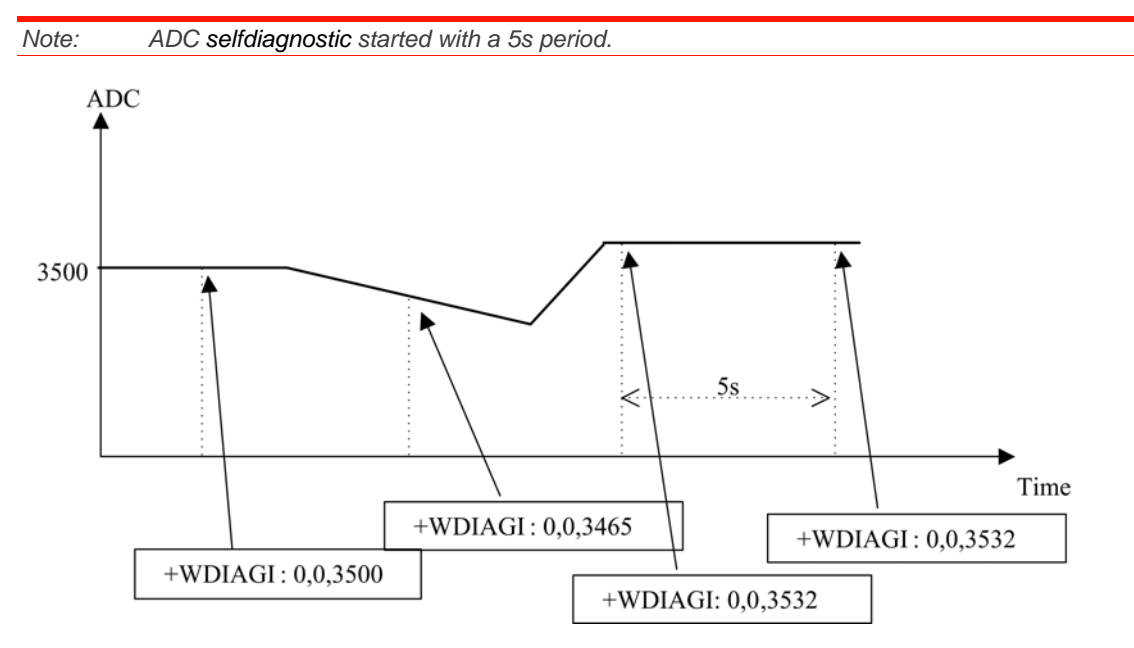

• Example 2

**AT+WDIAG=0,1,0,3000,0,0,0** 

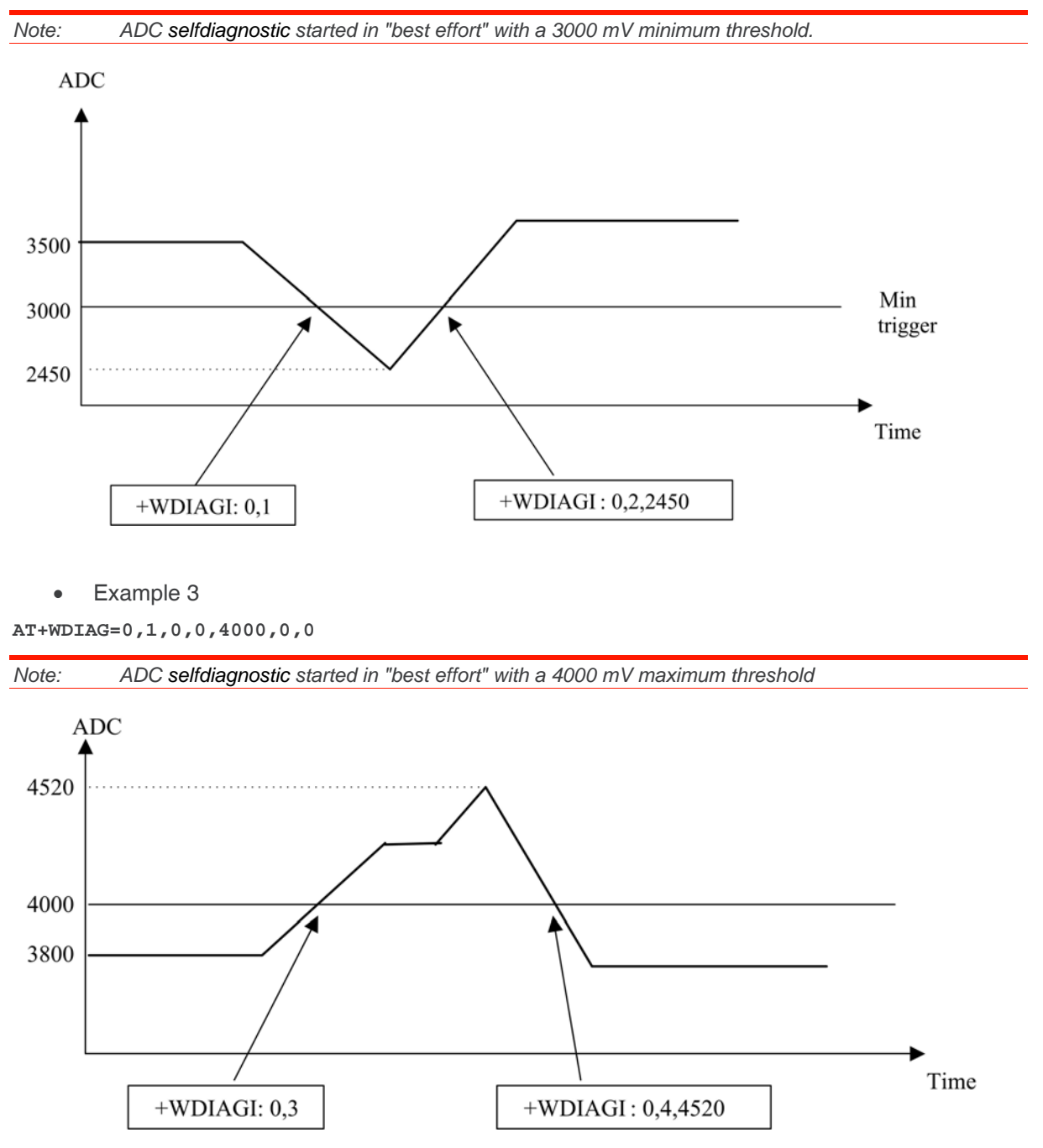

• Example 4

**AT+WDIAG=0,1,10,0,4000,0,0** 

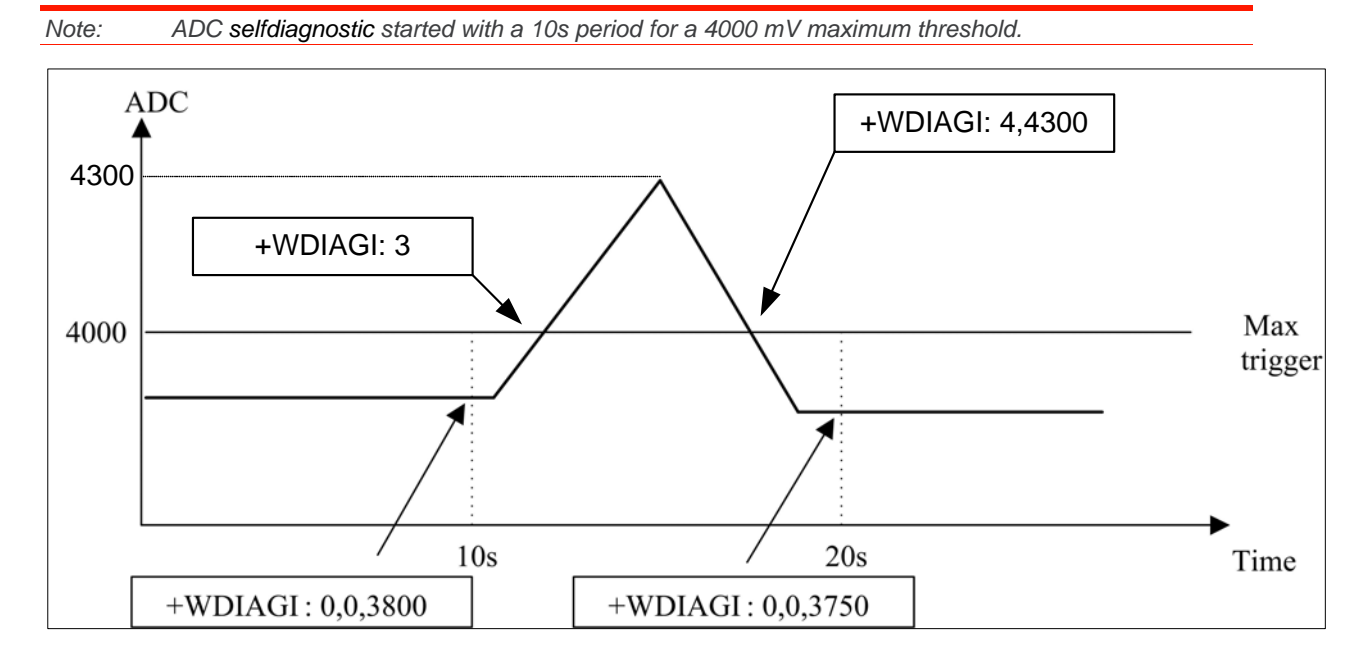

• Example 5

**AT+WDIAG=0,1,0,0,0,100,1** 

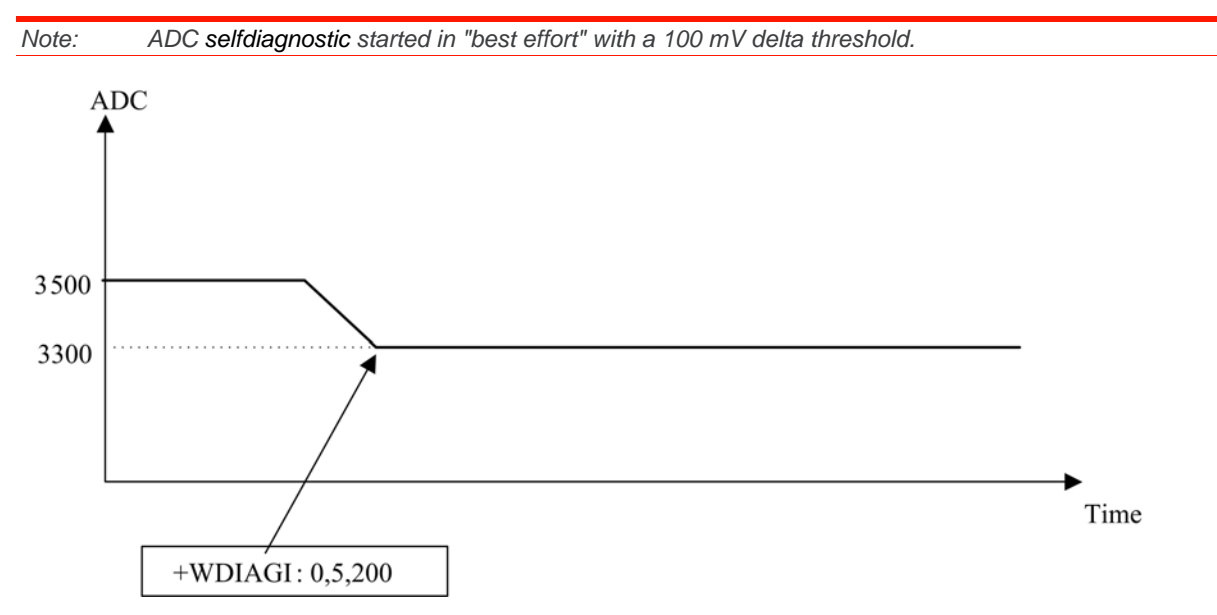

# **24. CPHS Commands**

# **24.1. CPHS Command: +CPHS**

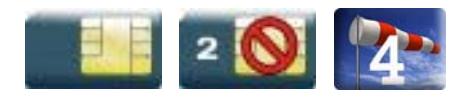

### **24.1.1. Description**

This Sierra Wireless proprietary command is used to activate, deactivate or interrogate a CPHS feature (e.g. voice mail indicator, mail box number…)

It also activates the following unsolicited responses:

- +WMVI which indicates the status of the LINE 1, LINE 2, DATA or FAX mailboxes.
- +WDCI which provides the call forwarding flags.

*Note: This command is used to specifically manage the SIM stored Voicemail Numbers. Any actions related to the ME Memory stored Voicemail Numbers MUST be managed through the +CSVM Command.* 

# **24.1.2. Syntax**

• For <Mode>=0 or 1:

### *Action command*

**AT+CPHS=<Mode>,<FctId>** 

OK

• For <Mode>=2 and <FctId>=1:

### *Action command*

```
AT+CPHS=<Mode>,<FctId>
```

```
+WVMI: <LineId>,<VoiceMailStatus> 
[+WVMI: <LineId>,<VoiceMailStatus>[…]]
```
OK

• For <Mode>=2 and <FctId>=2:

### *Action command*

### **AT+CPHS=<Mode>,<FctId>**

```
+WMBN: <Lineld>, [<number>], [<type>], [<name>], <NumberStatus>
[+WMBN: <Lineld>,[<number>],[<type>],[<name>],<NumberStatus>[…]] 
OK
```
• For <Mode>=2 and <FctId>=3:

#### *Action command*

```
AT+CPHS=<Mode>,<FctId>
```

```
+WALS: <Lineld> 
OK
```
• For <Mode>=2 and <FctId>=4:

### *Action command*

#### **AT+CPHS=<Mode>,<FctId>**

```
+WDCI: <LineId>,<DivertedStatus>
```

```
[+WDCI: <LineId>,<DivertedStatus>[…]]
```
OK

• For <Mode>=2 and <FctId>=5:

### *Action command*

```
AT+CPHS=<Mode>,<FctId>[,<type format>]
```

```
+WNON: <type format>,<operator name>
```
OK

• For <Mode>=2 and <FctId>=6:

### *Action command*

```
AT+CPHS=<Mode>,<FctId>[,<data field>]
```
+WCPI: <data field>,<InfoStatus>

OK

• For <Mode>=2 and <FctId>=7:

### *Action command*

### **AT+CPHS=<Mode>,<FctId>,<Service>**

+WCSP: <Service>,<ServiceStatus>

OK

### *Read command*

#### **AT+CPHS?**

```
+CPHS: <FctId>[,<Status>] 
[+CPHS: <FctId>[,<Status>][…]]
```
OK

### *Test command*

**AT+CPHS=?**  OK

### *Unsolicited response*

+WVMI: <LineId>,<VoiceMailStatus>

#### *Unsolicited response*

+WDCI: <LineId>,<DivertedStatus>

# **24.1.3. Parameters and Defined Values**

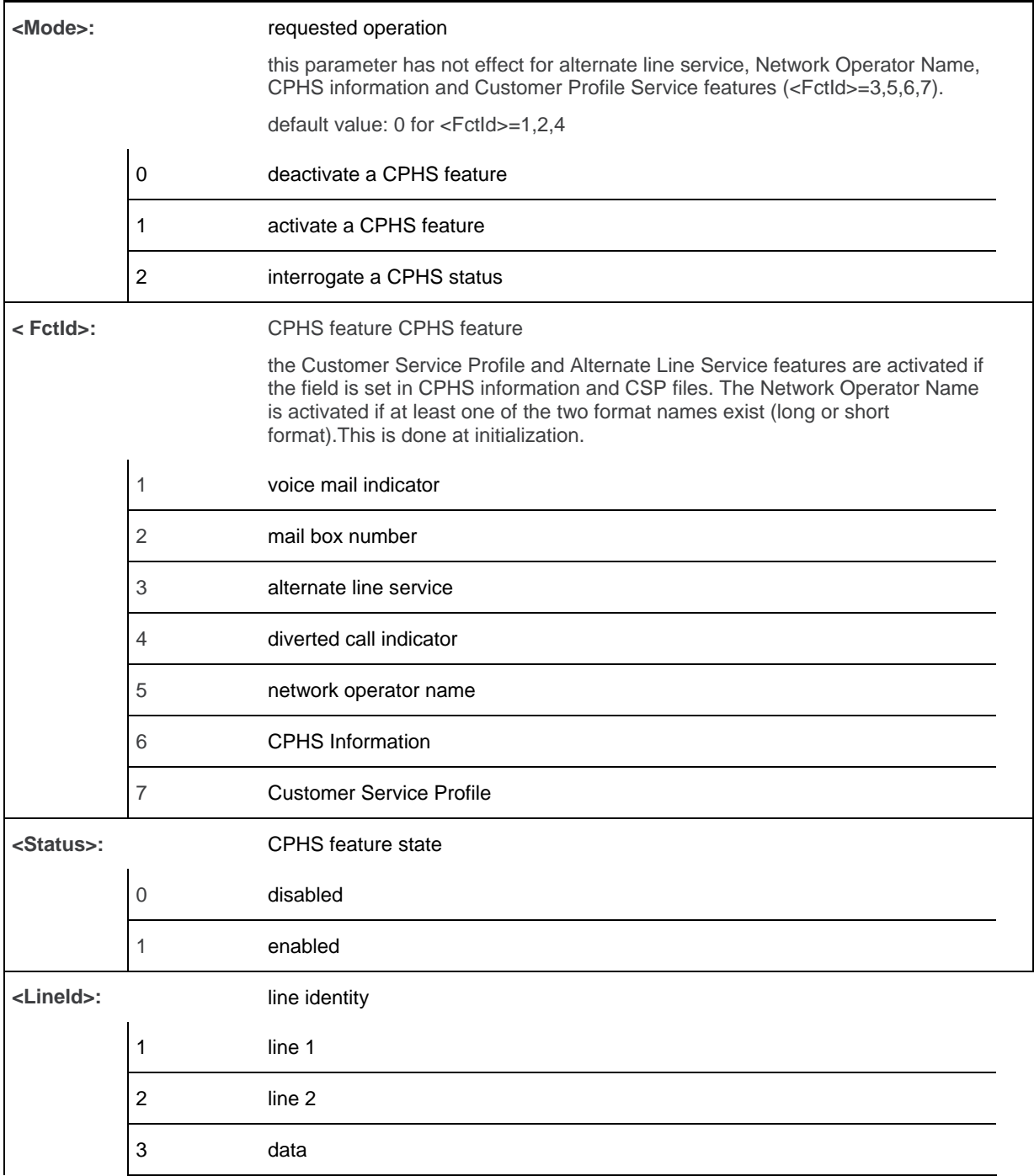

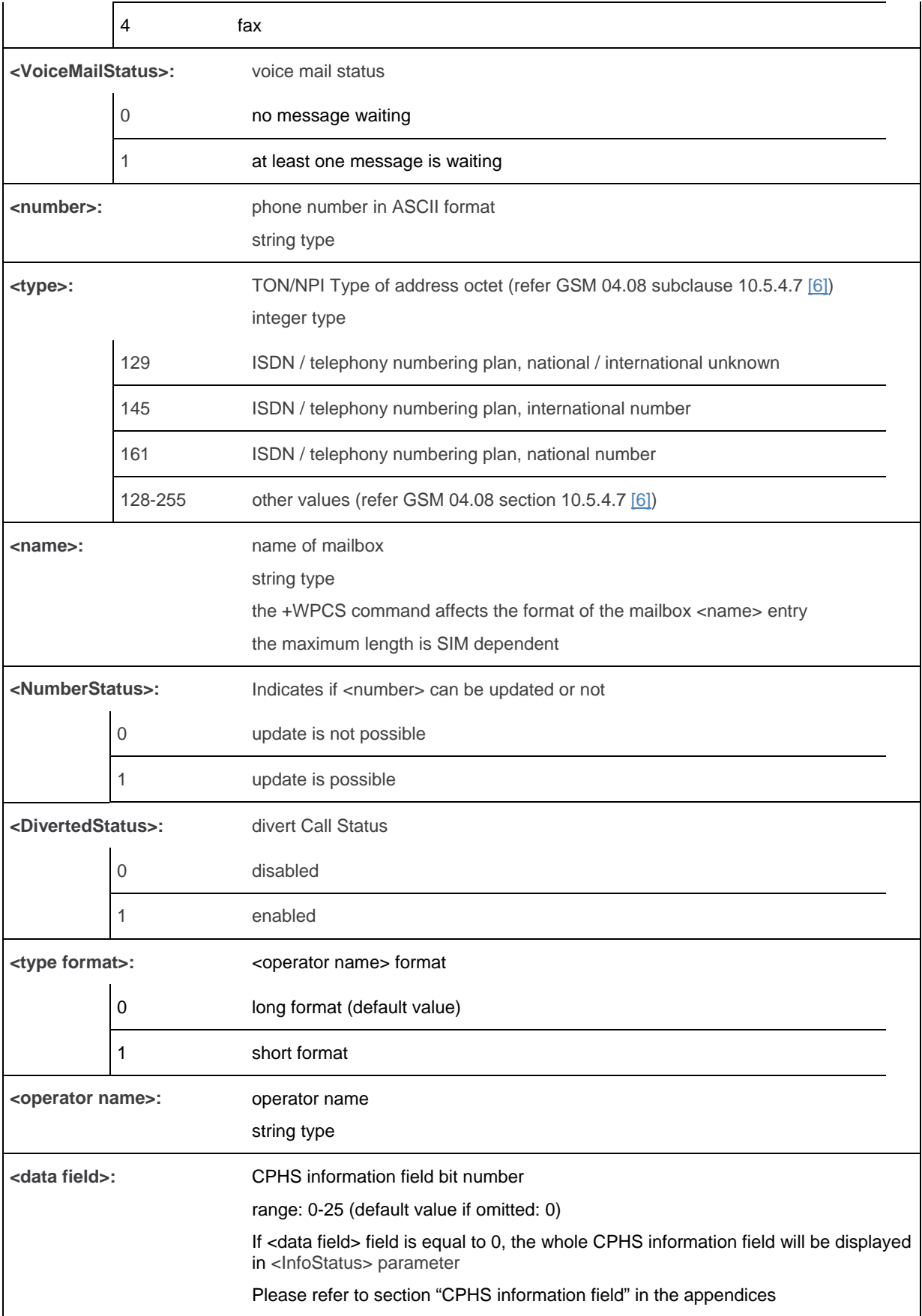

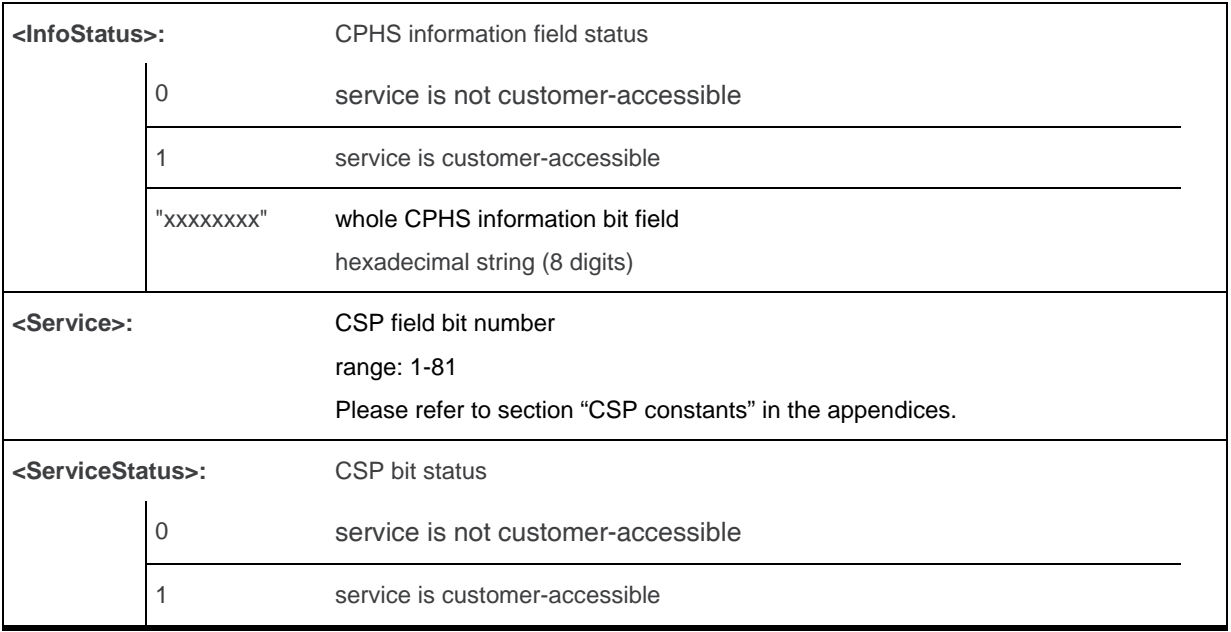

# **24.1.4. Parameter Storage**

The <Mode> parameter is stored in EEPROM without using the AT&W.command. The default value can be restored using AT&F.

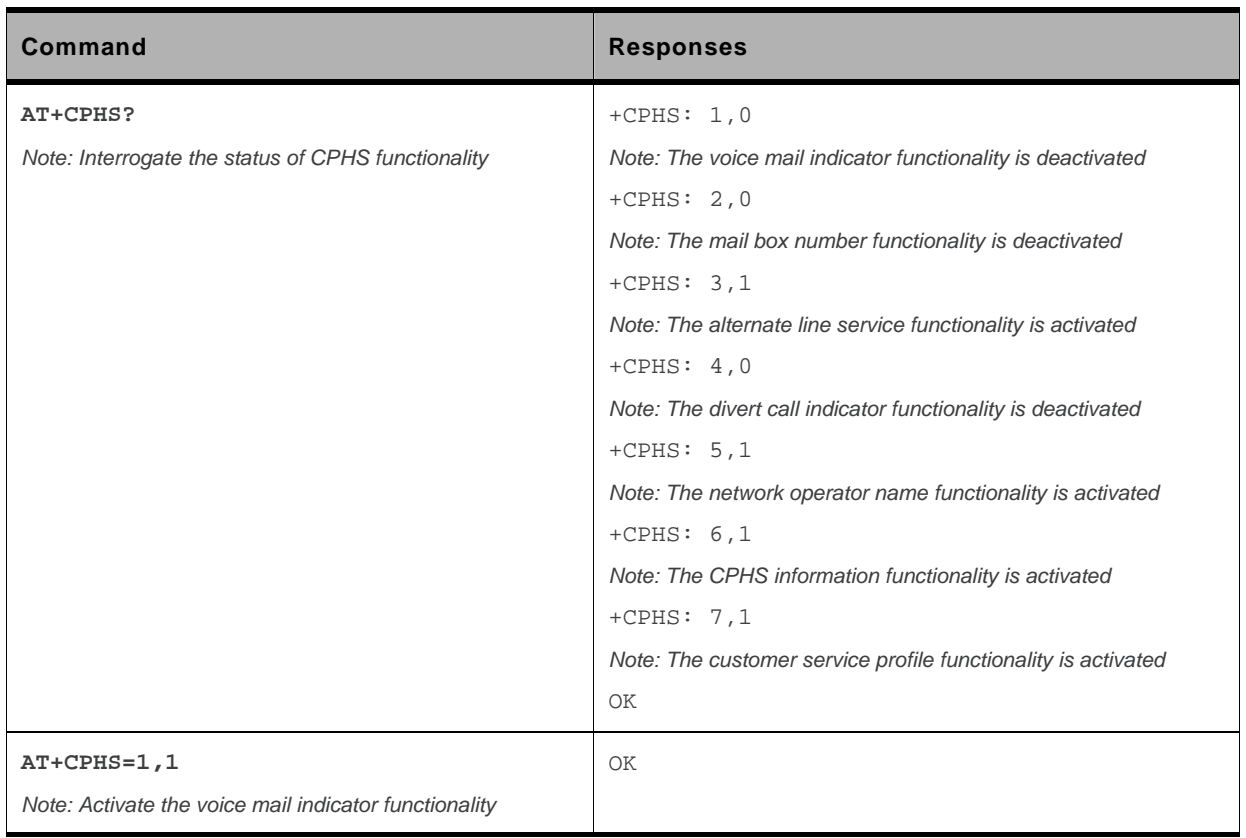

# **24.1.5. Examples**

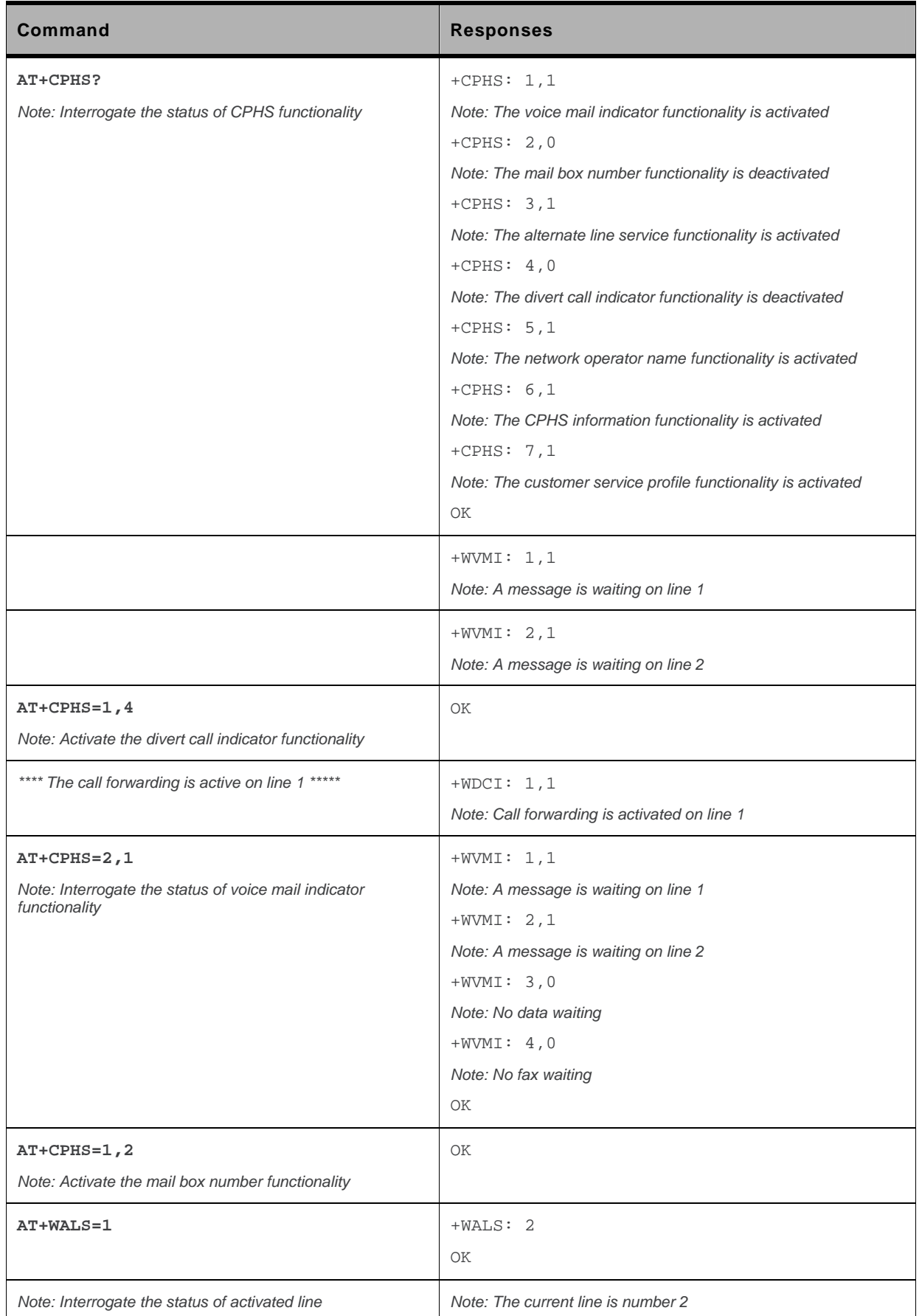

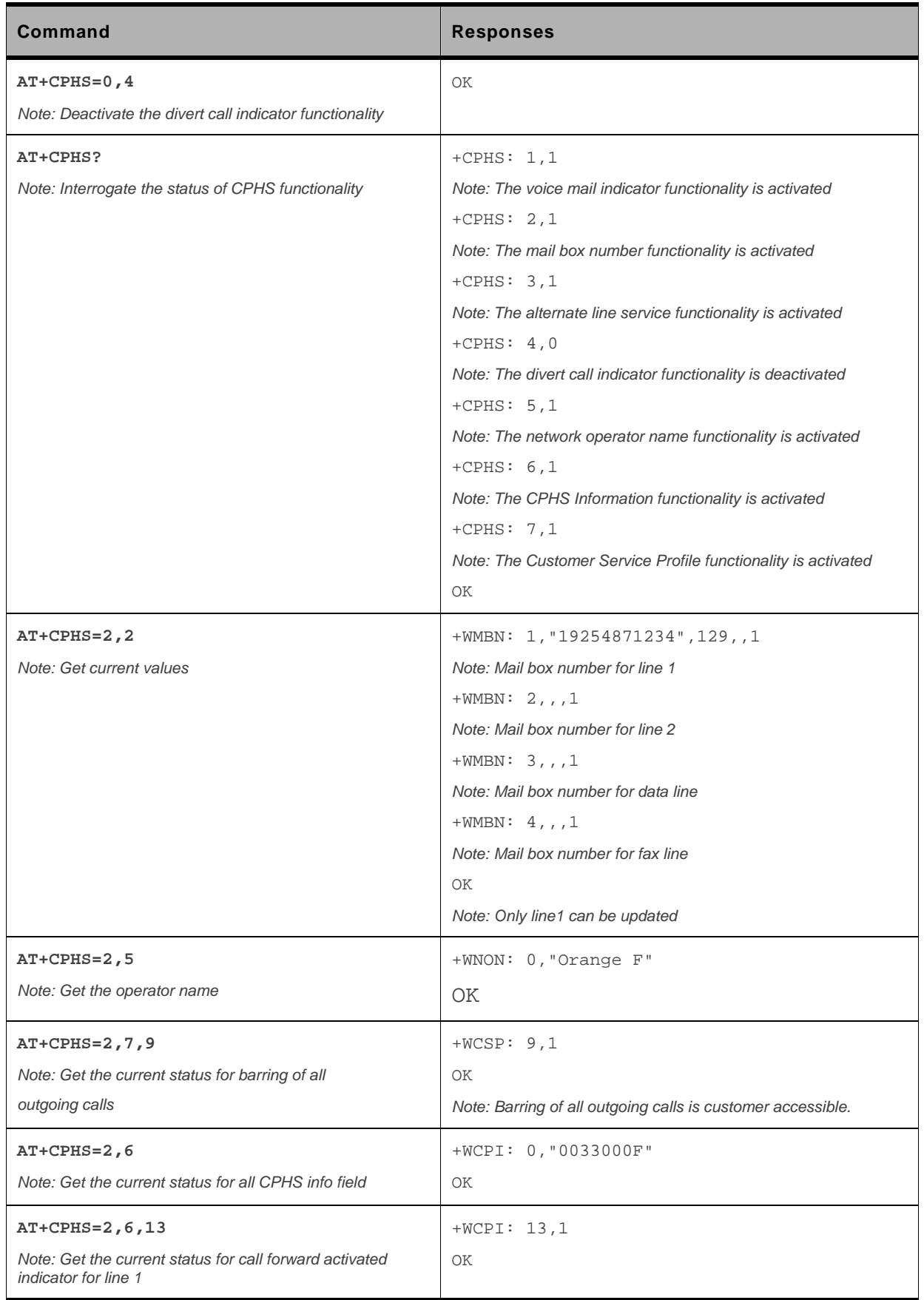

### **24.1.6. Notes**

This command may answer "+CME ERROR: 3" if the CPHS feature is disabled or if the SIM card does not support this CPHS feature.

# **24.2. Sierra Wireless CPHS Mail Box Number +WMBN**

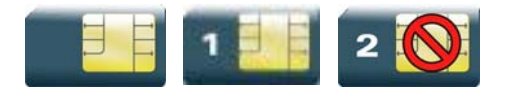

# **24.2.1. Description**

This Sierra Wireless proprietary command sets the different mailbox numbers in SIM. The +CPHS command can be used to know which mailbox numbers can be updated.

# **24.2.2. Syntax**

*Action command* 

**AT+WMBN=<Lineld>[,<number>,[<type>],[<name>]]** 

OK

*Read command*  **AT+WMBN?**  OK

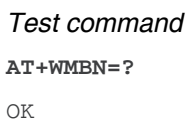

# **24.2.3. Parameters and Defined Values**

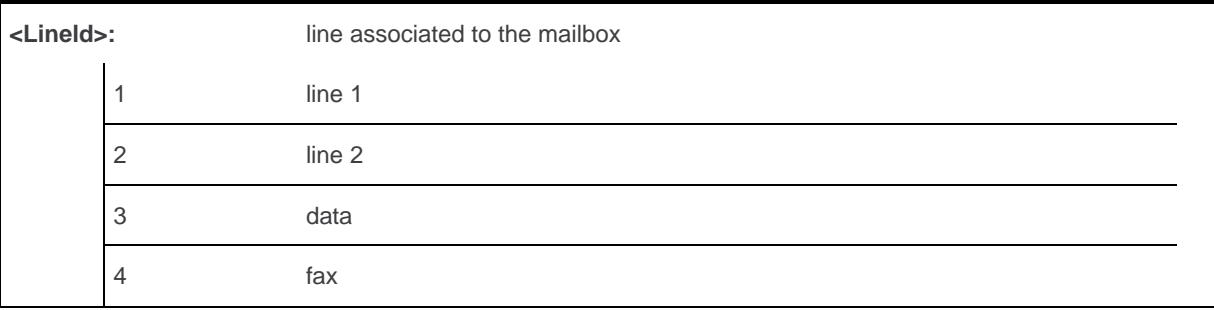

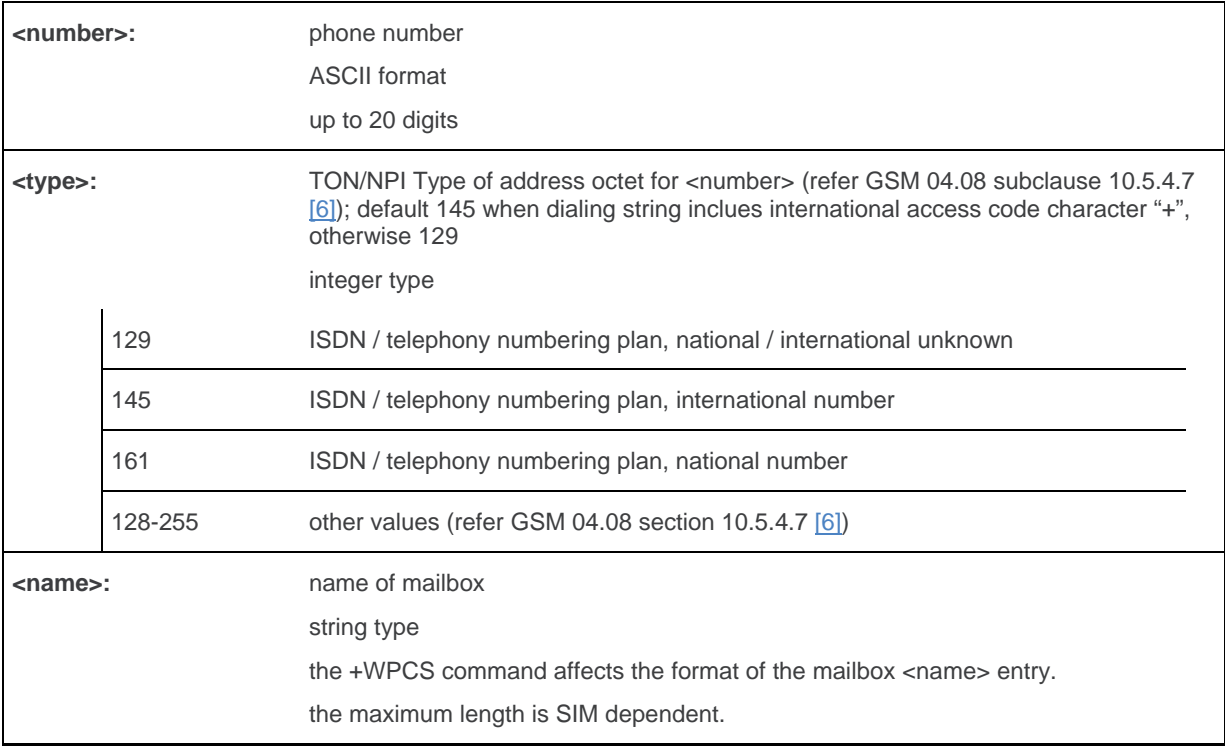

# **24.2.4. Parameter Storage**

None.

# **24.2.5. Examples**

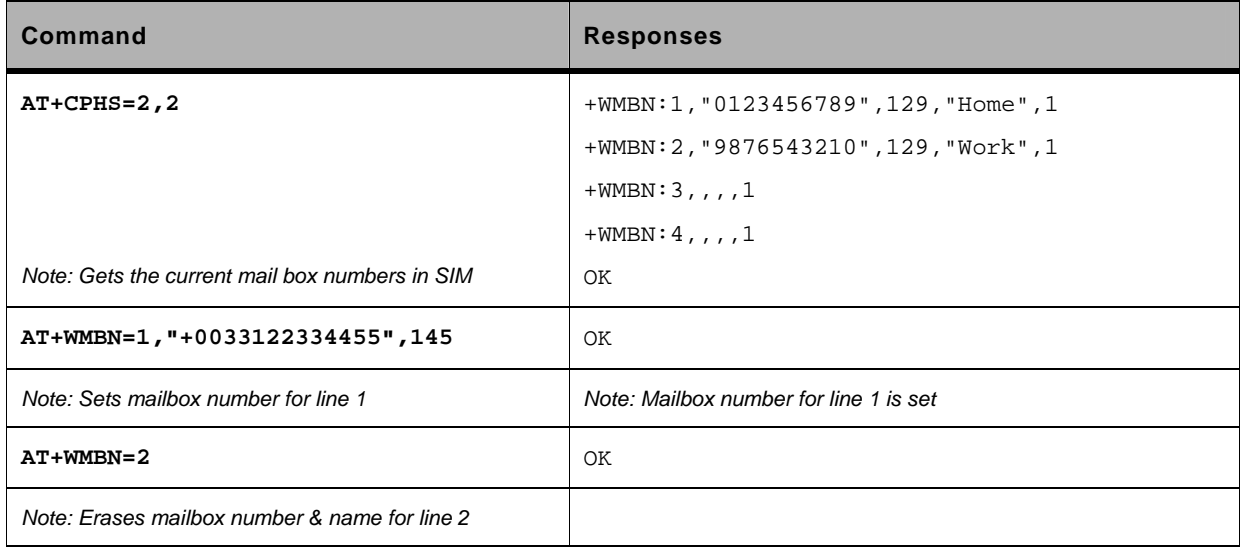

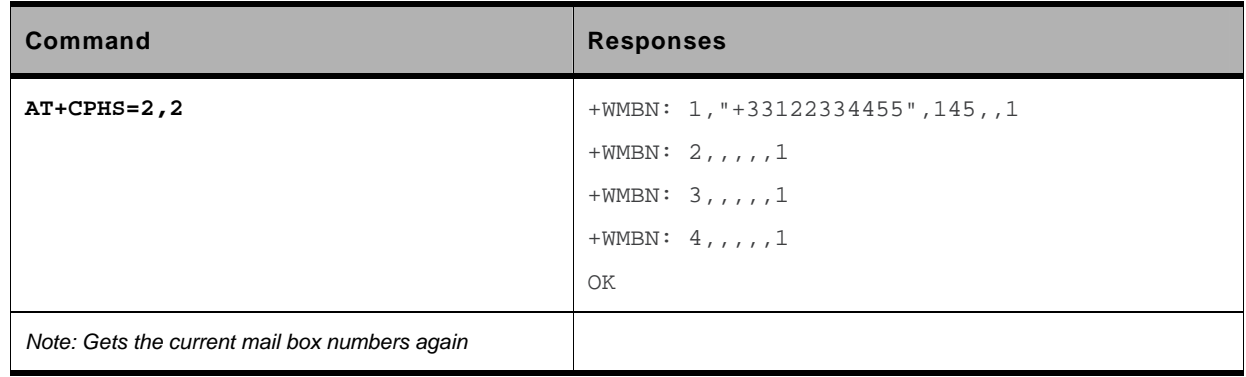

# **24.3. Sierra Wireless Alternate Line Service: +WALS**

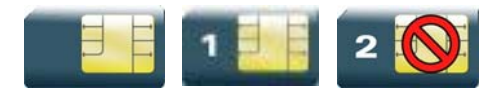

# **24.3.1. Description**

This Sierra Wireless proprietary command allows to set and to get an active line. The +CPHS command can be used to know which line is activated.

# **24.3.2. Syntax**

```
Action command 
AT+WALS=<CmdType>[,<Lineld>] 
[+WALS: <Lineld>]
```
OK

# *Read command*  **AT+WALS?**  +WALS: <Lineld> OK

### *Test command*

```
AT+WALS=?
+WALS: (list of supported <CmdType>s),(list of supported <Lineld>s) 
OK
```
# **24.3.3. Parameters and Defined Values**

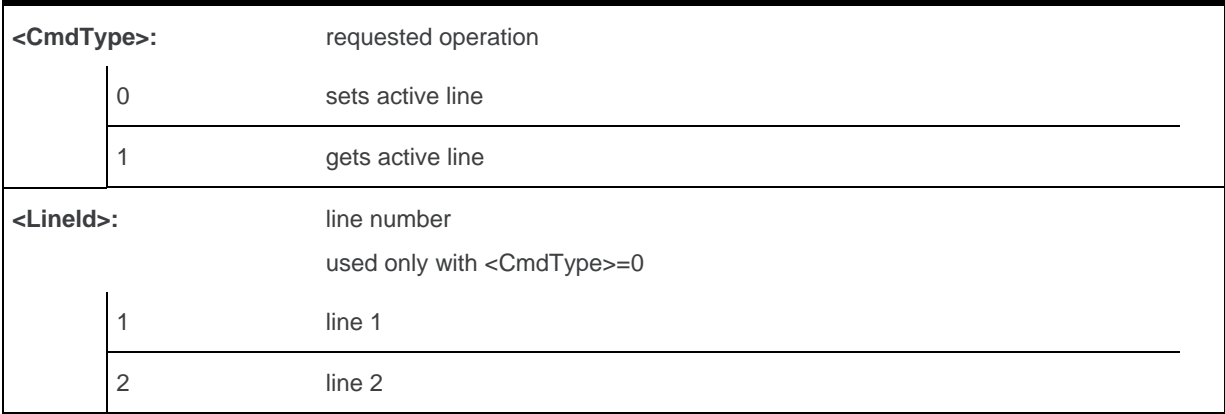

### **24.3.4. Parameter Storage**

The <Lineld> parameter is stored in EEPROM without using the AT&W.command

# **24.3.5. Examples**

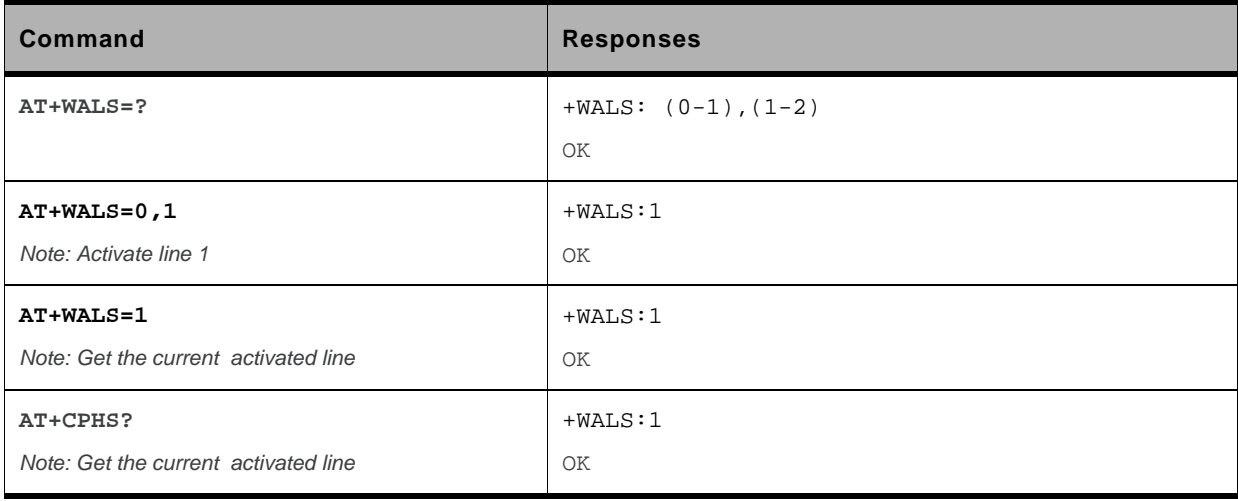

# **25. Fax Commands**

# **25.1. Introduction**

The fax service provided by the product is class 1 compliant. However, only the core commands defined by ITU T.31 are supported. This means that commands such as AT+FAR, +FCC, etc. are not supported.

Autobauding must be enabled to set up the product for fax.

All the following commands return an ERROR response code if they are not issued during communication.

*Note: This command is not yet available to the AirPrime Q26Extreme module.* 

# **25.2. Transmit Speed +FTM**

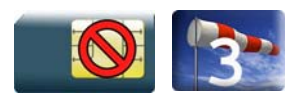

## **25.2.1. Description**

This command sets the fax transmit speed.

*Note: This command is not yet available to the AirPrime Q26Extreme module.* 

# **25.2.2. Syntax**

*Action command*  **AT+FTM=<speed>** 

OK

*Read command*  None

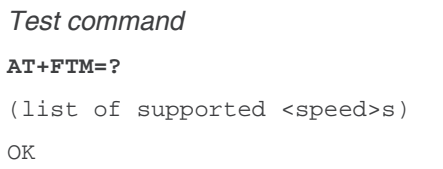

# **25.2.3. Parameters and Defined Values**

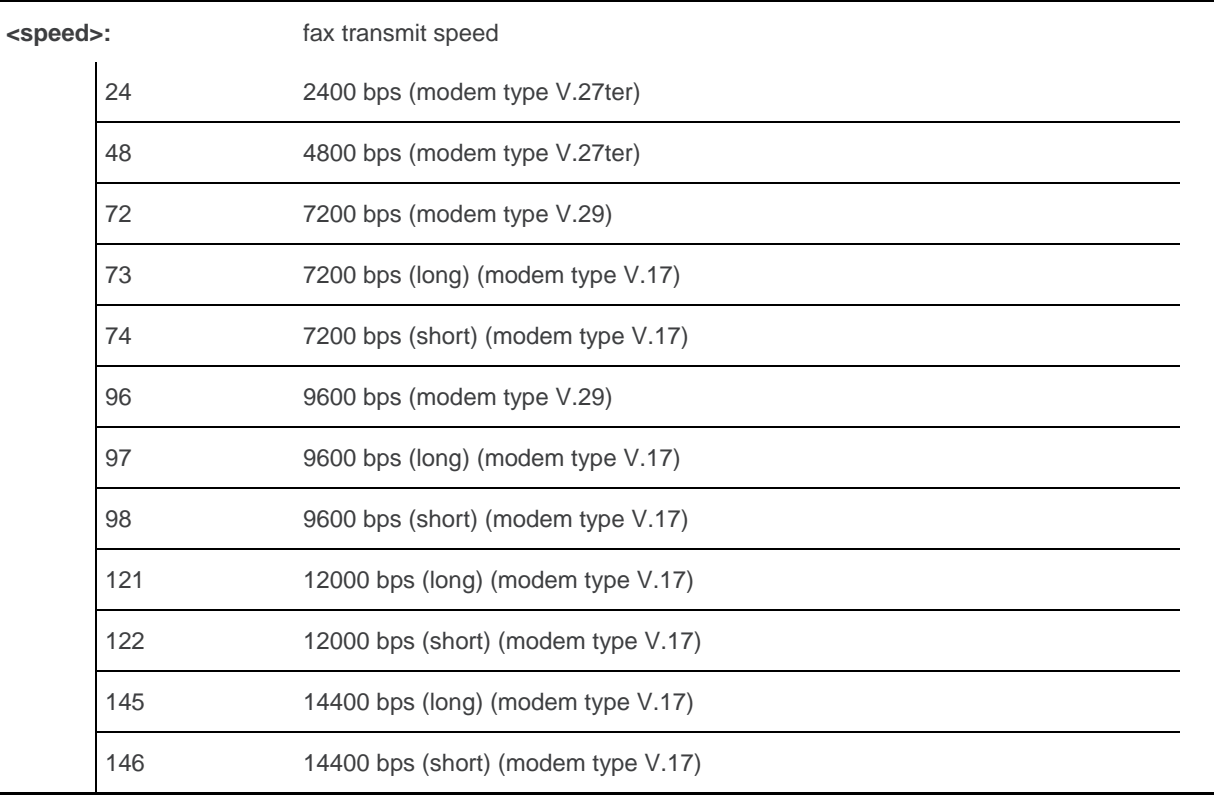

# **25.2.4. Parameter Storage**

None.

# **25.2.5. Examples**

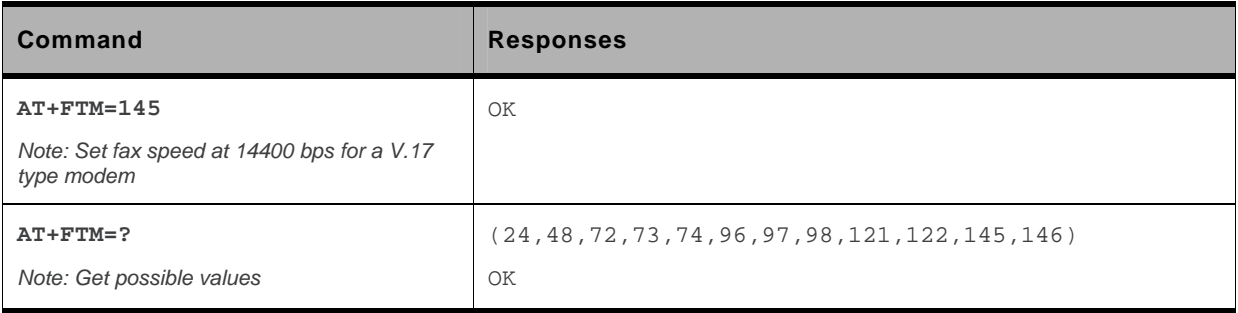

# **25.3. Receive Speed +FRM**

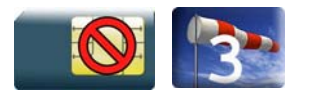

# **25.3.1. Description**

This command sets the fax receive speed.

*Note: This command is not yet available to the AirPrime Q26Extreme module.* 

# **25.3.2. Syntax**

*Action command*  **AT+FRM=<speed>** 

OK

*Read command* 

None

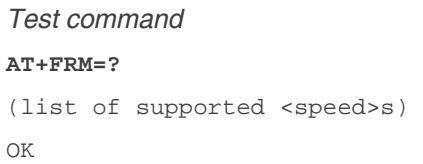

# **25.3.3. Parameters and Defined Values**

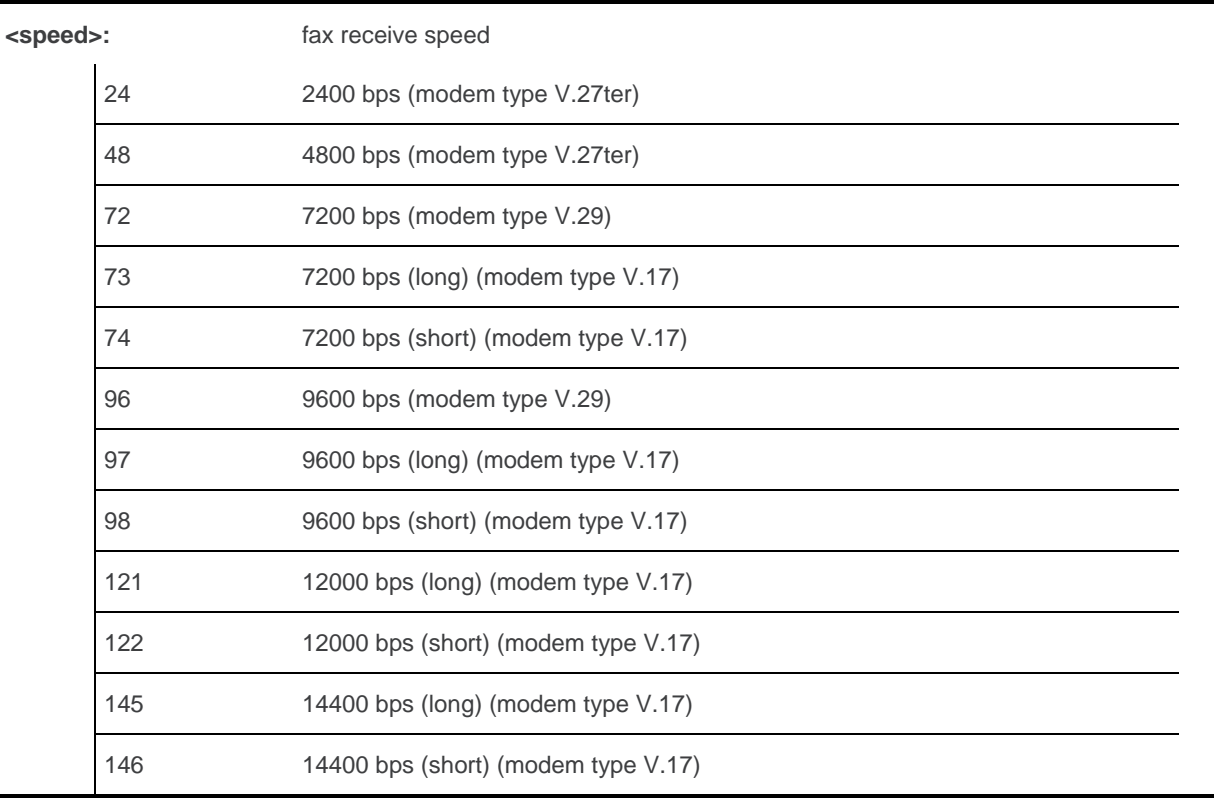

# **25.3.4. Parameter Storage**

None.

# **25.3.5. Examples**

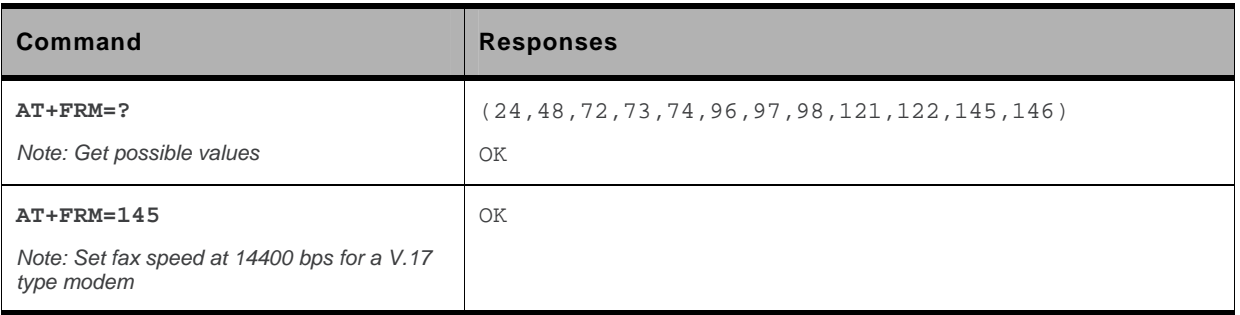

# **25.4. HDLC Transmit Speed +FTH**

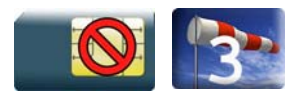

### **25.4.1. Description**

This command sets the fax transmit speed using the HDLC protocol.

*Note: This command is not yet available to the AirPrime Q26Extreme module.* 

# **25.4.2. Syntax**

*Action command*  **AT+FTH=<speed>**  OK

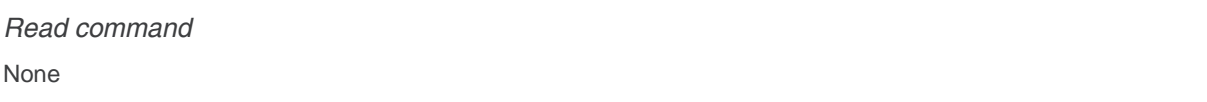

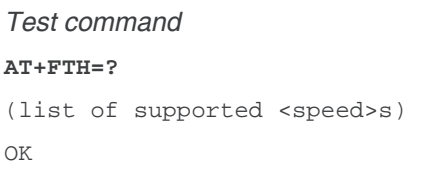

# **25.4.3. Parameters and Defined Values**

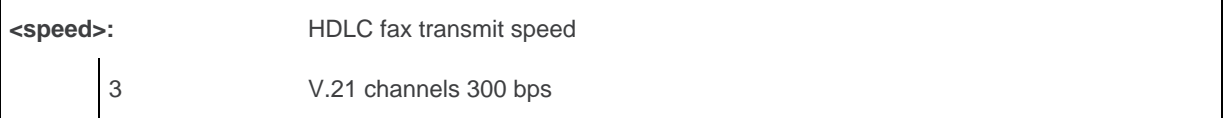

# **25.4.4. Parameter Storage**

None.

# **25.4.5. Examples**

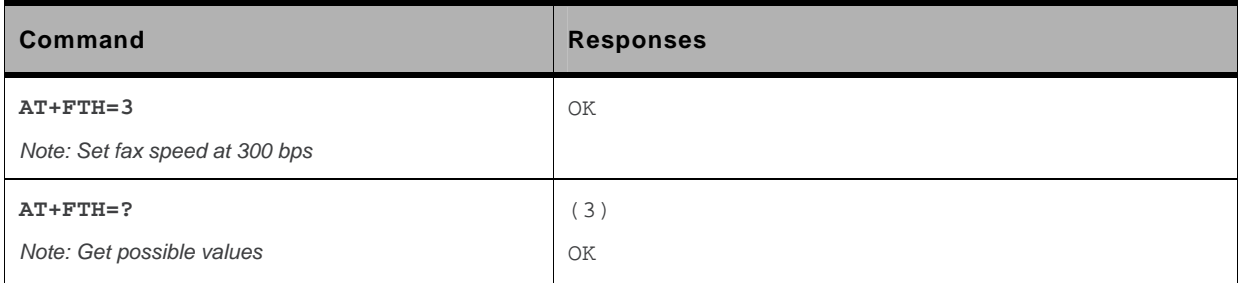

# **25.5. HDLC Receive Speed +FRH**

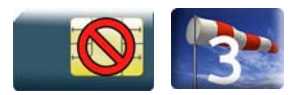

### **25.5.1. Description**

This command sets the fax receive speed using the HDLC protocol.

*Note: This command is not yet available to the AirPrime Q26Extreme module.* 

# **25.5.2. Syntax**

*Action command*  **AT+FRH=<speed>**  OK

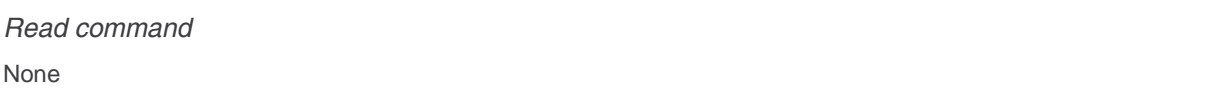

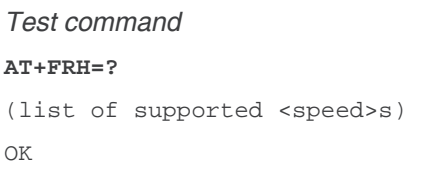

# **25.5.3. Parameters and Defined Values**

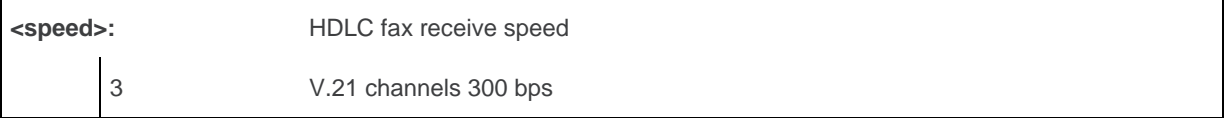

# **25.5.4. Parameter Storage**

None.

# **25.5.5. Examples**

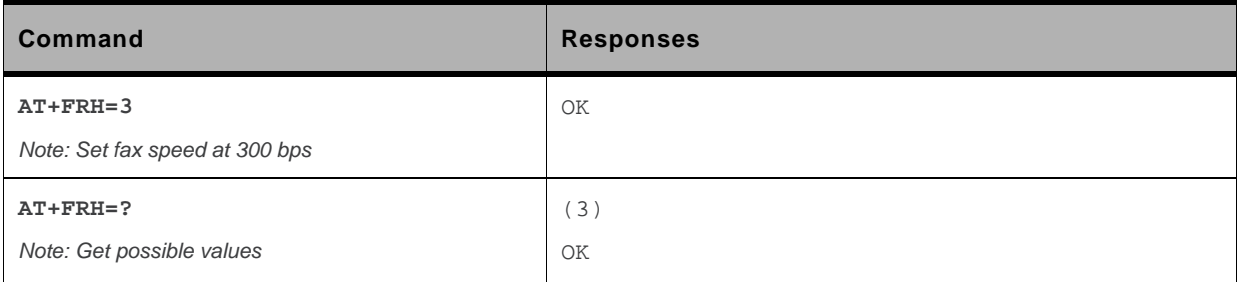

# **25.6. Stop Transmission and Wait +FTS**

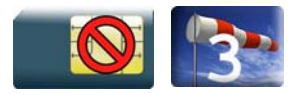

## **25.6.1. Description**

This command stops the transmission for a specified period.

*Note: This command is not yet available to the AirPrime Q26Extreme module.* 

# **25.6.2. Syntax**

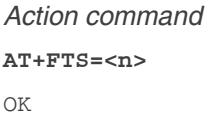

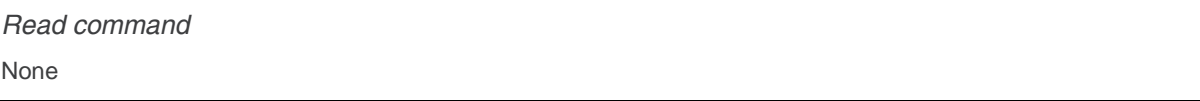

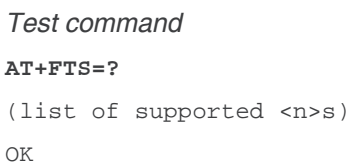

# **25.6.3. Parameters and Defined Values**

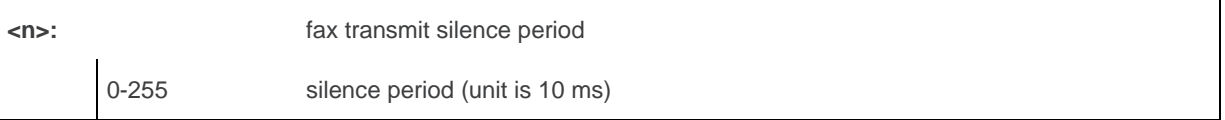

# **25.6.4. Parameter Storage**

None.

# **25.6.5. Examples**

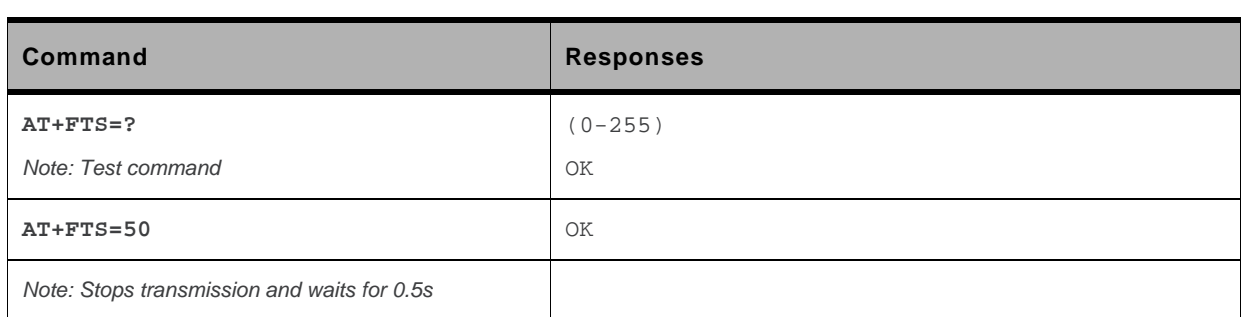

# **25.7. Receive Silence +FRS**

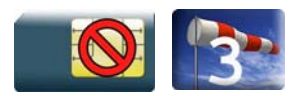

## **25.7.1. Description**

This command causes the embedded module to stop listening to the network and report back to the DTE after the specified period.

It is aborted if any character is received from the application.

*Note: This command is not yet available to the AirPrime Q26Extreme module.* 

# **25.7.2. Syntax**

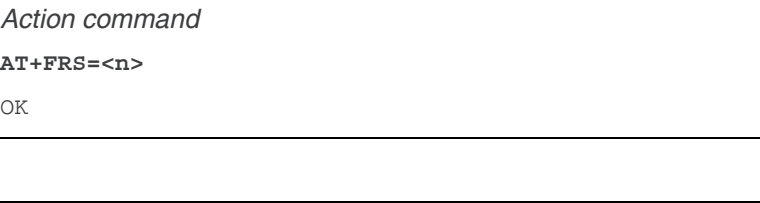

*Read command*  None

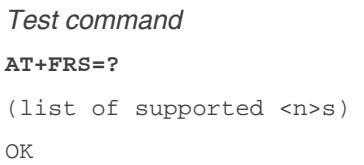

# **25.7.3. Parameters and Defined Values**

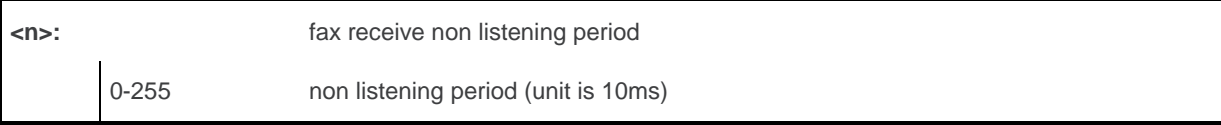

## **25.7.4. Parameter Storage**

None.

# **25.7.5. Examples**

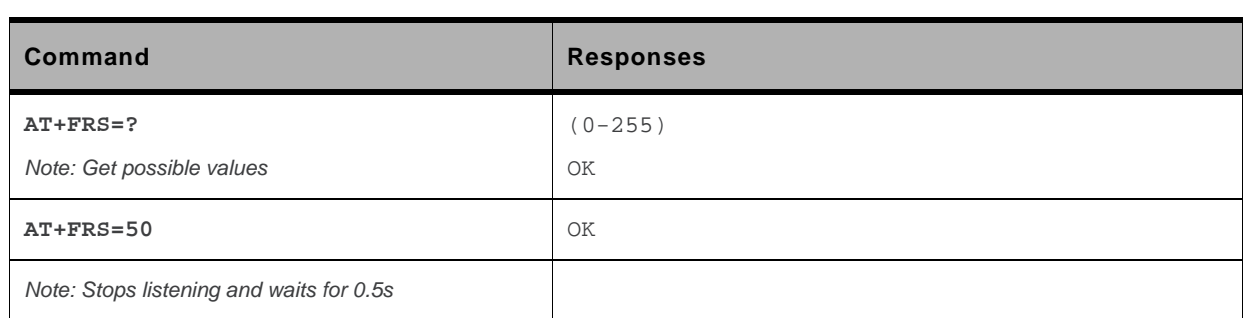

# **26. Fax class 2 Commands**

# **26.1. Transmit Data +FDT**

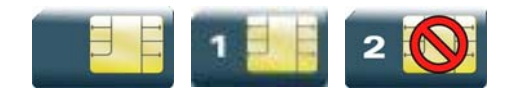

# **26.1.1. Description**

This command prefixes data transmission.

*Note: This command is not yet available to the AirPrime Q26Extreme module.* 

# **26.1.2. Syntax**

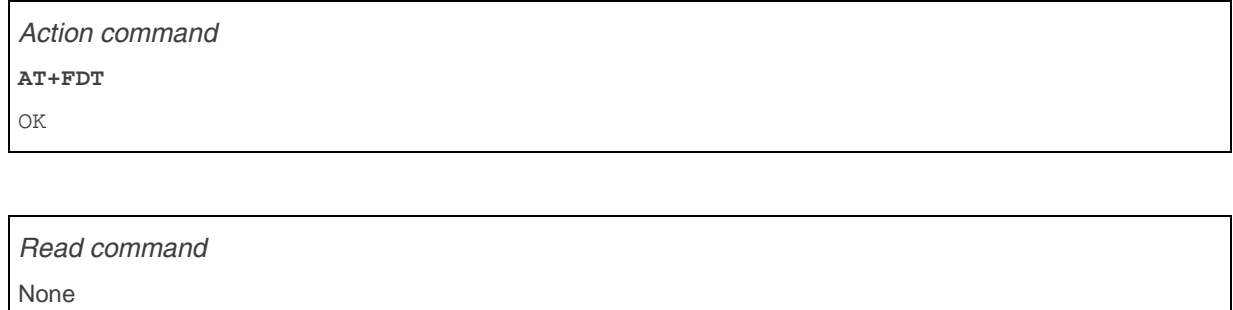

*Test command*  None

# **26.1.3. Parameters and Defined Values**

None.

# **26.1.4. Parameter Storage**

None.

# **26.1.5. Examples**

None.
# **26.2. Receive Data +FDR**

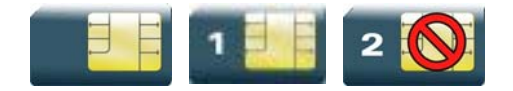

### **26.2.1. Description**

This command initiates data reception.

*Note: This command is not yet available to the AirPrime Q26Extreme module.* 

# **26.2.2. Syntax**

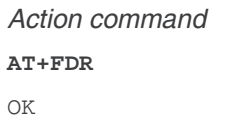

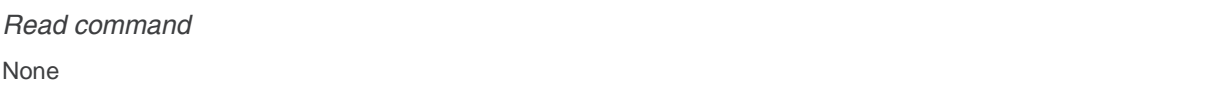

*Test command*  None

# **26.2.3. Parameters and Defined Values**

None.

### **26.2.4. Parameter Storage**

None.

#### **26.2.5. Examples**

None.

# **26.3. Transmit Page Punctuation +FET**

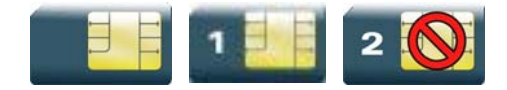

### **26.3.1. Description**

This command punctuates page and document transmission after the +FDT command. It indicates that the current page is complete, and if there are additional pages to send.

The +FET unsolicited response reports post page message response.

*Note: This command is not yet available to the AirPrime Q26Extreme module.* 

# **26.3.2. Syntax**

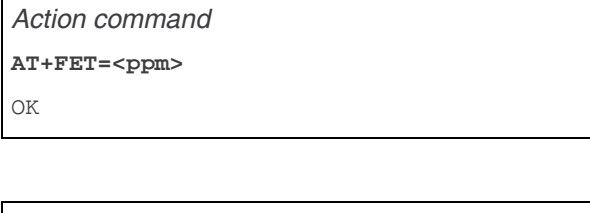

*Read command* 

None

*Test command*  None

*Unsolicited response* 

+FET: <ppm>

### **26.3.3. Parameters and Defined Values**

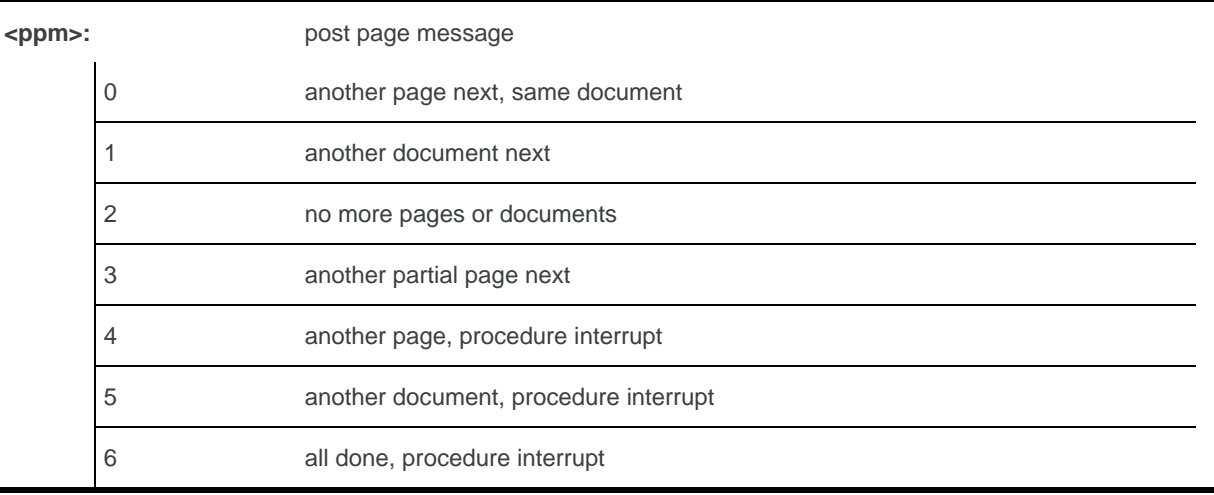

# **26.3.4. Parameter Storage**

None.

# **26.3.5. Examples**

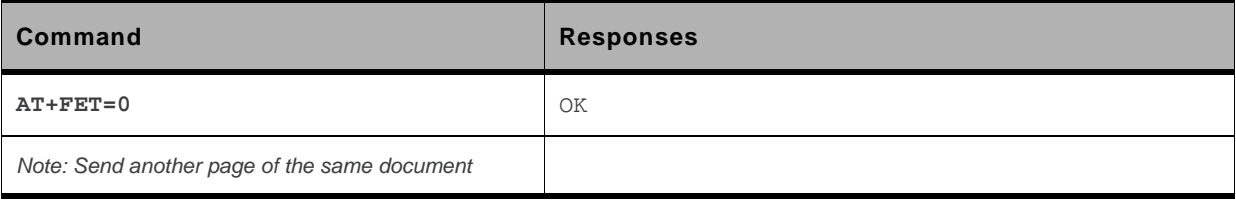

# **26.4. Page Transfer Status Parameters +FPTS**

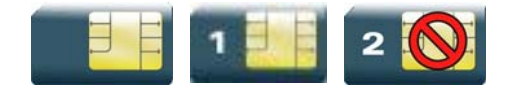

### **26.4.1. Description**

This command sets post page transfer response.

The +FPTS unsolicited response reports received page transfer status.

*Note: This command is not yet available to the AirPrime Q26Extreme module.* 

# **26.4.2. Syntax**

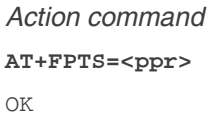

*Read command*  None

*Test command*  None

*Unsolicited response*  +FPTS: <ppr>

### **26.4.3. Parameters and Defined Values**

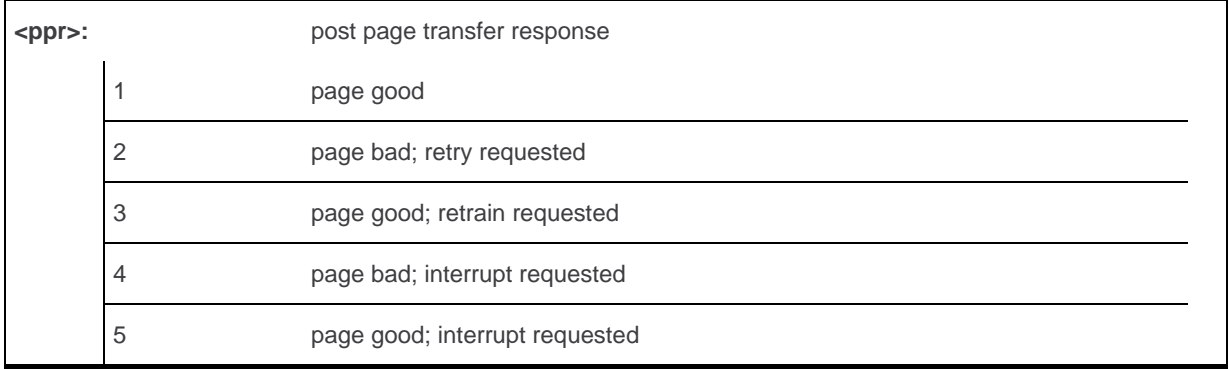

# **26.4.4. Parameter Storage**

None.

## **26.4.5. Examples**

None.

# **26.5. Terminate Session +FK**

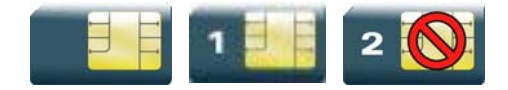

### **26.5.1. Description**

This command causes the product to terminate the session.

*Note: This command is not yet available to the AirPrime Q26Extreme module.* 

# **26.5.2. Syntax**

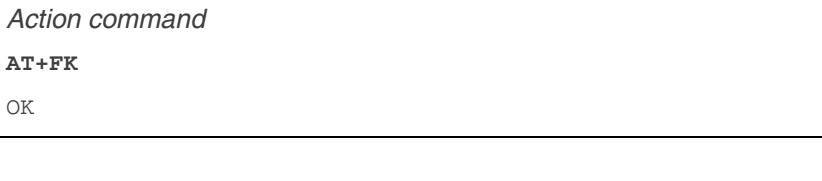

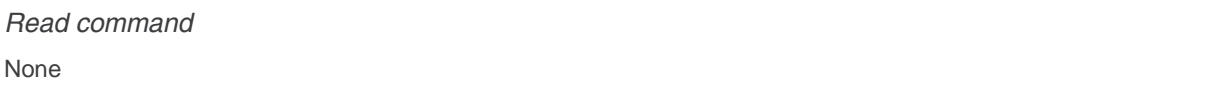

*Test command*  None

# **26.5.3. Parameters and Defined Values**

None.

OK

### **26.5.4. Parameter Storage**

None.

#### **26.5.5. Examples**

None.

# **26.6. Page Transfer Bit Order +FBOR**

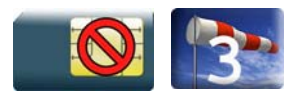

### **26.6.1. Description**

This command sets the bit order for negotiation and fax page transfer. The order is related to the bit order on radio link.

*Note: This command is not yet available to the AirPrime Q26Extreme module.* 

### **26.6.2. Syntax**

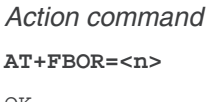

OK

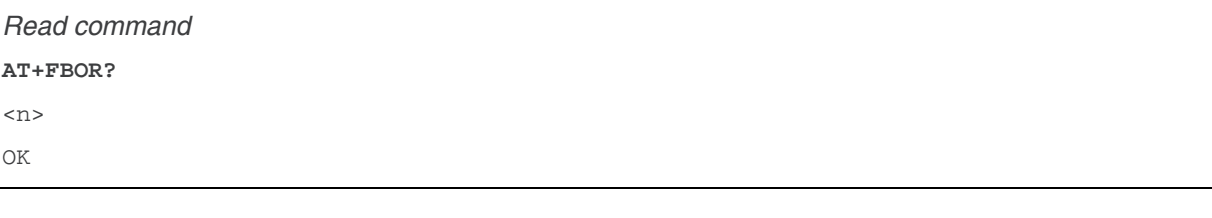

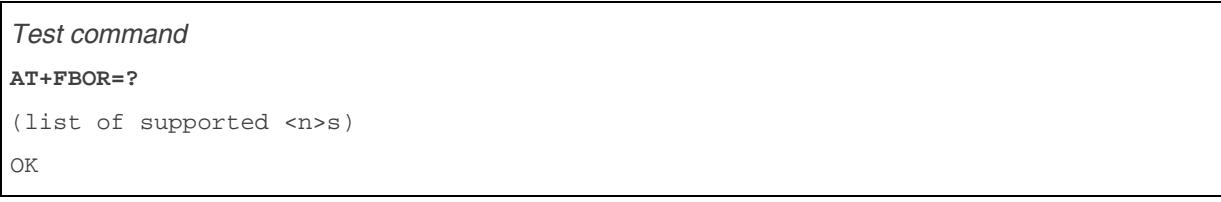

# **26.6.3. Parameters and Defined Values**

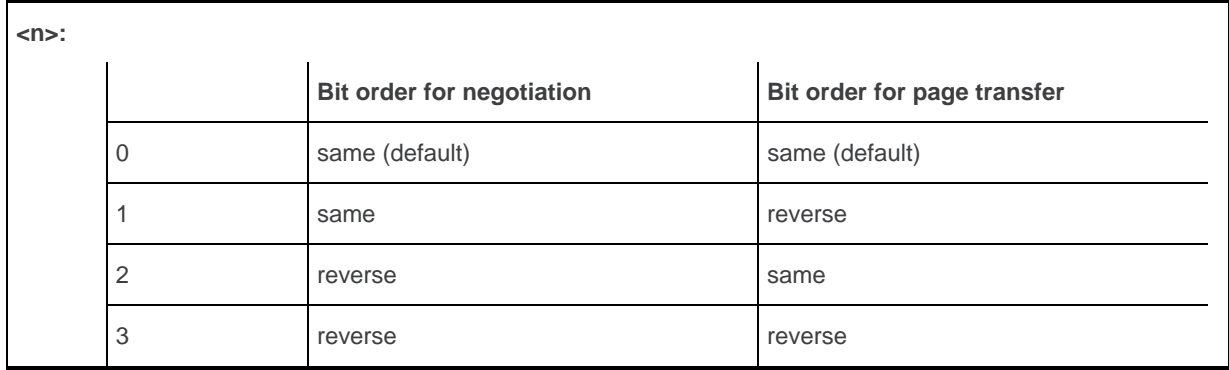

## **26.6.4. Parameter Storage**

The <n> parameter is stored in EEPROM using the AT&W command. The default value can be restored using AT&F.

### **26.6.5. Examples**

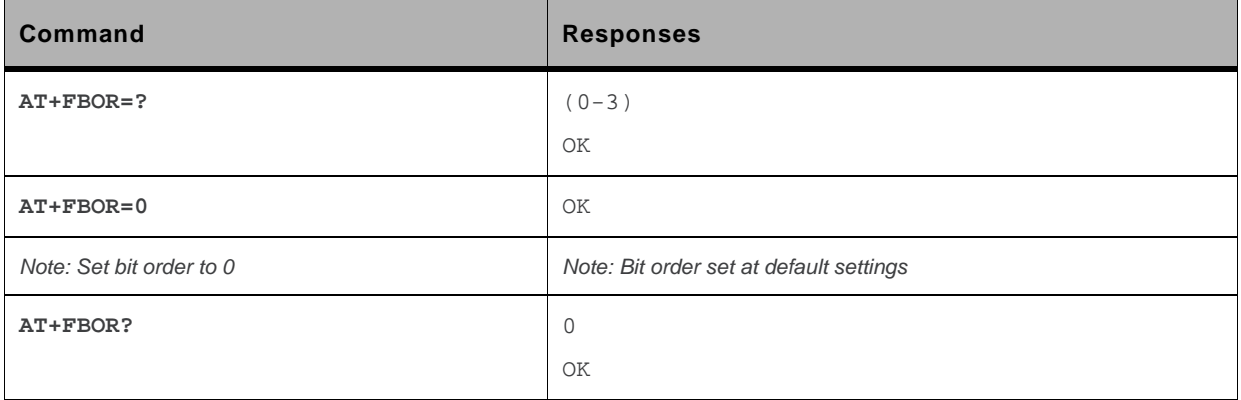

# **26.7. Buffer Size Report +FBUF**

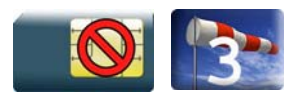

### **26.7.1. Description**

This command requests the size of the exchange buffer between the embedded module and the fax application.

*Note: This command is not yet available to the AirPrime Q26Extreme module.* 

### **26.7.2. Syntax**

*Action command*  None

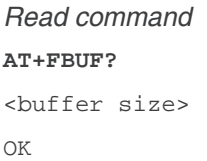

*Test command*  None

### **26.7.3. Parameters and Defined Values**

**<buffer size>:** size of the exchange buffer in bytes integer type

### **26.7.4. Parameter Storage**

None.

# **26.7.5. Examples**

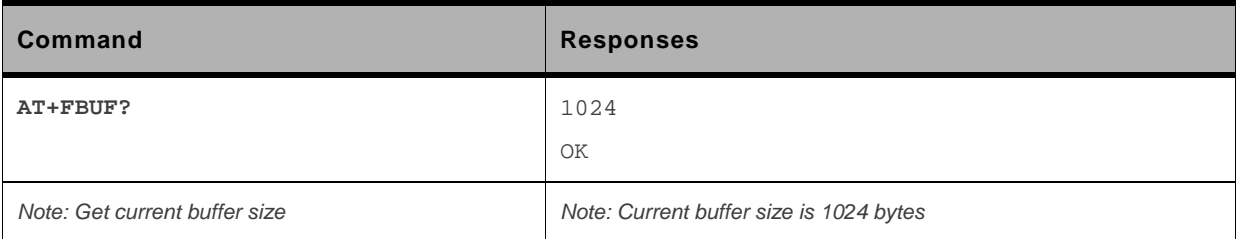

# **26.8. Copy Quality Checking +FCQ**

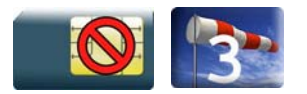

#### **26.8.1. Description**

This command controls copy quality checking for receiving faxes.

*Note: This command is not yet available to the AirPrime Q26Extreme module.* 

## **26.8.2. Syntax**

*Action command*  **AT+FCQ=<n>**  OK

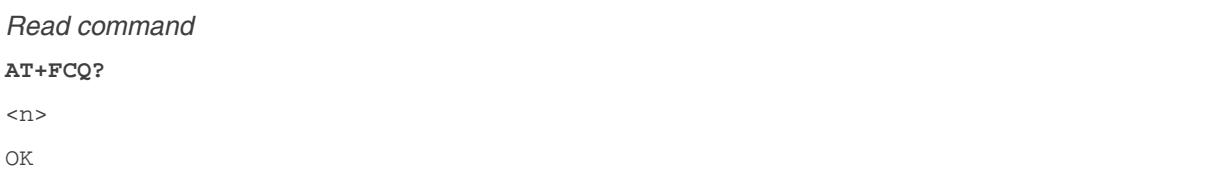

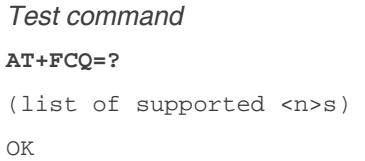

### **26.8.3. Parameters and Defined Values**

**<n>:** copy quality mode 0 copy quality checking (default value)

#### **26.8.4. Parameter Storage**

The <n> parameter is stored in EEPROM using the AT&W command. The default value can be restored using AT&F.

# **26.8.5. Examples**

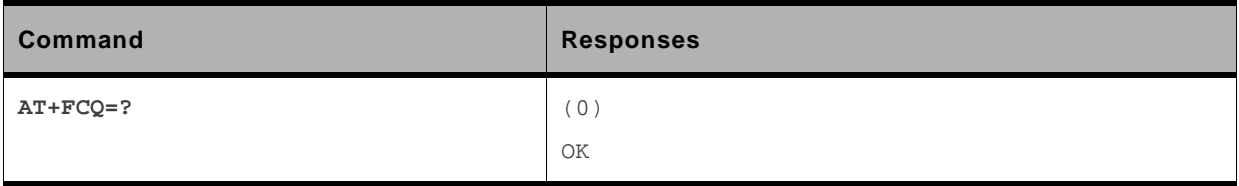

# **26.9. Capability to Receive +FCR**

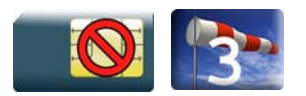

#### **26.9.1. Description**

This command controls the capability of the embedded module to accept incoming faxes.

*Note: This command is not yet available to the AirPrime Q26Extreme module.* 

# **26.9.2. Syntax**

*Action command*  **AT+FCR=<n>**  OK

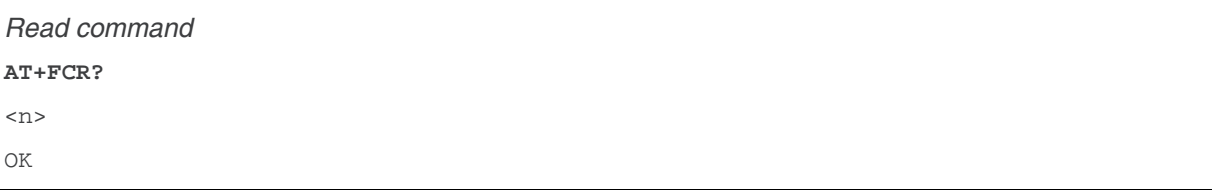

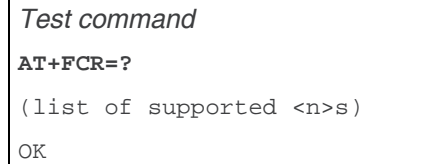

# **26.9.3. Parameters and Defined Values**

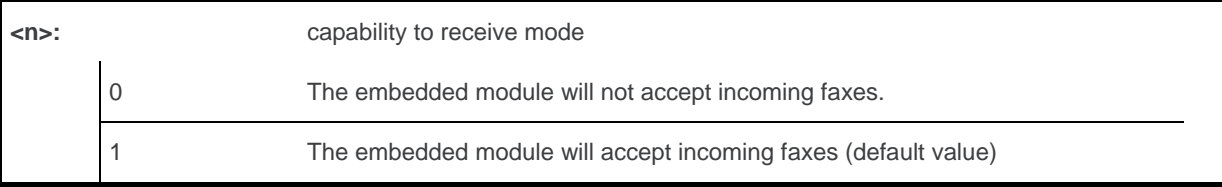

# **26.9.4. Parameter Storage**

The <n> parameter is stored in EEPROM using AT&W command. The default value can be restored using AT&F.

# **26.9.5. Examples**

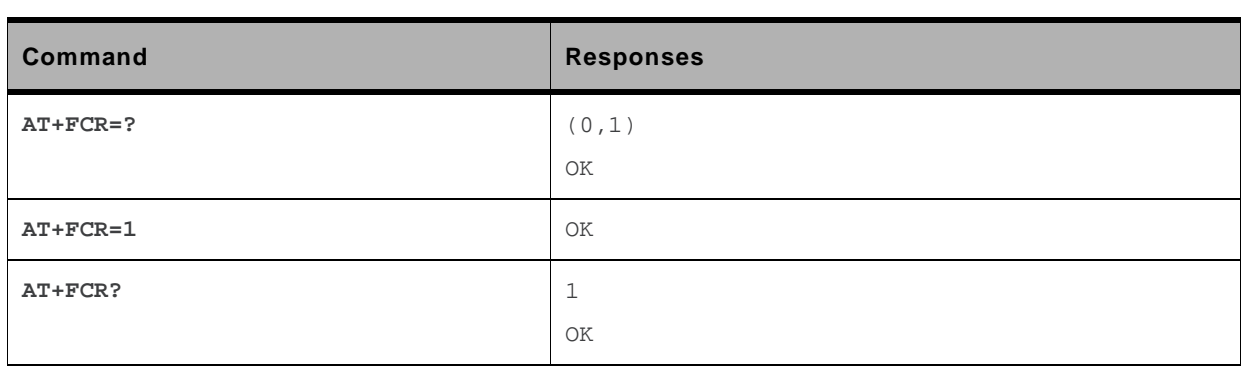

# **26.10. Current Session Parameters +FDIS**

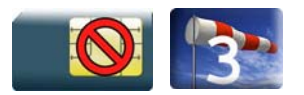

### **26.10.1. Description**

This command allows the DTE to configure the capabilities used for the current session.

The +FDIS unsolicited response reports remote capabilities.

The +FDCS unsolicited response reports current session capabilities.

*Note: This command is not yet available to the AirPrime Q26Extreme module.* 

# **26.10.2. Syntax**

*Action command* 

```
AT+FDIS=[<vr>][,[<br>][,[<wd>][,[<ln>][,[<df>][,[<ec>][,[<bf>] 
[,[<st>]]]]]]]] 
OK
```

```
Read command
```
**AT+FDIS?** 

```
<vr>,<br>,<wd>,<ln>,<df>,<ec>,<bf>,<st>
```
OK

#### *Test command*

```
AT+FDIS=?
```

```
(list of supported <vr>s),(list of supported <br>s),(list of supported <wd>s),(list 
of supported <ln>s),(list of supported <df>s),(list of supported <ec>s),(list of 
supported <br/> <br/>s),(list of supported <st>s)
OK
```
#### *Unsolicited response*

```
+FDCS: <remote_vr>,<br>,<wd>,<ln>,<df>,<ec>,<bf>,<st> 
+FDIS: <remote_vr>,<br>,<wd>,<ln>,<df>,<ec>,<bf>,<st>
```
### **26.10.3. Parameters and Defined Values**

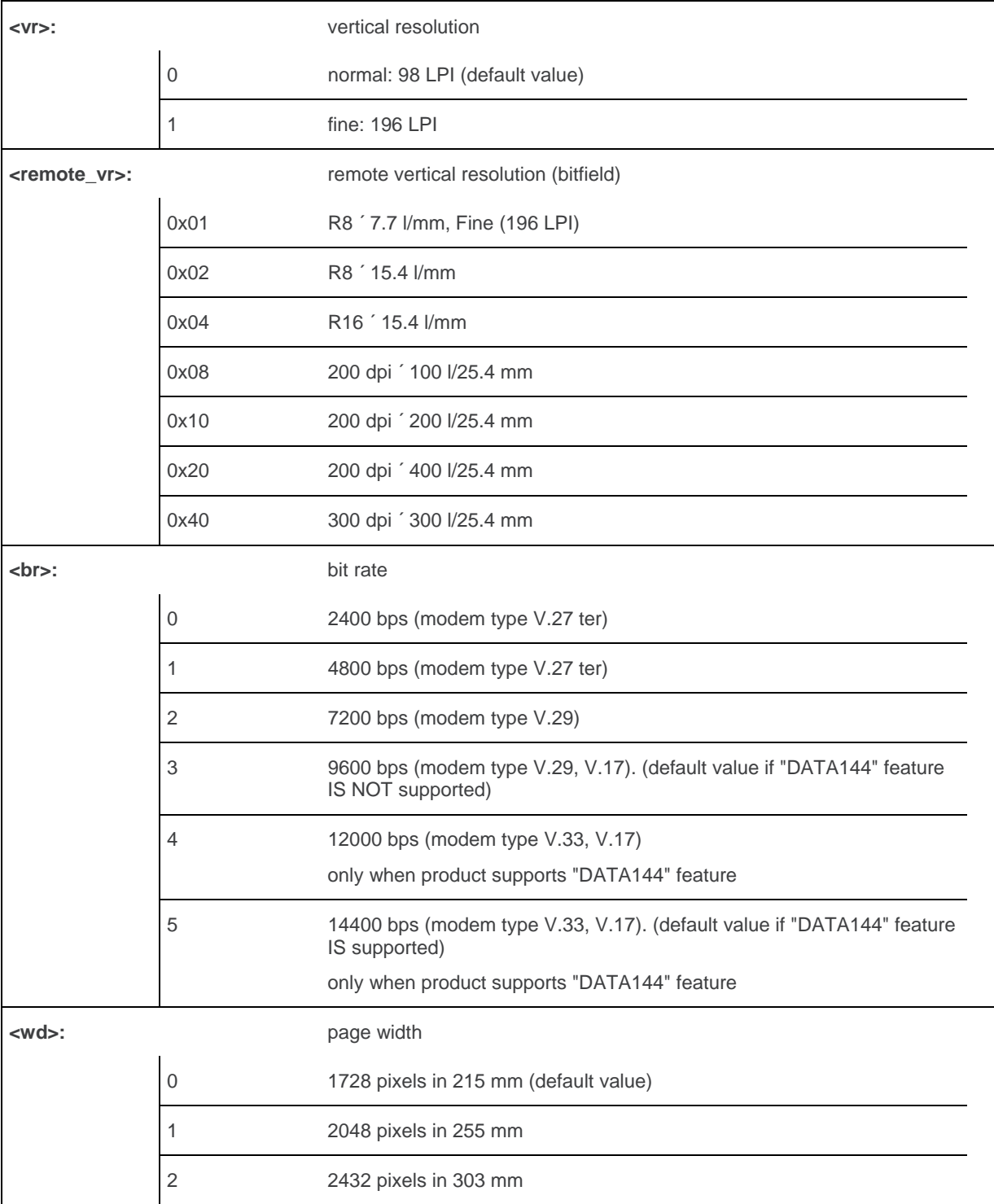

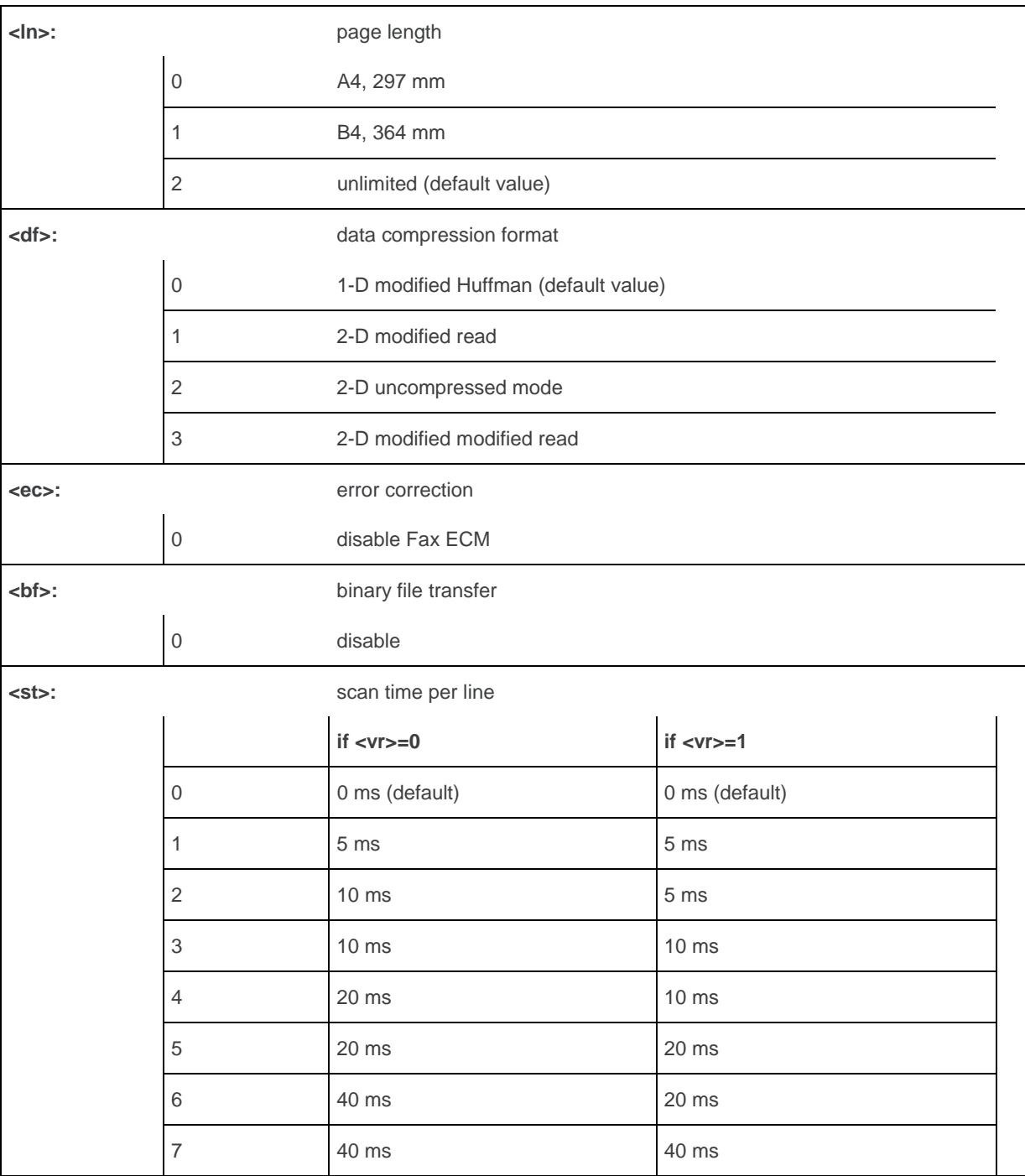

# **26.10.4. Parameter Storage**

The parameters are stored in EEPROM using the AT&W command. The default value can be restored using AT&F.

# **26.10.5. Examples**

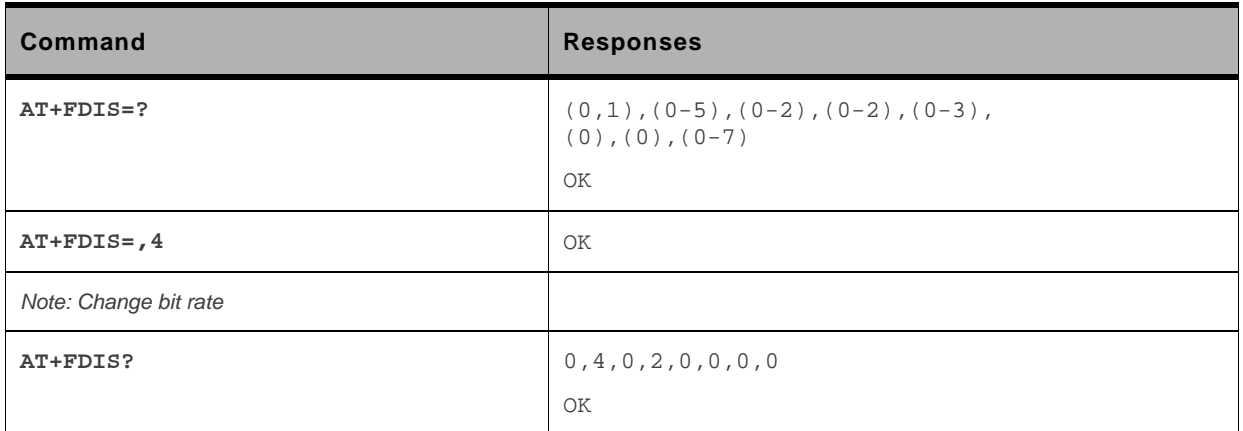

# **26.11. DCE Capabilities Parameters +FDCC**

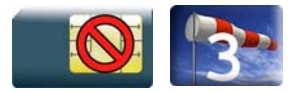

#### **26.11.1. Description**

This command allows the DTE to configure the capabilities used for the any session.

*Note: This command is not yet available to the AirPrime Q26Extreme module.* 

# **26.11.2. Syntax**

*Action command* 

```
AT+FDCC=[<vr>][,[<br>][,[<wd>][,[<ln>][,[<df>][,[<ec>][,[<bf>] 
[,[<st>]]]]]]]]
```
OK

```
Read command
```
**AT+FDCC?** 

```
<vr>,<br>,<wd>,<ln>,<df>,<ec>,<bf>,<st>
OK
```
#### *Test command*

**AT+FDCC=?** 

```
(list of supported <vr>s),(list of supported <br>s),(list of supported <wd>s),(list 
of supported <ln>s),(list of supported <df>s),(list of supported <ec>s),(list of 
supported <br/> <br/> <br/>(list of supported <st>s)
OK
```
### **26.11.3. Parameters and Defined Values**

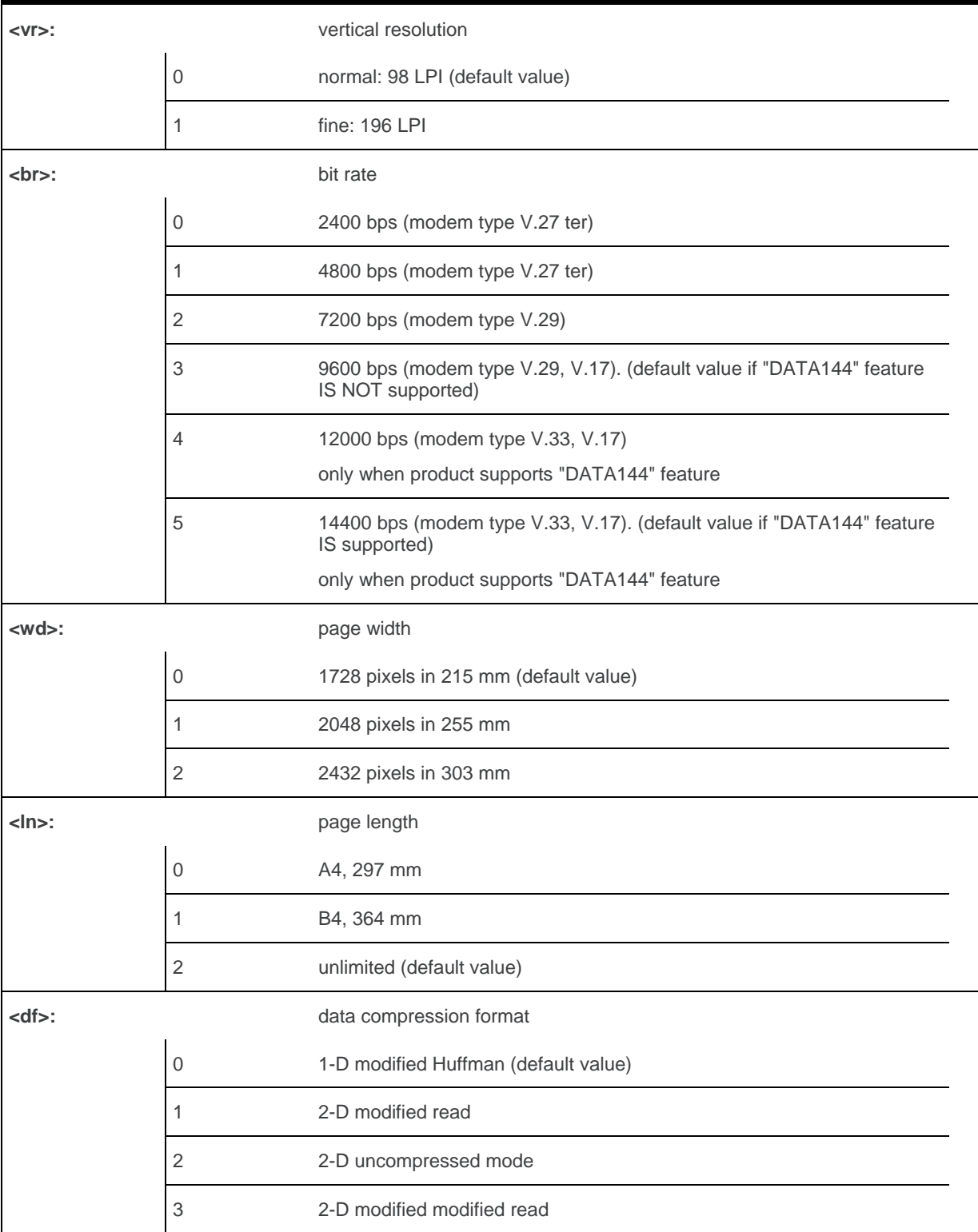

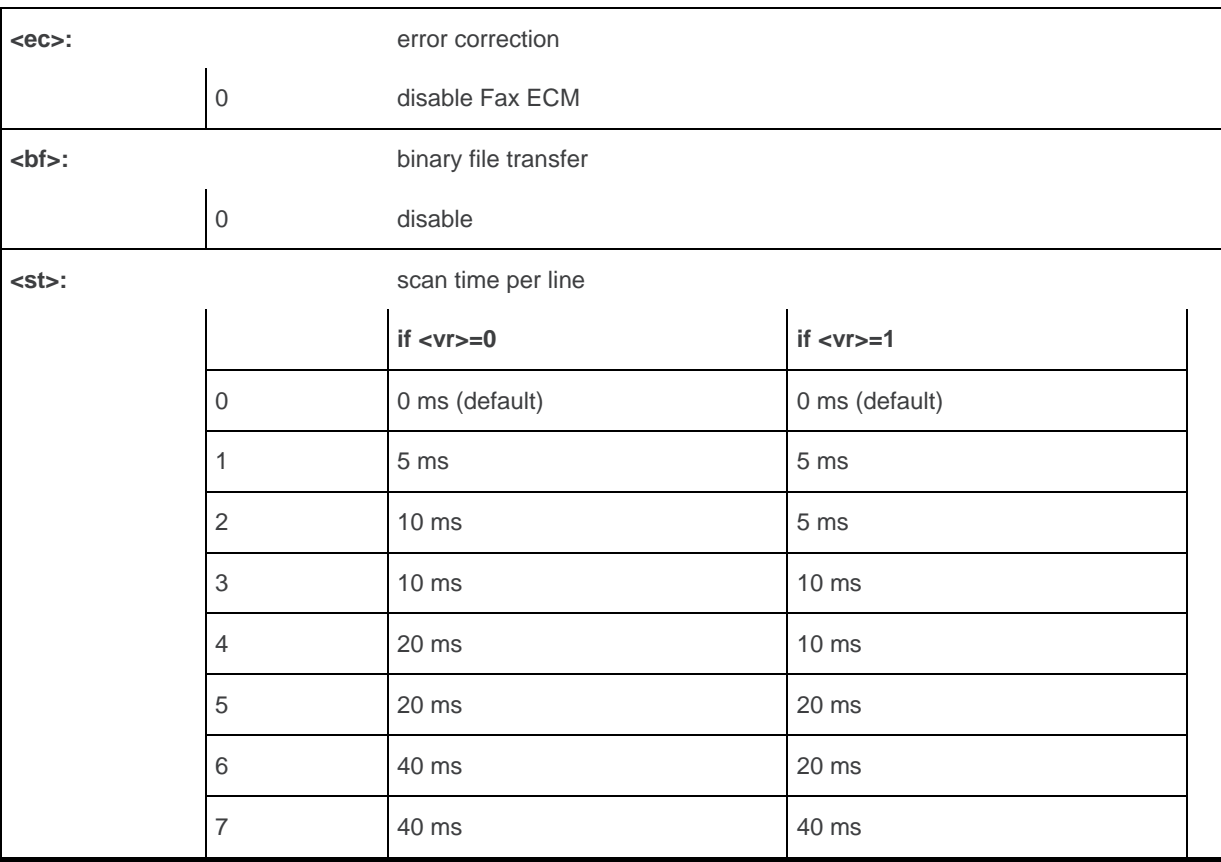

### **26.11.4. Parameter Storage**

The parameters are stored in EEPROM using the AT&W command. The default value can be restored using AT&F.

## **26.11.5. Examples**

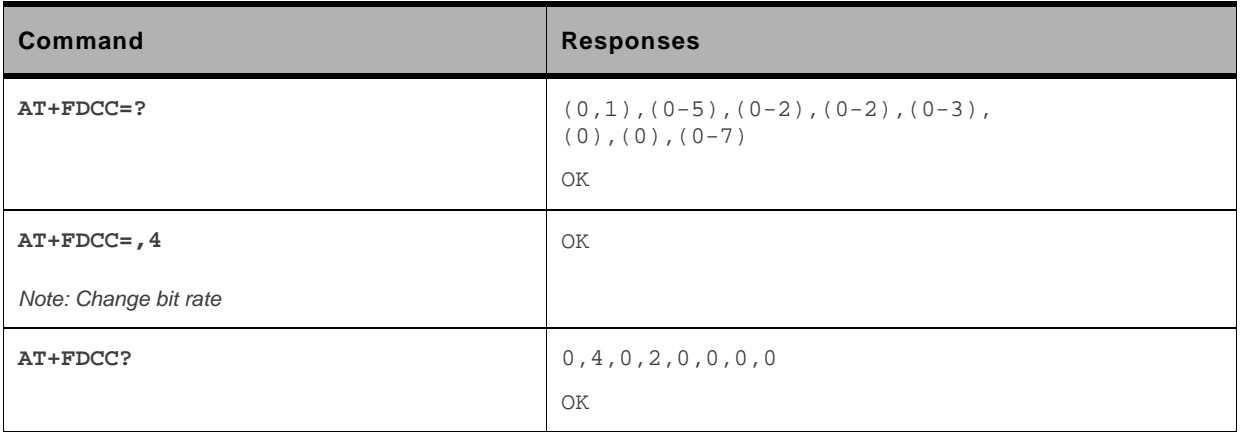

# **26.12. Local ID String +FLID**

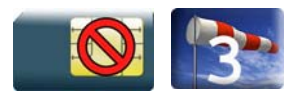

### **26.12.1. Description**

This command defines or queries the local ID string.

*Note: This command is not yet available to the AirPrime Q26Extreme module.* 

# **26.12.2. Syntax**

*Action command*  **AT+FLID=<string>**  OK

*Read command*  **AT+FLID?**  <string> OK

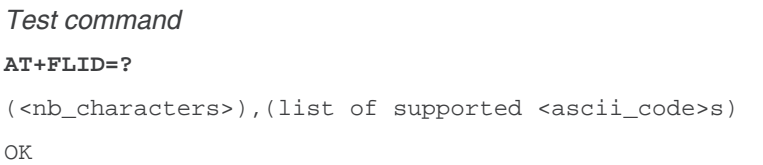

### **26.12.3. Parameters and Defined Values**

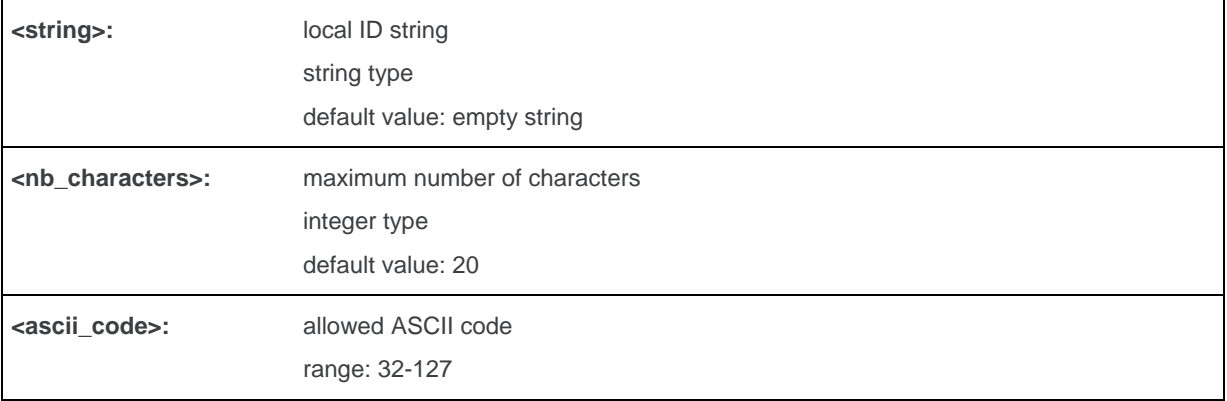

### **26.12.4. Parameter Storage**

The <string> parameter is stored in EEPROM using the AT&W command. The default value can be restored using AT&F.

# **26.12.5. Examples**

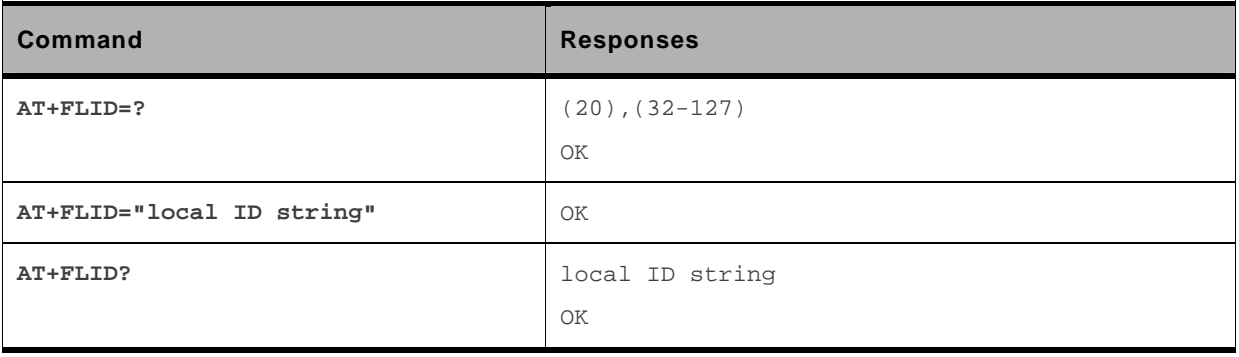

# **26.13. Page Transfer Timeout Parameter +FPHCTO**

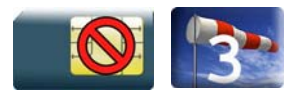

### **26.13.1. Description**

This command sets the time interval during which the embedded module expects another page before it assumes there are no more pages and aborts.

*Note: This command is not yet available to the AirPrime Q26Extreme module.* 

### **26.13.2. Syntax**

*Action command*  **AT+FPHCTO=<time\_out>**  OK

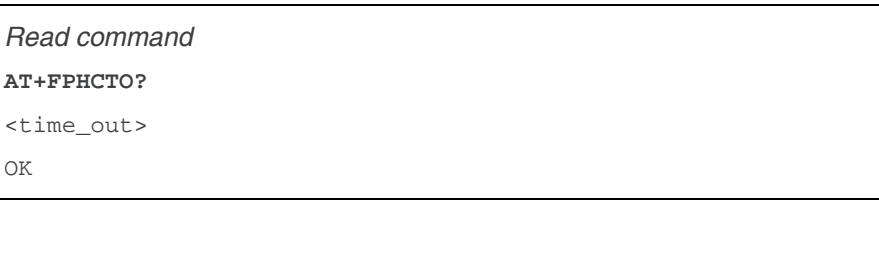

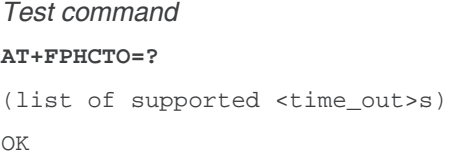

# **26.13.3. Parameters and Defined Values**

**<time\_out>:** waiting period for another page in units of 100 ms. range: 0-255 (default value: 30)

### **26.13.4. Parameter Storage**

The <time\_out> parameter is stored in EEPROM using the AT&W command. The default value can be restored using AT&F.

# **26.13.5. Examples**

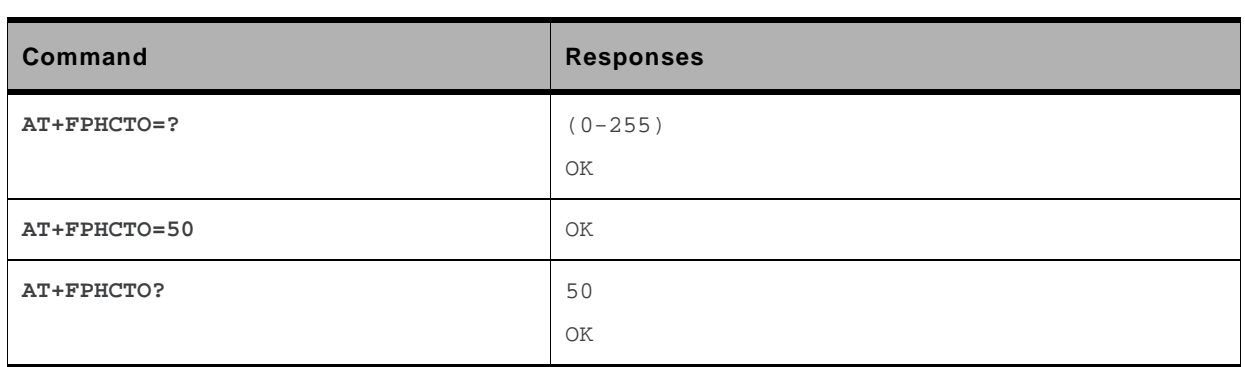

# **26.14. Additional Fax Class 2 indication messages**

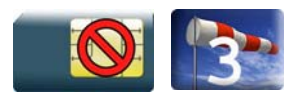

### **26.14.1. Description**

The following messages are used to indicate DCE Responses. They are used in communication only.

The +FCON response indicates a connection with a fax machine.

The +FCFR response indicates confirmation to receive.

The +FTSI response reports the received transmit station ID string.

The +FCSI response reports the received called station ID string.

The +FHNG response reports the hang-up cause. It indicates that the call has been terminated.

*Note: This command is not yet available to the AirPrime Q26Extreme module.* 

# **26.14.2. Syntax**

*Unsolicited response*  +FCON

*Unsolicited response*  +FCFR

*Unsolicited response*  +FTSI: "<string>"

*Unsolicited response* 

+FCSI: "<string>"

#### *Unsolicited response*

+FHNG: <cause>

# **26.14.3. Parameters and Defined Values**

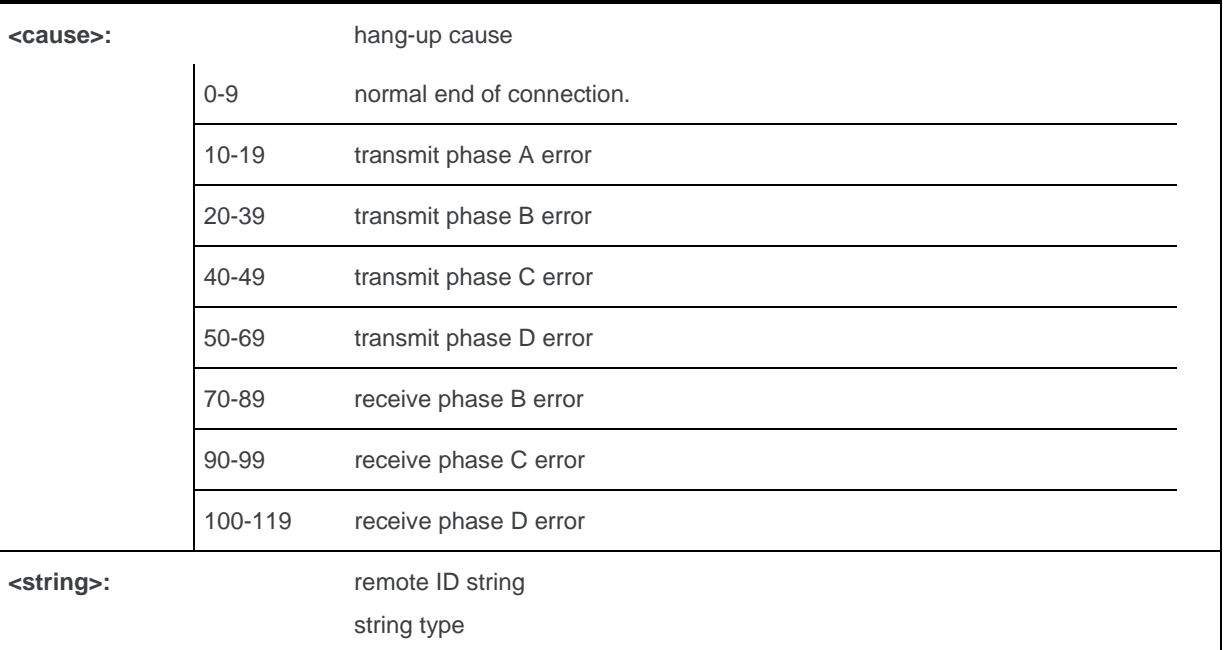

# **26.14.4. Parameter Storage**

None.

### **26.14.5. Examples**

None.

# **27. Remote Device Management Services Commands**

# **27.1. Device Services Configuration +WDSC**

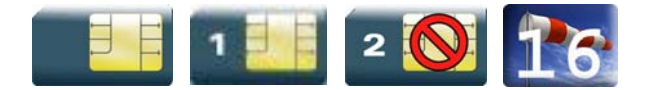

# **27.1.1. Description**

This Sierra Wireless proprietary command allows a user to configure:

- the user agreement for connection, package download and package install
- the polling mode to make a connection to the Device Services server
- the retry mode to attempt a new connection to the server when the GPRS service is temporarily out of order or when a http error occurs
- the mode of automatic registration to the IDS server

# **27.1.2. Syntax**

• For <Mode>=  $0.1, 2.3$ 

*Action command* 

**AT+WDSC=<Mode>,<State>**  OK

• For <Mode>=4

*Action command* 

```
AT+WDSC=<Mode>,<Timer_1>[[,<Timer_2>]...[,<Timer_n>]]
```
OK

• For <Mode>=5

*Action command* 

```
AT+WDSC=<Mode>,<Config>[,<ValidityPeriod>]
```
OK

#### *Read command*

```
AT+WDSC?
```

```
+WDSC: 0,<State> 
+WDSC: 1,<State> 
+WDSC: 2,<State> 
+WDSC: 3,<State> 
+WDSC: 4,<Timer_1>[[,<Timer_2>]...[,<Timer_n>]] 
+WDSC: 5,<State>,[<ValidityPeriod>] 
OK
```
#### *Test command*

#### **AT+WDSC=?**

```
+WDSC: (list of supported <Mode>s),(list of supported <State>s) [,(list of 
supported <Timer_n>s)] 
OK
```
# **27.1.3. Parameters and Defined Values**

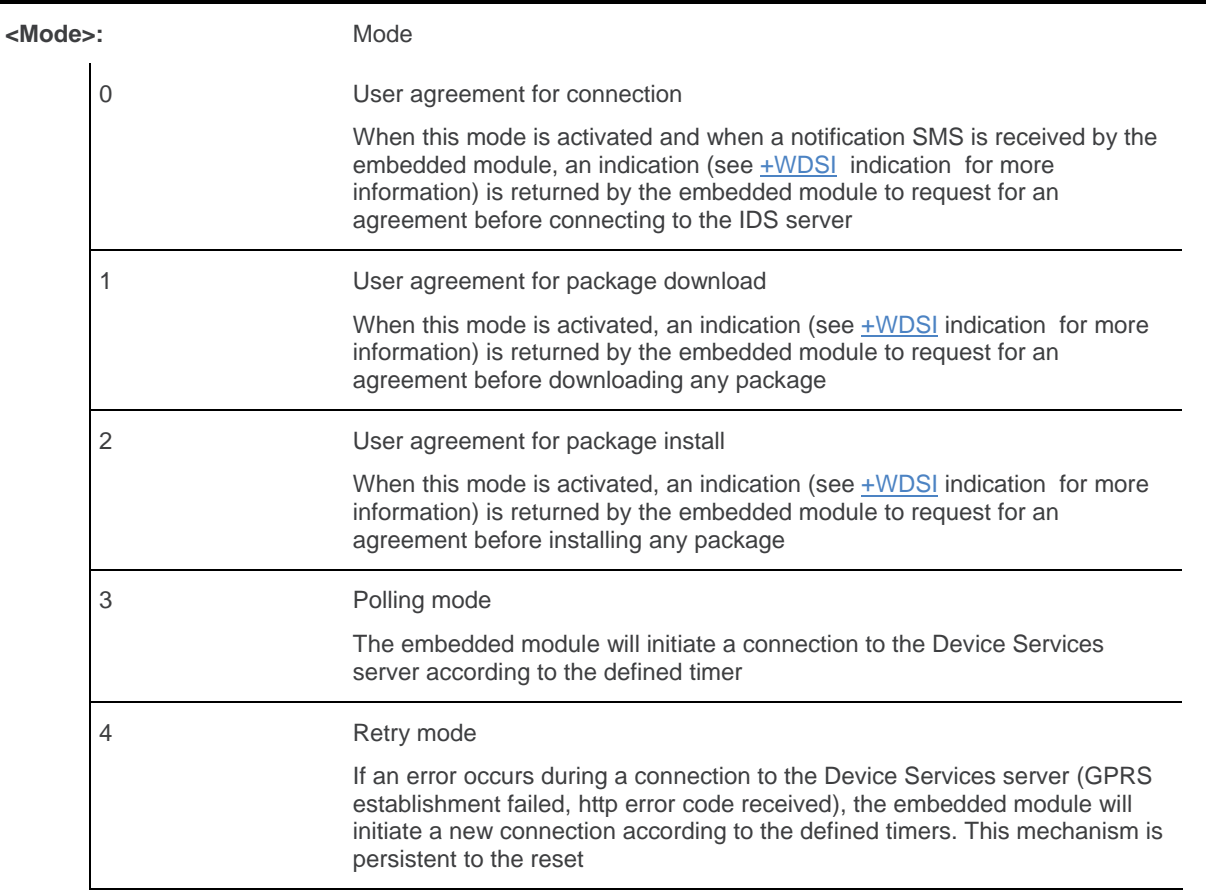

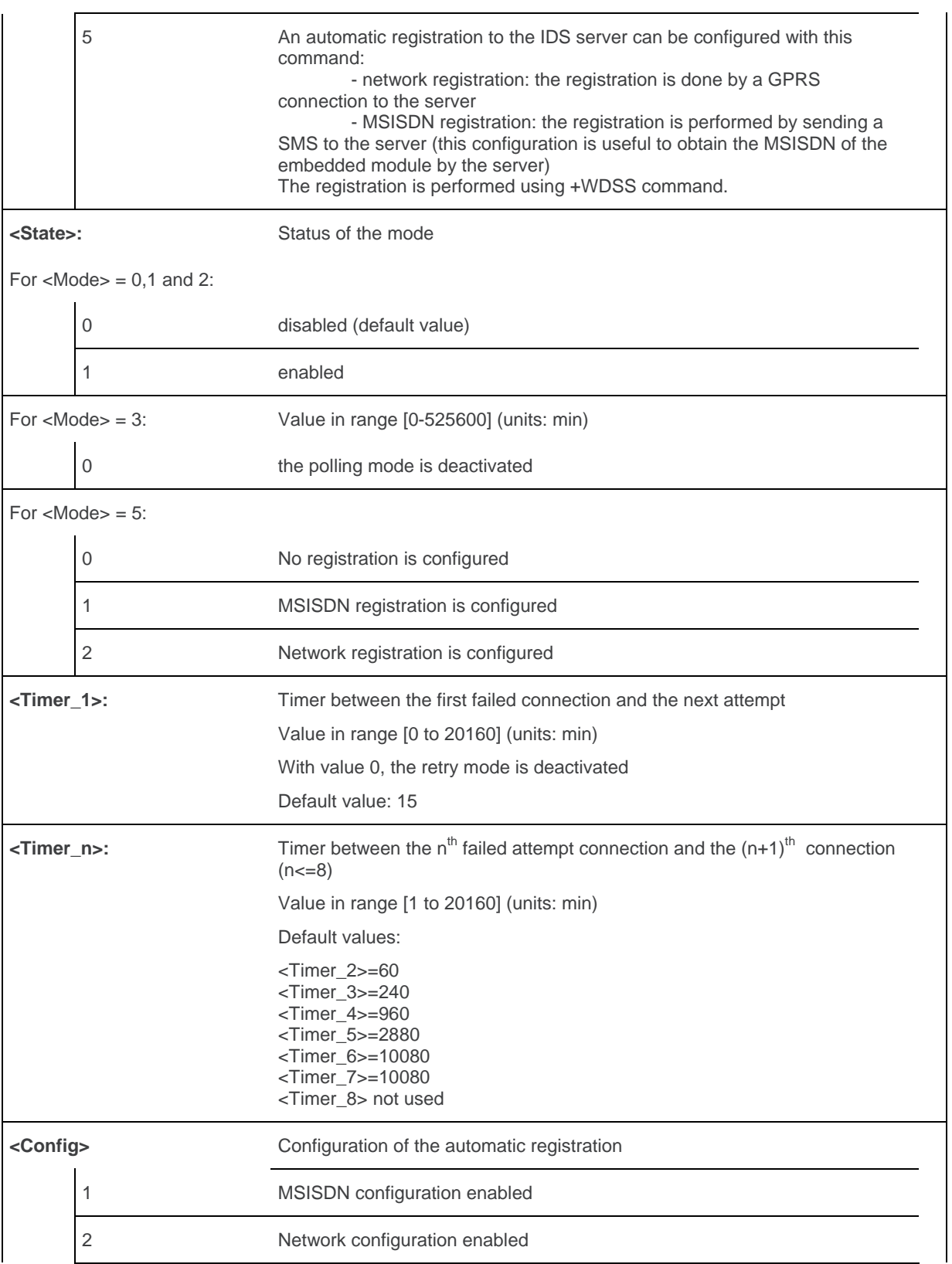

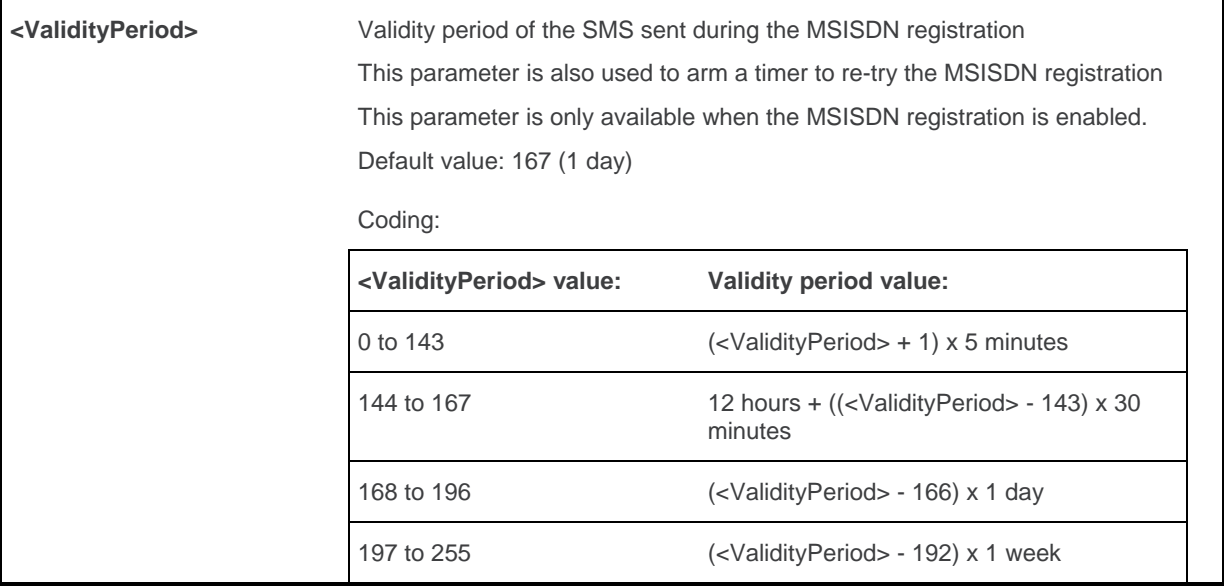

## **27.1.4. Parameter Storage**

The <State>, <Timer\_1> and <Timer\_n>, <Config> and <ValidityPeriod> parameters are stored in non-volatile memory without sending &W command. &F command has no impact on these values.

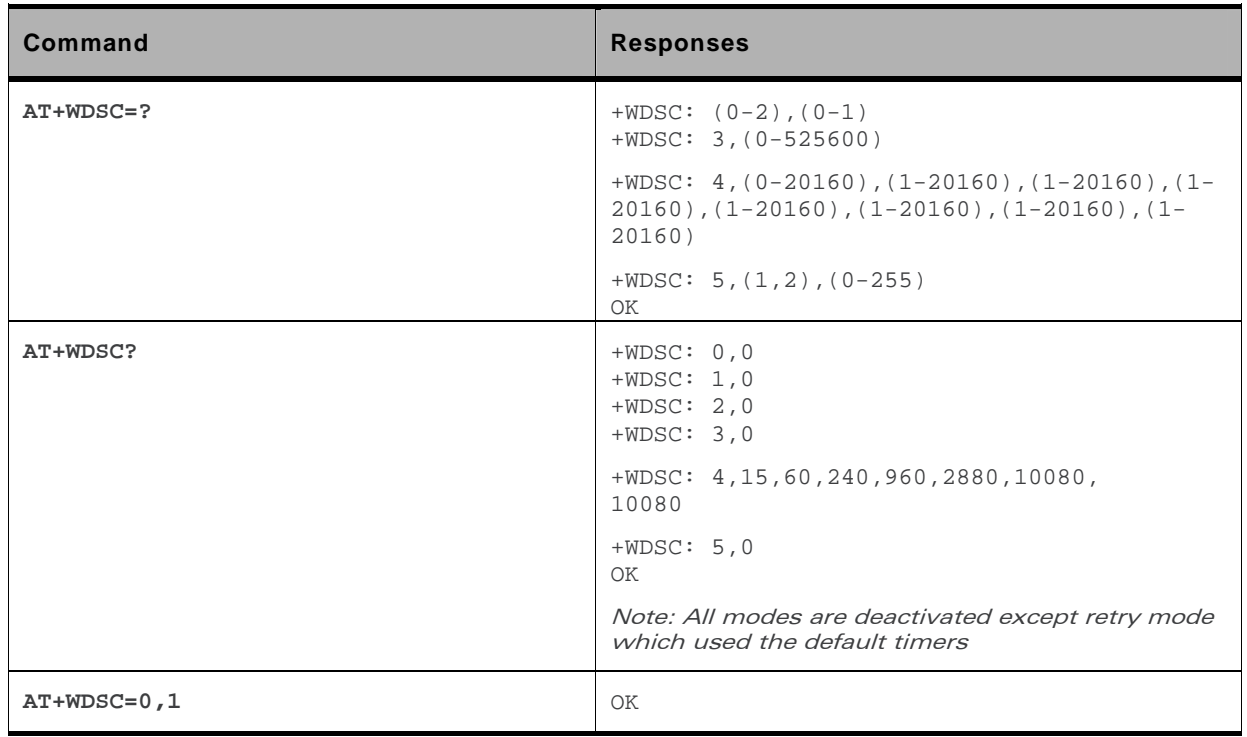

# **27.1.5. Examples**

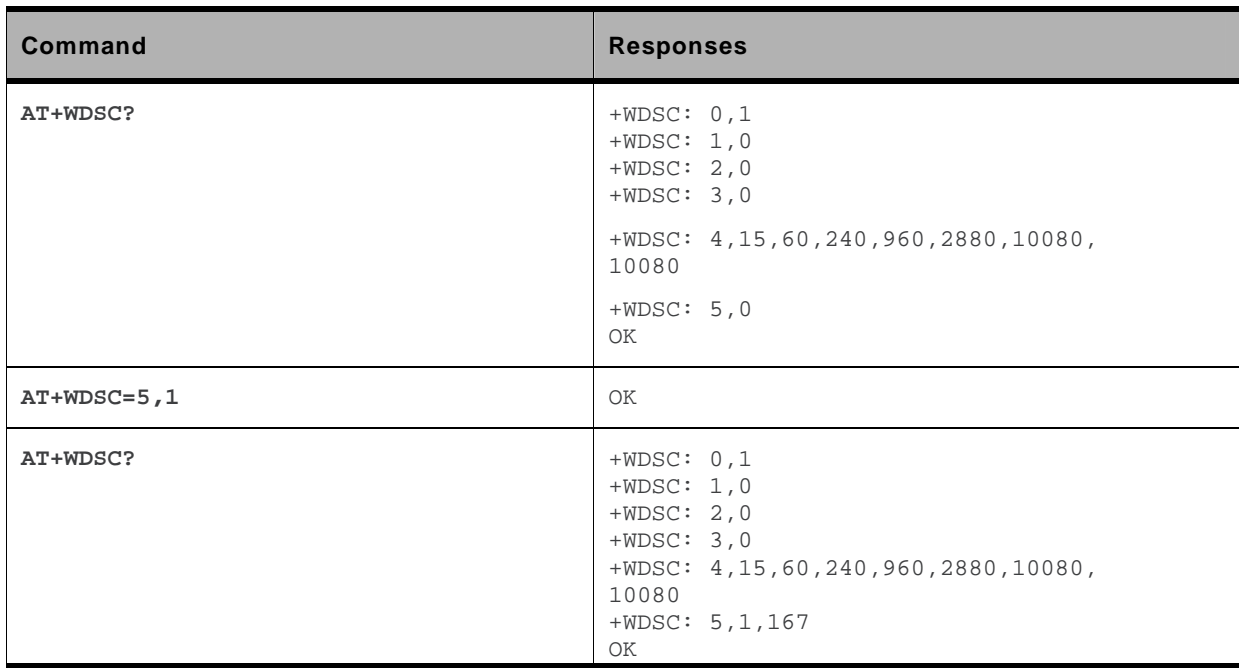

### **27.1.6. Notes**

The switch between the two registration modes is not possible when a registration mode has been set.

When the registration has failed, a new registration (same or different) can be set again.

In network registration case, the registration is considered as "failed" when all connections configured by the retry mode have failed. This registration is forbidden while the APN is not set by the +WDSS command.

In MSISDN registration case, a new SMS is sent when:

- the time since the last registration SMS sent reaches the validity period <ValidyPeriod>
- the SMS was not acknowledged by a SMS report
- no SMS was received from the IDS server

Four new attempts are made before the registration. When all attempts are made and a SMS is received from the server, the registration state (see  $\pm$ WDSI command) changes from "failed" to "done".

# **27.2. Device Services Error +WDSE**

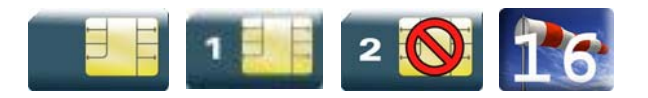

## **27.2.1. Description**

This Sierra Wireless proprietary command allows a user to know the last HTTP response received by the device.

# **27.2.2. Syntax**

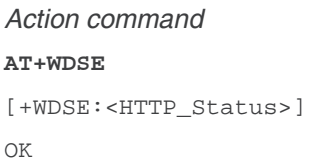

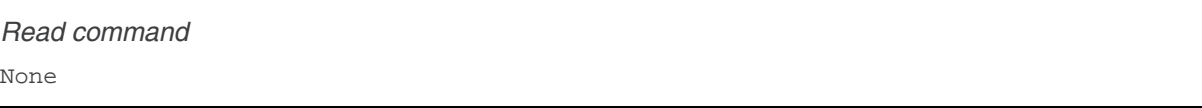

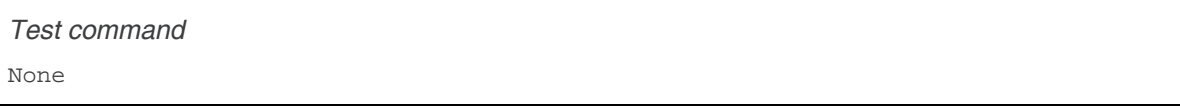

# **27.2.3. Parameters and Defined Values**

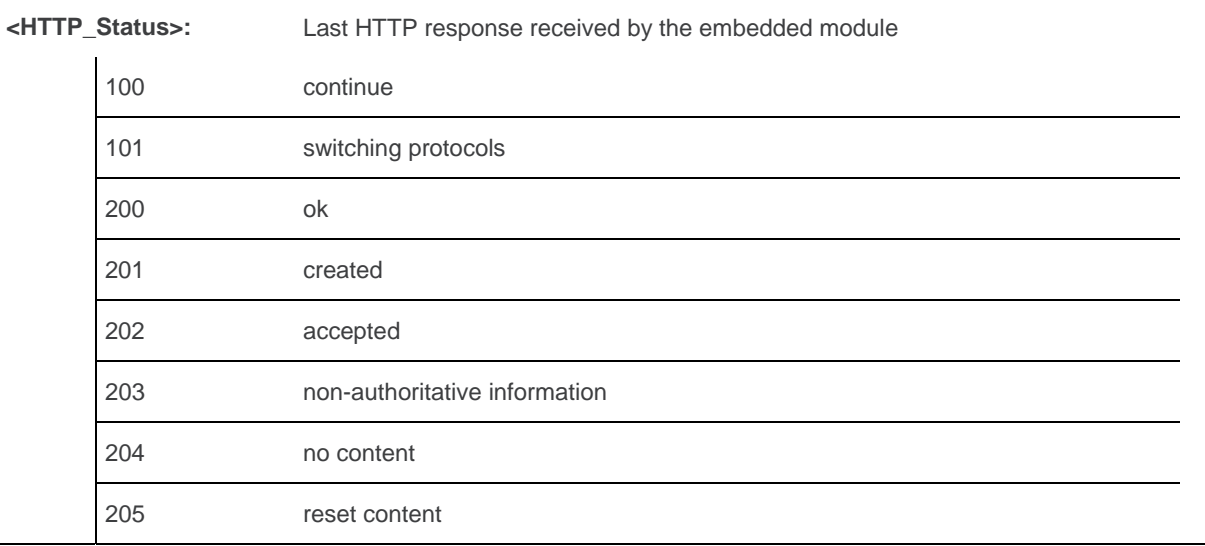

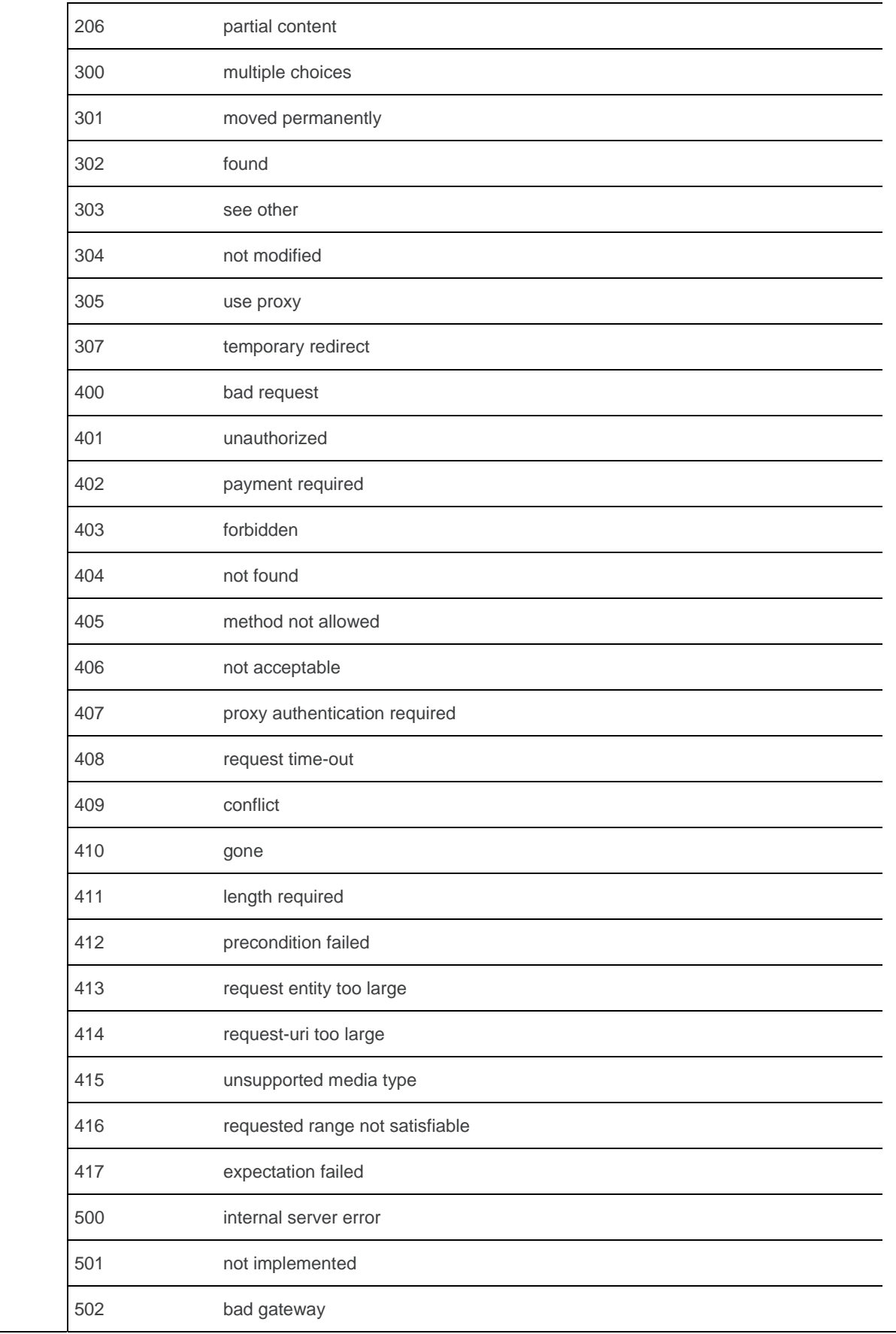

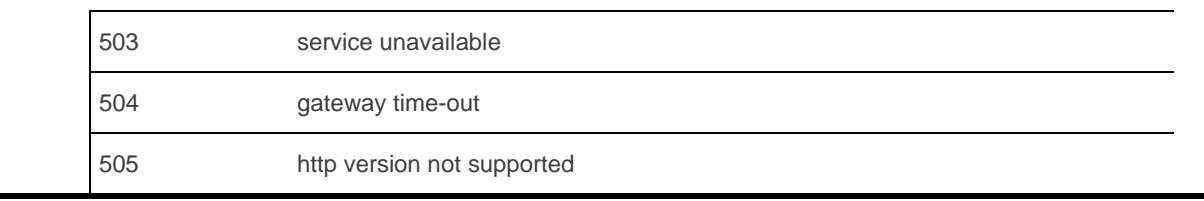

*Note: If no session was made with the server, AT+WDSE only returns with OK response, without any +WDSE: <HTTP\_Status> response.* 

### **27.2.4. Parameter Storage**

No parameter storage.

# **27.2.5. Examples**

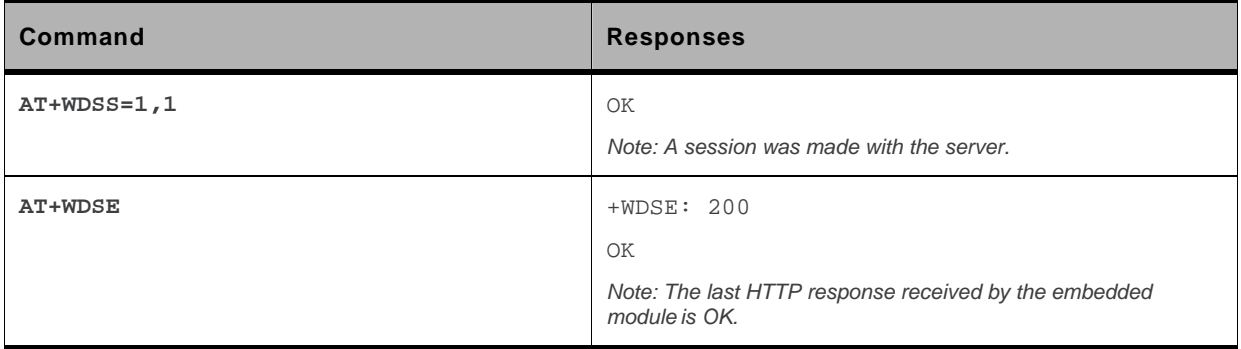

### **27.2.6. Notes**

This command returns +CME ERROR: 3 when:

- a parameter is filled
- the Device services are not in ACTIVATED state (see  $\pm$ WDSG command for more information)

# **27.3. Device Services Fallback +WDSF**

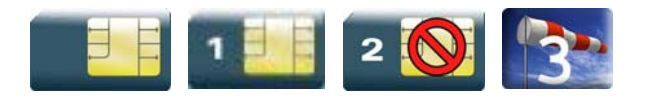

### **27.3.1. Description**

This Sierra Wireless proprietary command allows a user to get back a previous installation or to delete a package (only if a reverse patch is present).

# **27.3.2. Syntax**

*Action command*  **AT+WDSF=<Mode>**  OK

*Read command*  **AT+WDSF?**  +WDSF: 1,<FallbackInfo> +WDSF: 2,<EraseInfo> OK

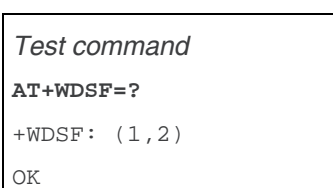
# **27.3.3. Parameters and Defined Values**

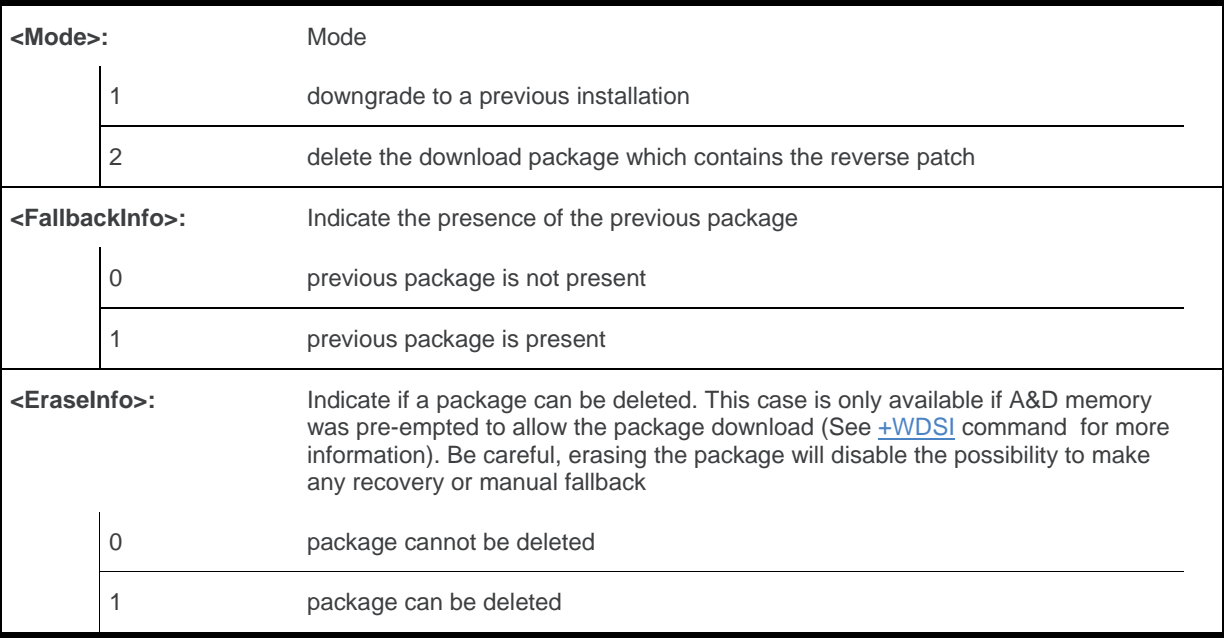

# **27.3.4. Parameter Storage**

The parameters are not stored.

# **27.3.5. Examples**

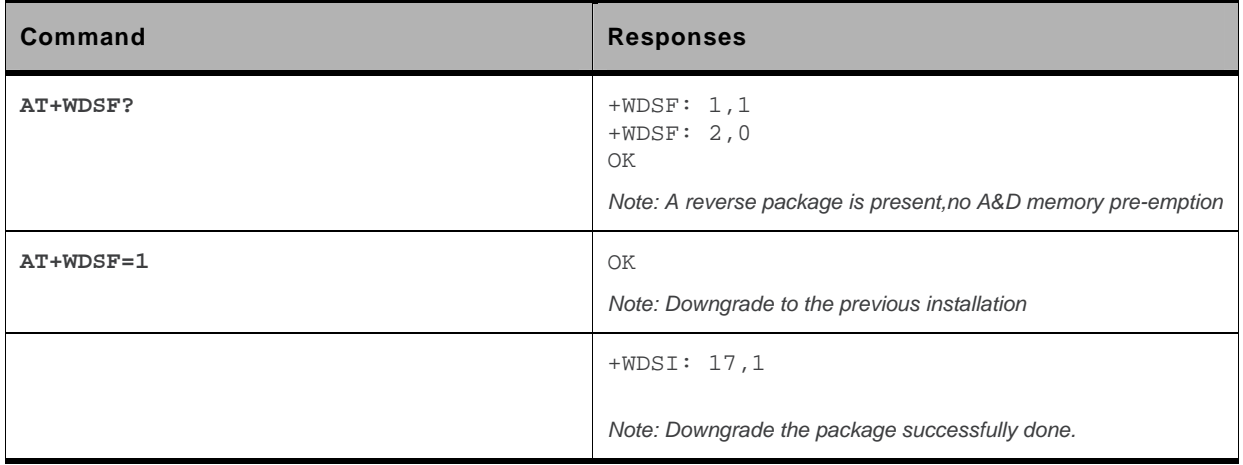

# **27.3.6. Notes**

The result of the operation (+WDSI) is displayed only if [+WDSI](#page-839-0) indication is activated (see  $\pm$ WDSI for more information)

# <span id="page-829-0"></span>**27.4. Device Services General status +WDSG**

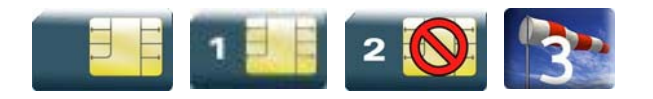

# **27.4.1. Description**

This Sierra Wireless proprietary command returns some general status about Device Services.

# **27.4.2. Syntax**

```
Action command 
AT+WDSG 
+WDSG:<Indication>,<State> 
[+WDSG:<Indication>,<State>[...]]
OK
```
*Read command*  None

*Test command*  **AT+WDSG=?** 

OK

# **27.4.3. Parameters and Defined Values**

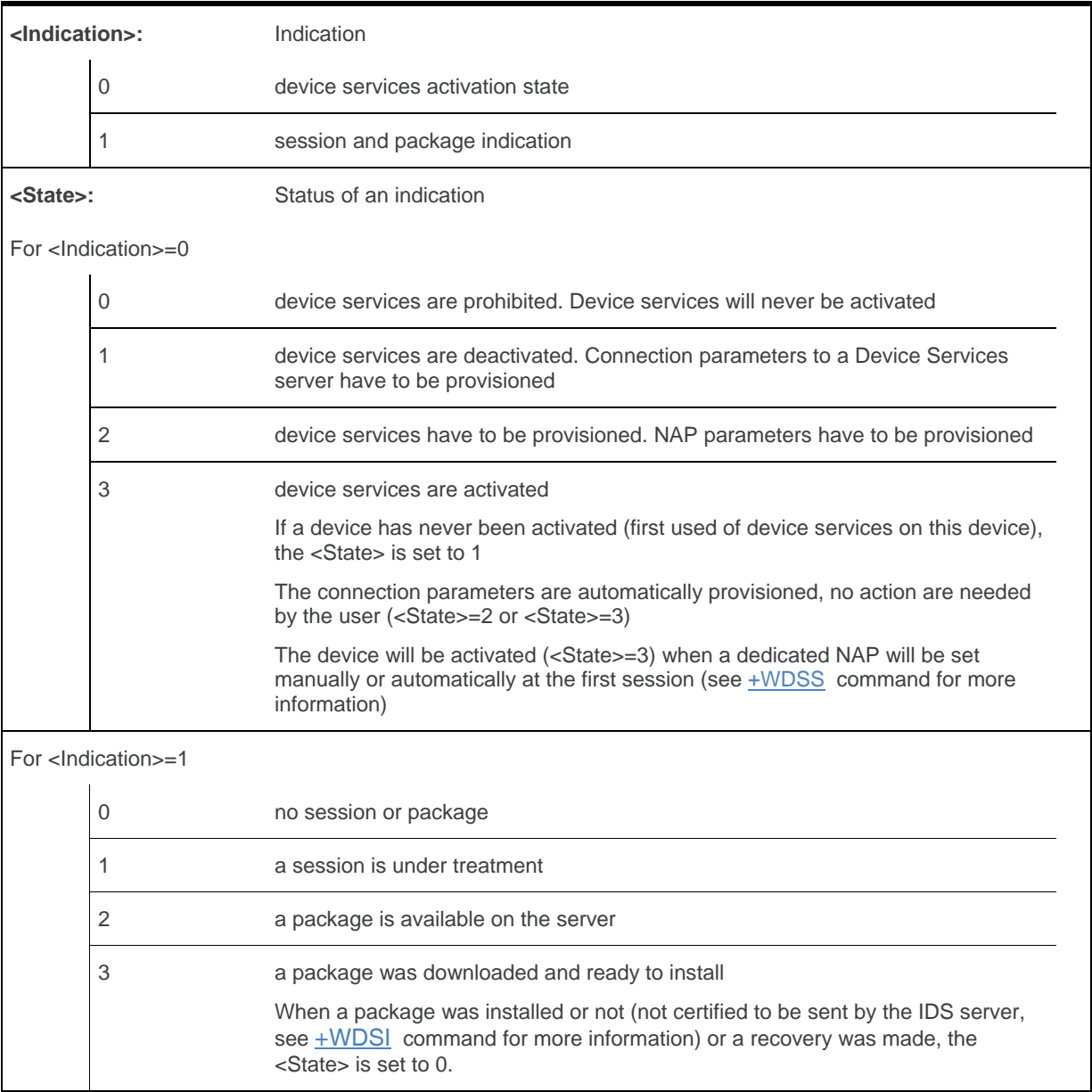

# **27.4.4. Parameter Storage**

No storage.

# **27.4.5. Examples**

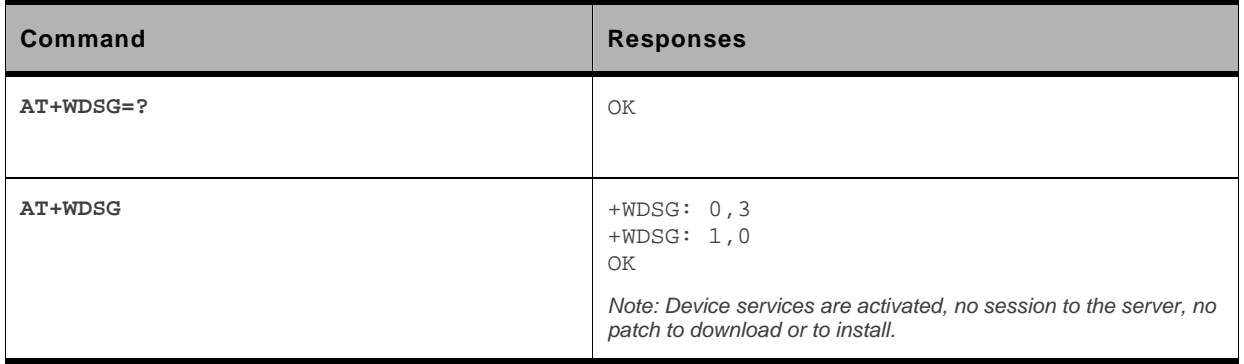

# <span id="page-832-0"></span>**27.5. Device Services Reply +WDSR**

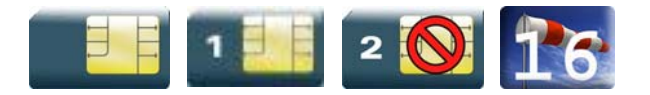

# **27.5.1. Description**

This Sierra Wireless proprietary command allows a user to respond to the Device Services server request when user agreement is requested for connection, download and/or package install (see [+WDSI](#page-839-0) command for more information).

# **27.5.2. Syntax**

```
Action command 
AT+WDSR=<Reply>[,<Timer>] 
OK
```
*Read command*  None

```
Test command 
AT+WDSR=? 
+WDSR: (list of supported <Reply>s),(list of supported <Timer>s) 
OK
```
# **27.5.3. Parameters and Defined Values**

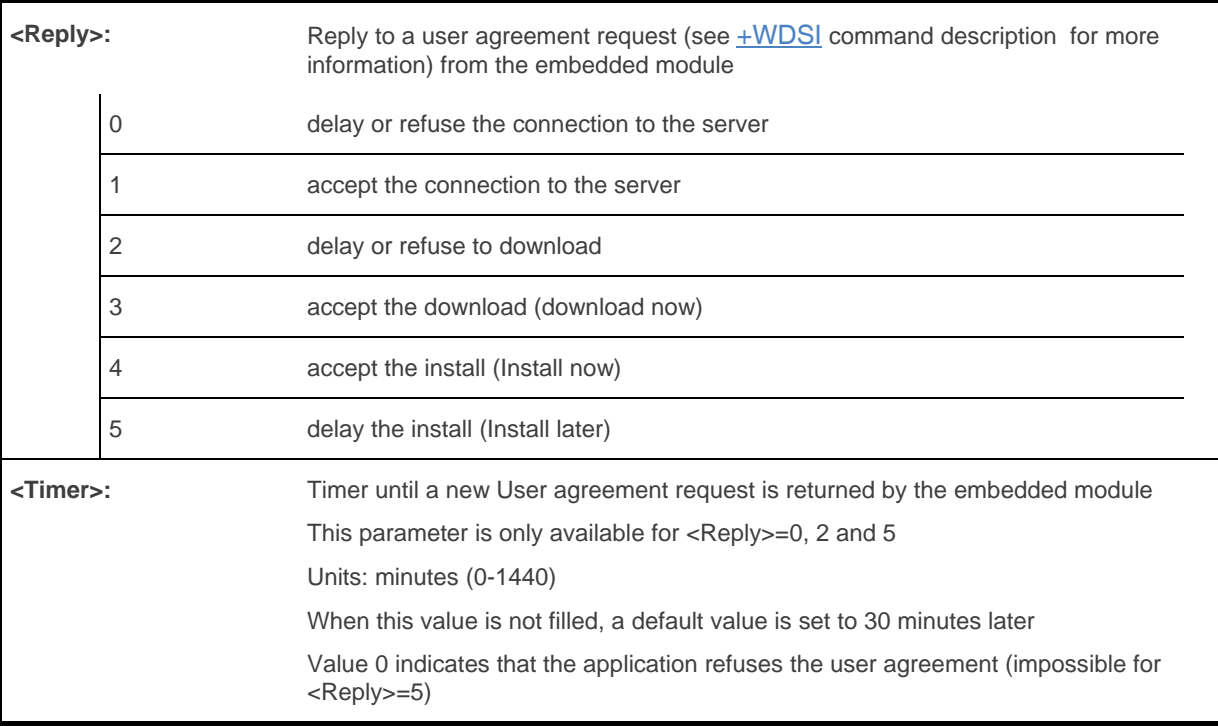

# **27.5.4. Parameter Storage**

No parameter storage.

# **27.5.5. Examples**

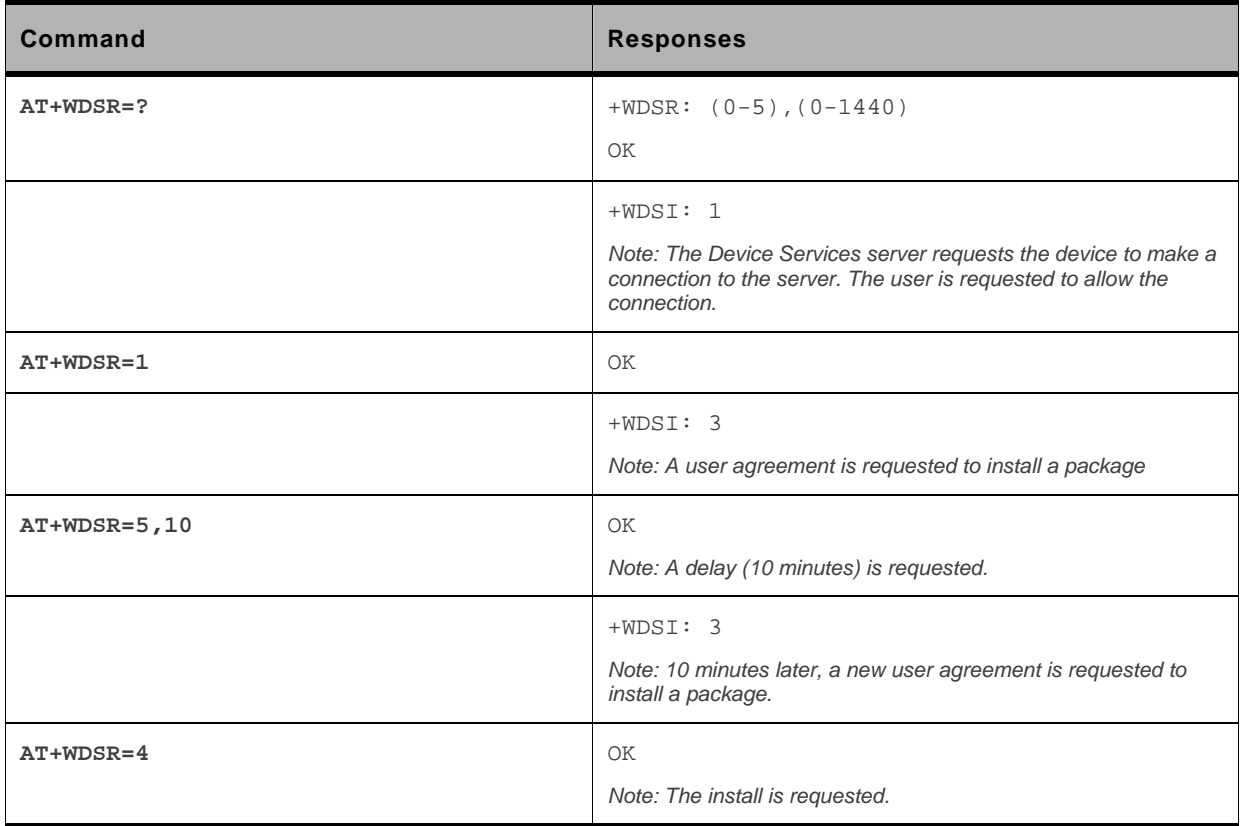

# **27.5.6. Notes**

It is not possible to refuse an install request (AT+WDSR=5,0), which will return +CME ERROR: 3 response.

After an install delay, if the embedded module is powered-down, it is not powered-on and the new user agreement request will be returned during the next start up.

# <span id="page-835-0"></span>**27.6. Device Services Session +WDSS**

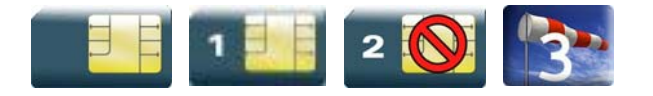

# **27.6.1. Description**

This Sierra Wireless proprietary command allows a user to configure a dedicated NAP and to initiate a connection to the Device Services server.

This command is also used to activate an automatic registration to the IDS server.

# **27.6.2. Syntax**

• For <Mode>=0

```
Action command 
AT+WDSS=<Mode>,<Apn>,[,<User>[,<Pwd>]]
```
OK

• For <Mode>=1

```
Action command 
AT+WDSS=<Mode>,<Action> 
OK
```
• For <Mode>=2

```
Action command 
AT+WDSS=<Mode> 
OK
```
#### *Read command*

```
AT+WDSS? 
[+WDSS: 0,<Apn>[,<User>]] 
[+WDSS: 1,<Action>] 
[+WDSS: 2,<State>] 
OK
```
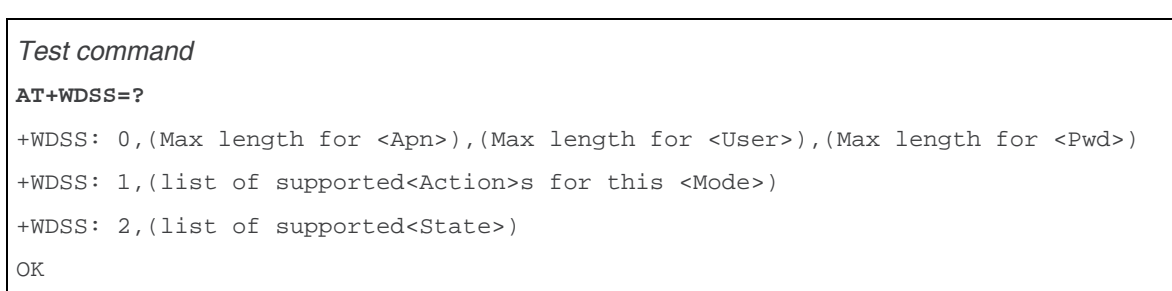

# **27.6.3. Parameters and Defined Values**

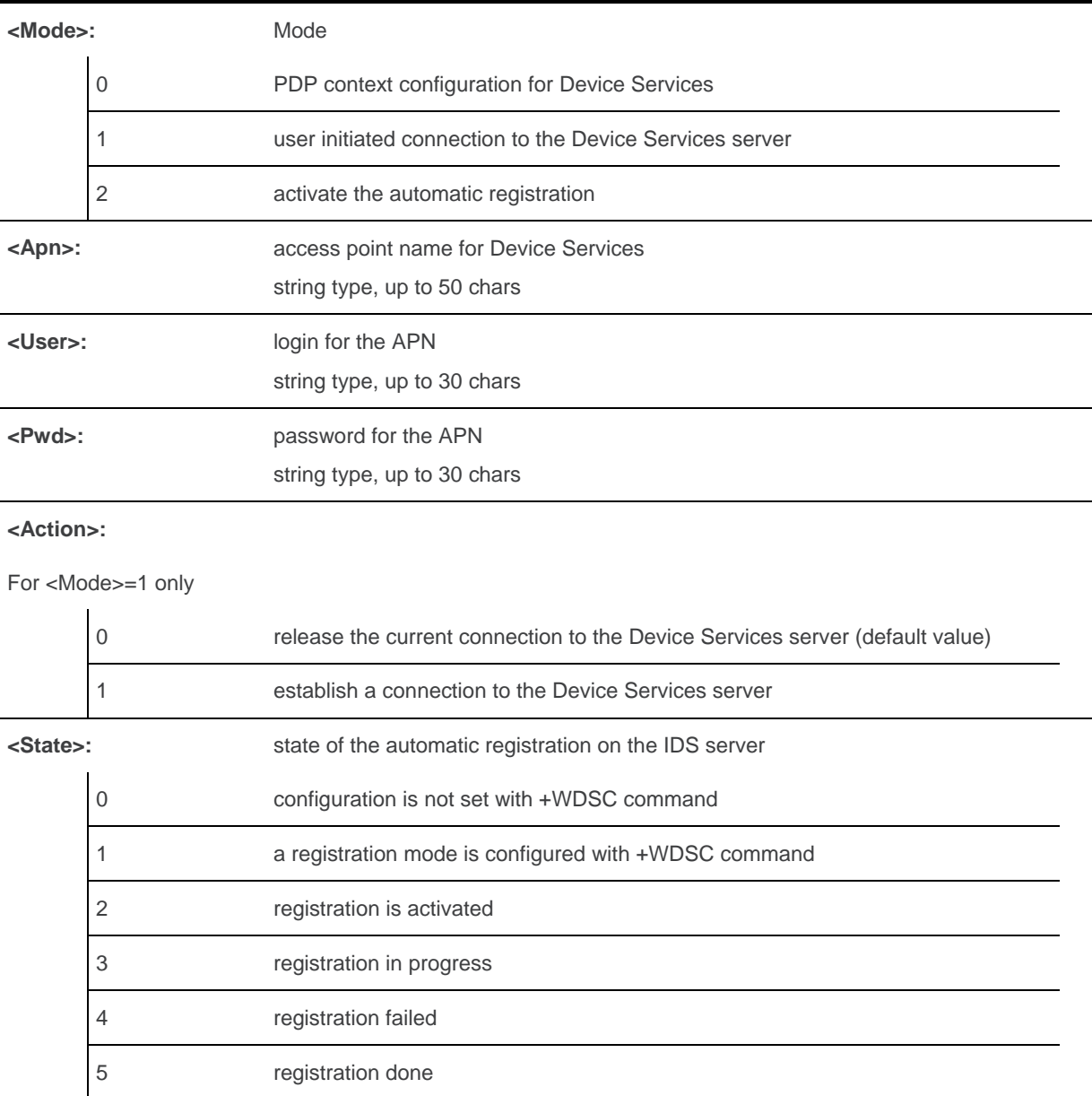

# **27.6.4. Parameter Storage**

<User> and <Pwd> parameters are stored in flash without using &W command. &F has no effect on these parameters.

<Apn> parameter is stored in E2P.

# **27.6.5. Examples**

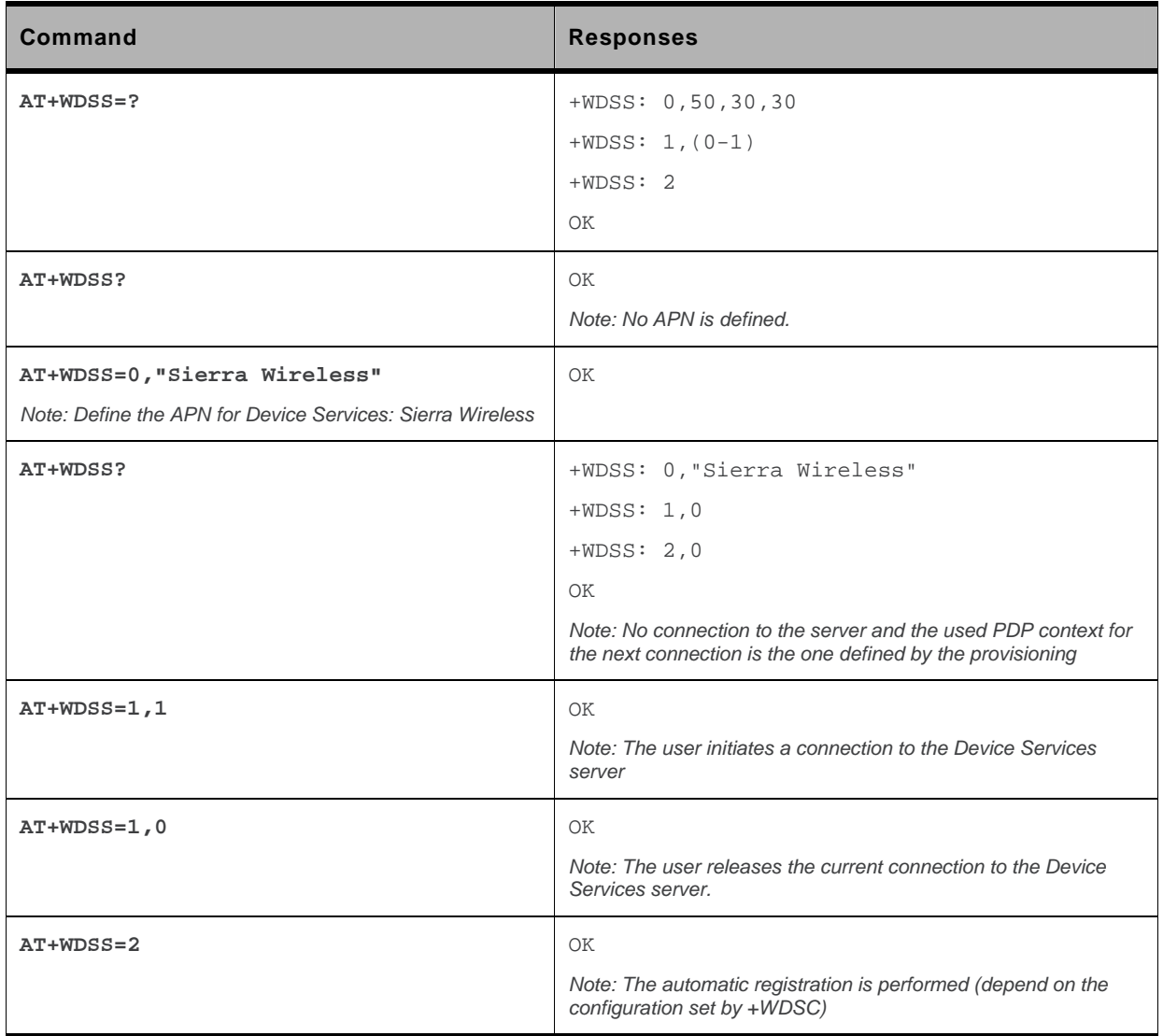

# **27.6.6. Notes**

#### **27.6.6.1. Activation of dedicated PDP context**

When no dedicated NAP is defined using +WDSS command and a session is asked (by AT command or notify by SMS), the embedded module will use a NAP defined by +CGDCONT command to activate the dedicated PDP context. This NAP will be recorded to configure the NAP Device Services and it will be used to activate the dedicated PDP context for the next sessions.

When the PDP context cannot be activated because of bad IDS NAP configuration, the embedded module will use a NAP defined by +CGDCONT command to activate the dedicated PDP context (but the initial NAP configuration is not erased).

#### **27.6.6.2. AT command behaviour**

AT+WDSS? command returns only OK if no APN is defined.

When a request is sent to the Wireless Microprocesser® to resume an inexistent or unsuspended session, +CME ERROR: 3 is returned.

When a request is sent to the Wireless Microprocesser® to release an inexistent session, +CME ERROR: 3 is returned.

#### **27.6.6.3. Registration information**

The activation of the automatic registration depends on the configuration which was done with +WDSC:

- If the network registration was set, the embedded module try to connect to the IDS server with a GPRS connection
- If the MSISDN registration was set, a SMS is sent to the IDS server

The activation is done if the embedded module is registered on the network. If the embedded module is not registered when the command is performed, the activation will be done at the next network registration (even if the embedded module resets).

If MSISDN registration is configured, a new SMS is automatically sent when the SIM is changed.

No GPRS connection to the IDS server is possible when a registration is not completed.

# <span id="page-839-0"></span>**27.7. Device Services Indications +WDSI**

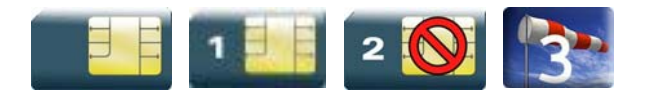

# **27.7.1. Description**

This Sierra Wireless proprietary command allows the user to request some unsolicited indication for Device Services.

# **27.7.2. Syntax**

*Action command*  **AT+WDSI=<Level>** 

OK

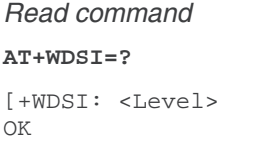

```
Test command
```
**AT+WDSI=?** 

```
+WDSI: (list of supported<Level>s) 
OK
```
#### *Unsolicited response*

+WDSI: <Event>[,Data>]

# **27.7.3. Parameters and Defined Values**

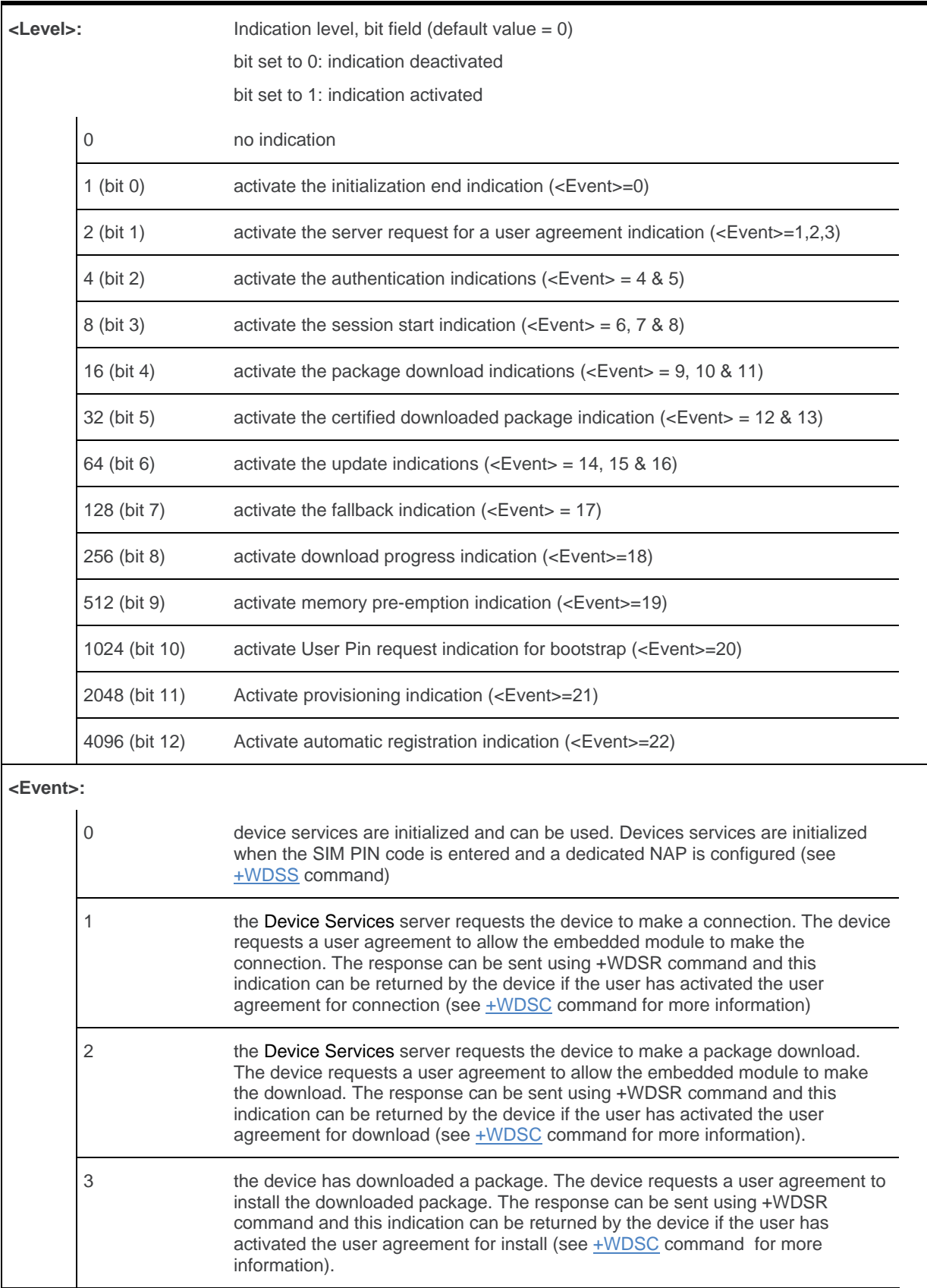

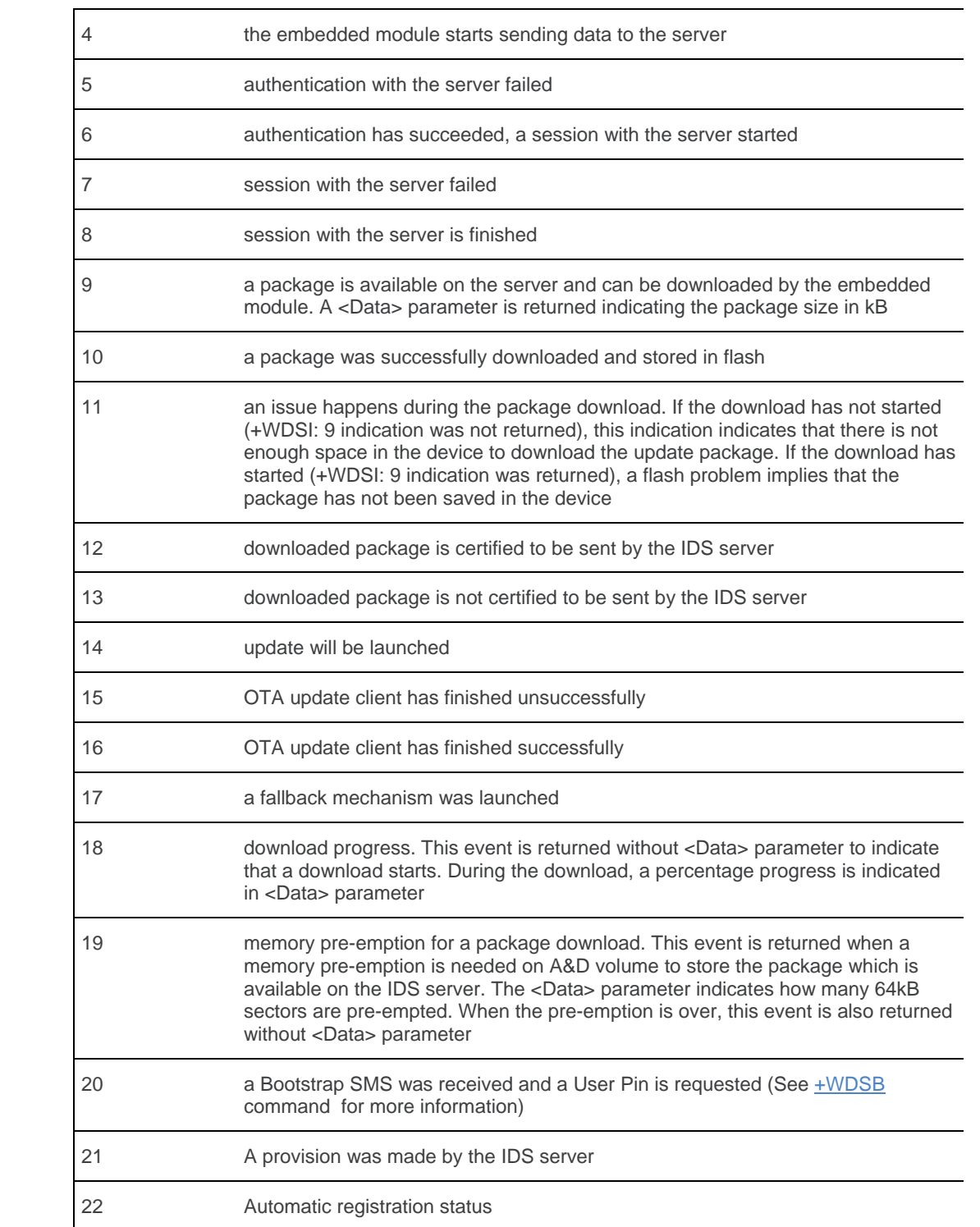

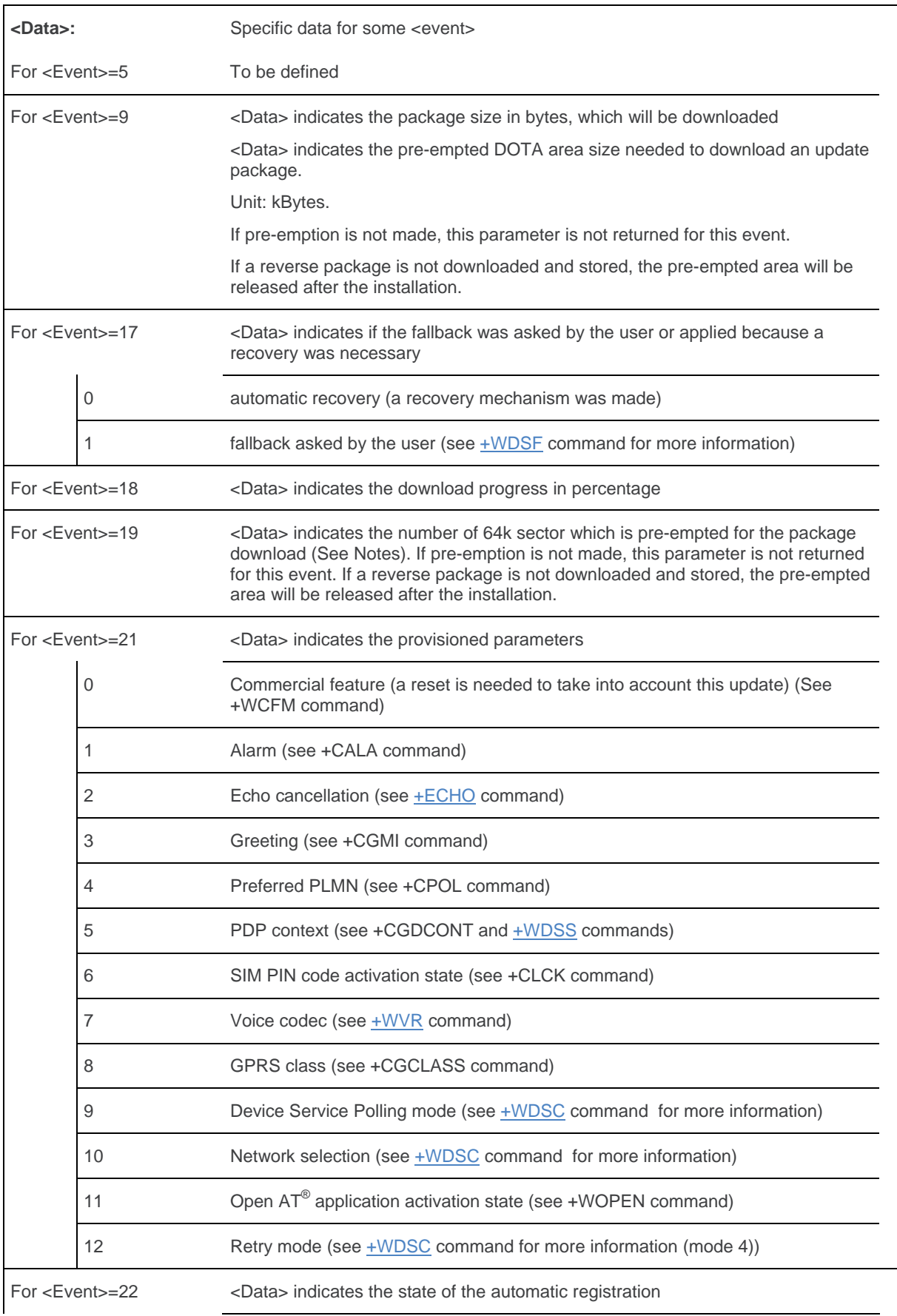

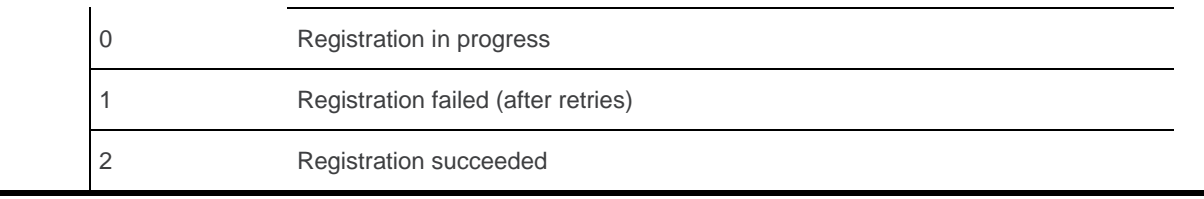

# **27.7.4. Parameter Storage**

The <Level> parameter is stored in EEPROM without using AT&W command. The default value can be restored using AT&F.

# **27.7.5. Examples**

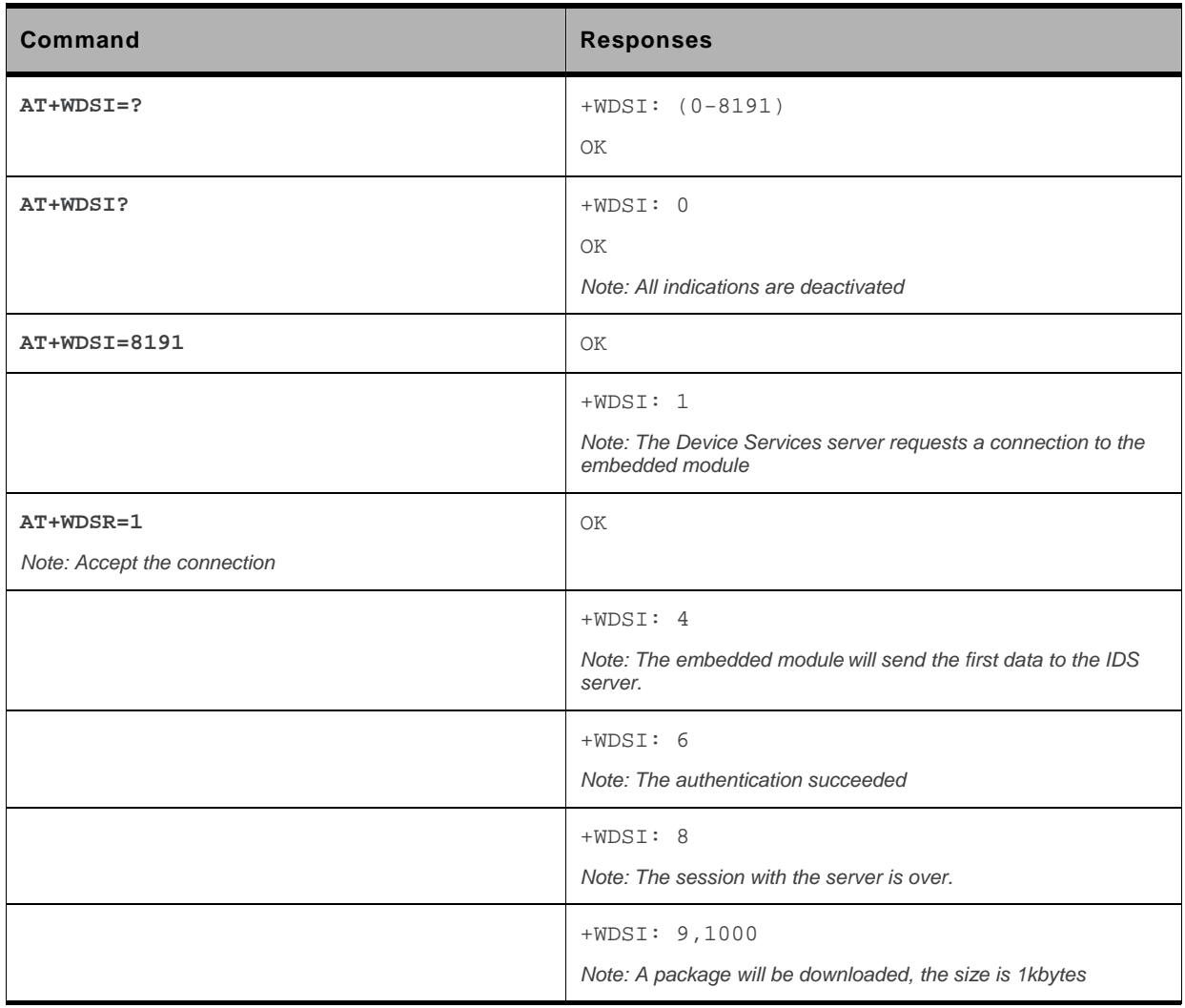

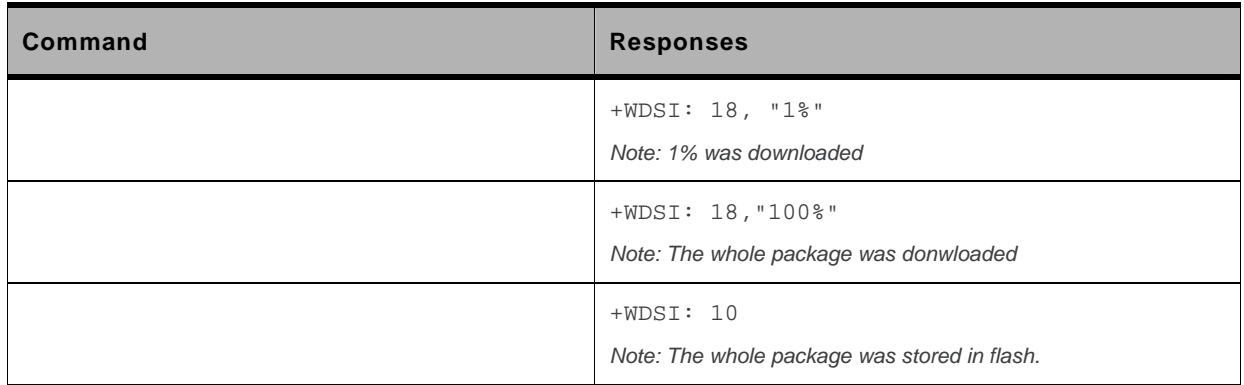

## **27.7.6. Notes**

To receive +WDSI indications, the Device Services should be in activated state (see [+WDSG](#page-829-0) command for more information).

When a package is available on the IDS server, the embedded module checks if enough space is available in a dedicated memory area.

This dedicated area is size to 1 64kB sector on 32Mb flash and 4 64kB sectors on 64Mb and 128Mb flash.

When the package to be downloaded is bigger than the dedicated area size, the embedded module will pre-empt the sufficient memory size on A&D memory area. This will be only available if the A&D memory contains sufficient free memory. The A&D memory size can be configured using +WOPEN command.

When the package is downloaded, the embedded module tries to install it. After installing it, a new +WDSI: 19,<Data> can be returned by the embedded module if the package contains a reverse patch. In this case, the package is not deleted after the install in order to keep the possibility to make a manual fallback (using +WDSF command).

If the package does not contain a reverse patch, in this case, the embedded module will delete the downloaded package in order to resize the package dedicated area to the default size and +WDSI: 19 (without <Data> parameter> is returned by the embedded module.

If the downloaded package is not certified (bad CRC, bad signature, not correspond to the current software), this package is automatically deleted in order to resize the package dedicated area to the default size. In this case also, +WDSI: 19 (without <Data> parameter> is returned by the embedded module.

# <span id="page-845-0"></span>**27.8. Device Services Bootstrap +WDSB**

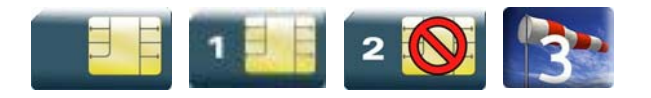

# **27.8.1. Description**

This Sierra Wireless proprietary command allows a user to enter the User Pin for the Bootstrap SMS treatment.

# **27.8.2. Syntax**

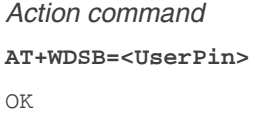

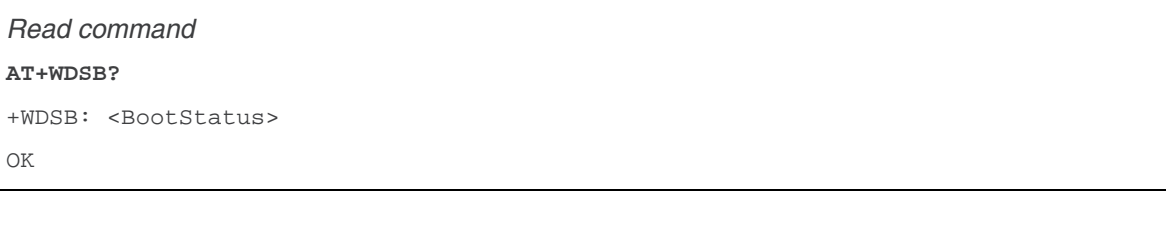

*Test command*  None

# **27.8.3. Parameters and Defined Values**

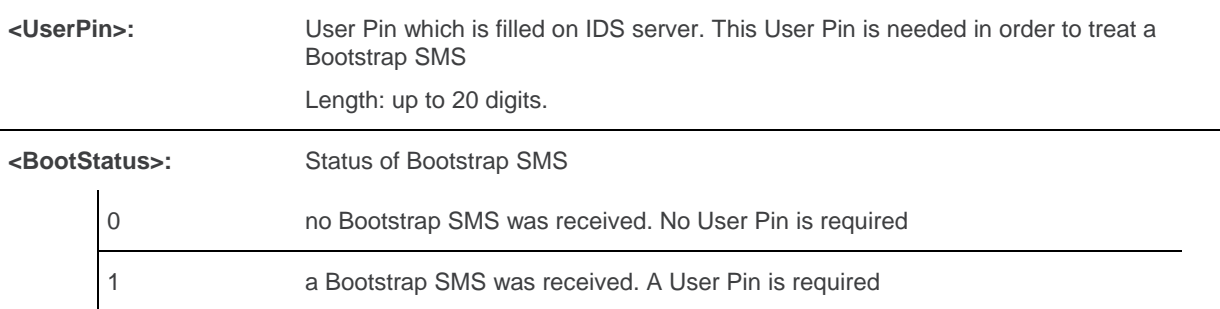

# **27.8.4. Parameter Storage**

No storage.

# **27.8.5. Examples**

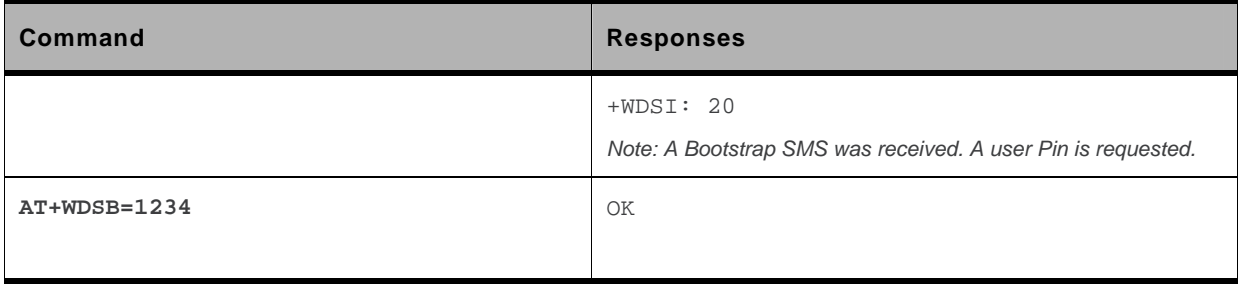

# **27.9. Device Services Host +WDSH**

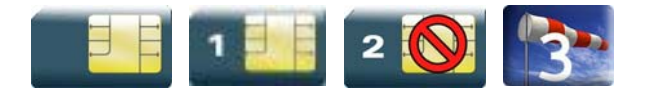

# **27.9.1. Description**

This Sierra Wireless proprietary command allows a user to define all host applications that can use the update mechanism using IDS and acknowledge an update for a host application. An upload mechanism is available for UART using 1K-Xmodem protocol.

# **27.9.2. Syntax**

• For <Mode>=0, 1, 2, 3, 4

*Action command* 

```
AT+WDSH=<Mode>,<Name>[,<Version>,<PhysicalPort>]
```
OK

• For <Mode>=5

```
Action command 
AT+WDSH=<Mode>,<Name>
```
OK

```
Read command 
AT+WDSH? 
+WDSH: <Name>,<Version>,<PhysicalPort> 
[+WDSH: <Name>,<Version>,<PhysicalPort>[…]] 
OK
```
#### *Test command*  **AT+WDSH?**  +WDSH: (list of supported <Mode>s),<Nlength>,<Vlength>,(list of supported <PhysicalPort>s) OK

*Unsolicited response* 

+WDSH: <Name>

# **27.9.3. Parameters and Defined Values**

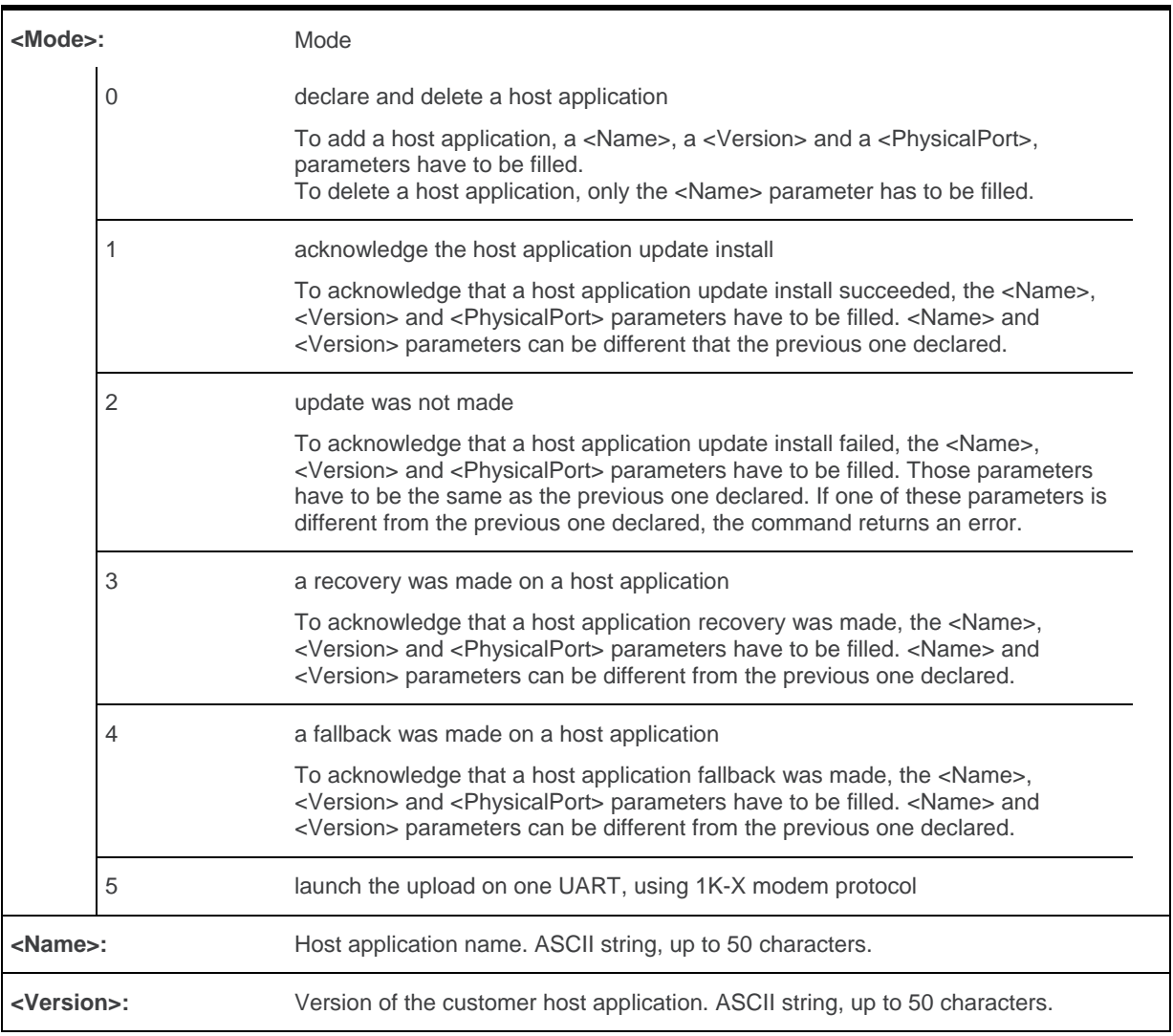

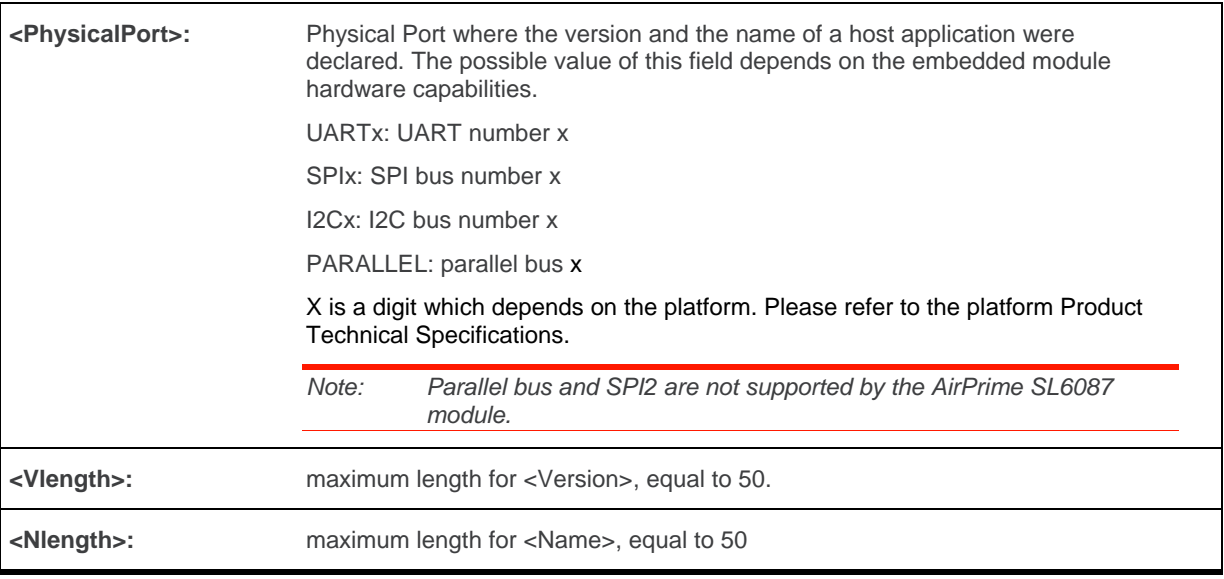

# **27.9.4. Parameter Storage**

All parameter (except <Mode>) are stored in flash without using AT&W command. AT&F command has no effect on these parameters.

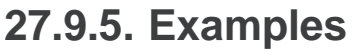

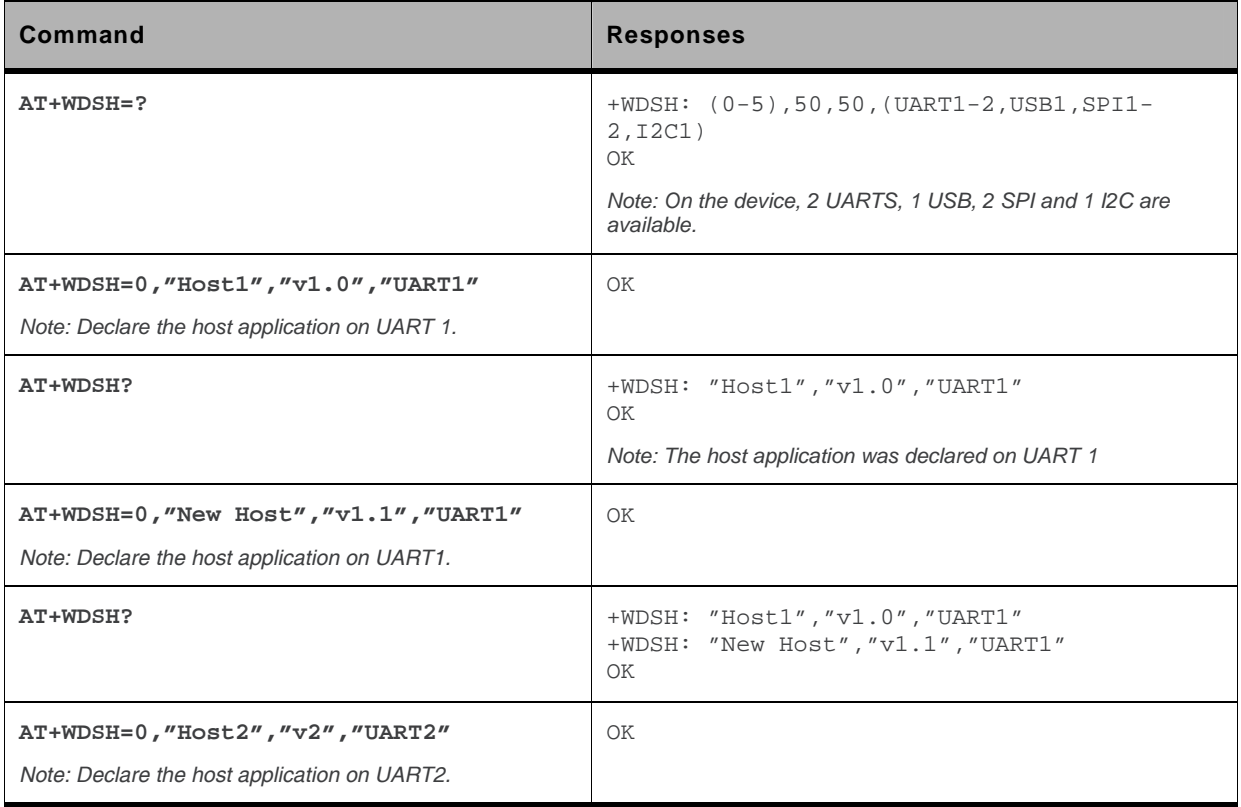

#### **Remote Device Management Services Commands Device Services Host +WDSH**

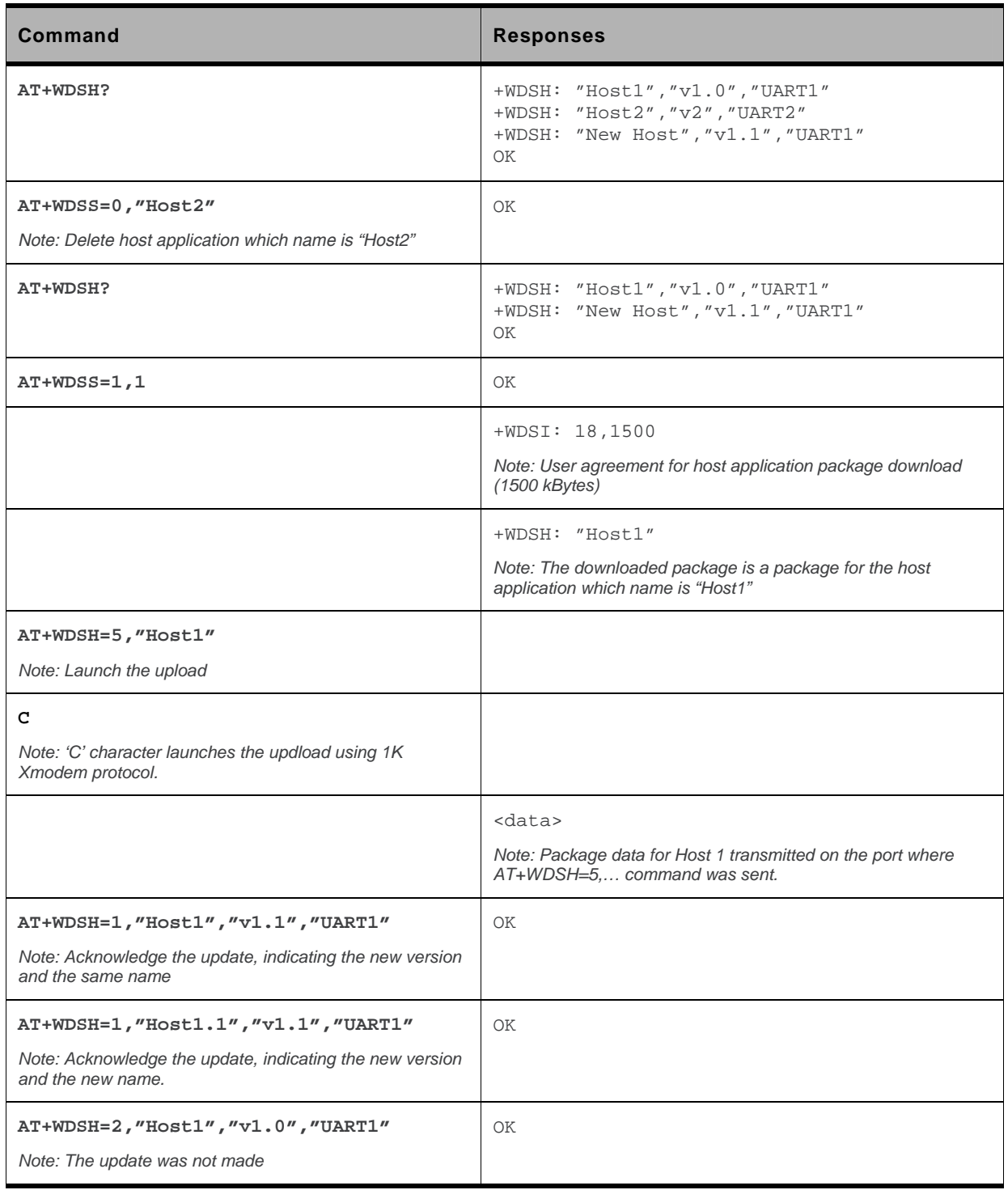

# **27.9.6. Notes**

Up to 10 host applications can be defined on one Physical port.

The <Name> parameter MUST be different for each host application. If space is present at the end of the name, these spaces are removed. Therefore the following names are considered as the same: "name" and "name ".

In AT+WDSH? response, the host application is sorted by name.

When AT+WDSH=5,<Name> is sent to the embedded module, the embedded module is waiting for ASCII 'C' character (0x43) to start the upload.

Host application states:

- Defined: This is the initial state for a host application. In this state, <Mode>=0 only is supported for the host application.
- Downloaded: The host application is set to that state when the +WDSH: <Name> unsolicited response is returned by the embedded module. In this state, <Mode>=0 and 4 cannot be used. The allowed modes are <Mode>=1, 2, 3 and 5.
- Updated: The host application is set to that state when the +WDSH command with <Mode>=1 is received by the embedded module. In this state, the allowed modes are <Mode>=3 and 4.

Parallel bus and SPI2 are not supported in the AirPrime SL6087 module.

# **27.10. Device Services Local Download +WDSD**

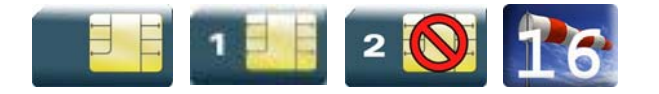

## **27.10.1. Description**

This Sierra Wireless proprietary command allows a customer to download an update package to the device using a local port.

The response to AT+WDSD=<Size> command is <NACK> character when the device is ready to receive data using 1K-Xmodem protocol.

After having downloaded the whole package, the device will return an OK response (response to the +WDSD command).

After the OK response, the package is ready to be installed using +WDSR command.

If an error occurs during the download, a +CME ERROR: 3 is returned.

# **27.10.2. Syntax**

*Action command*  **AT+WDSD=<Size>** 

<Nack> OK

*Read command* 

None

*Test command*  **AT+WDSD=?**  +WDSD: (list of supported <Size>s) OK

# **27.10.3. Parameters and Defined Values**

**<Size>:** Package size in bytes.

The possible range for this parameter depends on flash capability and on A&D configuration (see +WOPEN command description, parameter <A&DSize> of AT+WOPEN=6 command response).

MaxSize value differs according to the flash memory size:

1024 Kbytes for 32Mbits Flash size, 4864 Kbytes for 64Mbits flash size and 13056 Kbytes for 128Mbits flash size.

# **27.10.4. Parameter Storage**

None.

# **27.10.5. Examples**

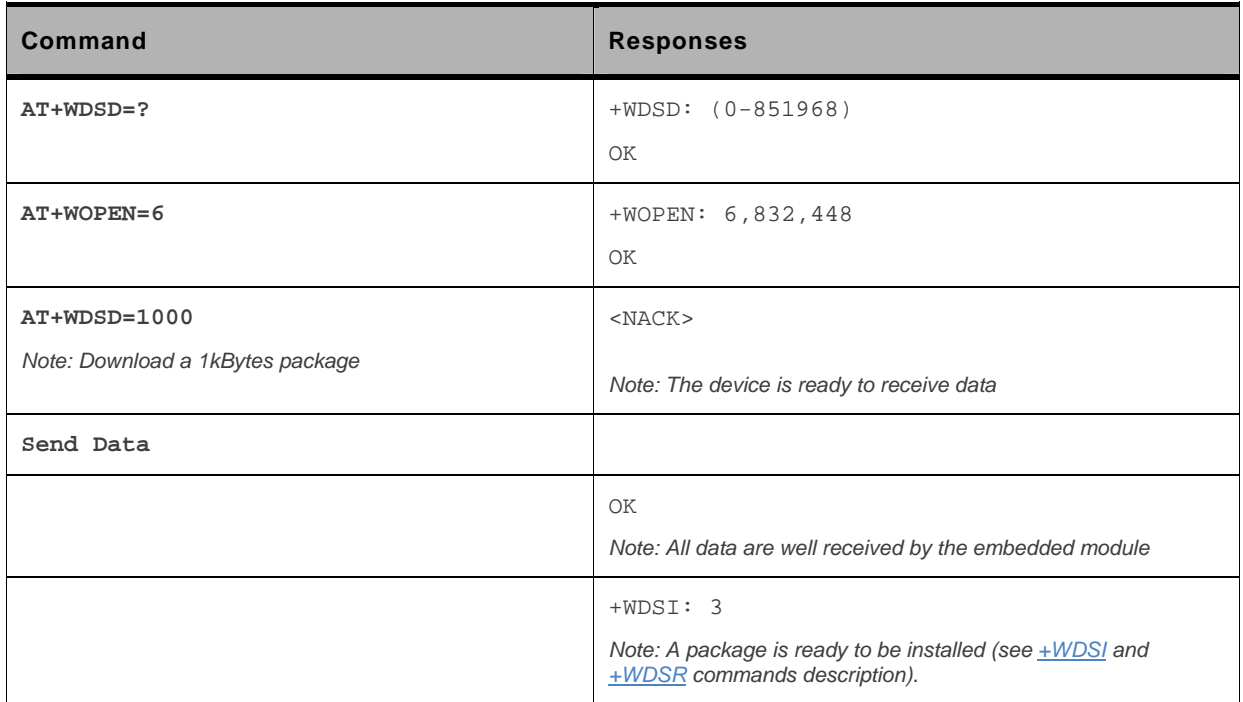

# **27.10.6. Notes**

The flow control of the hyperterminal has to be set to 'Hardware'.

This command will automatically activate the user agreement for install (see [+WDSC](#page-819-0) command description).

No reset is made during the package download.

A timeout will happen (and a +CME ERROR: 3 is returned) if no data is sent to the device during 5 minutes.

# **Index**

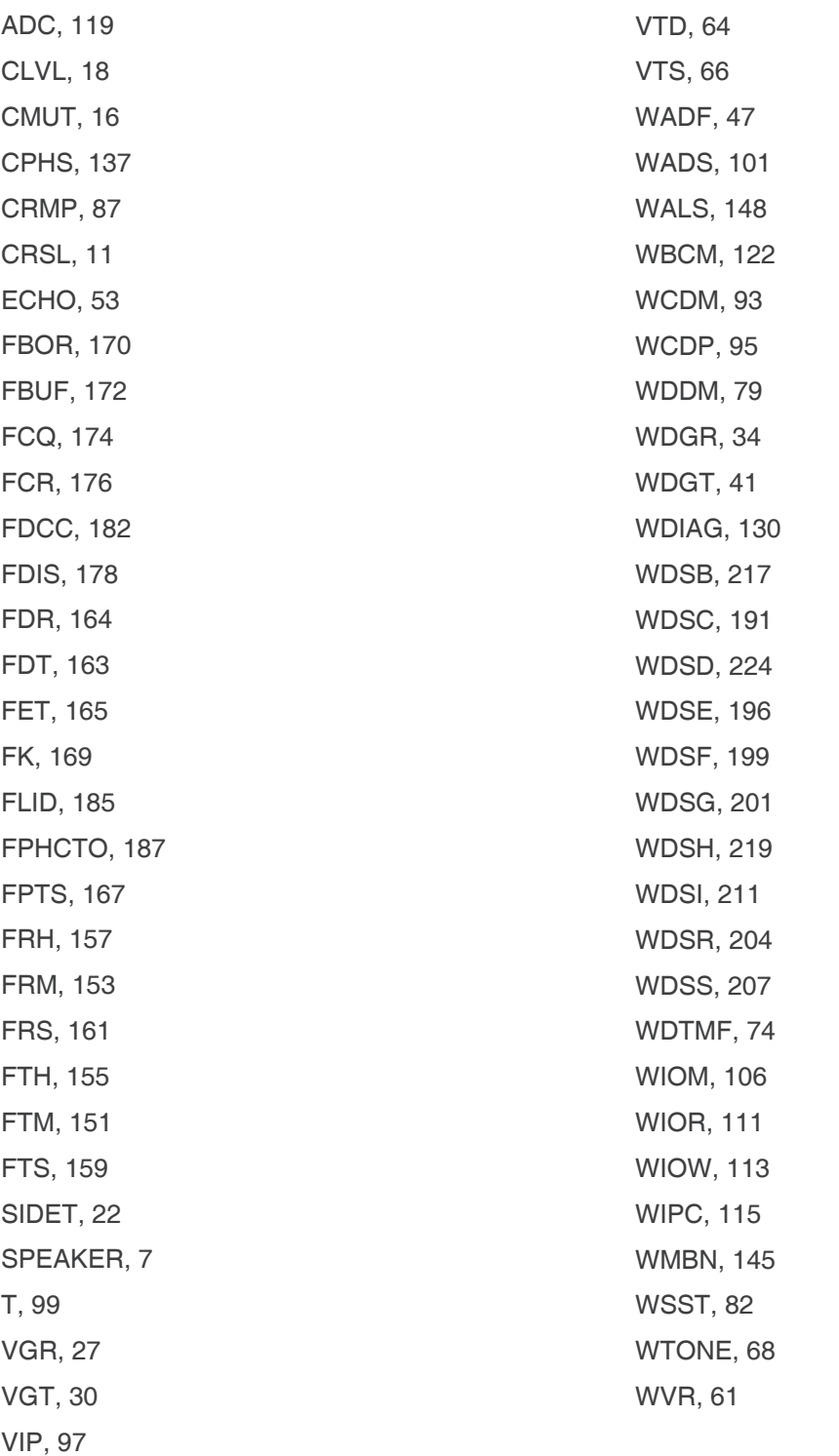

# **AT Commands Interface Guide for Firmware 7.44**

# **Appendix**

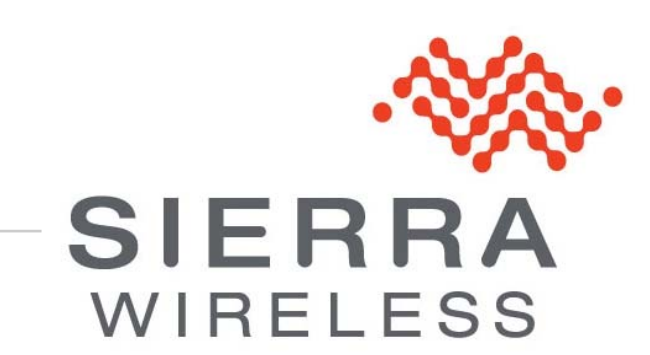

**WM\_DEV\_OAT\_UGD\_079 017 August 24, 2010** 

# $\rightarrow$  Contents

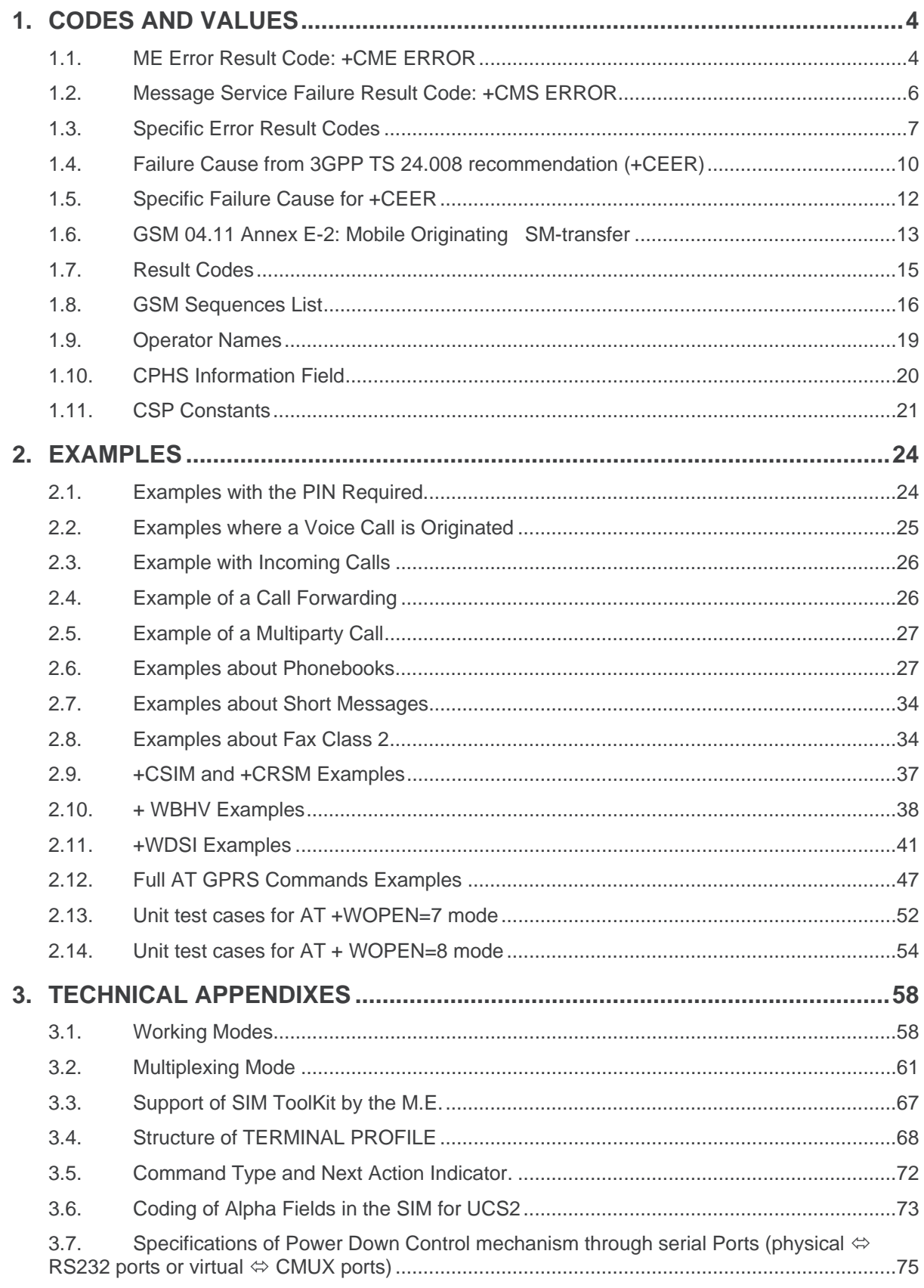

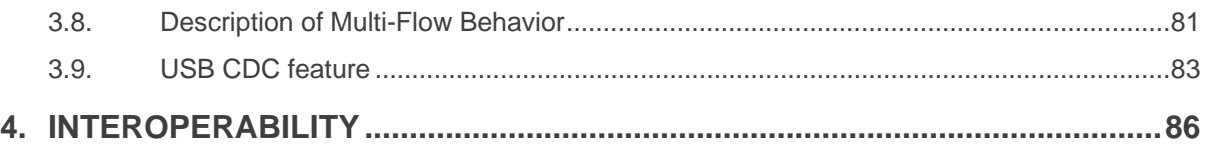

# <span id="page-858-0"></span>**1. Codes and Values**

# **1.1. ME Error Result Code: +CME ERROR**

<error> is defined as below:

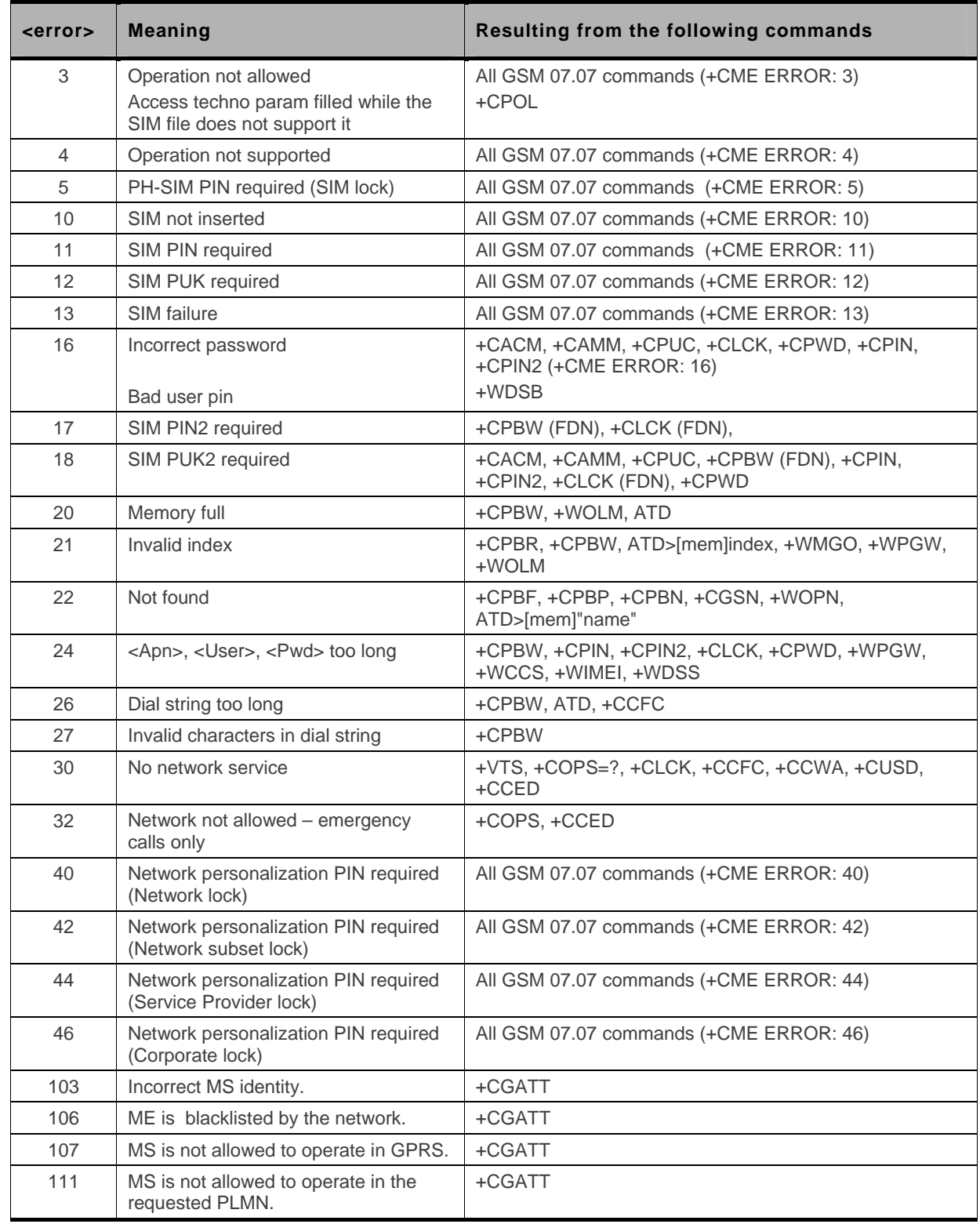

WM\_DEV\_OAT\_UGD\_079 Rev. 017 Appendix August 24, 2010 4

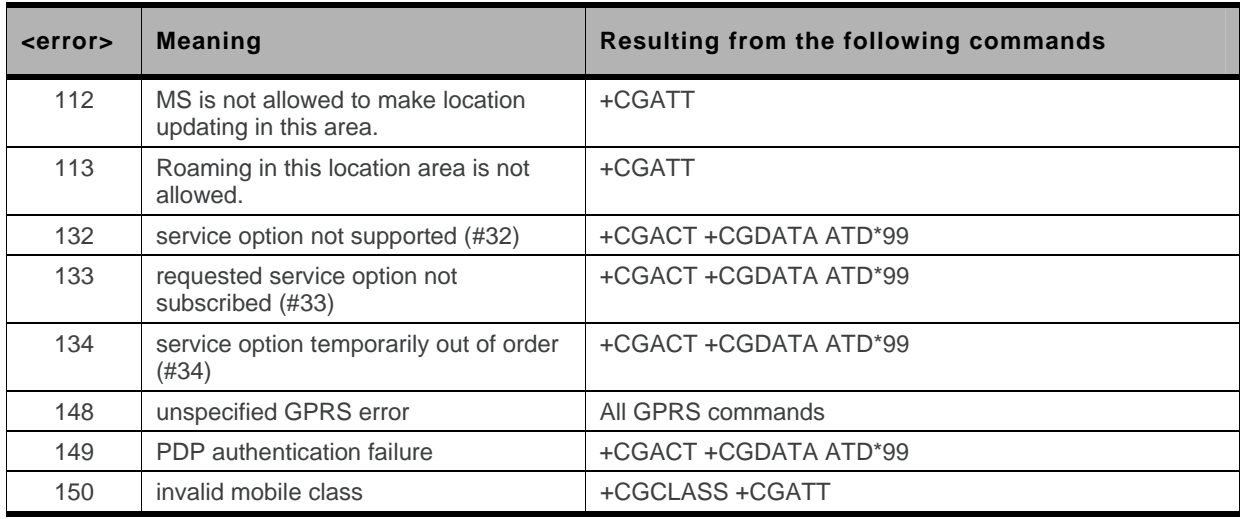

# <span id="page-860-0"></span>**1.2. Message Service Failure Result Code: +CMS ERROR**

<er> is defined as below:

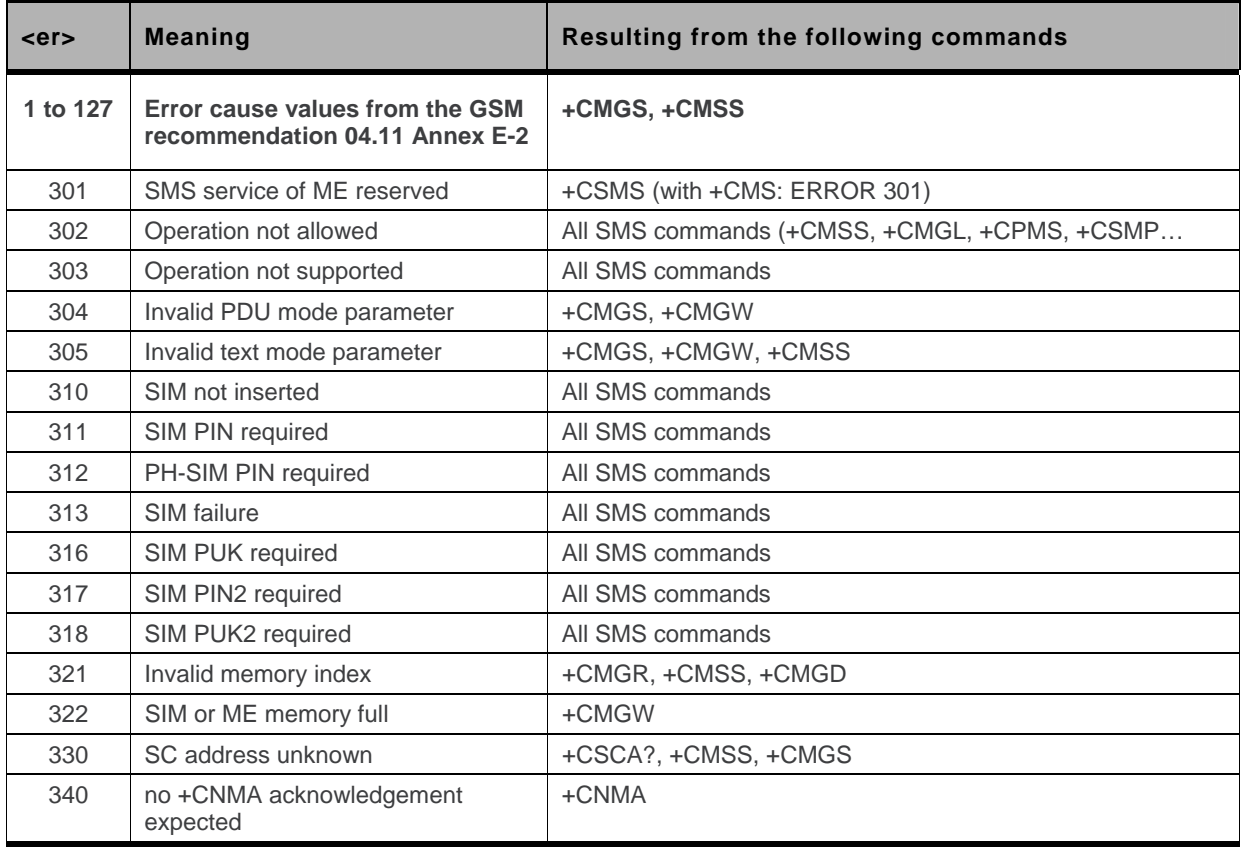

# <span id="page-861-0"></span>**1.3. Specific Error Result Codes**

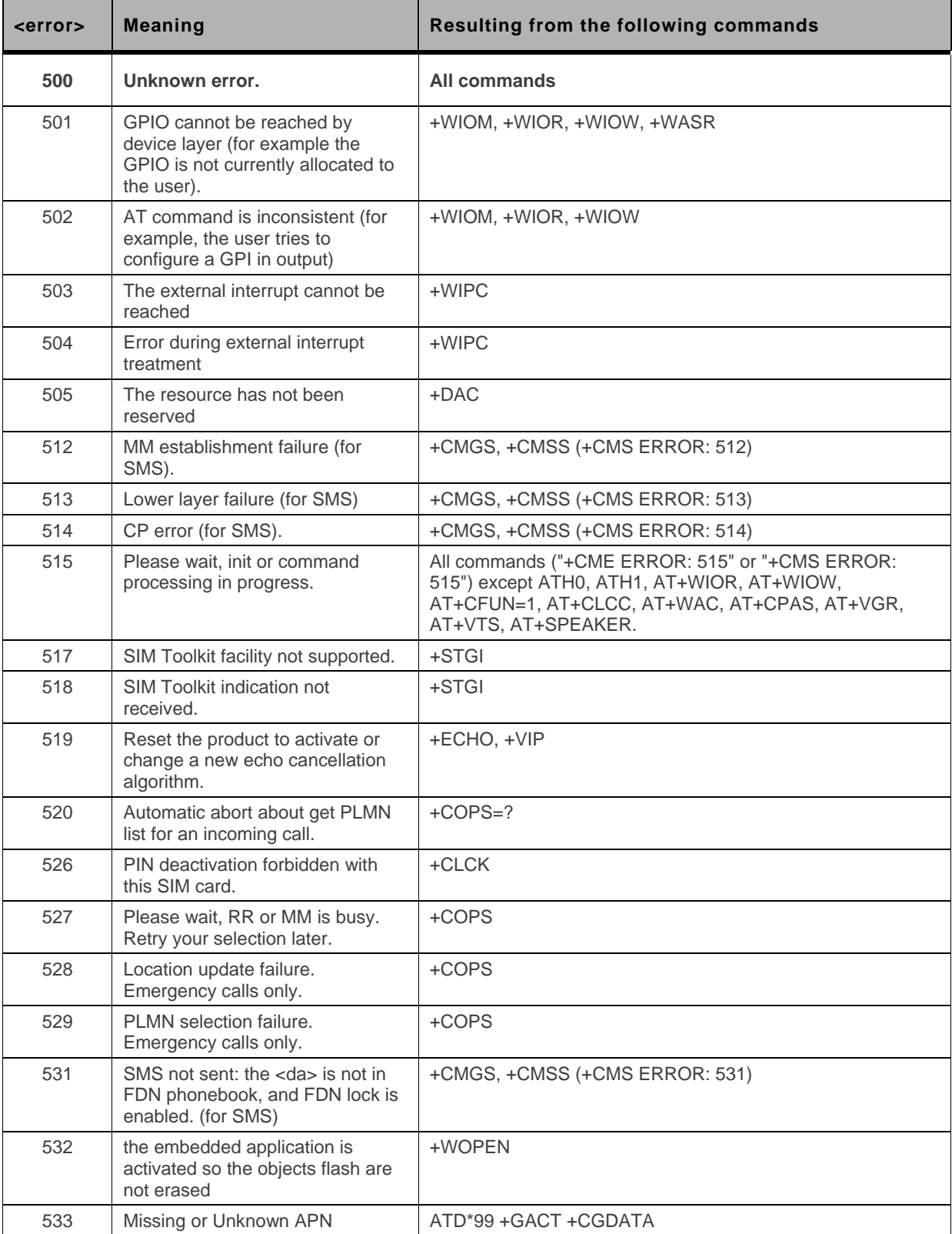

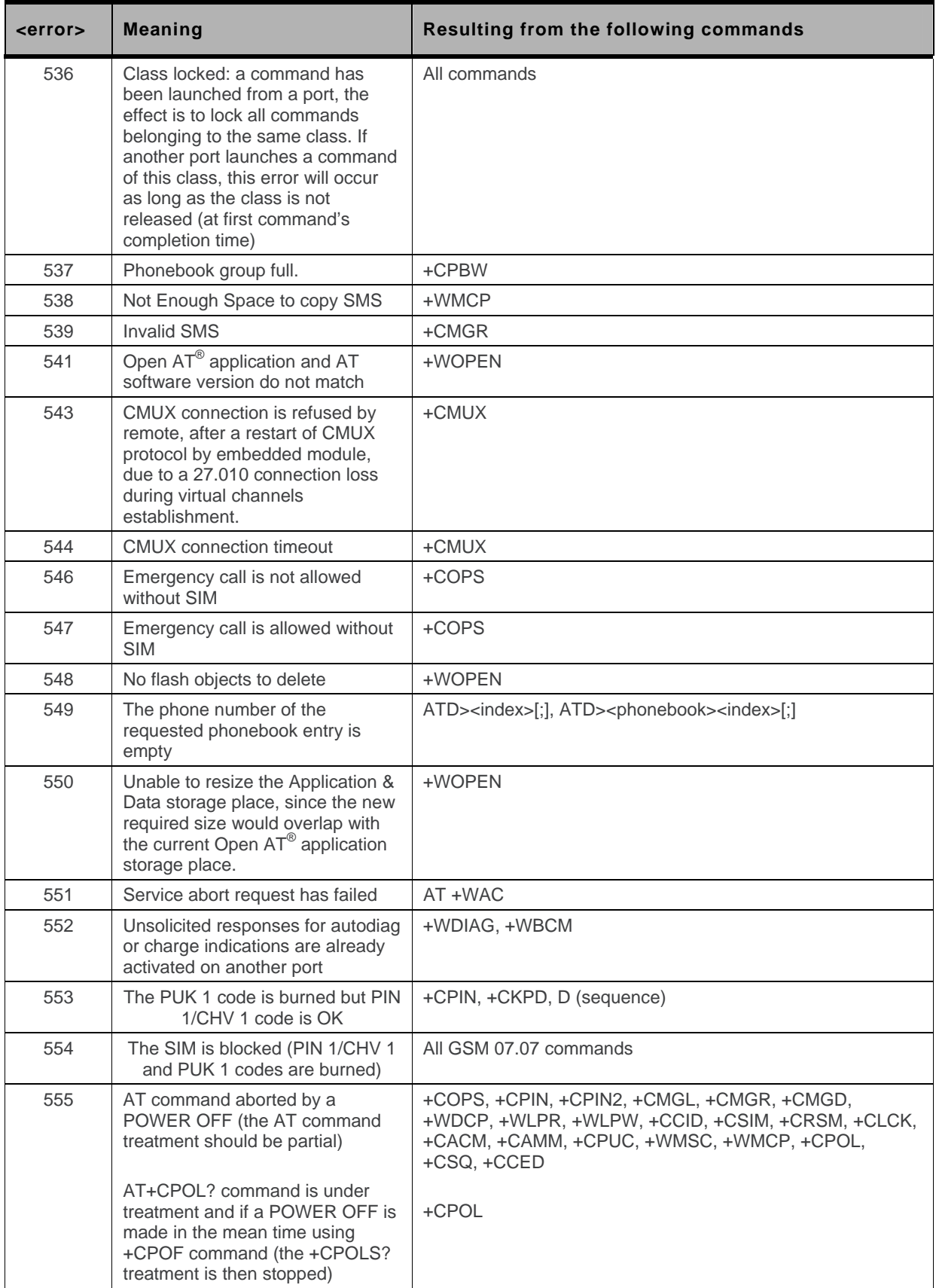

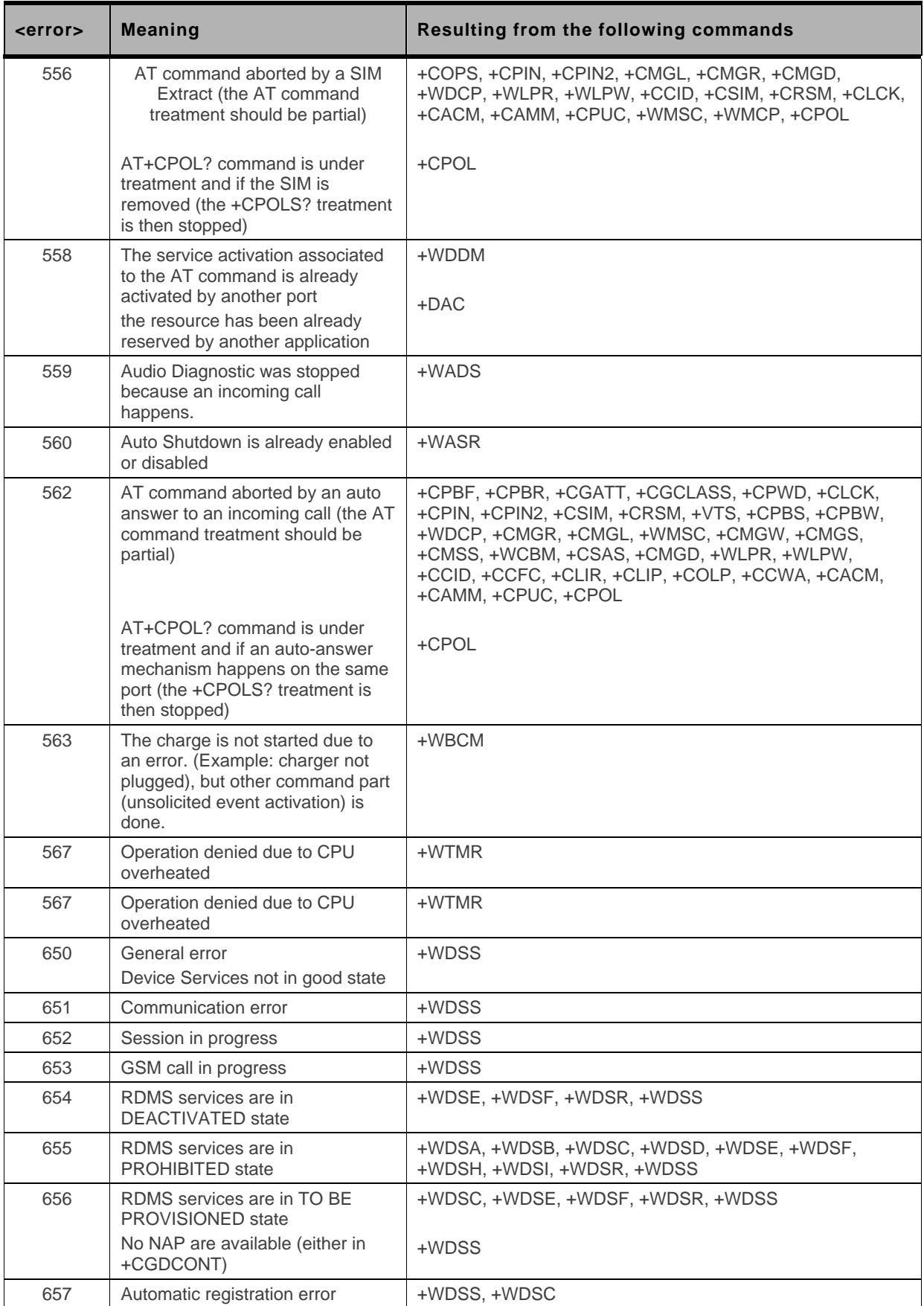
### **1.4. Failure Cause from 3GPP TS 24.008 recommendation (+CEER)**

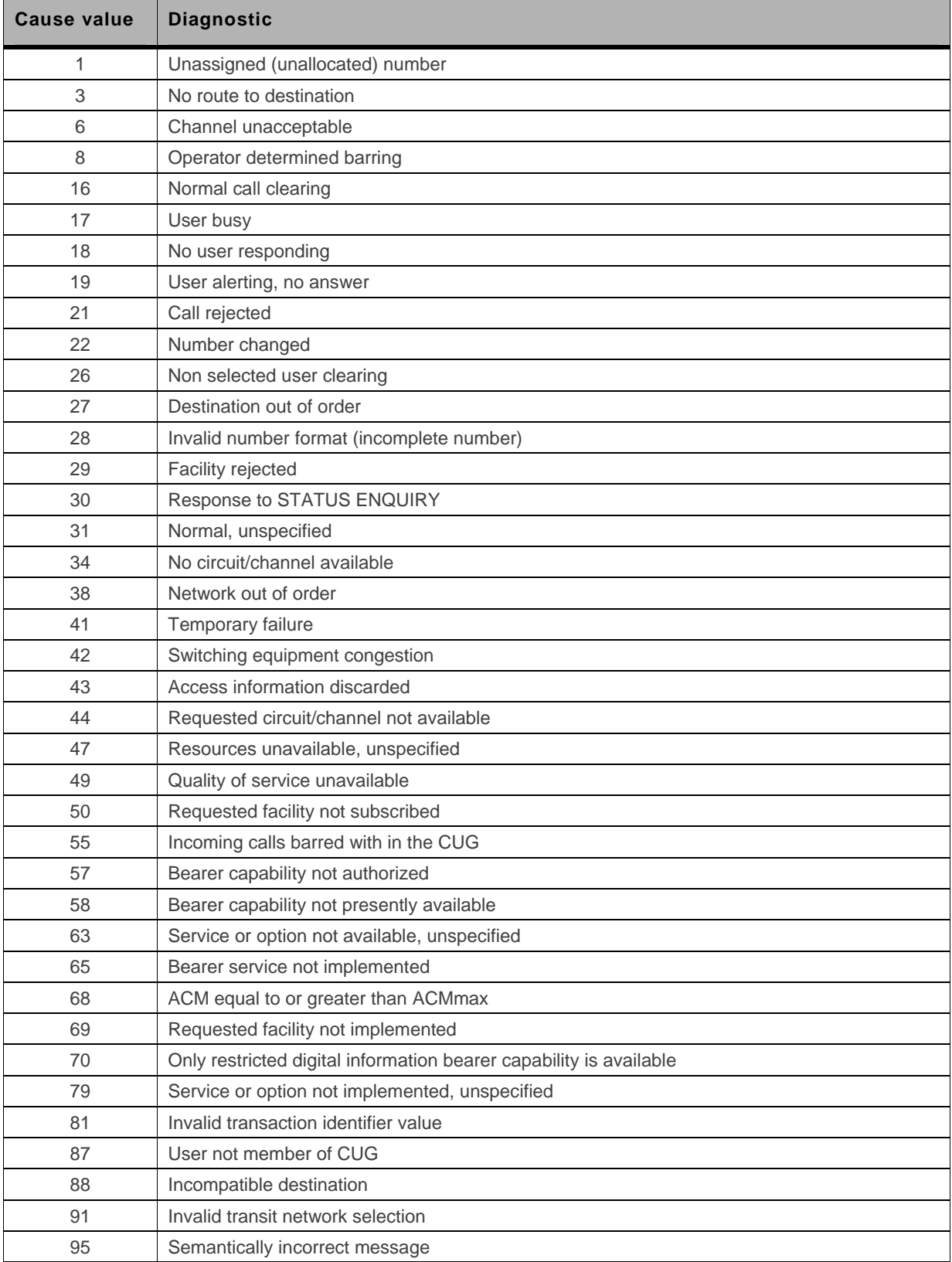

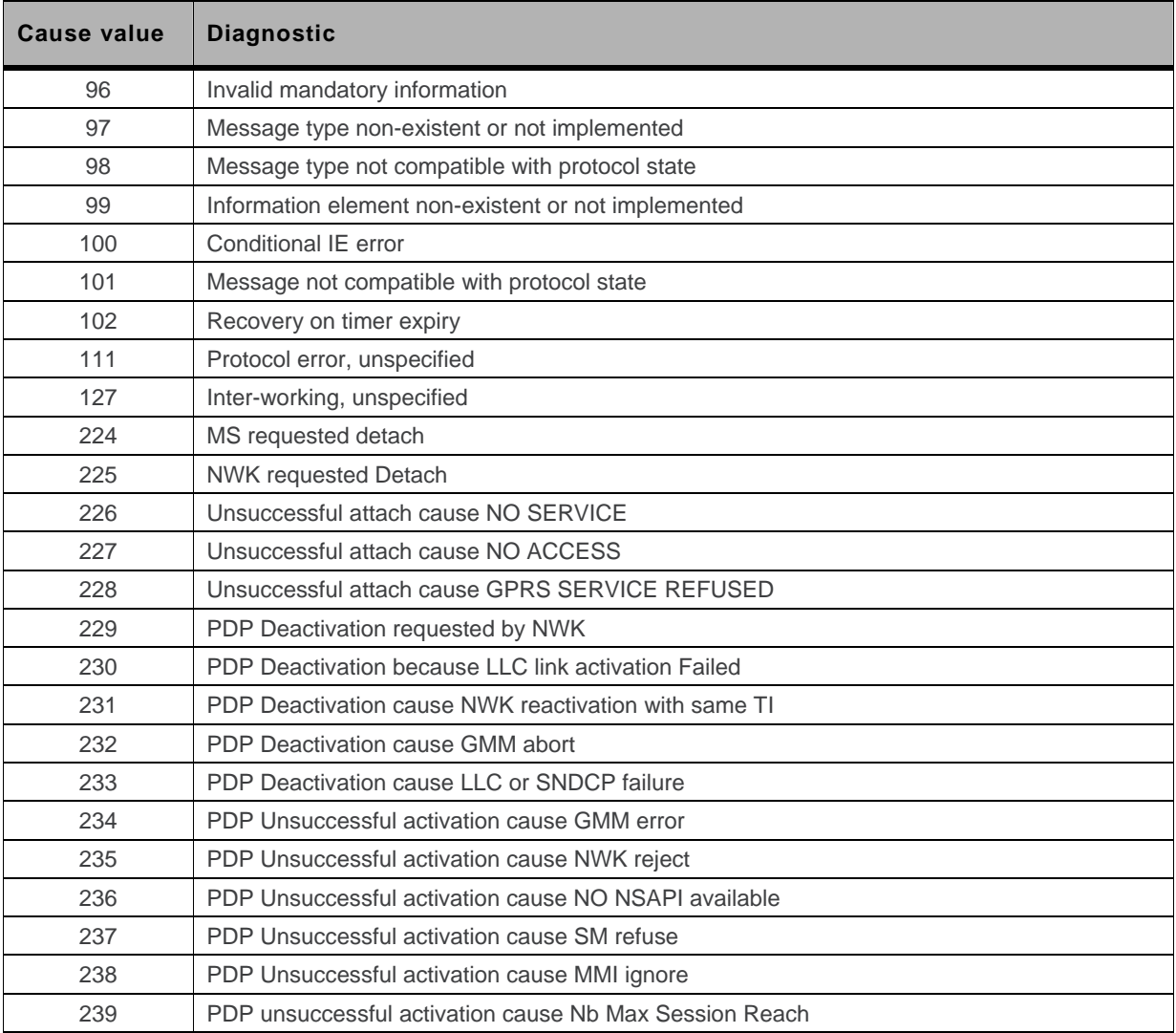

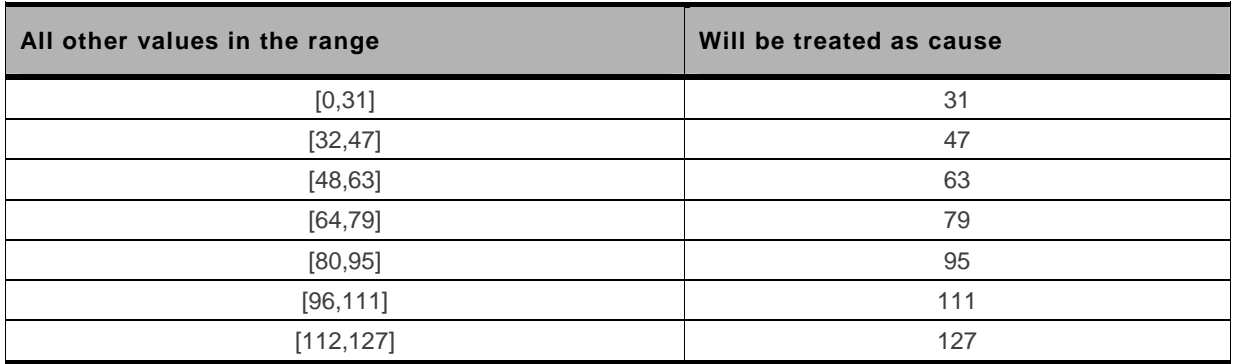

### **1.5. Specific Failure Cause for +CEER**

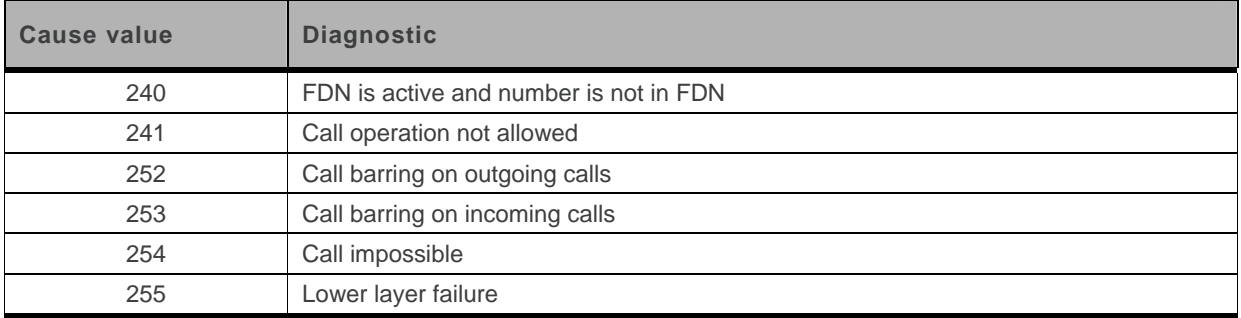

### **1.6. GSM 04.11 Annex E-2: Mobile Originating SM-transfer**

These error causes could appear for **SMS commands** (+CMGS, +CMSS, +CMGD…)

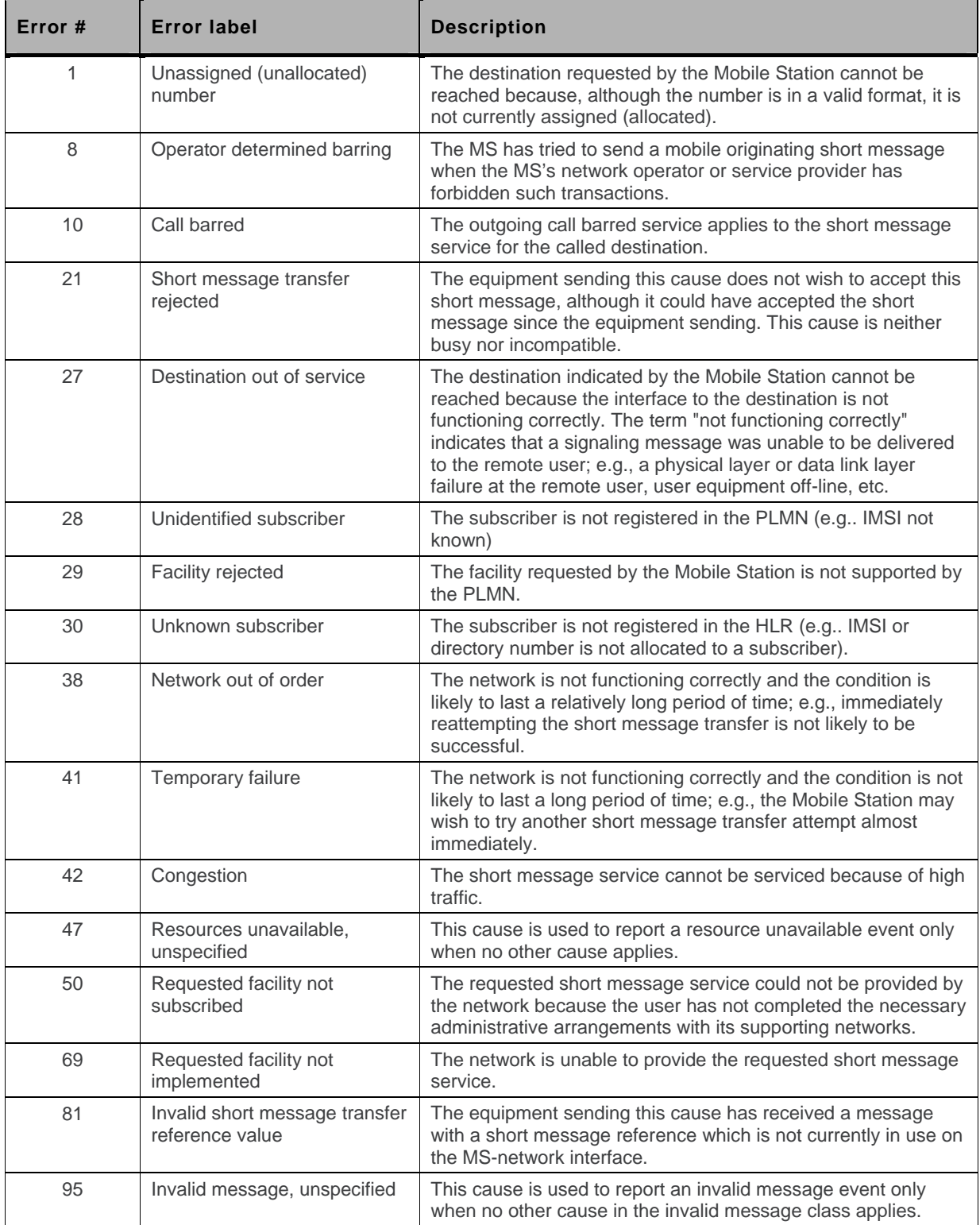

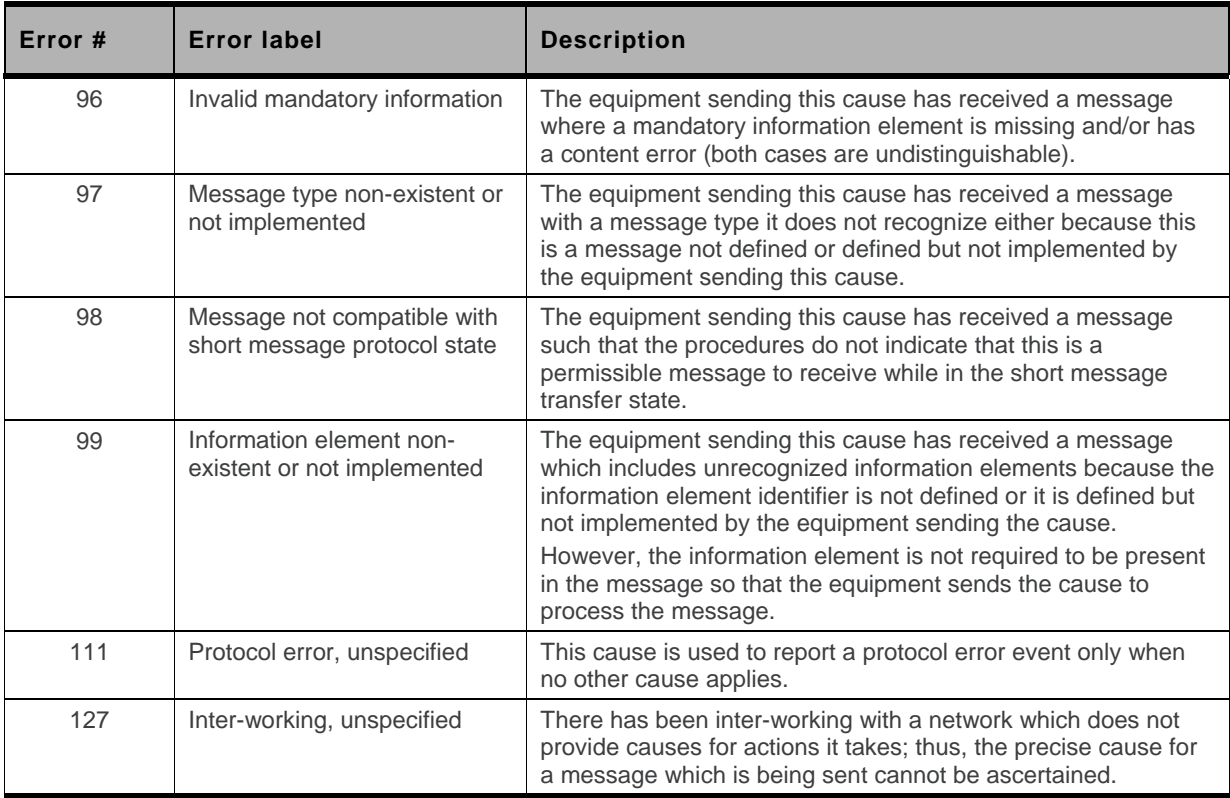

All values other than specified should be treated as error #41.

### **1.7. Result Codes**

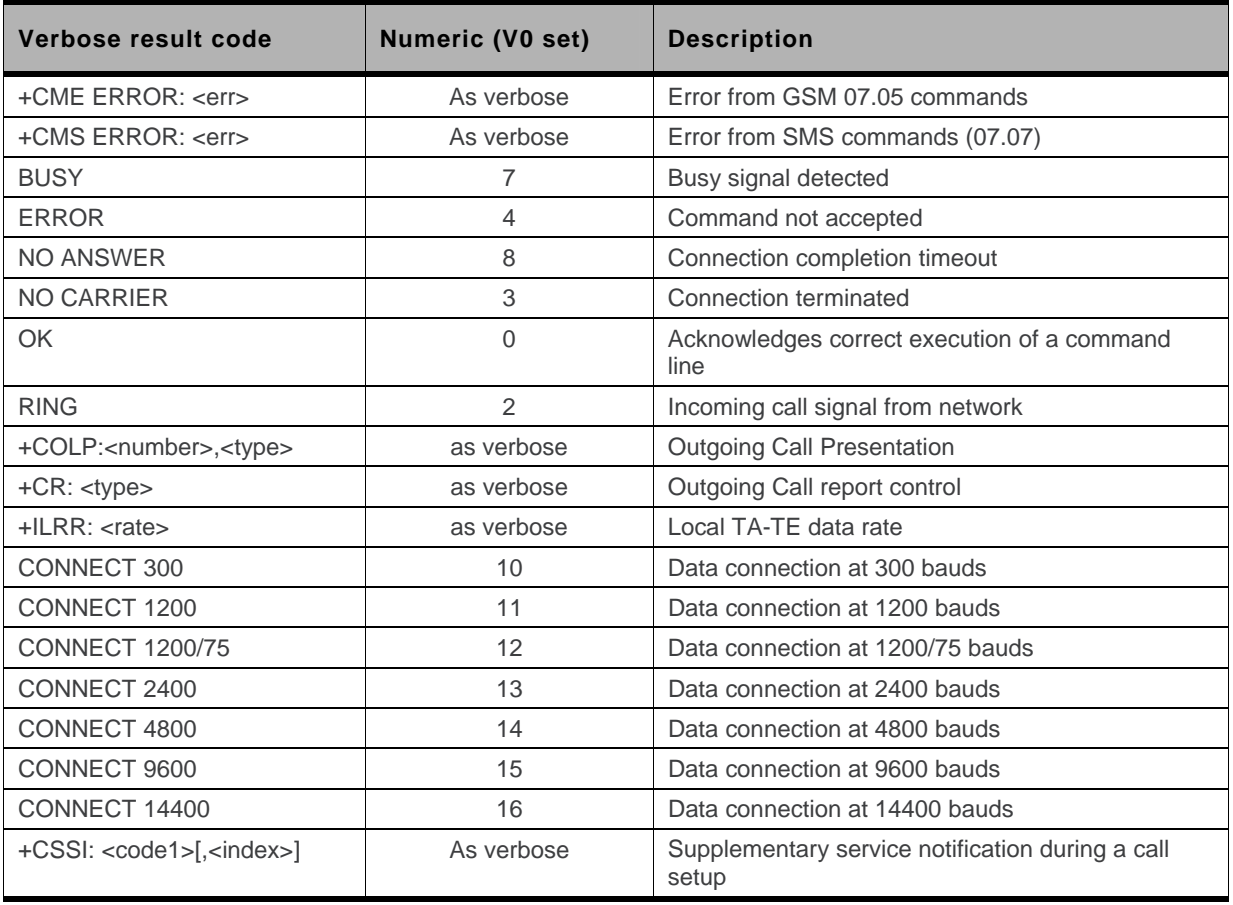

### <span id="page-870-0"></span>**1.8. GSM Sequences List**

In accordance with **GSM 02.30**, the product supports the following GSM sequences, which can be used through the ATD and the +CKPD commands.

#### **1.8.1. Security**

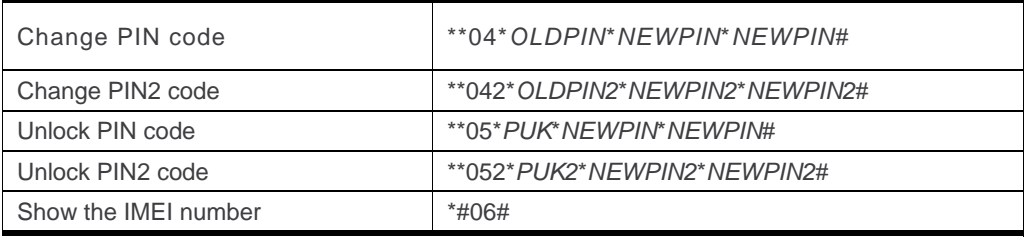

#### **1.8.2. Call Forwarding**

Please refer to SC and BS values below in this paragraph.

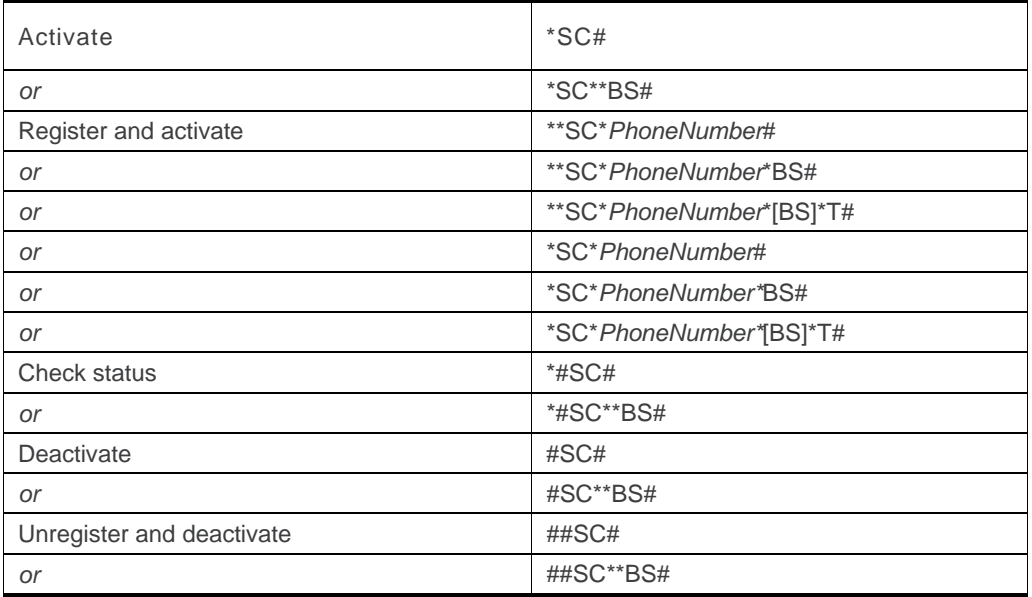

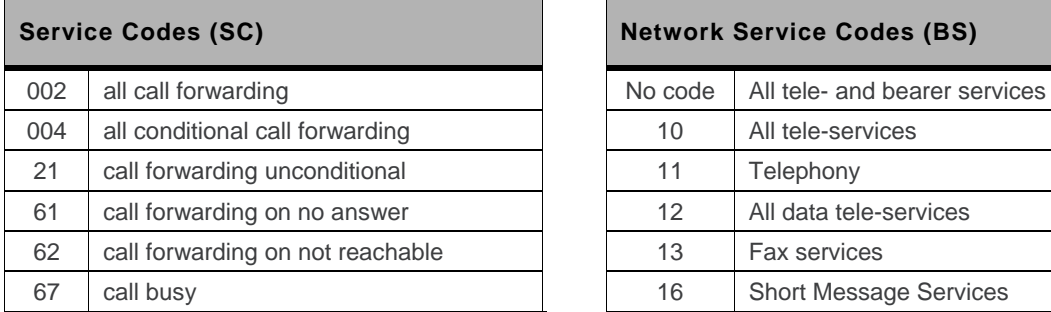

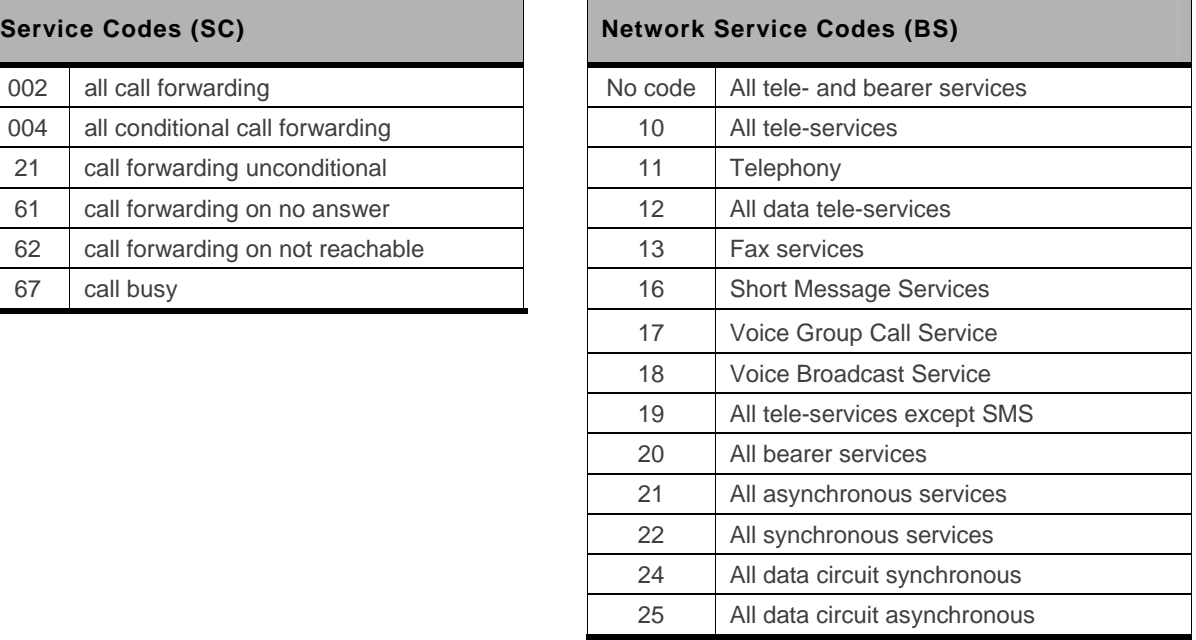

*Note:* The no-reply condition timer (T), is only used for SC = 002, 004 or 61.

### **1.8.3. Call Barring**

Please refer to SC values below in this paragraph. BS values are the same as above, see [Call](#page-870-0)  [Forwarding](#page-870-0).

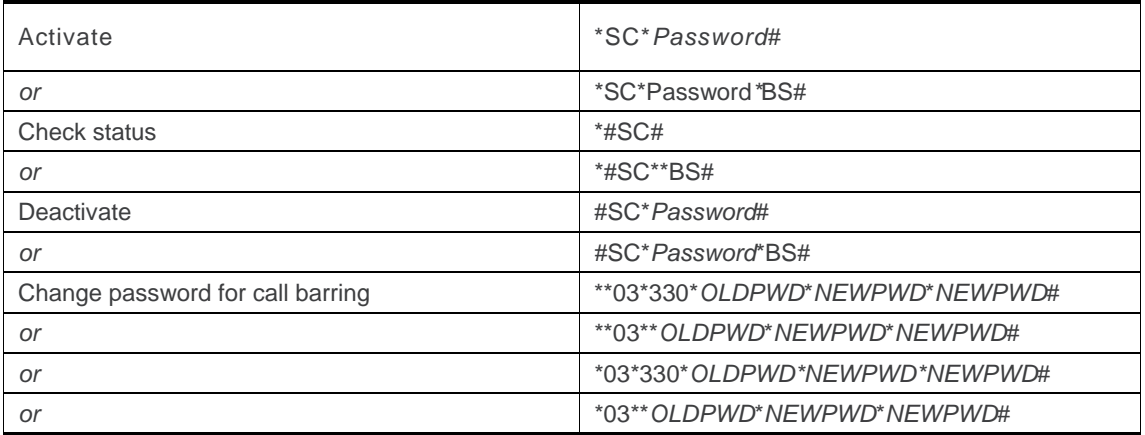

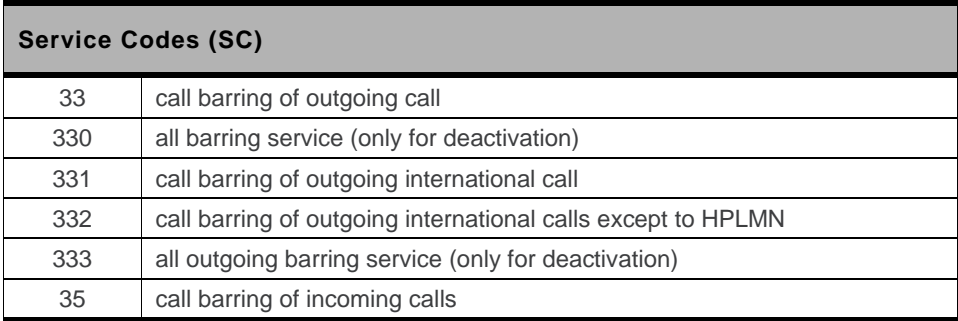

WM\_DEV\_OAT\_UGD\_079 Rev. 017 Appendix August 24, 2010 17

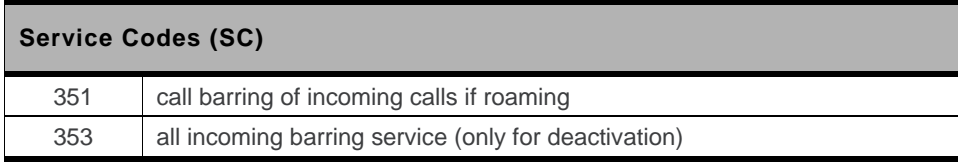

#### **1.8.4. Call Waiting**

BS values are the same as above, see [Call Forwarding](#page-870-0).

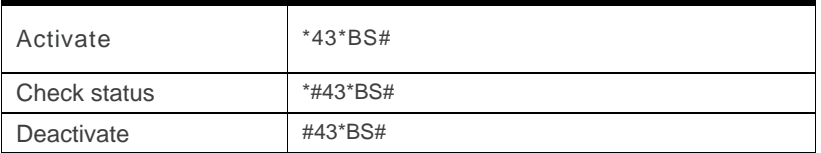

#### **1.8.5. Number Presentation**

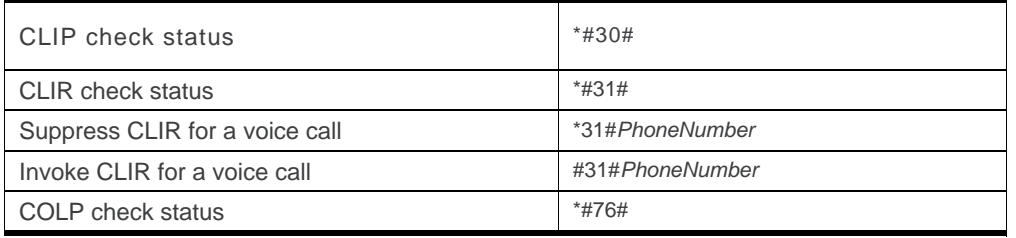

### **1.9. Operator Names**

For more information, refer to the following documentation:

- SE13 (22nd August,2005)
- NAPRD 2.6.8

*Note: The Country Initials may vary for the same MCC (Mobile Country Code) without any impact.* 

### **1.10. CPHS Information Field**

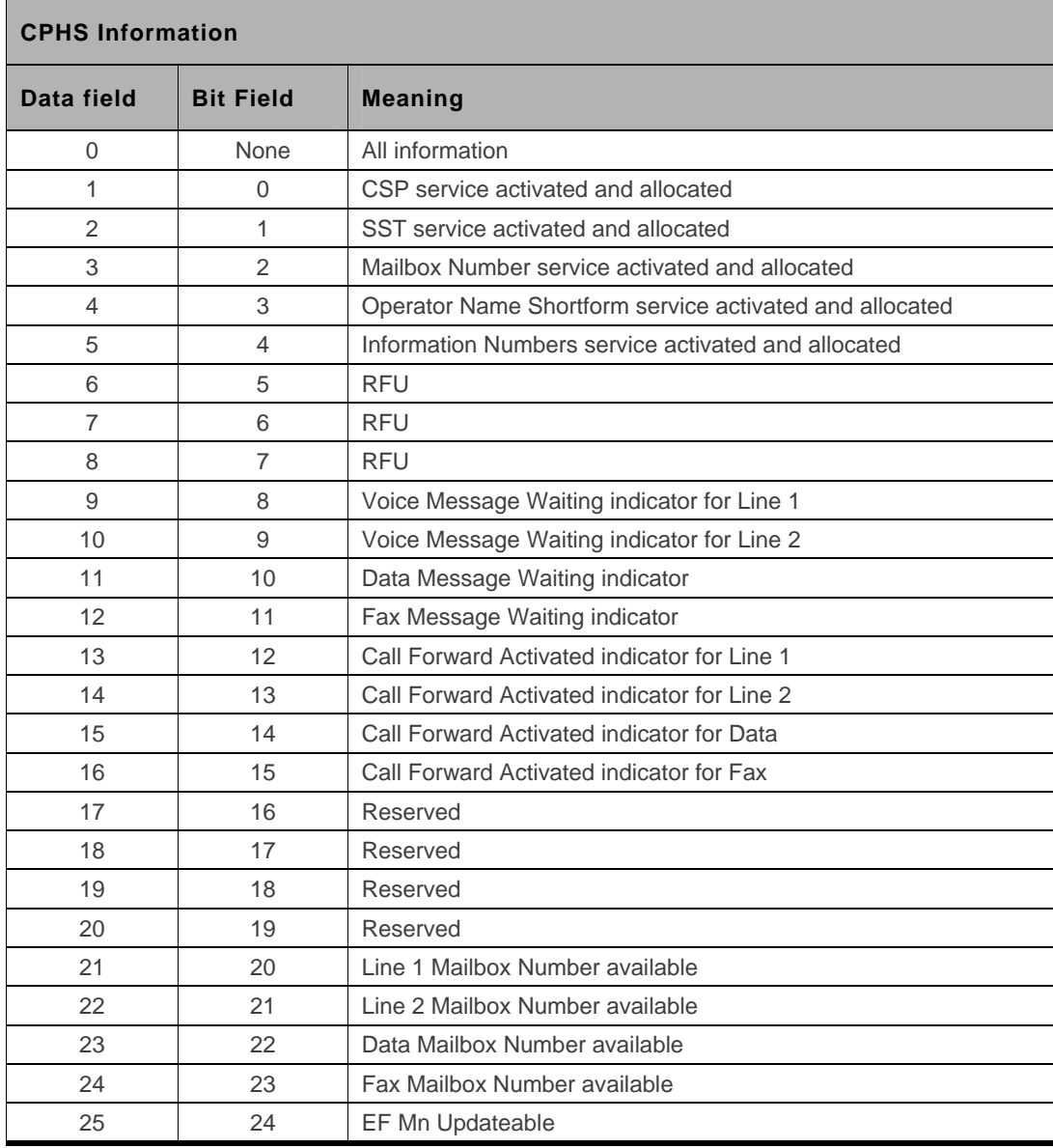

## **1.11. CSP Constants**

### **1.11.1. Service Group: Call Offering**

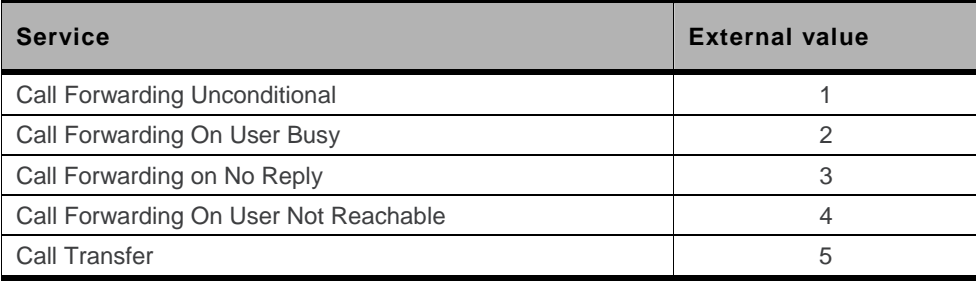

#### **1.11.2. Service Group: Call Restriction**

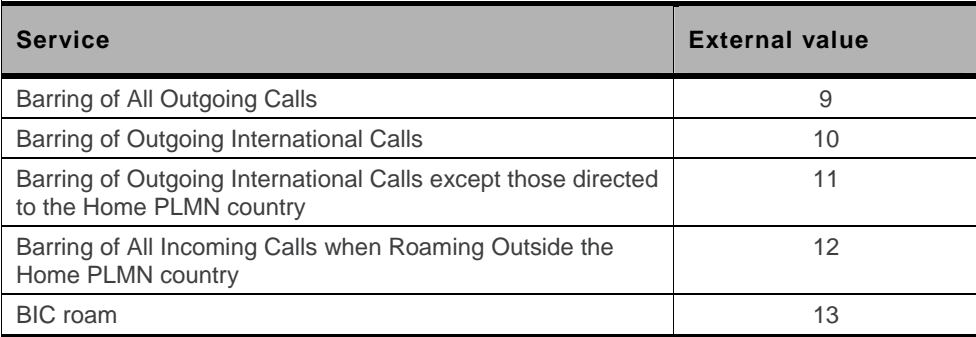

### **1.11.3. Service Group: Other Supplementary Services**

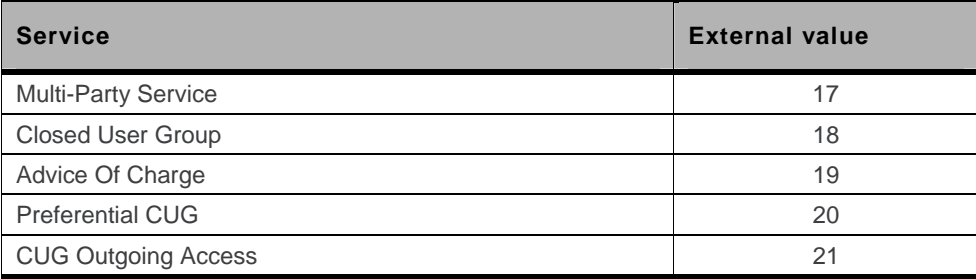

#### **1.11.4. Service Group: Group Completion**

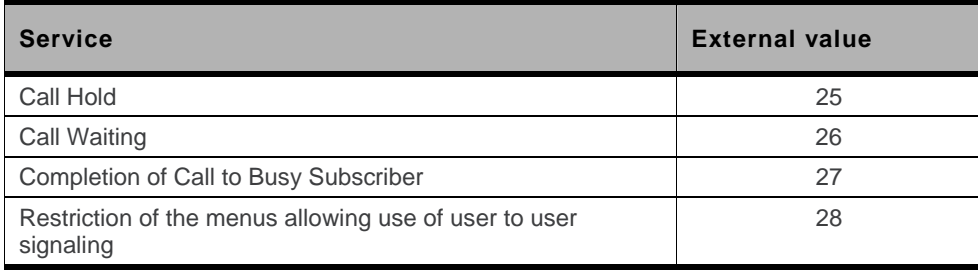

#### **1.11.5. Service Group: Teleservices**

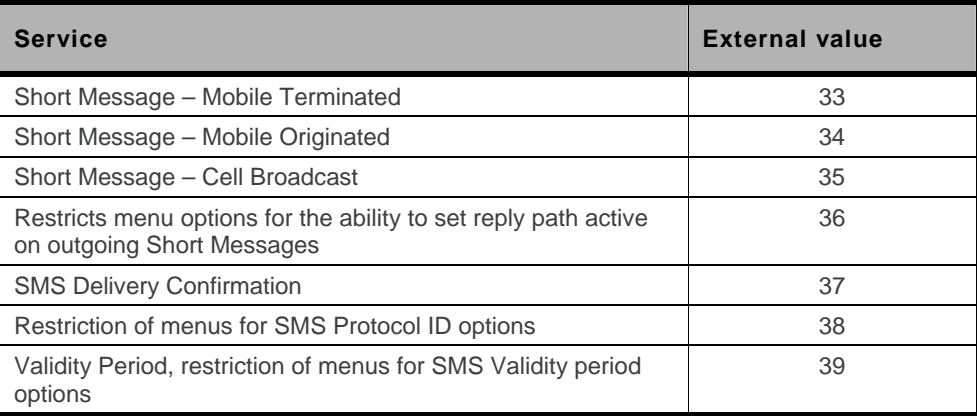

#### **1.11.6. Service Group: CPHS Teleservices**

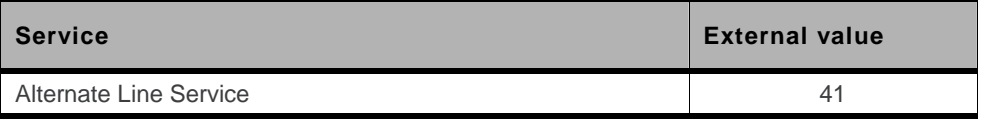

#### **1.11.7. Service Group: CPHS Features**

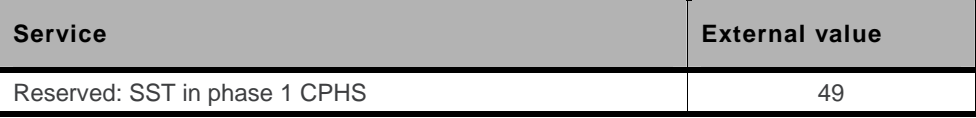

#### **1.11.8. Service Group: Number Identification**

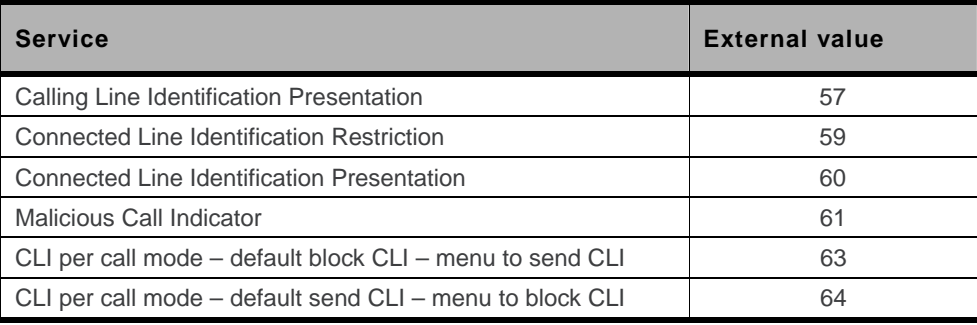

#### **1.11.9. Service Group: Phase 2+ Services**

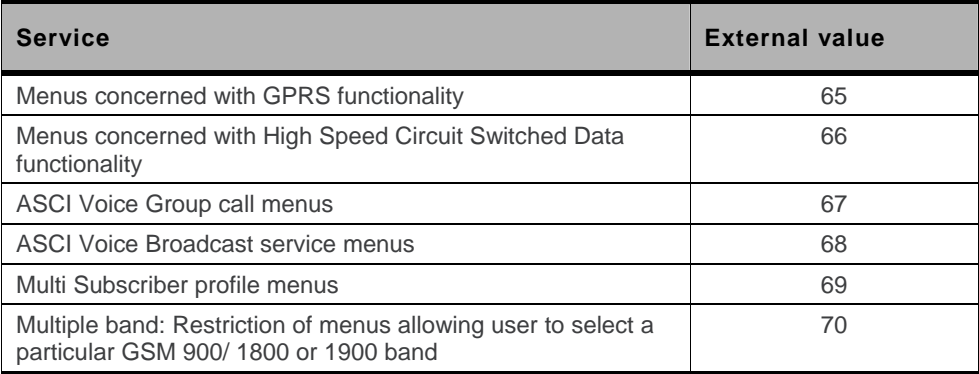

#### **1.11.10. Service Group: Value Added Services**

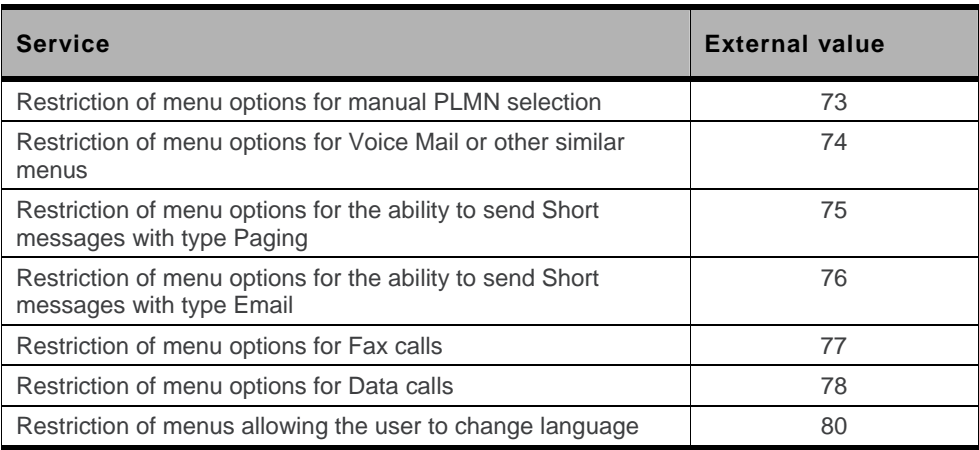

### **1.11.11. Service Group: Information Numbers**

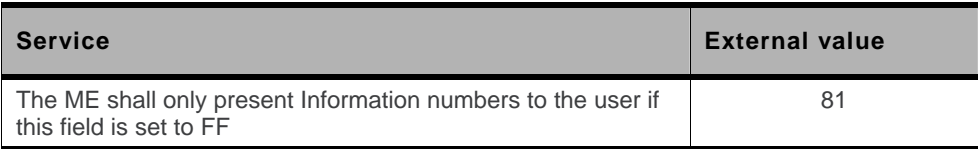

*Note: External values not used in these tables are reserved for further use.* 

# **2. Examples**

This chapter gives illustrative examples of the general AT commands used for a communication. The presentation of commands and responses is as close as possible to what a user can see on its test monitor. Blank lines have been intentionally removed. The characters on the left margin are DTE generated. Middle column characters are embedded module generated.

### **2.1. Examples with the PIN Required**

#### **2.1.1. When the ME has to be powered ON**

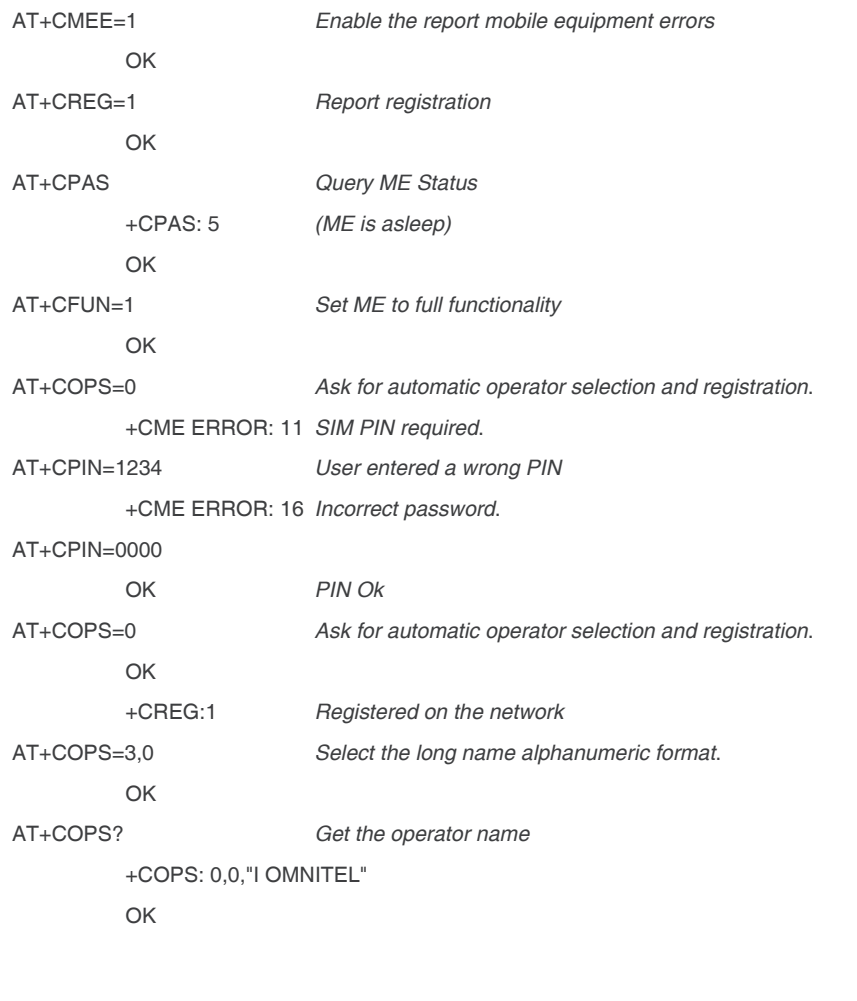

#### **2.1.2. When the ME has already been powered on**

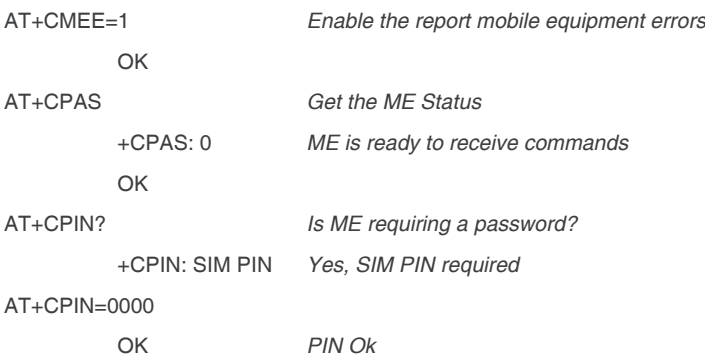

### **2.2. Examples where a Voice Call is Originated**

#### **2.2.1. When the ME is powered on and the SIM PIN has been entered**

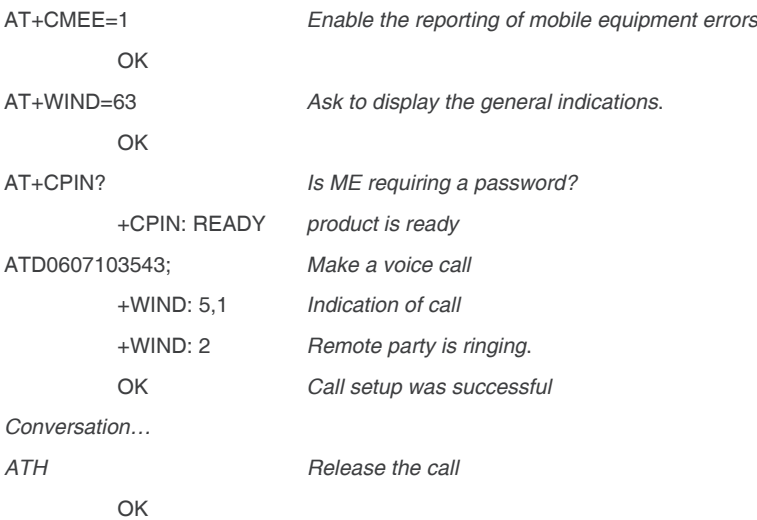

#### **2.2.2. When a voice call is attempted from a phonebook**

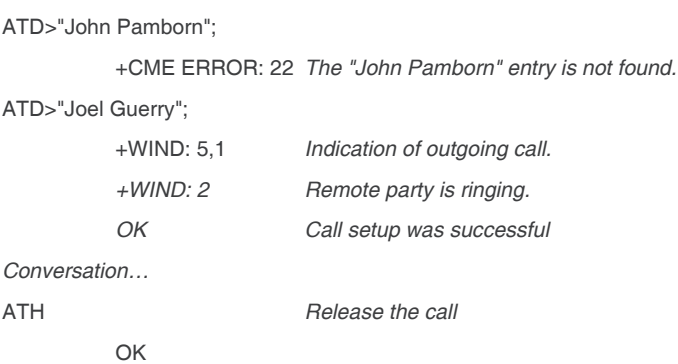

### **2.3. Example with Incoming Calls**

#### **2.3.1. When the ME is powered on and the SIM PIN has been entered**

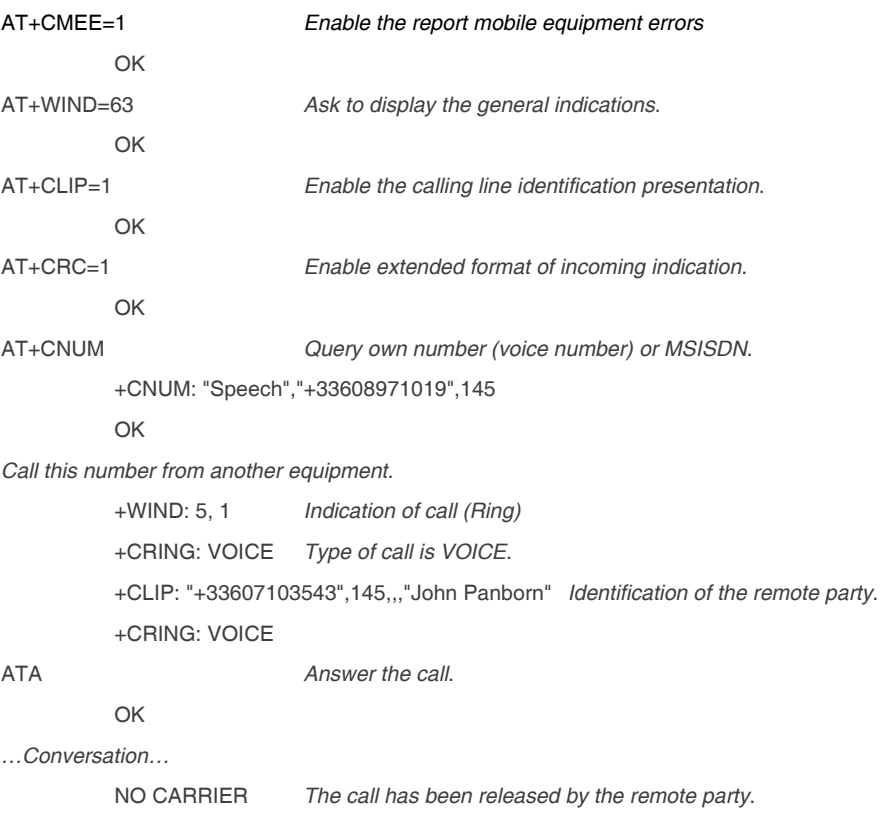

### **2.4. Example of a Call Forwarding**

+WIND: 6,1 *Indication of call release*.

#### **2.4.1. When the ME is powered on and the SIM PIN has been entered**

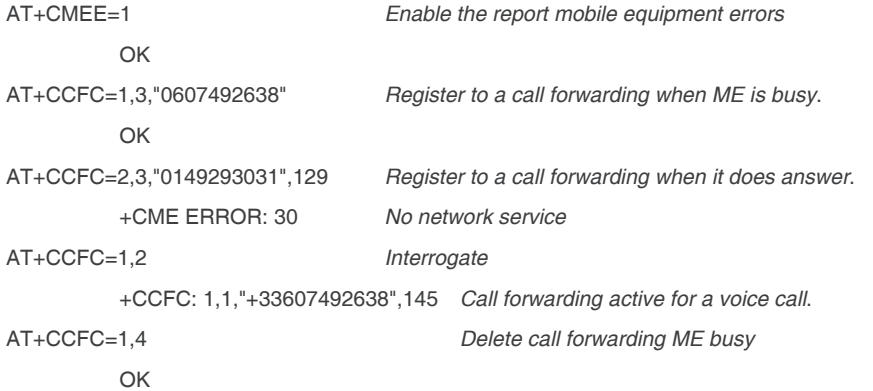

### **2.5. Example of a Multiparty Call**

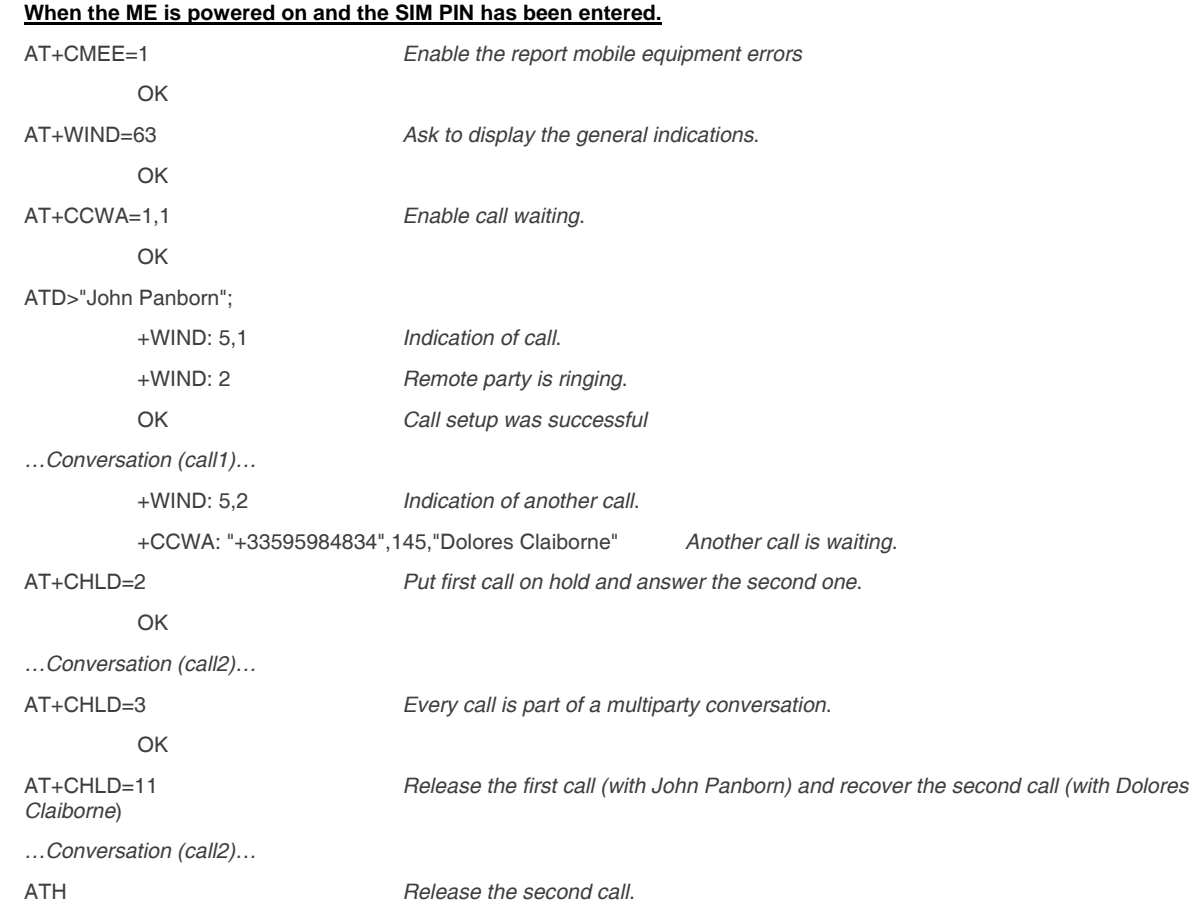

### **2.6. Examples about Phonebooks**

For each example illustrated in this section: at the beginning the ME is powered on and the SIM PIN has been entered.

#### **2.6.1. Example 1: The whole phonebook of the ME is read**

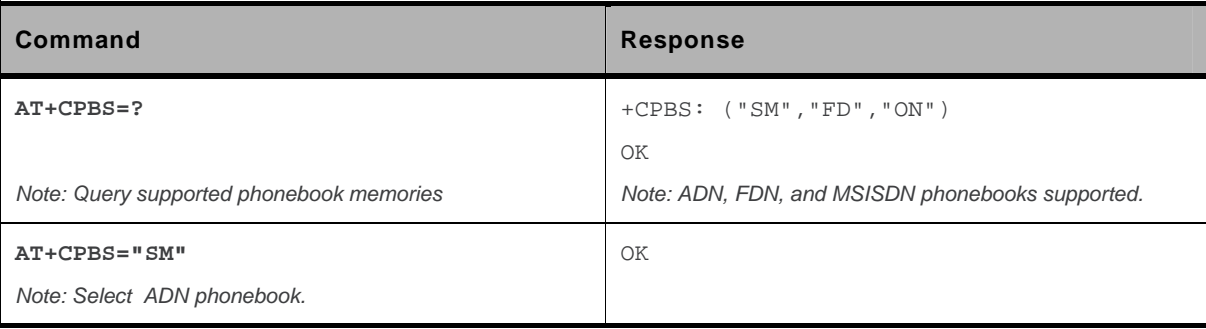

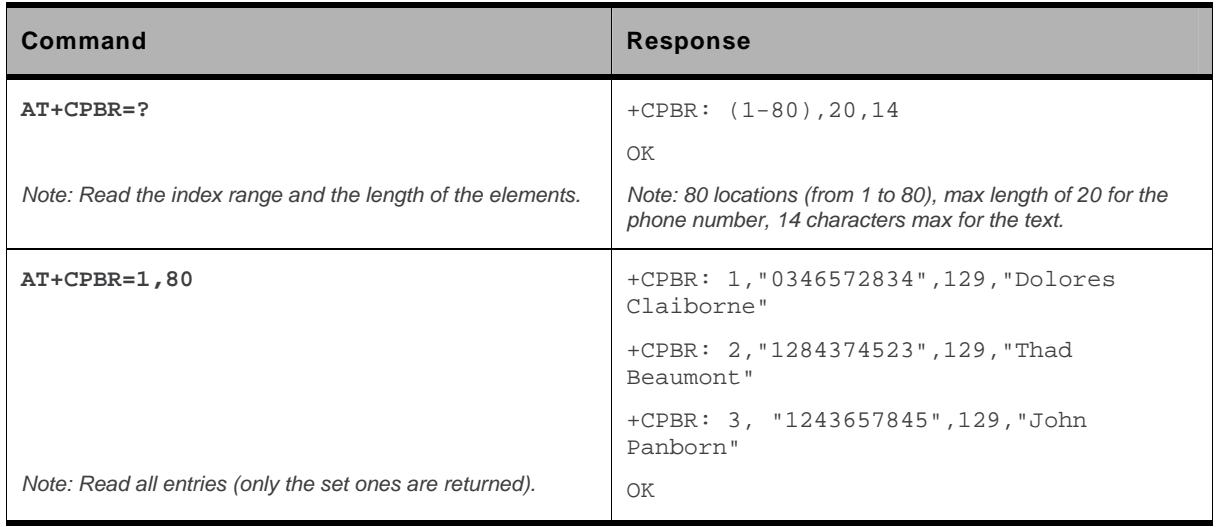

### **2.6.2. Example 2: Erase or Write a Phonebook Entry**

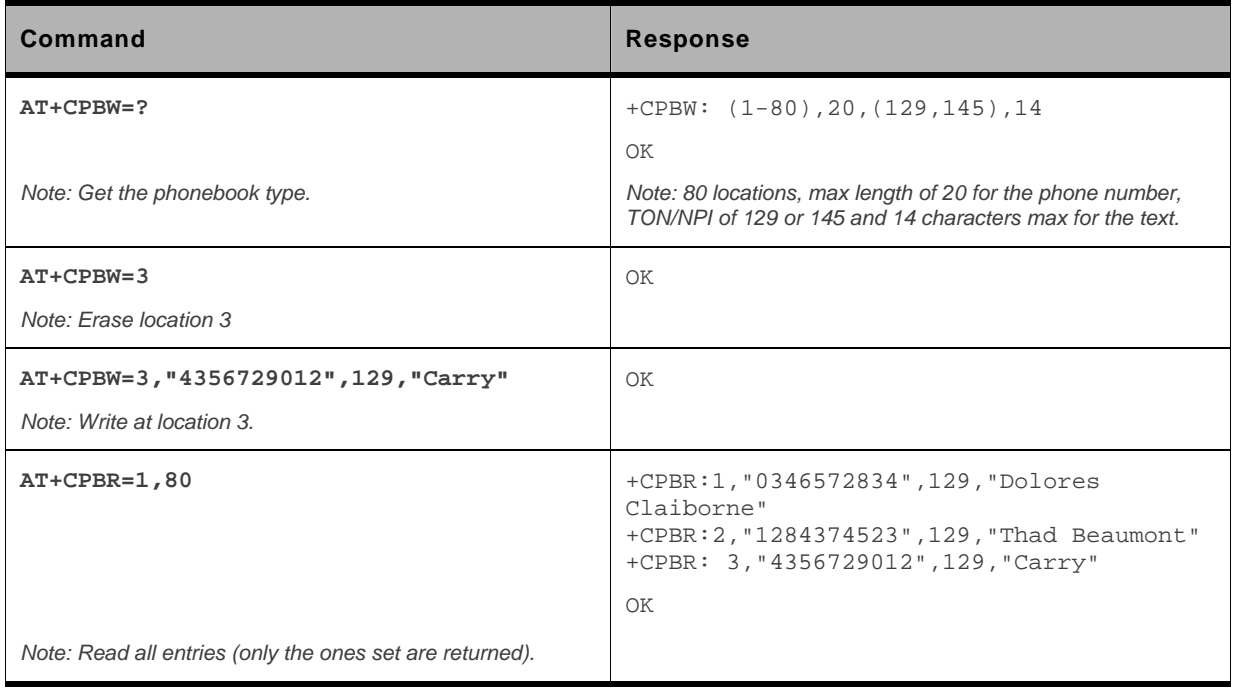

#### **2.6.3. Example 3: Find Phonebook Entries**

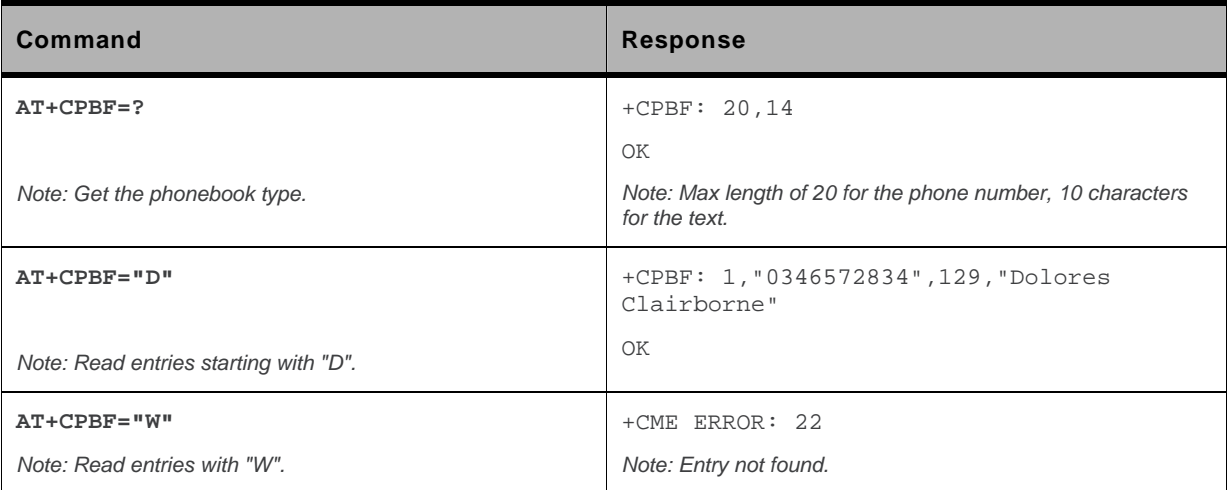

#### **2.6.4. Example 4: Phonebook and Custom Character Set**

The Custom To Extended GSM conversion table and the Extended GSM To Custom conversion table can be used to display the extended GSM characters:

**| ^ € { } [ ] ~ \** 

To manage one of these extended characters, the character 0x1B must be set in the right place (in the position corresponding to the value of the ASCII code) in the Custom to GSM conversion table (instead of 0x20 (space ASCII code)).

For example, the ASCII code of  $\setminus$  (backslash) is 0x5C, the character 0x1B must be set at the position 0x5C of the Custom to GSM conversion table. The range of character 0x5C in this table is 92. So to update the table the command AT+WCCS=1,0,92 will be used.

In the other way, write the space ASCII code 0x20 in the right place in the Custom to GSM conversion table if an extended character is not needed.

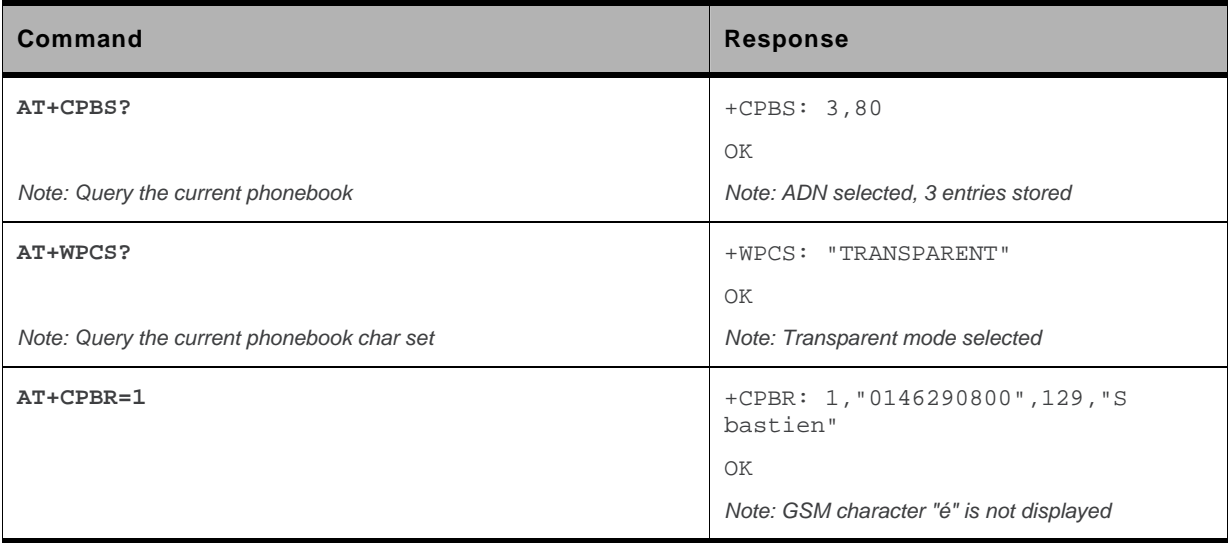

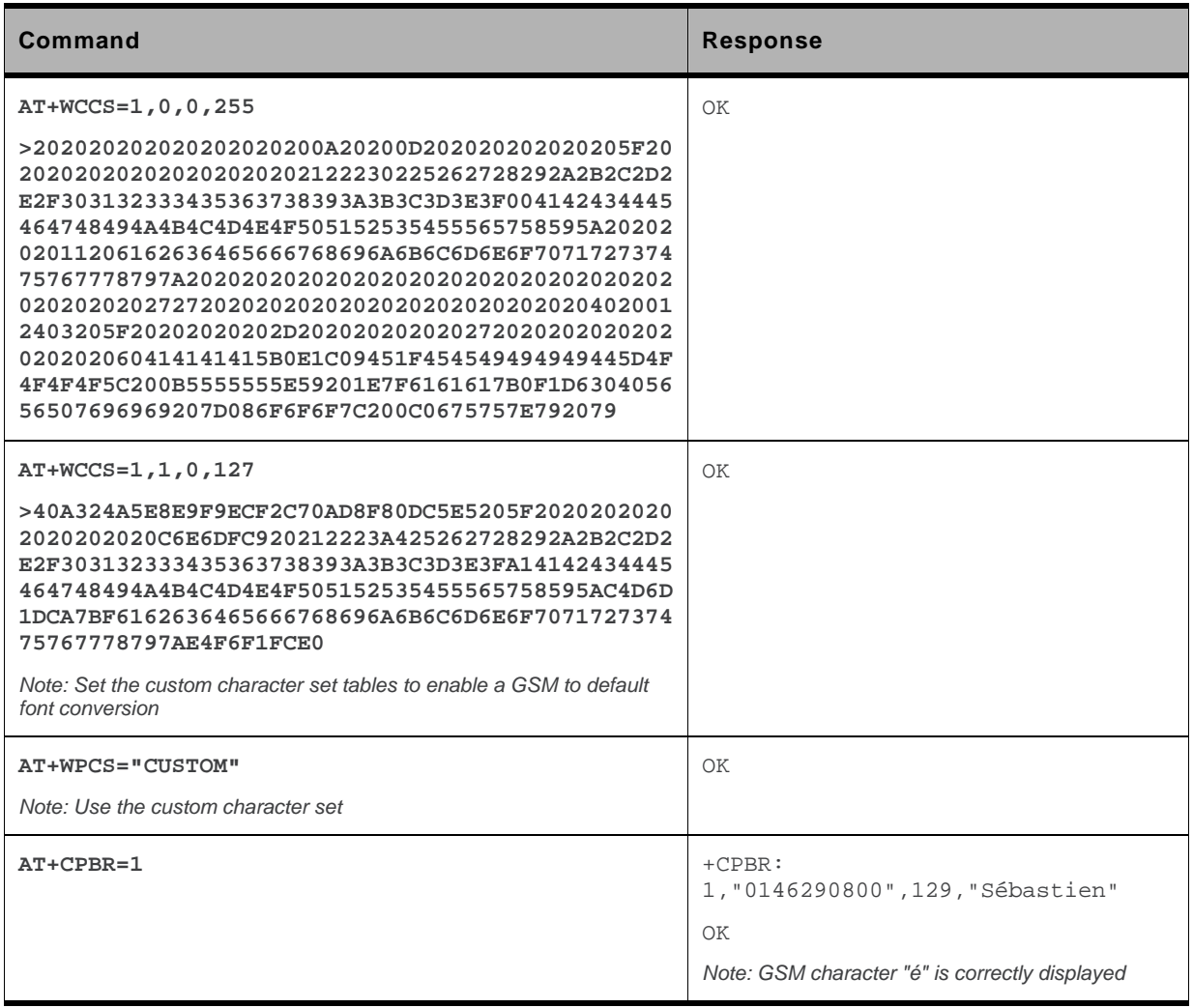

#### **2.6.5. Example 5: Use the Extended Phonebook**

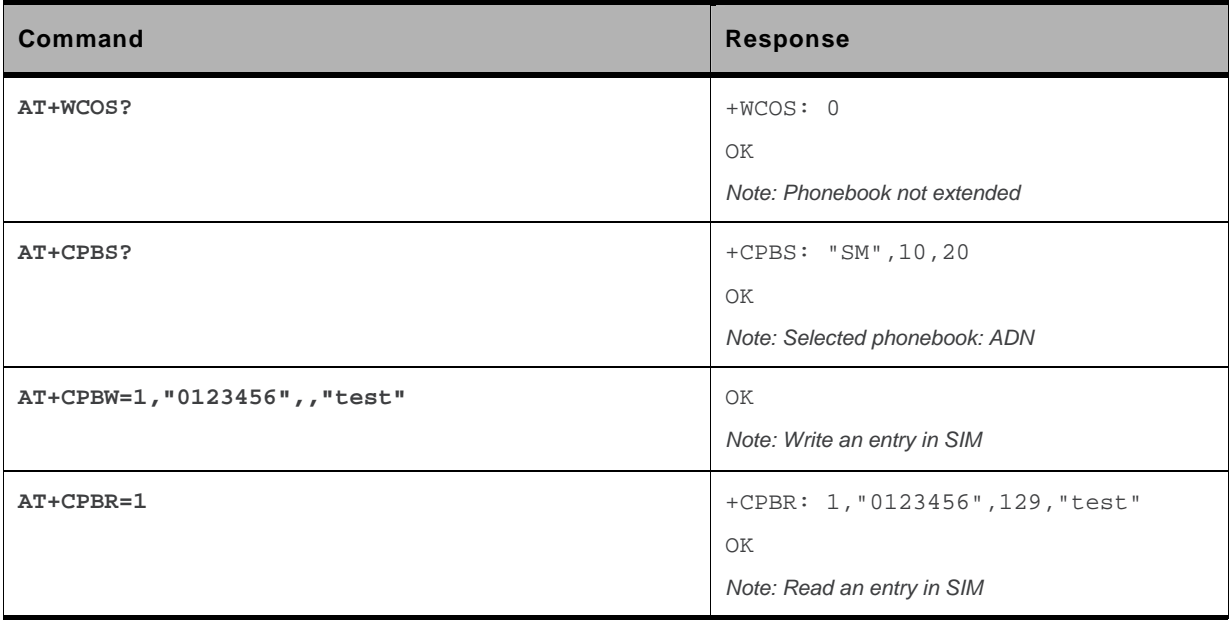

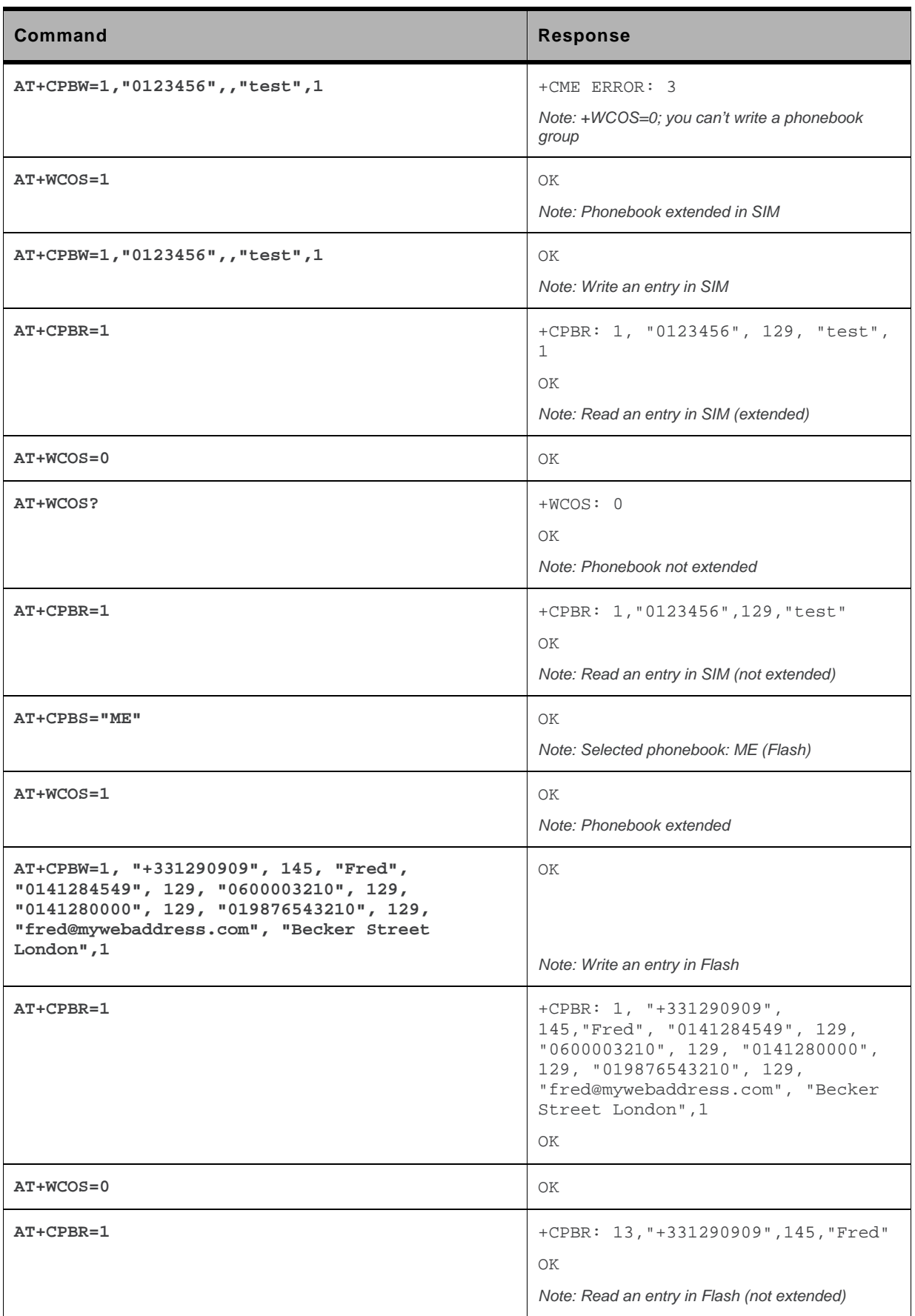

To use the extended ME phonebook, you must do: **AT+CPBS="ME" AT+WCOS=1**  To use the extended ADN phonebook, you must do: **AT+CPBS="SM" AT+WCOS=1**  To use the not extended phonebook, you must do:

**AT+WCOS=0** 

#### **2.6.6. Example 6: Phonebook and Custom Character Set**

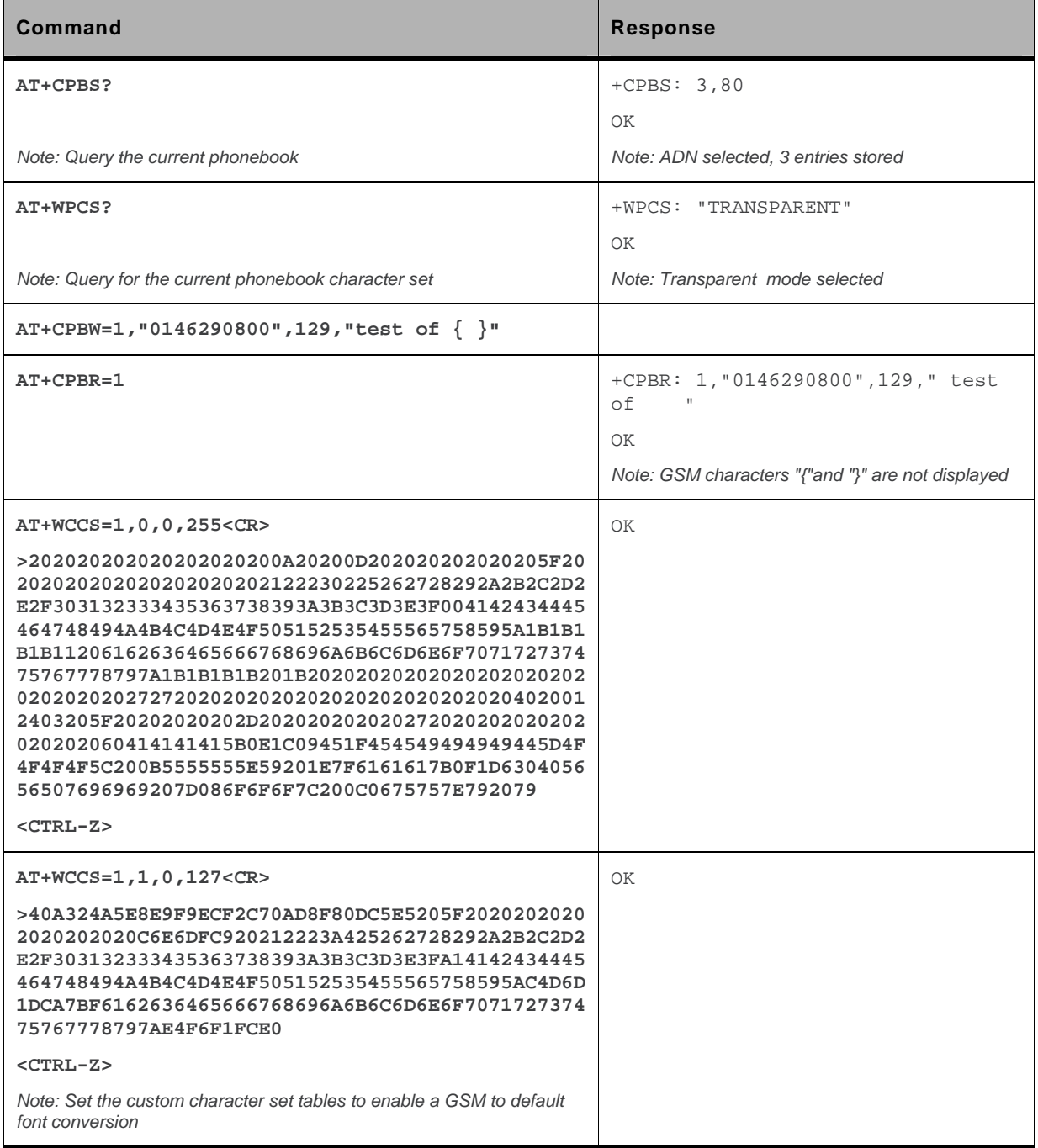

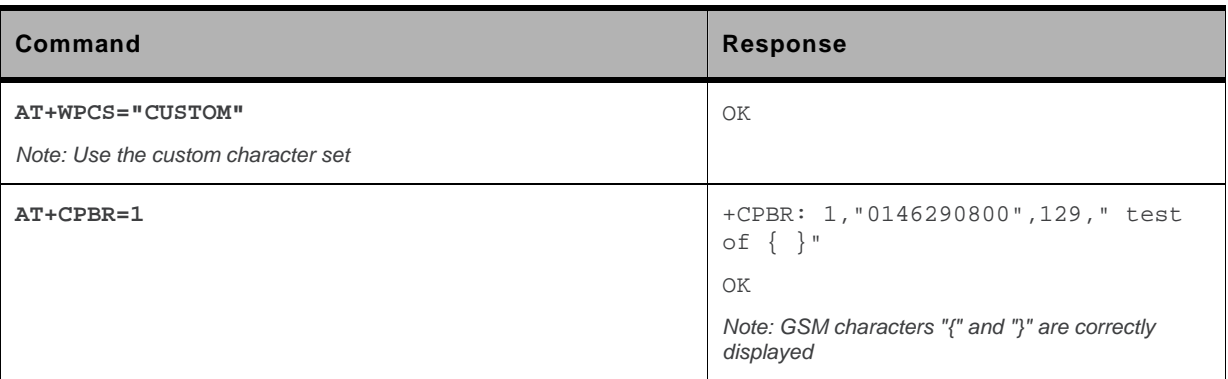

### **2.6.7. Example 7: MT Phonebook (read only)**

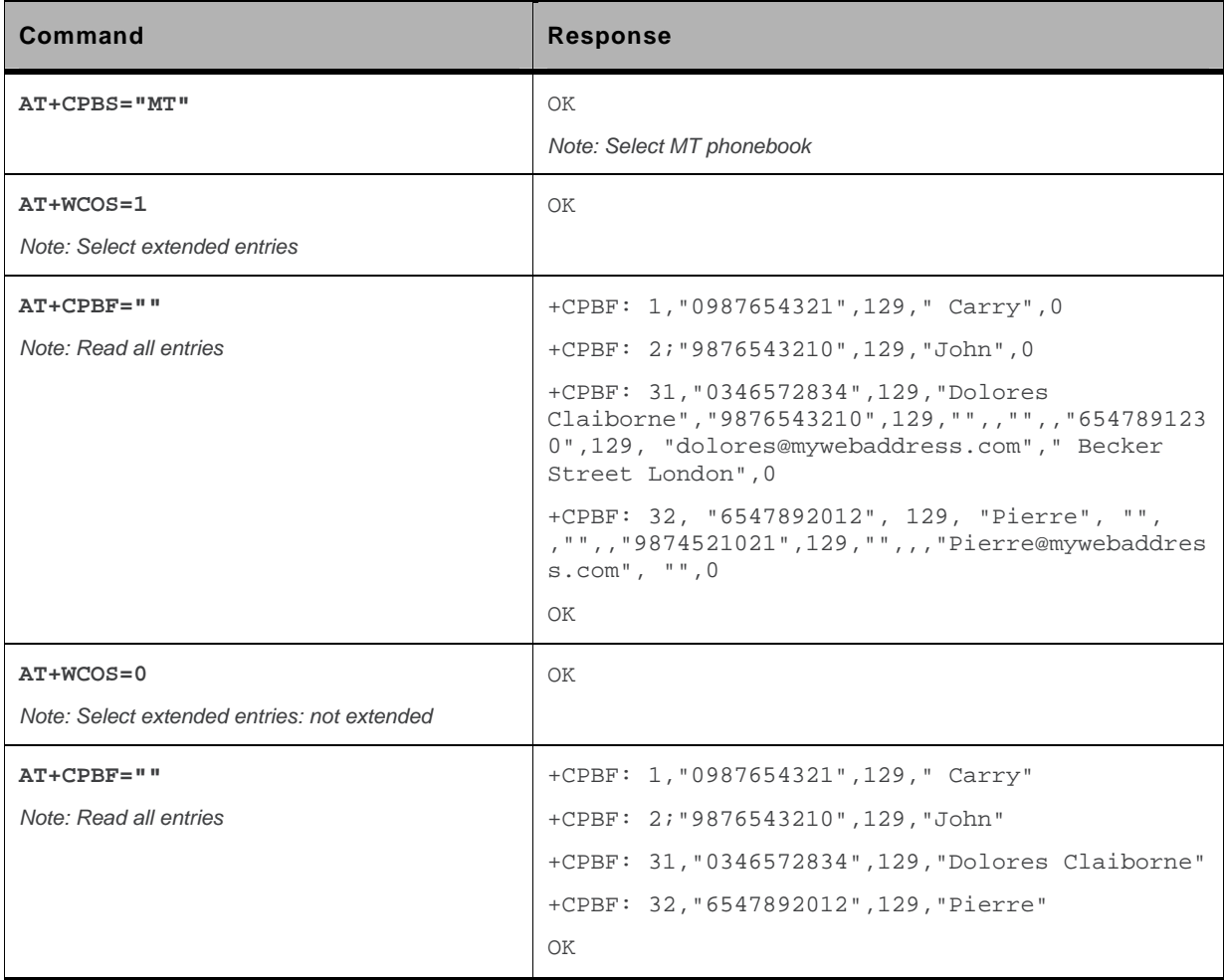

Index: 1 and 2  $\rightarrow$  SM phonebook entries

Index: 31 and 32  $\rightarrow$  ME phonebook entries

### **2.7. Examples about Short Messages**

#### **2.7.1. Send a Short Message**

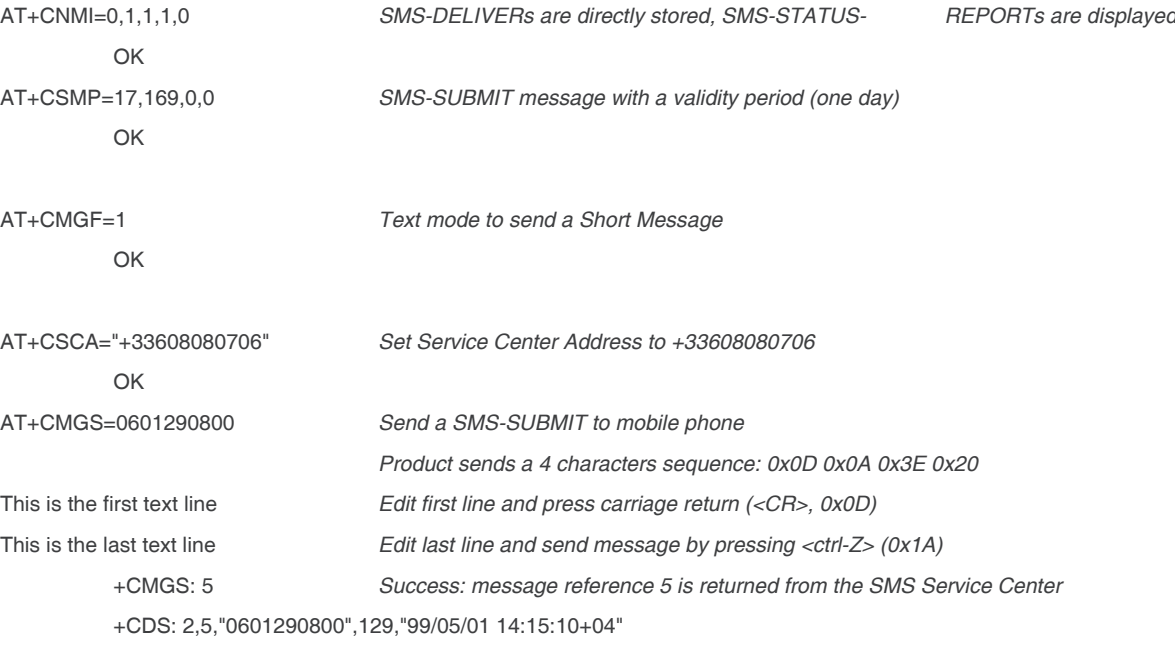

*Success: report of successful message delivery received*

#### **2.7.2. Read Short Messages**

AT+CMGF=1 *Text mode to read Short Messages*

```
AT+CMGL="ALL" List all stored messages
         +CMGL: 1,"REC READ","+336290918",,"99/05/01 14:15:10+04" 
         I will be late This is the first message 
         +CMGL: 2,"REC UNREAD","+336290918",,"99/05/01 14:19:44+04" 
         Traffic jam on Broadway This is the second message
         OK 
AT+CMGR=1 " " Read the first message
         +CMGR: "REC READ","+336290918",,"99/05/01 14:19:44+04"
```
OK

### **2.8. Examples about Fax Class 2**

#### **2.8.1. Send a Fax Class 2**

OK

AT+FCLASS=2 *Select fax class 2*

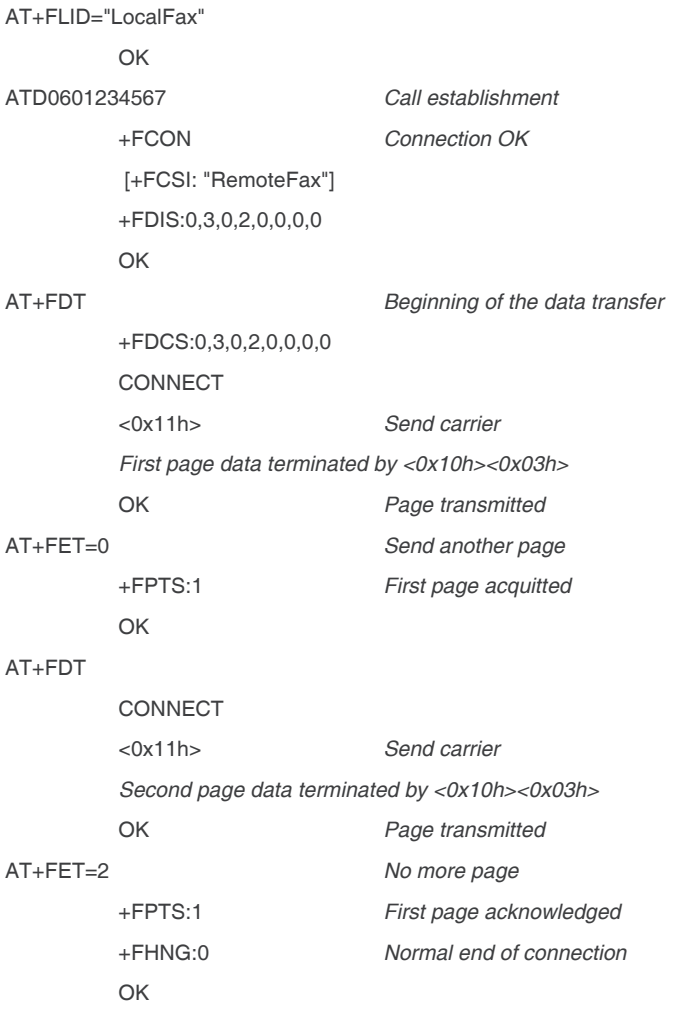

#### **2.8.2. Receive a Fax Class 2**

```
AT+FCR=1
       OK 
AT+FLID="LocalFax" 
       OK 
       RING Incoming call 
ATA Answer
+FCON Connection OK 
         [+FTSI: "RemoteFax"] 
       +FDCS:0,3,0,2,0,0,0,0 
       OK
AT+FDR 
       +FCFR
       +FDCS:0,3,0,2,0,0,0,0 
       CONNECT 
       <0x12h> Receive page carrier 
        First page data terminated by 
       <0x10h><0x03h>
```
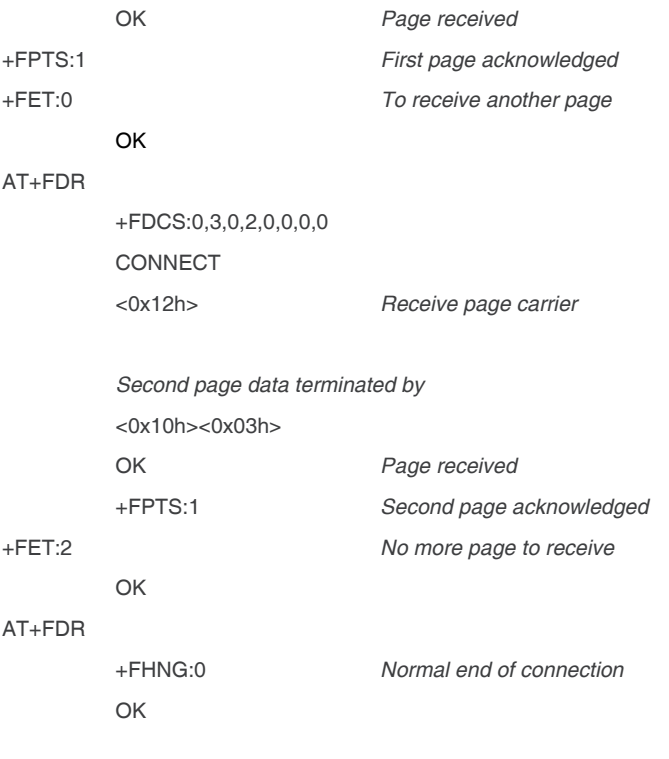

### **2.9. +CSIM and +CRSM Examples**

*Note: if SIM answer is not specified in the following examples, it will mean that the answer will depend on the SIM content.* 

#### **2.9.1. DF GSM Selection and then Status**

```
AT+CSIM=14,"A0A40000027F20" 
+CSIM=4,"9F16" 
OK 
AT+CSIM=10,"A0F2000016" 
+CSIM=48,"…" 
OK
```
#### **2.9.2. DF Telecom Selection and then Status**

```
AT+CSIM=14,"A0A40000027F10" 
+CSIM=4,"9F16" 
OK 
AT+CSIM=10,"A0F2000016" 
+CSIM=48,"…" 
OK
```
#### **2.9.3. EF ADN Selection and then Status**

```
DF Telecom selection is mandatory just before the following AT commands. 
AT+CSIM=14,"A0A40000026F3A" 
+CSIM=4,"9F0F" 
OK 
AT+CSIM=10,"A0C000000F" 
+CSIM=34,"…" 
OK
```
#### **2.9.4. Status Commands**

```
Status – No File Id – without P1,P2, P3 
AT+CRSM=242 
Status – 6F3A (EF ADN) – without P1, P2, P3 
AT+CRSM=242,28474 
Status – 6F07 (EF IMSI) – without P1, P2, P3 
AT+CRSM=242,28423
```

```
Status – 3F00 (MF) – without P1, P2, P3 
AT+CRSM=242,16128 
Status – 7F10 (DF Telecom) – without P1, P2, P3 
AT+CRSM=242,32528 
Status – 7F20 (DF GSM) – without P1, P2, P3 
AT+CRSM=242,32544
```
### **2.9.5. Get Response Commands**

```
Get Response – (EF ADN) – without P1, P2, P3 
AT+CRSM=192,28474 
Get Response – (EF IMSI) – without P1, P2, P3 
AT+CRSM=192, 28423 
Get Response – (MF) – without P1, P2, P3 
AT+CRSM=192,16128 
Get Response – (DF Telecom) – without P1, P2, P3 
AT+CRSM=192,32528 
Get Response – (DF GSM) – without P1, P2, P3 
AT+CRSM=192,32544 
Get Response – 6F07 (EF IMSI) 
AT+CRSM=192, 28423,0,0,15
```
#### **2.9.6. Read Record Commands**

```
Read Record – EF ADN (Pin Code validated) 
AT+CRSM=178,28474,1,4,28
```
### **2.10. + WBHV Examples**

#### **2.10.1. Restart the embedded module**

```
AT+CFUN=1 
OK
```
#### **2.10.2. Interrogate embedded module Configuration**

```
AT+WBHV?
```

```
+WBHV: 0,0 
+WBHV: 1,0 
+WBHV: 2,0 
+WBHV: 3,0,0 
OK
```
#### **2.10.3. Activate ENS Feature**

```
There is no STK session open yet.
AT+WBHV=3,1 
+CME ERROR: 3
```
#### **2.10.4. Open a STK Session**

```
AT+STSF=2,"5FFFFFFF7F" 
OK 
AT+STSF=1 
OK
```
#### **2.10.5. Activate ENS Feature**

```
AT+WBHV=3,1 
OK 
AT+WBHV=3 
+WBHV: 3,1,1 // Embedded module reset is needed
OK
```
#### **2.10.6. Restart the embedded module and Interrogate ENS Feature Mode**

```
AT+CFUN=1 
OK 
AT+WBHV=3 
+WBHV: 3,1,0 
OK
```
#### **2.10.7. Deactivate ENS Feature**

```
AT+WBHV=3,0 
OK 
AT+WBHV=3 
+WBHV: 3,0,1 // Embedded module reset is needed
OK
```
#### **2.10.8. Restart the Embedded module and Interrogate embedded module ENS Feature Mode**

```
AT+CFUN=1
```
OK

#### **AT+WBHV=3**

```
+WBHV: 3,0,0 // Embedded module reset is not needed
OK
```
#### **2.10.9. Activate and Deactivate the Feature**

```
AT+WBHV=3,1 
OK 
AT+WBHV=3 
+WBHV: 3,1,1 // Embedded module reset is needed
OK 
AT+WBHV=3,0 
OK 
AT+WBHV=3 
+WBHV: 3,0,0 // Embedded module reset is not needed
OK
```
#### **2.10.10. Restore Factory Settings**

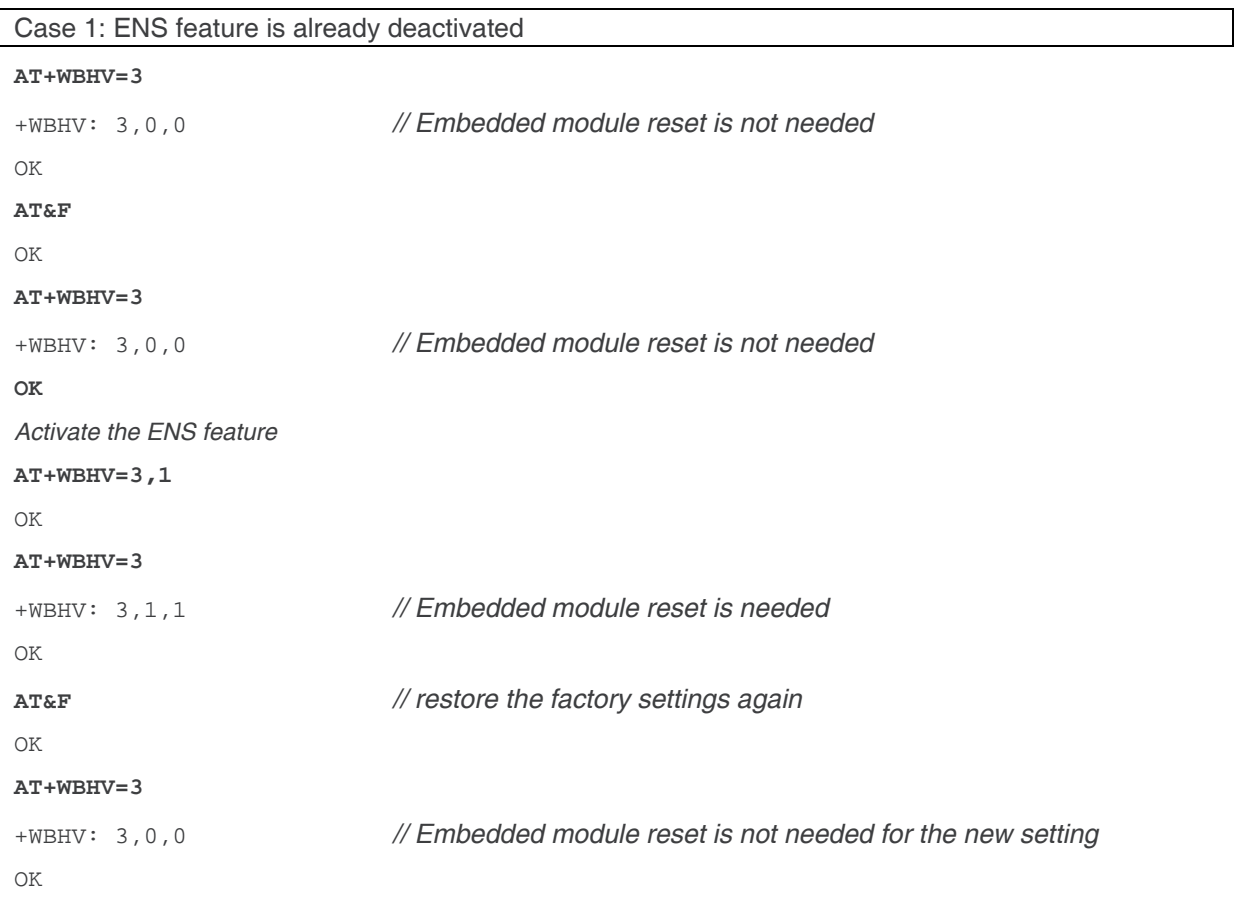

```
Case 2: ENS feature is already activated 
AT+WBHV=3 
+WBHV: 3,1,0 // Embedded module reset is not needed
OK 
AT&F 
OK 
AT+WBHV=3
+WBHV: 3,0,1 // Embedded module reset is needed for the new setting
OK // since the ENS feature mode before AT&F is '1'
```
#### **2.11. +WDSI Examples**

#### **2.11.1. No user agreement, no job on server, no error**

```
AT+WDSS=1,1 
OK 
+WDSI: 4 
+WDSI: 6 
+WDSI: 8
```
#### **2.11.2. No user agreement, bad authentication**

```
AT+WDSS=1,1 
OK 
+WDSI: 4 
+WDSI: 5 
+WDSI: 7
```
#### **2.11.3. No user agreement, bad server URL**

```
AT+WDSS=1,1 
OK 
+WDSI: 4 
+WDSI: 7 
AT+WDSE 
+WDSE: 404 
OK
```
#### **2.11.4. No user agreement, server error during the session**

```
AT+WDSS=1,1 
OK 
+WDSI: 4 
[+WDSI: 6] 
[+WDSI: 9] 
+WDSI: 7 
AT+WDSE 
+WDSE: 500 
OK
```
#### **2.11.5. No user agreement, package download, no DOTA pre-emption**

```
AT+WDSS=1,1 
OK 
+WDSI: 4 
+WDSI: 6 
+WDSI: 8 
+WDSI: 9,<size> 
+WDSI: 18 
[+WDSI: 18,"1%"] 
… 
+WDSI: 18,"100%" 
+WDSI: 10
```
#### **2.11.6. No user agreement, download failure, no DOTA pre-emption**

```
AT+WDSS=1,1 
OK 
+WDSI: 4 
+WDSI: 6 
+WDSI: 8 
+WDSI: 9,<size> 
+WDSI: 18 
[+WDSI: 18,"1%] 
… 
+WDSI: 11
```

```
+WDSI: 4 (reconnection to the server to send the status) 
+WDSI: 6 
+WDSI: 8
```
#### **2.11.7. No user agreement, not enough space to store package**

```
AT+WDSS=1,1 
OK 
+WDSI: 4 
+WDSI: 6 
+WDSI: 8 
+WDSI: 11 (No +WDSI: 9) 
+WDSI: 4 (reconnection to the server to send the status) 
+WDSI: 6 
+WDSI: 8
```
#### **2.11.8. User agreement for connection, no job on server**

```
+WDSI: 1 
AT+WDSR=1 
OK 
+WDSI: 4 
+WDSI: 6 
+WDSI: 8
```
#### **2.11.9. User agreement for download, no DOTA preemption**

```
+WDSI: 4 
+WDSI: 6 
+WDSI: 8 
+WDSI: 9,<size> 
+WDSI: 2 
AT+WDSR=3 
OK 
+WDSI: 18 
[+WDSI: 18,"1%"] 
… 
+WDSI: 18,"100%" 
+WDSI: 10
```
+WDSI: 3 **AT+WDSR=4**  OK +WDSI: 12 +WDSI: 14 Reset +WDSI: 16

#### **2.11.11. No user agreement, download and install, valid package, no DTOA pre-emption**

```
AT+WDSS=1,1 
OK 
+WDSI: 4 
+WDSI: 6 
+WDSI: 8 
+WDSI: 9,<size> 
+WDSI: 18 
[+WDSI: 18,"1%"] 
… 
+WDSI: 18,"100%" 
+WDSI: 10 
+WDSI: 12 
+WDSI: 14 
Reset 
+WDSI: 16
```
#### **2.11.12. User agreement for download and install, invalid package (bad signature), no DOTA pre-emption**

```
AT+WDSS=1,1 
OK 
+WDSI: 4 
+WDSI: 6 
+WDSI: 8 
+WDSI: 9,<size> 
+WDSI: 2 
AT+WDSR=3 
[+WDSI: 18,"1%"] 
… 
+WDSI: 18,"100%"
```

```
+WDSI: 10 
+WDSI: 3 
AT+WDSR=4 
OK 
+WDSI: 13
```
#### **2.11.13. No user agreement, download and install, invalid package (bad signature), no DOTA pre-emption**

**AT+WDSS=1,1**  OK +WDSI: 4 +WDSI: 6 +WDSI: 8 +WDSI: 9,<size> +WDSI: 18 [+WDSI: 18,"1%"] … +WDSI: 18,"100%" +WDSI: 10 +WDSI: 13

#### **2.11.14. Recovery**

```
+WDSI: 8 
+WDSI: 12 
+WDSI: 14 
Reset 
+WDSI: 17,0
```
#### **2.11.15. No user agreement, package download, install, DOTA pre-emption, no reverse patch**

```
+WDSI: 4 
+WDSI: 6 
+WDSI: 8 
+WDSI: 19,1 (one sector was pre-empted) 
+WDSI: 9,<size> 
+WDSI: 18 
[+WDSI: 18,"1%"] 
… 
+WDSI: 18,"100%" 
+WDSI: 10
```
+WDSI: 12 +WDSI: 14 Reset +WDSI: 16 +WDSI: 19 +WDSI: 4 +WDSI: 6 +WDSI: 8

## **2.11.16. No user agreement, package download, install, DOTA pre-emption, reverse patch**

```
+WDSI: 4 
+WDSI: 6 
+WDSI: 8 
+WDSI: 19,1 (one sector was pre-empted) 
+WDSI: 9,<size> 
+WDSI: 18 
[+WDSI: 18,"1%"] 
… 
+WDSI: 18,"100%" 
+WDSI: 10 
+WDSI: 12 
+WDSI: 14 
Reset 
+WDSI: 16 
+WDSI: 19,1 (reverse patch, so the package is kept in flash) 
+WDSI: 4 
+WDSI: 6 
+WDSI: 8
```
# **2.12. Full AT GPRS Commands Examples**

# **2.12.1. Activation of an IP PDP Context**

```
• Example 1: 
AT+CGDCONT=1,"IP","internet";+CGDCONT=2,"IP","abc.com" 
OK 
ATD*99***1# 
CONNECT 
   • Example 2: 
AT+CGCLASS="CG" 
OK 
+CGREG: 1 
AT+CGDCONT=1,"IP","internet" 
OK 
AT+CGQREQ=1,1,4,5,2,14 
OK 
AT+CGQMIN=1,1,4,5,2,14 
OK 
AT+CGATT=1 
OK 
AT+CGACT=1,1 
OK 
Note: +CGDATA: the goal of this command is the same as ATD*99*** 
AT +CGDATA=1 
CONNECT 
……. 
Data transfer 
………
```
+CGEV: NW DETACH

# **2.12.2. Network Request**

```
AT+CGAUTO=0 
OK 
+CRING: GPRS "IP", "211.45.89.152" 
AT+CGANS=1 
CONNECT 
…….Data transfer
```
# **2.12.3. 3G Quality of Service Profile (Requested) +CGEQREQ - Example**

### *Test command*

### **AT+CGEQREQ=?**

```
+CGEQREQ: "IP",(0-4),(0-384,65535),(0-384,65535),(0-384,65535),(0-384,65535),(0-
2),(0,10-
1500,1502,1510,1520),("0E0","1E1","1E2","7E3","1E3","1E4","1E5","1E6"),("0E0","5E2"
,"1E2","5E3","4E3","1E3","1E4","1E5","1E6","6E8"),(0-3),(0,10-4000),(0-3) 
+CGEQREQ: "PPP",(0-4),(0-384,65535),(0-384,65535),(0-384,65535),(0-384,65535),(0-
2),(0,10-
1500,1502,1510,1520),("0E0","1E1","1E2","7E3","1E3","1E4","1E5","1E6"),("0E0","5E2"
,"1E2","5E3","4E3","1E3","1E4","1E5","1E6","6E8"),(0-3),(0,10-4000),(0-3) 
OK
```

```
Define primary PDP contexts #1 and #2
```

```
AT+CGDCONT=1,"IP","internet";+CGDCONT=2,"IP","abc.com" 
OK
```
### *Ask for 3G QoS Profiles*

#### **AT+CGEQREQ?**

+CGEQREQ: 1,4,0,0,0,0,2,0,"0E0","0E0",3,0,0 +CGEQREQ: 2,4,0,0,0,0,2,0,"0E0","0E0",3,0,0 OK

### *Specifies a 3G QoS profile for PDP context #1*

**AT+CGEQREQ=1,3,0,128,0,0,2,1500,"0E0","0E0",3,0,0**  OK *Ask for QoS Profiles*  **AT+CGEQREQ?**  +CGEQREQ: 1,3,0,128,0,0,2,1500,"0E0","0E0",3,0,0 +CGEQREQ: 2,4,0,0,0,0,2,0,"0E0","0E0",3,0,0 OK

*Undefined 3G Qos profile for PDP context #1*  **AT+CGEQREQ=1**  OK

```
Ask for 3G QoS Profiles 
AT+CGEQREQ? 
+CGEQREQ: 1,4,0,0,0,0,2,0,"0E0","0E0",3,0,0 
+CGEQREQ: 2,4,0,0,0,0,2,0,"0E0","0E0",3,0,0 
\capK
```
WM\_DEV\_OAT\_UGD\_079 Rev. 017 Appendix August 24, 2010 48

```
Specifies a 3G QoS profile for PDP context #1 
AT+CGEQREQ=1,3,0,128,0,0,2,1500,"0E0","0E0",3,0,0 
OK
```
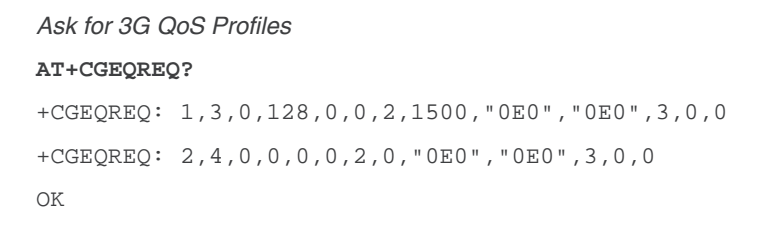

*Specifies a 3G QoS profile for PDP context #3 which is not defined yet*  **AT+CGEQREQ=3,3,32,0,0,0,2,0,"0E0","0E0",3,0,0**  +CME ERROR: 3

## **2.12.4. 3G Quality of Service Profile (Minimum acceptable) +CGEQMIN - Example**

*Define primary PDP contexts #1 and #2*  **AT+CGDCONT=1,"IP","internet";+CGDCONT=2,"IP","abc.com"**  OK

### *Test command*

#### **AT+CGEQMIN=?**

```
+CGEQMIN "IP",(0-4),(0-384,65535),(0-384,65535),(0-384,65535),(0-384,65535),(0-
2),(0,10-
1500,1502,1510,1520),("0E0","1E1","1E2","7E3","1E3","1E4","1E5","1E6"),("0E0","5E2"
,"1E2","5E3","4E3","1E3","1E4","1E5","1E6","6E8"),(0-3),(0,10-4000),(0-3) 
+CGEQMIN: "PPP",(0-4),(0-384,65535),(0-384,65535),(0-384,65535),(0-384,65535),(0-
2),(0,10-
1500,1502,1510,1520),("0E0","1E1","1E2","7E3","1E3","1E4","1E5","1E6"),("0E0","5E2"
,"1E2","5E3","4E3","1E3","1E4","1E5","1E6","6E8"),(0-3),(0,10-4000),(0-3) 
OK
```
*Ask for minimum 3G QoS Profiles* 

#### **AT+CGEQMIN?**

+CGEQMIN: 1,4,0,0,0,0,2,0,"0E0","0E0",3,0,0 +CGEQMIN: 2,4,0,0,0,0,2,0,"0E0","0E0",3,0,0 OK

*Specifies a minimum 3G QoS profile for PDP context #1.*  **AT+CGEQMIN=1,3,0,128,0,0,2,1500,"0E0","0E0",3,0,0**  OK

```
AT+CGEQMIN=3,3,32,0,0,0,2,0,"0E0","0E0",3,0,0 
+CME ERROR: 3 
Ask for 3G QoS Profiles 
AT+CGEQMIN? 
+CGEQMIN: 1,3,0,128,0,0,2,1500,"0E0","0E0",3,0,0 
+CGEQMIN: 2,4,0,0,0,0,2,0,"0E0","0E0",3,0,0 
OK 
Undefined the minimum 3G Qos profile for PDP context #1 
AT+CGQMIN=1 
OK 
Ask for the minimum 3G QoS Profiles 
AT+CGEQMIN? 
+CGEQMIN: 1,4,0,0,0,0,2,0,"0E0","0E0",3,0,0 
+CGEQMIN: 2,4,0,0,0,0,2,0,"0E0","0E0",3,0,0 
OK 
Specifies a minimum 3G QoS profile for PDP context #1 
AT+CGEQMIN=1,3,0,128,0,0,2,1500,"0E0","0E0",3,0,0 
OK
```
*Specifies a minimum 3G QoS profile for PDP context #3 where #3 is not defined yet.* 

```
Ask for the minimum 3G QoS Profiles 
AT+CGEQMIN? 
+CGEQMIN: 1,3,0,128,0,0,2,1500,"0E0","0E0",3,0,0 
+CGEQMIN: 2,4,0,0,0,0,2,0,"0E0","0E0",3,0,0 
OK
```
## **2.12.5. 3G Quality of Service Profile (Negotiated) +CGEQNEG - Example**

Example:

```
Define primary PDP contexts #1 and #2 
AT+CGDCONT=1,"IP","internet";+CGDCONT=2,"IP","abc.com" 
\capK
Ask for 3G QoS Profiles 
AT+CGEQREQ? 
+CGEQREQ: 1,3,32,0,0,0,2,0,"0E0","0E0",3,0,0 
+CGEQREQ: 2,3,32,0,0,0,2,0,"0E0","0E0",3,0,0 
OK
```

```
Specifies a 3G QoS profile for PDP context #1 
AT+CGEQREQ=1,3,0,128,0,0,2,1500,"0E0","0E0",3,0,0 
OK 
Specifies a minimum 3G QoS profile for PDP context #1 
AT+CGEQMIN=1,3,64,64,0,0,2,1500,"0E0","0E0",3,0,0 
OK 
Activate PDP context #1 
AT+CGACT=1,1 
OK 
AT+CGACT? 
+CGACT=1,1OK 
Test for the negotiated 3G QoS profile 
AT+CGEQNEG=? 
+CGEQNEG: (1) 
OK 
Ask for the negotiated 3G QoS profile 
AT+CGEQNEG=1 
+CGEQNEG: 1,3,128,128,64,64,1,1500,"5E3","1E5",2,150,2 
OK 
Ask for the negotiated 3G QoS profile 
AT+CGEQNEG=2 // Inactivated PDP context #2
OK 
AT+CGEQNEG=3 // Undefined PDP context #3
+CME ERROR: 3 
AT+CGEQNEG=1,2 // PDP context #1 is activated but #2 is not activated
+CGEQNEG: 1,3,128,128,64,64,1,1500,"5E3","1E5",2,150,2 
OK 
AT+CGEQNEG=1,3 // PDP context #1 is activated but #3 is not defined
+CME ERROR: 3
```
WM\_DEV\_OAT\_UGD\_079 Rev. 017 Appendix August 24, 2010 51

# **2.13. Unit test cases for AT +WOPEN=7 mode**

• No application binary

```
AT+WOPEN=0
```

```
OK
```

```
AT+WOPEN=4
```

```
OK
```

```
AT+WOPEN=1
```
OK

```
AT+WOPEN?
```
+WOPEN: 1

OK

### **AT+WOPEN=7**

```
+WOPEN: 7,1
```
OK

Download a corrupted binary (write a random byte somewhere in the binary before the download, thanks to a hexadecimal editor)

### **AT+WDWL**

+WDWL:0

```
XXXXXXXXXXXXXXX
```
OK

### **AT+WOPEN=1**

OK

### **AT+WOPEN?**

```
+WOPEN: 1
```
OK

### **AT+WOPEN=7**

+WOPEN: 7,2

OK

Download a binary with corrupted header (write a random byte in the binary header (in the first 8 bytes) before the download, thanks to an hexadecimal editor)

### **AT+WDWL**

```
+WDWL:0 
XXXXXXXXXXXXXXX 
OK 
AT+WOPEN=1 
OK
```
#### **AT+WOPEN?**

+WOPEN: 1

OK

### **AT+WOPEN=7**

+WOPEN: 7,3

OK

Download a binary with wrong version (modify the version in the header before the download, thanks to an hexadecimal editor)

**AT+WOPEN=1** 

OK

### **AT+WDWL**

+WDWL:0

XXXXXXXXXXXXXXX

OK

#### **AT+WOPEN?**

+WOPEN: 1

OK

### **AT+WOPEN=7**

+WOPEN: 7,4 OK

Download a binary with too many tasks (use a Basic application which required more than three tasks)

#### **AT+WDWL**

```
+WDWL:0 
XXXXXXXXXXXXXXX 
OK 
AT+WOPEN=1 
OK 
AT+WOPEN? 
+WOPEN: 1 
OK 
AT+WOPEN=7
```
+WOPEN: 7,5 OK

Download a binary requiring too many RAM (use an application which requires a call stack of 256KBytes)

### **AT+WDWL**  +WDWL:0 XXXXXXXXXXXXXXX OK **AT+WOPEN=1**

OK

### **AT+WOPEN?**

```
+WOPEN: 1 
OK 
AT+WOPEN=7
```
+WOPEN: 7,9 OK

# **2.14. Unit test cases for AT + WOPEN=8 mode**

- Without application binary
- **AT+WOPEN=0**

OK

```
AT+WOPEN=4
```
OK **AT+WOPEN=1** 

OK

### **AT+WOPEN?**

```
+WOPEN: 1
```
OK

### **AT+WOPEN=7**

+WOPEN: 7,1

OK

Download a corrupted binary (write a random byte somewhere in the binary before the download, thanks to an hexadecimal editor)

### **AT+WDWL**

```
+WDWL:0 
XXXXXXXXXXXXXXX 
OK 
AT+WOPEN=8,0,0,0 
+WOPEN: 8,0,0,0 
OK 
AT+WOPEN=8 
+WOPEN: 8,0,0,0 
OK 
AT+CFUN=1
```
OK

(Press any key, embedded module starts normally)

• With application binary

**AT+WOPEN=1** 

OK

**AT+WOPEN?** 

+WOPEN:1

OK

### **AT+WOPEN=7**

+WOPEN: 7,2

OK

Download a binary with corrupted header (write a random byte in the binary header (in the first 8 bytes) before the download, thanks to an hexadecimal editor)

### **AT+WDWL**

+WDWL: 0

XXXXXXXXXXXXXXX

OK

**AT+WOPEN=1** 

OK

### **AT+WOPEN?**

+WOPEN: 1

OK

### **AT+WOPEN=7**

+WOPEN: 7,3

OK

Download a binary with wrong version (modify the version in the header before the download, thanks to an hexadecimal editor)

```
AT+WOPEN=1 
OK 
AT+WDWL 
+WDWL: 0 
XXXXXXXXXXXXXXX 
OK 
AT+WOPEN? 
+WOPEN: 1 
OK 
AT+WOPEN=7 
+WOPEN: 7,4 
OK 
Download a binary with too many tasks (use a Basic application which required more than three 
tasks)
```
### **AT+WDWL**

+WDWL: 0

```
XXXXXXXXXXXXXXX
```
OK

```
AT+WOPEN= 1
```
OK

```
AT+WOPEN?
```
+WOPEN: 1

OK

### **AT+WOPEN=7**

```
+WOPEN: 7,5
```
OK

Download a binary requiring too many RAM (use an application which requires a call stack of 256KBytes)

#### **AT+WDWL**

```
+WDWL:0 
XXXXXXXXXXXXXXX 
OK 
AT+WOPEN=1 
OK 
AT+WOPEN? 
+WOPEN: 1 
OK 
AT+WOPEN=7 
+WOPEN: 7,9 
OK 
AT+WOPEN=8 
+WOPEN: 8,0,0,0 
AT+WOPEN=8,0,0,0 
OK 
AT+CFUN=1 
(Press any key, embedded module and Open AT® application start normally)
    • With application binary 
AT+WOPEN=1 
OK 
AT+WOPEN=8,1,10,12 
OK 
AT+WOPEN=8 
+WOPEN: 8,1,10,12 
OK 
Press the keys 10 and 12, nothing occurs 
AT+CFUN=1
```
### OK

Press any key except key 10 and 12, embedded module and Open  $AT^{\circledast}$  application start normally **AT+CFUN=1** 

OK

Press only the key 10 or 12, embedded module start and Open AT® application start normally **AT+CFUN=1** 

OK

Press the keys 10 and 12, embedded module starts but Open AT® application does not start **AT+WOPEN=7** 

# **3. Technical Appendixes**

# **3.1. Working Modes**

## **3.1.1. Working Mode Description**

Embedded module can work in different modes. Each one is characterized by:

- power consumption,
- Open  $AT^{\circledR}$  power processing,
- feature availability.

## **3.1.1.1. ACTIVE mode**

In ACTIVE mode, the embedded module is fully powered and all services are available.

There are two varieties of ACTIVE mode status based on the GSM stack as described below.

### **3.1.1.1.1. ACTIVE mode with GSM stack in idle**

This is the default mode for the embedded module. To switch the embedded module to this mode use "AT+WBHV=1.0" command. The embedded module must be restarted in order to take the new behavior into account.

No features are restricted in this mode.

### **3.1.1.1.2. ACTIVE mode with GSM stack turned off**

In this mode, the SIM device and GSM/GPRS features (like GSM voice or data call, SMS, GPRS data transfer) are not available. The embedded application is running and the serial port remains active, meaning AT commands are available. If any data has to be transmitted over the network, this mode has to be turned off.

To switch the embedded module to this mode use "AT+WBHV=1,1" command. The embedded module must be restarted in order to take the new behavior into account.

To disable this mode, use the "AT+WBHV=1,0" command and restart the embedded module. To turn off and on the GSM stack without any reset, use commands AT+CFUN=1,0 and AT+CFUN=0,0.

## **3.1.1.2. SLEEP mode**

In SLEEP mode, the embedded module is fully powered but the internal processor is in sleep state for a low power consumption mode. The software is suspended, waiting for RTC alarm expiration, TCU timer expiration, wireless paging (if GSM stack is enabled), external IT, keypad press, UART DTR drop, or USB resume, removing it from this state.

There are two varieties of SLEEP mode status based on the GSM stack as described below.

### **3.1.1.2.1. SLEEP mode with GSM stack in idle**

This mode is a low power consumption mode. In this mode the embedded module has restricted access to peripheral interfaces, thereby UARTs, USB, SPIs, I2C, GPIOs, ADCs and Buzzer are not available.

To enable or disable this mode use AT+W32K command.

The mode activation and deactivation is initiated when the customer device is connected to the serial interface (DTE). DTR pin must be pulled UP for requesting activation of the SLEEP mode with GSM stack in idle. To deactivate this mode DTR pin must be pulled DOWN. All details are described in chapter [3.7](#page-929-0) 'Specifications of Power down Control mechanism through serial Ports (physical  $\Leftrightarrow$ RS232 ports or virtual  $\Leftrightarrow$  CMUX ports)'.

When this mode is activated, the embedded module requires 1 to 15 seconds to power down consumption. In this state, a 32 kHz internal clock is used during the inactivity stage.

Then, the embedded module can automatically wake up on unsolicited events such as:

- GSM paging,
- external interruption,
- key press,
- alarm,
- Open  $AT^{\circledast}$  timer expiration.

During the wake up period, the embedded module will have the same characteristic as the ACTIVE mode with GSM stack in idle in terms of power consumption and Open AT® power processing.

The embedded module automatically switches back to idle state after all Open  $AT^{\circledast}$  treatments.

### **3.1.1.2.2. SLEEP mode with GSM stack turned off**

This mode is a low power consumption mode.

In this mode, SIM device and GSM/GPRS features like GSM voice or data call, SMS, GPRS data transfer are not available. In addition, the embedded module has restricted access to peripheral interfaces, thereby UARTs, USB, SPIs, I2C, GPIOs, ADCs and Buzzer are not available.

In this mode, the embedded module can automatically wake up on unsolicited events such as:

- external interruption,
- key press,
- alarm,
- Open  $AT^{\circledast}$  timer expiration.

During the wake up period, the embedded module has the same characteristics as the ACTIVE mode in terms of power consumption and Open  $AT^{\circledast}$  power processing.

The embedded module automatically switches back to idle state after all Open  $AT^{\circledast}$  treatments.

To switch the embedded module to this mode, use "AT+WBHV=1,2" command. The embedded module must be restarted in order to take the new behavior into account.

To disable this mode, use "AT+WBHV=1,0" command and restart.

### **3.1.1.3. Alarm mode**

This mode is a low power consumption mode. The only feature which is available in this mode is the alarm wake up. The RTC is powered in the embedded module which can be woke up either on preprogrammed RTC alarm expiration or on user request (ON/OFF pin out).

To use it, an alarm wake up has to be previously recorded by AT+CALA command before switching to this mode.

To activate the embedded module in this mode, use the "AT+CPOF" command when the ON/OFF switch is LOW.

Deactivate this mode by placing the ON/OFF switch to HIGH or after alarm wake up.

## **3.1.1.4. OFF mode**

In OFF mode, nothing is powered in the embedded module, and no service is available.

# **3.1.2. Working Mode Features**

The table below sums up feature availability in each mode.

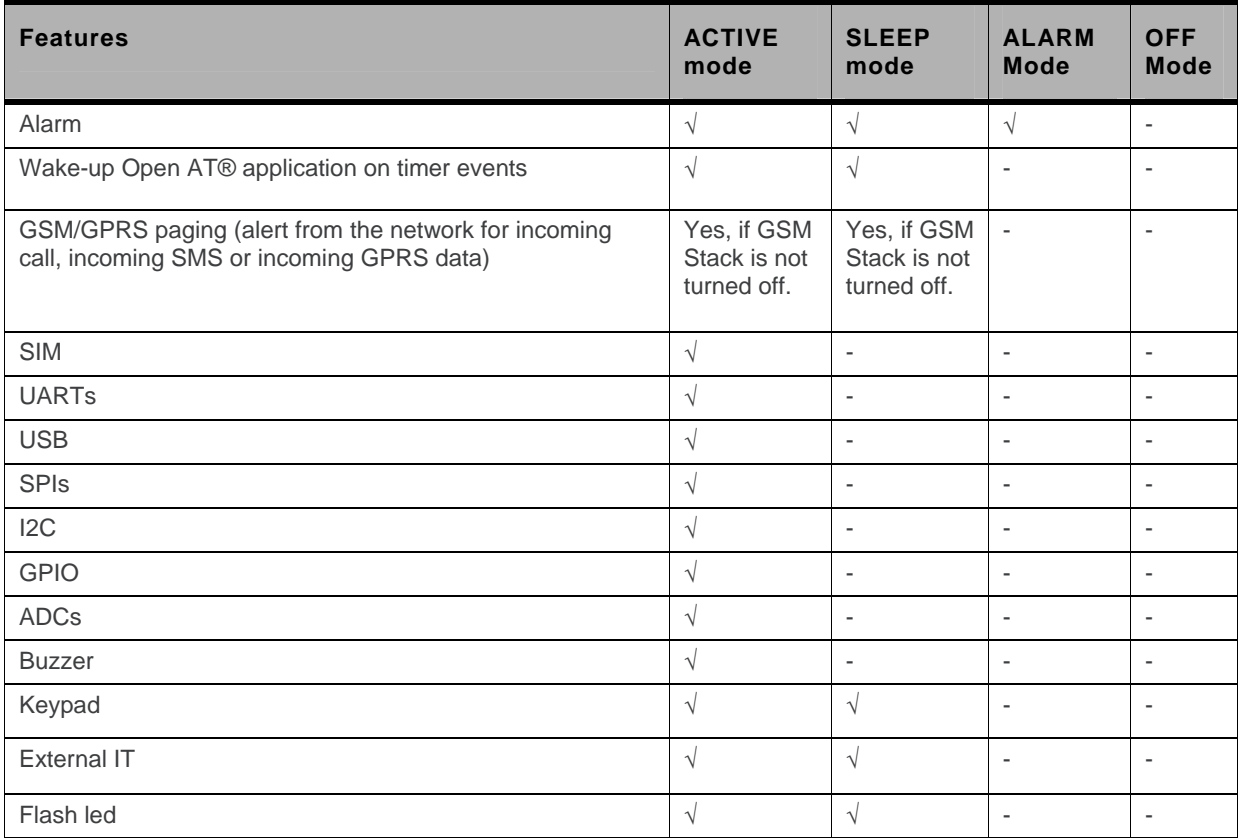

# **3.1.3. Open AT® Power Processing Performance**

The Open AT<sup>®</sup> power processing performance is evaluated thanks to a Dhrystone Open AT<sup>®</sup> application. The source code of this application is extracted from "dhryansi " which is a part of the samples given in ADS 1.2 release. This Dhrystone algorithm is executed for at least 2 seconds.**MIPS Levels:** 

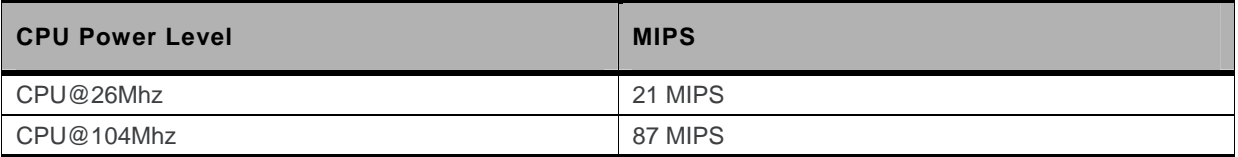

### **CPU Consumption per Service:**

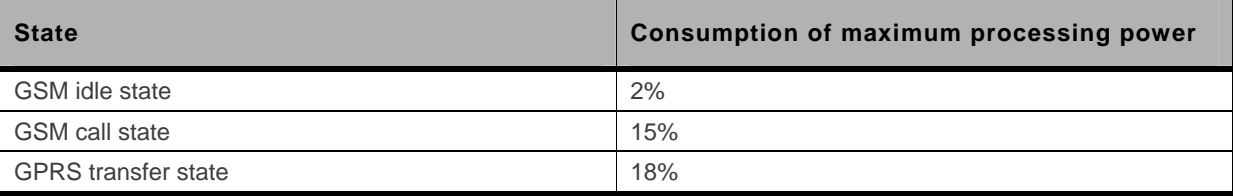

For example using the two tables above, an Open  $AT^{\circledast}$  Application running on WMP100 embedded module at 104MHz during a GPRS transfer can consume 87-(18%\*87)=71 MIPS.

# **3.1.4. Power Consumption Performance**

For additional power consumption performance, please refer to the embedded module Product Technical Specification.

# **3.2. Multiplexing Mode**

# **3.2.1. Description**

The AT+CMUX command is used to manage (enable or disable) the 3GPP TS 27.010 multiplexing protocol control channel. It allows to multiplex up to 4 logical channels on each UART and USB. Several MUX sessions can be launched on different physical ports at the same time. The client application may handle, by this mean, up to 12 channels (4 logical multiplexed channels on both UART and on USB)."

Notes on speed and autobauding:

- The response is returned at the speed of the received AT+CMUX command (prior to entering <mode>).
- It is recommended that whenever the multiplexer control channel is released, the embedded module should assume an interface rate for autobauding purposes irrespective of any previous higher speed having been selected.
- If a  $+$ CMUX command is issued whilst in any multiplexer mode then that  $+$ CMUX command is ignored and the embedded module will return an +CME ERROR: <err> response.

## **3.2.1.1. Restrictions**

- Only basic option and UIH framing is supported.
- Only convergence layers type 1 and 3 are supported.
- Autobauding is not compatible with multiplex mode. It is neither possible to start multiplexing when autobauding is active (AT+IPR=0), nor to set autobauding during multiplex mode, since the multiplexer uses only a fixed baud rate. In the same way, the bit rate can not be changed through AT+IPR command while multiplex mode is active. Therefore, AT+IPR=<rate> should not be used, and will have no effect.
- Before starting multiplexing mode, port speed must be configured by AT+IPR=<rate> command, to be compliant with defined values for <port \_speed> parameter (in the volume 1, refer to "Multiplexing Mode +CMUX" section, "Parameters and Defined Values" section).

## **3.2.1.2. Specific Behaviors**

- In multiplexing mode, AT configuration commands (as AT+CMEE for example), (see: [2]§ 1.10) will be applied to all logical channels.
- In multiplexing mode, unsolicited result code (see: [2]§ 1.7) will be transmitted to all logical channels
- AT commands are grouped by classes (SMS, phonebook, GPRS, SIM TOOL KIT, … See [2] §3.7.1) and launching an AT command from a port, has for the effect to lock all commands belonging to the same class. If another port launches an AT command of the locked class, an +CME ERROR: 536 will occur as long as the class is not released (at first command's completion time).
- If Bluetooth is started, it is not possible to start CMUX on UART2. In the same way, it MUX is started on UART2, it is not possible to start Bluetooth.
- After an *at+cfun=1* during a CMUX session, CMUX is automatically restarted by the embedded module with previous parameters, and all previous opened DLCs are reopened, with the speed of *at+ipr?* Command.
- DCD, RI and DTR signals are managed virtually: When V24 sets DCD, RI or DTR signal, a MSC frame is sent to remote part, to indicate a virtual state change .Everything is logical, no physical signals are involved.
- +++ Escape Sequence is always possible to get offline.
- Flow control is managed physically or virtually by MSC. By default, the embedded module manage a hardware flow control on a UART, and this flow control becomes virtual on logical channels when some DLCs are opened.
- At CMUX session stop, Sierra Wireless embedded module automatically goes back into AT mode, without having to reset the embedded module.
- A timeout of 5 minutes is implemented for CMUX connection. After this timeout, if no DLC is opened, the MUX session is closed, and previous physical port is reopened. This timeout avoids to be blocked into the MUX opening state without any activities."

# **3.2.2. Results**

*AT+CMUX=<mode>[,<subset>[,<port\_speed>[,<N1>[,<T1>[,<N2>[,<T2>[,<T3>]]]]]]],* will respond OK when parameters are in the range, and number of parameters are in correct syntax.

*Note:* The 230400 (<port\_speed> = 6), 460800 (<port\_speed> = 7) and 921600 (<port\_speed> = 8) speeds *are added in AT+CMUX=? and AT+CMUX? responses.* 

The 230400, 460800 and 921600 speeds are added in AT+IPR=? and AT+IPR? responses.

AT+CMUX=<mode>[,<subset>[,<port\_speed>[,<N1>[,<T1>[,<N2>[,<T2>[,<T3>]]]]]]], will respond ERROR when:

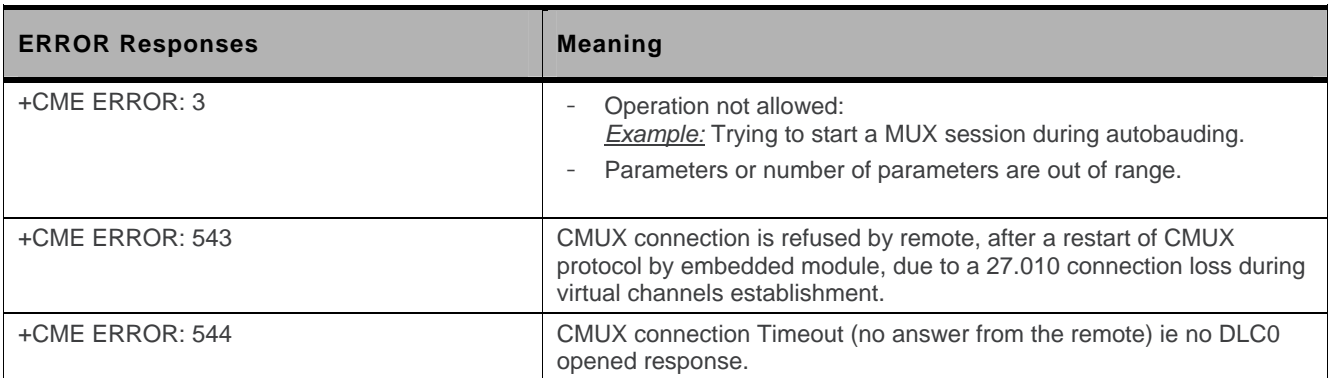

# **3.2.3. Execution Conditions**

Before reception of errors of §2.1, AT+CMUX=<mode>[,<subset> [,<port\_speed>[,<N1>[,<T1>[,<N2>[,<T2>[,<T3>]]]]]] first reply OK.

# **3.2.4. Power Down Control (Sleep Mode)**

CMUX feature is based on ETSI 27.010 specifications that provide Sleep-On/Wake-Up procedure through 27.010 multiplexing protocol. It suits the description of the serial port sleep mode mechanism (Please refer to [Specifications of Power Down Control mechanism through serial Ports \(physical](#page-929-0)  $\Leftrightarrow$ [RS232 ports or virtual](#page-929-0)  $\Leftrightarrow$  CMUX ports)

To match sleep mode specifications, Sierra Wireless embedded module handles 27.010 MSC protocol frames that are dependent of each emulated port (associated to a particular DLCI).

Ù **Physical signals (such as DTR)** of the UART on which it has been activated **are not monitored** by Sierra Wireless embedded module (DCE).

To cope with Sierra Wireless sleep mode, 27.010 sleep mode procedures are authorized only when all activated emulated/virtual ports are in Serial Sleep mode state  $\Leftrightarrow$  emulated application DTR and CTS are low on each port, no AT response is to be sent…

CMUX wake-up/sleep-on frames as specified in 27.010 recommendations applies to all activated DLC since those particular frames (PSC frames) are sent/received over the DLCI 0, which is the control channel.

# **3.2.5. Sleep Mode Activation**

**For all opened DLCI**, each connected application on each DLC should set its DTR low in order to have the Sierra Wireless module sleep.

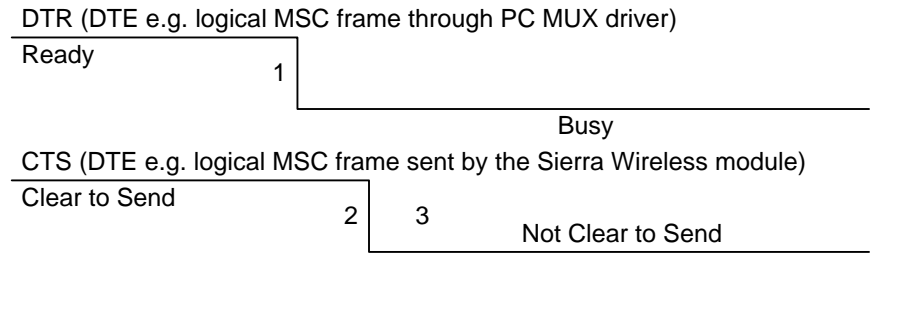

RX data line (DTE)

**1:** The application (DTE) drops DTR to indicate a busy state (a protocol MSC frame is sent by the PC CMUX driver on the concerned DLCI)

**2:** Sierra Wireless embedded module (DCE) checks if there are any pending AT response to send.

**3:** When DTR is low and there are no more AT responses, the DCE sets CTS to low.

Once the last opened DLCI detects the DTR drop from the PC application, the CMUX driver starts sending a 27.010 PSC protocol frame, and waits for its response before allowing the entire system to go into Sleep Mode state.

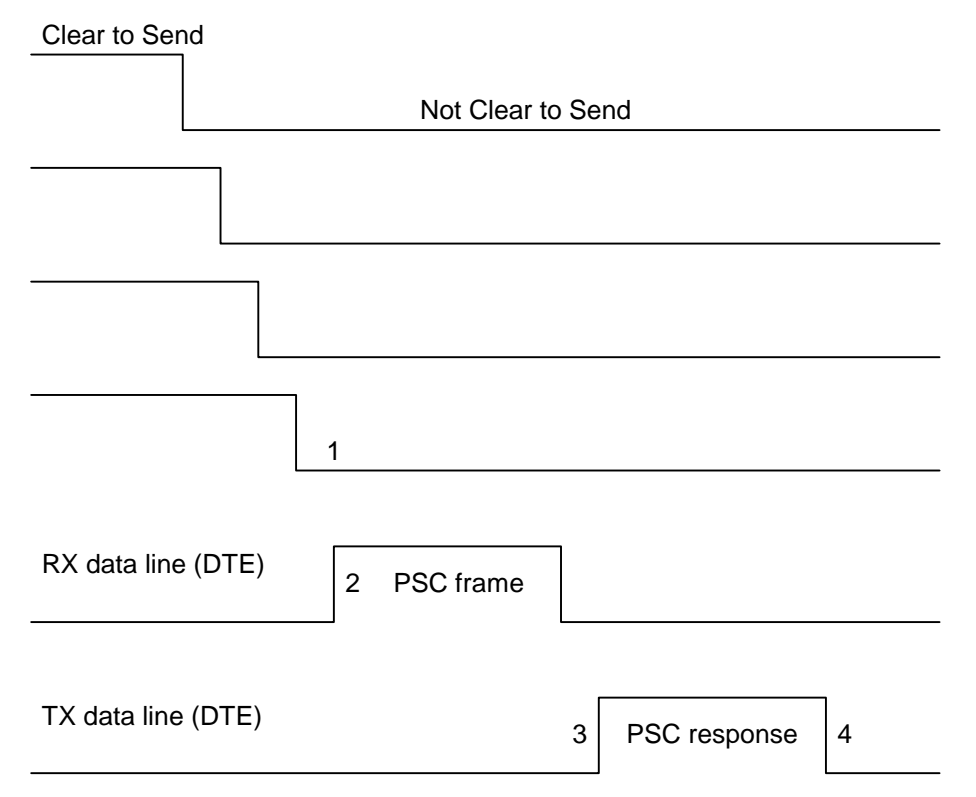

- **1:** All the logical CTS are set high (each connected application can see CTS low)
- **2:** Last CTS drop causes Sierra Wireless embedded module (DCE) CMUX driver to send a PSC frame and to wait for the PSC response.
	- **:** Application replies with a PSC response
	- **:** All Sierra Wireless embedded module serial virtual ports are in sleep mode state.

## **3.2.6. Wake Up Procedure**

There are two different ways of waking up the embedded module:

## **3.2.6.1. Wake up by DTE (e.g. desktop PC) wakes up embedded module with a 27.010 Wake up frame**

In order to wake up the embedded module, the client application has to trigger one of its connected DTR high like the physical scheme.

When wanting to send the DTR MSC protocol frame, the DTE MUST first sends F9F9F9 wake up frames, waiting for embedded module response, and then sends as a valid frame the DTR on MSC frame.

Otherwise, the embedded module might sleep on again if all DTR are detected low !

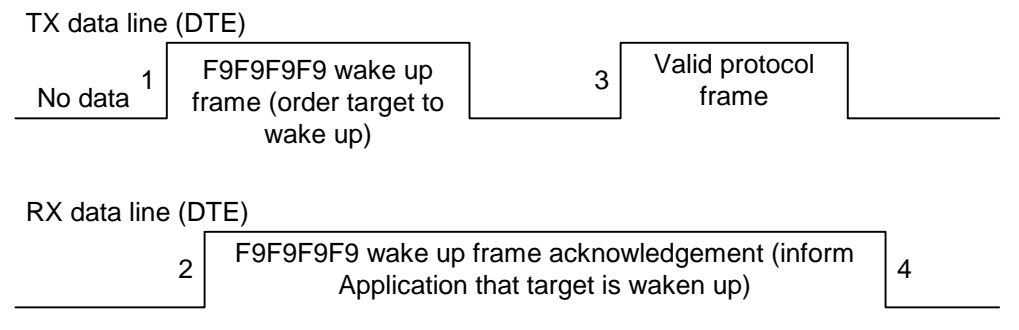

- **1:** DTE sends 27.010 protocol F9F9F9F9 frame to wake up the asleep target.
- **2:** DCE replies with 27.010 F9F9F9F9 wake up frame as acknowledgment and waits for a valid frame.
	- **:** DTE sends a valid 27.010 frame in order to have the target stop its acknowledgment.

### (**It is required that the first valid frame is a MSC frame that raise application DTR**)

**:** DCE stops sending F9F9F9F9 answer after receiving this valid frame.

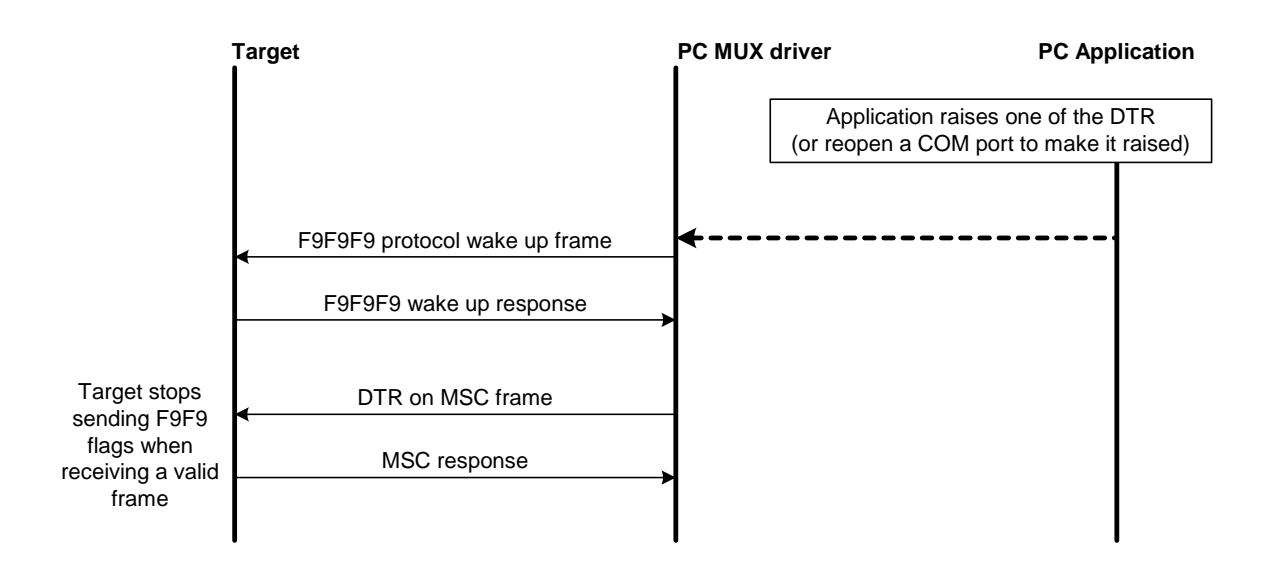

*Note: If the valid frame is a DATA frame, the embedded module does not detect any DTR change and sleeps on again with the PSC frame.* 

## **3.2.6.2. Wake up by Sierra Wireless embedded module (DCE) (unsolicited AT response" e.g. "RING" is to be sent)**

The embedded module wakes up the DTE with a 27.010 protocol wake up frame first and then sends its unsolicited indication.

The protocol **preliminary wake up sequence** is described below:

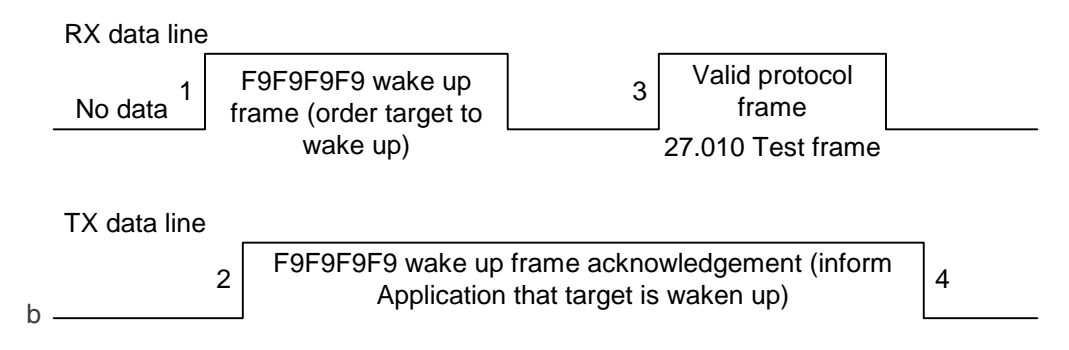

**1:** DCE sends 27.010 protocol F9F9F9F9 frame to wake up the asleep Application.

**2:** DTE replies with 27.010 F9F9F9F9 wake up frame as acknowledgment and waits for a valid frame.

- **:** DCE sends a valid 27.010 test frame in order to have the target stop its acknowledgment.
- **:** DTE stops sending F9F9F9F9 answer after receiving the valid frame.

The entire "unsolicited string" wake up sequence and sending is described below:

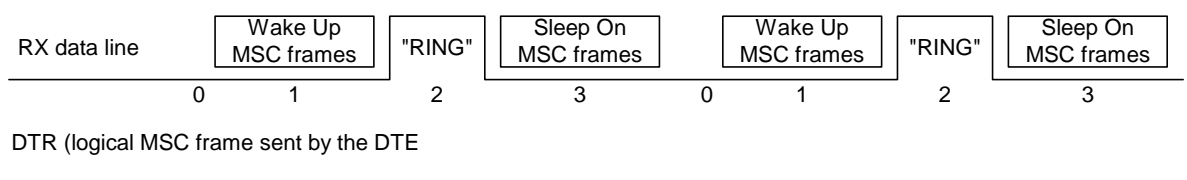

Busy

**0:** The DCE is disturbed with an incoming call.

**1:** DCE starts sending F9F9F9 wake up frame, waiting for its response and sending a valid test frame (0x4D ,0x55, 0x58, 0x57, 0x41, 0x4B, 0x45, 0x55, 0x50 = MUXWAKEUP ). (Once waken up, the RI is sent before the RING string in our case)

**2:** The unsolicited response message is sent.

**8 :** After the unsolicited response has been sent, the port is in sleep mode again (no more AT response and DTR low). Then DCE sends PSC to sleep on and waits for its response.

During the preliminary Wake Up sequence, if no F9F9F9 is received within T3 timer, the embedded module takes the decision to close all the ports assuming that there is no more CMUX driver in the remote side.

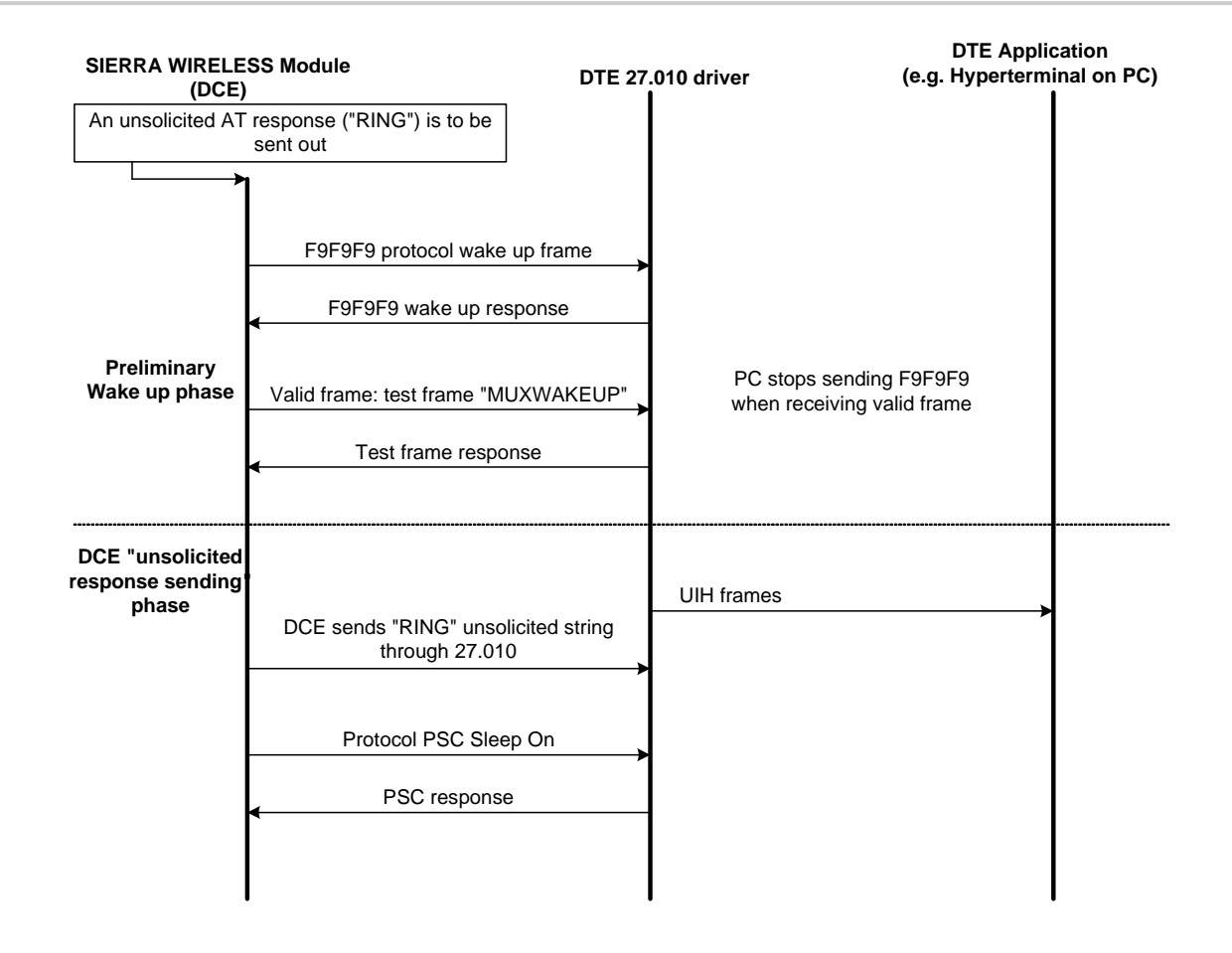

# **3.3. Support of SIM ToolKit by the M.E.**

The table below indicates the commands of the supported letter classes:

**Table 1: Support of SIM Toolkit classes (Not supported)** 

| Letter<br>classes | <b>Command/function description</b>                                     |
|-------------------|-------------------------------------------------------------------------|
| a                 | Proactive command: GET READER STATUS                                    |
|                   | Proactive command: PERFORM CARD APDU                                    |
|                   | Proactive command: POWER ON CARD                                        |
|                   | Proactive command: POWER OFF CARD<br>Event download: Card reader status |
| b                 | Proactive command: RUN AT COMMAND                                       |
| C                 | Proactive command: LAUNCH BROWSER                                       |
|                   | Event download: Browser termination                                     |
| d                 | Soft key support                                                        |
|                   |                                                                         |
| e                 | Proactive command: OPEN CHANNEL                                         |
|                   | Proactive command: CLOSE CHANNEL                                        |
|                   | Proactive command: RECEIVE DATA                                         |
|                   | Proactive command: SEND DATA                                            |

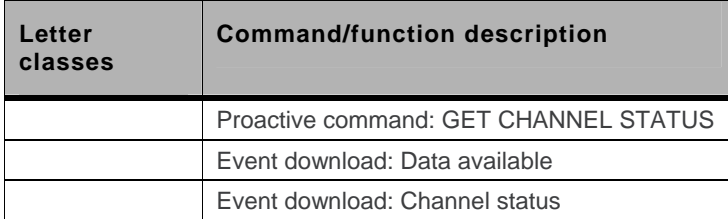

**Table 2: Compatibility between available Terminal Responses and Proactive Commands** 

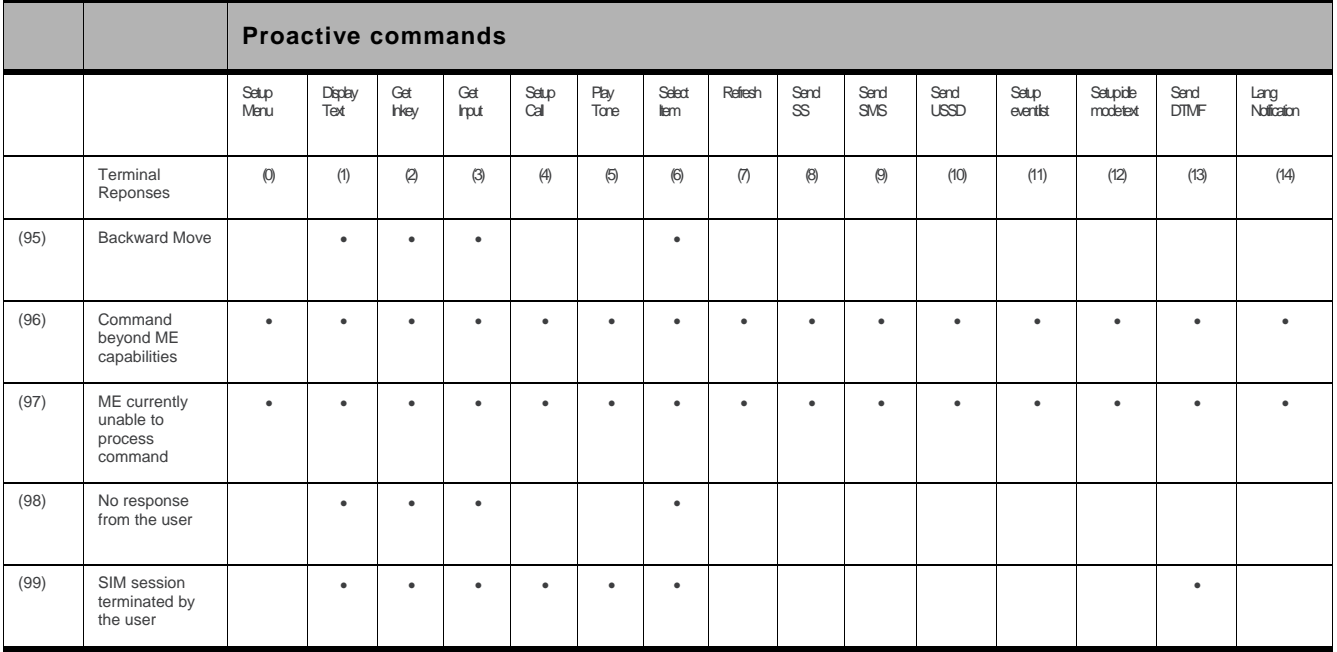

# **3.4. Structure of TERMINAL PROFILE**

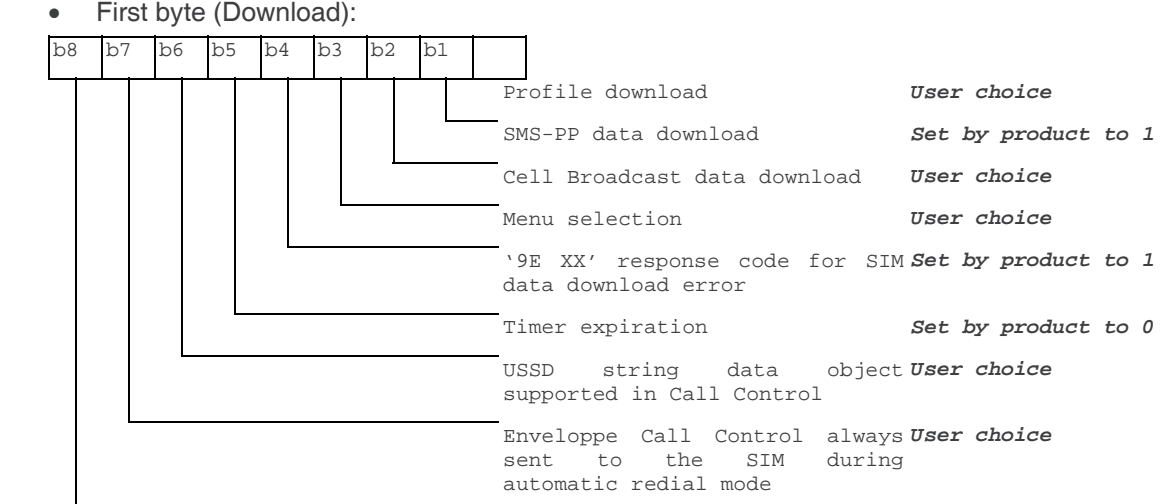

### • Second byte (Other):

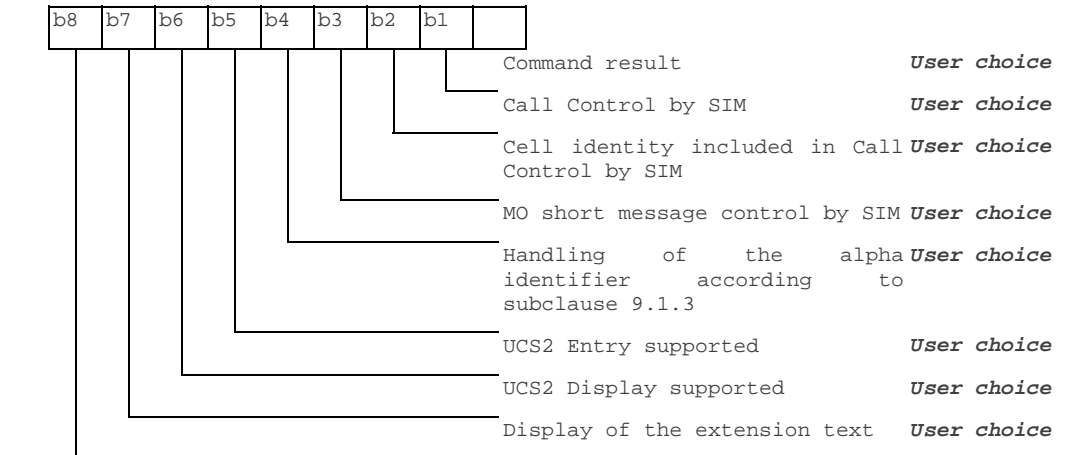

### • Third byte (Proactive SIM):

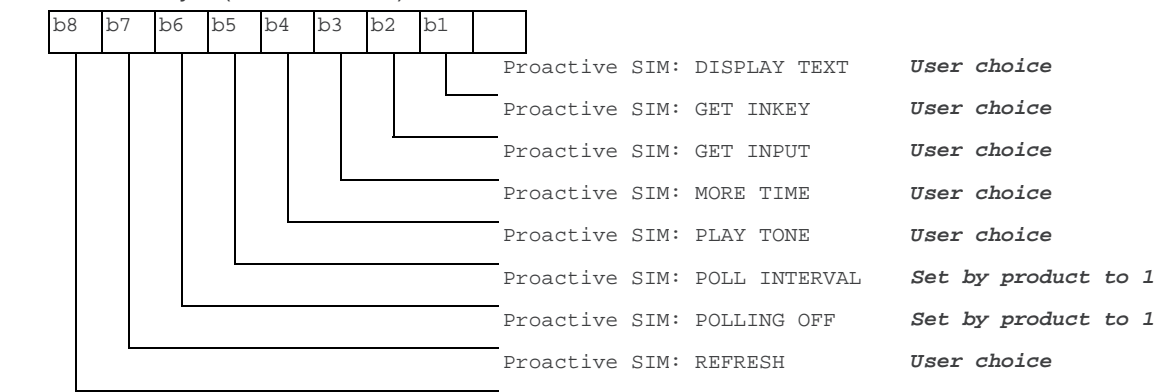

### • Fourth byte (Proactive SIM):

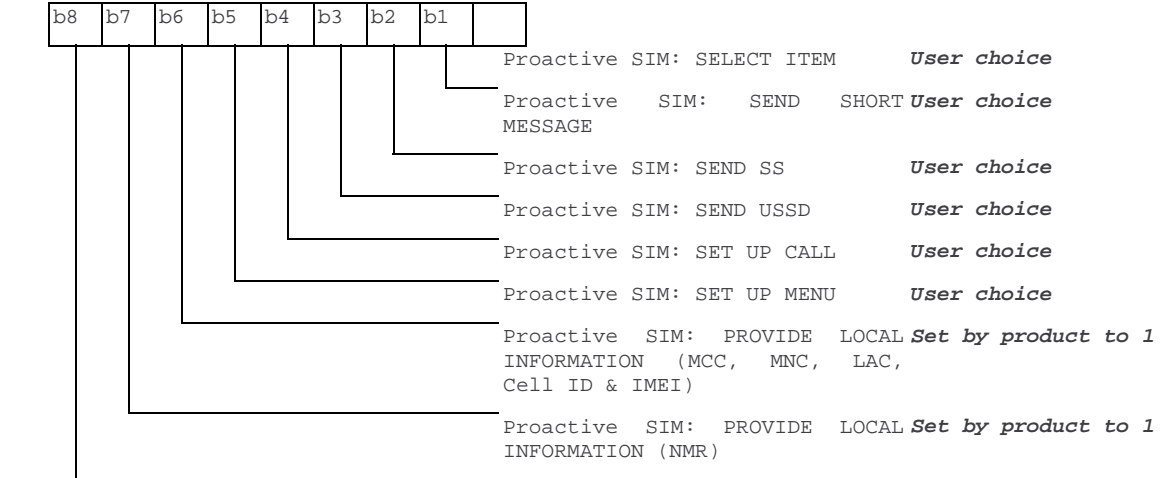

• Fifth byte (Event driven information): b8 b7 b6 b5 b4 b3 b2 b1 Proactive SIM: SET UP EVENT LIST *Set by product to 1*  Event: MT call *Set by product to 1*  Event: Call connected *Set by product to 1*  Event: Call disconnected *Set by product to 1*  Event: Location status *Set by product to 1*  Event: User activity *User choice*  Event: Idle screen available *User choice*  Event: Card reader status *Set by product to 0* 

### Sixth byte: (reserved for Event driven information extensions)

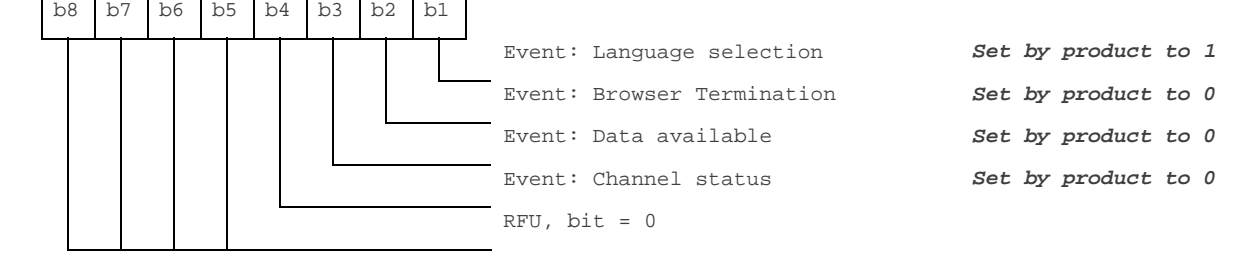

• Seventh byte (Multiple card proactive commands) for class "a"

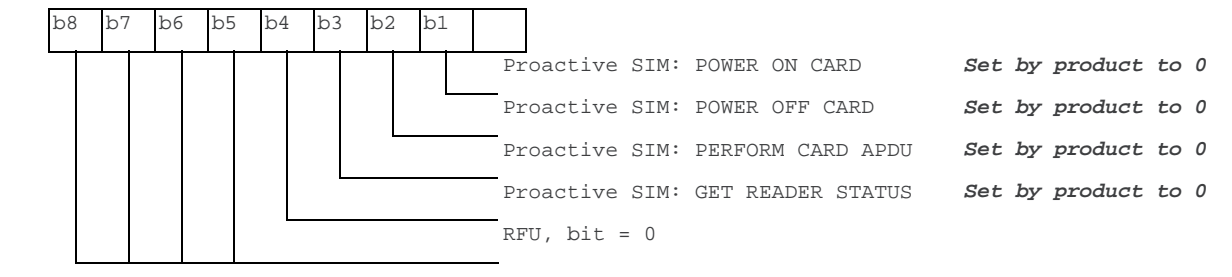

• Eighth byte (Proactive SIM):

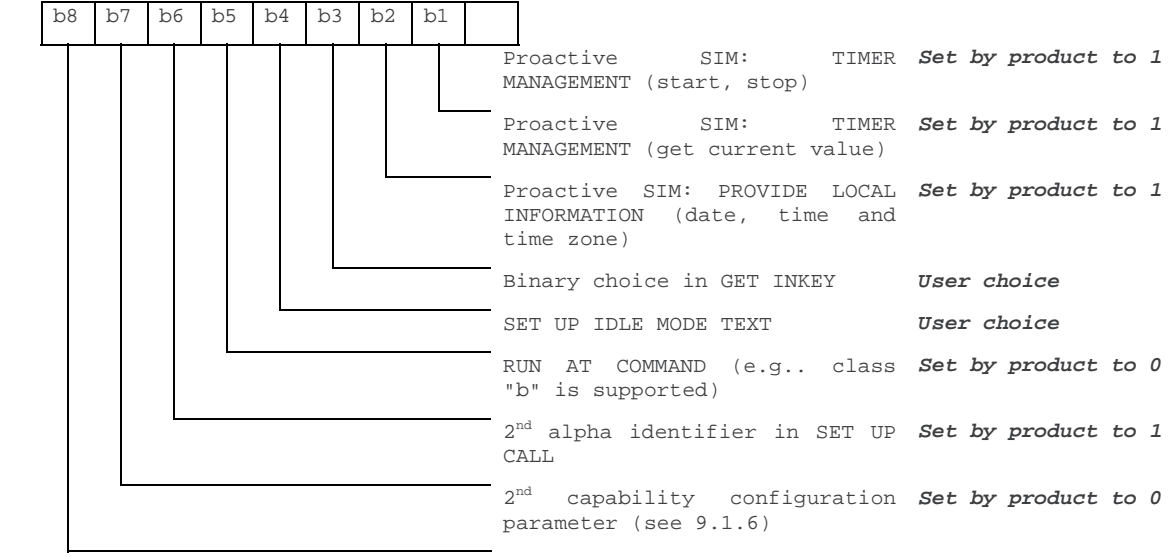

## • Ninth byte:

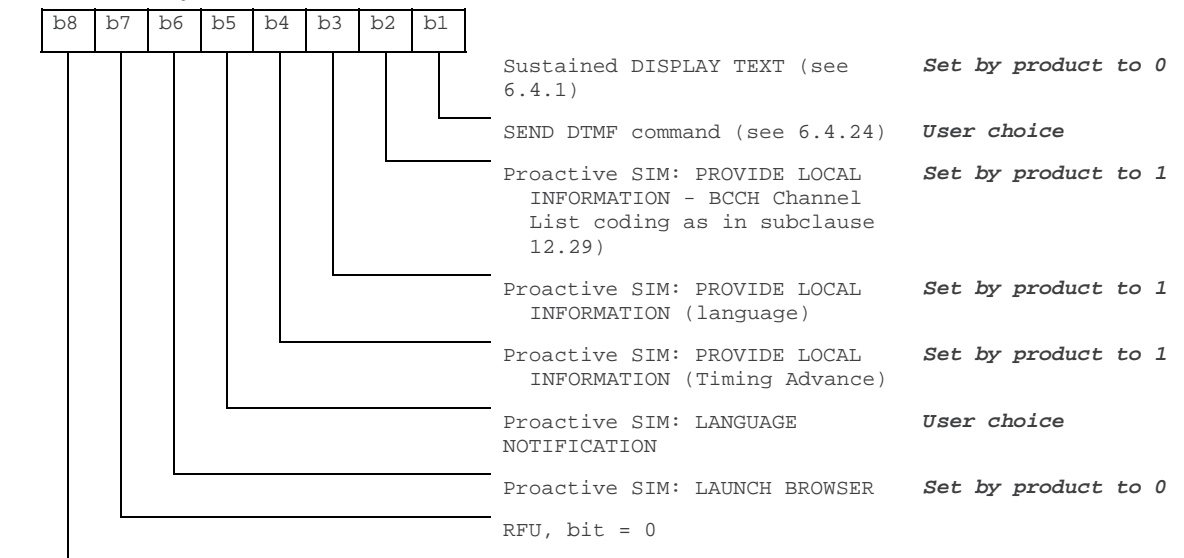

Subsequent bytes:

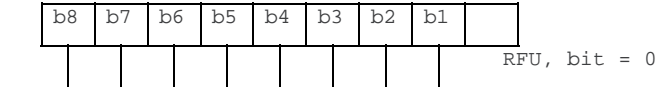

### **Information about BCCH channel list**

(This is an extract of GSM Rec.11.14)

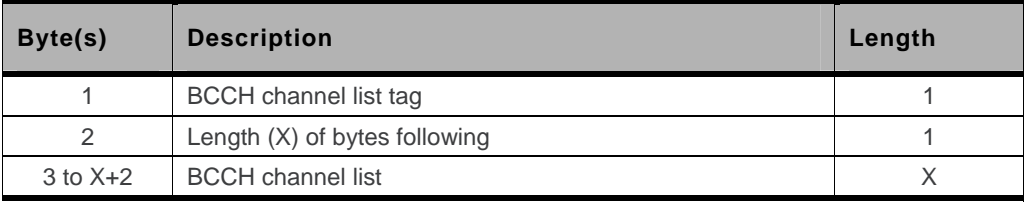

### **8** BCCH channel list

Contents: the list of absolute RF channels for BCCH carriers, as known by the ME from the SYSTEM INFORMATION messages. The BCCH channel list is composed of one to three BCCH channel sub lists, each sub list is derived from the set of frequencies defined by reference neighbor cells description information element or elements. In the latter case the set is the union of the different subsets defined by the neighbor cells description information elements (see TS 3GPP TS 24.008 [8]). The length of the BCCH channel list field depends on the length of the received BCCH channel list derived from the different SYSTEM INFORMATION messages to be considered.

Coding: Each ARFCN *(Absolute Radio Frequency Channel Number)* is represented by 10 bits. Spare bit(s) are to be filled with 0.

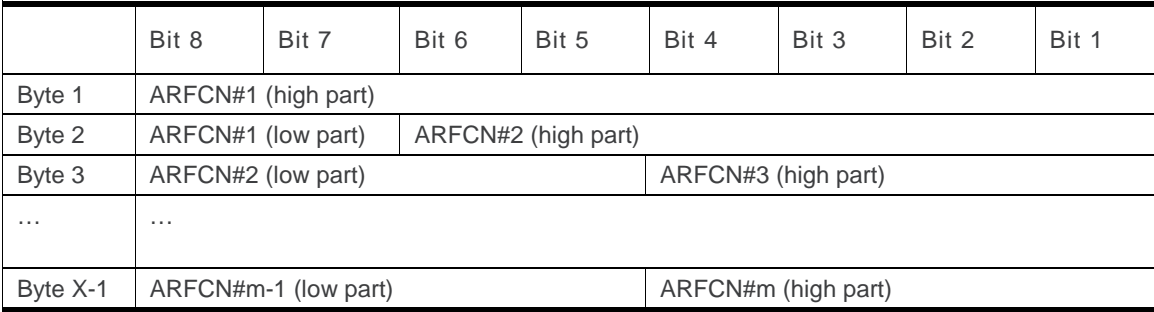

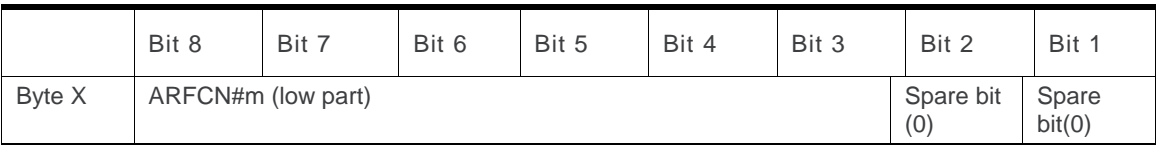

SIM applications should take into account that early implementations of SIM application toolkit may have coded this field differently, because of an inconsistency between the content and the coding of this element in previous versions of 11.14. The SIM is able to identify Mes that are using the coding described above by evaluating the indication "BCCH Channel List coding" in the TERMINAL PROFILE command.

# **3.5. Command Type and Next Action Indicator.**

This table has been extracted from the GSM Technical specification 11.14.

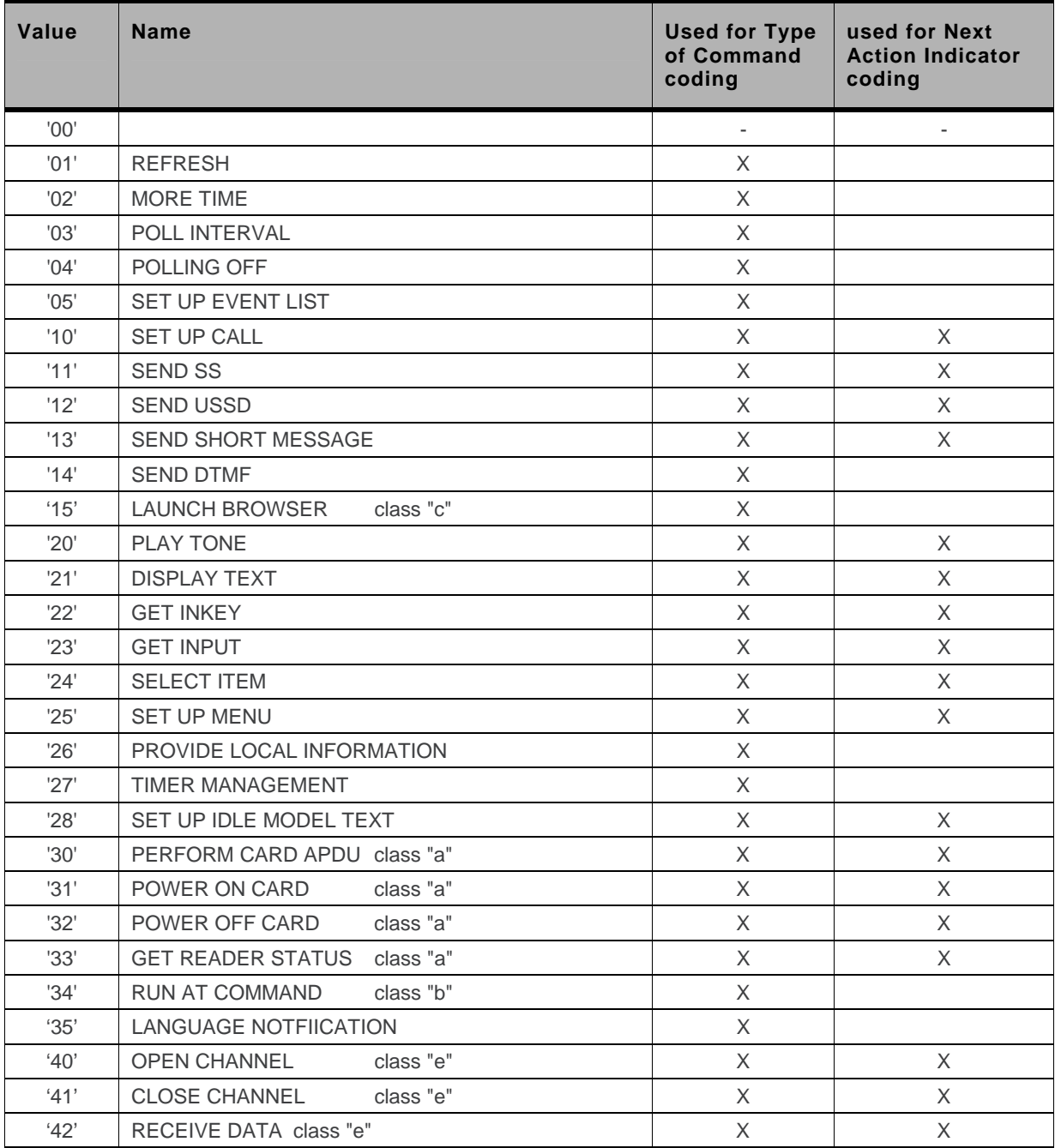

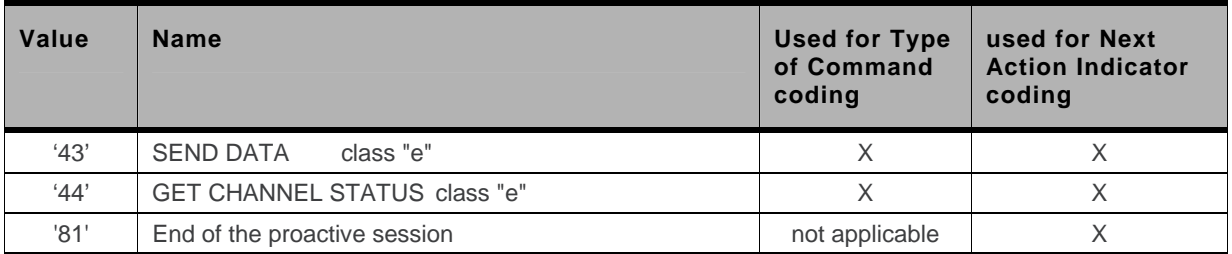

# **3.6. Coding of Alpha Fields in the SIM for UCS2**

The coding can take one of the three following structures, or GSM default alphabet. If the ME supports UCS2 coding of alpha fields in the SIM, it will support all three coding schemes for character sets containing 128 characters or less. For character sets containing more than 128 characters, the ME will at least support the first coding scheme. Within a record, only one coding scheme, either GSM default alphabet, or one of the three described below, can be used.

1. **If the first byte in the alpha string is '0x80'**, then the other bytes are 16 bit UCS2 characters. The most significant byte (MSB) of the UCS2 character is coded in the lower numbered byte of the alpha field, and the less significant byte (LSB) of the UCS2 character is coded in the higher numbered alpha field byte. In other words, byte 2 of the alpha field contains the most significant byte (MSB) of the first UCS2 character, and byte 3 of the alpha field contains the less significant byte (LSB) of the first UCS2 character (as shown below). Unused bytes shall be set to 'FF': if the alpha field has an even length in bytes, the last (unusable) byte will be set to 'FF'.

### **Example 1**

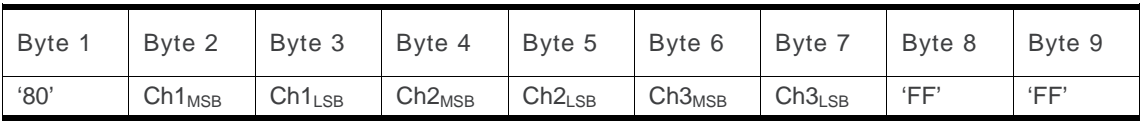

- 2. If the first byte of the alpha string is '0x81', then the  $2<sup>nd</sup>$  byte contains a value indicating the number of characters in the string. The  $3^{rd}$  byte contains an 8 bit number which defines bits 15 to 8 of a 16 bit base pointer, where bit 16, and bits 7 to 1 would be set to zero. These sixteen bits represent a base pointer to a "half-page" in the UCS2 code space, to be used with some or all of the remaining bytes in the string. The  $4<sup>th</sup>$  and subsequent bytes in the string contain coding as follows:
	- if bit 8 of the byte is set to zero, the remaining bits of the byte contain a GSM Default Alphabet character
	- if bit 8 of the byte is set to one, the remaining bits are an offset value to add to the 16 bit base pointer defined by byte 3, and the resulting 16 bit value is a UCS2 code point, and defines a UCS2 character.

### **Example 2**

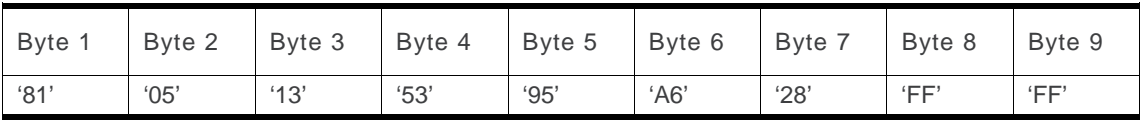

In the example above

- Byte 2 indicates there are 5 characters in the string
- Byte 3 indicates bits 15 to 8 of the base pointer, and indicates a bit pattern of 0hhh shah h000 0000 as the 16 bit base pointer number. Bengali characters for example start at code position 0980 (0*000 1001 1*000 0000), which is indicated by the coding '13' in byte 3 (shown by the italicized underlined digits).
- Byte 4 indicates GSM Default Alphabet character '53', e.g.. "S".
- Byte 5 indicates a UCS2 character offset to the base pointer of '15', expressed in binary as follows 001 0101, which, when added to the base pointer value results in a sixteen bit value of 0000 1001 1001 0101, e.g.. '0995', which is the Bengali letter KA.
- Byte 8 contains the value 'FF': as the string length is 5, this a valid character in the string, where the bit pattern 111 1111 is added to the base pointer, yielding to a sixteen bit value of 0000 1001 1111 1111 for the UCS2 character (that is '09FF').
- Byte 9 contains the padding value OxFF.
- 3. If the first byte of the alpha string is set to '0x82', then the  $2<sup>nd</sup>$  byte contains the length of the string (number of characters). The  $3^{rd}$  and  $4^{th}$  bytes contain a 16 bit number which defines the complete 16 bit base pointer to a "half-page" in the UCS2 code space, for use with some or all of the remaining bytes in the string. The  $5<sup>th</sup>$  and subsequent bytes in the string contain coding as follows:
	- if bit 8 of the byte is set to zero, the remaining seven bits of the byte contain a GSM Default Alphabet character,
	- if bit 8 of the byte is set to one, the remaining seven bits are an offset value added to the base pointer defined in bytes 3 and 4, and the resulting 16 bit value is a UCS2 code point, and defines a UCS2 character.

### **Example 3**

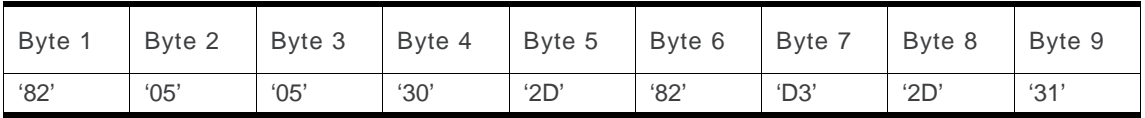

In the example above:

- Byte 2 indicates there are 5 characters in the string
- Bytes 3 and 4 contain a 16 bit base pointer number of '0530', pointing to the first character of the Armenian character set.
- Byte 5 contains a GSM Default Alphabet character of '2D', which is a dash "-".
- Byte 6 contains a value '82', which indicates it is an offset of '02' added to the base pointer, resulting in a UCS2 character code of '0532', which represents Armenian character Capital BEN.
- Byte 7 contains a value 'D3', an offset of '53', which when added to the base pointer results in a UCS2 code point of '0583', representing Armenian Character small PIWR.

# <span id="page-929-0"></span>**3.7. Specifications of Power Down Control mechanism through serial Ports (physical**  $\Leftrightarrow$ **RS232 ports or virtual ⇔ CMUX ports)**

## **3.7.1. What is new on X55 and further software releases**

V24 Sleep mode and Sierra Wireless 32K mode used to be a one and only functionality. Since v24 now supports several ports (physical or virtual), Sierra Wireless products are allowed to enter 32K low consumption mode only when all of these ports are individually ready to enter such a mode.

# **3.7.2. Definitions**

## **3.7.2.1. Serial Port Sleep Mode State**

This mode reflects the particular V24 state of a port (physical or virtual) regarding the possibility to enter or not 32K low consumption mode.

- This **mode is entered** automatically when:
	- The port is in AT command mode. (no GSM/GPRS communication is in progress on it).
	- No AT response is to be sent to the DTE.
	- The connected DTE is no more ready to communicate on it (meaning DTE sets DTR low).
- This **mode is left** automatically when some unsolicited responses are to be sent to the DTE.

The connected DTE is ready to communicate on it (meaning DTE sets DTR high).

CTS is set when in this mode, the DCE does not allow the DTE to send data to the involved serial port (meaning low on that port).

## **3.7.2.2. Serial Ports Sleep Mode Global State**

This mode reflects the state of all the internal serial ports regarding their ability to enter 32K low consumption mode.

It is a Boolean (asleep or not) that authorizes or not GSM/GPRS protocol and Hardware Layers to enter 32K low consumption mode.

This mode is entered and left automatically depending on the state of all currently available serial ports (virtual or physical).

- Global V24 sleep **mode is entered** when all v24 available ports are in sleep mode state.
- Global V24 sleep **mode is left** when **at least one** of the v24 available ports is not in sleep mode state.

## **3.7.2.3. Sierra Wireless 32K Low Consumption Mode**

This mode is based on a slower clock (32KHz) that is used instead of 13MHz clock. Most of hardware blocks are stopped. It is aimed at reducing the power consumption.

This mode is entered and left automatically if the feature is allowed.

**To activate this mode, the "+W32K" AT command must be used**.

It is authorized or not by peripherals (such as UARTs, Buses, …) and mainly driven by GSM/GPRS protocols and Hardware Layers: this mode is entered when no GSM/GPRS activity is required (no communication is in progress, no paging is in progress, …).

Regarding UARTs and serial ports activity, 32K low consumption mode may be entered as soon as V24 sleep mode global state is "asleep".

Sierra Wireless embedded module decides on its own to leave 32K low consumption at each GSM/GPRS paging occasion.

During, this little time (which is operator dependant), UARTs are activated again so that DTR state changes can be processed.

When this mode is activated, no data can be exchanged on RXD and TXD lines. Only embedded module status changes can be monitored (DTR and RTS changes) by the DCE.

# **3.7.3. Summary**

To summarize the 3 definitions, the following schematics describe the functional links between, **serial port sleep mode single state** manager, **serial ports sleep mode global state** manager and **W32K sleep mode** manager.

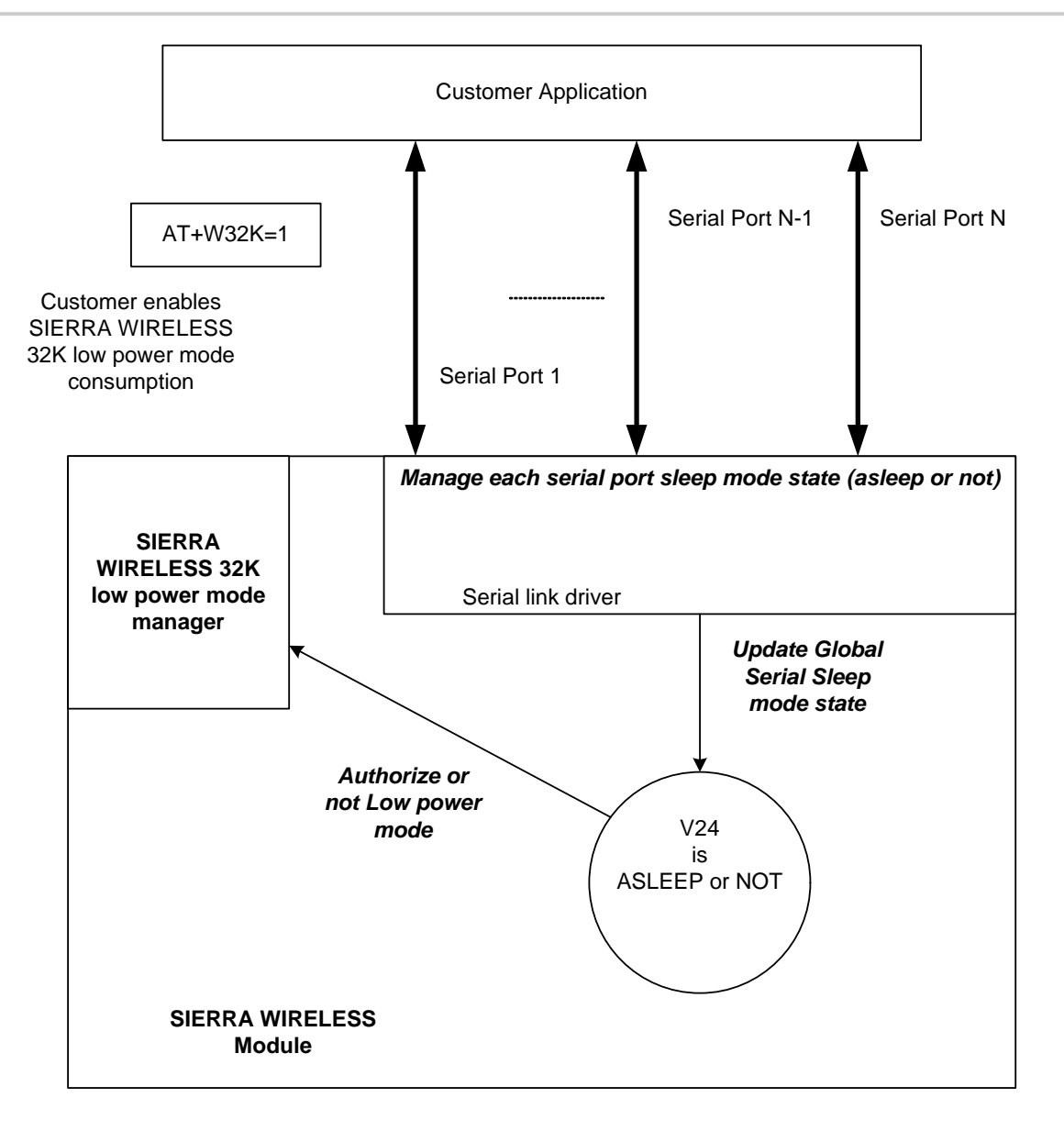

# <span id="page-932-0"></span>**3.7.4. Case of Single Serial Port Use**

This section describes the expected behavior for a single serial port (physical or virtual). Please remember that this behavior is independent of W32K feature activation.

## **3.7.4.1. Sleep on Procedure**

In order to place a serial port in Sleep Mode state, the DTE just has to drop its DTR signal to indicate that it is Busy. Then, Sierra Wireless embedded module (DCE) sets the DTE CTS low.

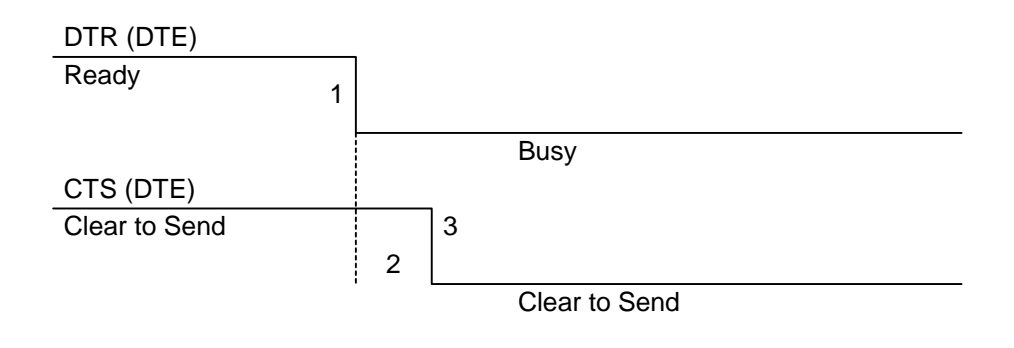

### RX data line (DTE)

- **1:** The application drops its DTR to indicate a busy state
- **2:** Sierra Wireless embedded module (DCE) detects DTR drop and check if there are still AT responses to send on that port.
	- **8 :** When DTR is low and there are no more AT response, the DCE sets the application (DTE) CTS low. (At this point, the associated serial port is in Sleep Mode state)

*Note: While in data mode, the CTS does not follow the DTR.* 

## **3.7.4.2. Wake up Procedures**

### **3.7.4.2.1. On DTE initiative: Wake up by DTR Raise**

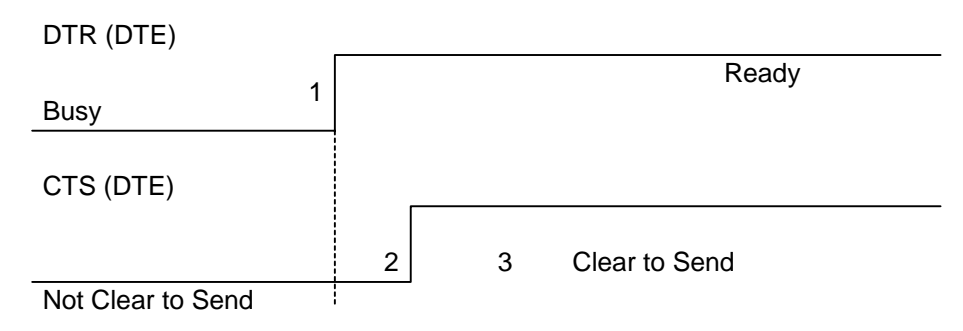

**1:** The application raises its DTR signal to indicate a ready state (meaning DTE wants to communicate with the DCE).

**2:** Sierra Wireless embedded module (DCE) takes into account the DTR signal change. (MSR IRQ for physical port or protocol frame for CMUX)

**8 :** V24 triggers the DTE CTS signal to allow AT commands again. (CTS is high)

### **3.7.4.2.2. On DCE initiative: Wake up by AT unsolicited indications ( e.g. "RING " indicator)**

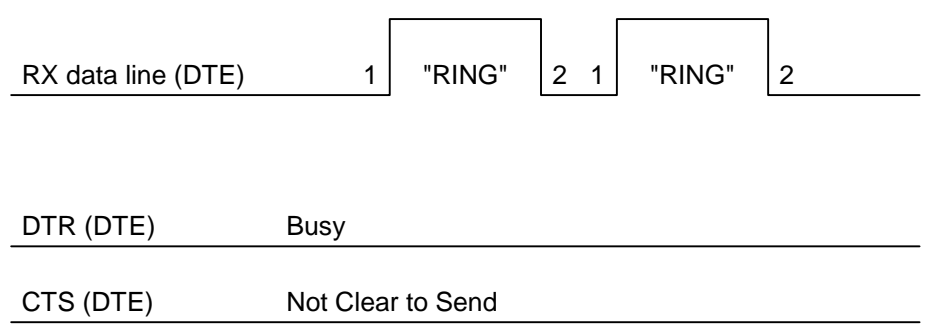

**1:** An incoming call occurs. Consequently unsolicited indications ("RING") are sent to the DTE.

**8 :** As soon as unsolicited indication has been sent, the port switches back to sleep mode state (as long as there is no more AT command response to send and that DTR remains High)

## **3.7.4.3. Complete Sequence Behavior**

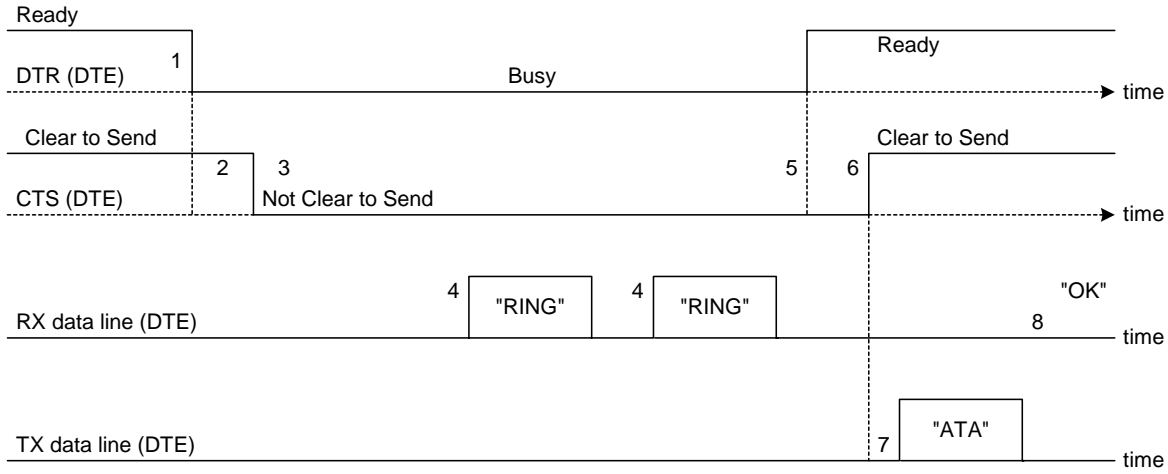

**1:** The application (DTE) drops its DTR to indicate to DCE a busy state

**2:** Sierra Wireless embedded module (DCE) computes and check if there are still AT responses to send on that port.

- **3:** Since no more AT response is to be sent, the DCE sets CTS to low so that application (DTE) can not send any data to the Sierra Wireless embedded module (DCE).  $\Leftrightarrow$  At this stage, the **associated serial port is in Sleep Mode state.**
- **4:** An incoming call occurs. As a consequence, unsolicited AT indications (e.g. "RING") are sent to the DTE.

### **Note that even if RING are sent, Serial Port remains in Sleep Mode state.**

- **5:** Customer application (DTE) wants to answer to "RING" unsolicited AT indications. It **MUST** raise first DTR to wake up the serial Port.
- **6:** On Sierra Wireless embedded module (DCE), detection of DTR rise informs that customer application (DTE) wants to get out from sleep mode state. DCE sets CTS high so that customer application (DTE) can send again data to Sierra Wireless embedded module.

 **Note that at this stage, Serial Port is no more in Sleep Mode state.** 

- **7:** Customer application (DTE) replies to RING indication with "ATA" command.
- **8:** Sierra Wireless embedded module (DCE) acknowledges and processes the command.

**Note that this behavior applies whether W32K is activated or not.**

## **3.7.4.4. Transition State (from Asleep to Awake)**

When unsolicited AT responses are to be sent (e.g. "RING" indication), V24 software elements enters a transition state that places the global sleep mode state in the "Awake State". Thus, until unsolicited responses are sent, the Sierra Wireless embedded module can not enter Low power mode consumption (W32K). As a consequence, RTS signal MUST remain High to allow the transmission of the unsolicited response.

*Note:* Mind that unsolicited responses are broadcasted on all available serial ports  $\Leftrightarrow$  when unsolicited *responses are to be sent (e.g. "RING") on a serial port and signals are not managed (e.g. RS232 cable is disconnected whereas associated V24 serial port is still registered) then Sierra Wireless embedded module is not allowed to enter W32K low power mode consumption.* 

## **3.7.5. Case of Several Serial Ports Use**

The behavior specified in section [Case of Single Serial Port Use](#page-932-0) applies to each of the activated serial ports (physical or virtual e.g. CMUX).

*Note: When Sierra Wireless 32K low power mode is activated (AT+W32K=1), embedded module really enters low power mode when all activated serial ports are set to sleep mode state.* 

# **3.7.6. UART2 Exception (on all embedded modules)**

Physical block of the UART2 only provides embedded module with RX/TX and CTS/RTS signals so that DTR can not be wired on UART2 serial port.

Since only RXD/TXD and RTS/CTS are available, there is no way to enter/leave sleep mode on this particular port.

Thus, UART2 is not scanned to manage global Serial Sleep mode state. As a consequence, **data can be lost on UART2 if W32k is activated**.

**Warning:** *When only UART2 is activated, activation of W32K mode is forbidden.* 

*Note: When emulating one (or more) virtual port(s) over UART2 using CMUX feature, it is then possible to use W32K mode.* 

# **3.8. Description of Multi-Flow Behavior**

Multi-flows allow the embedded module to treat commands from various sources (or flows):

- UART ports
- USB port
- $\bullet$  embedded Open AT<sup>®</sup> applications.
- CMUX virtual ports

AT commands are organized in classes , and multi-flow allows the simultaneous execution of commands of different classes coming from the possible sources:

- commands belonging to the same class can not be treated as the same time. When a command of a class is treated, the embedded module will respond "busy" to any command of the same class until the first command processing has completed.
- when a flow is waiting for the treatment of a command, it is busy until the command execution completion.

### Example:

The embedded module receives a command of class AT\_CLASS\_PHONEBOOK on UART1. The processing of the command starts, and a response from the phonebook entity is expected. No other command of the AT\_CLASS\_PHONEBOOK class can be processed, and the UART1 port is busy.

The embedded module receives then a command from USB port, of another class. It is able to immediately process this second command.

When the phonebook entity answers, the first command's processing completes. UART1 port and AT\_CLASS\_PHONEBOOK class are released.

### **Notes:**

- concatenation of commands remains possible,
- the Repeat command (A) runs independently for each flow,
- an embedded Open  $AT^{\circledast}$  application or "+WMFM" AT command may change data redirection.

## **3.8.1. Commands Classes**

There are 27 commands classes, presented in the array below:

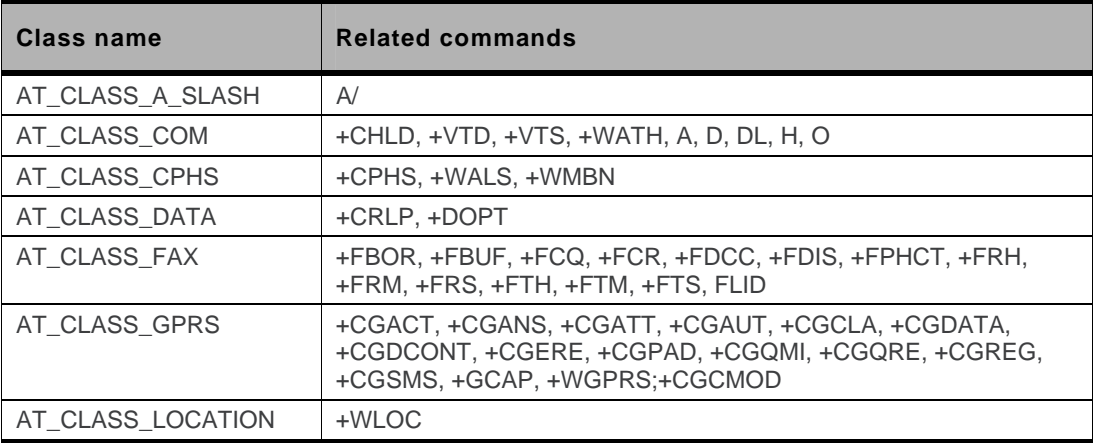
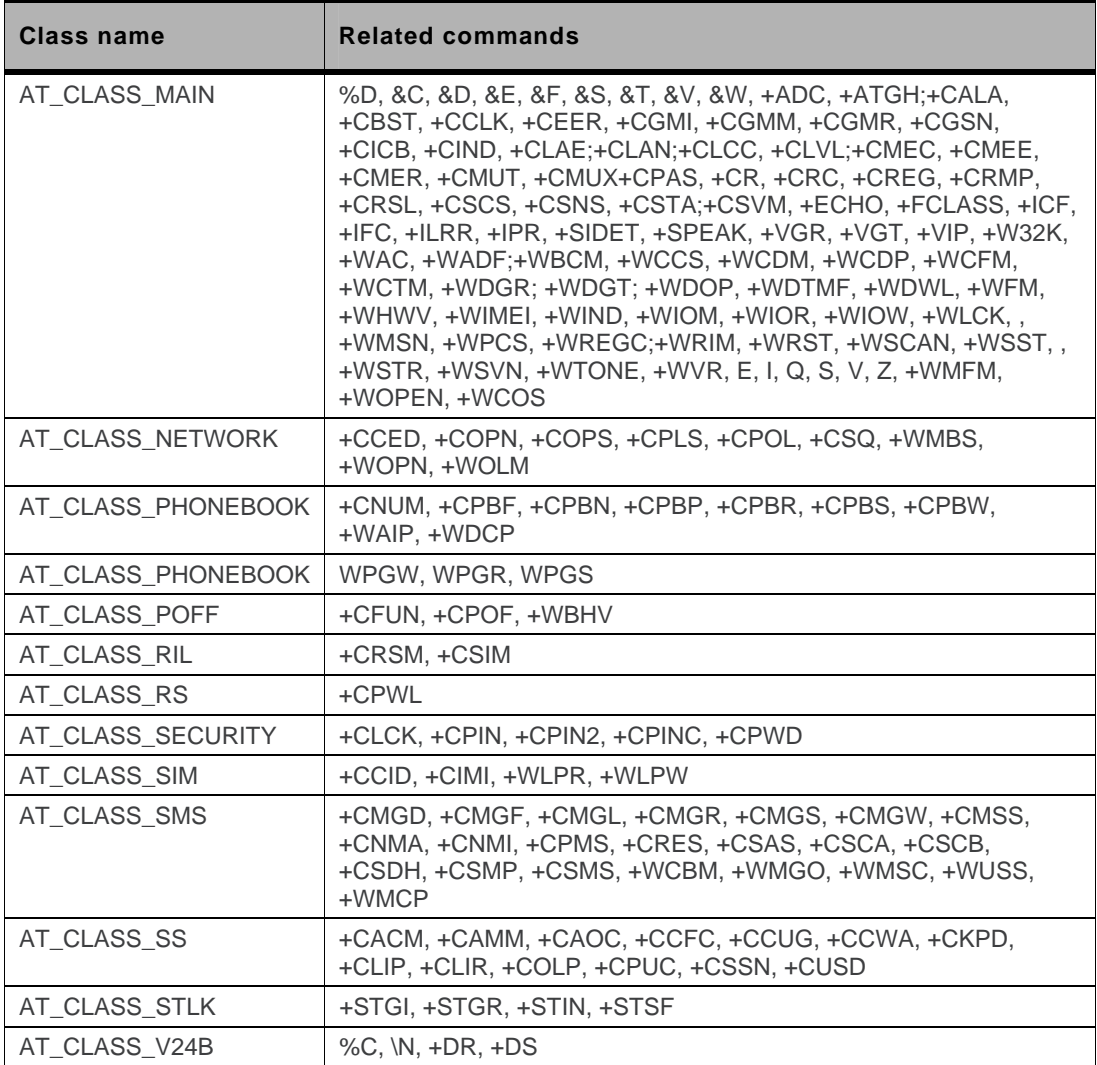

### **3.8.2. Remark on Error 536**

When a class is locked and when another command belonging to the same class arrives, the embedded module answers +CME ERROR: 536.

## **3.9. USB CDC feature**

#### **3.9.1. Software Specification**

The embedded module implements an Abstract Control Modem as specified in the Communication Device Class 1.1 specification, therefore a host can use the embedded module either as a embedded module device or as a virtual communication port (VCOM).

#### **3.9.2. Managing the USB Feature**

#### **3.9.2.1. Enabling the USB Port**

To activate the USB feature, in CDC mode, the application must send the AT+WMFM=0,1,3 command to the embedded module. The embedded module replies:

- OK if the USB stack successfully started,
- +CME ERROR: 3 if the USB stack failed to start.

From here there is 2 possibilities:

- 1 The embedded module is wired to the host, the device enumeration is done: if the enumeration is successfully completed, a VCOM and a embedded module device (viewable in the devices manager) are created at the host side otherwise the failure is notified to the user (by the host).
- 2 The embedded module is not wired to the host: the USB stack is waiting for the USB cable plugging. As soon as the cable is plugged, the enumeration stage described above starts.

#### **3.9.2.2. Disabling the USB Port**

To deactivate the USB feature, the application must send the AT+WMFM=0,0,3 command by using either the UART1 or the UART2.

Two cases are supported:

- 1- The USB stack is running in CDC mode: if the stack is successfully stopped the embedded module replies OK otherwise it replies '+CME ERROR: 3' (note the USB stack is still running in CDC mode).
- 2- The USB stack is stopped: the embedded module replies unconditionally '+CME ERROR: 3'.

A embedded module reset, whatever its origin, stops the USB stack. If the user has saved the USB CDC configuration in EEPROM the stack will be restarted while the embedded module is rebooting.

Stopping the USB stack and then disabling the CDC device implies that the VCOM and embedded module are getting unavailable at the host side. The applications using these resources must be closed since the piece of software drivers they are using does not longer exist.

#### **3.9.3. USB Restrictions**

The Sierra Wireless implementation does not, currently support, the remote wake up feature.

The Sierra Wireless implementation does not, currently, support the low power mode.

#### **3.9.4. Supported Applications**

In a general way all the applications using a serial port can be used on the USB serial port. Some tests have been conducted with the following applications:

- hyper terminal
- Y-Modem / X-Modem / Z-Modem
- TMT
- DockLight

Delrina Fax (select the Sierra Wireless USB embedded module)

### **3.9.5. AT Command Restrictions**

When using the USB port to manage the embedded module the following commands are either not supported or have a specific behavior.

• AT+ICF - character format

AT+ICF? The list of supported USB emulated serial port settings are stated (highlighted in green) in the following table. The settings highlighted in orange must not be used.

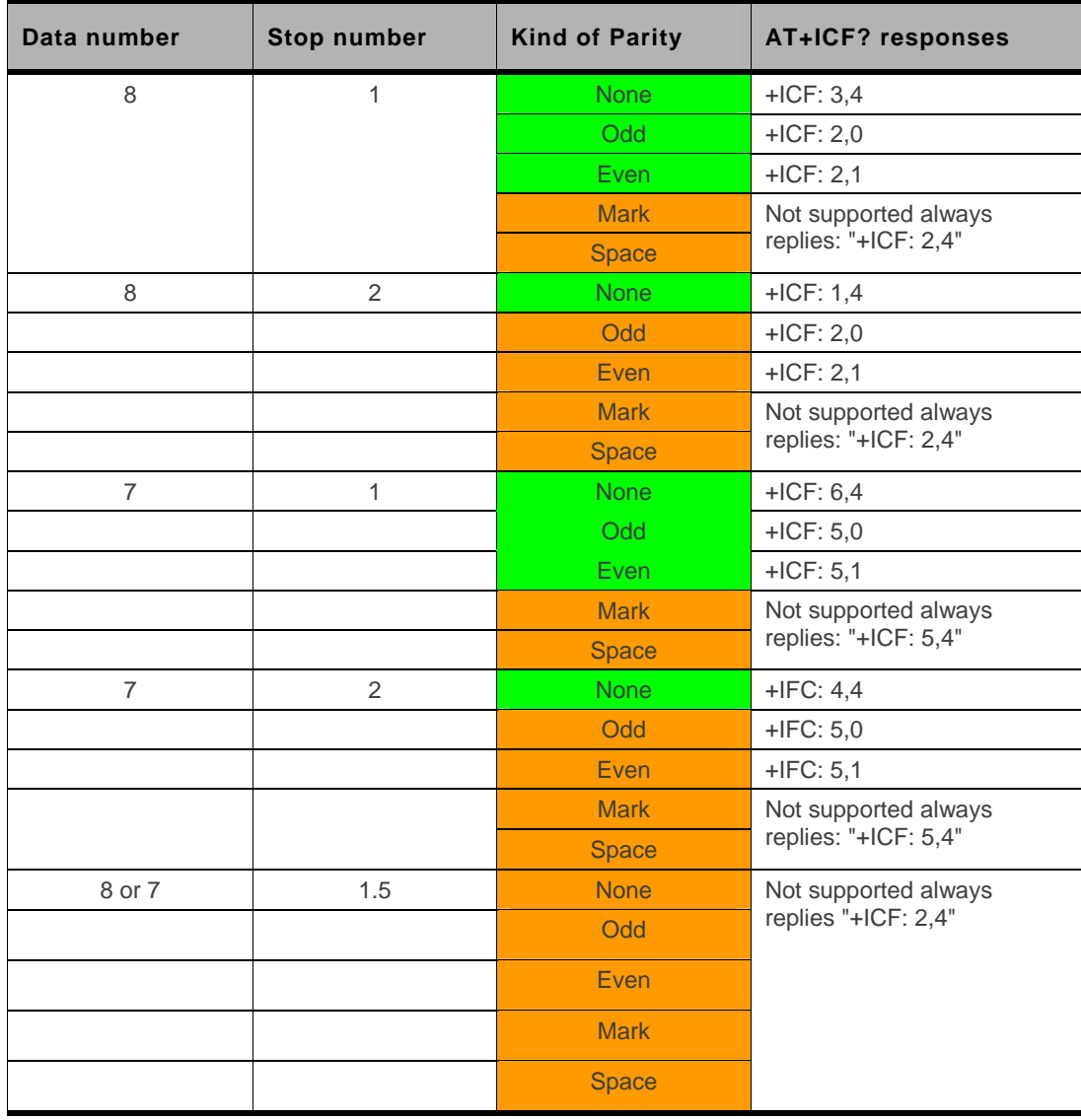

AT+ICF=? will provide the same responses as it is sent on UART1 or 2.

• AT+CFUN=1 - embedded module reset

Normally (when using UART1/2 to manage the embedded module) the OK response is sent to the application **after** the embedded module reset.

When using the emulated serial port a such response is not provided! In addition the embedded module reset will cause the USB stack stopping. From the host's point of view it is similar to a USB cable disconnection. As consequence the host is going to un-install the Sierra Wireless USB driver and the application will reference a non valid driver.

• AT+WDWL - firmware download

This command is unsupported when using the USB serial emulated port.

# $\sum_{i=1}^{n}$

# **4. Interoperability**

All the commands listed below are only used for interoperability with other applications. They have no action and always reply OK.

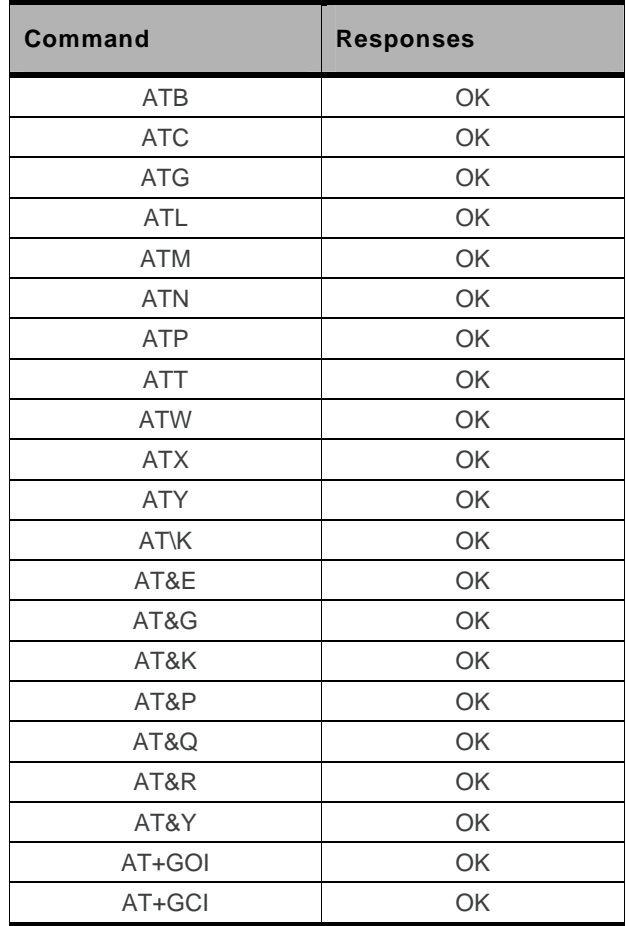

# **INDEX**

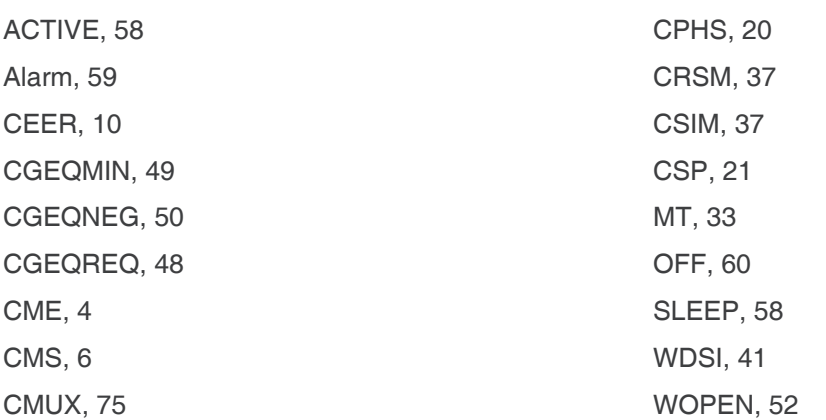

#### END OF THE DOCUMENT

§